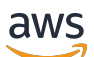

Guía del usuario

# Amazon EC2 Auto Scaling

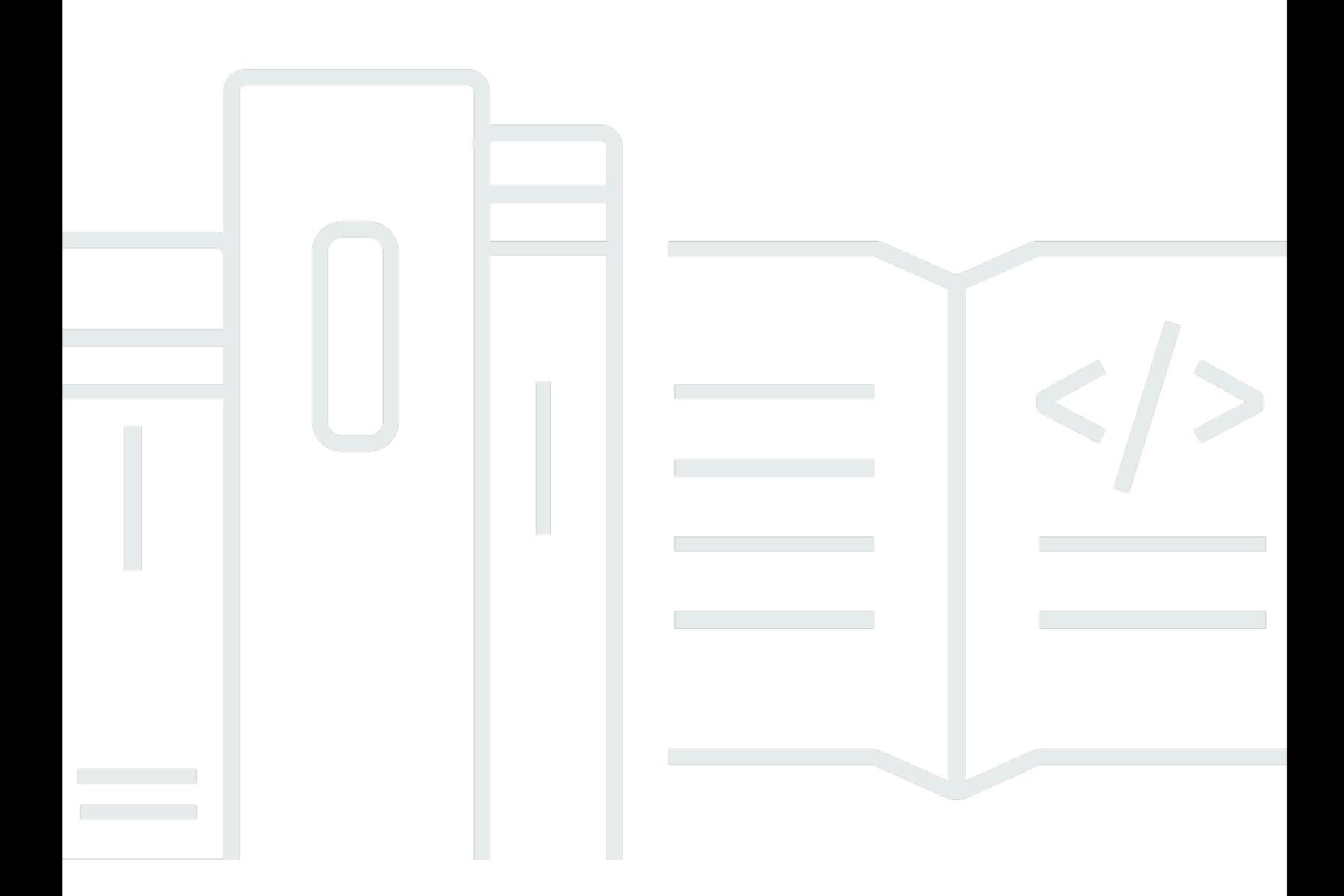

Copyright © 2024 Amazon Web Services, Inc. and/or its affiliates. All rights reserved.

## Amazon EC2 Auto Scaling: Guía del usuario

Copyright © 2024 Amazon Web Services, Inc. and/or its affiliates. All rights reserved.

Las marcas comerciales y la imagen comercial de Amazon no se pueden utilizar en relación con ningún producto o servicio que no sea de Amazon de ninguna manera que pueda causar confusión entre los clientes y que menosprecie o desacredite a Amazon. Todas las demás marcas registradas que no son propiedad de Amazon son propiedad de sus respectivos propietarios, que pueden o no estar afiliados, conectados o patrocinados por Amazon.

## **Table of Contents**

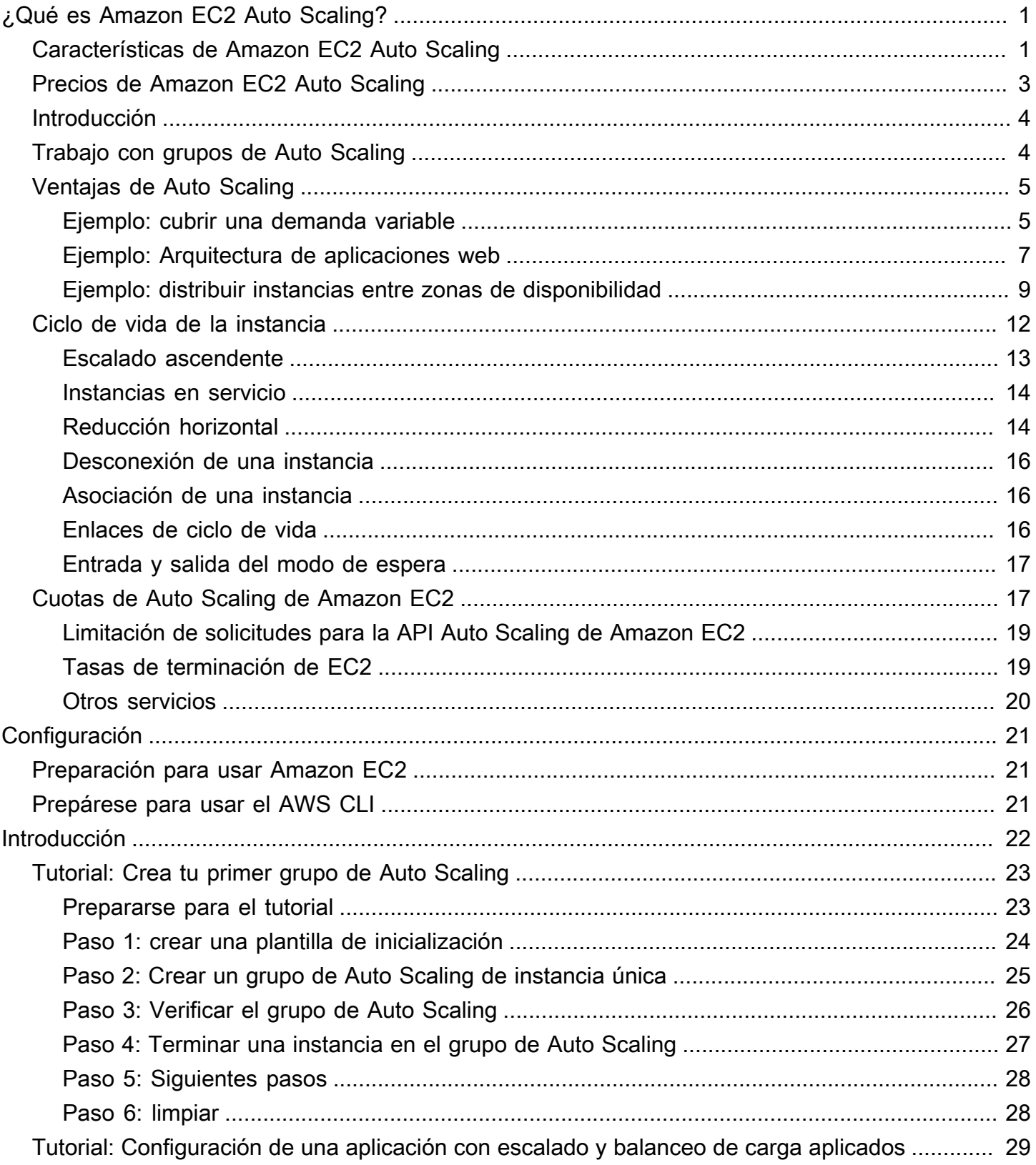

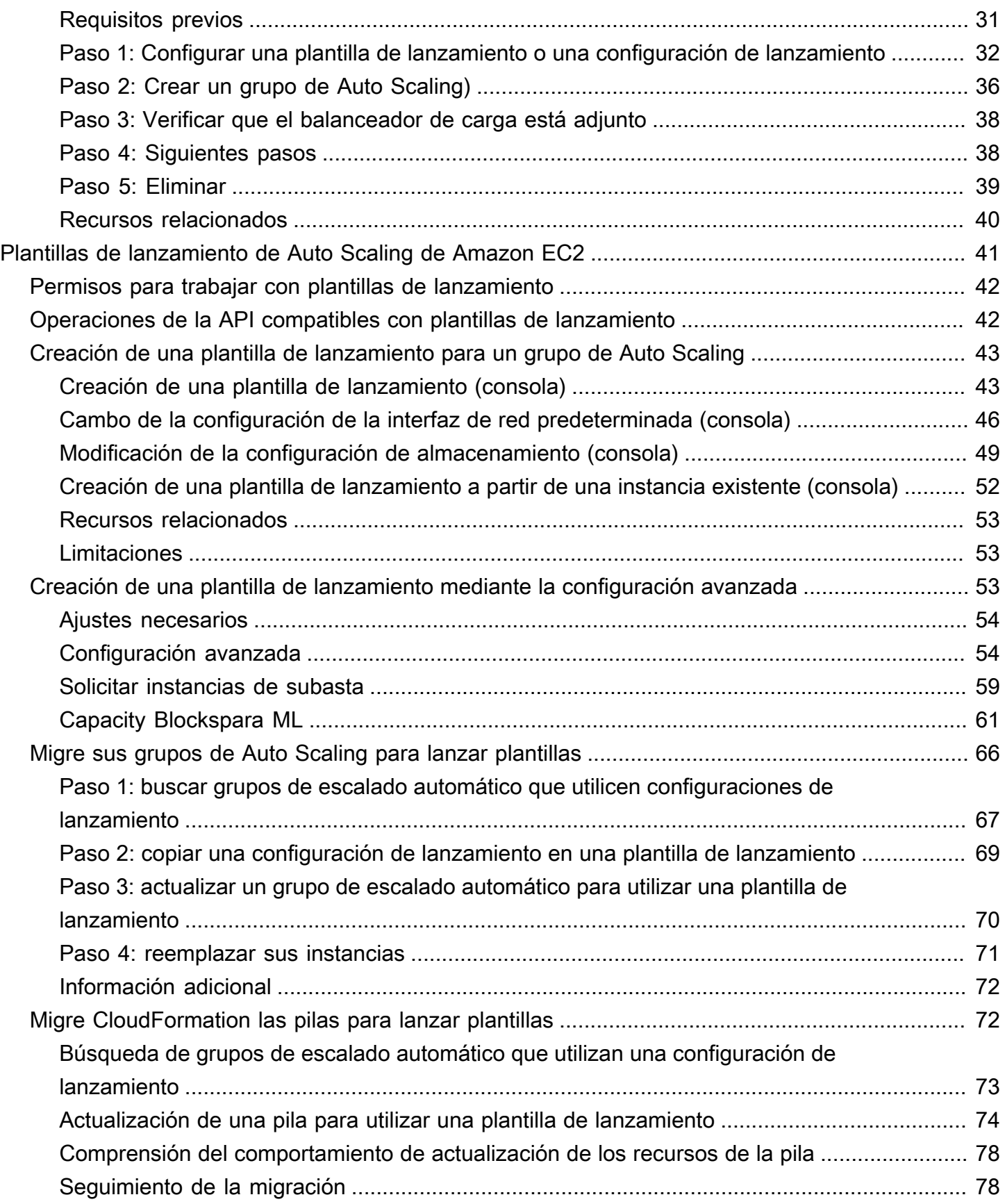

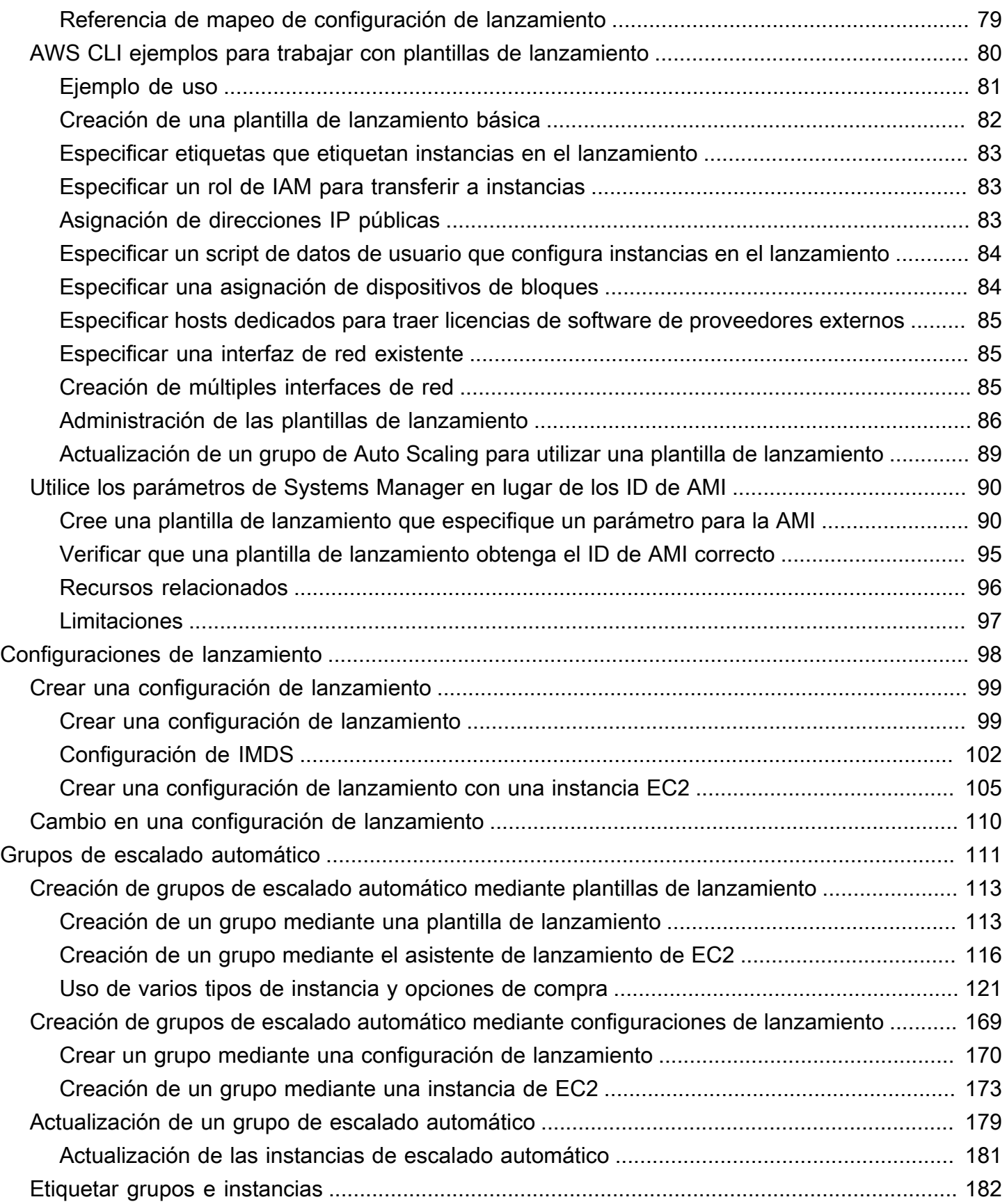

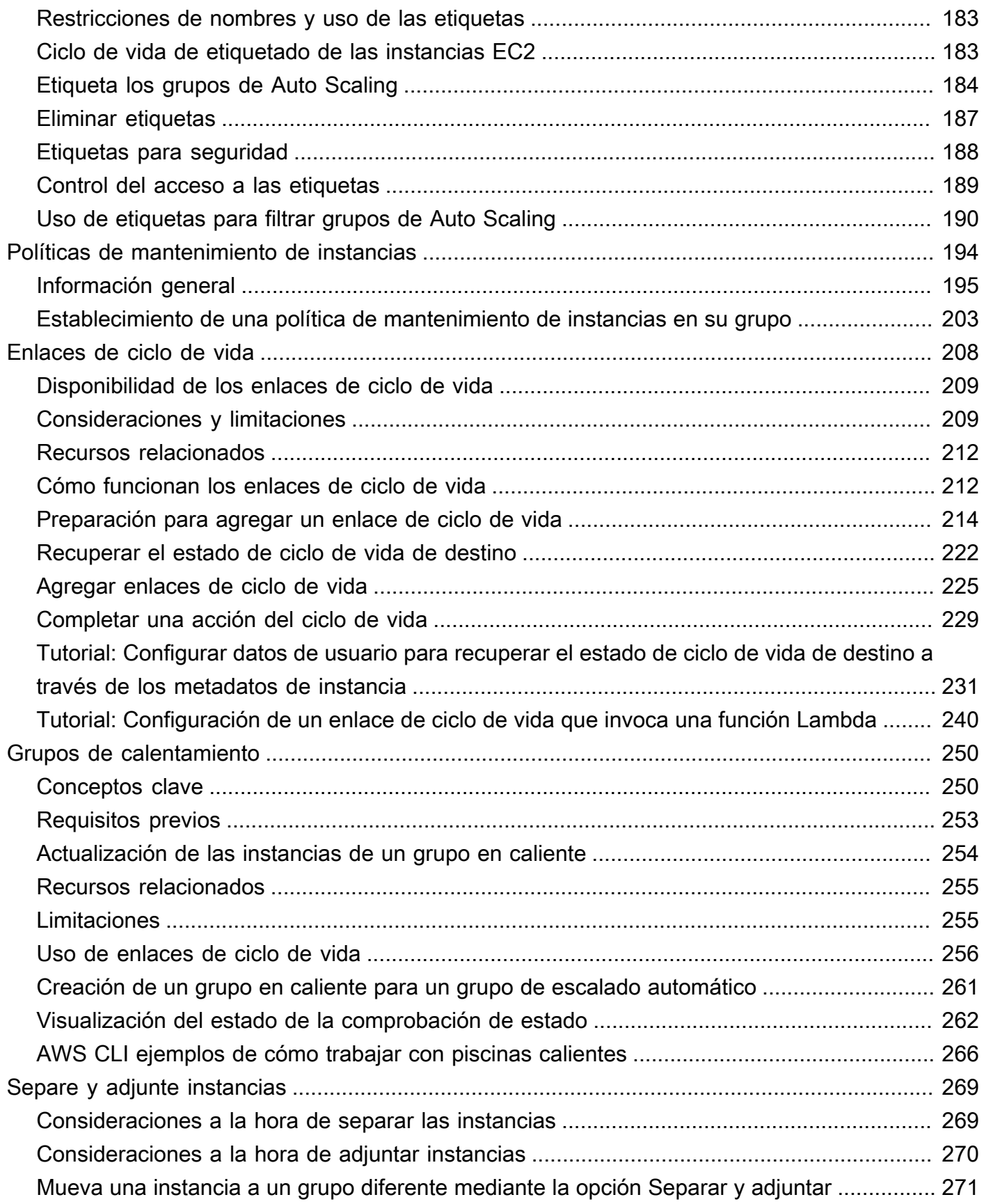

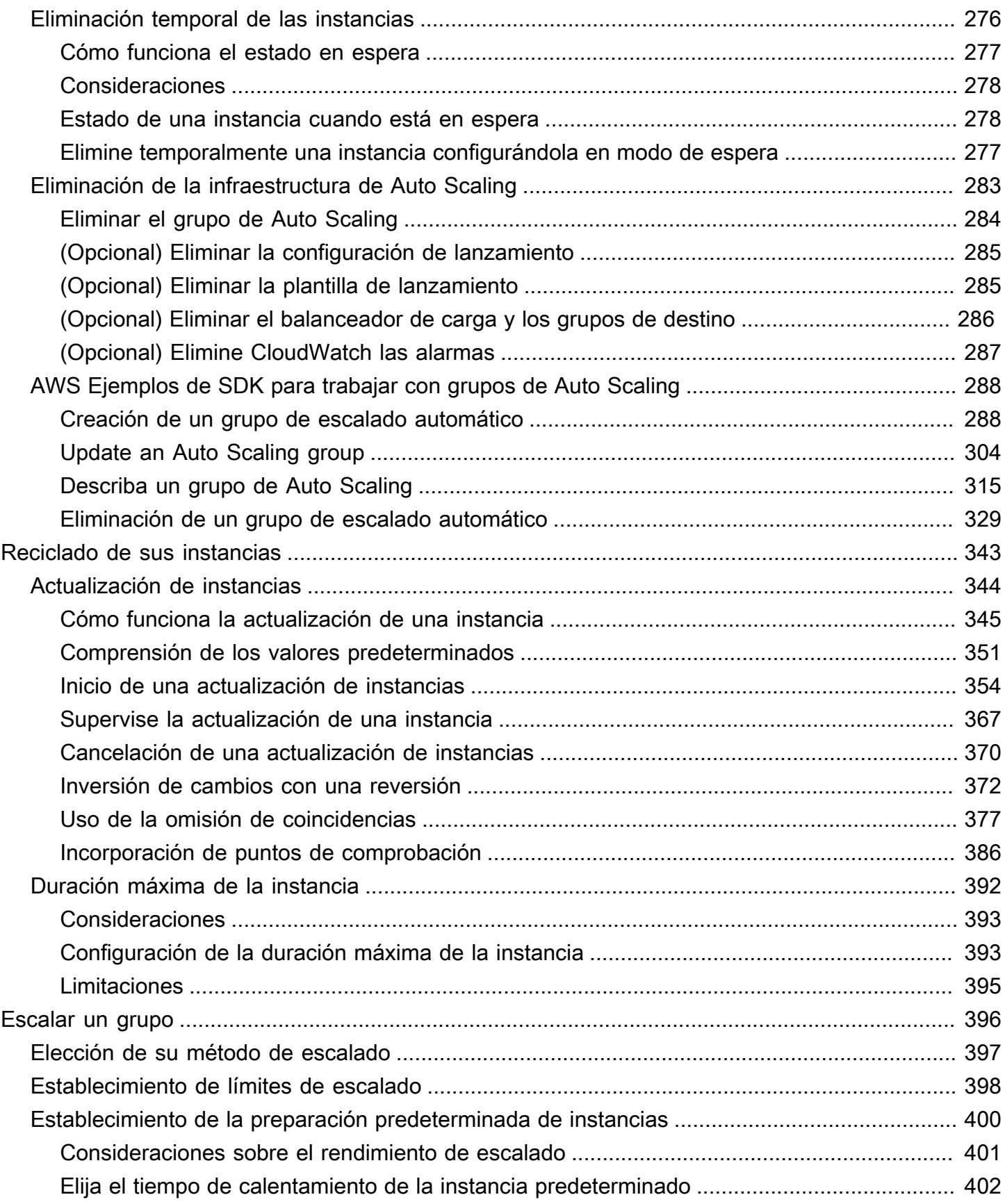

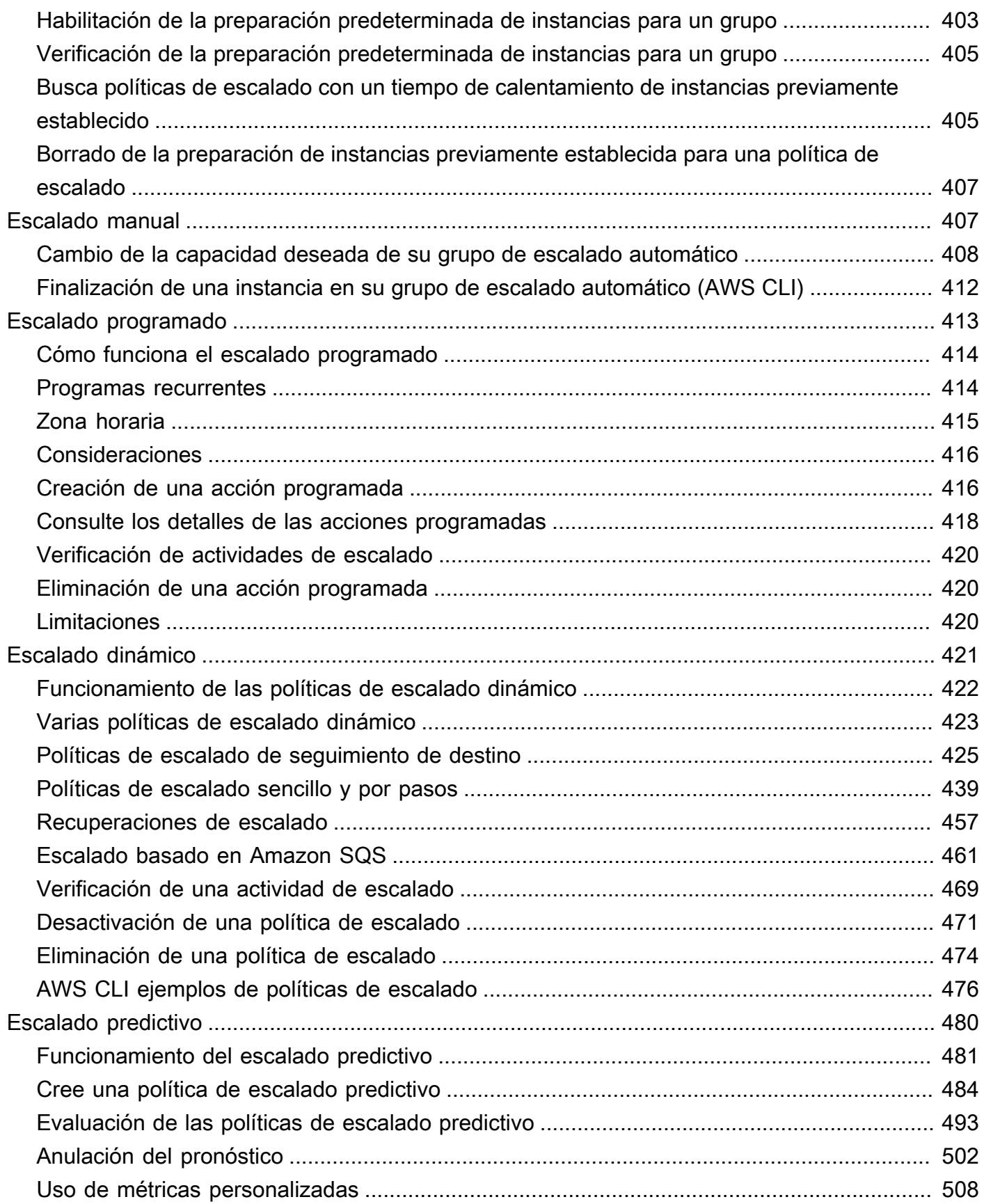

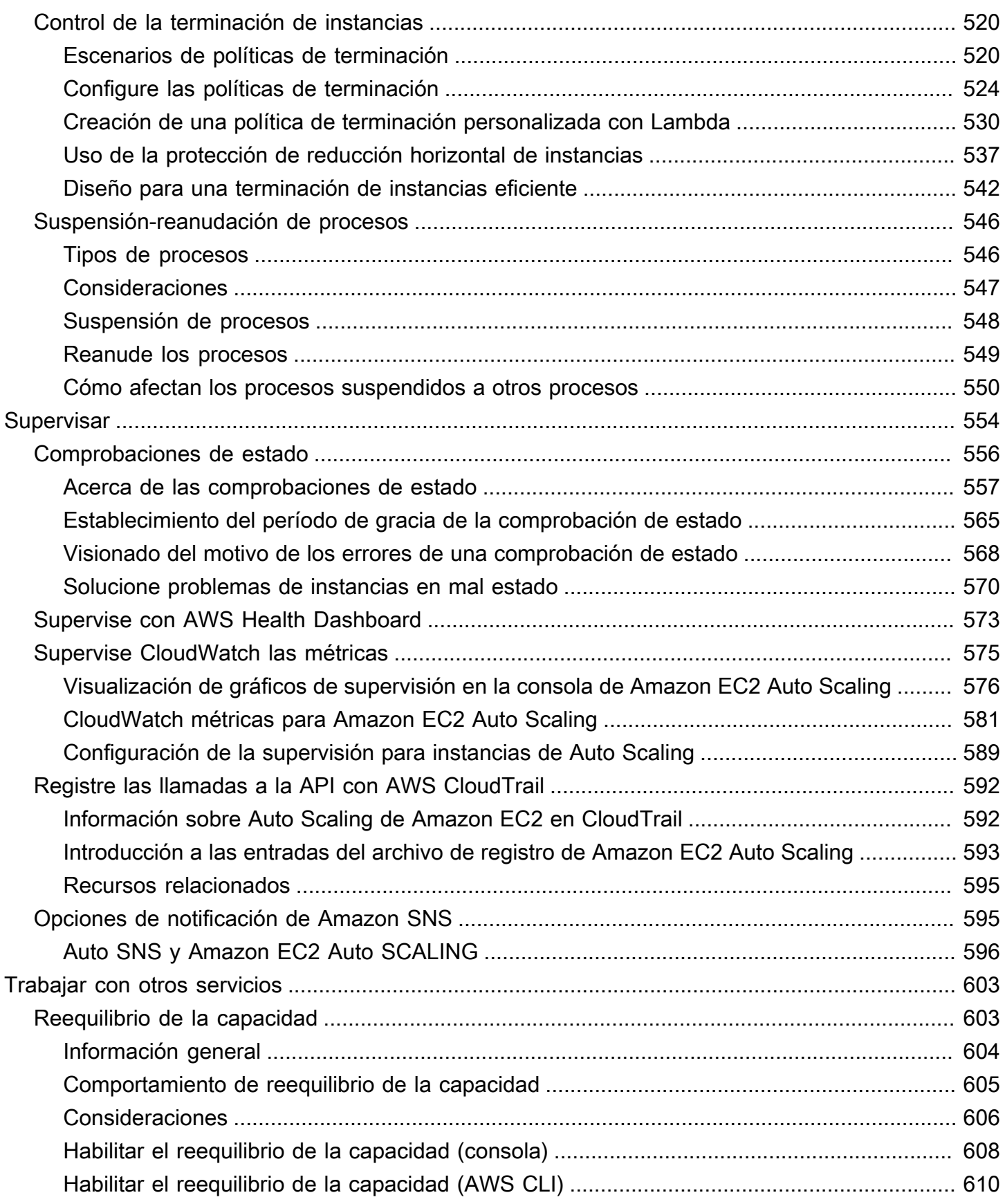

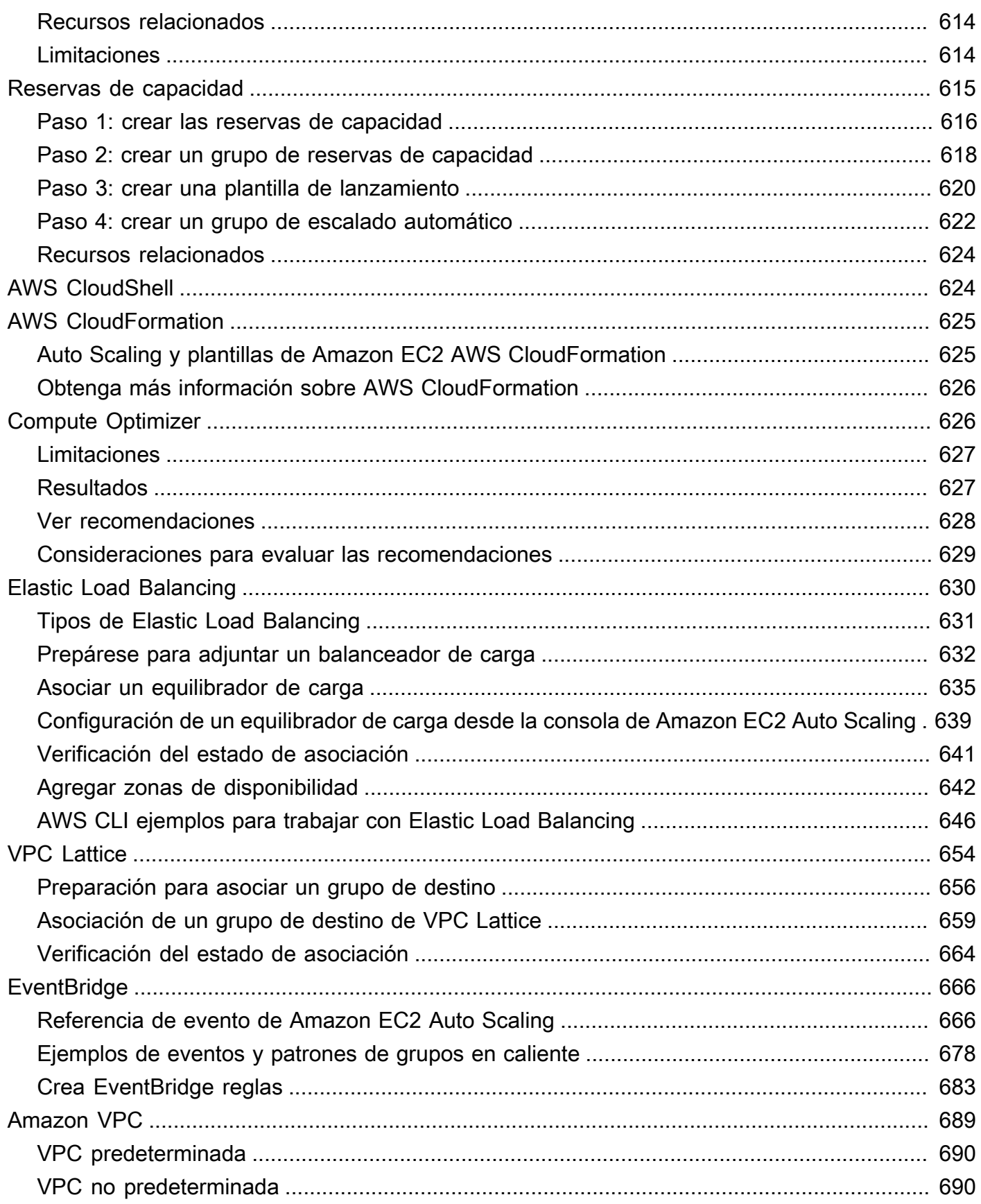

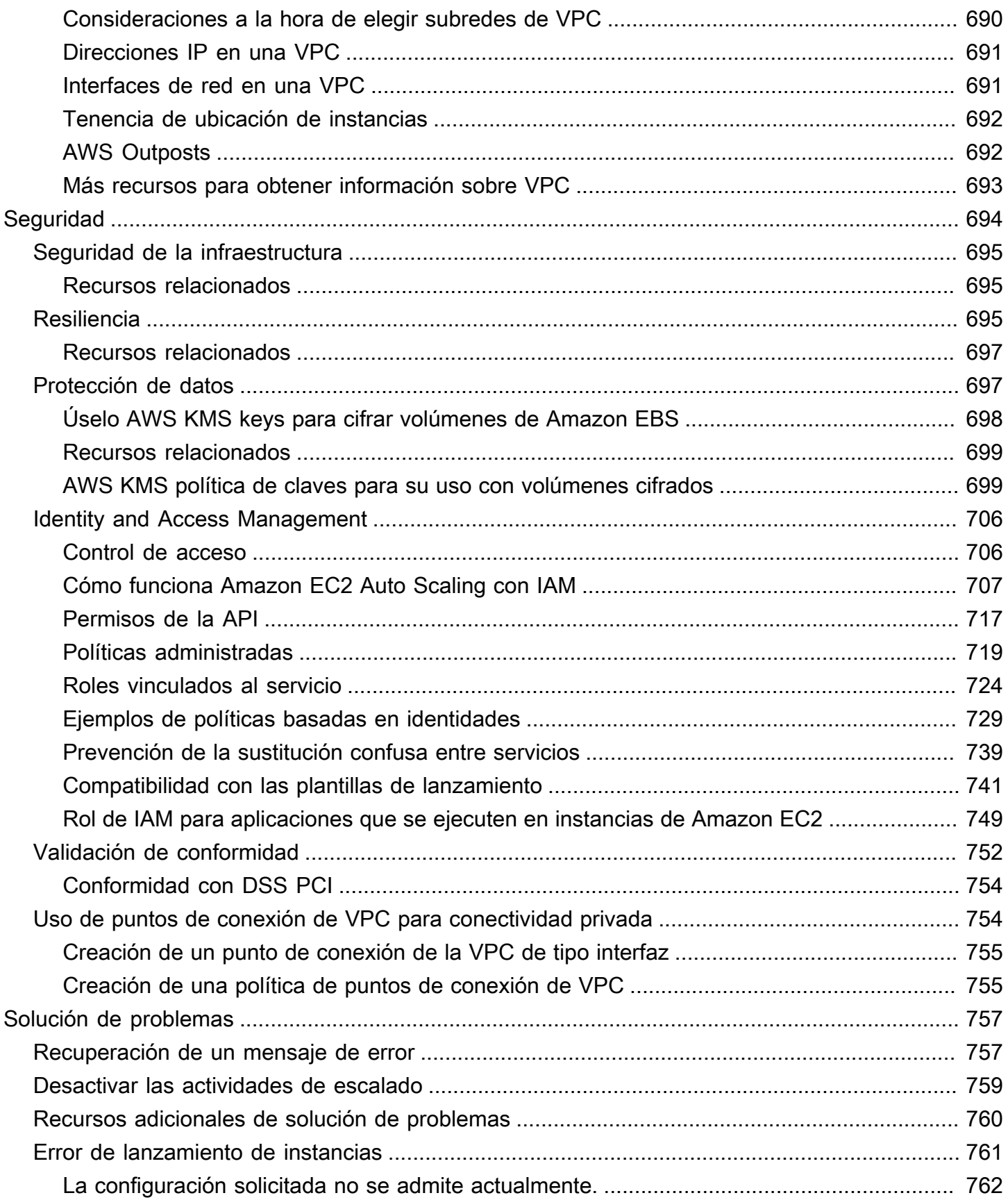

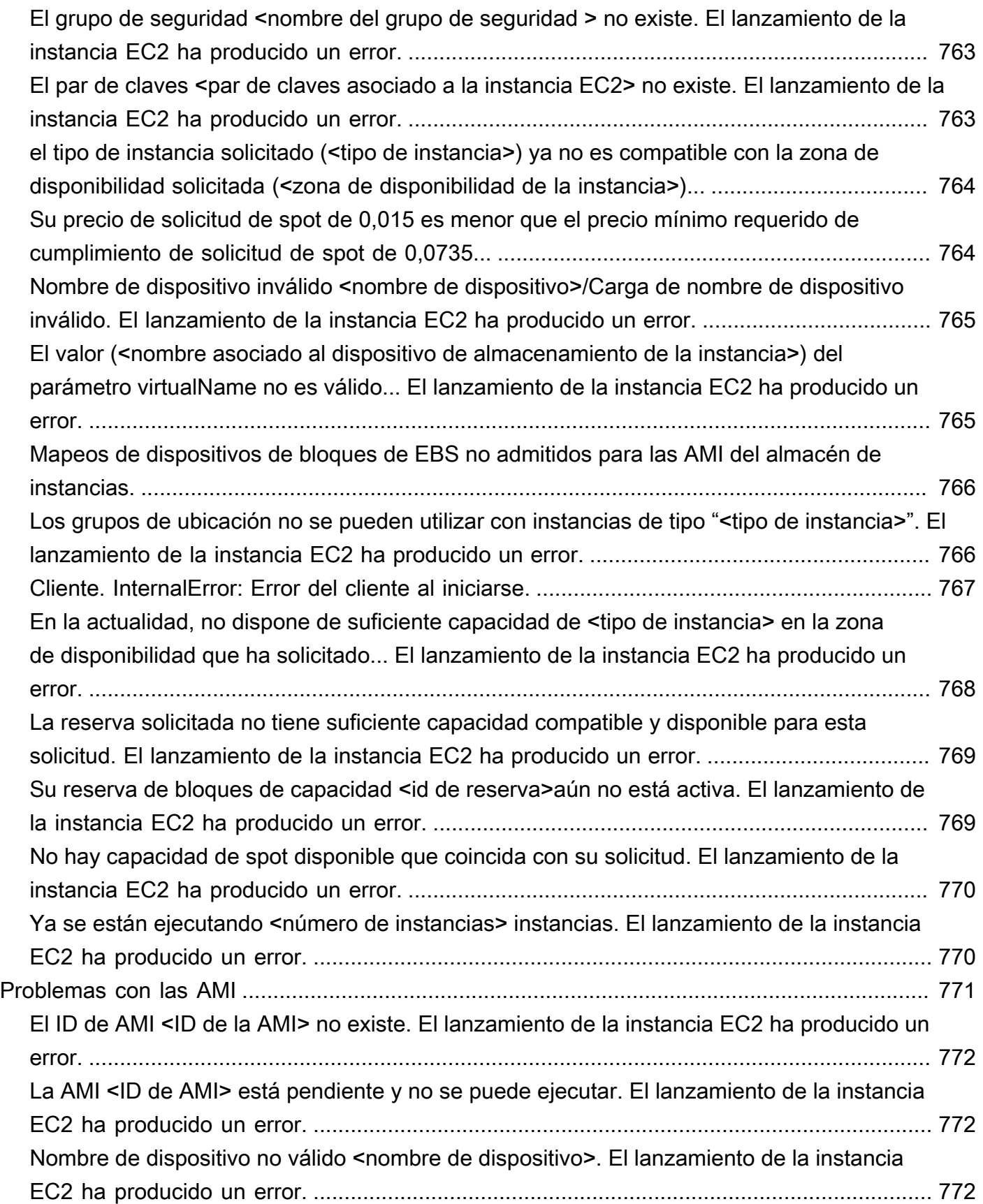

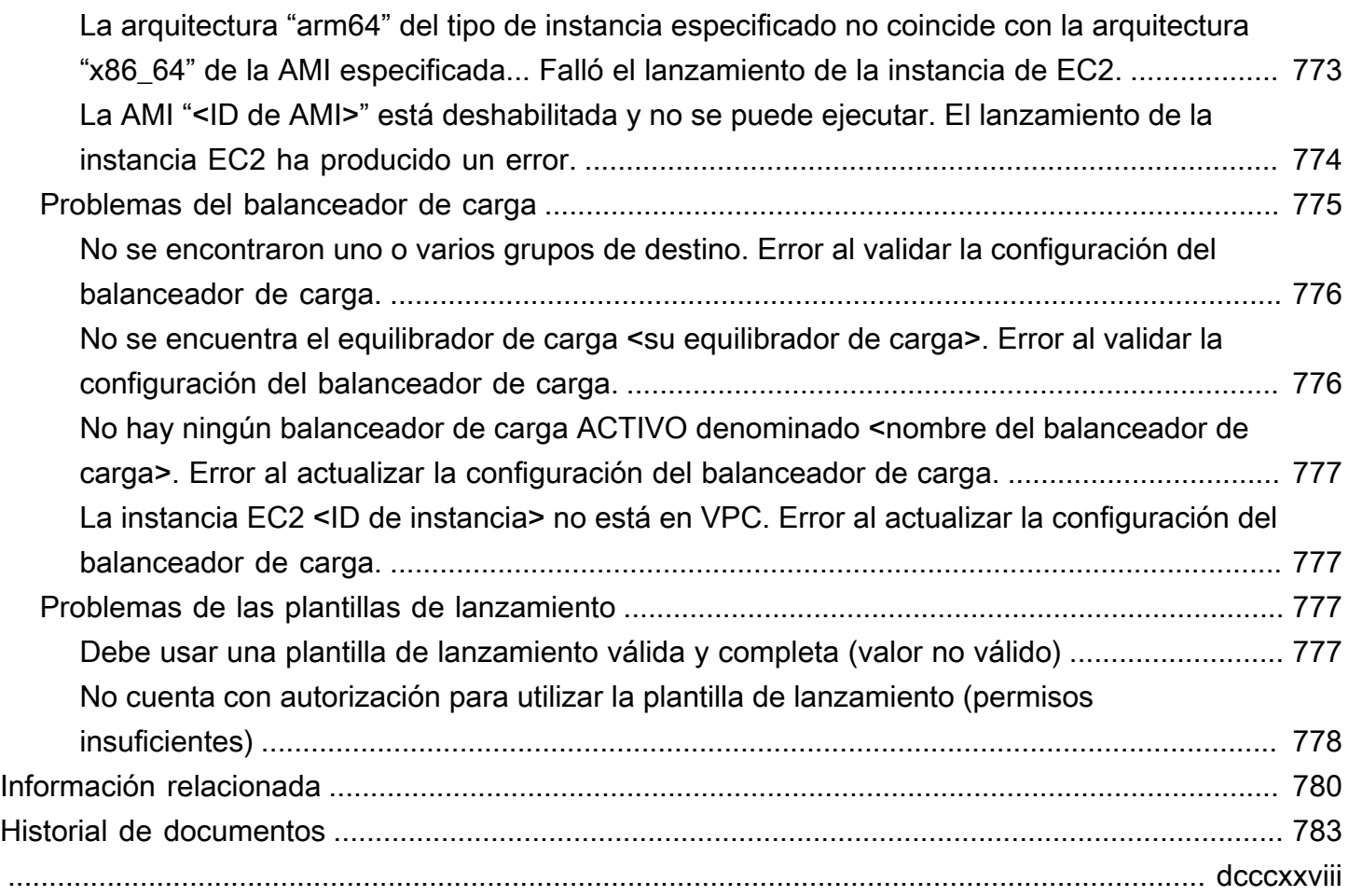

# <span id="page-13-0"></span>¿Qué es Amazon EC2 Auto Scaling?

Amazon EC2 Auto Scaling lo ayuda a garantizar que cuenta con la cantidad correcta de instancias de Amazon EC2 disponibles para gestionar la carga de su aplicación. Crea colecciones de instancias EC2, denominadas grupos de Auto Scaling. Puede especificar el número mínimo de instancias en cada grupo de escalado automático y Amazon EC2 Auto Scaling garantizará que el grupo nunca tenga menos de esas instancias. Puede especificar el número máximo de instancias en cada grupo de escalado automático y Amazon EC2 Auto Scaling garantizará que el grupo nunca tenga más de esas instancias. Si especifica la capacidad deseada, cuando crea el grupo o con posterioridad, Amazon EC2 Auto Scaling garantizará que el grupo tenga ese número de instancias. Si especifica políticas de escalado, Amazon EC2 Auto Scaling puede lanzar o terminar instancias conforme aumente o disminuya la demanda de su aplicación.

Por ejemplo, el siguiente grupo de Auto Scaling tiene un tamaño mínimo de cuatro instancias, una capacidad deseada de seis instancias y un tamaño máximo de doce instancias. Las políticas de escalado que defina ajustan el número de instancias, en el número mínimo y máximo de instancias, en función de los criterios que especifique.

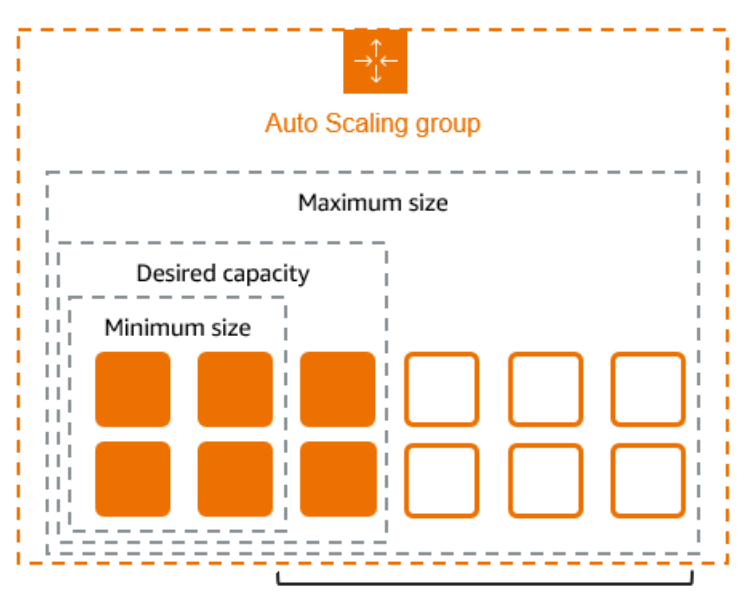

Scale between min and max

## <span id="page-13-1"></span>Características de Amazon EC2 Auto Scaling

Con Auto Scaling de Amazon EC2, las instancias de EC2 se organizan en grupos de Auto Scaling para que puedan tratarse como una unidad lógica con fines de escalado y administración. Los

grupos de Auto Scaling utilizan plantillas de lanzamiento (o configuraciones de lanzamiento) como plantillas de configuración para sus instancias EC2.

Las siguientes son las principales características de Amazon EC2 Auto Scaling:

Supervisión del estado de las instancias en ejecución

Amazon EC2 Auto Scaling supervisa automáticamente el estado y la disponibilidad de las instancias mediante comprobaciones de estado de EC2 y reemplaza las instancias canceladas o deterioradas para mantener la capacidad deseada.

Comprobaciones de estado personalizadas

Además de las comprobaciones de estado integradas, puede definir comprobaciones de estado personalizadas que sean específicas de su aplicación para comprobar que responde de la forma esperada. Si una instancia no supera la comprobación de estado personalizada, se reemplaza automáticamente para mantener la capacidad deseada.

Equilibrar la capacidad entre las zonas de disponibilidad

Puede especificar varias zonas de disponibilidad para su grupo de Auto Scaling, y Amazon EC2 Auto Scaling equilibra sus instancias de manera uniforme entre las zonas de disponibilidad a medida que el grupo escala. Esto proporciona una alta disponibilidad y resiliencia al proteger sus aplicaciones de los fallos en una única ubicación.

Varios tipos de instancia y opciones de compra

Dentro de un único grupo de Auto Scaling, puede lanzar varios tipos de instancias y opciones de compra (instancias puntuales y bajo demanda), lo que le permite optimizar los costos mediante el uso de instancias puntuales. También puede aprovechar los descuentos de Reserved Instance y Savings Plan si los utiliza junto con las instancias bajo demanda del grupo.

Sustitución automática de instancias de spot

Si su grupo incluye instancias puntuales, Amazon EC2 Auto Scaling puede solicitar automáticamente el reemplazo de la capacidad puntual si sus instancias puntuales se interrumpen. Mediante el reequilibrio de la capacidad, Auto Scaling de Amazon EC2 también puede supervisar y sustituir de forma proactiva las instancias puntuales que presentan un riesgo elevado de interrupción.

#### Equilibrio de carga

Puede usar el balanceo de carga y las comprobaciones de estado de Elastic Load Balancing para garantizar una distribución uniforme del tráfico de aplicaciones a las instancias en buen estado.

Siempre que se lanzan o finalizan las instancias, Amazon EC2 Auto Scaling registra y anula el registro automáticamente de las instancias en el balanceador de cargas.

#### **Escalabilidad**

Auto Scaling de Amazon EC2 también proporciona varias formas de escalar sus grupos de Auto Scaling. El uso del escalado automático le permite mantener la disponibilidad de las aplicaciones y reducir los costos al agregar capacidad para gestionar los picos de carga y eliminar la capacidad cuando la demanda es menor. También puede ajustar manualmente el tamaño del grupo de Auto Scaling según sea necesario.

#### Actualización de instancias

La función de actualización de instancias proporciona un mecanismo para actualizar las instancias de forma continua al actualizar la AMI o la plantilla de lanzamiento. También puede usar un enfoque gradual, conocido como despliegue canario, para probar una nueva AMI o plantilla de lanzamiento en un conjunto pequeño de instancias antes de implementarla para todo el grupo.

#### Enlaces de ciclo de vida

Los enlaces de ciclo de vida son útiles para definir acciones personalizadas que se invocan cuando se lanzan nuevas instancias o antes de su finalización. Esta función es especialmente útil para crear arquitecturas basadas en eventos, pero también te ayuda a gestionar las instancias a lo largo de su ciclo de vida.

#### Support para cargas de trabajo con estado

Los enlaces del ciclo de vida también ofrecen un mecanismo para mantener el estado al apagarse. Para garantizar la continuidad de las aplicaciones con estado activo, también puede utilizar políticas de protección escalables o de terminación personalizadas para evitar que las instancias con procesos de larga ejecución se cierren anticipadamente.

Para obtener más información sobre los beneficios de Amazon EC2 Auto Scaling, consulte [Beneficios de Auto Scaling para la arquitectura de aplicaciones](#page-17-0).

## <span id="page-15-0"></span>Precios de Amazon EC2 Auto Scaling

Amazon EC2 Auto Scaling no conlleva cargos adicionales, por lo que es fácil probarlo y ver cómo puede beneficiar a su AWS arquitectura. Solo paga por los AWS recursos (por ejemplo, instancias EC2, volúmenes de EBS y CloudWatch alarmas) que utilice.

## <span id="page-16-0"></span>Introducción

Para empezar, completa el tutorial [Crea tu primer grupo de Auto Scaling](#page-35-0) para crear un grupo de Auto Scaling y observa cómo responde cuando termina una instancia de ese grupo.

## <span id="page-16-1"></span>Trabajo con grupos de Auto Scaling

Puede crear grupos de Auto Scaling, acceder a ellos y administrarlos con cualquiera de las siguientes interfaces:

- AWS Management Console: proporciona una interfaz web que puede utilizar para acceder a los grupos de Auto Scaling. Si se ha registrado en uno Cuenta de AWS, puede acceder a sus grupos de Auto Scaling iniciando sesión en AWS Management Console, utilizando el cuadro de búsqueda de la barra de navegación para buscar grupos de Auto Scaling y, a continuación, seleccionando grupos de Auto Scaling.
- AWS Command Line Interface (AWS CLI): proporciona comandos para un amplio conjunto de Servicios de AWS sistemas y es compatible con Windows, macOS y Linux. Para empezar, consulte [Prepárese para usar el AWS CLI.](#page-33-2) Para obtener más información, consulte [autoscaling](https://docs.aws.amazon.com/cli/latest/reference/autoscaling/) en la Referencia de comandos de la AWS CLI .
- AWS Tools for Windows PowerShell— Proporciona comandos para un amplio conjunto de AWS productos para quienes escriben en el PowerShell entorno. Para empezar, consulte la [AWS](https://docs.aws.amazon.com/powershell/latest/userguide/)  [Tools for Windows PowerShell Guía del usuario de .](https://docs.aws.amazon.com/powershell/latest/userguide/) Para obtener más información, consulte la [Referencia de cmdlet de AWS Tools for PowerShell.](https://docs.aws.amazon.com/powershell/latest/reference/Index.html)
- AWS SDK: proporciona operaciones de API específicas del idioma y se ocupa de muchos de los detalles de la conexión, como el cálculo de las firmas, la gestión de los reintentos de solicitudes y la gestión de los errores. Para obtener más información, consulte [SDK de AWS.](https://aws.amazon.com/developer/tools/#SDKs)
- API de consulta: proporciona acciones de API de nivel bajo a las que se llama mediante solicitudes HTTPS. Utilizar la API de consulta es la forma más directa de obtener acceso a Servicios de AWS. Sin embargo, requiere que la aplicación gestione detalles de nivel inferior, como, por ejemplo, la generación del hash para firmar la solicitud y la gestión de errores. Para obtener más información, consulte la [Referencia de la API de Amazon EC2 Auto Scaling.](https://docs.aws.amazon.com/autoscaling/ec2/APIReference/)
- AWS CloudFormation— Soporta la creación de grupos de Auto Scaling mediante CloudFormation plantillas. Para obtener más información, consulte [Crear grupos de Auto Scaling con AWS](#page-637-0) [CloudFormation](#page-637-0).

Para conectarse mediante programación a un dispositivo Servicio de AWS, utilice un punto final. Para obtener información sobre los puntos de enlace para las llamadas a Amazon [EC2 Auto Scaling,](https://docs.aws.amazon.com/general/latest/gr/as.html)  [consulte los puntos de enlace y las cuotas de Amazon EC2 Auto Scaling Referencia general de](https://docs.aws.amazon.com/general/latest/gr/as.html) [AWSen los puntos](https://docs.aws.amazon.com/general/latest/gr/as.html) de enlace y

## <span id="page-17-0"></span>Beneficios de Auto Scaling para la arquitectura de aplicaciones

Añadir Amazon EC2 Auto Scaling a la arquitectura de sus aplicaciones es una forma de maximizar los beneficios de la AWS nube. Cuando se utiliza Amazon EC2 Auto Scaling, sus aplicaciones disfrutan de los siguientes beneficios:

- Mejor tolerancia a errores. Amazon EC2 Auto Scaling puede detectar cuándo una instancia está en mal estado, terminarla y lanzar una instancia para reemplazarla. También puede configurar Amazon EC2 Auto Scaling para que use varias zonas de disponibilidad. Si una zona de disponibilidad deja de estar disponible, Amazon EC2 Auto Scaling puede lanzar instancias en otra para compensar.
- Mejor disponibilidad. Amazon EC2 Auto Scaling puede ayudarle a garantizar que la aplicación tiene siempre la capacidad adecuada para gestionar la demanda de tráfico actual.
- Mejor administración de costos. Amazon EC2 Auto Scaling puede aumentar y reducir de forma dinámica la capacidad según sea necesario. Dado que se paga por las instancias EC2 que se utilizan, es posible ahorrar dinero lanzando instancias cuando se necesitan y terminándolas cuando ya no son necesarias.

#### Contenido

- [Ejemplo: cubrir una demanda variable](#page-17-1)
- [Ejemplo: Arquitectura de aplicaciones web](#page-19-0)
- [Ejemplo: distribuir instancias entre zonas de disponibilidad](#page-21-0)
	- [Distribución de instancias](#page-22-0)
	- [Actividades de reequilibrio](#page-23-0)

### <span id="page-17-1"></span>Ejemplo: cubrir una demanda variable

Para mostrar algunos de los beneficios de Amazon EC2 Auto Scaling, considere una aplicación web básica que se ejecuta en AWS. Esta aplicación permite a los empleados buscar salas de

conferencias para las reuniones. Durante el comienzo y el final de la semana, el uso de esta aplicación es mínimo. A mitad de semana, hay más empleados que programan reuniones, de modo que la demanda de la aplicación aumenta de forma significativa.

En el siguiente gráfico se muestra cuánta capacidad de la aplicación se usa a lo largo de una semana.

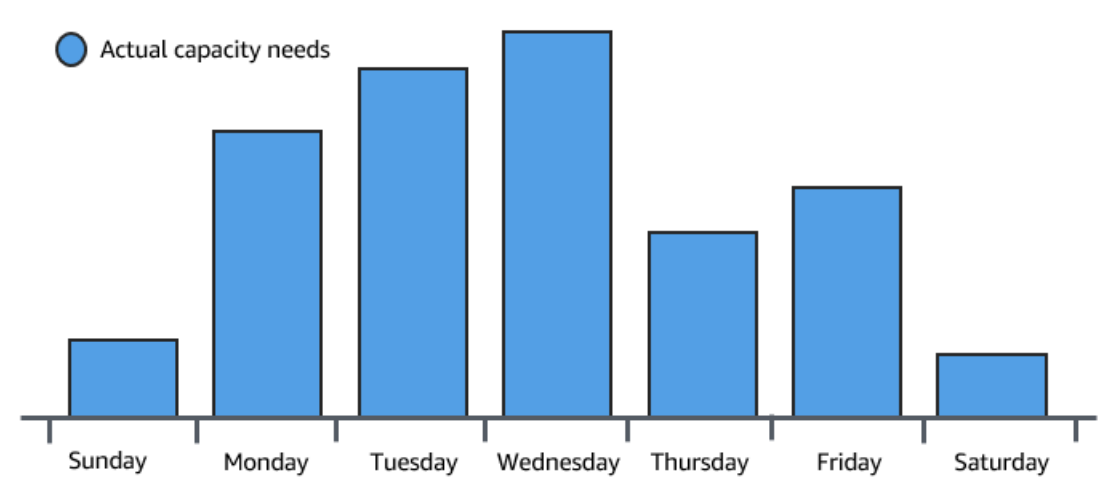

Tradicionalmente, hay dos formas de planificar estos cambios de capacidad. La primera opción consiste en agregar servidores suficientes para que la aplicación siempre tenga capacidad suficiente para satisfacer la demanda. La desventaja de esta opción, sin embargo, es que hay días en que la aplicación no necesita tanta capacidad. La capacidad adicional permanece sin utilizar y, en esencia, aumenta el costo de mantener la aplicación en ejecución.

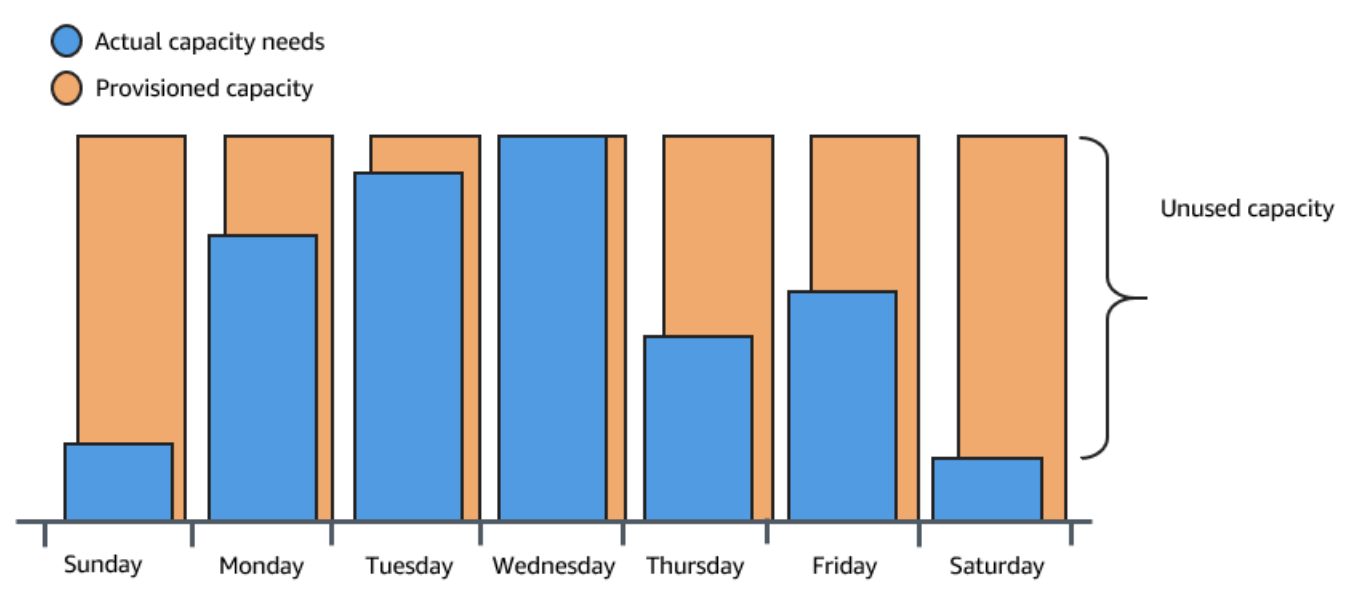

La segunda opción es tener capacidad suficiente para gestionar la demanda media de la aplicación. Esta opción es menos cara, ya que no necesita comprar equipos que utilizará solo de vez en cuando.

Sin embargo, existe el riesgo de que la experiencia del cliente se vea afectada si la demanda de la aplicación supera su capacidad.

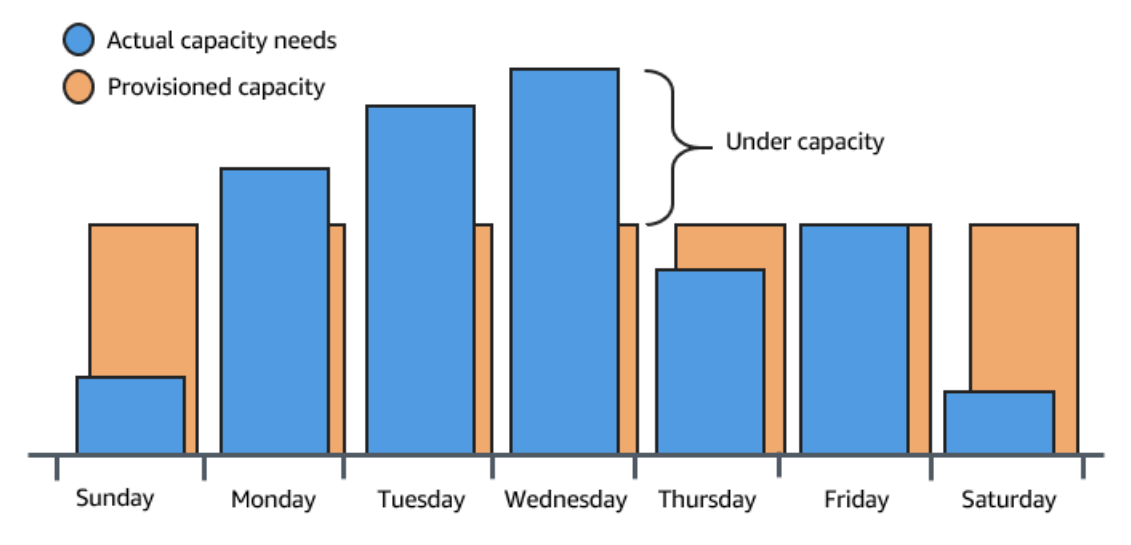

Añadiendo Amazon EC2 Auto Scaling a esta aplicación, dispone de una tercera opción. Puede añadir nuevas instancias a la aplicación solo cuando sea necesario y terminarlas cuando ya no las necesite. Como Amazon EC2 Auto Scaling utiliza instancias EC2, solo tiene que pagar por las instancias que utilice, cuando las utilice. Ahora tiene una arquitectura rentable que proporciona la mejor experiencia a los clientes a la vez que se minimizan los gastos.

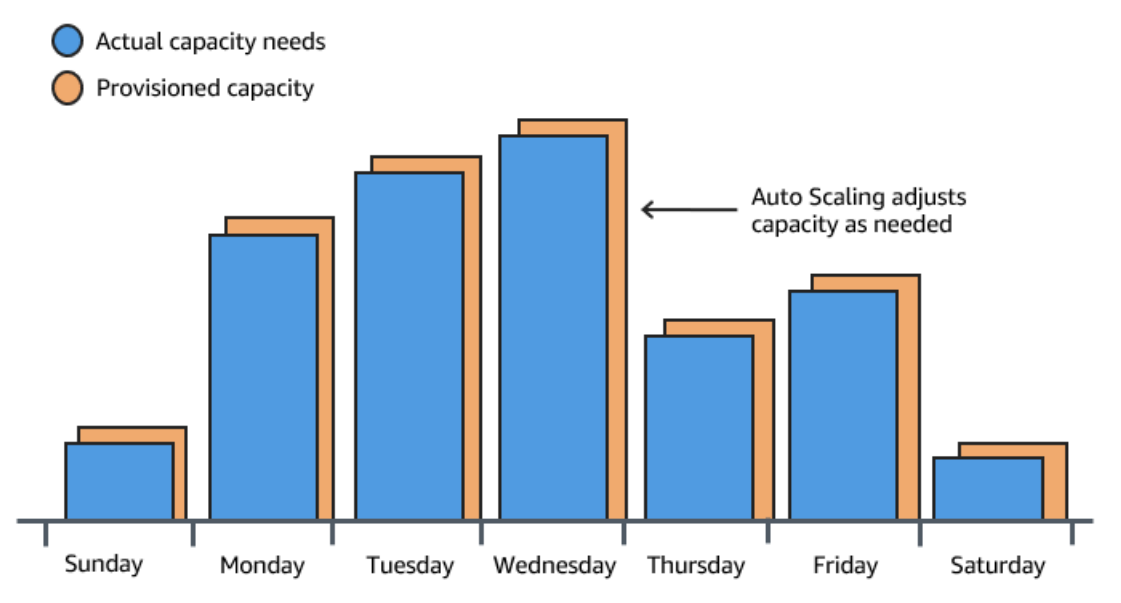

### <span id="page-19-0"></span>Ejemplo: Arquitectura de aplicaciones web

En un escenario de aplicación web común, ejecuta varias copias de su aplicación de forma simultánea para cubrir el volumen del tráfico de sus clientes. Estas copias múltiples de la aplicación se alojan en instancias EC2 idénticas (servidores en la nube), cada una de las cuales tramita solicitudes de los clientes.

Amazon EC2 Auto Scaling administra el lanzamiento y la terminación de estas instancias EC2 en su nombre. Usted define un conjunto de criterios (como una CloudWatch alarma de Amazon) que determina cuándo el grupo de Auto Scaling lanza o termina las instancias de EC2. Añadir grupos de Auto Scaling a la arquitectura de red ayuda a aumentar la disponibilidad y la tolerancia a errores de la aplicación.

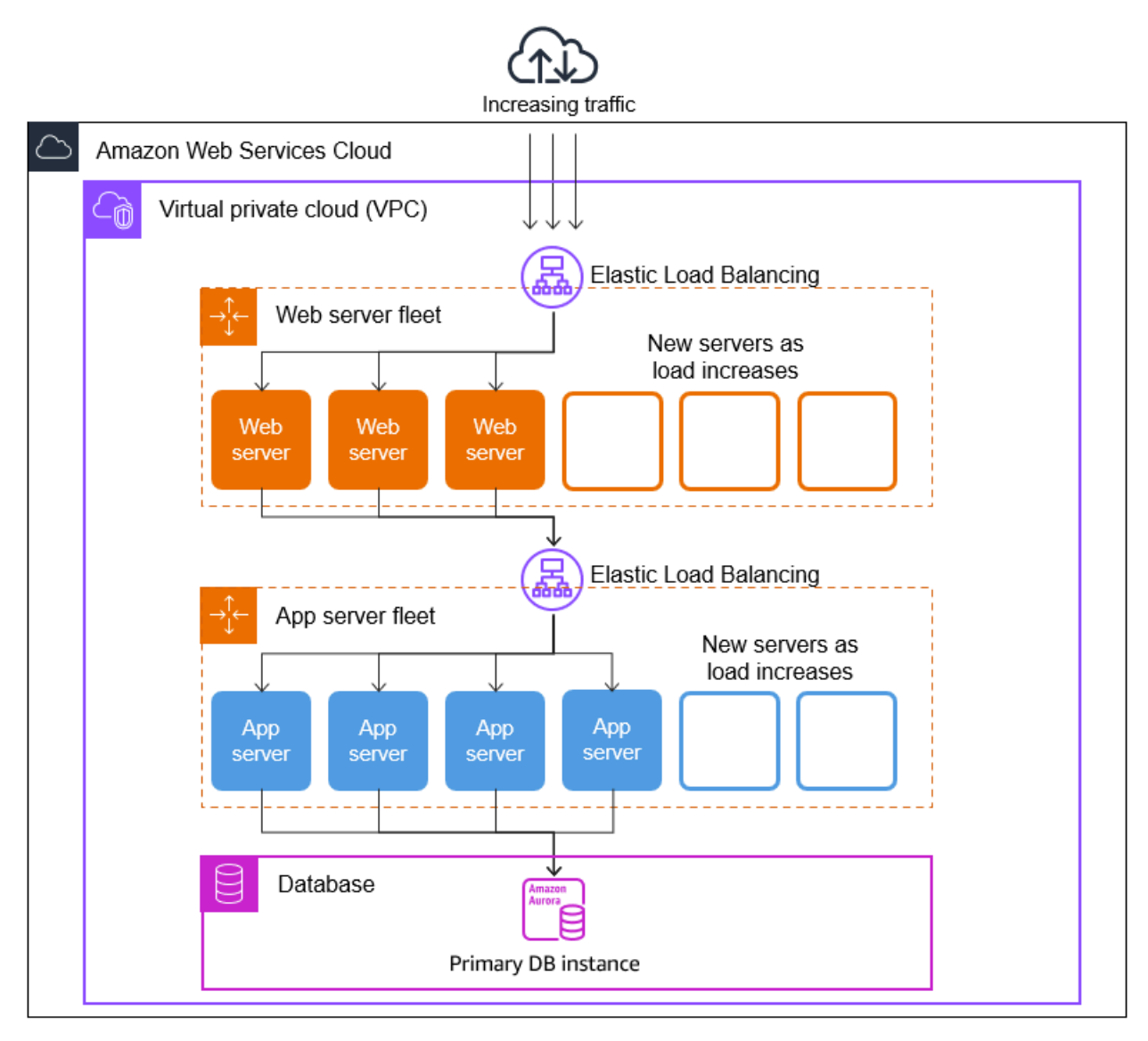

Puede crear todos los grupos de Auto Scaling que necesite. Por ejemplo, puede crear un grupo de escalado automático para cada capa.

Para distribuir el tráfico entre las instancias del grupo de escalado automático, puede introducir un balanceador de carga en su arquitectura. Para obtener más información, consulte [Elastic Load](#page-642-0) [Balancing.](#page-642-0)

### <span id="page-21-0"></span>Ejemplo: distribuir instancias entre zonas de disponibilidad

Las zonas de disponibilidad son ubicaciones aisladas en una Región de AWS. Cada región tiene varias zonas de disponibilidad diseñadas para proporcionar alta disponibilidad para la región. Las zonas de disponibilidad son independientes y, por lo tanto, se aumenta la disponibilidad de las aplicaciones al diseñar la aplicación para que utilice varias zonas. Para obtener más información, consulte [Resiliencia en Amazon EC2 Auto Scaling](#page-707-2).

Una zona de disponibilidad se identifica mediante el Región de AWS código seguido de una letra identificadora (por ejemplo,us-east-1a). Si crea la VPC y las subredes en lugar de utilizar la VPC predeterminada, puede definir una o más subredes en cada zona de disponibilidad. Cada subred debe residir enteramente en una zona de disponibilidad y no puede abarcar otras zonas. Para obtener más información, consulte [Cómo funciona Amazon VPC](https://docs.aws.amazon.com/vpc/latest/userguide/how-it-works.html) en la Guía del usuario de Amazon VPC.

Al crear un grupo de escalado automático, debe elegir la VPC y las subredes en las que implementará el grupo de escalado automático. Amazon EC2 Auto Scaling crea las instancias en las subredes elegidas. Así, cada instancia está asociada a una zona de disponibilidad específica elegida por Amazon EC2 Auto Scaling. Cuando se lanzan las instancias, Amazon EC2 Auto Scaling intenta distribuirlas de manera uniforme entre las zonas para lograr una alta disponibilidad y fiabilidad.

La siguiente imagen muestra una descripción general de la arquitectura de varios niveles implementada en tres zonas de disponibilidad.

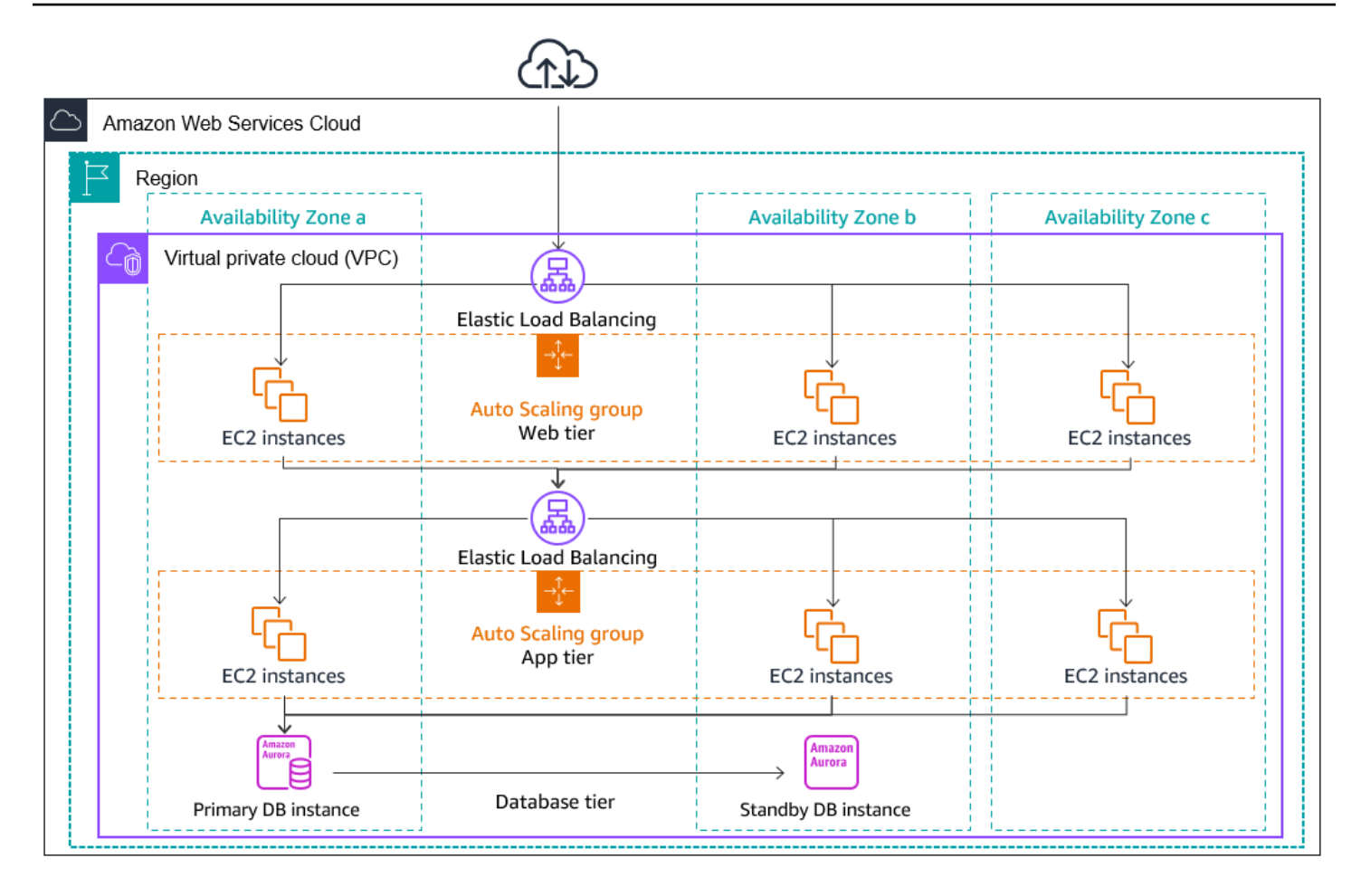

#### <span id="page-22-0"></span>Distribución de instancias

Amazon EC2 Auto Scaling intenta mantener automáticamente cantidades equivalentes de instancias en cada zona de disponibilidad habilitada. Para ello, Amazon EC2 Auto Scaling intenta lanzar nuevas instancias en la zona de disponibilidad con el menor número de instancias. Si hay varias subredes seleccionadas para una zona de disponibilidad, Amazon EC2 Auto Scaling selecciona una subred de la zona de disponibilidad aleatoriamente. Sin embargo, si el intento fracasa, Amazon EC2 Auto Scaling intenta lanzar las instancias en otra zona de disponibilidad hasta que lo logra.

En los casos en los que una zona de disponibilidad deja de estar en buen estado o no está disponible, la distribución de instancias puede quedar de manera desigual entre las zonas de disponibilidad. Cuando se recupera la zona de disponibilidad, Amazon EC2 Auto Scaling reequilibra automáticamente el grupo de escalado automático. Para hacerlo, lanza instancias en las zonas de disponibilidad habilitadas con menos instancias y terminando instancias en otros lugares.

#### <span id="page-23-0"></span>Actividades de reequilibrio

Las actividades de reequilibrio se dividen en dos categorías: reequilibrio de zona de disponibilidad y reequilibrio de capacidad.

Reequilibrio de zona de disponibilidad

Cuando se producen determinadas acciones, el grupo de escalado automático puede quedar desequilibrado entre las zonas de disponibilidad. Amazon EC2 Auto Scaling compensa este desequilibrio reequilibrando las zonas de disponibilidad. Las siguientes acciones pueden derivar en una actividad de reequilibrio:

- Usted cambia las zonas de disponibilidad asociadas a su grupo de escalado automático.
- Termina o desasocia instancias de forma explícita, o las coloca en espera y entonces el grupo queda desequilibrado.
- Una zona de disponibilidad que anteriormente tenía capacidad insuficiente se recupera y ahora tiene capacidad adicional.
- Una zona de disponibilidad que anteriormente tenía un precio de spot superior a su precio máximo ahora tiene un precio de spot inferior a su precio máximo.

Al reequilibrar, Amazon EC2 Auto Scaling lanza nuevas instancias antes de terminar las más antiguas. De esta manera, el reequilibrio no pone en peligro el rendimiento ni la disponibilidad de la aplicación.

Como Amazon EC2 Auto Scaling intenta lanzar nuevas instancias antes de terminar las anteriories, si se está en la capacidad máxima especificada o cerca de ella podría impedir o detener completamente las actividades de reequilibrio.

Para evitar este problema, el sistema puede superar temporalmente la capacidad máxima especificada de un grupo durante una actividad de reequilibrio. De modo predeterminado, puede hacerlo con un margen del 10 por ciento o en una instancia, lo que sea mayor. El margen solo se amplía si el grupo está en su capacidad máxima, o cerca de ella, y necesita un reequilibrio. La extensión se mantiene solamente mientras sea necesaria para reequilibrar el grupo (normalmente unos minutos).

Como alternativa, puede establecer umbrales para un grupo de escalado automático mediante una política de mantenimiento de instancias, y el grupo solo puede aumentar o disminuir la capacidad

dentro de ese rango de umbrales. De esta forma, puede controlar la rapidez con la que su grupo se reequilibra. Para obtener más información, consulte [Políticas de mantenimiento de instancias](#page-206-0).

#### Reequilibrio de la capacidad

Puede habilitar el reequilibrio de capacidad para los grupos de escalado automático cuando utilice instancias de spot. Esto permite que Amazon EC2 Auto Scaling intente lanzar una instancia de spot siempre que Amazon EC2 notifica que una instancia de spot tiene un riesgo elevado de interrupción. Después de lanzar una nueva instancia, termina una instancia anterior. Para obtener más información, consulte [Utilizar el reequilibrio de capacidad para gestionar las interrupciones de](#page-615-1)  [spot de Amazon EC2](#page-615-1).

## <span id="page-24-0"></span>Ciclo de vida de instancias de Amazon EC2 Auto Scaling

Las instancias EC2 de un grupo de escalado automático tienen una ruta o ciclo de vida que difiere de las de otras instancias EC2. El ciclo de vida comienza cuando el grupo de escalado automático lanza una instancia y la pone en servicio. El ciclo de vida finaliza cuando el usuario termina la instancia o el grupo de escalado automático retira la instancia del servicio y la termina.

#### **a** Note

Las instancias se cobran en cuanto se lanzan, incluido el tiempo en que aún no están en servicio.

La siguiente ilustración muestra las transiciones entre los estados de la instancia en el ciclo de vida de Amazon EC2 Auto Scaling.

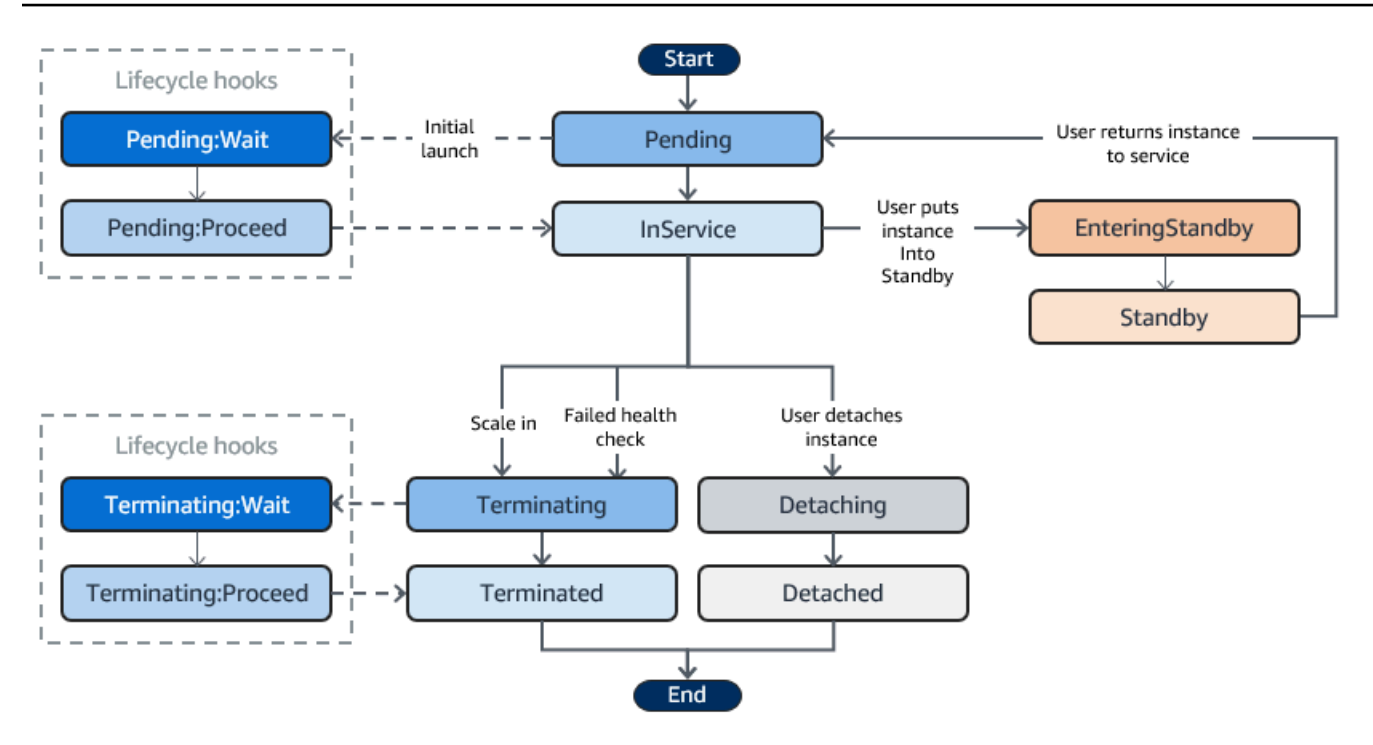

### <span id="page-25-0"></span>Escalado ascendente

Los siguientes eventos de escalado horizontal indican al grupo de escalado automático que lance instancias EC2 y las asocie al grupo:

- Aumenta manualmente el tamaño del grupo. Para obtener más información, consulte [Cambio de la](#page-420-0)  [capacidad deseada del grupo de escalado automático](#page-420-0).
- Crea una política de escalado para aumentar automáticamente el tamaño del grupo en función del aumento de la demanda especificado. Para obtener más información, consulte [Escalado dinámico](#page-433-0) [para Amazon EC2 Auto Scaling.](#page-433-0)
- Configura el escalado basado en programación para aumentar el tamaño del grupo en un momento determinado. Para obtener más información, consulte [Escalado programado para](#page-425-0)  [Amazon EC2 Auto Scaling](#page-425-0).

Cuando se produce un evento de escalado horizontal, el grupo de escalado automático lanza el número necesario de instancias de EC2, con su plantilla de lanzamiento asignada. Estas instancias comienzan en el estado Pending. Si agrega un enlace de ciclo de vida al grupo de escalado automático, puede realizar una acción personalizada aquí. Para obtener más información, consulte [Enlaces de ciclo de vida.](#page-28-2)

Cuando cada instancia está totalmente configurada y supera las comprobaciones de estado de Amazon EC2, se asocia al grupo de escalado automático y pasa a tener el estado InService. La instancia se tendrá en cuenta para calcular la capacidad deseada del grupo de escalado automático.

Si su grupo de escalado automático está configurado para recibir tráfico de un equilibrador de carga de Elastic Load Balancing, Amazon EC2 Auto Scaling registra automáticamente su instancia con este equilibrador antes de marcar la instancia como InService.

A continuación, se resumen los pasos para registrar una instancia con un balanceador de carga para un evento de escalamiento horizontal.

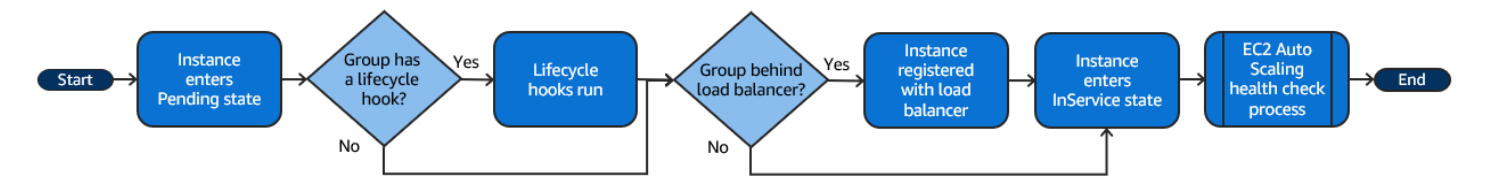

### <span id="page-26-0"></span>Instancias en servicio

Las instancias permanecen en el estado InService hasta que se produce alguna de las siguientes situaciones:

- Se produce un evento de reducción horizontal y Amazon EC2 Auto Scaling decide terminar esta instancia para reducir el tamaño del grupo de escalado automático. Para obtener más información, consulte [Control de las instancias de Auto Scaling que se terminan durante una reducción](#page-532-0)  [horizontal](#page-532-0).
- Coloca la instancia en estado Standby. Para obtener más información, consulte [Entrada y salida](#page-29-0) [del modo de espera](#page-29-0).
- Desconecta la instancia del grupo de escalado automático. Para obtener más información, consulte [Separe o adjunte instancias](#page-281-0).
- La instancia no supera el número necesario de comprobaciones de estado, por lo que se elimina del grupo de escalado automático, se termina y se reemplaza. Para obtener más información, consulte [Comprobaciones de estado para instancias en un grupo de escalado automático](#page-568-0).

### <span id="page-26-1"></span>Reducción horizontal

Los siguientes eventos de reducción horizontal indican al grupo de escalado automático que desconecte las instancias EC2 del grupo y las termine:

- Reduce manualmente el tamaño del grupo. Para obtener más información, consulte [Cambio de la](#page-420-0) [capacidad deseada del grupo de escalado automático](#page-420-0).
- Crea una política de escalado para reducir automáticamente el tamaño del grupo en función de la reducción de la demanda especificada. Para obtener más información, consulte [Escalado dinámico](#page-433-0) [para Amazon EC2 Auto Scaling.](#page-433-0)
- Configura el escalado basado en programación para reducir el tamaño del grupo en un momento determinado. Para obtener más información, consulte [Escalado programado para Amazon EC2](#page-425-0) [Auto Scaling](#page-425-0).

Es importante que, cada vez que cree un evento de reducción horizontal, cree también un evento de escalado horizontal correspondiente. De esta forma, se asegurará de que los recursos asignados a la aplicación coinciden lo máximo posible con la demanda de esos recursos.

Cuando se produce un evento de reducción horizontal, el grupo de escalado automático termina una o varias instancias. El grupo de escalado automático utiliza su política de terminación para determinar qué instancias debe terminar. Las instancias que se encuentran en proceso de terminación del grupo de escalado automático adoptan el estado Terminating y no se pueden volver a poner en servicio.

Si su grupo de escalado automático está configurado para recibir tráfico de un equilibrador de carga de Elastic Load Balancing, Amazon EC2 Auto Scaling cancela automáticamente el registro de la instancia que termina del equilibrador de carga. Al anular el registro de la instancia, se garantiza que todas las solicitudes nuevas se redirijan a otras instancias del grupo de destino del equilibrador de carga, mientras que se permite que las conexiones existentes a la instancia continúen hasta que venza el retraso de cancelación del registro.

Si agrega un enlace de ciclo de vida al grupo de escalado automático, puede realizar una acción personalizada en la instancia que termina. Para obtener más información, consulte [Enlaces de ciclo](#page-28-2)  [de vida.](#page-28-2) Por último, la instancia se termina completamente y adopta el estado Terminated.

A continuación, se resumen los pasos para anular el registro de una instancia con un balanceador de carga para un evento de escalamiento interno.

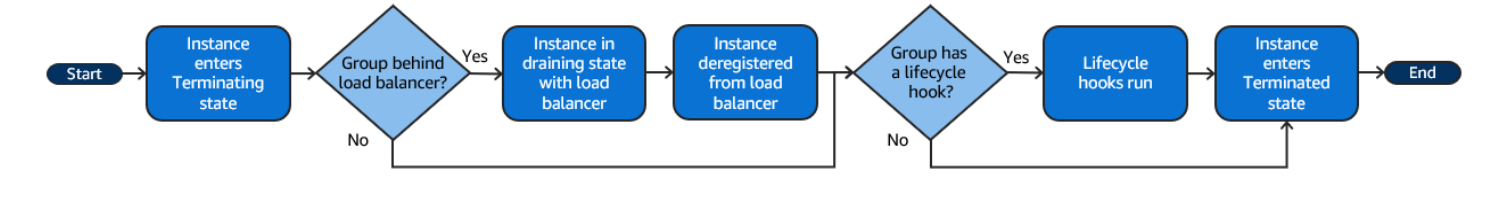

### <span id="page-28-0"></span>Desconexión de una instancia

Puede desconectar una instancia del grupo de escalado automático. Una vez que la instancia se ha desconectado, puede administrarla por separado del grupo de escalado automático o asociarla a otro grupo de escalado automático.

<span id="page-28-1"></span>Para obtener más información, consulte [Separe o adjunte instancias](#page-281-0).

### Asociación de una instancia

Puede asociar una instancia EC2 en ejecución que cumpla determinados criterios al grupo de escalado automático. Una vez que la instancia se ha asociado, se administra como parte del grupo de escalado automático.

<span id="page-28-2"></span>Para obtener más información, consulte [Separe o adjunte instancias](#page-281-0).

### Enlaces de ciclo de vida

Puede agregar un enlace de ciclo de vida al grupo de escalado automático para realizar acciones personalizadas cuando las instancias se lanzan y se terminan.

Cuando Amazon EC2 Auto Scaling responde a un evento de escalado horizontal, lanza una o varias instancias. Estas instancias comienzan en el estado Pending. Si ha agregado un enlace de ciclo de vida autoscaling:EC2\_INSTANCE\_LAUNCHING al grupo de escalado automático, las instancias pasan del estado Pending al estado Pending:Wait. Una vez completada la acción de ciclo de vida, las instancias adoptan el estado Pending:Proceed. Cuando las instancias están totalmente configuradas, se asocian al grupo de escalado automático y adoptan el estado InService.

Cuando Amazon EC2 Auto Scaling responde a un evento de reducción horizontal, termina una o varias instancias. Estas instancias se desconectan del grupo de escalado automático y adoptan el estado Terminating. Si ha agregado un enlace de ciclo de vida autoscaling:EC2\_INSTANCE\_TERMINATING al grupo de escalado automático, las instancias pasan del estado Terminating al estado Terminating:Wait. Una vez completada la acción de ciclo de vida, las instancias adoptan el estado Terminating:Proceed. Cuando las instancias se terminan completamente, adoptan el estado Terminated.

Para obtener más información, consulte [Enlaces de ciclo de vida de Amazon EC2 Auto Scaling](#page-220-0).

### <span id="page-29-0"></span>Entrada y salida del modo de espera

Puede poner cualquier instancia que tenga un estado InService en estado Standby. Esto le permite retirar la instancia del servicio, solucionar un problema o realizar cambios en ella y ponerla de nuevo en servicio.

Las instancias con un estado Standby siguen estando administradas por el grupo de escalado automático. Sin embargo, no son parte activa de la aplicación hasta que las pone de nuevo en servicio.

Para obtener más información, consulte [Eliminación temporal de las instancias de un grupo de](#page-288-0)  [escalado automático](#page-288-0).

## <span id="page-29-1"></span>Cuotas para los recursos y grupos de Auto Scaling

Cuenta de AWS Tiene cuotas predeterminadas, anteriormente denominadas límites, para cada AWS servicio. A menos que se indique lo contrario, cada cuota es específica de la región de . Puede solicitar el aumento de algunas cuotas, pero otras no se pueden aumentar.

Para consultar las cuotas de Amazon EC2 Auto Scaling, abra la [consola de Service Quotas.](https://console.aws.amazon.com/servicequotas/home) En el panel de navegación, elija Servicios de AWS y seleccione Amazon EC2 Auto Scaling.

Para solicitar un aumento de cuota, consulte [Solicitud de aumento de cuota](https://docs.aws.amazon.com/servicequotas/latest/userguide/request-quota-increase.html) en la Guía del usuario de Service Quotas. Si la cuota aún no se encuentra disponible en Service Quotas, utilice el [formulario de](https://console.aws.amazon.com/support/home#/case/create?issueType=service-limit-increase&limitType=service-code-auto-scaling)  [aumento del límite de Auto Scaling](https://console.aws.amazon.com/support/home#/case/create?issueType=service-limit-increase&limitType=service-code-auto-scaling). Los aumentos de cuota están asociados a la región para la que se solicitan.

Todas las solicitudes se envían a AWS Support. Puede realizar un seguimiento de su caso de solicitud en la AWS Support consola.

Recursos de Amazon EC2 Auto Scaling

Cuenta de AWS Tiene las siguientes cuotas relacionadas con la cantidad de grupos de Auto Scaling y configuraciones de lanzamiento que puede crear.

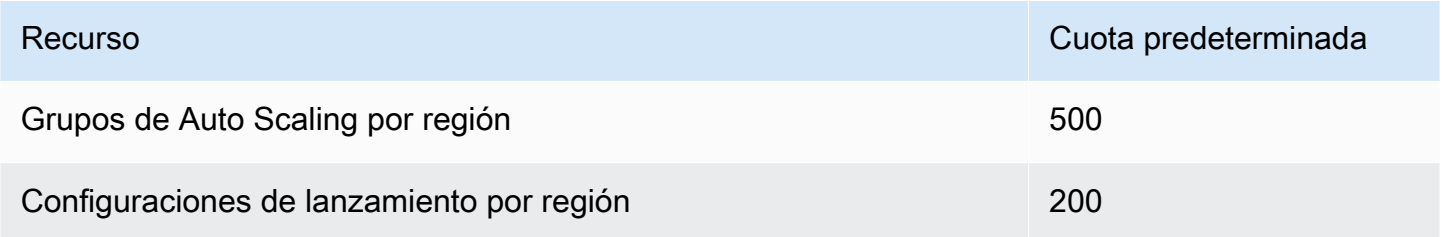

#### Configuración del grupo de escalado automático

Cuenta de AWS Tiene las siguientes cuotas relacionadas con la configuración de los grupos de Auto Scaling. No es posible cambiarlos.

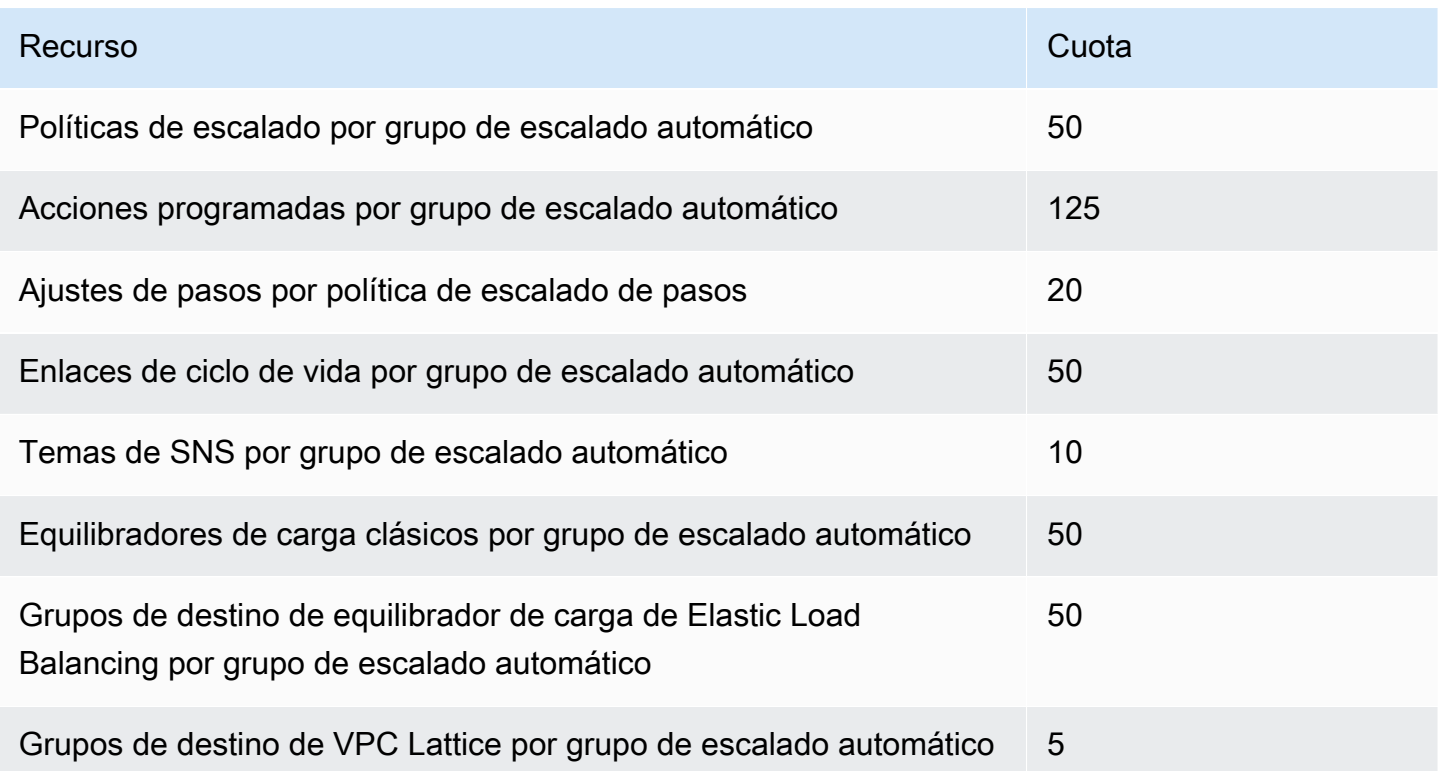

Operaciones de API de los grupos de Auto Scaling

Amazon EC2 Auto Scaling proporciona operaciones de API para realizar cambios en los grupos de Auto Scaling por lotes. A continuación se indican los límites de API para el número máximo de elementos (miembros máximos de la matriz) permitidos en una sola operación. No es posible cambiarlos.

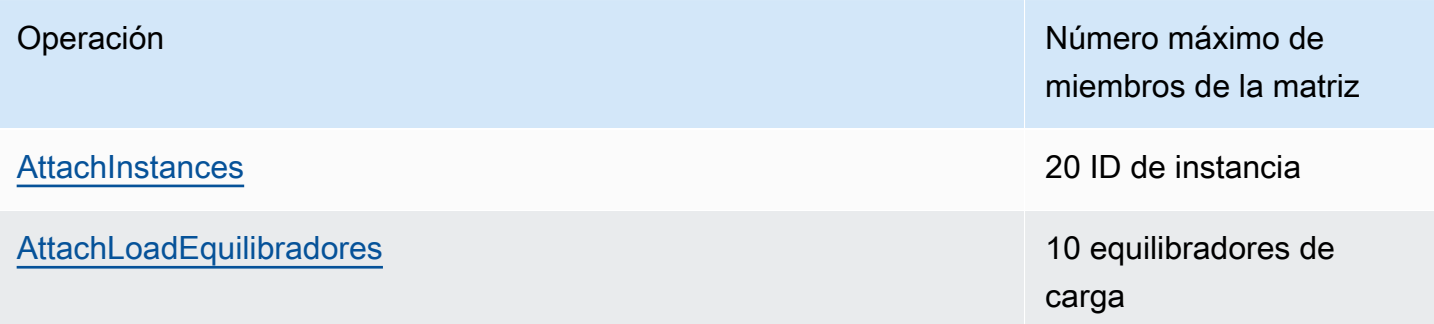

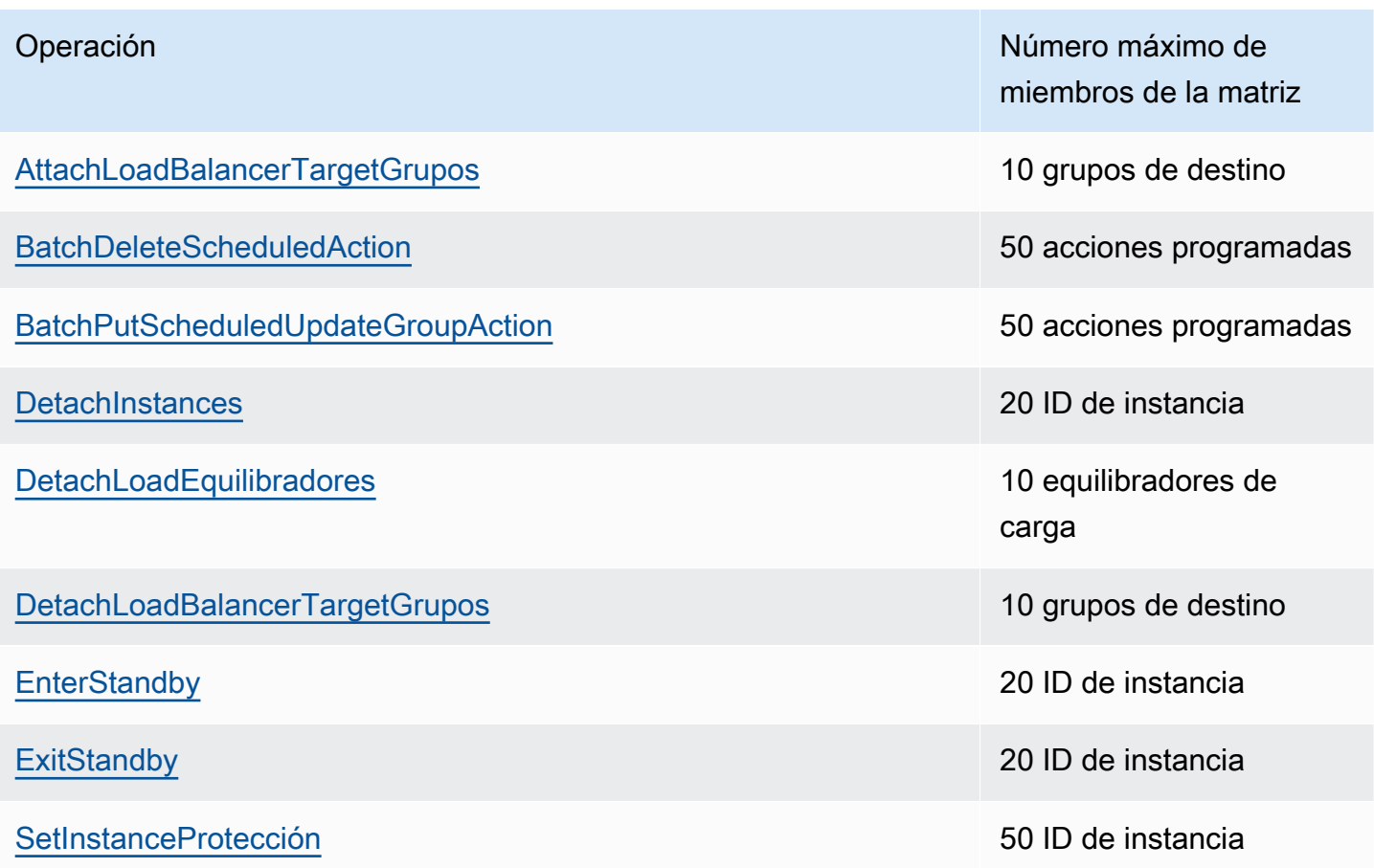

### <span id="page-31-0"></span>Limitación de solicitudes para la API Auto Scaling de Amazon EC2

Las solicitudes de la API Auto Scaling de Amazon EC2 se limitan mediante un esquema de cubos de fichas para mantener el ancho de banda del servicio. Para obtener más información, consulte la [tasa](https://docs.aws.amazon.com/autoscaling/ec2/APIReference/Welcome.html) [de solicitudes de API](https://docs.aws.amazon.com/autoscaling/ec2/APIReference/Welcome.html) en la Referencia de API de Auto Scaling de Amazon EC2.

### <span id="page-31-1"></span>Tasas de terminación de EC2

Amazon EC2 Auto Scaling determina de forma dinámica el número de operaciones de terminación de instancia EC2 que puede realizar en un momento en el que el grupo de escalado automático se reduzca horizontalmente. Esto significa que podría ver variaciones en el número de instancias terminadas a la vez entre los grupos de escalado automático. Estas variaciones se deben a consideraciones externas, como si Amazon EC2 Auto Scaling debe anular el registro de las instancias con un equilibrador de carga.

### <span id="page-32-0"></span>Otros servicios

Las cuotas de otros servicios, como Amazon EC2 y Amazon VPC, pueden afectar a sus grupos de Auto Scaling. Puede utilizarlas Service Quotas para actualizar las cuotas de las instancias de EC2 y otros recursos de su cuenta. Cuenta de AWS En la Service Quotas consola, puede ver todas las cuotas de servicio disponibles y solicitar su aumento. Para obtener más información, consulte [Requesting a quota increase](https://docs.aws.amazon.com/servicequotas/latest/userguide/request-quota-increase.html) (Solicitud de un aumento de cuota) en la Guía del usuario de Service Quotas .

Para conocer las cuotas específicas de las plantillas de lanzamiento, consulte [Restricciones de](https://docs.aws.amazon.com/AWSEC2/latest/UserGuide/launch-template-restrictions.html) [plantillas de lanzamiento](https://docs.aws.amazon.com/AWSEC2/latest/UserGuide/launch-template-restrictions.html) en la Guía del usuario de Amazon EC2.

## <span id="page-33-0"></span>Configuración para usar Amazon EC2 Auto Scaling

Antes de empezar a utilizar Amazon EC2 Auto Scaling, realice las siguientes tareas.

#### Tareas

- [Preparación para usar Amazon EC2](#page-33-1)
- [Prepárese para usar el AWS CLI](#page-33-2)

## <span id="page-33-1"></span>Preparación para usar Amazon EC2

Si no ha utilizado Amazon EC2 anteriormente, realice las tareas que se describen en la documentación de Amazon EC2. Para obtener más información, consulte [Configuración con Amazon](https://docs.aws.amazon.com/AWSEC2/latest/UserGuide/get-set-up-for-amazon-ec2.html)  [EC2](https://docs.aws.amazon.com/AWSEC2/latest/UserGuide/get-set-up-for-amazon-ec2.html) en la Guía del usuario de Amazon EC2 o Configuración con Amazon EC2 en la Guía del usuario [de Amazon EC2](https://docs.aws.amazon.com/AWSEC2/latest/WindowsGuide/get-set-up-for-amazon-ec2.html).

## <span id="page-33-2"></span>Prepárese para usar el AWS CLI

Puede utilizar las herramientas de línea de AWS comandos para emitir comandos en la línea de comandos de su sistema para realizar Amazon EC2 Auto Scaling y otras AWS tareas.

Para usar el AWS Command Line Interface (AWS CLI), descargue, instale y configure la versión 1 o 2 del AWS CLI. La misma funcionalidad de Amazon EC2 Auto Scaling está disponible en las versiones 1 y 2. Para instalar la versión 1 de AWS CLI , consulte [Instalar, actualizar y desinstalar](https://docs.aws.amazon.com/cli/v1/userguide/cli-chap-install.html) [AWS CLI](https://docs.aws.amazon.com/cli/v1/userguide/cli-chap-install.html) en la Guía del usuario de la versión 1 de AWS CLI . Para instalar la AWS CLI versión 2, consulte [Instalación o actualización de la última versión de AWS CLI en la](https://docs.aws.amazon.com/cli/latest/userguide/getting-started-install.html) Guía del usuario de la AWS CLI versión 2.

AWS CloudShell le permite omitir la instalación de AWS CLI en su entorno de desarrollo y utilizarla en AWS Management Console su lugar. Además de evitar la instalación, tampoco es necesario configurar las credenciales ni especificar una región. Su AWS Management Console sesión proporciona este contexto a AWS CLI. Puede usarlo de AWS CloudShell forma compatible Regiones de AWS. Para obtener más información, consulte [Cree grupos de Auto Scaling desde la línea de](#page-636-1)  [comandos usando AWS CloudShell.](#page-636-1)

Para obtener más información, consulte [autoscaling](https://docs.aws.amazon.com/cli/latest/reference/autoscaling/) en la Referencia de comandos de la AWS CLI .

## <span id="page-34-0"></span>Introducción a Amazon EC2 Auto Scaling

Para empezar a utilizar Amazon EC2 Auto Scaling, puede seguir los tutoriales que le presentan el servicio.

#### Temas

- [Tutorial: Crea tu primer grupo de Auto Scaling](#page-35-0)
- [Tutorial: Configuración de una aplicación con escalado y balanceo de carga aplicados](#page-41-0)

Para ver tutoriales adicionales que se centran en herramientas específicas para administrar el ciclo de vida de las instancias en un grupo de Auto Scaling, consulte los siguientes temas:

- [Tutorial: Configuración de un enlace de ciclo de vida que invoca una función Lambda](#page-252-0). En este tutorial, se muestra cómo usar Amazon EventBridge para crear reglas que invoquen funciones de Lambda en función de los eventos que ocurren en las instancias de su grupo de Auto Scaling.
- [Tutorial: Configurar datos de usuario para recuperar el estado de ciclo de vida de destino a través](#page-243-0) [de los metadatos de instancia.](#page-243-0) En este tutorial, se muestra cómo usar el Servicio de metadatos de instancias (IMDS) para invocar una acción desde la propia instancia.

Antes de crear un grupo de escalado automático para usarlo con una aplicación, revísela a fondo mientras se pone en marcha en la nube de Nube de AWS. Considere lo siguiente:

- Entre cuántas zonas de disponibilidad debe distribuirse el grupo de Auto Scaling.
- Qué recursos existentes se pueden utilizar, como grupos de seguridad o imágenes de máquina de Amazon (AMI).
- Si desea escalar para aumentar o disminuir la capacidad, o solo desea asegurarse de que siempre haya un número específico de servidores en funcionamiento. Tenga en cuenta que Amazon EC2 Auto Scaling puede hacer ambas cosas a la vez.
- Qué métricas son más relevantes para el rendimiento de la aplicación.
- Cuánto tiempo se tarda en lanzar y aprovisionar un servidor.

Cuanto mejor conozca su aplicación, mayor será la eficacia de su arquitectura de Auto Scaling.

## <span id="page-35-0"></span>Tutorial: Crea tu primer grupo de Auto Scaling

Este tutorial proporciona una introducción práctica a Amazon EC2 Auto Scaling a través del. AWS Management Console Creará una plantilla de lanzamiento que defina sus instancias de EC2 y un grupo de Auto Scaling con una sola instancia. Tras lanzar el grupo de Auto Scaling, cancelará la instancia y verificará que la instancia se haya retirado del servicio y se haya reemplazado. Para mantener un número constante de instancias, Amazon EC2 Auto Scaling detecta y responde automáticamente a las comprobaciones de estado y accesibilidad de Amazon EC2.

Cuando se registre AWS, podrá empezar a utilizar Amazon EC2 Auto Scaling de forma gratuita mediante la capa [AWS gratuita](https://aws.amazon.com/free/). Puede usar la capa gratuita para iniciar y usar una instancia t2.micro de forma gratuita durante 12 meses (en regiones donde t2.micro no esté disponible, puede usar una instancia t3.micro de la capa gratuita). Si inicia una instancia que no está dentro de la capa gratuita, se le cobrará la tarifa de uso estándar de Amazon EC2 por la instancia. Para obtener más información, consulte [Precios de Amazon EC2](https://aws.amazon.com/ec2/pricing/).

#### Tareas

- [Prepararse para el tutorial](#page-35-1)
- [Paso 1: crear una plantilla de inicialización](#page-36-0)
- [Paso 2: Crear un grupo de Auto Scaling de instancia única](#page-37-0)
- [Paso 3: Verificar el grupo de Auto Scaling](#page-38-0)
- [Paso 4: Terminar una instancia en el grupo de Auto Scaling](#page-39-0)
- [Paso 5: Siguientes pasos](#page-40-0)
- [Paso 6: limpiar](#page-40-1)

### <span id="page-35-1"></span>Prepararse para el tutorial

En esta explicación se presupone que está familiarizado con el lanzamiento de instancias EC2 y que ya ha creado un par de claves y un grupo de seguridad. Para obtener más información, consulte [Configuración con Amazon EC2](https://docs.aws.amazon.com/AWSEC2/latest/UserGuide/get-set-up-for-amazon-ec2.html) en la Guía del usuario de Amazon EC2.

Para empezar a utilizar Amazon EC2 Auto Scaling, puede utilizar la VPC predeterminada para su. Cuenta de AWS La VPC predeterminada incluye una subred pública predeterminada en cada zona de disponibilidad y una puerta de enlace de Internet asociada a la VPC. Puede ver sus VPC en la página de [Your VPCs \(Sus VPC\)](https://console.aws.amazon.com/vpc/home?/#vpcs) de la consola de Amazon Virtual Private Cloud (Amazon VPC).
# Paso 1: crear una plantilla de inicialización

En este paso, creará una plantilla de lanzamiento que especifique el tipo de instancia EC2 que Amazon EC2 Auto Scaling crea para usted. Incluya información como el ID de la Amazon Machine Image (AMI) que se va a usar, el tipo de instancia, el par de claves y los grupos de seguridad.

Para crear una plantilla de lanzamiento

- 1. Abra la consola Amazon EC2 y vaya a la página de [plantillas de lanzamiento.](https://console.aws.amazon.com/ec2/v2/#LaunchTemplates)
- 2. En la barra de navegación superior, debe seleccionar una Región de AWS. La plantilla de lanzamiento y el grupo de escalado automático que cree están vinculados a la región que especifica.
- 3. Elija Crear plantilla de inicialización.
- 4. Para Launch template name (Nombre de plantilla de lanzamiento), ingrese **my-template-forauto-scaling**.
- 5. En Auto Scaling guidance (Guía de Auto Scaling), seleccione la casilla de verificación.
- 6. En Application and OS Images (Amazon Machine Image) (Imágenes de aplicación y SO [imagen de máquina de Amazon]), elija una versión de Amazon Linux 2 (HVM) en la lista Quick Start (Inicio rápido). La (AMI) sirve de plantilla de configuración básica para sus instancias.
- 7. En Instance type (Tipo de instancia), elija una configuración de hardware que sea compatible con la AMI que ha especificado.
- 8. (Opcional) Para Key pair (login) (Par de claves [inicio de sesión]), elija un par de claves existente. Los pares de claves se utilizan durante la conexión SSH a una instancia de Amazon EC2. La conexión a una instancia no se incluye como parte de este tutorial. Por lo tanto, no tiene que especificar un par de claves, a menos que tenga la intención de conectarse a la instancia mediante SSH.
- 9. En Network settings (Configuración de red), expanda Advanced network configuration (Configuración avanzada de red) y proceda del modo siguiente:
	- a. Elija Add network interface (Agregar interfaz de red) para configurar la interfaz de red principal.
	- b. En Asignar automáticamente una IP pública, especifique si la instancia recibe una dirección IPv4 pública. De forma predeterminada, Amazon EC2 asigna una dirección IPv4 pública si la instancia EC2 se lanza en una subred predeterminada o si la instancia se lanza en una subred que se ha configurado para asignar automáticamente una dirección IPv4 pública. Si no necesita conectarse a la instancia, elija Inhabilitar.
- c. Para el ID del grupo de seguridad, elija un grupo de seguridad en la misma VPC que planea usar como VPC para su grupo de Auto Scaling. Si no especifica ningún grupo de seguridad, la instancia se asocia automáticamente al grupo de seguridad predeterminado de la VPC.
- d. En Eliminar al finalizar, selecciona Sí para eliminar la interfaz de red cuando se elimine la instancia.
- 10. Elija Crear plantilla de inicialización.
- 11. En la página de confirmación, seleccione Create Auto Scaling group (Crear grupo de Auto Scaling.

# Paso 2: Crear un grupo de Auto Scaling de instancia única

Utilice el siguiente procedimiento para continuar donde lo dejó tras crear una plantilla de lanzamiento.

Para crear un grupo de Auto Scaling

- 1. En la página Choose launch template or configuration (Elegir una plantilla de lanzamiento o configuración), para Auto Scaling group name (Nombre de grupo de Auto Scaling), ingrese **myfirst-asg**.
- 2. Elija Siguiente.

Aparece la página Elegir opciones de lanzamiento de instancias, que le permite elegir la configuración de red de VPC que desea que utilice el grupo de Auto Scaling y le ofrece opciones para lanzar instancias puntuales y bajo demanda.

- 3. En la sección Red, mantenga la VPC configurada como la VPC predeterminada que haya elegido o seleccione su propia Región de AWS VPC. La VPC predeterminada se configura automáticamente para proporcionar conectividad a Internet a la instancia. Esta VPC incluye una subred pública en cada zona de disponibilidad de la región.
- 4. En Availability Zones and subnets (Zonas de disponibilidad y subredes), elija una subred de cada zona de disponibilidad que desee incluir. Utilice subredes en varias zonas de disponibilidad para lograr una alta disponibilidad. Para obtener más información, consulte [Consideraciones a la](#page-702-0)  [hora de elegir subredes de VPC.](#page-702-0)
- 5. En la sección Instance type requirements (Requisitos del tipo de instancia), utilice la configuración predeterminada para simplificar este paso. (No anule la plantilla de lanzamiento). En este tutorial, solo lanzará una instancia bajo demanda con el tipo de instancia especificado en la plantilla de lanzamiento.

6. Mantenga el resto de los valores predeterminados para este tutorial y elija Skip to review (Omitir para revisar).

### **a** Note

El tamaño inicial del grupo está determinado por su capacidad deseada. El valor predeterminado es instancia 1.

7. En la página Review (Revisar), revise la información del grupo y elija Auto Scaling group (Grupo de Auto Scaling).

## Paso 3: Verificar el grupo de Auto Scaling

Ahora que ha creado su grupo de Auto Scaling, está listo para verificar si el grupo ha lanzado una instancia EC2.

**G** Tip

En el siguiente procedimiento, observará las secciones Activity history (Historial de actividad) e Instances (Instancias) del grupo de Auto Scaling. En ambas, ya deberían aparecer las columnas con nombre. Para mostrar las columnas ocultas o cambiar el número de filas que aparecen, elija el icono de engranaje en la esquina superior derecha de cada sección para abrir el modal de preferencias, actualice la configuración según sea necesario y seleccione Confirm (Confirmar).

Para verificar si el grupo de Auto Scaling ha lanzado una instancia EC2

- 1. Abra la página [grupos de escalado automático](https://console.aws.amazon.com/ec2/v2/home?#AutoScalingGroups) en la consola de Amazon EC2.
- 2. Seleccione la casilla de verificación junto al grupo de Auto Scaling que acaba de crear.

Se abre un panel dividido en la parte inferior de la página Auto Scaling groups (Grupos de Auto Scaling). La primera pestaña disponible es la pestaña Details (Detalles) que muestra información sobre el grupo de Auto Scaling.

3. Seleccione la segunda pestaña, Activity (Actividad). En Activity history (Historial de actividad), puede ver el progreso de las actividades que están asociadas al grupo de Auto Scaling. La columna Status (Estado) muestra el estado actual de su instancia. Mientras se está lanzando

la instancia, la columna de estado muestra Not yet in service. El estado cambia a Successful cuando se lanza la instancia. También puede utilizar el botón de actualización para ver el estado actual de la instancia.

- 4. En la pestaña Instance management (Administración de instancia), en Instances (Instancias), puede ver el estado de la instancia.
- 5. Compruebe que la instancia se ha lanzado correctamente. La instancia tarda poco tiempo en lanzarse.
	- La columna Lifecycle (Ciclo de vida) muestra el estado de su instancia. Al principio, la instancia tiene el estado Pending. Cuando una instancia está lista para recibir tráfico, su estado es InService.
	- La columna Health status muestra el resultado de las comprobaciones de estado de Amazon EC2 Auto Scaling de la instancia.

# Paso 4: Terminar una instancia en el grupo de Auto Scaling

Utilice estos pasos para obtener más información sobre cómo funciona Amazon EC2 Auto Scaling, específicamente, cómo lanza nuevas instancias cuando sea necesario. El tamaño mínimo del grupo de Auto Scaling creado en este aprendizaje es una instancia. Por lo tanto, si termina la instancia en ejecución, Amazon EC2 Auto Scaling debe lanzar una instancia nueva para sustituirla.

- 1. Abra la página [grupos de escalado automático](https://console.aws.amazon.com/ec2/v2/home?#AutoScalingGroups) en la consola de Amazon EC2.
- 2. Seleccione la casilla situada junto al grupo de escalado automático.
- 3. En la pestaña Instance management (Administración de instancias), en Instances (Instancias), seleccione el ID de la instancia.

Tras ello, accederá a la página Instances (Instancias)) de la consola de Amazon EC2, donde puede terminar la instancia.

- 4. Elija Actions (Acciones), Instance State (Estado de la instancia), Terminate (Terminar). Cuando se le pida confirmación, elija Yes, Terminate.
- 5. En el panel de navegación, seleccione Auto Scaling y elija Auto Scaling Groups (Grupos de Auto Scaling). Seleccione el grupo de Auto Scaling y elija la pestaña Activity (Actividad).

Cuando se termina una instancia desde la página de instancias, se tarda uno o dos minutos después de terminar la instancia antes de que se lance una nueva instancia. En el historial de actividad, cuando comience la actividad de escalado, verá una entrada para la terminación de la primera instancia y una entrada para el lanzamiento de una nueva instancia. Use el botón de actualización hasta que vea las nuevas entradas.

- 6. En la pestaña Instance management (Administración de instancias), la sección Instances (Instancias) muestra solo la nueva instancia.
- 7. En el panel de navegación, en Instances (Instancias), elija Instances. Esta página muestra la instancia terminada y la nueva instancia en ejecución.

# Paso 5: Siguientes pasos

Continúe con el siguiente paso si desea eliminar la infraestructura básica que acaba de crear. De lo contrario, puede utilizar esta infraestructura como punto de partida y realizar alguna de las siguientes operaciones:

- Conéctese a la instancia de Linux mediante el Administrador de sesiones o SSH. Para obtener más información, consulte [Conectarse a la instancia de Linux mediante el administrador de](https://docs.aws.amazon.com/AWSEC2/latest/UserGuide/session-manager-to-linux.html)  [sesiones](https://docs.aws.amazon.com/AWSEC2/latest/UserGuide/session-manager-to-linux.html) y [Conectarse a la instancia de Linux desde Linux o macOS mediante SSH](https://docs.aws.amazon.com/AWSEC2/latest/UserGuide/connect-linux-inst-ssh.html) en la Guía del usuario de Amazon EC2.
- Configure una notificación de Amazon SNS para recibir una notificación cada vez que el grupo de escalado automático lance o termine instancias. Para obtener más información, consulte [Opciones](#page-607-0)  [de notificación de Amazon SNS.](#page-607-0)
- Escale manualmente el grupo de escalado automático para probar la notificación de SNS. Para obtener más información, consulte [Cambio de la capacidad deseada de su grupo de escalado](#page-420-0) [automático.](#page-420-0)

Además, para comenzar a familiarizarse con los conceptos de escalado automático, puede leer sobre [Políticas de escalado de seguimiento de destino](#page-437-0). Si la carga de la aplicación cambia, el grupo de escalado automático puede escalarse horizontalmente (agregar instancias) y reducirse horizontalmente (ejecutar menos instancias) automáticamente si se ajusta la capacidad deseada del grupo entre los límites de capacidad mínimo y máximo. Para obtener más información sobre cómo ajustar estos límites, consulte [Establecimiento de límites de escalado para el grupo de escalado](#page-410-0)  [automático.](#page-410-0)

# Paso 6: limpiar

Puede eliminar su infraestructura de escalado o eliminar solo su grupo de Auto Scaling y conservar la plantilla de lanzamiento para usarla más adelante.

Si ha lanzado una instancia que no está dentro del [nivel gratuito de AWS,](https://aws.amazon.com/free/) debe terminar la instancia para evitar cargos adicionales. Cuando termine la instancia, los datos asociados con ella también se eliminarán.

Para eliminar el grupo de Auto Scaling

- 1. Abra la página [grupos de escalado automático](https://console.aws.amazon.com/ec2/v2/home?#AutoScalingGroups) en la consola de Amazon EC2.
- 2. Seleccione la casilla situada junto al grupo de escalado automático (my-first-asg).
- 3. Elija Eliminar.
- 4. Cuando se le pida la confirmación, escriba **delete** para confirmar la eliminación del grupo de escalado automático especificado y, a continuación, elija Delete (Eliminar).

Un icono de carga en la columna Name (Nombre) indica que el grupo de Auto Scaling se está eliminando. Una vez eliminado, las columnas Desired (Deseadas), Min (Mín.) y Max (Máx.) muestran instancias de 0 para el grupo de Auto Scaling. Se tarda unos minutos en terminar la instancia y eliminar el grupo. Actualice la lista para ver el estado actual.

Omita el procedimiento siguiente si desea mantener su plantilla de lanzamiento.

Para eliminar la plantilla de lanzamiento

- 1. Abra la página [Launch templates \(Plantillas de lanzamiento\)](https://console.aws.amazon.com/ec2/v2/#LaunchTemplates) de la consola de Amazon EC2.
- 2. Seleccione la plantilla de lanzamiento (my-template-for-auto-scaling).
- 3. Elija Actions, Delete template.
- 4. Cuando se le pida la confirmación, escriba **Delete** para confirmar la eliminación de la plantilla de lanzamiento especificada y, a continuación, elija Delete (Eliminar).

# Tutorial: Configuración de una aplicación con escalado y balanceo de carga aplicados

## **A** Important

Antes de explorar este tutorial, le recomendamos que consulte primero el siguiente tutorial introductorio: [Cree su primer grupo de Auto Scaling](#page-35-0).

Registrar el grupo de Auto Scaling con un balanceador de carga Elastic Load Balancing ayuda a configurar una aplicación con balanceo de carga. Elastic Load Balancing funciona con Amazon EC2 Auto Scaling para distribuir el tráfico entrante entre las instancias de Amazon EC2 en buen estado. Esto aumenta la escalabilidad y disponibilidad de la aplicación. Puede habilitar Elastic Load Balancing dentro de varias zonas de disponibilidad para aumentar la tolerancia a errores de sus aplicaciones.

En este tutorial, tratamos los pasos básicos para configurar una aplicación con balanceo de carga al crear el grupo de Auto Scaling. Cuando haya finalizado, la arquitectura debe ser similar a la del diagrama siguiente:

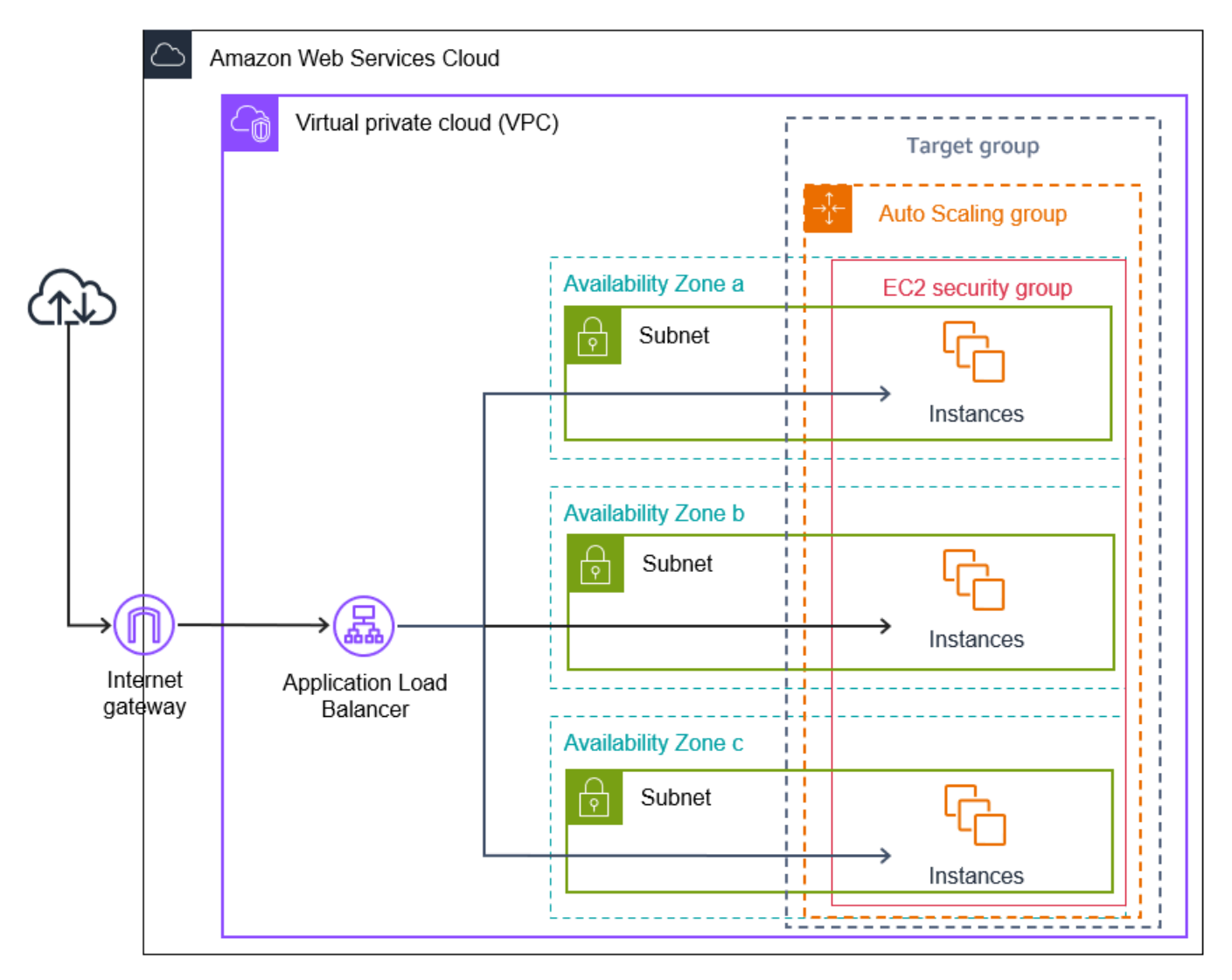

Elastic Load Balancing admite distintos tipos de equilibradores de carga. Le recomendamos que utilice un Application Load Balancer para este tutorial.

Para obtener más información sobre cómo ingresar un balanceador de carga en la arquitectura, consulte [Utilizar Elastic Load Balancing para distribuir el tráfico entre las instancias de un grupo de](#page-642-0)  [Auto Scaling](#page-642-0).

## Tareas

- [Requisitos previos](#page-43-0)
- [Paso 1: Configurar una plantilla de lanzamiento o una configuración de lanzamiento](#page-44-0)
- [Paso 2: Crear un grupo de Auto Scaling\)](#page-48-0)
- [Paso 3: Verificar que el balanceador de carga está adjunto](#page-50-0)
- [Paso 4: Siguientes pasos](#page-50-1)
- [Paso 5: Eliminar](#page-51-0)
- [Recursos relacionados](#page-52-0)

# <span id="page-43-0"></span>Requisitos previos

- Un balanceador de carga y grupo de destino. Asegúrese de elegir las mismas zonas de disponibilidad para el balanceador de carga que tiene previsto utilizar para su grupo de Auto Scaling. Para obtener más información, consulte [Introducción a Elastic Load Balancing](https://docs.aws.amazon.com/elasticloadbalancing/latest/userguide/load-balancer-getting-started.html) en la Guía del usuario de Elastic Load Balancing.
- Un grupo de seguridad para la plantilla o configuración de lanzamiento. El grupo de seguridad debe permitir el acceso desde el balanceador de carga en el puerto del agente de escucha (normalmente el puerto 80 para tráfico HTTP) y el puerto que desea que utilice Elastic Load Balancing para comprobaciones de estado. Para obtener más información, consulte la documentación aplicable:
	- [Grupos de seguridad de destino](https://docs.aws.amazon.com/elasticloadbalancing/latest/application/target-group-register-targets.html#target-security-groups) en la Guía del usuario de balanceadores de carga de aplicaciones
	- [Grupos de sguridad de destino](https://docs.aws.amazon.com/elasticloadbalancing/latest/network/target-group-register-targets.html#target-security-groups) en la Guía del usuario de balanceadores de carga de red

Opcionalmente, si las instancias tendrán direcciones IP públicas, puede permitir tráfico SSH si necesita conectarse a las instancias.

- (Opcional) Un rol de IAM al que se le conceda acceso a AWS su aplicación.
- (Opcional) Una Amazon Machine Image (AMI) definida como plantilla de origen de las instancias de Amazon EC2. Para crear una, lance una instancia. Especifique el rol de IAM (si ha creado uno) y todos los scripts de configuración que necesite como datos de los usuarios. Conéctese

a la instancia y personalícela. Por ejemplo, puede instalar software y aplicaciones, copiar datos y adjuntar volúmenes de EBS adicionales. Pruebe la aplicación en la instancia para asegurarse de que se ha configurado correctamente. Guarde esta configuración actualizada como una AMI personalizada. Puede terminar la instancia si no la necesita más tarde. Las instancias que se lancen desde la nueva AMI personalizada incluirán todas las configuraciones que definió al crearla.

• Una nube virtual privada (VPC). Este tutorial hace referencia a la VPC predeterminada, pero puede utilizar una propia. Si utiliza supropia VPC, asegúrese de que tiene una subred asignada a cada zona de disponibilidad de la región de en la que esté trabajando. Como mínimo, debe tener dos subredes públicas disponibles para crear el balanceador de carga. También debe tener dos subredes privadas o dos subredes públicas para crear el grupo de Auto Scaling y registrarlo en el balanceador de carga.

# <span id="page-44-0"></span>Paso 1: Configurar una plantilla de lanzamiento o una configuración de lanzamiento

Utilice una plantilla de lanzamiento o una configuración de lanzamiento para este tutorial.

## Temas

- [Seleccione o cree una plantilla de lanzamiento](#page-44-0)
- [Seleccionar o crear una configuración de lanzamiento](#page-46-0)

## Seleccione o cree una plantilla de lanzamiento

Si ya tiene una plantilla de lanzamiento que desee utilizar, selecciónela con el siguiente procedimiento.

Para seleccionar una plantilla de lanzamiento existente

- 1. Abra la página [Launch templates \(Plantillas de lanzamiento\)](https://console.aws.amazon.com/ec2/v2/#LaunchTemplates) de la consola de Amazon EC2.
- 2. En la barra de navegación de la parte superior de la pantalla, elija la región donde se creó el balanceador de carga.
- 3. Seleccione una plantilla de lanzamiento.
- 4. Elija Actions (Acciones), Create an Auto Scaling group (Crear un grupo de Auto Scaling).

También puede crear una nueva plantilla de lanzamiento mediante el siguiente procedimiento.

#### Para crear una plantilla de lanzamiento

- 1. Abra la página [Launch templates \(Plantillas de lanzamiento\)](https://console.aws.amazon.com/ec2/v2/#LaunchTemplates) de la consola de Amazon EC2.
- 2. En la barra de navegación de la parte superior de la pantalla, elija la región donde se creó el balanceador de carga.
- 3. Elija Crear plantilla de inicialización.
- 4. Escriba un nombre y una descripción para la versión inicial de la plantilla de lanzamiento.
- 5. En Application and OS Images (Amazon Machine Image) (Imágenes de aplicaciones y SO [imagen de máquina de Amazon]), elija el ID de la AMI para las instancias. Puede buscar en todas las AMI disponibles o seleccionar una AMI en la lista Recents (Recientes) o Quick Start (Inicio rápido). Si no ve la AMI que necesita, elija Browse more AMIs (Buscar más AMI) para navegar por el catálogo completo de AMI.
- 6. En Instance type, seleccione una configuración de hardware de sus instancias que sea compatible con la AMI que ha especificado.
- 7. (Opcional) En Key pair (login) (Par de claves [inicio de sesión]), elija el par de claves que va a usar al conectarse a sus instancias.
- 8. En Network settings (Configuración de red), expanda Advanced network configuration (Configuración avanzada de red) y proceda del modo siguiente:
	- a. Elija Add network interface (Agregar interfaz de red) para configurar la interfaz de red principal.
	- b. En Asignar automáticamente una IP pública, especifica si tus instancias reciben direcciones IPv4 públicas. De forma predeterminada, Amazon EC2 asigna una dirección IPv4 pública si la instancia EC2 se lanza en una subred predeterminada o si la instancia se lanza en una subred que se ha configurado para asignar automáticamente una dirección IPv4 pública. Si no necesita conectarse a sus instancias, puede elegir Inhabilitar para evitar que las instancias de su grupo reciban tráfico directamente de Internet. En este caso, recibirán tráfico solo desde el balanceador de carga.
	- c. Para Security group ID (ID de grupo de seguridad), especifique un grupo de seguridad para las instancias de la misma VPC que el balanceador de carga.
	- d. Para Delete on termination (Eliminar al terminar), elija Yes (Sí). Esto elimina la interfaz de red cuando el grupo de Auto Scaling escala, y termina la instancia a la que la interfaz de red está asociada.
- 9. (Opcional) Para distribuir de forma segura credenciales a las instancias, en Advanced details (Detalles avanzados), IAM instance profile (Perfil de instancia de IAM), escriba el Nombre de recurso de Amazon (ARN) de su rol de IAM.
- 10. (Opcional) Para especificar los datos de usuario o un script de configuración para las instancias, pegue los datos o el script en Advanced details, User data.
- 11. Elija Crear plantilla de inicialización.
- 12. En la página de confirmación, elija Create Auto Scaling group (Crear grupo de Auto Scaling).

## <span id="page-46-0"></span>Seleccionar o crear una configuración de lanzamiento

## **a** Note

Desaconsejamos encarecidamente el uso de configuraciones de lanzamiento en aplicaciones nuevas porque se trata de una función antigua que no requiere una inversión planificada. Además, las cuentas nuevas que se creen a partir del 1 de junio de 2023 no tendrán la opción de crear nuevas configuraciones de lanzamiento a través de la consola. Para obtener más información, consulte [Configuraciones de lanzamiento](#page-110-0).

Para seleccionar una configuración de lanzamiento existente

- 1. Abra la página [Launch configurations \(Configuraciones de lanzamiento\)](https://console.aws.amazon.com/ec2/v2/home?#LaunchConfigurations) de la consola de Amazon EC2.
- 2. En la barra de navegación de la parte superior, elija la región donde se creó el equilibrador de carga.
- 3. Seleccione una configuración de lanzamiento.
- 4. Elija Actions (Acciones), Create an Auto Scaling group (Crear un grupo de Auto Scaling).

También puede crear una nueva configuración de lanzamiento mediante el siguiente procedimiento.

### Para crear una configuración de lanzamiento

1. Abra la página [Launch configurations \(Configuraciones de lanzamiento\)](https://console.aws.amazon.com/ec2/v2/home?#LaunchConfigurations) de la consola de Amazon EC2. Cuando se le pida confirmación, elija Ver configuraciones de lanzamiento para confirmar que desea ver la página Configuraciones de lanzamiento.

- 2. En la barra de navegación de la parte superior, elija la región donde se creó el equilibrador de carga.
- 3. Elija Crear una configuración de lanzamiento, e ingrese un nombre para la configuración de lanzamiento.
- 4. Para Amazon Machine Image (AMI), ingrese el ID de la AMI de sus instancias como criterio de búsqueda.
- 5. En el paso Instance Type (Tipo de instancias), seleccione la configuración de hardware de la instancia.
- 6. En Additional configuration (Configuración adicional), preste atención a los campos siguientes:
	- a. (Opcional) Para distribuir de forma segura credenciales a la instancia EC2, para perfil de instancias de IAM, seleccione su rol de IAM. Para obtener más información, consulte [Rol de](#page-761-0)  [IAM para aplicaciones que se ejecuten en instancias de Amazon EC2.](#page-761-0)
	- b. (Opcional) Para especificar los datos de usuario o un script de configuración para la instancia, pegue los datos o el script en Advanced details (Detalles avanzados), User data (Datos de usuario.
	- c. (Opcional) En Advanced Details (Detalles avanzados), IP Address Type (Tipo de dirección IP), mantenga el valor predeterminado. Al crear el grupo de Auto Scaling, puede asignar una dirección IP pública a instancias del grupo de Auto Scaling mediante subredes que tengan habilitado el atributo de direccionamiento de IP públicas, como las subredes predeterminadas de la VPC predeterminada. Alternativamente, si no necesita conectarse a sus instancias, puede elegir Do not assign a public IP address to any instances (No asignar una dirección IP pública a ninguna instancia) para evitar que las instancias del grupo reciban tráfico directamente desde internet. En este caso, recibirán tráfico solo desde el balanceador de carga.
- 7. Para Grupos de seguridad, elija un grupo de seguridad existente de la misma VPC que el balanceador de carga. Si mantiene la opción Create a new security group (Crear un nuevo grupo de seguridad) seleccionada, se configura una regla SSH predeterminada para instancias Amazon EC2 que ejecutan Linux. Se configura una regla de RDP predeterminada para instancias de Amazon EC2 que ejecutan Windows.
- 8. Para Key pair (login) (Par de claves [inicio de sesión]), elija una opción en Key pair options (Opciones de par de claves).

Si ya ha configurado un par de claves de la instancia de Amazon EC2, puede elegirlo aquí.

Si aún no tiene un par de claves de instancia de Amazon EC2, elija Create a new key pair (Crear un nuevo par de claves) y asígnele un nombre fácil de reconocer. Elija Download Key Pair (Descargar par de claves) para descargar el par de claves en su equipo.

## **A** Important

No elija Proceed without a key pair (Continuar si un par de claves) si necesita establecer conexión con las instancias.

- 9. Seleccione la casilla de confirmación y, a continuación, elija Create launch configuration.
- 10. Seleccione el cuadro de verificación situada junto al nombre de la nueva configuración de lanzamiento y elija Actions (Acciones), Create Auto Scaling Group (Crear grupo de Auto Scaling).

## <span id="page-48-0"></span>Paso 2: Crear un grupo de Auto Scaling)

Utilice el siguiente procedimiento para continuar donde lo dejó después de crear o seleccionar la plantilla o la configuración de lanzamiento.

Para crear un grupo de Auto Scaling

- 1. En la página Choose launch template or configuration (Elegir una plantilla o configuración de lanzamiento), para el nombre del grupo de Auto Scaling, ingrese un nombre para su grupo de Auto Scaling.
- 2. [Solo plantilla de lanzamiento] En Launch template (Plantilla de lanzamiento), elija si el grupo de Auto Scaling utiliza el valor predeterminado, la última versión o una versión específica de la plantilla de lanzamiento para escalado horizontal.
- 3. Elija Siguiente.

Aparece la página Choose instance launch options (Elegir opciones de lanzamiento de instancias), que le permite elegir la configuración de red de la VPC que desea que utilice el grupo de Auto Scaling y le ofrece opciones para lanzar instancias bajo demanda e instancias de spot (si elige una plantilla de lanzamiento).

4. En la sección Network (Red), en VPC, elija la VPC que haya utilizado para el equilibrador de carga. Si elige la VPC predeterminada, se configura automáticamente para proporcionar conectividad a Internet a las instancias. Esta VPC incluye una subred pública en cada zona de disponibilidad de la región.

- 5. En Availability Zones and subnets (Zonas de disponibilidad y subredes), elija una o más subredes de cada zona de disponibilidad que desee incluir, en función de las zonas de disponibilidad en las que se encuentre el equilibrador de carga. Para obtener más información, consulte [Consideraciones a la hora de elegir subredes de VPC](#page-702-0).
- 6. [Solo plantilla de lanzamiento] En la sección Instance type requirements (Requisitos del tipo de instancia), utilice la configuración predeterminada para simplificar este paso. (No anule la plantilla de lanzamiento). En este tutorial, solo lanzará instancias bajo demanda con el tipo de instancia especificado en la plantilla de lanzamiento.
- 7. Elija Next (Siguiente) para ir a la página Configure advanced options (Configuración de opciones avanzadas).
- 8. En la sección Load balancing (Equilibrador de carga), elija Attach to an existing load balancer (Adjuntar a un equilibrador de carga existente) para adjuntar el grupo a un equilibrador de carga ya existente. Puede elegir Choose from your load balancer target groups (Elegir entre los grupos de destino del equilibrador de carga) o Choose from Classic Load Balancers (Elegir entre los Classic Load Balancer). A continuación, puede elegir el nombre de un grupo de destino para el Application Load Balancer o el Network Load Balancer que creó, o bien elegir el nombre de un Classic Load Balancer.
- 9. (Opcional) Para utilizar las comprobaciones de estado de Elastic Load Balancing, para Health checks (Comprobaciones de estado), elija ELB en Health check type (Tipo de comprobación de estado).
- 10. Cuando haya terminado de configurar el grupo de Auto Scaling, elija Skip to review (Omitir para revisar).
- 11. En la página Review (Revisar), revise los detalles del grupo de Auto Scaling. Si desea realizar cambios, haga clic en Edit. Cuando termine, elija Create Auto Scaling group (Crear grupo de Auto Scaling).

Después de crear el grupo de Auto Scaling con el balanceador de carga asociado, el balanceador de carga registra automáticamente nuevas instancias a medida que se conectan. Solo tiene una instancia en este punto, por lo que no hay mucho que registrar. Sin embargo, puede agregar más instancias actualizando la capacidad deseada del grupo. Para step-by-step obtener instrucciones, consulte[Cambio de la capacidad deseada de su grupo de escalado automático](#page-420-0).

# <span id="page-50-0"></span>Paso 3: Verificar que el balanceador de carga está adjunto

Para verificar que el balanceador de carga está adjunto

- 1. Desde la página [Auto Scaling groups \(Grupos de Auto Scaling\)](https://console.aws.amazon.com/ec2/v2/home?#AutoScalingGroups) de la consola de Amazon EC2, seleccione la casilla de verificación situada junto al grupo de Auto Scaling.
- 2. En la pestaña Details (Detalles), en Load balancing (Balanceador de carga), se muestran los grupos de destino del balanceador de carga asociado o balanceadores de carga clásicos.
- 3. En la pestaña Activity (Actividad) en Activity history (Historial de actividad), puede comprobar que las instancias se hayan lanzado correctamente. La columna Status (Estado) indica si el grupo de Auto Scaling ha lanzado las instancias correctamente. Si las instancias no se lanzan, puede encontrar ideas de solución de problemas para problemas de lanzamiento de instancias comunes en [Solución de problemas de Amazon EC2 Auto Scaling.](#page-769-0)
- 4. En la pestaña Instance management (Administración de instancias), en Instances (Instancias), puede comprobar que las instancias estén listas para recibir tráfico. Inicialmente, las instancias están en estado Pending. Cuando una instancia está lista para recibir tráfico, su estado es InService. La columna Health status (Estado) muestra el resultado de la comprobación de estado de Amazon EC2 Auto Scaling correspondiente a su instancia. Aunque una instancia pueda estar marcada en buen estado, el balanceador de carga solo enviará tráfico a instancias que pasen las comprobaciones de estado del balanceador de carga.
- 5. Verifique que las instancias estén registradas en el balanceador de carga. Abra la página [Grupos de destino](https://console.aws.amazon.com/ec2/v2/#TargetGroups) de la consola de Amazon EC2. Seleccione el grupo de destino y elija la pestaña Targets (Destinos). Si el estado de las instancias es initial, es probable que se deba a que todavía están en proceso de registrarse o están siendo sometidas a comprobaciones de estado. Cuando el estado de las instancias sea healthy, están listas para utilizarse.

# <span id="page-50-1"></span>Paso 4: Siguientes pasos

Ahora que ha completado este tutorial, puede obtener más información:

• Amazon EC2 Auto Scaling determina si una instancia está en buen estado en función de las comprobaciones de estado que utiliza su grupo de escalado automático. Si habilitas las comprobaciones de estado del balanceador de cargas y una instancia no pasa las comprobaciones de estado, tu grupo de Auto Scaling considera que la instancia no está en buen estado y la reemplaza. Para obtener más información, consulte [Comprobaciones de estado.](#page-568-0)

- Puede ampliar la aplicación a una zona de disponibilidad adicional de la misma región para aumentar la tolerancia a errores en caso de interrupción del servicio. Para obtener más información, consulte [Agregar zonas de disponibilidad](#page-654-0).
- Puede configurar el grupo de Auto Scaling para que utilice una política de escalado de seguimiento de destino. Esto aumenta o disminuye automáticamente el número de instancias a medida que cambie la demanda de las instancias. Esta permite que el grupo gestione los cambios en la cantidad de tráfico que recibe la aplicación. Para obtener más información, consulte [Políticas de](#page-437-0)  [escalado de seguimiento de destino](#page-437-0).

# <span id="page-51-0"></span>Paso 5: Eliminar

Cuando haya acabado con los recursos que creó para este tutorial, debería considerar la posibilidad de eliminarlos para evitar incurrir en gastos innecesarios.

Para eliminar el grupo de Auto Scaling

- 1. Abra la página [grupos de escalado automático](https://console.aws.amazon.com/ec2/v2/home?#AutoScalingGroups) en la consola de Amazon EC2.
- 2. Seleccione la casilla situada junto al grupo de escalado automático.
- 3. Elija Eliminar.
- 4. Cuando se le pida la confirmación, escriba **delete** para confirmar la eliminación del grupo de escalado automático especificado y, a continuación, elija Delete (Eliminar).

Un icono de carga en la columna Name (Nombre) indica que el grupo de Auto Scaling se está eliminando. Una vez eliminado, las columnas Desired (Deseadas), Min (Mín.) y Max (Máx.) muestran instancias de 0 para el grupo de Auto Scaling. Se tarda unos minutos en terminar la instancia y eliminar el grupo. Actualice la lista para ver el estado actual.

Omita el procedimiento siguiente si desea mantener su plantilla de lanzamiento.

Para eliminar la plantilla de lanzamiento

- 1. Abra la página [Launch templates \(Plantillas de lanzamiento\)](https://console.aws.amazon.com/ec2/v2/#LaunchTemplates) de la consola de Amazon EC2.
- 2. Seleccione la plantilla de lanzamiento.
- 3. Elija Actions, Delete template.
- 4. Cuando se le pida la confirmación, escriba **Delete** para confirmar la eliminación de la plantilla de lanzamiento especificada y, a continuación, elija Delete (Eliminar).

Omita el procedimiento siguiente si desea mantener su configuración de lanzamiento.

Para eliminar su configuración de lanzamiento

- 1. Abra la página [Launch configurations \(Configuraciones de lanzamiento\)](https://console.aws.amazon.com/ec2/v2/home?#LaunchConfigurations) de la consola de Amazon EC2.
- 2. Seleccione la configuración de lanzamiento.
- 3. Seleccione Actions, Delete launch configuration.
- 4. Cuando se le pida confirmación, seleccione Eliminar.

Omita el siguiente procedimiento si desea mantener el balanceador de carga para usarlo en el futuro.

Para eliminar el equilibrador de carga

- 1. Abra la página de [Load Balancers \(Balanceadores de carga\)](https://console.aws.amazon.com/ec2/v2/#LoadBalancers) en la consola de Amazon EC2.
- 2. Seleccione el balanceador de carga y elija Actions (Acciones), Delete (Eliminar).
- 3. Cuando se le indique que confirme, seleccione Yes, Delete (Sí, borrar).

Para eliminar los grupos de destino

- 1. Abra la página [Grupos de destino](https://console.aws.amazon.com/ec2/v2/#TargetGroups) de la consola de Amazon EC2.
- 2. Elija el grupo de destino y elija Actions (Acciones), Delete (Eliminar).
- 3. Cuando se le indique que confirme, seleccione Yes, Delete (Sí, borrar).

## <span id="page-52-0"></span>Recursos relacionados

Con AWS CloudFormationél, puedes crear y aprovisionar despliegues de AWS infraestructura de forma predecible y repetitiva, mediante archivos de plantilla para crear y eliminar un conjunto de recursos juntos como una sola unidad (una pila). Para más información, consulte la [Guía del usuario](https://docs.aws.amazon.com/AWSCloudFormation/latest/UserGuide/Welcome.html)  [de AWS CloudFormation.](https://docs.aws.amazon.com/AWSCloudFormation/latest/UserGuide/Welcome.html)

Para ver un tutorial que muestra cómo usar una plantilla de pila para aprovisionar un grupo de escalado automático y un Equilibrador de carga de aplicación, consulte [Tutorial: Creación de una](https://docs.aws.amazon.com/AWSCloudFormation/latest/UserGuide/example-templates-autoscaling.html)  [aplicación con escalado y equilibrio de carga](https://docs.aws.amazon.com/AWSCloudFormation/latest/UserGuide/example-templates-autoscaling.html) en la Guía del usuario de AWS CloudFormation . Utilice el tutorial y la plantilla de ejemplo como punto de partida para crear plantillas similares para satisfacer sus necesidades.

# Plantillas de lanzamiento de Auto Scaling de Amazon EC2

Una plantilla de lanzamiento es similar a una [configuración de lanzamiento](#page-110-0), ya que sirve para especificar la información de configuración de las instancias. Incluye el ID de la Amazon Machine Image (AMI), el tipo de instancia, un par de claves, los grupos de seguridad y el resto de los parámetros que se utilizan para lanzar instancias EC2. No obstante, la definición de una plantilla de lanzamiento en lugar de una configuración de lanzamiento le permite tener varias versiones de una plantilla de lanzamiento.

Con el control de versiones de plantillas de lanzamiento, puede crear un subconjunto del conjunto completo de parámetros. A continuación, puede reutilizarlo para crear otras versiones de la misma plantilla de lanzamiento. Por ejemplo, puede crear una plantilla de lanzamiento que defina una configuración base sin un script de datos de usuario o AMI. Después de crear la plantilla de lanzamiento, puede crear una nueva versión y agregar la AMI y los datos de usuario que tiene la versión más reciente de la aplicación para pruebas. Esto da como resultado dos versiones de la plantilla de lanzamiento. Almacenar una configuración base le ayuda a mantener los parámetros de configuración generales requeridos. Puede crear una nueva versión de su plantilla de lanzamiento desde la configuración base siempre que lo desee. También puede eliminar las versiones utilizadas para probar su aplicación cuando ya no las necesite.

Le recomendamos que utilice plantillas de lanzamiento para asegurarse de que está accediendo a las últimas características y mejoras. No todas las funciones de Amazon EC2 Auto Scaling están disponibles cuando se utilizan configuraciones de lanzamiento. Por ejemplo, no puede crear un grupo de Auto Scaling que lance instancias de spot y bajo demanda o que especifique varios tipos de instancia. Debe utilizar una plantilla de lanzamiento para configurar estas características. Para obtener más información, consulte [Grupos de Auto Scaling con varios tipos de instancia y opciones](#page-133-0)  [de compra.](#page-133-0)

Con las plantillas de lanzamiento, también puede utilizar características más recientes de Amazon EC2. Esto incluye los parámetros de Systems Manager (ID de AMI), la generación actual de volúmenes de IOPS aprovisionadas de EBS (io2), el etiquetado de volúmenes de EBS, las instancias T2 ilimitadas, las reservas de capacidad y los hosts dedicadosCapacity Blocks, por nombrar algunos.

Al crear una plantilla de lanzamiento, todos los parámetros son opcionales. Sin embargo, si una plantilla de lanzamiento no especifica una AMI, no puede agregar la AMI al crear el grupo de Auto Scaling. Si especifica una AMI pero ningún tipo de instancia, puede agregar uno o más tipos de instancia al crear el grupo de Auto Scaling.

#### Contenido

- [Permisos para trabajar con plantillas de lanzamiento](#page-54-0)
- [Operaciones de la API compatibles con plantillas de lanzamiento](#page-54-1)
- [Creación de una plantilla de lanzamiento para un grupo de Auto Scaling](#page-55-0)
- [Creación de una plantilla de lanzamiento mediante la configuración avanzada](#page-65-0)
- [Migre sus grupos de Auto Scaling para lanzar plantillas](#page-78-0)
- [Migre AWS CloudFormation las pilas a plantillas de lanzamiento](#page-84-0)
- [Ejemplos de creación y administración de plantillas de lanzamiento con AWS CLI](#page-92-0)
- [Utilice AWS Systems Manager parámetros en lugar de ID de AMI en las plantillas de lanzamiento](#page-102-0)

# <span id="page-54-0"></span>Permisos para trabajar con plantillas de lanzamiento

En los procedimientos de esta sección se da por hecho que ya tiene los permisos necesarios para crear plantillas de lanzamiento. Para obtener información sobre cómo un administrador le concede los permisos, consulte [Controlar el acceso a las plantillas de lanzamiento con permisos de IAM](https://docs.aws.amazon.com/AWSEC2/latest/UserGuide/permissions-for-launch-templates.html) en la Guía del usuario de Amazon EC2.

Tenga en cuenta que, si no tiene suficientes permisos para usar y crear recursos especificados en una plantilla de lanzamiento, recibirá un error que indica que no está autorizado a utilizar la plantilla de lanzamiento cuanto intente especificarla para un grupo de escalado automático. Para obtener más información, consulte [Solución de problemas de Amazon EC2 Auto Scaling: plantillas de](#page-789-0)  [lanzamiento.](#page-789-0)

Para ver ejemplos de políticas de IAM que le permiten llamar a las operaciones de RunInstances API y a las operaciones de API con una plantilla de lanzamientoUpdateAutoScalingGroup, consulte. CreateAutoScalingGroup [Compatibilidad con las plantillas de lanzamiento](#page-753-0)

# <span id="page-54-1"></span>Operaciones de la API compatibles con plantillas de lanzamiento

Para obtener una lista de las operaciones de API compatibles con las plantillas de lanzamiento, consulte [Acciones de Amazon EC2](https://docs.aws.amazon.com/AWSEC2/latest/APIReference/OperationList-query-ec2.html) en la [Referencia de API de Amazon EC2.](https://docs.aws.amazon.com/AWSEC2/latest/APIReference/)

# <span id="page-55-0"></span>Creación de una plantilla de lanzamiento para un grupo de Auto **Scaling**

Para poder crear un grupo de escalado automático utilizando una plantilla de lanzamiento, debe crear una plantilla que contenga la información de configuración necesaria para lanzar una instancia, incluido el ID de la Imagen de máquina de Amazon (AMI).

Utilice el siguiente procedimiento para crear nuevas plantillas de lanzamiento.

## Contenido

- [Creación de una plantilla de lanzamiento \(consola\)](#page-55-1)
- [Cambo de la configuración de la interfaz de red predeterminada \(consola\)](#page-58-0)
- [Modificación de la configuración de almacenamiento \(consola\)](#page-61-0)
- [Creación de una plantilla de lanzamiento a partir de una instancia existente \(consola\)](#page-64-0)
- [Recursos relacionados](#page-65-1)
- **[Limitaciones](#page-65-2)**

## **A** Important

Los parámetros de la plantilla de lanzamiento no están completamente validados cuando crea dicha plantilla. Si especifica valores incorrectos para parámetros, o si no utiliza combinaciones de parámetros compatibles, no se puede iniciar ninguna instancia con esta plantilla de lanzamiento. Asegúrese de especificar los valores de parámetros correctos y utilice las combinaciones de parámetros admitidas. Por ejemplo, para lanzar instancias con una AMI de AWS Graviton o Graviton2 basada en ARM, debe especificar un tipo de instancia compatible con ARM. Para obtener más información, consulte [las restricciones de](https://docs.aws.amazon.com/AWSEC2/latest/UserGuide/launch-template-restrictions.html)  [las plantillas de lanzamiento](https://docs.aws.amazon.com/AWSEC2/latest/UserGuide/launch-template-restrictions.html) en la Guía del usuario de Amazon EC2.

# <span id="page-55-1"></span>Creación de una plantilla de lanzamiento (consola)

Los siguientes pasos describen cómo configurar una plantilla de lanzamiento básica:

- Especifique la imagen de máquina de Amazon (AMI) desde la que desea lanzar las instancias.
- Elija un tipo de instancia que sea compatible con la AMI que especifique.
- Especifique el par de claves que se usará al conectarse a instancias, por ejemplo, mediante SSH.
- Agregue uno o varios grupos de seguridad para permitir el acceso a las instancias.
- Especifique si desea adjuntar volúmenes adicionales a cada instancia.
- Agregue etiquetas personalizadas (pares clave-valor) a las instancias y volúmenes.

Para crear una plantilla de lanzamiento

- 1. Abra la consola de Amazon EC2 en<https://console.aws.amazon.com/ec2/>.
- 2. En el panel de navegación, en Instances, seleccione Launch Templates.
- 3. Elija Crear plantilla de inicialización. Escriba un nombre y una descripción para la versión inicial de la plantilla de lanzamiento.
- 4. (Opcional) En Orientación sobre Auto Scaling, active la casilla de verificación para que Amazon EC2 proporcione orientación que le ayude a crear una plantilla para usarla con Amazon EC2 Auto Scaling.
- 5. En Launch template contents (Contenido de la plantilla de lanzamiento), rellene todos los campos obligatorios y los campos opcionales según sea necesario.
	- a. Application and OS Images (Amazon Machine Image) (Imágenes de aplicaciones y SO [imagen de máquina de Amazon]): (obligatorio) elija el ID de la AMI para las instancias. Puede buscar en todas las AMI disponibles o seleccionar una AMI en la lista Recents (Recientes) o Quick Start (Inicio rápido). Si no ve la AMI que necesita, elija Browse more AMIs (Buscar más AMI) para navegar por el catálogo completo de AMI.

Para elegir una AMI personalizada, primero debe crear una AMI a partir de una instancia personalizada. Para obtener más información, consulte [Creación de una AMI](https://docs.aws.amazon.com/AWSEC2/latest/UserGuide/create-ami.html) en la Guía del usuario de Amazon EC2.

b. En Instance type (Tipo de instancia), elija un único tipo de instancia que sea compatible con la AMI que ha especificado.

De manera alternativa, para utilizar la selección del tipo de instancia basada en atributos, elija Avanzada, Especificar atributos del tipo de instancia y luego especifique las siguientes opciones:

• Number of vCPUs (Número de vCPU): ingrese el número mínimo y máximo de vCPU. Para indicar que no hay límites, ingrese un mínimo de 0 y deje el máximo en blanco.

- Amount of memory (MiB) (Cantidad de memoria [MiB]): ingrese la cantidad mínima y máxima de memoria, en MiB. Para indicar que no hay límites, ingrese un mínimo de 0 y deje el máximo en blanco.
- Expanda Optional instance type attributes (Atributos de tipo de instancia opcionales) y elija Add attribute (Agregar atributo) para limitar aún más los tipos de instancias que se pueden utilizar para cumplir la capacidad deseada. Para obtener información sobre cada atributo, consulte [InstanceRequirementsRequest](https://docs.aws.amazon.com/AWSEC2/latest/APIReference/API_InstanceRequirementsRequest.html) en la referencia de la API de Amazon EC2.
- Resulting instance types (Tipos de instancias resultantes): puede consultar los tipos de instancia que coinciden con los requisitos de computación especificados, como vCPU, memoria y almacenamiento.
- Para excluir tipos de instancias, elija Add attribute (Agregar atributo). Desde la lista de Attribute (Atributo), elija Excluded instance types (Tipos de instancias excluidos). De la lista Attribute Value (Valor de atributo), seleccione los tipos de instancia que desea excluir.
- c. Key pair (login) (Par de claves [inicio de sesión]): para Key pair name (Nombre de par de claves), seleccione un par de claves existente o elija Create new key pair (Crear nuevo par de claves) cree uno nuevo. Para obtener más información, consulte los [pares de claves de](https://docs.aws.amazon.com/AWSEC2/latest/UserGuide/ec2-key-pairs.html)  [Amazon EC2 y las instancias de Linux](https://docs.aws.amazon.com/AWSEC2/latest/UserGuide/ec2-key-pairs.html) en la Guía del usuario de Amazon EC2.
- d. Network settings (Configuración de red): para Firewall (security groups) (Firewall [grupos de seguridad]), utilice uno o más grupos de seguridad o deje este campo en blanco y configure uno o más grupos de seguridad como parte de la interfaz de red. Para obtener más información, consulte [Grupos de seguridad de Amazon EC2 para instancias de Linux](https://docs.aws.amazon.com/AWSEC2/latest/UserGuide/ec2-security-groups.html) en la Guía del usuario de Amazon EC2.

Si no especifica ningún grupo de seguridad en la plantilla de lanzamiento, Amazon EC2 utiliza el grupo de seguridad predeterminado para la VPC en la que se lanzará el grupo de Auto Scaling. De forma predeterminada, este grupo de seguridad no permite el tráfico entrante de redes externas. Para obtener más información, consulte [Grupos de seguridad](https://docs.aws.amazon.com/vpc/latest/userguide/default-security-group.html) [predeterminados de las VPC](https://docs.aws.amazon.com/vpc/latest/userguide/default-security-group.html) en la Guía del usuario de Amazon VPC.

- e. Realice una de las siguientes acciones siguientes:
	- Cambie la configuración de la interfaz de red predeterminada. Por ejemplo, puede habilitar o desactivar la característica de direccionamiento IPv4 público, que anula la configuración de asignación automática de direcciones IPv4 públicas en la subred.

Para obtener más información, consulte [Cambo de la configuración de la interfaz de red](#page-58-0) [predeterminada \(consola\).](#page-58-0)

- Omita este paso si desea mantener la configuración predeterminada de la interfaz de red.
- f. Realice una de las siguientes acciones siguientes:
	- Modifique la configuración de almacenamiento. Para obtener más información, consulte [Modificación de la configuración de almacenamiento \(consola\)](#page-61-0).
	- Omita este paso si desea mantener la configuración de almacenamiento predeterminada.
- g. En Resource tags (Etiquetas de recursos), proporcione las combinaciones de clave y valor para especificar las etiquetas. Si especifica etiquetas de instancia en la plantilla de lanzamiento y elige propagar las etiquetas del grupo de Auto Scaling a sus instancias, todas las etiquetas se fusionarán. Si se especifica la misma clave de etiqueta para una etiqueta en su plantilla de lanzamiento y una etiqueta en su grupo de Auto Scaling, entonces el valor de la etiqueta del grupo tiene prioridad.
- 6. (Opcional) Configure las opciones avanzadas. Por ejemplo, puede elegir un rol de IAM que su aplicación pueda utilizar al acceder a otros AWS o especifique los datos de usuario de instancia que se pueden utilizar para realizar tareas de configuración automatizadas comunes después de que se lance una instancia. Para obtener más información, consulte [Creación de una plantilla de](#page-65-0)  [lanzamiento mediante la configuración avanzada](#page-65-0).
- 7. Cuando esté listo para crear la plantilla de lanzamiento, elija Create launch template (Crear plantilla de lanzamiento).
- 8. Para crear un grupo de Auto Scaling), elija Create an Auto Scaling group (Crear un grupo de Auto Scaling) en la página de confirmación.

# <span id="page-58-0"></span>Cambo de la configuración de la interfaz de red predeterminada (consola)

Las interfaces de red proporcionan conectividad a otros recursos de la VPC e Internet. Para obtener más información, consulte [Proporcionar conectividad de red para sus instancias de Auto Scaling](#page-701-0)  [mediante Amazon VPC.](#page-701-0)

En esta sección le indicamos cómo cambiar la configuración predeterminada de la interfaz de red. Por ejemplo, puede definir si desea asignar una dirección IPv4 pública a cada instancia en lugar de establecer de forma predeterminada la configuración de asignación automática de direcciones IPv4 públicas en la subred.

### Consideraciones y limitaciones

Al modificar la configuración predeterminada de la interfaz de red, tenga en cuenta las siguientes consideraciones y limitaciones:

- Debe configurar los grupos de seguridad como parte de la interfaz de red, no en la sección Security groups (Grupos de seguridad) de la plantilla. No pueden especificar grupos de seguridad en ambos lugares.
- No es posible asignar direcciones IP privadas secundarias, conocidas como direcciones IP secundarias, a una interfaz de red.
- Si especifica un ID de interfaz de red existente, solo puede lanzar una instancia. Para ello, debe usar el AWS CLI o un SDK para crear el grupo Auto Scaling. Al crear el grupo, debe especificar la zona de disponibilidad, pero no el ID de subred. Además, puede especificar una interfaz de red existente solo si tiene un índice de dispositivo de 0.
- No puede asignar automáticamente una dirección IPv4 pública si especifica más de una interfaz de red. Tampoco puede especificar índices de dispositivos duplicados en las interfaces de red. Las interfaces de red primaria y secundaria residen en la misma subred.
- Cuando se lanza una instancia, se asigna automáticamente una dirección privada a cada interfaz de red. La dirección proviene del intervalo de CIDR de la subred en la que se lanza la instancia. Para obtener información sobre cómo especificar bloques de CIDR (o intervalos de direcciones IP) para su VPC o subred, consulte la [Guía del usuario de Amazon VPC](https://docs.aws.amazon.com/vpc/latest/userguide/).

Para cambiar la configuración predeterminada de la interfaz de red

- 1. En Network settings (Configuración de red), amplíe Advanced network configuration (Configuración de red avanzada).
- 2. Elija Add network interface (Agregar interfaz de red) para configurar la interfaz de red principal y preste atención a los siguientes campos:
	- a. Device index (Índice de dispositivos): deje el valor predeterminado, 0, para aplicar los cambios a la interfaz de red principal (eth0).
	- b. Network interface (Interfaz de red): conserve el valor predeterminado, New interface (Nueva interfaz), para que Amazon EC2 Auto Scaling cree automáticamente una nueva interfaz de red cuando se lance una instancia. Como alternativa, puede elegir una interfaz de red existente y disponible con un índice de dispositivos de 0, pero esto limita el grupo de Auto Scaling a una instancia.

Cambo de la configuración de la interfaz de red predeterminada (consola) 47

- c. Description (Descripción): (opcional) escriba un nombre descriptivo.
- d. Subnet (Subred): conserve la configuración predeterminada Don't include in launch template (No incluir en la plantilla de lanzamiento).

Si la AMI especifica una subred para la interfaz de red, se produce un error. Recomendamos desactivar Auto Scaling guidance (Guía de Auto Scaling) como solución temporal. Después de hacer este cambio, no recibirá ningún mensaje de error. Sin embargo, independientemente de dónde se especifique la subred, la configuración de subred del grupo de Auto Scaling tiene prioridad y no se puede anular.

- e. Auto-assign public IP (Asignar automáticamente IP pública): cambie si la interfaz de red con un índice de dispositivos de 0 recibe una dirección IPv4 pública. De forma predeterminada, las instancias en una subred predeterminada reciben una dirección IPv4 pública, mientras que las instancias en una subred no predeterminada no la reciben. Seleccione Enable (Habilitar) o Disable (Deshabilitar) para anular la configuración predeterminada de la subred.
- f. Security groups (Grupos de seguridad): elija uno o varios grupos de seguridad para la interfaz de red. Cada grupo de seguridad debe configurarse para la VPC en la que el grupo de Auto Scaling lanzará las instancias. Para obtener más información, consulte [Grupos de](https://docs.aws.amazon.com/AWSEC2/latest/UserGuide/ec2-security-groups.html)  [seguridad de Amazon EC2 para instancias de Linux](https://docs.aws.amazon.com/AWSEC2/latest/UserGuide/ec2-security-groups.html) en la Guía del usuario de Amazon EC2.
- g. Delete on termination (Eliminar al terminar): seleccione Yes (Sí) para eliminar la interfaz de red cuando se termina la instancia o elija No si desea conservarla.
- h. Elastic Fabric Adapter: para admitir casos de uso de computación de alto rendimiento y machine learning, cambie la interfaz de red a una interfaz de red de Elastic Fabric Adapter. Para obtener más información, consulte [Elastic Fabric Adapter](https://docs.aws.amazon.com/AWSEC2/latest/UserGuide/efa.html) en la Guía del usuario de Amazon EC2.
- i. Network card index (Índice de tarjetas de red): seleccione 0 para adjuntar la interfaz de red principal a la tarjeta de red con un índice de dispositivos de 0. Si esta opción no está disponible, deje el valor predeterminado, Don't include in launch template (No incluir en la plantilla de lanzamiento). La conexión de la interfaz de red a una tarjeta de red específica está disponible solo para los tipos de instancias compatibles. Para obtener más información, consulte [Tarjetas de red](https://docs.aws.amazon.com/AWSEC2/latest/UserGuide/using-eni.html#network-cards) en la Guía del usuario de Amazon EC2.
- j. ENA Express: Por ejemplo, los tipos compatibles con ENA Express, seleccione Activar para activar ENA Express o Desactivar para desactivarla. Para obtener más información, consulte [Mejorar el rendimiento de la red con ENA Express en instancias de Linux](https://docs.aws.amazon.com/AWSEC2/latest/UserGuide/ena-express.html) en la Guía del usuario de Amazon EC2.
- k. UDP de ENA Express: si habilita ENA Express, puede usarla opcionalmente para el tráfico UDP. Seleccione Activar para activar el UDP de ENA Express o Desactivar para desactivarlo.
- 3. Para agregar una interfaz de red secundaria, elija Add network interface (Agregar interfaz de red).

## <span id="page-61-0"></span>Modificación de la configuración de almacenamiento (consola)

Puede modificar la configuración del almacenamiento de instancias lanzadas desde una AMI basada en Amazon EBS o una AMI con almacenamiento de instancias. También puede especificar volúmenes de EBS adicionales para adjuntar a la instancias. La AMI incluye uno o más volúmenes de almacenamiento, incluido el volumen raíz (Volumen 1 [raíz de AMI]).

Para modificar la configuración de almacenamiento

1. En Configure storage (Configurar almacenamiento), modifique el tamaño o el tipo de volumen.

Si el valor especificado para el tamaño del volumen supera los límites del tipo de volumen o es inferior al tamaño de la instantánea, se muestra un mensaje de error. Para ayudarlo a solucionar el problema, este mensaje proporciona el valor mínimo o máximo que el campo puede aceptar.

Solo aparecen los volúmenes asociados a una AMI basada en Amazon EBS. Para mostrar información sobre la configuración de almacenamiento de una instancia lanzada desde una AMI con almacenamiento de instancias, elija Show details (Mostrar detalles) en la sección Instance store volumes (Volúmenes de almacén de instancias).

Si desea especificar todos los parámetros de volumen de EBS, cambie a la vista Advanced (Avanzada) en la esquina superior derecha.

- 2. Para obtener opciones avanzadas, amplíe el volumen que desea modificar y configure el volumen de la siguiente manera:
	- a. Storage type (Tipo de almacenamiento): el tipo de volumen (EBS o efímero) que desea asociar a la instancia. El tipo de volumen del almacén de instancias (efímero) solo está disponible si selecciona un tipo de instancia que lo admita. Para obtener más información, consulte los [volúmenes de Amazon EBS](https://docs.aws.amazon.com/ebs/latest/userguide/ebs-volumes.html) en la Guía del usuario de Amazon EBS y el almacén de [instancias de Amazon EC2](https://docs.aws.amazon.com/AWSEC2/latest/UserGuide/InstanceStorage.html) en la Guía del usuario de Amazon EC2.
- b. Device name (Nombre de dispositivo): selecciónelo de la lista de nombres de dispositivo disponibles para el volumen.
- c. Snapshot (Instantánea): seleccione la instantánea desde la que desea crear un volumen. También puede buscar instantáneas públicas y compartidas disponibles escribiendo texto en el campo Snapshot (Instantánea).
- d. Size (GiB) (Tamaño [GiB]): para volúmenes de EBS, puede especificar un tamaño de almacenamiento. Si ha seleccionado una AMI y una instancia aptas para el nivel gratuito, recuerde que para permanecer en dicho nivel debe mantenerse por debajo de los 30 GiB de almacenamiento total. Para obtener más información, consulte [Restricciones sobre el](https://docs.aws.amazon.com/ebs/latest/userguide/volume_constraints.html)  [tamaño y la configuración de un volumen de EBS](https://docs.aws.amazon.com/ebs/latest/userguide/volume_constraints.html) en la Guía del usuario de Amazon EBS.
- e. Volume type (Tipo de volumen): elija un tipo de volumen para los volúmenes de EBS. Para obtener más información, consulte [Tipos de volúmenes de Amazon EBS](https://docs.aws.amazon.com/ebs/latest/userguide/ebs-volume-types.html) en la Guía del usuario de Amazon EBS.
- f. IOPS: si ha seleccionado un tipo de volumen de SSD de IOPS aprovisionadas (io1 y io2) y SSD de uso general (gp3), puede ingresar el número de operaciones de E/S por segundo (IOPS) que puede admitir el volumen. Es necesario para los volúmenes io1, io2 y gp3. No se admite para los volúmenes gp2, st1, sc1 o estándar.
- g. Delete on termination (Eliminar al terminar): para los volúmenes de EBS, elija Yes (Sí) para eliminar el volumen cuando se termine la instancia asociada o elija No para conservarlo.
- h. Encrypted (Cifrado): si el tipo de instancia admite el cifrado EBS, puede elegir Yes (Sí) para habilitar el cifrado para el volumen. Si ha habilitado el cifrado de forma predeterminada en esta región, el cifrado se habilita automáticamente. Para obtener más información, consulte [Cifrado de Amazon EBS](https://docs.aws.amazon.com/ebs/latest/userguide/ebs-encryption.html) y [Habilitar el cifrado de forma predeterminada](https://docs.aws.amazon.com/ebs/latest/userguide/work-with-ebs-encr.html#encryption-by-default) en la Guía del usuario de Amazon EBS.

El efecto predeterminado de configurar este parámetro varía según la elección de volumen de origen, tal y como se describe en la tabla que se muestra a continuación. En todos los casos, debe tener permiso para usar lo especificado. AWS KMS key

## Resultados del cifrado

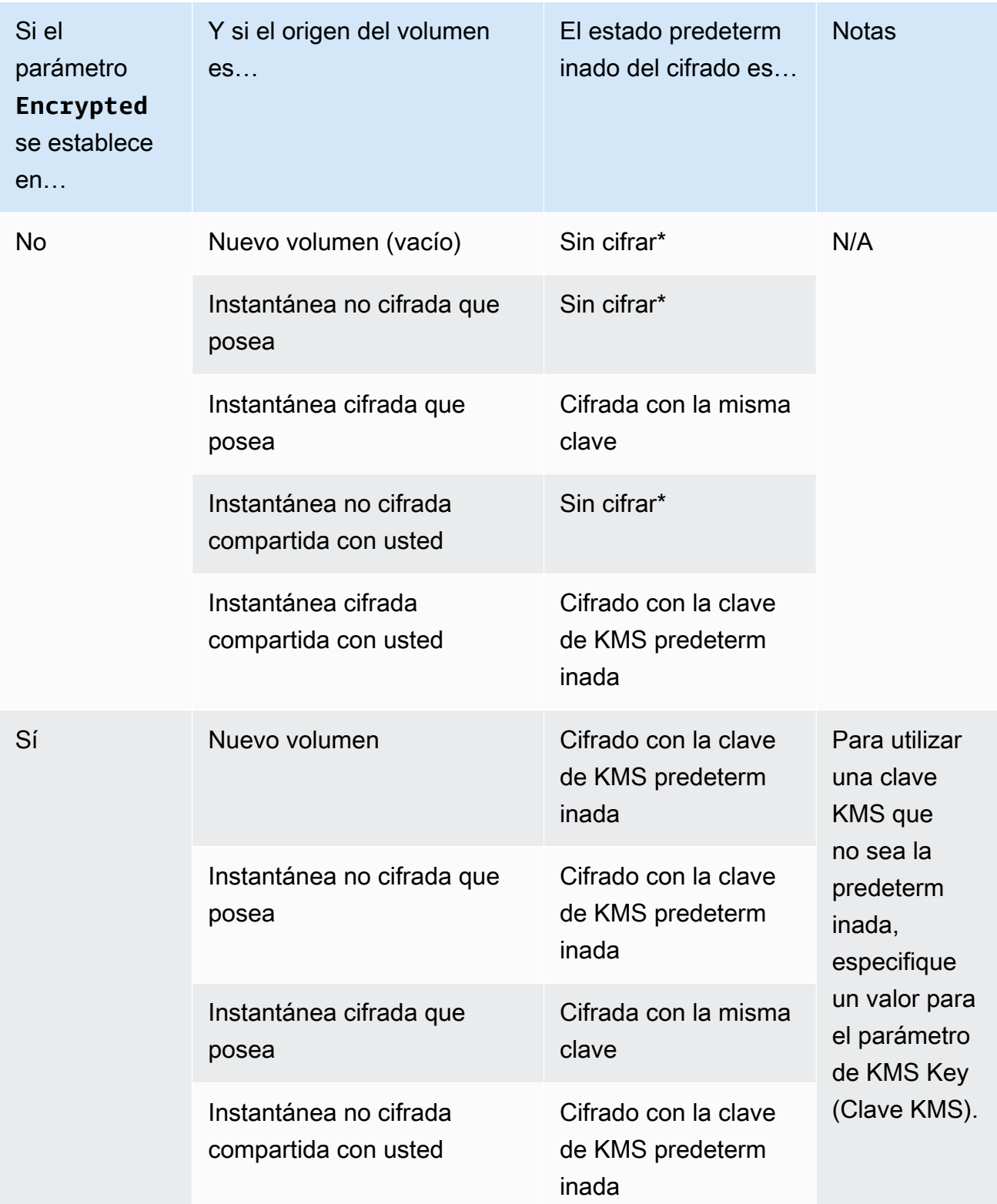

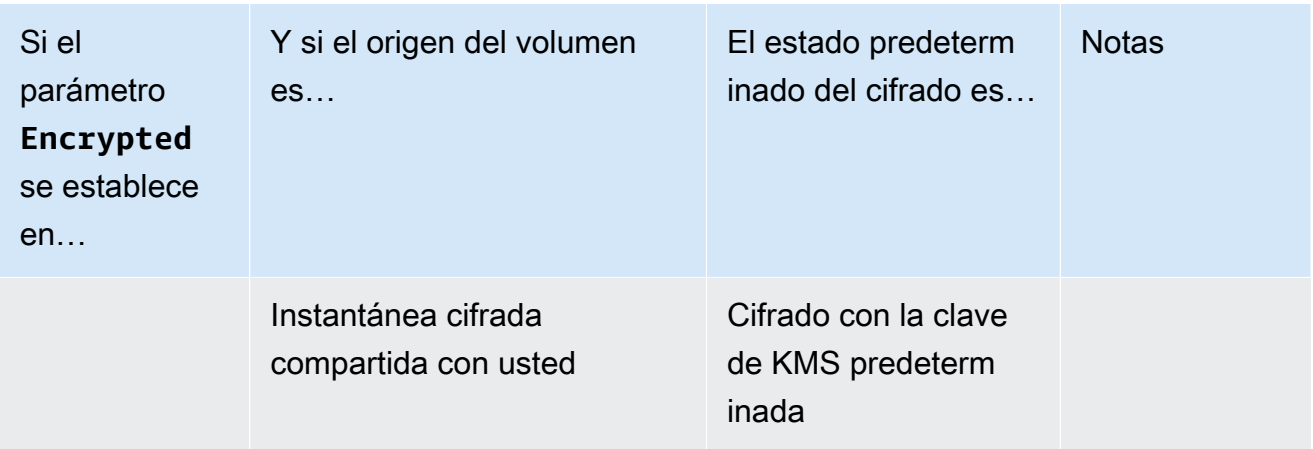

\* Si el cifrado predeterminado está habilitado, todos los volúmenes que acaba de crear (tanto si el parámetro de Encrypted [Cifrado] está establecido en Yes [Sí] como si no lo está) se cifran mediante la clave KMS predeterminada. Si establece los parámetros Encrypted (Cifrado) y Key (Clave), entonces puede especificar una clave KMS no predeterminada.

- i. KMS key (Clave KMS): si ha elegido Yes (Sí) para Encrypted (Cifrado), a continuación, debe seleccionar una clave administrada por el cliente a fin de utilizarla para cifrar el volumen. Si ha habilitado el cifrado de forma predeterminada en esta región, se selecciona automáticamente la clave predeterminada administrada por el cliente. Puede seleccionar una clave diferente o especificar el ARN de cualquier clave administrada por el cliente que haya creado anteriormente con AWS Key Management Service.
- 3. A fin de especificar volúmenes adicionales para adjuntar a las instancias lanzadas por esta plantilla de lanzamiento, elija Add new volume (Agregar nuevo volumen).

# <span id="page-64-0"></span>Creación de una plantilla de lanzamiento a partir de una instancia existente (consola)

Para crear una plantilla de lanzamiento a partir de una instancia disponible

- 1. Abra la consola de Amazon EC2 en<https://console.aws.amazon.com/ec2/>.
- 2. En el panel de navegación, en Instances (Instancias), elija Instances.
- 3. Seleccione la instancia y elija Actions (Acciones), Image and templates (Imagen y plantillas), Create Template from Instance (Crear plantilla desde instancia).
- 4. Proporcione un nombre y una descripción.
- 5. En Auto Scaling guidance (Guía de Auto Scaling), seleccione la casilla de verificación.
- 6. Ajuste la configuración según sea necesario y elija Create launch template (Crear plantilla de lanzamiento).
- 7. Para crear un grupo de Auto Scaling, elija Create an Auto Scaling group (Crear un grupo de Auto Scaling) en la página de confirmación.

## <span id="page-65-1"></span>Recursos relacionados

Te proporcionamos algunos fragmentos de plantillas de JSON y YAML que puedes usar para entender cómo declarar las plantillas de lanzamiento en tus AWS CloudFormation plantillas de stack. Para obtener más información, consulta las [AWS::EC2::LaunchTemplate](https://docs.aws.amazon.com/AWSCloudFormation/latest/UserGuide/aws-resource-ec2-launchtemplate.html) AWS CloudFormation secciones [Creación de plantillas de lanzamiento con plantillas](https://docs.aws.amazon.com/AWSCloudFormation/latest/UserGuide/quickref-ec2-launch-templates.html) de lanzamiento de la Guía del AWS CloudFormation usuario.

Para obtener más información sobre las plantillas de lanzamiento, consulte [Lanzamiento de una](https://docs.aws.amazon.com/AWSEC2/latest/UserGuide/ec2-launch-templates.html)  [instancia desde una plantilla de lanzamiento](https://docs.aws.amazon.com/AWSEC2/latest/UserGuide/ec2-launch-templates.html) en la Guía del usuario de Amazon EC2.

# <span id="page-65-2"></span>Limitaciones

- Si bien puede especificar una subred en una plantilla de lanzamiento, no es necesario hacerlo si solo usa la plantilla de lanzamiento para crear grupos de escalado automático. No puede especificar la subred de un grupo de escalado automático especificando la subred en una plantilla de lanzamiento. Las subredes del grupo de escalado automático se toman de la propia definición de recursos del grupo de escalado automático.
- Para ver otras limitaciones en las interfaces de red definidas por el usuario, consulte [Cambo de la](#page-58-0) [configuración de la interfaz de red predeterminada \(consola\).](#page-58-0)

# <span id="page-65-0"></span>Creación de una plantilla de lanzamiento mediante la configuración avanzada

En este tema se describe cómo crear una plantilla de lanzamiento con la configuración avanzada de AWS Management Console.

Para crear una plantilla de lanzamiento mediante la configuración avanzada

1. Abra la consola de Amazon EC2 en<https://console.aws.amazon.com/ec2/>.

- 2. En el panel de navegación, en Instancias, elija Plantillas de lanzamiento y, a continuación, elija Crear plantilla de lanzamiento.
- 3. Configure la plantilla de lanzamiento como se describe en los siguientes temas:
	- [Ajustes necesarios](#page-66-0)
	- [Configuración avanzada](#page-66-1)
- 4. Elija Crear plantilla de inicialización.

## <span id="page-66-0"></span>Ajustes necesarios

Al crear una plantilla de lanzamiento, debe incluir los siguientes ajustes obligatorios.

Nombre de la plantilla de lanzamiento

Introduzca un nombre único que describa la plantilla de lanzamiento.

Imágenes de aplicaciones y sistema operativo (Imagen de máquina de Amazon)

Elija la Amazon Machine Image (AMI) que desee utilizar. Puede buscar o buscar la AMI que desee usar. Para lograr una mayor eficiencia de escalado, elija una AMI personalizada que esté completamente configurada para lanzar una instancia con el código de la aplicación y que requiera pocas modificaciones durante el lanzamiento.

Tipo de instancia

Elija un tipo de instancia que sea compatible con su AMI. Puedes omitir la adición de un tipo de instancia a tu plantilla de lanzamiento si planeas usar varios tipos de instancias que estén incrustados en la propia definición de recursos del grupo Auto Scaling. Un tipo de instancia solo es necesario si no tienes pensado crear un [grupo de instancias mixto](#page-133-0).

## <span id="page-66-1"></span>Configuración avanzada

La configuración avanzada es opcional. Si no configura ninguna configuración avanzada, las capacidades específicas no se añadirán a sus instancias.

Expanda la sección Detalles avanzados para ver la configuración avanzada. Las siguientes secciones describen las configuraciones avanzadas más útiles en las que centrarse al crear una plantilla de lanzamiento para un grupo de Auto Scaling. Para obtener más información, consulte [los](https://docs.aws.amazon.com/AWSEC2/latest/UserGuide/create-launch-template.html#lt-advanced-details)  [detalles avanzados](https://docs.aws.amazon.com/AWSEC2/latest/UserGuide/create-launch-template.html#lt-advanced-details) en la Guía del usuario de Amazon EC2.

### Perfil de instancia IAM

El perfil de la instancia contiene la función de IAM que desea utilizar. Cuando su grupo de Auto Scaling lanza una instancia EC2, los permisos definidos en la función de IAM asociada se otorgan a las aplicaciones que se ejecutan en la instancia. Para obtener más información, consulte [Rol de](#page-761-0) [IAM para aplicaciones que se ejecuten en instancias de Amazon EC2.](#page-761-0)

### Protección de terminación

Cuando está habilitada, esta función impide que los usuarios terminen una instancia mediante la consola Amazon EC2, los comandos de CLI y las operaciones de API. La protección de terminación proporciona una protección adicional contra la terminación accidental. No impide que Amazon EC2 Auto Scaling termine una instancia. Para controlar qué instancias puede terminar Amazon EC2 Auto Scaling, consulte. [Uso de la protección de reducción horizontal de instancias](#page-549-0)

### Supervisión detallada CloudWatch

Puede habilitar la supervisión detallada de sus instancias EC2 para que puedan enviar datos de métricas a Amazon CloudWatch en intervalos de 1 minuto. De forma predeterminada, las instancias EC2 envían los datos métricos a CloudWatch intervalos de 5 minutos. Se aplican cargos adicionales. Para obtener más información, consulte [Configuración de la supervisión para](#page-601-0) [instancias de Auto Scaling.](#page-601-0)

#### Especificación crediticia

Amazon EC2 proporciona instancias de rendimiento a ráfagas, como T2, T3 y T3a, que permiten a las aplicaciones superar el rendimiento básico de la CPU cuando es necesario. De forma predeterminada, estas instancias pueden reproducirse durante un tiempo limitado antes de que se limite el uso de la CPU. Si lo desea, puede habilitar el modo ilimitado para que las instancias puedan reproducirse más allá de la línea base durante el tiempo que sea necesario. Esto permite que las aplicaciones mantengan un alto rendimiento de la CPU cuando sea necesario. Podrían aplicarse cargos adicionales. Para obtener más información, consulte [Uso de un grupo de Auto](https://docs.aws.amazon.com/AWSEC2/latest/UserGuide/burstable-performance-instances-how-to.html#burstable-performance-instances-auto-scaling-grp)  [Scaling para lanzar una instancia de rendimiento explosivo como ilimitada](https://docs.aws.amazon.com/AWSEC2/latest/UserGuide/burstable-performance-instances-how-to.html#burstable-performance-instances-auto-scaling-grp) en la Guía del usuario de Amazon EC2.

Nombre del grupo de ubicación

Puede especificar un grupo de ubicación y utilizar una estrategia de clúster o partición para influir en la ubicación física de las instancias en el centro de AWS datos. Para grupos pequeños de Auto Scaling, también puedes usar la estrategia de dispersión. Para obtener más información, consulte [Grupos de ubicación](https://docs.aws.amazon.com/AWSEC2/latest/UserGuide/placement-groups.html) en la Guía del usuario de Amazon EC2.

Hay algunas consideraciones al usar grupos de ubicación con grupos de Auto Scaling:

- Si se especifica un grupo de ubicación tanto en la plantilla de lanzamiento como en el grupo Auto Scaling, el grupo de ubicación del grupo Auto Scaling tiene prioridad. Una vez creado el grupo, el grupo de ubicación especificado en la configuración del grupo de Auto Scaling no se puede cambiar.
- En AWS CloudFormation, tenga cuidado al definir un grupo de ubicaciones en la plantilla de lanzamiento. Amazon EC2 Auto Scaling lanzará las instancias en el grupo de ubicación especificado. Sin embargo, no CloudFormation recibirá señales de esas instancias si usa una [UpdatePolicyc](https://docs.aws.amazon.com/AWSCloudFormation/latest/UserGuide/aws-attribute-updatepolicy.html)on su grupo de Auto Scaling (aunque esto podría cambiar en el futuro).

#### Opción de compra

Puede elegir Solicitar instancias puntuales para solicitar instancias puntuales al precio puntual, limitado al precio bajo demanda, y elegir Personalizar para cambiar la configuración predeterminada de las instancias puntuales. Para un grupo de Auto Scaling, debe especificar una solicitud puntual sin fecha de finalización (la predeterminada). Para obtener más información, consulte [Solicitud de instancias de spot para aplicaciones flexibles y tolerantes a errores](#page-71-0). Esta configuración puede resultar útil en circunstancias especiales, pero en general es mejor no especificarla y, en su lugar, crear un grupo de instancias mixtas. Para obtener más información, consulte [Grupos de Auto Scaling con varios tipos de instancia y opciones de compra](#page-133-0).

Si especifica una solicitud de instancia de spot en su plantilla de lanzamiento, no podrá crear un grupo de instancias mixtas. Si intenta utilizar una plantilla de lanzamiento que solicite instancias de spot con un grupo de instancias mixtas, recibirá el siguiente mensaje de error: Incompatible launch template: You cannot use a launch template that is set to request Spot Instances (InstanceMarketOptions) when you configure an Auto Scaling group with a mixed instances policy. Add a different launch template to the group and try again.

#### Capacity Reservation

Las reservas de capacidad le permiten reservar capacidad para sus instancias de Amazon EC2 en una zona de disponibilidad específica durante cualquier período. Para obtener más información, consulte [Reservas de capacidad bajo demanda](https://docs.aws.amazon.com/AWSEC2/latest/UserGuide/ec2-capacity-reservations.html) en la Guía del usuario de Amazon EC2.

Puede elegir si desea lanzar instancias en:

- cualquier reserva de capacidad abierta (abierta)
- una reserva de capacidad específica (objetivo por ID)

• un grupo de reservas de capacidad (segmentadas por grupo)

Para segmentar una reserva de capacidad específica, el tipo de instancia de la plantilla de lanzamiento debe coincidir con el tipo de instancia de la reserva. Cuando cree su grupo de Auto Scaling, utilice la misma zona de disponibilidad que la reserva de capacidad. En función de la Región de AWS que elija, puede optar por centrarse en un bloque de capacidad. Para obtener más información, consulte [Úselo Capacity Blocks para cargas de trabajo de aprendizaje](#page-73-0) [automático.](#page-73-0)

Para dirigirse a un grupo de reservas de capacidad, consult[eUtilización de las reservas de](#page-627-0) [capacidad bajo demanda para reservar capacidad en zonas de disponibilidad específicas.](#page-627-0) Al centrarse en un grupo de reservas de capacidad, puede distribuir la capacidad en varias zonas de disponibilidad para mejorar la resiliencia.

#### Propiedad

Amazon EC2 ofrece tres opciones para el arrendamiento de las instancias de EC2:

- Compartido (compartido): varias Cuentas de AWS pueden compartir el mismo hardware físico. Esta es la opción de arrendamiento predeterminada al lanzar una instancia.
- Instancias dedicadas (dedicadas): la instancia se ejecuta en hardware de un solo inquilino. Ningún otro AWS cliente comparte el mismo servidor físico. Para obtener más información, consulte [Instancias dedicadas](https://docs.aws.amazon.com/AWSEC2/latest/UserGuide/dedicated-instance.html) en la Guía del usuario de Amazon EC2.
- Hosts dedicados (host dedicado): la instancia se ejecuta en un servidor físico dedicado a su uso. El uso de hosts dedicados facilita la transferencia a EC2 de sus propias licencias (BYOL) que tienen requisitos de hardware específicos y cumplen con los casos de uso relacionados con el cumplimiento de normas. Si elige esta opción, debe proporcionar un grupo de recursos de host para el grupo de recursos de host de Tenancy. Para obtener más información, consulte [Hosts dedicados](https://docs.aws.amazon.com/AWSEC2/latest/UserGuide/dedicated-hosts-overview.html) en la Guía del usuario de Amazon EC2.

Support for Dedicated Hosts solo está disponible si se especifica un grupo de recursos de hosts. No puede dirigirse a un ID de host específico ni utilizar la afinidad de ubicación de host.

- Si intenta utilizar una plantilla de lanzamiento que especifique un ID de host, recibirá el siguiente mensaje de error: Incompatible launch template: Tenancy host ID is not supported for Auto Scaling.
- Si intentas utilizar una plantilla de lanzamiento que especifique la afinidad de ubicación de los anfitriones, recibirás el siguiente mensaje de error: Incompatible launch template: Auto Scaling does not support host placement affinity.

### Tenancy: grupo de recursos para anfitriones

Con AWS License Managerél, puede incorporar sus propias licencias AWS y administrarlas de forma centralizada. Un grupo de recursos de hosts es un grupo de hosts dedicados que están vinculados a una configuración de licencia específica de License Manager. Los grupos de recursos de hosts le permiten lanzar fácilmente instancias de EC2 en hosts dedicados que se adapten a sus necesidades de licencias de software. No es necesario asignar manualmente los hosts dedicados con antelación. Se crean automáticamente según sea necesario. Tenga en cuenta que al asociar una AMI a una configuración de licencia, esa AMI solo se puede asociar a un grupo de recursos de hosts a la vez. Para obtener más información, consulte [Grupos de](https://docs.aws.amazon.com/license-manager/latest/userguide/host-resource-groups.html)  [recursos de host en AWS License Manager](https://docs.aws.amazon.com/license-manager/latest/userguide/host-resource-groups.html) en la Guía del usuario de License Manager.

### Configuraciones de licencias

Con esta configuración, puede especificar una configuración de licencia para sus instancias sin restringir su arrendamiento a los hosts dedicados. La configuración de licencias hace un seguimiento de las licencias de software implementadas en las instancias para que puedas supervisar el uso y el cumplimiento de las licencias. Para obtener más información, consulte [Crear una licencia autogestionada](https://docs.aws.amazon.com/license-manager/latest/userguide/create-license-configuration.html) en la Guía del usuario de License Manager.

#### Metadatos accesibles

Puede elegir si desea habilitar o deshabilitar el acceso al punto final HTTP del servicio de metadatos de la instancia. De forma predeterminada, el punto de enlace HTTP está habilitado. Si decide desactivar el punto de enlace, el acceso a los metadatos de la instancia está desactivado. Puede especificar la condición para requerir IMDSv2 solo cuando el punto de enlace HTTP está habilitado. Para obtener más información, consulte [Configurar las opciones de metadatos de la](https://docs.aws.amazon.com/AWSEC2/latest/UserGuide/configuring-instance-metadata-options.html)  [instancia](https://docs.aws.amazon.com/AWSEC2/latest/UserGuide/configuring-instance-metadata-options.html) en la Guía del usuario de Amazon EC2.

### Versión de metadatos

Puede optar por exigir el uso de la versión 2 del servicio de metadatos de la instancia (IMDSv2) al solicitar los metadatos de la instancia. Si no especifica un valor, el valor predeterminado es admitir IMDSV1 e IMDSv2. Para obtener más información, consulte [Configurar las opciones de](https://docs.aws.amazon.com/AWSEC2/latest/UserGuide/configuring-instance-metadata-options.html)  [metadatos de la instancia](https://docs.aws.amazon.com/AWSEC2/latest/UserGuide/configuring-instance-metadata-options.html) en la Guía del usuario de Amazon EC2.

Límite de saltos de respuesta del token de metadatos

Puede establecer el número permitido de saltos de red para el token de metadatos. Si no especifica un valor, el predeterminado es 1. Para obtener más información, consulte [Configurar](https://docs.aws.amazon.com/AWSEC2/latest/UserGuide/configuring-instance-metadata-options.html)  [las opciones de metadatos de la instancia](https://docs.aws.amazon.com/AWSEC2/latest/UserGuide/configuring-instance-metadata-options.html) en la Guía del usuario de Amazon EC2.

#### Datos de usuario

Puede personalizar y terminar de configurar las instancias en el momento del lanzamiento especificando los scripts de shell o las directivas cloud-init como datos de usuario. Los datos de usuario se ejecutan cuando la instancia se inicia por primera vez, lo que te permite instalar aplicaciones, dependencias o personalizaciones automáticamente en el momento del lanzamiento. Para obtener más información, consulte [Ejecutar comandos en la instancia de Linux](https://docs.aws.amazon.com/AWSEC2/latest/UserGuide/user-data.html)  [en el momento del lanzamiento](https://docs.aws.amazon.com/AWSEC2/latest/UserGuide/user-data.html) en la Guía del usuario de Amazon EC2.

Si tiene grandes descargas o scripts complejos, esto aumenta el tiempo que tarda la instancia en estar lista para su uso. En ese caso, es posible que tengas que configurar un enlace de ciclo de vida para retrasar que una instancia alcance el InService estado hasta que esté completamente aprovisionada. Para obtener más información sobre cómo agregar un enlace de ciclo de vida a su grupo de Auto Scaling, consulte[Enlaces de ciclo de vida de Amazon EC2 Auto](#page-220-0)  [Scaling](#page-220-0).

# <span id="page-71-0"></span>Solicitud de instancias de spot para aplicaciones flexibles y tolerantes a errores

En la plantilla de lanzamiento, puede solicitar de manera opcional instancias de spot sin fecha de finalización ni duración. Las instancias de spot de Amazon EC2 son una capacidad de repuesto disponible con grandes descuentos en comparación con el precio bajo demanda de EC2. Las instancias de spot son una opción económica si es flexible con respecto a cuándo es necesario ejecutar las aplicaciones y si las aplicaciones se pueden interrumpir. Para obtener más información sobre cómo crear una plantilla de lanzamiento que solicite instancias de spot, consulte [Creación de](#page-65-0) [una plantilla de lanzamiento mediante la configuración avanzada](#page-65-0).

### **A** Important

Las instancias de spot se utilizan normalmente para complementar instancias bajo demanda. Para ese caso, puede especificar la misma configuración que se utiliza para lanzar instancias de spot durante la configuración de un grupo de Auto Scaling. Cuando especifique la configuración como parte del grupo de Auto Scaling, puede solicitar el lanzamiento de instancias de spot solo después de lanzar un determinado número de instancias bajo demanda y, a después, continuar lanzando alguna combinación de instancias bajo demanda e instancias de spot a medida que se escala el grupo. Para obtener más información, consulte [Grupos de Auto Scaling con varios tipos de instancia y opciones de compra](#page-133-0).
En este tema se describe cómo se lanzan únicamente instancias de spot en un grupo de Auto Scaling mediante la especificación de la configuración en una plantilla de lanzamiento, en lugar de hacerlo en el propio grupo de Auto Scaling. La información de este tema también se aplica a los grupos de Auto Scaling que solicitan instancias de spot con una [configuración de lanzamiento.](#page-111-0) La diferencia radica en que una configuración de lanzamiento requiere un precio máximo, pero para las plantillas de lanzamiento, el precio máximo es opcional.

Cuando cree una plantilla de lanzamiento para lanzar solo instancias de spot, tenga en cuenta los siguientes aspectos:

- Precio de spot. Solo pagará el precio de spot actual por las instancias de spot que lance. Estos precios cambian gradualmente con el paso del tiempo en función de las tendencias a largo plazo de la oferta y la demanda. Para obtener más información, consulte [Instancias puntuales](https://docs.aws.amazon.com/AWSEC2/latest/UserGuide/using-spot-instances.html) y [Precios](https://docs.aws.amazon.com/AWSEC2/latest/UserGuide/using-spot-instances.html#spot-pricing) [y ahorros](https://docs.aws.amazon.com/AWSEC2/latest/UserGuide/using-spot-instances.html#spot-pricing) en la Guía del usuario de Amazon EC2.
- Definición del precio máximo. Si lo desea, puede incluir un precio máximo por hora para las instancias de spot en su plantilla de lanzamiento. Si el precio máximo es superior al precio de spot actual, el servicio de spot de Amazon EC2 atiende inmediatamente su solicitud si hay capacidad disponible. Si el precio de las instancias de spot supera el precio máximo para una instancia de ejecución en su grupo de Auto Scaling, termina la instancia.

#### **A** Warning

Su aplicación podría no ejecutarse si no recibe sus instancias de spot, como cuando el precio máximo es demasiado bajo. Para aprovechar las instancias de spot disponibles durante el mayor tiempo posible, establezca el precio máximo cerca del precio bajo demanda.

- Equilibrio entre zonas de disponibilidad. Si especifica varias zonas de disponibilidad, Amazon EC2 Auto Scaling distribuye las solicitudes de spot entre las zonas especificadas. Si el precio máximo es demasiado bajo en una zona de disponibilidad para que se atiendan las solicitudes, Amazon EC2 Auto Scaling comprueba si se han atendido solicitudes en otras zonas. En tal caso, Amazon EC2 Auto Scaling cancela las solicitudes que no se han atendido y las redistribuye entre las zonas de disponibilidad que tienen solicitudes atendidas. Si el precio en una zona de disponibilidad sin solicitudes atendidas se reduce lo suficiente como para poder atender solicitudes futuras, Amazon EC2 Auto Scaling reequilibra todas las zonas de disponibilidad.
- Terminación de instancias de spot. Las instancias de spot pueden terminarse en cualquier momento. El servicio de spot de Amazon EC2 puede terminar las instancias de spot en su grupo

de Auto Scaling a medida que cambie la disponibilidad o el precio de estas. Cuando se escala o se realizan comprobaciones de estado, Amazon EC2 Auto Scaling también puede terminar las instancias de spot de la misma forma que puede hacerlo con las instancias bajo demanda. Cuando se termina una instancia, se elimina cualquier tipo de almacenamiento.

- Mantenimiento de la capacidad deseada. Cuando se termina una instancia de spot, Amazon EC2 Auto Scaling intenta lanzar otra instancia de spot para mantener la capacidad deseada del grupo. Si el precio de spot actual es inferior al precio máximo, se lanza una instancia de spot. Si la solicitud de una instancia de spot no se realiza correctamente, lo sigue intentando.
- Cambio del precio máximo. Si desea cambiar su precio máximo, cree una nueva plantilla de lanzamiento o actualice una ya existente con el nuevo precio máximo y, a continuación, asóciela a su grupo de Auto Scaling. Las instancias de spot existentes seguirán ejecutándose siempre y cuando el precio máximo especificado en la plantilla de lanzamiento utilizada para esas instancias sea superior que el precio de spot actual. Si no establece un precio máximo, el predeterminado es el precio bajo demanda.

### Úselo Capacity Blocks para cargas de trabajo de aprendizaje automático

Capacity Blocksle ayudan a reservar instancias de GPU muy solicitadas en el futuro para respaldar sus cargas de trabajo de aprendizaje automático (ML) de corta duración.

Para obtener información general sobre su funcionamiento Capacity Blocks y su funcionamiento, consulte el [Capacity Blocksaprendizaje automático](https://docs.aws.amazon.com/AWSEC2/latest/UserGuide/ec2-capacity-blocks.html) en la Guía del usuario de Amazon EC2.

Para empezar a Capacity Blocks utilizarlos, debe crear una reserva de capacidad en una zona de disponibilidad específica. Capacity Blocksse entregan como reservas targeted de capacidad en una única zona de disponibilidad. Al crear la plantilla de lanzamiento, especifique el ID de reserva y el tipo de instancia del bloque de capacidad. A continuación, actualice su grupo de Auto Scaling para usar la plantilla de lanzamiento que creó y la zona de disponibilidad del bloque de capacidad. Cuando comience su reserva de bloque de capacidad, utilice el escalado programado para lanzar la misma cantidad de instancias que su reserva de bloque de capacidad.

#### **A** Important

Capacity Blockssolo están disponibles para determinados tipos de instancias de Amazon EC2 y. Regiones de AWS Para obtener más información, consulte los [requisitos previos](https://docs.aws.amazon.com/AWSEC2/latest/UserGuide/capacity-blocks-using.html#capacity-blocks-prerequisites) de la Guía del usuario de Amazon EC2.

#### Contenido

- [Directrices operativas](#page-74-0)
- [Especificación de un bloque de capacidad en la plantilla de lanzamiento](#page-75-0)
- **[Limitaciones](#page-78-0)**
- [Recursos relacionados](#page-78-1)

### <span id="page-74-0"></span>Directrices operativas

A continuación, se detallan las directrices operativas básicas que se deben seguir al utilizar un bloque de capacidad con un grupo de escalado automático.

- Reduzca horizontalmente su grupo de escalado automático a cero más de 30 minutos antes de la hora de finalización de la reserva del bloque de capacidad. Amazon EC2 terminará todas las instancias que sigan ejecutándose 30 minutos antes de la hora de finalización del bloque de capacidad.
- Le recomendamos que utilice el escalado programado para ampliar (añadir instancias) y ampliarlo (eliminar instancias) en los horarios de reserva adecuados. Para obtener más información, consulte [Escalado programado para Amazon EC2 Auto Scaling](#page-425-0).
- Añada enlaces de ciclo de vida según sea necesario para cerrar correctamente la aplicación dentro de las instancias al reducir horizontalmente. Deje tiempo suficiente para que se complete la acción del ciclo de vida antes de que Amazon EC2 comience a terminar sus instancias por la fuerza 30 minutos antes de la hora de finalización de la reserva de bloques de capacidad. Para obtener más información, consulte [Enlaces de ciclo de vida de Amazon EC2 Auto Scaling.](#page-220-0)
- Asegúrese de que el grupo de escalado automático apunte a la versión correcta de la plantilla de lanzamiento durante toda la reserva. Recomendamos apuntar a una versión específica de la plantilla de lanzamiento en lugar de la versión \$Default o \$Latest.

**a** Note

Si deja una instancia de Capacity Block en ejecución hasta el final de la reserva y Amazon EC2 la recupera, las actividades de escalado de su grupo de Auto Scaling indican que era taken out of service in response to an EC2 health check that indicated it had been terminated or stopped «», aunque se haya reclamado a propósito al final del bloque de capacidad. Del mismo modo, Auto Scaling de Amazon EC2 intentará reemplazar la instancia de la misma manera que lo hace con cualquier instancia

que no supere una comprobación de estado. Para obtener más información, consulte [Comprobaciones de estado para instancias en un grupo de escalado automático](#page-568-0).

### <span id="page-75-0"></span>Especificación de un bloque de capacidad en la plantilla de lanzamiento

Para crear una plantilla de lanzamiento destinada a un bloque de capacidad específico para su grupo de Auto Scaling, utilice uno de los siguientes métodos:

#### **Console**

Especificación de un bloque de capacidad en la plantilla de lanzamiento (consola)

- 1. Abra la consola de Amazon EC2 en<https://console.aws.amazon.com/ec2/>.
- 2. En la barra de navegación superior, selecciona el Región de AWS lugar donde creaste tu bloque de capacidad.
- 3. En el panel de navegación, en Instances, seleccione Launch Templates.
- 4. Elija Crear plantilla de lanzamiento y cree la plantilla de lanzamiento. Incluya el ID de la Imagen de máquina de Amazon (AMI), el tipo de instancia y cualquier otra configuración de plantilla de lanzamiento, según sea necesario.
- 5. Expanda la sección Detalles avanzados para ver la configuración avanzada.
- 6. En Opción de compra, elija Bloques de capacidad.
- 7. En Reserva de capacidad, elija Destino por ID y, a continuación, en Reserva de capacidad Destino por ID, elija el ID de reserva de capacidad de un bloque de capacidad existente.
- 8. Cuando haya terminado, seleccione Crear plantilla de lanzamiento.

Si necesita ayuda para crear un grupo de Auto Scaling con una plantilla de lanzamiento, consulte[Creación de un grupo de Auto Scaling mediante una plantilla de lanzamiento](#page-125-0).

#### AWS CLI

Especificación de un bloque de capacidad en la plantilla de lanzamiento (AWS CLI)

Utilice el siguiente comando [create-launch-template](https://docs.aws.amazon.com/cli/latest/reference/ec2/create-launch-template.html) para crear una plantilla de lanzamiento que especifique un ID de reserva de bloque de capacidad existente. Reemplace cada *marcador de posición de entrada del usuario* con información propia.

```
aws ec2 create-launch-template --launch-template-name my-template-for-capacity-block
  \setminus --version-description AutoScalingVersion1 --region us-east-2 \ 
   --launch-template-data file://config.json
```
**b** Tip

Si este comando arroja un error, asegúrese de haber actualizado la versión AWS CLI local a la última versión.

Contenido de config.json.

```
{ 
     "ImageId": "ami-04d5cc9b88example", 
     "InstanceType": "p4d.24xlarge", 
     "SecurityGroupIds": [ 
          "sg-903004f88example" 
     ], 
     "KeyName": "MyKeyPair", 
     "InstanceMarketOptions": { 
          "MarketType": "capacity-block" 
     }, 
     "CapacityReservationSpecification": { 
          "CapacityReservationTarget": { 
              "CapacityReservationId": "cr-02168da1478b509e0" 
         } 
     }
}
```
A continuación, se muestra un ejemplo del resultado.

```
{ 
     "LaunchTemplate": { 
          "LaunchTemplateId": "lt-068f72b724example", 
         "LaunchTemplateName": "my-template-for-capacity-block", 
          "CreateTime": "2023-10-27T15:12:44.000Z", 
          "CreatedBy": "arn:aws:iam::123456789012:user/Bob", 
          "DefaultVersionNumber": 1, 
          "LatestVersionNumber": 1 
     }
```
}

Puede usar el siguiente comando [describe-launch-template-versions](https://docs.aws.amazon.com/cli/latest/reference/ec2/describe-launch-template-versions.html) para verificar el ID de reserva del bloque de capacidad asociado a la plantilla de lanzamiento.

```
aws ec2 describe-launch-template-versions --launch-template-names my-template-for-
capacity-block \ 
   --region us-east-2
```
A continuación, se muestra un resultado de ejemplo para una plantilla de lanzamiento que especifica una reserva de bloque de capacidad.

```
{ 
     "LaunchTemplateVersions": [ 
         { 
              "LaunchTemplateId": "lt-068f72b724example", 
              "LaunchTemplateName": "my-template-for-capacity-block", 
              "VersionNumber": 1, 
              "CreateTime": "2023-10-27T15:12:44.000Z", 
              "CreatedBy": "arn:aws:iam::123456789012:user/Bob", 
              "DefaultVersion": true, 
              "LaunchTemplateData": { 
                  "ImageId": "ami-04d5cc9b88example", 
                  "InstanceType": "p5.48xlarge", 
                  "SecurityGroupIds": [ 
                      "sg-903004f88example" 
                  ], 
                  "KeyName": "MyKeyPair", 
                  "InstanceMarketOptions": { 
                      "MarketType": "capacity-block" 
                  }, 
                  "CapacityReservationSpecification": { 
                      "CapacityReservationTarget": { 
                           "CapacityReservationId": "cr-02168da1478b509e0" 
1999 1999 1999 1999 1999
 } 
 } 
         } 
    \mathbf{I}}
```
### <span id="page-78-0"></span>Limitaciones

- El soporte para solo Capacity Blocks está disponible si su grupo de Auto Scaling tiene una configuración compatible. No se admiten grupos de instancias mixtas ni grupos en caliente.
- Solo puede seleccionar un bloque de capacidad a la vez.

### <span id="page-78-1"></span>Recursos relacionados

- Para conocer los requisitos previos y las recomendaciones para el uso de instancias P5, consulte [Introducción a las instancias P5](https://docs.aws.amazon.com/AWSEC2/latest/UserGuide/p5-instances-started.html) en la Guía del usuario de Amazon EC2.
- Amazon EKS admite su uso como soporte Capacity Blocks para sus cargas de trabajo de aprendizaje automático (ML) de corta duración en clústeres de Amazon EKS. Para obtener más información, consulte [Capacity BlocksML](https://docs.aws.amazon.com/eks/latest/userguide/capacity-blocks.html) en la Guía del usuario de Amazon EKS.
- Puede usarlo Capacity Blocks con los tipos de instancias y regiones compatibles. Sin embargo, las reservas de capacidad bajo demanda ofrecen flexibilidad para reservar capacidad para otros tipos de instancias y regiones. Para ver un tutorial que muestra cómo utilizar la opción de reserva de capacidad bajo demanda, consult[eUtilización de las reservas de capacidad bajo demanda para](#page-627-0)  [reservar capacidad en zonas de disponibilidad específicas](#page-627-0).

## <span id="page-78-2"></span>Migre sus grupos de Auto Scaling para lanzar plantillas

A partir de 2023, no puede llamar a CreateLaunchConfiguration con los nuevos tipos de instancias de Amazon EC2 que hayan sido lanzados después del 31 de diciembre de 2022. Para obtener más información, consulte [Configuraciones de lanzamiento](#page-110-0).

Para migrar sus grupos de Auto Scaling de configuraciones de lanzamiento a plantillas de lanzamiento, consulte los siguientes pasos.

#### **A** Important

Antes de continuar, confirme que tiene los permisos necesarios para trabajar con plantillas de lanzamiento. Para obtener más información, consulte [Permisos para trabajar con plantillas de](#page-54-0) [lanzamiento.](#page-54-0)

# Paso 1: buscar grupos de escalado automático que utilicen configuraciones de lanzamiento

Para identificar si tiene grupos de escalado automático que aún utilizan configuraciones de lanzamiento, ejecute el siguiente comando [describe-auto-scaling-groups](https://docs.aws.amazon.com/cli/latest/reference/autoscaling/describe-auto-scaling-groups.html) con la AWS CLI. Sustituya *REGION* por su Región de AWS.

```
aws autoscaling describe-auto-scaling-groups --region REGION \ 
   --query 'AutoScalingGroups[?LaunchConfigurationName!=`null`]'
```
A continuación, se muestra un ejemplo del resultado.

```
\Gamma { 
  "AutoScalingGroupName": "group-1", 
  "AutoScalingGroupARN": "arn", 
  "LaunchConfigurationName": "my-launch-config", 
  "MinSize": 1, 
  "MaxSize": 5, 
  "DesiredCapacity": 2, 
  "DefaultCooldown": 300, 
  "AvailabilityZones": [ 
              "us-west-2a", 
              "us-west-2b", 
              "us-west-2c" 
         ], 
  "LoadBalancerNames": [], 
  "TargetGroupARNs": [], 
  "HealthCheckType": "EC2", 
  "HealthCheckGracePeriod": 300, 
  "Instances": [ 
\{\hspace{.1cm} \} "ProtectedFromScaleIn": false, 
                   "AvailabilityZone": "us-west-2a", 
                   "LaunchConfigurationName": "my-launch-config", 
                   "InstanceId": "i-05b4f7d5be44822a6", 
                   "InstanceType": "t3.micro", 
                   "HealthStatus": "Healthy", 
                   "LifecycleState": "InService" 
              }, 
\{\hspace{.1cm} \} "ProtectedFromScaleIn": false,
```

```
 "AvailabilityZone": "us-west-2b", 
                   "LaunchConfigurationName": "my-launch-config", 
                  "InstanceId": "i-0c20ac468fa3049e8", 
                   "InstanceType": "t3.micro", 
                  "HealthStatus": "Healthy", 
                  "LifecycleState": "InService" 
              } 
  ], 
  "CreatedTime": "2023-03-09T22:15:11.611Z", 
  "SuspendedProcesses": [], 
  "VPCZoneIdentifier": "subnet-5ea0c127,subnet-6194ea3b,subnet-c934b782", 
  "EnabledMetrics": [], 
  "Tags": [ 
\{\hspace{.1cm} \} "ResourceId": "group-1", 
   "ResourceType": "auto-scaling-group", 
   "Key": "environment", 
   "Value": "production", 
   "PropagateAtLaunch": true 
 } 
          ], 
  "TerminationPolicies": [ 
      "Default" 
  ], 
  "NewInstancesProtectedFromScaleIn": false, 
  "ServiceLinkedRoleARN": "arn", 
         "TrafficSources": [] 
     }, 
     ... additional groups ...
\mathbf{1}
```
Como alternativa, para eliminar todo excepto los nombres de los grupos de escalado automático con los nombres de sus respectivas configuraciones de lanzamiento y etiquetas en el resultado, ejecute el siguiente comando:

```
aws autoscaling describe-auto-scaling-groups --region REGION \ 
   --query 'AutoScalingGroups[?LaunchConfigurationName!=`null`].{AutoScalingGroupName: 
  AutoScalingGroupName, LaunchConfigurationName: LaunchConfigurationName, Tags: Tags}'
```
A continuación se muestra un resultado de ejemplo.

```
\Gamma { 
          "AutoScalingGroupName": "group-1", 
          "LaunchConfigurationName": "my-launch-config", 
          "Tags": [ 
\{\hspace{.1cm} \} "ResourceId": "group-1", 
                   "ResourceType": "auto-scaling-group", 
                   "Key": "environment", 
                   "Value": "production", 
                   "PropagateAtLaunch": true 
 } 
         \overline{1} }, 
     ... additional groups ...
]
```
Para obtener más información sobre el filtrado, consulte [Filtrar los AWS CLI resultados](https://docs.aws.amazon.com/cli/latest/userguide/cli-usage-filter.html) en la Guía del AWS Command Line Interface usuario.

# Paso 2: copiar una configuración de lanzamiento en una plantilla de lanzamiento

Puede copiar una configuración de lanzamiento en una plantilla de lanzamiento mediante el siguiente procedimiento. A continuación, puede agregarlo a su grupo de escalado automático.

Si se copian varias configuraciones de lanzamiento, se obtienen plantillas de lanzamiento con nombres idénticos. Para cambiar el nombre dado a una plantilla de lanzamiento durante el proceso de copia, debe copiar las configuraciones de lanzamiento una por una.

```
a Note
```
La característica de copia solo está disponible en la consola.

Para copiar una configuración de lanzamiento en una plantilla de lanzamiento (consola)

1. Abra la consola de Amazon EC2 en<https://console.aws.amazon.com/ec2/>.

- 2. En el panel de navegación izquierdo, en Escalado automático, elija Grupos de escalado automático.
- 3. Elija Configuraciones de lanzamiento cerca de la parte superior de la página. Cuando se le pida confirmación, elija Ver configuraciones de lanzamiento para confirmar que desea ver la página Configuraciones de lanzamiento.
- 4. Seleccione la configuración de lanzamiento que desea copiar y elija Copy to launch template, Copy selected (Copiar en plantilla de lanzamiento, Copiar seleccionada). Se creará una nueva plantilla de lanzamiento con el mismo nombre y opciones que la configuración de lanzamiento que ha seleccionado.
- 5. En New launch template name (Nombre de la nueva plantilla de lanzamiento), puede utilizar el nombre de la configuración de lanzamiento (el valor predeterminado) o escribir un nuevo nombre. Los nombres de las plantillas de lanzamiento deben ser únicos.
- 6. (Opcional) Seleccione Crear un grupo de escalado automático utilizando la nueva plantilla.

Puede omitir este paso para terminar de copiar la configuración de inicio. No es necesario crear un nuevo grupo de escalado automático.

7. Elija Copiar.

Para copiar todas las configuraciones de lanzamiento en plantillas de lanzamiento (consola)

- 1. Abra la consola de Amazon EC2 en<https://console.aws.amazon.com/ec2/>.
- 2. En el panel de navegación, en Auto Scaling, elija Launch Configurations (Configuraciones de lanzamiento).
- 3. Elija Copy to launch template, Copy all (Copiar a plantilla de lanzamiento, Copiar todo). Se copia cada configuración de lanzamiento en la Región actual en una nueva plantilla de lanzamiento con el mismo nombre y opciones.
- 4. Elija Copiar.

# Paso 3: actualizar un grupo de escalado automático para utilizar una plantilla de lanzamiento

Después de crear una plantilla de lanzamiento, estará listo para agregarla al grupo de escalado automático.

Paso 3: actualizar un grupo de escalado automático para utilizar una plantilla de lanzamiento 70

Actualización de un grupo de escalado automático para utilizar una plantilla de lanzamiento (consola)

- 1. Abra la consola de Amazon EC2 en<https://console.aws.amazon.com/ec2/> y elija Auto Scaling Groups (Grupos de escalado automático) en el panel de navegación.
- 2. Seleccione la casilla situada junto al grupo de escalado automático.

Se abre un panel dividido en la parte inferior de la página, que muestra información sobre el grupo seleccionado.

- 3. En la pestaña Details (Detalles), elija Launch configurations (Configuraciones de lanzamiento), Edit (Editar).
- 4. Elija Switch to launch template (Cambiar a una plantilla de lanzamiento).
- 5. En Launch template (Plantilla de lanzamiento), seleccione su plantilla de lanzamiento.
- 6. En Version (Versión), seleccione la versión de la plantilla de lanzamiento que desee. Después de crear versiones de una plantilla de lanzamiento, puede decidir si el grupo de Auto Scaling utilizará la versión predeterminada o la última versión de la plantilla de lanzamiento cuando se realice el escalado horizontal.
- 7. Elija Actualizar.

Actualización de un grupo de escalado automático para utilizar una plantilla de lanzamiento (AWS CLI)

El siguiente comando [update-auto-scaling-group](https://docs.aws.amazon.com/cli/latest/reference/autoscaling/update-auto-scaling-group.html) actualiza el grupo de escalado automático especificado para utilizar la versión inicial de la plantilla de lanzamiento especificada.

```
aws autoscaling update-auto-scaling-group --auto-scaling-group-name my-asg \ 
  --launch-template LaunchTemplateName=my-template-for-auto-scaling, Version='1'
```
Para obtener más ejemplos de uso de comandos CLI para actualizar un grupo de escalado automático para utilizar una plantilla de lanzamiento, consulte [Actualización de un grupo de Auto](#page-101-0) [Scaling para utilizar una plantilla de lanzamiento.](#page-101-0)

### Paso 4: reemplazar sus instancias

Después de reemplazar la configuración de lanzamiento por una plantilla de lanzamiento, las nuevas instancias usarán la nueva plantilla de lanzamiento. Las instancias existentes no se ven afectadas.

Para actualizar las instancias existentes, puede iniciar una actualización de instancias para reemplazar las instancias del grupo de escalado automático en lugar de reemplazar manualmente algunas instancias a la vez. Para obtener más información, consulte [Use una actualización de](#page-356-0) [instancias para actualizar las instancias de un grupo de Auto Scaling](#page-356-0). Si el grupo es grande, una actualización de instancias puede ser particularmente útil.

Como alternativa, puede permitir el escalado automático para reemplazar gradualmente las instancias existentes por instancias nuevas basadas en las [políticas de terminación](#page-532-0) del grupo, o puede terminarlas usted. La terminación manual obliga al grupo de escalado automático a lanzar nuevas instancias para mantener la capacidad deseada del grupo. Para obtener más información, consulte [Finalizar una instancia](https://docs.aws.amazon.com/AWSEC2/latest/UserGuide/terminating-instances.html#terminating-instances-console) en la Guía del usuario de Amazon EC2.

### Información adicional

Para obtener más información, consulte [Amazon EC2 Auto Scaling dejará de añadir soporte para las](https://aws.amazon.com/blogs/compute/amazon-ec2-auto-scaling-will-no-longer-add-support-for-new-ec2-features-to-launch-configurations/)  [nuevas funciones de EC2 a las configuraciones de lanzamiento](https://aws.amazon.com/blogs/compute/amazon-ec2-auto-scaling-will-no-longer-add-support-for-new-ec2-features-to-launch-configurations/) en el AWS blog de informática.

Para ver un tema que explica cómo migrar AWS CloudFormation pilas de configuraciones de lanzamiento a plantillas de lanzamiento, consulte. [Migre AWS CloudFormation las pilas a plantillas de](#page-84-0)  [lanzamiento](#page-84-0)

# <span id="page-84-0"></span>Migre AWS CloudFormation las pilas a plantillas de lanzamiento

Puede migrar sus plantillas de AWS CloudFormation pila existentes de configuraciones de lanzamiento a plantillas de lanzamiento. Para ello, agregue una plantilla de lanzamiento directamente a una plantilla de pila existente y, a continuación, asocie la plantilla de lanzamiento al grupo de escalado automático de la plantilla de pila. A continuación, utilice la plantilla modificada para actualizar su pila.

Al migrar a plantillas de lanzamiento, este tema le permite ahorrar tiempo, ya que proporciona instrucciones para reescribir las configuraciones de lanzamiento de las plantillas de CloudFormation pila como plantillas de lanzamiento. Para obtener más información sobre la migración de configuraciones de lanzamiento a plantillas de lanzamiento, consulte [Migre sus grupos de Auto](#page-78-2)  [Scaling para lanzar plantillas.](#page-78-2)

#### Temas

- [Búsqueda de grupos de escalado automático que utilizan una configuración de lanzamiento](#page-85-0)
- [Actualización de una pila para utilizar una plantilla de lanzamiento](#page-86-0)
- [Comprensión del comportamiento de actualización de los recursos de la pila](#page-90-0)
- [Seguimiento de la migración](#page-90-1)
- [Referencia de mapeo de configuración de lanzamiento](#page-91-0)

# <span id="page-85-0"></span>Búsqueda de grupos de escalado automático que utilizan una configuración de lanzamiento

Búsqueda de grupos de escalado automático que utilizan una configuración de lanzamiento

Utilice el comando [describe-auto-scaling-groups](https://docs.aws.amazon.com/cli/latest/reference/autoscaling/describe-auto-scaling-groups.html) para enumerar los nombres de los grupos de escalado automático que utilizan configuraciones de lanzamiento en la región especificada. Incluye la --filters opción de restringir los resultados a los grupos asociados a una CloudFormation pila (filtrándolos por la clave de la aws:cloudformation:stack-name etiqueta).

```
aws autoscaling describe-auto-scaling-groups --region REGION \ 
  --filters Name=tag-key, Values=aws: cloudformation: stack-name \
   --query 'AutoScalingGroups[?LaunchConfigurationName!
=`null`].AutoScalingGroupName'
```
A continuación se muestra un resultado de ejemplo.

```
\Gamma "{stack-name}-group-1", 
     "{stack-name}-group-2", 
     "{stack-name}-group-3"
]
```
Puede encontrar AWS CLI comandos útiles adicionales para buscar grupos de Auto Scaling para migrarlos y filtrar la salida[Migre sus grupos de Auto Scaling para lanzar plantillas.](#page-78-2)

```
A Important
```
Si los recursos de tu pila tienen AWSEB su nombre, significa que se crearon a través de ellos AWS Elastic Beanstalk. En este caso, debe actualizar el entorno de Beanstalk para indicar a Elastic Beanstalk que elimine la configuración de lanzamiento y la sustituya por una plantilla de lanzamiento.

### <span id="page-86-0"></span>Actualización de una pila para utilizar una plantilla de lanzamiento

Siga los pasos de esta sección para hacer lo siguiente:

- Reescriba la configuración de lanzamiento como una plantilla de lanzamiento utilizando las propiedades de la plantilla de lanzamiento equivalentes.
- Asocie la nueva plantilla de lanzamiento con el grupo de escalado automático.
- Implemente estas actualizaciones.

Modificación de la plantilla de pila y actualizar la pila

- 1. Siga los mismos procedimientos generales para modificar la plantilla de pila descritos en [Modificación de una plantilla de pila](https://docs.aws.amazon.com/AWSCloudFormation/latest/UserGuide/using-cfn-updating-stacks-get-template.html) de la Guía del usuario de AWS CloudFormation .
- 2. Reescriba la configuración de lanzamiento como una plantilla de lanzamiento. Vea el siguiente ejemplo:

Ejemplo: una configuración de lanzamiento sencilla

```
---
Resources: 
   myLaunchConfig: 
     Type: AWS::AutoScaling::LaunchConfiguration 
     Properties: 
       ImageId: ami-02354e95b3example 
       InstanceType: t3.micro 
       SecurityGroups: 
         - !Ref EC2SecurityGroup 
       KeyName: MyKeyPair 
       BlockDeviceMappings: 
         - DeviceName: /dev/xvda 
            Ebs: 
              VolumeSize: 150 
              DeleteOnTermination: true 
       UserData: 
         Fn::Base64: !Sub | 
            #!/bin/bash -xe 
            yum install -y aws-cfn-bootstrap 
            /opt/aws/bin/cfn-signal -e $? --stack ${AWS::StackName} --resource myASG 
  --region ${AWS::Region}
```
#### Ejemplo: la plantilla de lanzamiento equivalente

```
---
Resources: 
   myLaunchTemplate: 
     Type: AWS::EC2::LaunchTemplate 
     Properties: 
       LaunchTemplateName: !Sub ${AWS::StackName}-launch-template
       LaunchTemplateData: 
         ImageId: ami-02354e95b3example 
         InstanceType: t3.micro 
         SecurityGroupIds: 
            - Ref! EC2SecurityGroup 
         KeyName: MyKeyPair 
         BlockDeviceMappings: 
            - DeviceName: /dev/xvda 
              Ebs: 
                VolumeSize: 150 
                DeleteOnTermination: true 
         UserData: 
            Fn::Base64: !Sub | 
              #!/bin/bash -x 
              yum install -y aws-cfn-bootstrap 
              /opt/aws/bin/cfn-signal -e $? --stack ${AWS::StackName} --resource 
 myASG --region ${AWS::Region}
```
Para obtener información de referencia sobre todas las propiedades compatibles con Amazon EC2, consulte [AWS::EC2::LaunchTemplate](https://docs.aws.amazon.com/AWSCloudFormation/latest/UserGuide/aws-resource-ec2-launchtemplate.html)la Guía del AWS CloudFormation usuario.

Observe cómo la plantilla de lanzamiento incluye la propiedad LaunchTemplateName con un valor de !Sub \${AWS::StackName}-launch-template. Esto es obligatorio si desea que el nombre de la plantilla de lanzamiento incluya el nombre de la pila.

- 3. Si la propiedad **IamInstanceProfile** está presente en su configuración de lanzamiento, tendrá que convertirla en una estructura y especificar el nombre o el ARN del perfil de instancia. Para ver un ejemplo, consulte [AWS::EC2::LaunchTemplate](https://docs.aws.amazon.com/AWSCloudFormation/latest/UserGuide/aws-resource-ec2-launchtemplate.html).
- 4. Si las propiedades **AssociatePublicIpAddress**, **InstanceMonitoring** o **PlacementTenancy** están presentes en la configuración de lanzamiento, debe convertirlas en una estructura. Para ver ejemplos, consulte [AWS::EC2::LaunchTemplate.](https://docs.aws.amazon.com/AWSCloudFormation/latest/UserGuide/aws-resource-ec2-launchtemplate.html)

Se produce una excepción cuando el valor de la propiedad MapPublicIpOnLaunch en las subredes que utilizó para su grupo de escalado automático coincide con el valor de la propiedad AssociatePublicIpAddress en su configuración de lanzamiento. En este caso, puede ignorar la propiedad AssociatePublicIpAddress. La propiedad AssociatePublicIpAddress solo se usa para anular la propiedad MapPublicIpOnLaunch y cambiar si las instancias reciben una dirección IPv4 pública en el momento del lanzamiento.

- 5. Puede copiar los grupos de seguridad de la propiedad **SecurityGroups** en uno de los dos lugares de la plantilla de lanzamiento. Normalmente, los grupos de seguridad se copian en la propiedad SecurityGroupIds. Sin embargo, si crea una estructura de NetworkInterfaces en la plantilla de lanzamiento para especificar la propiedad AssociatePublicIpAddress, deberá copiar los grupos de seguridad en la propiedad Groups de la interfaz de red.
- 6. Si hay alguna estructura de BlockDeviceMapping en la configuración de lanzamiento con el valor **NoDevice** establecido en true, debe especificar una cadena vacía para NoDevice en su plantilla de lanzamiento para que Amazon EC2 omita el dispositivo.
- 7. Si la propiedad **SpotPrice** está presente en su configuración de lanzamiento, le recomendamos que la omita de la plantilla de lanzamiento. Las instancias de spot se lanzarán al precio de spot actual. Este precio nunca superará el precio bajo demanda.

Para solicitar instancias de spot, tiene dos opciones que se excluyen mutuamente:

- La primera consiste en utilizar la estructura de InstanceMarketOptions en la plantilla de lanzamiento (no se recomienda). Para obtener más información, consulte [AWS::EC2::LaunchTemplate InstanceMarketOptionsl](https://docs.aws.amazon.com/AWSCloudFormation/latest/UserGuide/aws-properties-ec2-launchtemplate-instancemarketoptions.html)a Guía del AWS CloudFormation usuario.
- La otra es agregar una estructura de MixedInstancesPolicy al grupo de escalado automático. De este modo, dispondrá de más opciones para realizar la solicitud. Una solicitud de instancia de spot en su plantilla de lanzamiento no admite más de una selección de tipo de instancia por grupo de escalado automático. Sin embargo, una política de instancias mixtas admite la selección de más de un tipo de instancia por grupo de escalado automático. Las solicitudes de instancias de spot se benefician de tener más de un tipo de instancia entre los que elegir. Para obtener más información, consulte [AWS::AutoScaling::AutoScaling MixedInstancesPolicyAWS::AutoScaling::AutoScalingGrupo](https://docs.aws.amazon.com/AWSCloudFormation/latest/UserGuide/aws-properties-autoscaling-autoscalinggroup-mixedinstancespolicy.html) en la Guía del AWS CloudFormation usuario.
- 8. Elimine la **LaunchConfigurationName** propiedad del recurso [AWS::AutoScaling::AutoScalingAWS::AutoScaling::AutoScalingGrupo](https://docs.aws.amazon.com/AWSCloudFormation/latest/UserGuide/aws-resource-autoscaling-autoscalinggroup.html) . Agregue la plantilla de lanzamiento en su lugar.

En los ejemplos siguientes, la función intrínseca [Ref](https://docs.aws.amazon.com/AWSCloudFormation/latest/UserGuide/intrinsic-function-reference-ref.html) obtiene el ID del [AWS::EC2::LaunchTemplate](https://docs.aws.amazon.com/AWSCloudFormation/latest/UserGuide/aws-resource-ec2-launchtemplate.html)recurso junto con el ID lógicomyLaunchTemplate. La [GetAttf](https://docs.aws.amazon.com/AWSCloudFormation/latest/UserGuide/intrinsic-function-reference-getatt.html)unción obtiene el número de versión más reciente (por ejemplo1) de la plantilla de lanzamiento de la Version propiedad.

Ejemplo: sin una política de instancias mixtas

```
---
Resources: 
   myASG: 
     Type: AWS::AutoScaling::AutoScalingGroup 
     Properties: 
       LaunchTemplate: 
         LaunchTemplateId: !Ref myLaunchTemplate
         Version: !GetAtt myLaunchTemplate.LatestVersionNumber
       ...
```
Ejemplo: con una política de instancias mixtas

```
---
Resources: 
   myASG: 
     Type: AWS::AutoScaling::AutoScalingGroup 
     Properties: 
       MixedInstancesPolicy: 
         LaunchTemplate: 
           LaunchTemplateSpecification: 
              LaunchTemplateId: !Ref myLaunchTemplate
              Version: !GetAtt myLaunchTemplate.LatestVersionNumber
       ...
```
Para obtener información de referencia sobre todas las propiedades compatibles con Amazon EC2 Auto Scaling, consulte [AWS::AutoScaling::AutoScaling](https://docs.aws.amazon.com/AWSCloudFormation/latest/UserGuide/aws-resource-autoscaling-autoscalinggroup.html) de grupos en la Guía del AWS CloudFormation usuario.

9. Cuando esté listo para implementar estas actualizaciones, siga los CloudFormation procedimientos para actualizar la pila con la plantilla de pila modificada. Para obtener más información, consulte [Modificación de una plantilla de pila](https://docs.aws.amazon.com/AWSCloudFormation/latest/UserGuide/using-cfn-updating-stacks-get-template.html) en la AWS CloudFormation Guía del usuario de .

# <span id="page-90-0"></span>Comprensión del comportamiento de actualización de los recursos de la pila

CloudFormation actualiza los recursos de la pila comparando los cambios entre la plantilla actualizada que proporciona y las configuraciones de recursos que describió en la versión anterior de la plantilla de pila. Las configuraciones de recursos que no han cambiado no se ven afectadas durante el proceso de actualización.

CloudFormation admite el [UpdatePolicy](https://docs.aws.amazon.com/AWSCloudFormation/latest/UserGuide/aws-attribute-updatepolicy.html)atributo para los grupos de Auto Scaling. Durante una actualización, si UpdatePolicy está establecido enAutoScalingRollingUpdate, CloudFormation reemplaza InService las instancias después de realizar los pasos de este procedimiento. Si UpdatePolicy está establecido enAutoScalingReplacingUpdate, CloudFormation reemplaza el grupo Auto Scaling y su piscina caliente (si existe).

Si no especificó un UpdatePolicy atributo para su grupo de Auto Scaling, se comprueba que la plantilla de lanzamiento sea correcta, pero CloudFormation no implementa ningún cambio en las instancias del grupo Auto Scaling. Todas las instancias nuevas usarán su plantilla de lanzamiento, pero las instancias existentes continuarán ejecutándose con la configuración de lanzamiento con la que se lanzaron la primera vez (a pesar de que no exista configuración de lanzamiento). La excepción se produce cuando cambia las opciones de compra, por ejemplo, agregando una política de instancias mixtas. En este caso, su grupo de escalado automático reemplaza gradualmente las instancias existentes por instancias nuevas para que coincidan con las nuevas opciones de compra.

### <span id="page-90-1"></span>Seguimiento de la migración

Seguimiento de la migración

- 1. En la [consola de AWS CloudFormation,](https://console.aws.amazon.com/cloudformation) seleccione la pila que ha actualizado y, a continuación, elija la pestaña Events (Eventos) para ver los eventos de pila.
- 2. Para actualizar la lista de eventos con los eventos más recientes, pulse el botón de actualización de la CloudFormation consola.
- 3. Mientras se actualiza su pila, observará varios eventos por cada actualización de recursos. Si ve una excepción en la columna Motivo del estado que indica que hay un problema al intentar crear la plantilla de lanzamiento, consulte [Solución de problemas de Amazon EC2 Auto Scaling:](#page-789-0)  [plantillas de lanzamiento](#page-789-0) para ver las posibles causas.
- 4. (Opcional) Según el uso que haga del atributo UpdatePolicy, puede supervisar el progreso del grupo de escalado automático desde la [página de grupos de escalado automático](https://console.aws.amazon.com/ec2/v2/home?#AutoScalingGroups) de la

consola de Amazon EC2. Seleccione el grupo de Auto Scaling. En la pestaña Activity (Actividad), en Activity history (Historial de actividad), la columna Status (Estado) muestra si su grupo de escalado automático ha lanzado las instancias o las ha terminado correctamente, o bien si la actividad de escalado sigue en curso.

- 5. Cuando se complete la actualización de la pila, CloudFormation emite un evento de UPDATE\_COMPLETE pila. Para obtener más información, consulte [Monitorización del progreso de](https://docs.aws.amazon.com/AWSCloudFormation/latest/UserGuide/using-cfn-updating-stacks-monitor-stack.html)  [una actualización de pila](https://docs.aws.amazon.com/AWSCloudFormation/latest/UserGuide/using-cfn-updating-stacks-monitor-stack.html) en la Guía de usuario de AWS CloudFormation .
- 6. Una vez finalizada la actualización de la pila, abra la [Página de plantillas de lanzamiento](https://console.aws.amazon.com/ec2/v2/#LaunchTemplates) y la [Página de configuraciones de lanzamiento](https://console.aws.amazon.com/ec2/v2/home?#LaunchConfigurations) de la consola de Amazon EC2. Observará que se ha creado una nueva plantilla de lanzamiento y que se ha eliminado la configuración de lanzamiento.

### <span id="page-91-0"></span>Referencia de mapeo de configuración de lanzamiento

Como referencia, en la siguiente tabla se enumeran todas las propiedades de nivel superior del [AWS::AutoScaling::LaunchConfigurationr](https://docs.aws.amazon.com/AWSCloudFormation/latest/UserGuide/aws-resource-autoscaling-launchconfiguration.html)ecurso con su propiedad correspondiente del [AWS::EC2::LaunchTemplate](https://docs.aws.amazon.com/AWSCloudFormation/latest/UserGuide/aws-resource-ec2-launchtemplate.html)recurso.

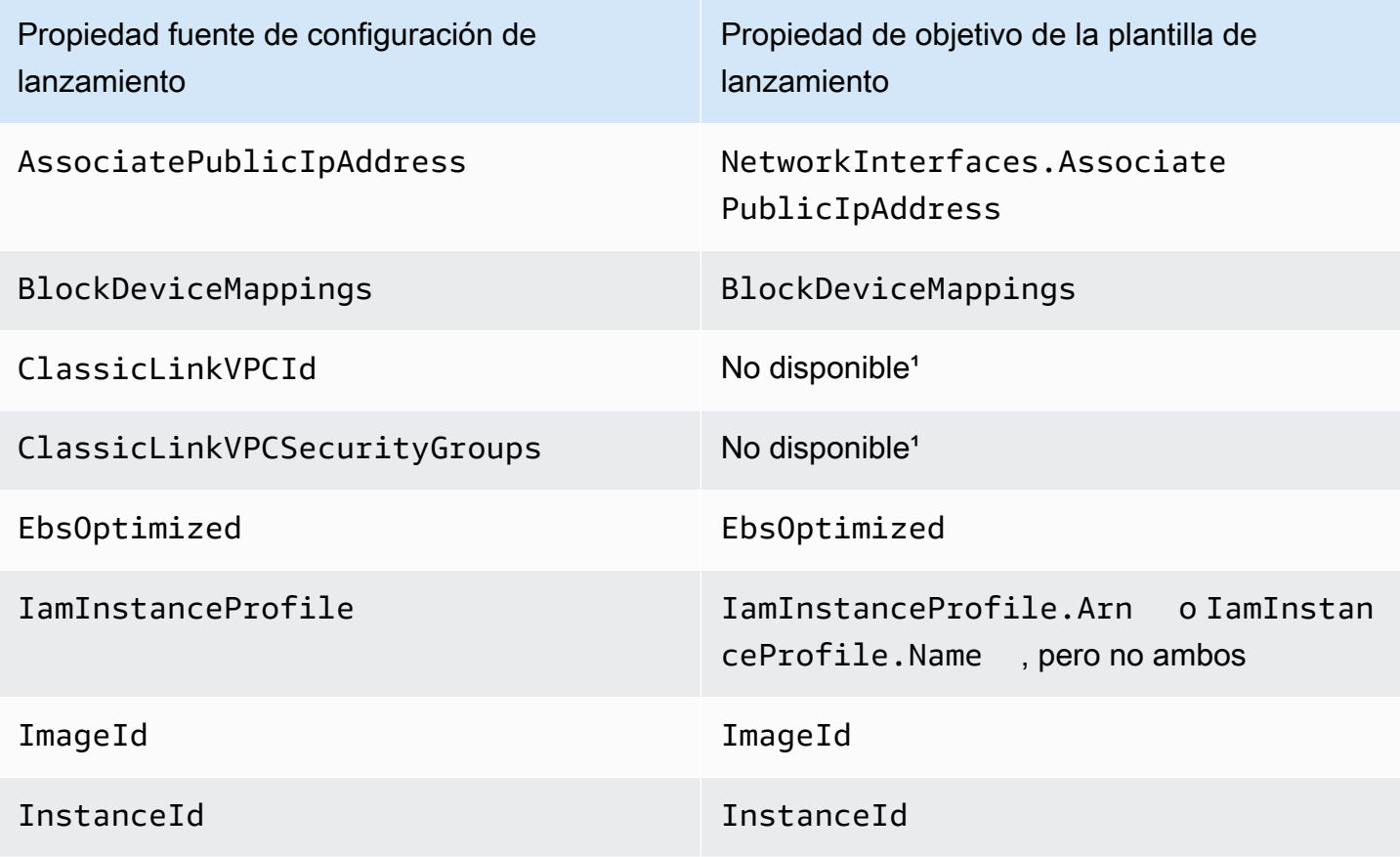

Referencia de mapeo de configuración de lanzamiento **79** 

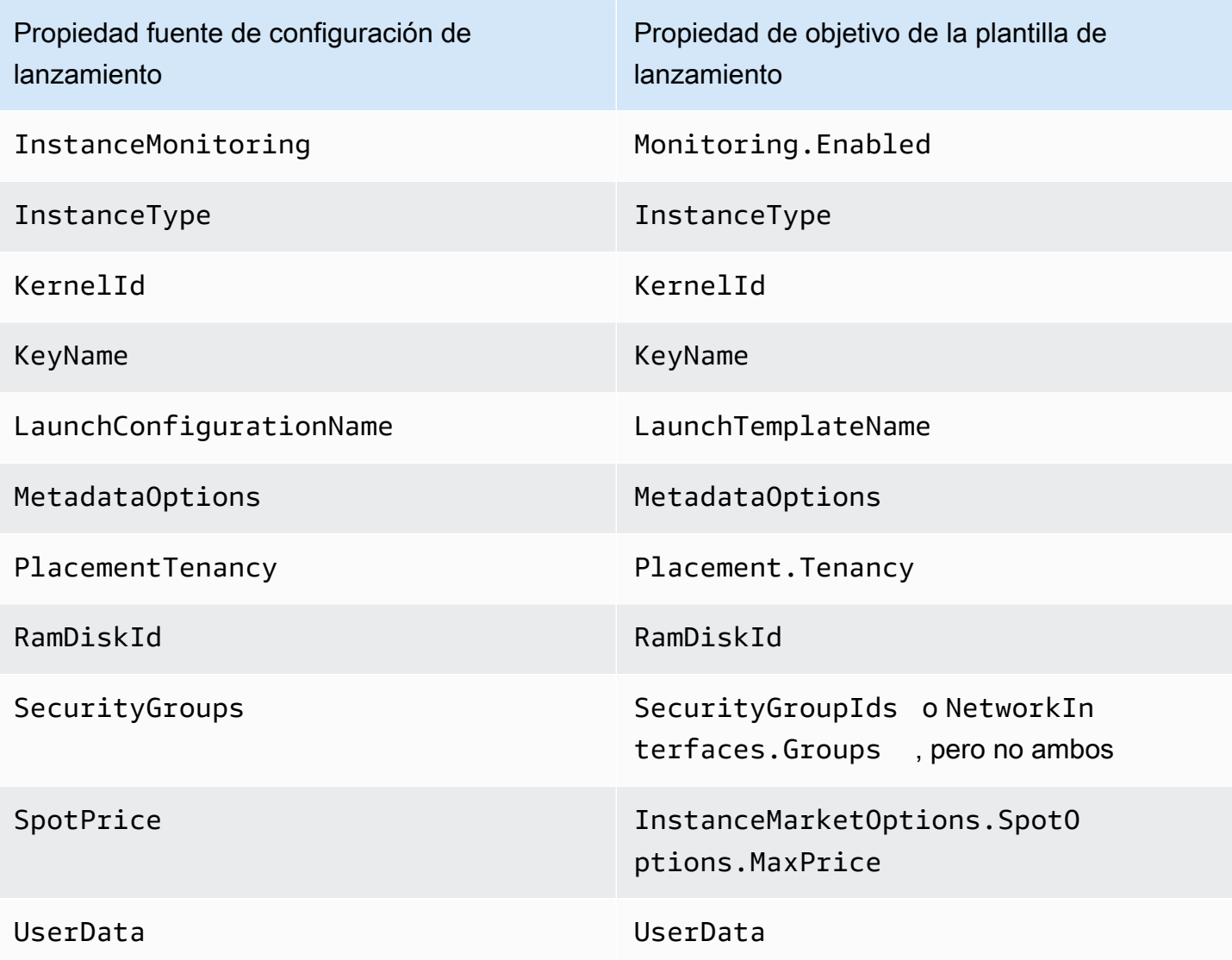

<sup>1</sup> Las ClassicLinkVPCSecurityGroups propiedades ClassicLinkVPCId y no están disponibles para su uso en una plantilla de lanzamiento porque EC2-Classic ya no está disponible.

# Ejemplos de creación y administración de plantillas de lanzamiento con AWS CLI

Puede crear y administrar plantillas de lanzamiento mediante los AWS Management Console, AWS Command Line Interface (AWS CLI) o los SDK. En esta sección se muestran ejemplos de creación y administración de plantillas de lanzamiento para Amazon EC2 Auto Scaling desde. AWS CLI

Contenido

- [Ejemplo de uso](#page-93-0)
- [Creación de una plantilla de lanzamiento básica](#page-94-0)
- [Especificar etiquetas que etiquetan instancias en el lanzamiento](#page-95-0)
- [Especificar un rol de IAM para transferir a instancias](#page-95-1)
- [Asignación de direcciones IP públicas](#page-95-2)
- [Especificar un script de datos de usuario que configura instancias en el lanzamiento](#page-96-0)
- [Especificar una asignación de dispositivos de bloques](#page-96-1)
- [Especificar hosts dedicados para traer licencias de software de proveedores externos](#page-97-0)
- [Especificar una interfaz de red existente](#page-97-1)
- [Creación de múltiples interfaces de red](#page-97-2)
- [Administración de las plantillas de lanzamiento](#page-98-0)
- [Actualización de un grupo de Auto Scaling para utilizar una plantilla de lanzamiento](#page-101-0)

### <span id="page-93-0"></span>Ejemplo de uso

```
{ 
     "LaunchTemplateName": "my-template-for-auto-scaling", 
     "VersionDescription": "test description", 
     "LaunchTemplateData": { 
          "ImageId": "ami-04d5cc9b88example", 
          "InstanceType": "t2.micro", 
          "SecurityGroupIds": [ 
              "sg-903004f88example" 
          ], 
          "KeyName": "MyKeyPair", 
          "Monitoring": { 
              "Enabled": true 
          }, 
          "Placement": { 
              "Tenancy": "dedicated" 
          }, 
          "CreditSpecification": { 
              "CpuCredits": "unlimited" 
          }, 
          "MetadataOptions": { 
              "HttpTokens": "required", 
              "HttpPutResponseHopLimit": 1,
```
}

```
 "HttpEndpoint": "enabled" 
      } 
 }
```
### <span id="page-94-0"></span>Creación de una plantilla de lanzamiento básica

Para crear una plantilla de lanzamiento básica, utilice el comando [create-launch-template](https://docs.aws.amazon.com/cli/latest/reference/ec2/create-launch-template.html) de la siguiente manera, con estas modificaciones:

- Reemplace ami-04d5cc9b88example con el ID de la AMI desde la que se lanzan las instancias.
- Reemplace t2.micro con un tipo de instancia que sea compatible con la AMI que especificó.

En este ejemplo se crea una plantilla de lanzamiento con el nombre *my-template for-autoscaling*. Si las instancias creadas por esta plantilla de inicio se inician en una VPC predeterminada, recibirán una dirección IP pública de forma predeterminada. Si las instancias se lanzan en una VPC no predeterminada, no reciben una dirección IP pública de forma predeterminada.

```
aws ec2 create-launch-template --launch-template-name my-template-for-auto-scaling --
version-description version1 \ 
   --launch-template-data 
  '{"ImageId":"ami-04d5cc9b88example","InstanceType":"t2.micro"}'
```
Para obtener más información acerca de cómo citar parámetros con formato JSON, consulte [Uso de](https://docs.aws.amazon.com/cli/latest/userguide/cli-usage-parameters-quoting-strings.html)  [comillas con cadenas en AWS CLI](https://docs.aws.amazon.com/cli/latest/userguide/cli-usage-parameters-quoting-strings.html) en la Guía del usuario de AWS Command Line Interface .

Si lo desea, también puede especificar los parámetros con formato JSON en un archivo de configuración.

En el ejemplo siguiente se crea una plantilla de lanzamiento básica, que hace referencia a un archivo de configuración para los valores de parámetro de plantilla de lanzamiento.

```
aws ec2 create-launch-template --launch-template-name my-template-for-auto-scaling --
version-description version1 \ 
   --launch-template-data file://config.json
```
#### Contenido de config.json:

```
{
```
Creación de una plantilla de lanzamiento básica 82

}

```
 "ImageId":"ami-04d5cc9b88example", 
 "InstanceType":"t2.micro"
```
### <span id="page-95-0"></span>Especificar etiquetas que etiquetan instancias en el lanzamiento

En el siguiente ejemplo se agrega una etiqueta (por ejemplo, purpose=webserver) a instancias en el lanzamiento.

```
aws ec2 create-launch-template --launch-template-name my-template-for-auto-scaling --
version-description version1 \ 
   --launch-template-data '{"TagSpecifications":[{"ResourceType":"instance","Tags":
[{"Key":"purpose","Value":"webserver"}]}],"ImageId":"ami-04d5cc9b88example","InstanceType":"t2.micro"}'
```
#### **a** Note

Si especifica etiquetas de instancia en la plantilla de lanzamiento y elige propagar las etiquetas del grupo de Auto Scaling a sus instancias, todas las etiquetas se fusionarán. Si se especifica la misma clave de etiqueta para una etiqueta en su plantilla de lanzamiento y una etiqueta en su grupo de Auto Scaling, entonces el valor de la etiqueta del grupo tiene prioridad.

### <span id="page-95-1"></span>Especificar un rol de IAM para transferir a instancias

En el ejemplo siguiente se especifica el nombre del perfil de instancia asociado con el rol de IAM que se va a transferir a las instancias en el lanzamiento. Para obtener más información, consulte [Rol de](#page-761-0)  [IAM para aplicaciones que se ejecuten en instancias de Amazon EC2.](#page-761-0)

```
aws ec2 create-launch-template --launch-template-name my-template-for-auto-scaling --
version-description version1 \
--launch-template-data '{"IamInstanceProfile":{"Name":"my-instance-
profile"},"ImageId":"ami-04d5cc9b88example","InstanceType":"t2.micro"}'
```
### <span id="page-95-2"></span>Asignación de direcciones IP públicas

El ejemplo siguiente [create-launch-template](https://docs.aws.amazon.com/cli/latest/reference/ec2/create-launch-template.html) configura una plantilla de lanzamiento para asignar direcciones públicas a instancias lanzadas en una VPC no predeterminada.

#### **G** Note

Cuando especifique una interfaz de red, especifique un valor para Groups que se corresponda con los grupos de seguridad de la VPC en la que el grupo de Auto Scaling lanzará las instancias. Especifique las subredes de la VPC como propiedades del grupo de Auto Scaling.

```
aws ec2 create-launch-template --launch-template-name my-template-for-auto-scaling --
version-description version1 \ 
   --launch-template-data '{"NetworkInterfaces":
[{"DeviceIndex":0,"AssociatePublicIpAddress":true,"Groups":
["sg-903004f88example"],"DeleteOnTermination":true}],"ImageId":"ami-04d5cc9b88example","InstanceType":"t2.micro"}'
```
# <span id="page-96-0"></span>Especificar un script de datos de usuario que configura instancias en el lanzamiento

En el ejemplo siguiente se especifica una secuencia de comandos de datos de usuario como una cadena codificada en base64 que configura instancias en el momento del lanzamiento. El comando [create-launch-template](https://docs.aws.amazon.com/cli/latest/reference/ec2/create-launch-template.html) requiere datos de usuario codificados en base64.

```
aws ec2 create-launch-template --launch-template-name my-template-for-auto-scaling --
version-description version1 \
--launch-template-data 
  '{"UserData":"IyEvYmluL2Jhc...","ImageId":"ami-04d5cc9b88example","InstanceType":"t2.micro"}'
```
### <span id="page-96-1"></span>Especificar una asignación de dispositivos de bloques

El ejemplo siguiente [create-launch-template](https://docs.aws.amazon.com/cli/latest/reference/ec2/create-launch-template.html) crea una plantilla de lanzamiento con una asignación de dispositivos de bloques: un volumen EBS cifrado de 22 gigabytes asignado a /dev/xvdcz. El volumen /dev/xvdcz utiliza el tipo de volumen SSD de uso general (gp2) y se elimina al finalizar la instancia a la que está adjunta.

```
aws ec2 create-launch-template --launch-template-name my-template-for-auto-scaling --
version-description version1 \ 
   --launch-template-data '{"BlockDeviceMappings":[{"DeviceName":"/dev/xvdcz","Ebs":
{"VolumeSize":22,"VolumeType":"gp2","DeleteOnTermination":true}}],"ImageId":"ami-04d5cc9b88example","InstanceType":"t2.micro"}'
```
# <span id="page-97-0"></span>Especificar hosts dedicados para traer licencias de software de proveedores externos

Si especifica la tenencia de host, puede especificar un grupo de recursos de host y una configuración de licencias de License Manager para traer licencias de software elegibles de proveedores externos. A continuación, puede utilizar las licencias en instancias EC2 mediante el siguiente comando [create](https://docs.aws.amazon.com/cli/latest/reference/ec2/create-launch-template.html)[launch-template](https://docs.aws.amazon.com/cli/latest/reference/ec2/create-launch-template.html).

```
aws ec2 create-launch-template --launch-template-name my-template-for-auto-scaling --
version-description version1 \ 
   --launch-template-data '{"Placement":
{"Tenancy":"host","HostResourceGroupArn":"arn"},"LicenseSpecifications":
[{"LicenseConfigurationArn":"arn"}],"ImageId":"ami-04d5cc9b88example","InstanceType":"t2.micro"}'
```
### <span id="page-97-1"></span>Especificar una interfaz de red existente

El siguiente ejemplo [create-launch-template](https://docs.aws.amazon.com/cli/latest/reference/ec2/create-launch-template.html) configura la interfaz de red principal para que utilice una interfaz de red existente.

```
aws ec2 create-launch-template --launch-template-name my-template-for-auto-scaling --
version-description version1 \ 
   --launch-template-data '{"NetworkInterfaces":
[{"DeviceIndex":0,"NetworkInterfaceId":"eni-
b9a5ac93","DeleteOnTermination":false}],"ImageId":"ami-04d5cc9b88example","InstanceType":"t2.micro"}'
```
### <span id="page-97-2"></span>Creación de múltiples interfaces de red

El siguiente ejemplo [create-launch-template](https://docs.aws.amazon.com/cli/latest/reference/ec2/create-launch-template.html) agrega una interfaz de red secundaria. La interfaz de red principal tiene un índice de dispositivo de 0 y la interfaz de red secundaria tiene un índice de dispositivo de 1.

```
aws ec2 create-launch-template --launch-template-name my-template-for-auto-scaling --
version-description version1 \ 
   --launch-template-data '{"NetworkInterfaces":[{"DeviceIndex":0,"Groups":
["sg-903004f88example"],"DeleteOnTermination":true},{"DeviceIndex":1,"Groups":
["sg-903004f88example"],"DeleteOnTermination":true}],"ImageId":"ami-04d5cc9b88example","InstanceType":"t2.micro"}'
```
Si utiliza un tipo de instancia que admita varias tarjetas de red y Elastic Fabric Adapters (EFA), puede agregar una interfaz secundaria a una tarjeta de red secundaria y habilitar EFA mediante el siguiente

comando [create-launch-template](https://docs.aws.amazon.com/cli/latest/reference/ec2/create-launch-template.html). Para obtener más información, consulte [Añadir una EFA a una](https://docs.aws.amazon.com/AWSEC2/latest/UserGuide/efa-working-with.html#efa-launch-template) [plantilla de lanzamiento](https://docs.aws.amazon.com/AWSEC2/latest/UserGuide/efa-working-with.html#efa-launch-template) en la Guía del usuario de Amazon EC2.

```
aws ec2 create-launch-template --launch-template-name my-template-for-auto-scaling --
version-description version1 \ 
   --launch-template-data '{"NetworkInterfaces":
[{"NetworkCardIndex":0,"DeviceIndex":0,"Groups":
["sg-7c2270198example"],"InterfaceType":"efa","DeleteOnTermination":true},
{"NetworkCardIndex":1,"DeviceIndex":1,"Groups":
["sg-7c2270198example"],"InterfaceType":"efa","DeleteOnTermination":true}],"ImageId":"ami-09d95
```
#### **A** Warning

El tipo de instancia p4d.24xlarge incurre en costos más altos que los otros ejemplos de esta sección. Para obtener más información acerca de los precios para instancias P4d, consulte [Precios de instancias P4d de Amazon EC2.](https://aws.amazon.com/ec2/instance-types/p4/)

#### **a** Note

Si se asocian varias interfaces de red de la misma subred a una instancia, se puede presentar un enrutamiento asimétrico, especialmente en instancias que utilizan una variante de Amazon Linux. Si necesita este tipo de configuración, debe configurar la interfaz de red secundaria dentro del sistema operativo. Para ver un ejemplo, consulte [¿Cómo puedo hacer](https://aws.amazon.com/premiumsupport/knowledge-center/ec2-ubuntu-secondary-network-interface/)  [que mi interfaz de red secundaria funcione en mi instancia EC2 de Ubuntu?](https://aws.amazon.com/premiumsupport/knowledge-center/ec2-ubuntu-secondary-network-interface/) en el Centro de AWS conocimiento.

### <span id="page-98-0"></span>Administración de las plantillas de lanzamiento

AWS CLI Incluye varios otros comandos que le ayudan a administrar sus plantillas de lanzamiento.

#### Contenido

- [Enumeración y descripción de las plantillas de lanzamiento](#page-99-0)
- [Crear una versión de plantilla de inicialización](#page-100-0)
- [Eliminar una versión de plantilla de inicialización](#page-101-1)
- [Eliminación de una plantilla de inicialización](#page-101-2)

### <span id="page-99-0"></span>Enumeración y descripción de las plantillas de lanzamiento

[Puedes usar dos AWS CLI comandos para obtener información sobre tus plantillas de lanzamiento:](https://docs.aws.amazon.com/cli/latest/reference/ec2/describe-launch-template-versions.html) [describe-launch-templates y describe-launch-template-versions](https://docs.aws.amazon.com/cli/latest/reference/ec2/describe-launch-templates.html)[.](https://docs.aws.amazon.com/cli/latest/reference/ec2/describe-launch-template-versions.html)

El comando [describe-launch-templates](https://docs.aws.amazon.com/cli/latest/reference/ec2/describe-launch-templates.html) le permite obtener una lista de cualquiera de las plantillas de lanzamiento que ha creado. Puede utilizar una opción para filtrar los resultados en un nombre de plantilla de lanzamiento, crear tiempo, clave de etiqueta o combinación clave-valor de etiqueta. Este comando devuelve información resumida sobre cualquiera de sus plantillas de lanzamiento, incluido el identificador de plantilla de lanzamiento, la versión más reciente y la versión predeterminada.

En el ejemplo siguiente se proporciona un resumen de la plantilla de lanzamiento especificada.

aws ec2 describe-launch-templates --launch-template-names *my-template-for-auto-scaling*

A continuación, se muestra un ejemplo de respuesta.

```
{ 
     "LaunchTemplates": [ 
          { 
              "LaunchTemplateId": "lt-068f72b729example", 
              "LaunchTemplateName": "my-template-for-auto-scaling", 
              "CreateTime": "2020-02-28T19:52:27.000Z", 
              "CreatedBy": "arn:aws:iam::123456789012:user/Bob", 
              "DefaultVersionNumber": 1, 
              "LatestVersionNumber": 1 
          } 
     ]
}
```
Si no utiliza --launch-template-names para limitar la salida a una plantilla de lanzamiento, se devuelve información sobre todas las plantillas de lanzamiento.

El siguiente comando [describe-launch-template-versions](https://docs.aws.amazon.com/cli/latest/reference/ec2/describe-launch-template-versions.html) proporciona información que describe las versiones de la plantilla de lanzamiento especificada.

aws ec2 describe-launch-template-versions --launch-template-id *lt-068f72b729example*

A continuación, se muestra un ejemplo de respuesta.

{

```
 "LaunchTemplateVersions": [ 
        { 
            "VersionDescription": "version1", 
            "LaunchTemplateId": "lt-068f72b729example", 
            "LaunchTemplateName": "my-template-for-auto-scaling", 
            "VersionNumber": 1, 
            "CreatedBy": "arn:aws:iam::123456789012:user/Bob", 
            "LaunchTemplateData": { 
                "TagSpecifications": [ 
\{ "ResourceType": "instance", 
                        "Tags": [ 
\{ "Key": "purpose", 
                                "Value": "webserver" 
 } 
\blacksquare1999 1999 1999 1999 1999
                ], 
                "ImageId": "ami-04d5cc9b88example", 
                "InstanceType": "t2.micro", 
                "NetworkInterfaces": [ 
\{ "DeviceIndex": 0, 
                        "DeleteOnTermination": true, 
                        "Groups": [ 
                            "sg-903004f88example" 
, and the contract of \mathbf{I}, \mathbf{I} "AssociatePublicIpAddress": true 
1999 1999 1999 1999 1999
 ] 
            }, 
            "DefaultVersion": true, 
            "CreateTime": "2020-02-28T19:52:27.000Z" 
        } 
    ]
}
```
<span id="page-100-0"></span>Crear una versión de plantilla de inicialización

El siguiente comando [create-launch-template](https://docs.aws.amazon.com/cli/latest/reference/ec2/create-launch-template-version.html) crea una nueva versión de plantilla de lanzamiento basada en la versión 1 de la plantilla de lanzamiento y especifica otro ID de AMI.

```
aws ec2 create-launch-template-version --launch-template-id lt-068f72b729example --
version-description version2 \ 
   --source-version 1 --launch-template-data "ImageId=ami-c998b6b2example"
```
Para establecer la versión predeterminada de la plantilla de lanzamiento, utilice el comando [modificy](https://docs.aws.amazon.com/cli/latest/reference/ec2/modify-launch-template.html)[launch-template](https://docs.aws.amazon.com/cli/latest/reference/ec2/modify-launch-template.html).

<span id="page-101-1"></span>Eliminar una versión de plantilla de inicialización

El siguiente comando [delete-launch-template-versions](https://docs.aws.amazon.com/cli/latest/reference/ec2/delete-launch-template-versions.html) elimina la versión especificada de una plantilla de lanzamiento.

```
aws ec2 delete-launch-template-versions --launch-template-id lt-068f72b729example --
versions 1
```
<span id="page-101-2"></span>Eliminación de una plantilla de inicialización

Si ya no necesita una plantilla de lanzamiento, puede eliminarla mediante el siguiente comando [delete launch-template](https://docs.aws.amazon.com/cli/latest/reference/ec2/delete-launch-template.html). Al eliminar una plantilla de inicialización, también se eliminan todas sus versiones.

```
aws ec2 delete-launch-template --launch-template-id lt-068f72b729example
```
## <span id="page-101-0"></span>Actualización de un grupo de Auto Scaling para utilizar una plantilla de lanzamiento

Puede utilizar el coamdo [update-auto-scaling-group](https://docs.aws.amazon.com/cli/latest/reference/autoscaling/update-auto-scaling-group.html) para agregar una plantilla de lanzamiento a un grupo de Auto Scaling existente.

Actualización de un grupo de Auto Scaling para utilizar la versión más reciente de una plantilla de lanzamiento

El siguiente comando [update-auto-scaling-group](https://docs.aws.amazon.com/cli/latest/reference/autoscaling/update-auto-scaling-group.html) actualiza el grupo de Auto Scaling especificado para utilizar la última versión de la plantilla de lanzamiento especificada.

```
aws autoscaling update-auto-scaling-group --auto-scaling-group-name my-asg \ 
   --launch-template LaunchTemplateId=lt-068f72b729example,Version='$Latest'
```
Actualización de un grupo de Auto Scaling para utilizar una versión específica de una plantilla de lanzamiento

El siguiente comando [update-auto-scaling-group](https://docs.aws.amazon.com/cli/latest/reference/autoscaling/update-auto-scaling-group.html) actualiza el grupo de Auto Scaling especificado para utilizar una versión específica de la plantilla de lanzamiento especificada.

aws autoscaling update-auto-scaling-group --auto-scaling-group-name *my-asg* \ --launch-template LaunchTemplateName=*my-template-for-auto-scaling*,Version='*2*'

# Utilice AWS Systems Manager parámetros en lugar de ID de AMI en las plantillas de lanzamiento

En esta sección se muestra cómo crear una plantilla de lanzamiento que especifique un AWS Systems Manager parámetro que haga referencia a un ID de Amazon Machine Image (AMI). Puede usar un parámetro almacenado en su propia AMI Cuenta de AWS, un parámetro compartido con otro Cuenta de AWS o un parámetro público para una AMI pública mantenida por AWS.

Con los parámetros de Systems Manager, puede actualizar los grupos de escalado automático para utilizar nuevos ID de AMI sin necesidad de crear nuevas plantillas de lanzamiento o nuevas versiones de estas cada vez que cambie un ID de AMI. Estos ID pueden cambiar con regularidad, como cuando una AMI se actualiza con actualizaciones de software o el sistema operativo más reciente.

Puede crear, actualizar o eliminar sus propios parámetros de Systems Manager mediante el [Almacén](https://docs.aws.amazon.com/systems-manager/latest/userguide/systems-manager-parameter-store.html) [de parámetros, una capacidad de AWS Systems Manager](https://docs.aws.amazon.com/systems-manager/latest/userguide/systems-manager-parameter-store.html). Debe crear un parámetro de Systems Manager antes de poder usarlo en una plantilla de lanzamiento. Para comenzar, cree un parámetro con el tipo de datos aws:ec2:image, y para su valor, especifique el ID de una AMI. El ID de AMI tiene el formato ami-*<identifier>*, por ejemplo, ami-123example456. El ID de AMI correcto depende del tipo de instancia y la Región de AWS en la que quiere lanzar el grupo de escalado automático.

Para obtener más información sobre la creación de un parámetro válido para un ID de AMI, consulte [Creación de parámetros de Systems Manager](https://docs.aws.amazon.com/systems-manager/latest/userguide/sysman-paramstore-su-create.html).

### Cree una plantilla de lanzamiento que especifique un parámetro para la AMI

Para crear una plantilla de lanzamiento que especifique un parámetro para la AMI, utilice uno de los métodos siguientes:

#### **Console**

Para crear una plantilla de lanzamiento mediante un AWS Systems Manager parámetro

- 1. Abra la consola de Amazon EC2 en<https://console.aws.amazon.com/ec2/>.
- 2. En el panel de navegación, elija Launch Templates (Plantillas de inicialización) y, a continuación, Create launch template (Crear plantilla de inicialización).
- 3. En Launch template name (Nombre de plantilla de inicialización), introduzca un nombre descriptivo para la plantilla.
- 4. En Application and OS Images (Imagen de máquina de Amazon) (Imágenes de aplicaciones y sistema operativo [imagen de máquina de Amazon]), elija Browse more AMIs (Buscar más AMI).
- 5. Elija el botón de flecha situado a la derecha de la barra de búsqueda y luego elija Especificar valor personalizado/parámetro de Systems Manager.
- 6. En el cuadro de diálogo Especificar valor personalizado o parámetro de Systems Manager, haga lo siguiente:
	- a. Para el ID de AMI o la cadena de parámetros de Systems Manager, introduzca el nombre del parámetro de Systems Manager mediante uno de los siguientes formatos:

Para hacer referencia a un parámetro público:

• **resolve:ssm:***public-parameter*

Para hacer referencia a un parámetro almacenado en la misma cuenta:

- **resolve:ssm:***parameter-name*
- **resolve:ssm:***parameter-name***:***version-number*
- **resolve:ssm:***parameter-name***:***label*

Para hacer referencia a un parámetro compartido desde otra Cuenta de AWS:

- **resolve:ssm:***parameter-ARN*
- **resolve:ssm:***parameter-ARN***:***version-number*
- **resolve:ssm:***parameter-ARN***:***label*
- b. Seleccione Guardar.

Cree una plantilla de lanzamiento que especifique un parámetro para la AMI 91

7. Configure cualquier otro ajuste de la plantilla de lanzamiento según sea necesario y, a continuación, seleccione Crear plantilla de lanzamiento. Para obtener más información, consulte [Creación de una plantilla de lanzamiento para un grupo de Auto Scaling](#page-55-0).

#### AWS CLI

Para crear una plantilla de lanzamiento que especifique un parámetro de Systems Manager, puede utilizar uno de los siguientes comandos de ejemplo. Reemplace cada *marcador de posición de entrada del usuario* con información propia.

Ejemplo: cree una plantilla de lanzamiento que especifique un parámetro público AWS de su propiedad

Utilice la siguiente sintaxis: resolve:ssm:*public-parameter*, donde resolve:ssm es el prefijo estándar y *public-parameter* es la ruta y el nombre del parámetro público.

En este ejemplo, la plantilla de lanzamiento utiliza un parámetro público AWS proporcionado para lanzar instancias con la última AMI de Amazon Linux 2 configurada para su perfil. Región de AWS

```
aws ec2 create-launch-template --launch-template-name my-template-for-auto-scaling
  --version-description version1 \ 
   --launch-template-data file://config.json
```
Contenidos de config.json:

```
{ 
     "ImageId":"resolve:ssm:/aws/service/ami-amazon-linux-latest/amzn2-ami-hvm-
x86_64-gp2", 
     "InstanceType":"t2.micro"
}
```
A continuación, se muestra un ejemplo de respuesta.

```
{ 
     "LaunchTemplate": { 
         "LaunchTemplateId": "lt-089c023a30example", 
         "LaunchTemplateName": "my-template-for-auto-scaling", 
         "CreateTime": "2022-12-28T19:52:27.000Z", 
         "CreatedBy": "arn:aws:iam::123456789012:user/Bob", 
         "DefaultVersionNumber": 1, 
         "LatestVersionNumber": 1
```
}

}

Ejemplo: cree una plantilla de lanzamiento que especifique un parámetro almacenado en la misma cuenta

Utilice la siguiente sintaxis: resolve:ssm:*parameter-name*, donde resolve:ssm es el prefijo estándar y *parameter-name* es el nombre del parámetro de Systems Manager.

En el ejemplo siguiente se crea una plantilla de lanzamiento que obtiene el ID de AMI de un parámetro de Systems Manager existente denominado *golden-ami*.

```
aws ec2 create-launch-template --launch-template-name my-template-for-auto-scaling \ 
   --launch-template-data file://config.json
```
Contenidos de config.json:

```
{ 
     "ImageId":"resolve:ssm:golden-ami", 
     "InstanceType":"t2.micro"
}
```
La versión predeterminada del parámetro, cuando no se especifica, es la versión más reciente.

El ejemplo siguiente hace referencia a una versión específica del parámetro *golden-ami*. El ejemplo usa la versión *3* del parámetro *golden-ami*, pero puede usar cualquier número de versión válido.

```
{ 
     "ImageId":"resolve:ssm:golden-ami:3", 
     "InstanceType":"t2.micro"
}
```
El siguiente ejemplo similar hace referencia a una etiqueta del parámetro *prod* que asigna a una versión específica del parámetro *golden-ami*.

```
{ 
     "ImageId":"resolve:ssm:golden-ami:prod", 
     "InstanceType":"t2.micro"
}
```
A continuación, se muestra un ejemplo del resultado.

```
{ 
     "LaunchTemplate": { 
          "LaunchTemplateId": "lt-068f72b724example", 
          "LaunchTemplateName": "my-template-for-auto-scaling", 
          "CreateTime": "2022-12-27T17:11:21.000Z", 
          "CreatedBy": "arn:aws:iam::123456789012:user/Bob", 
          "DefaultVersionNumber": 1, 
          "LatestVersionNumber": 1 
     }
}
```
Ejemplo: cree una plantilla de lanzamiento que especifique un parámetro compartido desde otro Cuenta de AWS

Utilice la siguiente sintaxis:resolve:ssm:*parameter-ARN*, donde resolve:ssm es el prefijo estándar y *parameter-ARN* es el ARN del parámetro Systems Manager.

En el siguiente ejemplo, se crea una plantilla de lanzamiento que obtiene el ID de AMI de un parámetro de Systems Manager existente con el ARN de. *arn:aws:ssm:useast-2:123456789012:parameter/MyParameter*

```
aws ec2 create-launch-template --launch-template-name my-template-for-auto-scaling
  --version-description version1 \ 
   --launch-template-data file://config.json
```
Contenidos de config.json:

```
{ 
     "ImageId":"resolve:ssm:arn:aws:ssm:us-east-2:123456789012:parameter/
MyParameter", 
     "InstanceType":"t2.micro"
}
```
La versión predeterminada del parámetro, cuando no se especifica, es la versión más reciente.

El ejemplo siguiente hace referencia a una versión específica del parámetro *MyParameter*. El ejemplo usa la versión *3* del parámetro *MyParameter*, pero puede usar cualquier número de versión válido.

```
{ 
     "ImageId":"resolve:ssm:arn:aws:ssm:us-east-2:123456789012:parameter/
MyParameter:3", 
     "InstanceType":"t2.micro"
}
```
El siguiente ejemplo similar hace referencia a una etiqueta del parámetro *prod* que asigna a una versión específica del parámetro *MyParameter*.

```
{ 
     "ImageId":"resolve:ssm:arn:aws:ssm:us-east-2:123456789012:parameter/
MyParameter:prod", 
     "InstanceType":"t2.micro"
}
```
A continuación, se muestra un ejemplo de respuesta.

```
{ 
     "LaunchTemplate": { 
          "LaunchTemplateId": "lt-00f93d4588example", 
         "LaunchTemplateName": "my-template-for-auto-scaling", 
          "CreateTime": "2024-01-08T12:43:21.000Z", 
          "CreatedBy": "arn:aws:iam::123456789012:user/Bob", 
          "DefaultVersionNumber": 1, 
          "LatestVersionNumber": 1 
     }
}
```
Para especificar un parámetro del almacén de parámetros en una plantilla de lanzamiento, debe tener el ssm:GetParameters permiso para el parámetro especificado. Cualquier persona que utilice la plantilla de lanzamiento también necesitará el ssm:GetParameters permiso para validar el valor del parámetro. Para obtener más información, consulte [Restringir el acceso a los parámetros de](https://docs.aws.amazon.com/systems-manager/latest/userguide/sysman-paramstore-access.html)  [Systems Manager mediante políticas de IAM](https://docs.aws.amazon.com/systems-manager/latest/userguide/sysman-paramstore-access.html) en la Guía del AWS Systems Manager usuario.

### Verificar que una plantilla de lanzamiento obtenga el ID de AMI correcto

Utilice el comando [describe-launch-template-versions](https://docs.aws.amazon.com/cli/latest/reference/ec2/describe-launch-template-versions.html) e incluya la --resolve-alias opción de resolver el parámetro con el ID de AMI real.
```
aws ec2 describe-launch-template-versions --launch-template-name my-template-for-auto-
scaling \ 
    --versions $Default --resolve-alias
```
El ejemplo devuelve el ID de AMI de ImageId. Cuando se lanza una instancia con esta plantilla de lanzamiento, el ID de AMI se resuelve con ami-0ac394d6a3example.

```
{ 
     "LaunchTemplateVersions": [ 
         { 
              "LaunchTemplateId": "lt-089c023a30example", 
              "LaunchTemplateName": "my-template-for-auto-scaling", 
              "VersionNumber": 1, 
              "CreateTime": "2022-12-28T19:52:27.000Z", 
              "CreatedBy": "arn:aws:iam::123456789012:user/Bob", 
              "DefaultVersion": true, 
              "LaunchTemplateData": { 
                  "ImageId": "ami-0ac394d6a3example", 
                  "InstanceType": "t2.micro", 
 } 
         } 
    \mathbf{I}}
```
# Recursos relacionados

Para obtener más información sobre cómo especificar un parámetro de Systems Manager en la plantilla de lanzamiento, consulte [Utilizar un parámetro de Systems Manager en lugar de un ID de](https://docs.aws.amazon.com/AWSEC2/latest/UserGuide/create-launch-template.html#use-an-ssm-parameter-instead-of-an-ami-id)  [AMI](https://docs.aws.amazon.com/AWSEC2/latest/UserGuide/create-launch-template.html#use-an-ssm-parameter-instead-of-an-ami-id) en la Guía del usuario de Amazon EC2.

Para obtener más información sobre cómo trabajar con parámetros de Systems Manager, consulte los siguientes materiales de referencia en la documentación de Systems Manager.

- Para crear versiones y etiquetas de parámetros, consulte [Trabajar con versiones de parámetros](https://docs.aws.amazon.com/systems-manager/latest/userguide/sysman-paramstore-versions.html) y [Trabajar con etiquetas de parámetros.](https://docs.aws.amazon.com/systems-manager/latest/userguide/sysman-paramstore-labels.html)
- Para obtener información sobre cómo buscar los parámetros públicos de la AMI compatibles con Amazon EC2, consulte [Calling AMI public parameters](https://docs.aws.amazon.com/systems-manager/latest/userguide/parameter-store-public-parameters-ami.html).
- Para obtener información sobre cómo compartir parámetros con otras AWS cuentas o a través de ellas AWS Organizations, consulte [Trabajar con parámetros compartidos](https://docs.aws.amazon.com/systems-manager/latest/userguide/parameter-store-shared-parameters.html).

• Para obtener información sobre la supervisión para controlar si los parámetros se crearon correctamente, consulte [Native parameter support for Amazon Machine Image IDs.](https://docs.aws.amazon.com/systems-manager/latest/userguide/parameter-store-ec2-aliases.html)

# Limitaciones

Al trabajar con los parámetros de Systems Manager, tenga en cuenta las siguientes limitaciones:

- Amazon EC2 Auto Scaling solo admite la especificación de los ID de AMI como parámetros.
- Actualmente no se admite la creación o actualización de [grupos de instancias mixtas](#page-133-0) mediante una plantilla de lanzamiento que especifique un parámetro de Systems Manager.
- Si su grupo de Auto Scaling usa una plantilla de lanzamiento que especifica un parámetro de Systems Manager, no podrá iniciar una actualización de instancias con la configuración deseada ni mediante la función de omisión de coincidencias.
- En cada llamada para crear o actualizar el grupo de escalado automático, Amazon EC2 Auto Scaling resolverá el parámetro de Systems Manager de la plantilla de lanzamiento. Si utiliza parámetros avanzados o límites de rendimiento más altos, las llamadas frecuentes al Almacén de parámetros (es decir, la operación GetParameters) pueden aumentar los costos de Systems Manager, ya que se cobran cargos por interacción con la API del Almacén de parámetros. Para obtener más información, consulte [Precios de AWS Systems Manager.](https://aws.amazon.com/systems-manager/pricing/)

# Configuraciones de lanzamiento

# **A** Important

Usted no puede llamar a CreateLaunchConfiguration con los nuevos tipos de instancias de Amazon EC2 que se lancen después del 31 de diciembre de 2022. Además, las cuentas nuevas que se creen el 1 de junio de 2023 o después no tendrán la opción de crear nuevas configuraciones de lanzamiento mediante la consola. En el futuro, las cuentas nuevas no podrán crear nuevas configuraciones de lanzamiento mediante la consola, la API, la CLI y CloudFormation. Migre a plantillas de lanzamiento para asegurarse de no tener que crear nuevas configuraciones de lanzamiento ahora o en el futuro. Para obtener información sobre la migración de sus grupos de escalado automático a plantillas de lanzamiento, consulte [Migre sus grupos de Auto Scaling para lanzar plantillas.](#page-78-0)

Una configuración de lanzamiento es una plantilla de configuración de instancia que utiliza un grupo de escalado automático para lanzar instancias EC2. Cuando se crea una configuración de lanzamiento, se especifica información sobre las instancias. Incluya el ID de la Amazon Machine Image (AMI), el tipo de instancia, un par de claves, uno o varios grupos de seguridad y una asignación de dispositivos de bloques. Si ha lanzado una instancia EC2 con anterioridad, habrá especificado la misma información para lanzar la instancia.

Puede especificar la configuración de lanzamiento con varios grupos de Auto Scaling. Sin embargo, solo puede especificar una configuración de lanzamiento para un grupo de escalado automático cada vez y no puede modificar una configuración de lanzamiento una vez creada. Para cambiar la configuración de lanzamiento de un grupo de escalado automático, debe crear una configuración de lanzamiento y, a continuación, actualizar el grupo de escalado automático con ella.

## Contenido

- [Crear una configuración de lanzamiento](#page-111-0)
- [Cambio en la configuración de lanzamiento de un grupo de escalado automático](#page-122-0)

# <span id="page-111-0"></span>Crear una configuración de lanzamiento

## **A** Important

Usted no puede llamar a CreateLaunchConfiguration con los nuevos tipos de instancias de Amazon EC2 que se lancen después del 31 de diciembre de 2022. Además, las cuentas nuevas que se creen el 1 de junio de 2023 o después no tendrán la opción de crear nuevas configuraciones de lanzamiento mediante la consola. En el futuro, las cuentas nuevas no podrán crear nuevas configuraciones de lanzamiento mediante la consola, la API, la CLI y CloudFormation. Migre a plantillas de lanzamiento para asegurarse de no tener que crear nuevas configuraciones de lanzamiento ahora o en el futuro. Para obtener información sobre la migración de sus grupos de escalado automático a plantillas de lanzamiento, consulte [Migre sus grupos de Auto Scaling para lanzar plantillas.](#page-78-0)

En este tema se describe cómo crear una configuración de lanzamiento.

Tras crear una configuración de lanzamiento, no puede modificarla. En su lugar, debe crear una nueva configuración de lanzamiento.

Para asociar una nueva configuración de lanzamiento a un grupo de Auto Scaling existente, consulte[Cambio en la configuración de lanzamiento de un grupo de escalado automático](#page-122-0). Para crear un nuevo grupo de Auto Scaling, consulte[Crear un grupo de Auto Scaling mediante una](#page-182-0)  [configuración de lanzamiento](#page-182-0).

### Contenido

- [Crear una configuración de lanzamiento](#page-111-1)
- [Configurar las opciones de metadatos de instancia](#page-114-0)
- [Crear una configuración de lanzamiento con una instancia EC2](#page-117-0)

# <span id="page-111-1"></span>Crear una configuración de lanzamiento

Para crear una configuración de lanzamiento utilizando la (consola)

- 1. Abra la consola de Amazon EC2 en<https://console.aws.amazon.com/ec2/>.
- 2. En la barra de navegación superior, selecciona tu AWS región.
- 3. En el panel de navegación izquierdo, en Escalado automático, elija Grupos de escalado automático.
- 4. Elija Configuraciones de lanzamiento cerca de la parte superior de la página. Cuando se le pida confirmación, elija Ver configuraciones de lanzamiento para confirmar que desea ver la página Configuraciones de lanzamiento.
- 5. Elija Create launch configuration (Crear una configuración de lanzamiento) e ingrese un nombre para la configuración de lanzamiento.
- 6. Para Amazon machine image (AMI), elija una AMI. Para encontrar una AMI específica, puede [buscar una AMI adecuada](https://docs.aws.amazon.com/AWSEC2/latest/UserGuide/finding-an-ami.html), anote su ID e ingrese el ID como criterio de búsqueda.

Para obtener el ID de la AMI de Amazon Linux 2:

- a. Abra la consola de Amazon EC2 en<https://console.aws.amazon.com/ec2/>.
- b. En el panel de navegación izquierdo, en Instancias, elija Instancias y luego elija Lanzar instancias.
- c. En la pestaña Quick Start (Inicio rápido) de la página Choose an Amazon Machine Image (Elegir una Amazon Machine Image), observe el ID de la AMI junto a Amazon Linux 2 AMI (HVM) (AMI de Amazon Linux 2 A [HVM]).
- 7. Para Instance Type (Tipo de instancias), seleccione la configuración de hardware de la instancia.
- 8. En Additional configuration (Configuración adicional), para Advanced details (Detalles avanzados), IP address type (Tipo de dirección IP), haga una selección:
	- a. (Opcional) Para Purchasing option (Opción de compra), puede elegir Request Spot Instances (Solicitar instancias de spot) para solicitar instancias de spot al precio de spot, limitado al precio bajo demanda. Si lo prefiere, puede especificar un precio máximo por hora de instancia para las instancias de spot.
		- **a** Note

Las instancias de spot son una opción rentable en comparación con las instancias bajo demanda, si es flexible con respecto a cuándo es necesario ejecutar sus aplicaciones y si sus aplicaciones se pueden interrumpir. Para obtener más información, consulte [Solicitud de instancias de spot para aplicaciones flexibles y](#page-71-0)  [tolerantes a errores.](#page-71-0)

- b. (Opcional) En IAM instance profile (Perfil de instancias de IAM), elija el rol que desea asociar a las instancias. Para obtener más información, consulte [Rol de IAM para](#page-761-0)  [aplicaciones que se ejecuten en instancias de Amazon EC2](#page-761-0).
- c. (Opcional) Para la monitorización, elige si quieres permitir que las instancias publiquen datos de métricas a intervalos de 1 minuto en Amazon CloudWatch habilitando la monitorización detallada. Se aplican cargos adicionales. Para obtener más información, consulte [Configuración de la supervisión para instancias de Auto Scaling.](#page-601-0)
- d. (Opcional) Para Advanced details (Detalles avanzados), User data (Datos de usuario), puede especificar los datos de usuario para configurar una instancia durante el lanzamiento o para ejecutar un script de configuración después de que se lance la instancia.
- e. (Opcional) Para Advanced details (Detalles avanzados), IP address type (Tipo de dirección IP), elija si desea asignar una [dirección IP pública](https://docs.aws.amazon.com/AWSEC2/latest/UserGuide/using-instance-addressing.html#public-ip-addresses) a las instancias del grupo. Si no establece ningún valor, el valor predeterminado es utilizar la configuración de IP pública de asignación automática de las subredes en las que se lanzan las instancias.
- 9. (Opcional) Para Storage (volumes) Almacenamiento [volúmenes], si no necesita almacenamiento adicional, puede omitir esta sección. De lo contrario, para especificar los volúmenes que desea adjuntar a las instancias además de los volúmenes especificados por la AMI, elija Add new volume (Agregar nuevo volumen). A continuación, elija las opciones deseadas y los valores asociados para Devices (Dispositivos), Snapshot (Instantánea), Size (Tamaño), Volume type (Tipo de volumen), IOPS,Throughput (Rendimiento), Delete on termination (Eliminar al terminar) y Encrypted (cifrado).
- 10. Para Security groups (grupos de seguridad), cree o seleccione el grupo de seguridad que se va a asociar con las instancias del grupo. Si deja la opción Create a new security group (Crear un nuevo grupo de seguridad) seleccionada como predeterminada, se configura una regla de SSH para instancias de Amazon EC2 que ejecutan Linux. Se configura una regla de RDP predeterminada para instancias de Amazon EC2 que ejecutan Windows.
- 11. Para Key pair (login) (Par de claves [inicio de sesión]), elija una opción en Key pair options (Opciones de par de claves).

Si ya ha configurado un par de claves de la instancia de Amazon EC2, puede elegirlo aquí.

Si aún no tiene un par de claves de instancia de Amazon EC2, elija Create a new key pair (Crear un nuevo par de claves) y asígnele un nombre fácil de reconocer. Elija Download Key Pair (Descargar par de claves) para descargar el par de claves en su equipo.

## **A** Important

No elija Proceed without a key pair (Continuar si un par de claves) si necesita establecer conexión con las instancias.

12. Seleccione la casilla de confirmación y, a continuación, elija Create launch configuration.

Para crear una configuración de lanzamiento a partir de una configuración de lanzamiento existente (consola)

- 1. Abra la consola de Amazon EC2 en<https://console.aws.amazon.com/ec2/>.
- 2. En la barra de navegación superior, selecciona tu AWS región.
- 3. En el panel de navegación izquierdo, en Escalado automático, elija Grupos de escalado automático.
- 4. Elija Configuraciones de lanzamiento cerca de la parte superior de la página. Cuando se le pida confirmación, elija Ver configuraciones de lanzamiento para confirmar que desea ver la página Configuraciones de lanzamiento.
- 5. Seleccione la configuración de lanzamiento y elija Actions, Copy launch configuration. Se definirá una nueva configuración de lanzamiento con las mismas opciones que la original, pero con el texto "Copy" añadido al nombre.
- 6. En la página Copy Launch Configuration, modifique las opciones de configuración según sea necesario y seleccione Create launch configuration.

Para crear una configuración de lanzamiento mediante la línea de comandos

Puede utilizar uno de los siguientes comandos:

- [create-launch-configuration](https://docs.aws.amazon.com/cli/latest/reference/autoscaling/create-launch-configuration.html) (AWS CLI)
- [Nuevo-AS \(LaunchConfiguration\)](https://docs.aws.amazon.com/powershell/latest/reference/items/New-ASLaunchConfiguration.html)AWS Tools for Windows PowerShell

# <span id="page-114-0"></span>Configurar las opciones de metadatos de instancia

Amazon EC2 Auto Scaling admite la configuración del Servicio de metadatos de instancia (IMDS) en configuraciones de lanzamiento. Esto le ofrece la opción de utilizar configuraciones de lanzamiento para configurar las instancias de Amazon EC2 en sus grupos de Auto Scaling para que requieran

el Servicio de metadatos de instancia versión 2 (IMDSv2), que es un método orientado a la sesión para solicitar metadatos de instancia. Para obtener más información sobre las ventajas de IMDSv2, consulte este artículo en el Blog de AWS acerca de [mejoras para agregar defensa en profundidad al](https://aws.amazon.com/blogs/security/defense-in-depth-open-firewalls-reverse-proxies-ssrf-vulnerabilities-ec2-instance-metadata-service/) [servicio de metadatos de instancia EC2.](https://aws.amazon.com/blogs/security/defense-in-depth-open-firewalls-reverse-proxies-ssrf-vulnerabilities-ec2-instance-metadata-service/)

Puede configurar IMDS para admitir IMDSv2 e IMDSv1 (el valor predeterminado), o para requerir el uso de IMDSv2. Si usa uno de los AWS CLI SDK para configurar el IMDS, debe usar la versión más reciente del SDK para requerir el AWS CLI uso de IMDSv2.

Puede establecer la configuración de lanzamiento para lo siguiente:

- Requerir el uso de IMDSv2 al solicitar metadatos de instancia
- Especificar el límite de saltos de respuesta de PUT
- Desactivar el acceso a los metadatos de instancia

Puede encontrar más información sobre la configuración del servicio de metadatos de la instancia en el siguiente tema: [Configuración del servicio de metadatos de la instancia](https://docs.aws.amazon.com/AWSEC2/latest/UserGuide/configuring-instance-metadata-service.html) en la Guía del usuario de Amazon EC2.

Utilice el siguiente procedimiento para configurar las opciones IMDS en una configuración de lanzamiento. Después de crear la configuración de lanzamiento, puede asociarla a su grupo de escalado automático. Si asocia la configuración de lanzamiento con un grupo de escalado automático existente, la configuración de lanzamiento existente se desasocia del grupo Auto Scaling y las instancias existentes requerirán reemplazo para utilizar las opciones IMDS especificadas en la nueva configuración de lanzamiento. Para obtener más información, consulte [Cambio en la](#page-122-0)  [configuración de lanzamiento de un grupo de escalado automático](#page-122-0).

Para configurar IMDS en una configuración de lanzamiento (consola)

- 1. Abra la consola de Amazon EC2 en<https://console.aws.amazon.com/ec2/>.
- 2. En la barra de navegación superior, seleccione su AWS región.
- 3. En el panel de navegación izquierdo, en Escalado automático, elija Grupos de escalado automático.
- 4. Elija Configuraciones de lanzamiento cerca de la parte superior de la página. Cuando se le pida confirmación, elija Ver configuraciones de lanzamiento para confirmar que desea ver la página Configuraciones de lanzamiento.
- 5. Seleccione Create launch configuration (Crear una configuración de lanzamiento) y cree la configuración de lanzamiento de la forma habitual. Incluya el ID de la Amazon Machine Image(AMI), el tipo de instancias y, de forma opcional, un par de claves, uno o varios grupos de seguridad y cualquier volumen de EBS o de almacenamiento de instancias adicionales para sus instancias.
- 6. Para configurar las opciones de metadatos de instancia para todas las instancias asociadas a esta configuración de lanzamiento, en Additional configuration (Configuración adicional), en Advanced details (Detalles avanzados), realice una de las siguientes opciones:
	- a. Para Metadata accessible (Metadatos accesibles), elija si habilitar o deshabilitar el acceso al punto de enlace HTTP del servicio de metadatos de instancia. De forma predeterminada, el punto de enlace HTTP está habilitado. Si decide desactivar el punto de enlace, el acceso a los metadatos de la instancia está desactivado. Puede especificar la condición para requerir IMDSv2 solo cuando el punto de enlace HTTP está habilitado.
	- b. Para Metadata version (Versión de metadatos), puede optar por requerir el uso de Servicio de metadatos de instancia versión 2 (IMDSv2) al solicitar metadatos de instancia. Si no especifica un valor, el valor predeterminado es admitir IMDSV1 e IMDSv2.
	- c. Para Metadata token response hop limit (Límite de saltos de respuesta del token de metadatos), puede establecer el número permitido de saltos de red para el token de metadatos. Si no especifica un valor, el predeterminado es 1.
- 7. Cuando haya terminado, seleccione Create launch configuration (Crear una configuración de lanzamiento).

Para exigir el uso de IMDSv2 en una configuración de lanzamiento a través de AWS CLI

Utilice el siguiente comando [create-launch-configuration](https://docs.aws.amazon.com/cli/latest/reference/autoscaling/create-launch-configuration.html) con --metadata-options establecido en HttpTokens=required. Cuando se especifica un valor para HttpTokens, también se debe establecer en HttpEndpoint para habilitarlo. Como el encabezado de token seguro está establecido en obligatorio para las solicitudes de recuperación de metadatos, esta opción indica a la instancia que exija el uso de IMDSv2 al solicitar metadatos de instancia.

```
aws autoscaling create-launch-configuration \ 
   --launch-configuration-name my-lc-with-imdsv2 \ 
   --image-id ami-01e24be29428c15b2 \ 
   --instance-type t2.micro \ 
       ... 
   --metadata-options "HttpEndpoint=enabled,HttpTokens=required"
```
#### Para desactivar el acceso a los metadatos de instancia

Utilice el siguiente comando [create-launch-configuration](https://docs.aws.amazon.com/cli/latest/reference/autoscaling/create-launch-configuration.html) para desactivar el acceso a los metadatos de instancia. Puede volver a activar el acceso más adelante mediante el comando [modify-instance](https://docs.aws.amazon.com/cli/latest/reference/ec2/modify-instance-metadata-options.html)[metadata-options.](https://docs.aws.amazon.com/cli/latest/reference/ec2/modify-instance-metadata-options.html)

```
aws autoscaling create-launch-configuration \ 
   --launch-configuration-name my-lc-with-imds-disabled \ 
   --image-id ami-01e24be29428c15b2 \ 
   --instance-type t2.micro \ 
       ... 
   --metadata-options "HttpEndpoint=disabled"
```
# <span id="page-117-0"></span>Crear una configuración de lanzamiento con una instancia EC2

También tiene la opción de crear una configuración de lanzamiento con los atributos de una instancia EC2 en ejecución.

Existen diferencias entre crear una configuración de lanzamiento desde cero y crear una configuración de lanzamiento desde una instancia EC2 existente. Cuando crea una configuración de lanzamiento desde cero, debe especificar el ID de la imagen, el tipo de instancia, los recursos opcionales (como dispositivos de almacenamiento) y ajustes opcionales (como la monitorización). Cuando crea una configuración de lanzamiento desde una instancia en ejecución, Amazon EC2 Auto Scaling obtiene los atributos de la configuración de lanzamiento de la instancia especificada. Los atributos también se derivan del mapeo de dispositivos de bloques de la AMI desde la que se lanzó la instancia, omitiendo los dispositivos de bloques adicionales que se añadieron tras el lanzamiento.

Si crea una configuración de lanzamiento con una instancia en ejecución, puede invalidar los siguientes atributos especificándolos como parte de la misma solicitud: AMI, dispositivos de bloques, par de claves, perfil de instancias, tipo de instancias, kernel, monitoreo de instancias, tenencia de ubicación, disco RAM, grupos de seguridad, precio de spot (máximo), datos del usuario, si la instancia tiene una dirección IP pública y si la instancia está optimizada para EBS.

#### **a** Note

Si la instancia especificada tiene propiedades que no admiten actualmente las configuraciones de lanzamiento, las instancias lanzadas por el grupo de escalado automático puede que no sean idénticas a la instancia EC2 original.

**A** Important

La AMI que se utiliza para lanzar la instancia especificada debe existir.

Temas

- [Crear una configuración de lanzamiento desde una instancia EC2 \(AWS CLI\)](#page-118-0)
- [Crear una configuración de lanzamiento desde una instancia e invalidar los dispositivos de bloques](#page-119-0)  [\(AWS CLI\)](#page-119-0)
- [Crear una configuración de lanzamiento e invalidar el tipo de instancias \(AWS CLI\)](#page-120-0)

<span id="page-118-0"></span>Crear una configuración de lanzamiento desde una instancia EC2 (AWS CLI)

Utilice el siguiente comando [create-launch-configuration](https://docs.aws.amazon.com/cli/latest/reference/autoscaling/create-launch-configuration.html) para crear una configuración de lanzamiento desde una instancia con los mismos atributos que la instancia. Todos los dispositivos de bloques añadidos después del lanzamiento se omiten.

```
aws autoscaling create-launch-configuration --launch-configuration-name my-lc-from-
instance --instance-id i-a8e09d9c
```
Puede utilizar el siguiente comando [describe-launch-configurations](https://docs.aws.amazon.com/cli/latest/reference/autoscaling/describe-launch-configurations.html) para describir la configuración de lanzamiento y verificar que sus atributos coinciden con los de la instancia.

```
aws autoscaling describe-launch-configurations --launch-configuration-names my-lc-from-
instance
```
A continuación, se muestra un ejemplo de respuesta.

```
{ 
     "LaunchConfigurations": [ 
          { 
              "UserData": null, 
              "EbsOptimized": false, 
              "LaunchConfigurationARN": "arn", 
              "InstanceMonitoring": { 
                   "Enabled": false 
              }, 
              "ImageId": "ami-05355a6c", 
              "CreatedTime": "2014-12-29T16:14:50.382Z",
```

```
 "BlockDeviceMappings": [], 
               "KeyName": "my-key-pair", 
               "SecurityGroups": [ 
                    "sg-8422d1eb" 
               ], 
               "LaunchConfigurationName": "my-lc-from-instance", 
               "KernelId": "null", 
               "RamdiskId": null, 
               "InstanceType": "t1.micro", 
               "AssociatePublicIpAddress": true 
          } 
    \mathbf{I}}
```
<span id="page-119-0"></span>Crear una configuración de lanzamiento desde una instancia e invalidar los dispositivos de bloques (AWS CLI)

De forma predeterminada, Amazon EC2 Auto Scaling utiliza los atributos de la instancia EC2 que especifica para crear la configuración de lanzamiento. Sin embargo, los dispositivos de bloques proceden de la AMI usada para lanzar la instancia, no de la instancia. Para añadir dispositivos de bloques a la configuración de lanzamiento, invalide el mapeo de dispositivos de bloques para la configuración de lanzamiento.

Utilice el siguiente comando [create-launch-configuration](https://docs.aws.amazon.com/cli/latest/reference/autoscaling/create-launch-configuration.html) para crear una configuración de lanzamiento mediante una instancia EC2, pero con una asignación de dispositivos de bloques personalizada.

```
aws autoscaling create-launch-configuration --launch-configuration-name my-lc-from-
instance-bdm --instance-id i-a8e09d9c \ 
   --block-device-mappings "[{\"DeviceName\":\"/dev/sda1\",\"Ebs\":{\"SnapshotId\":
\"snap-3decf207\"}},{\"DeviceName\":\"/dev/sdf\",\"Ebs\":{\"SnapshotId\":\"snap-
eed6ac86\"}}]"
```
Utilice el siguiente comando [describe-launch-configurations](https://docs.aws.amazon.com/cli/latest/reference/autoscaling/describe-launch-configurations.html) para describir la configuración de lanzamiento y verificar que utiliza su asignación de dispositivos de bloques personalizada.

```
aws autoscaling describe-launch-configurations --launch-configuration-names my-lc-from-
instance-bdm
```
En la siguiente respuesta de ejemplo se describe la configuración de lanzamiento.

```
 "LaunchConfigurations": [ 
         { 
             "UserData": null, 
             "EbsOptimized": false, 
             "LaunchConfigurationARN": "arn", 
             "InstanceMonitoring": { 
                  "Enabled": false 
             }, 
             "ImageId": "ami-c49c0dac", 
             "CreatedTime": "2015-01-07T14:51:26.065Z", 
              "BlockDeviceMappings": [ 
\overline{a} "DeviceName": "/dev/sda1", 
                      "Ebs": { 
                          "SnapshotId": "snap-3decf207" 
1 1 1 1 1 1 1
                  }, 
\overline{a} "DeviceName": "/dev/sdf", 
                      "Ebs": { 
                          "SnapshotId": "snap-eed6ac86" 
1 1 1 1 1 1 1
 } 
             ], 
             "KeyName": "my-key-pair", 
             "SecurityGroups": [ 
                  "sg-8637d3e3" 
             ], 
             "LaunchConfigurationName": "my-lc-from-instance-bdm", 
             "KernelId": null, 
             "RamdiskId": null, 
             "InstanceType": "t1.micro", 
             "AssociatePublicIpAddress": true 
         } 
    \mathbf{I}}
```
<span id="page-120-0"></span>Crear una configuración de lanzamiento e invalidar el tipo de instancias (AWS CLI)

De forma predeterminada, Amazon EC2 Auto Scaling utiliza los atributos de la instancia EC2 que se especifican para crear la configuración de lanzamiento. En función de sus requisitos, tal vez desee invalidar los atributos de la instancia y utilizar los valores que necesite. Por ejemplo, puede invalidar el tipo de instancia.

Utilice el siguiente comando [create-launch-configuration](https://docs.aws.amazon.com/cli/latest/reference/autoscaling/create-launch-configuration.html) para crear una configuración de lanzamiento mediante una instancia EC2, pero con un tipo de instancias diferente (por ejemplo t2.medium) que la instancia (por ejemplo t2.micro).

```
aws autoscaling create-launch-configuration --launch-configuration-name my-lc-from-
instance-changetype \ 
   --instance-id i-a8e09d9c --instance-type t2.medium
```
Utilice el siguiente comando [describe-launch-configurations](https://docs.aws.amazon.com/cli/latest/reference/autoscaling/describe-launch-configurations.html) para describir la configuración de lanzamiento y verificar que el tipo de instancias se ha invalidado.

```
aws autoscaling describe-launch-configurations --launch-configuration-names my-lc-from-
instance-changetype
```
En la siguiente respuesta de ejemplo se describe la configuración de lanzamiento.

```
{ 
     "LaunchConfigurations": [ 
          { 
              "UserData": null, 
              "EbsOptimized": false, 
              "LaunchConfigurationARN": "arn", 
              "InstanceMonitoring": { 
                   "Enabled": false 
              }, 
              "ImageId": "ami-05355a6c", 
              "CreatedTime": "2014-12-29T16:14:50.382Z", 
              "BlockDeviceMappings": [], 
              "KeyName": "my-key-pair", 
              "SecurityGroups": [ 
                   "sg-8422d1eb" 
              ], 
              "LaunchConfigurationName": "my-lc-from-instance-changetype", 
              "KernelId": "null", 
              "RamdiskId": null, 
              "InstanceType": "t2.medium", 
              "AssociatePublicIpAddress": true 
          } 
     ]
}
```
# <span id="page-122-0"></span>Cambio en la configuración de lanzamiento de un grupo de escalado automático

# **A** Important

Proporcionamos información sobre las configuraciones de lanzamiento para los clientes que aún no han migrado las configuraciones de lanzamiento a las plantillas de lanzamiento. Para obtener información sobre la migración de sus grupos de escalado automático a plantillas de lanzamiento, consulte [Migre sus grupos de Auto Scaling para lanzar plantillas.](#page-78-0)

En este tema se describe cómo asociar una configuración de lanzamiento diferente a su grupo de Auto Scaling.

Tras cambiar la configuración de lanzamiento, todas las instancias nuevas se lanzan con las nuevas opciones de configuración, pero las instancias existentes no se ven afectadas. Para obtener más información, consulte [Actualización de las instancias de escalado automático](#page-193-0).

Para reemplazar la configuración de lanzamiento de un grupo de escalado automático (consola)

- 1. Abra la consola de Amazon EC2 en<https://console.aws.amazon.com/ec2/>.
- 2. En el panel de navegación izquierdo, en Escalado automático, elija Grupos de escalado automático.
- 3. Seleccione la casilla situada junto al grupo de escalado automático.

Se abre un panel dividido en la parte inferior de la página.

- 4. En la pestaña Details (Detalles), elija Launch configurations (Configuraciones de lanzamiento), Edit (Editar).
- 5. En la configuración de lanzamiento, elija la configuración de lanzamiento.
- 6. Elija Update (Actualizar) cuando haya terminado.

Para cambiar la configuración de inicio de un grupo de Auto Scaling mediante la línea de comandos

Puede utilizar uno de los siguientes comandos:

- [update-auto-scaling-group](https://docs.aws.amazon.com/cli/latest/reference/autoscaling/update-auto-scaling-group.html) (AWS CLI)
- [Actualizar como AutoScaling grupo](https://docs.aws.amazon.com/powershell/latest/reference/items/Update-ASAutoScalingGroup.html) ()AWS Tools for Windows PowerShell

# Grupos de escalado automático

### **a** Note

Si es la primera vez que usa los grupos de Auto Scaling, siga los pasos del tutorial Cómo [crear su primer grupo de Auto Scaling](#page-35-0) para empezar y ver cómo responde un grupo de Auto Scaling cuando termina una instancia del grupo.

Un Auto Scaling group (grupo de escalado automático) contiene una colección de instancias de Amazon EC2 que se tratan como una agrupación lógica a efectos de escalado automático y administración. Un grupo de escalado automático también le permite utilizar características de Amazon EC2 Auto Scaling, como sustituciones de comprobaciones de estado y políticas de escalado. Tanto el mantenimiento del número de instancias en un grupo de Auto Scaling como el escalado automático son las funcionalidades básicas del servicio de Amazon EC2 Auto Scaling.

El tamaño de un grupo de Auto Scaling depende del número de instancias que establezca como capacidad deseada. Puede ajustar su tamaño para satisfacer la demanda, ya sea de forma manual o mediante el uso de escalado automático.

Un grupo de Auto Scaling comienza lanzando suficientes instancias para satisfacer su capacidad deseada. Mantiene este número de instancias realizando comprobaciones de estado periódicas en las instancias del grupo. El grupo de Auto Scaling sigue manteniendo un número fijo de instancias aunque una de ellas deje de estar en buen estado. Si una instancia pasa a tener un estado incorrecto, el grupo termina la instancia en mal estado y lanza otra instancia para sustituirla. Para obtener más información, consulte [Comprobaciones de estado para instancias en un grupo de](#page-568-0) [escalado automático](#page-568-0).

Puede utilizar políticas de escalado para aumentar o disminuir dinámicamente el número de instancias de su grupo para satisfacer las condiciones cambiantes. Cuando la política de escalado entra en vigor, el grupo de Auto Scaling ajusta la capacidad deseada del grupo, entre los valores de capacidad mínima y máxima, y lanza o termina las instancias según sea necesario. También puede efectuar el escalado mediante una programación. Para obtener más información, consulte [Elección](#page-409-0) [de su método de escalado.](#page-409-0)

Cuando crea un grupo de escalado automático, puede optar por lanzar instancias bajo demanda, instancias de spot o ambas. Puede especificar varias opciones de compra para el grupo de escalado automático solo cuando configure el grupo para que utilice una plantilla de lanzamiento. Para obtener más información, consulte [Grupos de Auto Scaling con varios tipos de instancia y opciones de](#page-133-0)  [compra](#page-133-0).

Las instancias de spot le brindan acceso a capacidad de EC2 sin uso con importantes descuentos en comparación con los precios bajo demanda. Para obtener más información, consulte [Precios](https://aws.amazon.com/ec2/spot/pricing/)  [de instancias de spot de Amazon EC2](https://aws.amazon.com/ec2/spot/pricing/). Existen diferencias clave entre las instancias de spot y las instancias a petición:

- El precio de las instancias de spot varía según la demanda
- Amazon EC2 puede terminar una instancia de spot individual a medida que cambie la disponibilidad o el precio de las instancias de spot

Cuando se termina una instancia de spot, el grupo de Auto Scaling intenta lanzar una instancia de sustitución para mantener la capacidad deseada para el grupo.

Cuando las instancias se lancen, si especifica varias zonas de disponibilidad, la capacidad deseada se distribuye entre ellas. Si se produce una acción de escalado, Amazon EC2 Auto Scaling mantiene automáticamente el equilibrio en todas las zonas de disponibilidad especificadas.

### Contenido

- [Creación de grupos de escalado automático mediante plantillas de lanzamiento](#page-125-0)
- [Creación de grupos de escalado automático mediante configuraciones de lanzamiento](#page-181-0)
- [Actualización de un grupo de escalado automático](#page-191-0)
- [Etiquetado de grupos e instancias de Auto Scaling](#page-194-0)
- [Políticas de mantenimiento de instancias](#page-206-0)
- [Enlaces de ciclo de vida de Amazon EC2 Auto Scaling](#page-220-0)
- [Grupos de calentamiento para Amazon EC2 Auto Scaling](#page-262-0)
- [Separe o adjunte instancias](#page-281-0)
- [Eliminación temporal de las instancias de un grupo de escalado automático](#page-288-0)
- [Eliminación de la infraestructura de Auto Scaling](#page-295-0)
- [Ejemplos de creación y administración de grupos de Auto Scaling con los AWS SDK](#page-300-0)

# <span id="page-125-0"></span>Creación de grupos de escalado automático mediante plantillas de lanzamiento

Si ha creado una plantilla de lanzamiento, puede crear un grupo de escalado automático que use una plantilla de lanzamiento como plantilla de configuración para sus instancias de EC2. La plantilla de lanzamiento especifica información como el ID de AMI, el tipo de instancia, el par de claves, los grupos de seguridad y la asignación de dispositivos de bloques para las instancias. Para obtener información acerca de la creación de plantillas de lanzamiento, consulte [Creación de una plantilla de](#page-55-0) [lanzamiento para un grupo de Auto Scaling](#page-55-0).

Usted debe tener los permisos suficientes para poder crear un grupo de escalado automático. También debe tener permisos suficientes para crear el rol vinculado a servicio que Amazon EC2 Auto Scaling utiliza para realizar acciones en su nombre si este no existe todavía. Para ver ejemplos de políticas de IAM que un administrador puede utilizar como referencia para concederle permisos, consulte [Ejemplos de políticas basadas en identidades](#page-741-0) y [Compatibilidad con las plantillas de](#page-753-0) [lanzamiento.](#page-753-0)

# Contenido

- [Creación de un grupo de Auto Scaling mediante una plantilla de lanzamiento](#page-125-1)
- [Creación de un grupo de Auto Scaling mediante el asistente de lanzamiento de Amazon EC2](#page-128-0)
- [Grupos de Auto Scaling con varios tipos de instancia y opciones de compra](#page-133-0)

# <span id="page-125-1"></span>Creación de un grupo de Auto Scaling mediante una plantilla de lanzamiento

Cuando crea un grupo de Auto Scaling, debe especificar la información necesaria para configurar las instancias de Amazon EC2, las zonas de disponibilidad y las subredes de VPC para las instancias, la capacidad deseada y los límites de capacidad mínima y máxima.

Para configurar instancias de Amazon EC2 lanzadas por el grupo de Auto Scaling, puede especificar una plantilla de lanzamiento o una configuración de lanzamiento. El siguiente procedimiento demuestra cómo crear un grupo de Auto Scaling mediante una plantilla de lanzamiento.

## Requisitos previos

• Tiene que haber creado una plantilla de lanzamiento. Para obtener más información, consulte [Creación de una plantilla de lanzamiento para un grupo de Auto Scaling](#page-55-0).

Para crear un grupo de Auto Scaling mediante una plantilla de lanzamiento (consola)

- 1. Abra la consola de Amazon EC2 en<https://console.aws.amazon.com/ec2/> y elija Auto Scaling Groups (Grupos de escalado automático) en el panel de navegación.
- 2. En la barra de navegación de la parte superior de la pantalla, elige la misma Región de AWS que usaste al crear la plantilla de lanzamiento.
- 3. Elija Create an Auto Scaling group (Crear un grupo de escalado automático).
- 4. En la página Choose launch template or configuration (Elegir plantilla o configuración de lanzamiento) haga lo siguiente:
	- a. Para Nombre de grupo de Auto Scaling, ingrese un nombre para el grupo de Auto Scaling.
	- b. En launch template (Plantilla de lanzamiento), elija una plantilla de lanzamiento existente.
	- c. Para Launch template version (Versión de plantilla de lanzamiento), decida si el grupo de escalado automático utiliza el valor predeterminado, la última versión o una versión específica de la plantilla de lanzamiento para escalado horizontal.
	- d. Compruebe que la plantilla de lanzamiento admita todas las opciones que tiene previsto utilizar y, a continuación, elija Next (Siguiente).
- 5. En la página Elija opciones de lanzamiento de la instancia, si no utiliza varios tipos de instancias, puede omitir la sección Requisitos del tipo de instancia para usar el tipo de instancia EC2 que se especifica en la plantilla de lanzamiento.

Para usar varios tipos de instancia, consulte [Grupos de Auto Scaling con varios tipos de](#page-133-0)  [instancia y opciones de compra](#page-133-0).

- 6. En Network (Red), para la opción VPC, elija una VPC. El grupo de Auto Scaling debe crearse en la misma VPC que el grupo de seguridad especificado en la plantilla de lanzamiento.
- 7. En (Subredes)Availability Zones and subnets (Zonas de disponibilidad y subredes), elija una o más subredes de la VPC especificada. Utilice subredes en varias zonas de disponibilidad para lograr una alta disponibilidad. Para obtener más información, consulte [Consideraciones a la hora](#page-702-0)  [de elegir subredes de VPC](#page-702-0).
- 8. Si creó una plantilla de lanzamiento con un tipo de instancia especificado, puede continuar con el siguiente paso para crear un grupo de Auto Scaling que utilice el tipo de instancia en la plantilla de lanzamiento.

De forma alternativa, puede elegir la opción Override launch template (Anular la plantilla de lanzamiento) si no se especifica ningún tipo de instancia en la plantilla de lanzamiento o si desea utilizar varios tipos de instancias para el escalado automático. Para obtener más información, consulte [Grupos de Auto Scaling con varios tipos de instancia y opciones de compra](#page-133-0).

9. Elija Next (Siguiente) para continuar con el siguiente paso.

O puede aceptar el resto de las opciones predeterminadas y elegir Skip to review (Omitir para revisar).

- 10. (Opcional) En la página Configure advanced options (Configurar opciones avanzadas) configure las siguientes opciones y, a continuación, elija Next (Siguiente):
	- a. En Configuración adicional, Supervisión, elija si desea habilitar la recopilación de métricas CloudWatch grupales. Estas métricas proporcionan mediciones que pueden ser indicadores de un posible problema, como la cantidad de instancias en proceso de terminación o la cantidad de instancias pendientes. Para obtener más información, consulte [Supervise](#page-587-0)  [CloudWatch las métricas de sus grupos e instancias de Auto Scaling](#page-587-0).
	- b. En Habilitar el calentamiento de instancias predeterminado, seleccione esta opción y elija el tiempo de calentamiento para su aplicación. Si está creando un grupo de Auto Scaling que tiene una política de escalado, la función de calentamiento de instancias predeterminada mejora CloudWatch las métricas de Amazon utilizadas para el escalado dinámico. Para obtener más información, consulte [Establecimiento de la preparación predeterminada de](#page-412-0) [instancias para un grupo de escalado automático](#page-412-0).
- 11. (Opcional) En la página Configure group size and scaling policies (Configurar políticas de tamaño de grupo y escala) configure las siguientes opciones y, a continuación, elija Next (Siguiente):
	- a. En Tamaño de grupo, para Capacidad deseada, introduzca el número inicial de instancias que desea lanzar.
	- b. En la sección Escalado, en Límites de escalado, si el nuevo valor de la Capacidad deseada es superior a la Capacidad deseada mínima y a la Capacidad deseada máxima, la Capacidad deseada máxima se incrementa automáticamente al nuevo valor de capacidad deseada. Puede cambiar estos límites según sea necesario. Para obtener más información, consulte [Establecimiento de límites de escalado para el grupo de escalado automático](#page-410-0).
	- c. En Escalado automático, elija si desea crear una política de escalado de seguimiento de destino. También puede crear esta política después de crear su grupo de escalado automático.

Si elige Política de escalado de seguimiento de destino, siga las instrucciones en [Creación](#page-443-0)  [de una política de escalado de seguimiento de destino](#page-443-0) para crear la política.

- d. En Política de mantenimiento de instancias, elija si desea crear una política de mantenimiento de instancias. También puede crear esta política después de crear su grupo de escalado automático. Siga las instrucciones de [Establecimiento de una política de](#page-215-0)  [mantenimiento de instancias](#page-215-0) para crear la política.
- e. En Protección de reducción horizontal de instancias, elija si desea habilitar la protección de reducción horizontal de instancias. Para obtener más información, consulte [Uso de la](#page-549-0)  [protección de reducción horizontal de instancias](#page-549-0).
- 12. (Opcional) Para recibir notificaciones, en Add notification (Añadir notificación), configure la notificación y, a continuación, elija Next (Siguiente). Para obtener más información, consulte [Opciones de notificación de Amazon SNS para Auto Scaling de Amazon EC2](#page-607-0).
- 13. (Opcional) Para añadir etiquetas, elija Add Tags (Añadir etiquetas), facilite un valor y una clave de etiqueta, y luego elija Next (Siguiente). Para obtener más información, consulte [Etiquetado de](#page-194-0)  [grupos e instancias de Auto Scaling.](#page-194-0)
- 14. En la página Review (Revisar), elija Create Auto Scaling group (Crear grupo de escalado automático).

Para crear un grupo de Auto Scaling mediante la línea de comandos

Puede utilizar uno de los siguientes comandos:

- [create-auto-scaling-group](https://docs.aws.amazon.com/cli/latest/reference/autoscaling/create-auto-scaling-group.html) (AWS CLI)
- [New-AS AutoScalingGroup](https://docs.aws.amazon.com/powershell/latest/reference/items/New-ASAutoScalingGroup.html) ()AWS Tools for Windows PowerShell

# <span id="page-128-0"></span>Creación de un grupo de Auto Scaling mediante el asistente de lanzamiento de Amazon EC2

A continuación, se muestra el procedimiento para crear un grupo de Auto Scaling con el asistente de Launch instance (Lanzar instancia) de la consola de Amazon EC2. Con esta opción se rellena automáticamente la plantilla de lanzamiento con ciertos detalles de configuración del asistente de Launch instance (Lanzar instancia).

## **a** Note

El asistente no rellena el grupo de Auto Scaling con la cantidad de instancias que especifique; solo rellena la plantilla de lanzamiento con el ID de la imagen de máquina de Amazon (AMI) y el tipo de instancia. Utilice el asistente Create Auto Scaling group (Crear grupo de Auto Scaling) para especificar la cantidad de instancias que desea lanzar. Una AMI proporciona la información necesaria para configurar una instancia. Cuando necesite varias instancias con la misma configuración, puede lanzarlas desde una misma AMI. Recomendamos utilizar una AMI personalizada que ya tenga instalada la aplicación para evitar que las instancias terminen en caso de que reinicie una instancia que pertenece a un grupo de Auto Scaling. Para utilizar una AMI personalizada con Amazon EC2 Auto Scaling, primero debe crear la AMI a partir de una instancia personalizada y, a continuación, utilizar la AMI para crear una plantilla de lanzamiento para su grupo de Auto Scaling.

## Requisitos previos

• Debe haber creado una AMI personalizada en el mismo Región de AWS lugar donde planea crear el grupo Auto Scaling. Para obtener más información, consulte [Creación de una AMI](https://docs.aws.amazon.com/AWSEC2/latest/UserGuide/create-ami.html) en la Guía del usuario de Amazon EC2.

# Uso de una AMI personalizada como plantilla

En esta sección, usted usa el asistente de lanzamiento de Amazon EC2 para rellenar automáticamente una plantilla de lanzamiento con su AMI personalizada. Como alternativa, para configurar la plantilla de lanzamiento desde cero o para obtener una descripción más detallada de los parámetros que puede configurar para la plantilla de lanzamiento, consulte [Creación de una plantilla](#page-55-1)  [de lanzamiento \(consola\)](#page-55-1).

Para utilizar una AMI personalizada como plantilla

- 1. Abra la consola de Amazon EC2 en<https://console.aws.amazon.com/ec2/>.
- 2. En la barra de navegación situada en la parte superior de la pantalla, Región de AWS se muestra la corriente. Seleccione una región para lanzar el grupo de Auto Scaling.
- 3. En el panel de navegación, seleccione Instancias.
- 4. Elija Launch instance (Lanzar instancia) y proceda del modo siguiente:
	- a. En Name and tags (Nombre y etiquetas), deje Name (Nombre) en blanco. El nombre no forma parte de los datos que se utilizan para crear una plantilla de lanzamiento.
- b. En Application and OS Images (Amazon Machine Image) (Imágenes de aplicaciones y sistema operativo [imagen de máquina de Amazon]), elija Browse more AMI (Buscar más AMI) para navegar por el catálogo completo de AMI.
- c. Elija My AMIs (Mis AMI), busque la AMI que creó y elija Select (Seleccionar).
- d. En Instance type (Tipo de instancia), elija un tipo de instancia.

# **a** Note

Elija el mismo tipo de instancia que utilizó cuando creó la AMI o uno más potente.

e. A la derecha de la pantalla, debajo de Summary (Resumen), para Number of instances (Número de instancias), ingrese cualquier número. El número que ingrese aquí no importa. Especificará el número de instancias que desea lanzar cuando cree el grupo de Auto Scaling.

En el campo Number of instances (Número de instancias), aparece un mensaje que dice When launching more than 1 instance, consider EC2 Auto Scaling (Al lanzar más de 1 instancia, considerar EC2 Auto Scaling).

- f. Elija el texto de hipervínculo consider EC2 Auto Scaling (Considerar EC2 Auto Scaling).
- g. En el diálogo de confirmación Launch into Auto Scaling Group (Lanzar en grupo de Auto Scaling), elija Continue (Continuar) para ir a la página Create launch template (Crear plantilla de lanzamiento) con la AMI y el tipo de instancia que seleccionó en el asistente de lanzamiento de instancias ya rellenado.

Después de elegir Continue (Continuar), se abre la página Create launch template (Crear plantilla de lanzamiento). Siga este procedimiento para terminar de crear una plantilla de lanzamiento.

Para crear una plantilla de lanzamiento

- 1. En Launch template name and description (Nombre y descripción de la plantilla de lanzamiento), ingrese un nombre y una descripción para la nueva plantilla de lanzamiento.
- 2. (Opcional) Debajo de Key pair (login) (Par de claves [inicio de sesión]), en Key pair name (Nombre del par de claves), elija el nombre del par de claves creado previamente que utilizará al conectarse a las instancias, por ejemplo, con SSH.
- 3. (Opcional) Debajo de Network settings (Configuración de red), en Security groups (Grupos de seguridad), elija uno o más [grupos de seguridad](https://docs.aws.amazon.com/AWSEC2/latest/UserGuide/ec2-security-groups.html) creados previamente.
- 4. (Opcional) En Configure storage (Configurar almacenamiento), actualice la configuración del almacenamiento. La configuración de almacenamiento predeterminada está determinada por la AMI y el tipo de instancia.
- 5. Cuando haya terminado de configurar la plantilla de lanzamiento, elija Create launch template (Crear plantilla de lanzamiento).
- 6. En la página de confirmación, elija Create Auto Scaling group (Crear un grupo de Auto Scaling).

# Creación de un grupo de escalado automático

**a** Note

En las demás secciones del tema, se describe el procedimiento básico para crear un grupo de Auto Scaling. Para obtener una descripción más detallada de los parámetros que puede configurar para su grupo de Auto Scaling, consulte [Creación de un grupo de Auto Scaling](#page-125-1) [mediante una plantilla de lanzamiento](#page-125-1).

Después de elegir Create Auto Scaling group (Crear grupo de Auto Scaling), se abre el asistente de Create Auto Scaling group (Crear grupo de Auto Scaling). Siga este procedimiento para crear un grupo de Auto Scaling.

Para crear un grupo de Auto Scaling

- 1. En la página Choose launch template or configuration (Elegir una plantilla de lanzamiento o configuración), escriba un nombre para el grupo de Auto Scaling.
- 2. La plantilla de lanzamiento que creó ya está seleccionada de forma predeterminada.

Para Launch template version (Versión de plantilla de lanzamiento), decida si el grupo de escalado automático utiliza el valor predeterminado, la última versión o una versión específica de la plantilla de lanzamiento para escalado horizontal.

- 3. Elija Next (Siguiente) para continuar con el siguiente paso.
- 4. En la página Elija opciones de lanzamiento de la instancia, si no utiliza varios tipos de instancias, puede omitir la sección Requisitos del tipo de instancia para usar el tipo de instancia EC2 que se especifica en la plantilla de lanzamiento.

Para usar varios tipos de instancia, consulte [Grupos de Auto Scaling con varios tipos de](#page-133-0)  [instancia y opciones de compra](#page-133-0).

Creación de un grupo mediante el asistente de lanzamiento de EC2 119

5. En Network (Red), para la opción VPC, elija una VPC. El grupo de Auto Scaling debe crearse en la misma VPC que el grupo de seguridad especificado en la plantilla de lanzamiento.

# **G** Tip

Si no especificó un grupo de seguridad en la plantilla de lanzamiento, las instancias se lanzan con un grupo de seguridad predeterminado de la VPC que usted especifique. De forma predeterminada, este grupo de seguridad no permite el tráfico entrante de redes externas.

- 6. En (Subredes)Availability Zones and subnets (Zonas de disponibilidad y subredes), elija una o más subredes de la VPC especificada.
- 7. Elija Next (Siguiente) dos veces para ir a la página Configure group size and scaling policies (Configurar el tamaño del grupo y las políticas de escalado).
- 8. En Tamaño del grupo, defina la Capacidad deseada (cantidad inicial de instancias que se lanzarán inmediatamente después de crear el grupo de escalado automático).
- 9. En la sección Escalado, en Límites de escalado, si el nuevo valor de la Capacidad deseada es superior a la Capacidad deseada mínima y a la Capacidad deseada máxima, la Capacidad deseada máxima se incrementa automáticamente al nuevo valor de capacidad deseada. Puede cambiar estos límites según sea necesario. Para obtener más información, consulte [Establecimiento de límites de escalado para el grupo de escalado automático](#page-410-0).
- 10. Elija Skip to review (Omitir para revisar).
- 11. En la página Review (Revisar), elija Create Auto Scaling group (Crear grupo de escalado automático).

# Siguientes pasos

Para verificar que el grupo de Auto Scaling se creó correctamente, consulte el historial de actividad. En la pestaña Activity (Actividad), en Activity history (Historial de actividad), la columna Status (Estado) muestra si su grupo de Auto Scaling lanzó las instancias correctamente. Si las instancias no se lanzan o se lanzan pero terminan inmediatamente, consulte los siguientes temas para conocer las posibles causas y soluciones:

- [Solución de problemas de Amazon EC2 Auto Scaling: errores de lanzamiento de instancias de](#page-773-0)  [EC2](#page-773-0)
- [Solución de problemas de Amazon EC2 Auto Scaling: problemas de AMI](#page-783-0)

### • [Solucione problemas de instancias en mal estado en Amazon EC2 Auto Scaling](#page-582-0)

Ahora puede adjuntar un equilibrador de carga en la misma región que el grupo de Auto Scaling, si lo desea. Para obtener más información, consulte [Utilizar Elastic Load Balancing para distribuir el](#page-642-0) [tráfico entre las instancias de un grupo de Auto Scaling](#page-642-0).

# <span id="page-133-0"></span>Grupos de Auto Scaling con varios tipos de instancia y opciones de compra

Puede lanzar y escalar automáticamente una flota de instancias en diferido e instancias de spot en un solo grupo de Auto Scaling. Además de recibir descuentos para utilizar las instancias de spot, puede utilizar instancias reservadas o un Savings Plan para recibir descuentos en el precio regular de las instancias bajo demanda. Estos factores le permiten optimizar el ahorro de costos en las instancias de EC2, a la vez que se asegura de obtener la escala y el rendimiento deseados para su aplicación.

Las instancias puntuales son capacidad sobrante y están disponibles con grandes descuentos en comparación con el precio bajo demanda de EC2. Las instancias de spot son una opción económica si es flexible con respecto a cuándo es necesario ejecutar las aplicaciones y si las aplicaciones se pueden interrumpir. Se pueden utilizar para diversas aplicaciones flexibles y tolerantes a fallos. Algunos ejemplos son los servidores web sin estado, los terminales de API, las aplicaciones de macrodatos y análisis, las cargas de trabajo en contenedores, las canalizaciones de CI/CD, la computación de alto rendimiento y alto rendimiento (HPC/HTC), las cargas de trabajo de renderizado y otras cargas de trabajo flexibles.

Para obtener más información, consulte [las opciones de compra de instancias](https://docs.aws.amazon.com/AWSEC2/latest/UserGuide/instance-purchasing-options.html) en la Guía del usuario de Amazon EC2.

#### Temas

- [Descripción general de la configuración](#page-134-0)
- [Estrategias de asignación](#page-142-0)
- [Creación de un grupo de instancias mixtas mediante la selección del tipo de instancia basada en](#page-145-0) [atributos](#page-145-0)
- [Creación de un grupo de instancias mixtas seleccionando manualmente los tipos de instancias](#page-156-0)
- [Configurar un grupo de Auto Scaling para usar pesos de instancia](#page-171-0)
- [Utilización de una plantilla de lanzamiento diferente para un tipo de instancia](#page-178-0)

# <span id="page-134-0"></span>Descripción general de la configuración

En este tema se proporciona información general y prácticas recomendadas para crear un grupo de instancias mixtas.

## Contenido

- [Información general](#page-134-1)
- [Flexibilidad del tipo de instancias](#page-136-0)
- [Flexibilidad de zona de disponibilidad](#page-137-0)
- [precio máximo de spot](#page-137-1)
- [Reequilibrio de la capacidad proactivo](#page-138-0)
- [Comportamiento del escalado](#page-138-1)
- [Disponibilidad regional de los tipos de instancias](#page-141-0)
- [Recursos relacionados](#page-141-1)
- **[Limitaciones](#page-141-2)**

## <span id="page-134-1"></span>Información general

Para crear un grupo de instancias mixtas, tiene dos opciones:

- [Selección del tipo de instancia basada en atributos](#page-145-0): defina sus requisitos de procesamiento para elegir los tipos de instancia automáticamente en función de sus atributos de instancia específicos.
- [Selección manual del tipo de instancia](#page-156-0): elige manualmente los tipos de instancia que se adapten a tu carga de trabajo.

### Manual selection

En los siguientes pasos, se describe cómo crear un grupo de instancias mixtas mediante la elección manual de tipos de instancias:

- 1. Elija una plantilla de lanzamiento que tenga los parámetros para lanzar una instancia de EC2. Los parámetros en las plantillas de lanzamiento son opcionales, pero Amazon EC2 Auto Scaling no puede lanzar una instancia si falta el ID de Imagen de máquina de Amazon (AMI) en la plantilla de lanzamiento.
- 2. Elija la opción para anular la plantilla de lanzamiento.
- 3. Elija manualmente los tipos de instancias que se adapten a su carga de trabajo.
- 4. Especificar los porcentajes de las instancias bajo demanda y las instancias de spot que se van a lanzar.
- 5. Seleccione las estrategias de asignación que determinan cómo Amazon EC2 Auto Scaling satisface las capacidades a pedido y de spot de los posibles tipos de instancias.
- 6. Elija las zonas de disponibilidad y las subredes de la VPC en las que lanzar las instancias.
- 7. Especifique el tamaño inicial del grupo (la capacidad deseada) y el tamaño mínimo y máximo del grupo.

Las anulaciones son necesarias para anular el tipo de instancia declarado en la plantilla de lanzamiento y utilizar varios tipos de instancias que estén integrados en la propia definición de recursos del grupo de escalado automático. Para obtener más información sobre los tipos de instancias disponibles, consulte [Tipos de instancias](https://docs.aws.amazon.com/AWSEC2/latest/UserGuide/instance-types.html) en la Guía del usuario de Amazon EC2.

También puede configurar los siguientes parámetros opcionales para cada tipo de instancia:

- LaunchTemplateSpecification— Puede asignar una plantilla de lanzamiento diferente a un tipo de instancia según sea necesario. Esta opción no está disponible desde la consola en este momento. Para obtener más información, consulte [Utilización de una plantilla de](#page-178-0)  [lanzamiento diferente para un tipo de instancia.](#page-178-0)
- WeightedCapacity— Tú decides cuánto cuenta la instancia para la capacidad deseada en relación con el resto de las instancias de tu grupo. Si especifica un valor de WeightedCapacity para un tipo de instancias, debe especificar un valor de WeightedCapacity para todos ellos. De forma predeterminada, cada instancia cuenta como una instancia para la capacidad deseada. Para obtener más información, consulte [Configurar](#page-171-0) [un grupo de Auto Scaling para usar pesos de instancia](#page-171-0).

### Attribute-based selection

Para permitir que Amazon EC2 Auto Scaling elija los tipos de instancia automáticamente en función de sus atributos de instancia específicos, utilice los siguientes pasos para crear un grupo de instancias mixtas especificando sus requisitos de procesamiento:

1. Elija una plantilla de lanzamiento que tenga los parámetros para lanzar una instancia de EC2. Los parámetros en las plantillas de lanzamiento son opcionales, pero Amazon EC2 Auto Scaling no puede lanzar una instancia si falta el ID de Imagen de máquina de Amazon (AMI) en la plantilla de lanzamiento.

- 2. Elija la opción para anular la plantilla de lanzamiento.
- 3. Especifique los atributos de instancia que coinciden con sus requisitos de computación, como vCPU y requisitos de memoria.
- 4. Especificar los porcentajes de las instancias bajo demanda y las instancias de spot que se van a lanzar.
- 5. Seleccione las estrategias de asignación que determinan cómo Amazon EC2 Auto Scaling satisface las capacidades a pedido y de spot de los posibles tipos de instancias.
- 6. Elija las zonas de disponibilidad y las subredes de la VPC en las que lanzar las instancias.
- 7. Especifique el tamaño inicial del grupo (la capacidad deseada) y el tamaño mínimo y máximo del grupo.

Las anulaciones son necesarias para anular el tipo de instancia declarado en la plantilla de lanzamiento y utilizar un conjunto de atributos de instancia que describan sus requisitos de procesamiento. Para conocer los atributos compatibles, consulte [InstanceRequirementsl](https://docs.aws.amazon.com/autoscaling/ec2/APIReference/API_InstanceRequirements.html)a referencia de la API Auto Scaling de Amazon EC2. También puede utilizar una plantilla de lanzamiento que ya tenga la definición de atributos de instancia.

También puedes configurar el parámetro LaunchTemplateSpecification dentro de la estructura de anulaciones para asignar una plantilla de lanzamiento diferente a un conjunto de requisitos de instancia, según sea necesario. Esta opción no está disponible desde la consola en este momento. Para obtener más información, consulte [LaunchTemplateAnulaciones](https://docs.aws.amazon.com/autoscaling/ec2/APIReference/API_LaunchTemplateOverrides.html) en la referencia de la API Auto Scaling de Amazon EC2.

De forma predeterminada, establece la cantidad de instancias como la capacidad deseada de su grupo de escalado automático.

Alternativamente, puede establecer el valor de la capacidad deseada en la cantidad de vCPU o de memoria. Para ello, utilice la propiedad DesiredCapacityType de la operación de la API CreateAutoScalingGroup o el campo desplegable del Tipo de capacidad deseado en la AWS Management Console. Esta es una alternativa útil a las [ponderaciones de las instancias](#page-171-0).

### <span id="page-136-0"></span>Flexibilidad del tipo de instancias

Para mejorar la disponibilidad, implemente la aplicación en varios tipos de instancias. Se recomienda utilizar varios tipos de instancias para satisfacer los requisitos de capacidad. De esta forma, Amazon EC2 Auto Scaling puede lanzar otro tipo de instancia si no hay suficiente capacidad en las zonas de disponibilidad elegidas.

Si no hay suficiente capacidad de instancia con las instancias de spot, Amazon EC2 Auto Scaling sigue intentando lanzarlas desde otros grupos de instancias spot. (Los grupos que usa están determinados por la elección de los tipos de instancias y la estrategia de asignación). Amazon EC2 Auto Scaling le permite aprovechar el ahorro de costos de las instancias de spot lanzándolas en lugar de las instancias bajo demanda.

Recomendamos ser flexible con al menos 10 tipos de instancias para cada carga de trabajo. Al elegir los tipos de instancias, no se limite a los nuevos tipos de instancias más populares. Elegir tipos de instancias de generación anterior tiende a provocar menos interrupciones de spot porque tienen menos demanda de los clientes bajo demanda.

<span id="page-137-0"></span>Flexibilidad de zona de disponibilidad

Recomendamos ampliamente que extienda el grupo de escalado automático en varias zonas de disponibilidad. Con varias zonas de disponibilidad, puede diseñar aplicaciones que realizan una conmutación por error automática entre zonas para aumentar la resiliencia.

Como beneficio adicional, puede acceder a un grupo de capacidad de Amazon EC2 más amplio en comparación con los grupos de una sola zona de disponibilidad. Dado que la capacidad fluctúa de manera independiente para cada tipo de instancias en una zona de disponibilidad, a menudo puede obtener más capacidad informática con flexibilidad en el tipo de instancias y la zona de disponibilidad.

Para obtener más información acerca del uso de varias zonas de disponibilidad, consulte [Ejemplo:](#page-21-0) [distribuir instancias entre zonas de disponibilidad.](#page-21-0)

#### <span id="page-137-1"></span>precio máximo de spot

Al crear el grupo de Auto Scaling con el AWS CLI o un SDK, puede especificar el SpotMaxPrice parámetro. El parámetro SpotMaxPrice determina el precio máximo que está dispuesto a pagar por una hora de instancia de spot.

Al especificar el parámetro WeightedCapacity en las anulaciones (o "DesiredCapacityType": "vcpu" o "DesiredCapacityType": "memory-mib" a nivel de grupo), el precio máximo representa el precio unitario máximo, no el precio máximo de una instancia completa.

Le recomendamos enfáticamente que no especifique un precio máximo. Su aplicación podría no ejecutarse si no recibe sus instancias de spot, como cuando el precio máximo es demasiado bajo. Si no especifica un precio máximo, el predeterminado es el precio bajo demanda. Solo pagará el precio de spot de las instancias de spot que lance. Seguirá recibiendo grandes descuentos por parte de las instancias de spot. Estos descuentos son posibles debido a los precios de spot estables disponibles mediante el [modelo de precios de las instancias de spot.](https://aws.amazon.com/blogs/compute/new-amazon-ec2-spot-pricing/) Para obtener más información, consulte [Precios y descuentos](https://docs.aws.amazon.com/AWSEC2/latest/UserGuide/using-spot-instances.html#spot-pricing) en la Guía del usuario de Amazon EC2.

### <span id="page-138-0"></span>Reequilibrio de la capacidad proactivo

Si su caso de uso lo permite, le recomendamos el reequilibrio de la capacidad. El reequilibrio de capacidad lo ayuda a mantener la disponibilidad de la carga de trabajo mediante el aumento proactivo de su flota con una nueva instancia de spot antes de que una instancia de spot en ejecución reciba el aviso de interrupción de la instancia de spot de dos minutos.

Cuando se habilita el reequilibrio de la capacidad, Amazon EC2 Auto Scaling intenta reemplazar de forma proactiva las instancias de spot que se han recibido una recomendación de reequilibrio. Esto da la oportunidad de reequilibrar la carga de trabajo con nuevas instancias de spot que no tengan un riesgo elevado de interrupción.

Para obtener más información, consulte [Utilizar el reequilibrio de capacidad para gestionar las](#page-615-0)  [interrupciones de spot de Amazon EC2.](#page-615-0)

### <span id="page-138-1"></span>Comportamiento del escalado

Al crear un grupo de instancias mixtas, este utiliza instancias bajo demanda de forma predeterminada. Para utilizar instancias de spot, debe modificar el porcentaje del grupo que lanzar como instancias bajo demanda. Puede especificar cualquier número del 0 al 100 para el porcentaje bajo demanda.

De forma opcional, también puede designar un número base de instancias bajo demanda para comenzar. Si lo hace, Amazon EC2 Auto Scaling no lanza las instancias de spot hasta que se lance la capacidad base de instancias bajo demanda cuando el grupo escale horizontalmente. Lo que esté más allá de la capacidad base utiliza porcentajes bajo demanda para determinar cuántas instancias bajo demanda y de spot se deben lanzar.

Amazon EC2 Auto Scaling convierte el porcentaje en el número equivalente de instancias. Si el resultado crea un número fraccionario, redondea al siguiente número entero a favor de las instancias bajo demanda.

La tabla siguiente muestra el comportamiento del grupo de escalado automático a medida que reduce y aumenta su tamaño.

# Ejemplo: Comportamiento del escalado

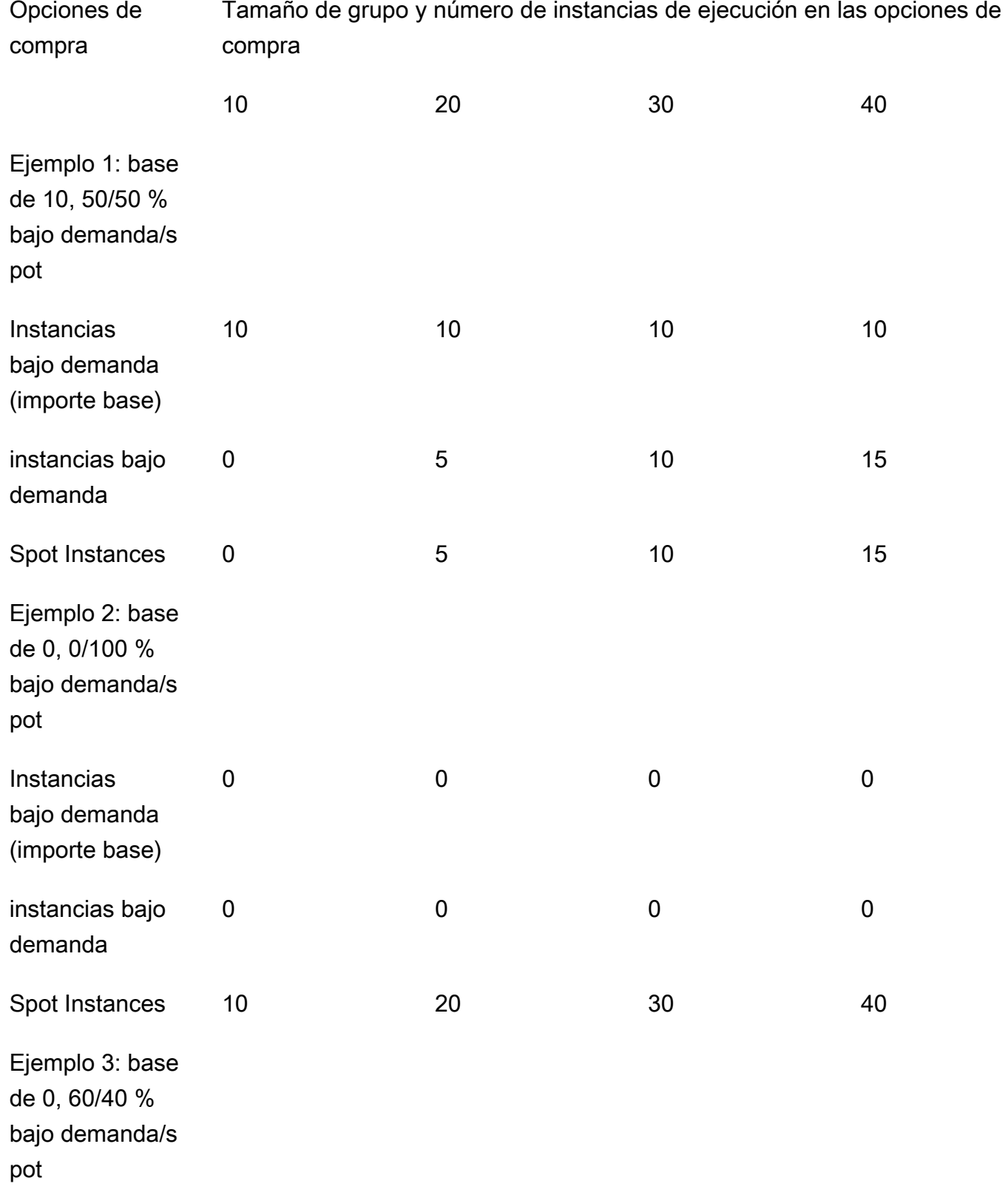

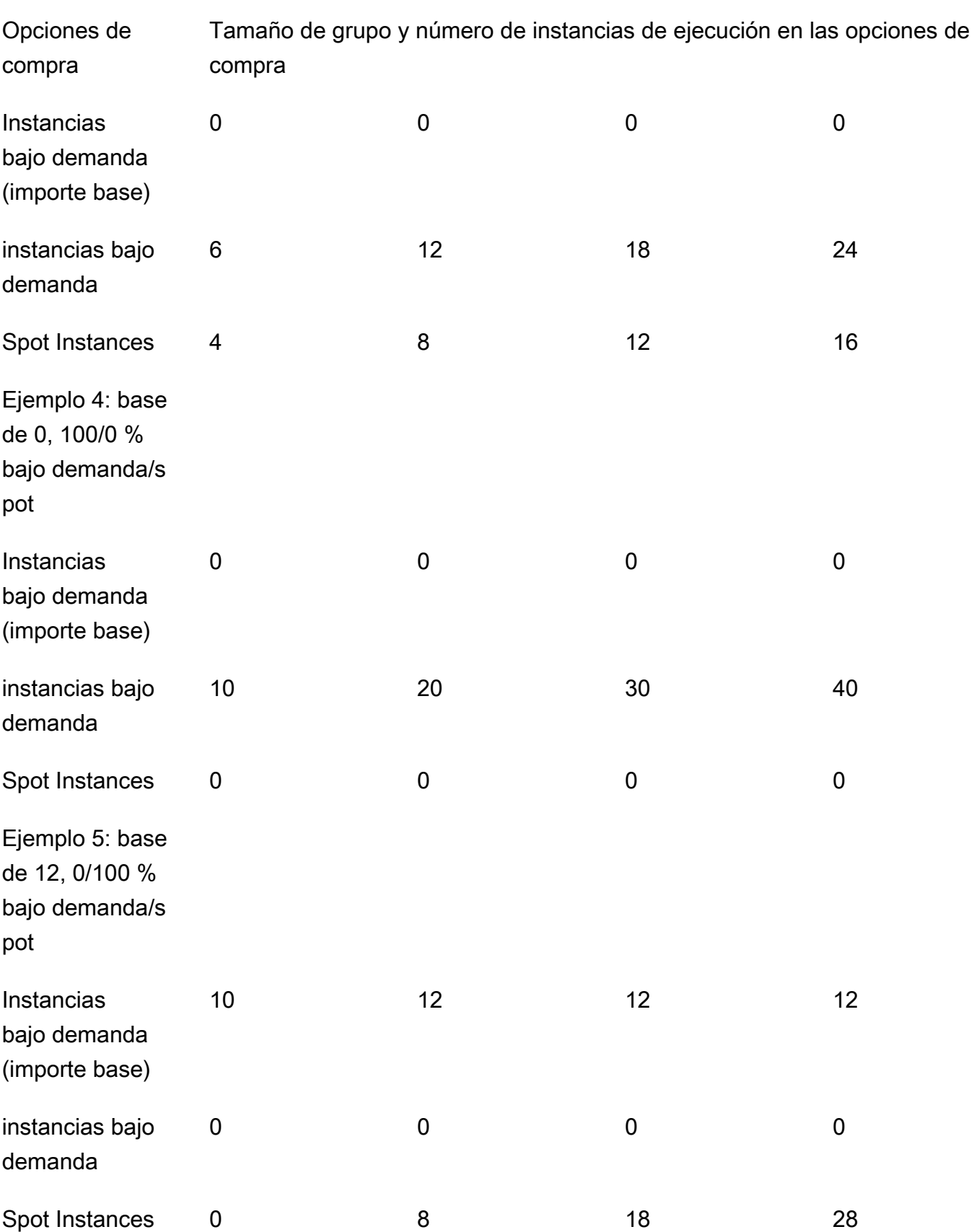

Cuando el tamaño del grupo aumenta, Amazon EC2 Auto Scaling intenta equilibrar su capacidad de manera uniforme en las zonas de disponibilidad especificadas. A continuación, lanza tipos de instancia de acuerdo con la estrategia de asignación especificada.

Cuando el tamaño del grupo disminuye, Amazon EC2 Auto Scaling identifica primero cuál de los dos tipos (spot o bajo demanda) debe ser terminado. A continuación, intenta terminar las instancias de forma equilibrada en todas las zonas de disponibilidad especificadas. También favorece la finalización de las instancias de una forma que se ajuste más a sus estrategias de asignación. Para obtener más información sobre las políticas de terminación, consulte [Configurar las políticas de](#page-536-0)  [terminación para Amazon EC2 Auto Scaling.](#page-536-0)

### <span id="page-141-0"></span>Disponibilidad regional de los tipos de instancias

La disponibilidad de los tipos de instancias de EC2 varía en función del usuario. Región de AWS Por ejemplo, es posible que los tipos de instancias de última generación aún no estén disponibles en una región determinada. Debido a las variaciones en la disponibilidad de las instancias de una región a otra, es posible que tenga problemas a la hora de realizar solicitudes programáticas si en su región no están disponibles varios tipos de instancias en sus anulaciones. Si utiliza varios tipos de instancias que no estén disponibles en su región, la solicitud podría fallar por completo. Para resolver el problema, vuelva a intentar la solicitud con distintos tipos de instancias y asegúrese de que cada tipo de instancia esté disponible en la región. Para buscar los tipos de instancia que se ofrecen según la ubicación, utilice el comando [describe-instance-type-offerings](https://docs.aws.amazon.com/cli/latest/reference/ec2/describe-instance-type-offerings.html). Para obtener más información, consulte [Búsqueda de un tipo de instancia de Amazon EC2](https://docs.aws.amazon.com/AWSEC2/latest/UserGuide/instance-discovery.html) en la Guía del usuario de Amazon EC2.

### <span id="page-141-1"></span>Recursos relacionados

Para obtener más información sobre las prácticas recomendadas para las instancias puntuales, consulte [las prácticas recomendadas para EC2 Spot](https://docs.aws.amazon.com/AWSEC2/latest/UserGuide/spot-best-practices.html) en la Guía del usuario de Amazon EC2.

### <span id="page-141-2"></span>**Limitaciones**

Después de agregar anulaciones a un grupo de Auto Scaling mediante una [política de instancias](https://docs.aws.amazon.com/autoscaling/ec2/APIReference/API_MixedInstancesPolicy.html)  [mixtas,](https://docs.aws.amazon.com/autoscaling/ec2/APIReference/API_MixedInstancesPolicy.html) puede actualizar las anulaciones con la llamada a la UpdateAutoScalingGroup API, pero no eliminarlas. Para eliminar por completo las anulaciones, primero debe cambiar el grupo de Auto Scaling para usar una plantilla de lanzamiento o una configuración de lanzamiento en lugar de una política de instancias mixtas. A continuación, puede volver a añadir una política de instancias mixtas sin anularla.

# <span id="page-142-0"></span>Estrategias de asignación

Cuando utiliza varios tipos de instancias, administra cómo Amazon EC2 Auto Scaling satisface sus capacidades bajo demanda y de spot de los posibles tipos de instancias. Para ello, debe especificar estrategias de asignación.

Para revisar las prácticas recomendadas para un grupo de instancias mixtas, consulte[Descripción](#page-134-0)  [general de la configuración](#page-134-0).

### Contenido

- [Spot Instances](#page-142-1)
- [instancias bajo demanda](#page-144-0)
- [Cómo funcionan las estrategias de asignación con las ponderaciones](#page-145-1)

#### <span id="page-142-1"></span>Spot Instances

Amazon EC2 Auto Scaling ofrece las siguientes estrategias de asignación para instancias de spot:

price-capacity-optimized (recomendado)

La estrategia de asignación optimizada por precio y capacidad analiza tanto el precio como la capacidad para seleccionar los grupos de instancias de spot que tienen menos probabilidades de interrupción y el precio más bajo posible.

Le recomendamos esta estrategia cuando empiece. Para obtener más información, consulte [Introducción a la estrategia de price-capacity-optimized asignación para las instancias puntuales](https://aws.amazon.com/blogs/compute/introducing-price-capacity-optimized-allocation-strategy-for-ec2-spot-instances/) [de EC2](https://aws.amazon.com/blogs/compute/introducing-price-capacity-optimized-allocation-strategy-for-ec2-spot-instances/) en el AWS blog.

### capacity-optimized

Amazon EC2 Auto Scaling solicita las instancias de spot desde el grupo con capacidad óptima para el número de instancias que va a lanzar.

Con las instancias de spot, los precios cambian lentamente en función de tendencias a largo plazo registradas en la oferta y la demanda. Sin embargo, la capacidad fluctúa en tiempo real. La estrategia capacity-optimized inicia instancias de spot de forma automática en los grupos con mayor disponibilidad, analizando los datos de capacidad en tiempo real y prediciendo cuáles son los que tienen una mayor disponibilidad. Esto ayuda a minimizar las posibles interrupciones de trabajo que pueden tener un costo de interrupción superior asociado al reinicio del trabajo y la

creación de puntos de control. Para brindar una mayor probabilidad de lanzar primero a ciertos tipos de instancia, utilice capacity-optimized-prioritized.

### capacity-optimized-prioritized

Se establece el orden de los tipos de instancia para las anulaciones de plantillas de lanzamiento de mayor a menor prioridad (de la primera a la última de la lista). Amazon EC2 Auto Scaling respeta las prioridades de tipo de instancia sobre la base del mejor esfuerzo, pero optimiza primero la capacidad. Esta es una buena opción para cargas de trabajo en las que se debe minimizar la posibilidad de interrupción, pero también importa la preferencia por ciertos tipos de instancia. Si la estrategia de asignación bajo demanda se establece en prioritized, se aplica la misma prioridad cuando se completa la capacidad bajo demanda.

### lowest-price

Amazon EC2 Auto Scaling solicita sus instancias de spot mediante los grupos con el precio más bajo dentro de una zona de disponibilidad, en el número N de grupos de spot que especifique para la configuración de Grupos más baratos. Por ejemplo, si especifica cuatro tipos de instancia y cuatro zonas de disponibilidad, el grupo de escalado automático puede acceder a un máximo de 16 grupos de spot. (Cuatro en cada zona de disponibilidad). Si especifica dos grupos de spot (N = 2) para la estrategia de asignación, el grupo de escalado automático puede recurrir a los dos grupos más baratos por zona de disponibilidad para cumplir con su capacidad de spot.

Dado que esta estrategia solo tiene en cuenta el precio de la instancia y no la disponibilidad de capacidad, podría generar tasas de interrupción elevadas.

Amazon EC2 Auto Scaling hace el esfuerzo de obtener instancias de spot del número N de grupos que especifique. Sin embargo, si un grupo se queda sin capacidad de spot antes de cubrir su capacidad deseada, Amazon EC2 Auto Scaling continúa cumpliendo con su solicitud extrayendo capacidad del siguiente grupo más barato. Para que se logre la capacidad deseada, es posible que reciba instancias de spot de una cantidad de grupos mayor al número N de grupos que especificó. Del mismo modo, si la mayoría de los grupos no tienen capacidad de spot, es posible que reciba su capacidad deseada total de menos grupos que el número N de grupos que especificó.

### **a** Note

Si configura la instancia de spot para lanzarla con la característica [SEV-SNP de AMD](https://docs.aws.amazon.com/AWSEC2/latest/UserGuide/sev-snp.html) activada, se le cobrará una tarifa de uso por hora adicional que equivale al 10 % de la [tarifa](https://aws.amazon.com/ec2/pricing/on-demand/)
[horaria bajo demanda](https://aws.amazon.com/ec2/pricing/on-demand/) del tipo de instancia seleccionado. Si la estrategia de asignación utiliza el precio como variable, Amazon EC2 Auto Scaling no incluye esta tarifa adicional; solo se utiliza el precio de spot.

#### instancias bajo demanda

Amazon EC2 Auto Scaling ofrece las siguientes estrategias de asignación que se pueden utilizar para instancias bajo demanda:

#### lowest-price

Amazon EC2 Auto Scaling implementa automáticamente el tipo de instancia más barato en cada zona de disponibilidad según el precio bajo demanda actual.

Para garantizar que se logre la capacidad deseada, es posible que reciba instancias bajo demanda de más de un tipo de instancia en cada zona de disponibilidad. Esto depende de la cantidad de capacidad que solicite.

#### prioritized

Amazon EC2 Auto Scaling utiliza el orden de los tipos de instancia en la lista de anulaciones de la plantilla de lanzamiento para determinar qué tipo de instancia se utilizará en primer lugar cuando se cumpla con la capacidad bajo demanda. Por ejemplo, supongamos que se especifican tres anulaciones de plantilla de lanzamiento en el siguiente orden: c5.large, c4.large y c3.large. Cuando se lanzan las instancias bajo demanda, el grupo de escalado automático satisface la capacidad bajo demanda en el siguiente orden: c5.large, c4.large y luego c3.large.

Tenga en cuenta lo siguiente cuando administre el orden de prioridad de las instancias a petición:

- Puede pagar el uso por adelantado para conseguir importantes descuentos en las instancias bajo demanda a través de Savings Plans o las instancias reservadas. Para obtener más información, consulte la página [Precios de Amazon EC2](https://aws.amazon.com/ec2/pricing/).
- Con las instancias reservadas, se aplicará un descuento sobre los precios normales de las instancias en diferido si Amazon EC2 Auto Scaling lanza tipos de instancias coincidentes. Esto significa que, si tiene instancias reservadas de c4.large sin utilizar, puede establecer la prioridad del tipo de instancia para asignar la prioridad más alta de sus instancias reservadas a un tipo de instancia c4.large. Cuando se lanza una instancia c4.large, obtendrá el precio de instancia reservada.

• Con Savings Plans, el descuento sobre los precios normales de las instancias bajo demanda se aplica cuando se utilizan Savings Plans para instancias de EC2 o Savings Plans para computación. Con Savings Plans, tiene más flexibilidad a la hora de priorizar los tipos de instancia. Siempre que utilice tipos de instancia que estén incluidos en su Savings Plans, puede asignarles cualquier orden de prioridad. Ocasionalmente, puede, además ,cambiar todo el orden de los tipos de instancia y seguir beneficiándose de la tarifa de Savings Plans con descuento. Para obtener más información sobre Savings Plans, consulte la [Guía del usuario de](https://docs.aws.amazon.com/savingsplans/latest/userguide/) [Savings Plans.](https://docs.aws.amazon.com/savingsplans/latest/userguide/)

# Cómo funcionan las estrategias de asignación con las ponderaciones

Cuando especificas el WeightedCapacity parámetro en tus anulaciones ("DesiredCapacityType": "vcpu"o "DesiredCapacityType": "memory-mib" a nivel de grupo), las estrategias de asignación funcionan exactamente igual que para otros grupos de Auto Scaling.

La única diferencia es que, al elegir la price-capacity-optimized estrategia lowest-price o, las instancias provienen de los grupos de instancias con el precio más bajo por unidad de cada zona de disponibilidad. Para obtener más información, consulte [Configurar un grupo de Auto Scaling para](#page-171-0)  [usar pesos de instancia](#page-171-0).

Por ejemplo, suponga que cuenta con un grupo de escalado automático que tiene varios tipos de instancia con distintas cantidades de vCPU. Utiliza lowest-price para sus estrategias de asignación de spot y bajo demanda. Si elige asignar las ponderaciones en función del recuento de vCPU de cada tipo de instancia, Amazon EC2 Auto Scaling lanza cualquier tipo de instancia que tenga el precio más bajo según los valores de ponderación asignados (por ejemplo, por vCPU) al momento de ejecutarse. Si se trata de una instancia de spot, significa el precio de spot más bajo por vCPU. Si se trata de una instancia bajo demanda, significa el precio bajo demanda más bajo por vCPU.

<span id="page-145-0"></span>Creación de un grupo de instancias mixtas mediante la selección del tipo de instancia basada en atributos

En lugar de usar la elección manual de los tipos de instancia para un grupo de instancias mixtas, puede especificar un conjunto de atributos de instancia que describan los requisitos de computación. A medida que Amazon EC2 Auto Scaling lanza instancias, todos los tipos de instancia que utiliza el grupo de escalado automático deben coincidir con los atributos de instancia requeridos. Esto se conoce como selección del tipo de instancia basada en atributos.

Este enfoque es ideal para las cargas de trabajo y los marcos que tienen flexibilidad en cuanto a qué tipos de instancia utilizan, tales como contenedores, macrodatos y CI/CD.

A continuación, se describen los beneficios de la selección del tipo de instancia basada en atributos:

- Flexibilidad óptima para instancias puntuales: Amazon EC2 Auto Scaling puede seleccionar entre una amplia gama de tipos de instancias para lanzar instancias puntuales. Esto se realiza conforme a la práctica recomendada de spot que consiste en ser flexible en cuanto a los tipos de instancia, lo que brinda al servicio de spot de Amazon EC2 más posibilidades de encontrar y asignar la cantidad necesaria de capacidad de computación.
- Uso fácil de los tipos de instancias correctos: con tantos tipos de instancias disponibles, encontrar los tipos de instancias adecuados para su carga de trabajo puede necesitar mucho tiempo. Cuando especifica atributos de instancia, los tipos de instancia tendrán automáticamente los atributos necesarios para la carga de trabajo.
- Uso automático de nuevos tipos de instancias: sus grupos de Auto Scaling pueden usar tipos de instancias de nueva generación a medida que se lanzan. Los tipos de instancias de última generación se utilizan de forma automática cuando coinciden con sus requisitos y se ajustan a las estrategias de asignación que elija para su grupo de escalado automático.

## Temas

- [Cómo funciona la selección de tipo de instancia basada en atributos](#page-147-0)
- [Protección de precios](#page-148-0)
- [Requisitos previos](#page-150-0)
- [Cree un grupo de instancias mixto con una selección del tipo de instancia basada en atributos](#page-150-1) [\(consola\)](#page-150-1)
- [Crea un grupo de instancias mixto con una selección de tipos de instancia basada en atributos](#page-153-0)  [\(\)AWS CLI](#page-153-0)
- [Configuración de ejemplo](#page-153-1)
- [Obtención de una vista previa de los tipos de instancia](#page-155-0)
- [Recursos relacionados](#page-156-0)

## <span id="page-147-0"></span>Cómo funciona la selección de tipo de instancia basada en atributos

Con la selección de tipos de instancia basada en atributos, en lugar de proporcionar una lista de tipos de instancias específicos, debes proporcionar una lista de los atributos de instancia que requieren tus instancias, como:

- Recuento de vCPU: el número mínimo y máximo de vCPU por instancia.
- Memoria: memoria mínima y máxima GiBs por instancia.
- Almacenamiento local: si se usarán volúmenes de almacén de instancias o EBS para el almacenamiento local.
- Rendimiento ampliable: si se usará la familia de instancias T, incluidos los tipos T4g, T3a, T3 y T2.

Hay muchas opciones disponibles para definir los requisitos de la instancia. Para obtener una descripción de cada opción y los valores predeterminados, consulte la referencia de [InstanceRequirements](https://docs.aws.amazon.com/autoscaling/ec2/APIReference/API_InstanceRequirements.html)la API Auto Scaling de Amazon EC2.

Cuando su grupo de Auto Scaling necesite lanzar una instancia, buscará los tipos de instancia que coincidan con los atributos especificados y que estén disponibles en esa zona de disponibilidad. A continuación, la estrategia de asignación determina cuáles de los tipos de instancias coincidentes se van a lanzar. De forma predeterminada, la selección del tipo de instancia basada en atributos tiene habilitada una función de protección de precios para evitar que su grupo de Auto Scaling lance tipos de instancias que superen los umbrales de su presupuesto.

De forma predeterminada, utiliza el número de instancias como unidad de medida al configurar la capacidad deseada de su grupo de Auto Scaling, lo que significa que cada instancia cuenta como una unidad.

Alternativamente, puede establecer el valor de la capacidad deseada en la cantidad de vCPU o de memoria. Para ello, utilice el campo desplegable Tipo de capacidad deseado en la operación AWS Management Console o UpdateAutoScalingGroup API CreateAutoScalingGroup o en la DesiredCapacityType propiedad. A continuación, Amazon EC2 Auto Scaling lanza el número de instancias necesario para cumplir con la capacidad de vCPU o memoria deseada. Por ejemplo, si usa vCPU como el tipo de capacidad deseado y usa instancias con 2 vCPU cada una, una capacidad deseada de 10 vCPU lanzaría 5 instancias. Esta es una alternativa útil a las [ponderaciones de las](#page-171-0)  [instancias](#page-171-0).

## <span id="page-148-0"></span>Protección de precios

Con la protección de precios, puede especificar el precio máximo que está dispuesto a pagar por las instancias EC2 lanzadas por su grupo de Auto Scaling. La protección de precios es una función que impide que su grupo de Auto Scaling utilice tipos de instancias que usted consideraría demasiado caros, incluso si se ajustaran a los atributos que especificó.

La protección de precios está habilitada de forma predeterminada y tiene umbrales de precios distintos para las instancias bajo demanda y las instancias puntuales. Cuando Amazon EC2 Auto Scaling necesita lanzar nuevas instancias, no se lanza ningún tipo de instancia cuyo precio supere el umbral correspondiente.

#### Temas

- [Protección de precios bajo demanda](#page-148-1)
- [Protección de precios al contado](#page-148-2)
- [Personalice la protección de precios](#page-149-0)

## <span id="page-148-1"></span>Protección de precios bajo demanda

En el caso de las instancias bajo demanda, usted define el precio máximo bajo demanda que está dispuesto a pagar como un porcentaje superior al precio bajo demanda identificado. El precio bajo demanda identificado es el precio del tipo de instancia C, M o R de la generación actual con el precio más bajo con los atributos especificados.

Si no se ha definido explícitamente un valor de protección del precio bajo demanda, se utilizará un precio bajo demanda máximo predeterminado superior en un 20 por ciento al precio bajo demanda identificado.

## <span id="page-148-2"></span>Protección de precios al contado

De forma predeterminada, Auto Scaling de Amazon EC2 aplicará automáticamente una protección óptima del precio de las instancias puntuales para seleccionar de forma coherente entre una amplia gama de tipos de instancias. También puede configurar manualmente la protección de precios. Sin embargo, dejar que Auto Scaling de Amazon EC2 lo haga por usted puede aumentar la probabilidad de que su capacidad puntual se agote.

Puede especificar manualmente la protección de precios con una de las opciones siguientes. Si configura manualmente la protección de precios, le recomendamos utilizar la primera opción.

- Un porcentaje de un precio bajo demanda identificado: el precio bajo demanda identificado es el precio del tipo de instancia C, M o R de la generación actual con el precio más bajo, con los atributos especificados.
- Un porcentaje superior a un precio spot identificado: el precio spot identificado es el precio del tipo de instancia C, M o R de la generación actual con el precio más bajo con los atributos especificados. No recomendamos utilizar esta opción porque los precios al contado pueden fluctuar y, por lo tanto, su umbral de protección de precios también podría fluctuar.

<span id="page-149-0"></span>Personalice la protección de precios

Puede personalizar los umbrales de protección de precios en la consola Auto Scaling de Amazon EC2 o mediante AWS CLI los SDK.

- En la consola, utilice los ajustes de protección de precios bajo demanda y protección de precios al contado en los atributos de instancia adicionales.
- En la [InstanceRequirementse](https://docs.aws.amazon.com/autoscaling/ec2/APIReference/API_InstanceRequirements.html)structura, para especificar el umbral de protección del precio de las instancias bajo demanda, utilice la OnDemandMaxPricePercentageOverLowestPrice propiedad. Para especificar el umbral de protección del precio de las instancias puntuales, utilice la propiedad MaxSpotPriceAsPercentageOfOptimalOnDemandPrice o la SpotMaxPricePercentageOverLowestPrice propiedad.

Si estableces el tipo de capacidad deseado (DesiredCapacityType) en vCPU o GiB de memoria, la protección de precios se aplica en función del precio por vCPU o memoria, en lugar del precio por instancia.

También puede desactivar la protección de precios. Para indicar que no hay umbral de protección de precios, especifique un valor de porcentaje alto, como 999999.

# **a** Note

Si ningún tipo de instancia de la generación C, M o R actual coincide con los atributos especificados, la protección de precios sigue siendo aplicable. Si no se encuentra ninguna coincidencia, el precio identificado corresponde a los tipos de instancias de la generación actual con el precio más bajo o, en su defecto, a los tipos de instancias de la generación anterior con el precio más bajo que coincidan con sus atributos.

## <span id="page-150-0"></span>Requisitos previos

- Cree una plantilla de lanzamiento. Para obtener más información, consulte [Creación de una](#page-55-0)  [plantilla de lanzamiento para un grupo de Auto Scaling.](#page-55-0)
- Verifique que la plantilla de lanzamiento no solicite ya instancias de spot.

<span id="page-150-1"></span>Cree un grupo de instancias mixto con una selección del tipo de instancia basada en atributos (consola)

Utilice el siguiente procedimiento para crear un grupo de instancias mixtas mediante la selección del tipo de instancia basada en atributos. Para ayudarlo a realizar los pasos de forma eficiente, se omiten algunas secciones opcionales.

Para la mayoría de las cargas de trabajo de uso general, basta con especificar la cantidad de vCPU y memoria que se necesita. Para los casos de uso avanzados, puede especificar atributos como el tipo de almacenamiento, las interfaces de red, el fabricante de la CPU y el tipo de acelerador.

Para revisar las prácticas recomendadas para un grupo de instancias mixtas, consulta. [Descripción](#page-134-0) [general de la configuración](#page-134-0)

Creación de un grupo de instancias mixtas

- 1. Abra la consola de Amazon EC2 en<https://console.aws.amazon.com/ec2/> y elija Auto Scaling Groups (Grupos de escalado automático) en el panel de navegación.
- 2. En la barra de navegación de la parte superior de la pantalla, elija la misma Región de AWS que utilizó cuando creó la plantilla de lanzamiento.
- 3. Elija Create an Auto Scaling group (Crear un grupo de escalado automático).
- 4. En la página Choose launch template or configuration (Elegir una plantilla de lanzamiento o configuración), ingrese un nombre para el grupo de escalado automático.
- 5. Para elegir la plantilla de lanzamiento, haga lo siguiente:
	- a. En launch template (Plantilla de lanzamiento), elija una plantilla de lanzamiento existente.
	- b. Para Launch template version (Versión de plantilla de lanzamiento), decida si el grupo de escalado automático utiliza el valor predeterminado, la última versión o una versión específica de la plantilla de lanzamiento para escalado horizontal.
	- c. Compruebe que la plantilla de lanzamiento admita todas las opciones que tiene previsto utilizar y, a continuación, elija Next (Siguiente).
- 6. En la página Elegir las opciones de lanzamiento de instancias, haga lo siguiente:
	- a. En Instance type requirements (Requisitos de los tipos de instancia), elija Override launch template (Anular la plantilla de lanzamiento).

# **a** Note

Si eligió una plantilla de lanzamiento que ya contiene un conjunto de atributos de instancia, como las vCPU y la memoria, se muestran los atributos de la instancia. Estos atributos se añaden a las propiedades del grupo de escalado automático, donde puede actualizarlos desde la consola de escalado automático de Amazon EC2 Auto Scaling, en cualquier momento.

- b. En Specify instance attributes (Especificar los atributos de instancia), primero ingrese sus requisitos de vCPU y memoria.
	- En vCPU, ingrese el número mínimo y máximo deseado de vCPU. Para no especificar ningún límite, seleccione No minimum (Sin mínimo), No maximum (Sin máximo) o ambos.
	- En Memory (GiB) (Memoria [GiB]), ingrese la cantidad mínima y máxima de memoria deseada. Para no especificar ningún límite, seleccione No minimum (Sin mínimo), No maximum (Sin máximo) o ambos.
- c. (Opcional) En Additional instance attributes (Atributos de instancia adicionales), puede especificar opcionalmente uno o varios atributos para expresar sus requisitos de computación con más detalle. Cada atributo adicional agrega más restricciones a la solicitud.
- d. Expande la vista previa de los tipos de instancias coincidentes para ver los tipos de instancias que tienen los atributos especificados.
- e. En Opciones de compra de instancias, para la Distribución de instancias, especifique los porcentajes del grupo que se lanzará como instancias bajo demanda e instancias de spot, respectivamente. Si la suya es una aplicación sin estado, tolerante a errores y capaz de gestionar la interrupción de una instancia, puede especificar un mayor porcentaje de instancias de spot.
- f. (Opcional) Cuando especifique un porcentaje para las instancias de spot, seleccione Incluir capacidad base bajo demanda y luego especifique la cantidad mínima de la capacidad inicial del grupo de escalado automático que deben satisfacer las instancias bajo demanda. Lo que esté más allá de la capacidad base utiliza la configuración de Instances distribution

(Distribución de las instancias) para determinar cuántas instancias bajo demanda y de spot deben lanzarse.

- g. En Allocation strategies (Estrategias de asignación), se selecciona de forma automática la opción Lowest price (Precio más bajo) para On-Demand allocation strategy (Estrategia de asignación bajo demanda) y no es posible cambiarla.
- h. En Spot allocation strategy (Estrategia de asignación de spot), elija una estrategia de asignación. Price capacity optimized (Capacidad de precios optimizada) se selecciona de forma predeterminada. Lowest price (Precio más bajo) está oculto de forma predeterminada y solo aparece cuando elige Show all strategies (Mostrar todas las estrategias). Si selecciona Precio más bajo, ingrese los grupos con los precios más bajos para diversificar a través de Grupos más baratos.
- i. En Reequilibrio de la capacidad, elija si desea habilitar o desactivar el reequilibrio de la capacidad. Use el reequilibrio de la capacidad para responder automáticamente cuando sus instancias de spot se aproximen a su finalización por una interrupción de spot. Para obtener más información, consulte [Utilizar el reequilibrio de capacidad para gestionar las](#page-615-0) [interrupciones de spot de Amazon EC2.](#page-615-0)
- j. En Network (Red), para la opción VPC, elija una VPC. El grupo de escalado automático debe crearse en la misma VPC que el grupo de seguridad especificado en la plantilla de lanzamiento.
- k. En Availability Zones and subnets (Zonas de disponibilidad y subredes), elija una o más subredes de la VPC especificada. Utilice subredes en varias zonas de disponibilidad para lograr una alta disponibilidad. Para obtener más información, consulte [Consideraciones a la](#page-702-0)  [hora de elegir subredes de VPC.](#page-702-0)
- l. Elija Siguiente, Siguiente.
- 7. Para el paso Configure group size and scaling policies (Configurar el tamaño del grupo y las políticas de escalado), haga lo siguiente:
	- a. Para medir la capacidad deseada en unidades distintas de las instancias, elija la opción adecuada para Tamaño del grupo, Tipo de capacidad deseada. Se admiten Units (Unidades), vCPUs (vCPU) y Memory GiB (Memoria en GiB). De forma predeterminada, Amazon EC2 Auto Scaling especifica Units (Unidades), lo que se traduce en número de instancias.
	- b. Para la Capacidad deseada, establezca el tamaño inicial de su grupo de escalado automático.
- c. En la sección Escalado, en Límites de escalado, si el nuevo valor de la Capacidad deseada es superior a la Capacidad deseada mínima y a la Capacidad deseada máxima, la Capacidad deseada máxima se incrementa automáticamente al nuevo valor de capacidad deseada. Puede cambiar estos límites según sea necesario. Para obtener más información, consulte [Establecimiento de límites de escalado para el grupo de escalado automático](#page-410-0).
- 8. Elija Skip to review (Omitir para revisar).
- 9. En la página Review (Revisar), elija Create Auto Scaling group (Crear grupo de escalado automático).

<span id="page-153-0"></span>Crea un grupo de instancias mixto con una selección de tipos de instancia basada en atributos ()AWS CLI

Creación de un grupo de instancias mixtas mediante la línea de comandos

Utilice uno de los siguientes comandos:

- [create-auto-scaling-group](https://docs.aws.amazon.com/cli/latest/reference/autoscaling/create-auto-scaling-group.html) (AWS CLI)
- [Grupo New-AS \(\) AutoScaling](https://docs.aws.amazon.com/powershell/latest/reference/items/New-ASAutoScalingGroup.html)AWS Tools for Windows PowerShell

## <span id="page-153-1"></span>Configuración de ejemplo

Para crear un grupo de escalado automático mediante la selección del tipo de instancia mediante la AWS CLI, puede utilizar el comando [create-auto-scaling-group.](https://docs.aws.amazon.com/cli/latest/reference/autoscaling/create-auto-scaling-group.html)

Se especifican los siguientes atributos de instancia:

- VCpuCount: los tipos de instancia deben tener un mínimo de cuatro y un máximo de ocho vCPU.
- MemoryMiB: los tipos de instancia deben tener un mínimo de 16 384 MiB de memoria.
- CpuManufacturers: los tipos de instancia deben tener una CPU fabricada por Intel.

## JSON

aws autoscaling create-auto-scaling-group --cli-input-json *file://~/config.json*

A continuación se muestra un ejemplo de un archivo config.json.

```
 "AutoScalingGroupName": "my-asg", 
     "DesiredCapacityType": "units", 
     "MixedInstancesPolicy": { 
         "LaunchTemplate": { 
              "LaunchTemplateSpecification": { 
                  "LaunchTemplateName": "my-launch-template", 
                  "Version": "$Default" 
             }, 
              "Overrides": [{ 
                  "InstanceRequirements": { 
                      "VCpuCount": {"Min": 4, "Max": 8}, 
                      "MemoryMiB": {"Min": 16384}, 
                      "CpuManufacturers": ["intel"] 
 } 
             }]
         }, 
         "InstancesDistribution": { 
              "OnDemandPercentageAboveBaseCapacity": 50, 
              "SpotAllocationStrategy": "price-capacity-optimized" 
         } 
     }, 
     "MinSize": 0, 
     "MaxSize": 100, 
     "DesiredCapacity": 4, 
     "DesiredCapacityType": "units",
     "VPCZoneIdentifier": "subnet-5ea0c127,subnet-6194ea3b,subnet-c934b782"
}
```
Para establecer el valor de la capacidad deseada como la cantidad de vCPU o de memoria, especifique "DesiredCapacityType": "vcpu" o "DesiredCapacityType": "memory-mib" en el archivo. El tipo de capacidad deseada predeterminado es units, que establece el valor de la capacidad deseada como la cantidad de instancias.

#### YAML

Como alternativa, puede utilizar el comando [create-auto-scaling-group](https://awscli.amazonaws.com/v2/documentation/api/latest/reference/autoscaling/create-auto-scaling-group.html) para crear el grupo de escalado automático. Esto hace referencia a un archivo YAML como único parámetro de su grupo de escalado automático.

```
aws autoscaling create-auto-scaling-group --cli-input-yaml file://~/config.yaml
```
A continuación se muestra un ejemplo de un archivo config.yaml.

```
---
AutoScalingGroupName: my-asg
DesiredCapacityType: units
MixedInstancesPolicy: 
   LaunchTemplate: 
     LaunchTemplateSpecification: 
       LaunchTemplateName: my-launch-template
       Version: $Default
     Overrides: 
     - InstanceRequirements: 
          VCpuCount: 
            Min: 2 
            Max: 4 
          MemoryMiB: 
            Min: 2048 
          CpuManufacturers: 
          - intel
   InstancesDistribution: 
     OnDemandPercentageAboveBaseCapacity: 50
     SpotAllocationStrategy: price-capacity-optimized
MinSize: 0
MaxSize: 100
DesiredCapacity: 4
DesiredCapacityType: units
VPCZoneIdentifier: subnet-5ea0c127,subnet-6194ea3b,subnet-c934b782
```
Para establecer el valor de la capacidad deseada como la cantidad de vCPU o de memoria, especifique DesiredCapacityType: vcpu o DesiredCapacityType: memory-mib en el archivo. El tipo de capacidad deseada predeterminado es units, que establece el valor de la capacidad deseada como la cantidad de instancias.

<span id="page-155-0"></span>Obtención de una vista previa de los tipos de instancia

Puede obtener una vista previa de los tipos de instancia que son compatibles con sus requisitos de computación sin necesidad de lanzarlos y ajustar los requisitos en caso de ser necesario. Cuando crea el grupo de escalado automático en la consola de Amazon EC2 Auto Scaling, aparece una vista previa de los tipos de instancia en la sección Preview matching instance types (Vista previa de los tipos de instancia coincidentes) en la página Choose instance launch options (Elegir opciones de lanzamiento de las instancias).

Como alternativa, puedes previsualizar los tipos de instancias realizando una llamada a la [GetInstanceTypesFromInstanceRequirements](https://docs.aws.amazon.com/AWSEC2/latest/APIReference/API_GetInstanceTypesFromInstanceRequirements.html)API de Amazon EC2 con el AWS CLI o un SDK.

Transfiera los parámetros InstanceRequirements de la solicitud en el mismo formato que utilizaría para crear o actualizar un grupo de escalado automático. Para obtener más información, consulte [Vista previa de tipos de instancias con atributos específicos](https://docs.aws.amazon.com/AWSEC2/latest/UserGuide/spot-fleet-attribute-based-instance-type-selection.html#spotfleet-get-instance-types-from-instance-requirements) en la Guía del usuario de Amazon EC2.

<span id="page-156-0"></span>Recursos relacionados

Para obtener más información sobre la selección del tipo de instancia basada en atributos, consulte Selección del tipo de [instancia basada en atributos para EC2 Auto Scaling y EC2 Fleet en el blog.](https://aws.amazon.com/blogs/aws/new-attribute-based-instance-type-selection-for-ec2-auto-scaling-and-ec2-fleet/) AWS

Puede declarar la selección del tipo de instancia basada en atributos al crear un grupo de escalado automático mediante AWS CloudFormation. Para obtener más información, consulte el fragmento de ejemplo en la sección [Ejemplos de plantillas de escalado automático](https://docs.aws.amazon.com/AWSCloudFormation/latest/UserGuide/quickref-autoscaling.html#scenario-mixed-instances-group-template-examples) en la Guía del usuario de AWS CloudFormation .

<span id="page-156-2"></span>Creación de un grupo de instancias mixtas seleccionando manualmente los tipos de instancias

En este tema, se muestra cómo lanzar varios tipos de instancia en un solo grupo de escalado automático eligiendo manualmente los tipos de instancia.

Si prefiere utilizar los atributos de instancia como criterios para seleccionar tipos de instancia, consulte [Creación de un grupo de instancias mixtas mediante la selección del tipo de instancia](#page-145-0)  [basada en atributos](#page-145-0).

# Contenido

- [Requisitos previos](#page-156-1)
- [Creación de un grupo de instancias mixtas \(consola\)](#page-157-0)
- [Creación de un grupo de instancias mixtas \(AWS CLI\)](#page-160-0)
- [Configuraciones de ejemplo](#page-160-1)

# <span id="page-156-1"></span>Requisitos previos

- Cree una plantilla de lanzamiento. Para obtener más información, consulte [Creación de una](#page-55-0)  [plantilla de lanzamiento para un grupo de Auto Scaling.](#page-55-0)
- Verifique que la plantilla de lanzamiento no solicite ya instancias de spot.

<span id="page-157-0"></span>Creación de un grupo de instancias mixtas (consola)

Para crear un grupo de instancias mixtas, elija manualmente qué tipos de instancias puede lanzar su grupo. Para ayudarlo a realizar los pasos de forma eficiente, se omiten algunas secciones opcionales.

Para revisar las prácticas recomendadas para un grupo de instancias mixtas, consulta[Descripción](#page-134-0)  [general de la configuración](#page-134-0).

Creación de un grupo de instancias mixtas

- 1. Abra la consola de Amazon EC2 en<https://console.aws.amazon.com/ec2/> y elija Auto Scaling Groups (Grupos de escalado automático) en el panel de navegación.
- 2. En la barra de navegación de la parte superior de la pantalla, elija la misma Región de AWS que utilizó cuando creó la plantilla de lanzamiento.
- 3. Elija Create an Auto Scaling group (Crear un grupo de escalado automático).
- 4. En la página Choose launch template or configuration (Elegir una plantilla de lanzamiento o configuración), ingrese un nombre para el grupo de escalado automático.
- 5. Para elegir la plantilla de lanzamiento, haga lo siguiente:
	- a. En launch template (Plantilla de lanzamiento), elija una plantilla de lanzamiento existente.
	- b. Para Launch template version (Versión de plantilla de lanzamiento), decida si el grupo de escalado automático utiliza el valor predeterminado, la última versión o una versión específica de la plantilla de lanzamiento para escalado horizontal.
	- c. Compruebe que la plantilla de lanzamiento admita todas las opciones que tenga previsto utilizar y, a continuación, elija Next (Siguiente).
- 6. En la página Elegir las opciones de lanzamiento de instancias, haga lo siguiente:
	- a. En Instance type requirements (Requisitos de tipo de instancias), elija Override launch template (Anular la plantilla de lanzamiento) y, a continuación, elija Manually add instance types (Agregar los tipos de instancia de forma manual).
	- b. Elija los tipos de instancia. Puede utilizar nuestras recomendaciones como punto de partida. La opción Family and generation flexible (Familia y generación flexible) está seleccionada de forma predeterminada.
- Para cambiar el orden de los tipos de instancia, utilice las flechas. Si elige una estrategia de asignación que admita la priorización, el orden de los tipos de instancia establece su prioridad de lanzamiento.
- Para eliminar un tipo de instancia, elija X.
- (Opcional) En los cuadros de la columna Ponderación, asigne a cada tipo de instancia una ponderación relativa. Para ello, ingrese el número de unidades que una instancia de ese tipo cuenta para alcanzar la capacidad deseada del grupo. Esto podría resultar útil si, por ejemplo, los tipos de instancia ofrecen diferentes funcionalidades de vCPU, memoria, almacenamiento o ancho de banda de la red. Para obtener más información, consulte [Configurar un grupo de Auto Scaling para usar pesos de instancia.](#page-171-0)

Tenga en cuenta que, si elige usar las recomendaciones de Tamaño flexible, todos los tipos de instancia que formen parte de esta sección tendrán automáticamente un valor de ponderación. Si no quiere especificar ningún peso, desactiva los cuadros de la columna Weight (Peso) para todos los tipos de instancia.

- c. En Instance purchase options (Opciones de compra) para la distribución de instancias, especifique los porcentajes del grupo que se lanzará como instancias bajo demanda e instancias de spot, respectivamente. Si la suya es una aplicación sin estado, tolerante a errores y capaz de gestionar la interrupción de una instancia, puede especificar un mayor porcentaje de instancias de spot.
- d. (Opcional) Cuando especifique un porcentaje para las instancias de spot, seleccione Incluir capacidad base bajo demanda y luego especifique la cantidad mínima de la capacidad inicial del grupo de escalado automático que deben satisfacer las instancias bajo demanda. Lo que esté más allá de la capacidad base utiliza la configuración de Instances distribution (Distribución de las instancias) para determinar cuántas instancias bajo demanda y de spot deben lanzarse.
- e. En Allocation strategies (Estrategias de asignación), para On-Demand allocation strategy (Estrategia de asignación bajo demanda), elija una estrategia de asignación. Al elegir manualmente los tipos de instancia, se selecciona Prioritized (Priorizada) de forma predeterminada.
- f. En Spot allocation strategy (Estrategia de asignación de spot), elija una estrategia de asignación. Price capacity optimized (Capacidad de precios optimizada) se selecciona de forma predeterminada. Lowest price (Precio más bajo) está oculto de forma predeterminada y solo aparece cuando elige Show all strategies (Mostrar todas las estrategias).
- Si selecciona Precio más bajo, ingrese los grupos con los precios más bajos para diversificar a través de Grupos más baratos.
- Si elige Capacidad optimizada, puede opcionalmente marcar la casilla Priorizar los tipos de instancia para que Amazon EC2 Auto Scaling pueda elegir qué tipo de instancia lanzar primero en función del orden en que aparecen los tipos de instancia.
- g. En Reequilibrio de la capacidad, elija si desea habilitar o desactivar el reequilibrio de la capacidad. Use el reequilibrio de la capacidad para responder automáticamente cuando sus instancias de spot se aproximen a su finalización por una interrupción de spot. Para obtener más información, consulte [Utilizar el reequilibrio de capacidad para gestionar las](#page-615-0) [interrupciones de spot de Amazon EC2.](#page-615-0)
- h. En Network (Red), para la opción VPC, elija una VPC. El grupo de escalado automático debe crearse en la misma VPC que el grupo de seguridad especificado en la plantilla de lanzamiento.
- i. En Availability Zones and subnets (Zonas de disponibilidad y subredes), elija una o más subredes de la VPC especificada. Utilice subredes en varias zonas de disponibilidad para lograr una alta disponibilidad. Para obtener más información, consulte [Consideraciones a la](#page-702-0)  [hora de elegir subredes de VPC.](#page-702-0)
- j. Elija Siguiente, Siguiente.
- 7. Para el paso Configure group size and scaling policies (Configurar el tamaño del grupo y las políticas de escalado), haga lo siguiente:
	- a. En Tamaño de grupo, para Capacidad deseada, introduzca el número inicial de instancias que desea lanzar.

De forma predeterminada, la capacidad deseada se expresa como la cantidad de instancias. Si asignó ponderaciones a sus tipos de instancia, debe convertir este valor a la misma unidad de medida que utilizó para asignar ponderaciones, como la cantidad de vCPU.

- b. En la sección Escalado, en Límites de escalado, si el nuevo valor de la Capacidad deseada es superior a la Capacidad deseada mínima y a la Capacidad deseada máxima, la Capacidad deseada máxima se incrementa automáticamente al nuevo valor de capacidad deseada. Puede cambiar estos límites según sea necesario. Para obtener más información, consulte [Establecimiento de límites de escalado para el grupo de escalado automático](#page-410-0).
- 8. Elija Skip to review (Omitir para revisar).

9. En la página Review (Revisar), elija Create Auto Scaling group (Crear grupo de escalado automático).

<span id="page-160-0"></span>Creación de un grupo de instancias mixtas (AWS CLI)

Creación de un grupo de instancias mixtas mediante la línea de comandos

Utilice uno de los siguientes comandos:

- [create-auto-scaling-group](https://docs.aws.amazon.com/cli/latest/reference/autoscaling/create-auto-scaling-group.html) (AWS CLI)
- [AutoScalingGrupo New-AS](https://docs.aws.amazon.com/powershell/latest/reference/items/New-ASAutoScalingGroup.html) ()AWS Tools for Windows PowerShell

#### <span id="page-160-1"></span>Configuraciones de ejemplo

En las siguientes configuraciones de ejemplo se muestra cómo crear grupos de instancias mixtas mediante las diferentes estrategias de asignación de spot.

#### **a** Note

En estos ejemplos se muestra cómo utilizar un archivo de configuración con formato JSON o YAML. Si usa la AWS CLI versión 1, debe especificar un archivo de configuración con formato JSON. Si usa la AWS CLI versión 2, puede especificar un archivo de configuración formateado en YAML o JSON.

## Ejemplos

- [Ejemplo 1: Lanzamiento de Instancias de spot con la estrategia de asignación capacity-optimized](#page-161-0)
- [Ejemplo 2: Lanzamiento de Instancias de spot con la estrategia de asignación capacity-optimized](#page-163-0)[prioritized](#page-163-0)
- [Ejemplo 3: Lanzamiento de instancias de spot mediante la estrategia de asignación lowest-price](#page-166-0)  [diversificada en dos grupos](#page-166-0)
- [Ejemplo 4: inicialización de instancias de spot con la estrategia de asignación price-capacity](#page-168-0)[optimized](#page-168-0)

<span id="page-161-0"></span>Ejemplo 1: Lanzamiento de Instancias de spot con la estrategia de asignación **capacityoptimized**

El siguiente comando [create-auto-scaling-group](https://docs.aws.amazon.com/cli/latest/reference/autoscaling/create-auto-scaling-group.html) crea un grupo de Auto Scaling que especifica lo siguiente:

- El porcentaje del grupo que se va a lanzar como instancias bajo demanda (0) y un número base de instancias bajo demanda con el que se va a comenzar (1).
- Los tipos de instancia que se van a lanzar por orden de prioridad (c5.large, c5a.large, m5.large, m5a.large, c4.large, m4.large, c3.large, m3.large).
- Las subredes en las que se lanzarán las instancias (subnet-5ea0c127, subnet-6194ea3b, subnet-c934b782). Cada una corresponde a una zona de disponibilidad diferente.
- La plantilla de lanzamiento (my-launch-template) y la versión de la plantilla de lanzamiento (\$Default).

Cuando Amazon EC2 Auto Scaling intenta cubrir su capacidad en diferido, lanza primero el tipo de instancia c5.large. Las instancias de spot proceden del grupo de spot óptimo en cada zona de disponibilidad en función de la capacidad de la instancia de spot.

JSON

```
aws autoscaling create-auto-scaling-group --cli-input-json file://~/config.json
```
El archivo config.json contiene la salida siguiente.

```
{ 
     "AutoScalingGroupName": "my-asg", 
     "MixedInstancesPolicy": { 
         "LaunchTemplate": { 
              "LaunchTemplateSpecification": { 
                  "LaunchTemplateName": "my-launch-template", 
                  "Version": "$Default" 
             }, 
              "Overrides": [ 
\overline{a} "InstanceType": "c5.large" 
                  }, 
\overline{a} "InstanceType": "c5a.large" 
                  },
```

```
\overline{a} "InstanceType": "m5.large" 
\qquad \qquad \text{ }\overline{a} "InstanceType": "m5a.large" 
\qquad \qquad \text{ }\overline{a} "InstanceType": "c4.large" 
\qquad \qquad \text{ }\overline{a} "InstanceType": "m4.large" 
                 }, 
\overline{a} "InstanceType": "c3.large" 
                 }, 
\overline{a} "InstanceType": "m3.large" 
 } 
 ] 
         }, 
         "InstancesDistribution": { 
             "OnDemandBaseCapacity": 1, 
             "OnDemandPercentageAboveBaseCapacity": 0, 
             "SpotAllocationStrategy": "capacity-optimized" 
         } 
     }, 
     "MinSize": 1, 
     "MaxSize": 5, 
     "DesiredCapacity": 3, 
     "VPCZoneIdentifier": "subnet-5ea0c127,subnet-6194ea3b,subnet-c934b782"
}
```
#### YAML

Como alternativa, puede utilizar el comando [create-auto-scaling-group](https://awscli.amazonaws.com/v2/documentation/api/latest/reference/autoscaling/create-auto-scaling-group.html) para crear el grupo de escalado automático. Esto hace referencia a un archivo YAML como único parámetro de su grupo de escalado automático.

```
aws autoscaling create-auto-scaling-group --cli-input-yaml file://~/config.yaml
```
El archivo config.yaml contiene la salida siguiente.

---

```
AutoScalingGroupName: my-asg
MixedInstancesPolicy: 
   LaunchTemplate: 
     LaunchTemplateSpecification: 
       LaunchTemplateName: my-launch-template
       Version: $Default
     Overrides: 
     - InstanceType: c5.large
     - InstanceType: c5a.large
     - InstanceType: m5.large
     - InstanceType: m5a.large
     - InstanceType: c4.large
     - InstanceType: m4.large
     - InstanceType: c3.large
     - InstanceType: m3.large
   InstancesDistribution: 
     OnDemandBaseCapacity: 1
     OnDemandPercentageAboveBaseCapacity: 0
     SpotAllocationStrategy: capacity-optimized
MinSize: 1
MaxSize: 5
DesiredCapacity: 3
VPCZoneIdentifier: subnet-5ea0c127,subnet-6194ea3b,subnet-c934b782
```
<span id="page-163-0"></span>Ejemplo 2: Lanzamiento de Instancias de spot con la estrategia de asignación **capacityoptimized-prioritized**

El siguiente comando [create-auto-scaling-group](https://docs.aws.amazon.com/cli/latest/reference/autoscaling/create-auto-scaling-group.html) crea un grupo de Auto Scaling que especifica lo siguiente:

- El porcentaje del grupo que se va a lanzar como instancias bajo demanda (0) y un número base de instancias bajo demanda con el que se va a comenzar (1).
- Los tipos de instancia que se van a lanzar por orden de prioridad (c5.large, c5a.large, m5.large, m5a.large, c4.large, m4.large, c3.large, m3.large).
- Las subredes en las que se lanzarán las instancias (subnet-5ea0c127, subnet-6194ea3b, subnet-c934b782). Cada una corresponde a una zona de disponibilidad diferente.
- La plantilla de lanzamiento (my-launch-template) y la versión de la plantilla de lanzamiento (\$Latest).

Cuando Amazon EC2 Auto Scaling intenta cubrir su capacidad en diferido, lanza primero el tipo de instancia c5.large. Cuando Amazon EC2 Auto Scaling intenta satisfacer la capacidad de spot, respeta las prioridades del tipo de instancia sobre la base del mejor esfuerzo. Sin embargo, primero optimiza la capacidad.

JSON

```
aws autoscaling create-auto-scaling-group --cli-input-json file://~/config.json
```
El archivo config.json contiene la salida siguiente.

```
{ 
     "AutoScalingGroupName": "my-asg", 
     "MixedInstancesPolicy": { 
         "LaunchTemplate": { 
             "LaunchTemplateSpecification": { 
                 "LaunchTemplateName": "my-launch-template", 
                 "Version": "$Latest" 
             }, 
             "Overrides": [ 
\overline{a} "InstanceType": "c5.large" 
                 }, 
\overline{a} "InstanceType": "c5a.large" 
                 }, 
\overline{a} "InstanceType": "m5.large" 
                 }, 
\overline{a} "InstanceType": "m5a.large" 
                 }, 
\overline{a} "InstanceType": "c4.large" 
                 }, 
\overline{a} "InstanceType": "m4.large" 
                 }, 
\overline{a} "InstanceType": "c3.large" 
                 }, 
\overline{a} "InstanceType": "m3.large"
```

```
 } 
 ] 
         }, 
         "InstancesDistribution": { 
             "OnDemandBaseCapacity": 1, 
             "OnDemandPercentageAboveBaseCapacity": 0, 
             "SpotAllocationStrategy": "capacity-optimized-prioritized" 
         } 
     }, 
     "MinSize": 1, 
     "MaxSize": 5, 
     "DesiredCapacity": 3, 
     "VPCZoneIdentifier": "subnet-5ea0c127,subnet-6194ea3b,subnet-c934b782"
}
```
#### YAML

Como alternativa, puede utilizar el comando [create-auto-scaling-group](https://awscli.amazonaws.com/v2/documentation/api/latest/reference/autoscaling/create-auto-scaling-group.html) para crear el grupo de escalado automático. Esto hace referencia a un archivo YAML como único parámetro de su grupo de escalado automático.

```
aws autoscaling create-auto-scaling-group --cli-input-yaml file://~/config.yaml
```
El archivo config.yaml contiene la salida siguiente.

```
---
AutoScalingGroupName: my-asg
MixedInstancesPolicy: 
   LaunchTemplate: 
     LaunchTemplateSpecification: 
       LaunchTemplateName: my-launch-template
       Version: $Default
     Overrides: 
     - InstanceType: c5.large
     - InstanceType: c5a.large
     - InstanceType: m5.large
     - InstanceType: m5a.large
     - InstanceType: c4.large
     - InstanceType: m4.large
     - InstanceType: c3.large
     - InstanceType: m3.large
   InstancesDistribution: 
     OnDemandBaseCapacity: 1
```

```
 OnDemandPercentageAboveBaseCapacity: 0
     SpotAllocationStrategy: capacity-optimized-prioritized
MinSize: 1
MaxSize: 5
DesiredCapacity: 3
VPCZoneIdentifier: subnet-5ea0c127,subnet-6194ea3b,subnet-c934b782
```
<span id="page-166-0"></span>Ejemplo 3: Lanzamiento de instancias de spot mediante la estrategia de asignación **lowest-price** diversificada en dos grupos

El siguiente comando [create-auto-scaling-group](https://docs.aws.amazon.com/cli/latest/reference/autoscaling/create-auto-scaling-group.html) crea un grupo de Auto Scaling que especifica lo siguiente:

- El porcentaje del grupo que lanzar como instancias bajo demanda (50). (Esto no especifica un número base de instancias bajo demanda para empezar).
- Los tipos de instancia que se van a lanzar por orden de prioridad (c5.large, c5a.large, m5.large, m5a.large, c4.large, m4.large, c3.large, m3.large).
- Las subredes en las que se lanzarán las instancias (subnet-5ea0c127, subnet-6194ea3b, subnet-c934b782). Cada una corresponde a una zona de disponibilidad diferente.
- La plantilla de lanzamiento (my-launch-template) y la versión de la plantilla de lanzamiento (\$Latest).

Cuando Amazon EC2 Auto Scaling intenta cubrir su capacidad en diferido, lanza primero el tipo de instancia c5.large. Para su capacidad de spot, Amazon EC2 Auto Scaling intenta lanzar las instancias de spot de manera uniforme en los dos grupos de precio más bajo de cada zona de disponibilidad.

#### **JSON**

```
aws autoscaling create-auto-scaling-group --cli-input-json file://~/config.json
```
El archivo config.json contiene la salida siguiente.

```
{ 
     "AutoScalingGroupName": "my-asg", 
     "MixedInstancesPolicy": { 
         "LaunchTemplate": { 
              "LaunchTemplateSpecification": { 
                  "LaunchTemplateName": "my-launch-template",
```

```
 "Version": "$Latest" 
             }, 
             "Overrides": [ 
\overline{a} "InstanceType": "c5.large" 
                 }, 
\overline{a} "InstanceType": "c5a.large" 
                 }, 
\overline{a} "InstanceType": "m5.large" 
                 }, 
\overline{a} "InstanceType": "m5a.large" 
                 }, 
\overline{a} "InstanceType": "c4.large" 
                 }, 
\overline{a} "InstanceType": "m4.large" 
                 }, 
\overline{a} "InstanceType": "c3.large" 
                 }, 
\overline{a} "InstanceType": "m3.large" 
 } 
 ] 
         }, 
         "InstancesDistribution": { 
             "OnDemandPercentageAboveBaseCapacity": 50, 
             "SpotAllocationStrategy": "lowest-price", 
             "SpotInstancePools": 2
         } 
     }, 
     "MinSize": 1, 
     "MaxSize": 5, 
     "DesiredCapacity": 3, 
     "VPCZoneIdentifier": "subnet-5ea0c127,subnet-6194ea3b,subnet-c934b782"
}
```
#### YAML

Como alternativa, puede utilizar el comando [create-auto-scaling-group](https://awscli.amazonaws.com/v2/documentation/api/latest/reference/autoscaling/create-auto-scaling-group.html) para crear el grupo de escalado automático. Esto hace referencia a un archivo YAML como único parámetro de su grupo de escalado automático.

```
aws autoscaling create-auto-scaling-group --cli-input-yaml file://~/config.yaml
```
El archivo config.yaml contiene la salida siguiente.

```
---
AutoScalingGroupName: my-asg
MixedInstancesPolicy: 
   LaunchTemplate: 
     LaunchTemplateSpecification: 
       LaunchTemplateName: my-launch-template
       Version: $Default
     Overrides: 
     - InstanceType: c5.large
     - InstanceType: c5a.large
     - InstanceType: m5.large
     - InstanceType: m5a.large
     - InstanceType: c4.large
     - InstanceType: m4.large
     - InstanceType: c3.large
     - InstanceType: m3.large
   InstancesDistribution: 
     OnDemandPercentageAboveBaseCapacity: 50
     SpotAllocationStrategy: lowest-price 
     SpotInstancePools: 2
MinSize: 1
MaxSize: 5
DesiredCapacity: 3
VPCZoneIdentifier: subnet-5ea0c127,subnet-6194ea3b,subnet-c934b782
```
<span id="page-168-0"></span>Ejemplo 4: inicialización de instancias de spot con la estrategia de asignación **price-capacityoptimized**

El siguiente comando [create-auto-scaling-group](https://docs.aws.amazon.com/cli/latest/reference/autoscaling/create-auto-scaling-group.html) crea un grupo de Auto Scaling que especifica lo siguiente:

- El porcentaje del grupo que lanzar como instancias bajo demanda (30). (Esto no especifica un número base de instancias bajo demanda para empezar).
- Los tipos de instancia que se van a lanzar por orden de prioridad (c5.large, c5a.large, m5.large, m5a.large, c4.large, m4.large, c3.large, m3.large).
- Las subredes en las que se lanzarán las instancias (subnet-5ea0c127, subnet-6194ea3b, subnet-c934b782). Cada una corresponde a una zona de disponibilidad diferente.
- La plantilla de lanzamiento (my-launch-template) y la versión de la plantilla de lanzamiento (\$Latest).

Cuando Amazon EC2 Auto Scaling intenta cubrir su capacidad en diferido, lanza primero el tipo de instancia c5.large. Para su capacidad de spot, Amazon EC2 Auto Scaling intenta lanzar las instancias de spot desde grupos de instancias de spot con el precio más bajo posible, pero también con una capacidad óptima para la cantidad de instancias que lanza.

JSON

```
aws autoscaling create-auto-scaling-group --cli-input-json file://~/config.json
```
El archivo config.json contiene la salida siguiente.

```
{ 
     "AutoScalingGroupName": "my-asg", 
     "MixedInstancesPolicy": { 
         "LaunchTemplate": { 
             "LaunchTemplateSpecification": { 
                 "LaunchTemplateName": "my-launch-template", 
                 "Version": "$Latest" 
             }, 
             "Overrides": [ 
\overline{a} "InstanceType": "c5.large" 
                 }, 
\overline{a} "InstanceType": "c5a.large" 
                 }, 
\overline{a} "InstanceType": "m5.large" 
                 }, 
\overline{a} "InstanceType": "m5a.large"
```

```
 }, 
\overline{a} "InstanceType": "c4.large" 
                 }, 
\overline{a} "InstanceType": "m4.large" 
\qquad \qquad \text{ }\overline{a} "InstanceType": "c3.large" 
\qquad \qquad \text{ }\overline{a} "InstanceType": "m3.large" 
 } 
 ] 
         }, 
         "InstancesDistribution": { 
             "OnDemandPercentageAboveBaseCapacity": 30, 
             "SpotAllocationStrategy": "price-capacity-optimized" 
         } 
     }, 
     "MinSize": 1, 
     "MaxSize": 5, 
     "DesiredCapacity": 3, 
     "VPCZoneIdentifier": "subnet-5ea0c127,subnet-6194ea3b,subnet-c934b782"
}
```
## YAML

Como alternativa, puede utilizar el comando [create-auto-scaling-group](https://awscli.amazonaws.com/v2/documentation/api/latest/reference/autoscaling/create-auto-scaling-group.html) para crear el grupo de escalado automático. Esto hace referencia a un archivo YAML como único parámetro de su grupo de escalado automático.

```
aws autoscaling create-auto-scaling-group --cli-input-yaml file://~/config.yaml
```
El archivo config.yaml contiene la salida siguiente.

```
---
AutoScalingGroupName: my-asg
MixedInstancesPolicy: 
   LaunchTemplate: 
     LaunchTemplateSpecification: 
       LaunchTemplateName: my-launch-template
```

```
 Version: $Default
     Overrides: 
     - InstanceType: c5.large
     - InstanceType: c5a.large
     - InstanceType: m5.large
     - InstanceType: m5a.large
     - InstanceType: c4.large
     - InstanceType: m4.large
     - InstanceType: c3.large
     - InstanceType: m3.large
   InstancesDistribution: 
     OnDemandPercentageAboveBaseCapacity: 30
     SpotAllocationStrategy: price-capacity-optimized
MinSize: 1
MaxSize: 5
DesiredCapacity: 3
VPCZoneIdentifier: subnet-5ea0c127,subnet-6194ea3b,subnet-c934b782
```
# <span id="page-171-0"></span>Configurar un grupo de Auto Scaling para usar pesos de instancia

Cuando utilizas varios tipos de instancias, puedes especificar cuántas unidades quieres asociar a cada tipo de instancia y, a continuación, especificar la capacidad del grupo con la misma unidad de medida. Esta opción de especificación de capacidad se conoce como ponderaciones.

Supongamos, por ejemplo, que ejecuta una aplicación que requiere muchos recursos de computación y que funciona mejor con al menos 8 vCPU y 15 GiB de RAM. Si utiliza c5.2xlarge como unidad base, cualquiera de los siguientes tipos de instancias EC2 satisfaría las necesidades de la aplicación.

Ejemplo de tipos de instancias

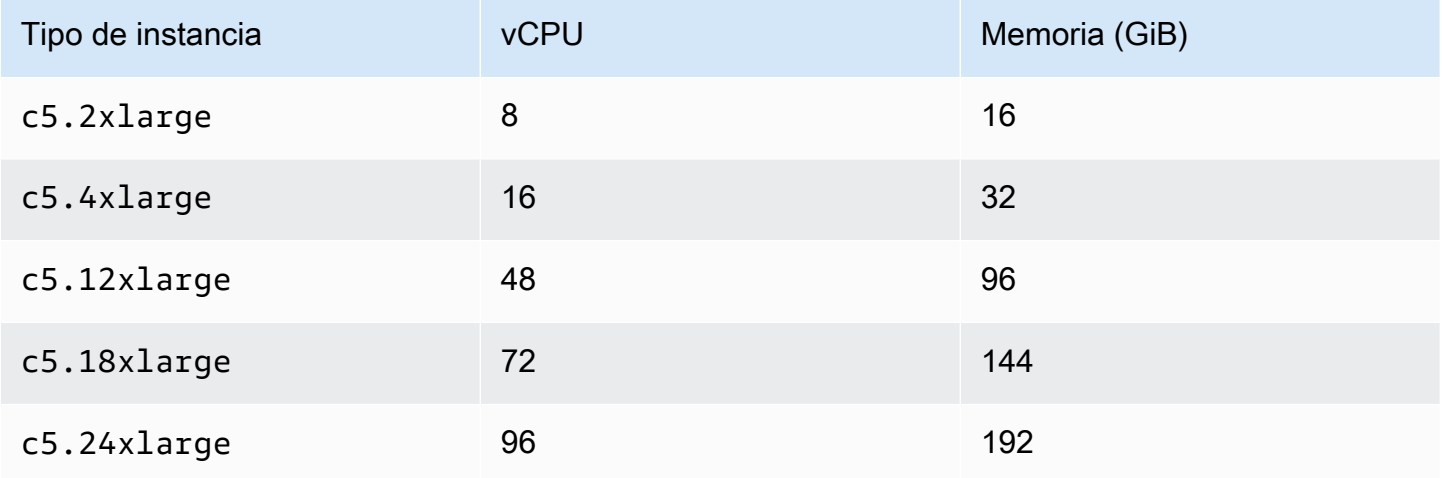

De forma predeterminada, todos los tipos de instancias tienen la misma ponderación, independientemente de su tamaño. En otras palabras, tanto si Amazon EC2 Auto Scaling lanza un tipo de instancias grande como pequeño, todas las instancias cuentan a la hora de determinar la capacidad deseada del grupo de escalado automático.

Sin embargo, con los pesos, se asigna un valor numérico que especifica cuántas unidades se van a asociar a cada tipo de instancia. Por ejemplo, si las instancias tienen diferentes tamaños, una instancia c5.2xlarge podría tener una ponderación de 2, mientras que una instancia c5.4xlarge (que es dos veces mayor) podría tener una ponderación de 4, etc. Luego, cuando Amazon EC2 Auto Scaling escala el grupo, estas ponderaciones se traducen en la cantidad de unidades que cada instancia tiene en cuenta para calcular la capacidad deseada.

Las ponderaciones no cambian los tipos de instancias que Amazon EC2 Auto Scaling decide lanzar; en su lugar, lo hacen las estrategias de asignación. Para obtener más información, consulte [Estrategias de asignación](#page-142-0).

# **A** Important

Para configurar un grupo de escalado automático de modo que cumpla con la capacidad deseada utilizando la cantidad de vCPU o de memoria de cada tipo de instancia, le recomendamos que utilice una selección del tipo de instancia basada en atributos. Al configurar el DesiredCapacityType parámetro, se especifica automáticamente el número de unidades que se van a asociar a cada tipo de instancia en función del valor que haya establecido para este parámetro. Para obtener más información, consulte [Creación de un](#page-145-0) [grupo de instancias mixtas mediante la selección del tipo de instancia basada en atributos.](#page-145-0)

# Contenido

- **[Consideraciones](#page-172-0)**
- [Ejemplo: comportamientos relacionados con el peso](#page-173-0)
- [Configuración de un grupo de escalado automático para utilizar ponderaciones](#page-174-0)
- [Ejemplo de precio de spot por hora de unidad](#page-177-0)

## <span id="page-172-0"></span>Consideraciones

En esta sección, se analizan las consideraciones clave para implementar las ponderaciones de manera efectiva.

- Elija algunos tipos de instancias que se adapten a las necesidades de rendimiento de su aplicación. Decida el peso que debe tener en cuenta cada tipo de instancia para la capacidad deseada de su grupo de Auto Scaling en función de sus capacidades. Estas ponderaciones se aplican a las instancias actuales y futuras.
- Evite intervalos amplios entre los pesos. Por ejemplo, no especifiques un peso de 1 para un tipo de instancia cuando el siguiente tipo de instancia más grande tenga un peso de 200. La diferencia entre las ponderaciones más bajas y más altas tampoco debe ser exagerada. Las diferencias extremas de peso pueden afectar negativamente a la optimización de la relación costorendimiento.
- Especifique la capacidad deseada del grupo en unidades, no en instancias. Por ejemplo, si utiliza pesos basados en vCPU, establezca el número deseado de núcleos, así como el mínimo y el máximo.
- Establezca las ponderaciones y la capacidad deseada para que esta sea al menos dos o tres veces mayor que su ponderación más alta.

Tenga en cuenta lo siguiente al actualizar los grupos existentes:

- Cuando añadas ponderaciones a un grupo existente, incluye las ponderaciones de todos los tipos de instancias que se utilizan actualmente.
- Al añadir o cambiar los pesos, Amazon EC2 Auto Scaling lanzará o finalizará las instancias para alcanzar la capacidad deseada en función de los nuevos valores de peso.
- Si elimina un tipo de instancia, las instancias en ejecución de ese tipo conservan su último peso, incluso si ya no están definidas.

<span id="page-173-0"></span>Ejemplo: comportamientos relacionados con el peso

Cuando utiliza ponderaciones de instancias, Amazon EC2 Auto Scaling se comporta de la siguiente manera:

• La capacidad actual será igual o superior a la capacidad deseada. La capacidad actual puede superar la capacidad deseada si se lanzan instancias que superan las unidades de capacidad deseadas restantes. Por ejemplo, supongamos que especifica dos tipos de instancias: c5.2xlarge y c5.12xlarge, y que asigna la ponderación 2 a c5.2xlarge y la ponderación 12 a c5.12xlarge. Si faltan cinco unidades para satisfacer la capacidad deseada, y Amazon EC2 Auto Scaling aprovisiona una c5.12xlarge, la capacidad deseada se sobrepasa en siete unidades.

- Al lanzar instancias, Auto Scaling de Amazon EC2 prioriza la distribución de la capacidad entre las zonas de disponibilidad y el respeto de las estrategias de asignación en lugar de superar la capacidad deseada.
- Amazon EC2 Auto Scaling puede superar el límite máximo de capacidad para mantener el equilibrio entre las zonas de disponibilidad, utilizando sus estrategias de asignación preferidas. El límite estricto impuesto por Amazon EC2 Auto Scaling es la capacidad deseada más el peso máximo.

<span id="page-174-0"></span>Configuración de un grupo de escalado automático para utilizar ponderaciones

Puede configurar un grupo de escalado automático para usar ponderaciones, como se muestra en los siguientes ejemplos de AWS CLI . Para obtener instrucciones sobre cómo utilizar la consola, consulte [Creación de un grupo de instancias mixtas seleccionando manualmente los tipos de](#page-156-2)  [instancias](#page-156-2).

Configuración de un nuevo grupo de escalado automático para utilizar ponderaciones (AWS CLI)

Utilice el comando [create-auto-scaling-group](https://docs.aws.amazon.com/cli/latest/reference/autoscaling/create-auto-scaling-group.html). Por ejemplo, el comando siguiente crea un nuevo grupo de escalado automático y asigna ponderaciones al especificar lo siguiente:

- El porcentaje del grupo que lanzar como instancias en diferido (0)
- La estrategia de asignación de instancias de spot de cada zona de disponibilidad (capacityoptimized)
- Los tipos de instancia que se van a lanzar por orden de prioridad (m4.16xlarge, m5.24xlarge)
- Las ponderaciones de las instancias en relación con la diferencia de tamaño relativa (vCPU) entre los tipos de instancia (16, 24)
- Las subredes en las que lanzar las instancias (subnet-5ea0c127, subnetc934b782)subnet-6194ea3b, cada una de ellas correspondiente a una zona de disponibilidad diferente
- La plantilla de lanzamiento (my-launch-template) y la versión de la plantilla de lanzamiento (\$Latest)

aws autoscaling create-auto-scaling-group --cli-input-json *file://~/config.json*

El archivo config.json contiene la salida siguiente.

{

```
 "AutoScalingGroupName": "my-asg", 
     "MixedInstancesPolicy": { 
         "LaunchTemplate": { 
             "LaunchTemplateSpecification": { 
                  "LaunchTemplateName": "my-launch-template", 
                 "Version": "$Latest" 
             }, 
             "Overrides": [ 
\overline{a} "InstanceType": "m4.16xlarge", 
                      "WeightedCapacity": "16"
                 }, 
\overline{a} "InstanceType": "m5.24xlarge", 
                     "WeightedCapacity": "24"
 } 
 ] 
         }, 
         "InstancesDistribution": { 
             "OnDemandPercentageAboveBaseCapacity": 0, 
             "SpotAllocationStrategy": "capacity-optimized" 
         } 
     }, 
     "MinSize": 160, 
     "MaxSize": 720, 
     "DesiredCapacity": 480, 
     "VPCZoneIdentifier": "subnet-5ea0c127,subnet-6194ea3b,subnet-c934b782", 
     "Tags": []
}
```
Configuración de un grupo de escalado automático existente para utilizar ponderaciones (AWS CLI)

Utilice el comando [update-auto-scaling-group](https://docs.aws.amazon.com/cli/latest/reference/autoscaling/update-auto-scaling-group.html). Por ejemplo, el comando siguiente asigna ponderaciones a los tipos de instancias de un grupo de escalado automático existente al especificar lo siguiente:

- Los tipos de instancia que se van a lanzar por orden de prioridad (c5.18xlarge, c5.24xlarge, c5.2xlarge, c5.4xlarge)
- Las ponderaciones de las instancias en relación con la diferencia de tamaño relativa (vCPU) entre los tipos de instancia (18, 24, 2. 4)

• La nueva capacidad deseada, que es mayor que la ponderación más alta

```
aws autoscaling update-auto-scaling-group --cli-input-json file://~/config.json
```
El archivo config.json contiene la salida siguiente.

```
{ 
     "AutoScalingGroupName": "my-existing-asg", 
     "MixedInstancesPolicy": { 
         "LaunchTemplate": { 
             "Overrides": [ 
\overline{a} "InstanceType": "c5.18xlarge", 
                     "WeightedCapacity": "18"
                 }, 
\overline{a} "InstanceType": "c5.24xlarge", 
                     "WeightedCapacity": "24"
                 }, 
\overline{a} "InstanceType": "c5.2xlarge", 
                     "WeightedCapacity": "2"
                 }, 
\overline{a} "InstanceType": "c5.4xlarge", 
                     "WeightedCapacity": "4"
 } 
 ] 
         } 
     }, 
     "MinSize": 0, 
     "MaxSize": 100, 
     "DesiredCapacity": 100
}
```
Verificación de las ponderaciones con la línea de comandos

Utilice uno de los siguientes comandos:

- [describe-auto-scaling-groups](https://docs.aws.amazon.com/cli/latest/reference/autoscaling/describe-auto-scaling-groups.html) (AWS CLI)
- [Grupo Get-AS \(AutoScaling](https://docs.aws.amazon.com/powershell/latest/reference/items/Get-ASAutoScalingGroup.html))AWS Tools for Windows PowerShell

## <span id="page-177-0"></span>Ejemplo de precio de spot por hora de unidad

En la siguiente tabla, se compara el precio por hora de las instancias de spot en diferentes zonas de disponibilidad del Este de EE. UU. (Norte de Virginia) con el precio de las instancias bajo demanda de la misma región. Los precios mostrados son solo ejemplos; no son los precios actuales. Estos son sus costos por hora de instancia.

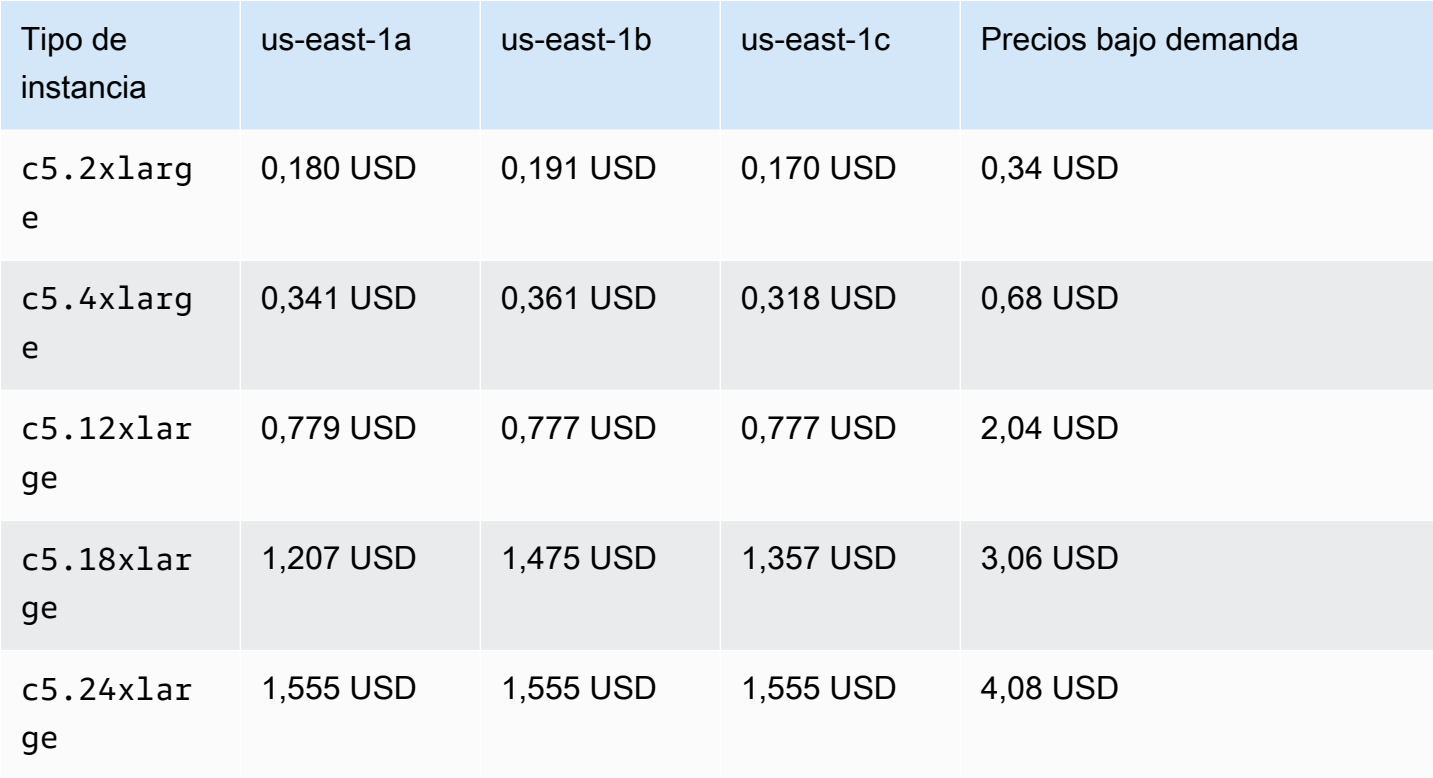

Ejemplo: Precio de las instancias de spot por hora de instancia

Con las ponderaciones de instancias, puede evaluar los costos en función del uso por hora de unidad. Puede calcular el precio por hora de unidad dividiendo el precio de un tipo de instancia por el número de unidades que representa. En las instancias bajo demanda, el precio por hora de unidad es el mismo cuando se implementa un solo tipo de instancia y cuando se implementa un tamaño diferente del mismo tipo de instancia. Sin embargo, el precio de spot por hora de unidad varía en función del grupo de spot.

En el siguiente ejemplo, se muestra cómo funciona el cálculo del precio de spot por hora de unidad con las ponderaciones de las instancias. Para facilitar el cálculo, supongamos que desea lanzar instancias de spot solo en us-east-1a. El precio por hora de unidad se muestra en la siguiente tabla.

## Ejemplo: precio de spot por hora de unidad

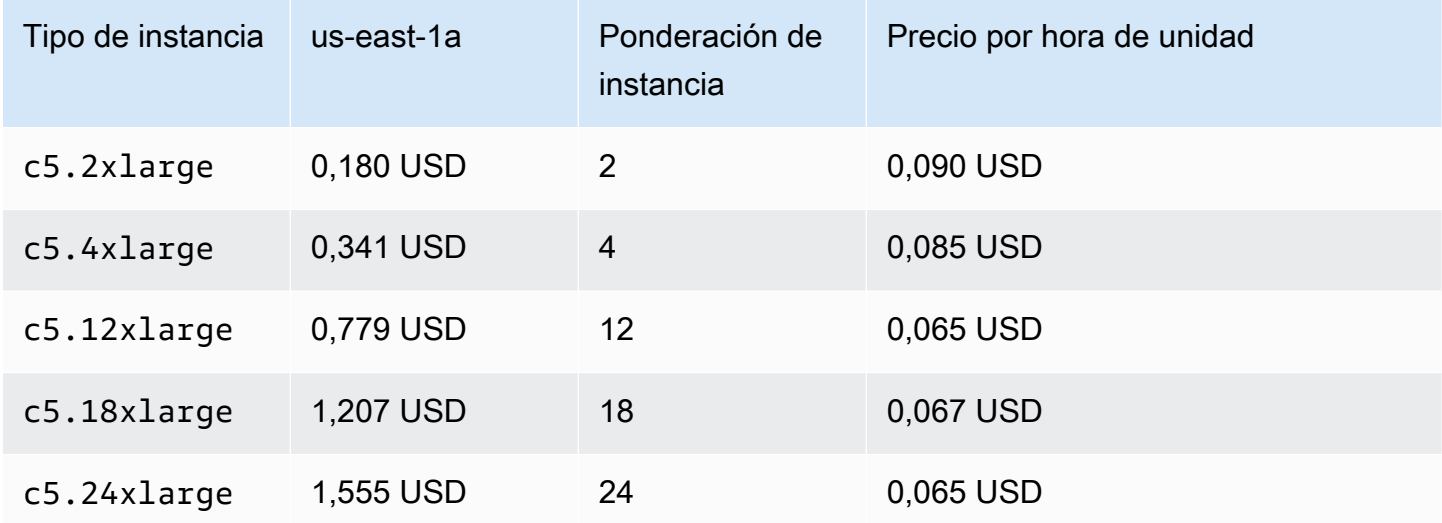

# Utilización de una plantilla de lanzamiento diferente para un tipo de instancia

Además de utilizar varios tipos de instancia, también puede utilizar varias plantillas de lanzamiento.

Por ejemplo, supongamos que configura un grupo de escalado automático para aplicaciones de uso informático intensivo y desea incluir una combinación de tipos de instancias C5, C5a y C6g. Sin embargo, las instancias C6g cuentan con un procesador AWS Graviton basado en la arquitectura Arm de 64 bits, mientras que las instancias C5 y C5a funcionan con procesadores Intel x86 de 64 bits. Las AMI para las instancias C5 y C5a funcionan en ambos tipos de instancias, pero no en instancias C6g. Para solucionar este problema, use una plantilla de lanzamiento diferente para las instancias de C6g. Puede seguir utilizando la misma plantilla de lanzamiento para las instancias C5 y C5a.

Esta sección contiene los procedimientos que se utilizan para realizar tareas relacionadas con el uso AWS CLI de varias plantillas de lanzamiento. Actualmente, esta característica solo está disponible si utiliza la AWS CLI o un SDK, y no está disponible desde la consola.

#### Contenido

- [Configuración de un grupo de escalado automático para utilizar varias plantillas de lanzamiento](#page-179-0)
- [Recursos relacionados](#page-181-0)

<span id="page-179-0"></span>Configuración de un grupo de escalado automático para utilizar varias plantillas de lanzamiento

Puede configurar un grupo de escalado automático para que utilice varias plantillas de lanzamiento, como se muestra en los siguientes ejemplos.

Configuración de un nuevo grupo de escalado automático para que utilice varias plantillas de lanzamiento (AWS CLI)

Utilice el comando [create-auto-scaling-group](https://docs.aws.amazon.com/cli/latest/reference/autoscaling/create-auto-scaling-group.html). Por ejemplo, el comando siguiente crea un nuevo grupo de escalado automático. Especifica los tipos de instancias c5.large, c5a.large y c6g.large, y define una nueva plantilla de lanzamiento para el tipo de instancias c6g.large, para asegurarse de que se utiliza una AMI adecuada para lanzar instancias de ARM. Amazon EC2 Auto Scaling utiliza el orden de los tipos de instancias para determinar qué tipo de instancias se utilizará en primer lugar al cumplir con la capacidad en diferido.

```
aws autoscaling create-auto-scaling-group --cli-input-json file://~/config.json
```
El archivo config.json contiene la salida siguiente.

```
{ 
   "AutoScalingGroupName":"my-asg", 
   "MixedInstancesPolicy":{ 
     "LaunchTemplate":{ 
       "LaunchTemplateSpecification":{ 
          "LaunchTemplateName":"my-launch-template-for-x86", 
          "Version":"$Latest" 
       }, 
       "Overrides":[ 
          { 
            "InstanceType":"c6g.large", 
            "LaunchTemplateSpecification": { 
              "LaunchTemplateName": "my-launch-template-for-arm", 
              "Version": "$Latest" 
            } 
          }, 
          { 
            "InstanceType":"c5.large" 
          }, 
          { 
            "InstanceType":"c5a.large" 
 } 
       ]
```
```
 }, 
     "InstancesDistribution":{ 
       "OnDemandBaseCapacity": 1, 
       "OnDemandPercentageAboveBaseCapacity": 50, 
       "SpotAllocationStrategy": "capacity-optimized" 
     } 
   }, 
   "MinSize":1, 
   "MaxSize":5, 
   "DesiredCapacity":3, 
   "VPCZoneIdentifier":"subnet-5ea0c127,subnet-6194ea3b,subnet-c934b782", 
   "Tags":[ ]
}
```
Configuración de un grupo de escalado automático existente para que utilice varias plantillas de lanzamiento (AWS CLI)

Utilice el comando [update-auto-scaling-group](https://docs.aws.amazon.com/cli/latest/reference/autoscaling/update-auto-scaling-group.html). Por ejemplo, el siguiente comando asigna la plantilla de lanzamiento nombrada *my-launch-template-for-arm* al tipo de *c6g.large* instancia del grupo de escalado automático denominado *my-asg*.

aws autoscaling update-auto-scaling-group --cli-input-json *file://~/config.json*

El archivo config.json contiene la salida siguiente.

```
{ 
   "AutoScalingGroupName":"my-asg", 
   "MixedInstancesPolicy":{ 
     "LaunchTemplate":{ 
       "Overrides":[ 
          { 
            "InstanceType":"c6g.large", 
            "LaunchTemplateSpecification": { 
              "LaunchTemplateName": "my-launch-template-for-arm", 
              "Version": "$Latest" 
            } 
          }, 
          { 
            "InstanceType":"c5.large" 
          }, 
          { 
            "InstanceType":"c5a.large"
```
 } ] } } }

Para verificar las plantillas de lanzamiento para un grupo de Auto Scaling

Utilice uno de los siguientes comandos:

- [describe-auto-scaling-groups](https://docs.aws.amazon.com/cli/latest/reference/autoscaling/describe-auto-scaling-groups.html) (AWS CLI)
- [Get-AS AutoScaling Group](https://docs.aws.amazon.com/powershell/latest/reference/items/Get-ASAutoScalingGroup.html) ()AWS Tools for Windows PowerShell

## Recursos relacionados

[Puedes encontrar un ejemplo de cómo especificar varias plantillas de lanzamiento mediante](https://repost.aws/articles/ARQeKDQX68TcqipYaaisl6bA/cloudformation-auto-scaling-group-sample-template-for-mixed-x86-intel-amd-and-aws-graviton-instances) [la selección del tipo de instancia basada en atributos en una AWS CloudFormation plantilla en](https://repost.aws/articles/ARQeKDQX68TcqipYaaisl6bA/cloudformation-auto-scaling-group-sample-template-for-mixed-x86-intel-amd-and-aws-graviton-instances)  [Re:post.AWS](https://repost.aws/articles/ARQeKDQX68TcqipYaaisl6bA/cloudformation-auto-scaling-group-sample-template-for-mixed-x86-intel-amd-and-aws-graviton-instances)

# Creación de grupos de escalado automático mediante configuraciones de lanzamiento

## **A** Important

Usted no puede llamar a CreateLaunchConfiguration con los nuevos tipos de instancias de Amazon EC2 que se lancen después del 31 de diciembre de 2022. Además, las cuentas nuevas que se creen el 1 de junio de 2023 o después no tendrán la opción de crear nuevas configuraciones de lanzamiento mediante la consola. En el futuro, las cuentas nuevas no podrán crear nuevas configuraciones de lanzamiento mediante la consola, la API, la CLI y CloudFormation. Migre a plantillas de lanzamiento para asegurarse de no tener que crear nuevas configuraciones de lanzamiento ahora o en el futuro. Para obtener información sobre la migración de sus grupos de escalado automático a plantillas de lanzamiento, consulte [Migre sus grupos de Auto Scaling para lanzar plantillas.](#page-78-0)

Si ha creado una configuración de lanzamiento o una instancia de EC2, puede crear un grupo de escalado automático que use una configuración de lanzamiento como plantilla de configuración para sus instancias de EC2. La configuración de lanzamiento especifica información como el ID de AMI, el tipo de instancia, el par de claves, los grupos de seguridad y la asignación de dispositivos de bloques para las instancias. Para obtener información sobre la creación de configuraciones de lanzamiento, consulte [Crear una configuración de lanzamiento.](#page-111-0)

Usted debe tener los permisos suficientes para poder crear un grupo de escalado automático. También debe tener permisos suficientes para crear el rol vinculado a servicio que Amazon EC2 Auto Scaling utiliza para realizar acciones en su nombre si este no existe todavía. Para ver ejemplos de políticas de IAM que un administrador puede utilizar como referencia para concederle permisos, consulte [Ejemplos de políticas basadas en identidades](#page-741-0).

### Contenido

- [Crear un grupo de Auto Scaling mediante una configuración de lanzamiento](#page-182-0)
- [Creación de un grupo de Auto Scaling mediante parámetros de una instancia existente](#page-185-0)

## <span id="page-182-0"></span>Crear un grupo de Auto Scaling mediante una configuración de lanzamiento

### **A** Important

Proporcionamos información sobre las configuraciones de lanzamiento para los clientes que aún no han migrado las configuraciones de lanzamiento a las plantillas de lanzamiento. Para obtener información sobre la migración de sus grupos de escalado automático a plantillas de lanzamiento, consulte [Migre sus grupos de Auto Scaling para lanzar plantillas.](#page-78-0)

Cuando crea un grupo de escalado automático, debe especificar la información necesaria para configurar las instancias de Amazon EC2, las zonas de disponibilidad y las subredes de VPC para las instancias, la capacidad deseada y los límites de capacidad mínima y máxima.

El siguiente procedimiento demuestra cómo crear un grupo de Auto Scaling mediante una configuración de lanzamiento. No puede modificar una configuración de lanzamiento después de crearla, pero puede sustituir la configuración de lanzamiento por un grupo de Auto Scaling. Para obtener más información, consulte [Cambio en la configuración de lanzamiento de un grupo de](#page-122-0)  [escalado automático](#page-122-0).

### Requisitos previos

• Tiene que haber creado una configuración de lanzamiento. Para obtener más información, consulte [Crear una configuración de lanzamiento.](#page-111-0)

Para crear un grupo de Auto Scaling mediante una configuración de lanzamiento (consola)

- 1. Abra la consola de Amazon EC2 en<https://console.aws.amazon.com/ec2/> y elija Auto Scaling Groups (Grupos de escalado automático) en el panel de navegación.
- 2. En la barra de navegación de la parte superior de la pantalla, elija la misma Región de AWS que utilizó al crear la configuración de inicio.
- 3. Elija Create an Auto Scaling group (Crear un grupo de escalado automático).
- 4. En la página Choose launch template or configuration (Elegir una plantilla de lanzamiento o configuración), ingrese un nombre para el grupo de Auto Scaling.
- 5. Para elegir una configuración de lanzamiento, haga lo siguiente:
	- a. En Launch template (Plantilla de lanzamiento), elija Switch to launch configuration (Cambiar a configuración de lanzamiento).
	- b. En Launch configuration (Configuración de lanzamiento), elija una configuración de lanzamiento existente.
	- c. Compruebe que la configuración de lanzamiento admita todas las opciones que tiene previsto utilizar y, a continuación, elija Next (Siguiente).
- 6. En la página (Configurar los ajustes), Configure instance launch options (Configurar las opciones de lanzamiento de las instancias), en Network (Red), para la opción VPC, elija una VPC. El grupo de Auto Scaling debe crearse en la misma VPC que el grupo de seguridad especificado en la configuración de lanzamiento.
- 7. En (Subredes)Availability Zones and subnets (Zonas de disponibilidad y subredes), elija una o más subredes de la VPC especificada. Utilice subredes en varias zonas de disponibilidad para lograr una alta disponibilidad. Para obtener más información, consulte [Consideraciones a la hora](#page-702-0)  [de elegir subredes de VPC](#page-702-0).
- 8. Seleccione Siguiente.

O puede aceptar el resto de las opciones predeterminadas y elegir Skip to review (Omitir para revisar).

- 9. (Opcional) En la página Configure advanced options (Configurar opciones avanzadas) configure las siguientes opciones y, a continuación, elija Next (Siguiente):
	- a. En Configuración adicional, Supervisión, elija si desea habilitar la recopilación de métricas CloudWatch grupales. Estas métricas proporcionan mediciones que pueden ser indicadores de un posible problema, como la cantidad de instancias en proceso de terminación o la

cantidad de instancias pendientes. Para obtener más información, consulte [Supervise](#page-587-0)  [CloudWatch las métricas de sus grupos e instancias de Auto Scaling](#page-587-0).

- b. En Habilitar el calentamiento de instancias predeterminado, seleccione esta opción y elija el tiempo de calentamiento para su aplicación. Si está creando un grupo de Auto Scaling que tiene una política de escalado, la función de calentamiento de instancias predeterminada mejora CloudWatch las métricas de Amazon utilizadas para el escalado dinámico. Para obtener más información, consulte [Establecimiento de la preparación predeterminada de](#page-412-0) [instancias para un grupo de escalado automático](#page-412-0).
- 10. (Opcional) En la página Configure group size and scaling policies (Configurar políticas de tamaño de grupo y escala) configure las siguientes opciones y, a continuación, elija Next (Siguiente):
	- a. En Tamaño de grupo, para Capacidad deseada, introduzca el número inicial de instancias que desea lanzar.
	- b. En la sección Escalado, en Límites de escalado, si el nuevo valor de la Capacidad deseada es superior a la Capacidad deseada mínima y a la Capacidad deseada máxima, la Capacidad deseada máxima se incrementa automáticamente al nuevo valor de capacidad deseada. Puede cambiar estos límites según sea necesario. Para obtener más información, consulte [Establecimiento de límites de escalado para el grupo de escalado automático](#page-410-0).
	- c. En Escalado automático, elija si desea crear una política de escalado de seguimiento de destino. También puede crear esta política después de crear su grupo de escalado automático.

Si elige Política de escalado de seguimiento de destino, siga las instrucciones en [Creación](#page-443-0)  [de una política de escalado de seguimiento de destino](#page-443-0) para crear la política.

- d. En Política de mantenimiento de instancias, elija si desea crear una política de mantenimiento de instancias. También puede crear esta política después de crear su grupo de escalado automático. Siga las instrucciones de [Establecimiento de una política de](#page-215-0)  [mantenimiento de instancias](#page-215-0) para crear la política.
- e. En Protección de reducción horizontal de instancias, elija si desea habilitar la protección de reducción horizontal de instancias. Para obtener más información, consulte [Uso de la](#page-549-0)  [protección de reducción horizontal de instancias](#page-549-0).
- 11. (Opcional) Para recibir notificaciones, en Add notification (Añadir notificación), configure la notificación y, a continuación, elija Next (Siguiente). Para obtener más información, consulte [Opciones de notificación de Amazon SNS para Auto Scaling de Amazon EC2](#page-607-0).
- 12. (Opcional) Para añadir etiquetas, elija Add Tags (Añadir etiquetas), facilite un valor y una clave de etiqueta, y luego elija Next (Siguiente). Para obtener más información, consulte [Etiquetado de](#page-194-0)  [grupos e instancias de Auto Scaling.](#page-194-0)
- 13. En la página Review (Revisar), elija Create Auto Scaling group (Crear grupo de escalado automático).

Para crear un grupo de Auto Scaling mediante la línea de comandos

Puede utilizar uno de los siguientes comandos:

- [create-auto-scaling-group](https://docs.aws.amazon.com/cli/latest/reference/autoscaling/create-auto-scaling-group.html) (AWS CLI)
- [New-AS AutoScalingGroup](https://docs.aws.amazon.com/powershell/latest/reference/items/New-ASAutoScalingGroup.html) ()AWS Tools for Windows PowerShell

# <span id="page-185-0"></span>Creación de un grupo de Auto Scaling mediante parámetros de una instancia existente

### **A** Important

Proporcionamos información sobre las configuraciones de lanzamiento para los clientes que aún no han migrado las configuraciones de lanzamiento a las plantillas de lanzamiento. Para obtener información sobre la migración de sus grupos de escalado automático a plantillas de lanzamiento, consulte [Migre sus grupos de Auto Scaling para lanzar plantillas.](#page-78-0)

Si es la primera vez que crea un grupo de Auto Scaling, se recomienda utilizar la consola para crear una plantilla de lanzamiento a partir de una instancia de EC2 ya existente. A continuación, utilice la plantilla de lanzamiento para crear un nuevo grupo de Auto Scaling. Para informarse sobre este procedimiento, consulte [Creación de un grupo de Auto Scaling mediante el asistente de lanzamiento](#page-128-0)  [de Amazon EC2](#page-128-0).

En el siguiente procedimiento se muestra cómo crear un grupo de escalado automático mediante la especificación de una instancia ya existente que se utilizará como base para lanzar otras instancias. Para crear una instancia de EC2 son necesarios varios parámetros, como el ID de la imagen de Amazon Machine (AMI), el tipo de instancia, el par de claves y el grupo de seguridad. Amazon EC2 Auto Scaling también utiliza toda esta información para lanzar instancias en su nombre cuando sea necesario escalar. Esta información se almacena en una plantilla de lanzamiento o una configuración de lanzamiento.

Cuando se utiliza una instancia ya existente, Amazon EC2 Auto Scaling crea un grupo de escalado automático que lanza instancias según una configuración de lanzamiento que se crea al mismo tiempo. La nueva configuración de lanzamiento recibe el mismo nombre que el grupo de Auto Scaling e incluye determinados detalles de configuración de la instancia identificada.

Los siguientes detalles de configuración se copian de la instancia identificada en la configuración de lanzamiento:

- ID de AMI
- Tipo de instancia
- Par de claves
- Grupos de seguridad
- Tipo de dirección IP (pública o privada)
- Perfil de instancias de IAM, si corresponde
- Supervisión (verdadero o falso)
- EBS optimizado (verdadero o falso)
- Ajustes de tenencia, si se inicia en una VPC (compartida o dedicada)
- ID del kernel e ID del disco RAM, si procede
- Datos del usuario, si se especifican
- Precio (máximo) de spot

La subred de VPC y la zona de disponibilidad se copian de la instancia identificada a la propia definición de recursos del grupo de escalado automático.

Si la instancia identificada pertenece a un grupo de ubicación, el nuevo grupo de Auto Scaling lanza instancias en el mismo grupo de ubicación que la instancia identificada. Dado que los ajustes de configuración de lanzamiento no permiten especificar un grupo de ubicación, este se copia en el atributo PlacementGroup del nuevo grupo de Auto Scaling.

Los siguientes detalles de configuración no se copian de la instancia identificada:

• Almacenamiento: los dispositivos de bloques (volúmenes de EBS y volúmenes de almacén de instancias) no se copian de la instancia identificada. Por el contrario, la asignación de dispositivos de bloques creada durante la creación de la AMI determina qué dispositivos se utilizan.

- Número de interfaces de red: las interfaces de red no se copian de la instancia identificada. Por el contrario, Amazon EC2 Auto Scaling utiliza su configuración predeterminada para crear una interfaz de red, que es la de la red primaria (eth0).
- Opciones de metadatos de la instancia: las configuraciones del límite de saltos de la respuesta del token, de la versión de los metadatos y de los metadatos accesibles no se copian de la instancia identificada. Por el contrario, Amazon EC2 Auto Scaling utiliza su configuración predeterminada. Para obtener más información, consulte [Configurar las opciones de metadatos de instancia.](#page-114-0)
- Equilibradores de carga: si la instancia identificada se registra con uno o más equilibradores de carga, la información relativa a ellos no se copia en el atributo del grupo de destino o del equilibrador de carga del nuevo grupo de Auto Scaling.
- Etiquetas: si la instancia identificada tiene etiquetas, estas no se copian en el atributo Tags del nuevo grupo de Auto Scaling.

## Requisitos previos

La instancia EC2 debe cumplir los siguientes criterios:

- La instancia no es miembro de otro grupo de Auto Scaling.
- La instancia tiene el estado running.
- La AMI que se utilizó para lanzar la instancia debe existir.

Cree un grupo de escalado automático desde una instancia de EC2 (consola)

Para crear un grupo de Auto Scaling a partir de una instancia EC2

- 1. Abra la consola de Amazon EC2 en<https://console.aws.amazon.com/ec2/>.
- 2. En el panel de navegación, en Instances (Instancias), elija Instances y seleccione una instancia.
- 3. Elija Actions (Acciones), Instance settings (Configuración de la instancia), Attach to Auto Scaling Group (Asociar a grupo de Auto Scaling).
- 4. En la página Attach to Auto Scaling group (Asociar a grupo de Auto Scaling), en Auto Scaling Group (Grupo de Auto Scaling), escriba un nombre para el grupo y, a continuación, elija Attach (Asociar).

Una vez asociada la instancia, se considera parte del grupo de escalado automático. El nuevo grupo de Auto Scaling se crea con una nueva configuración de lanzamiento con el mismo

nombre que especificó para el grupo de Auto Scaling. El grupo de escalado automático tiene una capacidad deseada y un tamaño máximo de 1.

5. (Opcional) Para editar la configuración del grupo de Auto Scaling, en el panel de navegación, en Auto Scaling, elija Auto Scaling Groups (Grupos de Auto Scaling). Seleccione la casilla de verificación situada junto al nuevo grupo de Auto Scaling, elija el botón Edit (Editar) que está encima de la lista de grupos, cambie la configuración según sea necesario y, a continuación, elija Update (Actualizar).

## Cree un grupo de Auto Scaling desde una instancia EC2 (AWS CLI)

El siguiente procedimiento muestra cómo utilizar un comando CLI para crear un grupo de escalado automático a partir de una instancia EC2.

Este procedimiento no agrega la instancia al grupo de Auto Scaling. Para asociar la instancia, debe ejecutar el comando [attach-instances](https://docs.aws.amazon.com/cli/latest/reference/ec2/attach-instances.html) una vez creado el grupo de escalado automático.

Antes de comenzar, busque el ID de la instancia de EC2 mediante la consola de Amazon EC2 o el comando [describe-instances.](https://docs.aws.amazon.com/cli/latest/reference/ec2/describe-instances.html)

Para usar la instancia actual como plantilla

• Utilice el siguiente comando [create-auto-scaling-group](https://docs.aws.amazon.com/cli/latest/reference/autoscaling/create-auto-scaling-group.html) para crear un grupo de Auto Scaling, myasg-from-instance, desde la instancia EC2 i-0e69cc3f05f825f4f.

```
aws autoscaling create-auto-scaling-group --auto-scaling-group-name my-asg-from-
instance \ 
   --instance-id i-0e69cc3f05f825f4f --min-size 1 --max-size 2 --desired-capacity 2
```
Para verificar que el grupo de Auto Scaling ha lanzado instancias

• Utilice el siguiente comando [describe-auto-scaling-groups](https://docs.aws.amazon.com/cli/latest/reference/autoscaling/describe-auto-scaling-groups.html) para verificar que el grupo de Auto Scaling se creó correctamente.

```
aws autoscaling describe-auto-scaling-groups --auto-scaling-group-name my-asg-from-
instance
```
La siguiente respuesta de ejemplo muestra que la capacidad de respuesta deseada del grupo es 2, que el grupo dispone de 2 instancias de ejecución y que la configuración de lanzamiento también se denomina my-asg-from-instance.

```
{ 
   "AutoScalingGroups":[ 
    \{ "AutoScalingGroupName":"my-asg-from-instance", 
       "AutoScalingGroupARN":"arn", 
       "LaunchConfigurationName":"my-asg-from-instance", 
       "MinSize":1, 
       "MaxSize":2, 
       "DesiredCapacity":2, 
       "DefaultCooldown":300, 
       "AvailabilityZones":[ 
         "us-west-2a" 
       ], 
       "LoadBalancerNames":[], 
       "TargetGroupARNs":[], 
       "HealthCheckType":"EC2", 
       "HealthCheckGracePeriod":0, 
       "Instances":[ 
         { 
            "InstanceId":"i-06905f55584de02da", 
            "InstanceType":"t2.micro", 
            "AvailabilityZone":"us-west-2a", 
            "LifecycleState":"InService", 
            "HealthStatus":"Healthy", 
            "LaunchConfigurationName":"my-asg-from-instance", 
            "ProtectedFromScaleIn":false 
         }, 
         { 
            "InstanceId":"i-087b42219468eacde", 
            "InstanceType":"t2.micro", 
            "AvailabilityZone":"us-west-2a", 
            "LifecycleState":"InService", 
            "HealthStatus":"Healthy", 
            "LaunchConfigurationName":"my-asg-from-instance", 
            "ProtectedFromScaleIn":false 
         } 
       ], 
       "CreatedTime":"2020-10-28T02:39:22.152Z",
```
}

```
 "SuspendedProcesses":[ ], 
      "VPCZoneIdentifier":"subnet-6bea5f06", 
      "EnabledMetrics":[ ], 
      "Tags":[ ], 
      "TerminationPolicies":[ 
        "Default" 
     ], 
      "NewInstancesProtectedFromScaleIn":false, 
      "ServiceLinkedRoleARN":"arn", 
     "TrafficSources":[] 
   } 
\mathbf{I}
```
Para ver la configuración de lanzamiento

Utilice el siguiente comando [describe-launch-configuration](https://docs.aws.amazon.com/cli/latest/reference/autoscaling/describe-launch-configurations.html) para ver los detalles de la configuración de lanzamiento.

```
aws autoscaling describe-launch-configurations --launch-configuration-names my-asg-
from-instance
```
A continuación, se muestra un ejemplo de la salida:

```
{ 
   "LaunchConfigurations":[ 
     { 
       "LaunchConfigurationName":"my-asg-from-instance", 
       "LaunchConfigurationARN":"arn", 
       "ImageId":"ami-0528a5175983e7f28", 
       "KeyName":"my-key-pair-uswest2", 
       "SecurityGroups":[ 
          "sg-05eaec502fcdadc2e" 
       ], 
       "ClassicLinkVPCSecurityGroups":[ ], 
       "UserData":"", 
       "InstanceType":"t2.micro", 
       "KernelId":"", 
       "RamdiskId":"", 
       "BlockDeviceMappings":[ ], 
       "InstanceMonitoring":{
```

```
 "Enabled":true 
        }, 
        "CreatedTime":"2020-10-28T02:39:22.321Z", 
        "EbsOptimized":false, 
        "AssociatePublicIpAddress":true 
     } 
   ]
}
```
Para terminar la instancia

• Puede terminar la instancia si ya no la necesita. El siguiente comando [terminate-instances](https://docs.aws.amazon.com/cli/latest/reference/ec2/terminate-instances.html) termina la instancia i-0e69cc3f05f825f4f.

aws ec2 terminate-instances --instance-ids *i-0e69cc3f05f825f4f*

Después de terminar una instancia de Amazon EC2, no puede reiniciarla. Al terminar un volumen, sus datos se pierden y el volumen no se puede adjuntar a ninguna instancia. Para obtener más información sobre la terminación de instancias, consulte [Terminar una instancia](https://docs.aws.amazon.com/AWSEC2/latest/UserGuide/terminating-instances.html#terminating-instances-console) en la Guía del usuario de Amazon EC2.

## <span id="page-191-0"></span>Actualización de un grupo de escalado automático

Puede actualizar la mayoría de los detalles de sus grupos de escalado automático. No puede actualizar el nombre de un grupo de Auto Scaling ni cambiarlo Región de AWS.

Actualización de un grupo de escalado automático (consola)

- 1. Abra la consola de Amazon EC2 en<https://console.aws.amazon.com/ec2/> y elija Auto Scaling Groups (Grupos de escalado automático) en el panel de navegación.
- 2. Elija su grupo de escalado automático para mostrar información sobre el grupo, con pestañas para Detalles, Actividad, Escalado automático, Administración de instancias, Monitoreo y Actualización de instancias.
- 3. Elija las pestañas de las áreas de configuración que le interesen y actualice la configuración según sea necesario. Para cada ajuste que edite, elija Actualizar para guardar los cambios en la configuración del grupo de escalado automático.
	- Pestaña Detalles

Estas son las configuraciones generales para su grupo de escalado automático. Puede editarlos y administrarlos de la misma manera que durante la creación del grupo de escalado automático.

La sección Configuraciones avanzadas tiene algunas opciones que no están disponibles al crear el grupo, como las [políticas de terminación,](#page-536-0) la [recuperación,](#page-469-0) los [procesos suspendidos](#page-558-0) y la [duración máxima de la instancia.](#page-404-0) También puede ver, pero no editar, el grupo de ubicación y el [rol vinculado al servicio](#page-736-0) del grupo de escalado automático.

Si el grupo está asociado a los recursos de Elastic Load Balancing, consulte [Agregar o](#page-654-0) [eliminar zonas de disponibilidad](#page-654-0) antes de cambiar las zonas de disponibilidad. Es posible que algunas restricciones del equilibrador de carga le impidan aplicar los cambios en las zonas de disponibilidad de su grupo a las zonas de disponibilidad de su equilibrador de carga.

- Pestaña Actividad
	- Notificaciones de actividad: notificaciones de [Amazon SNS](#page-607-0)
- Pestaña Escalado automático
	- Políticas de escalado dinámico: políticas de [escalado dinámico](#page-433-0)
	- Políticas de escalado predictivo: políticas [de escalado predictivo](#page-492-0)
	- Acciones programadas: [acciones programadas](#page-425-0)
- Pestaña Administración de instancias
	- Ganchos del ciclo de [vida: ganchos del ciclo](#page-220-0)
	- Piscina caliente [Piscinas cálidas](#page-262-0)
- Pestaña Monitoreo
	- Solo hay una opción en esta pestaña, que te permite activar o desactivar la [recopilación de](#page-593-0)  [métricas CloudWatch grupales](#page-593-0).

Actualización de un grupo de escalado automático mediante la línea de comandos

Puede utilizar uno de los siguientes comandos:

- [update-auto-scaling-group](https://docs.aws.amazon.com/cli/latest/reference/autoscaling/update-auto-scaling-group.html) (AWS CLI)
- [Actualizar como AutoScaling grupo](https://docs.aws.amazon.com/powershell/latest/reference/items/Update-ASAutoScalingGroup.html) ()AWS Tools for Windows PowerShell

## Actualización de las instancias de escalado automático

Si asocia una nueva plantilla de lanzamiento o configuración de lanzamiento a un grupo de escalado automático, todas las instancias nuevas obtendrán la configuración actualizada. Las instancias existentes siguen ejecutándose con la configuración con la que se lanzaron la primera vez. Para aplicar sus cambios a las instancias existentes, tiene las siguientes opciones:

- Iniciar una actualización de instancias para reemplazar las instancias anteriores. Para obtener más información, consulte [Use una actualización de instancias para actualizar las instancias de un](#page-356-0)  [grupo de Auto Scaling.](#page-356-0)
- Aguardar a que las actividades de escalado reemplacen gradualmente las instancias más antiguas por las instancias más recientes en función de sus [políticas de terminación](#page-532-0).
- Terminarlas manualmente para que sean reemplazadas por su grupo de escalado automático.

### **a** Note

Puede cambiar los siguientes atributos de instancia especificándolos como parte de la plantilla de lanzamiento o de la configuración de lanzamiento:

- Imagen de máquina de Amazon (AMI)
- dispositivos de bloques
- par de claves
- tipo de instancia
- grupos de seguridad
- datos de usuario
- monitorización
- Perfil de instancia IAM
- propiedad de ubicación
- kernel
- disco RAM
- si la instancia tiene o no una dirección IP pública

# <span id="page-194-0"></span>Etiquetado de grupos e instancias de Auto Scaling

Una etiqueta es una etiqueta de atributo personalizada que se asigna o que se AWS asigna a un recurso. AWS Cada etiqueta de tiene dos partes:

- Una clave de etiqueta (por ejemplo, costcenter, environment o project)
- Un campo opcional denominado valor de etiqueta (por ejemplo, 111122223333 o production)

Las etiquetas le ayudan a hacer lo siguiente:

- Realiza un seguimiento de tus AWS costes. Estas etiquetas se activan en el AWS Billing and Cost Management panel de control. AWS utiliza las etiquetas para clasificar los costes y entregarle un informe mensual de asignación de costes. Para obtener más información, consulte [Uso de](https://docs.aws.amazon.com/awsaccountbilling/latest/aboutv2/cost-alloc-tags.html) [etiquetas de asignación de costos](https://docs.aws.amazon.com/awsaccountbilling/latest/aboutv2/cost-alloc-tags.html) en la Guía del usuario de AWS Billing .
- Controle el acceso a grupos de Auto Scaling en función de las etiquetas. Puede utilizar condiciones en sus políticas de IAM para controlar el acceso a los grupos de Auto Scaling en función de las etiquetas de ese grupo. Para obtener más información, consulte [Etiquetas para](#page-200-0)  [seguridad.](#page-200-0)
- Filtre y busque los grupos de escalado automático en función de las etiquetas que agregue. Para obtener más información, consulte [Uso de etiquetas para filtrar grupos de Auto Scaling](#page-202-0).
- Identifique y organice sus AWS recursos. Muchos Servicios de AWS admiten el etiquetado, por lo que puede asignar la misma etiqueta a los recursos de diferentes servicios para indicar que los recursos están relacionados.

Puede etiquetar grupos de Auto Scaling nuevos o existentes. También puede propagar etiquetas de un grupo de escalado automático a las instancias de Amazon EC2 que lance.

Las etiquetas no se propagan a volúmenes de Amazon EBS. Para agregar etiquetas a volúmenes de Amazon EBS, especifique las etiquetas en una plantilla de lanzamiento. Para obtener más información, consulte [Creación de una plantilla de lanzamiento para un grupo de Auto Scaling.](#page-55-0)

Puedes crear y administrar etiquetas a través de los AWS Management Console AWS CLI, o los SDK.

### Contenido

• [Restricciones de nombres y uso de las etiquetas](#page-195-0)

- [Ciclo de vida de etiquetado de las instancias EC2](#page-195-1)
- [Etiqueta los grupos de Auto Scaling](#page-196-0)
- [Eliminar etiquetas](#page-199-0)
- [Etiquetas para seguridad](#page-200-0)
- [Control del acceso a las etiquetas](#page-201-0)
- [Uso de etiquetas para filtrar grupos de Auto Scaling](#page-202-0)

## <span id="page-195-0"></span>Restricciones de nombres y uso de las etiquetas

Se aplican las siguientes restricciones básicas a las etiquetas:

- El número máximo de etiquetas por recurso es 50.
- El número máximo de etiquetas que puede añadir o eliminar con una sola llamada es 25.
- La longitud máxima de la clave es de 128 caracteres Unicode.
- La longitud máxima del valor es de 256 caracteres Unicode.
- Las claves y los valores de las etiquetas distinguen entre mayúsculas y minúsculas. Como práctica recomendada, decida una estrategia de uso de mayúsculas y minúsculas en las etiquetas e implemente esa estrategia sistemáticamente en todos los tipos de recursos.
- No utilices el aws: prefijo en los nombres o valores de las etiquetas, ya que está reservado para AWS su uso. No puede editar ni eliminar nombres o valores de etiqueta con este prefijo, y no se tienen en cuenta para su cuota de etiquetas por recurso.

## <span id="page-195-1"></span>Ciclo de vida de etiquetado de las instancias EC2

Si ha decidido propagar las etiquetas a las instancias EC2, las etiquetas se administran de la siguiente manera:

- Cuando un grupo de Auto Scaling lanza instancias, agrega etiquetas a las instancias durante la creación de recursos y no después de haberlos creado.
- El grupo de Auto Scaling agrega automáticamente una etiqueta a las instancias con una clave de aws:autoscaling:groupName y un valor del nombre del grupo de Auto Scaling.
- Si especifica etiquetas de instancia en la plantilla de lanzamiento y opta por propagar las etiquetas del grupo a sus instancias, todas las etiquetas se fusionarán. Si se especifica la misma clave

de etiqueta para una etiqueta en su plantilla de lanzamiento y una etiqueta en su grupo de Auto Scaling, entonces el valor de la etiqueta del grupo tiene prioridad.

- Cuando adjunta instancias existentes, el grupo de Auto Scaling agrega las etiquetas a las instancias, sobrescribiendo las etiquetas existentes con la misma clave de etiqueta. Asimismo, agrega una etiqueta con una clave de aws:autoscaling:groupName y un valor del nombre del grupo de Auto Scaling.
- Cuando desvincula una instancia de un grupo de Auto Scaling, solo se elimina la etiqueta aws:autoscaling:groupName.

## <span id="page-196-0"></span>Etiqueta los grupos de Auto Scaling

Cuando agrega una etiqueta a su grupo de Auto Scaling, puede especificar si se debe añadir a las instancias lanzadas en el grupo de Auto Scaling. Si modifica una etiqueta, la versión actualizada de la etiqueta se añade a las instancias lanzadas en el grupo de Auto Scaling tras el cambio. Si crea o modifica una etiqueta para un grupo de Auto Scaling, estos cambios no se realizan en las instancias que ya se están ejecutando en el grupo de Auto Scaling.

## Contenido

- [Agregar o modificar etiquetas \(consola\)](#page-196-1)
- [Agregar o modificar etiquetas \(AWS CLI\)](#page-197-0)

## <span id="page-196-1"></span>Agregar o modificar etiquetas (consola)

Para etiquetar un grupo de Auto Scaling en el momento de su creación

Si utiliza la consola de Amazon EC2 para crear un grupo de Auto Scaling, puede especificar claves y valores de etiqueta en la página Add tags (Agregar etiquetas) del asistente de creación de un grupo de Auto Scaling. Para propagar una etiqueta por las instancias lanzadas en el grupo de Auto Scaling, no olvide mantener la opción Tag New Instances (Etiquetar nuevas instancias) de dicha etiqueta seleccionada. En caso contrario, puede anular la selección.

Para agregar o modificar etiquetas en un grupo de Auto Scaling existente

- 1. Abra la consola de Amazon EC2 en<https://console.aws.amazon.com/ec2/> y elija Auto Scaling Groups (Grupos de escalado automático) en el panel de navegación.
- 2. Seleccione la casilla situada junto al grupo de escalado automático.

Se abre un panel dividido en la parte inferior de la página Auto Scaling groups (Grupos de Auto Scaling).

- 3. En la pestaña Details (Detalles), elija Tags (Etiquetas), Edit (Editar).
- 4. Para modificar las etiquetas existentes, edite Key y Value.
- 5. Para agregar una nueva etiqueta, seleccione Add tag y modifique Key y Value. Puede mantener la opción Tag new instances (Etiquetar instancias nuevas) seleccionada para agregar la etiqueta a las instancias lanzadas en el grupo de Auto Scaling automáticamente y cancelar su selección en caso contrario.
- 6. Cuando haya terminado de agregar etiquetas, elija Update (Actualizar).

## <span id="page-197-0"></span>Agregar o modificar etiquetas (AWS CLI)

Los siguientes ejemplos muestran cómo utilizarla para añadir etiquetas AWS CLI al crear grupos de Auto Scaling y cómo añadir o modificar etiquetas para los grupos de Auto Scaling existentes.

Para etiquetar un grupo de Auto Scaling en el momento de su creación

Utilice el comando [create-auto-scaling-group](https://docs.aws.amazon.com/cli/latest/reference/autoscaling/create-auto-scaling-group.html) para crear un nuevo grupo de Auto Scaling y agregar una etiqueta, por ejemplo, **environment=production**, en el grupo de Auto Scaling. La etiqueta también se añade a cualquier instancia lanzada en el grupo de Auto Scaling.

```
aws autoscaling create-auto-scaling-group --auto-scaling-group-name my-asg \
```
--launch-configuration-name *my-launch-config* --min-size *1* --max-size *3* \

```
 --vpc-zone-identifier "subnet-5ea0c127,subnet-6194ea3b,subnet-c934b782" \
```
--tags Key=*environment*,Value=*production*,PropagateAtLaunch=true

Para crear o modificar etiquetas en un grupo de Auto Scaling existente

Utilice el comando [create-or-update-tags](https://docs.aws.amazon.com/cli/latest/reference/autoscaling/create-or-update-tags.html) para crear o modificar una etiqueta. Por ejemplo, el siguiente comando añade las etiquetas **costcenter=cc123** y **Name=my-asg**. Las etiquetas también se agregarán a cualquier instancia que se lance en el grupo de Auto Scaling después de realizar este cambio. Si ya existe una etiqueta con esta clave, se sustituye la etiqueta existente. La consola de Amazon EC2 asocia el nombre mostrado de cada instancia con el nombre que especificado en la clave Name (distingue entre mayúsculas y minúsculas).

```
aws autoscaling create-or-update-tags \ 
  --tags ResourceId=my-asg, ResourceType=auto-scaling-group, Key=Name, Value=my-
asg,PropagateAtLaunch=true \
```

```
 ResourceId=my-asg,ResourceType=auto-scaling-
group,Key=costcenter,Value=cc123,PropagateAtLaunch=true
```
Describa las etiquetas para un grupo de Auto Scaling (AWS CLI)

Si desea ver las etiquetas que se aplican a un grupo de Auto Scaling específico, puede utilizar cualquiera de los siguientes comandos:

• [describe-tags](https://docs.aws.amazon.com/cli/latest/reference/autoscaling/describe-tags.html): usted proporciona el nombre de su grupo de Auto Scaling para ver una lista de las etiquetas del grupo especificado.

```
aws autoscaling describe-tags --filters Name=auto-scaling-group,Values=my-asg
```
A continuación, se muestra un ejemplo de respuesta.

```
{ 
      "Tags": [ 
          \left\{ \right. "ResourceType": "auto-scaling-group", 
                "ResourceId": "my-asg", 
                "PropagateAtLaunch": true, 
                "Value": "production", 
                "Key": "environment" 
           } 
      ]
}
```
• [describe-auto-scaling-groups: usted proporciona](https://docs.aws.amazon.com/cli/latest/reference/autoscaling/describe-auto-scaling-groups.html) el nombre de su grupo de Auto Scaling para ver los atributos del grupo especificado, incluidas las etiquetas.

```
aws autoscaling describe-auto-scaling-groups --auto-scaling-group-name my-asg
```
A continuación, se muestra un ejemplo de respuesta.

```
{ 
     "AutoScalingGroups": [ 
          { 
               "AutoScalingGroupName": "my-asg", 
              "AutoScalingGroupARN": "arn", 
               "LaunchTemplate": {
```

```
 "LaunchTemplateId": "lt-0b97f1e282EXAMPLE", 
                  "LaunchTemplateName": "my-launch-template", 
                  "Version": "$Latest" 
              }, 
              "MinSize": 1, 
              "MaxSize": 5, 
              "DesiredCapacity": 1, 
              ...
              "Tags": [ 
<u> \{ \}</u>
                       "ResourceType": "auto-scaling-group", 
                       "ResourceId": "my-asg", 
                       "PropagateAtLaunch": true, 
                       "Value": "production", 
                       "Key": "environment" 
 } 
              ],
              ... 
         } 
    \mathbf{I}}
```
## <span id="page-199-0"></span>Eliminar etiquetas

Puede eliminar una etiqueta asociada a su grupo de Auto Scaling en cualquier momento.

## Contenido

- [Eliminar etiquetas \(consola\)](#page-199-1)
- [Eliminar etiquetas \(AWS CLI\)](#page-200-1)

<span id="page-199-1"></span>Eliminar etiquetas (consola)

Para eliminar una etiqueta

- 1. Abra la consola de Amazon EC2 en<https://console.aws.amazon.com/ec2/> y elija Auto Scaling Groups (Grupos de escalado automático) en el panel de navegación.
- 2. Seleccione la casilla de verificación situada junto a un grupo existente.

Se abre un panel dividido en la parte inferior de la página Auto Scaling groups (Grupos de Auto Scaling).

- 3. En la pestaña Details (Detalles), elija Tags (Etiquetas), Edit (Editar).
- 4. Elija Remove (Eliminar) junto a la etiqueta.
- 5. Elija Actualizar.

## <span id="page-200-1"></span>Eliminar etiquetas (AWS CLI)

Ejecute el comando [delete-tags](https://docs.aws.amazon.com/cli/latest/reference/autoscaling/delete-tags.html) para eliminar una etiqueta. Por ejemplo, el comando siguiente elimina una etiqueta cuya clave es **environment**.

aws autoscaling delete-tags --tags "ResourceId=*my-asg*,ResourceType=auto-scalinggroup,Key=*environment*"

Debe especificar la clave de etiqueta, pero no obligatorio especificar el valor. Si especifica un valor y el valor es incorrecto, la etiqueta no se elimina.

## <span id="page-200-0"></span>Etiquetas para seguridad

Utilice las etiquetas para comprobar que el solicitante (como un rol o usuario de IAM) tiene permisos para crear, modificar o eliminar grupos específicos de escalado automático. Proporcione información de etiquetas en el elemento de condición de una política de IAM mediante una o más de las siguientes claves de condición:

- Utilice autoscaling:ResourceTag/*tag-key*: *tag-value* para permitir (o denegar) acciones de los usuarios en grupos de Auto Scaling con etiquetas específicas.
- Utilice aws:RequestTag/*tag-key*: *tag-value* para exigir que una etiqueta específica esté presente o no en una solicitud.
- Utilice aws:TagKeys [*tag-key*, ...] para exigir que las claves de etiqueta específicas estén presentes o no en una solicitud.

Por ejemplo, puede denegar el acceso a todos los grupos de Auto Scaling que incluyan una etiqueta con la clave **environment** y el valor **production**, como se muestra en el ejemplo siguiente.

```
{ 
      "Version": "2012-10-17", 
      "Statement": [ 
          { 
               "Effect": "Deny",
```

```
 "Action": [ 
                  "autoscaling:CreateAutoScalingGroup", 
                  "autoscaling:UpdateAutoScalingGroup", 
                  "autoscaling:DeleteAutoScalingGroup" 
              ], 
              "Resource": "*", 
              "Condition": { 
                  "StringEquals": {"autoscaling:ResourceTag/environment": "production"} 
 } 
         } 
    \mathbf{I}}
```
Para obtener más información acerca del uso de claves de condición para controlar el acceso a grupos de escalado automático, consulte [Cómo funciona Amazon EC2 Auto Scaling con IAM.](#page-719-0)

## <span id="page-201-0"></span>Control del acceso a las etiquetas

Utilice las etiquetas para comprobar que el solicitante (como un rol o usuario de IAM) tiene permisos para agregar, modificar o eliminar etiquetas específicas de escalado automático.

El siguiente ejemplo de política de IAM da permiso a la entidad principal para eliminar sólo la etiqueta con la clave **temporary** de los grupos de escalado automático.

```
{ 
     "Version": "2012-10-17", 
     "Statement": [ 
          { 
              "Effect": "Allow", 
              "Action": "autoscaling:DeleteTags", 
              "Resource": "*", 
              "Condition": { 
                   "ForAllValues:StringEquals": { "aws:TagKeys": ["temporary"] } 
 } 
          } 
    \mathbf{I}}
```
Para ver más ejemplos de políticas de IAM que imponen restricciones a las etiquetas especificadas para los grupos de escalado automático, consulte [Controlar qué claves de etiqueta y valores de](#page-744-0)  [etiqueta se pueden utilizar](#page-744-0).

## **a** Note

Aunque tenga una política que impida que los usuarios puedan realizar una operación de etiquetado (o eliminación de etiquetas) en un grupo de Auto Scaling, esto no les impedirá cambiar manualmente las etiquetas en las instancias una vez lanzadas. Para ver ejemplos que controlan el acceso a las etiquetas en las instancias EC2, consulte [Ejemplo: etiquetado](https://docs.aws.amazon.com/AWSEC2/latest/UserGuide/ExamplePolicies_EC2.html#iam-example-taggingresources)  [de recursos](https://docs.aws.amazon.com/AWSEC2/latest/UserGuide/ExamplePolicies_EC2.html#iam-example-taggingresources) en la Guía del usuario de Amazon EC2.

## <span id="page-202-0"></span>Uso de etiquetas para filtrar grupos de Auto Scaling

En los siguientes ejemplos se muestra cómo utilizar filtros con el comando [describe-auto-scaling](https://docs.aws.amazon.com/cli/latest/reference/autoscaling/describe-auto-scaling-groups.html)[groups](https://docs.aws.amazon.com/cli/latest/reference/autoscaling/describe-auto-scaling-groups.html) para describir los grupos de Auto Scaling con etiquetas específicas. El filtrado por etiquetas se limita al SDK AWS CLI o a un SDK y no está disponible desde la consola.

Consideraciones de filtrado

- Puede especificar varios filtros y varios valores de filtro en una sola solicitud.
- No puede utilizar comodines con los valores del filtro.
- Los valores de filtro distinguen entre mayúsculas y minúsculas.

Ejemplo: describir grupos de Auto Scaling con una clave de etiqueta y un par de valores específicos

En el siguiente comando se muestra cómo filtrar los resultados para que aparezcan únicamente los grupos de Auto Scaling con la clave de etiqueta y el par de valores de **environment=production**.

```
aws autoscaling describe-auto-scaling-groups \ 
   --filters Name=tag-key,Values=environment Name=tag-value,Values=production
```
A continuación, se muestra un ejemplo de respuesta.

```
{ 
     "AutoScalingGroups": [ 
          { 
              "AutoScalingGroupName": "my-asg", 
              "AutoScalingGroupARN": "arn", 
              "LaunchTemplate": { 
                   "LaunchTemplateId": "lt-0b97f1e282EXAMPLE",
```

```
 "LaunchTemplateName": "my-launch-template", 
                   "Version": "$Latest" 
              }, 
              "MinSize": 1, 
              "MaxSize": 5, 
              "DesiredCapacity": 1, 
              ... 
              "Tags": [ 
\overline{a} "ResourceType": "auto-scaling-group", 
                       "ResourceId": "my-asg", 
                       "PropagateAtLaunch": true, 
                       "Value": "production", 
                       "Key": "environment" 
 } 
              ], 
              ... 
         }, 
     ... additional groups ...
    \mathbf{I}}
```
Si lo desea, puede especificar las etiquetas mediante un filtro de tag:**<key>**. Por ejemplo, en el siguiente comando se muestra cómo filtrar los resultados para que aparezcan únicamente los grupos de Auto Scaling con una clave de etiqueta y un par de valores de **environment=production**. Este filtro tiene el siguiente formato: Name=tag:**<key>**,Values=**<value>**, con **<key>** y **<value>** que representan una clave de etiqueta y un par de valores.

```
aws autoscaling describe-auto-scaling-groups \ 
   --filters Name=tag:environment,Values=production
```
También puede filtrar los AWS CLI resultados mediante la --query opción. El siguiente ejemplo muestra cómo limitar el AWS CLI resultado del comando anterior únicamente al nombre del grupo, el tamaño mínimo, el tamaño máximo y los atributos de capacidad deseados.

```
aws autoscaling describe-auto-scaling-groups \ 
  --filters Name=tag:environment,Values=production \ 
   --query "AutoScalingGroups[].{AutoScalingGroupName: AutoScalingGroupName, MinSize: 
 MinSize, MaxSize: MaxSize, DesiredCapacity: DesiredCapacity}"
```
A continuación, se muestra un ejemplo de respuesta.

```
\Gamma { 
          "AutoScalingGroupName": "my-asg", 
          "MinSize": 0, 
          "MaxSize": 10, 
          "DesiredCapacity": 1 
     }, 
     ... additional groups ...
]
```
Para obtener más información sobre el filtrado, consulte [Filtrar los AWS CLI resultados](https://docs.aws.amazon.com/cli/latest/userguide/cli-usage-filter.html) en la Guía del AWS Command Line Interface usuario.

Ejemplo: describir grupos de Auto Scaling con etiquetas que coincidan con la clave de etiqueta especificada

En el siguiente comando se muestra cómo filtrar los resultados para que aparezcan únicamente los grupos de Auto Scaling con la etiqueta **environment**, independientemente del valor de esta.

```
aws autoscaling describe-auto-scaling-groups \ 
   --filters Name=tag-key,Values=environment
```
Ejemplo: describir grupos de Auto Scaling con etiquetas que coincidan con el conjunto de claves de etiqueta especificadas

En el siguiente comando se muestra cómo filtrar los resultados para que aparezcan únicamente los grupos de Auto Scaling con etiquetas para **environment** y **project**, independientemente de los valores de estas.

```
aws autoscaling describe-auto-scaling-groups \ 
   --filters Name=tag-key,Values=environment Name=tag-key,Values=project
```
Ejemplo: describir grupos de Auto Scaling con etiquetas que coincidan con al menos una de las claves de etiqueta especificadas

En el siguiente comando se muestra cómo filtrar los resultados para que aparezcan únicamente los grupos de Auto Scaling con etiquetas para **environment** o **project**, independientemente de los valores de estas.

```
aws autoscaling describe-auto-scaling-groups \ 
   --filters Name=tag-key,Values=environment,project
```
Ejemplo: describir grupos de Auto Scaling con el valor de etiqueta especificado

En el siguiente comando se muestra cómo filtrar los resultados para que aparezcan únicamente los grupos de Auto Scaling con un valor de etiqueta de **production**, independientemente de la clave de etiqueta.

```
aws autoscaling describe-auto-scaling-groups \ 
   --filters Name=tag-value,Values=production
```
Ejemplo: describir grupos de Auto Scaling con el conjunto de valores de etiqueta especificados

En el siguiente comando se muestra cómo filtrar los resultados para que aparezcan únicamente los grupos de Auto Scaling con los valores de etiqueta **production** y **development**, independientemente de la clave de etiqueta.

```
aws autoscaling describe-auto-scaling-groups \ 
   --filters Name=tag-value,Values=production Name=tag-value,Values=development
```
Ejemplo: describir grupos de Auto Scaling con etiquetas que coincidan con al menos uno de los valores de etiqueta especificados

En el siguiente comando se muestra cómo filtrar los resultados para que aparezcan únicamente los grupos de Auto Scaling con un valor de etiqueta de **production** o **development**, independientemente de la clave de etiqueta.

```
aws autoscaling describe-auto-scaling-groups \ 
   --filters Name=tag-value,Values=production,development
```
Ejemplo: describir grupos de Auto Scaling con etiquetas que coincidan con varias claves de etiqueta especificadas

También puede combinar filtros para crear lógicas AND y OR personalizadas y realizar un filtrado más complejo.

Uso de etiquetas para filtrar grupos de Auto Scaling 193

En el siguiente comando se muestra cómo filtrar los resultados para que aparezcan únicamente los grupos de Auto Scaling con un conjunto de etiquetas específico. Una clave de etiqueta es **environment** AND el valor de la etiqueta es (**production** OR **development**) AND la otra clave de etiqueta es **costcenter** AND el valor de la etiqueta es **cc123**.

```
aws autoscaling describe-auto-scaling-groups \ 
   --filters Name=tag:environment,Values=production,development
 Name=tag:costcenter,Values=cc123
```
# Políticas de mantenimiento de instancias

Puede configurar una política de mantenimiento de instancias para que su grupo de escalado automático cumpla con requisitos de capacidad específicos durante los eventos que provocan el reemplazo de las instancias, como la actualización de instancias o el proceso de comprobación de estado.

Por ejemplo, suponga que tiene un grupo de escalado automático con una cantidad reducida de instancias. Desea evitar las posibles interrupciones que pueden provocar la finalización y, a continuación, la sustitución de una instancia cuando las comprobaciones de estado indiquen que la instancia está dañada. Con una política de mantenimiento de instancias, puede asegurarse de que Amazon EC2 Auto Scaling lance primero una nueva instancia y, después, espere a que esté completamente lista antes de finalizar la instancia en mal estado.

Una política de mantenimiento de instancias también lo ayuda a minimizar cualquier posible interrupción en los casos en que se sustituyan varias instancias al mismo tiempo. Usted establece los parámetros de porcentaje de buen estado mínimo y máximo de la política, y su grupo de escalado automático solo puede aumentar y disminuir la capacidad dentro de ese rango mínimo-máximo al reemplazar instancias. Un rango mayor aumenta la cantidad de instancias que se pueden reemplazar al mismo tiempo.

### Contenido

- [Descripción general de la política de mantenimiento de instancias](#page-207-0)
- [Establecimiento de una política de mantenimiento de instancias en el grupo de escalado](#page-215-1) [automático](#page-215-1)

## <span id="page-207-0"></span>Descripción general de la política de mantenimiento de instancias

Este tema brinda una descripción general de las opciones disponibles y describe qué debe tener en cuenta al crear una política de mantenimiento de instancias.

### Contenido

- [Información general](#page-207-1)
- [Conceptos clave](#page-212-0)
- [Preparación de las instancias](#page-213-0)
- [Periodo de gracia de la comprobación de estado](#page-213-1)
- [Escalada de su grupo de escalado automático](#page-214-0)
- [Ejemplos de escenarios de](#page-214-1)

## <span id="page-207-1"></span>Información general

Cuando crea una política de mantenimiento de instancias para su grupo de escalado automático, la política afecta a los eventos de Amazon EC2 Auto Scaling que provocan la sustitución de las instancias. Esto da como resultado comportamientos de reemplazo más uniformes dentro del mismo grupo de escalado automático. También le permite optimizar la disponibilidad o el costo de su grupo en función de sus necesidades.

En la consola, están disponibles las siguientes opciones de configuración:

- Lance antes de terminar: primero se debe aprovisionar una nueva instancia antes de poder cancelar una instancia existente. Este abordaje es una buena opción para las aplicaciones que prefieren la disponibilidad en lugar del ahorro de costos.
- Finalice y lance: las instancias nuevas se aprovisionan al mismo tiempo que se terminan las instancias existentes. Este abordaje es una buena opción para las aplicaciones que prefieren el ahorro de costos en lugar de la disponibilidad. También es una buena opción para las aplicaciones que no deberían lanzar una capacidad superior a la disponible actualmente, incluso al reemplazar instancias.
- Política personalizada: esta opción permite configurar un rango mínimo y máximo personalizado en la política para la cantidad de capacidad que quiere que esté disponible al reemplazar las instancias. Este enfoque puede ayudarlo a lograr el equilibrio adecuado entre costo y disponibilidad.

El valor predeterminado para un grupo de escalado automático es no tener una política de mantenimiento de instancias, lo que hace que responda a los eventos de mantenimiento de instancias con los comportamientos predeterminados. Los comportamientos predeterminados se describen en la tabla siguiente.

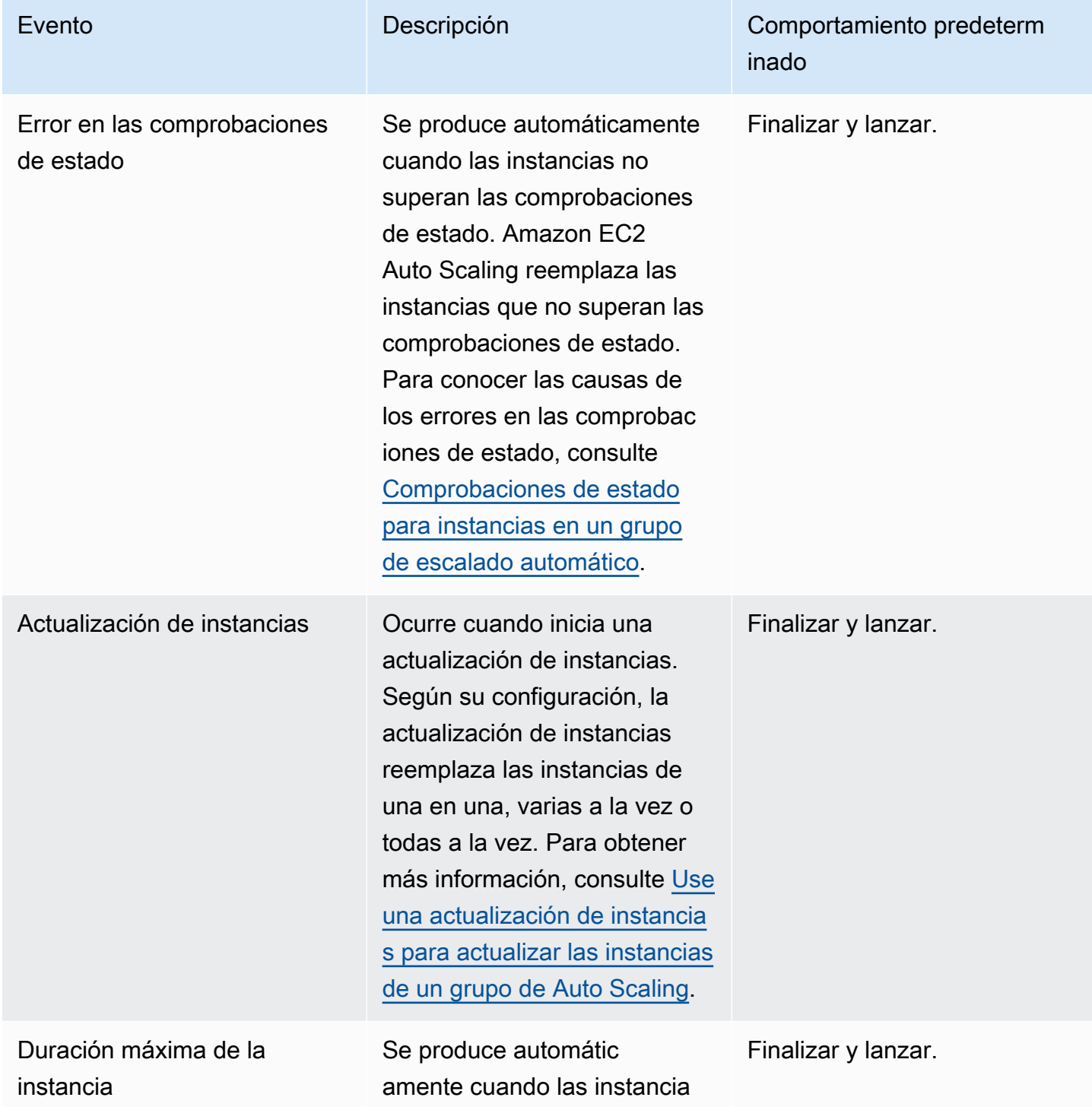

Comportamientos predeterminados de los eventos de mantenimiento de instancias

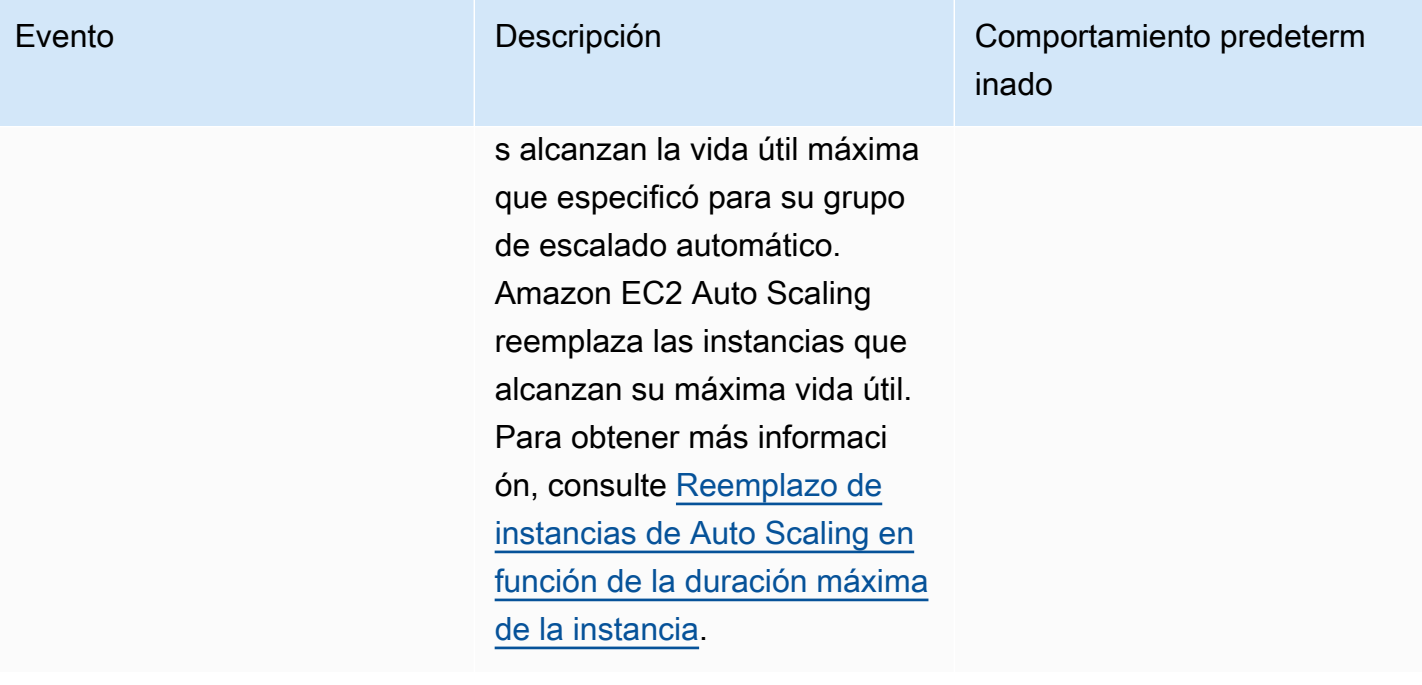

Reequilibrio Se produce automáticamente si hay cambios subyacentes que provocan un desequili brio en el grupo. Amazon EC2 Auto Scaling reequilib ra el grupo en las siguientes situaciones:

- Una zona de disponibilidad que anteriormente tenía capacidad insuficiente se recupera o usted agrega o quita una zona de disponibi lidad del grupo. Cuando esto sucede, su grupo de escalado automático intenta equilibrarse de manera uniforme en todas las zonas de disponibilidad. Para obtener más información, consulte [Actividades de](#page-23-0)  [reequilibrio](#page-23-0).
- Activa el reequilibrio de la capacidad en su grupo de escalado automático e intenta lanzar nuevas instancias de spot antes de que las existentes se interrumpan a medida que cambia la disponibilidad de las instancias de spot. Para obtener más información, consulte [Utilizar el reequilib](#page-615-0)  [rio de capacidad para](#page-615-0)

## Evento **Descripción** Descripción Comportamiento predeterm inado

Lanzar antes de finalizar.

Amazon EC2 Auto Scaling puede superar los límites de tamaño de su grupo hasta en un 10 por ciento de su capacidad máxima. Sin embargo, si utiliza el reequilib rio de la capacidad, solo puede superar estos límites hasta un 10 por ciento de la capacidad deseada.

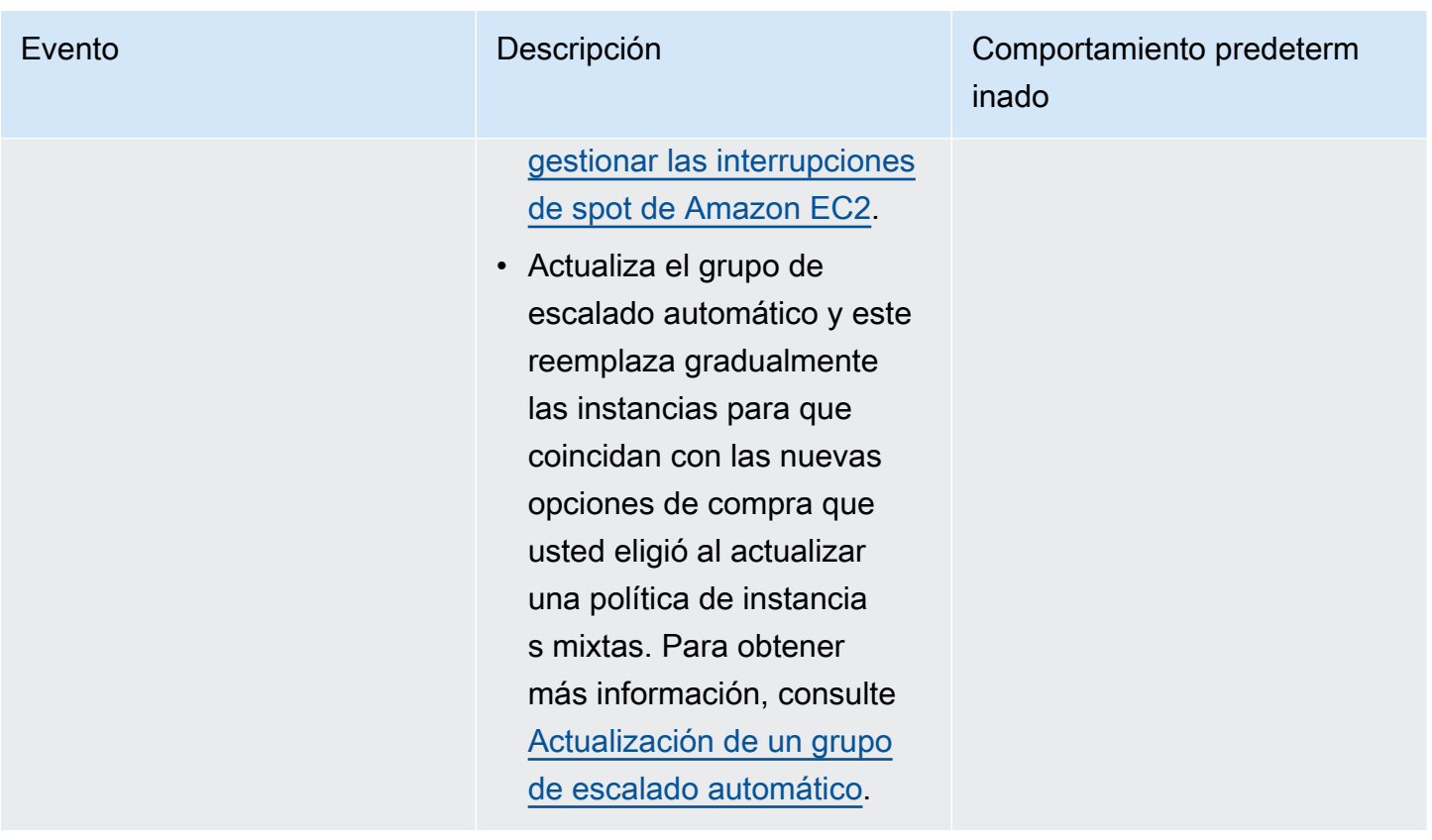

Amazon EC2 Auto Scaling seguirá finalizando y lanzando de forma predeterminada en las siguientes situaciones. Por lo tanto, cuando se produce una de estas situaciones, la capacidad de su grupo puede ser menor al umbral inferior de la política de mantenimiento de instancias.

- Cuando una instancia finaliza inesperadamente, por ejemplo, debido a una acción humana. Amazon EC2 Auto Scaling reemplaza inmediatamente las instancias que ya no se ejecutan. Para obtener más información, consulte [Comprobaciones de estado de Amazon EC2.](#page-570-0)
- Cuando Amazon EC2 reinicia, detiene o retira una instancia como parte de un evento programado antes de que Amazon EC2 Auto Scaling pueda lanzar la instancia de reemplazo. Para obtener más información sobre estos eventos, consulte [Eventos programados para sus instancias](https://docs.aws.amazon.com/AWSEC2/latest/UserGuide/monitoring-instances-status-check_sched.html) en la Guía del usuario de Amazon EC2.
- Cuando el Amazon EC2 Spot Service inicia una interrupción de una instancia de spot y, a continuación, se finaliza forzosamente una instancia de spot.

Con las instancias de spot, si habilitó el reequilibrio de la capacidad en su grupo de escalado automático, es posible que la instancia ya tenga una instancia pendiente de un grupo de spot diferente que lanzamos antes de iniciar la interrupción de spot. Para obtener más información acerca de cómo funciona el reequilibrio de la capacidad, consulte [Utilizar el reequilibrio de capacidad para](#page-615-0)  [gestionar las interrupciones de spot de Amazon EC2.](#page-615-0)

Sin embargo, dado que no se garantiza que las instancias de spot permanezcan disponibles y puedan finalizarse con un aviso de interrupción de dos minutos, se puede superar el límite inferior de su política de mantenimiento de instancias si las instancias se interrumpen antes del lanzamiento de las nuevas instancias.

## <span id="page-212-0"></span>Conceptos clave

Antes de empezar, familiarícese con los siguientes conceptos y términos centrales:

## Capacidad deseada

La capacidad deseada es la capacidad del grupo de escalado automático al momento de su creación. También es la capacidad que el grupo intenta mantener cuando no hay condiciones de escalado asociadas al grupo.

## Política de mantenimiento de instancias

Una política de mantenimiento de instancias controla si una instancia se aprovisiona primero antes de que finalice una instancia existente en eventos de mantenimiento de instancias. También determina qué tan por debajo y por encima de la capacidad deseada podría llegar su grupo de escalado automático para reemplazar varias instancias al mismo tiempo.

### Porcentaje máximo en buen estado

El porcentaje máximo en buen estado es el porcentaje de la capacidad deseada que su grupo de escalado automático puede aumentar al reemplazar instancias. Representa el porcentaje máximo del grupo que puede estar en servicio y en buen estado, o pendiente, para soportar su carga de trabajo. En la consola, puede establecer el porcentaje máximo en buen estado si utiliza la opción Lanzar antes de finalizar o la opción Política personalizada. Los valores válidos son 100–200 por ciento.

## Porcentaje de buen estado mínimo

El porcentaje de buen estado mínimo es el porcentaje de la capacidad deseada que se quiere mantener en servicio, en buen estado y lista para usarse para soportar la carga de trabajo al reemplazar las instancias. Se considera que una instancia está en buen estado y lista para usarse después de completar satisfactoriamente su primera comprobación de estado y transcurrido el tiempo de calentamiento especificado. En la consola, puede establecer el porcentaje de buen

estado mínimo si utiliza la opción Finalizar y lanzar o la opción Política personalizada. Los valores válidos son 0-100 por ciento.

### **a** Note

Para reemplazar las instancias con mayor rapidez, puede especificar un porcentaje de buen estado mínimo. Sin embargo, si no hay suficientes instancias en buen estado en ejecución, se puede reducir la disponibilidad. Recomendamos seleccionar un valor razonable para mantener la disponibilidad en situaciones en las que se sustituyan varias instancias.

## <span id="page-213-0"></span>Preparación de las instancias

Si sus instancias necesitan tiempo para inicializarse después de entrar en el estado InService, habilite la preparación de instancias predeterminada para su grupo de escalado automático. Con la preparación de instancias predeterminada, puede evitar que las instancias se incluyan en el porcentaje de buen estado mínimo antes de que estén listas. Esto garantiza que Amazon EC2 Auto Scaling considere cuánto tiempo se tarda en disponer de suficiente capacidad para soportar la carga de trabajo antes de finalizar las instancias existentes.

Como ventaja adicional, puedes mejorar las CloudWatch métricas de Amazon utilizadas para el escalado dinámico al habilitar el calentamiento de instancias predeterminado. Si su grupo de Auto Scaling tiene alguna política de escalado, cuando el grupo se amplía, utiliza el mismo período de preparación predeterminado para evitar que las instancias se cuenten para CloudWatch las métricas antes de que hayan terminado de inicializarse.

Para obtener más información, consulte [Establecimiento de la preparación predeterminada de](#page-412-0)  [instancias para un grupo de escalado automático](#page-412-0).

## <span id="page-213-1"></span>Periodo de gracia de la comprobación de estado

Amazon EC2 Auto Scaling determina si una instancia está en buen estado en función de las comprobaciones de estado que utiliza su grupo de escalado automático. Para obtener más información, consulte [Comprobaciones de estado para instancias en un grupo de escalado](#page-568-0)  [automático.](#page-568-0)

Para asegurarse de que estas comprobaciones de estado comiencen lo antes posible, no establezca demasiado alto el periodo de gracia de las comprobaciones de estado del grupo, sino lo suficientemente alto como para que las comprobaciones de estado de Elastic Load Balancing puedan determinar si hay un objetivo disponible para gestionar las solicitudes. Para obtener más información, consulte [Establezca el periodo de gracia de la comprobación de estado para un grupo](#page-577-0) [de escalado automático.](#page-577-0)

## <span id="page-214-0"></span>Escalada de su grupo de escalado automático

Una política de mantenimiento de instancias solo se aplica a los eventos de mantenimiento de instancias y no impide que el grupo se escale manual o automáticamente.

Cuando hay políticas de escalado o acciones programadas asociadas a su grupo de escalado automático, pueden ejecutarse en paralelo mientras se producen los eventos de mantenimiento de la instancia. En ese caso, podrían aumentar o disminuir la capacidad deseada del grupo, pero solo dentro de los límites de escalado que usted haya definido. Para obtener más información sobre estos límites, consulte [Establecimiento de límites de escalado para el grupo de escalado automático.](#page-410-0)

## <span id="page-214-1"></span>Ejemplos de escenarios de

En un escenario típico, la política de mantenimiento de instancias y la capacidad deseada podrían tener un aspecto similar al siguiente:

- Porcentaje de buen estado mínimo = 90 por ciento
- Porcentaje máximo en buen estado = 120 por ciento
- Capacidad deseada = 100

Durante cualquier evento de mantenimiento de instancias, su grupo de escalado automático puede tener entre 90 y 120 instancias. Tras el evento, el grupo vuelve a tener 100 instancias.

Cuando utiliza una política de mantenimiento de instancias con un grupo de escalado automático que tiene un grupo en caliente, los porcentajes mínimo y máximo de buen estado se aplican por separado al grupo de escalado automático y al grupo en caliente.

Por ejemplo, supongamos que esta es su configuración:

- Porcentaje de buen estado mínimo = 90 por ciento
- Porcentaje máximo en buen estado = 120 por ciento
- Capacidad deseada = 100
- Tamaño del grupo en caliente = 10

Si inicia una actualización de instancias para reciclar las instancias del grupo, Amazon EC2 Auto Scaling reemplaza primero las instancias del grupo de escalado automático y, después, las instancias del grupo en caliente. Si bien Amazon EC2 Auto Scaling sigue trabajando en la sustitución de instancias del grupo de escalado automático, el grupo puede tener entre 90 y 120 instancias. Después de terminar con el grupo, Amazon EC2 Auto Scaling puede trabajar en la sustitución de instancias del grupo en caliente. Mientras esto sucede, el grupo en caliente podría tener entre 9 y 12 instancias.

# <span id="page-215-1"></span>Establecimiento de una política de mantenimiento de instancias en el grupo de escalado automático

Puede crear una política de mantenimiento de instancias cuando cree un grupo de escalado automático. También puede crearla para grupos existentes.

Al establecer una política de mantenimiento de instancias en su grupo de escalado automático, ya no tiene que especificar valores para los parámetros de porcentaje mínimo y máximo de buen estado para la característica de actualización de instancias, a menos que quiera anular la política de mantenimiento de instancias.

En la consola, Amazon EC2 Auto Scaling ofrece opciones para ayudarlo a comenzar.

## Contenido

- [Establecimiento de una política de mantenimiento de instancias](#page-215-0)
- [Eliminación de una política de mantenimiento de instancias](#page-219-0)

## <span id="page-215-0"></span>Establecimiento de una política de mantenimiento de instancias

Para establecer una política de mantenimiento de instancias en un grupo de escalado automático, use uno de los siguientes métodos:

## **Console**

Establecimiento de una política de mantenimiento de instancias en un grupo (consola)

- 1. Siga las instrucciones de [Creación de un grupo de Auto Scaling mediante una plantilla de](#page-125-0) [lanzamiento](#page-125-0) y complete cada paso del procedimiento, hasta el paso 11.
- 2. En Configurar el tamaño del grupo y las políticas de escalado, en Capacidad deseada, introduzca la cantidad inicial de instancias que se van a lanzar.
- 3. En la sección Escalado, en Límites de escalado, si el nuevo valor de la Capacidad deseada es superior a la Capacidad deseada mínima y a la Capacidad deseada máxima, la Capacidad deseada máxima se incrementa automáticamente al nuevo valor de capacidad deseada. Puede cambiar estos límites según sea necesario.
- 4. En Escalado automático, elija si desea crear una política de escalado de seguimiento de destino. También puede crear esta política después de crear su grupo de escalado automático.

Si elige Política de escalado de seguimiento de destino, siga las instrucciones en [Creación](#page-443-0)  [de una política de escalado de seguimiento de destino](#page-443-0) para crear la política.

- 5. En la sección Política de mantenimiento de instancias, elija una de las opciones disponibles:
	- Lance antes de terminar: primero se debe aprovisionar una nueva instancia antes de poder cancelar una instancia existente. Esta es una buena opción para las aplicaciones que prefieren la disponibilidad en lugar del ahorro de costos.
	- Finalice y lance: las instancias nuevas se aprovisionan al mismo tiempo que se terminan las instancias existentes. Esta es una buena opción para las aplicaciones que favorecen el ahorro de costos por encima de la disponibilidad. También es una buena opción para las aplicaciones que no deberían lanzar una capacidad superior a la disponible actualmente.
	- Política personalizada: esta opción permite configurar un rango mínimo y máximo personalizado en la política para la cantidad de capacidad que quiere que esté disponible al reemplazar las instancias. Esto puede ayudarlo a lograr el equilibrio adecuado entre costo y disponibilidad.
- 6. En Defina un porcentaje de buen estado, introduzca valores para uno o ambos de los siguientes campos. Los campos habilitados varían en función de la opción que haya elegido en el paso anterior.
	- Mínimo: establece el porcentaje de buen estado mínimo necesario para proceder con el reemplazo de instancias.
	- Máximo: establece el porcentaje máximo en buen estado posible cuando se reemplazan instancias.
- 7. Amplíe la sección Ver la capacidad durante las sustituciones en función de la capacidad deseada para confirmar cómo se aplican los valores mínimo y máximo a su grupo. Los valores exactos utilizados dependen del valor de la capacidad deseada, que cambiará si el grupo escala.

8. Continúe con los pasos en [Creación de un grupo de Auto Scaling mediante una plantilla de](#page-125-0) [lanzamiento.](#page-125-0)

#### AWS CLI

Establecimiento de una política de mantenimiento de instancias en un grupo nuevo (AWS CLI)

Agregue la opción --instance-maintenance-policy al comando [create-auto-scaling-group](https://docs.aws.amazon.com/cli/latest/reference/autoscaling/create-auto-scaling-group.html). El siguiente ejemplo establece una política de mantenimiento de instancias en un nuevo grupo de escalado automático denominado *my-asg*.

```
aws autoscaling create-auto-scaling-group \ 
   --launch-template LaunchTemplateName=my-launch-template,Version='1' \ 
   --auto-scaling-group-name my-asg \ 
   --min-size 1 \ 
   --max-size 10 \ 
   --desired-capacity 5 \ 
   --default-instance-warmup 20 \ 
   --instance-maintenance-policy '{ 
       "MinHealthyPercentage": 90, 
       "MaxHealthyPercentage": 120 
    }' --vpc-zone-identifier "subnet-5e6example,subnet-613example,subnet-c93example"
```
#### **Console**

Establecimiento de una política de mantenimiento de instancias en un grupo de existente (consola)

- 1. Abra la consola de Amazon EC2 en<https://console.aws.amazon.com/ec2/> y elija Auto Scaling Groups (Grupos de escalado automático) en el panel de navegación.
- 2. En la barra de navegación de la parte superior de la pantalla, elija la misma Región de AWS que utilizó cuando creó el grupo de escalado automático.
- 3. Seleccione la casilla situada junto al grupo de escalado automático.

Se abre un panel dividido en la parte inferior de la página.

- 4. En la pestaña Detalles, elija Política de mantenimiento de instancias, Editar.
- 5. Para establecer una política de mantenimiento de instancias en el grupo, elija una de las opciones disponibles:
- Lance antes de terminar: primero se debe aprovisionar una nueva instancia antes de poder cancelar una instancia existente. Esta es una buena opción para las aplicaciones que prefieren la disponibilidad en lugar del ahorro de costos.
- Finalice y lance: las instancias nuevas se aprovisionan al mismo tiempo que se terminan las instancias existentes. Esta es una buena opción para las aplicaciones que favorecen el ahorro de costos por encima de la disponibilidad. También es una buena opción para las aplicaciones que no deberían lanzar una capacidad superior a la disponible actualmente.
- Política personalizada: esta opción permite configurar un rango mínimo y máximo personalizado en la política para la cantidad de capacidad que quiere que esté disponible al reemplazar las instancias. Esto puede ayudarlo a lograr el equilibrio adecuado entre costo y disponibilidad.
- 6. En Defina un porcentaje de buen estado, introduzca valores para uno o ambos de los siguientes campos. Los campos habilitados varían en función de la opción que haya elegido en el paso anterior.
	- Mínimo: establece el porcentaje de buen estado mínimo necesario para proceder con el reemplazo de instancias.
	- Máximo: establece el porcentaje máximo en buen estado posible cuando se reemplazan instancias.
- 7. Amplíe la sección Ver la capacidad durante las sustituciones en función de la capacidad deseada para confirmar cómo se aplican los valores mínimo y máximo a su grupo. Los valores exactos utilizados dependen del valor de la capacidad deseada, que cambiará si el grupo escala.
- 8. Elija Actualizar.

#### AWS CLI

Establecimiento de una política de mantenimiento de instancias en un grupo existente (AWS CLI)

Agregue la opción --instance-maintenance-policy al comando [update-auto-scaling](https://docs.aws.amazon.com/cli/latest/reference/autoscaling/update-auto-scaling-group.html)[group.](https://docs.aws.amazon.com/cli/latest/reference/autoscaling/update-auto-scaling-group.html) El siguiente ejemplo establece una política de mantenimiento de instancias en el grupo de escalado automático especificado.

```
aws autoscaling update-auto-scaling-group --auto-scaling-group-name my-asg \ 
   --instance-maintenance-policy '{ 
       "MinHealthyPercentage": 90,
```

```
 "MaxHealthyPercentage": 120 
 }'
```
Eliminación de una política de mantenimiento de instancias

Si desea dejar de utilizar una política de mantenimiento de instancias con su grupo de escalado automático, puede eliminarla.

#### Console

Eliminación de una política de mantenimiento de instancias (consola)

- 1. Abra la consola de Amazon EC2 en<https://console.aws.amazon.com/ec2/> y elija Auto Scaling Groups (Grupos de escalado automático) en el panel de navegación.
- 2. En la barra de navegación de la parte superior de la pantalla, elija la misma Región de AWS que utilizó cuando creó el grupo de escalado automático.
- 3. Seleccione la casilla situada junto al grupo de escalado automático.

Se abre un panel dividido en la parte inferior de la página.

- 4. En la pestaña Detalles, elija Política de mantenimiento de instancias, Editar.
- 5. Seleccione Sin política de mantenimiento de instancias.
- 6. Elija Actualizar.

#### AWS CLI

Eliminación de una política de mantenimiento de instancias (AWS CLI)

Agregue la opción --instance-maintenance-policy al comando [update-auto-scaling-group.](https://docs.aws.amazon.com/cli/latest/reference/autoscaling/update-auto-scaling-group.html) El siguiente ejemplo elimina la política de mantenimiento de instancias del grupo de escalado automático especificado.

```
aws autoscaling update-auto-scaling-group --auto-scaling-group-name my-asg \ 
   --instance-maintenance-policy '{ 
       "MinHealthyPercentage": -1, 
       "MaxHealthyPercentage": -1 
     }'
```
# Enlaces de ciclo de vida de Amazon EC2 Auto Scaling

Amazon EC2 Auto Scaling ofrece la posibilidad de agregar enlaces de ciclo de vida a los grupos de Auto Scaling. Estos enlaces le permiten crear soluciones que tengan en cuenta los eventos del ciclo de vida de la instancia de Auto Scaling y que, a continuación, realicen una acción personalizada en las instancias cuando se produzca el evento del ciclo de vida correspondiente. Un enlace de ciclo de vida proporciona una cantidad de tiempo especificada (una hora de forma predeterminada) para esperar a que se complete la acción antes de que la instancia pase al siguiente estado.

Como ejemplo del uso de enlaces de ciclo de vida con instancias de Auto Scaling:

- Cuando ocurre un evento de escalado horizontal, la instancia que se acaba de lanzar completa la secuencia de arranque y pasa a un estado de espera. Mientras la instancia se encuentra en un estado de espera, ejecuta un script para descargar e instalar los paquetes de software necesarios para la aplicación, asegurándose de que la instancia esté completamente lista antes de que comience a recibir tráfico. Cuando el script ha terminado de instalar el software, envía el comando complete-lifecycle-action para continuar.
- Cuando se produce un evento de escalamiento, un enlace de ciclo de vida detiene la instancia antes de que finalice y te envía una notificación a través de Amazon. EventBridge Mientras la instancia esté en estado de espera, puedes invocar una AWS Lambda función o conectarte a la instancia para descargar registros u otros datos antes de que la instancia finalice por completo.

Un uso popular de los enlaces de ciclo de vida es controlar cuándo se registran instancias en Elastic Load Balancing. Si agrega un enlace de ciclo de vida de lanzamiento al grupo de Auto Scaling, puede asegurarse de que los scripts de arranque se hayan completado correctamente y que las aplicaciones de las instancias estén listas para aceptar tráfico antes de que se registren en el balanceador de carga al final del enlace de ciclo de vida.

#### Contenido

- [Disponibilidad de los enlaces de ciclo de vida](#page-221-0)
- [Consideraciones y limitaciones de enlaces de ciclo de vida](#page-221-1)
- [Recursos relacionados](#page-224-0)
- [Cómo funcionan los enlaces de ciclo de vida](#page-224-1)
- [Preparación para agregar un enlace de ciclo de vida a un grupo de Auto Scaling](#page-226-0)
- [Recuperar el estado de ciclo de vida de destino a través de los metadatos de instancia](#page-234-0)
- [Agregar enlaces de ciclo de vida](#page-237-0)
- [Completar una acción del ciclo de vida](#page-241-0)
- [Tutorial: Configurar datos de usuario para recuperar el estado de ciclo de vida de destino a través](#page-243-0) [de los metadatos de instancia](#page-243-0)
- [Tutorial: Configuración de un enlace de ciclo de vida que invoca una función Lambda](#page-252-0)

# <span id="page-221-0"></span>Disponibilidad de los enlaces de ciclo de vida

En la tabla siguiente se enumeran los enlaces de ciclo de vida disponibles para varias situaciones.

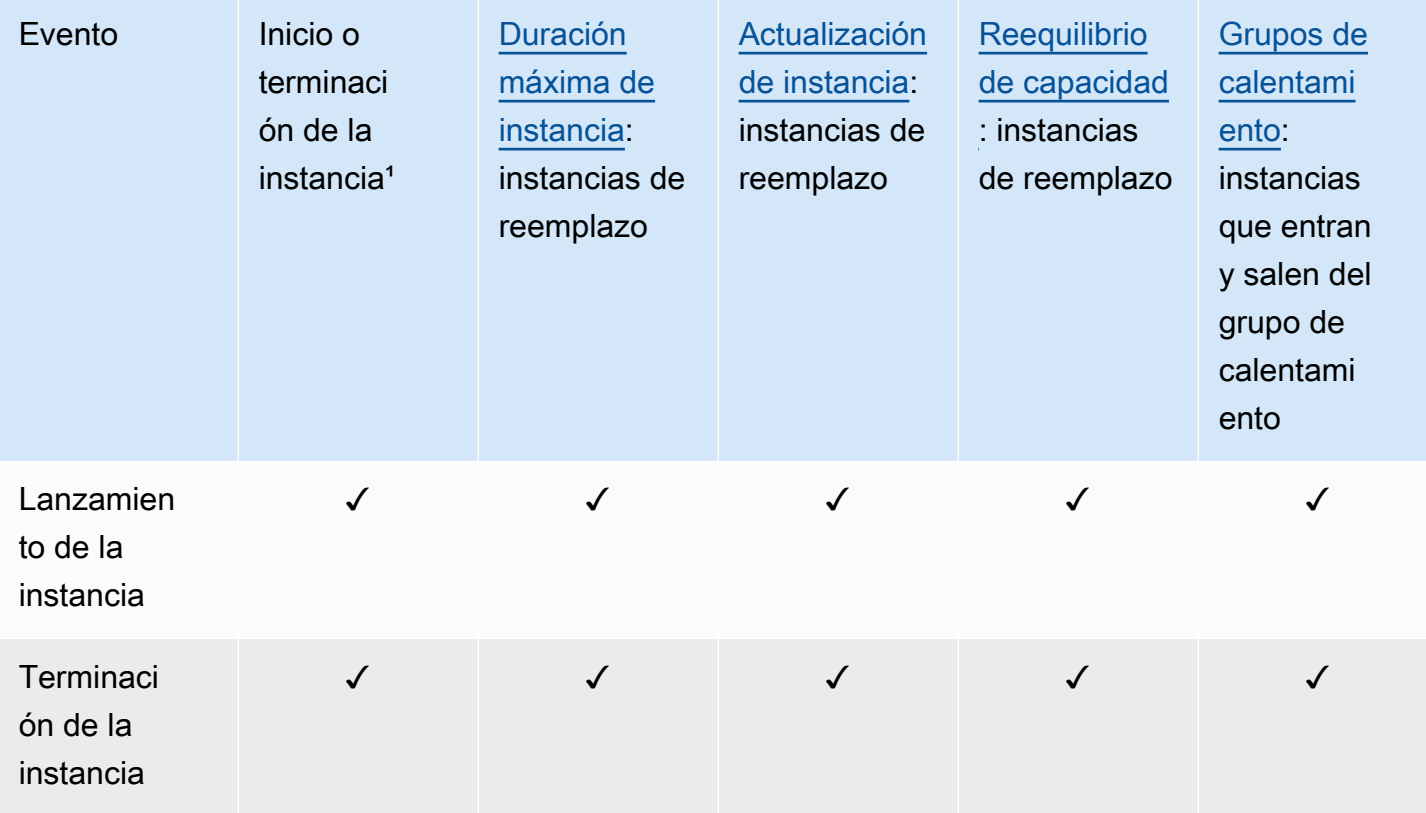

<sup>1</sup> Se aplica a todos los lanzamientos y terminaciones, ya sea que se inicien de forma automática o manual, como cuando se llama a las operaciones SetDesiredCapacity o TerminateInstanceInAutoScalingGroup. No se aplica al adjuntar o desconectar instancias, al poner o sacar instancias del modo de espera, o al eliminar el grupo con la opción para forzar la eliminación.

# <span id="page-221-1"></span>Consideraciones y limitaciones de enlaces de ciclo de vida

Cuando trabaje con enlaces de ciclo de vida, tenga en cuenta las siguientes notas y limitaciones:

- Amazon EC2 Auto Scaling proporciona su propio ciclo de vida para ayudar con la administración de grupos de Auto Scaling. Este ciclo de vida difiere del de otras instancias EC2. Para obtener más información, consulte [Ciclo de vida de instancias de Amazon EC2 Auto Scaling.](#page-24-0) Las instancias de un grupo de calentamiento también tienen su propio ciclo de vida, como se describe en [Transiciones de estado del ciclo de vida para las instancias de un grupo de calentamiento](#page-269-0).
- Puede utilizar enlaces de ciclo de vida con instancias de spot, pero un enlace de ciclo de vida no impide que se termine una instancia si esa capacidad ya no está disponible, lo que puede suceder en cualquier momento con un aviso de interrupción de dos minutos. Para obtener más información, consulte [Interrupciones de instancias de spot](https://docs.aws.amazon.com/AWSEC2/latest/UserGuide/spot-interruptions.html) en la Guía del usuario de Amazon EC2. Sin embargo, puede habilitar el reequilibrio de la capacidad para reemplazar de forma proactiva las instancias de spot que han recibido una recomendación de reequilibrio del servicio de spot de Amazon EC2, una señal que se envía cuando una instancia de spot tiene un riesgo elevado de interrupción. Para obtener más información, consulte [Utilizar el reequilibrio de capacidad para](#page-615-0)  [gestionar las interrupciones de spot de Amazon EC2.](#page-615-0)
- Las instancias pueden permanecer en un estado de espera durante un periodo de tiempo limitado. El tiempo de espera predeterminado para un enlace de ciclo de vida es de una hora (tiempo de espera de latido). También hay un tiempo de espera global que especifica la cantidad máxima de tiempo que se puede mantener una instancia en estado de espera. El tiempo de espera global es de 48 horas, o 100 veces el tiempo de espera de latido, el que sea más corto.
- El resultado del enlace de ciclo de vida puede ser "abandonar" o "continuar". Si una instancia se está lanzando, "continuar" indica que las acciones se han realizado correctamente y que Amazon EC2 Auto Scaling puede poner la instancia en servicio. Por el contrario, "abandonar" indica que las acciones personalizadas no se realizaron correctamente y que podemos terminar la instancia y reemplazarla. Si una instancia está terminando, tanto "abandonar" como "continuar" permiten terminar la instancia. Sin embargo, abandonar detiene todas las acciones restantes, como otros enlaces de ciclo de vida, mientras que continuar permite que todos los demás enlaces de ciclo de vida se completen.
- Amazon EC2 Auto Scaling limita la velocidad a la que permite el lanzamiento de instancias si los enlaces de ciclo de vida fallan de forma constante, de modo que asegúrese de probar y corregir cualquier error permanente en las acciones de ciclo de vida.
- La creación y actualización de enlaces de ciclo de vida mediante AWS CLI AWS CloudFormation, o un SDK proporciona opciones que no están disponibles al crear un enlace de ciclo de vida desde. AWS Management Console Por ejemplo, el campo para especificar el ARN de un tema de SNS o una cola de SQS no aparece en la consola porque Amazon EC2 Auto Scaling ya envía

eventos a Amazon. EventBridge Estos eventos se pueden filtrar y redirigir a AWS servicios como Lambda, Amazon SNS y Amazon SQS, según sea necesario.

- Puede agregar varios enlaces de ciclo de vida a un grupo de Auto Scaling mientras lo crea, llamando a la [CreateAutoScalingGroupA](https://docs.aws.amazon.com/autoscaling/ec2/APIReference/API_CreateAutoScalingGroup.html)PI mediante el AWS CLI AWS CloudFormation, o un SDK. No obstante, cada enlace debe tener el mismo destino de notificación y rol de IAM, si se especifica. Para crear enlaces de ciclo de vida con diferentes objetivos de notificación y diferentes funciones, cree los enlaces de ciclo de vida de uno en uno en llamadas independientes a la API [PutLifecycleHook.](https://docs.aws.amazon.com/autoscaling/ec2/APIReference/API_PutLifecycleHook.html)
- Si agrega un enlace de ciclo de vida para el lanzamiento de instancias, el periodo de gracia de la comprobación de estado comienza en cuanto la instancia alcance el estado InService. Para obtener más información, consulte [Establezca el periodo de gracia de la comprobación de estado](#page-577-0) [para un grupo de escalado automático.](#page-577-0)

#### Consideraciones de escalado

- Las políticas de escalado dinámico se amplían y reducen en respuesta a los datos CloudWatch métricos, como la E/S de la CPU y la red, que se agregan en varias instancias. Durante un escalado horizontal, Amazon EC2 Auto Scaling no tiene en cuenta inmediatamente una nueva instancia en las métricas agrupadas de la instancia del grupo de escalado automático. Espera a que la instancia alcance el estado InService y finalice el calentamiento de la instancia. Para obtener más información, consulte [Consideraciones sobre el rendimiento de escalado](#page-413-0) en el tema de calentamiento predeterminado de instancias.
- Cuando se reduce horizontalmente, es posible que las métricas de instancias agregadas no reflejen al instante la eliminación de una instancia de terminación. La instancia que termina deja de contar con respecto a las métricas agrupadas de la instancia del grupo poco después Amazon EC2 Auto Scaling comience el flujo de trabajo de terminación.
- En la mayoría de los casos, cuando se invocan enlaces de ciclo de vida, las actividades de escalado debidas a políticas de escalado sencillo se ponen en pausa hasta que se hayan completado las acciones de ciclo de vida y el periodo de recuperación haya vencido. Si se establece un intervalo largo para el periodo de recuperación, el escalado tardará más tiempo en reanudarse. Para obtener más información, consulte [Los enlaces de ciclo de vida pueden](#page-471-0)  [provocar retrasos adicionales](#page-471-0) en el tema sobre recuperación. En general, le recomendamos que no utilice políticas de escalado simple si en su lugar puede usar políticas de escalado por pasos o de escalado de seguimiento de destino.

### <span id="page-224-0"></span>Recursos relacionados

Para ver un vídeo de introducción, consulte [AWS re:Invent 2018: Administración de capacidad](https://youtu.be/PideBMIcwBQ?t=469) [simplificada con Amazon EC2 Auto Scaling activado.](https://youtu.be/PideBMIcwBQ?t=469) YouTube

Proporcionamos algunos fragmentos de plantillas de JSON y YAML que puede utilizar para comprender cómo declarar enlaces de ciclo de vida en sus plantillas de pila. AWS CloudFormation Para obtener más información, consulta la [AWS::AutoScaling::LifecycleHook](https://docs.aws.amazon.com/AWSCloudFormation/latest/UserGuide/aws-resource-autoscaling-lifecyclehook.html)referencia en la Guía del AWS CloudFormation usuario.

También puedes visitar nuestro [GitHubrepositorio](https://github.com/aws-samples/amazon-ec2-auto-scaling-group-examples) para descargar plantillas de ejemplo y scripts de datos de usuario para el ciclo de vida.

Para ver ejemplos del uso de enlaces de ciclo de vida, consulte las siguientes entradas del blog.

- [Building a Backup System for Scaled Instances using Lambda and Amazon EC2 Run Command](https://aws.amazon.com/blogs/compute/building-a-backup-system-for-scaled-instances-using-aws-lambda-and-amazon-ec2-run-command)
- [Ejecute el código antes de finalizar una instancia de escalado automático de EC2.](https://aws.amazon.com/blogs/infrastructure-and-automation/run-code-before-terminating-an-ec2-auto-scaling-instance)

# <span id="page-224-1"></span>Cómo funcionan los enlaces de ciclo de vida

Una instancia de Amazon EC2 pasa por diferentes estados desde el momento en que la lanza hasta que termina. Puede crear acciones personalizadas para su grupo de escalado automático a fin de que actúen cuando una instancia pasa a un estado de espera a causa de un enlace de ciclo de vida.

La siguiente ilustración muestra las transiciones entre los estados de las instancias de Auto Scaling cuando se utilizan enlaces de ciclo de vida para escalar hacia fuera y hacia dentro.

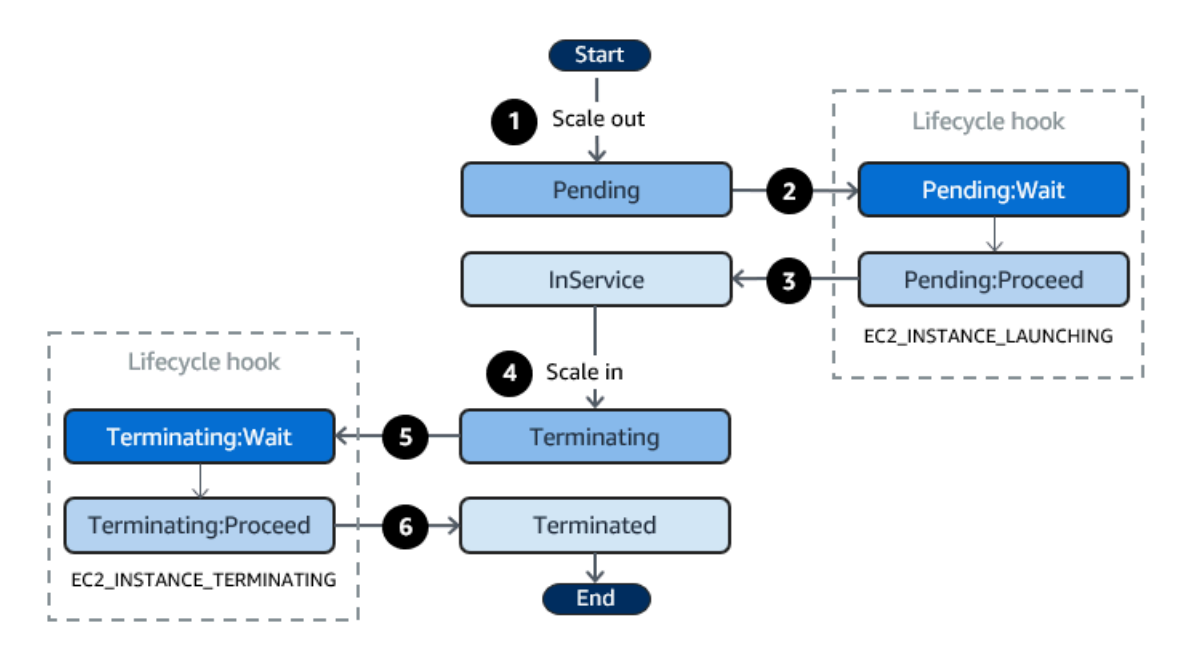

Como se muestra en el diagrama anterior:

- 1. El grupo de Auto Scaling responde a un evento de escalado horizontal y comienza a iniciar una instancia.
- 2. El enlace de ciclo de vida pone la instancia en estado de espera (Pending:Wait) y luego ejecuta una acción personalizada.

La instancia permanece en estado de espera hasta que se completa la acción de ciclo de vida o finaliza el periodo de tiempo de espera. De forma predeterminada, la instancia permanece en estado de espera durante una hora y, a continuación, el grupo de Auto Scaling continúa con el proceso de inicio (Pending:Proceed). Si necesita más tiempo, puede reiniciar el periodo de tiempo de espera registrando un latido. Si se completa la acción de ciclo de vida cuando la acción personalizada se ha realizado y el periodo de tiempo de espera no ha vencido aún, el periodo finaliza y el grupo de Auto Scaling continúa con el proceso de lanzamiento.

- 3. La instancia pasa al estado InService y comienza el periodo de gracia de la comprobación de estado. Sin embargo, antes de que la instancia alcance el estado InService, si el grupo de Auto Scaling está asociado a un balanceador de carga de Elastic Load Balancing, la instancia se registra en el balanceador de carga, y este comienza a comprobar su estado. Una vez que termina el periodo de gracia de la comprobación de estado, Amazon EC2 Auto Scaling comienza a comprobar el estado de la instancia.
- 4. El grupo de Auto Scaling responde a un evento de reducción horizontal y comienza a terminar una instancia. Si el grupo de Auto Scaling se usa con Elastic Load Balancing, primero el registro de la instancia que terminará se anula del balanceador de carga. Si Connection Draining está habilitado

para el balanceador de carga, la instancia deja de aceptar nuevas conexiones y espera a que las conexiones existentes se agoten antes de completar el proceso de anulación del registro.

5. El enlace de ciclo de vida pone la instancia en estado de espera (Terminating:Wait) y luego realiza una acción personalizada.

La instancia permanece en estado de espera hasta que se completa la acción del ciclo de vida o hasta que finaliza el tiempo de espera (que, de forma predeterminada, es de una hora). Después de completar el enlace de ciclo de vida o de que el tiempo de espera expire, la instancia pasa al siguiente estado (Terminating:Proceed).

6. La instancia se termina.

#### **A** Important

Las instancias de un grupo de calentamiento también tienen su propio ciclo de vida con los estados de espera correspondientes, como se describe en [Transiciones de estado del ciclo](#page-269-0) [de vida para las instancias de un grupo de calentamiento](#page-269-0).

# <span id="page-226-0"></span>Preparación para agregar un enlace de ciclo de vida a un grupo de Auto **Scaling**

Antes de agregar un enlace de ciclo de vida al grupo de Auto Scaling, asegúrese de que el script de datos de usuario o el destino de notificación estén configurados correctamente.

- No es necesario configurar un destino de notificación para utilizar un script de datos de usuario con el fin de realizar acciones personalizadas en las instancias mientras se están lanzando. Sin embargo, ya debe haber creado la plantilla de lanzamiento o la configuración de lanzamiento que especifica el script de datos de usuario y debe haberla asociado al grupo de Auto Scaling. Para obtener más información sobre los scripts de datos de usuario, consulte [Ejecutar comandos en la](https://docs.aws.amazon.com/AWSEC2/latest/UserGuide/user-data.html) [instancia de Linux en el momento del lanzamiento](https://docs.aws.amazon.com/AWSEC2/latest/UserGuide/user-data.html) en la Guía del usuario de Amazon EC2.
- Para indicar a Amazon EC2 Auto Scaling que se ha completado la acción del ciclo de vida, debe añadir la llamada a la API de [CompleteLifecycleacción](https://docs.aws.amazon.com/autoscaling/ec2/APIReference/API_CompleteLifecycleAction.html) al script y debe crear manualmente un rol de IAM con una política que permita a las instancias de Auto Scaling llamar a esta API. La plantilla de lanzamiento o la configuración de lanzamiento deben especificar este rol mediante un perfil de instancias de IAM que se adjunta a las instancias de Amazon EC2 en el momento del lanzamiento.

Para obtener más información, consulte [Completar una acción del ciclo de vida](#page-241-0) y [Rol de IAM para](#page-761-0)  [aplicaciones que se ejecuten en instancias de Amazon EC2](#page-761-0).

- Para utilizar un servicio como Lambda para realizar una acción personalizada, debe haber creado una EventBridge regla y haber especificado una función de Lambda como destino. Para obtener más información, consulte [Configuración de un destino de notificación para notificaciones de ciclo](#page-227-0) [de vida.](#page-227-0)
- Para permitir que Lambda señale a Amazon EC2 Auto Scaling cuando se complete la acción del ciclo de vida, debe [CompleteLifecycleañadir](https://docs.aws.amazon.com/autoscaling/ec2/APIReference/API_CompleteLifecycleAction.html) la llamada a la API de acción al código de la función. También debe haber adjuntado una política de IAM al rol de ejecución de la función que concede permiso a Lambda para completar acciones de ciclo de vida. Para obtener más información, consulte [Tutorial: Configuración de un enlace de ciclo de vida que invoca una función Lambda](#page-252-0).
- Para utilizar un servicio como Amazon SNS o Amazon SQS para realizar una acción personalizada, ya debe haber creado el tema SNS o la cola SQS y tener preparado su nombre de recurso de Amazon (ARN). También debe haber creado el rol de IAM que otorga a Amazon EC2 Auto Scaling acceso al tema SNS o al destino de SQS y tener preparado su ARN. Para obtener más información, consulte [Configuración de un destino de notificación para notificaciones de ciclo](#page-227-0) [de vida.](#page-227-0)

#### **a** Note

De forma predeterminada, cuando agrega un enlace de ciclo de vida en la consola, Amazon EC2 Auto Scaling envía notificaciones de eventos del ciclo de vida a Amazon. EventBridge Se recomienda utilizar un script de datos de usuario EventBridge o utilizar un script de datos de usuario. Para crear un enlace de ciclo de vida que envíe notificaciones directamente a Amazon SNS o Amazon SQS, utilice AWS CLI el enlace de ciclo de vida o un SDK para añadir el AWS CloudFormation enlace de ciclo de vida.

#### <span id="page-227-0"></span>Configuración de un destino de notificación para notificaciones de ciclo de vida

Puede agregar enlaces de ciclo de vida a un grupo de Auto Scaling para realizar acciones personalizadas cuando una instancia entra en estado de espera. Puede elegir un servicio de destino para llevar a cabo estas acciones en función de su enfoque de desarrollo preferido.

El primer enfoque usa Amazon EventBridge para invocar una función Lambda que realiza la acción deseada. El segundo enfoque consiste en crear un tema de Amazon Simple Notification Service (Amazon SNS) en el que se publicarán las notificaciones. Los clientes pueden suscribirse al tema de

SNS y recibir mensajes publicados mediante un protocolo compatible. El último enfoque implica el uso de Amazon Simple Queue Service (Amazon SQS), un sistema de mensajería utilizado por las aplicaciones distribuidas para intercambiar mensajes mediante un modelo de sondeo.

Como práctica recomendada, le recomendamos que utilice. EventBridge Las notificaciones enviadas a Amazon SNS y Amazon SQS contienen la misma información que las notificaciones a las que Amazon EC2 Auto Scaling envía. EventBridge Antes EventBridge, la práctica estándar consistía en enviar una notificación a SNS o SQS e integrar otro servicio con SNS o SQS para realizar acciones programáticas. En la actualidad, EventBridge ofrece más opciones para los servicios a los que puede dirigirse y facilita la gestión de los eventos mediante una arquitectura sin servidor.

Los siguientes procedimientos abordan cómo configurar el destino de notificaciones.

Recuerde que si tiene un script de datos de usuario en la plantilla de lanzamiento o en la configuración de lanzamiento que configura las instancias cuando se lanzan, no es necesario que reciba notificaciones para llevar a cabo acciones personalizadas en las instancias.

#### Contenido

- [Enrute las notificaciones a Lambda mediante EventBridge](#page-228-0)
- [Recepción de notificaciones mediante Amazon SNS](#page-231-0)
- [Recepción de notificaciones mediante Amazon SQS](#page-232-0)
- [Ejemplo de mensaje de notificación para Amazon SNS y Amazon SQS](#page-233-0)

#### **A** Important

La EventBridge regla, la función Lambda, el tema de Amazon SNS y la cola de Amazon SQS que utilice con los enlaces del ciclo de vida deben estar siempre en la misma región en la que creó el grupo de Auto Scaling.

<span id="page-228-0"></span>Enrute las notificaciones a Lambda mediante EventBridge

Puede configurar una EventBridge regla para invocar una función Lambda cuando una instancia entre en estado de espera. Amazon EC2 Auto Scaling emite una notificación de evento del ciclo de vida EventBridge sobre la instancia que se está lanzando o finalizando y un token que puede usar para controlar la acción del ciclo de vida. Para ver ejemplos de estos eventos, consulte [Referencia de](#page-678-0)  [evento de Amazon EC2 Auto Scaling](#page-678-0).

#### **a** Note

Cuando se utiliza AWS Management Console para crear una regla de eventos, la consola añade automáticamente los permisos de IAM necesarios para conceder el EventBridge permiso de llamada a la función Lambda. Si crea una regla de eventos utilizando la AWS CLI, tiene que otorgar este permiso explícitamente.

Para obtener información sobre cómo crear reglas de eventos en la EventBridge consola, consulta Cómo [crear EventBridge reglas de Amazon que reaccionan a los eventos](https://docs.aws.amazon.com/eventbridge/latest/userguide/eb-create-rule.html) en la Guía del EventBridge usuario de Amazon.

- o bien -

Para obtener una guía introductoria dirigida a los usuarios de la consola, consulte [Tutorial:](#page-252-0)  [Configuración de un enlace de ciclo de vida que invoca una función Lambda](#page-252-0). En este tutorial se muestra cómo crear una función Lambda sencilla que escuche los eventos de lanzamiento y los escriba en un CloudWatch registro de registros.

Para crear una EventBridge regla que invoque una función Lambda

- 1. Cree una función Lambda mediante la [consola de Lambda](https://console.aws.amazon.com/lambda/home#/functions) y anote el nombre de recurso de Amazon (ARN). Por ejemplo, arn:aws:lambda:*region*:*123456789012*:function:*myfunction*. Necesitas el ARN para crear un EventBridge objetivo. Para obtener más información, consulte [Introducción a Lambda](https://docs.aws.amazon.com/lambda/latest/dg/getting-started.html) en la Guía para desarrolladores de AWS Lambda .
- 2. Para crear una regla que coincida con los eventos de un lanzamiento de instancia, use el siguiente comando [put-rule.](https://docs.aws.amazon.com/cli/latest/reference/events/put-rule.html)

```
aws events put-rule --name my-rule --event-pattern file://pattern.json --state 
  ENABLED
```
En el siguiente ejemplo se muestra pattern.json para una acción del ciclo de vida de inicio de una instancia. Reemplace el texto en *cursiva* con el nombre de un grupo de escalado automático.

```
{ 
   "source": [ "aws.autoscaling" ], 
   "detail-type": [ "EC2 Instance-launch Lifecycle Action" ], 
   "detail": { 
       "AutoScalingGroupName": [ "my-asg" ] 
    }
```
}

Si el comando se ejecuta correctamente, EventBridge responde con el ARN de la regla. Anote este ARN. Tendrá que ingresarlo en el paso 4.

Para crear una regla que coincida con otros eventos, modifique el patrón de eventos. Para obtener más información, consulte [Se usa EventBridge para gestionar eventos de Auto Scaling](#page-678-1).

3. Para especificar la función Lambda que se va a utilizar como destino de la regla, utilice el siguiente comando [put-targets](https://docs.aws.amazon.com/cli/latest/reference/events/put-targets.html).

```
aws events put-targets --rule my-rule --targets 
  Id=1,Arn=arn:aws:lambda:region:123456789012:function:my-function
```
En el comando anterior, *my-rule* es el nombre que especificó para la regla en el paso 2, y el valor del parámetro Arn es el ARN de la función que creó en el paso 1.

4. Para agregar permisos que permitan a la regla invocar en Lambda de destino, utilice el siguiente comando de Lambda [add-permission](https://docs.aws.amazon.com/cli/latest/reference/lambda/add-permission.html). Este comando confía en el principal del EventBridge servicio (events.amazonaws.com) y limita los permisos a la regla especificada.

```
aws lambda add-permission --function-name my-function --statement-id my-unique-id \ 
   --action 'lambda:InvokeFunction' --principal events.amazonaws.com --source-arn 
  arn:aws:events:region:123456789012:rule/my-rule
```
En el comando anterior:

- *my-function* es el nombre de la función Lambda que quiere que la regla utilice como destino.
- *my-unique-id* es un identificador único que se define para describir la instrucción en la política de la función Lambda.
- source-arnes el ARN de la EventBridge regla.

Si el comando se ejecuta correctamente, verá un resultado similar al siguiente.

```
{ 
   "Statement": "{\"Sid\":\"my-unique-id\", 
     \"Effect\":\"Allow\", 
     \"Principal\":{\"Service\":\"events.amazonaws.com\"},
```
}

```
 \"Action\":\"lambda:InvokeFunction\", 
 \"Resource\":\"arn:aws:lambda:us-west-2:123456789012:function:my-function\", 
 \"Condition\": 
   {\"ArnLike\": 
     {\"AWS:SourceArn\": 
      \"arn:aws:events:us-west-2:123456789012:rule/my-rule\"}}}"
```
El valor de Statement es una versión de cadena JSON de la instrucción que se agregó a la política de la función Lambda.

5. Una vez que haya seguido estas instrucciones, vaya a [Agregar enlaces de ciclo de vida](#page-237-0) como siguiente paso.

<span id="page-231-0"></span>Recepción de notificaciones mediante Amazon SNS

Puede utilizar Amazon SNS para configurar un destino de notificación (un tema de SNS) para recibir notificaciones cuando se produzca una acción del ciclo de vida. Luego, Amazon SNS envía las notificaciones a los destinatarios suscritos. Hasta que no se confirme la suscripción, no se enviarán a los destinatarios las notificaciones publicadas en el tema.

Para configurar notificaciones mediante Amazon SNS

1. Cree un tema de Amazon SNS mediante la [consola de Amazon SNS](https://console.aws.amazon.com/sns/) o el comando [create-topic.](https://docs.aws.amazon.com/cli/latest/reference/sns/create-topic.html) Asegúrese de que el tema se encuentre en la misma región que el grupo de Auto Scaling que está utilizando. Para obtener más información, consulte [Introducción a Amazon SNS](https://docs.aws.amazon.com/sns/latest/dg/sns-getting-started.html) en la Guía para desarrolladores de Amazon Simple Notification Service.

aws sns create-topic --name *my-sns-topic*

- 2. Anote el nombre de recurso de Amazon (ARN) del tema, por ejemplo, arn:aws:sns:*region*:*123456789012*:*my-sns-topic*. Lo necesita para crear el enlace de ciclo de vida.
- 3. Cree una función de servicio de IAM para dar a Amazon EC2 Auto Scaling acceso a su destino de notificación de Amazon SNS.

Para dar a Amazon EC2 Auto Scaling acceso a su tema de SNS

- a. Abra la consola de IAM en [https://console.aws.amazon.com/iam/.](https://console.aws.amazon.com/iam/)
- b. En el panel de navegación de la izquierda, seleccione Roles.
- c. Elija Crear rol.
- d. En Select trusted entity (Seleccionar entidad de confianza), elija AWS service (Servicio de ).
- e. Para su caso de uso, en Use cases for other AWS services (Casos de uso para otros servicios de ), elija EC2 Auto Scaling y, luego, EC2 Auto Scaling Notification Access (Acceso a notificaciones de EC2 Auto Scaling).
- f. Elija Next (Siguiente) dos veces para ir a la página Name, review, and create (Asignar nombre, revisar y crear).
- g. En Role name (Nombre de rol), ingrese un nombre para el rol, (por ejemplo, **mynotification-role**) y elija Create role (Crear rol).
- h. En la página Roles, elija el rol que acaba de crear para abrir la página Summary (Resumen). Anote el ARN del rol. Por ejemplo, arn:aws:iam::*123456789012*:role/*mynotification-role*. Lo necesita para crear el enlace de ciclo de vida.
- 4. Una vez que haya seguido estas instrucciones, vaya a [Adición de enlaces de ciclo de vida \(AWS](#page-239-0)  [CLI\)](#page-239-0) como siguiente paso.

<span id="page-232-0"></span>Recepción de notificaciones mediante Amazon SQS

Puede utilizar Amazon SQS para configurar un destino de notificación que reciba mensajes cuando se produzca una acción del ciclo de vida. A continuación, un consumidor de colas debe sondear una cola de SQS para actuar sobre estas notificaciones.

**A** Important

Las colas FIFO no son compatibles con enlaces de ciclo de vida.

Para configurar notificaciones mediante Amazon SQS

- 1. Cree una cola de Amazon SQS mediante la [consola de Amazon SQS.](https://console.aws.amazon.com/sqs/) Asegúrese de que la cola se encuentre en la misma región que el grupo de Auto Scaling que está utilizando. Para obtener más información, consulte [Introducción a Amazon SQS](https://docs.aws.amazon.com/AWSSimpleQueueService/latest/SQSDeveloperGuide/sqs-getting-started.html) en la Guía para desarrolladores de Amazon Simple Queue Service.
- 2. Anote el ARN de la cola, por ejemplo, arn:aws:sqs:*us-west-2*:*123456789012*:*my-sqsqueue*. Lo necesita para crear el enlace de ciclo de vida.
- 3. Cree una función de servicio de IAM para dar a Amazon EC2 Auto Scaling acceso a su destino de notificación de Amazon SQS.

Para dar a Amazon EC2 Auto Scaling acceso a su cola de SQS

- a. Abra la consola de IAM en [https://console.aws.amazon.com/iam/.](https://console.aws.amazon.com/iam/)
- b. En el panel de navegación de la izquierda, seleccione Roles.
- c. Elija Crear rol.
- d. En Select trusted entity (Seleccionar entidad de confianza), elija AWS service (Servicio de ).
- e. Para su caso de uso, en Use cases for other AWS services (Casos de uso para otros servicios de ), elija EC2 Auto Scaling y, luego, EC2 Auto Scaling Notification Access (Acceso a notificaciones de EC2 Auto Scaling).
- f. Elija Next (Siguiente) dos veces para ir a la página Name, review, and create (Asignar nombre, revisar y crear).
- g. En Role name (Nombre de rol), ingrese un nombre para el rol, (por ejemplo, **mynotification-role**) y elija Create role (Crear rol).
- h. En la página Roles, elija el rol que acaba de crear para abrir la página Summary (Resumen). Anote el ARN del rol. Por ejemplo, arn:aws:iam::*123456789012*:role/*mynotification-role*. Lo necesita para crear el enlace de ciclo de vida.
- 4. Una vez que haya seguido estas instrucciones, vaya a [Adición de enlaces de ciclo de vida \(AWS](#page-239-0)  [CLI\)](#page-239-0) como siguiente paso.

<span id="page-233-0"></span>Ejemplo de mensaje de notificación para Amazon SNS y Amazon SQS

Mientras la instancia se encuentra en estado de espera, se publica un mensaje en el destino de notificación de Amazon SNS o Amazon SQS. El mensaje incluye la siguiente información:

- LifecycleActionToken: el token de acción del ciclo de vida.
- AccountId— El Cuenta de AWS ID.
- AutoScalingGroupName: el nombre del grupo de Auto Scaling.
- LifecycleHookName: el nombre del enlace de ciclo de vida.
- EC2InstanceId: el ID de la instancia EC2.
- LifecycleTransition: el tipo de enlace de ciclo de vida.
- NotificationMetadata: los metadatos de la notificación.

A continuación, se muestra un ejemplo de mensaje de notificación.

Service: AWS Auto Scaling Time: 2021-01-19T00:36:26.533Z RequestId: 18b2ec17-3e9b-4c15-8024-ff2e8ce8786a LifecycleActionToken: 71514b9d-6a40-4b26-8523-05e7ee35fa40 AccountId: 123456789012 AutoScalingGroupName: my-asg LifecycleHookName: my-hook EC2InstanceId: i-0598c7d356eba48d7 LifecycleTransition: autoscaling:EC2\_INSTANCE\_LAUNCHING NotificationMetadata: hook message metadata

Ejemplo de mensaje de notificación de prueba

Al agregar por primera vez un enlace de ciclo de vida, un mensaje de notificación de prueba se publica en el destino de notificación. A continuación, se muestra un ejemplo de mensaje de notificación de prueba.

```
Service: AWS Auto Scaling
Time: 2021-01-19T00:35:52.359Z
RequestId: 18b2ec17-3e9b-4c15-8024-ff2e8ce8786a
Event: autoscaling:TEST_NOTIFICATION
AccountId: 123456789012
AutoScalingGroupName: my-asg
AutoScalingGroupARN: arn:aws:autoscaling:us-
west-2:123456789012:autoScalingGroup:042cba90-
ad2f-431c-9b4d-6d9055bcc9fb:autoScalingGroupName/my-asg
```
**a** Note

Para ver ejemplos de los eventos enviados desde Amazon EC2 Auto Scaling to EventBridge, consulte. [Referencia de evento de Amazon EC2 Auto Scaling](#page-678-0)

# <span id="page-234-0"></span>Recuperar el estado de ciclo de vida de destino a través de los metadatos de instancia

Cada instancia de Auto Scaling que se lanza pasa por varios estados de ciclo de vida. Para invocar acciones personalizadas desde el interior de una instancia para que actúen en determinadas transiciones de estado de ciclo de vida, puede hacerlo recuperando el estado de ciclo de vida de destino a través de los metadatos de instancia.

Por ejemplo, es posible que necesite un mecanismo que detecte la terminación de la instancia desde dentro de la instancia para ejecutar parte del código en la instancia antes de que finalice. Para ello, escriba un código que sondee el estado del ciclo de vida de una instancia directamente desde la instancia. A continuación, puede agregar un enlace de ciclo de vida al grupo de escalado automático para mantener la instancia en ejecución hasta que el código envíe el comando complete-lifecycleaction para continuar.

El ciclo de vida de las instancias de Auto Scaling tiene dos estados estables principales (InService y Terminated) y dos estados estables secundarios (Detached y Standby). Si utiliza un grupo de calentamiento, el ciclo de vida tiene cuatro estados estables adicionales: Warmed:Hibernated, Warmed:Running, Warmed:Stopped y Warmed:Terminated.

Cuando una instancia se prepara para pasar a uno de los estados estables anteriores, Amazon EC2 Auto Scaling actualiza el valor del elemento autoscaling/target-lifecycle-state de los metadatos de instancia. Para obtener el estado de ciclo de vida de destino desde la propia instancia, debe utilizar el Servicio de metadatos de instancia para recuperarlo desde los metadatos de instancia.

#### **a** Note

Los metadatos de instancia son datos de una instancia de Amazon EC2 que las aplicaciones pueden utilizar para consultar información sobre esa instancia. El Servicio de metadatos de instancia es un componente de la instancia que el código local utiliza para acceder a los metadatos de instancia. El código local puede incluir scripts de datos de usuario o aplicaciones que se ejecuten en la instancia.

El código local puede acceder a los metadatos de instancia de una instancia en ejecución mediante uno de estos dos métodos: Instance Metadata Service versión 1 (IMDSv1) o Instance Metadata Service versión 2 (IMDSv2). IMDSv2 utiliza solicitudes orientadas a la sesión y mitiga varios tipos de vulnerabilidades que se podrían utilizar para intentar acceder a los metadatos de instancia. Para obtener más información sobre estos dos métodos, consulte [Uso de IMDSv2](https://docs.aws.amazon.com/AWSEC2/latest/UserGuide/configuring-instance-metadata-service.html) en la Guía del usuario de Amazon EC2.

#### IMDSv2

[ec2-user ~]\$ **TOKEN=`curl -X PUT "http://169.254.169.254/latest/api/token" -H "Xaws-ec2-metadata-token-ttl-seconds: 21600"` \**

**&& curl -H "X-aws-ec2-metadata-token: \$TOKEN" -v http://169.254.169.254/latest/metadata/autoscaling/target-lifecycle-state**

#### IMDSv1

[ec2-user ~]\$ **curl http://169.254.169.254/latest/meta-data/autoscaling/targetlifecycle-state**

A continuación, se muestra un ejemplo del resultado.

#### InService

El estado de ciclo de vida de destino es el estado al que va a pasar la instancia. El estado de ciclo de vida actual es el estado en el que se encuentra la instancia. Ambos pueden ser el mismo una vez que se complete la acción de ciclo de vida y la instancia finalice su paso al estado de ciclo de vida de destino. No se puede recuperar el estado de ciclo de vida actual de la instancia a partir de los metadatos de instancia.

Amazon EC2 Auto Scaling comenzó a generar el estado de ciclo de vida de destino el 10 de marzo de 2022. Si la instancia pasa a alguno de los estados de ciclo de vida de destino después de esa fecha, el elemento del estado de ciclo de vida de destino aparece en los metadatos de instancia. En caso contrario, no aparece, y verá un error HTTP 404.

Para obtener más información sobre la recuperación de metadatos de instancias, consulte [Recuperar](https://docs.aws.amazon.com/AWSEC2/latest/UserGuide/instancedata-data-retrieval.html) [metadatos de instancias](https://docs.aws.amazon.com/AWSEC2/latest/UserGuide/instancedata-data-retrieval.html) en la Guía del usuario de Amazon EC2.

Para ver un tutorial que muestra cómo crear un enlace de ciclo de vida con una acción personalizada en un script de datos de usuario que utiliza el estado de ciclo de vida de destino, consulte [Tutorial:](#page-243-0)  [Configurar datos de usuario para recuperar el estado de ciclo de vida de destino a través de los](#page-243-0)  [metadatos de instancia](#page-243-0).

#### **A** Important

Para asegurarse de que puede invocar una acción personalizada lo antes posible, su código local debería sondear el IMDS con frecuencia y volver a intentarlo en caso de errores.

# <span id="page-237-0"></span>Agregar enlaces de ciclo de vida

Puede agregar enlaces del ciclo de vida al grupo de Auto Scaling para poner las instancias de Auto Scaling en estado de espera y llevar a cabo acciones personalizadas en ellas. Las acciones personalizadas se realizan a medida que se lanzan las instancias o antes de que finalicen. Las instancias permanecen en estado de espera hasta que se completa la acción del ciclo de vida o finaliza el periodo de espera.

Después de crear un grupo de Auto Scaling a partir de AWS Management Console, puede agregarle uno o más enlaces de ciclo de vida, hasta un total de 50 enlaces de ciclo de vida. También puede usar el AWS CLI AWS CloudFormation, o un SDK para agregar enlaces de ciclo de vida a un grupo de Auto Scaling a medida que lo crea.

De forma predeterminada, cuando agrega un enlace de ciclo de vida en la consola, Amazon EC2 Auto Scaling envía notificaciones de eventos del ciclo de vida a Amazon. EventBridge Se recomienda utilizar un script de datos de usuario EventBridge o utilizar un script de datos de usuario. Para crear un enlace de ciclo de vida que envíe notificaciones directamente a Amazon SNS o Amazon SQS, puede utilizar el comando [put-lifecycle-hook](https://docs.aws.amazon.com/cli/latest/reference/autoscaling/put-lifecycle-hook.html), como se muestra en los ejemplos de este tema.

#### Contenido

- [Adición de enlaces de ciclo de vida \(consola\)](#page-237-1)
- [Adición de enlaces de ciclo de vida \(AWS CLI\)](#page-239-0)

### <span id="page-237-1"></span>Adición de enlaces de ciclo de vida (consola)

Siga estos pasos para agregar enlaces de ciclo de vida a un grupo de escalado automático. Para agregar enlaces de ciclo de vida a fin de escalar horizontalmente (lanzar instancias) y reducir horizontalmente (terminar instancias o regresarlas a un grupo en caliente), debe crear dos enlaces independientes.

Antes de comenzar, confirme que ha configurado una acción personalizada, según sea necesario, como se detalla en [Preparación para agregar un enlace de ciclo de vida a un grupo de Auto Scaling](#page-226-0).

Agregación de un enlace de ciclo de vida para escalar horizontalmente

1. Abra la consola de Amazon EC2 en<https://console.aws.amazon.com/ec2/> y elija Auto Scaling Groups (Grupos de escalado automático) en el panel de navegación.

- 2. Seleccione la casilla situada junto al grupo de escalado automático. Se abre un panel dividido en la parte inferior de la página.
- 3. En la pestaña Instance management (Administración de instancias), en Lifecycle hooks (Enlaces de ciclo de vida), elija Create lifecycle hook (Crear enlace de ciclo de vida).
- 4. Para definir un enlace de ciclo de vida para escalar horizontalmente (lanzamiento de instancias), haga lo siguiente:
	- a. En Lifecycle hook name (Nombre del enlace de ciclo de vida), especifique un nombre para el enlace de ciclo de vida.
	- b. En Lifecycle transition (Transición del ciclo de vida), elija Instance launch (Lanzamiento de instancia).
	- c. En Tiempo de espera del latido, especifique la cantidad de tiempo en segundos que las instancias pueden permanecer en estado de espera al escalar horizontalmente antes de que se agote el tiempo de espera del enlace. El rango va de 30 a 7200 segundos. Establecer un periodo de tiempo de espera prolongado proporciona más tiempo para que se complete la acción personalizada. Entonces, si termina antes de que finalice el período de espera, envíe el comando [complete-lifecycle-action](https://docs.aws.amazon.com/cli/latest/reference/autoscaling/complete-lifecycle-action.html) para permitir que la instancia pase al siguiente estado.
	- d. En Default result (Resultado predeterminado), especifique la acción que se debe realizar cuando termine el tiempo de espera del enlace de ciclo de vida o cuando se produzca un error inesperado. Puede seleccionar CONTINUAR o ABANDONAR.
		- Si elige CONTINUAR, el grupo de escalado automático puede continuar con cualquier otro enlace de ciclo de vida y luego poner la instancia en servicio.
		- Si elige ABANDONAR, el grupo de escalado automático detiene las acciones restantes y termina las instancias de inmediato.
	- e. (Opcional) En Metadatos de notificación, especifique cualquier otra información que desee incluir cuando Amazon EC2 Auto Scaling envíe un mensaje al destino de notificación.
- 5. Seleccione Crear.

Agregación de un enlace de ciclo de vida para reducir horizontalmente

1. Elija Crear enlace de ciclo de vida para continuar donde lo dejó después de crear un enlace de ciclo de vida para escalar horizontalmente.

- 2. Para definir un enlace de ciclo de vida para reducir horizontalmente (instancias que finalizan o regresan a un grupo de calentamiento), haga lo siguiente:
	- a. En Lifecycle hook name (Nombre del enlace de ciclo de vida), especifique un nombre para el enlace de ciclo de vida.
	- b. En Lifecycle transition (Transición del ciclo de vida), elija Instance terminate (Terminación de instancia).
	- c. En Tiempo de espera del latido, especifique la cantidad de tiempo en segundos que las instancias pueden permanecer en estado de espera al escalar horizontalmente antes de que se agote el tiempo de espera del enlace. Se recomienda un período de espera breve, de 30 120 unos segundos, en función del tiempo que necesite para realizar cualquier tarea final, como extraer los registros de EC2. CloudWatch
	- d. En Default result (Resultado predeterminado), especifique la acción que el grupo de escalado automático va a realizar cuando transcurra el tiempo de espera o si se produce un error inesperado. Tanto ABANDON (Abandonar) como CONTINUE (Continuar) permiten que la instancia se termine.
		- Si elige CONTINUE (Continuar), el grupo de escalado automático puede continuar con todas las acciones restantes, como otros enlaces de ciclo de vida, antes de la terminación.
		- Si elige ABANDONAR, el grupo de escalado automático termina la instancia de inmediato.
	- e. (Opcional) En Metadatos de notificación, especifique cualquier otra información que desee incluir cuando Amazon EC2 Auto Scaling envíe un mensaje al destino de notificación.
- 3. Elija Create (Crear).

<span id="page-239-0"></span>Adición de enlaces de ciclo de vida (AWS CLI)

Cree y actualice enlaces de ciclo de vida mediante el comando [put-lifecycle-hook](https://docs.aws.amazon.com/cli/latest/reference/autoscaling/put-lifecycle-hook.html).

Para realizar una acción de escalado ascendente, utilice el siguiente comando.

```
aws autoscaling put-lifecycle-hook --lifecycle-hook-name my-launch-hook \ 
   --auto-scaling-group-name my-asg \ 
   --lifecycle-transition autoscaling:EC2_INSTANCE_LAUNCHING
```
Para realizar una acción de reducción horizontal, utilice el siguiente comando.

```
aws autoscaling put-lifecycle-hook --lifecycle-hook-name my-termination-hook \ 
   --auto-scaling-group-name my-asg \ 
   --lifecycle-transition autoscaling:EC2_INSTANCE_TERMINATING
```
Para recibir notificaciones mediante Amazon SNS o Amazon SQS, agregue las opciones - notification-target-arn y --role-arn.

En el siguiente ejemplo, se crea un enlace de ciclo de vida que especifica un tema de SNS denominado *my-sns-topic* como destino de notificación.

```
aws autoscaling put-lifecycle-hook --lifecycle-hook-name my-termination-hook \ 
  --auto-scaling-group-name my-asg \ 
  --lifecycle-transition autoscaling: EC2 INSTANCE TERMINATING \
  --notification-target-arn arn:aws:sns:region:123456789012:my-sns-topic \ 
   --role-arn arn:aws:iam::123456789012:role/my-notification-role
```
El tema recibe una notificación de prueba con el siguiente par de clave-valor.

```
"Event": "autoscaling:TEST_NOTIFICATION"
```
De manera predeterminada, el comando [put-lifecycle-hook](https://docs.aws.amazon.com/cli/latest/reference/autoscaling/put-lifecycle-hook.html) crea un enlace de ciclo de vida con un tiempo de espera de latido de 3600 segundos (una hora).

Para cambiar el tiempo de espera de latido de un enlace de ciclo de vida existente, agregue la opción --heartbeat-timeout, como se muestra en el siguiente ejemplo.

```
aws autoscaling put-lifecycle-hook --lifecycle-hook-name my-termination-hook \ 
   --auto-scaling-group-name my-asg --heartbeat-timeout 120
```
Si una instancia ya se encuentra en estado de espera, puede evitar que el enlace de ciclo de vida agote el tiempo de espera registrando un latido con el comando [record-lifecycle-action-heartbeat](https://docs.aws.amazon.com/cli/latest/reference/autoscaling/record-lifecycle-action-heartbeat.html) de la CLI. De esta forma, se incrementa el tiempo de espera en el valor especificado cuando creó el enlace de ciclo de vida. Si termina antes de que finalice el periodo de tiempo de espera, puede enviar el comando [complete-lifecycle-action](https://docs.aws.amazon.com/cli/latest/reference/autoscaling/complete-lifecycle-action.html) de la CLI para permitir que la instancia pase al siguiente estado. Para obtener más información y ejemplos, consulte [Completar una acción del ciclo de vida.](#page-241-0)

# <span id="page-241-0"></span>Completar una acción del ciclo de vida

Cuando un grupo de Auto Scaling responde a un evento del ciclo de vida, pone a la instancia en estado de espera y envía una notificación del evento. Mientras la instancia se encuentra en estado de espera, puede realizar una acción personalizada.

Resulta útil completar la acción del ciclo de vida con un resultado de CONTINUE si se termina antes de que venza el tiempo de espera. Si no completa la acción del ciclo de vida, el enlace de ciclo de vida pasa al estado que especificó para Resultado predeterminado una vez finalizado el período de tiempo de espera.

#### Contenido

- [Completar una acción del ciclo de vida \(manual\)](#page-241-1)
- [Completar una acción del ciclo de vida \(automático\)](#page-242-0)

<span id="page-241-1"></span>Completar una acción del ciclo de vida (manual)

El siguiente procedimiento corresponde a la interfaz de línea de comandos y no se admite en la consola. La información que debe reemplazarse, como el ID de la instancia o el nombre de un grupo de Auto Scaling, aparece en cursiva.

Para completar una acción del ciclo de vida (AWS CLI)

1. Si necesita más tiempo para completar la acción personalizada, utilice el comando [record](https://docs.aws.amazon.com/cli/latest/reference/autoscaling/record-lifecycle-action-heartbeat.html)[lifecycle-action-heartbeat](https://docs.aws.amazon.com/cli/latest/reference/autoscaling/record-lifecycle-action-heartbeat.html) para reiniciar el periodo de tiempo de espera y mantener la instancia en estado de espera. Por ejemplo, si el periodo de tiempo de espera es una hora y llama a este comando después de 30 minutos, la instancia permanece en estado de espera durante una hora más, es decir, 90 minutos en total.

Puede especificar el token de acción del ciclo de vida que recibió con la [notificación,](#page-233-0) como se muestra en el siguiente comando.

```
aws autoscaling record-lifecycle-action-heartbeat --lifecycle-hook-name my-launch-
hook \ 
   --auto-scaling-group-name my-asg --lifecycle-action-
token bcd2f1b8-9a78-44d3-8a7a-4dd07d7cf635
```
También puede especificar el ID de la instancia que recibió con la [notificación,](#page-233-0) como se muestra en el siguiente comando.

```
aws autoscaling record-lifecycle-action-heartbeat --lifecycle-hook-name my-launch-
hook \
```

```
 --auto-scaling-group-name my-asg --instance-id i-1a2b3c4d
```
2. Si termina la acción personalizada antes de que finalice el tiempo de espera, utilice el comando [complete-lifecycle-action](https://docs.aws.amazon.com/cli/latest/reference/autoscaling/complete-lifecycle-action.html) para que el grupo de Auto Scaling pueda continuar iniciando o terminando la instancia. Puede especificar el token de acción del ciclo de vida, tal y como se muestra en el siguiente comando.

```
aws autoscaling complete-lifecycle-action --lifecycle-action-result CONTINUE \
   --lifecycle-hook-name my-launch-hook --auto-scaling-group-name my-asg \ 
   --lifecycle-action-token bcd2f1b8-9a78-44d3-8a7a-4dd07d7cf635
```
También puede especificar el ID de la instancia, tal y como se muestra en el siguiente comando.

```
aws autoscaling complete-lifecycle-action --lifecycle-action-result CONTINUE \
   --instance-id i-1a2b3c4d --lifecycle-hook-name my-launch-hook \ 
   --auto-scaling-group-name my-asg
```
#### <span id="page-242-0"></span>Completar una acción del ciclo de vida (automático)

Si tiene un script de datos de usuario que configura las instancias después del lanzamiento, no es necesario que complete las acciones del ciclo de vida de forma manual. Puede agregar el comando [complete-lifecycle-action](https://docs.aws.amazon.com/cli/latest/reference/autoscaling/complete-lifecycle-action.html) al script. El script puede recuperar el ID de instancia de los metadatos de instancia e indicar a Amazon EC2 Auto Scaling cuando los scripts de arranque se hayan completado con éxito.

Si aún no lo ha hecho, actualice el script para recuperar el ID de instancia de la instancia de los metadatos de instancia. Para obtener más información, consulte [Recuperar metadatos de instancias](https://docs.aws.amazon.com/AWSEC2/latest/UserGuide/instancedata-data-retrieval.html) en la Guía del usuario de Amazon EC2.

Si utiliza Lambda, también puede configurar una devolución de llamada en el código de su función para permitir que el ciclo de vida de la instancia continúe si la acción personalizada se realiza correctamente. Para obtener más información, consulte [Tutorial: Configuración de un enlace de ciclo](#page-252-0) [de vida que invoca una función Lambda](#page-252-0).

# <span id="page-243-0"></span>Tutorial: Configurar datos de usuario para recuperar el estado de ciclo de vida de destino a través de los metadatos de instancia

Una forma habitual de crear acciones personalizadas para los enlaces del ciclo de vida consiste en utilizar las notificaciones que Amazon EC2 Auto Scaling envía a otros servicios, como Amazon. EventBridge No obstante, puede evitar tener que crear infraestructura adicional si, en lugar de eso, utiliza un script de datos de usuario para trasladar el código que configura las instancias y completa la acción de ciclo de vida a las propias instancias.

En el siguiente tutorial, se muestran los primeros pasos para utilizar un script de datos de usuario y los metadatos de instancia. Puede crear una configuración de grupo de Auto Scaling básica con un script de datos de usuario que lea el [estado de ciclo de vida de destino](#page-234-0) de las instancias de un grupo y realice una acción de devolución de llamada en una fase específica del ciclo de vida de una instancia para continuar con el proceso de lanzamiento.

La siguiente ilustración resume el flujo de un evento de escalado horizontal cuando se utiliza un script de datos de usuario para realizar una acción personalizada. Tras el lanzamiento de una instancia, el ciclo de vida de la instancia se detiene hasta que se complete el enlace del ciclo de vida, ya sea porque se agota el tiempo de espera o cuando Amazon EC2 Auto Scaling recibe una señal para continuar.

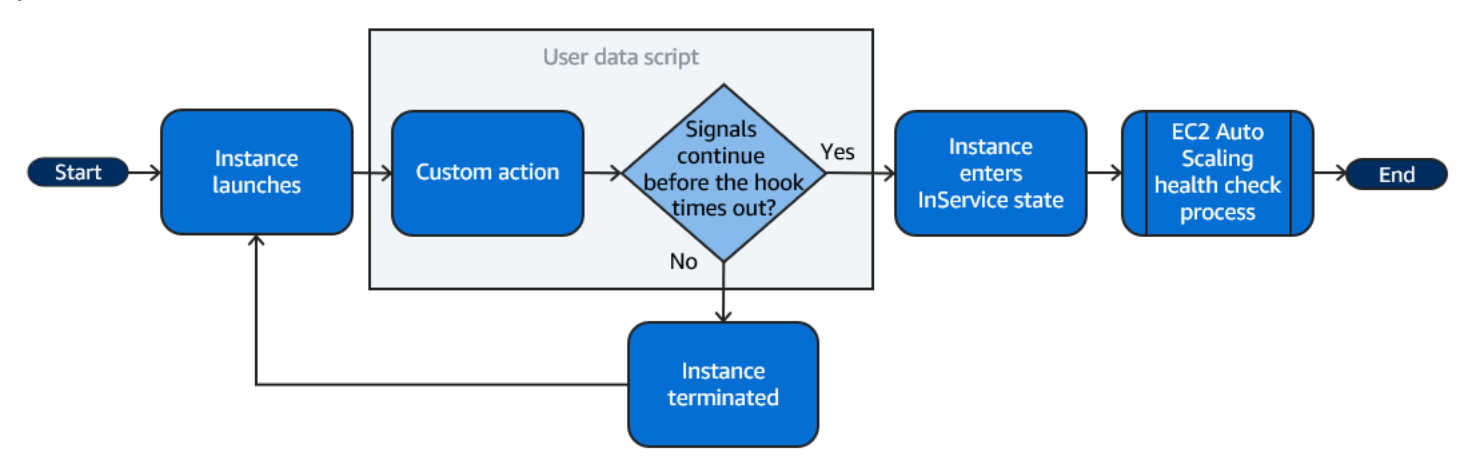

#### Contenido

- [Paso 1: Crear un rol de IAM con permisos para completar acciones de ciclo de vida](#page-244-0)
- [Paso 2: Crear una plantilla de lanzamiento e incluir el rol de IAM y un script de datos de usuario](#page-245-0)
- [Paso 3: Crear un grupo de Auto Scaling](#page-247-0)
- [Paso 4: agregar un enlace de ciclo de vida](#page-248-0)
- [Paso 5: Probar y verificar la funcionalidad](#page-249-0)

Tutorial: Configurar datos de usuario para recuperar el estado de ciclo de vida de destino a través de los metadatos de instancia

- [Paso 6: limpiar](#page-250-0)
- [Recursos relacionados](#page-251-0)

<span id="page-244-0"></span>Paso 1: Crear un rol de IAM con permisos para completar acciones de ciclo de vida

Cuando utilizas el SDK AWS CLI o un AWS SDK para enviar una llamada para completar las acciones del ciclo de vida, debes usar un rol de IAM con permisos para completar las acciones del ciclo de vida.

Para crear la política de

- 1. En la consola de IAM, abra la página [Policies \(Políticas\)](https://console.aws.amazon.com/iam/home?#/policies), y, a continuación, elija Create policy (Crear política).
- 2. Seleccione la pestaña JSON.
- 3. En el cuadro Policy Document (Documento de política), copie y pegue el siguiente documento de política. Reemplace el *texto de ejemplo* con su número de cuenta y el nombre del grupo de Auto Scaling que desea crear (**TestAutoScalingEvent-group**).

```
{ 
   "Version": "2012-10-17", 
   "Statement": [ 
     { 
        "Effect": "Allow", 
        "Action": [ 
          "autoscaling:CompleteLifecycleAction" 
        ], 
        "Resource": 
  "arn:aws:autoscaling:*:123456789012:autoScalingGroup:*:autoScalingGroupName/
TestAutoScalingEvent-group" 
     } 
   ]
}
```
- 4. Elija Siguiente.
- 5. Para Policy name (Nombre de política), introduzca **TestAutoScalingEvent-policy**. Elija Crear política.

Cuando termine de crear la política, podrá crear un rol que la utilice.

Para crear el rol.

- 1. En el panel de navegación de la izquierda, seleccione Roles.
- 2. Elija Crear rol.
- 3. En Select trusted entity (Seleccionar entidad de confianza), elija AWS service (Servicio de ).
- 4. Para el caso de uso, elija EC2 y, luego, Next (Siguiente).
- 5. En Añadir permisos, elige la política que has creado (TestAutoScalingEvent-policy). A continuación, elija Siguiente.
- 6. En la página Name, review and create (Asignar nombre, revisar y crear), para Role name (Nombre del rol), ingrese **TestAutoScalingEvent-role** y seleccione Create role (Crear rol).

<span id="page-245-0"></span>Paso 2: Crear una plantilla de lanzamiento e incluir el rol de IAM y un script de datos de usuario

Cree una plantilla de lanzamiento para usarla con un grupo de Auto Scaling. Incluya el rol de IAM que ha creado y el script de datos de usuario de ejemplo proporcionado.

Para crear una plantilla de lanzamiento

- 1. Abra la página [Launch templates \(Plantillas de lanzamiento\)](https://console.aws.amazon.com/ec2/v2/#LaunchTemplates) de la consola de Amazon EC2.
- 2. Elija Crear plantilla de inicialización.
- 3. Para Launch template name (Nombre de plantilla de lanzamiento), ingrese **TestAutoScalingEvent-template**.
- 4. En Auto Scaling guidance (Guía de Auto Scaling), seleccione la casilla de verificación.
- 5. En Application and OS Images (Amazon Machine Image) (Imágenes de aplicaciones y SO [imagen de máquina de Amazon]), elija Amazon Linux 2 (HVM), SSD Volume Type, 64-bit (x86) (Amazon Linux 2 [HVM], tipo de volumen SSD, 64 bits [x86]) en la lista de Quick Start (Inicio rápido).
- 6. En Instance type (Tipo de instancia), elija un tipo de instancia de Amazon EC2 (por ejemplo, "t2.micro").
- 7. Para Advanced details (Detalles avanzados), expanda la sección para ver los campos.
- 8. Para el perfil de instancia de IAM, elija el nombre del perfil de instancia de IAM de su función de IAM (-role). TestAuto ScalingEvent Un perfil de instancias es un contenedor de un rol de IAM que permite que Amazon EC2 transfiera el rol de IAM a una instancia cuando esta se lanza.

Cuando se utilizaba la consola de IAM para crear un rol de IAM, esta creaba automáticamente un perfil de instancia con el mismo nombre que el rol correspondiente.

9. Copie y pegue el siguiente script de datos de usuario de ejemplo en el campo User data (Datos de usuario). Sustituya el texto de ejemplo por group\_name el nombre del grupo de Auto Scaling que desee crear y region por el que Región de AWS desee que utilice su grupo de Auto Scaling.

```
#!/bin/bash
function get_target_state { 
     echo $(curl -s http://169.254.169.254/latest/meta-data/autoscaling/target-
lifecycle-state)
}
function get_instance_id { 
     echo $(curl -s http://169.254.169.254/latest/meta-data/instance-id)
}
function complete_lifecycle_action { 
     instance_id=$(get_instance_id) 
     group_name='TestAutoScalingEvent-group' 
     region='us-west-2' 
     echo $instance_id 
     echo $region 
     echo $(aws autoscaling complete-lifecycle-action \ 
       --lifecycle-hook-name TestAutoScalingEvent-hook \ 
       --auto-scaling-group-name $group_name \ 
       --lifecycle-action-result CONTINUE \ 
       --instance-id $instance_id \ 
       --region $region)
}
function main { 
     while true 
     do 
         target_state=$(get_target_state) 
        if [ \ \ \ \ \ \ \ \ \ \ \ # Change hostname
             export new_hostname="${group_name}-$instance_id" 
             hostname $new_hostname
```

```
 # Send callback
               complete_lifecycle_action 
               break 
          fi 
          echo $target_state 
          sleep 5 
     done
}
main
```
Este sencillo script de datos de usuario hace lo siguiente:

- Llama a los metadatos de instancia para recuperar el estado de ciclo de vida de destino y el ID de instancia de los metadatos de instancia.
- Recupera el estado de ciclo de vida de destino reiteradamente hasta que cambia a InService.
- Cambia el nombre de host de la instancia por el ID de instancia precedido del nombre del grupo de Auto Scaling, si el estado de ciclo de vida de destino es InService.
- Envía una devolución de llamada llamando al comando complete-lifecycle-action de la CLI para indicar a Amazon EC2 Auto Scaling que debe CONTINUE (continuar) con el proceso de lanzamiento de EC2.
- 10. Elija Crear plantilla de inicialización.
- 11. En la página de confirmación, seleccione Create Auto Scaling group (Crear grupo de Auto Scaling.

#### **a** Note

Para ver otros ejemplos que puede utilizar como referencia para desarrollar su script de datos de usuario, consulte el [GitHub repositorio](https://github.com/aws-samples/amazon-ec2-auto-scaling-group-examples) de Auto Scaling de Amazon EC2.

### <span id="page-247-0"></span>Paso 3: Crear un grupo de Auto Scaling

Después de crear la plantilla de lanzamiento, cree un grupo de Auto Scaling.

#### Para crear un grupo de Auto Scaling

- 1. En la página Choose launch template or configuration (Elegir configuración o plantilla de lanzamiento), en Auto Scaling group name, ingrese un nombre para el grupo de Auto Scaling (**TestAutoScalingEvent-group**).
- 2. Elija Next (Siguiente) para ir a la página Choose instance launch options (Elegir opciones de lanzamiento de la instancia).
- 3. En Network (Red), elija una VPC.
- 4. En Availability Zones and subnets (Zonas de disponibilidad y subredes), elija una o varias subredes de una o varias zonas de disponibilidad.
- 5. En la sección Instance type requirements (Requisitos del tipo de instancia), utilice la configuración predeterminada para simplificar este paso. (No anule la plantilla de lanzamiento). En este tutorial, solo lanzará una instancia bajo demanda con el tipo de instancia especificado en la plantilla de lanzamiento.
- 6. Elija Skip to review (Omitir para revisar) en la parte inferior de la pantalla.
- 7. En la página Review (Revisión), revise los detalles del grupo de Auto Scaling, y luego elija Create Auto Scaling group (Crear grupo de Auto Scaling).

### <span id="page-248-0"></span>Paso 4: agregar un enlace de ciclo de vida

Agregue un enlace de ciclo de vida para mantener la instancia en estado de espera hasta que se complete la acción de ciclo de vida.

Para agregar un enlace de ciclo de vida

- 1. Abra la página [grupos de escalado automático](https://console.aws.amazon.com/ec2/v2/home?#AutoScalingGroups) en la consola de Amazon EC2.
- 2. Seleccione la casilla situada junto al grupo de escalado automático. Se abre un panel dividido en la parte inferior de la página.
- 3. En el panel inferior, en la pestaña Instance management (Administración de instancias), en Lifecycle hooks (Enlaces de ciclo de vida), elija Create lifecycle hook (Crear enlace de ciclo de vida).
- 4. Para definir un enlace de ciclo de vida para escalar horizontalmente (lanzamiento de instancias), haga lo siguiente:
	- a. En Lifecycle hook name (Nombre de enlace de ciclo de vida), ingrese **TestAutoScalingEvent-hook**.
- b. En Lifecycle transition (Transición del ciclo de vida), elija Instance launch (Lanzamiento de instancia).
- c. En Heartbeat timeout (Tiempo de espera de latido), ingrese **300** como número de segundos que se debe esperar una devolución de llamada desde el script de datos de usuario.
- d. En Default result (Resultado predeterminado), elija ABANDON (Abandonar). Si el enlace agota el tiempo de espera sin recibir una devolución de llamada del script de datos de usuario, el grupo de Auto Scaling termina la nueva instancia.
- e. (Opcional) Mantenga Notification metadata (Metadatos de notificación) en blanco.
- 5. Seleccione Crear.

### <span id="page-249-0"></span>Paso 5: Probar y verificar la funcionalidad

Para probar la funcionalidad, actualice el grupo de Auto Scaling aumentando la capacidad deseada del grupo de Auto Scaling en 1. El script de datos de usuario se ejecuta y comienza a comprobar el estado de ciclo de vida de destino de la instancia poco después del lanzamiento de la instancia. El script cambia el nombre de host y envía una acción de devolución de llamada cuando el estado de ciclo de vida de destino es InService. Este proceso suele tardar solo unos segundos en finalizar.

Para aumentar el tamaño del grupo de Auto Scaling

- 1. Abra la página [grupos de escalado automático](https://console.aws.amazon.com/ec2/v2/home?#AutoScalingGroups) en la consola de Amazon EC2.
- 2. Seleccione la casilla situada junto al grupo de escalado automático. Vea los detalles en un panel inferior mientras sigue viendo las filas superiores del panel superior.
- 3. En el panel inferior, en la pestaña Details (Detalles), elija Group details (Detalles de grupo), Edit (Editar).
- 4. En Desired capacity (Capacidad deseada), aumente el valor actual en 1.
- 5. Elija Actualizar. Mientras se está iniciando la instancia, la columna Status (Estado) del panel superior muestra el estado Updating capacity (Actualizando capacidad).

Después de aumentar la capacidad deseada, puede verificar que la instancia se ha lanzado correctamente y que no se ha terminado en la descripción de las actividades de escalado.

Para ver la actividad de escalado

1. Vuelva a la página Auto Scaling groups (Grupos de Auto Scaling) y seleccione su grupo.

- 2. En la pestaña Activity (Actividad), en Activity history (Historial de actividad), la columna Status (Estado) muestra si su grupo de Auto Scaling ha lanzado una instancia.
- 3. Si el script de datos de usuario falla una vez que ha transcurrido el periodo de tiempo de espera, verá una actividad de escalado con el estado Canceled y el mensaje de estado Instance failed to complete user's Lifecycle Action: Lifecycle Action with token e85eb647-4fe0-4909-b341-a6c42EXAMPLE was abandoned: Lifecycle Action Completed with ABANDON Result.

### <span id="page-250-0"></span>Paso 6: limpiar

Si ha terminado de trabajar con los recursos que ha creado para este tutorial, siga los pasos que figuran a continuación para eliminarlos.

Para eliminar el enlace de ciclo de vida

- 1. Abra la página [grupos de escalado automático](https://console.aws.amazon.com/ec2/v2/home?#AutoScalingGroups) en la consola de Amazon EC2.
- 2. Seleccione la casilla situada junto al grupo de escalado automático.
- 3. En la pestaña Instance management (Administración de instancias), en Lifecycle hooks (Enlaces de ciclo de vida), elija el enlace de ciclo de vida (TestAutoScalingEvent-hook).
- 4. Elija Acciones, Eliminar.
- 5. Para confirmar, vuelva a elegir Delete.

Para eliminar la plantilla de lanzamiento

- 1. Abra la página [Launch templates \(Plantillas de lanzamiento\)](https://console.aws.amazon.com/ec2/v2/#LaunchTemplates) de la consola de Amazon EC2.
- 2. Seleccione la plantilla de lanzamiento (TestAutoScalingEvent-template) y elija Acciones, seguido de Eliminar plantilla.
- 3. Cuando se le pida la confirmación, escriba **Delete** para confirmar la eliminación de la plantilla de lanzamiento especificada y, a continuación, elija Delete (Eliminar).

Si ha terminado de trabajar con el grupo de Auto Scaling de ejemplo, elimínelo. También puede eliminar el rol de IAM y la política de permisos que ha creado.

Para eliminar el grupo de Auto Scaling

1. Abra la página [grupos de escalado automático](https://console.aws.amazon.com/ec2/v2/home?#AutoScalingGroups) en la consola de Amazon EC2.

- 2. Seleccione la casilla de verificación situada junto al grupo de Auto Scaling (TestAutoScalingEvent-group) y elija Delete (Eliminar).
- 3. Cuando se le pida la confirmación, escriba **delete** para confirmar la eliminación del grupo de escalado automático especificado y, a continuación, elija Delete (Eliminar).

Un icono de carga en la columna Name (Nombre) indica que el grupo de Auto Scaling se está eliminando. Terminar la instancia y eliminar el grupo tarda unos minutos.

Para eliminar el rol de IAM

- 1. Abra la página [Roles](https://console.aws.amazon.com/iam/home?#/roles) en la consola de IAM.
- 2. Seleccione el rol de la función (TestAutoScalingEvent-role).
- 3. Elija Eliminar.
- 4. Cuando se le pida la confirmación, escriba el nombre del rol y, a continuación, elija Delete (Eliminar).

Para eliminar la política de IAM:

- 1. Abra la página de [Policies \(Políticas\)](https://console.aws.amazon.com/iam/home?#/policies) de la consola de IAM.
- 2. Seleccione la política que creó (TestAutoScalingEvent-policy).
- 3. Elija Acciones, Eliminar.
- 4. Cuando se le pida la confirmación, escriba el nombre de la política y, a continuación, elija Delete (Eliminar).

#### <span id="page-251-0"></span>Recursos relacionados

Los siguientes temas relacionados pueden resultarle útiles a la hora de desarrollar un código que invoque acciones en las instancias en función de los datos disponibles en los metadatos de la instancia.

• [Recuperar el estado de ciclo de vida de destino a través de los metadatos de instancia.](#page-234-0) En esta sección, se describe el estado del ciclo de vida de otros casos de uso, como la terminación de una instancia.

Tutorial: Configurar datos de usuario para recuperar el estado de ciclo de vida de destino a través de los metadatos de instancia
- [Adición de enlaces de ciclo de vida \(consola\)](#page-237-0). Este procedimiento muestra cómo agregar enlaces de ciclo de vida tanto para la escalar horizontalmente (lanzamiento de instancias) como para la reducir horizontalmente (instancias que finalizan o vuelven a un grupo caliente).
- [Categorías de metadatos de instancias](https://docs.aws.amazon.com/AWSEC2/latest/UserGuide/instancedata-data-categories.html) en la Guía del usuario de Amazon EC2. En este tema se enumeran todas las categorías de metadatos de instancias que puede utilizar para invocar acciones en instancias EC2.

Para ver un tutorial que muestra cómo usar Amazon EventBridge para crear reglas que invoquen funciones de Lambda en función de los eventos que ocurren en las instancias de su grupo de Auto Scaling, consulte. [Tutorial: Configuración de un enlace de ciclo de vida que invoca una función](#page-252-0)  [Lambda](#page-252-0)

# <span id="page-252-0"></span>Tutorial: Configuración de un enlace de ciclo de vida que invoca una función Lambda

En este ejercicio, crearás una EventBridge regla de Amazon que incluye un patrón de filtro que, cuando coincide, invoca una AWS Lambda función como objetivo de la regla. Proporcionamos el patrón de filtro y el código de la función de ejemplo que se van a usar.

Si todo está configurado correctamente, al final de este tutorial, la función Lambda realiza una acción personalizada cuando se inician las instancias. La acción personalizada simplemente registra el evento en el flujo de registro de CloudWatch registros asociado a la función Lambda.

La función Lambda también realiza una devolución de llamada para permitir que el ciclo de vida de la instancia continúe si esta acción se completa correctamente, pero permite que la instancia deje de iniciarse y termine si la acción falla.

La siguiente ilustración resume el flujo de un evento de escalado horizontal cuando se utiliza una función Lambda para realizar una acción personalizada. Tras el lanzamiento de una instancia, el ciclo de vida de la instancia se detiene hasta que se complete el enlace del ciclo de vida, ya sea porque se agota el tiempo de espera o cuando Amazon EC2 Auto Scaling recibe una señal para continuar.

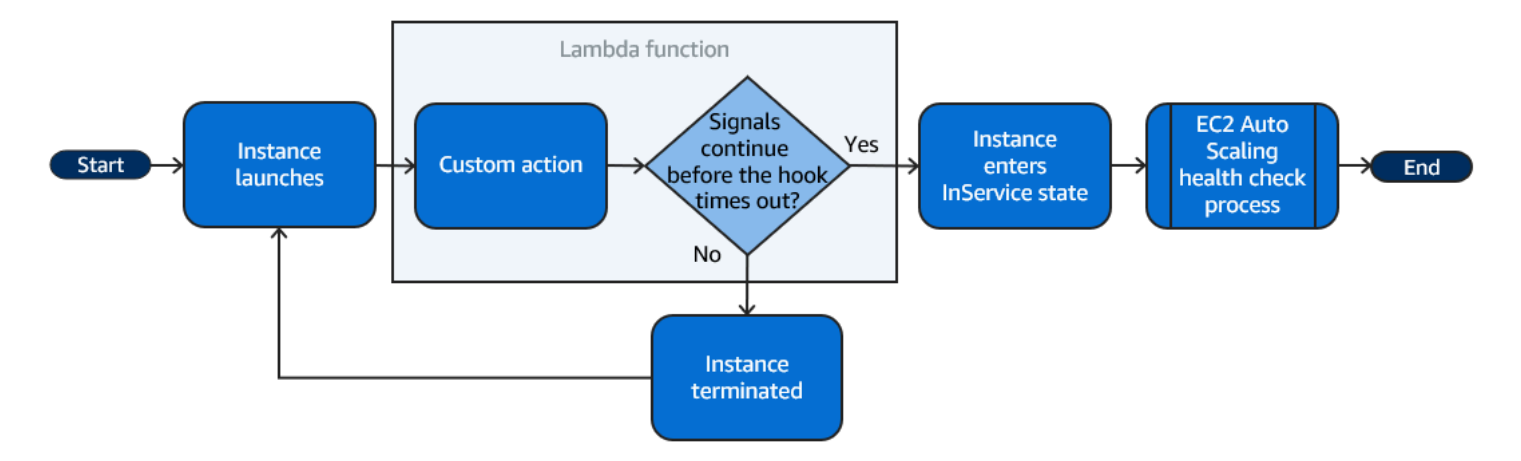

### Contenido

- [Requisitos previos](#page-253-0)
- [Paso 1: Crear un rol de IAM con permisos para completar acciones de ciclo de vida](#page-253-1)
- [Paso 2: Crear una función de Lambda](#page-255-0)
- [Paso 3: Crear una regla EventBridge](#page-256-0)
- [Paso 4: agregar un enlace de ciclo de vida](#page-257-0)
- [Paso 5: probar y verificar el evento](#page-258-0)
- [Paso 6: limpiar](#page-260-0)
- [Recursos relacionados](#page-261-0)

## <span id="page-253-0"></span>Requisitos previos

Antes de comenzar este tutorial, cree un grupo de Auto Scaling, si aún no dispone de uno. Para crear un grupo de escalado automático, abra la [página Grupos de escalado automático](https://console.aws.amazon.com/ec2/v2/home?#AutoScalingGroups) en la consola de Amazon EC2 y elija Crear grupo de escalado automático.

<span id="page-253-1"></span>Paso 1: Crear un rol de IAM con permisos para completar acciones de ciclo de vida

Antes de crear una función Lambda, primero debe crear un rol de ejecución y una política de permisos para permitir que Lambda complete los enlaces de ciclo de vida.

Para crear la política de

- 1. En la consola de IAM, abra la página [Policies \(Políticas\)](https://console.aws.amazon.com/iam/home?#/policies), y, a continuación, elija Create policy (Crear política).
- 2. Seleccione la pestaña JSON.

3. En el cuadro Policy Document (Documento de política), pegue el siguiente documento de la política, reemplazando el texto en *cursiva* por el número de cuenta y el nombre del grupo de Auto Scaling.

```
{ 
   "Version": "2012-10-17", 
   "Statement": [ 
     { 
        "Effect": "Allow", 
        "Action": [ 
          "autoscaling:CompleteLifecycleAction" 
        ], 
        "Resource": 
  "arn:aws:autoscaling:*:123456789012:autoScalingGroup:*:autoScalingGroupName/my-
asg" 
     } 
   ]
}
```
- 4. Elija Siguiente.
- 5. Para Policy name (Nombre de política), introduzca **LogAutoScalingEvent-policy**. Elija Crear política.

Cuando termine de crear la política, podrá crear un rol que la utilice.

Para crear el rol.

- 1. En el panel de navegación de la izquierda, seleccione Roles.
- 2. Elija Crear rol.
- 3. En Select trusted entity (Seleccionar entidad de confianza), elija AWS service (Servicio de ).
- 4. Para el caso de uso, elija Lambda y, luego, elija Next (Siguiente).
- 5. En Agregar permisos, elija la política que creó (LogAutoScalingEvent-policy) y la política nombrada. AWSLambdaBasicExecutionRole A continuación, elija Siguiente.

#### **a** Note

La AWSLambdaBasicExecutionRolepolítica tiene los permisos que la función necesita para escribir registros en CloudWatch Logs.

6. En la página Name, review and create (Asignar nombre, revisar y crear), para Role name (Nombre del rol), ingrese **LogAutoScalingEvent-role** y seleccione Create role (Crear rol).

<span id="page-255-0"></span>Paso 2: Crear una función de Lambda

Cree una función Lambda que actúe como destino de los eventos. La función Lambda de ejemplo, escrita en Node.js, se invoca EventBridge cuando Amazon EC2 Auto Scaling emite un evento coincidente.

Cómo crear una función de Lambda

- 1. Abra la página [Functions \(Funciones\)](https://console.aws.amazon.com/lambda/home#/functions) en la consola de Lambda.
- 2. Elija Create function (Crear función) y Author from scratch (Crear desde cero).
- 3. En Basic information (Información básica), para Function name (Nombre de función), escriba **LogAutoScalingEvent**.
- 4. En Tiempo de ejecución, elija Node.js 18.x.
- 5. Elija Cambiar el rol de ejecución predeterminado y, a continuación, en Rol de ejecución, elija Usar un rol existente.
- 6. En Función existente, elija LogAuto ScalingEvent -role.
- 7. Deje los demás valores predeterminados.
- 8. Elija Crear función. Volverá al código y la configuración de la función.
- 9. Con la función LogAutoScalingEvent aún abierta en la consola, en Código fuente, en el editor, pegue el siguiente código de muestra en el archivo denominado index.mjs.

```
import { AutoScalingClient, CompleteLifecycleActionCommand } from "@aws-sdk/client-
auto-scaling";
export const handler = async(event) => {
   console.log('LogAutoScalingEvent'); 
   console.log('Received event:', JSON.stringify(event, null, 2)); 
 var autoscaling = new AutoScalingClient({ region: event.region });
 var eventDetail = event.detail;
  var params = { 
     AutoScalingGroupName: eventDetail['AutoScalingGroupName'], /* required */ 
     LifecycleActionResult: 'CONTINUE', /* required */ 
     LifecycleHookName: eventDetail['LifecycleHookName'], /* required */ 
     InstanceId: eventDetail['EC2InstanceId'], 
     LifecycleActionToken: eventDetail['LifecycleActionToken'] 
   };
```

```
 var response; 
   const command = new CompleteLifecycleActionCommand(params); 
   try { 
     var data = await autoscaling.send(command); 
     console.log(data); // successful response 
    response = \{ statusCode: 200, 
       body: JSON.stringify('SUCCESS'), 
     }; 
   } catch (err) { 
     console.log(err, err.stack); // an error occurred 
    response = \{ statusCode: 500, 
       body: JSON.stringify('ERROR'), 
     }; 
   } 
   return response;
};
```
Este código simplemente registra el evento para que, al final de este tutorial, pueda ver aparecer un evento en el flujo de registro de CloudWatch registros asociado a esta función de Lambda.

10. Elija Implementar.

### <span id="page-256-0"></span>Paso 3: Crear una regla EventBridge

Cree una EventBridge regla para ejecutar la función Lambda. Para obtener más información sobre su uso EventBridge, consult[eSe usa EventBridge para gestionar eventos de Auto Scaling.](#page-678-0)

Para crear una regla con la consola

- 1. Abra la [consola de EventBridge.](https://console.aws.amazon.com/events/)
- 2. En el panel de navegación, seleccione Reglas.
- 3. Seleccione Crear regla.
- 4. En Definir detalle de la regla, haga lo siguiente:
	- a. En Nombre, escriba **LogAutoScalingEvent-rule**.
	- b. En Bus de eventos, elija Predeterminado. Cuando un Servicio de AWS elemento de su cuenta genera un evento, siempre va al bus de eventos predeterminado de su cuenta.
	- c. En Tipo de regla, elija Regla con un patrón de evento.
- d. Elija Siguiente.
- 5. En Crear patrón de evento, realice una de las siguientes acciones:
	- a. En Origen del evento, selecciona AWS eventos o eventos EventBridge asociados.
	- b. Desplácese hacia abajo hasta Patrón de eventos y haga lo siguiente:
	- c. i. En Origen del evento, elija Servicios de AWS.
		- ii. En Servicio de AWS, elija Auto Scaling.
		- iii. En Event Type (Tipo de evento), seleccione Instance Launch and Terminate (Lanzamiento y terminación de la instancia).
		- iv. De forma predeterminada, la regla coincide con cualquier evento de escalado o reducción horizontal. Para crear una regla que le notifique cuando hay un evento de escalado horizontal y una instancia se pone en estado de espera por un enlace de ciclo de vida, elija Specific instance event(s) (Eventos de instancia específicos) y seleccione EC2 Instance-launch Lifecycle Action (Acción de ciclo de vida de lanzamiento de instancia EC2).
		- v. De forma predeterminada, la regla coincide con cualquier grupo de Auto Scaling en la región. Para que la regla coincida con un grupo de escalado automático específico, elija Nombres de grupos específicos y, a continuación, seleccione el grupo.
		- vi. Elija Siguiente.
- 6. En Seleccionar destino, realice una de las siguientes acciones:
	- a. Para Target types (Tipos de destino), elija Servicio de AWS.
	- b. En Select a target (Seleccione destino), elija Lambda function (Función de Lambda).
	- c. En Función, elija LogAutoScalingEvent.
	- d. Seleccione Next (Siguiente) dos veces.
- 7. En la página Revisar y crear, elija Crear regla.

<span id="page-257-0"></span>Paso 4: agregar un enlace de ciclo de vida

En esta sección, agrega un enlace de ciclo de vida para que Lambda ejecute la función en instancias en el momento del inicio.

Para agregar un enlace de ciclo de vida

1. Abra la página [grupos de escalado automático](https://console.aws.amazon.com/ec2/v2/home?#AutoScalingGroups) en la consola de Amazon EC2.

- 2. Seleccione la casilla situada junto al grupo de escalado automático. Se abre un panel dividido en la parte inferior de la página.
- 3. En el panel inferior, en la pestaña Instance management (Administración de instancias), en Lifecycle hooks (Enlaces de ciclo de vida), elija Create lifecycle hook (Crear enlace de ciclo de vida).
- 4. Para definir un enlace de ciclo de vida para escalar horizontalmente (lanzamiento de instancias), haga lo siguiente:
	- a. En Lifecycle hook name (Nombre de enlace de ciclo de vida), ingrese **LogAutoScalingEvent-hook**.
	- b. En Lifecycle transition (Transición del ciclo de vida), elija Instance launch (Lanzamiento de instancia).
	- c. En Heartbeat timeout (Tiempo de espera de latidos), ingrese **300** para indicar la cantidad de segundos que se debe esperar una devolución de llamada desde la función Lambda.
	- d. En Default result (Resultado predeterminado), elija ABANDON (Abandonar). Esto significa que el grupo de Auto Scaling terminará una nueva instancia si el enlace agota el tiempo de espera sin recibir una devolución de llamada de la función Lambda.
	- e. (Opcional) Deje la opción Notification metadata (Metadatos de notificación) vacía. Los datos de eventos a los que pasamos EventBridge contienen toda la información necesaria para invocar la función Lambda.
- 5. Elija Create (Crear).

<span id="page-258-0"></span>Paso 5: probar y verificar el evento

Para probar el evento, actualice el grupo de Auto Scaling aumentando la capacidad deseada del grupo de Auto Scaling en 1. Se invoca la función Lambda pocos segundos después de aumentar la capacidad deseada.

Para aumentar el tamaño del grupo de Auto Scaling

- 1. Abra la página [grupos de escalado automático](https://console.aws.amazon.com/ec2/v2/home?#AutoScalingGroups) en la consola de Amazon EC2.
- 2. Seleccione la casilla de verificación situada junto al grupo de Auto Scaling para ver los detalles en un panel inferior y seguir viendo las filas superiores del panel superior.
- 3. En el panel inferior, en la pestaña Details (Detalles), elija Group details (Detalles de grupo), Edit (Editar).
- 4. En Desired capacity (Capacidad deseada), aumente el valor actual en 1.
- 5. Elija Actualizar. Mientras se está iniciando la instancia, la columna Status (Estado) del panel superior muestra el estado Updating capacity (Actualizando capacidad).

Después de aumentar la capacidad deseada, puede verificar que se invocó la función Lambda.

Para ver la salida de la función Lambda

- 1. Abra la [página de grupos de registros](https://console.aws.amazon.com/cloudwatch/home#logs:) de la CloudWatch consola.
- 2. Seleccione el nombre del grupo de registros para la función Lambda (/aws/lambda/ LogAutoScalingEvent).
- 3. Seleccione el nombre del flujo de registros para ver los datos proporcionados por la función para la acción del ciclo de vida.

A continuación, puede verificar que la instancia se haya iniciado correctamente a partir de la descripción de las actividades de escalado.

Para ver la actividad de escalado

- 1. Vuelva a la página Auto Scaling groups (Grupos de Auto Scaling) y seleccione su grupo.
- 2. En la pestaña Activity (Actividad), en Activity history (Historial de actividad), la columna Status (Estado) muestra si su grupo de Auto Scaling ha lanzado una instancia.
	- Si la acción se completó correctamente, la actividad de escalado tendrá el estado Successful (Correcto).
	- Si hubo un error, después de esperar unos minutos, verá una actividad de escalado con el estado Cancelled (Cancelado) y el mensaje: "Instance failed to complete user's Lifecycle Action: Lifecycle Action with token e85eb647-4fe0-4909-b341-a6c42EXAMPLE was abandoned: Lifecycle Action Completed with ABANDON Result" (La instancia no pudo completar la acción del ciclo de vida del usuario: se abandonó la acción del ciclo de vida con token e85eb647-4fe0-4909-b341-a6c42EJEMPLO: la acción del ciclo de vida se completó con el resultado ABANDON).

Para disminuir el tamaño del grupo de Auto Scaling

Si no necesita la instancia adicional que lanzó para esta prueba, puede abrir la pestaña Details (Detalles) y reducir el valor Desired capacity (Capacidad deseada) en 1.

## <span id="page-260-0"></span>Paso 6: limpiar

Si ha terminado de trabajar con los recursos que ha creado para este tutorial, siga los pasos a continuación para eliminarlos.

Para eliminar el enlace de ciclo de vida

- 1. Abra la página [grupos de escalado automático](https://console.aws.amazon.com/ec2/v2/home?#AutoScalingGroups) en la consola de Amazon EC2.
- 2. Seleccione la casilla situada junto al grupo de escalado automático.
- 3. En la pestaña Instance management (Administración de instancias), en Lifecycle hooks (Enlaces de ciclo de vida), elija el enlace de ciclo de vida (LogAutoScalingEvent-hook).
- 4. Elija Acciones, Eliminar.
- 5. Para confirmar, vuelva a elegir Delete.

Para eliminar la EventBridge regla de Amazon

- 1. Abre la [página de reglas](https://console.aws.amazon.com/events/home?#/rules) en la EventBridge consola de Amazon.
- 2. En Event bus (Bus de eventos), elija el bus de eventos asociado a la regla (Default).
- 3. Active la casilla que hay junto a la regla (LogAutoScalingEvent-rule).
- 4. Elija Eliminar.
- 5. Cuando se le pida la confirmación, escriba el nombre de la regla y, a continuación, elija Delete (Eliminar).

Si ha terminado de trabajar con la función de ejemplo, elimínela. También puede eliminar el grupo de registro que almacena los registros de la función, y el rol de ejecución y la política de permisos que ha creado.

Para eliminar una función de Lambda

- 1. Abra la página [Functions \(Funciones\)](https://console.aws.amazon.com/lambda/home#/functions) en la consola de Lambda.
- 2. Elija la función (LogAutoScalingEvent).
- 3. Elija Acciones, Eliminar.
- 4. Cuando se le pida la confirmación, escriba **delete** para confirmar la eliminación de la función especificada y, a continuación, elija Delete (Eliminar).

Para eliminar el grupo de registros

- 1. Abre la [página de grupos de registros](https://console.aws.amazon.com/cloudwatch/home#logs:) de la CloudWatch consola.
- 2. Seleccione el grupo de registros de la función (/aws/lambda/LogAutoScalingEvent).
- 3. Elija Acciones, Eliminar grupo(s) de registro(s).
- 4. En el cuadro de diálogo Delete log group(s), Eliminar grupo(s) de registro(s) elija Delete (Eliminar).

Cómo eliminar el rol de ejecución

- 1. Abra la página [Roles](https://console.aws.amazon.com/iam/home?#/roles) en la consola de IAM.
- 2. Seleccione el rol de la función (LogAutoScalingEvent-role).
- 3. Elija Eliminar.
- 4. Cuando se le pida la confirmación, escriba el nombre del rol y, a continuación, elija Delete (Eliminar).

Para eliminar la política de IAM:

- 1. Abra la página de [Policies \(Políticas\)](https://console.aws.amazon.com/iam/home?#/policies) de la consola de IAM.
- 2. Seleccione la política que creó (LogAutoScalingEvent-policy).
- 3. Elija Acciones, Eliminar.
- 4. Cuando se le pida la confirmación, escriba el nombre de la política y, a continuación, elija Delete (Eliminar).

### <span id="page-261-0"></span>Recursos relacionados

Los siguientes temas relacionados pueden resultarle útiles a la hora de crear EventBridge reglas basadas en los eventos que ocurren en las instancias de su grupo de Auto Scaling.

- [Se usa EventBridge para gestionar eventos de Auto Scaling.](#page-678-0) En esta sección, se muestran ejemplos de eventos para otros casos de uso, incluidos los eventos para reducir horizontalmente.
- [Adición de enlaces de ciclo de vida \(consola\)](#page-237-0). Este procedimiento muestra cómo agregar enlaces de ciclo de vida tanto para la escalar horizontalmente (lanzamiento de instancias) como para la reducir horizontalmente (instancias que finalizan o vuelven a un grupo caliente).

Para ver un tutorial que muestra cómo usar el Servicio de metadatos de instancias (IMDS) para invocar una acción desde la propia instancia, consulte [Tutorial: Configurar datos de usuario para](#page-243-0)  [recuperar el estado de ciclo de vida de destino a través de los metadatos de instancia.](#page-243-0)

# Grupos de calentamiento para Amazon EC2 Auto Scaling

Un grupo de calentamiento le permite reducir la latencia de las aplicaciones que tienen tiempos de arranque excepcionalmente prolongados, por ejemplo, porque las instancias tienen que escribir cantidades masivas de datos en el disco. Con los grupos de calentamiento, ya no tiene que aprovisionar en exceso los grupos de Auto Scaling para administrar la latencia con el fin de mejorar el rendimiento de las aplicaciones. Para obtener más información, consulte la siguiente entrada del blog [Scaling your applications faster with EC2 Auto Scaling Warm Pools.](https://aws.amazon.com/blogs/compute/scaling-your-applications-faster-with-ec2-auto-scaling-warm-pools/)

#### **A** Important

Crear un grupo de calentamiento cuando no es necesario puede generar costos innecesarios. Si el primer tiempo de arranque de la aplicación no causa problemas de latencia detectables, probablemente no sea necesario que use un grupo de calentamiento.

#### Temas

- [Conceptos clave](#page-262-0)
- [Requisitos previos](#page-265-0)
- [Actualización de las instancias de un grupo en caliente](#page-266-0)
- [Recursos relacionados](#page-267-0)
- **[Limitaciones](#page-267-1)**
- [Uso de enlaces de ciclo de vida con un grupo de calentamiento](#page-268-0)
- [Creación de un grupo en caliente para un grupo de escalado automático](#page-273-0)
- [Visualización del estado de la comprobación de estado y el motivo de los errores de la](#page-274-0) [comprobación de estado](#page-274-0)
- [Ejemplos de creación y gestión de piscinas de agua caliente con AWS CLI](#page-278-0)

## <span id="page-262-0"></span>Conceptos clave

Antes de empezar, familiarícese con los siguientes conceptos clave:

#### Grupo de calentamiento

Un grupo de calentamiento es un grupo de instancias de EC2 inicializadas previamente que se encuentra junto a un grupo de escalado automático. Siempre que la aplicación tenga que escalarse horizontalmente, el grupo de escalado automático puede recurrir al grupo de calentamiento para satisfacer su nueva capacidad deseada. Esto ayuda a garantizar que las instancias estén listas para comenzar a atender rápidamente el tráfico de las aplicaciones, lo que acelera la respuesta a un evento de escalado horizontal. A medida que las instancias salgan del grupo de calentamiento, cuentan para alcanzar la capacidad deseada del grupo. Esto se conoce como arranque en caliente.

Mientras las instancias se encuentran en el grupo de preparación, las políticas de escalado solo escalan horizontalmente si el valor de la métrica de las instancias con estado InService es mayor que el umbral superior de la alarma de la política de escalado (que es el mismo que la utilización de objetivo de una política de escalado de seguimiento de objetivo).

Tamaño del grupo de calentamiento

De forma predeterminada, el tamaño del grupo de calentamiento se calcula como la diferencia entre la capacidad máxima del grupo de escalado automático y la capacidad deseada. Por ejemplo, si la capacidad deseada de su grupo de escalado automático es 6, y la capacidad máxima es 10, el tamaño del grupo de calentamiento será 4 cuando configure el grupo de calentamiento por primera vez y el grupo se inicialice.

Para especificar la capacidad máxima de la piscina caliente por separado, utilice la opción de especificación personalizada (MaxGroupPreparedCapacity) y establezca un valor personalizado que sea mayor que la capacidad actual del grupo. Si proporciona un valor personalizado, el tamaño de la piscina caliente se calcula como la diferencia entre el valor personalizado y la capacidad actual deseada del grupo. Por ejemplo, si la capacidad deseada de su grupo de Auto Scaling es 6, si la capacidad máxima es 20 y si el valor personalizado es 8, el tamaño de su piscina caliente será 2 cuando la configure por primera vez y la piscina se esté inicializando.

Es posible que solo necesite usar la opción de especificación personalizada

(MaxGroupPreparedCapacity) cuando trabaje con grupos grandes de Auto Scaling para administrar los beneficios de costos de tener una piscina caliente. Por ejemplo, un grupo de escalado automático con 1000 instancias, una capacidad máxima de 1500 (para proporcionar una capacidad adicional para picos de tráfico de emergencia), y un grupo de calentamiento de 100 instancias podría servirle para alcanzar sus objetivos mejor que mantener 500 instancias reservadas para el uso futuro dentro del grupo de calentamiento.

#### Tamaño mínimo de grupo de calentamiento

Considere el uso de la configuración de tamaño mínimo para establecer de forma estática el número mínimo de instancias que se mantendrán en el grupo de calentamiento. No hay un tamaño mínimo establecido de manera predeterminada.

Estado de la instancia del grupo de calentamiento

Puede mantener las instancias en el grupo de calentamiento en uno de tres estados: Stopped, Running o Hibernated. Mantener las instancias en un estado Stopped es una manera efectiva de minimizar los costos. Con las instancias detenidas, solo paga por los volúmenes que utiliza y las direcciones IP elásticas adjuntas a las instancias.

También puede mantener las instancias en un estado Hibernated para detener instancias sin eliminar el contenido de la memoria (RAM). Cuando se hiberna una instancia, esto indica al sistema operativo que guarde el contenido de la RAM en el volumen raíz de Amazon EBS. Cuando se reinicia la instancia, el volumen raíz se restaura a su estado anterior y el contenido de la RAM se vuelve a cargar. Mientras las instancias están en hibernación, solo paga por los volúmenes de EBS, incluido el almacenamiento del contenido de la RAM y las direcciones IP elásticas adjuntas a las instancias.

Mantener las instancias en un estado Running dentro del grupo de calentamiento también es posible, pero se desaconseja encarecidamente evitar incurrir en cargos innecesarios. Cuando las instancias se detienen o hibernan, ahorra el costo de las mismas instancias. Solo paga por las instancias cuando se están ejecutando.

#### Enlaces de ciclo de vida

Los [enlaces de ciclo de vida](#page-268-0) se usan para poner instancias en estado de espera a fin de poder realizar acciones personalizadas en las instancias. Las acciones personalizadas se realizan a medida que se lanzan las instancias o antes de que finalicen.

En la configuración de un grupo en caliente, los enlaces de ciclo de vida retrasan la detención o la hibernación de las instancias, así como su puesta en servicio, durante un evento de escalado horizontal hasta que hayan terminado de inicializarse. Si agrega un grupo de calentamiento al grupo de escalado automático sin un enlace de ciclo de vida, las instancias que tardan mucho tiempo en finalizar la inicialización se podrían detener o hibernar y, a continuación, poner en servicio durante un evento de escalado horizontal antes de que estén listas.

### Política de reutilización de instancias

De forma predeterminada, Amazon EC2 Auto Scaling termina las instancias cuando se escala el grupo de escalado automático. A continuación, lanza nuevas instancias en el grupo de calentamiento para reemplazar las instancias que se terminaron.

Si desea devolver instancias al grupo de calentamiento, puede especificar una política de reutilización de instancias. Esto le permite reutilizar instancias que ya están configuradas para atender el tráfico de aplicaciones. Para asegurarse de que el grupo de calentamiento no esté sobreaprovisionado, Amazon EC2 Auto Scaling puede terminar instancias del grupo de calentamiento para reducir su tamaño cuando es mayor de lo necesario en función de su configuración. Al terminar instancias en el grupo de calentamiento, utiliza la [política de](#page-537-0)  [terminación predeterminada](#page-537-0) para elegir qué instancias terminará primero.

### **A** Important

Si desea hibernar instancias durante la reducción horizontal y hay instancias existentes en el grupo de escalado automático, deben cumplir los requisitos de hibernación de instancias. Si no lo hacen, cuando las instancias regresen al grupo de calentamiento, volverán a detenerse en lugar de hibernar.

#### **a** Note

Actualmente, solo puede especificar una política de reutilización de instancias mediante la AWS CLI o un SDK. Esta característica no está disponible desde la consola.

## <span id="page-265-0"></span>Requisitos previos

Antes de crear un grupo en caliente para su grupo de escalado automático, decida cómo utilizará los enlaces de ciclo de vida para inicializar nuevas instancias con un estado inicial adecuado.

Para realizar acciones personalizadas en las instancias mientras están en estado de espera debido a un enlace de ciclo de vida, tienes dos opciones:

• Para escenarios sencillos en los que desea ejecutar comandos en las instancias durante el lanzamiento, puede incluir un script de datos de usuario al crear una plantilla de lanzamiento o una configuración de lanzamiento para el grupo de escalado automático. Los scripts de datos de usuario son solo scripts de shell normales o directivas cloud-init que ejecutan [cloud-init](https://docs.aws.amazon.com/AWSEC2/latest/UserGuide/amazon-linux-ami-basics.html#amazon-linux-cloud-init) cuando se inician las instancias. El script también puede controlar cuándo las instancias realizan la transición al siguiente estado utilizando el ID de la instancia en la que se ejecuta. Si aún no lo ha hecho, actualice el script para recuperar el ID de instancia de la instancia de los metadatos de instancia. Para obtener más información, consulte [Recuperar metadatos de instancias](https://docs.aws.amazon.com/AWSEC2/latest/UserGuide/instancedata-data-retrieval.html) en la Guía del usuario de Amazon EC2.

### **G** Tip

Para ejecutar scripts de datos de usuario cuando se reinicia una instancia, estos datos deben tener el formato multiparte MIME y especificar lo siguiente en la sección #cloudconfig de los datos de usuario:

#cloud-config cloud\_final\_modules: - [scripts-user, always]

• Para escenarios avanzados en los que necesite un servicio, por ejemplo, AWS Lambda para hacer algo cuando las instancias entren o salgan de la piscina caliente, puede crear un enlace de ciclo de vida para su grupo de Auto Scaling y configurar el servicio de destino para que realice acciones personalizadas basadas en las notificaciones del ciclo de vida. Para obtener más información, consulte [Destinos de notificación admitidos](#page-271-0).

Preparación de instancias para la hibernación

Para preparar las instancias de Auto Scaling para que usen el estado del Hibernated grupo, cree una nueva plantilla de lanzamiento o configuración de lanzamiento que esté configurada correctamente para admitir la hibernación de las instancias, tal y como se describe en el tema [Requisitos previos de hibernación](https://docs.aws.amazon.com/AWSEC2/latest/UserGuide/hibernating-prerequisites.html) de la Guía del usuario de Amazon EC2. A continuación, asocie la nueva plantilla de lanzamiento o configuración de lanzamiento con el grupo de escalado automático e inicie una actualización de instancias para reemplazar las instancias asociadas con una plantilla de lanzamiento o configuración de lanzamiento anterior. Para obtener más información, consulte [Use](#page-356-0) [una actualización de instancias para actualizar las instancias de un grupo de Auto Scaling.](#page-356-0)

## <span id="page-266-0"></span>Actualización de las instancias de un grupo en caliente

Para actualizar las instancias de un grupo en caliente, cree una nueva plantilla de lanzamiento o configuración de lanzamiento y asóciela al grupo de escalado automático. Las nuevas instancias se lanzan con la nueva AMI y otras actualizaciones especificadas en la plantilla de lanzamiento o configuración de lanzamiento, pero las instancias existentes no resultan afectadas.

Puede iniciar una actualización de instancias para hacer una actualización de su grupo a fin de forzar el lanzamiento de instancias de reemplazo de grupo en caliente que utilicen la nueva plantilla de lanzamiento o configuración de lanzamiento. Una actualización de instancia reemplaza primero las instancias InService. Luego reemplaza las instancias en el grupo de calentamiento. Para obtener más información, consulte [Use una actualización de instancias para actualizar las instancias de un](#page-356-0)  [grupo de Auto Scaling.](#page-356-0)

## <span id="page-267-0"></span>Recursos relacionados

Puede visitar nuestro [GitHubrepositorio](https://github.com/aws-samples/amazon-ec2-auto-scaling-group-examples) para ver ejemplos de enlaces de ciclo de vida para piscinas cálidas.

## <span id="page-267-1"></span>Limitaciones

- No puede añadir una piscina caliente a un grupo de Auto Scaling que tenga una [política de](#page-133-0) [instancias mixtas](#page-133-0). Tampoco puede agregar una piscina caliente a un grupo de Auto Scaling que tenga una plantilla de lanzamiento o una configuración de lanzamiento que solicite instancias puntuales.
- Amazon EC2 Auto Scaling puede poner una instancia en un estado Stopped o Hibernated solo si tiene un volumen de Amazon EBS como dispositivo raíz. Las instancias que utilizan almacenes de instancias para el dispositivo raíz no se pueden detener o hibernar.
- Amazon EC2 Auto Scaling solo puede poner una instancia en un *Hibernated* estado si cumple todos los requisitos enumerados en el tema Requisitos [previos de hibernación](https://docs.aws.amazon.com/AWSEC2/latest/UserGuide/hibernating-prerequisites.html) de la Guía del usuario de Amazon EC2.
- Si el grupo de calentamiento se agota cuando hay un evento de escalado horizontal, las instancias se iniciarán directamente en el grupo de escalado automático (un arranque en frío). También puede experimentar arranques en frío si no queda capacidad en una zona de disponibilidad.
- Si una instancia del pool caliente encuentra un problema durante el proceso de lanzamiento que le impida alcanzar ese InService estado, la instancia se considerará un lanzamiento fallido y se dará por finalizada. Esto se aplica independientemente de la causa subyacente, como un error de capacidad insuficiente o cualquier otro factor.
- Si intenta utilizar un grupo de calentamiento con un grupo de nodos administrados de Amazon Elastic Kubernetes Service (Amazon EKS), puede que las instancias que aún estén inicializándose

se registren con el clúster de Amazon EKS. Como resultado, puede que el clúster programe trabajos en una instancia que se está preparando para detenerse o hibernarse.

- Del mismo modo, si intenta utilizar un grupo de calentamiento con un clúster de Amazon ECS, las instancias pueden registrarse en el clúster antes de que terminen de inicializarse. Para resolver este problema, debe configurar una plantilla de lanzamiento o una configuración de lanzamiento que incluya una variable de configuración de agente especial en los datos de usuario. Para obtener más información, consulte [Uso de un grupo de calentamiento para el grupo de escalado](https://docs.aws.amazon.com/AmazonECS/latest/developerguide/asg-capacity-providers.html#using-warm-pool) [automático](https://docs.aws.amazon.com/AmazonECS/latest/developerguide/asg-capacity-providers.html#using-warm-pool) en la Guía para desarrolladores de Amazon Elastic Container Service.
- El soporte de hibernación para piscinas calientes está disponible en todos los anuncios comerciales en los Regiones de AWS que Amazon EC2 Auto Scaling y la hibernación estén disponibles, excepto en los siguientes:
	- Asia-Pacífico (Hyderabad)
	- Asia-Pacífico (Melbourne)
	- Oeste de Canadá (Calgary)
	- Región China (Pekín)
	- Región China (Ningxia)
	- Europa (España)
	- Israel (Tel Aviv)

## <span id="page-268-0"></span>Uso de enlaces de ciclo de vida con un grupo de calentamiento

Las instancias del grupo de calentamiento mantienen su propio ciclo de vida independiente para ayudarlo a crear las acciones personalizadas adecuadas para cada transición. Este ciclo de vida está diseñado para ayudarlo a invocar acciones en un servicio de destino (por ejemplo, una función Lambda) mientras aún se está inicializando una instancia y antes de ponerla en servicio.

#### **a** Note

Las operaciones de la API que utiliza para agregar y administrar enlaces de ciclo de vida y completar acciones de ciclo de vida no se modifican. Solo se modifica el ciclo de vida de la instancia.

Para obtener más información acerca de cómo agregar un enlace de ciclo de vida, consulte [Agregar](#page-237-1)  [enlaces de ciclo de vida](#page-237-1). Para obtener más información sobre cómo completar una acción de ciclo de vida, consulte [Completar una acción del ciclo de vida.](#page-241-0)

Es posible que necesite un enlace de ciclo de vida para las instancias que entran en el grupo de calentamiento por uno de los siguientes motivos:

- Desea lanzar instancias de EC2 desde una AMI que tarda mucho tiempo en finalizar la inicialización.
- Desea ejecutar scripts de datos de usuario para arrancar las instancias de EC2.

Es posible que necesite un enlace de ciclo de vida para las instancias que salen del grupo de calentamiento por uno de los siguientes motivos:

- Puede utilizar más tiempo para preparar instancias de EC2 para su uso. Por ejemplo, para que la aplicación pueda funcionar correctamente, es posible que tenga servicios que deban iniciarse cuando se reinicia una instancia.
- Desea rellenar previamente los datos de caché para que un nuevo servidor no se lance con una caché vacía.
- Desea registrar nuevas instancias como instancias administradas con su servicio de administración de configuraciones.

Transiciones de estado del ciclo de vida para las instancias de un grupo de calentamiento

Como parte de su ciclo de vida, una instancia de Auto Scaling puede pasar por muchos estados.

En el diagrama a continuación, se muestra la transición entre los estados de Auto Scaling cuando utiliza un grupo de calentamiento:

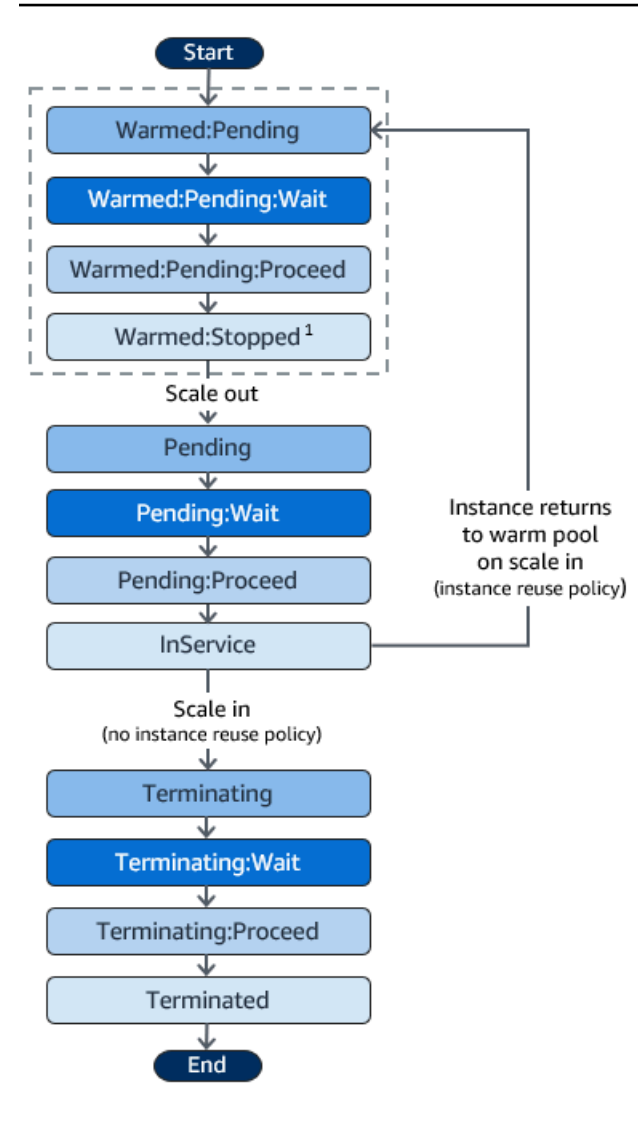

<sup>1</sup> Este estado varía según la configuración del estado del grupo de calentamiento. Si el estado del grupo se configura en Running, este estado es Warmed:Running en su lugar. Si el estado del grupo se configura en Hibernated, este estado es Warmed:Hibernated en su lugar.

Cuando agregue enlaces de ciclo de vida, tenga en cuenta lo siguiente:

- Cuando se configura un enlace de ciclo de vida para la acción de ciclo de vida autoscaling:EC2\_INSTANCE\_LAUNCHING, una instancia recién lanzada se detiene primero para realizar una acción personalizada cuando alcanza el estado Warmed:Pending:Wait, y nuevamente cuando la instancia se reinicia y alcanza el estado Pending:Wait.
- Cuando se configura un enlace de ciclo de vida para la acción de ciclo de vida EC2\_INSTANCE\_TERMINATING, una instancia que termina hace una pausa para realizar una acción personalizada cuando alcanza el estado Terminating:Wait. Sin embargo, si especifica una política de reutilización de instancias para devolver instancias al grupo de calentamiento en

reducción horizontal en lugar de terminarlas, una instancia que vuelve al grupo de calentamiento se pausa para llevar a cabo una acción personalizada en el estado Warmed:Pending:Wait para la acción del ciclo de vida EC2\_INSTANCE\_TERMINATING.

- Si la demanda de la aplicación agota el grupo de calentamiento, Amazon EC2 Auto Scaling puede lanzar instancias directamente en el grupo de escalado automático siempre y cuando el grupo aún no haya alcanzado su capacidad máxima. Si las instancias se lanzan directamente en el grupo, solo se detendrán para realizar una acción personalizada en el estado Pending:Wait.
- Para controlar cuánto tiempo permanece una instancia en un estado de espera antes de pasar al siguiente estado, configure la acción personalizada para usar el comando complete-lifecycleaction. Con los enlaces del ciclo de vida, las instancias se mantienen en estado de espera hasta que se notifica a Amazon EC2 Auto Scaling que la acción del ciclo de vida se ha completado o hasta que finaliza el tiempo de espera (que, de forma predeterminada, es de una hora).

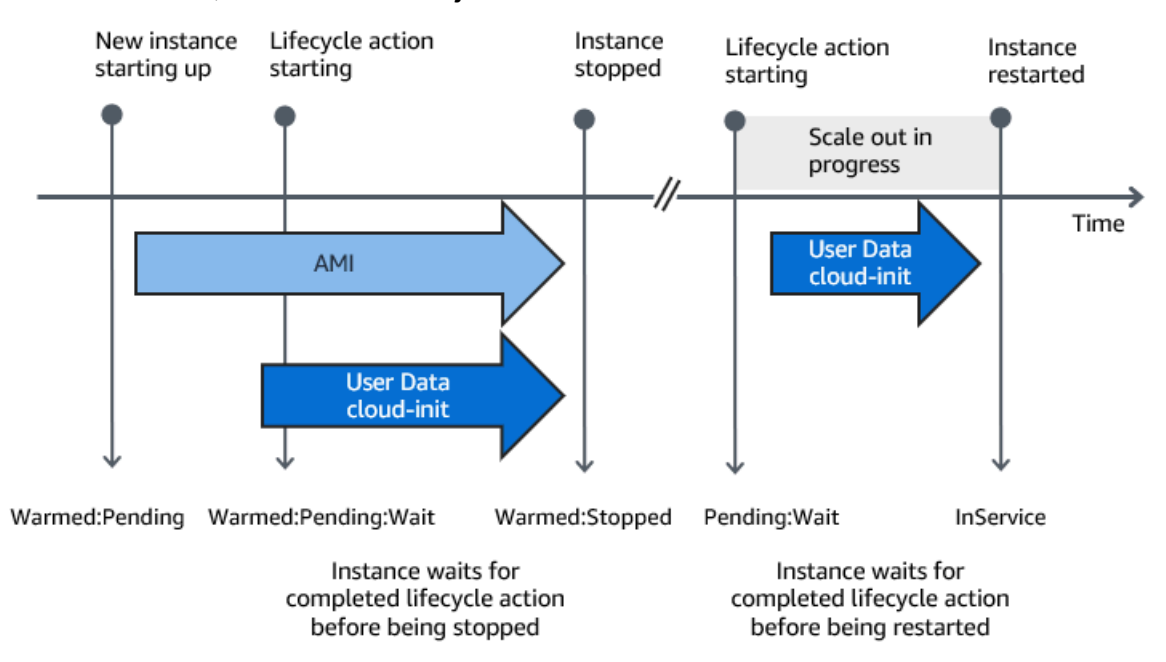

A continuación, se resume el flujo de un evento de escalado horizontal.

Cuando las instancias alcanzan un estado de espera, Amazon EC2 Auto Scaling envía una notificación. En la EventBridge sección de esta guía encontrará ejemplos de estas notificaciones. Para obtener más información, consulte [Ejemplos de eventos y patrones de grupos en caliente.](#page-690-0)

## <span id="page-271-0"></span>Destinos de notificación admitidos

Amazon EC2 Auto Scaling proporciona soporte para definir cualquiera de los siguientes como destinos de notificación para notificaciones de ciclo de vida:

- EventBridge reglas
- Temas de Amazon SNS
- Colas de Amazon SQS

#### **A** Important

Recuerde que, si tiene un script de datos de usuario (cloud-init) en la plantilla de lanzamiento o en la configuración de lanzamiento que configura las instancias cuando se lanzan, no es necesario que reciba notificaciones para llevar a cabo acciones personalizadas en las instancias que se están inciendo o reiniciando.

Las secciones que se indican a continuación contienen vínculos a la documentación que describe cómo configurar los destinos de notificación:

EventBridge reglas: para ejecutar código cuando Auto Scaling de Amazon EC2 ponga una instancia en estado de espera, puede crear una EventBridge regla y especificar una función Lambda como destino. Para invocar distintas funciones Lambda basadas en distintas notificaciones de ciclo de vida, puede crear varias reglas y asociar cada regla con un patrón de evento específico y una función Lambda. Para obtener más información, consulte [Crea EventBridge reglas para los eventos de](#page-699-0)  [piscina caliente](#page-699-0).

Temas de Amazon SNS: para recibir una notificación cuando una instancia se coloca en estado de espera, puede crear un tema de Amazon SNS y, a continuación, configurar el filtro de mensajes de Amazon SNS para entregar notificaciones de ciclo de vida de forma diferente según un atributo de mensaje. Para obtener más información, consulte [Recepción de notificaciones mediante Amazon](#page-231-0)  [SNS.](#page-231-0)

Colas de Amazon SQS: para configurar un punto de entrega para las notificaciones de ciclo de vida en el que un consumidor relevante pueda recogerlas y procesarlas, puede crear una cola de Amazon SQS y un consumidor de colas que procese los mensajes de la cola de SQS. Si desea que el consumidor de la cola procese las notificaciones de ciclo de vida de forma diferente en función de un atributo de mensaje, también debe configurar el consumidor de la cola para analizar el mensaje y, a continuación, actuar sobre el mensaje cuando un atributo específico coincide con el valor deseado. Para obtener más información, consulte [Recepción de notificaciones mediante Amazon SQS](#page-232-0).

## <span id="page-273-0"></span>Creación de un grupo en caliente para un grupo de escalado automático

En este tema, se describe cómo crear un grupo en caliente para su grupo de escalado automático.

### **A** Important

Antes de continuar, complete los [requisitos previos](#page-265-0) para crear un grupo en caliente y confirme que ha creado un enlace de ciclo de vida para su grupo de escalado automático.

## Creación de un grupo de calentamiento

Utilice el siguiente procedimiento a fin de crear un grupo en caliente para el grupo de escalado automático.

Para crear un grupo de calentamiento (consola)

- 1. Abra la consola de Amazon EC2 en<https://console.aws.amazon.com/ec2/> y elija Auto Scaling Groups (Grupos de escalado automático) en el panel de navegación.
- 2. Seleccione la casilla de verificación situada junto a un grupo existente.

Se abre un panel dividido en la parte inferior de la página.

- 3. Elija la pestaña Instance management (Administración de instancias).
- 4. En Warm pool (Grupo de calentamiento), elija Create warm pool (Crear grupo de calentamiento).
- 5. Para configurar un grupo de calentamiento, haga lo siguiente:
	- a. EnWarm pool instance state (Estado de la instancia del grupo de calentamiento), elija el estado al que desea mover las instancias cuando entren al grupo de calentamiento. El valor predeterminado es Stopped.
	- b. En Minimum warm pool size (Tamaño mínimo de grupo de calentamiento), ingrese el número mínimo de instancias que se van a mantener en el grupo de calentamiento.
	- c. Para Reutilizar instancias, active la casilla Reutilizar a escala en para permitir que las instancias del grupo Auto Scaling regresen a la piscina caliente a escala interna.
	- d. Para el tamaño de una piscina cálida, elija una de las opciones disponibles:
		- Especificación predeterminada: el tamaño de la piscina caliente viene determinado por la diferencia entre la capacidad máxima y la deseada del grupo de Auto Scaling. Esta opción

agiliza la gestión de la piscina caliente. Después de crear la piscina caliente, su tamaño se puede actualizar fácilmente simplemente ajustando la capacidad máxima del grupo.

- Especificación personalizada: el tamaño de la piscina caliente viene determinado por la diferencia entre un valor personalizado y la capacidad deseada del grupo de Auto Scaling. Esta opción le brinda flexibilidad para administrar el tamaño de su piscina caliente independientemente de la capacidad máxima del grupo.
- 6. Consulte la sección Tamaño estimado de la piscina caliente en función de la configuración actual para confirmar cómo se aplica la especificación predeterminada o personalizada al tamaño de la piscina caliente. Recuerde que el tamaño de la piscina caliente depende de la capacidad deseada del grupo de Auto Scaling, que cambiará si el grupo escala.
- 7. Seleccione Crear.

## Eliminación de un grupo de calentamiento

Cuando ya no necesite el grupo de calentamiento, utilice el siguiente procedimiento para eliminarlo.

Para eliminar el grupo de calentamiento (consola)

- 1. Abra la consola de Amazon EC2 en<https://console.aws.amazon.com/ec2/> y elija Auto Scaling Groups (Grupos de escalado automático) en el panel de navegación.
- 2. Seleccione la casilla de verificación situada junto a un grupo existente.

Se abre un panel dividido en la parte inferior de la página.

- 3. Elija la pestaña Instance management (Administración de instancias).
- 4. En Warm pool (Grupo de preparación), elija Actions (Acciones), Delete (Eliminar).
- 5. Cuando se le pida confirmación, seleccione Eliminar.

# <span id="page-274-0"></span>Visualización del estado de la comprobación de estado y el motivo de los errores de la comprobación de estado

Las comprobaciones de estado permiten que Amazon EC2 Auto Scaling determine cuándo una instancia no tiene un estado correcto y debe terminarse. Para instancias de un grupo de calentamiento que se mantienen en un estado Stopped, emplea la información que Amazon EBS tiene de la disponibilidad de una instancia Stopped para identificar las instancias con un estado incorrecto. Para esto, llama a la API DescribeVolumeStatus para determinar el estado del

volumen de EBS asociado a la instancia. Para las instancias de un grupo de calentamiento que se mantienen en un estado Running, se basa en las comprobaciones de estado de EC2 para determinar el estado de la instancia. Aunque no existe un periodo de gracia de comprobación de estado de las instancias de un grupo de calentamiento, Amazon EC2 Auto Scaling no comienza a comprobar el estado de la instancia hasta que finalice el enlace de ciclo de vida.

Cuando se comprueba que una instancia tiene un estado incorrecto, Amazon EC2 Auto Scaling elimina automáticamente la instancia en mal estado y crea una nueva para reemplazarla. Por lo general, las instancias se terminan unos minutos después de no superar la comprobación de estado. Para obtener más información, consulte [Visionado del motivo de los errores de una comprobación de](#page-580-0)  [estado](#page-580-0).

También se admiten comprobaciones de estado personalizadas. Esto puede resultar útil si tiene su propio sistema de comprobación de estado que pueda detectar el estado de una instancia y enviar esta información a Amazon EC2 Auto Scaling. Para obtener más información, consulte [Comprobaciones de estado personalizadas.](#page-576-0)

En la consola de Amazon EC2 Auto Scaling puede ver el estado (correcto o incorrecto) de las instancias de un grupo de calentamiento. También puede ver su estado de salud mediante el SDK AWS CLI o uno de ellos.

Para ver el estado de las instancias de un grupo de calentamiento (consola)

- 1. Abra la consola de Amazon EC2 en<https://console.aws.amazon.com/ec2/> y elija Auto Scaling Groups (Grupos de escalado automático) en el panel de navegación.
- 2. Seleccione la casilla situada junto al grupo de escalado automático.

Se abre un panel dividido en la parte inferior de la página Auto Scaling groups (Grupos de Auto Scaling).

3. En la pestaña Instance management (Administración de instancia), en Warm pool instances (Instancias de grupo de calentamiento), la columna Lifecycle (Ciclo de vida) muestra el estado de las instancias.

La columna Health status (Estado) muestra la evaluación que Amazon EC2 Auto Scaling ha realizado sobre el estado de la instancia.

#### **a** Note

El estado de las nuevas instancias es correcto. Hasta que no finalice el enlace de ciclo de vida, no se comprueba el estado de una instancia.

Para ver el motivo de los errores de una comprobación de estado (consola)

- 1. Abra la consola de Amazon EC2 en<https://console.aws.amazon.com/ec2/> y elija Auto Scaling Groups (Grupos de escalado automático) en el panel de navegación.
- 2. Seleccione la casilla situada junto al grupo de escalado automático.

Se abre un panel dividido en la parte inferior de la página Auto Scaling groups (Grupos de Auto Scaling).

3. En la pestaña Activity (Actividad), en Activity history (Historial de actividad), la columna Status (Estado) muestra si su grupo de escalado automático ha lanzado o terminado las instancias correctamente.

Si terminó cualquier instancia en mal estado, la columna Cause (Causa) muestra la fecha y la hora de la terminación y el motivo del error de la comprobación de estado. Por ejemplo, "At 2021-04-01T21:48:35Z an instance was taken out of service in response to EBS volume health check failure" (El 01/04/2021T21:48:35Z, se dejó fuera de servicio una instancia en respuesta a un error en la comprobación de estado del volumen de EBS).

Para ver el estado de las instancias de un grupo de calentamiento (AWS CLI)

Para ver el grupo de calentamiento de un grupo de escalado automático, utilice el siguiente comando [describe-warm-pool](https://docs.aws.amazon.com/cli/latest/reference/autoscaling/describe-warm-pool.html).

```
aws autoscaling describe-warm-pool --auto-scaling-group-name my-asg
```
Resultado de ejemplo.

```
{ 
     "WarmPoolConfiguration": { 
          "MinSize": 0, 
          "PoolState": "Stopped" 
     },
```

```
 "Instances": [ 
         { 
              "InstanceId": "i-0b5e5e7521cfaa46c", 
              "InstanceType": "t2.micro", 
              "AvailabilityZone": "us-west-2a", 
              "LifecycleState": "Warmed:Stopped", 
              "HealthStatus": "Healthy", 
              "LaunchTemplate": { 
                  "LaunchTemplateId": "lt-08c4cd42f320d5dcd", 
                  "LaunchTemplateName": "my-template-for-auto-scaling", 
                  "Version": "1" 
 } 
         }, 
         { 
              "InstanceId": "i-0e21af9dcfb7aa6bf", 
              "InstanceType": "t2.micro", 
              "AvailabilityZone": "us-west-2a", 
              "LifecycleState": "Warmed:Stopped", 
              "HealthStatus": "Healthy", 
              "LaunchTemplate": { 
                  "LaunchTemplateId": "lt-08c4cd42f320d5dcd", 
                  "LaunchTemplateName": "my-template-for-auto-scaling", 
                  "Version": "1" 
 } 
         } 
    \mathbf{I}}
```
Para ver el motivo de los errores de una comprobación de estado (AWS CLI)

Utilice el siguiente comando [describe-scaling-activities](https://docs.aws.amazon.com/cli/latest/reference/autoscaling/describe-scaling-activities.html).

aws autoscaling describe-scaling-activities --auto-scaling-group-name *my-asg*

A continuación se muestra un ejemplo de respuesta, donde Description indica que el grupo de escalado automático ha terminado una instancia, y Cause indica el motivo del error en la comprobación de estado.

Las actividades de escalado se ordenan por hora de inicio. En primer lugar, se describen las actividades aún en curso.

```
{
```

```
 "Activities": [ 
     { 
       "ActivityId": "4c65e23d-a35a-4e7d-b6e4-2eaa8753dc12", 
       "AutoScalingGroupName": "my-asg", 
       "Description": "Terminating EC2 instance: i-04925c838b6438f14", 
       "Cause": "At 2021-04-01T21:48:35Z an instance was taken out of service in 
  response to EBS volume health check failure.", 
       "StartTime": "2021-04-01T21:48:35.859Z", 
       "EndTime": "2021-04-01T21:49:18Z", 
       "StatusCode": "Successful", 
       "Progress": 100, 
       "Details": "{\"Subnet ID\":\"subnet-5ea0c127\",\"Availability Zone\":\"us-west-2a
\"...}", 
       "AutoScalingGroupARN": "arn:aws:autoscaling:us-
west-2:123456789012:autoScalingGroup:283179a2-
f3ce-423d-93f6-66bb518232f7:autoScalingGroupName/my-asg" 
     },
... 
   ]
}
```
## <span id="page-278-0"></span>Ejemplos de creación y gestión de piscinas de agua caliente con AWS CLI

Puede crear y administrar piscinas cálidas con los AWS Management Console, AWS Command Line Interface (AWS CLI) o los SDK.

En los siguientes ejemplos, se muestra cómo crear y administrar grupos de calentamiento con la AWS CLI.

#### Contenido

- [Ejemplo 1: mantener las instancias en estado Stopped](#page-279-0)
- [Ejemplo 2: mantener las instancias en estado Running](#page-279-1)
- [Ejemplo 3: mantener las instancias en estado Hibernated](#page-279-2)
- [Ejemplo 4: devolver instancias al grupo de calentamiento al reducir horizontalmente](#page-279-3)
- [Ejemplo 5: especificar el número mínimo de instancias en el grupo de calentamiento](#page-279-4)
- [Ejemplo 6: Defina el tamaño de la piscina caliente mediante una especificación personalizada](#page-280-0)
- [Ejemplo 7: definir un tamaño absoluto de grupo de calentamiento](#page-280-1)
- [Ejemplo 8: eliminar un grupo de calentamiento](#page-280-2)

## <span id="page-279-0"></span>Ejemplo 1: mantener las instancias en estado **Stopped**

El siguiente ejemplo [put-warm-pool](https://docs.aws.amazon.com/cli/latest/reference/autoscaling/put-warm-pool.html) crea un grupo de calentamiento que mantiene las instancias en un estado Stopped.

```
aws autoscaling put-warm-pool --auto-scaling-group-name my-asg / 
   --pool-state Stopped
```
### <span id="page-279-1"></span>Ejemplo 2: mantener las instancias en estado **Running**

El siguiente ejemplo [put-warm-pool](https://docs.aws.amazon.com/cli/latest/reference/autoscaling/put-warm-pool.html) crea un grupo de calentamiento que mantiene las instancias en un estado Running en lugar de un estado Stopped.

```
aws autoscaling put-warm-pool --auto-scaling-group-name my-asg / 
   --pool-state Running
```
### <span id="page-279-2"></span>Ejemplo 3: mantener las instancias en estado **Hibernated**

El siguiente ejemplo [put-warm-pool](https://docs.aws.amazon.com/cli/latest/reference/autoscaling/put-warm-pool.html) crea un grupo de calentamiento que mantiene las instancias en un estado Hibernated en lugar de un estado Stopped. Esto le permite detener instancias sin eliminar el contenido de su memoria (RAM).

```
aws autoscaling put-warm-pool --auto-scaling-group-name my-asg / 
   --pool-state Hibernated
```
<span id="page-279-3"></span>Ejemplo 4: devolver instancias al grupo de calentamiento al reducir horizontalmente

El siguiente ejemplo [put-warm-pool](https://docs.aws.amazon.com/cli/latest/reference/autoscaling/put-warm-pool.html) crea un grupo de calentamiento que mantiene las instancias en un estado Stopped e incluye la opción --instance-reuse-policy. El valor de la política de reutilización de instancias '{"ReuseOnScaleIn": true}' le indica a Amazon EC2 Auto Scaling que devuelva las instancias al grupo de calentamiento cuando el grupo de escalado automático se reduce horizontalmente.

```
aws autoscaling put-warm-pool --auto-scaling-group-name my-asg / 
   --pool-state Stopped --instance-reuse-policy '{"ReuseOnScaleIn": true}'
```
<span id="page-279-4"></span>Ejemplo 5: especificar el número mínimo de instancias en el grupo de calentamiento

El siguiente ejemplo [put-warm-pool](https://docs.aws.amazon.com/cli/latest/reference/autoscaling/put-warm-pool.html) crea un grupo de calentamiento que mantiene un mínimo de 4 instancias, de modo que haya al menos 4 instancias disponibles para gestionar los picos de tráfico.

```
aws autoscaling put-warm-pool --auto-scaling-group-name my-asg / 
   --pool-state Stopped --min-size 4
```
<span id="page-280-0"></span>Ejemplo 6: Defina el tamaño de la piscina caliente mediante una especificación personalizada

De forma predeterminada, Auto Scaling de Amazon EC2 administra el tamaño de la piscina caliente como la diferencia entre la capacidad máxima y la deseada del grupo de Auto Scaling. Sin embargo, puede administrar el tamaño de la piscina caliente independientemente de la capacidad máxima del grupo mediante --max-group-prepared-capacity esta opción.

El siguiente ejemplo de [put-warm-pool](https://docs.aws.amazon.com/cli/latest/reference/autoscaling/put-warm-pool.html) crea una piscina caliente y establece el número máximo de instancias que pueden existir simultáneamente tanto en la piscina caliente como en el grupo Auto Scaling. Si el grupo tiene una capacidad deseada de 800, la piscina caliente tendrá inicialmente un tamaño de 100, ya que se inicializará tras ejecutar este comando.

```
aws autoscaling put-warm-pool --auto-scaling-group-name my-asg / 
   --pool-state Stopped --max-group-prepared-capacity 900
```
Para mantener un número mínimo de instancias en el grupo de calentamiento, incluya la opción - min-size con el comando, de la siguiente manera.

```
aws autoscaling put-warm-pool --auto-scaling-group-name my-asg / 
   --pool-state Stopped --max-group-prepared-capacity 900 --min-size 25
```
<span id="page-280-1"></span>Ejemplo 7: definir un tamaño absoluto de grupo de calentamiento

Si configura el mismo valor para las opciones --max-group-prepared-capacity y --minsize, el grupo de calentamiento tiene un tamaño absoluto. El siguiente ejemplo [put-warm-pool](https://docs.aws.amazon.com/cli/latest/reference/autoscaling/put-warm-pool.html) crea un grupo de calentamiento que mantiene un tamaño constante de grupo de calentamiento de 10 instancias.

```
aws autoscaling put-warm-pool --auto-scaling-group-name my-asg / 
   --pool-state Stopped --min-size 10 --max-group-prepared-capacity 10
```
### <span id="page-280-2"></span>Ejemplo 8: eliminar un grupo de calentamiento

Utilice el siguiente comando [delete-warm-pool](https://docs.aws.amazon.com/cli/latest/reference/autoscaling/delete-warm-pool.html) para eliminar un grupo de calentamiento.

aws autoscaling delete-warm-pool --auto-scaling-group-name *my-asg*

Si hay instancias en el grupo de calentamiento, o si hay en curso actividades de escalado, utilice el comando [delete-warm-pool](https://docs.aws.amazon.com/cli/latest/reference/autoscaling/delete-warm-pool.html) con la opción --force-delete. Esta opción también termina las instancias de Amazon EC2 y cualquier acción pendiente del ciclo de vida.

aws autoscaling delete-warm-pool --auto-scaling-group-name *my-asg* --force-delete

# Separe o adjunte instancias

Puede separar instancias de su grupo de Auto Scaling. Después de separar una instancia, esa instancia se vuelve independiente y puede administrarse por sí sola o adjuntarse a un grupo de Auto Scaling diferente, separado del grupo original al que pertenecía. Esto puede resultar útil, por ejemplo, cuando desee realizar pruebas con instancias existentes que ya estén ejecutando su aplicación.

En este tema se proporcionan instrucciones sobre cómo separar y adjuntar instancias. Al adjuntar instancias, también puede usar una instancia existente en lugar de una separada.

En lugar de separar y volver a adjuntar una instancia al mismo grupo, te recomendamos que utilices el procedimiento de espera para eliminar temporalmente la instancia del grupo. Para obtener más información, consulte [Eliminación temporal de las instancias de un grupo de escalado automático](#page-288-0).

#### Contenido

- [Consideraciones a la hora de separar las instancias](#page-281-0)
- [Consideraciones a la hora de adjuntar instancias](#page-282-0)
- [Mueva una instancia a un grupo diferente mediante la opción Separar y adjuntar](#page-283-0)

## <span id="page-281-0"></span>Consideraciones a la hora de separar las instancias

Al separar instancias, tenga en cuenta lo siguiente:

- Puedes separar una instancia solo cuando está en ese estado. InService
- Después de desvincular una instancia, esta sigue en funcionamiento y conlleva gastos. Para evitar cargos innecesarios, asegúrate de volver a conectar o cancelar las instancias desconectadas cuando ya no sean necesarias.
- Puede optar por reducir la capacidad deseada en función del número de instancias que vaya a separar. Si decide no reducir la capacidad, Amazon EC2 Auto Scaling lanza nuevas instancias para reemplazar las independientes y mantener la capacidad deseada.
- Si el número de instancias que va a separar hace que el grupo de Auto Scaling esté por debajo de su capacidad mínima, debe reducir la capacidad mínima.
- Si separa varias instancias de la misma zona de disponibilidad sin reducir la capacidad deseada, el grupo se reequilibrará por sí solo a menos que suspenda el proceso. AZRebalance Para obtener más información, consulte [Suspender y reanudar los procesos de Auto Scaling de Amazon EC2.](#page-558-0)
- Si desconecta una instancia de un grupo de escalado automático que tiene un grupo de destino del balanceador de carga o un Classic Load Balancer, se cancela el registro de la instancia del balanceador de carga. Si está habilitado el drenaje de conexiones (retraso de anulación del registro) para el equilibrador de carga, Amazon EC2 Auto Scaling espera a que se completen las solicitudes en tránsito.

**a** Note

Si va a desasociar instancias que están en el estado Standby, tenga cuidado. Intentar separar instancias después de colocarlas en el estado Standby puede provocar que otras instancias terminen inesperadamente.

## <span id="page-282-0"></span>Consideraciones a la hora de adjuntar instancias

Tenga en cuenta lo siguiente al adjuntar instancias:

- Amazon EC2 Auto Scaling trata las instancias adjuntas de la misma manera que las instancias lanzadas por el propio grupo. Esto significa que las instancias adjuntas se pueden cancelar durante los eventos de escalamiento interno si se seleccionan. Los permisos otorgados por el rol AWSServiceRoleForAutoScaling vinculado al servicio permiten que Amazon EC2 Auto Scaling lo haga.
- Cuando se asocian instancias, aumenta la capacidad deseada del grupo en el número de instancias que se asocian. Si la capacidad deseada después de añadir las nuevas instancias supera el tamaño máximo del grupo, la solicitud para adjuntar más instancias no se realizará correctamente.
- Si agrega instancias a su grupo, lo que provoca una distribución desigual entre las zonas de disponibilidad, Amazon EC2 Auto Scaling reequilibra el grupo para restablecer una distribución

uniforme, a menos que suspenda el proceso. AZRebalance Para obtener más información, consulte [Suspender y reanudar los procesos de Auto Scaling de Amazon EC2](#page-558-0).

• Si asocia una instancia a un grupo de escalado automático que tiene un grupo de destino de balanceador de carga o un Classic Load Balancer, se registra la instancia con el balanceador de carga.

La instancia que desea asociar debe cumplir los siguientes criterios:

- La instancia se encuentra en el estado running con Amazon EC2.
- La AMI que se utiliza para lanzar la instancia debe existir.
- La instancia no es miembro de otro grupo de escalado automático.
- La instancia se lanza en una de las zonas de disponibilidad definidas en el grupo Auto Scaling.
- Si el grupo de escalado automático tiene un grupo de destino de equilibrador de carga o equilibrador de carga clásico asociado, la instancia y el equilibrador de carga deben estar en la misma VPC.

# <span id="page-283-0"></span>Mueva una instancia a un grupo diferente mediante la opción Separar y adjuntar

Utilice uno de los siguientes procedimientos para separar una instancia de su grupo de Auto Scaling y adjuntarla a un grupo de Auto Scaling diferente.

Para crear un nuevo grupo de Auto Scaling a partir de una instancia separada, consulte [Creación de](#page-185-0)  [un grupo de Auto Scaling mediante parámetros de una instancia existente](#page-185-0) (no se recomienda, crea una configuración de lanzamiento).

### Console

Para separar una instancia de un grupo de Auto Scaling

- 1. Abra la consola de Amazon EC2 en<https://console.aws.amazon.com/ec2/> y elija Auto Scaling Groups (Grupos de escalado automático) en el panel de navegación.
- 2. Seleccione la casilla situada junto al grupo de escalado automático.

Se abre un panel dividido en la parte inferior de la página.

- 3. En la pestaña Administración de instancias, en Instancias, seleccione una instancia y elija Acciones, Desconectar.
- 4. En el cuadro de diálogo Desconectar la instancia, mantenga la casilla Reemplazar la instancia seleccionada para lanzar una instancia de reemplazo. Desactive la casilla de verificación para reducir la capacidad deseada.
- 5. Cuando se le pida la confirmación, escriba **detach** para confirmar la instancia especificada del grupo de escalado automático y, a continuación, elija Desconectar la instancia.

Ahora puede adjuntar la instancia a un grupo de Auto Scaling diferente.

Para asociar una instancia a un grupo de escalado automático

- 1. Abra la consola de Amazon EC2 en<https://console.aws.amazon.com/ec2/>.
- 2. (Opcional) En el panel de navegación, en Auto Scaling (Escalado automático), elija Auto Scaling Groups (Grupos de escalado automático). Seleccione el grupo de escalado automático y verifique que el tamaño máximo del grupo de escalado automático es lo suficientemente grande para poder agregar otra instancia. De lo contrario, en la pestaña Details (Detalles), aumente la capacidad máxima.
- 3. En el panel de navegación, en Instances (Instancias), elija Instances y seleccione una instancia.
- 4. Elija Acciones, Configuración de la instancia, Asociar a grupo de escalado automático.
- 5. En la página Attach to Auto Scaling Group (Asociar a grupo de escalado automático), en Auto Scaling Group (Grupo de Auto Scaling), seleccione el nombre del grupo de escalado automático y, a continuación, elija Attach (Asociar).
- 6. Si la instancia no cumple los criterios, recibirá un mensaje de error con los detalles. Por ejemplo, es posible que la instancia no esté en la misma zona de disponibilidad que el grupo de escalado automático. Seleccione Cerrar e inténtelo de nuevo con un grupo de Auto Scaling que cumpla los criterios.

#### AWS CLI

Para separar y adjuntar una instancia, utilice los siguientes comandos de ejemplo. Reemplace cada *marcador de posición de entrada del usuario* con información propia.

Para separar una instancia de un grupo de Auto Scaling

1. Para describir las instancias actuales, usa el siguiente comando [describe-auto-scaling](https://docs.aws.amazon.com/cli/latest/reference/autoscaling/describe-auto-scaling-instances.html)[instances.](https://docs.aws.amazon.com/cli/latest/reference/autoscaling/describe-auto-scaling-instances.html)

```
aws autoscaling describe-auto-scaling-instances \ 
   --query 'AutoScalingInstances[?AutoScalingGroupName==`my-asg`]'
```
El siguiente ejemplo muestra el resultado que se produce al ejecutar este comando.

Anote el ID de la instancia que desea eliminar del grupo. Necesitarás este ID en el siguiente paso.

```
{ 
     "AutoScalingInstances": [ 
        \{ "ProtectedFromScaleIn": false, 
              "AvailabilityZone": "us-west-2a", 
              "LaunchTemplate": { 
                  "LaunchTemplateName": "my-launch-template", 
                  "Version": "1", 
                  "LaunchTemplateId": "lt-050555ad16a3f9c7f" 
              }, 
              "InstanceId": "i-05b4f7d5be44822a6", 
              "InstanceType": "t3.micro", 
              "AutoScalingGroupName": "my-asg", 
              "HealthStatus": "HEALTHY", 
              "LifecycleState": "InService" 
         }, 
         { 
              "ProtectedFromScaleIn": false, 
              "AvailabilityZone": "us-west-2a", 
              "LaunchTemplate": { 
                  "LaunchTemplateName": "my-launch-template", 
                  "Version": "1", 
                  "LaunchTemplateId": "lt-050555ad16a3f9c7f" 
              }, 
              "InstanceId": "i-0c20ac468fa3049e8", 
              "InstanceType": "t3.micro", 
              "AutoScalingGroupName": "my-asg", 
              "HealthStatus": "HEALTHY", 
              "LifecycleState": "InService"
```

```
 }, 
         { 
              "ProtectedFromScaleIn": false, 
              "AvailabilityZone": "us-west-2a", 
              "LaunchTemplate": { 
                   "LaunchTemplateName": "my-launch-template", 
                   "Version": "1", 
                   "LaunchTemplateId": "lt-050555ad16a3f9c7f" 
              }, 
              "InstanceId": "i-0787762faf1c28619", 
              "InstanceType": "t3.micro", 
              "AutoScalingGroupName": "my-asg", 
              "HealthStatus": "HEALTHY", 
              "LifecycleState": "InService" 
         }, 
         { 
              "ProtectedFromScaleIn": false, 
              "AvailabilityZone": "us-west-2a", 
              "LaunchTemplate": { 
                   "LaunchTemplateName": "my-launch-template", 
                   "Version": "1", 
                   "LaunchTemplateId": "lt-050555ad16a3f9c7f" 
              }, 
              "InstanceId": "i-0f280a4c58d319a8a", 
              "InstanceType": "t3.micro", 
              "AutoScalingGroupName": "my-asg", 
              "HealthStatus": "HEALTHY", 
              "LifecycleState": "InService" 
         } 
     ]
}
```
2. [Para separar una instancia sin reducir la capacidad deseada, usa el siguiente comando](https://docs.aws.amazon.com/cli/latest/reference/autoscaling/detach-instances.html)  [detach-instances.](https://docs.aws.amazon.com/cli/latest/reference/autoscaling/detach-instances.html)

```
aws autoscaling detach-instances --instance-ids i-05b4f7d5be44822a6 \ 
   --auto-scaling-group-name my-asg
```
Para separar una instancia y reducir la capacidad deseada, incluye la opción. --shoulddecrement-desired-capacity

```
aws autoscaling detach-instances --instance-ids i-05b4f7d5be44822a6 \
```
--auto-scaling-group-name *my-asg* --should-decrement-desired-capacity

Ahora puede adjuntar la instancia a un grupo de Auto Scaling diferente.

Para asociar una instancia a un grupo de escalado automático

1. Para adjuntar la instancia a un grupo de Auto Scaling diferente, usa el siguiente comando [attach-instances](https://docs.aws.amazon.com/cli/latest/reference/autoscaling/attach-instances.html).

```
aws autoscaling attach-instances --instance-ids i-05b4f7d5be44822a6 --auto-
scaling-group-name my-asg-for-testing
```
2. Para verificar el tamaño del grupo de Auto Scaling después de adjuntar una instancia, usa el siguiente comando [describe-auto-scaling-groups.](https://docs.aws.amazon.com/cli/latest/reference/autoscaling/describe-auto-scaling-groups.html)

```
aws autoscaling describe-auto-scaling-groups --auto-scaling-group-names my-asg-
for-testing
```
El siguiente ejemplo de respuesta muestra que el grupo tiene dos instancias en ejecución, una de las cuales es la instancia que has adjuntado.

```
{ 
     "AutoScalingGroups": [ 
          { 
              "AutoScalingGroupName": "my-asg-for-testing", 
              "AutoScalingGroupARN": "arn", 
              "LaunchTemplate": { 
                   "LaunchTemplateName": "my-launch-template", 
                   "Version": "2", 
                   "LaunchTemplateId": "lt-050555ad16a3f9c7f" 
              }, 
              "MinSize": 1, 
              "MaxSize": 5, 
              "DesiredCapacity": 2, 
               ... 
              "Instances": [ 
\overline{\mathcal{L}} "ProtectedFromScaleIn": false, 
                       "AvailabilityZone": "us-west-2a", 
                       "LaunchTemplate": { 
                            "LaunchTemplateName": "my-launch-template",
```
```
 "Version": "1", 
                         "LaunchTemplateId": "lt-050555ad16a3f9c7f" 
\}, \{ "InstanceId": "i-05b4f7d5be44822a6", 
                     "InstanceType": "t3.micro", 
                     "HealthStatus": "Healthy", 
                     "LifecycleState": "InService" 
                 }, 
\overline{a} "ProtectedFromScaleIn": false, 
                     "AvailabilityZone": "us-west-2a", 
                     "LaunchTemplate": { 
                         "LaunchTemplateName": "my-launch-template", 
                         "Version": "2", 
                         "LaunchTemplateId": "lt-050555ad16a3f9c7f" 
\}, \{ "InstanceId": "i-00dcdfffdf5175890", 
                     "InstanceType": "t3.micro", 
                     "HealthStatus": "Healthy", 
                     "LifecycleState": "InService" 
 } 
             ], 
             ... 
         } 
     ]
}
```
# Eliminación temporal de las instancias de un grupo de escalado automático

Puede poner una instancia que tiene el estado InService en el estado Standby, actualizar o resolver los problemas de la instancia y, a continuación, poner de nuevo la instancia en servicio. Las instancias que están a la espera siguen formando parte del grupo de escalado automático, pero no gestionan activamente el tráfico del balanceador de carga.

Esta característica le ayuda a detener y lanzar las instancias o a reiniciarlas sin preocuparse de que Amazon EC2 Auto Scaling termine las instancias como parte de sus comprobaciones de estado o durante eventos de reducción horizontal.

Por ejemplo, puede cambiar la instancia de Amazon Machine Image (AMI) de un grupo de escalado automático en cualquier momento cambiando la plantilla de lanzamiento o la configuración de lanzamiento. Cualquier instancia posterior que lance el grupo de escalado automático utilizará esta AMI. Sin embargo, el grupo de escalado automático no actualiza las instancias que están actualmente en servicio. Puede terminar estas instancias y permitir que Amazon EC2 Auto Scaling las reemplace, o bien utilizar la característica de actualización de instancias para terminar y reemplazar las instancias. O bien, puede poner las instancias en espera, actualizar el software y, a continuación, volver a poner las instancias en servicio.

Desconectar instancias de un grupo de escalado automático es similar a poner instancias en espera. Separar las instancias puede resultar útil si desea adjuntarlas a un grupo diferente o administrarlas como instancias EC2 independientes y, posiblemente, terminarlas. Para obtener más información, consulte [Separe o adjunte instancias](#page-281-0).

### Contenido

- [Cómo funciona el estado en espera](#page-289-0)
- [Consideraciones](#page-290-0)
- [Estado de una instancia cuando está en espera](#page-290-1)
- [Elimine temporalmente una instancia configurándola en modo de espera](#page-289-0)

# <span id="page-289-0"></span>Cómo funciona el estado en espera

El estado de espera funciona tal y como se indica a continuación para ayudarle a eliminar temporalmente una instancia del grupo de escalado automático:

- 1. Coloca una instancia en estado de espera. La instancia permanece en este estado hasta que suspenda el estado de espera.
- 2. Si hay un grupo de destino de balanceador de carga o un Classic Load Balancer asociados al grupo de escalado automático, se cancela el registro de la instancia del balanceador de carga. Si se habilita Connection Draining para el balanceador de carga, Elastic Load Balancing espera 300 segundos de forma predeterminada antes de completar el proceso de anulación del registro, para ayudar a que se completen las solicitudes en tránsito.
- 3. Puede actualizar la instancia o solucionar el problema.
- 4. Al salir del estado en espera, la instancia vuelve a estar en servicio.
- 5. Si hay un grupo de destino de balanceador de carga o un Classic Load Balancer asociados a un grupo de escalado automático, la instancia se registra en el balanceador de carga.

Para obtener más información sobre el ciclo de vida de las instancias de un grupo de escalado automático, consulte [Ciclo de vida de instancias de Amazon EC2 Auto Scaling.](#page-24-0)

# <span id="page-290-0"></span>Consideraciones

A la hora de mover instancias al estado de espera y al sacarlas del estado de espera, se tienen en cuenta las siguientes consideraciones:

- Cuando pone una instancia en espera, puede reducir la capacidad deseada mediante esta operación o mantenerla en el mismo valor.
	- Si elige no reducir la capacidad deseada del grupo de escalado automático, Amazon EC2 Auto Scaling lanza una instancia para sustituir a la instancia que está en espera. La intención es ayudarlo a mantener la capacidad de su aplicación mientras una o más instancias están en espera.
	- Si elige reducir la capacidad deseada del grupo de escalado automático, se impide el lanzamiento de una instancia que sustituya a la instancia que está en espera.
- Después de volver a poner la instancia en servicio, la capacidad deseada se incrementa para reflejar el número de instancias que hay en el grupo de escalado automático.
- Para realizar el incremento (y la disminución), la nueva capacidad deseada debe estar entre el tamaño mínimo y máximo del grupo. De lo contrario, la operación no se llevará a cabo correctamente.
- Si en algún momento, después de poner una instancia en espera o de devolverla al servicio al salir del estado de espera, se descubre que su grupo de escalado automático no está equilibrado entre las zonas de disponibilidad, Amazon EC2 Auto Scaling lo compensa reequilibrando las zonas de disponibilidad, a menos que suspenda el proceso de AZRebalance. Para obtener más información, consulte [Suspender y reanudar los procesos de Auto Scaling de Amazon EC2.](#page-558-0)
- Se le cobrarán las instancias que se encuentran en estado de espera.

# <span id="page-290-1"></span>Estado de una instancia cuando está en espera

Amazon EC2 Auto Scaling no realiza comprobaciones de estado en las instancias que se encuentran en espera. Mientras la instancia se encuentra en un estado de espera, su estado de mantenimiento refleja el estado que tenía antes de que se pusiera en modo de espera. Amazon EC2 Auto Scaling no realiza una comprobación de estado en la instancia hasta que se vuelve a poner en servicio.

Por ejemplo, si pone una instancia que está en buen estado en modo de espera y después termina la instancia, Amazon EC2 Auto Scaling sigue informando que la instancia está en buen estado. Si intenta volver a poner en servicio una instancia terminada que estaba en espera, Amazon EC2 Auto Scaling realiza una comprobación de estado de la instancia, determina que ha terminado y no está en buen estado, y lanza una instancia de reemplazo. Para obtener más información, consulte [Comprobaciones de estado para instancias en un grupo de escalado automático](#page-568-0).

# Elimine temporalmente una instancia configurándola en modo de espera

Use uno de los siguientes procedimientos para dejar una instancia fuera de servicio temporalmente colocándola en estado de espera.

### Console

Para eliminar temporalmente una instancia

- 1. Abra la consola de Amazon EC2 en<https://console.aws.amazon.com/ec2/> y elija Auto Scaling Groups (Grupos de escalado automático) en el panel de navegación.
- 2. Seleccione la casilla situada junto al grupo de escalado automático.

Se abre un panel dividido en la parte inferior de la página.

- 3. En la pestaña Instance management (Administración de instancias), en Instances (Instancias), seleccione una instancia.
- 4. Seleccione Acciones, Establecer en En espera.
- 5. En el cuadro de diálogo Establecer en En espera, mantenga seleccionada la casilla de verificación Reemplazar instancia para lanzar una instancia de reemplazo. Desactive la casilla de verificación para reducir la capacidad deseada.
- 6. Cuando se solicite la confirmación, escriba **standby** para confirmar que se ha colocado la instancia especificada en el estado Standby y, a continuación, seleccione Establecer en En espera.
- 7. Puede actualizar la instancia o solucionar su problema según sea necesario. Cuando haya terminado, continúe con el siguiente paso para poner de nuevo la instancia en servicio.
- 8. Seleccione la instancia, elija Acciones y establezca en InService. En el cuadro de InService diálogo Definir como, seleccione Definir como InService.

## AWS CLI

Para eliminar temporalmente una instancia de su grupo de Auto Scaling, utilice los siguientes comandos de ejemplo. Reemplace cada *marcador de posición de entrada del usuario* con información propia.

Para eliminar temporalmente una instancia

1. Utilice el siguiente comando [describe-auto-scaling-instances](https://docs.aws.amazon.com/cli/latest/reference/autoscaling/describe-auto-scaling-instances.html) para identificar la instancia que se va a actualizar.

```
aws autoscaling describe-auto-scaling-instances \ 
   --query 'AutoScalingInstances[?AutoScalingGroupName==`my-asg`]'
```
El siguiente ejemplo muestra el resultado que se produce al ejecutar este comando.

Anote el ID de la instancia que desea eliminar del grupo. Necesitarás este ID en el siguiente paso.

```
{ 
     "AutoScalingInstances": [ 
          { 
              "ProtectedFromScaleIn": false, 
              "AvailabilityZone": "us-west-2a", 
              "LaunchTemplate": { 
                   "LaunchTemplateName": "my-launch-template", 
                   "Version": "1", 
                   "LaunchTemplateId": "lt-050555ad16a3f9c7f" 
              }, 
              "InstanceId": "i-05b4f7d5be44822a6", 
              "InstanceId": "t3.micro", 
              "AutoScalingGroupName": "my-asg", 
              "HealthStatus": "HEALTHY", 
              "LifecycleState": "InService" 
          }, 
         ... 
     ]
}
```
2. Mueva la instancia a un estado Standby mediante el siguiente comando [enter-standby](https://docs.aws.amazon.com/cli/latest/reference/autoscaling/enter-standby.html). La opción --should-decrement-desired-capacity reduce la capacidad deseada para que el grupo de escalado automático no lance una instancia de reemplazo.

```
aws autoscaling enter-standby --instance-ids i-05b4f7d5be44822a6 \ 
   --auto-scaling-group-name my-asg --should-decrement-desired-capacity
```
A continuación, se muestra un ejemplo de respuesta.

```
{ 
     "Activities": [ 
         { 
              "ActivityId": "3b1839fe-24b0-40d9-80ae-bcd883c2be32", 
              "AutoScalingGroupName": "my-asg", 
              "Description": "Moving EC2 instance to Standby: 
  i-05b4f7d5be44822a6", 
              "Cause": "At 2023-12-15T21:31:26Z instance i-05b4f7d5be44822a6 was 
  moved to standby 
                in response to a user request, shrinking the capacity from 4 to 
  3.", 
              "StartTime": "2023-12-15T21:31:26.150Z", 
              "StatusCode": "InProgress", 
              "Progress": 50, 
              "Details": "{\"Subnet ID\":\"subnet-c934b782\",\"Availability Zone
\":\"us-west-2a\"}" 
         } 
    \mathbf 1}
```
3. (Opcional) Verifique que la instancia está Standby utilizando el siguiente comando [describe](https://docs.aws.amazon.com/cli/latest/reference/autoscaling/describe-auto-scaling-instances.html)[auto-scaling-instances](https://docs.aws.amazon.com/cli/latest/reference/autoscaling/describe-auto-scaling-instances.html).

```
aws autoscaling describe-auto-scaling-instances --instance-
ids i-05b4f7d5be44822a6
```
A continuación, se muestra un ejemplo de respuesta. Observe que el estado de la instancia ahora es Standby.

```
{ 
     "AutoScalingInstances": [ 
         { 
              "ProtectedFromScaleIn": false, 
              "AvailabilityZone": "us-west-2a", 
              "LaunchTemplate": {
```

```
 "LaunchTemplateName": "my-launch-template", 
                   "Version": "1", 
                   "LaunchTemplateId": "lt-050555ad16a3f9c7f" 
              }, 
              "InstanceId": "i-05b4f7d5be44822a6", 
              "InstanceType": "t3.micro", 
              "AutoScalingGroupName": "my-asg", 
              "HealthStatus": "HEALTHY", 
              "LifecycleState": "Standby" 
          }, 
         ... 
    \mathbf{I}}
```
- 4. Puede actualizar la instancia o solucionar su problema según sea necesario. Cuando haya terminado, continúe con el siguiente paso para poner de nuevo la instancia en servicio.
- 5. Vuelva a poner la instancia en servicio usando el siguiente comando [exit-standby](https://docs.aws.amazon.com/cli/latest/reference/autoscaling/exit-standby.html).

```
aws autoscaling exit-standby --instance-ids i-05b4f7d5be44822a6 --auto-scaling-
group-name my-asg
```
A continuación, se muestra un ejemplo de respuesta.

```
{ 
     "Activities": [ 
        \left\{ \right. "ActivityId": "db12b166-cdcc-4c54-8aac-08c5935f8389", 
              "AutoScalingGroupName": "my-asg", 
              "Description": "Moving EC2 instance out of Standby: 
  i-05b4f7d5be44822a6", 
              "Cause": "At 2023-12-15T21:46:14Z instance i-05b4f7d5be44822a6 was 
 moved out of standby in 
                 response to a user request, increasing the capacity from 3 to 
  4.", 
              "StartTime": "2023-12-15T21:46:14.678Z", 
              "StatusCode": "PreInService", 
              "Progress": 30, 
              "Details": "{\"Subnet ID\":\"subnet-c934b782\",\"Availability Zone
\":\"us-west-2a\"}" 
         } 
     ]
}
```
6. (Opcional) Compruebe que la instancia vuelve a estar en servicio utilizando el siguiente comando describe-auto-scaling-instances.

```
aws autoscaling describe-auto-scaling-instances --instance-
ids i-05b4f7d5be44822a6
```
A continuación, se muestra un ejemplo de respuesta. Observe que el estado de la instancia es InService.

```
{ 
     "AutoScalingInstances": [ 
          { 
              "ProtectedFromScaleIn": false, 
              "AvailabilityZone": "us-west-2a", 
              "LaunchTemplate": { 
                   "LaunchTemplateName": "my-launch-template", 
                   "Version": "1", 
                   "LaunchTemplateId": "lt-050555ad16a3f9c7f" 
              }, 
              "InstanceId": "i-05b4f7d5be44822a6", 
              "InstanceType": "t3.micro", 
              "AutoScalingGroupName": "my-asg", 
              "HealthStatus": "HEALTHY", 
              "LifecycleState": "InService" 
          }, 
         ... 
     ]
}
```
# Eliminación de la infraestructura de Auto Scaling

Para eliminar completamente su infraestructura de escalado, realice las siguientes tareas.

Tareas

- [Eliminar el grupo de Auto Scaling](#page-296-0)
- [\(Opcional\) Eliminar la configuración de lanzamiento](#page-297-0)
- [\(Opcional\) Eliminar la plantilla de lanzamiento](#page-297-1)
- [\(Opcional\) Eliminar el balanceador de carga y los grupos de destino](#page-298-0)

#### • [\(Opcional\) Elimine CloudWatch las alarmas](#page-299-0)

# <span id="page-296-0"></span>Eliminar el grupo de Auto Scaling

Cuando elimina un grupo de Auto Scaling, su valores máximo, mínimo y deseado se establecen en 0. Como resultado, se terminan las instancias. La eliminación de una instancia también elimina todos los logs o datos asociados y los volúmenes de la instancia. Si no desea terminar una o varias instancias, puede desasociarlas antes de eliminar el grupo de Auto Scaling. Si el grupo tiene políticas de escalado, al eliminar el grupo se eliminarán las políticas, las acciones de alarma subyacentes y cualquier alarma que ya no tenga una acción asociada.

Para eliminar el grupo de Auto Scaling (consola)

- 1. Abra la consola de Amazon EC2 en<https://console.aws.amazon.com/ec2/> y elija Auto Scaling Groups (Grupos de escalado automático) en el panel de navegación.
- 2. Seleccione la casilla de verificación situada junto al grupo de escalado automático y elija Acciones, Eliminar.
- 3. Cuando se le pida la confirmación, escriba **delete** para confirmar la eliminación del grupo de escalado automático especificado y, a continuación, elija Delete (Eliminar).

Un icono de carga en la columna Name (Nombre) indica que el grupo de Auto Scaling se está eliminando. En las columnas Desired (Deseadas), Min (Mín.) y Max (Máx.) se muestran instancias 0 para el grupo de Auto Scaling. Se tarda unos minutos en terminar la instancia y eliminar el grupo. Actualice la lista para ver el estado actual.

Para eliminar el grupo de Auto Scaling (AWS CLI)

Utilice el siguiente comando [delete-auto-scaling-group](https://docs.aws.amazon.com/cli/latest/reference/autoscaling/delete-auto-scaling-group.html) para eliminar el grupo de Auto Scaling. Esta operación no funciona si el grupo tiene instancias de EC2; solo es para grupos que no tienen ninguna instancia.

```
aws autoscaling delete-auto-scaling-group --auto-scaling-group-name my-asg
```
Si el grupo tiene instancias o actividades de escalado en curso, utilice el comando [delete-auto](https://docs.aws.amazon.com/cli/latest/reference/autoscaling/delete-auto-scaling-group.html)[scaling-group](https://docs.aws.amazon.com/cli/latest/reference/autoscaling/delete-auto-scaling-group.html) con la opción --force-delete. Esto también terminará las instancias EC2. Al eliminar un grupo de escalado automático de la consola de Amazon EC2 Auto Scaling, la consola utiliza esta operación para terminar las instancias de EC2 y eliminar el grupo al mismo tiempo.

aws autoscaling delete-auto-scaling-group --auto-scaling-group-name *my-asg* --forcedelete

# <span id="page-297-0"></span>(Opcional) Eliminar la configuración de lanzamiento

Puede omitir este paso si desea mantener la configuración de lanzamiento para usarla en el futuro.

Para eliminar la configuración de lanzamiento (consola)

- 1. Abra la consola de Amazon EC2 en<https://console.aws.amazon.com/ec2/>.
- 2. En el panel de navegación izquierdo, en Escalado automático, elija Grupos de escalado automático.
- 3. Elija Configuraciones de lanzamiento cerca de la parte superior de la página. Cuando se le pida confirmación, elija Ver configuraciones de lanzamiento para confirmar que desea ver la página Configuraciones de lanzamiento.
- 4. Seleccione la configuración de lanzamiento y elija Acciones, Eliminar configuración de lanzamiento.
- 5. Cuando se le pida confirmación, seleccione Eliminar.

Para eliminar la configuración de lanzamiento (AWS CLI)

Use el siguiente comando [delete-launch-configuration](https://docs.aws.amazon.com/cli/latest/reference/autoscaling/delete-launch-configuration.html).

```
aws autoscaling delete-launch-configuration --launch-configuration-name my-launch-
config
```
# <span id="page-297-1"></span>(Opcional) Eliminar la plantilla de lanzamiento

Puede eliminar su plantilla de lanzamiento o simplemente una versión de su plantilla de lanzamiento. Al eliminar una plantilla de lanzamiento, todas sus versiones se eliminan.

Puede omitir este paso si desea mantener la plantilla de lanzamiento para usarla en el futuro.

Para eliminar la plantilla de lanzamiento (consola)

- 1. Abra la consola de Amazon EC2 en<https://console.aws.amazon.com/ec2/>.
- 2. En el panel de navegación, en Instances, seleccione Launch Templates.
- 3. Seleccione su plantilla de lanzamiento y, a continuación, realice una de las siguientes operaciones:
	- Elija Actions, Delete template. Cuando se le pida la confirmación, escriba **Delete** para confirmar la eliminación de la plantilla de lanzamiento especificada y, a continuación, elija Delete (Eliminar).
	- Elija Actions (Acciones), Delete template version (Eliminar plantilla de lanzamiento). Seleccione la versión que desea eliminar y elija Delete (Eliminar).

Para eliminar la plantilla de lanzamiento (AWS CLI)

Utilice el siguiente comando [delete-launch-template](https://docs.aws.amazon.com/cli/latest/reference/ec2/delete-launch-template.html) para eliminar la plantilla y todas sus versiones.

aws ec2 delete-launch-template --launch-template-id *lt-068f72b72934aff71*

De forma alternativa, puede utilizar el comando [delete-launch-template-versions](https://docs.aws.amazon.com/cli/latest/reference/ec2/delete-launch-template-versions.html) para eliminar una versión específica de una plantilla de lanzamiento.

```
aws ec2 delete-launch-template-versions --launch-template-id lt-068f72b72934aff71 --
versions 1
```
# <span id="page-298-0"></span>(Opcional) Eliminar el balanceador de carga y los grupos de destino

Omita este paso si el grupo de Auto Scaling no está asociado a un balanceador de carga de Elastic Load Balancing o si desea conservar el balanceador de carga para usarlo en el futuro.

Para eliminar el balanceador de carga (consola)

- 1. Abra la consola de Amazon EC2 en<https://console.aws.amazon.com/ec2/>.
- 2. En el panel de navegación, en Equilibrio de carga, elija Equilibradores de carga.
- 3. Seleccione el balanceador de carga y elija Actions (Acciones), Delete (Eliminar).
- 4. Cuando se le indique que confirme, seleccione Yes, Delete (Sí, borrar).

Para eliminar el grupo de destino (consola)

1. En el panel de navegación, en Load Balancing (Equilibración de carga), elija Target Groups (Grupos de destino).

- 2. Elija el grupo de destino y elija Actions (Acciones), Delete (Eliminar).
- 3. Cuando se le indique que confirme, seleccione Yes, Delete (Sí, borrar).

Para eliminar el balanceador de carga asociado al grupo de grupo de Auto Scaling (AWS CLI)

Para los balanceadores de carga de aplicaciones y los balanceadores de carga de red, utilice los siguientes comandos [delete-load-balancer](https://docs.aws.amazon.com/cli/latest/reference/elbv2/delete-load-balancer.html) y [delete-target-group](https://docs.aws.amazon.com/cli/latest/reference/elbv2/delete-target-group.html).

```
aws elbv2 delete-load-balancer --load-balancer-arn my-load-balancer-arn
aws elbv2 delete-target-group --target-group-arn my-target-group-arn
```
En los balanceadores de carga clásicos, utilice el siguiente comando [delete-load-balancer](https://docs.aws.amazon.com/cli/latest/reference/elb/delete-load-balancer.html).

aws elb delete-load-balancer --load-balancer-name *my-load-balancer*

# <span id="page-299-0"></span>(Opcional) Elimine CloudWatch las alarmas

Para eliminar las CloudWatch alarmas asociadas a su grupo de Auto Scaling, complete los siguientes pasos. Por ejemplo, es posible que tenga alarmas asociadas a políticas de escalado simple o escalado por pasos.

### **a** Note

Al eliminar un grupo de Auto Scaling, se eliminan automáticamente las CloudWatch alarmas que Amazon EC2 Auto Scaling administra para una política de escalado de seguimiento de objetivos.

Puede omitir este paso si su grupo de Auto Scaling no está asociado a ninguna CloudWatch alarma o si desea conservar las alarmas para usarlas en el futuro.

Para eliminar las CloudWatch alarmas (consola)

- 1. Abra la CloudWatch consola en [https://console.aws.amazon.com/cloudwatch/.](https://console.aws.amazon.com/cloudwatch/)
- 2. En el panel de navegación, elija Alarms.
- 3. Elija las alarmas y elija Action (Acción), Delete (Eliminar).
- 4. Cuando se le pida confirmación, seleccione Eliminar.

Para eliminar las CloudWatch alarmas (AWS CLI)

Utilice el comando [delete-alarms.](https://docs.aws.amazon.com/cli/latest/reference/cloudwatch/delete-alarms.html) Puede eliminar una o más alarmas a la vez. Por ejemplo, utilice el siguiente comando para eliminar las alarmas Step-Scaling-AlarmHigh-AddCapacity y Step-Scaling-AlarmLow-RemoveCapacity.

aws cloudwatch delete-alarms --alarm-name *Step-Scaling-AlarmHigh-AddCapacity Step-Scaling-AlarmLow-RemoveCapacity*

# Ejemplos de creación y administración de grupos de Auto Scaling con los AWS SDK

Puede crear un grupo de Auto Scaling utilizando el AWS Management Console AWS CLI, el, un AWS SDK y AWS CloudFormation.

Los siguientes ejemplos de código muestran cómo crear, actualizar, describir y eliminar un grupo de Auto Scaling en su lenguaje de programación compatible favorito mediante los AWS SDK.

# Contenido

- [Crear un grupo de Auto Scaling mediante un AWS SDK](#page-300-0)
- [Actualizar un grupo de Auto Scaling mediante un AWS SDK](#page-316-0)
- [Describa un grupo de Auto Scaling mediante un AWS SDK](#page-327-0)
- [Eliminar un grupo de Auto Scaling mediante un AWS SDK](#page-341-0)

# <span id="page-300-0"></span>Crear un grupo de Auto Scaling mediante un AWS SDK

En los siguientes ejemplos de código, se muestra cómo utilizar CreateAutoScalingGroup.

.NET

AWS SDK for NFT

### **a**) Note

Hay más en marcha GitHub. Busque el ejemplo completo y aprenda a configurar y ejecutar en el [Repositorio de ejemplos de código de AWS.](https://github.com/awsdocs/aws-doc-sdk-examples/tree/main/dotnetv3/AutoScaling#code-examples)

```
 /// <summary> 
     /// Create a new Amazon EC2 Auto Scaling group. 
     /// </summary> 
    /// <param name="groupName">The name to use for the new Auto Scaling 
     /// group.</param> 
    /// <param name="launchTemplateName">The name of the Amazon EC2 Auto Scaling 
   /// launch template to use to create instances in the group. </param>
     /// <returns>A Boolean value indicating the success of the action.</returns> 
    public async Task<bool> CreateAutoScalingGroupAsync(
         string groupName, 
         string launchTemplateName, 
         string availabilityZone) 
     { 
         var templateSpecification = new LaunchTemplateSpecification 
        \{ LaunchTemplateName = launchTemplateName, 
         }; 
        var zoneList = new List<string>
\{\hspace{.1cm} \} availabilityZone, 
             }; 
         var request = new CreateAutoScalingGroupRequest 
        \{ AutoScalingGroupName = groupName, 
             AvailabilityZones = zoneList, 
             LaunchTemplate = templateSpecification, 
            MaxSize = 6,
             MinSize = 1 
         }; 
         var response = await 
 _amazonAutoScaling.CreateAutoScalingGroupAsync(request); 
         Console.WriteLine($"{groupName} Auto Scaling Group created"); 
         return response.HttpStatusCode == System.Net.HttpStatusCode.OK; 
     }
```
• Para obtener más información sobre la API, consulta [CreateAutoScalingGroup](https://docs.aws.amazon.com/goto/DotNetSDKV3/autoscaling-2011-01-01/CreateAutoScalingGroup)la Referencia AWS SDK for .NET de la API.

#### $C++$

### SDK para C++

## **a** Note

Hay más información al respecto GitHub. Busque el ejemplo completo y aprenda a configurar y ejecutar en el [Repositorio de ejemplos de código de AWS.](https://github.com/awsdocs/aws-doc-sdk-examples/tree/main/cpp/example_code/autoscaling#code-examples)

```
 Aws::Client::ClientConfiguration clientConfig; 
        // Optional: Set to the AWS Region (overrides config file). 
        // clientConfig.region = "us-east-1"; 
    Aws::AutoScaling::AutoScalingClient autoScalingClient(clientConfig); 
        Aws::AutoScaling::Model::CreateAutoScalingGroupRequest request; 
        request.SetAutoScalingGroupName(groupName); 
        Aws::Vector<Aws::String> availabilityGroupZones; 
        availabilityGroupZones.push_back( 
                availabilityZones[availabilityZoneChoice - 1].GetZoneName()); 
        request.SetAvailabilityZones(availabilityGroupZones); 
        request.SetMaxSize(1); 
        request.SetMinSize(1); 
        Aws::AutoScaling::Model::LaunchTemplateSpecification 
 launchTemplateSpecification; 
        launchTemplateSpecification.SetLaunchTemplateName(templateName); 
        request.SetLaunchTemplate(launchTemplateSpecification); 
        Aws::AutoScaling::Model::CreateAutoScalingGroupOutcome outcome = 
                autoScalingClient.CreateAutoScalingGroup(request); 
        if (outcome.IsSuccess()) { 
            std::cout << "Created Auto Scaling group '" << groupName << "'..." 
                       << std::endl; 
        } 
        else if (outcome.GetError().GetErrorType() == 
                 Aws::AutoScaling::AutoScalingErrors::ALREADY_EXISTS_FAULT) { 
            std::cout << "Auto Scaling group '" << groupName << "' already 
 exists." 
                       << std::endl;
```

```
 } 
 else { 
     std::cerr << "Error with AutoScaling::CreateAutoScalingGroup. " 
                << outcome.GetError().GetMessage() 
                << std::endl; 
 }
```
• Para obtener más información sobre la API, consulta [CreateAutoScalingGroup](https://docs.aws.amazon.com/goto/SdkForCpp/autoscaling-2011-01-01/CreateAutoScalingGroup)la Referencia AWS SDK for C++ de la API.

# CLI

## AWS CLI

Ejemplo 1: Creación de un grupo de escalado automático

En el siguiente ejemplo create-auto-scaling-group se crea un grupo de escalado automático en subredes de varias zonas de disponibilidad dentro de una región. Las instancias se lanzan con la versión predeterminada de la plantilla de lanzamiento especificada. Tenga en cuenta que se utilizan valores predeterminados para la mayoría de las demás configuraciones, como las políticas de terminación y la configuración de las comprobaciones de estado.

```
aws autoscaling create-auto-scaling-group \ 
     --auto-scaling-group-name my-asg \ 
     --launch-template LaunchTemplateId=lt-1234567890abcde12 \ 
    --min-size 1--max-size 5 --vpc-zone-identifier "subnet-5ea0c127,subnet-6194ea3b,subnet-c934b782"
```
Este comando no genera ninguna salida.

Para obtener más información, consulte [Grupos de escalado automático](https://docs.aws.amazon.com/autoscaling/ec2/userguide/AutoScalingGroup.html) en la Guía del usuario de Amazon EC2 Auto Scaling.

Ejemplo 2: Asociación de un equilibrador de carga de aplicación, un equilibrador de carga de red o un equilibrador de carga de puerta de enlace

En este ejemplo, se especifica el ARN de un grupo de destino para un equilibrador de carga que admite el tráfico esperado. El tipo de comprobación de estado especifica ELB para que, cuando Elastic Load Balancing informa de una instancia como en mal estado, el grupo de escalado automático reemplaza la instancia. El comando también define un período de gracia de 600 segundos para la comprobación de estado. El período de gracia ayuda a evitar la finalización prematura de las instancias recién lanzadas.

```
aws autoscaling create-auto-scaling-group \ 
     --auto-scaling-group-name my-asg \ 
     --launch-template LaunchTemplateId=lt-1234567890abcde12 \ 
     --target-group-arns arn:aws:elasticloadbalancing:us-
west-2:123456789012:targetgroup/my-targets/943f017f100becff \
     --health-check-type ELB \ 
     --health-check-grace-period 600 \ 
    --min-size 1 \setminus--max-size 5 --vpc-zone-identifier "subnet-5ea0c127,subnet-6194ea3b,subnet-c934b782"
```
Este comando no genera ninguna salida.

Para obtener más información, consulte [Elastic Load Balancing y Amazon EC2 Auto Scaling](https://docs.aws.amazon.com/autoscaling/ec2/userguide/autoscaling-load-balancer.html) en la guía del usuario de Amazon EC2 Auto Scaling.

Ejemplo 3: Especificación de un grupo con ubicación y utilizar la versión más reciente de la plantilla de lanzamiento

En este ejemplo, se lanzan instancias a un grupo con ubicación en una única zona de disponibilidad. Esto puede resultar útil para grupos de baja latencia con cargas de trabajo de HPC. En este ejemplo, también se especifican el tamaño mínimo, el tamaño máximo y la capacidad deseada del grupo.

```
aws autoscaling create-auto-scaling-group \ 
     --auto-scaling-group-name my-asg \ 
    --launch-template LaunchTemplateId=lt-1234567890abcde12,Version='$Latest' \
    --min-size 1 \setminus--max-size 5 --desired-capacity 3 \ 
     --placement-group my-placement-group \ 
     --vpc-zone-identifier "subnet-6194ea3b"
```
Este comando no genera ninguna salida.

Para obtener más información, consulte [Grupos de ubicación](https://docs.aws.amazon.com/AWSEC2/latest/UserGuide/placement-groups.html) en la Guía del usuario de Amazon EC2 para instancias Linux.

Ejemplo 4: Especificación de un grupo de escalado automático de una sola instancia y utilizar una versión específica de la plantilla de lanzamiento

En este ejemplo, se crea un grupo de escalado automático con una capacidad mínima y máxima establecida en 1 para garantizar que se ejecute una instancia. El comando también especifica la v1 de una plantilla de lanzamiento en la que se especifica el ID de un ENI existente. Cuando utilice una plantilla de lanzamiento que especifique un ENI existente para eth0, debe especificar una zona de disponibilidad para el grupo de escalado automático que coincida con la interfaz de red, sin especificar también un ID de subred en la solicitud.

```
aws autoscaling create-auto-scaling-group \ 
     --auto-scaling-group-name my-asg-single-instance \ 
     --launch-template LaunchTemplateName=my-template-for-auto-scaling,Version='1' 
\setminus--min-size 1 \setminus--max-size 1 --availability-zones us-west-2a
```
Este comando no genera ninguna salida.

Para obtener más información, consulte [Grupos de escalado automático](https://docs.aws.amazon.com/autoscaling/ec2/userguide/AutoScalingGroup.html) en la Guía del usuario de Amazon EC2 Auto Scaling.

Ejemplo 5: Especificación de una política de terminación diferente

En este ejemplo, se crea un grupo de escalado automático mediante una configuración de lanzamiento y se establece la política de terminación para terminar primero las instancias más antiguas. El comando también aplica una etiqueta al grupo y a sus instancias, con una clave de Role y un valor de WebServer.

```
aws autoscaling create-auto-scaling-group \ 
     --auto-scaling-group-name my-asg \ 
     --launch-configuration-name my-lc \ 
    --min-size 1--max-size 5 --termination-policies "OldestInstance" \ 
     --tags "ResourceId=my-asg,ResourceType=auto-scaling-
group,Key=Role,Value=WebServer,PropagateAtLaunch=true" \
```
--vpc-zone-identifier "subnet-5ea0c127,subnet-6194ea3b,subnet-c934b782"

Este comando no genera ninguna salida.

Para obtener más información, consulte [Utilización de políticas de terminación de Amazon](https://docs.aws.amazon.com/autoscaling/ec2/userguide/ec2-auto-scaling-termination-policies.html)  [EC2 Auto Scaling](https://docs.aws.amazon.com/autoscaling/ec2/userguide/ec2-auto-scaling-termination-policies.html) en la Guía del usuario de Amazon EC2 Auto Scaling.

Ejemplo 6: Especificación de un enlace de ciclo de vida de lanzamiento

En este ejemplo, se crea un grupo de escalado automático con un enlace de ciclo de vida que admite una acción personalizada cuando se lanza una instancia.

```
aws autoscaling create-auto-scaling-group \ 
     --cli-input-json file://~/config.json
```
Contenido del archivo config.json:

```
{ 
     "AutoScalingGroupName": "my-asg", 
     "LaunchTemplate": { 
         "LaunchTemplateId": "lt-1234567890abcde12" 
     }, 
     "LifecycleHookSpecificationList": [{ 
          "LifecycleHookName": "my-launch-hook", 
         "LifecycleTransition": "autoscaling:EC2_INSTANCE_LAUNCHING", 
         "NotificationTargetARN": "arn:aws:sqs:us-west-2:123456789012:my-sqs-
queue", 
          "RoleARN": "arn:aws:iam::123456789012:role/my-notification-role", 
          "NotificationMetadata": "SQS message metadata", 
         "HeartbeatTimeout": 4800, 
         "DefaultResult": "ABANDON" 
     }], 
     "MinSize": 1, 
     "MaxSize": 5, 
     "VPCZoneIdentifier": "subnet-5ea0c127,subnet-6194ea3b,subnet-c934b782", 
     "Tags": [{ 
         "ResourceType": "auto-scaling-group", 
         "ResourceId": "my-asg", 
          "PropagateAtLaunch": true, 
         "Value": "test", 
         "Key": "environment" 
     }]
```
}

Este comando no genera ninguna salida.

Para obtener más información, consulte [Enlaces de ciclo de vida de Amazon EC2 Auto](https://docs.aws.amazon.com/autoscaling/ec2/userguide/lifecycle-hooks.html)  [Scaling](https://docs.aws.amazon.com/autoscaling/ec2/userguide/lifecycle-hooks.html) en la guía del usuario de Amazon EC2 Auto Scaling.

Ejemplo 7: Especificación de un enlace de ciclo de vida de terminación

En este ejemplo, se crea un grupo de escalado automático con un enlace de ciclo de vida que admite una acción personalizada en la terminación de una instancia.

```
aws autoscaling create-auto-scaling-group \ 
     --cli-input-json file://~/config.json
```
Contenidos de config.json:

```
{ 
     "AutoScalingGroupName": "my-asg", 
     "LaunchTemplate": { 
          "LaunchTemplateId": "lt-1234567890abcde12" 
     }, 
     "LifecycleHookSpecificationList": [{ 
          "LifecycleHookName": "my-termination-hook", 
         "LifecycleTransition": "autoscaling:EC2_INSTANCE_TERMINATING", 
         "HeartbeatTimeout": 120, 
         "DefaultResult": "CONTINUE" 
     }], 
     "MinSize": 1, 
     "MaxSize": 5, 
     "TargetGroupARNs": [ 
         "arn:aws:elasticloadbalancing:us-west-2:123456789012:targetgroup/my-
targets/73e2d6bc24d8a067" 
     ], 
     "VPCZoneIdentifier": "subnet-5ea0c127,subnet-6194ea3b,subnet-c934b782"
}
```
Este comando no genera ninguna salida.

Para obtener más información, consulte [Enlaces de ciclo de vida de Amazon EC2 Auto](https://docs.aws.amazon.com/autoscaling/ec2/userguide/lifecycle-hooks.html)  [Scaling](https://docs.aws.amazon.com/autoscaling/ec2/userguide/lifecycle-hooks.html) en la guía del usuario de Amazon EC2 Auto Scaling.

Ejemplo 8: Especificación de una política de terminación personalizada

En este ejemplo, se crea un grupo de escalado automático que especifica una política de terminación de funciones de Lambda personalizada que indica a Amazon EC2 Auto Scaling qué instancias son seguras de terminar al escalarlas horizontalmente.

```
aws autoscaling create-auto-scaling-group \ 
     --auto-scaling-group-name my-asg-single-instance \ 
    --launch-template LaunchTemplateName=my-template-for-auto-scaling \
    --min-size 1--max-size 5 --termination-policies "arn:aws:lambda:us-
west-2:123456789012: function: HelloFunction: prod" \
     --vpc-zone-identifier "subnet-5ea0c127,subnet-6194ea3b,subnet-c934b782"
```
Este comando no genera ninguna salida.

Para obtener más información, consulte [Creación de una política de terminación](https://docs.aws.amazon.com/autoscaling/ec2/userguide/lambda-custom-termination-policy.html)  [personalizada con Lambda](https://docs.aws.amazon.com/autoscaling/ec2/userguide/lambda-custom-termination-policy.html) en la Guía del usuario de Amazon EC2 Auto Scaling.

• Para obtener más información sobre la API, consulta [CreateAutoScalingGroup](https://awscli.amazonaws.com/v2/documentation/api/latest/reference/autoscaling/create-auto-scaling-group.html)la Referencia de AWS CLI comandos.

#### Java

SDK para Java 2.x

#### **a** Note

Hay más información al respecto GitHub. Busque el ejemplo completo y aprenda a configurar y ejecutar en el [Repositorio de ejemplos de código de AWS.](https://github.com/awsdocs/aws-doc-sdk-examples/tree/main/javav2/example_code/autoscale#readme)

```
import software.amazon.awssdk.core.waiters.WaiterResponse;
import software.amazon.awssdk.regions.Region;
import software.amazon.awssdk.services.autoscaling.AutoScalingClient;
import software.amazon.awssdk.services.autoscaling.model.AutoScalingException;
import 
 software.amazon.awssdk.services.autoscaling.model.CreateAutoScalingGroupRequest;
import 
software.amazon.awssdk.services.autoscaling.model.DescribeAutoScalingGroupsRequest;
import 
  software.amazon.awssdk.services.autoscaling.model.DescribeAutoScalingGroupsResponse;
```

```
import 
  software.amazon.awssdk.services.autoscaling.model.LaunchTemplateSpecification;
import software.amazon.awssdk.services.autoscaling.waiters.AutoScalingWaiter;
/** 
  * Before running this SDK for Java (v2) code example, set up your development 
  * environment, including your credentials. 
 * 
  * For more information, see the following documentation: 
 * 
  * https://docs.aws.amazon.com/sdk-for-java/latest/developer-guide/get-
started.html 
  */
public class CreateAutoScalingGroup { 
     public static void main(String[] args) { 
         final String usage = """ 
                  Usage: 
                      <groupName> <launchTemplateName> <serviceLinkedRoleARN> 
  <vpcZoneId> 
                  Where: 
                      groupName - The name of the Auto Scaling group. 
                      launchTemplateName - The name of the launch template.\s 
                      vpcZoneId - A subnet Id for a virtual private cloud (VPC) 
  where instances in the Auto Scaling group can be created. 
                  """; 
        if (args.length != 3) {
             System.out.println(usage); 
             System.exit(1); 
         } 
         String groupName = args[0]; 
         String launchTemplateName = args[1]; 
        String vpcZoneId = args[2];
         AutoScalingClient autoScalingClient = AutoScalingClient.builder() 
                  .region(Region.US_EAST_1) 
                  .build(); 
         createAutoScalingGroup(autoScalingClient, groupName, launchTemplateName, 
  vpcZoneId); 
         autoScalingClient.close(); 
     }
```

```
 public static void createAutoScalingGroup(AutoScalingClient 
  autoScalingClient, 
             String groupName, 
             String launchTemplateName, 
            String vpcZoneId) {
         try { 
             AutoScalingWaiter waiter = autoScalingClient.waiter(); 
             LaunchTemplateSpecification templateSpecification = 
  LaunchTemplateSpecification.builder() 
                      .launchTemplateName(launchTemplateName) 
                      .build(); 
             CreateAutoScalingGroupRequest request = 
  CreateAutoScalingGroupRequest.builder() 
                      .autoScalingGroupName(groupName) 
                      .availabilityZones("us-east-1a") 
                      .launchTemplate(templateSpecification) 
                      .maxSize(1) 
                      .minSize(1) 
                      .vpcZoneIdentifier(vpcZoneId) 
                      .build(); 
            autoScalingClient.createAutoScalingGroup(request);
             DescribeAutoScalingGroupsRequest groupsRequest = 
  DescribeAutoScalingGroupsRequest.builder() 
                      .autoScalingGroupNames(groupName) 
                      .build(); 
             WaiterResponse<DescribeAutoScalingGroupsResponse> waiterResponse = 
  waiter 
                      .waitUntilGroupExists(groupsRequest); 
             waiterResponse.matched().response().ifPresent(System.out::println); 
             System.out.println("Auto Scaling Group created"); 
         } catch (AutoScalingException e) { 
             System.err.println(e.awsErrorDetails().errorMessage()); 
             System.exit(1); 
         } 
     }
}
```
• Para obtener más información sobre la API, consulta [CreateAutoScalingGroup](https://docs.aws.amazon.com/goto/SdkForJavaV2/autoscaling-2011-01-01/CreateAutoScalingGroup)la Referencia AWS SDK for Java 2.x de la API.

#### Kotlin

SDK para Kotlin

# **a** Note

Hay más información al respecto GitHub. Busque el ejemplo completo y aprenda a configurar y ejecutar en el [Repositorio de ejemplos de código de AWS.](https://github.com/awsdocs/aws-doc-sdk-examples/tree/main/kotlin/services/autoscale#code-examples)

```
suspend fun createAutoScalingGroup( 
     groupName: String, 
     launchTemplateNameVal: String, 
     serviceLinkedRoleARNVal: String, 
     vpcZoneIdVal: String
) { 
     val templateSpecification = 
         LaunchTemplateSpecification { 
             launchTemplateName = launchTemplateNameVal 
         } 
     val request = 
         CreateAutoScalingGroupRequest { 
             autoScalingGroupName = groupName 
             availabilityZones = listOf("us-east-1a") 
             launchTemplate = templateSpecification 
            maxSize = 1minSize = 1 vpcZoneIdentifier = vpcZoneIdVal 
             serviceLinkedRoleArn = serviceLinkedRoleARNVal 
         } 
     // This object is required for the waiter call. 
     val groupsRequestWaiter = 
         DescribeAutoScalingGroupsRequest { 
              autoScalingGroupNames = listOf(groupName) 
         }
```

```
 AutoScalingClient { region = "us-east-1" }.use { autoScalingClient -> 
         autoScalingClient.createAutoScalingGroup(request) 
         autoScalingClient.waitUntilGroupExists(groupsRequestWaiter) 
         println("$groupName was created!") 
     }
}
```
• Para obtener más información sobre la API, consulta [CreateAutoScalingGroup](https://sdk.amazonaws.com/kotlin/api/latest/index.html)la referencia sobre el AWS SDK para la API de Kotlin.

#### PHP

#### SDK para PHP

## **a** Note

Hay más información al respecto. GitHub Busque el ejemplo completo y aprenda a configurar y ejecutar en el [Repositorio de ejemplos de código de AWS.](https://github.com/awsdocs/aws-doc-sdk-examples/tree/main/php/example_code/auto-scaling#code-examples)

```
 public function createAutoScalingGroup( 
     $autoScalingGroupName, 
     $availabilityZones, 
     $minSize, 
     $maxSize, 
     $launchTemplateId 
 ) { 
     return $this->autoScalingClient->createAutoScalingGroup([ 
          'AutoScalingGroupName' => $autoScalingGroupName, 
          'AvailabilityZones' => $availabilityZones, 
          'MinSize' => $minSize, 
          'MaxSize' => $maxSize, 
          'LaunchTemplate' => [ 
              'LaunchTemplateId' => $launchTemplateId, 
         ], 
     ]); 
 }
```
• Para obtener más información sobre la API, consulta [CreateAutoScalingGroup](https://docs.aws.amazon.com/goto/SdkForPHPV3/autoscaling-2011-01-01/CreateAutoScalingGroup)la Referencia AWS SDK for PHP de la API.

#### PowerShell

Herramientas para PowerShell

Ejemplo 1: Este ejemplo crea un grupo de Auto Scaling con el nombre y los atributos especificados. La capacidad deseada por defecto es el tamaño mínimo. Por lo tanto, este grupo de Auto Scaling lanza dos instancias, una en cada una de las dos zonas de disponibilidad especificadas.

```
New-ASAutoScalingGroup -AutoScalingGroupName my-asg -LaunchConfigurationName my-
lc -MinSize 2 -MaxSize 6 -AvailabilityZone @("us-west-2a", "us-west-2b")
```
• Para obtener más información sobre la API, consulte [CreateAutoScalingGroup](https://docs.aws.amazon.com/powershell/latest/reference)la referencia de AWS Tools for PowerShell cmdlets.

### Python

SDK para Python (Boto3)

### **a** Note

Hay más información al respecto. GitHub Busque el ejemplo completo y aprenda a configurar y ejecutar en el [Repositorio de ejemplos de código de AWS.](https://github.com/awsdocs/aws-doc-sdk-examples/tree/main/python/example_code/auto-scaling#code-examples)

```
class AutoScalingWrapper: 
     """Encapsulates Amazon EC2 Auto Scaling actions.""" 
     def __init__(self, autoscaling_client): 
         """ 
         :param autoscaling_client: A Boto3 Amazon EC2 Auto Scaling client. 
        "" "
         self.autoscaling_client = autoscaling_client 
     def create_group(
```

```
 self, group_name, group_zones, launch_template_name, min_size, max_size 
     ): 
         """ 
         Creates an Auto Scaling group. 
         :param group_name: The name to give to the group. 
         :param group_zones: The Availability Zones in which instances can be 
 created. 
         :param launch_template_name: The name of an existing Amazon EC2 launch 
 template. 
                                       The launch template specifies the 
 configuration of 
                                       instances that are created by auto scaling 
 activities. 
         :param min_size: The minimum number of active instances in the group. 
         :param max_size: The maximum number of active instances in the group. 
         """ 
         try: 
             self.autoscaling_client.create_auto_scaling_group( 
                 AutoScalingGroupName=group_name, 
                 AvailabilityZones=group_zones, 
                 LaunchTemplate={ 
                      "LaunchTemplateName": launch_template_name, 
                      "Version": "$Default", 
                 }, 
                 MinSize=min_size, 
                 MaxSize=max_size, 
) except ClientError as err: 
             logger.error( 
                 "Couldn't create group %s. Here's why: %s: %s", 
                 group_name, 
                 err.response["Error"]["Code"], 
                 err.response["Error"]["Message"], 
) raise
```
• Para obtener más información sobre la API, consulta [CreateAutoScalingGroup](https://docs.aws.amazon.com/goto/boto3/autoscaling-2011-01-01/CreateAutoScalingGroup)la AWS Referencia de API de SDK for Python (Boto3).

#### Rust

### SDK para Rust

# **a** Note

Hay más información al respecto. GitHub Busque el ejemplo completo y aprenda a configurar y ejecutar en el [Repositorio de ejemplos de código de AWS.](https://github.com/awsdocs/aws-doc-sdk-examples/tree/main/rustv1/examples/auto-scaling#code-examples)

```
async fn create_group(client: &Client, name: &str, id: &str) -> Result<(), Error> 
  { 
     client 
          .create_auto_scaling_group() 
          .auto_scaling_group_name(name) 
          .instance_id(id) 
          .min_size(1) 
          .max_size(5) 
          .send() 
          .await?; 
     println!("Created AutoScaling group"); 
    0k(())}
```
• Para obtener más información sobre la API, consulta [CreateAutoScalingGroup](https://docs.rs/releases/search?query=aws-sdk)la referencia sobre la API de AWS SDK para Rust.

Para ver ejemplos que puedes usar al crear [grupos de instancias mixtas,](#page-133-0) consulta los siguientes recursos.

- [AWS SDK para .NET](https://docs.aws.amazon.com/goto/DotNetSDKV3/autoscaling-2011-01-01/CreateAutoScalingGroup)
- [AWS SDK para Go](https://docs.aws.amazon.com/goto/SdkForGoV1/autoscaling-2011-01-01/CreateAutoScalingGroup)
- [AWS SDK para JavaScript](https://docs.aws.amazon.com/goto/AWSJavaScriptSDK/autoscaling-2011-01-01/CreateAutoScalingGroup)
- [AWS SDK para PHP V3](https://docs.aws.amazon.com/goto/SdkForPHPV3/autoscaling-2011-01-01/CreateAutoScalingGroup)
- [AWS SDK para Python](https://docs.aws.amazon.com/goto/boto3/autoscaling-2011-01-01/CreateAutoScalingGroup)
- [AWS SDK para Ruby V3](https://docs.aws.amazon.com/goto/SdkForRubyV3/autoscaling-2011-01-01/CreateAutoScalingGroup)

# <span id="page-316-0"></span>Actualizar un grupo de Auto Scaling mediante un AWS SDK

En los siguientes ejemplos de código, se muestra cómo utilizar UpdateAutoScalingGroup.

#### .NET

AWS SDK for NFT

### **a** Note

Hay más información al respecto GitHub. Busque el ejemplo completo y aprenda a configurar y ejecutar en el [Repositorio de ejemplos de código de AWS.](https://github.com/awsdocs/aws-doc-sdk-examples/tree/main/dotnetv3/AutoScaling#code-examples)

```
 /// <summary> 
     /// Update the capacity of an Auto Scaling group. 
     /// </summary> 
     /// <param name="groupName">The name of the Auto Scaling group.</param> 
     /// <param name="launchTemplateName">The name of the EC2 launch template.</
param> 
     /// <param name="maxSize">The maximum number of instances that can be 
     /// created for the Auto Scaling group.</param> 
     /// <returns>A Boolean value indicating the success of the action.</returns> 
     public async Task<bool> UpdateAutoScalingGroupAsync( 
         string groupName, 
         string launchTemplateName, 
         int maxSize) 
     { 
         var templateSpecification = new LaunchTemplateSpecification 
        \{ LaunchTemplateName = launchTemplateName, 
         }; 
         var groupRequest = new UpdateAutoScalingGroupRequest 
         { 
             MaxSize = maxSize, 
             AutoScalingGroupName = groupName, 
             LaunchTemplate = templateSpecification, 
         }; 
         var response = await 
  _amazonAutoScaling.UpdateAutoScalingGroupAsync(groupRequest);
```

```
 if (response.HttpStatusCode == System.Net.HttpStatusCode.OK) 
        { 
             Console.WriteLine($"You successfully updated the Auto Scaling group 
 {groupName}."); 
             return true; 
        } 
        else 
        { 
             return false; 
        } 
    }
```
• Para obtener más información sobre la API, consulta [UpdateAutoScalingGroupl](https://docs.aws.amazon.com/goto/DotNetSDKV3/autoscaling-2011-01-01/UpdateAutoScalingGroup)a Referencia AWS SDK for .NET de la API.

#### $C++$

SDK para C++

#### **G** Note

Hay más información al respecto GitHub. Busque el ejemplo completo y aprenda a configurar y ejecutar en el [Repositorio de ejemplos de código de AWS.](https://github.com/awsdocs/aws-doc-sdk-examples/tree/main/cpp/example_code/autoscaling#code-examples)

```
 Aws::Client::ClientConfiguration clientConfig; 
     // Optional: Set to the AWS Region (overrides config file). 
     // clientConfig.region = "us-east-1"; 
 Aws::AutoScaling::AutoScalingClient autoScalingClient(clientConfig); 
     Aws::AutoScaling::Model::UpdateAutoScalingGroupRequest request; 
     request.SetAutoScalingGroupName(groupName); 
     request.SetMaxSize(3); 
     Aws::AutoScaling::Model::UpdateAutoScalingGroupOutcome outcome = 
             autoScalingClient.UpdateAutoScalingGroup(request); 
     if (!outcome.IsSuccess()) {
```

```
 std::cerr << "Error with AutoScaling::UpdateAutoScalingGroup. " 
                << outcome.GetError().GetMessage() 
                << std::endl; 
 }
```
• Para obtener más información sobre la API, consulta [UpdateAutoScalingGroupl](https://docs.aws.amazon.com/goto/SdkForCpp/autoscaling-2011-01-01/UpdateAutoScalingGroup)a Referencia AWS SDK for C++ de la API.

### CLI

AWS CLI

Ejemplo 1: Actualización de los límites de tamaño de un grupo de escalado automático

En este ejemplo, se actualiza el grupo de escalado automático especificado con un tamaño mínimo de 2 y un tamaño máximo de 10.

```
aws autoscaling update-auto-scaling-group \ 
     --auto-scaling-group-name my-asg \ 
    --min-size 2 --max-size 10
```
Este comando no genera ninguna salida.

Para obtener más información, consulte [Establecer límites de capacidad para su grupo de](https://docs.aws.amazon.com/autoscaling/ec2/userguide/asg-capacity-limits.html)  [escalado automático](https://docs.aws.amazon.com/autoscaling/ec2/userguide/asg-capacity-limits.html) en la Guía del usuario de Amazon EC2 Auto Scaling.

Ejemplo 2: Adición de comprobaciones de estado de Elastic Load Balancing y especificar qué zonas de disponibilidad y subredes se deben utilizar

En este ejemplo, se actualiza el grupo de escalado automático especificado para añadir comprobaciones de estado de Elastic Load Balancing. Este comando también actualiza el valor de --vpc-zone-identifier con una lista de ID de subred en varias zonas de disponibilidad.

```
aws autoscaling update-auto-scaling-group \ 
     --auto-scaling-group-name my-asg \ 
     --health-check-type ELB \ 
     --health-check-grace-period 600 \
```
--vpc-zone-identifier "subnet-5ea0c127,subnet-6194ea3b,subnet-c934b782"

Este comando no genera ninguna salida.

Para obtener más información, consulte [Elastic Load Balancing y Amazon EC2 Auto Scaling](https://docs.aws.amazon.com/autoscaling/ec2/userguide/autoscaling-load-balancer.html) en la guía del usuario de Amazon EC2 Auto Scaling.

Ejemplo 3: Actualización del grupo con ubicación y la política de terminación

En este ejemplo, se actualizan el grupo con ubicación y la política de terminación que se van a utilizar.

```
aws autoscaling update-auto-scaling-group \ 
     --auto-scaling-group-name my-asg \ 
     --placement-group my-placement-group \ 
     --termination-policies "OldestInstance"
```
Este comando no genera ninguna salida.

Para obtener más información, consulte [Grupos de escalado automático](https://docs.aws.amazon.com/autoscaling/ec2/userguide/AutoScalingGroup.html) en la Guía del usuario de Amazon EC2 Auto Scaling.

Ejemplo 4: Uso de la versión más reciente de la plantilla de lanzamiento

En este ejemplo, se actualiza el grupo de escalado automático para utilizar la versión más reciente de la plantilla de lanzamiento.

```
aws autoscaling update-auto-scaling-group \ 
     --auto-scaling-group-name my-asg \ 
     --launch-template LaunchTemplateId=lt-1234567890abcde12,Version='$Latest'
```
Este comando no genera ninguna salida.

Para obtener más información, consulte [Plantillas de lanzamiento](https://docs.aws.amazon.com/autoscaling/ec2/userguide/LaunchTemplates.html) en la Guía del usuario de Amazon EC2 Auto Scaling.

Ejemplo 5: Uso de una versión específica de la plantilla de lanzamiento

En este ejemplo, se actualiza el grupo de escalado automático especificado para utilizar una versión específica de una plantilla de lanzamiento en lugar de la versión más reciente o predeterminada.

```
aws autoscaling update-auto-scaling-group \ 
     --auto-scaling-group-name my-asg \ 
     --launch-template LaunchTemplateName=my-template-for-auto-scaling,Version='2'
```
Este comando no genera ninguna salida.

Para obtener más información, consulte [Plantillas de lanzamiento](https://docs.aws.amazon.com/autoscaling/ec2/userguide/LaunchTemplates.html) en la Guía del usuario de Amazon EC2 Auto Scaling.

Ejemplo 6: Definición de una política de instancias mixtas y habilitar el reequilibrio de la capacidad

En este ejemplo, se actualiza el grupo de escalado automático especificado para que utilice una política de instancias mixtas y se habilita el reequilibrio de la capacidad. Esta estructura le permite especificar grupos con capacidades bajo demanda y de spot y utilizar distintas plantillas de lanzamiento para diferentes arquitecturas.

aws autoscaling update-auto-scaling-group \ --cli-input-json file://~/config.json

Contenidos de config.json:

```
{ 
     "AutoScalingGroupName": "my-asg", 
     "CapacityRebalance": true, 
     "MixedInstancesPolicy": { 
         "LaunchTemplate": { 
             "LaunchTemplateSpecification": { 
                  "LaunchTemplateName": "my-launch-template-for-x86", 
                  "Version": "$Latest" 
             }, 
             "Overrides": [ 
\overline{\mathcal{L}} "InstanceType": "c6g.large", 
                      "LaunchTemplateSpecification": { 
                           "LaunchTemplateName": "my-launch-template-for-arm", 
                          "Version": "$Latest" 
 } 
                  }, 
\overline{\mathcal{L}} "InstanceType": "c5.large" 
                  },
```

```
\overline{a} "InstanceType": "c5a.large" 
 } 
 ] 
        }, 
        "InstancesDistribution": { 
            "OnDemandPercentageAboveBaseCapacity": 50, 
            "SpotAllocationStrategy": "capacity-optimized" 
        } 
    }
}
```
Este comando no genera ninguna salida.

Para obtener más información, consulte la sección sobre [Grupos de escalado automático con](https://docs.aws.amazon.com/autoscaling/ec2/userguide/asg-purchase-options.html) [varios tipos de instancia y opciones de compra](https://docs.aws.amazon.com/autoscaling/ec2/userguide/asg-purchase-options.html) en la guía del usuario de Amazon EC2 Auto Scaling.

• Para obtener más información sobre la API, consulta [UpdateAutoScalingGroupl](https://awscli.amazonaws.com/v2/documentation/api/latest/reference/autoscaling/update-auto-scaling-group.html)a Referencia de AWS CLI comandos.

#### Java

SDK para Java 2.x

#### **a** Note

Hay más información al respecto GitHub. Busque el ejemplo completo y aprenda a configurar y ejecutar en el [Repositorio de ejemplos de código de AWS.](https://github.com/awsdocs/aws-doc-sdk-examples/tree/main/javav2/example_code/autoscale#readme)

```
 public static void updateAutoScalingGroup(AutoScalingClient 
 autoScalingClient, String groupName, 
            String launchTemplateName) { 
        try { 
            AutoScalingWaiter waiter = autoScalingClient.waiter(); 
            LaunchTemplateSpecification templateSpecification = 
 LaunchTemplateSpecification.builder() 
                     .launchTemplateName(launchTemplateName) 
                     .build();
```

```
 UpdateAutoScalingGroupRequest groupRequest = 
 UpdateAutoScalingGroupRequest.builder() 
                     .maxSize(3) 
                     .autoScalingGroupName(groupName) 
                     .launchTemplate(templateSpecification) 
                    .build();
           autoScalingClient.updateAutoScalingGroup(groupRequest);
            DescribeAutoScalingGroupsRequest groupsRequest = 
 DescribeAutoScalingGroupsRequest.builder() 
                     .autoScalingGroupNames(groupName) 
                    .build();
            WaiterResponse<DescribeAutoScalingGroupsResponse> waiterResponse = 
 waiter 
                     .waitUntilGroupInService(groupsRequest); 
            waiterResponse.matched().response().ifPresent(System.out::println); 
            System.out.println("You successfully updated the auto scaling group 
 " + groupName); 
        } catch (AutoScalingException e) { 
            System.err.println(e.awsErrorDetails().errorMessage()); 
            System.exit(1); 
        } 
    }
```
• Para obtener más información sobre la API, consulta [UpdateAutoScalingGroupl](https://docs.aws.amazon.com/goto/SdkForJavaV2/autoscaling-2011-01-01/UpdateAutoScalingGroup)a Referencia AWS SDK for Java 2.x de la API.

Kotlin

SDK para Kotlin

#### **a** Note

Hay más información al respecto GitHub. Busque el ejemplo completo y aprenda a configurar y ejecutar en el [Repositorio de ejemplos de código de AWS.](https://github.com/awsdocs/aws-doc-sdk-examples/tree/main/kotlin/services/autoscale#code-examples)

suspend fun updateAutoScalingGroup(

```
 groupName: String, 
     launchTemplateNameVal: String, 
     serviceLinkedRoleARNVal: String
) { 
     val templateSpecification = 
         LaunchTemplateSpecification { 
             launchTemplateName = launchTemplateNameVal 
         } 
     val groupRequest = 
         UpdateAutoScalingGroupRequest { 
            maxSize = 3 serviceLinkedRoleArn = serviceLinkedRoleARNVal 
             autoScalingGroupName = groupName 
             launchTemplate = templateSpecification 
         } 
    val groupsRequestWaiter =
         DescribeAutoScalingGroupsRequest { 
             autoScalingGroupNames = listOf(groupName) 
         } 
     AutoScalingClient { region = "us-east-1" }.use { autoScalingClient -> 
         autoScalingClient.updateAutoScalingGroup(groupRequest) 
         autoScalingClient.waitUntilGroupExists(groupsRequestWaiter) 
         println("You successfully updated the Auto Scaling group $groupName") 
     }
}
```
• Para obtener más información sobre la API, consulta [UpdateAutoScalingGroupl](https://sdk.amazonaws.com/kotlin/api/latest/index.html)a referencia sobre el AWS SDK para la API de Kotlin.

# PHP

SDK para PHP

# **a** Note

Hay más información al respecto. GitHub Busque el ejemplo completo y aprenda a configurar y ejecutar en el [Repositorio de ejemplos de código de AWS.](https://github.com/awsdocs/aws-doc-sdk-examples/tree/main/php/example_code/auto-scaling#code-examples)
```
 public function updateAutoScalingGroup($autoScalingGroupName, $args) 
     { 
         if (array_key_exists('MaxSize', $args)) { 
             $maxSize = ['MaxSize' => $args['MaxSize']]; 
         } else { 
            $maxSize = [];
         } 
         if (array_key_exists('MinSize', $args)) { 
             $minSize = ['MinSize' => $args['MinSize']]; 
         } else { 
             $minSize = []; 
 } 
         $parameters = ['AutoScalingGroupName' => $autoScalingGroupName]; 
         $parameters = array_merge($parameters, $minSize, $maxSize); 
         return $this->autoScalingClient->updateAutoScalingGroup($parameters); 
    }
```
• Para obtener más información sobre la API, consulta [UpdateAutoScalingGroupl](https://docs.aws.amazon.com/goto/SdkForPHPV3/autoscaling-2011-01-01/UpdateAutoScalingGroup)a Referencia AWS SDK for PHP de la API.

PowerShell

Herramientas para PowerShell

Ejemplo 1: Este ejemplo actualiza el tamaño mínimo y máximo del grupo de Auto Scaling especificado.

```
Update-ASAutoScalingGroup -AutoScalingGroupName my-asg -MaxSize 5 -MinSize 1
```
Ejemplo 2: Este ejemplo actualiza el período de enfriamiento predeterminado del grupo de Auto Scaling especificado.

```
Update-ASAutoScalingGroup -AutoScalingGroupName my-asg -DefaultCooldown 10
```
Ejemplo 3: Este ejemplo actualiza las zonas de disponibilidad del grupo de Auto Scaling especificado.

```
Update-ASAutoScalingGroup -AutoScalingGroupName my-asg -AvailabilityZone @("us-
west-2a", "us-west-2b")
```
Ejemplo 4: Este ejemplo actualiza el grupo de Auto Scaling especificado para usar las comprobaciones de estado de Elastic Load Balancing.

```
Update-ASAutoScalingGroup -AutoScalingGroupName my-asg -HealthCheckType ELB -
HealthCheckGracePeriod 60
```
• Para obtener más información sobre la API, consulte [UpdateAutoScalingGroupl](https://docs.aws.amazon.com/powershell/latest/reference)a referencia del AWS Tools for PowerShell cmdlet.

#### Python

SDK para Python (Boto3)

#### **a** Note

Hay más información al respecto. GitHub Busque el ejemplo completo y aprenda a configurar y ejecutar en el [Repositorio de ejemplos de código de AWS.](https://github.com/awsdocs/aws-doc-sdk-examples/tree/main/python/example_code/auto-scaling#code-examples)

```
class AutoScalingWrapper: 
     """Encapsulates Amazon EC2 Auto Scaling actions.""" 
     def __init__(self, autoscaling_client): 
         """ 
         :param autoscaling_client: A Boto3 Amazon EC2 Auto Scaling client. 
         """ 
         self.autoscaling_client = autoscaling_client 
     def update_group(self, group_name, **kwargs): 
        "" "
         Updates an Auto Scaling group. 
         :param group_name: The name of the group to update. 
         :param kwargs: Keyword arguments to pass through to the service. 
        ^{\mathrm{m}} ""
         try: 
             self.autoscaling_client.update_auto_scaling_group( 
                  AutoScalingGroupName=group_name, **kwargs 
) except ClientError as err:
```

```
 logger.error( 
                 "Couldn't update group %s. Here's why: %s: %s", 
                 group_name, 
                 err.response["Error"]["Code"], 
                 err.response["Error"]["Message"], 
) raise
```
• Para obtener más información sobre la API, consulta [UpdateAutoScalingGroupl](https://docs.aws.amazon.com/goto/boto3/autoscaling-2011-01-01/UpdateAutoScalingGroup)a AWS Referencia de API de SDK for Python (Boto3).

# Rust

# SDK para Rust

# **a** Note

Hay más información al respecto. GitHub Busque el ejemplo completo y aprenda a configurar y ejecutar en el [Repositorio de ejemplos de código de AWS.](https://github.com/awsdocs/aws-doc-sdk-examples/tree/main/rustv1/examples/auto-scaling#code-examples)

```
async fn update_group(client: &Client, name: &str, size: i32) -> Result<(), 
  Error> { 
     client 
          .update_auto_scaling_group() 
          .auto_scaling_group_name(name) 
          .max_size(size) 
          .send() 
          .await?; 
     println!("Updated AutoScaling group"); 
    0k(())}
```
• Para obtener más información sobre la API, consulta [UpdateAutoScalingGroupl](https://docs.rs/releases/search?query=aws-sdk)a referencia sobre la API de AWS SDK para Rust.

# Describa un grupo de Auto Scaling mediante un AWS SDK

En los siguientes ejemplos de código, se muestra cómo utilizar DescribeAutoScalingGroups.

#### .NET

AWS SDK for .NET

# **a** Note

Hay más información al respecto GitHub. Busque el ejemplo completo y aprenda a configurar y ejecutar en el [Repositorio de ejemplos de código de AWS.](https://github.com/awsdocs/aws-doc-sdk-examples/tree/main/dotnetv3/AutoScaling#code-examples)

```
 /// <summary> 
     /// Get data about the instances in an Amazon EC2 Auto Scaling group. 
     /// </summary> 
     /// <param name="groupName">The name of the Amazon EC2 Auto Scaling group.</
param> 
     /// <returns>A list of Amazon EC2 Auto Scaling details.</returns> 
     public async Task<List<AutoScalingInstanceDetails>> 
  DescribeAutoScalingInstancesAsync( 
         string groupName) 
     { 
         var groups = await DescribeAutoScalingGroupsAsync(groupName); 
        var instanceIds = new List<string>();
         groups!.ForEach(group => 
        \{ if (group.AutoScalingGroupName == groupName) 
             { 
                 group.Instances.ForEach(instance => 
\overline{a} instanceIds.Add(instance.InstanceId); 
                  }); 
 } 
         }); 
         var scalingGroupsRequest = new DescribeAutoScalingInstancesRequest 
         { 
             MaxRecords = 10, 
             InstanceIds = instanceIds,
```

```
 }; 
        var response = await 
 _amazonAutoScaling.DescribeAutoScalingInstancesAsync(scalingGroupsRequest); 
        var instanceDetails = response.AutoScalingInstances; 
        return instanceDetails; 
    }
```
• Para obtener más información sobre la API, consulta [DescribeAutoScalingGroupsl](https://docs.aws.amazon.com/goto/DotNetSDKV3/autoscaling-2011-01-01/DescribeAutoScalingGroups)a Referencia AWS SDK for .NET de la API.

#### $C++$

SDK para C++

# **a** Note

Hay más información al respecto GitHub. Busque el ejemplo completo y aprenda a configurar y ejecutar en el [Repositorio de ejemplos de código de AWS.](https://github.com/awsdocs/aws-doc-sdk-examples/tree/main/cpp/example_code/autoscaling#code-examples)

```
 Aws::Client::ClientConfiguration clientConfig; 
     // Optional: Set to the AWS Region (overrides config file). 
     // clientConfig.region = "us-east-1"; 
 Aws::AutoScaling::AutoScalingClient autoScalingClient(clientConfig); 
 Aws::AutoScaling::Model::DescribeAutoScalingGroupsRequest request; 
 Aws::Vector<Aws::String> groupNames; 
 groupNames.push_back(groupName); 
 request.SetAutoScalingGroupNames(groupNames); 
Aws::AutoScaling::Model::DescribeAutoScalingGroupsOutcome outcome =
         client.DescribeAutoScalingGroups(request); 
 if (outcome.IsSuccess()) { 
     autoScalingGroup = outcome.GetResult().GetAutoScalingGroups(); 
 }
```

```
 else { 
     std::cerr << "Error with AutoScaling::DescribeAutoScalingGroups. " 
                << outcome.GetError().GetMessage() 
                << std::endl; 
 }
```
• Para obtener más información sobre la API, consulta [DescribeAutoScalingGroupsl](https://docs.aws.amazon.com/goto/SdkForCpp/autoscaling-2011-01-01/DescribeAutoScalingGroups)a Referencia AWS SDK for C++ de la API.

# CLI

AWS CLI

Ejemplo 1: Descripción del grupo de escalado automático especificado

En este ejemplo, se describe el grupo de escalado automático especificado.

```
aws autoscaling describe-auto-scaling-groups \ 
     --auto-scaling-group-name my-asg
```
Salida:

```
{ 
     "AutoScalingGroups": [ 
         { 
              "AutoScalingGroupName": "my-asg", 
              "AutoScalingGroupARN": "arn:aws:autoscaling:us-
west-2:123456789012:autoScalingGroup:930d940e-891e-4781-
a11a-7b0acd480f03:autoScalingGroupName/my-asg", 
              "LaunchTemplate": { 
                  "LaunchTemplateName": "my-launch-template", 
                  "Version": "1", 
                  "LaunchTemplateId": "lt-1234567890abcde12" 
              }, 
              "MinSize": 0, 
              "MaxSize": 1, 
              "DesiredCapacity": 1, 
              "DefaultCooldown": 300, 
              "AvailabilityZones": [ 
                  "us-west-2a", 
                  "us-west-2b",
```

```
 "us-west-2c" 
              ], 
              "LoadBalancerNames": [], 
              "TargetGroupARNs": [], 
              "HealthCheckType": "EC2", 
              "HealthCheckGracePeriod": 0, 
              "Instances": [ 
\overline{a} "InstanceId": "i-06905f55584de02da", 
                      "InstanceType": "t2.micro", 
                      "AvailabilityZone": "us-west-2a", 
                      "HealthStatus": "Healthy", 
                      "LifecycleState": "InService", 
                      "ProtectedFromScaleIn": false, 
                      "LaunchTemplate": { 
                           "LaunchTemplateName": "my-launch-template", 
                           "Version": "1", 
                           "LaunchTemplateId": "lt-1234567890abcde12" 
1999 1999 1999 1999 1999
 } 
              ], 
              "CreatedTime": "2023-10-28T02:39:22.152Z", 
              "SuspendedProcesses": [], 
              "VPCZoneIdentifier": "subnet-5ea0c127,subnet-6194ea3b,subnet-
c934b782", 
              "EnabledMetrics": [], 
              "Tags": [], 
              "TerminationPolicies": [ 
                  "Default" 
              ], 
              "NewInstancesProtectedFromScaleIn": false, 
              "ServiceLinkedRoleARN":"arn", 
              "TrafficSources": [] 
         } 
     ]
}
```
Ejemplo 2: Descripción de los 100 primeros grupos de escalado automático especificados

En este ejemplo, se describen los grupos de escalado automático especificados. Le permite especificar hasta 100 nombres de grupos.

```
aws autoscaling describe-auto-scaling-groups \
```

```
--max-items 100 --auto-scaling-group-name "group1" "group2" "group3" "group4"
```
Consulte el ejemplo 1 para ver una salida de muestra.

Ejemplo 3: Descripción de un grupo de escalado automático en la región especificada

En este ejemplo, se describen los grupos de escalado automático en la región especificada, hasta un máximo de 75 grupos.

```
aws autoscaling describe-auto-scaling-groups \ 
    --max-items 75 --region us-east-1
```
Consulte el ejemplo 1 para ver una salida de muestra.

Ejemplo 4: Descripción del número especificado de grupos de escalado automático

Para devolver un número específico de grupos de escalado automático, utilice la opción - max-items.

```
aws autoscaling describe-auto-scaling-groups \ 
     --max-items 1
```
Consulte el ejemplo 1 para ver una salida de muestra.

Si la salida incluye un campo NextToken, hay más grupos. Para obtener los grupos adicionales, utilice el valor de este campo con la opción --starting-token en una llamada posterior de la siguiente manera.

```
aws autoscaling describe-auto-scaling-groups \ 
     --starting-token Z3M3LMPEXAMPLE
```
Consulte el ejemplo 1 para ver una salida de muestra.

Ejemplo 5: Para describir los grupos de Auto Scaling que utilizan configuraciones de lanzamiento

En este ejemplo, se usa la --query opción para describir los grupos de Auto Scaling que usan configuraciones de lanzamiento.

```
aws autoscaling describe-auto-scaling-groups \ 
     --query 'AutoScalingGroups[?LaunchConfigurationName!=`null`]'
```
#### Salida:

```
\Gamma { 
          "AutoScalingGroupName": "my-asg", 
          "AutoScalingGroupARN": "arn:aws:autoscaling:us-
west-2:123456789012:autoScalingGroup:930d940e-891e-4781-
a11a-7b0acd480f03:autoScalingGroupName/my-asg", 
          "LaunchConfigurationName": "my-lc", 
          "MinSize": 0, 
          "MaxSize": 1, 
          "DesiredCapacity": 1, 
          "DefaultCooldown": 300, 
          "AvailabilityZones": [ 
              "us-west-2a", 
              "us-west-2b", 
              "us-west-2c" 
         ], 
          "LoadBalancerNames": [], 
          "TargetGroupARNs": [], 
          "HealthCheckType": "EC2", 
          "HealthCheckGracePeriod": 0, 
          "Instances": [ 
\{\hspace{.1cm} \} "InstanceId": "i-088c57934a6449037", 
                   "InstanceType": "t2.micro", 
                   "AvailabilityZone": "us-west-2c", 
                   "HealthStatus": "Healthy", 
                   "LifecycleState": "InService", 
                   "LaunchConfigurationName": "my-lc", 
                   "ProtectedFromScaleIn": false 
              } 
         ], 
          "CreatedTime": "2023-10-28T02:39:22.152Z", 
          "SuspendedProcesses": [], 
          "VPCZoneIdentifier": "subnet-5ea0c127,subnet-6194ea3b,subnet-c934b782", 
          "EnabledMetrics": [], 
          "Tags": [], 
          "TerminationPolicies": [ 
              "Default"
```

```
 ], 
           "NewInstancesProtectedFromScaleIn": false, 
          "ServiceLinkedRoleARN":"arn", 
          "TrafficSources": [] 
     }
\mathbf{I}
```
Para obtener más información, consulte [Filtrar la salida AWS CLI](https://docs.aws.amazon.com/cli/latest/userguide/cli-usage-filter.html) en la Guía del usuario de la interfaz de línea de AWS comandos.

• Para obtener más información sobre la API, consulte [DescribeAutoScalingGroupsl](https://awscli.amazonaws.com/v2/documentation/api/latest/reference/autoscaling/describe-auto-scaling-groups.html)a Referencia de AWS CLI comandos.

#### Java

SDK para Java 2.x

#### **a** Note

Hay más información al respecto GitHub. Busque el ejemplo completo y aprenda a configurar y ejecutar en el [Repositorio de ejemplos de código de AWS.](https://github.com/awsdocs/aws-doc-sdk-examples/tree/main/javav2/example_code/autoscale#readme)

```
import software.amazon.awssdk.regions.Region;
import software.amazon.awssdk.services.autoscaling.AutoScalingClient;
import software.amazon.awssdk.services.autoscaling.model.AutoScalingException;
import software.amazon.awssdk.services.autoscaling.model.AutoScalingGroup;
import 
 software.amazon.awssdk.services.autoscaling.model.DescribeAutoScalingGroupsResponse;
import 
software.amazon.awssdk.services.autoscaling.model.DescribeAutoScalingGroupsRequest;
import software.amazon.awssdk.services.autoscaling.model.Instance;
import java.util.List;
/** 
  * Before running this SDK for Java (v2) code example, set up your development 
  * environment, including your credentials. 
 * 
  * For more information, see the following documentation: 
 * 
  * https://docs.aws.amazon.com/sdk-for-java/latest/developer-guide/get-
started.html
```

```
 */
public class DescribeAutoScalingInstances { 
     public static void main(String[] args) { 
         final String usage = """ 
                  Usage: 
                      <groupName> 
                  Where: 
                      groupName - The name of the Auto Scaling group. 
                 \cdots " .
        if (args.length != 1) {
             System.out.println(usage); 
             System.exit(1); 
         } 
        String groupName = args[0];
         AutoScalingClient autoScalingClient = AutoScalingClient.builder() 
                  .region(Region.US_EAST_1) 
                  .build(); 
        String instanceId = getAutoScaling(autoScalingClient, groupName);
         System.out.println(instanceId); 
         autoScalingClient.close(); 
     } 
     public static String getAutoScaling(AutoScalingClient autoScalingClient, 
 String groupName) { 
         try { 
             String instanceId = ""; 
             DescribeAutoScalingGroupsRequest scalingGroupsRequest = 
 DescribeAutoScalingGroupsRequest.builder() 
                      .autoScalingGroupNames(groupName) 
                      .build(); 
             DescribeAutoScalingGroupsResponse response = autoScalingClient 
                      .describeAutoScalingGroups(scalingGroupsRequest); 
             List<AutoScalingGroup> groups = response.autoScalingGroups(); 
             for (AutoScalingGroup group : groups) { 
                  System.out.println("The group name is " + 
 group.autoScalingGroupName()); 
                  System.out.println("The group ARN is " + 
  group.autoScalingGroupARN());
```

```
List<Instance> instances = group.instances();
                 for (Instance instance : instances) { 
                     instanceId = instance.instanceId(); 
 } 
 } 
             return instanceId; 
         } catch (AutoScalingException e) { 
             System.err.println(e.awsErrorDetails().errorMessage()); 
             System.exit(1); 
         } 
        return ""; 
    }
}
```
• Para obtener más información sobre la API, consulta [DescribeAutoScalingGroupsl](https://docs.aws.amazon.com/goto/SdkForJavaV2/autoscaling-2011-01-01/DescribeAutoScalingGroups)a Referencia AWS SDK for Java 2.x de la API.

#### Kotlin

SDK para Kotlin

#### **a** Note

Hay más información al respecto GitHub. Busque el ejemplo completo y aprenda a configurar y ejecutar en el [Repositorio de ejemplos de código de AWS.](https://github.com/awsdocs/aws-doc-sdk-examples/tree/main/kotlin/services/autoscale#code-examples)

```
suspend fun getAutoScalingGroups(groupName: String) { 
     val scalingGroupsRequest = 
         DescribeAutoScalingGroupsRequest { 
             autoScalingGroupNames = listOf(groupName) 
         } 
    AutoScalingClient { region = "us-east-1" }.use { autoScalingClient -> 
         val response = 
  autoScalingClient.describeAutoScalingGroups(scalingGroupsRequest) 
         response.autoScalingGroups?.forEach { group -> 
             println("The group name is ${group.autoScalingGroupName}") 
             println("The group ARN is ${group.autoScalingGroupArn}")
```

```
 group.instances?.forEach { instance -> 
                 println("The instance id is ${instance.instanceId}") 
                 println("The lifecycle state is " + instance.lifecycleState) 
 } 
        } 
     }
}
```
• Para obtener más información sobre la API, consulta [DescribeAutoScalingGroupsl](https://sdk.amazonaws.com/kotlin/api/latest/index.html)a referencia sobre el AWS SDK para la API de Kotlin.

#### PHP

#### SDK para PHP

# **a** Note

Hay más información al respecto. GitHub Busque el ejemplo completo y aprenda a configurar y ejecutar en el [Repositorio de ejemplos de código de AWS.](https://github.com/awsdocs/aws-doc-sdk-examples/tree/main/php/example_code/auto-scaling#code-examples)

```
 public function describeAutoScalingGroups($autoScalingGroupNames) 
 { 
     return $this->autoScalingClient->describeAutoScalingGroups([ 
         'AutoScalingGroupNames' => $autoScalingGroupNames 
     ]); 
 }
```
• Para obtener más información sobre la API, consulta [DescribeAutoScalingGroupsl](https://docs.aws.amazon.com/goto/SdkForPHPV3/autoscaling-2011-01-01/DescribeAutoScalingGroups)a Referencia AWS SDK for PHP de la API.

#### PowerShell

Herramientas para PowerShell

Ejemplo 1: Este ejemplo muestra los nombres de los grupos de Auto Scaling.

Get-ASAutoScalingGroup | format-table -property AutoScalingGroupName

#### Salida:

```
AutoScalingGroupName
--------------------
my-asg-1
my-asg-2
my-asg-3
my-asg-4
my-asg-5
my-asg-6
```
Ejemplo 2: Este ejemplo describe el grupo de Auto Scaling especificado.

```
Get-ASAutoScalingGroup -AutoScalingGroupName my-asg-1
```
Salida:

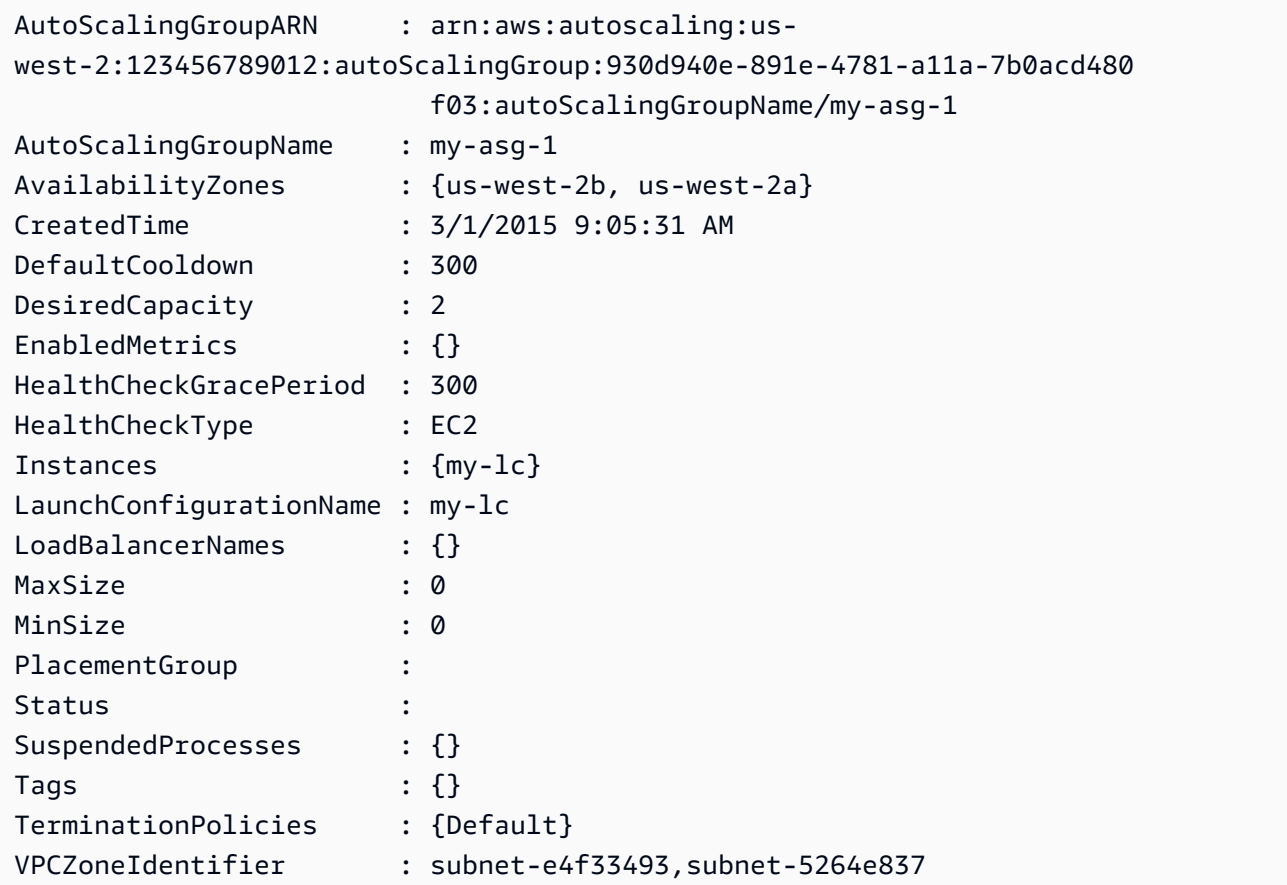

Ejemplo 3: Este ejemplo describe los dos grupos de Auto Scaling especificados.

Get-ASAutoScalingGroup -AutoScalingGroupName @("my-asg-1", "my-asg-2")

Ejemplo 4: Este ejemplo describe las instancias de Auto Scaling del grupo de Auto Scaling especificado.

(Get-ASAutoScalingGroup -AutoScalingGroupName my-asg-1).Instances

Ejemplo 5: Este ejemplo describe todos los grupos de Auto Scaling.

Get-ASAutoScalingGroup

Ejemplo 6: Este ejemplo describe todos los grupos de Auto Scaling, en lotes de 10.

```
$nextToken = $null
do { 
   Get-ASAutoScalingGroup -NextToken $nextToken -MaxRecord 10 
   $nextToken = $AWSHistory.LastServiceResponse.NextToken
} while ($nextToken -ne $null)
```
Ejemplo 7: Este LaunchTemplate ejemplo describe el grupo de Auto Scaling especificado. En este ejemplo se supone que las «Opciones de compra de instancias» están configuradas en «Adherirse a la plantilla de lanzamiento». En caso de que esta opción esté configurada como «Combinar opciones de compra y tipos de instancias», se LaunchTemplate puede acceder a ella mediante «MixedInstancesPolítica». LaunchTemplate«propiedad.

(Get-ASAutoScalingGroup -AutoScalingGroupName my-ag-1).LaunchTemplate

Salida:

```
LaunchTemplateId LaunchTemplateName Version
---------------- ------------------ -------
lt-06095fd619cb40371 test-launch-template $Default
```
• Para obtener más información sobre la API, consulte [DescribeAutoScalingGroupsl](https://docs.aws.amazon.com/powershell/latest/reference)a referencia de AWS Tools for PowerShell cmdlets.

#### Python

# SDK para Python (Boto3)

# **a** Note

Hay más información al respecto. GitHub Busque el ejemplo completo y aprenda a configurar y ejecutar en el [Repositorio de ejemplos de código de AWS.](https://github.com/awsdocs/aws-doc-sdk-examples/tree/main/python/example_code/auto-scaling#code-examples)

```
class AutoScalingWrapper: 
     """Encapsulates Amazon EC2 Auto Scaling actions.""" 
     def __init__(self, autoscaling_client): 
        "" ""
         :param autoscaling_client: A Boto3 Amazon EC2 Auto Scaling client. 
         """ 
         self.autoscaling_client = autoscaling_client 
     def describe_group(self, group_name): 
        "" ""
         Gets information about an Auto Scaling group. 
         :param group_name: The name of the group to look up. 
         :return: Information about the group, if found. 
        \cdots "
         try: 
             response = self.autoscaling_client.describe_auto_scaling_groups( 
                 AutoScalingGroupNames=[group_name] 
) except ClientError as err: 
             logger.error( 
                 "Couldn't describe group %s. Here's why: %s: %s", 
                 group_name, 
                 err.response["Error"]["Code"], 
                 err.response["Error"]["Message"], 
) raise 
         else: 
             groups = response.get("AutoScalingGroups", []) 
             return groups[0] if len(groups) > 0 else None
```
• Para obtener más información sobre la API, consulta [DescribeAutoScalingGroupsl](https://docs.aws.amazon.com/goto/boto3/autoscaling-2011-01-01/DescribeAutoScalingGroups)a AWS Referencia de API de SDK for Python (Boto3).

#### Rust

SDK para Rust

#### **a** Note

Hay más información al respecto. GitHub Busque el ejemplo completo y aprenda a configurar y ejecutar en el [Repositorio de ejemplos de código de AWS.](https://github.com/awsdocs/aws-doc-sdk-examples/tree/main/rustv1/examples/auto-scaling#code-examples)

```
async fn list_groups(client: &Client) -> Result<(), Error> { 
     let resp = client.describe_auto_scaling_groups().send().await?; 
     println!("Groups:"); 
     let groups = resp.auto_scaling_groups(); 
     for group in groups { 
         println!( 
              "Name: {}", 
              group.auto_scaling_group_name().unwrap_or("Unknown") 
         ); 
         println!( 
              "Arn: {}", 
             group.auto_scaling_group_arn().unwrap_or("unknown"), 
         ); 
         println!("Zones: {:?}", group.availability_zones(),); 
         println!(); 
     } 
     println!("Found {} group(s)", groups.len()); 
    0k(())}
```
• Para obtener más información sobre la API, consulta [DescribeAutoScalingGroupsl](https://docs.rs/releases/search?query=aws-sdk)a referencia sobre la API de AWS SDK para Rust.

# Eliminar un grupo de Auto Scaling mediante un AWS SDK

En los siguientes ejemplos de código, se muestra cómo utilizar DeleteAutoScalingGroup.

.NET

AWS SDK for .NET

# **a** Note

Hay más información al respecto GitHub. Busque el ejemplo completo y aprenda a configurar y ejecutar en el [Repositorio de ejemplos de código de AWS.](https://github.com/awsdocs/aws-doc-sdk-examples/tree/main/dotnetv3/cross-service/ResilientService/AutoScalerActions#code-examples)

Actualice el tamaño mínimo de un grupo de escalado automático a cero, finalice todas las instancias del grupo y elimine el grupo.

```
 /// <summary> 
    /// Try to terminate an instance by its Id. 
    /// </summary> 
    /// <param name="instanceId">The Id of the instance to terminate.</param> 
   /// <returns>Async task.</returns>
    public async Task TryTerminateInstanceById(string instanceId) 
     { 
         var stopping = false; 
         Console.WriteLine($"Stopping {instanceId}..."); 
         while (!stopping) 
         { 
             try 
\{\hspace{.1cm} \} await 
 _amazonAutoScaling.TerminateInstanceInAutoScalingGroupAsync( 
                     new TerminateInstanceInAutoScalingGroupRequest() 
\{ \} InstanceId = instanceId, 
                          ShouldDecrementDesiredCapacity = false 
                      }); 
                 stopping = true;
```

```
 } 
             catch (ScalingActivityInProgressException) 
\{\hspace{.1cm} \} Console.WriteLine($"Scaling activity in progress for 
 {instanceId}. Waiting..."); 
                 Thread.Sleep(10000); 
 } 
        } 
    } 
    /// <summary> 
    /// Tries to delete the EC2 Auto Scaling group. If the group is in use or in 
 progress, 
    /// waits and retries until the group is successfully deleted. 
    /// </summary> 
    /// <param name="groupName">The name of the group to try to delete.</param> 
   /// <returns>Async task.</returns>
    public async Task TryDeleteGroupByName(string groupName) 
    { 
         var stopped = false; 
        while (!stopped) 
         { 
             try 
\{\hspace{.1cm} \} await _amazonAutoScaling.DeleteAutoScalingGroupAsync( 
                     new DeleteAutoScalingGroupRequest() 
\{ AutoScalingGroupName = groupName 
                     }); 
                 stopped = true; 
 } 
             catch (Exception e) 
                 when ((e is ScalingActivityInProgressException) 
                       || (e is Amazon.AutoScaling.Model.ResourceInUseException)) 
\{\hspace{.1cm} \} Console.WriteLine($"Some instances are still running. 
 Waiting..."); 
                 Thread.Sleep(10000); 
 } 
        } 
    } 
    /// <summary> 
    /// Terminate instances and delete the Auto Scaling group by name.
```

```
 /// </summary> 
    /// <param name="groupName">The name of the group to delete.</param> 
    /// <returns>Async task.</returns> 
    public async Task TerminateAndDeleteAutoScalingGroupWithName(string 
 groupName) 
     { 
         var describeGroupsResponse = await 
 _amazonAutoScaling.DescribeAutoScalingGroupsAsync( 
             new DescribeAutoScalingGroupsRequest() 
\{\hspace{.1cm} \} AutoScalingGroupNames = new List<string>() { groupName } 
             }); 
         if (describeGroupsResponse.AutoScalingGroups.Any()) 
         { 
             // Update the size to 0. 
             await _amazonAutoScaling.UpdateAutoScalingGroupAsync( 
                 new UpdateAutoScalingGroupRequest() 
\overline{a} AutoScalingGroupName = groupName, 
                    MinSize = 0 }); 
             var group = describeGroupsResponse.AutoScalingGroups[0]; 
             foreach (var instance in group.Instances) 
\{\hspace{.1cm} \}await TryTerminateInstanceById(instance.InstanceId);
 } 
             await TryDeleteGroupByName(groupName); 
         } 
         else 
        \{ Console.WriteLine($"No groups found with name {groupName}."); 
         } 
    }
```
 /// <summary> /// Delete an Auto Scaling group. /// </summary> /// <param name="groupName">The name of the Amazon EC2 Auto Scaling group.</ param> /// <returns>A Boolean value indicating the success of the action.</returns>

```
public async Task<bool> DeleteAutoScalingGroupAsync(
        string groupName) 
    { 
        var deleteAutoScalingGroupRequest = new DeleteAutoScalingGroupRequest 
        { 
            AutoScalingGroupName = groupName, 
            ForceDelete = true, 
        }; 
        var response = await 
 _amazonAutoScaling.DeleteAutoScalingGroupAsync(deleteAutoScalingGroupRequest); 
        if (response.HttpStatusCode == System.Net.HttpStatusCode.OK) 
        { 
            Console.WriteLine($"You successfully deleted {groupName}"); 
            return true; 
        } 
        Console.WriteLine($"Couldn't delete {groupName}."); 
        return false; 
    }
```
• Para obtener más información sobre la API, consulta [DeleteAutoScalingGroupl](https://docs.aws.amazon.com/goto/DotNetSDKV3/autoscaling-2011-01-01/DeleteAutoScalingGroup)a Referencia AWS SDK for .NET de la API.

#### $C++$

SDK para C++

#### **a** Note

Hay más información al respecto GitHub. Busque el ejemplo completo y aprenda a configurar y ejecutar en el [Repositorio de ejemplos de código de AWS.](https://github.com/awsdocs/aws-doc-sdk-examples/tree/main/cpp/example_code/autoscaling#code-examples)

```
 Aws::Client::ClientConfiguration clientConfig; 
 // Optional: Set to the AWS Region (overrides config file). 
 // clientConfig.region = "us-east-1";
```
Aws::AutoScaling::AutoScalingClient autoScalingClient(clientConfig);

```
 Aws::AutoScaling::Model::DeleteAutoScalingGroupRequest request; 
             request.SetAutoScalingGroupName(groupName); 
             Aws::AutoScaling::Model::DeleteAutoScalingGroupOutcome outcome = 
                     autoScalingClient.DeleteAutoScalingGroup(request); 
             if (outcome.IsSuccess()) { 
                 std::cout << "Auto Scaling group '" << groupName << "' was 
 deleted." 
                           << std::endl; 
 } 
             else { 
                 std::cerr << "Error with AutoScaling::DeleteAutoScalingGroup. " 
                           << outcome.GetError().GetMessage() 
                           << std::endl; 
                 result = false; 
 } 
        }
```
• Para obtener más información sobre la API, consulta [DeleteAutoScalingGroupl](https://docs.aws.amazon.com/goto/SdkForCpp/autoscaling-2011-01-01/DeleteAutoScalingGroup)a Referencia AWS SDK for C++ de la API.

# CLI

AWS CLI

Ejemplo 1: Eliminación del grupo de escalado automático especificado

En este ejemplo, se elimina el grupo de escalado automático especificado.

```
aws autoscaling delete-auto-scaling-group \ 
     --auto-scaling-group-name my-asg
```
Este comando no genera ninguna salida.

Para obtener más información, consulte [Eliminación de la infraestructura de Auto Scaling](https://docs.aws.amazon.com/autoscaling/ec2/userguide/as-process-shutdown.html) en la Guía del usuario de Amazon EC2 Auto Scaling.

Ejemplo 2: Forzado de la eliminación del grupo de escalado automático especificado

Para eliminar el grupo de escalado automático sin esperar a que las instancias del grupo terminen, utilice la opción --force-delete.

```
aws autoscaling delete-auto-scaling-group \ 
     --auto-scaling-group-name my-asg \ 
     --force-delete
```
Este comando no genera ninguna salida.

Para obtener más información, consulte [Eliminación de la infraestructura de Auto Scaling](https://docs.aws.amazon.com/autoscaling/ec2/userguide/as-process-shutdown.html) en la Guía del usuario de Amazon EC2 Auto Scaling.

• Para obtener más información sobre la API, consulta [DeleteAutoScalingGroupl](https://awscli.amazonaws.com/v2/documentation/api/latest/reference/autoscaling/delete-auto-scaling-group.html)a Referencia de AWS CLI comandos.

#### Java

SDK para Java 2.x

#### **a** Note

Hay más información al respecto GitHub. Busque el ejemplo completo y aprenda a configurar y ejecutar en el [Repositorio de ejemplos de código de AWS.](https://github.com/awsdocs/aws-doc-sdk-examples/tree/main/javav2/example_code/autoscale#readme)

```
import software.amazon.awssdk.regions.Region;
import software.amazon.awssdk.services.autoscaling.AutoScalingClient;
import software.amazon.awssdk.services.autoscaling.model.AutoScalingException;
import 
  software.amazon.awssdk.services.autoscaling.model.DeleteAutoScalingGroupRequest;
/** 
  * Before running this SDK for Java (v2) code example, set up your development 
  * environment, including your credentials. 
 * 
  * For more information, see the following documentation: 
 * 
  * https://docs.aws.amazon.com/sdk-for-java/latest/developer-guide/get-
started.html 
  */
public class DeleteAutoScalingGroup {
```

```
 public static void main(String[] args) { 
         final String usage = """ 
                  Usage: 
                      <groupName> 
                  Where: 
                      groupName - The name of the Auto Scaling group. 
                 \cdots " .
        if (args.length != 1) {
              System.out.println(usage); 
              System.exit(1); 
         } 
        String groupName = args[0];
         AutoScalingClient autoScalingClient = AutoScalingClient.builder() 
                  .region(Region.US_EAST_1) 
                  .build(); 
         deleteAutoScalingGroup(autoScalingClient, groupName); 
         autoScalingClient.close(); 
     } 
     public static void deleteAutoScalingGroup(AutoScalingClient 
  autoScalingClient, String groupName) { 
         try { 
              DeleteAutoScalingGroupRequest deleteAutoScalingGroupRequest = 
  DeleteAutoScalingGroupRequest.builder() 
                      .autoScalingGroupName(groupName) 
                      .forceDelete(true) 
                     .build();
 autoScalingClient.deleteAutoScalingGroup(deleteAutoScalingGroupRequest);
              System.out.println("You successfully deleted " + groupName); 
         } catch (AutoScalingException e) { 
              System.err.println(e.awsErrorDetails().errorMessage()); 
              System.exit(1); 
         } 
     }
}
```
• Para obtener más información sobre la API, consulta [DeleteAutoScalingGroupl](https://docs.aws.amazon.com/goto/SdkForJavaV2/autoscaling-2011-01-01/DeleteAutoScalingGroup)a Referencia AWS SDK for Java 2.x de la API.

# Kotlin

SDK para Kotlin

# **a** Note

Hay más información al respecto GitHub. Busque el ejemplo completo y aprenda a configurar y ejecutar en el [Repositorio de ejemplos de código de AWS.](https://github.com/awsdocs/aws-doc-sdk-examples/tree/main/kotlin/services/autoscale#code-examples)

```
suspend fun deleteSpecificAutoScalingGroup(groupName: String) { 
    val deleteAutoScalingGroupRequest =
         DeleteAutoScalingGroupRequest { 
             autoScalingGroupName = groupName 
             forceDelete = true 
         } 
     AutoScalingClient { region = "us-east-1" }.use { autoScalingClient -> 
         autoScalingClient.deleteAutoScalingGroup(deleteAutoScalingGroupRequest) 
         println("You successfully deleted $groupName") 
     }
}
```
• Para obtener más información sobre la API, consulta [DeleteAutoScalingGroupl](https://sdk.amazonaws.com/kotlin/api/latest/index.html)a referencia sobre el AWS SDK para la API de Kotlin.

#### PHP

#### SDK para PHP

# **a** Note

Hay más información al respecto. GitHub Busque el ejemplo completo y aprenda a configurar y ejecutar en el [Repositorio de ejemplos de código de AWS.](https://github.com/awsdocs/aws-doc-sdk-examples/tree/main/php/example_code/auto-scaling#code-examples)

```
 public function deleteAutoScalingGroup($autoScalingGroupName) 
 { 
     return $this->autoScalingClient->deleteAutoScalingGroup([ 
          'AutoScalingGroupName' => $autoScalingGroupName, 
         'ForceDelete' => true, 
     ]); 
 }
```
• Para obtener más información sobre la API, consulta [DeleteAutoScalingGroupl](https://docs.aws.amazon.com/goto/SdkForPHPV3/autoscaling-2011-01-01/DeleteAutoScalingGroup)a Referencia AWS SDK for PHP de la API.

#### PowerShell

Herramientas para PowerShell

Ejemplo 1: Este ejemplo elimina el grupo de Auto Scaling especificado si no tiene instancias en ejecución. Se le solicitará una confirmación antes de continuar con la operación.

```
Remove-ASAutoScalingGroup -AutoScalingGroupName my-asg
```
Salida:

```
Confirm
Are you sure you want to perform this action?
Performing operation "Remove-ASAutoScalingGroup (DeleteAutoScalingGroup)" on 
 Target "my-asg".
[Y] Yes [A] Yes to All [N] No [L] No to All [S] Suspend [?] Help (default is 
  "Y"):
```
Ejemplo 2: Si especifica el parámetro Force, no se le solicitará la confirmación antes de continuar con la operación.

```
Remove-ASAutoScalingGroup -AutoScalingGroupName my-asg -Force
```
Ejemplo 3: En este ejemplo se elimina el grupo de Auto Scaling especificado y se finalizan todas las instancias en ejecución que contenga.

```
Remove-ASAutoScalingGroup -AutoScalingGroupName my-asg -ForceDelete $true -Force
```
• Para obtener más información sobre la API, consulte la referencia del [DeleteAutoScalingGroup AWS Tools for PowerShellc](https://docs.aws.amazon.com/powershell/latest/reference)mdlet.

#### Python

SDK para Python (Boto3)

**a** Note

Hay más información al respecto. GitHub Busque el ejemplo completo y aprenda a configurar y ejecutar en el [Repositorio de ejemplos de código de AWS.](https://github.com/awsdocs/aws-doc-sdk-examples/tree/main/python/example_code/auto-scaling#code-examples)

Actualice el tamaño mínimo de un grupo de escalado automático a cero, finalice todas las instancias del grupo y elimine el grupo.

```
class AutoScaler: 
    "" ""
     Encapsulates Amazon EC2 Auto Scaling and EC2 management actions. 
     """ 
     def __init__( 
          self, 
          resource_prefix, 
          inst_type, 
          ami_param, 
          autoscaling_client, 
          ec2_client, 
          ssm_client, 
          iam_client,
```
Amazon EC2 Auto Scaling Guía del usuario

```
 ): 
 """ 
         :param resource_prefix: The prefix for naming AWS resources that are 
 created by this class. 
         :param inst_type: The type of EC2 instance to create, such as t3.micro. 
         :param ami_param: The Systems Manager parameter used to look up the AMI 
 that is 
                           created. 
         :param autoscaling_client: A Boto3 EC2 Auto Scaling client. 
         :param ec2_client: A Boto3 EC2 client. 
         :param ssm_client: A Boto3 Systems Manager client. 
         :param iam_client: A Boto3 IAM client. 
 """ 
         self.inst_type = inst_type 
         self.ami_param = ami_param 
         self.autoscaling_client = autoscaling_client 
         self.ec2_client = ec2_client 
         self.ssm_client = ssm_client 
         self.iam_client = iam_client 
         self.launch_template_name = f"{resource_prefix}-template" 
        self.group name = f"{resource prefix}-group"
         self.instance_policy_name = f"{resource_prefix}-pol" 
         self.instance_role_name = f"{resource_prefix}-role" 
         self.instance_profile_name = f"{resource_prefix}-prof" 
        self.bad creds policy name = f"{resource prefix}-bc-pol"
         self.bad_creds_role_name = f"{resource_prefix}-bc-role" 
         self.bad_creds_profile_name = f"{resource_prefix}-bc-prof" 
         self.key_pair_name = f"{resource_prefix}-key-pair" 
    def _try_terminate_instance(self, inst_id): 
         stopping = False 
        log.info(f"Stopping {inst_id}.") 
        while not stopping: 
             try: 
                 self.autoscaling_client.terminate_instance_in_auto_scaling_group( 
                     InstanceId=inst_id, ShouldDecrementDesiredCapacity=True 
) stopping = True 
             except ClientError as err: 
                 if err.response["Error"]["Code"] == "ScalingActivityInProgress": 
                     log.info("Scaling activity in progress for %s. Waiting...", 
 inst_id) 
                     time.sleep(10)
```

```
 else: 
                    raise AutoScalerError(f"Couldn't stop instance {inst_id}: 
 {err}.") 
    def _try_delete_group(self): 
 """ 
        Tries to delete the EC2 Auto Scaling group. If the group is in use or in 
 progress, 
        the function waits and retries until the group is successfully deleted. 
 """ 
        stopped = False 
        while not stopped: 
            try: 
                self.autoscaling_client.delete_auto_scaling_group( 
                    AutoScalingGroupName=self.group_name 
) stopped = True 
                log.info("Deleted EC2 Auto Scaling group %s.", self.group_name) 
            except ClientError as err: 
                if ( 
                    err.response["Error"]["Code"] == "ResourceInUse" 
                    or err.response["Error"]["Code"] == 
 "ScalingActivityInProgress" 
\hspace{1.6cm}):
                    log.info( 
                        "Some instances are still running. Waiting for them to 
 stop..." 
) time.sleep(10) 
                else: 
                    raise AutoScalerError( 
                        f"Couldn't delete group {self.group_name}: {err}." 
) def delete_group(self): 
        "" "
        Terminates all instances in the group, deletes the EC2 Auto Scaling 
 group. 
        "" "
        try: 
            response = self.autoscaling_client.describe_auto_scaling_groups( 
                AutoScalingGroupNames=[self.group_name] 
) groups = response.get("AutoScalingGroups", [])
```

```
if len(groups) > 0:
                 self.autoscaling_client.update_auto_scaling_group( 
                    AutoScalingGroupName=self.group_name, MinSize=0
) instance_ids = [inst["InstanceId"] for inst in groups[0]
["Instances"]] 
                 for inst_id in instance_ids: 
                     self._try_terminate_instance(inst_id) 
                 self._try_delete_group() 
             else: 
                 log.info("No groups found named %s, nothing to do.", 
 self.group_name) 
         except ClientError as err: 
             raise AutoScalerError(f"Couldn't delete group {self.group_name}: 
  {err}.")
```
• Para obtener más información sobre la API, consulta [DeleteAutoScalingGroupl](https://docs.aws.amazon.com/goto/boto3/autoscaling-2011-01-01/DeleteAutoScalingGroup)a AWS Referencia de API de SDK for Python (Boto3).

#### Rust

#### SDK para Rust

#### **a** Note

Hay más información al respecto. GitHub Busque el ejemplo completo y aprenda a configurar y ejecutar en el [Repositorio de ejemplos de código de AWS.](https://github.com/awsdocs/aws-doc-sdk-examples/tree/main/rustv1/examples/auto-scaling#code-examples)

```
async fn delete_group(client: &Client, name: &str, force: bool) -> Result<(), 
 Error> { 
     client 
         .delete_auto_scaling_group() 
         .auto_scaling_group_name(name) 
         .set_force_delete(if force { Some(true) } else { None }) 
         .send() 
         .await?; 
     println!("Deleted Auto Scaling group");
```
}

```
 Ok(())
```
• Para obtener más información sobre la API, consulta [DeleteAutoScalingGroupl](https://docs.rs/releases/search?query=aws-sdk)a referencia sobre la API de AWS SDK para Rust.

# Reciclado de las instancias de su grupo de escalado automático

Amazon EC2 Auto Scaling ofrece funciones que le permiten sustituir las instancias de Amazon EC2 de su grupo de Auto Scaling después de realizar actualizaciones, como añadir una nueva plantilla de lanzamiento por una nueva Amazon Machine Image (AMI) o añadir nuevos tipos de instancias. También le ayuda a agilizar las actualizaciones, ya que le da la opción de incluirlas en la misma operación que reemplaza a las instancias.

En esta sección se incluye información que le ayudará a hacer lo siguiente:

- Comenzar una actualización de instancias para reemplazar instancias en el grupo de Auto Scaling.
- Declarar actualizaciones específicas que describen una configuración deseada y actualizar el grupo de Auto Scaling a la configuración deseada.
- Omitir el reemplazo de instancias ya actualizadas.
- Utilice los puntos de control para actualizar las instancias por fases y realizar verificaciones en sus instancias en puntos específicos.
- Recibir notificaciones por correo electrónico cuando se llega a un punto de control.
- Utilizar una reversión para restaurar el grupo de escalado automático a la configuración que utilizaba con anterioridad.
- Se revierte automáticamente si la actualización de la instancia falla por algún motivo o si alguna de CloudWatch las alarmas de Amazon que especifiques pasa a ALARM ese estado.
- Limitar la duración de las instancias para garantizar versiones de software y configuraciones de instancias coherentes en todo el grupo de escalado automático.

#### Contenido

- [Use una actualización de instancias para actualizar las instancias de un grupo de Auto Scaling](#page-356-0)
- [Reemplazo de instancias de Auto Scaling en función de la duración máxima de la instancia](#page-404-0)

# <span id="page-356-0"></span>Use una actualización de instancias para actualizar las instancias de un grupo de Auto Scaling

Puede usar una actualización de instancias para actualizar las instancias de su grupo de Auto Scaling. Esta función puede resultar útil cuando un cambio de configuración requiere que reemplace instancias, especialmente si su grupo de Auto Scaling contiene una gran cantidad de instancias.

Algunas situaciones en las que una actualización de instancias puede ayudar son las siguientes:

- Implementación de una nueva imagen de máquina de Amazon (AMI) o script de datos de usuario en todo el grupo de Auto Scaling. Puede crear una nueva plantilla de lanzamiento con los cambios y, a continuación, utilizar una actualización de instancias para implementar las actualizaciones de forma inmediata.
- Migra tus instancias a nuevos tipos de instancias para aprovechar las mejoras y optimizaciones más recientes.
- Cambiar los grupos de Auto Scaling de usar una configuración de lanzamiento a usar una plantilla de lanzamiento. Puede copiar las configuraciones de lanzamiento en las plantillas de lanzamiento y, a continuación, utilizar una actualización de instancias para actualizar las instancias a las nuevas plantillas. Para obtener más información acerca de la migración a plantillas de lanzamiento, consulte [Migre sus grupos de Auto Scaling para lanzar plantillas.](#page-78-0)

# Contenido

- [Cómo funciona la actualización de una instancia](#page-357-0)
- [Comprensión de los valores predeterminados de una actualización de instancias](#page-363-0)
- [Inicio de una actualización de instancias](#page-366-0)
- [Supervise la actualización de una instancia](#page-379-0)
- [Cancelación de una actualización de instancias](#page-382-0)
- [Inversión de cambios con una reversión](#page-384-0)
- [Uso de una actualización de instancias con la omisión de coincidencias](#page-389-0)
- [Agregar puntos de control a una actualización de instancias](#page-398-0)

# <span id="page-357-0"></span>Cómo funciona la actualización de una instancia

En este tema, se describe cómo funciona una actualización de instancias y se presentan los conceptos clave que debes entender para utilizarla de forma eficaz.

# Contenido

- [Funcionamiento](#page-357-1)
- [Conceptos clave](#page-359-0)
- [Periodo de gracia de la comprobación de estado](#page-361-0)
- [Compatibilidad de los tipos de instancias](#page-361-1)
- **[Limitaciones](#page-362-0)**

# <span id="page-357-1"></span>Funcionamiento

Para actualizar las instancias de un grupo de Auto Scaling, puede definir una nueva configuración que contenga la última versión de la aplicación y cualquier otra actualización que desee realizar. A continuación, inicie una actualización de instancias para reemplazar las instancias existentes por otras nuevas en función de esa configuración.

Para realizar una actualización de instancias, sigue estos pasos:

- 1. Cree una nueva plantilla de lanzamiento o actualice la plantilla existente con los cambios de configuración que desee, como una nueva Amazon Machine Image (AMI). Para obtener más información, consulte [Creación de una plantilla de lanzamiento para un grupo de Auto Scaling](#page-55-0).
- 2. Inicie la actualización de la instancia mediante la consola Auto Scaling de Amazon EC2 o el AWS CLI SDK:
	- Especifique la nueva plantilla de lanzamiento o la nueva versión de la plantilla de lanzamiento que ha creado. Se usará para lanzar nuevas instancias.
	- Establezca el porcentaje de mantenimiento mínimo y máximo preferido. Esto controla cuántas instancias se reemplazan simultáneamente y si se lanzan nuevas instancias antes de cerrar las antiguas.
	- Configure los ajustes opcionales, como los siguientes:
		- Puntos de control: pausa la actualización de la instancia después de un porcentaje determinado de reemplazos para comprobar el progreso.
- Omitir la coincidencia: compara las instancias antiguas con la nueva configuración y reemplaza solo las que no coincidan. Cuando inicias una actualización de instancias desde la consola, la opción de omitir la coincidencia está activada de forma predeterminada.
- Tipos de instancias múltiples: aplique una [política de instancias mixtas](#page-133-0) nueva o actualizada como parte de la configuración deseada.

Cuando se inicie la actualización de la instancia, Amazon EC2 Auto Scaling hará lo siguiente:

- Sustituya las instancias en lotes en función de los porcentajes de estado mínimo y máximo.
- Lance primero las instancias nuevas antes de terminar las antiguas si el porcentaje de estado mínimo está establecido en el 100 por ciento. Esto garantiza que la capacidad deseada se mantenga en todo momento.
- Compruebe el estado de las instancias y espere a que se calienten antes de reemplazar más instancias.
- Termine y reemplace las instancias que no estén en buen estado.
- Actualice automáticamente la configuración del grupo de Auto Scaling con los nuevos cambios de configuración una vez que la actualización de la instancia se haya realizado correctamente.
- Reemplace InService las instancias antes que las que estén en una piscina caliente.

El siguiente diagrama de flujo ilustra el comportamiento de iniciar antes de finalizar cuando se establece el porcentaje mínimo de estado en el 100 por ciento.

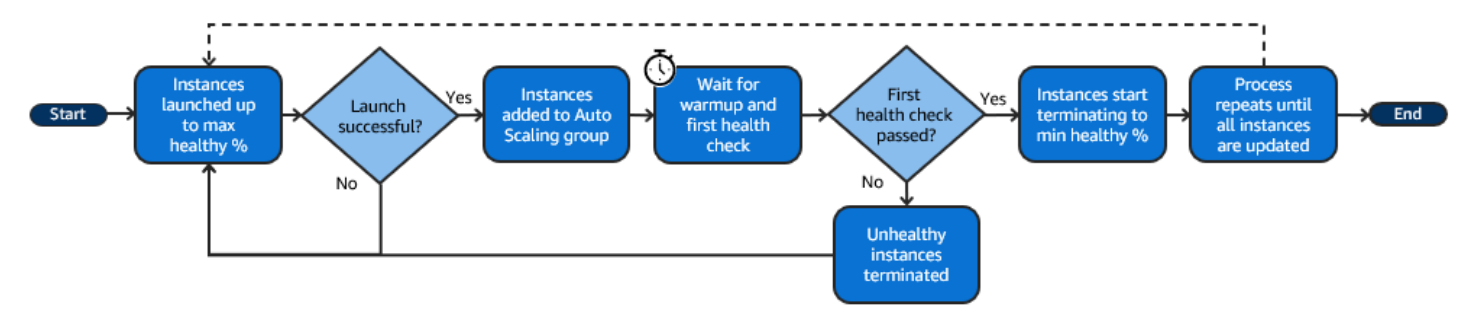

#### **a** Note

Los porcentajes de mantenimiento mínimo y máximo para una actualización de instancias solo deben especificarse si no has establecido una política de mantenimiento de la instancia o si necesitas anular la política existente. Para obtener más información, consulte [Políticas](#page-206-0)  [de mantenimiento de instancias.](#page-206-0)

Del mismo modo, solo necesitas especificar el período de preparación de la instancia para una actualización de la instancia si no has habilitado el calentamiento predeterminado o si necesitas anular el predeterminado. Para obtener más información, consulte [Establecimiento](#page-412-0)  [de la preparación predeterminada de instancias para un grupo de escalado automático](#page-412-0).

# <span id="page-359-0"></span>Conceptos clave

Antes de empezar, familiarícese con los siguientes conceptos principales de actualización de instancias:

# Porcentaje de buen estado mínimo

El porcentaje mínimo de mantenimiento es el porcentaje de la capacidad que se desea mantener en servicio, en buen estado y lista para usarse durante la actualización de una instancia para que la actualización pueda continuar. Por ejemplo, si el porcentaje de buen estado mínimo es del 90 por ciento y el porcentaje máximo en buen estado es del 100 por ciento, se reemplazará el 10 por ciento de capacidad por vez. Si las nuevas instancias no superan las comprobaciones de estado, Amazon EC2 Auto Scaling las finaliza y reemplaza. Si la actualización de instancias no puede lanzar ninguna instancia en buen estado, la actualización de instancias acabará fallando y el 90 por ciento restante del grupo permanecerá intacto. Si las nuevas instancias se mantienen en buen estado y finalizan su período de calentamiento, Amazon EC2 Auto Scaling puede seguir sustituyendo a otras instancias.

Una actualización de instancias puede reemplazar las instancias de una en una, varias a la vez o todas a la vez. Para reemplazar una instancia de una en una, establezca el porcentaje mínimo y máximo en buen estado en el 100 por ciento. Esto cambia el comportamiento de la actualización de instancias para lanzarla antes de su finalización, lo que evita que la capacidad del grupo caiga por debajo del 100 por ciento de la capacidad deseada. Para reemplazar todas las instancias a la vez, establezca el porcentaje de buen estado mínimo en el 0 por ciento.

# Porcentaje máximo en buen estado

El porcentaje máximo en buen estado de estado es el porcentaje de la capacidad deseada al que su grupo de escalado automático puede aumentar al reemplazar instancias. La diferencia entre el mínimo y el máximo no puede ser superior a 100. Un rango mayor aumenta la cantidad de instancias que se pueden reemplazar al mismo tiempo.
#### Preparación de las instancias

La preparación de las instancias es el periodo de tiempo desde que el estado de una nueva instancia cambia a InService hasta que se considera que ha finalizado la inicialización. Durante la actualización de instancias, en caso de que estas superen las comprobaciones de estado, Amazon EC2 Auto Scaling no procede inmediatamente a reemplazar la siguiente instancia tras determinar que una instancia recién lanzada está en buen estado. Espera a que finalice el período de calentamiento antes de pasar a reemplazar la siguiente instancia. Esto puede resultar útil cuando la aplicación aún necesita algo de tiempo de inicialización antes de que pueda responder a las solicitudes.

La preparación de instancias funciona de la misma manera que la preparación de instancias predeterminada. Por lo tanto, se aplican las mismas consideraciones de escalado. Para obtener más información, consulte [Establecimiento de la preparación predeterminada de instancias para](#page-412-0) [un grupo de escalado automático](#page-412-0).

#### Configuración deseada

La configuración deseada es la nueva configuración que quiere que Amazon EC2 Auto Scaling implemente en el grupo de escalado automático. Por ejemplo, puede especificar una nueva plantilla de lanzamiento y nuevos tipos de instancias. Durante una actualización de instancias, Amazon EC2 Auto Scaling actualiza el grupo de Auto Scaling a la configuración deseada. Si se produce un evento de escalado horizontal durante la actualización de instancias, Amazon EC2 Auto Scaling lanza nuevas instancias con la configuración deseada en lugar de la configuración actual del grupo. Una vez que la actualización de instancias se realice correctamente, Amazon EC2 Auto Scaling actualiza la configuración del grupo de escalado automático para reflejar la nueva configuración deseada que ha especificado como parte de la actualización de instancias.

## Omisión de coincidencias

La opción de omisión de coincidencias le dice a Amazon EC2 Auto Scaling que ignore las instancias que ya tienen sus actualizaciones más recientes. De esta forma, no reemplaza más instancias de las necesarias. Esto es útil cuando quiere asegurarse de que su grupo de escalado automático utilice una versión determinada de la plantilla de lanzamiento y solo sustituya las instancias que usan una versión diferente.

#### Puntos de control

Un punto de comprobación es un punto en el tiempo en el que la actualización de instancias se detiene durante un periodo de tiempo especificado. Una actualización de instancias puede contener varios puntos de control. Amazon EC2 Auto Scaling emite eventos para cada punto

de control. Por lo tanto, puede añadir una EventBridge regla para enviar los eventos a un destino, como Amazon SNS, para que se le notifique cuando se alcance un punto de control. Una vez llegado a un punto de control, podrá verificar la implementación. Si se identifica algún problema, puede cancelar la actualización de instancias o revertirla. La capacidad de implementar actualizaciones en fases es un beneficio clave de los puntos de control. Si no utiliza puntos de control, los reemplazos sucesivos se realizan ininterrumpidamente.

Para obtener más información sobre todos los ajustes predeterminados que puede configurar al iniciar una actualización de instancias, consulte [Comprensión de los valores predeterminados de una](#page-363-0) [actualización de instancias.](#page-363-0)

## Periodo de gracia de la comprobación de estado

Amazon EC2 Auto Scaling determina si una instancia está en buen estado en función de las comprobaciones de estado que utiliza su grupo de escalado automático. Para obtener más información, consulte [Comprobaciones de estado para instancias en un grupo de escalado](#page-568-0)  [automático.](#page-568-0)

Para asegurarse de que estas comprobaciones de estado comiencen lo antes posible, no establezca demasiado alto el periodo de gracia de las comprobaciones de estado del grupo, sino lo suficientemente alto como para que las comprobaciones de estado de Elastic Load Balancing puedan determinar si hay un objetivo disponible para gestionar las solicitudes. Para obtener más información, consulte [Establezca el periodo de gracia de la comprobación de estado para un grupo](#page-577-0) [de escalado automático.](#page-577-0)

## <span id="page-361-0"></span>Compatibilidad de los tipos de instancias

Antes de cambiar el tipo de instancia, es recomendable comprobar que funciona con la plantilla de lanzamiento. Esto confirma la compatibilidad con la AMI que especificó. Por ejemplo, si lanzó las instancias originales desde una AMI paravirtual (PV), pero quiere cambiar a un tipo de instancia de generación actual que solo es compatible con una AMI de máquina virtual de hardware (HVM). En este caso, debe utilizar una AMI de HVM en la plantilla de lanzamiento.

Para confirmar la compatibilidad del tipo de instancia sin lanzar instancias, utilice el comando [run](https://docs.aws.amazon.com/cli/latest/reference/ec2/run-instances.html)[instances](https://docs.aws.amazon.com/cli/latest/reference/ec2/run-instances.html) con la opción --dry-run, como se muestra en el siguiente ejemplo.

```
aws ec2 run-instances --launch-template LaunchTemplateName=my-template,Version='1' --
dry-run
```
Para obtener información sobre cómo se determina la compatibilidad, consulte [Compatibilidad para](https://docs.aws.amazon.com/AWSEC2/latest/UserGuide/resize-limitations.html) [cambiar el tipo de instancia](https://docs.aws.amazon.com/AWSEC2/latest/UserGuide/resize-limitations.html) en la Guía del usuario de Amazon EC2.

## **Limitaciones**

- Duración total: el período de tiempo máximo durante el cual una actualización de instancias puede seguir reemplazando activamente instancias es de 14 días.
- Diferencia en el comportamiento específico de los grupos ponderados: si se configura un grupo de instancias mixtas con una ponderación de instancia mayor o igual a la capacidad deseada del grupo, Amazon EC2 Auto Scaling puede reemplazar todas las instancias con el estado InService a la vez. Para evitar esta situación, siga las recomendaciones del tema [Configurar](#page-171-0)  [un grupo de Auto Scaling para usar pesos de instancia](#page-171-0). Especifique una capacidad deseada que sea mayor que su ponderación máxima cuando utilice ponderaciones con su grupo de escalado automático.
- Tiempo de espera de una hora: cuando una actualización de instancias no puede continuar haciendo reemplazos porque está esperando reemplazar instancias en espera o protegidas contra la reducción horizontal, o las nuevas instancias no superan las comprobaciones de estado, Amazon EC2 Auto Scaling sigue intentándolo durante una hora. También proporciona un mensaje de estado para ayudarlo a resolver el problema. Si el problema persiste después de una hora, la operación produce un error. La intención es darle tiempo para recuperarse si se trata de un problema temporal.
- Implementación del código a través de los datos del usuario: la opción Omitir la coincidencia no comprueba los cambios de código que se implementan desde un script de datos de usuario. Si utilizas los datos de usuario para extraer código nuevo e instalar estas actualizaciones en instancias nuevas, te recomendamos que desactives la opción de omisión de coincidencias para asegurarte de que todas las instancias reciban tu código más reciente, incluso sin actualizar la versión de la plantilla de lanzamiento.
- Restricción de actualización: si intenta actualizar la plantilla de lanzamiento, la configuración de lanzamiento o la política de instancias mixtas de un grupo de Auto Scaling mientras está activa una actualización de instancias con la configuración deseada, la solicitud fallará y mostrará el siguiente error de validación: An active instance refresh with a desired configuration exists. All configuration options derived from the desired configuration are not available for update while the instance refresh is active.

# <span id="page-363-0"></span>Comprensión de los valores predeterminados de una actualización de instancias

Antes de iniciar una actualización de instancias, puede personalizar las diversas preferencias que afectan a la actualización de instancias. Algunas preferencias predeterminadas varían en función de si se utiliza la consola o la línea de comandos (AWS CLI o el AWS SDK).

En esta tabla se muestran los valores predeterminados de la configuración de actualización de instancias.

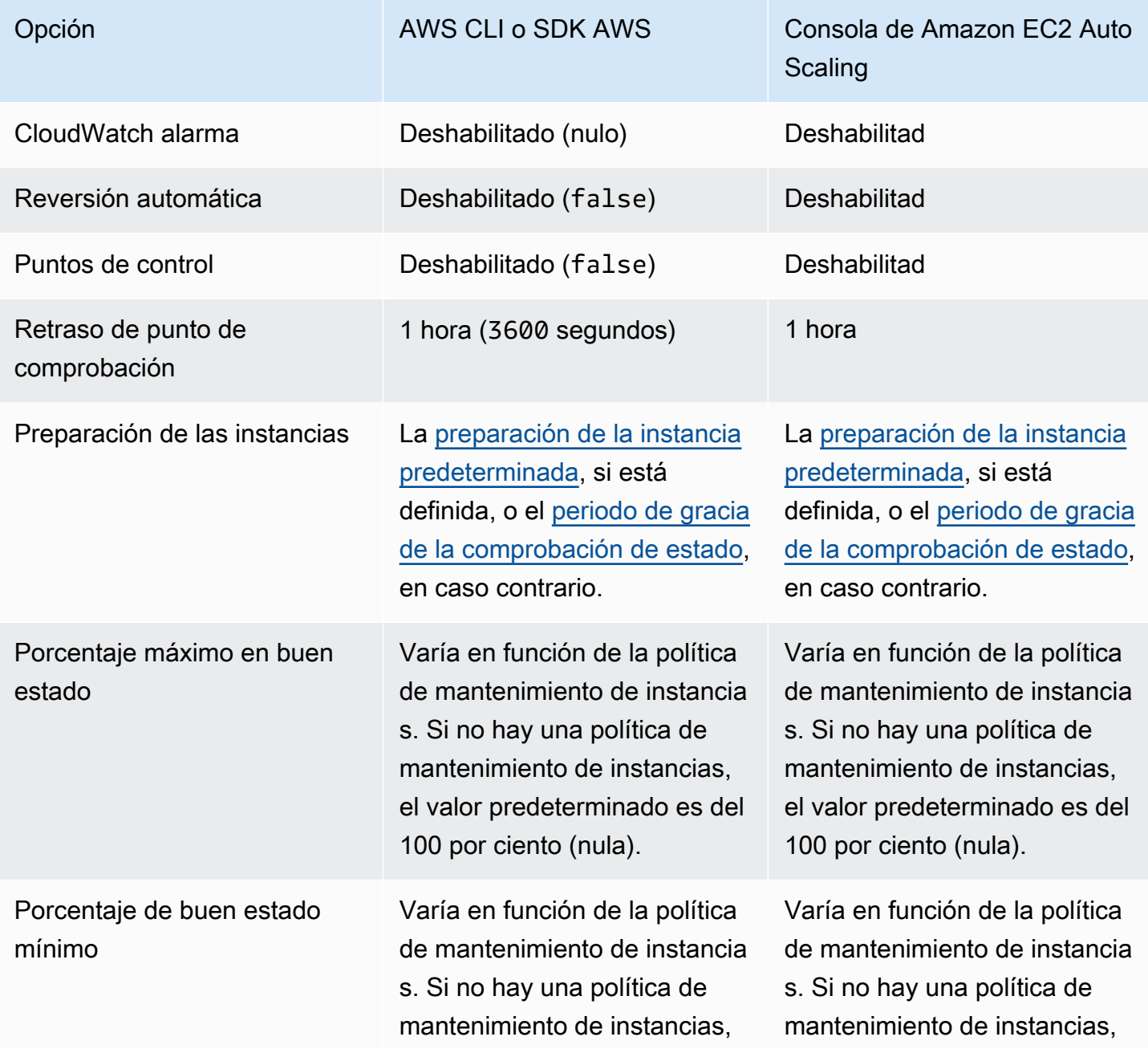

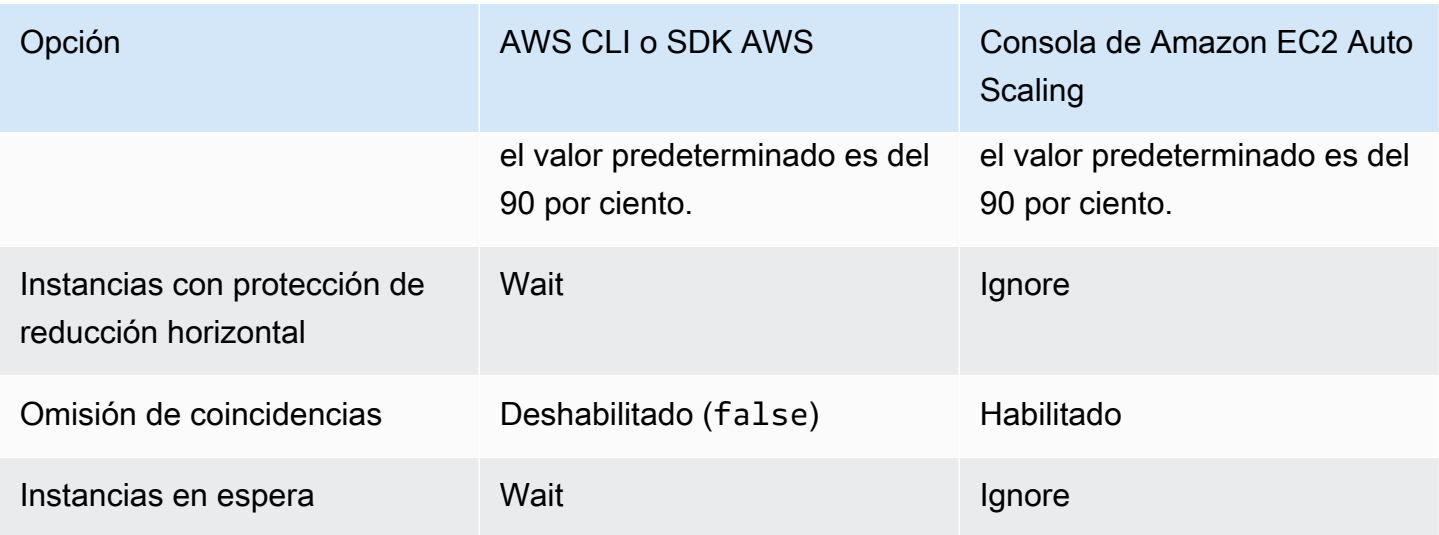

A continuación, se muestra una descripción de cada configuración:

## CloudWatch alarma (**AlarmSpecification**)

La especificación CloudWatch de la alarma. CloudWatch las alarmas se pueden utilizar para identificar cualquier problema y hacer que la operación falle si se activa una ALARM alarma. Para obtener más información, consulte [Inicio de una actualización de instancias con reversión](#page-386-0)  [automática.](#page-386-0)

## Reversión automática (**AutoRollback**)

Controla si Amazon EC2 Auto Scaling revierte el grupo de escalado automático a su configuración anterior si se produce un error en la actualización de instancias. Para obtener más información, consulte [Inversión de cambios con una reversión.](#page-384-0)

#### Puntos de comprobación (**CheckpointPercentages**)

Controla si Amazon EC2 Auto Scaling reemplaza las instancias en fases. Esto resulta útil si necesita realizar verificaciones en las instancias antes de reemplazar todas las instancias. Para obtener más información, consulte [Agregar puntos de control a una actualización de instancias.](#page-398-0)

Retraso de punto de comprobación (**CheckpointDelay**)

La cantidad de tiempo, en segundos, que debe esperar después de alcanzar un punto de comprobación antes de continuar. Para obtener más información, consulte [Agregar puntos de](#page-398-0)  [control a una actualización de instancias](#page-398-0).

#### Preparación de la instancia (**InstanceWarmup**)

Periodo de tiempo, en segundos, durante el cual Amazon EC2 Auto Scaling espera hasta que una instancia nueva se considere que una instancia nueva ha terminado de inicializarse antes de reemplazar la siguiente instancia. Si ya ha definido correctamente la preparación predeterminada de instancias del grupo de escalado automático, no necesita cambiarla (a menos que quiera anular la configuración predeterminada). Para obtener más información, consulte [Establecimiento](#page-412-0)  [de la preparación predeterminada de instancias para un grupo de escalado automático](#page-412-0).

Porcentaje máximo en buen estado (**MaxHealthyPercentage**)

El porcentaje de la capacidad deseada del grupo de escalado automático al cual el grupo puede aumentar al reemplazar instancias.

Porcentaje mínimo en buen estado (**MinHealthyPercentage**)

El porcentaje de la capacidad deseada del grupo de escalado automático que debe estar en servicio, en buen estado y listo para usarse antes de que la operación pueda continuar.

Instancias con protección de reducción horizontal (**ScaleInProtectedInstances**)

Controla que Amazon EC2 Auto Scaling encuentre instancias que estén protegidas contra la reducción horizontal. Para obtener más información sobre estas instancias, consulte [Uso de la](#page-549-0)  [protección de reducción horizontal de instancias](#page-549-0).

Amazon EC2 Auto Scaling ofrece las siguientes opciones:

- Replace (Refresh): reemplaza las instancias que están protegidas para evitar que se escalen.
- Ignorar (Ignore): ignora las instancias que están protegidas para evitar que se escalen y continúa reemplazando a las instancias que no están protegidas.
- Espera (Wait): espera una hora para que elimines la protección escalable. Si no lo hace, se producirá un error en la actualización de instancias.

Omitir coincidencia (**SkipMatching**)

Controla si Amazon EC2 Auto Scaling omite el reemplazo de las instancias que coinciden con la configuración deseada. Si no se especifica ninguna configuración deseada, se omite el reemplazo de las instancias que tienen la misma plantilla de lanzamiento y los mismos tipos de instancias que el grupo de escalado automático utilizaba antes de que se iniciara la actualización de instancias. Para obtener más información, consulte [Uso de una actualización de instancias con la](#page-389-0)  [omisión de coincidencias](#page-389-0).

#### Instancias en espera (**StandbyInstances**)

Controla qué hace Amazon EC2 Auto Scaling si encuentra instancias en estado Standby. Para obtener más información sobre estas instancias, consulte [Eliminación temporal de las instancias](#page-288-0)  [de un grupo de escalado automático](#page-288-0).

Amazon EC2 Auto Scaling ofrece las siguientes opciones:

- Terminate (Terminate): finaliza las instancias que están dentro. Standby
- Ignorar (Ignore): ignora las instancias que están en ese Standby estado y continúa reemplazando las instancias que están en ese estado. InService
- Wait (Wait): espera una hora para que devuelva las instancias al servicio. Si no lo hace, se producirá un error en la actualización de instancias.

## Inicio de una actualización de instancias

**A** Important

Puede revertir una actualización de instancias que está en curso para anular los cambios. Para que esto funcione, el grupo de escalado automático tiene que cumplir los requisitos previos para utilizar las reversiones antes de iniciar la actualización de instancias. Para obtener más información, consulte [Inversión de cambios con una reversión.](#page-384-0)

Los siguientes procedimientos le ayudan a iniciar la actualización de una instancia mediante la tecla AWS Management Console o AWS CLI.

<span id="page-366-1"></span>Inicio de una actualización de instancias (consola)

Si es la primera vez que inicia una actualización de instancias, el uso de la consola lo ayudará a comprender las características y las opciones disponibles.

<span id="page-366-0"></span>Inicio de una actualización de instancias en la consola (procedimiento básico)

Utilice el siguiente procedimiento si no definió previamente una [política de instancias mixtas](#page-133-0) para el grupo de Auto Scaling. Si definió previamente una política de instancias mixtas, consulte [Inicio](#page-373-0)  [de una actualización de instancias en la consola \(grupo de instancias mixtas\)](#page-373-0) para iniciar una actualización de instancias.

#### Para comenzar una actualización de instancias

- 1. Abra la consola de Amazon EC2 en<https://console.aws.amazon.com/ec2/> y elija Auto Scaling Groups (Grupos de escalado automático) en el panel de navegación.
- 2. Seleccione la casilla situada junto al grupo de escalado automático.

Se abre un panel dividido en la parte inferior de la página Auto Scaling groups (Grupos de Auto Scaling).

- 3. En la pestaña Instance refresh (Actualización de instancias) en Active Instance refresh (Actualización de instancias activas), elija Start instance refresh (Iniciar actualización de instancias).
- 4. En Configuración de disponibilidad, haga lo siguiente:
	- a. Para el Método de reemplazo de instancias:
		- Si no ha establecido una política de mantenimiento de instancias en el grupo de escalado automático, la configuración predeterminada para el método de reemplazo de instancias es Finalice y lance. Este es el comportamiento predeterminado anterior de una actualización de instancias.
		- Si establece una política de mantenimiento de instancias en el grupo de escalado automático, proporciona valores predeterminados para el método de reemplazo de instancias. Para anular la política de mantenimiento de instancias, seleccione Anular. La anulación solo se aplica a la actualización de instancias actual. La próxima vez que inicie una actualización de instancias, estos valores se restablecerán a los valores predeterminados de la política de mantenimiento de instancias.

En el siguiente procedimiento, se explica cómo actualizar el método de reemplazo de instancias.

- i. Elija uno de los siguientes métodos de reemplazo de instancias:
	- Lance antes de terminar: primero se debe aprovisionar una nueva instancia antes de poder cancelar una instancia existente. Esta es una buena opción para las aplicaciones que prefieren la disponibilidad en lugar del ahorro de costos.
	- Finalice y lance: las instancias nuevas se aprovisionan al mismo tiempo que se terminan las instancias existentes. Esta es una buena opción para las aplicaciones que favorecen el ahorro de costos por encima de la disponibilidad. También es una

buena opción para las aplicaciones que no deberían lanzar una capacidad superior a la disponible actualmente.

- Comportamiento personalizado: esta opción permite configurar un rango mínimo y máximo personalizado para la cantidad de capacidad que quiere que esté disponible al reemplazar las instancias. Esto puede ayudarlo a lograr el equilibrio adecuado entre costo y disponibilidad.
- ii. En Defina un porcentaje de buen estado, introduzca valores para uno o ambos de los siguientes campos. Los campos de activación varían según la opción que elija para el método de reemplazo de instancias.
	- Mínimo: establece el porcentaje de buen estado mínimo necesario para continuar con la actualización de instancias.
	- Máximo: establece el porcentaje máximo en buen estado posible durante la actualización de instancias.
- iii. Amplíe la sección Ver la capacidad temporal estimada durante las sustituciones en función del tamaño del grupo actual para confirmar cómo se aplican los valores mínimo y máximo a su grupo. Los valores exactos utilizados dependen del valor de la capacidad deseada, que cambiará si el grupo escala.
- iv. Amplíe la sección Definir un comportamiento alternativo para tamaños de reemplazo no válidos y, a continuación, elija si desea Infrinja el porcentaje máximo de buen estado para priorizar la disponibilidad o Infrinja el porcentaje mínimo de buen estado.

No se recomienda mantener la opción predeterminada de Infrinja el porcentaje mínimo de buen estado para grupos muy pequeños. Si solo hay una instancia en el grupo de escalado automático, iniciar una actualización de instancias puede provocar una interrupción.

Este paso configura el comportamiento alternativo si está utilizando un grupo de escalado automático que aún no tiene una política de mantenimiento de instancias. Esta opción no está disponible y no aparece cuando el grupo tiene una política de mantenimiento de instancias. Esta opción también solo está disponible para el método Finalice y lance. Otros métodos de reemplazo infringirán el porcentaje máximo en buen estado para priorizar la disponibilidad.

b. En Preparación de la instancia, ingrese el número de segundos desde que el estado de una nueva instancia cambia a InService hasta que finaliza su inicialización. Amazon EC2 Auto Scaling espera este tiempo antes de proceder a reemplazar la siguiente instancia.

Durante la preparación, una instancia recién lanzada tampoco se cuenta en las métricas de instancia agregadas del grupo de escalado automático (como CPUUtilization, NetworkIn y NetworkOut). Si ha agregado políticas de escalado al grupo de Auto Scaling, las actividades de escalado se ejecutan en paralelo. Si estableces un intervalo largo para el período de preparación de la actualización de la instancia, las instancias recién lanzadas tardarán más tiempo en aparecer en las métricas. Por lo tanto, un período de calentamiento adecuado impide que Amazon EC2 Auto Scaling escale con datos métricos obsoletos.

Si ya ha definido correctamente la preparación predeterminada de instancias del grupo de escalado automático, no necesita cambiarla. Sin embargo, si quiere anular el valor predeterminado, puede establecer un valor para esta opción. Para obtener más información sobre la preparación de las instancias predeterminada, consulte [Establecimiento de la](#page-412-0) [preparación predeterminada de instancias para un grupo de escalado automático](#page-412-0).

- 5. En Configuración de actualización, haga lo siguiente:
	- a. (Opcional) En Checkpoints (Puntos de control), elija Enable checkpoints (Habilitar puntos de control) para reemplazar instancias mediante un enfoque progresivo o gradual de una actualización de instancias. Esto le ofrece tiempo adicional para la verificación entre conjuntos de reemplazos. Si elige no habilitar los puntos de control, las instancias se reemplazan en una operación casi continua.

Si habilita los puntos de control, consulte [Habilitar puntos de control \(consola\)](#page-401-0) para obtener pasos adicionales.

- b. Cómo habilitar o desactivar Skip matching (Omisión de coincidencias):
	- Para omitir el reemplazo de las instancias que ya coinciden con la plantilla de lanzamiento, mantenga seleccionada la casilla de verificación Habilitar Omitir coincidencia.
	- Si desactiva la casilla de verificación de omisión de coincidencias, se pueden reemplazar todas las instancias.

Cuando se habilita la omisión de coincidencias, puede configurar una nueva plantilla de lanzamiento o una nueva plantilla de lanzamiento, en lugar de utilizar la que ya existe. Hágalo en la sección Configuración deseada de la página Iniciar actualización de instancias.

## **a** Note

Para utilizar la característica de omisión de coincidencias y actualizar un grupo de Auto Scaling que actualmente utiliza una configuración de lanzamiento, debe seleccionar una plantilla de lanzamiento en Desired configuration (Configuración deseada). No se admite la omisión de coincidencias con una configuración de lanzamiento.

c. En Instancias en espera, seleccione Ignorar, Finalizar o Esperar. Esto determina lo que ocurre si se encuentran instancias en estado Standby. Para obtener más información, consulte [Eliminación temporal de las instancias de un grupo de escalado automático.](#page-288-0)

Si elige Esperar, debe tomar medidas adicionales para devolver estas instancias al servicio. Si no lo hace, la actualización de instancias reemplazará a todas las instancias en estado InService y esperará una hora. A continuación, si queda alguna instancia en estado Standby, se producirá un error en la actualización de instancias. Para evitar esta situación, elija Ignorar o Finalizar estas instancias en su lugar.

d. En Instancias con protección de reducción horizontal, elija Ignorar, Reemplazar o Esperar. Esto determina lo que ocurre si se encuentran instancias protegidas contra la reducción horizontal. Para obtener más información, consulte [Uso de la protección de reducción](#page-549-0) [horizontal de instancias](#page-549-0).

Si elige Esperar, debe tomar medidas adicionales para eliminar la protección contra la reducción horizontal de estas instancias. Si no lo hace, la actualización de instancias reemplazará a todas las instancias no protegidas y esperará una hora. A continuación, si queda alguna instancia protegida contra la reducción horizontal, se producirá un error en la actualización de instancias. Para evitar esta situación, elija Ignorar o Reemplazar estas instancias en su lugar.

- 6. (Opcional) Para la CloudWatch alarma, seleccione Activar CloudWatch alarmas y, a continuación, elija una o más alarmas. CloudWatch las alarmas se pueden utilizar para identificar cualquier problema y anular la operación si se activa una ALARM alarma. Para obtener más información, consulte [Inicio de una actualización de instancias con reversión automática.](#page-386-0)
- 7. (Opcional) Amplíe la sección Configuración deseada para especificar las actualizaciones que desee realizar en el grupo de escalado automático.

En este paso, puede elegir utilizar la sintaxis JSON o YAML para editar los valores de parámetros en lugar de realizar selecciones en la interfaz de la consola. Para ello, elija Use code editor (Usar editor de código) en lugar de Use console interface (Usar interfaz de consola). En el siguiente procedimiento, se explica cómo realizar selecciones con la interfaz de la consola.

- a. En Update launch template (Actualización de la plantilla de lanzamiento):
	- Si no creó una nueva plantilla de lanzamiento o una nueva versión de la plantilla de lanzamiento para su grupo de escalado automático, no seleccione esta casilla de verificación.
	- Si creó una nueva plantilla de lanzamiento o una nueva versión de la plantilla de lanzamiento, seleccione esta casilla de verificación. Al seleccionar esta opción, Amazon EC2 Auto Scaling le muestra la plantilla de lanzamiento actual y la versión actual de la plantilla de lanzamiento. También indica cualquier otra versión disponible. Elija la plantilla de lanzamiento y, a continuación, elija la versión.

Después de elegir una versión, podrá ver la información de la versión. Esta es la versión de la plantilla de lanzamiento que se utilizará cuando se reemplacen instancias como parte de una actualización de instancias. Si la actualización de la instancia se realiza correctamente, esta versión de la plantilla de lanzamiento también se utilizará cada vez que se lancen nuevas instancias, como en el escalado del grupo.

- b. En Choose a set of instance types and purchase options to override the instance type in the launch template (Elegir un conjunto de instancias y opciones de compra para anular el tipo de instancia en la plantilla de lanzamiento):
	- No seleccione esta casilla de verificación sin quiere utilizar el tipo de instancia y la opción de compra que especificó en la plantilla de lanzamiento.
	- Active esta casilla de verificación si desea anular el tipo de instancia en la plantilla de lanzamiento o ejecutar instancias de spot. Puede agregar manualmente cada tipo de instancia o elegir un tipo de instancia principal y una opción de recomendación que recupere cualquier tipo de instancia coincidente adicional por usted. Si tiene previsto lanzar instancias de spot, le recomendamos que agregue algunos tipos de instancias diferentes. De esta forma, Amazon EC2 Auto Scaling puede lanzar otro tipo de instancia si no hay suficiente capacidad en las zonas de disponibilidad elegidas. Para obtener más información, consulte [Grupos de Auto Scaling con varios tipos de instancia y opciones de](#page-133-0)  [compra](#page-133-0).

### **A** Warning

No utilice instancias de spot con aplicaciones que no puedan gestionar una interrupción de las mismas. Se pueden producir interrupciones si el servicio de spot de Amazon EC2 necesita recuperar la capacidad.

Si activa esta casilla de verificación, asegúrese de que la plantilla de lanzamiento no solicite ya instancias de spot. No se puede utilizar una plantilla de lanzamiento que solicite instancias de spot para crear un grupo de escalado automático que utilice varios tipos de instancias e inicie instancias de spot y bajo demanda.

#### **a** Note

Para configurar estas opciones en un grupo de Auto Scaling que actualmente utiliza una configuración de lanzamiento, debe seleccionar una plantilla de lanzamiento en Update launch template (Actualización de la plantilla de lanzamiento). No se admite la anulación del tipo de instancia en la configuración de lanzamiento.

8. (Opcional) En Configuración de la reversión, seleccione Habilitar la reversión automática para revertir automáticamente la actualización de instancias en caso de que se produzca un error.

Esta configuración solo se puede habilitar cuando el grupo de escalado automático cumple con los requisitos previos para utilizar las reversiones.

Para obtener más información, consulte [Inversión de cambios con una reversión](#page-384-0).

9. Revise todas las selecciones para confirmar que todo está configurado correctamente.

Una buena idea en este punto es verificar que las diferencias entre los cambios actuales y los propuestos no afecten a la aplicación de formas inesperadas o no deseadas. Para confirmar que el tipo de instancia es compatible con la plantilla de lanzamiento, consulte [Compatibilidad de los](#page-361-0)  [tipos de instancias.](#page-361-0)

10. Cuando esté satisfecho con las selecciones de actualización de instancias, elija Iniciar actualización de instancias.

<span id="page-373-0"></span>Inicio de una actualización de instancias en la consola (grupo de instancias mixtas)

Utilice el siguiente procedimiento si creó un grupo de Auto Scaling con una [política de instancias](#page-133-0)  [mixtas.](#page-133-0) Si aún no definió una política de instancias mixtas para el grupo, consulte [Inicio de una](#page-366-0) [actualización de instancias en la consola \(procedimiento básico\)](#page-366-0) para iniciar una actualización de instancias.

Para comenzar una actualización de instancias

- 1. Abra la consola de Amazon EC2 en<https://console.aws.amazon.com/ec2/> y elija Auto Scaling Groups (Grupos de escalado automático) en el panel de navegación.
- 2. Seleccione la casilla situada junto al grupo de escalado automático.

Se abre un panel dividido en la parte inferior de la página Auto Scaling groups (Grupos de Auto Scaling).

- 3. En la pestaña Instance refresh (Actualización de instancias) en Active Instance refresh (Actualización de instancias activas), elija Start instance refresh (Iniciar actualización de instancias).
- 4. En Configuración de disponibilidad, haga lo siguiente:
	- a. Para el Método de reemplazo de instancias:
		- Si no ha establecido una política de mantenimiento de instancias en el grupo de escalado automático, la configuración predeterminada para el método de reemplazo de instancias es Finalice y lance. Este es el comportamiento predeterminado anterior de una actualización de instancias.
		- Si establece una política de mantenimiento de instancias en el grupo de escalado automático, proporciona valores predeterminados para el método de reemplazo de instancias. Para anular la política de mantenimiento de instancias, seleccione Anular. La anulación solo se aplica a la actualización de instancias actual. La próxima vez que inicie una actualización de instancias, estos valores se restablecerán a los valores predeterminados de la política de mantenimiento de instancias.

En el siguiente procedimiento, se explica cómo actualizar el método de reemplazo de instancias.

i. Elija uno de los siguientes métodos de reemplazo de instancias:

- Lance antes de terminar: primero se debe aprovisionar una nueva instancia antes de poder cancelar una instancia existente. Esta es una buena opción para las aplicaciones que prefieren la disponibilidad en lugar del ahorro de costos.
- Finalice y lance: las instancias nuevas se aprovisionan al mismo tiempo que se terminan las instancias existentes. Esta es una buena opción para las aplicaciones que favorecen el ahorro de costos por encima de la disponibilidad. También es una buena opción para las aplicaciones que no deberían lanzar una capacidad superior a la disponible actualmente.
- Comportamiento personalizado: esta opción permite configurar un rango mínimo y máximo personalizado para la cantidad de capacidad que quiere que esté disponible al reemplazar las instancias. Esto puede ayudarlo a lograr el equilibrio adecuado entre costo y disponibilidad.
- ii. En Defina un porcentaje de buen estado, introduzca valores para uno o ambos de los siguientes campos. Los campos de activación varían según la opción que elija para el método de reemplazo de instancias.
	- Mínimo: establece el porcentaje de buen estado mínimo necesario para continuar con la actualización de instancias.
	- Máximo: establece el porcentaje máximo en buen estado posible durante la actualización de instancias.
- iii. Amplíe la sección Ver la capacidad temporal estimada durante las sustituciones en función del tamaño del grupo actual para confirmar cómo se aplican los valores mínimo y máximo a su grupo. Los valores exactos utilizados dependen del valor de la capacidad deseada, que cambiará si el grupo escala.
- iv. Amplíe la sección Definir un comportamiento alternativo para tamaños de reemplazo no válidos y, a continuación, elija si desea Infrinja el porcentaje máximo de buen estado para priorizar la disponibilidad o Infrinja el porcentaje mínimo de buen estado.

No se recomienda mantener la opción predeterminada de Infrinja el porcentaje mínimo de buen estado para grupos muy pequeños. Si solo hay una instancia en el grupo de escalado automático, iniciar una actualización de instancias puede provocar una interrupción.

Este paso configura el comportamiento alternativo si está utilizando un grupo de escalado automático que aún no tiene una política de mantenimiento de instancias. Esta opción no está disponible y no aparece cuando el grupo tiene una política de

mantenimiento de instancias. Esta opción también solo está disponible para el método Finalice y lance. Otros métodos de reemplazo infringirán el porcentaje máximo en buen estado para priorizar la disponibilidad.

b. En Preparación de la instancia, ingrese el número de segundos desde que el estado de una nueva instancia cambia a InService hasta que finaliza su inicialización. Amazon EC2 Auto Scaling espera este tiempo antes de proceder a reemplazar la siguiente instancia.

Durante la preparación, una instancia recién lanzada tampoco se cuenta en las métricas de instancia agregadas del grupo de escalado automático (como CPUUtilization, NetworkIn y NetworkOut). Si ha agregado políticas de escalado al grupo de Auto Scaling, las actividades de escalado se ejecutan en paralelo. Si estableces un intervalo largo para el período de calentamiento de la actualización de la instancia, las instancias recién lanzadas tardarán más tiempo en aparecer en las métricas. Por lo tanto, un período de calentamiento adecuado impide que Amazon EC2 Auto Scaling escale con datos métricos obsoletos.

Si ya ha definido correctamente la preparación predeterminada de instancias del grupo de escalado automático, no necesita cambiarla. Sin embargo, si quiere anular el valor predeterminado, puede establecer un valor para esta opción. Para obtener más información sobre la preparación de las instancias predeterminada, consulte [Establecimiento de la](#page-412-0) [preparación predeterminada de instancias para un grupo de escalado automático](#page-412-0).

- 5. En Configuración de actualización, haga lo siguiente:
	- a. (Opcional) En Checkpoints (Puntos de control), elija Enable checkpoints (Habilitar puntos de control) para reemplazar instancias mediante un enfoque progresivo o gradual de una actualización de instancias. Esto le ofrece tiempo adicional para la verificación entre conjuntos de reemplazos. Si elige no habilitar los puntos de control, las instancias se reemplazan en una operación casi continua.

Si habilita los puntos de control, consulte [Habilitar puntos de control \(consola\)](#page-401-0) para obtener pasos adicionales.

- b. Cómo habilitar o desactivar Skip matching (Omisión de coincidencias):
	- Para omitir el reemplazo de instancias que ya coinciden con la plantilla de lanzamiento y cualquier anulación de tipo de instancia, mantenga seleccionada la casilla de verificación Habilitar Omitir coincidencia.

• Si elige desactivar la casilla de verificación de omisión de coincidencias, se pueden reemplazar todas las instancias.

Cuando se habilita la omisión de coincidencias, puede configurar una nueva plantilla de lanzamiento o una nueva plantilla de lanzamiento, en lugar de utilizar la que ya existe. Hágalo en la sección Configuración deseada de la página Iniciar actualización de instancias. También puede actualizar las anulaciones de tipo de instancia en Desired configuration (Configuración deseada).

c. En Instancias en espera, seleccione Ignorar, Finalizar o Esperar. Esto determina lo que ocurre si se encuentran instancias en estado Standby. Para obtener más información, consulte [Eliminación temporal de las instancias de un grupo de escalado automático.](#page-288-0)

Si elige Esperar, debe tomar medidas adicionales para devolver estas instancias al servicio. Si no lo hace, la actualización de instancias reemplazará a todas las instancias en estado InService y esperará una hora. A continuación, si queda alguna instancia en estado Standby, se producirá un error en la actualización de instancias. Para evitar esta situación, elija Ignorar o Finalizar estas instancias en su lugar.

d. En Instancias con protección de reducción horizontal, elija Ignorar, Reemplazar o Esperar. Esto determina lo que ocurre si se encuentran instancias protegidas contra la reducción horizontal. Para obtener más información, consulte [Uso de la protección de reducción](#page-549-0) [horizontal de instancias](#page-549-0).

Si elige Esperar, debe tomar medidas adicionales para eliminar la protección contra la reducción horizontal de estas instancias. Si no lo hace, la actualización de instancias reemplazará a todas las instancias no protegidas y esperará una hora. A continuación, si queda alguna instancia protegida contra la reducción horizontal, se producirá un error en la actualización de instancias. Para evitar esta situación, elija Ignorar o Reemplazar estas instancias en su lugar.

- 6. (Opcional) Para la CloudWatch alarma, seleccione Activar CloudWatch alarmas y, a continuación, elija una o más alarmas. CloudWatch las alarmas se pueden utilizar para identificar cualquier problema y anular la operación si se activa una ALARM alarma. Para obtener más información, consulte [Inicio de una actualización de instancias con reversión automática.](#page-386-0)
- 7. En la sección Desired configuration (Configuración deseada), haga lo siguiente:

En este paso, puede elegir utilizar la sintaxis JSON o YAML para editar los valores de parámetros en lugar de realizar selecciones en la interfaz de la consola. Para ello, elija Use code editor (Usar editor de código) en lugar de Use console interface (Usar interfaz de consola). En el siguiente procedimiento, se explica cómo realizar selecciones con la interfaz de la consola.

- a. En Update launch template (Actualización de la plantilla de lanzamiento):
	- Si no creó una nueva plantilla de lanzamiento o una nueva versión de la plantilla de lanzamiento para su grupo de escalado automático, no seleccione esta casilla de verificación.
	- Si creó una nueva plantilla de lanzamiento o una nueva versión de la plantilla de lanzamiento, seleccione esta casilla de verificación. Al seleccionar esta opción, Amazon EC2 Auto Scaling le muestra la plantilla de lanzamiento actual y la versión actual de la plantilla de lanzamiento. También indica cualquier otra versión disponible. Elija la plantilla de lanzamiento y, a continuación, elija la versión.

Después de elegir una versión, podrá ver la información de la versión. Esta es la versión de la plantilla de lanzamiento que se utilizará cuando se reemplacen instancias como parte de una actualización de instancias. Si la actualización de la instancia se realiza correctamente, esta versión de la plantilla de lanzamiento también se utilizará cada vez que se lancen nuevas instancias, como en el escalado del grupo.

b. En Use these settings to override the instance type and purchase option defined in the launch template (Utilizar esta configuración para anular el tipo de instancia y la opción de compra definidas en la plantilla de lanzamiento):

Esta casilla de verificación está activada de forma predeterminada. Amazon EC2 Auto Scaling rellena cada parámetro con el valor que actualmente está configurado en la política de instancias mixtas para el grupo de Auto Scaling. Actualice solo los valores de los parámetros que desea cambiar. Para obtener orientación sobre esta configuración, consulte [Grupos de Auto Scaling con varios tipos de instancia y opciones de compra](#page-133-0).

## **A** Warning

Le recomendamos que no desactive esta casilla de verificación. Desactívela solo si desea dejar de utilizar una política de instancias mixtas. Después de que la actualización de instancias se realiza correctamente, Amazon EC2 Auto Scaling actualiza el grupo para que coincida con la Desired configuration (Configuración deseada). Si ya no incluye una política de instancias mixtas, Amazon EC2 Auto Scaling termina gradualmente cualquier instancia de spot que se esté ejecutando actualmente y la reemplaza por instancias bajo demanda. O bien, si

la plantilla de lanzamiento solicita instancias de spot, Amazon EC2 Auto Scaling termina gradualmente cualquier instancia bajo demanda que se esté ejecutando actualmente y la reemplaza por instancias de spot.

8. (Opcional) En Configuración de la reversión, seleccione Habilitar la reversión automática para revertir automáticamente la actualización de instancias en caso de que se produzca un error, independientemente del motivo.

Esta configuración solo se puede habilitar cuando el grupo de escalado automático cumple con los requisitos previos para utilizar las reversiones.

Para obtener más información, consulte [Inversión de cambios con una reversión](#page-384-0).

9. Revise todas las selecciones para confirmar que todo está configurado correctamente.

Una buena idea en este punto es verificar que las diferencias entre los cambios actuales y los propuestos no afecten a la aplicación de formas inesperadas o no deseadas. Para confirmar que el tipo de instancia es compatible con la plantilla de lanzamiento, consulte [Compatibilidad de los](#page-361-0)  [tipos de instancias.](#page-361-0)

Cuando esté satisfecho con las selecciones de actualización de instancias, elija Iniciar actualización de instancias.

Inicio de una actualización de instancias (AWS CLI)

Para comenzar una actualización de instancias

Utilice el siguiente comando [start-instance-refresh](https://docs.aws.amazon.com/cli/latest/reference/autoscaling/start-instance-refresh.html) para comenzar una actualización de instancias desde la AWS CLI. Puede especificar las preferencias que desee cambiar en un archivo de configuración JSON. Cuando haga referencia al archivo de configuración, proporcione la ruta y el nombre del archivo como se muestra en el ejemplo siguiente.

```
aws autoscaling start-instance-refresh --cli-input-json file://config.json
```
Contenidos de config.json:

```
{ 
     "AutoScalingGroupName": "my-asg", 
     "Preferences": { 
        "InstanceWarmup": 60,
```

```
 "MinHealthyPercentage": 50, 
       "AutoRollback": true, 
       "ScaleInProtectedInstances": Ignore, 
       "StandbyInstances": Terminate
     }
}
```
Si no se proporcionan preferencias, se usan los valores predeterminados. Para obtener más información, consulte [Comprensión de los valores predeterminados de una actualización de](#page-363-0) [instancias](#page-363-0).

Ejemplo de salida:

```
{ 
     "InstanceRefreshId": "08b91cf7-8fa6-48af-b6a6-d227f40f1b9b"
}
```
## Supervise la actualización de una instancia

Puedes supervisar una actualización de instancias en curso o consultar el estado de las actualizaciones de instancias anteriores de las últimas seis semanas con la tecla o. AWS Management Console AWS CLI

## Supervisa y comprueba el estado de una actualización de instancias

Para supervisar y comprobar el estado de una actualización de instancias, usa uno de los siguientes métodos:

Console

## **b** Tip

En este procedimiento, las columnas con nombre ya deberían mostrarse. Para mostrar las columnas ocultas o cambiar el número de filas que se muestran, seleccione el icono con forma de engranaje situado en la esquina superior derecha de la sección para abrir el modal de preferencias. Actualice la configuración según sea necesario y seleccione Confirmar.

Para supervisar y comprobar el estado de una actualización de instancias (consola)

- 1. Abra la consola de Amazon EC2 en<https://console.aws.amazon.com/ec2/> y elija Auto Scaling Groups (Grupos de escalado automático) en el panel de navegación.
- 2. Seleccione la casilla situada junto al grupo de escalado automático.

Se abre un panel dividido en la parte inferior de la página.

- 3. En la pestaña Instance refresh (Actualización de instancias), en Instance refresh history (Historial de actualizaciones de instancias), puede determinar el estado de su solicitud en la columna Status (Estado). La operación entra en Pending estado mientras se inicializa. A continuación, el estado debería cambiar rápidamente a InProgress. Cuando se actualizan todas las instancias, el estado cambia a Successful.
- 4. Puedes seguir supervisando el éxito o el fracaso de las actividades en curso consultando las actividades de escalamiento del grupo. En la pestaña Activity (Actividad) en Activity history (Historial de actividades), cuando se lanza la actualización de instancias, verá entradas cuando se terminan las instancias y otro conjunto de entradas cuando se lanzan las instancias. Si tienes numerosas actividades de escalado, puedes ver más de ellas pulsando el icono > situado en la parte superior del historial de actividades. Para obtener información sobre la solución de problemas que podrían provocar el error de las actividades, consulte[Solución de problemas de Amazon EC2 Auto Scaling.](#page-769-0)
- 5. (Opcional) En la pestaña Administración de instancias, en Instancias, puede revisar el progreso de instancias específicas según sea necesario.

#### AWS CLI

Para supervisar y comprobar el estado de una actualización de instancias (AWS CLI)

Usa el siguiente comando [describe-instance-refreshes](https://docs.aws.amazon.com/cli/latest/reference/autoscaling/describe-instance-refreshes.html).

aws autoscaling describe-instance-refreshes --auto-scaling-group-name *my-asg*

A continuación, se muestra un ejemplo del resultado.

Las actualizaciones de las instancias se ordenan por hora de inicio. En primer lugar, se describen las actualizaciones de instancias que aún están en curso.

```
{ 
   "InstanceRefreshes":[
```

```
 { 
       "InstanceRefreshId":"08b91cf7-8fa6-48af-b6a6-d227f40f1b9b", 
       "AutoScalingGroupName":"my-asg", 
       "Status":"InProgress", 
       "StatusReason":"Waiting for instances to warm up before continuing. For 
  example: i-0645704820a8e83ff is warming up.", 
       "StartTime":"2023-11-24T16:46:52+00:00", 
       "PercentageComplete":50, 
       "InstancesToUpdate":0, 
       "Preferences":{ 
          "MaxHealthyPercentage":120, 
          "MinHealthyPercentage":90, 
          "InstanceWarmup":60, 
          "SkipMatching":false, 
          "AutoRollback":true, 
          "ScaleInProtectedInstances":"Ignore", 
          "StandbyInstances":"Ignore" 
       } 
     }, 
     { 
       "InstanceRefreshId":"0e151305-1e57-4a32-a256-1fd14157c5ec", 
       "AutoScalingGroupName":"my-asg", 
       "Status":"Successful", 
       "StartTime":"2023-11-22T13:53:37+00:00", 
       "EndTime":"2023-11-22T13:59:45+00:00", 
       "PercentageComplete":100, 
       "InstancesToUpdate":0, 
       "Preferences":{ 
          "MaxHealthyPercentage":120, 
          "MinHealthyPercentage":90, 
          "InstanceWarmup":60, 
          "SkipMatching":false, 
          "AutoRollback":true, 
          "ScaleInProtectedInstances":"Ignore", 
          "StandbyInstances":"Ignore" 
       } 
     } 
  \mathbf{I}}
```
Puede seguir supervisando el éxito o el fracaso de las actividades en curso consultando las actividades de escalado del grupo. Las actividades de escalado también te ayudan a profundizar para obtener más detalles que te ayuden a solucionar problemas relacionados con la actualización de una instancia. Para obtener más información, consulte [Solución de problemas de](#page-769-0)  [Amazon EC2 Auto Scaling](#page-769-0).

## Estados de actualización de instancias

Al iniciar una actualización de instancias, esta pasa al estado Pending. Pasa de Pendiente a InProgresshasta que se convierte en correcta, fallida RollbackSuccessful, cancelada o RollbackFailed.

Una actualización de instancias puede tener los siguientes estados:

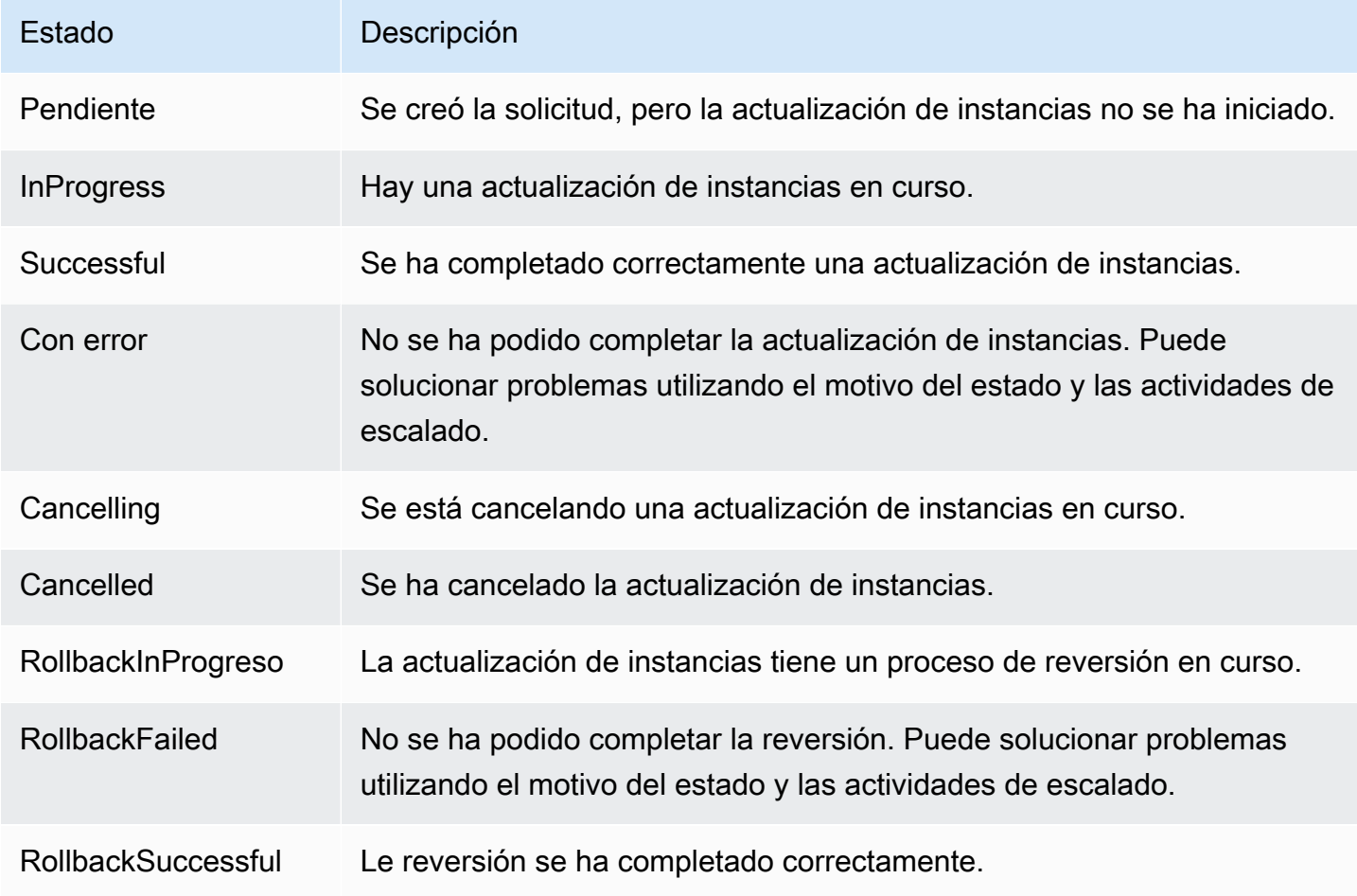

## Cancelación de una actualización de instancias

Puede cancelar una actualización de instancias que todavía está en curso. No puede cancelarla después de que haya terminado.

La cancelación de una actualización de instancias no revierte ninguna instancia que ya se haya reemplazado. Para revertir los cambios en las instancias, haga una reversión en su lugar. Para obtener más información, consulte [Inversión de cambios con una reversión.](#page-384-0)

Temas

- [Cancelación de una actualización de instancias \(consola\)](#page-383-0)
- [Cancelación de una actualización de instancias \(AWS CLI\)](#page-383-1)

<span id="page-383-0"></span>Cancelación de una actualización de instancias (consola)

Para cancelar una actualización de instancias

- 1. Abra la consola de Amazon EC2 en<https://console.aws.amazon.com/ec2/> y elija Auto Scaling Groups (Grupos de escalado automático) en el panel de navegación.
- 2. Seleccione la casilla situada junto al grupo de escalado automático.
- 3. En la pestaña Actualización de instancias en Actualización de instancias activa, elija Acciones, Cancelar.
- 4. Cuando deba confirmar la selección, haga clic en Confirm (Confirmar).

El estado de la actualización de instancias se establece en Cancelling. Una vez finalizada la cancelación, el estado de la actualización de instancias se establece en Cancelled.

<span id="page-383-1"></span>Cancelación de una actualización de instancias (AWS CLI)

Para cancelar una actualización de instancias

Utilice el comando [cancel-instance-refresh](https://docs.aws.amazon.com/cli/latest/reference/autoscaling/cancel-instance-refresh.html) del y proporcione el nombre AWS CLI del grupo de Auto Scaling.

```
aws autoscaling cancel-instance-refresh --auto-scaling-group-name my-asg
```
Ejemplo de salida:

```
{ 
     "InstanceRefreshId": "08b91cf7-8fa6-48af-b6a6-d227f40f1b9b"
}
```
## <span id="page-384-0"></span>Inversión de cambios con una reversión

Puede revertir una actualización de instancias que todavía está en curso. No puede revertirla después de que haya terminado. Sin embargo, puede volver a actualizar el grupo de escalado automático si inicia una nueva actualización de instancias.

Al hacer la reversión, Amazon EC2 Auto Scaling reemplaza las instancias que se han implementado hasta ahora. Las nuevas instancias coinciden con la configuración que guardó por última vez en el grupo de escalado automático antes de iniciar la actualización de instancias.

Amazon EC2 Auto Scaling ofrece las siguientes formas de revertir cambios:

- Reversión manual: se inicia una reversión manualmente para invertir lo que se implementó hasta el punto de reversión.
- Reversión automática: Amazon EC2 Auto Scaling revierte automáticamente lo que se implementó si la actualización de la instancia falla por algún motivo o si CloudWatch alguna de las alarmas que especifique entra en ese estado. ALARM

### Contenido

- [Consideraciones](#page-384-1)
- [Inicio manual de una reversión](#page-385-0)
- [Inicio de una actualización de instancias con reversión automática](#page-386-0)

## <span id="page-384-1"></span>Consideraciones

Las siguientes consideraciones se aplican cuando se utiliza una reversión:

- La opción de reversión solo está disponible si especifica la configuración deseada como parte del inicio de una actualización de instancias.
- Solo puede revertir a una versión anterior de una plantilla de lanzamiento si la versión es una versión numerada específica. La opción de reversión no está disponible si el grupo de escalado automático está configurado para usar la versión de plantilla \$Latest o \$Default.
- Tampoco puede volver a una plantilla de lanzamiento que esté configurada para usar un alias de AMI del almacén de AWS Systems Manager parámetros.
- La configuración que guardó por última vez en el grupo de escalado automático debe encontrarse en un estado estable. Si no está en un estado estable, el flujo de trabajo de reversión seguirá

ejecutándose, pero al final se producirá un error. Hasta que no se resuelva el problema, es posible que el grupo de escalado automático se encuentre en un estado de error y ya no pueda lanzar instancias correctamente. Esto podría afectar a la disponibilidad del servicio o la aplicación.

## <span id="page-385-0"></span>Inicio manual de una reversión

#### Console

Inicio manual de una reversión de una actualización de instancias (consola)

- 1. Abra la consola de Amazon EC2 en<https://console.aws.amazon.com/ec2/> y elija Auto Scaling Groups (Grupos de escalado automático) en el panel de navegación.
- 2. Seleccione la casilla situada junto al grupo de escalado automático.
- 3. En la pestaña Actualización de instancias en Actualización de instancias activa, elija Acciones, Iniciar reversión.
- 4. Cuando deba confirmar la selección, haga clic en Confirm (Confirmar).

### AWS CLI

Inicio manual de una reversión de una actualización de instancias (AWS CLI)

Utilice el comando [rollback-instance-refresh](https://docs.aws.amazon.com/cli/latest/reference/autoscaling/rollback-instance-refresh.html) de AWS CLI y proporcione el nombre del grupo de escalado automático.

```
aws autoscaling rollback-instance-refresh --auto-scaling-group-name my-asg
```
Ejemplo de salida:

```
{ 
     "InstanceRefreshId": "08b91cf7-8fa6-48af-b6a6-d227f40f1b9b"
}
```
#### **G** Tip

Si este comando arroja un error, asegúrese de haber actualizado la versión AWS CLI local a la última versión.

## <span id="page-386-0"></span>Inicio de una actualización de instancias con reversión automática

Con la función de reversión automática, puedes revertir automáticamente la actualización de la instancia cuando se produce un error, por ejemplo, cuando hay errores o cuando se activa una CloudWatch alarma de Amazon específicaALARM.

Si habilita la reversión automática y se producen errores al reemplazar las instancias, la actualización de instancias intentará completar todas las sustituciones durante una hora antes de que se produzca un error y se revierta. Por lo general, estos errores se deben a errores en el lanzamiento de EC2, a una mala configuración de las comprobaciones de estado o a que no se ignoran ni permiten la finalización de las instancias que están en el estado Standby o protegidas contra la reducción horizontal.

La especificación de CloudWatch las alarmas es opcional. Para especificar una alarma, primero tiene que crearla. Puede especificar alarmas de métricas y alarmas compuestas. Para obtener información sobre cómo crear la alarma, consulta la [Guía del CloudWatch usuario de Amazon.](https://docs.aws.amazon.com/AmazonCloudWatch/latest/DeveloperGuide/) Si utiliza las métricas de Elastic Load Balancing como ejemplo, si utiliza un equilibrador de carga de aplicación, puede utilizar las métricas HTTPCode\_ELB\_5XX\_Count y HTTPCode\_ELB\_4XX\_Count.

#### **Consideraciones**

- Si especificas una CloudWatch alarma pero no habilitas la reversión automática y el estado de alarma pasa aALARM, la actualización de la instancia fallará sin revertirla.
- Puede elegir un máximo de 10 alarmas al iniciar una actualización de instancias.
- Al elegir una CloudWatch alarma, la alarma debe estar en un estado compatible. Si el estado de la alarma es INSUFFICIENT\_DATA o ALARM, recibirá un error al intentar iniciar la actualización de instancias.
- Al crear una alarma para que la utilice Amazon EC2 Auto Scaling, la alarma debe incluir cómo gestionar los puntos de datos faltantes. Si a una métrica le faltan puntos de datos por diseño, el estado de la alarma es INSUFFICIENT\_DATA durante esos períodos. Cuando esto ocurre, Amazon EC2 Auto Scaling no puede instancias hasta que se encuentren nuevos puntos de datos. Para forzar la alarma a fin de mantener el estado anterior ALARM o OK, puede optar por ignorar los datos que faltan en su lugar. Para obtener más información, consulta [Cómo configurar el modo en](https://docs.aws.amazon.com/AmazonCloudWatch/latest/monitoring/AlarmThatSendsEmail.html#alarms-and-missing-data) [que las alarmas tratan los datos faltantes](https://docs.aws.amazon.com/AmazonCloudWatch/latest/monitoring/AlarmThatSendsEmail.html#alarms-and-missing-data) en la Guía del CloudWatch usuario de Amazon.

#### **Console**

Inicio de una actualización de instancias con reversión automática (consola)

- 1. Abra la consola de Amazon EC2 en<https://console.aws.amazon.com/ec2/> y elija Auto Scaling Groups (Grupos de escalado automático) en el panel de navegación.
- 2. Seleccione la casilla situada junto al grupo de escalado automático.
- 3. En la pestaña Instance refresh (Actualización de instancias) en Active Instance refresh (Actualización de instancias activas), elija Start instance refresh (Iniciar actualización de instancias).
- 4. Siga el procedimiento [Inicio de una actualización de instancias \(consola\)](#page-366-1) y configure su actualización de instancia según sea necesario.
- 5. (Opcional) En Actualizar la configuración, para la CloudWatch alarma, selecciona Activar CloudWatch alarmas y, a continuación, elige una o más alarmas para identificar cualquier problema y hacer que no funcione si se activa una ALARM alarma.
- 6. En Configuración de reversión, seleccione Habilitar la reversión automática para revertir automáticamente una actualización de instancias fallida a la configuración que guardó por última vez en el grupo de escalado automático antes de iniciar la actualización de instancias.
- 7. Revise sus selecciones y, a continuación, elija Iniciar la actualización de instancias.

#### AWS CLI

Inicio de una actualización de instancias con reversión automática (AWS CLI)

Utilice el comando [start-instance-refresh](https://docs.aws.amazon.com/cli/latest/reference/autoscaling/start-instance-refresh.html) y especifique true para la opción AutoRollback en las Preferences.

En el siguiente ejemplo, se muestra cómo iniciar una actualización de instancias que se revertirá automáticamente si se produce algún error. Sustituya los valores del parámetro *italicized* por sus propios valores.

```
aws autoscaling start-instance-refresh --cli-input-json file://config.json
```
Contenido de config.json.

```
{ 
     "AutoScalingGroupName": "my-asg", 
     "DesiredConfiguration": {
```

```
 "LaunchTemplate": { 
            "LaunchTemplateName": "my-launch-template", 
            "Version": "1" 
         }
     }, 
     "Preferences": { 
        "AutoRollback": true 
     }
}
```
Como alternativa, para revertir automáticamente la actualización de la instancia cuando se produce un error en la actualización de la instancia o cuando una CloudWatch alarma específica está en ese ALARM estado, especifique la AlarmSpecification opción en Preferences y proporcione el nombre de la alarma, como en el siguiente ejemplo. Sustituya los valores del parámetro *italicized* por sus propios valores.

```
{ 
     "AutoScalingGroupName": "my-asg", 
     "DesiredConfiguration": {
       "LaunchTemplate": { 
            "LaunchTemplateName": "my-launch-template", 
            "Version": "1" 
        }
     }, 
     "Preferences": { 
       "AutoRollback": true, 
       "AlarmSpecification": { "Alarms": [ "my-alarm" ] } 
     }
}
```
Si se ejecuta correctamente, el comando devolverá información similar a la siguiente.

```
{ 
   "InstanceRefreshId": "08b91cf7-8fa6-48af-b6a6-d227f40f1b9b"
}
```
#### **G** Tip

Si este comando arroja un error, asegúrate de haber actualizado la versión AWS CLI local a la última versión.

## <span id="page-389-0"></span>Uso de una actualización de instancias con la omisión de coincidencias

La opción de omisión de coincidencias le dice a Amazon EC2 Auto Scaling que ignore las instancias que ya tienen sus actualizaciones más recientes. De esta forma, no reemplaza más instancias de las necesarias. Esto es útil cuando quiere asegurarse de que su grupo de escalado automático utilice una versión determinada de la plantilla de lanzamiento y solo sustituya las instancias que usan una versión diferente.

Tenga en cuenta las siguientes consideraciones para omitir coincidencias:

- Si comienza una actualización de instancias con la omisión de coincidencias y una configuración deseada, Amazon EC2 Auto Scaling comprueba si hay instancias que coincidan con su configuración deseada. A continuación, solo reemplaza las instancias que no coincidan con la configuración deseada. Cuando la actualización de instancias se lleva a cabo correctamente, Amazon EC2 Auto Scaling actualiza el grupo para que coincida con la configuración deseada.
- Si omite las coincidencias al iniciar una actualización de instancias, pero no especifica la configuración deseada, Amazon EC2 Auto Scaling comprobará si alguna instancia coincide con la configuración que guardó por última vez en el grupo de escalado automático. A continuación, solo reemplaza las instancias que no coincidan con la última configuración guardada.
- Puede utilizar la omisión de coincidencias con una nueva plantilla de lanzamiento, una nueva versión de la plantilla de lanzamiento actual o un conjunto de tipos de instancia. Si habilita la omisión de coincidencias, pero ninguna de estas opciones cambia, la actualización de instancias se ejecutará inmediatamente sin reemplazar ninguna instancia. Si ha efectuado otros cambios en la configuración deseada (como cambiar la estrategia de asignación de spot), Amazon EC2 Auto Scaling espera a que se realice correctamente la actualización de instancias. A continuación, actualiza la configuración del grupo de escalado automático para reflejar la nueva configuración deseada.
- No puede utilizar la omisión de coincidencias con una configuración de lanzamiento nueva.
- Al iniciar una actualización de instancias y proporcionar la configuración deseada, Amazon EC2 Auto Scaling garantiza que todas las instancias usen la configuración deseada. Por lo tanto, si especifica una \$Default o \$Latest una versión deseada para su plantilla de lanzamiento y, a continuación, crea una nueva versión de la plantilla de lanzamiento mientras se está realizando una actualización de la instancia, todas las instancias que ya se hayan reemplazado volverán a sustituirse.
- Skip Matching no sabe si un script de datos de usuario de la plantilla de lanzamiento extraerá el código actualizado y lo instalará en nuevas instancias. Como resultado, es posible que al omitir

la coincidencia no se reemplacen las instancias que tengan instalado un código desactualizado. En este caso, debes desactivar la omisión de coincidencias para asegurarte de que todas las instancias reciban tu código más reciente, incluso sin actualizar la versión de la plantilla de lanzamiento.

En esta sección, se incluyen AWS CLI instrucciones para iniciar una actualización de instancias con la opción de omitir la coincidencia activada. Para obtener instrucciones sobre cómo utilizar la consola, consulte [Inicio de una actualización de instancias \(consola\).](#page-366-1)

Omisión de coincidencias (procedimiento básico)

Siga los pasos de esta sección para utilizar el y AWS CLI hacer lo siguiente:

- Cree la plantilla de lanzamiento que quiera aplicar a las instancias.
- Comience una actualización de instancias para aplicar la plantilla de lanzamiento a un grupo de escalado automático. Si no habilita la omisión de coincidencias, se reemplazarán todas las instancias. Esto se aplica incluso si la plantilla de lanzamiento utilizada para aprovisionar la instancia es la misma que se especificó para la configuración deseada.

Uso de la omisión de coincidencias con una nueva plantilla de lanzamiento

1. Utilice el comando [create-launch-template](https://docs.aws.amazon.com/cli/latest/reference/ec2/create-launch-template.html) a fin de crear una nueva plantilla de lanzamiento para el grupo de escalado automático. Incluya la opción --launch-template-data y la entrada JSON que define los detalles de las instancias que se crean para el grupo de escalado automático.

Por ejemplo, utilice el siguiente comando para crear una plantilla de lanzamiento básica con el ID de AMI *ami-0123456789abcdef0* y el tipo de instancia *t2.micro*.

```
aws ec2 create-launch-template --launch-template-name my-template-for-auto-scaling
  --version-description version1 \ 
   --launch-template-data 
  '{"ImageId":"ami-0123456789abcdef0","InstanceType":"t2.micro"}'
```
Si se ejecuta correctamente, el comando devolverá información similar a la siguiente.

```
{ 
    "LaunchTemplate": { 
      "LaunchTemplateId": "lt-068f72b729example",
```

```
 "LaunchTemplateName": "my-template-for-auto-scaling", 
      "CreatedBy": "arn:aws:iam::123456789012:user/Bob", 
      "CreateTime": "2023-01-30T18:16:06.000Z", 
      "DefaultVersionNumber": 1, 
      "LatestVersionNumber": 1 
   }
}
```
Para obtener más información, consulte [Ejemplos de creación y administración de plantillas de](#page-92-0) [lanzamiento con AWS CLI.](#page-92-0)

2. Use el comando [start-instance-refresh](https://docs.aws.amazon.com/cli/latest/reference/autoscaling/start-instance-refresh.html) para iniciar el flujo de trabajo de reemplazo de instancias y aplicar la nueva plantilla de lanzamiento con el ID *lt-068f72b729example*. Como la plantilla de lanzamiento es nueva, solo tiene una versión. Esto significa que la versión 1 de la plantilla de lanzamiento es el objetivo de esta actualización de instancias. Si se produce un evento de escalado horizontal durante la actualización de instancias y Amazon EC2 Auto Scaling aprovisiona nuevas instancias con la versión 1 de esta plantilla de lanzamiento, no se reemplazarán. Cuando se finaliza adecuadamente la operación, la nueva plantilla de lanzamiento se aplica de manera correcta en un grupo de escalado automático.

aws autoscaling start-instance-refresh --cli-input-json file://config.json

Contenido de config.json.

```
{ 
     "AutoScalingGroupName": "my-asg", 
     "DesiredConfiguration": { 
        "LaunchTemplate": { 
            "LaunchTemplateId": "lt-068f72b729example", 
            "Version": "$Default" 
         } 
     }, 
     "Preferences": { 
        "SkipMatching": true 
     }
}
```
Si se ejecuta correctamente, el comando devolverá información similar a la siguiente.

```
{
```
}

"InstanceRefreshId": "08b91cf7-8fa6-48af-b6a6-d227f40f1b9b"

Omisión de coincidencias (grupos de instancias mixtas)

Si tiene un grupo de Auto Scaling con una [política de instancias mixtas,](#page-133-0) siga los pasos de esta sección AWS CLI para iniciar una actualización de instancias con la opción de omitir la coincidencia. Dispone de las opciones siguientes:

- Proporcione una nueva plantilla de lanzamiento para aplicarla a todos los tipos de instancias especificados en la política.
- Proporcione un conjunto actualizado de tipos de instancias cambiando o sin cambiar la plantilla de lanzamiento de la política. Por ejemplo, es posible que quiera alejarse de los tipos de instancias no deseados. Usaría la plantilla de lanzamiento tal como está, sin cambiar la AMI, los grupos de seguridad ni otros detalles de las instancias que se van a reemplazar.

Siga los pasos de una de las siguientes secciones, en función de la opción que se adapte a sus necesidades.

Uso de la omisión de coincidencias con una nueva plantilla de lanzamiento

1. Utilice el comando [create-launch-template](https://docs.aws.amazon.com/cli/latest/reference/ec2/create-launch-template.html) a fin de crear una nueva plantilla de lanzamiento para el grupo de escalado automático. Incluya la opción --launch-template-data y la entrada JSON que define los detalles de las instancias que se crean para el grupo de escalado automático.

Por ejemplo, utilice el siguiente comando para crear una plantilla de lanzamiento con el ID de AMI *ami-0123456789abcdef0*.

```
aws ec2 create-launch-template --launch-template-name my-new-template --version-
description version1 \ 
   --launch-template-data '{"ImageId":"ami-0123456789abcdef0"}'
```
Si se ejecuta correctamente, el comando devolverá información similar a la siguiente.

```
 "LaunchTemplate": { 
   "LaunchTemplateId": "lt-04d5cc9b88example",
```
{

}

```
 "LaunchTemplateName": "my-new-template", 
    "CreatedBy": "arn:aws:iam::123456789012:user/Bob", 
    "CreateTime": "2023-01-31T15:56:02.000Z", 
    "DefaultVersionNumber": 1, 
    "LatestVersionNumber": 1 
 }
```
Para obtener más información, consulte [Ejemplos de creación y administración de plantillas de](#page-92-0) [lanzamiento con AWS CLI.](#page-92-0)

2. Para ver la política de instancias mixtas existente del grupo de escalado automático, ejecute el comando [describe-auto-scaling-groups](https://docs.aws.amazon.com/cli/latest/reference/autoscaling/describe-auto-scaling-groups.html). Necesitará esta información en el siguiente paso, cuando inicie la actualización de instancias.

El siguiente comando de ejemplo devuelve la política de instancias mixtas configurada para el grupo de escalado automático denominado *my-asg*.

aws autoscaling describe-auto-scaling-groups --auto-scaling-group-name *my-asg*

Si se ejecuta correctamente, el comando devolverá información similar a la siguiente.

```
{ 
   "AutoScalingGroups":[ 
     { 
       "AutoScalingGroupName":"my-asg", 
       "AutoScalingGroupARN":"arn", 
       "MixedInstancesPolicy":{ 
         "LaunchTemplate":{ 
           "LaunchTemplateSpecification":{ 
             "LaunchTemplateId":"lt-073693ed27example", 
             "LaunchTemplateName":"my-old-template", 
             "Version":"$Default" 
           }, 
           "Overrides":[ 
1
               "InstanceType":"c5.large" 
             }, 
1
               "InstanceType":"c5a.large" 
             }, 
1
```

```
 "InstanceType":"m5.large" 
             }, 
 { 
                "InstanceType":"m5a.large" 
 } 
 ] 
         }, 
         "InstancesDistribution":{ 
           "OnDemandAllocationStrategy":"prioritized", 
           "OnDemandBaseCapacity":1, 
           "OnDemandPercentageAboveBaseCapacity":50, 
           "SpotAllocationStrategy":"price-capacity-optimized" 
         } 
       },
       "MinSize":1, 
       "MaxSize":5, 
       "DesiredCapacity":4, 
       ... 
     } 
  \mathbf{I}}
```
3. Use el comando [start-instance-refresh](https://docs.aws.amazon.com/cli/latest/reference/autoscaling/start-instance-refresh.html) para iniciar el flujo de trabajo de reemplazo de instancias y aplicar la nueva plantilla de lanzamiento con el ID *lt-04d5cc9b88example*. Como la plantilla de lanzamiento es nueva, solo tiene una versión. Esto significa que la versión 1 de la plantilla de lanzamiento es el objetivo de esta actualización de instancias. Si se produce un evento de escalado horizontal durante la actualización de instancias y Amazon EC2 Auto Scaling aprovisiona nuevas instancias con la versión 1 de esta plantilla de lanzamiento, no se reemplazarán. Cuando se finaliza adecuadamente la operación, la política de instancias mixtas se aplica de manera correcta en un grupo de escalado automático.

```
aws autoscaling start-instance-refresh --cli-input-json file://config.json
```
Contenido de config.json.

```
{ 
   "AutoScalingGroupName":"my-asg", 
   "DesiredConfiguration":{ 
     "MixedInstancesPolicy":{ 
       "LaunchTemplate":{
         "LaunchTemplateSpecification":{
```

```
 "LaunchTemplateId":"lt-04d5cc9b88example", 
            "Version":"$Default" 
          }, 
          "Overrides":[ 
            { 
              "InstanceType":"c5.large" 
            }, 
            { 
              "InstanceType":"c5a.large" 
            }, 
            { 
              "InstanceType":"m5.large" 
            }, 
\overline{a} "InstanceType":"m5a.large" 
 } 
          ] 
       }, 
        "InstancesDistribution":{ 
          "OnDemandAllocationStrategy":"prioritized", 
          "OnDemandBaseCapacity":1, 
          "OnDemandPercentageAboveBaseCapacity":50, 
          "SpotAllocationStrategy":"price-capacity-optimized" 
          } 
       } 
     } 
   }, 
   "Preferences":{ 
     "SkipMatching":true 
   }
}
```
Si se ejecuta correctamente, el comando devolverá información similar a la siguiente.

```
{ 
   "InstanceRefreshId": "08b91cf7-8fa6-48af-b6a6-d227f40f1b9b"
}
```
En el siguiente procedimiento, proporcionará un conjunto actualizado de tipos de instancias sin cambiar la plantilla de lanzamiento.
Para utilizar la omisión de coincidencias con un conjunto actualizado de tipos de instancias

1. Para ver la política de instancias mixtas existente del grupo de escalado automático, ejecute el comando [describe-auto-scaling-groups](https://docs.aws.amazon.com/cli/latest/reference/autoscaling/describe-auto-scaling-groups.html). Necesitará esta información en el siguiente paso, cuando inicie la actualización de instancias.

El siguiente comando de ejemplo devuelve la política de instancias mixtas configurada para el grupo de escalado automático denominado *my-asg*.

aws autoscaling describe-auto-scaling-groups --auto-scaling-group-name *my-asg*

Si se ejecuta correctamente, el comando devolverá información similar a la siguiente.

```
{ 
   "AutoScalingGroups":[ 
     { 
       "AutoScalingGroupName":"my-asg", 
       "AutoScalingGroupARN":"arn", 
       "MixedInstancesPolicy":{ 
         "LaunchTemplate":{ 
           "LaunchTemplateSpecification":{ 
            "LaunchTemplateId":"lt-073693ed27example", 
            "LaunchTemplateName":"my-template-for-auto-scaling", 
            "Version":"$Default" 
          }, 
           "Overrides":[ 
 { 
               "InstanceType":"c5.large" 
            }, 
 { 
               "InstanceType":"c5a.large" 
            }, 
 { 
               "InstanceType":"m5.large" 
            }, 
 { 
               "InstanceType":"m5a.large" 
 } 
 ] 
        }, 
         "InstancesDistribution":{ 
           "OnDemandAllocationStrategy":"prioritized",
```
}

```
 "OnDemandBaseCapacity":1, 
          "OnDemandPercentageAboveBaseCapacity":50, 
          "SpotAllocationStrategy":"price-capacity-optimized" 
       } 
     },
     "MinSize":1, 
     "MaxSize":5, 
     "DesiredCapacity":4, 
     ... 
   } 
 ]
```
2. Use el comando [start-instance-refresh](https://docs.aws.amazon.com/cli/latest/reference/autoscaling/start-instance-refresh.html) para iniciar el flujo de trabajo de reemplazo de instancias y aplicar las actualizaciones. Si quiere reemplazar las instancias que utilizan tipos de instancia específicos, la configuración deseada debe especificar la política de instancias mixtas solo con los tipos de instancia deseados. Puede elegir si quiere agregar nuevos tipos de instancias en su lugar.

El siguiente comando de ejemplo inicia una actualización de instancias sin el tipo de instancia no deseado *m5a.large*. Cuando un tipo de instancia del grupo no coincide con ninguno de los tres tipos de instancias, las instancias se reemplazan. (Tenga en cuenta que una actualización de instancias no elige los tipos de instancia desde los que aprovisionar las nuevas instancias; en su lugar, lo hacen las [estrategias de asignación](#page-142-0)). Cuando se finaliza adecuadamente la operación, la política de instancias mixtas se aplica de manera correcta en un grupo de escalado automático.

```
aws autoscaling start-instance-refresh --cli-input-json file://config.json
```
Contenido de config.json

```
{ 
   "AutoScalingGroupName":"my-asg", 
   "DesiredConfiguration":{ 
     "MixedInstancesPolicy":{ 
       "LaunchTemplate":{ 
          "LaunchTemplateSpecification":{ 
            "LaunchTemplateId":"lt-073693ed27example", 
            "Version":"$Default" 
         }, 
          "Overrides":[
```

```
 { 
              "InstanceType":"c5.large" 
            }, 
            { 
              "InstanceType":"c5a.large" 
            }, 
 { 
              "InstanceType":"m5.large" 
 }
         ] 
       }, 
        "InstancesDistribution":{ 
          "OnDemandAllocationStrategy":"prioritized", 
          "OnDemandBaseCapacity":1, 
          "OnDemandPercentageAboveBaseCapacity":50, 
          "SpotAllocationStrategy":"price-capacity-optimized" 
         } 
       } 
     } 
   }, 
   "Preferences":{ 
     "SkipMatching":true 
   }
}
```
# Agregar puntos de control a una actualización de instancias

Al utilizar una actualización de instancias, puede elegir reemplazar instancias por fases, de modo que pueda hacer verificaciones en las instancias a medida que avanza. Para realizar un reemplazo por fases, agregue puntos de control, que son puntos en el tiempo en los que se detiene la actualización de instancias. El uso de puntos de control le ofrece un mayor control sobre cómo elige actualizar el grupo de Auto Scaling. Lo ayuda a confirmar que la aplicación va a funcionar de manera fiable y predecible.

Contenido

- [Funcionamiento](#page-399-0)
- **[Consideraciones](#page-400-0)**
- [Habilitar puntos de control \(consola\)](#page-401-0)
- [Habilitar puntos de control \(AWS CLI\)](#page-402-0)

## <span id="page-399-0"></span>Funcionamiento

Al iniciar una actualización de instancias, se especifican los puntos de control como porcentajes del número total de instancias del grupo Auto Scaling. Estos puntos de control indican el porcentaje mínimo de instancias del grupo Auto Scaling que deben ser instancias nuevas antes de que se considere alcanzado el punto de control. Por ejemplo, si sus puntos de control lo son[20, 50, 100], el primer punto de control se alcanza cuando el 20 por ciento de las instancias son nuevas, el segundo cuando el 50 por ciento son nuevas y el punto de control final cuando todas las instancias son nuevas.

Amazon EC2 Auto Scaling ajusta el ritmo de los reemplazos de instancias para cumplir con los porcentajes de puntos de control especificados y, al mismo tiempo, mantiene el porcentaje mínimo de mantenimiento del grupo. Para alcanzar un porcentaje de puntos de control, Amazon EC2 Auto Scaling a veces reemplaza menos, pero nunca más, de lo que permite el porcentaje de buen estado mínimo.

Considere el siguiente grupo de escalado automático que tiene 10 instancias. Los porcentajes de punto de control son [20,50,100]; el porcentaje de buen estado mínimo es del 80 por ciento y el porcentaje máximo en buen estado es del 100 por ciento. Para mantener el porcentaje de buen estado mínimo, solo pueden reemplazarse dos instancias por vez. En el siguiente diagrama se resume el proceso de reemplazo de instancias antes de que se alcance un punto de control.

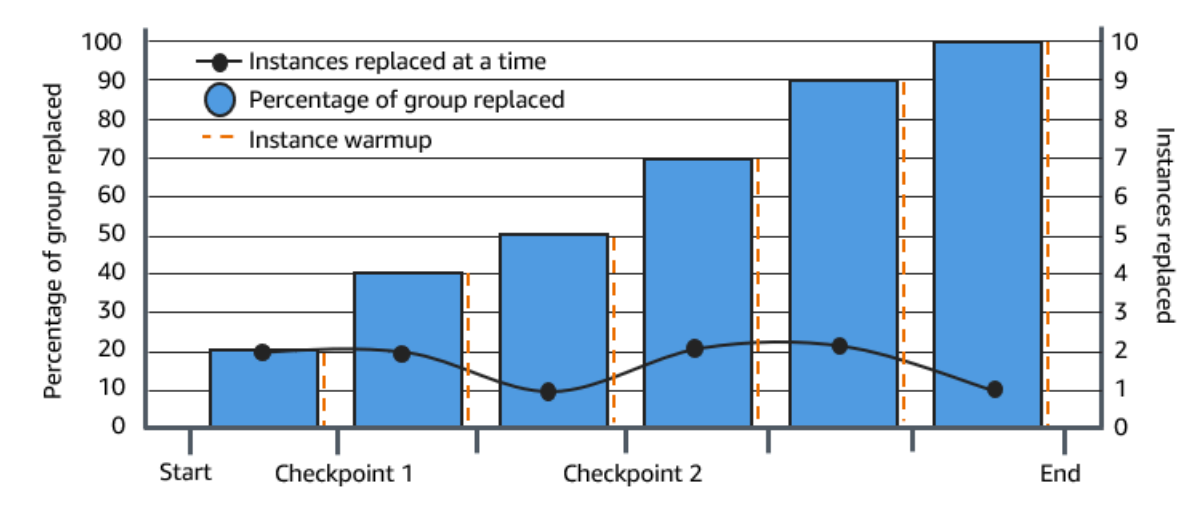

En el ejemplo anterior, hay un período de preparación de instancias para cada nueva instancia que se inicie. También puede que tenga un enlace de ciclo de vida que ponga una instancia en estado de espera y luego realice una acción personalizada durante el proceso de lanzamiento o terminación.

Amazon EC2 Auto Scaling emite eventos para cada punto de control, excepto para el punto de control completo al 100 por ciento. Puede añadir una EventBridge regla para enviar los eventos a un destino como Amazon SNS. De esta forma, recibirá una notificación cuando pueda ejecutar las verificaciones necesarias. Para obtener más información, consulte [Cree EventBridge reglas \(por](#page-696-0) [ejemplo, actualice los eventos\).](#page-696-0)

### <span id="page-400-0"></span>Consideraciones

Tenga en cuenta las siguientes consideraciones al utilizar puntos de control:

- Dado que los puntos de control se basan en porcentajes, el número de instancias que se reemplazan cambia con el tamaño del grupo. Cuando se produce una actividad de escalado horizontal y aumenta el tamaño del grupo, una operación en curso podría volver a alcanzar un punto de control. Si sucede esto, Amazon EC2 Auto Scaling envía otra notificación y repite el tiempo de espera entre los puntos de control antes de continuar.
- Es posible omitir un punto de control bajo ciertas circunstancias. Por ejemplo, supongamos que el grupo de Auto Scaling tiene dos instancias y los porcentajes de puntos de control son [10,40,100]. Una vez reemplazada la primera instancia, Amazon EC2 Auto Scaling calcula que se reemplazó el 50 por ciento del grupo. Debido a que el 50 por ciento es mayor que los dos primeros puntos de control, omite el primer punto de control (10) y envía una notificación para el segundo punto de control (40).
- La cancelación de la operación impide que se realicen nuevos reemplazos. Si cancela la operación o esta genera un error antes de llegar al último punto de control, las instancias que ya se hayan reemplazado no revierten a su configuración anterior.
- En el caso de una actualización parcial, al volver a ejecutar la operación, Amazon EC2 Auto Scaling no se reinicia desde el último punto de comprobación ni se detiene cuando solo se reemplazan las instancias anteriores. Sin embargo, reemplaza primero las instancias anteriores antes de las nuevas instancias.
- El porcentaje real completado puede ser superior al porcentaje de ese punto de control si el porcentaje del punto de control es demasiado bajo en relación con el número de instancias del grupo. Por ejemplo, supongamos que el porcentaje del punto de control es del 20 por ciento y que el grupo tiene cuatro instancias. Si Amazon EC2 Auto Scaling reemplaza una de las cuatro instancias, el porcentaje real reemplazado (25 por ciento) será superior al porcentaje del punto de control (20 por ciento).
- Cuando se alcanza un punto de control, el porcentaje total completado que se muestra no se actualiza hasta que las instancias terminan de calentarse. Por ejemplo, los porcentajes de los puntos de control tienen [20,50] un retraso de 15 minutos y un porcentaje mínimo de mantenimiento del 80 por ciento. Su grupo de Auto Scaling tiene 10 instancias y realiza las siguientes sustituciones:
- 0:00: dos instancias anteriores se reemplazan por otras nuevas.
- 0:10: dos instancias nuevas terminan la preparación.
- 0:25: dos instancias anteriores se reemplazan por otras nuevas. (Solo se reemplazan dos instancias para mantener el porcentaje mínimo en buen estado).
- 0:35: dos instancias nuevas terminan la preparación.
- 0:35: una instancia anterior se reemplaza por una nueva.
- 0:45: una instancia nueva termina la preparación.

A las 0:35, la operación deja de lanzar instancias nuevas. El porcentaje completado aún no refleja con precisión el número de reemplazos completados (50 por ciento), porque la nueva instancia no ha terminado la preparación. Cuando la nueva instancia complete su período de calentamiento a las 0:45, el porcentaje completado será del 50 por ciento.

## <span id="page-401-0"></span>Habilitar puntos de control (consola)

Es posible habilitar los puntos de control antes de iniciar una actualización de instancias para reemplazar instancias mediante un enfoque progresivo o gradual. Esto proporciona tiempo adicional para la verificación.

Para comenzar una actualización de instancias que utiliza puntos de control

- 1. Abra la consola de Amazon EC2 en<https://console.aws.amazon.com/ec2/> y elija Auto Scaling Groups (Grupos de escalado automático) en el panel de navegación.
- 2. Seleccione la casilla situada junto al grupo de escalado automático.

Se abre un panel dividido en la parte inferior de la página Auto Scaling groups (Grupos de Auto Scaling).

- 3. En la pestaña Instance refresh (Actualización de instancias) en Active Instance refresh (Actualización de instancias activas), elija Start instance refresh (Iniciar actualización de instancias).
- 4. En la página Start instance refresh (Iniciar actualización de instancias), ingrese los valores Minimum healthy percentage (Porcentaje mínimo en buen estado) e Instance warmup (Preparación de la instancia).
- 5. Seleccione la casilla de verificación Enable checkpoints (Habilitar puntos de control).

Esto muestra un cuadro donde puede definir el porcentaje de umbral para el primer punto de control.

- 6. En Proceed until % of the group is refreshed (Continuar hasta que se actualice el % del grupo), ingrese un número (1-100). Esto configura el porcentaje del primer punto de control.
- 7. Para agregar otro punto de control, elija Add checkpoint (Agregar punto de control) y, a continuación, defina el porcentaje para el siguiente punto de control.
- 8. Para especificar cuánto tiempo espera Amazon EC2 Auto Scaling una vez alcanzado un punto de control, actualice los campos de Wait for **1 hour** between checkpoints (Esperar 1 hora entre puntos de control). La unidad de tiempo puede ser horas, minutos o segundos.
- 9. Si terminó con las selecciones de actualización de instancias, elija Iniciar actualización de instancias.

## <span id="page-402-0"></span>Habilitar puntos de control (AWS CLI)

Para iniciar una actualización de instancias con los puntos de control habilitados mediante el AWS CLI, necesitas un archivo de configuración que defina los siguientes parámetros:

- CheckpointPercentages: especifica los valores de umbral para el porcentaje de instancias que se van a reemplazar. Estos valores de umbral proporcionan los puntos de control. Cuando el porcentaje de instancias que se han reemplazado y preparado alcanza uno de los umbrales especificados, la operación espera un período de tiempo especificado. Para especificar el número de segundos que se debe esperar en CheckpointDelay. Una vez transcurrido el período de tiempo especificado, la actualización de instancias continúa hasta que llega al siguiente punto de control (si corresponde).
- CheckpointDelay: especifica la cantidad de tiempo, en segundos, que debe esperar después de alcanzar un punto de control antes de continuar. Elija un período de tiempo que proporcione tiempo suficiente para realizar las verificaciones.

El último valor que se muestra en la matriz CheckpointPercentages describe el porcentaje del grupo de Auto Scaling que debe reemplazarse correctamente. La operación pasa a Successful después de que este porcentaje se reemplaza correctamente y se considera que todas las instancias han terminado de inicializarse.

Para crear varios puntos de control

Para crear varios puntos de control, utilice el siguiente ejemplo de comando [start-instance-refresh](https://docs.aws.amazon.com/cli/latest/reference/autoscaling/start-instance-refresh.html). En este ejemplo se configura una actualización de instancias que actualiza inicialmente el uno por ciento del grupo de Auto Scaling. Después de esperar 10 minutos, se actualiza el 19 por ciento siguiente y espera otros 10 minutos. Por último, actualiza el resto del grupo antes de concluir la operación.

```
aws autoscaling start-instance-refresh --cli-input-json file://config.json
```
Contenido de config.json:

```
{ 
     "AutoScalingGroupName": "my-asg", 
     "Preferences": { 
       "InstanceWarmup": 60, 
       "MinHealthyPercentage": 80, 
       "CheckpointPercentages": [1,20,100], 
       "CheckpointDelay": 600
     }
}
```
Para crear un único punto de control

Para crear un único punto de control, utilice el siguiente ejemplo de comando [start-instance-refresh.](https://docs.aws.amazon.com/cli/latest/reference/autoscaling/start-instance-refresh.html) En este ejemplo se configura una actualización de instancias que actualiza inicialmente el 20 por ciento del grupo de Auto Scaling. Después de esperar 10 minutos, actualiza el resto del grupo antes de concluir la operación.

```
aws autoscaling start-instance-refresh --cli-input-json file://config.json
```
Contenido de config.json:

```
{ 
     "AutoScalingGroupName": "my-asg", 
     "Preferences": { 
       "InstanceWarmup": 60, 
       "MinHealthyPercentage": 80, 
       "CheckpointPercentages": [20,100], 
       "CheckpointDelay": 600
     }
}
```
#### Para actualizar parcialmente el grupo de Auto Scaling

Para reemplazar solo una parte del grupo de Auto Scaling y luego detenerse por completo, utilice el siguiente ejemplo de comando [start-instance-refresh](https://docs.aws.amazon.com/cli/latest/reference/autoscaling/start-instance-refresh.html). En este ejemplo se configura una actualización de instancias que actualiza inicialmente el uno por ciento del grupo de Auto Scaling. Después de esperar 10 minutos, actualiza el siguiente 19 por ciento antes de concluir la operación.

```
aws autoscaling start-instance-refresh --cli-input-json file://config.json
```
Contenido de config.json:

```
{ 
     "AutoScalingGroupName": "my-asg", 
     "Preferences": { 
       "InstanceWarmup": 60, 
        "MinHealthyPercentage": 80, 
       "CheckpointPercentages": [1,20], 
       "CheckpointDelay": 600
     }
}
```
# Reemplazo de instancias de Auto Scaling en función de la duración máxima de la instancia

La duración máxima de la instancia especifica la cantidad máxima de tiempo (en segundos) que una instancia puede estar en servicio antes de que se termine y se sustituya. Un caso de uso común podría ser un requisito para reemplazar las instancias según una programación debido a políticas de seguridad internas o controles de conformidad externos.

Debe especificar un valor de al menos 86 400 segundos (un día). Para borrar un valor establecido anteriormente, especifique un valor nuevo de 0. Esta configuración se aplica a todas las instancias actuales y futuras del grupo de Auto Scaling.

#### Contenido

- [Consideraciones](#page-405-0)
- [Configuración de la duración máxima de la instancia](#page-405-1)
- [Limitaciones](#page-407-0)

## <span id="page-405-0"></span>Consideraciones

A la hora de utilizar esta función, se deben tener en cuenta las siguientes consideraciones:

- Cada vez que se reemplaza una instancia anterior y se lanza una instancia nueva, la instancia nueva utiliza la plantilla de lanzamiento o la configuración de lanzamiento asociada actualmente al grupo de escalado automático. Si la plantilla de lanzamiento o la configuración de lanzamiento especifican el ID de Amazon Machine Image (AMI) de una versión diferente de la aplicación, esta versión de la aplicación se implementará automáticamente.
- Si la duración máxima de las instancias es demasiado baja, es posible que las instancias se reemplacen más rápido de lo deseado. Amazon EC2 Auto Scaling suele sustituir las instancias de una en una, con una pausa entre las sustituciones. Sin embargo, si la vida útil máxima de la instancia especificada no proporciona tiempo suficiente para reemplazar cada instancia individualmente, Amazon EC2 Auto Scaling debe reemplazar más de una instancia a la vez. Es posible que se reemplacen varias instancias a la vez, hasta un 10 por ciento de la capacidad actual del grupo de Auto Scaling. Para evitar reemplazar demasiadas instancias a la vez, establezca una vida útil máxima de las instancias más larga o utilice la protección escalable de instancias para evitar temporalmente que las instancias individuales se cancelen. Para obtener más información, consulte [Uso de la protección de reducción horizontal de instancias](#page-549-0).
- De manera predeterminada, Amazon EC2 Auto Scaling crea una nueva actividad de escalado para terminar la instancia y, a continuación, la termina. Mientras se termina la instancia, otra actividad de escalado lanza una instancia nueva. Puede cambiar este comportamiento para que se lance antes de la finalización mediante una política de mantenimiento de instancias. Para obtener más información, consulte [Políticas de mantenimiento de instancias.](#page-206-0)

# <span id="page-405-1"></span>Configuración de la duración máxima de la instancia

Cuando se crea un grupo de Auto Scaling en la consola, no se puede configurar la duración máxima de la instancia. Sin embargo, una vez que se crea el grupo, se puede editar para configurar la duración máxima de la instancia.

Para configurar la duración máxima de las instancias de un grupo (consola)

- 1. Abra la consola de Amazon EC2 en<https://console.aws.amazon.com/ec2/> y elija Auto Scaling Groups (Grupos de escalado automático) en el panel de navegación.
- 2. Seleccione la casilla situada junto al grupo de escalado automático.

Se abre un panel dividido en la parte inferior de la página Auto Scaling groups (Grupos de Auto Scaling), que muestra información sobre el grupo que seleccionó.

- 3. En la pestaña Details (Detalles) elija (Advanced configurations) Configuraciones avanzadas, Edit (Editar).
- 4. En Maximum instance lifetime (Duración máxima de la instancia), ingrese la cantidad máxima de segundos que una instancia puede estar en servicio.
- 5. Elija Actualizar.

En la pestaña Activity (Actividad), en Activity history (Historial de actividad), puede ver el historial de reemplazo de instancias del grupo a lo largo de su historia.

Para configurar la duración máxima de las instancias de un grupo (AWS CLI)

También puede usar AWS CLI para establecer la vida útil máxima de las instancias para grupos de Auto Scaling nuevos o existentes.

Para los nuevos grupos de Auto Scaling, utilice el comando [create-auto-scaling-group.](https://docs.aws.amazon.com/cli/latest/reference/autoscaling/create-auto-scaling-group.html)

aws autoscaling create-auto-scaling-group --cli-input-json *file://~/config.json*

A continuación, se incluye un archivo de ejemplo config. json que muestra una duración máxima de instancia de 2592000 segundos (30 días).

```
{ 
     "AutoScalingGroupName": "my-asg", 
     "LaunchTemplate": { 
          "LaunchTemplateName": "my-launch-template", 
          "Version": "$Default" 
     }, 
     "MinSize": 1, 
     "MaxSize": 5, 
     "MaxInstanceLifetime": 2592000, 
     "VPCZoneIdentifier": "subnet-5ea0c127,subnet-6194ea3b,subnet-c934b782", 
     "Tags": []
}
```
Para los grupos de Auto Scaling existentes, utilice el comando [update-auto-scaling-group.](https://docs.aws.amazon.com/cli/latest/reference/autoscaling/update-auto-scaling-group.html)

aws autoscaling update-auto-scaling-group --auto-scaling-group-name *my-existing-asg* - max-instance-lifetime *2592000*

Para comprobar la duración máxima de las instancias de un grupo de Auto Scaling

Utilice el comando [describe-auto-scaling-groups](https://docs.aws.amazon.com/cli/latest/reference/autoscaling/describe-auto-scaling-groups.html).

aws autoscaling describe-auto-scaling-groups --auto-scaling-group-name *my-asg*

## <span id="page-407-0"></span>Limitaciones

- No se garantiza que la duración máxima sea exacta para cada instancia: no se garantiza que las instancias se sustituyan solo al final de su duración máxima. En algunos casos, es posible que Amazon EC2 Auto Scaling tenga que comenzar a reemplazar las instancias inmediatamente después de actualizar el parámetro de duración máxima de la instancia. El motivo de este comportamiento es evitar que se reemplacen todas las instancias al mismo tiempo.
- Se respeta la protección de escalamiento interno de instancias: Amazon EC2 Auto Scaling proporciona protección de escalamiento interno de instancias para ayudarle a controlar qué instancias puede terminar. Cuando esta protección está habilitada en una instancia, Amazon EC2 Auto Scaling no finalizará la instancia aunque haya alcanzado su vida útil máxima.
- Instancias terminadas antes del lanzamiento: cuando solo hay una instancia en el grupo de escalado automático, la característica de duración máxima de la instancia puede provocar una interrupción, ya que Amazon EC2 Auto Scaling termina una instancia y, a continuación, lanza una instancia nueva de forma predeterminada. Para cambiar este comportamiento a lanzar antes de terminar, consulte [Políticas de mantenimiento de instancias.](#page-206-0)

# Escalar el tamaño de un grupo de escalado automático

Escalado es la posibilidad de aumentar o disminuir la capacidad de cómputo de su aplicación. El escalado comienza con un evento o acción de escalado, que indica a un grupo de escalado automático que lance o termine instancias de Amazon EC2.

Amazon EC2 Auto Scaling ofrece varias formas para ajustar el escalado a fin de que satisfaga mejor las necesidades de sus aplicaciones. Por lo tanto, es importante que conozca bien su aplicación. Tenga en cuenta las siguientes consideraciones:

- ¿Qué papel debe desempeñar Amazon EC2 Auto Scaling en la arquitectura de su aplicación? Es habitual pensar en el escalado automático principalmente como un mecanismo para aumentar y reducir la capacidad; sin embargo, también resulta útil para mantener un número constante de servidores.
- ¿Qué restricciones de costos son importantes para usted? Como Amazon EC2 Auto Scaling utiliza instancias de EC2, solo paga por los recursos que utilice. Conocer las limitaciones de costos le ayuda a decidir cuándo y cuánto escalar sus aplicaciones.
- ¿Qué métricas son importantes para su aplicación? Amazon CloudWatch admite una serie de métricas diferentes que puede usar con su grupo de Auto Scaling.

### Contenido

- [Elección de su método de escalado](#page-409-0)
- [Establecimiento de límites de escalado para el grupo de escalado automático](#page-410-0)
- [Establecimiento de la preparación predeterminada de instancias para un grupo de escalado](#page-412-0) [automático](#page-412-0)
- [Escalado manual para Amazon EC2 Auto Scaling](#page-419-0)
- [Escalado programado para Amazon EC2 Auto Scaling](#page-425-0)
- [Escalado dinámico para Amazon EC2 Auto Scaling](#page-433-0)
- [Escalado predictivo para Amazon EC2 Auto Scaling](#page-492-0)
- [Control de las instancias de Auto Scaling que se terminan durante una reducción horizontal](#page-532-0)
- [Suspender y reanudar los procesos de Auto Scaling de Amazon EC2](#page-558-0)

# <span id="page-409-0"></span>Elección de su método de escalado

Amazon EC2 Auto Scaling ofrece varias formas de escalar el grupo de escalado automático.

#### Mantenimiento de un número fijo de instancias

El valor predeterminado para un grupo de escalado automático es no tener ninguna política de escalado adjunta ni acciones programadas, lo que hace que mantenga un tamaño fijo. Una vez que cree su grupo de escalado automático, comienza lanzando un número suficiente de instancias para satisfacer la capacidad deseada. Si no hay condiciones de escalado relacionadas con el grupo, este continúa manteniendo la capacidad deseada en todo momento, aunque una instancia deje de estar en buen estado. Amazon EC2 Auto Scaling también supervisa el estado de cada instancia en su grupo de escalado automático. Cuando encuentra que una instancia está en mal estado, la reemplaza por una nueva instancia. Puede leer una descripción más detallada de este proceso en [Comprobaciones de estado para instancias en un grupo de escalado automático](#page-568-0).

#### Escalar manualmente

El escalado manual es la forma más básica de escalar su grupo de escalado automático. Puede actualizar la capacidad deseada del grupo Auto Scaling o terminar las instancias del grupo Auto Scaling. Para obtener más información, consulte [Escalado manual para Amazon EC2 Auto Scaling](#page-419-0).

### Escalado según una programación

El escalado según el cronograma significa que las acciones de escalado se realizan automáticamente en función de la fecha y la hora. Esto resulta útil cuando sabe exactamente cuándo aumentar o disminuir el número de instancias del grupo, simplemente porque la necesidad surge de acuerdo con una programación previsible. Para obtener más información, consulte [Escalado](#page-425-0) [programado para Amazon EC2 Auto Scaling.](#page-425-0)

### Escale de forma dinámica en función de la demanda

Una forma más avanzada de escalar los recursos, mediante el escalado dinámico, le permite definir una política de escalado que cambia de forma dinámica el grupo de escalado automático para satisfacer los cambios de demanda. Por ejemplo, supongamos que tiene una aplicación web que actualmente se ejecuta en dos instancias y desea que la utilización de CPU del grupo de escalado automático permanezca en el 50 % cuando cambie la carga en la aplicación. Este método es útil para escalar a medida que se producen cambios en el tráfico, cuando no se sabe cuándo cambiará el tráfico. Puede configurar políticas de escalado para que respondan por usted. Existen varios tipos de políticas (o una combinación de ellas) que puede utilizar para escalar en respuesta a los cambios en el tráfico. Para obtener más información, consulte [Escalado dinámico para Amazon EC2 Auto](#page-433-0)  [Scaling](#page-433-0).

Escale de forma proactiva

También puede combinar el escalado predictivo y el escalado dinámico (enfoques proactivos y reactivos, respectivamente) para escalar la capacidad de EC2 con mayor rapidez. Utilice el escalado predictivo para aumentar el número de instancias EC2 en su grupo de escalado automático antes de los patrones diarios y semanales de flujos de tráfico. Para obtener más información, consulte [Escalado predictivo para Amazon EC2 Auto Scaling.](#page-492-0)

# <span id="page-410-0"></span>Establecimiento de límites de escalado para el grupo de escalado automático

Los límites de escalado representan el tamaño de grupo mínimo y máximo que desea para su grupo de escalado automático. Configure los límites por separado para el tamaño mínimo y máximo.

La capacidad deseada del grupo se puede cambiar a un número que esté dentro de los límites de tamaño mínimo y máximo. La capacidad deseada debe ser igual o mayor que el tamaño mínimo del grupo e igual o menor al tamaño máximo del grupo.

- Desired capacity (Capacidad deseada): representa la capacidad inicial del grupo de escalado automático en el momento de su creación. Un grupo de escalado automático intenta mantener la capacidad deseada. Comienza lanzando el número de instancias que se especifican para la capacidad deseada y mantiene este número de instancias siempre que no haya políticas de escalado o acciones programadas asociadas al grupo de escalado automático.
- Minimum capacity (Capacidad mínima): representa el tamaño mínimo del grupo. Cuando se establecen políticas de escalado, estas no pueden reducir la capacidad deseada del grupo por debajo de la capacidad mínima.
- Maximum capacity (Capacidad máxima): representa el tamaño máximo del grupo. Cuando se establecen políticas de escalado, estas no pueden aumentar la capacidad deseada del grupo por encima de la capacidad máxima.

Los límites de tamaño mínimo y máximo también se aplican en las siguientes situaciones:

• Cuando actualiza la capacidad deseada de su grupo de escalado automático manualmente.

• Cuando se ponen en marcha acciones programadas, se actualiza la capacidad deseada. Si se pone en marcha una acción programada sin especificar nuevos límites de tamaño mínimo y máximo para el grupo, se aplicarán los límites de tamaño mínimo y máximo actuales del grupo.

Un grupo de escalado automático intenta mantener siempre la capacidad deseada. En los casos en que una instancia termina inesperadamente (por ejemplo, debido a una interrupción de la instancia de spot, un error de comprobación de estado o una acción humana), el grupo lanza automáticamente una nueva instancia para mantener la capacidad deseada.

Para administrar esta configuración en la consola

- 1. Abra la consola de Amazon EC2 en<https://console.aws.amazon.com/ec2/>.
- 2. En el panel de navegación, seleccione Auto Scaling y elija Auto Scaling Groups (Grupos de Auto Scaling).
- 3. Desde la página Auto Scaling groups (Grupos de escalado automático), seleccione la casilla de verificación situada junto a su grupo de escalado automático.

Se abre un panel dividido en la parte inferior de la página.

4. En el panel inferior, en la pestaña Detalles, consulte o cambie la configuración actual de la capacidad mínima, máxima y deseada del grupo. Para obtener más información, consulte [Cambio de la capacidad deseada del grupo de escalado automático](#page-420-0).

Por encima del panel de Detalles, puede encontrar información como el número actual de instancias del grupo de escalado automático, la capacidad mínima, máxima y deseada y una columna de estado. Si el grupo Auto Scaling utiliza ponderaciones de instancias, también puede encontrar el número de unidades de capacidad que se han contribuido a la capacidad deseada.

Para agregar o quitar columnas de la lista, elija el icono de configuración en la parte superior de la página. Luego, para los Auto Scaling groups attributes (Atributos de grupos de escalado automático), active o desactive cada columna y elija Confirm (Confirmar).

Para verificar el tamaño del grupo de escalado automático después de realizar cambios

La columna Instances (Instancias) muestra el número de instancias que se están ejecutando actualmente. Cuando una instancia se está lanzando o terminando, la columna Status (Estado) muestra el estado Updating capacity (Actualización de capacidad), como se muestra en la siguiente imagen.

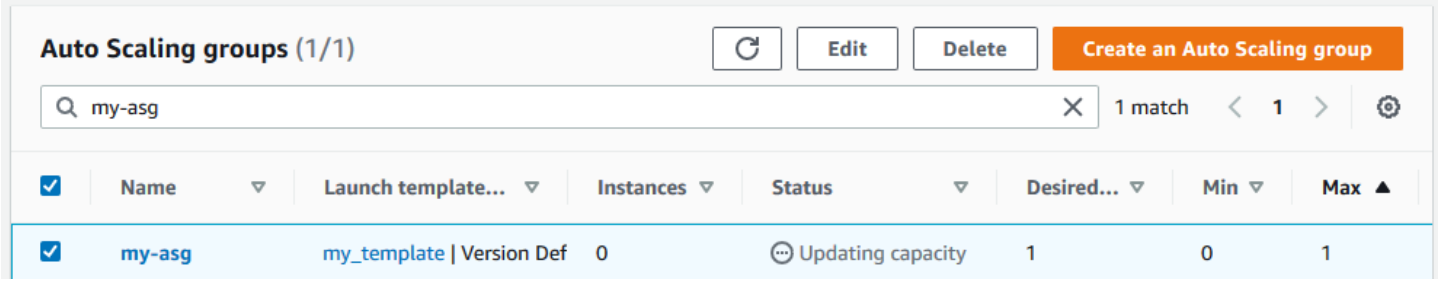

Espere unos minutos y, a continuación, actualice la vista para ver el estado más reciente. Una vez completada una actividad de escalado, la columna Instances (Instancias) muestra un valor nuevo.

Puede ver el número de instancias y el estado de las que se están ejecutando actualmente en la pestaña Instance management (Administración de instancias) de Instances (Instancias).

# <span id="page-412-0"></span>Establecimiento de la preparación predeterminada de instancias para un grupo de escalado automático

CloudWatch recopila y agrega datos de uso, como E/S de CPU y red, en todas sus instancias de Auto Scaling. Estas métricas se utilizan para crear políticas de escalado que ajustan el número de instancias del grupo de escalado automático a medida que aumenta y disminuye el valor de la métrica seleccionada.

Puede especificar cuánto tiempo pasará después de que una instancia alcance el InService estado en el que estará antes de contribuir con los datos de uso a las métricas agregadas. Este tiempo especificado se denomina calentamiento predeterminado de la instancia. Esto evita que el escalado dinámico se vea afectado por las métricas de instancias individuales que aún no gestionan el tráfico de aplicaciones y que podrían estar experimentando un uso elevado temporal de los recursos informáticos.

Para optimizar el rendimiento de tus políticas de seguimiento de objetivos y escalado gradual, te recomendamos encarecidamente que habilites y configures el calentamiento de instancias predeterminado. No está activado ni configurado de forma predeterminada.

Cuando habilita el calentamiento de instancias predeterminado, tenga en cuenta que si su grupo de Auto Scaling está configurado para usar una política de mantenimiento de instancias o si usa una actualización de instancias para reemplazar las instancias, puede evitar que las instancias se cuenten para el porcentaje mínimo de mantenimiento antes de que terminen de inicializarse.

#### Contenido

- [Consideraciones sobre el rendimiento de escalado](#page-413-0)
- [Elija el tiempo de calentamiento de la instancia predeterminado](#page-414-0)
- [Habilitación de la preparación predeterminada de instancias para un grupo](#page-415-0)
- [Verificación de la preparación predeterminada de instancias para un grupo](#page-417-0)
- [Busca políticas de escalado con un tiempo de calentamiento de instancias previamente](#page-417-1)  [establecido](#page-417-1)
- [Borrado de la preparación de instancias previamente establecida para una política de escalado](#page-419-1)

## <span id="page-413-0"></span>Consideraciones sobre el rendimiento de escalado

Resulta útil que la mayoría de las aplicaciones tengan un tiempo de calentamiento de instancias predeterminado que se aplique a todas las funciones, en lugar de diferentes tiempos de calentamiento para las distintas funciones. Por ejemplo, si no estableces un calentamiento de instancias predeterminado, la función de actualización de la instancia utiliza el período de gracia de la comprobación de estado como tiempo de calentamiento predeterminado. Si tienes políticas de seguimiento de objetivos y escalado escalado por pasos, usarán el valor establecido para el tiempo de recarga predeterminado como tiempo de calentamiento predeterminado. Si tienes políticas de escalado predictivo, no tienen un tiempo de calentamiento predeterminado.

Mientras las instancias se están calentando, sus políticas de escalado dinámico solo se escalan si el valor métrico de las instancias que no se están calentando supera el umbral máximo de alarma de la política (o el uso objetivo de una política de escalado de seguimiento objetivo). Si la demanda disminuye, el escalado dinámico se vuelve más conservador para proteger la disponibilidad de la aplicación. Esto bloquea las actividades de escalado dinámico hasta que las nuevas instancias terminen de calentarse.

Al escalar, Amazon EC2 Auto Scaling considera las instancias que se están calentando como parte de la capacidad del grupo a la hora de decidir cuántas instancias se van a añadir al grupo. Por lo tanto, si se producen varias brechas de alarma que requieren añadir una cantidad similar de capacidad, se traduce en una única actividad de escalado. La intención es ampliarla de forma continua, sin hacerlo en exceso.

Si el calentamiento de instancias predeterminado no está activado, el tiempo que espera una instancia antes de enviar las métricas CloudWatch y contabilizarlas para su capacidad actual variará de una instancia a otra. Por lo tanto, existe la posibilidad de que sus políticas de escalado funcionen de forma impredecible en comparación con la carga de trabajo real que se está produciendo.

Por ejemplo, considere una aplicación con un patrón de on-and-off carga de trabajo recurrente. Se utiliza una política de escalado predictivo para tomar decisiones recurrentes sobre si se debe aumentar el número de instancias. Como no hay un tiempo de calentamiento predeterminado para las políticas de escalado predictivo, las instancias comienzan a contribuir a las métricas agregadas de forma inmediata. Si estas instancias utilizan más recursos al iniciarse, la adición de instancias podría provocar un pico en las métricas globales. En función del tiempo que tarde en estabilizarse el uso, esto podría afectar a cualquier política de escalado dinámico que utilice estas métricas. Si se supera el umbral máximo de alarma establecido en una política de escalado dinámico, el grupo volverá a aumentar de tamaño. Mientras las nuevas instancias se estén preparando, las actividades de reducción horizontal se bloquearán.

## <span id="page-414-0"></span>Elija el tiempo de calentamiento de la instancia predeterminado

La clave para configurar la preparación predeterminado de las instancias es determinar cuánto tiempo necesitan las instancias para terminar de inicializarse y para que el consumo de recursos se estabilice una vez que alcancen el estado InService. Al elegir el tiempo de calentamiento de la instancia, intenta mantener un equilibrio óptimo entre la recopilación de datos de uso para el tráfico legítimo y la minimización de la recopilación de datos asociada a los picos de uso temporales durante el inicio.

Supongamos que tiene un grupo de escalado automático conectado a un equilibrador de carga Elastic Load Balancing. Cuando las instancias nuevas terminan de lanzarse, se registran en el equilibrador de carga antes de ingresar al estado de InService. Después de las instancias ingresan al estado InService, el consumo de recursos puede seguir experimentando picos temporales y necesitar tiempo para estabilizarse. Por ejemplo, el consumo de recursos de un servidor de aplicaciones que debe descargar y almacenar en caché activos de gran tamaño tarda más tiempo en estabilizarse que un servidor web ligero sin grandes recursos para descargar. La preparación de instancias proporciona el retraso de tiempo necesario para que se estabilice el consumo de recursos.

### **A** Important

Si no estás seguro del tiempo que necesitas para el tiempo de calentamiento, puedes empezar con 300 segundos. A continuación, redúzcalo o auméntelo gradualmente hasta obtener el mejor rendimiento de escalado para su aplicación. Puede que tengas que hacerlo varias veces para hacerlo bien. Como alternativa, si tienes alguna política de escalado que tenga su propio tiempo de calentamiento (EstimatedInstanceWarmup), puedes usar este valor para empezar. Para obtener más información, consulte [Busca políticas de escalado con](#page-417-1)  [un tiempo de calentamiento de instancias previamente establecido](#page-417-1).

Considere utilizar enlaces de ciclo de vida para casos de uso en los que tenga scripts o tareas de configuración para que se ejecuten en el inicio. Los enlaces de ciclo de vida pueden retrasar la puesta en servicio de las instancias nuevas hasta que hayan terminado de inicializarse. Resultan especialmente útiles si tiene scripts de arranque que tardan un poco en completarse. Si agrega un enlace de ciclo de vida, puede reducir el valor de la preparación predeterminada de instancias. Para obtener más información acerca del uso de enlaces de ciclo de vida, consulte [Enlaces de ciclo de](#page-220-0)  [vida de Amazon EC2 Auto Scaling](#page-220-0).

## <span id="page-415-0"></span>Habilitación de la preparación predeterminada de instancias para un grupo

Puede habilitar la preparación predeterminada de instancias cuando cree un grupo de escalado automático. También puede habilitarla para grupos existentes.

Al habilitar la función de calentamiento de instancias predeterminada, ya no es necesario especificar valores para los parámetros de calentamiento de las siguientes funciones:

- [Actualización de instancias](#page-359-0)
- [Escalado de seguimiento de destino](#page-441-0)
- [Escalado por pasos](#page-457-0)

#### Console

Para habilitar la preparación predeterminada de instancias para un nuevo grupo (consola)

Al crear el grupo de escalado automático, en la página Configure advanced options (Configurar las opciones avanzadas), en Additional settings (Configuración adicional), seleccione la opción Enable default instance warmup (Habilitar preparación predeterminada de instancias). Elija el tiempo de calentamiento que necesita para su aplicación.

#### AWS CLI

Para habilitar la preparación predeterminada de instancias para un nuevo grupo (AWS CLI)

Para habilitar la preparación predeterminada de instancias para un grupo de escalado automático, agregue la opción --default-instance-warmup y especifique un valor, en segundos, de 0 a 3600. Una vez habilitada, un valor de -1 desactivará esta configuración.

El siguiente comando [create-auto-scaling-group](https://docs.aws.amazon.com/cli/latest/reference/autoscaling/create-auto-scaling-group.html) crea un grupo de escalado automático con el nombre *my-asg* y habilita la preparación predeterminada de instancias con un valor de *120* segundos.

aws autoscaling create-auto-scaling-group --auto-scaling-group-name *my-asg* - default-instance-warmup *120* ...

### **G** Tip

Si este comando arroja un error, asegúrese de haber actualizado la versión AWS CLI local a la última versión.

### **Console**

Para habilitar la preparación predeterminada de instancias para un grupo existente (consola)

- 1. Abra la consola de Amazon EC2 en<https://console.aws.amazon.com/ec2/> y elija Auto Scaling Groups (Grupos de escalado automático) en el panel de navegación.
- 2. En la barra de navegación de la parte superior de la pantalla, elija la misma Región de AWS que utilizó cuando creó el grupo de escalado automático.
- 3. Seleccione la casilla situada junto al grupo de escalado automático.

Se abre un panel dividido en la parte inferior de la página.

- 4. En la pestaña Details (Detalles) elija (Advanced configurations) Configuraciones avanzadas, Edit (Editar).
- 5. En el modo de calentamiento de instancias predeterminado, elige el tiempo de calentamiento que necesitas para tu aplicación.
- 6. Elija Actualizar.

### AWS CLI

Para habilitar la preparación predeterminada de instancias para un grupo existente (AWS CLI)

En el siguiente ejemplo se usa el comando [update-auto-scaling-group](https://docs.aws.amazon.com/cli/latest/reference/autoscaling/update-auto-scaling-group.html) para habilitar la preparación predeterminada de instancias con un valor de *120* segundos para un grupo de escalado automático existente denominado *my-asg*.

aws autoscaling update-auto-scaling-group --auto-scaling-group-name *my-asg* - default-instance-warmup *120*

#### **G** Tip

Si este comando arroja un error, asegúrate de haber actualizado la versión AWS CLI local a la última versión.

## <span id="page-417-0"></span>Verificación de la preparación predeterminada de instancias para un grupo

Para verificar la preparación predeterminada de instancias para un grupo de escalado automático (AWS CLI)

Utilice el siguiente comando [describe-auto-scaling-groups](https://docs.aws.amazon.com/cli/latest/reference/autoscaling/describe-auto-scaling-groups.html). Reemplace *my-asg* por el nombre de su grupo de escalado automático.

aws autoscaling describe-auto-scaling-groups --auto-scaling-group-name *my-asg*

A continuación, se muestra un ejemplo de respuesta.

```
{ 
     "AutoScalingGroups": [ 
\overline{\mathcal{L}} "AutoScalingGroupName": "my-asg", 
              "AutoScalingGroupARN": "arn", 
 ... 
              "DefaultInstanceWarmup": 120
          } 
     ]
}
```
<span id="page-417-1"></span>Busca políticas de escalado con un tiempo de calentamiento de instancias previamente establecido

Para identificar si tienes políticas que tienen su propio tiempo de calentamientoEstimatedInstanceWarmup, ejecuta el siguiente comando [describe-policies](https://docs.aws.amazon.com/cli/latest/reference/autoscaling/describe-policies.html) con. AWS CLI Reemplace *my-asg* por el nombre de su grupo de escalado automático.

```
aws autoscaling describe-policies --auto-scaling-group-name my-asg
   --query 'ScalingPolicies[?EstimatedInstanceWarmup!=`null`]'
```
A continuación, se muestra un ejemplo del resultado.

```
\Gamma { 
     "AutoScalingGroupName":"my-asg", 
     "PolicyName":"cpu50-target-tracking-scaling-policy", 
     "PolicyARN":"arn", 
     "PolicyType":"TargetTrackingScaling", 
     "StepAdjustments":[], 
     "EstimatedInstanceWarmup":120, 
     "Alarms":[{ 
         "AlarmARN": "arn:aws:cloudwatch:us-west-2:123456789012:alarm:TargetTracking-my-
asg-AlarmHigh-fc0e4183-23ac-497e-9992-691c9980c38e", 
         "AlarmName": "TargetTracking-my-asg-AlarmHigh-
fc0e4183-23ac-497e-9992-691c9980c38e" 
       }, 
       { 
              "AlarmARN": "arn:aws:cloudwatch:us-
west-2:123456789012:alarm:TargetTracking-my-asg-AlarmLow-61a39305-ed0c-47af-
bd9e-471a352ee1a2", 
              "AlarmName": "TargetTracking-my-asg-AlarmLow-61a39305-ed0c-47af-
bd9e-471a352ee1a2" 
     }], 
     "TargetTrackingConfiguration":{ 
       "PredefinedMetricSpecification":{ 
         "PredefinedMetricType":"ASGAverageCPUUtilization" 
       }, 
       "TargetValue":50.0, 
       "DisableScaleIn":false 
     }, 
     "Enabled":true 
   }, 
     ... additional policies ...
]
```
# <span id="page-419-1"></span>Borrado de la preparación de instancias previamente establecida para una política de escalado

Tras habilitar el calentamiento de instancias predeterminado, actualiza las políticas de escalado que aún tengan su propio tiempo de calentamiento para borrar el valor establecido anteriormente. De lo contrario, anulará la preparación de instancias predeterminada.

Puede actualizar las políticas de escalado mediante la consola o los SDK. AWS CLI AWS En esta sección se describen los pasos de la consola. Si utiliza los AWS SDK AWS CLI o los SDK, asegúrese de conservar la configuración de políticas existente, pero elimine la EstimatedInstanceWarmup propiedad. [Cuando actualice una política de escalado existente, la](https://docs.aws.amazon.com/autoscaling/ec2/APIReference/API_PutScalingPolicy.html)  [política se sustituirá por la que especifique al llamar Política mediante programación. PutScaling](https://docs.aws.amazon.com/autoscaling/ec2/APIReference/API_PutScalingPolicy.html) Los valores originales no se conservan.

Borrado de la preparación de instancias establecida anteriormente para una política de escalado (consola)

- 1. Abra la consola de Amazon EC2 en<https://console.aws.amazon.com/ec2/> y elija Auto Scaling Groups (Grupos de escalado automático) en el panel de navegación.
- 2. Seleccione la casilla situada junto al grupo de escalado automático.

Se abre un panel dividido en la parte inferior de la página.

- 3. En la pestaña Escalado automático, en Políticas de escalado dinámico, elija la política que le interese y, a continuación, seleccione Acciones y Editar.
- 4. En Instance Warmup, borre el valor de calentamiento de instancias para usar en su lugar el valor de calentamiento de instancias predeterminado.
- 5. Elija Actualizar.

# <span id="page-419-0"></span>Escalado manual para Amazon EC2 Auto Scaling

Puede ajustar manualmente el número de instancias EC2 de su grupo de Auto Scaling en cualquier momento. Este proceso de cambiar el recuento de instancias manualmente se denomina escalado manual. El escalado manual es una alternativa al escalado automático, especialmente si desea realizar cambios de capacidad únicos.

Tras escalar el grupo manualmente, Amazon EC2 Auto Scaling reanuda las actividades normales de escalado automático en función de las políticas de escalado y las acciones programadas que

haya definido. En el caso de los grupos con el calentamiento de instancias activado de forma predeterminada, las instancias nuevas pasan por un período de calentamiento antes de empezar a contribuir a las métricas utilizadas para el escalado automático. Este período de calentamiento ayuda a estabilizar el grupo en la nueva capacidad. Para obtener más información, consulte [Establecimiento de la preparación predeterminada de instancias para un grupo de escalado](#page-412-0) [automático.](#page-412-0)

A veces, es posible que desee deshabilitar temporalmente las políticas de escalado y las acciones programadas antes de escalar manualmente un grupo. De este modo, se evita que surjan conflictos entre las acciones de escalado manual y las actividades de escalado automatizado. Para obtener más información, consulte [Desactivar las actividades de escalado](#page-771-0).

#### Contenido

- [Cambio de la capacidad deseada del grupo de escalado automático](#page-420-0)
- [Finalización de una instancia en su grupo de escalado automático \(AWS CLI\)](#page-424-0)

## <span id="page-420-0"></span>Cambio de la capacidad deseada del grupo de escalado automático

Al cambiar la capacidad deseada de su grupo de Auto Scaling, Amazon EC2 Auto Scaling gestiona el proceso de lanzamiento y finalización de las instancias para alcanzar el nuevo tamaño deseado.

#### **Console**

Para cambiar el tamaño del grupo de escalado automático

- 1. Abra la consola de Amazon EC2 en<https://console.aws.amazon.com/ec2/> y elija Auto Scaling Groups (Grupos de escalado automático) en el panel de navegación.
- 2. Seleccione la casilla situada junto al grupo de escalado automático.

Aparece un panel dividido en la parte inferior de la página.

- 3. En la pestañaDetails (Detalles) elija Group details (Detalles de grupo), Edit (Editar).
- 4. Para la capacidad deseada, aumente o disminuya la capacidad deseada. Por ejemplo, para aumentar el tamaño del grupo en uno, si el valor actual es1, introduzca2.

En la sección Capacidad deseada, es superior a la Capacidad deseada mínima y a la Capacidad deseada máxima, la Capacidad deseada máxima se incrementa automáticamente al nuevo valor de capacidad deseada.

5. Elija Update (Actualizar) cuando haya terminado.

Compruebe que el tamaño del grupo que especificó provocó el lanzamiento de la misma cantidad de instancias. Por ejemplo, si ha aumentado el tamaño del grupo en uno, compruebe que su grupo de Auto Scaling haya lanzado una instancia adicional.

Para verificar que el tamaño del grupo de escalado automático ha cambiado

- 1. En la pestaña Actividad, en el Historial de actividades, puede ver el progreso de las actividades asociadas al grupo Auto Scaling. La columna Status (Estado) muestra el estado actual de su instancia. Mientras se está lanzando la instancia, la columna de estado muestra Not yet in service. El estado cambia a Successful cuando se lanza la instancia. También puede usar el icono de actualización para ver el estado actual de la instancia. Para obtener más información, consulte [Verificación de una actividad de escalado para un grupo](#page-481-0) [de escalado automático.](#page-481-0)
- 2. En la pestaña Administración de instancias, en Instancias, puedes ver el estado de la instancia. La instancia tarda poco tiempo en lanzarse.
	- La columna Lifecycle (Ciclo de vida) muestra el estado de su instancia. Al principio, la instancia tiene el estado Pending. Cuando una instancia está lista para recibir tráfico, su estado es InService.
	- La columna Health status muestra el resultado de las comprobaciones de estado de Amazon EC2 Auto Scaling de la instancia.

#### AWS CLI

En el siguiente ejemplo se presupone que ha creado un grupo de escalado automático con un tamaño mínimo de 1 y un tamaño máximo de 5. Por lo tanto, el grupo tiene una sola instancia en ejecución.

Para cambiar el tamaño del grupo de escalado automático

Utilice el comando [set-desired-capacity](https://docs.aws.amazon.com/cli/latest/reference/autoscaling/set-desired-capacity.html) para cambiar el tamaño del grupo de escalado automático, tal y como se muestra en el ejemplo siguiente.

```
aws autoscaling set-desired-capacity --auto-scaling-group-name my-asg \ 
   --desired-capacity 2
```
Si opta por respetar el periodo de recuperación predeterminado del grupo de escalado automático, debe especificar la opción –-honor-cooldown tal y como se muestra en el ejemplo siguiente. Para obtener más información, consulte [Recuperaciones de escalado para Amazon](#page-469-0) [EC2 Auto Scaling.](#page-469-0)

```
aws autoscaling set-desired-capacity --auto-scaling-group-name my-asg \ 
   --desired-capacity 2 --honor-cooldown
```
Para verificar el tamaño del grupo de escalado automático

Utilice el comando [describe-auto-scaling-groups](https://docs.aws.amazon.com/cli/latest/reference/autoscaling/describe-auto-scaling-groups.html) para confirmar que el tamaño del grupo de escalado automático ha cambiado, como en el siguiente ejemplo.

```
aws autoscaling describe-auto-scaling-groups --auto-scaling-group-name my-asg
```
El siguiente es un ejemplo de resultado, que proporciona detalles sobre el grupo y las instancias lanzadas.

```
{ 
     "AutoScalingGroups": [ 
          { 
              "AutoScalingGroupName": "my-asg", 
              "AutoScalingGroupARN": "arn", 
              "LaunchTemplate": { 
                   "LaunchTemplateName": "my-launch-template", 
                  "Version": "1", 
                   "LaunchTemplateId": "lt-050555ad16a3f9c7f" 
              }, 
              "MinSize": 1, 
              "MaxSize": 5, 
              "DesiredCapacity": 2, 
              "DefaultCooldown": 300, 
              "AvailabilityZones": [ 
                   "us-west-2a" 
              ], 
              "LoadBalancerNames": [], 
              "TargetGroupARNs": [], 
              "HealthCheckType": "EC2", 
              "HealthCheckGracePeriod": 300, 
              "Instances": [ 
\overline{a} "ProtectedFromScaleIn": false, 
                       "AvailabilityZone": "us-west-2a",
```

```
 "LaunchTemplate": { 
                          "LaunchTemplateName": "my-launch-template", 
                          "Version": "1", 
                          "LaunchTemplateId": "lt-050555ad16a3f9c7f" 
\}, \{ "InstanceId": "i-05b4f7d5be44822a6", 
                     "InstanceType": "t3.micro", 
                     "HealthStatus": "Healthy", 
                     "LifecycleState": "Pending" 
                 }, 
\overline{a} "ProtectedFromScaleIn": false, 
                     "AvailabilityZone": "us-west-2a", 
                     "LaunchTemplate": { 
                          "LaunchTemplateName": "my-launch-template", 
                          "Version": "1", 
                          "LaunchTemplateId": "lt-050555ad16a3f9c7f" 
\}, \{ "InstanceId": "i-0c20ac468fa3049e8", 
                     "InstanceType": "t3.micro", 
                     "HealthStatus": "Healthy", 
                     "LifecycleState": "InService" 
 } 
             ], 
             "CreatedTime": "2019-03-18T23:30:42.611Z", 
             "SuspendedProcesses": [], 
             "VPCZoneIdentifier": "subnet-c87f2be0", 
             "EnabledMetrics": [], 
             "Tags": [], 
             "TerminationPolicies": [ 
                 "Default" 
             ], 
             "NewInstancesProtectedFromScaleIn": false, 
             "ServiceLinkedRoleARN": "arn", 
             "TrafficSources": [] 
        } 
   \mathbf{I}
```
Observe que DesiredCapacity muestra el nuevo valor. El grupo de escalado automático ha lanzado una instancia adicional.

}

# <span id="page-424-0"></span>Finalización de una instancia en su grupo de escalado automático (AWS CLI)

Hay ocasiones en las que es posible que desee reducir horizontalmente de modo manual su grupo de escalado automático, pero desee terminar una instancia específica. Puede reducir horizontalmente de modo manual su grupo de escalado automático mediante el comando [terminate](https://docs.aws.amazon.com/cli/latest/reference/autoscaling/terminate-instance-in-auto-scaling-group.html)[instance-in-auto-scaling-group](https://docs.aws.amazon.com/cli/latest/reference/autoscaling/terminate-instance-in-auto-scaling-group.html) y especificando el ID de la instancia que desea terminar y la opción --should-decrement-desired-capacity, como se muestra en el siguiente ejemplo.

```
aws autoscaling terminate-instance-in-auto-scaling-group \ 
   --instance-id i-026e4c9f62c3e448c --should-decrement-desired-capacity
```
El siguiente es un ejemplo de resultado, que proporciona detalles sobre la actividad de escalado.

```
{ 
     "Activities": [ 
         { 
             "ActivityId": "b8d62b03-10d8-9df4-7377-e464ab6bd0cb", 
             "AutoScalingGroupName": "my-asg", 
             "Description": "Terminating EC2 instance: i-026e4c9f62c3e448c", 
              "Cause": "At 2023-09-23T06:39:59Z instance i-026e4c9f62c3e448c was taken 
  out of service in response to a user request, shrinking the capacity from 1 to 0.", 
              "StartTime": "2023-09-23T06:39:59.015000+00:00", 
             "StatusCode": "InProgress", 
             "Progress": 0, 
             "Details": "{\"Subnet ID\":\"subnet-6194ea3b\",\"Availability Zone\":\"us-
west-2c\"
         } 
     ]
}
```
Esta opción no está disponible en la consola. Sin embargo, puede utilizar la página Instancias de la consola Amazon EC2 para finalizar una instancia de su grupo de Auto Scaling. Al hacerlo, Auto Scaling de Amazon EC2 detecta que la instancia ya no se está ejecutando y la reemplaza automáticamente como parte del proceso de comprobación de estado. Tras finalizar la instancia, transcurren uno o dos minutos antes de que se lance una nueva instancia. Para obtener información sobre cómo terminar una instancia, consulte [Terminación de una instancia](https://docs.aws.amazon.com/AWSEC2/latest/UserGuide/terminate-instance-overview.html) en la Guía del usuario de Amazon EC2.

Si cancela las instancias de su grupo y eso provoca una distribución desigual entre las zonas de disponibilidad, Amazon EC2 Auto Scaling reequilibra el grupo para restablecer una distribución uniforme, a menos que suspenda el proceso. AZRebalance Para obtener más información, consulte [Suspender y reanudar los procesos de Auto Scaling de Amazon EC2](#page-558-0).

# <span id="page-425-0"></span>Escalado programado para Amazon EC2 Auto Scaling

Con el escalado programado, puede configurar el escalado automático para su aplicación en función de los cambios de carga predecibles. Puede crear acciones programadas que aumenten o disminuyan la capacidad deseada del grupo en momentos específicos.

Por ejemplo, experimentas un patrón de tráfico semanal regular en el que la carga aumenta a mitad de semana y disminuye hacia el final de la semana. Puede configurar un programa de escalado en Amazon EC2 Auto Scaling que se ajuste a este patrón:

- El miércoles por la mañana, una acción programada aumentará la capacidad al aumentar la capacidad deseada previamente establecida del grupo Auto Scaling.
- El viernes por la noche, otra acción programada reduce la capacidad al disminuir la capacidad deseada previamente establecida del grupo Auto Scaling.

Estas acciones de escalado programadas le permiten optimizar los costes y el rendimiento. Su aplicación tiene la capacidad suficiente para gestionar los picos de tráfico entre semana, pero no aprovisiona en exceso la capacidad innecesaria en otros momentos.

Puede combinar políticas de escalado programadas y políticas de escalado para aprovechar las ventajas de ambos enfoques de escalado. Después de ejecutar una acción de escalado programado, la política de escalado puede seguir tomando decisiones sobre si desea ampliar la capacidad. Esto le ayuda a garantizar que tiene capacidad suficiente para controlar la carga de su aplicación. Mientras la aplicación se escala para adaptarse a la demanda, la capacidad actual debe estar dentro de la capacidad mínima y máxima establecida por la acción programada.

### Contenido

- [Cómo funciona el escalado programado](#page-426-0)
- [Programas recurrentes](#page-426-1)
- [Zona horaria](#page-427-0)
- [Consideraciones](#page-428-0)
- [Creación de una acción programada](#page-428-1)
- [Consulte los detalles de las acciones programadas](#page-430-0)
- [Verificación de actividades de escalado](#page-432-0)
- [Eliminación de una acción programada](#page-432-1)
- **[Limitaciones](#page-432-2)**

## <span id="page-426-0"></span>Cómo funciona el escalado programado

Para usar el escalado programado, cree acciones programadas que indiquen a Amazon EC2 Auto Scaling que realice actividades de escalado en momentos específicos. Cuando crea una acción programada, especifica el grupo Auto Scaling, cuándo debe producirse la actividad de escalado, la nueva capacidad deseada y, opcionalmente, una nueva capacidad mínima y una nueva capacidad máxima. Puede crear acciones programadas que realizan el escalado de forma puntual o periódica.

En el momento especificado, el Auto Scaling de Amazon EC2 escala en función de los nuevos valores de capacidad, comparando la capacidad actual con la capacidad deseada especificada.

- Si la capacidad actual es inferior a la capacidad deseada especificada, Amazon EC2 Auto Scaling amplía o agrega instancias a la capacidad deseada especificada.
- Si la capacidad actual es superior a la capacidad deseada especificada, Amazon EC2 Auto Scaling amplía o elimina las instancias hasta alcanzar la capacidad deseada especificada.

Una acción programada establece la capacidad deseada, mínima y máxima del grupo en la fecha y hora especificadas. Puede crear una acción programada solo para una de estas capacidades a la vez, por ejemplo, la capacidad deseada. Sin embargo, hay algunos casos en los que debe incluir la capacidad mínima y máxima para garantizar que la capacidad deseada que especificó en la acción no supere estos límites.

## <span id="page-426-1"></span>Programas recurrentes

Para crear una programación periódica mediante el uso del SDK AWS CLI o del SDK, especifique una expresión cron y una zona horaria para describir cuándo se repetirá la acción programada. Opcionalmente, puede especificar una fecha y una hora para la hora de inicio, la hora de finalización o para ambas.

Para crear una programación periódica mediante AWS Management Console, especifique el patrón de recurrencia, la zona horaria, la hora de inicio y la hora de finalización opcional de la

acción programada. Todas las opciones de patrón de recurrencia se basan en expresiones cron. Alternativamente, puede escribir su propia expresión cron personalizada.

El formato de expresión cron admitido consta de cinco campos separados por espacios en blanco: [Minuto] [Hora] [Día\_del\_mes] [Mes\_del\_año] [Día\_de\_la\_semana]. Por ejemplo, la expresión cron 30 6 \* \* 2 configura una acción programada que se repite cada martes a las 06:30. El asterisco se utiliza como comodín para coincidir con todos los valores de un campo. Para ver otros ejemplos de expresiones de cron, consulte<https://crontab.guru/examples.html>. Para obtener información sobre cómo escribir sus propias expresiones cron en este formato, consulte [Crontab.](http://crontab.org)

Elija cuidadosamente sus horarios de inicio y fin. Tenga en cuenta lo siguiente:

- Si especifica una hora de inicio, Amazon EC2 Auto Scaling realiza la acción en ese momento y, a continuación, realiza la acción basada en la recurrencia especificada.
- Si especifica una hora de finalización, la acción deja de repetirse después de esta hora. Una acción programada no se mantiene en su cuenta una vez que ha alcanzado su hora de finalización.
- La hora de inicio y la hora de finalización deben estar configuradas en UTC cuando utilices el SDK AWS CLI o un SDK.

## <span id="page-427-0"></span>Zona horaria

De forma predeterminada, las programaciones recurrentes se establecen en Hora universal coordinada (UTC). Puede cambiar la zona hora para que se corresponda con la zona horaria local o con una zona horaria de otra parte de la red. Cuando se especifica una zona horaria que observa el horario de verano (DST), la acción se ajusta automáticamente para horario de verano.

Los valores válidos son los nombres canónicos de las zonas horarias de la base de datos de zonas horarias de la Autoridad de Números Asignados en Internet (IANA). Por ejemplo, la hora del este de EE. UU. se identifica canónicamente como. America/New\_York [Para obtener más información,](https://www.iana.org/time-zones) [consulte https://www.iana.org/time-zones.](https://www.iana.org/time-zones)

Las zonas horarias basadas en la ubicación, por ejemplo, se ajustan America/New\_York automáticamente al horario de verano. Sin embargo, una zona horaria basada en UTC como Etc/ UTC es una hora absoluta y no se ajustará al horario de verano.

Por ejemplo, tiene una programación recurrente cuya zona horaria es America/New\_York. La primera acción de escalado tiene lugar en la zona horaria America/New\_York antes de que

comience el horario de verano. La siguiente acción de escalado ocurre en la zona horaria America/ New\_York después de que se inicie el horario de verano. La primera acción comienza a las 8:00 UTC-5 en hora local, mientras que la segunda comienza a las 8:00 UTC-4 en hora local.

Si crea una acción programada utilizando AWS Management Console y especifica una zona horaria que respete el horario de verano, tanto la programación periódica como las horas de inicio y finalización se ajustarán automáticamente al horario de verano.

## <span id="page-428-0"></span>Consideraciones

Cuando cree una acción programada, tenga en cuenta lo siguiente:

- El orden de ejecución de las acciones programadas se garantiza dentro del mismo grupo, pero no para las acciones programadas en los distintos grupos.
- Por lo general, una acción programada se ejecuta en cuestión de segundos. Sin embargo, la acción puede retrasarse durante un máximo de dos minutos desde la hora de inicio programada. Como las acciones programadas de un grupo de escalado automático se ejecutan en el orden en el que se especifican, las acciones con horas de inicio programadas cercanas pueden tardar más en ejecutarse.
- Puede desactivar temporalmente el escalado programado para un grupo de escalado automático suspendiendo el proceso de ScheduledActions. Esto evita que las acciones programadas estén activas sin tener que eliminarlas. Podrá reanudar el escalado programado cuando desee volver a utilizarlo. Para obtener más información, consulte [Suspender y reanudar los procesos de Auto](#page-558-0)  [Scaling de Amazon EC2.](#page-558-0)
- Después de crear una acción programada, puede actualizar cualquiera de sus configuraciones excepto el nombre.

# <span id="page-428-1"></span>Creación de una acción programada

Para crear una acción programada para su grupo de Auto Scaling, utilice uno de los siguientes métodos:

## **Console**

Para crear una acción programada

1. Abra la consola de Amazon EC2 en<https://console.aws.amazon.com/ec2/> y elija Auto Scaling Groups (Grupos de escalado automático) en el panel de navegación.

2. Seleccione la casilla situada junto al grupo de escalado automático.

Se abre un panel dividido en la parte inferior de la página.

- 3. En la pestaña Escalado automático, en Acciones programadas, elija Crear acción programada.
- 4. Escriba un Name (Nombre), para la acción programada.
- 5. Para Capacidad deseada, Mín., Máx., elija la nueva capacidad deseada del grupo y los nuevos límites de tamaños mínimos y máximos. La capacidad deseada debe ser igual o mayor que el tamaño mínimo del grupo e igual o menor al tamaño máximo del grupo.
- 6. En Recurrence (Recurrencia), elija una de las opciones disponibles.
	- Si desea escalar según una programación recurrente, elija la frecuencia con la que Amazon EC2 Auto Scaling debe ejecutar la acción programada.
		- Si elige una opción que comienza por Every (Cada), la expresión de cron se crea automáticamente.
		- Si elige Cron, escriba una expresión cron que especifique cuándo se debe realizar la acción.
	- Si desea escalar una sola vez, elija Once (Una vez).
- 7. Para Time zone (Zona horaria), elija una zona horaria. El valor predeterminado es Etc/UTC.

Todas las zonas horarias enumeradas provienen de la base de datos de zona horaria de IANA. Para obtener más información, consulte [https://en.wikipedia.org/wiki/](https://en.wikipedia.org/wiki/List_of_tz_database_time_zones)  [List\\_of\\_tz\\_database\\_time\\_zones](https://en.wikipedia.org/wiki/List_of_tz_database_time_zones).

- 8. Definir una fecha y hora para Specific start time (Hora de inicio específica).
	- Si elige una programación recurrente, la hora de inicio define cuándo se ejecuta la primera acción programada de la serie recurrente.
	- Si eligió Once (Una vez) para la recurrencia, la hora de inicio define la fecha y la hora para que se ejecute la acción de la programación.
- 9. (Opcional) Para programaciones recurrentes, puede especificar una hora de finalización seleccionando Set End Time (Configurar hora de finalización) y, a continuación, elegir una fecha y hora para End by (Finalizar el).
- 10. Seleccione Crear. La consola muestra las acciones programadas para el grupo de escalado automático.

#### AWS CLI

Para crear una acción programada, puede utilizar uno de los siguientes comandos de ejemplo. Reemplace cada *marcador de posición de entrada del usuario* con información propia.

Ejemplo: Escalar solo una vez

Utilice el siguiente comando [put-scheduled-update-group-action](https://docs.aws.amazon.com/cli/latest/reference/autoscaling/put-scheduled-update-group-action.html) con las opciones y. --starttime "YYYY-MM-DDThh:mm:ssZ" --desired-capacity

```
aws autoscaling put-scheduled-update-group-action --scheduled-action-name my-one-
time-action \ 
   --auto-scaling-group-name my-asg --start-time "2021-03-31T08:00:00Z" --desired-
capacity 3
```
Ejemplo: para programar el escalado de forma periódica

Utilice el siguiente comando [put-scheduled-update-group-action](https://docs.aws.amazon.com/cli/latest/reference/autoscaling/put-scheduled-update-group-action.html) con las opciones y. - recurrence "cron expression" --desired-capacity

```
aws autoscaling put-scheduled-update-group-action --scheduled-action-name my-
recurring-action \ 
   --auto-scaling-group-name my-asg --recurrence "0 9 * * *" --desired-capacity 3
```
De forma predeterminada, Auto Scaling de Amazon EC2 ejecuta el programa de recurrencia especificado en función de la zona horaria UTC. Para especificar una zona horaria diferente, incluya la --time-zone opción y el nombre de la zona horaria de la IANA, como en el siguiente ejemplo.

--time-zone "*America/New\_York*"

Para obtener más información, consulte [https://en.wikipedia.org/wiki/](https://en.wikipedia.org/wiki/List_of_tz_database_time_zones)  [List\\_of\\_tz\\_database\\_time\\_zones](https://en.wikipedia.org/wiki/List_of_tz_database_time_zones).

# <span id="page-430-0"></span>Consulte los detalles de las acciones programadas

Para ver los detalles de las próximas acciones programadas para su grupo de Auto Scaling, utilice uno de los siguientes métodos:

#### Console

Para ver los detalles de las acciones programadas

- 1. Abra la consola de Amazon EC2 en<https://console.aws.amazon.com/ec2/> y elija Auto Scaling Groups (Grupos de escalado automático) en el panel de navegación.
- 2. Seleccione el grupo de escalado automático.
- 3. En la pestaña Escalado automático, en la sección Acciones programadas, puede ver las próximas acciones programadas.

Tenga en cuenta que la consola muestra los valores de la hora de inicio y la hora de finalización en su hora local con el desfase UTC vigente en la fecha y hora especificadas. El desfase UTC es la diferencia, en horas y minutos, entre la hora local y UTC. El valor de Time zone (Zona horaria) muestra la zona horaria solicitada, por ejemplo, America/New\_York.

#### AWS CLI

Usa el siguiente comando [describe-scheduled-actions](https://docs.aws.amazon.com/cli/latest/reference/autoscaling/describe-scheduled-actions.html).

aws autoscaling describe-scheduled-actions --auto-scaling-group-name *my-asg*

Si se ejecuta correctamente, este comando proporciona información similar a la siguiente.

```
{ 
   "ScheduledUpdateGroupActions": [ 
    \{ "AutoScalingGroupName": "my-asg", 
       "ScheduledActionName": "my-recurring-action", 
       "Recurrence": "30 0 1 1,6,12 *", 
       "ScheduledActionARN": "arn:aws:autoscaling:us-
west-2:123456789012:scheduledUpdateGroupAction:8e86b655-b2e6-4410-8f29-
b4f094d6871c:autoScalingGroupName/my-asg:scheduledActionName/my-recurring-action", 
       "StartTime": "2020-12-01T00:30:00Z", 
       "Time": "2020-12-01T00:30:00Z", 
       "MinSize": 1, 
       "MaxSize": 6, 
       "DesiredCapacity": 4 
     } 
   ]
}
```
# Verificación de actividades de escalado

Para verificar las actividades de escalado asociadas con el escalado programado, consulte [Verificación de una actividad de escalado para un grupo de escalado automático.](#page-481-0)

# Eliminación de una acción programada

Para eliminar una acción programada, utilice uno de los métodos siguientes:

### **Console**

Para eliminar una acción programada

- 1. Abra la consola de Amazon EC2 en<https://console.aws.amazon.com/ec2/> y elija Auto Scaling Groups (Grupos de escalado automático) en el panel de navegación.
- 2. Seleccione el grupo de escalado automático.
- 3. En la pestaña Automatic scaling (Escalado automático), en Scheduled actions (Acciones programadas), seleccione una acción programada.
- 4. Elija Actions (Acciones), Delete (Eliminar).
- 5. Cuando se le indique que confirme, seleccione Yes, Delete (Sí, borrar).

### AWS CLI

Utilice el siguiente comando [delete-scheduled-action](https://docs.aws.amazon.com/cli/latest/reference/autoscaling/delete-scheduled-action.html).

```
aws autoscaling delete-scheduled-action --auto-scaling-group-name my-asg \ 
   --scheduled-action-name my-recurring-action
```
# Limitaciones

- Los nombres de las acciones programadas deben ser únicos por grupo de escalado automático.
- Una acción programada debe tener un valor temporal único. Si trata de programar una actividad para una hora en la que ya se ha programado otra actividad de escalado, se rechaza la llamada y se devuelve un error que indica que ya existe una acción programada con esta hora de inicio programada.
- Puede crear un máximo de 125 acciones programadas por grupo de escalado automático.

# Escalado dinámico para Amazon EC2 Auto Scaling

El escalado dinámico escala la capacidad del grupo de escalado automático a medida que se producen cambios de tráfico

Amazon EC2 Auto Scaling admite los siguientes tipos de política de escalado dinámico:

- Escalado de seguimiento de objetivos: aumenta y reduce la capacidad actual del grupo en función de una CloudWatch métrica de Amazon y un valor objetivo. Funciona de forma similar a los termostatos, que mantienen la temperatura del hogar: seleccionamos una temperatura y el termostato hace el resto.
- Step scaling (Escalado por pasos): permite aumentar o reducir la capacidad actual del grupo en función de una serie de ajustes de escalado, denominados ajustes por pasos, que variarán en función del tamaño de la interrupción de alarma.
- Simple scaling (Escalado sencillo): permite aumentar o reducir la capacidad actual del grupo en función de un único ajuste de escalado con un periodo de recuperación entre cada actividad.

Le recomendamos encarecidamente que utilice políticas de escalado de seguimiento de objetivos y que elija una métrica que cambie de forma inversamente proporcional a un cambio en la capacidad de su grupo de Auto Scaling. Por lo tanto, si duplica el tamaño de su grupo de Auto Scaling, la métrica disminuye en un 50 por ciento. Esto permite que los datos de las métricas activen con precisión los eventos de escalado proporcional. Se incluyen métricas como el uso promedio de la CPU o el recuento promedio de solicitudes por objetivo.

Con el seguimiento de objetivos, su grupo de Auto Scaling escala en proporción directa a la carga real de su aplicación. Esto significa que, además de satisfacer la necesidad inmediata de capacidad en respuesta a los cambios de carga, una política de seguimiento de objetivos también puede adaptarse a los cambios de carga que se producen con el tiempo, por ejemplo, debido a las variaciones estacionales.

Las políticas de seguimiento de Target también eliminan la necesidad de definir manualmente CloudWatch las alarmas y los ajustes de escalado. Amazon EC2 Auto Scaling lo gestiona automáticamente en función del objetivo que haya establecido.

### Contenido

- [Funcionamiento de las políticas de escalado dinámico](#page-434-0)
- [Varias políticas de escalado dinámico](#page-435-0)
- [Políticas de escalado de seguimiento de destino para Amazon EC2 Auto Scaling](#page-437-0)
- [Políticas de escalado sencillo y por pasos para Amazon EC2 Auto Scaling](#page-451-0)
- [Recuperaciones de escalado para Amazon EC2 Auto Scaling](#page-469-0)
- [Escalado basado en Amazon SQS](#page-473-0)
- [Verificación de una actividad de escalado para un grupo de escalado automático](#page-481-0)
- [Desactivación de una política de escalado para un grupo de escalado automático](#page-483-0)
- [Eliminación de una política de escalado](#page-486-0)
- [Políticas de escalado de ejemplo de la AWS Command Line Interface \(AWS CLI\)](#page-488-0)

# <span id="page-434-0"></span>Funcionamiento de las políticas de escalado dinámico

Una política de escalado dinámico indica a Amazon EC2 Auto Scaling que realice un seguimiento de una métrica CloudWatch específica y define qué acción se debe realizar cuando la alarma CloudWatch asociada está en ALARM. Las métricas que se utilizan para invocar el estado de alarma son una agregación de métricas procedentes de todas las instancias del grupo de escalado automático. (Por ejemplo, supongamos que tiene un grupo de escalado automático con dos instancias, donde una instancia tiene un 60 % de CPU y la otra tiene un 40 % de CPU. Tienen el 50 por ciento de promedio de CPU). Cuando la política está en vigor, Amazon EC2 Auto Scaling ajusta la capacidad deseada del grupo hacia arriba o hacia abajo cuando el umbral de una alarma se interrumpe.

Cuando se invoca una política de escalado, si el cálculo de capacidad produce un número fuera del rango entre el tamaño mínimo y máximo del grupo, Amazon EC2 Auto Scaling garantiza que la nueva capacidad nunca se salga de los límites de tamaño mínimo y máximo. La capacidad se mide de dos maneras: utilizando las mismas unidades que eligió al establecer la capacidad deseada en términos de instancias o utilizando unidades de capacidad (si se aplican [ponderaciones de](#page-171-0)  [instancia](#page-171-0)).

- Ejemplo 1: un grupo de escalado automático tiene una capacidad máxima de 3, una capacidad actual de 2 y una política de escalado dinámico que agrega 3 instancias. Al invocar esta política, Amazon EC2 Auto Scaling solo agrega 1 instancia al grupo para evitar que este supere su tamaño máximo.
- Ejemplo 2: un grupo de escalado automático tiene una capacidad mínima de 2, una capacidad actual de 3 y una política de escalado dinámico que elimina 2 instancias. Al invocar esta política,

Amazon EC2 Auto Scaling solo quita 1 instancia del grupo para evitar que este sea menor que su tamaño mínimo.

Cuando la capacidad deseada alcanza el límite de tamaño máximo, el escalado ascendente se detiene. Si la demanda cae y la capacidad disminuye, Amazon EC2 Auto Scaling puede volver a escalar horizontalmente.

La excepción se produce cuando se utilizan pesos de instancia. En este caso, Amazon EC2 Auto Scaling puede escalar horizontalmente por encima del límite de tamaño máximo, pero solo por hasta la ponderación máxima de instancia. Su intención es acercarse lo más posible a la nueva capacidad deseada, pero aun así respetar las estrategias de asignación que se han especificado para el grupo. Las estrategias de asignación determinan los tipos de instancia que se van a lanzar. Los pesos determinan cuántas unidades de capacidad aporta cada instancia a la capacidad deseada del grupo en función de su tipo de instancia.

• Ejemplo 3: un grupo de escalado automático tiene una capacidad máxima de 12, una capacidad actual de 10 y una política de escalado dinámico que agrega 5 unidades de capacidad. Los tipos de instancia tienen una de las tres ponderaciones asignadas: 1, 4 o 6. Al invocar la política, Amazon EC2 Auto Scaling elige lanzar un tipo de instancias con una ponderación de 6 en función de la estrategia de asignación. El resultado de este evento de escalado ascendente es un grupo con una capacidad deseada de 12 y una capacidad actual de 16.

# <span id="page-435-0"></span>Varias políticas de escalado dinámico

En la mayoría de los casos, una política de escalado de seguimiento de destino es suficiente para configurar el grupo de escalado automático para que se escale y reduzca horizontalmente de forma automática. Una política de escalado de seguimiento de destino le permite seleccionar un resultado deseado y hacer que el grupo de escalado automático agregue y quite instancias según sea necesario para lograr ese resultado.

Para una configuración de escalado avanzada, el grupo de escalado automático puede tener más de una política de escalado. Por ejemplo, puede definir una o más políticas de escalado de seguimiento de destino, una o más políticas de escalado por pasos o ambos tipos. Esto proporciona una mayor flexibilidad para abordar diferentes situaciones.

Para ilustrar cómo se combinan varias políticas de escalado dinámico, considere una aplicación que utiliza un grupo de escalado automático y una cola de Amazon SQS para enviar solicitudes a una sola instancia EC2. Para garantizar que la aplicación funciona en niveles óptimos, existen dos

políticas que controlan cuándo debe escalarse horizontalmente el grupo de escalado automático. Una es una política de seguimiento de destino que utiliza una métrica personalizada para añadir y eliminar capacidad en función del número de mensajes SQS en la cola. La otra es una política de escalado escalonado que utiliza la CloudWatch CPUUtilization métrica de Amazon para añadir capacidad cuando la instancia supera el 90 por ciento de uso durante un período de tiempo específico.

Cuando hay varias políticas en vigor a la vez, existe la posibilidad de que cada una de ellas pueda indicar al grupo de escalado automático que escale (o reduzca) horizontalmente al mismo tiempo. Por ejemplo, es posible que la CPUUtilization métrica alcance su punto máximo y supere el umbral de la CloudWatch alarma al mismo tiempo que la métrica personalizada de SQS se dispare y supere el umbral de la alarma de métrica personalizada.

Cuando se producen estas situaciones, Amazon EC2 Auto Scaling elige la política que proporciona la mayor capacidad tanto para el escalado como para la reducción horizontal. Por ejemplo, suponga que la política CPUUtilization lanza una instancia, mientras que la política de la cola de SQS lanza dos instancias. Si se cumple el criterio de escalado horizontal de ambas políticas al mismo tiempo, Amazon EC2 Auto Scaling da prioridad a la política de la cola de SQS. Por consiguiente, el grupo de escalado automático lanzará dos instancias.

El enfoque de dar prioridad a la política que proporciona la mayor capacidad se aplica incluso cuando las políticas utilizan criterios diferentes para la reducción horizontal. Por ejemplo, si una política termina tres instancias, otra política disminuye el número de instancias en un 25 % y el grupo tiene ocho instancias en el momento de reducir horizontalmente, Amazon EC2 Auto Scaling prioriza la política que proporciona el mayor número de instancias para el grupo. Esto da lugar a que el grupo de escalado automático termine dos instancias (25 por ciento de 8 = 2). La intención es evitar que Amazon EC2 Auto Scaling elimine demasiadas instancias.

Sin embargo, recomendamos precaución al utilizar políticas de escalado de seguimiento de destino con políticas de escalado por pasos, ya que los conflictos entre estas políticas pueden provocar un comportamiento no deseado. Por ejemplo, si la política de escalado por pasos inicia una actividad de reducción horizontal antes de que la política de seguimiento de destino esté lista para la reducción horizontal, la actividad de reducción horizontal no se bloqueará. Una vez completada la actividad de reducción horizontal, la política de seguimiento de destino podría indicar al grupo que vuelva a escalar horizontalmente.

# <span id="page-437-0"></span>Políticas de escalado de seguimiento de destino para Amazon EC2 Auto **Scaling**

Una política de escalado de seguimiento de objetivos escala automáticamente la capacidad de su grupo de Auto Scaling en función de un valor métrico objetivo. Esto permite que su aplicación mantenga un rendimiento y una rentabilidad óptimos sin intervención manual.

Con el seguimiento de objetivo, seleccione una métrica y un valor objetivo para representar el nivel ideal de utilización promedio o rendimiento para su aplicación. Amazon EC2 Auto Scaling crea y administra las CloudWatch alarmas que invocan eventos de escalado cuando la métrica se desvía del objetivo. Por ejemplo, esto es similar a la forma en que un termostato mantiene una temperatura objetivo.

Por ejemplo, supongamos que tiene una aplicación web que actualmente se pone en marcha en dos instancias y desea que la utilización de CPU del grupo de escalado automático permanezca en torno al 50 % cuando cambie la carga en la aplicación. De este modo dispone de capacidad adicional para gestionar picos de tráfico sin mantener una cantidad excesiva de recursos inactivos.

Puede satisfacer esta necesidad mediante la creación de una política de escalado de seguimiento de destino que tenga como destino una utilización media de CPU del 50 por ciento. Luego, su grupo de Auto Scaling se ampliará o aumentará la capacidad cuando la CPU supere el 50 por ciento para gestionar el aumento de carga. Se ampliará o disminuirá la capacidad cuando la CPU caiga por debajo del 50 por ciento para optimizar los costos durante los períodos de baja utilización.

### Temas

- [Políticas de escalado de seguimiento de destino](#page-438-0)
- [Elección de métricas](#page-438-1)
- [Definición del valor de destino](#page-440-0)
- [Defina el tiempo de calentamiento de la instancia](#page-441-0)
- [Consideraciones](#page-441-1)
- [Creación de una política de escalado de seguimiento de destino](#page-443-0)
- [Creación de una política de escalado de seguimiento de destino para Amazon EC2 Auto Scaling](#page-446-0)  [con la calculadora de métricas](#page-446-0)

# <span id="page-438-0"></span>Políticas de escalado de seguimiento de destino

Puede tener varias políticas de escalado de seguimiento de destino juntas que le ayuden a optimizar su rendimiento, siempre que cada una de ellas use una métrica diferente. Por ejemplo, la utilización y el rendimiento pueden influir mutuamente. Cada vez que una de estas métricas cambia, normalmente implica que otras métricas también se verán afectadas. Por lo tanto, el uso de varias métricas proporciona información adicional sobre la carga a la que está sometido su grupo de Auto Scaling. Esto puede ayudar a Amazon EC2 Auto Scaling a tomar decisiones más informadas a la hora de determinar cuánta capacidad añadir a su grupo.

La intención de Amazon EC2 Auto Scaling es priorizar siempre la disponibilidad. Ampliará el grupo de Auto Scaling si alguna de las políticas de seguimiento de objetivos está lista para ampliarse. Solo se ampliará si todas las políticas de seguimiento de objetivos (con la parte de escalamiento interno habilitada) están preparadas para ampliarse.

### <span id="page-438-1"></span>Elección de métricas

Puede crear políticas de escalado de seguimiento de destino con métricas predefinidas o personalizadas.

Al crear una política de escalado de seguimiento de destino con un tipo de métrica predefinido, debe elegir una métrica de la siguiente lista de métricas predefinidas:

- ASGAverageCPUUtilization: promedio de utilización de la CPU del grupo de escalado automático.
- ASGAverageNetworkIn: número promedio de bytes recibidos por una sola instancia en todas las interfaces de red.
- ASGAverageNetworkOut: número promedio de bytes enviados de una sola instancia en todas las interfaces de red.
- ALBRequestCountPerTarget: recuento de solicitudes del equilibrador de carga de aplicación por destino.

### **A** Important

Encontrará más información valiosa sobre las métricas de uso de la CPU, E/S de red y recuento de solicitudes de Application Load Balancer por objetivo en [el tema Enumere las](https://docs.aws.amazon.com/AWSEC2/latest/UserGuide/viewing_metrics_with_cloudwatch.html) [métricas CloudWatch disponibles para sus instancias de la](https://docs.aws.amazon.com/AWSEC2/latest/UserGuide/viewing_metrics_with_cloudwatch.html) Guía del usuario de Amazon

EC2 y [las métricas de su Application Load Balancer de CloudWatch la Guía del usuario de](https://docs.aws.amazon.com/elasticloadbalancing/latest/application/load-balancer-cloudwatch-metrics.html) [Application Load](https://docs.aws.amazon.com/elasticloadbalancing/latest/application/load-balancer-cloudwatch-metrics.html) Balancers, respectivamente.

Puede elegir otras CloudWatch métricas disponibles o las suyas propias especificando una métrica personalizada CloudWatch . Debes usar el AWS CLI o un SDK para crear una política de seguimiento de objetivos con una especificación de métrica personalizada. Para ver un ejemplo que especifique una especificación de métrica personalizada para una política de escalado de seguimiento de objetivos mediante el AWS CLI, consultePolíticas de escalado de ejemplo de la AWS [Command Line Interface \(AWS CLI\).](#page-488-0)

Tenga en cuenta las siguientes consideraciones al elegir una métrica:

- Le recomendamos que solo utilice métricas que estén disponibles en intervalos de un minuto para ayudarlo a escalar más rápido en respuesta a los cambios de uso. El seguimiento de objetivos evaluará las métricas agregadas con un grado de detalle de un minuto para todas las métricas predefinidas y personalizadas, pero es posible que la métrica subyacente publique datos con menos frecuencia. Por ejemplo, todas las métricas de Amazon EC2 se envían en intervalos de cinco minutos de forma predeterminada, pero se pueden configurar en un minuto (lo que se conoce como monitoreo detallado). Esta elección depende de los servicios individuales. La mayoría trata de utilizar el intervalo más corto posible. Para obtener información sobre cómo habilitar la supervisión detallada, consulte [Configuración de la supervisión para instancias de Auto](#page-601-0) [Scaling](#page-601-0).
- No todas las métricas personalizadas funcionan para el seguimiento de destino. La métrica debe ser una métrica de utilización válida y describir el nivel de actividad de una instancia. El valor de la métrica debe aumentar o disminuir proporcionalmente al número de instancias del grupo de escalado automático. De esta forma, los datos de las métricas se pueden utilizar para ampliar o reducir proporcionalmente el número de instancias. Por ejemplo, la utilización de la CPU de un grupo de escalado automático (es decir, la métrica CPUUtilization de Amazon EC2 con la dimensión de métrica AutoScalingGroupName) funciona si la carga del grupo de escalado automático se distribuye entre las instancias.
- Las siguientes métricas no sirven para hacer un seguimiento de destino:
	- El número de solicitudes recibidas por el balanceador de carga frente al grupo de escalado automático (es decir, la métrica Elastic Load Balancing de RequestCount). El número de solicitudes recibidas por el balanceador de carga no cambia en función de la utilización del grupo de escalado automático.
- La latencia de las solicitudes del balanceador de carga (es decir, la métrica Latency de Elastic Load Balancing). La latencia de las solicitudes puede aumentar si lo hace la utilización, pero el cambio no tiene que ser necesariamente proporcional.
- La métrica CloudWatch de colas de Amazon SQS. ApproximateNumberOfMessagesVisible El número de mensajes de una cola no tiene por qué cambiar en proporción al tamaño del grupo de escalado automático que procesa los mensajes de la cola. Sin embargo, puede que funcione una métrica personalizada que mida el número de mensajes de la cola por instancia de EC2 en el grupo de escalado automático. Para obtener más información, consulte [Escalado basado en Amazon SQS](#page-473-0).
- Para utilizar la métrica ALBRequestCountPerTarget, debe especificar el parámetro ResourceLabel para identificar el grupo de destino del balanceador de carga asociado a la métrica. Para ver un ejemplo que especifique el ResourceLabel parámetro de una política de escalado de seguimiento de objetivos mediante el AWS CLI, consulte. [Políticas de escalado de](#page-488-0)  [ejemplo de la AWS Command Line Interface \(AWS CLI\)](#page-488-0)
- Cuando una métrica emite valores 0 reales a CloudWatch (por ejemplo,ALBRequestCountPerTarget), un grupo de Auto Scaling puede escalar a 0 cuando no haya tráfico en su aplicación durante un período prolongado de tiempo. Para que el grupo de escalado automático se reduzca horizontalmente a 0 cuando no se envíen solicitudes, la capacidad mínima del grupo debe ser de 0.
- En lugar de publicar métricas nuevas para utilizarlas en su política de escalado, puede utilizar la matemáticas métricas para combinar las métricas existentes. Para obtener más información, consulte [Creación de una política de escalado de seguimiento de destino para Amazon EC2 Auto](#page-446-0)  [Scaling con la calculadora de métricas.](#page-446-0)

# <span id="page-440-0"></span>Definición del valor de destino

Al crear una política de escalado de seguimiento de destino, debe especificar un valor de destino. El valor objetivo representa la utilización o el rendimiento promedio óptimo para el grupo de escalado automático. Para usar los recursos de manera rentable, establezca el valor objetivo lo más alto posible con un búfer razonable para aumentos inesperados de tráfico. Cuando la aplicación se escala horizontalmente de manera óptima para un flujo de tráfico normal, el valor de la métrica real debe ser igual al valor de destino, o estar justo por debajo de él.

Cuando una política de escalado se basa en el rendimiento, como el recuento de solicitudes por objetivo para un equilibrador de carga de aplicación, E/S de red u otras métricas de recuento, el valor objetivo representa el rendimiento promedio óptimo de una sola instancia, para un periodo de un minuto.

## <span id="page-441-0"></span>Defina el tiempo de calentamiento de la instancia

Puede especificar el número de segundos que se tarda en preparar una instancia recién lanzada. Hasta que haya expirado el tiempo de calentamiento especificado, una instancia no se cuenta para las métricas agregadas de instancias de EC2 del grupo Auto Scaling.

Mientras las instancias se encuentran en el período de calentamiento, sus políticas de escalado solo se amplían si el valor de la métrica de las instancias que no se están calentando es superior al uso objetivo de la política.

Si el grupo se vuelve a escalar horizontalmente, las instancias que aún estén en preparación se considerarán parte de la capacidad deseada para la siguiente actividad de escalado horizontal. La intención es realizar continuamente (pero no excesivamente) un escalado ascendente.

Mientras la actividad de escalado horizontal está en curso, todas las actividades de reducción horizontal iniciadas por las políticas de escalado se bloquean hasta que las instancias terminen de prepararse. Cuando las instancias terminen de prepararse, si se produce un evento de reducción horizontal, cualquier instancia que se encuentre actualmente en proceso de terminación se tendrá en cuenta para la capacidad actual del grupo al calcular la nueva capacidad deseada. Por lo tanto, no se eliminan más instancias del grupo de Auto Scaling que las necesarias.

### Valor predeterminado

Si no se establece ningún valor, la política de escalado utilizará el valor predeterminado, que es el valor del [calentamiento de instancias predeterminado definido para el grupo](#page-412-0). [Si el calentamiento](#page-471-0) [de instancias predeterminado es nulo, volverá al valor del enfriamiento predeterminado.](#page-471-0) Recomendamos usar el calentamiento de instancias predeterminado para facilitar la actualización de todas las políticas de escalado cuando cambie el tiempo de calentamiento.

### <span id="page-441-1"></span>Consideraciones

Las siguientes consideraciones se aplican al trabajar con las políticas de escalado de seguimiento de destino:

• No cree, edite ni elimine las CloudWatch alarmas que se utilizan con una política de escalado de seguimiento de Target. Amazon EC2 Auto Scaling crea y administra las CloudWatch alarmas asociadas a sus políticas de escalado de seguimiento de objetivos y las elimina cuando ya no son necesarias.

- Una política de escalado de seguimiento de objetivos prioriza la disponibilidad durante los períodos de niveles de tráfico fluctuantes al reducir horizontalmente de forma más gradual cuando el tráfico disminuye. Si desea que su grupo de escalado automático se reduzca horizontalmente inmediatamente cuando finalice una carga de trabajo, puede desactivar la parte de reducir horizontalmente de la política. Esto le proporciona la flexibilidad para usar el método de reducción horizontal que mejor satisfagan sus necesidades cuando la utilización sea baja. Para garantizar que la reducción horizontal se realice lo más rápido posible, recomendamos no utilizar una política de escalado simple para evitar que se agregue un periodo de recuperación.
- Si a la métrica le faltan puntos de datos, el estado de la CloudWatch alarma cambia a. INSUFFICIENT\_DATA Cuando esto ocurre, Amazon EC2 Auto Scaling no puede escalar su grupo hasta que se encuentren nuevos puntos de datos.
- Si la métrica se presenta de forma dispersa por diseño, las matemáticas métricas pueden resultar útiles. Por ejemplo, para usar los valores más recientes, utilice la función FILL(m1,REPEAT), donde m1 es la métrica.
- Es posible que haya diferencias entre el valor objetivo y los puntos de datos de la métrica real. Esto se debe a que actuamos de forma conservadora redondeando hacia arriba o hacia abajo a la hora de determinar el número de instancias que se deben agregar o quitar. Esto impide que agreguemos un número insuficiente de instancias o eliminemos demasiadas. Sin embargo, en el caso de los grupos de Auto Scaling que son más pequeños y tienen menos instancias, la utilización del grupo puede parecer que está muy lejos del valor de destino. Por ejemplo, supongamos se establece un valor de destino del 50 por ciento de utilización de la CPU y el grupo de escalado automático lo supera. Es posible determinar que la adición de 1,5 instancias disminuirá la utilización de la CPU hasta aproximadamente el 50 por ciento. Como no es posible agregar 1,5 instancias, redondeamos hacia arriba y añadimos dos instancias. Esto podría reducir la utilización de la CPU a un valor inferior al 50 por ciento, pero garantizaría que la aplicación cuenta con los recursos suficientes. Del mismo modo, si determinamos que, en caso de que se eliminen 1,5 instancias, la utilización de la CPU podría aumentar por encima del 50 por ciento, eliminamos una sola instancia.

En el caso de grupos de Auto Scaling más grandes con más instancias, la utilización se distribuye entre un número de instancias mayor, en cuyo caso, si se agregan o quitan instancias, la diferencia entre el valor de destino y los puntos de datos de la métrica real es menor.

• En las políticas de escalado de seguimiento de destino, se presupone que el grupo de escalado automático debe escalarse horizontalmente cuando la métrica especificada está por encima del

valor de destino. Las políticas de escalado de seguimiento de destino no pueden utilizarse para escalar horizontalmente el grupo de escalado automático si la métrica está por debajo del valor de destino.

### <span id="page-443-0"></span>Creación de una política de escalado de seguimiento de destino

Para crear una política de escalado de seguimiento de objetivos para su grupo de Auto Scaling, utilice uno de los siguientes métodos.

Antes de empezar, confirme que su métrica preferida esté disponible en intervalos de 1 minuto (en comparación con el intervalo de 5 minutos predeterminado de las métricas de Amazon EC2).

#### Console

Creación de una política de escalado de seguimiento de destino para un nuevo grupo de escalado automático

- 1. Abra la consola de Amazon EC2 en<https://console.aws.amazon.com/ec2/> y elija Auto Scaling Groups (Grupos de escalado automático) en el panel de navegación.
- 2. Elija Create Auto Scaling group (Crear grupo de escalado automático).
- 3. En los pasos 1, 2 y 3, elija las opciones que desee y continúe en el Paso 4: Configurar el tamaño del grupo y las políticas de escalado.
- 4. En Escalado, especifique el rango entre el que desea escalar actualizando la Capacidad deseada mínima y la Capacidad deseada máxima. Estas dos configuraciones permiten escalar dinámicamente el grupo de escalado automático. Para obtener más información, consulte [Establecimiento de límites de escalado para el grupo de escalado automático](#page-410-0).
- 5. En Escalado automático, elija Política de escalado de seguimiento de destino.
- 6. Para definir una política, haga lo siguiente:
	- a. Especifique un nombre para la política.
	- b. En Tipo de métrica, elija una métrica.

Si eligió Application Load Balancer request count per target (Recuento de solicitudes de Application Load Balancer por destino), elija un grupo de destino en Target group (Grupo de destino).

c. Especifique un valor de destino para la métrica en Target value.

- d. (Opcional) Para el calentamiento de instancias, actualice el valor de calentamiento de instancias según sea necesario.
- e. (Opcional) Seleccione Deshabilitar la reducción horizontal para crear solo una política de escalado horizontal. De este modo, si lo desea, puede crear por separado una política de reducción horizontal de otro tipo.
- 7. Proceda a crear el grupo de escalado automático. La política de escalado se creará después de que se haya creado el grupo de escalado automático.

Para crear una política de escalado de seguimiento de destino para un grupo de escalado automático existente

- 1. Abra la consola de Amazon EC2 en<https://console.aws.amazon.com/ec2/> y elija Auto Scaling Groups (Grupos de escalado automático) en el panel de navegación.
- 2. Seleccione la casilla situada junto al grupo de escalado automático.

Se abre un panel dividido en la parte inferior de la página.

- 3. Verifique que los límites de escalado estén establecidos correctamente. Por ejemplo, si la capacidad deseada de su grupo ya tiene el tamaño máximo, necesita especificar un nuevo máximo de escalado horizontal. Para obtener más información, consulte [Establecimiento de](#page-410-0)  [límites de escalado para el grupo de escalado automático.](#page-410-0)
- 4. En la pestaña Automatic scaling (Escalado automático), en Dynamic scaling policies (Políticas de escalado dinámico), elija Create dynamic scaling policy (Crear política de escalado dinámico).
- 5. Para definir una política, haga lo siguiente:
	- a. En Tipo de política, mantenga el valor predeterminado de Escalado de seguimiento de destino.
	- b. Especifique un nombre para la política.
	- c. En Tipo de métrica, elija una métrica. Solo puede elegir un tipo de métrica. Para utilizar más de una métrica, cree varias políticas.

Si eligió Application Load Balancer request count per target (Recuento de solicitudes de Application Load Balancer por destino), elija un grupo de destino en Target group (Grupo de destino).

d. Especifique un valor de destino para la métrica en Target value.

- e. (Opcional) Para el calentamiento de instancias, actualiza el valor de calentamiento de instancias según sea necesario.
- f. (Opcional) Seleccione Deshabilitar la reducción horizontal para crear solo una política de escalado horizontal. De este modo, si lo desea, puede crear por separado una política de reducción horizontal de otro tipo.
- 6. Seleccione Crear.

### AWS CLI

Para crear una política de escalado y seguimiento de objetivos, puedes usar el siguiente ejemplo como ayuda para empezar. Reemplace cada *marcador de posición de entrada del usuario* con información propia.

#### **a** Note

Para obtener más ejemplos, consulte [Políticas de escalado de ejemplo de la AWS](#page-488-0)  [Command Line Interface \(AWS CLI\).](#page-488-0)

Creación de una política de escalado de seguimiento de destino (AWS CLI)

1. Usa el siguiente cat comando para almacenar un valor objetivo para tu política de escalado y una especificación métrica predefinida en un archivo JSON nombrado config.json en tu directorio principal. El siguiente es un ejemplo de configuración de seguimiento de objetivos que mantiene la utilización media de la CPU en un 50 por ciento.

```
$ cat ~/config.json
\{ "TargetValue": 50.0, 
   "PredefinedMetricSpecification": 
     { 
       "PredefinedMetricType": "ASGAverageCPUUtilization" 
     }
}
```
Para obtener más información, consulte la [PredefinedMetricEspecificación](https://docs.aws.amazon.com/autoscaling/ec2/APIReference/API_PredefinedMetricSpecification.html) en la referencia de la API de Auto Scaling de Amazon EC2.

2. Utilice el comando [put-scaling-policy,](https://docs.aws.amazon.com/cli/latest/reference/autoscaling/put-scaling-policy.html) junto con el archivo config.json creado en el paso anterior, para crear su política de escalado.

```
aws autoscaling put-scaling-policy --policy-name cpu50-target-tracking-scaling-
policy \ 
   --auto-scaling-group-name my-asg --policy-type TargetTrackingScaling \ 
   --target-tracking-configuration file://config.json
```
Si se ejecuta correctamente, este comando devuelve los ARN y los nombres de las dos CloudWatch alarmas creadas en su nombre.

```
{ 
     "PolicyARN": "arn:aws:autoscaling:us-
west-2:123456789012:scalingPolicy:228f02c2-c665-4bfd-
aaac-8b04080bea3c:autoScalingGroupName/my-asg:policyName/cpu50-target-tracking-
scaling-policy", 
     "Alarms": [ 
        \left\{ \right. "AlarmARN": "arn:aws:cloudwatch:us-
west-2:123456789012:alarm:TargetTracking-my-asg-AlarmHigh-
fc0e4183-23ac-497e-9992-691c9980c38e", 
              "AlarmName": "TargetTracking-my-asg-AlarmHigh-
fc0e4183-23ac-497e-9992-691c9980c38e" 
         }, 
         { 
              "AlarmARN": "arn:aws:cloudwatch:us-
west-2:123456789012:alarm:TargetTracking-my-asg-AlarmLow-61a39305-ed0c-47af-
bd9e-471a352ee1a2", 
              "AlarmName": "TargetTracking-my-asg-AlarmLow-61a39305-ed0c-47af-
bd9e-471a352ee1a2" 
         } 
     ]
}
```
<span id="page-446-0"></span>Creación de una política de escalado de seguimiento de destino para Amazon EC2 Auto Scaling con la calculadora de métricas

Con las matemáticas métricas, puede consultar varias CloudWatch métricas y utilizar expresiones matemáticas para crear nuevas series temporales basadas en estas métricas. Puede visualizar las series temporales resultantes en la CloudWatch consola y añadirlas a los paneles. Para obtener más

Políticas de escalado de seguimiento de destino 434

información sobre las matemáticas métricas, consulte [Uso de las matemáticas métricas](https://docs.aws.amazon.com/AmazonCloudWatch/latest/monitoring/using-metric-math.html) en la Guía del CloudWatch usuario de Amazon.

Las siguientes consideraciones se aplican a las expresiones de la calculadora de métricas:

- Puede consultar cualquier CloudWatch métrica disponible. Cada métrica es una combinación única de nombre de métrica, espacio de nombres y cero o más dimensiones.
- Puede usar cualquier operador aritmético (+ \*/^), función estadística (como AVG o SUM) u otra función compatible. CloudWatch
- Puede utilizar tanto las métricas como los resultados de otras expresiones matemáticas en las fórmulas de la expresión matemática.
- Todas las expresiones utilizadas en la especificación de una métrica deben devolver en última instancia una única serie temporal.
- [Puede comprobar que una expresión matemática métrica es válida mediante la CloudWatch](https://docs.aws.amazon.com/AmazonCloudWatch/latest/APIReference/API_GetMetricData.html)  [consola o la CloudWatch GetMetric API de datos.](https://docs.aws.amazon.com/AmazonCloudWatch/latest/APIReference/API_GetMetricData.html)

**a** Note

Puede crear una política de escalado de seguimiento de objetivos utilizando la matemática métrica solo si utiliza el AWS CLI AWS CloudFormation, o un SDK. Esta característica todavía no está disponible en la consola.

Ejemplo: cola de tareas pendientes de Amazon SQS por instancia

Para calcular la cola de tareas pendientes de Amazon SQS por instancia, se toma el número aproximado de mensajes disponibles para recuperar de la cola y se divide por la capacidad de ejecución del grupo de escalado automático, que es el número de instancias con estado InService. Para obtener más información, consulte [Escalado basado en Amazon SQS](#page-473-0).

La lógica de la expresión es la siguiente:

sum of (number of messages in the queue)/(number of InService instances)

Entonces, la información de tus CloudWatch métricas es la siguiente.

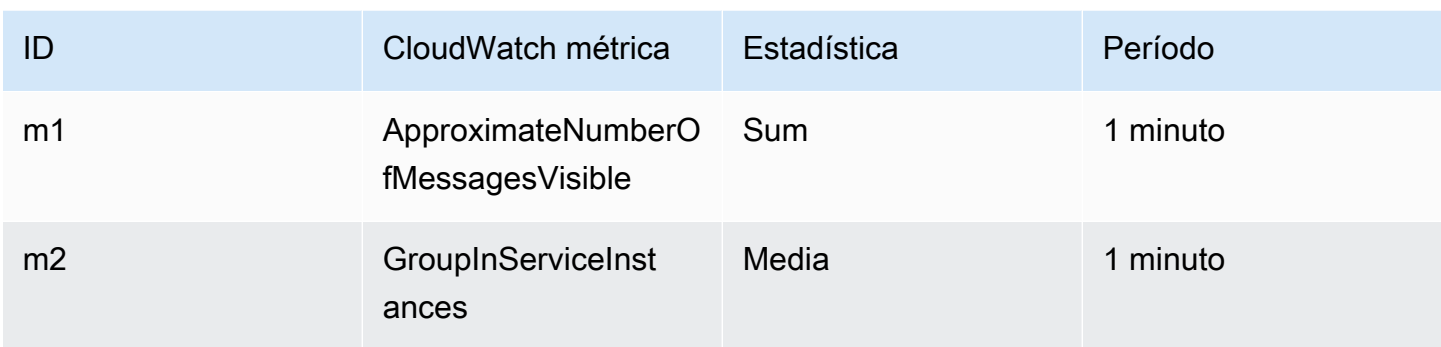

Su ID de cálculo de métrica y expresión son los siguientes.

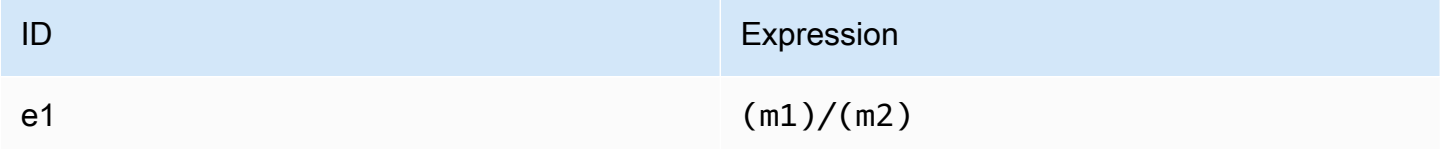

El siguiente diagrama ilustra la arquitectura de esta métrica:

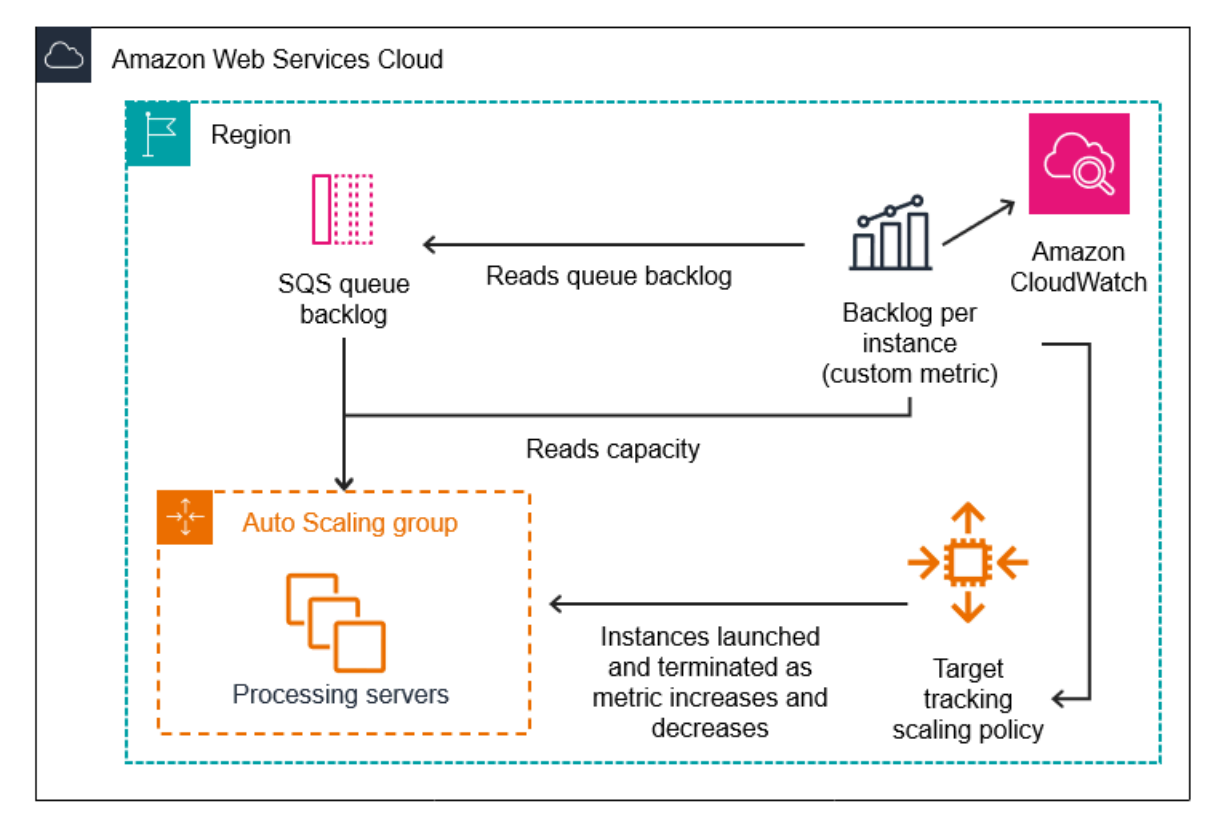

Para utilizar esta calculadora de métricas para crear una política de escalado de seguimiento de destino (AWS CLI)

1. Guarde la expresión de la calculadora de métricas como parte de una especificación métrica personalizada en un archivo JSON denominado config.json.

Utilice el siguiente ejemplo como ayuda para comenzar. Reemplace cada *marcador de posición de entrada del usuario* con información propia.

```
{ 
      "CustomizedMetricSpecification": { 
           "Metrics": [ 
\{\hspace{.1cm} \} "Label": "Get the queue size (the number of messages waiting to be 
  processed)", 
                    "Id": "m1", 
                    "MetricStat": { 
                          "Metric": { 
                               "MetricName": "ApproximateNumberOfMessagesVisible", 
                               "Namespace": "AWS/SQS", 
                               "Dimensions": [ 
\{ "Name": "QueueName", 
                                         "Value": "my-queue" 
 } 
\blacksquare\mathbb{R}, \mathbb{R}, \mathbb{R}, \mathbb{R}, \mathbb{R}, \mathbb{R}, \mathbb{R}, \mathbb{R}, \mathbb{R}, \mathbb{R}, \mathbb{R}, \mathbb{R}, \mathbb{R}, \mathbb{R}, \mathbb{R}, \mathbb{R}, \mathbb{R}, \mathbb{R}, \mathbb{R}, \mathbb{R}, \mathbb{R}, \mathbb{R},  "Stat": "Sum" 
                    }, 
                    "ReturnData": false 
               }, 
\{\hspace{.1cm} \} "Label": "Get the group size (the number of InService instances)", 
                    "Id": "m2", 
                     "MetricStat": { 
                          "Metric": { 
                               "MetricName": "GroupInServiceInstances", 
                               "Namespace": "AWS/AutoScaling", 
                               "Dimensions": [ 
\{ "Name": "AutoScalingGroupName", 
                                         "Value": "my-asg" 
 }
```

```
\sim 100 \sim 100 \sim 100 \sim 100 \sim 100 \sim 100 \sim 100 \sim 100 \sim 100 \sim 100 \sim 100 \sim 100 \sim 100 \sim 100 \sim 100 \sim 100 \sim 100 \sim 100 \sim 100 \sim 100 \sim 100 \sim 100 \sim 100 \sim 100 \sim 
\}, \{ "Stat": "Average" 
                               }, 
                               "ReturnData": false 
                       }, 
                       { 
                               "Label": "Calculate the backlog per instance", 
                               "Id": "e1", 
                               "Expression": "m1 / m2", 
                               "ReturnData": true 
 } 
                ] 
        }, 
        "TargetValue": 100
}
```
Para obtener más información, consulte [TargetTrackingConfiguración](https://docs.aws.amazon.com/autoscaling/ec2/APIReference/API_TargetTrackingConfiguration.html) en la referencia de la API Auto Scaling de Amazon EC2.

### **a** Note

Los siguientes son algunos recursos adicionales que pueden ayudarle a encontrar nombres de métricas, espacios de nombres, dimensiones y estadísticas para las métricas: CloudWatch

- Para obtener información sobre las métricas disponibles para AWS los servicios, consulta [AWS los servicios que publican CloudWatch métricas](https://docs.aws.amazon.com/AmazonCloudWatch/latest/monitoring/aws-services-cloudwatch-metrics.html) en la Guía del CloudWatch usuario de Amazon.
- [Para obtener el nombre, el espacio de nombres y las dimensiones exactos \(si](https://docs.aws.amazon.com/cli/latest/reference/cloudwatch/list-metrics.html)  [corresponde\) de una CloudWatch métrica con el AWS CLI, consulta list-metrics.](https://docs.aws.amazon.com/cli/latest/reference/cloudwatch/list-metrics.html)
- 2. Para crear esta política, ejecute el comando [put-scaling-policy](https://docs.aws.amazon.com/cli/latest/reference/autoscaling/put-scaling-policy.html) con el archivo de JSON como entrada, tal y como se muestra en el ejemplo siguiente.

```
aws autoscaling put-scaling-policy --policy-name sqs-backlog-target-tracking-
scaling-policy \ 
   --auto-scaling-group-name my-asg --policy-type TargetTrackingScaling \ 
   --target-tracking-configuration file://config.json
```
Si se ejecuta correctamente, este comando devuelve el nombre de recurso de Amazon (ARN) de la política y los ARN de las dos CloudWatch alarmas creadas en su nombre.

```
{ 
     "PolicyARN": "arn:aws:autoscaling:us-
west-2:123456789012:scalingPolicy:228f02c2-c665-4bfd-
aaac-8b04080bea3c:autoScalingGroupName/my-asg:policyName/sqs-backlog-target-
tracking-scaling-policy", 
     "Alarms": [ 
         { 
             "AlarmARN": "arn:aws:cloudwatch:us-
west-2:123456789012:alarm:TargetTracking-my-asg-AlarmHigh-
fc0e4183-23ac-497e-9992-691c9980c38e", 
             "AlarmName": "TargetTracking-my-asg-AlarmHigh-
fc0e4183-23ac-497e-9992-691c9980c38e" 
         }, 
         { 
             "AlarmARN": "arn:aws:cloudwatch:us-
west-2:123456789012:alarm:TargetTracking-my-asg-AlarmLow-61a39305-ed0c-47af-
bd9e-471a352ee1a2", 
             "AlarmName": "TargetTracking-my-asg-AlarmLow-61a39305-ed0c-47af-
bd9e-471a352ee1a2" 
         } 
    \mathbf{I}}
```
### **a** Note

Si este comando arroja un error, asegúrese de haber actualizado la versión AWS CLI local a la última versión.

# <span id="page-451-0"></span>Políticas de escalado sencillo y por pasos para Amazon EC2 Auto Scaling

El escalado escalonado y las políticas de escalado simples escalan la capacidad de su grupo de Auto Scaling en incrementos predefinidos en función de CloudWatch las alarmas. Puede definir políticas de escalado independientes para gestionar el escalado horizontal (aumento de la capacidad) y la reducción horizontal (reducción de la capacidad) cuando se supere el umbral de una alarma.

Con el escalado escalonado y el escalado simple, puede crear y administrar las CloudWatch alarmas que invocan el proceso de escalado. Cuando se infringe una alarma, Auto Scaling de Amazon EC2 inicia la política de escalado asociada a esa alarma.

Le recomendamos que utilice políticas de escalado de seguimiento de objetivos para escalar según métricas como la utilización promedio de la CPU o el recuento promedio de solicitudes por destino. Las métricas que disminuyen cuando aumenta la capacidad y aumentan cuando disminuye la capacidad se pueden usar para realizar el escalado ascendente o descendente proporcionalmente o en el número de instancias que utilizan el seguimiento de destino. Esto ayuda a garantizar que Amazon EC2 Auto Scaling siga de cerca la curva de demanda de sus aplicaciones. Para obtener más información, consulte [Políticas de escalado de seguimiento de destino](#page-437-0).

### Contenido

- [Cómo funcionan las políticas de escalado por pasos](#page-452-0)
- [Ajustes de pasos para escalado por pasos](#page-453-0)
- [Tipos de ajuste de escalado](#page-455-0)
- [Preparación de las instancias](#page-457-0)
- [Consideraciones](#page-458-0)
- [Crea una política de escalado escalonado para escalarlo](#page-459-0)
- [Cree una política de escalado escalonado para escalarlo](#page-463-0)
- [Políticas de escalado sencillo](#page-467-0)

## <span id="page-452-0"></span>Cómo funcionan las políticas de escalado por pasos

Para usar el escalado por pasos, primero debe crear una CloudWatch alarma que monitoree una métrica para su grupo de Auto Scaling. Defina la métrica, el valor límite y el número de periodos de evaluación que determinan una interrupción de la alarma. A continuación, cree una política de escalado escalonado que defina cómo escalar su grupo cuando se supere el umbral de alarma.

Añada los ajustes escalonados a la política. Puede definir diferentes ajustes escalonados en función del tamaño de la infracción de la alarma. Por ejemplo:

- Amplíe la escala en 10 instancias si la métrica de alarma alcanza el 60 por ciento
- Escale en 30 instancias si la métrica de alarma alcanza el 75 por ciento
- Escale en 40 instancias si la métrica de alarma alcanza el 85 por ciento

Cuando se supere el umbral de alarma durante el número especificado de períodos de evaluación, Amazon EC2 Auto Scaling aplicará los ajustes escalonados definidos en la política. Los ajustes pueden continuar en caso de que se produzcan nuevas infracciones de alarma hasta que se restablezca el estado de alarma. OK

Cada instancia tiene un período de calentamiento para evitar que las actividades de escalado reaccionen demasiado a los cambios que se producen en períodos cortos de tiempo. Si lo desea, puede configurar el período de calentamiento para su política de escalado. Sin embargo, recomendamos usar el calentamiento de instancias predeterminado para facilitar la actualización de todas las políticas de escalado cuando cambie el tiempo de calentamiento. Para obtener más información, consulte [Establecimiento de la preparación predeterminada de instancias para un grupo](#page-412-0) [de escalado automático.](#page-412-0)

Las políticas de escalado simples son similares a las políticas de escalado escalonado, excepto que se basan en un único ajuste de escalado, con un período de tiempo de espera entre cada actividad de escalado. Para obtener más información, consulte [Políticas de escalado sencillo](#page-467-0).

### <span id="page-453-0"></span>Ajustes de pasos para escalado por pasos

Cuando se crea una política de escalado por pasos, se especifican uno o varios ajustes de pasos que escalan automáticamente el número de instancias dinámicamente en función del tamaño de la interrupción de alarma. Cada ajuste por pasos especifica los elementos siguientes:

- El límite inferior del valor de la métrica
- El límite superior del valor de la métrica
- La cantidad que se va a escalar, en función del tipo de ajuste de escalado

CloudWatch agrega los puntos de datos de las métricas en función de la estadística de la métrica asociada a la alarma. CloudWatch Cuando se interrumpe la alarma, se invoca la política de escalado adecuada. Amazon EC2 Auto Scaling aplica el tipo de agregación a los puntos de datos métricos más recientes de CloudWatch (a diferencia de los datos métricos sin procesar). También compara este valor agregado de la métrica con el límite inferior y superior definido por los ajustes por pasos para determinar qué ajuste por pasos debe realizar.

Usted especifica los límites superiores e inferiores en relación con el umbral de interrupción. Por ejemplo, supongamos que ha creado una CloudWatch alarma y una política de escalado horizontal para cuando la métrica supere el 50 por ciento. A continuación, ha creado una segunda alarma y una política de reducción horizontal para cuando la métrica esté por debajo del 50 por ciento. Hiciste una

serie de ajustes escalonados con un tipo de ajuste PercentChangeInCapacity (o porcentaje del grupo en la consola) para cada política:

Ejemplo: ajustes de pasos para la política de escalado ascendente

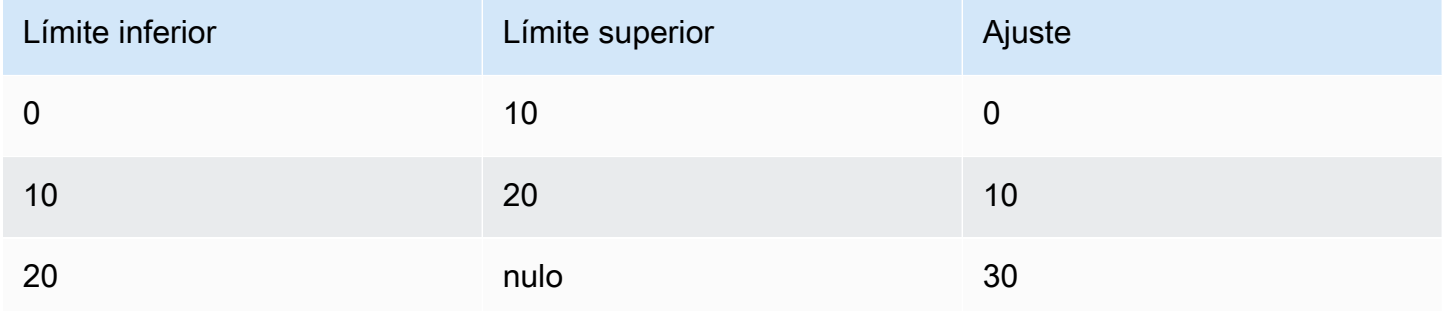

### Ejemplo: ajustes por pasos de la política de reducción horizontal

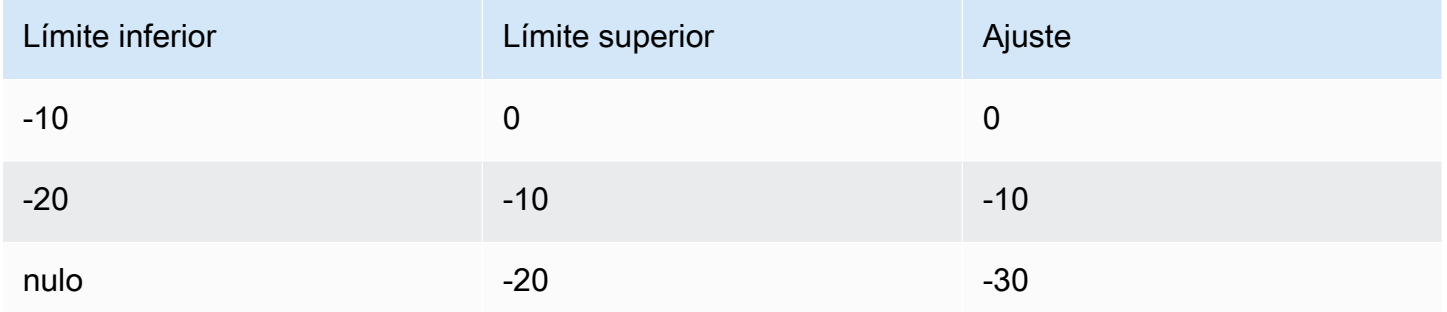

Esto crea la siguiente configuración de escalado.

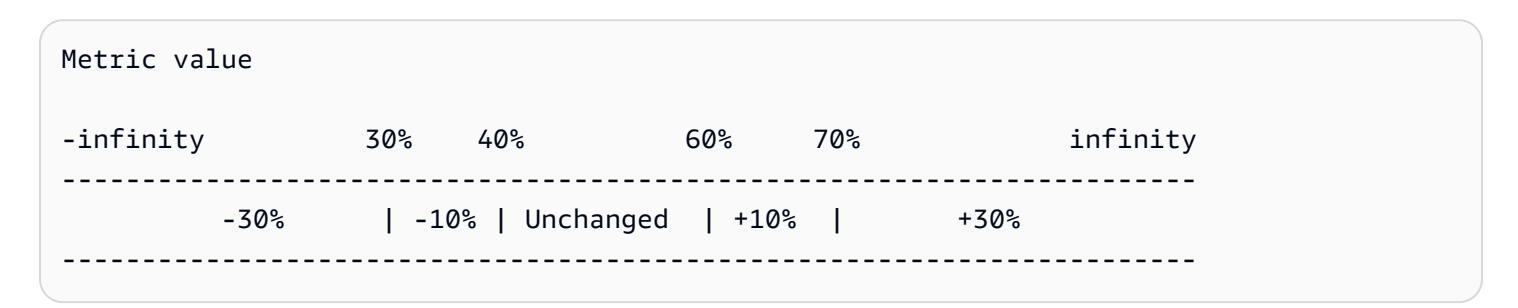

Ahora, supongamos que usa esta configuración de escalado en un grupo de Auto Scaling que tiene una capacidad actual y una capacidad deseada de 10. Los siguientes puntos resumen el comportamiento de la configuración de escalado en relación con la capacidad deseada y actual del grupo:

• La capacidad deseada y actual se mantiene mientras que el valor agregado de la métrica sea superior a 40 e inferior a 60.

- Si el valor de la métrica llega a 60, la capacidad deseada del grupo aumenta en 1 instancia hasta 11 instancias, en función del segundo ajuste por pasos de la política de escalado ascendente (añadir el 10 por ciento de 10 instancias). Una vez que la nueva instancia esté en ejecución y haya expirado el tiempo de calentamiento especificado, la capacidad actual del grupo aumenta a 11 instancias. Si el valor de la métrica aumenta a 70 incluso después de este aumento de capacidad, la capacidad deseada del grupo aumenta en otras 3 instancias, hasta 14 instancias. Este valor se basa en el tercer ajuste por pasos de la política de escalado ascendente (agregar un 30% de 11 instancias, 3,3 instancias, redondeado a 3 instancias).
- Si el valor de la métrica llega a 40, la capacidad deseada del grupo se reduce en 1 instancia hasta 13 instancias, en función del segundo ajuste por pasos de la política de reducción horizontal (quitar el 10 por ciento de 14 instancias, 1,4 instancias, redondeado a 1 instancia). Si el valor de la métrica cae a 30 incluso después de esta disminución de la capacidad, la capacidad deseada del grupo disminuye en otras 3 instancias, hasta 10 instancias. Este valor se basa en el tercer ajuste por pasos de la política de reducción horizontal (quitar un 30% de 13 instancias, 3,9 instancias, redondeado a 3 instancias).

Cuando especifique los ajustes por pasos de la política de escalado, tenga en cuenta lo siguiente:

- Si usa el AWS Management Console, especifica los límites superior e inferior como valores absolutos. Si utilizas el AWS CLI o un SDK, especificas los límites superior e inferior en relación con el umbral de incumplimiento.
- Los intervalos de los ajustes por pasos no se pueden solapar ni contener huecos.
- Solo puede haber un ajuste por pasos con un límite inferior nulo (infinito negativo). Si un ajuste por pasos tiene un límite inferior negativo, debe haber un ajuste por pasos con un límite inferior nulo.
- Solo puede haber un ajuste por pasos con un límite superior nulo (infinito positivo). Si un ajuste por pasos tiene un límite superior positivo, debe haber un ajuste por pasos con un límite superior nulo.
- Los límites superior e inferior no pueden ser nulos en el mismo ajuste por pasos.
- Si el valor de la métrica es superior al umbral de infracción, el límite inferior es inclusivo y el límite superior es exclusivo. Si el valor de la métrica es inferior al umbral de infracción, el límite inferior es exclusivo y el límite superior es inclusivo.

### <span id="page-455-0"></span>Tipos de ajuste de escalado

Puede definir una política de escalado que realice la acción de escalado idónea en función del tipo de ajuste de escalado elegido. Puede especificar el tipo de ajuste como porcentaje de la capacidad

actual del grupo de escalado automático o en unidades de capacidad. Normalmente, una unidad de capacidad significa una instancia, a menos que utilices la función de ponderación de instancias.

Amazon EC2 Auto Scaling admite los siguientes tipos de ajuste para el escalado sencillo y por pasos:

- ChangeInCapacity: permite aumentar o reducir la capacidad actual del grupo en el valor especificado. Un valor positivo aumenta la capacidad y un valor negativo reduce la capacidad. Por ejemplo: si la capacidad actual del grupo es 3 y el ajuste es 5, entonces cuando se ejecuta esta política, agregamos 5 unidades a la capacidad hasta un total de 8 unidades de capacidad.
- ExactCapacity: permite cambiar la capacidad actual del grupo al valor especificado. Especifique un valor positivo con este tipo de ajuste. Ejemplo: si la capacidad actual del grupo es de 3 y el ajuste es de 5, cuando se ejecute esta política, cambiamos la capacidad a 5 unidades de capacidad.
- PercentChangeInCapacity: permite aumentar o reducir la capacidad actual del grupo en el porcentaje especificado. Un valor positivo aumenta la capacidad y un valor negativo reduce la capacidad. Por ejemplo: si la capacidad actual es 10 y el ajuste es del 10 por ciento, entonces cuando se ejecuta esta política, agregamos 1 unidad de capacidad a la capacidad hasta un total de 11 unidades de capacidad.

#### **a** Note

Si el valor resultante no es un entero, se redondea como se indica a continuación:

- Los valores mayores que 1 se redondean al valor inferior. Por ejemplo, 12.7 se redondea a 12.
- Los valores comprendidos entre 0 y 1 se redondean a 1. Por ejemplo, .67 se redondea a 1.
- Los valores comprendidos entre 0 y -1 se redondean a -1. Por ejemplo, -.58 se redondea a -1.
- Los valores menores que -1 se redondean al valor superior. Por ejemplo, -6.67 se redondea a -6.

Con PercentChangeInCapacity, también puede especificar el número mínimo de instancias que escalar mediante el parámetro MinAdjustmentMagnitude. Suponga, por ejemplo, que crea una política que agrega un 25 por ciento y especifica un incremento mínimo de 2 instancias. Si tiene un

grupo de escalado automático con 4 instancias y se ejecuta la política de escalado, el 25 por ciento de 4 es 1 instancia. Sin embargo, puesto que ha especificado un incremento mínimo de 2, se añaden 2 instancias.

Cuando se utilizan [ponderaciones de instancia](#page-171-0), el efecto de establecer el MinAdjustmentMagnitude parámetro en un valor distinto de cero cambia. El valor está en unidades de capacidad. Para establecer el número mínimo de instancias que escalar, establezca este parámetro en un valor que sea al menos tan grande como la ponderación de instancia más grande.

Si usa pesos de instancia, tenga en cuenta que la capacidad actual de su grupo de Auto Scaling puede superar la capacidad deseada según sea necesario. Si el número absoluto que se va a disminuir o la cantidad que el porcentaje indica que se va a disminuir, es menor que la diferencia entre la capacidad actual y la capacidad deseada, no se ejecuta ninguna acción de escalado. Debe tener en cuenta estos comportamientos cuando observe los resultados de una política de escalado cuando se interrumpe el umbral de una alarma. Por ejemplo, supongamos que la capacidad deseada sea 30 y la capacidad actual sea 32. Cuando se interrumpe la alarma, si la política de escalado disminuye la capacidad deseada en 1, no se pone en marcha ninguna acción de escalado.

### <span id="page-457-0"></span>Preparación de las instancias

Para el escalado por pasos, puede especificar el número de segundos que se tarda en preparar una instancia recién lanzada. Hasta que haya expirado el tiempo de calentamiento especificado, una instancia no se cuenta para las métricas agregadas de instancias de EC2 del grupo Auto Scaling.

Mientras las instancias se encuentren en período de calentamiento, sus políticas de escalado solo se escalarán si el valor de la métrica de las instancias que no se están calentando supera el umbral máximo de alarma de la política.

Si el grupo se vuelve a escalar horizontalmente, las instancias que aún estén en preparación se considerarán parte de la capacidad deseada para la siguiente actividad de escalado horizontal. Por lo tanto, varias interrupciones de alarmas que estén en el intervalo del mismo ajuste por pasos producirán una sola actividad de escalado. La intención es realizar continuamente (pero no excesivamente) un escalado ascendente.

Por ejemplo, supongamos que crea una política de dos pasos. El primer paso agrega un 10 por ciento cuando la métrica llega a 60 y el segundo paso agrega un 30 por ciento cuando la métrica llega al 70 por ciento. La capacidad deseada y actual de su grupo de escalado automático es 10. La capacidad deseada y actual no cambia mientras que el valor agregado de la métrica es inferior a 60. Supongamos que la métrica llega a 60, por lo que se agrega 1 instancia (el 10 por ciento de las 10 instancias). Luego, la métrica pasa a 62 mientras la nueva instancia aún se está preparando. La política de escalado calcula la nueva capacidad deseada en función de la capacidad actual, que sigue siendo de 10. Sin embargo, la capacidad deseada del grupo ya se ha incrementado a 11 instancias, de modo que la política de escalado no aumenta más la capacidad deseada. Si la métrica llega a 70 mientras la nueva instancia sigue en proceso de preparación, deberíamos agregar 3 instancias (el 30 por ciento de 10 instancias). Sin embargo, la capacidad deseada del grupo es ya 11, por lo que añadimos solo 2 instancias, para una nueva capacidad deseada de 13 instancias.

Mientras la actividad de escalado horizontal está en curso, todas las actividades de reducción horizontal iniciadas por las políticas de escalado se bloquean hasta que las instancias terminen de prepararse. Cuando las instancias terminen de prepararse, si se produce un evento de reducción horizontal, cualquier instancia que se encuentre actualmente en proceso de terminación se tendrá en cuenta para la capacidad actual del grupo al calcular la nueva capacidad deseada. Por lo tanto, no se eliminan más instancias del grupo de Auto Scaling que las necesarias. Por ejemplo, mientras una instancia ya está finalizando, si una alarma está en el rango del ajuste del mismo paso que ha reducido la capacidad deseada en 1, no se pone en marcha ninguna acción de escalado.

### Valor predeterminado

Si no se establece ningún valor, la política de escalado utilizará el valor predeterminado, que es el valor del [calentamiento de instancias predeterminado definido para el grupo](#page-412-0). [Si el calentamiento de](#page-471-0)  [instancias predeterminado es nulo, volverá al valor del enfriamiento predeterminado.](#page-471-0)

## <span id="page-458-0"></span>Consideraciones

Las siguientes consideraciones se aplican al trabajar con las políticas de escalado por pasos y sencillas:

- Considere si puede predecir los ajustes escalonados de la aplicación con la precisión suficiente como para utilizar la escala por pasos. Si la métrica de escalado aumenta o reduce en proporción a la capacidad del destino escalable, le recomendamos que, en su lugar, utilice una política de escalado de seguimiento de destino. Todavía tiene la opción de usar escalado por pasos como una política adicional para una configuración más avanzada. Por ejemplo, puede configurar una respuesta más agresiva cuando se alcance un determinado nivel de utilización.
- Asegúrese de elegir un margen adecuado entre los umbrales de escalado horizontal y escalado automático para evitar oscilaciones. La fluctuación es un bucle infinito de reducción horizontal y escalado horizontal. Es decir, si se realiza una acción de escalado, el valor de la métrica cambiaría e iniciaría otra acción de escalado en la dirección inversa.

## <span id="page-459-0"></span>Crea una política de escalado escalonado para escalarlo

Para crear una política de escalado escalado para el escalado horizontal de su grupo de Auto Scaling, utilice uno de los siguientes métodos:

### **Console**

Paso 1: Cree una CloudWatch alarma para el umbral métrico alto

- 1. Abra la CloudWatch consola en [https://console.aws.amazon.com/cloudwatch/.](https://console.aws.amazon.com/cloudwatch/)
- 2. De ser necesario, cambie la región. En la barra de navegación, seleccione la región en la que reside el grupo de escalado automático.
- 3. En el panel de navegación, elija Alarms, All alarms (Alarmas, Todas las alarmas) y, a continuación, elija Create alarm (Crear alarma).
- 4. Elija Seleccionar métrica.
- 5. En la pestaña All metrics (Todas las métricas), elija EC2, By Auto Scaling Group (Por grupo de escalado automático) y escriba el nombre del grupo de escalado automático en el campo de búsqueda. A continuación, seleccione CPUUtilization y elija Seleccionar métrica. Aparece la página Specify metric and conditions (Especificar métrica y condiciones), que muestra un gráfico y otra información sobre la métrica.
- 6. En Periodo, elija el periodo de evaluación para la alarma, por ejemplo, 1 minuto. Al evaluar la alarma, cada periodo se agrega a un punto de datos.

### **a** Note

Un periodo más corto crea una alarma con más sensibilidad.

- 7. En Condiciones, haga lo siguiente:
	- En Threshold type (Tipo de umbral), elija Static (Estático).
	- En **CPUUtilization**Whenever is, especifique si desea que el valor de la métrica sea mayor, mayor o igual que el umbral para superar la alarma. A continuación, en than (que), escriba el valor del umbral que desea utilizar para interrumpir la alarma.

#### **A** Important

Para que una alarma se utilice con una política de escalado horizontal (métrica alta), asegúrese de no elegir menos que o menos o igual que el límite.

- 8. En Configuración adicional, haga lo siguiente:
	- En Datapoints to alarm (Puntos de datos para la alarma), ingrese el número de puntos de datos (periodos de evaluación) durante los que el valor de la métrica debe cumplir las condiciones del umbral para interrumpir la alarma. Por ejemplo, dos periodos consecutivos de 5 minutos tardarían 10 minutos en invocar el estado de la alarma.
	- En Tratamiento de datos faltantes, elija Tratar datos faltantes como incorrectos (umbral de incumplimiento). Para obtener más información, consulta [Cómo configurar el modo en que](https://docs.aws.amazon.com/AmazonCloudWatch/latest/monitoring/AlarmThatSendsEmail.html#alarms-and-missing-data)  [CloudWatch las alarmas tratan los datos faltantes](https://docs.aws.amazon.com/AmazonCloudWatch/latest/monitoring/AlarmThatSendsEmail.html#alarms-and-missing-data) en la Guía del CloudWatch usuario de Amazon.
- 9. Elija Siguiente.

La página Configure actions (Configurar acciones) aparecerá.

10. En Notification (Notificación), seleccione el tema de Amazon SNS al que desee enviar la notificación cuando la alarma tenga el estado ALARM, OK o INSUFFICIENT\_DATA.

Para que la alarma envíe varias notificaciones para el mismo estado de alarma o para estados de alarma diferentes, seleccione Add notificación (Añadir notificación).

Para que la alarma no envíe notificaciones, elija Remove (Eliminar).

- 11. Puede dejar el resto de secciones de la página Configure actions (Configurar acciones) vacía. Si se dejan las demás secciones vacías, se crea una alarma sin asociarla a una política de escalado. A continuación, puede asociar la alarma con una política de escalado desde la consola de Amazon EC2 Auto Scaling.
- 12. Elija Siguiente.
- 13. Escriba un nombre (por ejemplo, Step-Scaling-AlarmHigh-AddCapacity) y, si quiere, una descripción de la alarma y, a continuación, elija Next (Siguiente).
- 14. Elija Crear alarma.

Utilice el siguiente procedimiento para continuar donde lo dejó después de crear la CloudWatch alarma.

Políticas de escalado sencillo y por pasos 448

Paso 2: Cree una política de escalado escalonado para el escalamiento horizontal

- 1. Abra la consola de Amazon EC2 en<https://console.aws.amazon.com/ec2/> y elija Auto Scaling Groups (Grupos de escalado automático) en el panel de navegación.
- 2. Seleccione la casilla situada junto al grupo de escalado automático.

Se abre un panel dividido en la parte inferior de la página.

- 3. Verifique que los límites de escalado estén establecidos correctamente. Por ejemplo, si la capacidad deseada de su grupo ya tiene el tamaño máximo, necesita especificar un nuevo máximo de escalado horizontal. Para obtener más información, consulte [Establecimiento de](#page-410-0)  [límites de escalado para el grupo de escalado automático.](#page-410-0)
- 4. En la pestaña Automatic scaling (Escalado automático), en Dynamic scaling policies (Políticas de escalado dinámico), elija Create dynamic scaling policy (Crear política de escalado dinámico).
- 5. En el tipo de política, elija Escalado escalonado y, a continuación, especifique un nombre para la política.
- 6. Para la CloudWatch alarma, elija la suya. Si aún no ha creado una alarma, elija Crear una CloudWatch alarma y complete los pasos 4 a 14 del procedimiento anterior para crear una alarma.
- 7. Especifique el cambio en el tamaño de grupo actual que hará esta política cuando se ejecute utilizando Take the action (Realizar la acción). Puede agregar un número específico de instancias o un porcentaje del tamaño de grupo existente, o establecer el grupo en un tamaño exacto.

Por ejemplo, para crear una política de escalamiento horizontal que aumente la capacidad del grupo en un 30 por ciento, elijaAdd, introduzca 30 en el siguiente campo y, a continuación, elija. percent of group De forma predeterminada, el límite inferior de este ajuste por pasos es el límite de alarma y el límite superior es infinito positivo (+).

- 8. Para agregar otro paso, elija Add step (Agregar paso) y, a continuación, defina la cantidad por la que se va a escalar y los límites inferior y superior del paso en relación con el umbral de alarma.
- 9. Para establecer un número mínimo de instancias que escalar, actualice el campo numérico en Add capacity units in increments of at least (Agregar unidades de capacidad en incrementos de al menos) 1 capacity units (unidades de capacidad).
- 10. (Opcional) Para el calentamiento de instancias, actualice el valor de calentamiento de instancias según sea necesario.

#### 11. Seleccione Crear.

#### AWS CLI

Para crear una política de escalado escalonado para ampliar (aumentar la capacidad), puedes usar los siguientes comandos de ejemplo. Reemplace cada *marcador de posición de entrada del usuario* con información propia.

Al utilizar la AWS CLI, primero debe crear una política de escalado escalonado que proporciona instrucciones a Amazon EC2 Auto Scaling sobre cómo escalar horizontalmente cuando el valor de una métrica aumenta. A continuación, cree la alarma identificando la métrica que desea vigilar, definiendo el umbral máximo de la métrica y otros detalles de las alarmas, y asociando la alarma a la política de escalado.

Paso 1: Cree una política de escalamiento horizontal

Utilice el siguiente comando [put-scaling-policy](https://docs.aws.amazon.com/cli/latest/reference/autoscaling/put-scaling-policy.html) para crear una política de escalado escalonado denominadamy-step-scale-out-policy, con un tipo de ajuste PercentChangeInCapacity que aumente la capacidad del grupo en función de los siguientes ajustes escalonados (suponiendo un umbral de CloudWatch alarma del 60 por ciento):

- Aumente el recuento de instancias en un 10 por ciento cuando el valor de la métrica sea mayor o igual al 60 por ciento pero inferior al 75 por ciento
- Aumente el recuento de instancias en un 20 por ciento cuando el valor de la métrica sea mayor o igual al 75 por ciento pero inferior al 85 por ciento
- Aumente el recuento de instancias en un 30 por ciento cuando el valor de la métrica sea mayor o igual al 85 por ciento

```
aws autoscaling put-scaling-policy \ 
   --auto-scaling-group-name my-asg \ 
   --policy-name my-step-scale-out-policy \ 
   --policy-type StepScaling \ 
   --adjustment-type PercentChangeInCapacity \ 
   --metric-aggregation-type Average \ 
   --step-adjustments 
  MetricIntervalLowerBound=0.0,MetricIntervalUpperBound=15.0,ScalingAdjustment=10 \ 
  MetricIntervalLowerBound=15.0,MetricIntervalUpperBound=25.0,ScalingAdjustment=20 \
```

```
 MetricIntervalLowerBound=25.0,ScalingAdjustment=30 \ 
 --min-adjustment-magnitude 1
```
Registre el nombre de recurso de Amazon (ARN) de la política. Lo necesita para crear una CloudWatch alarma para la política.

```
{ 
     "PolicyARN": 
  "arn:aws:autoscaling:region:123456789012:scalingPolicy:4ee9e543-86b5-4121-b53b-
aa4c23b5bbcc:autoScalingGroupName/my-asg:policyName/my-step-scale-in-policy
}
```
Paso 2: Cree una CloudWatch alarma para el umbral métrico alto

Utilice el siguiente comando CloudWatch [put-metric-alarm](https://docs.aws.amazon.com/cli/latest/reference/cloudwatch/put-metric-alarm.html) para crear una alarma que aumente el tamaño del grupo de Auto Scaling en función de un valor umbral de CPU promedio del 60 por ciento durante al menos dos períodos de evaluación consecutivos de dos minutos. Para usar su propia métrica personalizada, especifique su nombre en --metric-name y su espacio de nombres en --namespace.

```
aws cloudwatch put-metric-alarm --alarm-name Step-Scaling-AlarmHigh-AddCapacity \ 
   --metric-name CPUUtilization --namespace AWS/EC2 --statistic Average \ 
   --period 120 --evaluation-periods 2 --threshold 60 \ 
   --comparison-operator GreaterThanOrEqualToThreshold \ 
   --dimensions "Name=AutoScalingGroupName,Value=my-asg" \ 
   --alarm-actions PolicyARN
```
<span id="page-463-0"></span>Cree una política de escalado escalonado para escalarlo

Para crear una política de escalado escalonado para el grupo de Auto Scaling, utilice uno de los siguientes métodos:

Console

Paso 1: Cree una CloudWatch alarma para el umbral métrico bajo

- 1. Abra la CloudWatch consola en [https://console.aws.amazon.com/cloudwatch/.](https://console.aws.amazon.com/cloudwatch/)
- 2. De ser necesario, cambie la región. En la barra de navegación, seleccione la región en la que reside el grupo de escalado automático.
- 3. En el panel de navegación, elija Alarms, All alarms (Alarmas, Todas las alarmas) y, a continuación, elija Create alarm (Crear alarma).
- 4. Elija Seleccionar métrica.
- 5. En la pestaña All metrics (Todas las métricas), elija EC2, By Auto Scaling Group (Por grupo de escalado automático) y escriba el nombre del grupo de escalado automático en el campo de búsqueda. A continuación, seleccione CPUUtilization y elija Seleccionar métrica. Aparece la página Specify metric and conditions (Especificar métrica y condiciones), que muestra un gráfico y otra información sobre la métrica.
- 6. En Periodo, elija el periodo de evaluación para la alarma, por ejemplo, 1 minuto. Al evaluar la alarma, cada periodo se agrega a un punto de datos.

### **a** Note

Un periodo más corto crea una alarma con más sensibilidad.

- 7. En Condiciones, haga lo siguiente:
	- En Threshold type (Tipo de umbral), elija Static (Estático).
	- En **CPUUtilization**Whenever is, especifique si desea que el valor de la métrica sea inferior, inferior o igual al umbral para superar la alarma. A continuación, en than (que), escriba el valor del umbral que desea utilizar para interrumpir la alarma.

### **A** Important

Para que una alarma se utilice con una política de reducción horizontal (métrica baja), asegúrese de no elegir mayor que o mayor o igual que el límite.

- 8. En Configuración adicional, haga lo siguiente:
	- En Datapoints to alarm (Puntos de datos para la alarma), ingrese el número de puntos de datos (periodos de evaluación) durante los que el valor de la métrica debe cumplir las condiciones del umbral para interrumpir la alarma. Por ejemplo, dos periodos consecutivos de 5 minutos tardarían 10 minutos en invocar el estado de la alarma.
	- En Tratamiento de datos faltantes, elija Tratar datos faltantes como incorrectos (umbral de incumplimiento). Para obtener más información, consulta [Cómo configurar el modo en que](https://docs.aws.amazon.com/AmazonCloudWatch/latest/monitoring/AlarmThatSendsEmail.html#alarms-and-missing-data)  [CloudWatch las alarmas tratan los datos faltantes](https://docs.aws.amazon.com/AmazonCloudWatch/latest/monitoring/AlarmThatSendsEmail.html#alarms-and-missing-data) en la Guía del CloudWatch usuario de Amazon.

9. Elija Siguiente.

La página Configure actions (Configurar acciones) aparecerá.

10. En Notification (Notificación), seleccione el tema de Amazon SNS al que desee enviar la notificación cuando la alarma tenga el estado ALARM, OK o INSUFFICIENT\_DATA.

Para que la alarma envíe varias notificaciones para el mismo estado de alarma o para estados de alarma diferentes, seleccione Add notificación (Añadir notificación).

Para que la alarma no envíe notificaciones, elija Remove (Eliminar).

- 11. Puede dejar el resto de secciones de la página Configure actions (Configurar acciones) vacía. Si se dejan las demás secciones vacías, se crea una alarma sin asociarla a una política de escalado. A continuación, puede asociar la alarma con una política de escalado desde la consola de Amazon EC2 Auto Scaling.
- 12. Elija Siguiente.
- 13. Escriba un nombre (por ejemplo, Step-Scaling-AlarmLow-RemoveCapacity) y, si quiere, una descripción de la alarma y, a continuación, elija Next (Siguiente).
- 14. Elija Crear alarma.

Utilice el siguiente procedimiento para continuar donde lo dejó después de crear la CloudWatch alarma.

Paso 2: Cree una política de escalado escalonado para escalarlo

- 1. Abra la consola de Amazon EC2 en<https://console.aws.amazon.com/ec2/> y elija Auto Scaling Groups (Grupos de escalado automático) en el panel de navegación.
- 2. Seleccione la casilla situada junto al grupo de escalado automático.

Se abre un panel dividido en la parte inferior de la página.

- 3. Verifique que los límites de escalado estén establecidos correctamente. Por ejemplo, si la capacidad deseada de su grupo ya es mínima, debe especificar un nuevo mínimo para poder ampliarla. Para obtener más información, consulte [Establecimiento de límites de escalado](#page-410-0)  [para el grupo de escalado automático.](#page-410-0)
- 4. En la pestaña Automatic scaling (Escalado automático), en Dynamic scaling policies (Políticas de escalado dinámico), elija Create dynamic scaling policy (Crear política de escalado dinámico).
- 5. En el tipo de política, elija Escalación por etapas y, a continuación, especifique un nombre para la política.
- 6. Para la CloudWatch alarma, elija la suya. Si aún no ha creado una alarma, elija Crear una CloudWatch alarma y complete los pasos 4 a 14 del procedimiento anterior para crear una alarma.
- 7. Especifique el cambio en el tamaño de grupo actual que hará esta política cuando se ejecute utilizando Take the action (Realizar la acción). Puede eliminar un número específico de instancias o un porcentaje del tamaño de grupo existente, o establecer el grupo en un tamaño exacto.

Por ejemplo, para crear una política de escalamiento horizontal que reduzca la capacidad del grupo en dos instancias, elijaRemove, introduzca 2 en el siguiente campo y, a continuación, elija. capacity units De forma predeterminada, el límite superior de este ajuste por pasos es el límite de alarma y el límite inferior es infinito negativo (-).

- 8. Para agregar otro paso, elija Add step (Agregar paso) y, a continuación, defina la cantidad por la que se va a escalar y los límites inferior y superior del paso en relación con el umbral de alarma.
- 9. Seleccione Crear.

### AWS CLI

Para crear una política de escalado escalonado para ampliar (reducir la capacidad), puede utilizar los siguientes comandos de ejemplo. Reemplace cada *marcador de posición de entrada del usuario* con información propia.

Al usar el AWS CLI, primero debe crear una política de escalado escalonado que proporciona instrucciones a Amazon EC2 Auto Scaling sobre cómo escalar cuando el valor de una métrica disminuye. A continuación, se crea la alarma identificando la métrica que se va a observar, definiendo el umbral mínimo de la métrica y otros detalles de las alarmas, y asociando la alarma a la política de escalado.

### Paso 1: Cree una política para escalar

Utilice el siguiente comando [put-scaling-policy](https://docs.aws.amazon.com/cli/latest/reference/autoscaling/put-scaling-policy.html) para crear una política de escalado escalonado denominadamy-step-scale-in-policy, con un tipo de ajuste ChangeInCapacity que reduzca la capacidad del grupo en 2 instancias cuando la CloudWatch alarma asociada supere el valor mínimo métrico del umbral.

```
aws autoscaling put-scaling-policy \ 
   --auto-scaling-group-name my-asg \ 
   --policy-name my-step-scale-in-policy \ 
   --policy-type StepScaling \ 
   --adjustment-type ChangeInCapacity \ 
   --step-adjustments MetricIntervalUpperBound=0.0,ScalingAdjustment=-2
```
Registre el nombre de recurso de Amazon (ARN) de la política. Lo necesita para crear la CloudWatch alarma de la política.

```
{ 
     "PolicyARN": "arn:aws:autoscaling:region:123456789012:scalingPolicy:ac542982-
cbeb-4294-891c-a5a941dfa787:autoScalingGroupName/my-asg:policyName/my-step-scale-
out-policy
}
```
Paso 2: Cree una CloudWatch alarma para el umbral métrico bajo

Utilice el siguiente comando CloudWatch [put-metric-alarm](https://docs.aws.amazon.com/cli/latest/reference/cloudwatch/put-metric-alarm.html) para crear una alarma que reduzca el tamaño del grupo de Auto Scaling en función del valor umbral de la CPU promedio del 40 por ciento durante al menos dos períodos de evaluación consecutivos de dos minutos. Para usar su propia métrica personalizada, especifique su nombre en --metric-name y su espacio de nombres en --namespace.

```
aws cloudwatch put-metric-alarm --alarm-name Step-Scaling-AlarmLow-RemoveCapacity \ 
   --metric-name CPUUtilization --namespace AWS/EC2 --statistic Average \ 
   --period 120 --evaluation-periods 2 --threshold 40 \ 
   --comparison-operator LessThanOrEqualToThreshold \ 
   --dimensions "Name=AutoScalingGroupName,Value=my-asg" \ 
   --alarm-actions PolicyARN
```
### <span id="page-467-0"></span>Políticas de escalado sencillo

Los siguientes ejemplos muestran cómo puede utilizar los comandos CLI para crear políticas de escalado sencillas. Permanecen en este documento como referencia para los clientes que deseen utilizarlos, pero le recomendamos que, en su lugar, utilice políticas de seguimiento de objetivos o de escalado escalonado.
Al igual que las políticas de escalado escalonado, las políticas de escalado simples requieren que cree CloudWatch alarmas para sus políticas de escalado. En las políticas que cree, también debe definir si desea añadir o eliminar instancias y cuántas, o configurar el grupo con un tamaño exacto.

Una de las principales diferencias entre las políticas de escalado escalonado y las políticas de escalado simples son los ajustes escalonados que se obtienen con las políticas de escalado escalonado. Con el escalado escalonado, puede realizar cambios mayores o menores en el tamaño del grupo en función de los ajustes escalonados que especifique.

Una política de escalado simple también debe esperar a que se complete una actividad de escalado en curso o a que se sustituya un chequeo de estado y a que finalice un [período de enfriamiento](#page-469-0) antes de responder a más alarmas. Por el contrario, con el escalado gradual, la política sigue respondiendo a nuevas alarmas, incluso cuando se está llevando a cabo una actividad de escalado o se está sustituyendo un chequeo de estado. Esto significa que Amazon EC2 Auto Scaling evalúa todas las brechas de alarma a medida que recibe los mensajes de alarma. Por ello, le recomendamos que utilice políticas de escalado escalonado en su lugar, incluso si solo tiene un ajuste de escalado único.

Al principio, Amazon EC2 Auto Scaling únicamente admitía las políticas de escalado sencillo. Si creó su política de escalado antes de que se introdujeran las políticas de seguimiento de objetivos y escalado escalonado, su política se considera una política de escalado simple.

Cree una política de escalado simple para ampliarla

Utilice el siguiente comando [put-scaling-policy](https://docs.aws.amazon.com/cli/latest/reference/autoscaling/put-scaling-policy.html) para crear una política de escalado simple denominadamy-simple-scale-out-policy, con un tipo de ajuste PercentChangeInCapacity que aumente la capacidad del grupo en un 30 por ciento cuando la CloudWatch alarma asociada supere el valor máximo de la métrica.

```
aws autoscaling put-scaling-policy --policy-name my-simple-scale-out-policy \ 
   --auto-scaling-group-name my-asg --scaling-adjustment 30 \ 
   --adjustment-type PercentChangeInCapacity
```
Registre el nombre de recurso de Amazon (ARN) de la política. Lo necesita para crear la CloudWatch alarma de la política.

Cree una política de escalado sencilla para ampliarla

Utilice el siguiente comando [put-scaling-policy](https://docs.aws.amazon.com/cli/latest/reference/autoscaling/put-scaling-policy.html) para crear una política de escalado simple denominadamy-simple-scale-in-policy, con un tipo de ajuste ChangeInCapacity que reduzca la capacidad del grupo en una instancia cuando la CloudWatch alarma asociada supere el valor mínimo métrico del umbral.

```
aws autoscaling put-scaling-policy --policy-name my-simple-scale-in-policy \ 
   --auto-scaling-group-name my-asg --scaling-adjustment -1 \ 
   --adjustment-type ChangeInCapacity --cooldown 180
```
Registre el nombre de recurso de Amazon (ARN) de la política. Lo necesita para crear la CloudWatch alarma de la política.

## <span id="page-469-0"></span>Recuperaciones de escalado para Amazon EC2 Auto Scaling

### **A** Important

Como práctica recomendada, le recomendamos que no utilice políticas de escalado sencillo ni recuperación de escalado. Una política de escalado de seguimiento de objetivo o una política de escalado por pasos son mejores para escalar el rendimiento. Para una política de escalado que cambie el tamaño del grupo proporcionalmente a medida que el valor de la métrica de escalado disminuya o aumente, recomendamos el [seguimiento de destino](#page-437-0) en lugar del escalado sencillo o por pasos.

Cuando cree políticas de escalado simples para su grupo de escalado automático, le recomendamos que configure la recuperación de escalado al mismo tiempo.

Una vez que el grupo de escalado automático lanza o termina las instancias, espera a que finalice el periodo de recuperación antes de que otras actividades de escalado iniciadas por políticas de escalado sencillo puedan iniciarse. La intención del periodo de recuperación es permitir que un grupo de escalado automático se estabilice o deje de lanzar o terminar instancias adicionales antes de que los efectos de las actividades anteriores de escalado sean visibles.

Por ejemplo, suponga que una política de escalado sencillo para la utilización de la CPU recomienda lanzar dos instancias. Amazon EC2 Auto Scaling lanza dos instancias y, a continuación, pausa las actividades de escalado hasta que finaliza el periodo de recuperación. Una vez finalizado el periodo de recuperación, las actividades de escalado iniciadas por las políticas de escalado sencillo pueden reanudarse. Si la utilización de la CPU vuelve a superar el umbral máximo de alarma, el grupo de escalado automático se vuelve a escalar horizontalmente, y vuelve a aplicarse el periodo de recuperación. Sin embargo, si dos instancias fueron suficientes para reducir el valor de la métrica, el grupo mantendrá su tamaño actual.

### Contenido

- **[Consideraciones](#page-470-0)**
- [Los enlaces de ciclo de vida pueden provocar retrasos adicionales](#page-471-0)
- [Cambio del periodo de recuperación predeterminado](#page-471-1)
- [Establecimiento de un periodo de recuperación para políticas de escalado sencillo específicas](#page-472-0)

### <span id="page-470-0"></span>Consideraciones

Las siguientes consideraciones se aplican cuando se trabaja con políticas de escalado sencillo y tiempos de recuperación de escalado:

- Las políticas de seguimiento de destino y de escalado por pasos pueden iniciar una actividad de escalado horizontal inmediatamente sin esperar a que finalice el periodo de recuperación. En cambio, cada vez que su grupo de Auto Scaling lanza instancias, las instancias individuales tienen un período de preparación. Para obtener más información, consulte [Establecimiento de la](#page-412-0)  [preparación predeterminada de instancias para un grupo de escalado automático](#page-412-0).
- Cuando una acción programada se inicia a la hora programada, puede desencadenar también una actividad de escalado inmediatamente sin esperar a que finalice el periodo de recuperación.
- Si una instancia adopta un estado incorrecto, Amazon EC2 Auto Scaling no espera a que se complete el periodo de recuperación antes de reemplazar la instancia en estado incorrecto.
- Cuando se lanzan o terminan varias instancias, el periodo de recuperación (tanto el predeterminado como el específico de la política de escalado) surte efecto a partir del momento en que la última instancia finaliza el lanzamiento o la terminación.
- Cuando escala manualmente el grupo de escalado automático, el comportamiento predeterminado es no esperar a que finalice el periodo de recuperación. Sin embargo, puedes anular este comportamiento y respetar el tiempo de reutilización predeterminado cuando utilices el SDK AWS CLI o un SDK para escalar manualmente.
- De forma predeterminada, Elastic Load Balancing espera 300 segundos para completar el proceso de anulación del registro (drenaje de conexión). Si el grupo está detrás de un equilibrador de carga de Elastic Load Balancing, esperará a que se anule el registro de las instancias que están terminando para poder comenzar el periodo de recuperación.

### <span id="page-471-0"></span>Los enlaces de ciclo de vida pueden provocar retrasos adicionales

Si se invoca un [enlace de ciclo de vida,](#page-220-0) el periodo de recuperación comienza una vez que completa la acción del ciclo de vida o después de que se agote el periodo de espera. Por ejemplo, suponga que tiene un grupo de escalado automático con un enlace de ciclo de vida para el lanzamiento de instancias. Cuando la aplicación experimenta un aumento en la demanda, el grupo lanza una instancia para sumar capacidad. Como hay un enlace de ciclo de vida, la instancia se pone en estado de espera y se detienen las actividades de escalado debido a las políticas de escalado sencillo. Cuando la instancia pasa a tener el estado InService, se inicia el periodo de recuperación. Cuando finaliza el periodo de recuperación, se reanudan las actividades de las políticas de escalado sencillo.

Cuando Elastic Load Balancing está activado, con el fin de ampliarlo, el período de enfriamiento comienza cuando la instancia seleccionada para la terminación comienza a agotar la conexión (retraso de cancelación del registro). El período de enfriamiento no pasa por esperar a que finalice el agotamiento de la conexión o a que el ciclo de vida finalice su acción. Esto significa que cualquier actividad de escalado debido a las políticas de escalado sencillo puede reanudarse tan pronto como el resultado del evento de reducción horizontal se vea reflejado en la capacidad del grupo. De lo contrario, esperar a que se completen las tres actividades —(drenaje de conexión, un enlace de ciclo de vida y un periodo de recuperación) aumentaría significativamente la cantidad de tiempo que el grupo de escalado automático necesitaría para pausar el escalado.

### <span id="page-471-1"></span>Cambio del periodo de recuperación predeterminado

No puede establecer el periodo de recuperación predeterminado cuando crea inicialmente un grupo de escalado automático en la consola de Amazon EC2 Auto Scaling. De forma predeterminada, este periodo de recuperación se establece en 300 segundos (5 minutos). Si es necesario, puede actualizarlo después de crear el grupo.

Para cambiar el periodo de recuperación predeterminado (consola)

Después de crear el grupo de escalado automático, en la pestaña Details (Detalles), elija Advanced configurations (Configuraciones avanzadas) y Edit (Editar). En Default cooldown (Recuperación predeterminada), elija el periodo que desea en función de la hora de inicio de las instancias u otras necesidades de la aplicación.

Para cambiar el periodo de recuperación predeterminado (AWS CLI)

Utilice los siguientes comandos para cambiar el periodo de recuperación predeterminado para grupos de Auto Scaling nuevos o existentes. Si no se define un periodo de recuperación predeterminado, se utiliza el valor predeterminado de 300 segundos.

- [create-auto-scaling-group](https://docs.aws.amazon.com/cli/latest/reference/autoscaling/create-auto-scaling-group.html)
- [update-auto-scaling-group](https://docs.aws.amazon.com/cli/latest/reference/autoscaling/update-auto-scaling-group.html)

Para confirmar el valor del periodo de recuperación predeterminado, utilice el comando [describe](https://docs.aws.amazon.com/cli/latest/reference/autoscaling/describe-auto-scaling-groups.html)[auto-scaling-groups](https://docs.aws.amazon.com/cli/latest/reference/autoscaling/describe-auto-scaling-groups.html).

## <span id="page-472-0"></span>Establecimiento de un periodo de recuperación para políticas de escalado sencillo específicas

De forma predeterminada, todas las políticas de escalado sencillo utilizan el periodo de recuperación predeterminado que se ha definido para el grupo de escalado automático. Para especificar un periodo de recuperación para políticas de escalado sencillo específicas, utilice el parámetro de recuperación opcional al crear o actualizar la política. Cuando se especifica un periodo de recuperación para una política, este reemplaza el periodo de recuperación predeterminado.

Un uso común de un periodo de recuperación específico de la política de escalado es con una política de reducción horizontal. Como esta política termina instancias, Amazon EC2 Auto Scaling necesita menos tiempo para determinar si debe terminar instancias adicionales. La terminación de instancias debe ser una operación mucho más rápida que el lanzamiento de instancias. Por lo tanto, el periodo de recuperación predeterminado de 300 segundos es demasiado largo. En este caso, un periodo de recuperación específico de la política de escalado con un valor inferior para la política de reducción horizontal puede ayudarle a reducir los costos al permitir que el grupo se reduzca horizontalmente de manera más rápida.

Para crear o actualizar políticas de escalado sencillo en la consola, elija la pestaña Automatic scaling (Escalado automático) después de crear el grupo. Para crear o actualizar políticas de escalado sencillas mediante el AWS CLI, utilice el comando [put-scaling-policy.](https://docs.aws.amazon.com/cli/latest/reference/autoscaling/put-scaling-policy.html) Para obtener más información, consulte [Políticas de escalado sencillo y por pasos.](#page-451-0)

## Escalado basado en Amazon SQS

### **A** Important

La información y los pasos siguientes le muestran cómo calcular la acumulación de colas de Amazon SQS por instancia utilizando el atributo ApproximateNumberOfMessages queue antes de publicarlo como una métrica personalizada en. CloudWatch Sin embargo, ahora puede ahorrar el costo y el esfuerzo dedicados a publicar su propia métrica mediante la calculadora de métricas. Para obtener más información, consulte [Creación de una política](#page-446-0)  [de escalado de seguimiento de destino para Amazon EC2 Auto Scaling con la calculadora de](#page-446-0)  [métricas](#page-446-0).

En esta sección se muestra cómo escalar el grupo de escalado automático en respuesta a los cambios en la carga del sistema en una cola de Amazon Simple Queue Service (Amazon SQS). Para obtener más información acerca del uso de Amazon SQS, consulte la [Guía del desarrollador de](https://docs.aws.amazon.com/AWSSimpleQueueService/latest/SQSDeveloperGuide/) [Amazon Simple Queue Service.](https://docs.aws.amazon.com/AWSSimpleQueueService/latest/SQSDeveloperGuide/)

Hay algunas situaciones en las que es posible que tenga que pensar en la reducción horizontal en respuesta a la actividad en una cola de Amazon SQS. Por ejemplo, supongamos que tiene una aplicación web que permite a los usuarios cargar imágenes y utilizarlas en línea. En este escenario, cada imagen requiere cambiar el tamaño y la codificación antes de poder publicarla. La aplicación se ejecuta en instancias EC2 de un grupo de escalado automático y está configurada para gestionar las velocidades típicas de carga. Las instancias con error se terminan y se sustituyen para mantener los niveles de instancia actuales en todo momento. La aplicación coloca los datos de mapa de bits sin procesar de las imágenes en una cola de SQS para su procesamiento. Procesa las imágenes y, a continuación, publica las imágenes procesadas donde puedan verlas los usuarios. La arquitectura de este escenario funciona bien si el número de operaciones de carga de imágenes no varía con el tiempo. Sin embargo, si el número de operaciones de carga cambia con el tiempo, podría considerar la posibilidad de utilizar el escalado dinámico para escalar la capacidad del grupo de escalado automático.

### Contenido

- [Uso del seguimiento de destino con la métrica correcta](#page-474-0)
- [Limitaciones y requisitos previos](#page-476-0)
- [Configuración del escalado basada en Amazon SQS](#page-477-0)
- [Amazon SQS y protección de la reducción horizontal](#page-480-0)

### <span id="page-474-0"></span>Uso del seguimiento de destino con la métrica correcta

Si utiliza una política de escalado de seguimiento de destino basada en una métrica de cola de Amazon SQS personalizada, el escalado dinámico puede ajustarse a la curva de demanda de la aplicación de forma más eficaz. Para obtener más información sobre cómo elegir métricas para el seguimiento de destino, consulte [Elección de métricas.](#page-438-0)

### El problema de usar una métrica de CloudWatch Amazon SQS, como

ApproximateNumberOfMessagesVisible para el seguimiento de destinos, es que es posible que el número de mensajes de la cola no cambie proporcionalmente al tamaño del grupo de Auto Scaling que procesa los mensajes de la cola. Eso se debe a que el número de mensajes de su cola de SQS no es el único factor que define el número de instancias necesarias. El número de instancias del grupo de escalado automático puede depender de varios factores, como el tiempo que se tarda en procesar un mensaje y la cantidad de latencia (retraso de la cola) aceptable.

La solución es utilizar una métrica de tareas pendientes por instancia con el valor de destino igual a las tareas pendientes aceptables por instancia que desea mantener. Puede calcular estos números como se indica a continuación:

- Lista de tareas pendientes por instancia: para determinar su lista de tareas pendientes por instancia, comience con el atributo de cola ApproximateNumberOfMessages para determinar la longitud de la cola de SQS (número de mensajes disponibles para recuperación de la cola). Divida ese número por la capacidad de ejecución de la flota, que para un grupo de escalado automático es el número de instancias con el estado InService, para obtener las tareas pendientes por instancia.
- Lista de tareas pendientes aceptables por instancia: para calcular su valor de destino, determine en primer lugar lo que la aplicación puede aceptar en términos de latencia. A continuación, deberá tomar el valor de latencia aceptable y dividirlo por el tiempo medio que una instancia EC2 tarda en procesar un mensaje.

Por ejemplo, supongamos que actualmente tiene un grupo de escalado automático con 10 instancias y el número de mensajes visibles en la cola (ApproximateNumberOfMessages) es 1500. Si el tiempo de procesamiento medio es de 0,1 segundos para cada mensaje y la mayor latencia aceptable es de 10 segundos, el número de tareas pendientes aceptables por instancia es de 10/0,1, que equivale a 100 mensajes. Esto significa que 100 es el valor de destino para su política de seguimiento de destino. Cuando la lista de tareas pendientes por instancia alcance el valor objetivo, se producirá un evento de escalado horizontal. Si la lista de tareas pendientes por instancia

se encuentra actualmente en 150 (1500/10 instancias), su grupo se escala horizontalmente en 5 instancias para mantener la proporción con el valor de destino.

En los procedimientos siguientes se muestra cómo publicar la métrica personalizada y crear la política de escalado de seguimiento de destino que configura el grupo de escalado automático para que el escalado se realice en función de estos cálculos.

**A** Important

Recuerde que, para reducir los costos, puede utilizar la calculadora de métricas. Para obtener más información, consulte [Creación de una política de escalado de seguimiento de](#page-446-0) [destino para Amazon EC2 Auto Scaling con la calculadora de métricas.](#page-446-0)

Existen tres puntos principales para esta configuración:

- Un grupo de escalado automático para administrar las instancias EC2 para procesar mensajes de una cola de SQS.
- Una métrica personalizada para enviar a Amazon CloudWatch que mide el número de mensajes en la cola por instancia de EC2 en el grupo Auto Scaling.
- Una política de seguimiento de objetivos que configura su grupo de Auto Scaling para que escale en función de la métrica personalizada y un valor objetivo establecido. CloudWatch las alarmas invocan la política de escalado.

El siguiente diagrama ilustra la arquitectura de esta configuración.

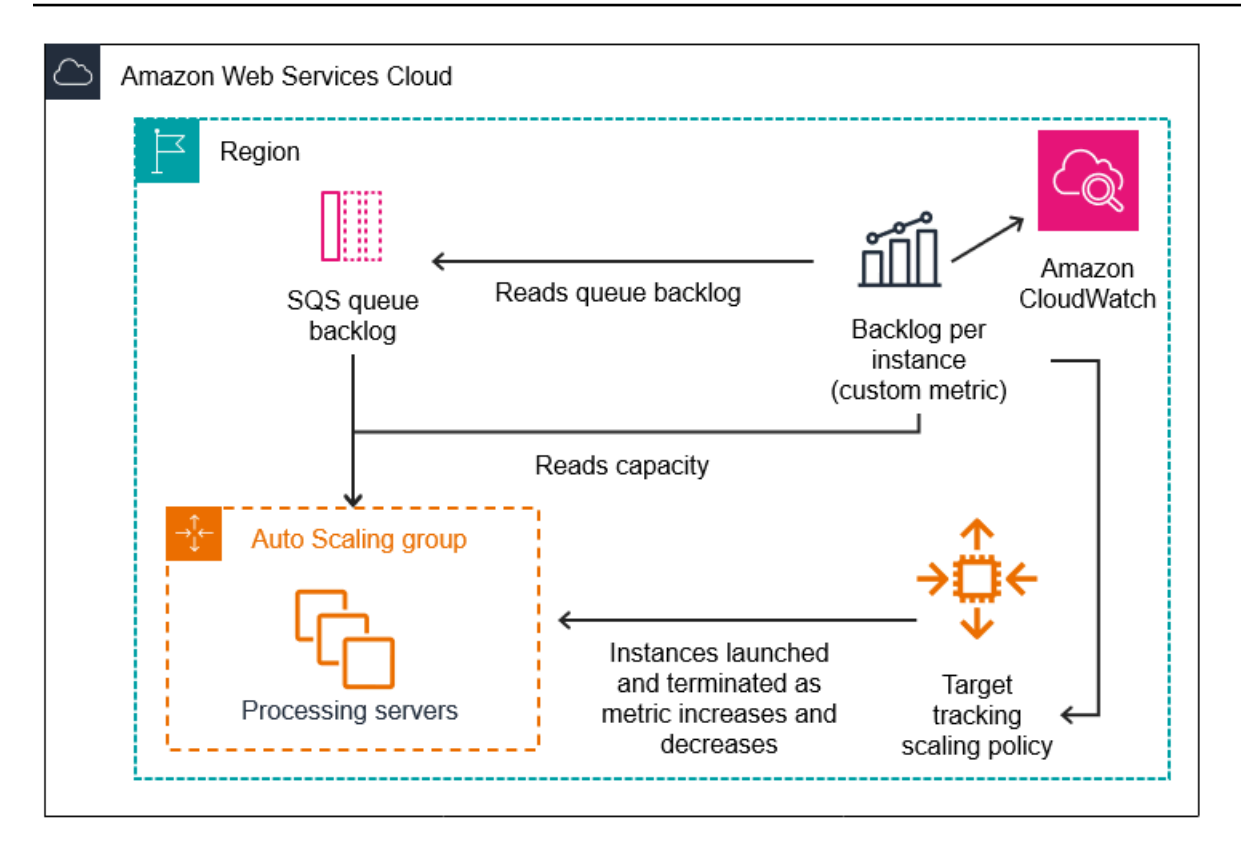

<span id="page-476-0"></span>Limitaciones y requisitos previos

Para utilizar esta configuración, debe tener en cuenta las siguientes limitaciones:

- Debe usar el SDK AWS CLI o un SDK para publicar su métrica personalizada. CloudWatch A continuación, puede supervisar su métrica con el AWS Management Console.
- La consola de Amazon EC2 Auto Scaling no admite las políticas de escalado de seguimiento de destino que utilizan métricas personalizadas. Debe usar el AWS CLI o un SDK para especificar una métrica personalizada para su política de escalado.

Las siguientes secciones le indican cómo AWS CLI utilizarla para las tareas que necesita realizar. Por ejemplo, para obtener datos de métrica que reflejen el uso actual de la cola, utilice el comando [get-queue-attributes](https://docs.aws.amazon.com/cli/latest/reference/sqs/get-queue-attributes.html) de SQS. Asegúrese de que ha [instalado](https://docs.aws.amazon.com/cli/latest/userguide/cli-chap-install.html) y [configurado](https://docs.aws.amazon.com/cli/latest/userguide/cli-chap-configure.html) la CLI.

Antes de comenzar, debe tener una cola de Amazon SQS que pueda usar. En las siguientes secciones se presupone que ya tiene una cola (estándar o FIFO), un grupo de escalado automático e instancias EC2 ejecutándose en la aplicación que utiliza la cola. Para obtener más información sobre Amazon SQS, consulte la [Guía del desarrollador de Amazon Simple Queue Service](https://docs.aws.amazon.com/AWSSimpleQueueService/latest/SQSDeveloperGuide/).

### <span id="page-477-0"></span>Configuración del escalado basada en Amazon SQS

### Tareas

- [Paso 1: Crea una métrica CloudWatch personalizada](#page-477-1)
- [Paso 2: Crear una política de escalado de seguimiento de destino](#page-478-0)
- [Paso 3: Prueba de la política de escalado](#page-479-0)

<span id="page-477-1"></span>Paso 1: Crea una métrica CloudWatch personalizada

Una métrica personalizada se define mediante un nombre de métrica y un espacio de nombres de su elección. Los espacios de nombres para métricas personalizadas no pueden comenzar por AWS/. Para obtener más información sobre la publicación de métricas personalizadas, consulta el tema [Publicar métricas personalizadas](https://docs.aws.amazon.com/AmazonCloudWatch/latest/monitoring/publishingMetrics.html) en la Guía del CloudWatch usuario de Amazon.

Siga este procedimiento para crear la métrica personalizada leyendo primero la información de su AWS cuenta. A continuación, calcule las tareas pendientes para cada métrica de instancia, tal como se recomienda en una sección anterior. Por último, publique este número con CloudWatch una precisión de 1 minuto. Siempre que sea posible, le recomendamos que cuando realizado el escalado basado en métricas, utilice una granularidad de un minuto para garantizar una respuesta más rápida a los cambios en la carga del sistema.

Para crear una métrica CloudWatch personalizada ()AWS CLI

1. Utilice el comando [get-queue-attributes](https://docs.aws.amazon.com/cli/latest/reference/sqs/get-queue-attributes.html) de SQS para obtener el número de mensajes en espera en la cola (ApproximateNumberOfMessages).

```
aws sqs get-queue-attributes --queue-url https://
sqs.region.amazonaws.com/123456789/MyQueue \ 
   --attribute-names ApproximateNumberOfMessages
```
2. Utilice el comando [describe-auto-scaling-groups](https://docs.aws.amazon.com/cli/latest/reference/autoscaling/describe-auto-scaling-groups.html) para obtener la capacidad de ejecución del grupo, que es el número de instancias que tienen el estado de ciclo de vida InService. Este comando devuelve las instancias de un grupo de escalado automático junto con su estado de ciclo de vida.

```
aws autoscaling describe-auto-scaling-groups --auto-scaling-group-names my-asg
```
3. Calcule las tareas pendientes por instancia dividiendo el número aproximado de mensajes disponibles para su recuperación de la cola por la capacidad de puesta en marcha del grupo. 4. Cree un script que se ejecute cada minuto para recuperar el valor acumulado por instancia y publicarlo en una métrica CloudWatch personalizada. Cuando publica una métrica personalizada, especifica el nombre de la métrica, el espacio de nombres, la unidad, el valor y cero o más dimensiones. Una dimensión consta de un nombre de dimensión y un valor de dimensión.

Para publicar su métrica personalizada, sustituya los valores de los marcadores de posición en *cursiva* por el nombre de la métrica que prefiera, el valor de la métrica, un espacio de nombres (siempre que no comience por "AWS") y las dimensiones (opcional) y, a continuación, ejecute el siguiente [comando put-metric-data.](https://docs.aws.amazon.com/cli/latest/reference/cloudwatch/put-metric-data.html)

```
aws cloudwatch put-metric-data --metric-name MyBacklogPerInstance --
namespace MyNamespace \ 
   --unit None --value 20 --
dimensions MyOptionalMetricDimensionName=MyOptionalMetricDimensionValue
```
Una vez que la aplicación emita la métrica deseada, los datos se envían a. CloudWatch La métrica está visible en la CloudWatch consola. Puede acceder a ella iniciando sesión en la CloudWatch página AWS Management Console y navegando hasta ella. A continuación, puede ver la métrica desplazándose a la página de métricas o buscándola usando el campo de búsqueda. Para obtener información sobre la visualización de las métricas, consulta [Ver las métricas disponibles](https://docs.aws.amazon.com/AmazonCloudWatch/latest/monitoring/viewing_metrics_with_cloudwatch.html) en la Guía del CloudWatch usuario de Amazon.

<span id="page-478-0"></span>Paso 2: Crear una política de escalado de seguimiento de destino

La métrica que creó ahora se puede añadir a una política de escalado de seguimiento de destino.

Creación de una política de escalado de seguimiento de destino (AWS CLI)

1. Utilice el siguiente comando cat para almacenar un valor de destino para su política de escalado y una especificación de métricas personalizada en un archivo JASON llamado config.json en su directorio principal. Reemplace cada *marcador de posición de entrada del usuario* con información propia. Para el TargetValue, calcule las tareas pendientes aceptables por cada métrica de instancia e introdúzcala aquí. Para calcular este número, decida un valor de latencia normal y divídalo por el tiempo medio que tarda en procesar un mensaje, como se describe en una sección anterior.

Si no especificó ninguna dimensión para la métrica que creó en el paso 1, no incluya ninguna dimensión en la especificación métrica personalizada.

```
$ cat ~/config.json
{ 
    "TargetValue":100, 
    "CustomizedMetricSpecification":{ 
       "MetricName":"MyBacklogPerInstance", 
       "Namespace":"MyNamespace", 
       "Dimensions":[ 
           { 
              "Name":"MyOptionalMetricDimensionName", 
              "Value":"MyOptionalMetricDimensionValue" 
          } 
       ], 
       "Statistic":"Average", 
       "Unit":"None" 
    }
}
```
2. Utilice el comando [put-scaling-policy,](https://docs.aws.amazon.com/cli/latest/reference/autoscaling/put-scaling-policy.html) junto con el archivo config.json creado en el paso anterior, para crear su política de escalado.

```
aws autoscaling put-scaling-policy --policy-name sqs100-target-tracking-scaling-
policy \ 
   --auto-scaling-group-name my-asg --policy-type TargetTrackingScaling \ 
   --target-tracking-configuration file://~/config.json
```
Esto crea dos alarmas: una para el escalado horizontal y otra para la reducción horizontal. También devuelve el nombre de recurso de Amazon (ARN) de la política en la que está registrada CloudWatch, que se CloudWatch utiliza para invocar el escalado cada vez que se infringe el umbral métrico.

<span id="page-479-0"></span>Paso 3: Prueba de la política de escalado

Una vez que finalice la configuración, verifique que la política de escalado funcione. Puede probarla aumentando el número de mensajes en la cola de SQS y verificando después que el grupo de escalado automático ha lanzado una instancia EC2 adicional. También puede probarla reduciendo el número de mensajes en la cola de SQS y verificando después que el grupo de escalado automático ha terminado una instancia EC2.

Pruebas de la función de escalado horizontal

1. Siga los pasos de [Creación de una cola estándar de Amazon SQS y envío de un mensaje o](https://docs.aws.amazon.com/AWSSimpleQueueService/latest/SQSDeveloperGuide/creating-sqs-standard-queues.html)  [Creación de una cola](https://docs.aws.amazon.com/AWSSimpleQueueService/latest/SQSDeveloperGuide/creating-sqs-standard-queues.html) [FIFO de Amazon SQS y envío de un mensaje para añadir mensajes a](https://docs.aws.amazon.com/AWSSimpleQueueService/latest/SQSDeveloperGuide/creating-sqs-fifo-queues.html) [la cola.](https://docs.aws.amazon.com/AWSSimpleQueueService/latest/SQSDeveloperGuide/creating-sqs-fifo-queues.html) Asegúrese de que ha aumentado el número de mensajes en la cola de forma que las tareas pendientes por cada métrica de instancia supere el valor de destino.

Este proceso puede tardar unos minutos hasta que los cambios invoquen la alarma.

2. Utilice el comando [describe-auto-scaling-groups](https://docs.aws.amazon.com/cli/latest/reference/autoscaling/describe-auto-scaling-groups.html) para verificar que el grupo ha lanzado una instancia.

aws autoscaling describe-auto-scaling-groups --auto-scaling-group-name *my-asg*

Pruebas de la función de reducción horizontal

1. Siga los pasos de [Recibir y eliminar un mensaje \(consola\)](https://docs.aws.amazon.com/AWSSimpleQueueService/latest/SQSDeveloperGuide/step-receive-delete-message.html) para eliminar los mensajes de la cola. Asegúrese de que ha disminuido el número de mensajes en la cola de forma que las tareas pendientes por cada métrica de instancia esté por debajo del valor de destino.

Este proceso puede tardar unos minutos hasta que los cambios invoquen la alarma.

2. Utilice el comando [describe-auto-scaling-groups](https://docs.aws.amazon.com/cli/latest/reference/autoscaling/describe-auto-scaling-groups.html) para verificar que el grupo ha terminado una instancia.

aws autoscaling describe-auto-scaling-groups --auto-scaling-group-name *my-asg*

<span id="page-480-0"></span>Amazon SQS y protección de la reducción horizontal

Los mensajes que no se procesaron cuando se terminó la instancia se devuelven a la cola de SQS, donde pueden ser procesados por otra instancia que siga ejecutándose. Para las aplicaciones en las que se realizan tareas de ejecución prolongada, puede utilizar opcionalmente la protección frente a la reducción horizontal de instancias para tener el control sobre los procesos de trabajo de la cola que se terminan cuando el grupo de escalado automático se reduce horizontalmente.

En el siguiente pseudocódigo se muestra una forma de proteger los procesos de trabajo controlados por cola de larga ejecución frente a la terminación por reducción horizontal.

while (true)

{

```
 SetInstanceProtection(False); 
   Work = GetNextWorkUnit(); 
   SetInstanceProtection(True); 
   ProcessWorkUnit(Work); 
   SetInstanceProtection(False);
}
```
Para obtener más información, consulte [Diseño de sus aplicaciones en Amazon EC2 Auto Scaling](#page-554-0)  [para gestionar sin problemas la terminación de instancias](#page-554-0).

# Verificación de una actividad de escalado para un grupo de escalado automático

En la sección Amazon EC2 Auto Scaling de la consola de Amazon EC2, el Activity history (Historial de actividades) de un grupo de escalado automático permite ver el estado actual de una actividad de escalado que se encuentre en curso. Una vez finalizada la actividad de escalado, podrá comprobar si se ha realizado o no correctamente. Esta opción es especialmente práctica cuando se crean grupos de Auto Scaling o se agregan condiciones de escalado a grupos existentes.

Cuando agrega una política de seguimiento de destino, de pasos o de escalado simple a su grupo de escalado automático, Amazon EC2 Auto Scaling comienza a evaluar de inmediato la política en función de la métrica. La alarma de la métrica pasa al estado ALARM cuando la métrica supera el umbral durante un número especificado de periodos de evaluación. Esto significa que una política de escalado podría dar lugar a una actividad de escalado poco después de crearla. Después de que Amazon EC2 Auto Scaling ajuste la capacidad deseada en respuesta a una política de escalado, puede verificar la actividad de escalado en su cuenta. Si desea recibir una notificación por email de Amazon EC2 Auto Scaling que le informe sobre una actividad de escalado de escalado, siga las instrucciones de [Opciones de notificación de Amazon SNS para Auto Scaling de Amazon EC2](#page-607-0).

### **G** Tip

En el siguiente procedimiento, observará las secciones Activity history (Historial de actividad) e Instances (Instancias) del grupo de escalado automático. En ambas, ya deberían aparecer las columnas con nombre. Para mostrar las columnas ocultas o cambiar el número de filas que aparecen, elija el icono de engranaje en la esquina superior derecha de cada sección para abrir el modal de preferencias, actualice la configuración según sea necesario y seleccione Confirm (Confirmar).

Para ver las actividades de escalado de un grupo de escalado automático (consola)

- 1. Abra la consola de Amazon EC2 en<https://console.aws.amazon.com/ec2/> y elija Auto Scaling Groups (Grupos de escalado automático) en el panel de navegación.
- 2. En la barra de navegación de la parte superior de la pantalla, elija la Región en la que se encuentra su grupo de escalado automático.
- 3. Seleccione la casilla situada junto al grupo de escalado automático.

Se abre un panel dividido en la parte inferior de la página.

- 4. En la pestaña Activity (Actividad), en Activity history (Historial de actividad), la columna Status (Estado) muestra si su grupo de escalado automático ha lanzado las instancias o las ha terminado correctamente, o bien si la actividad de escalado sigue en curso.
- 5. (Opcional) Si tiene muchas actividades de escalado, puede elegir el icono > en el borde superior del historial de actividades y así acceder a la siguiente página de actividades de escalado.
- 6. En la pestaña Instance management (Administración de instancias), en Instances (Instancias), la columna Lifecycle (Ciclo de vida) muestra el estado de sus instancias. Una vez que se inicia la instancia y los enlaces de ciclo de vida han finalizado, su estado de ciclo de vida cambia a InService. La columna Health status (Estado) muestra el resultado de la comprobación de estado de instancias EC2 correspondiente a su instancia.

Para ver las actividades de escalado de un grupo de escalado automático (AWS CLI)

Utilice el siguiente comando [describe-scaling-activities](https://docs.aws.amazon.com/cli/latest/reference/autoscaling/describe-scaling-activities.html).

aws autoscaling describe-scaling-activities --auto-scaling-group-name *my-asg*

A continuación, se muestra un ejemplo del resultado.

Las actividades de escalado se ordenan por hora de inicio. En primer lugar, se describen las actividades aún en curso.

```
\{ "Activities": [ 
     { 
       "ActivityId": "5e3a1f47-2309-415c-bfd8-35aa06300799", 
       "AutoScalingGroupName": "my-asg", 
       "Description": "Terminating EC2 instance: i-06c4794c2499af1df",
```
 "Cause": "At 2020-02-11T18:34:10Z a monitor alarm TargetTracking-my-asg-AlarmLowb9376cab-18a7-4385-920c-dfa3f7783f82 in state ALARM triggered policy my-targettracking-policy changing the desired capacity from 3 to 2. At 2020-02-11T18:34:31Z an instance was taken out of service in response to a difference between desired and actual capacity, shrinking the capacity from 3 to 2. At 2020-02-11T18:34:31Z instance i-06c4794c2499af1df was selected for termination.", "StartTime": "2020-02-11T18:34:31.268Z", "EndTime": "2020-02-11T18:34:53Z", "StatusCode": "Successful", "Progress": 100, "Details": "{\"Subnet ID\":\"subnet-5ea0c127\",\"Availability Zone\":\"us-west-2a  $\setminus$ "...}", "AutoScalingGroupARN": "*arn*" }, ... ] }

Para obtener una descripción de los campos de la salida, consulte [Actividad](https://docs.aws.amazon.com/autoscaling/ec2/APIReference/API_Activity.html) en la Referencia de API de Amazon EC2 Auto Scaling.

Para obtener ayuda para recuperar las actividades de escalado de un grupo eliminado y obtener información acerca de los tipos de errores que puede encontrar y cómo gestionarlos, consulte [Solución de problemas de Amazon EC2 Auto Scaling](#page-769-0).

# Desactivación de una política de escalado para un grupo de escalado automático

En este tema se describe cómo desactivar temporalmente una política de escalado para que no inicie cambios en el número de instancias que contiene el grupo de escalado automático. Cuando deshabilita una política de escalado, los detalles de configuración se conservan, de modo que puede volver a habilitar rápidamente la política. Esto es más fácil que eliminar temporalmente una política cuando no la necesita y volver a crearla más tarde.

Cuando se desactiva una política de escalado, el grupo de escalado automático no escala ni reduce horizontalmente en las alarmas de métrica que se interrumpen mientras la política de escalado está desactivada. Sin embargo, las actividades de escalado que siguen en curso no se detienen.

Tenga en cuenta que las políticas de escalado desactivadas se siguen considerando para las cuotas del número de políticas de escalado que puede agregar a un grupo de escalado automático.

Para desactivar una política de escalado (consola)

- 1. Abra la consola de Amazon EC2 en<https://console.aws.amazon.com/ec2/> y elija Auto Scaling Groups (Grupos de escalado automático) en el panel de navegación.
- 2. Seleccione la casilla situada junto al grupo de escalado automático.

Se abre un panel dividido en la parte inferior de la página.

- 3. En la pestaña Automatic scaling (Escalado automático), en Dynamic scaling policies (Políticas de escalado dinámico), seleccione la casilla situada en la esquina superior derecha de la política de escalado deseada.
- 4. Desplácese hasta la parte superior de la sección Dynamic scaling policies (Políticas de escalado dinámico) y, a continuación, elija Actions (Acciones), Disable (Desactivar).

Cuando esté listo para volver a habilitar la política de escalado, repita estos pasos y, a continuación, elija Actions (Acciones), Enable (Habilitar). Después de volver a habilitar una política de escalado, el grupo de escalado automático puede iniciar inmediatamente una acción de escalado si hay alguna alarma actualmente en estado ALARMA.

Para deshabilitar una política de escalado (AWS CLI)

Use el comando [put-scaling-policy](https://docs.aws.amazon.com/cli/latest/reference/autoscaling/put-scaling-policy.html) con la opción --no-enabled de la siguiente manera. Especifique todas las opciones en el comando tal como las especificaría al crear la política.

```
aws autoscaling put-scaling-policy --auto-scaling-group-name my-asg \ 
    --policy-name my-scaling-policy --policy-type TargetTrackingScaling \ 
    --estimated-instance-warmup 360 \ 
    --target-tracking-configuration '{ "TargetValue": 70, 
  "PredefinedMetricSpecification": { "PredefinedMetricType": 
  "ASGAverageCPUUtilization" } }' \ 
    --no-enabled
```
Para volver a habilitar una política de escalado (AWS CLI)

Use el comando [put-scaling-policy](https://docs.aws.amazon.com/cli/latest/reference/autoscaling/put-scaling-policy.html) con la opción --enabled de la siguiente manera. Especifique todas las opciones en el comando tal como las especificaría al crear la política.

```
aws autoscaling put-scaling-policy --auto-scaling-group-name my-asg \ 
    --policy-name my-scaling-policy --policy-type TargetTrackingScaling \
```

```
 --estimated-instance-warmup 360 \ 
   --target-tracking-configuration '{ "TargetValue": 70, 
 "PredefinedMetricSpecification": { "PredefinedMetricType": 
 "ASGAverageCPUUtilization" } }' \ 
   --enabled
```
Para describir una política de escalado (AWS CLI)

Utilice el comando [describe-policies](https://docs.aws.amazon.com/cli/latest/reference/autoscaling/describe-policies.html) para verificar el estado habilitado de una política de escalado.

```
aws autoscaling describe-policies --auto-scaling-group-name my-asg \ 
    --policy-names my-scaling-policy
```
A continuación, se muestra un ejemplo del resultado.

```
{ 
     "ScalingPolicies": [ 
         { 
             "AutoScalingGroupName": "my-asg", 
             "PolicyName": "my-scaling-policy", 
             "PolicyARN": "arn:aws:autoscaling:us-
west-2:123456789012:scalingPolicy:1d52783a-b03b-4710-
bb0e-549fd64378cc:autoScalingGroupName/my-asg:policyName/my-scaling-policy", 
             "PolicyType": "TargetTrackingScaling", 
             "StepAdjustments": [], 
             "Alarms": [ 
\overline{a} "AlarmName": "TargetTracking-my-asg-
AlarmHigh-9ca53fdd-7cf5-4223-938a-ae1199204502", 
                     "AlarmARN": "arn:aws:cloudwatch:us-
west-2:123456789012:alarm:TargetTracking-my-asg-AlarmHigh-9ca53fdd-7cf5-4223-938a-
ae1199204502" 
                 }, 
\overline{a} "AlarmName": "TargetTracking-my-asg-AlarmLow-7010c83d-d55a-4a7a-
abe0-1cf8b9de6d6c", 
                     "AlarmARN": "arn:aws:cloudwatch:us-
west-2:123456789012:alarm:TargetTracking-my-asg-AlarmLow-7010c83d-d55a-4a7a-
abe0-1cf8b9de6d6c" 
 } 
             ], 
             "TargetTrackingConfiguration": { 
                 "PredefinedMetricSpecification": {
```

```
 "PredefinedMetricType": "ASGAverageCPUUtilization" 
                   }, 
                    "TargetValue": 70.0, 
                    "DisableScaleIn": false 
               }, 
               "Enabled": true 
          } 
     ]
}
```
## Eliminación de una política de escalado

Puede eliminar una política de escalado cuando ya no la necesite. Según el tipo de política de escalado, es posible que también tengas que eliminar las CloudWatch alarmas. Al eliminar una política de escalado y seguimiento de objetivos, también se eliminan todas CloudWatch las alarmas asociadas. Al eliminar una política de escalado escalonado o una política de escalado simple, se elimina la acción de alarma subyacente, pero no se elimina la CloudWatch alarma, incluso si ya no tiene una acción asociada.

Para eliminar una política de escalado (consola)

- 1. Abra la consola de Amazon EC2 en<https://console.aws.amazon.com/ec2/> y elija Auto Scaling Groups (Grupos de escalado automático) en el panel de navegación.
- 2. Seleccione la casilla situada junto al grupo de escalado automático.

Se abre un panel dividido en la parte inferior de la página.

- 3. En la pestaña Automatic scaling (Escalado automático), en Dynamic scaling policies (Políticas de escalado dinámico), seleccione la casilla situada en la esquina superior derecha de la política de escalado deseada.
- 4. Desplácese hasta la parte superior de la sección Dynamic scaling policies (Políticas de escalado dinámico) y, a continuación, elija Actions (Acciones), Delete (Eliminar).
- 5. Cuando se le indique que confirme, seleccione Yes, Delete (Sí, borrar).
- 6. (Opcional) Si ha eliminado una política de escalado escalonado o una política de escalado simple, haga lo siguiente para eliminar la CloudWatch alarma asociada a la política. Puede omitir estos pasos secundarios para mantener la alarma para uso futuro.
	- a. Abra la CloudWatch consola en [https://console.aws.amazon.com/cloudwatch/.](https://console.aws.amazon.com/cloudwatch/)
	- b. En el panel de navegación, elija Alarms.
- c. Elija la alarma (por ejemplo, Step-Scaling-AlarmHigh-AddCapacity) y elija Action (Acción), Delete (Eliminar).
- d. Cuando se le pida confirmación, seleccione Eliminar.

Para obtener las políticas de escalado de un grupo de escalado automático (AWS CLI)

Antes de eliminar una política de escalado, utilice el siguiente comando [describe-policies](https://docs.aws.amazon.com/cli/latest/reference/autoscaling/describe-policies.html) para ver qué políticas de escalado se crearon para el grupo de escalado automático. Puede utilizar el resultado al eliminar la política y las CloudWatch alarmas.

```
aws autoscaling describe-policies --auto-scaling-group-name my-asg
```
Puede filtrar los resultados por el tipo de política de escalado mediante el parámetro --query. Esta sintaxis de query funciona en Linux y macOS. En Windows, cambie la comillas simples por comillas dobles.

```
aws autoscaling describe-policies --auto-scaling-group-name my-asg
   --query 'ScalingPolicies[?PolicyType==`TargetTrackingScaling`]'
```
A continuación, se muestra un ejemplo del resultado.

```
\Gamma { 
         "AutoScalingGroupName": "my-asg", 
         "PolicyName": "cpu50-target-tracking-scaling-policy", 
         "PolicyARN": "PolicyARN", 
         "PolicyType": "TargetTrackingScaling", 
         "StepAdjustments": [], 
         "Alarms": [ 
\{\hspace{.1cm} \} "AlarmARN": "arn:aws:cloudwatch:us-
west-2:123456789012:alarm:TargetTracking-my-asg-AlarmHigh-
fc0e4183-23ac-497e-9992-691c9980c38e", 
                  "AlarmName": "TargetTracking-my-asg-AlarmHigh-
fc0e4183-23ac-497e-9992-691c9980c38e" 
              }, 
\{\hspace{.1cm} \} "AlarmARN": "arn:aws:cloudwatch:us-
west-2:123456789012:alarm:TargetTracking-my-asg-AlarmLow-61a39305-ed0c-47af-
bd9e-471a352ee1a2",
```

```
 "AlarmName": "TargetTracking-my-asg-AlarmLow-61a39305-ed0c-47af-
bd9e-471a352ee1a2" 
 } 
         ], 
         "TargetTrackingConfiguration": { 
              "PredefinedMetricSpecification": { 
                  "PredefinedMetricType": "ASGAverageCPUUtilization" 
             }, 
              "TargetValue": 50.0, 
              "DisableScaleIn": false 
         }, 
         "Enabled": true 
     }
]
```
Para eliminar una política de escalado (AWS CLI)

Use el siguiente comando [delete-policy.](https://docs.aws.amazon.com/cli/latest/reference/autoscaling/delete-policy.html)

```
aws autoscaling delete-policy --auto-scaling-group-name my-asg \ 
   --policy-name cpu50-target-tracking-scaling-policy
```
Para eliminar la CloudWatch alarma (AWS CLI)

Para políticas de escalado sencillas y [escalonadas, utilice el comando delete-alarm](https://docs.aws.amazon.com/cli/latest/reference/cloudwatch/delete-alarms.html) para eliminar la CloudWatch alarma asociada a la política. Puede omitir este paso si desea mantener la alarma para usarla en el futuro. Puede eliminar una o más alarmas a la vez. Por ejemplo, utilice el siguiente comando para eliminar las alarmas Step-Scaling-AlarmHigh-AddCapacity y Step-Scaling-AlarmLow-RemoveCapacity.

```
aws cloudwatch delete-alarms --alarm-name Step-Scaling-AlarmHigh-AddCapacity Step-
Scaling-AlarmLow-RemoveCapacity
```
# Políticas de escalado de ejemplo de la AWS Command Line Interface (AWS CLI)

Puede crear políticas de escalado para Amazon EC2 Auto Scaling a través de los AWS Management Console AWS CLI, o los SDK.

AWS CLI ejemplos de políticas de escalado 476

Los siguientes ejemplos muestran cómo puede crear políticas de escalado para Amazon EC2 Auto Scaling con el comando AWS CLI [put-scaling-policy.](https://docs.aws.amazon.com/cli/latest/reference/autoscaling/put-scaling-policy.html) Reemplace cada *marcador de posición de entrada del usuario* con información propia.

Para empezar a escribir políticas de escalado utilizando el AWS CLI, consulte los ejercicios introductorios en y. [Políticas de escalado de seguimiento de destino](#page-437-0) [Políticas de escalado sencillo y](#page-451-0)  [por pasos](#page-451-0)

Ejemplo 1: aplicar una política de escalado de seguimiento de destino con una especificación de métrica predefinida

```
aws autoscaling put-scaling-policy --policy-name cpu50-target-tracking-scaling-policy \ 
   --auto-scaling-group-name my-asg --policy-type TargetTrackingScaling \ 
   --target-tracking-configuration file://config.json
{ 
   "TargetValue": 50.0, 
   "PredefinedMetricSpecification": { 
     "PredefinedMetricType": "ASGAverageCPUUtilization" 
   }
}
```
Para obtener más información, consulte la [PredefinedMetricEspecificación](https://docs.aws.amazon.com/autoscaling/ec2/APIReference/API_PredefinedMetricSpecification.html) en la referencia de la API de Auto Scaling de Amazon EC2.

#### **a** Note

Si el archivo no se encuentra en el directorio actual, escriba la ruta completa al archivo. Para obtener más información sobre la lectura de los valores de los AWS CLI parámetros de un archivo, consulte [Cargar AWS CLI parámetros desde un archivo](https://docs.aws.amazon.com/cli/latest/userguide/cli-usage-parameters-file.html) en la Guía del AWS Command Line Interface usuario.

Ejemplo 2: aplicar una política de escalado de seguimiento de destino con una especificación de métrica personalizada

```
aws autoscaling put-scaling-policy --policy-name sqs100-target-tracking-scaling-policy
\setminus --auto-scaling-group-name my-asg --policy-type TargetTrackingScaling \ 
   --target-tracking-configuration file://config.json
{
```

```
 "TargetValue": 100.0, 
   "CustomizedMetricSpecification": { 
     "MetricName": "MyBacklogPerInstance", 
     "Namespace": "MyNamespace", 
     "Dimensions": [{ 
       "Name": "MyOptionalMetricDimensionName", 
       "Value": "MyOptionalMetricDimensionValue" 
     }], 
     "Statistic": "Average", 
     "Unit": "None" 
   }
}
```
Para obtener más información, consulte la [CustomizedMetricEspecificación](https://docs.aws.amazon.com/autoscaling/ec2/APIReference/API_CustomizedMetricSpecification.html) en la referencia de la API de Auto Scaling de Amazon EC2.

Ejemplo 3: aplicar una política de escalado de seguimiento de destino solo para el escalado ascendente

```
aws autoscaling put-scaling-policy --policy-name alb1000-target-tracking-scaling-policy
 \setminus --auto-scaling-group-name my-asg --policy-type TargetTrackingScaling \ 
   --target-tracking-configuration file://config.json
{ 
   "TargetValue": 1000.0, 
   "PredefinedMetricSpecification": { 
     "PredefinedMetricType": "ALBRequestCountPerTarget", 
     "ResourceLabel": "app/my-alb/778d41231b141a0f/targetgroup/my-alb-target-
group/943f017f100becff" 
   }, 
   "DisableScaleIn": true
}
```
Ejemplo 4: aplicar una política de escalado por pasos para el escalado ascendente

```
aws autoscaling put-scaling-policy \ 
   --auto-scaling-group-name my-asg \ 
   --policy-name my-step-scale-out-policy \ 
   --policy-type StepScaling \ 
   --adjustment-type PercentChangeInCapacity \ 
   --metric-aggregation-type Average \ 
   --step-adjustments 
  MetricIntervalLowerBound=10.0,MetricIntervalUpperBound=20.0,ScalingAdjustment=10 \
```

```
 MetricIntervalLowerBound=20.0,MetricIntervalUpperBound=30.0,ScalingAdjustment=20 \ 
                     MetricIntervalLowerBound=30.0,ScalingAdjustment=30 \ 
  --min-adjustment-magnitude 1
```
Registre el nombre de recurso de Amazon (ARN) de la política. Necesitará el ARN al crear la CloudWatch alarma.

Ejemplo 5: aplicar una política de escalado por pasos para la reducción horizontal

```
aws autoscaling put-scaling-policy \ 
   --auto-scaling-group-name my-asg \ 
  --policy-name my-step-scale-in-policy \ 
  --policy-type StepScaling \ 
   --adjustment-type ChangeInCapacity \ 
   --step-adjustments MetricIntervalUpperBound=0.0,ScalingAdjustment=-2
```
Registre el nombre de recurso de Amazon (ARN) de la política. Necesitará el ARN al crear la CloudWatch alarma.

Ejemplo 6: aplicar una política de escalado sencillo para el escalado ascendente

```
aws autoscaling put-scaling-policy --policy-name my-simple-scale-out-policy \ 
   --auto-scaling-group-name my-asg --scaling-adjustment 30 \ 
   --adjustment-type PercentChangeInCapacity --min-adjustment-magnitude 2
```
Registre el nombre de recurso de Amazon (ARN) de la política. Necesitará el ARN al crear la CloudWatch alarma.

Ejemplo 7: aplicar una política de escalado sencillo para la reducción horizontal

```
aws autoscaling put-scaling-policy --policy-name my-simple-scale-in-policy \ 
   --auto-scaling-group-name my-asg --scaling-adjustment -1 \ 
   --adjustment-type ChangeInCapacity --cooldown 180
```
Registre el nombre de recurso de Amazon (ARN) de la política. Necesitará el ARN al crear la CloudWatch alarma.

# Escalado predictivo para Amazon EC2 Auto Scaling

El escalado predictivo funciona mediante el análisis de los datos históricos de carga para detectar patrones diarios o semanales en los flujos de tráfico. Utiliza esta información para pronosticar las necesidades de capacidad futuras, de modo que Auto Scaling de Amazon EC2 pueda aumentar proactivamente la capacidad de su grupo de Auto Scaling para adaptarla a la carga prevista.

El escalado predictivo es adecuado para situaciones en las que tiene:

- Tráfico cíclico; por ejemplo, un uso elevado de recursos durante el horario laborable normal y un uso reducido de recursos por la noche o los fines de semana.
- Patrones on-and-off de carga de trabajo recurrentes, como el procesamiento por lotes, las pruebas o el análisis periódico de datos
- Aplicaciones que tardan mucho tiempo en inicializarse, lo que provoca un notable impacto de latencia en el rendimiento de las aplicaciones durante eventos de escalado horizontal.

En general, si tiene patrones regulares de aumento de tráfico y aplicaciones que tardan mucho tiempo en inicializarse, debe considerar el uso del escalado predictivo. El escalado predictivo puede ayudarle a escalar más rápidamente al lanzar la capacidad antes de la carga prevista, en comparación con solo usar el escalado dinámico, que tiene una naturaleza reactiva. El escalado predictivo también puede ahorrarle dinero en su factura de EC2, ya que le ayuda a evitar la necesidad de aprovisionar una capacidad excesiva.

Por ejemplo, piense en una aplicación que tiene un uso elevado durante el horario laborable y un uso bajo durante la noche. Al comienzo de cada día laborable, el escalado predictivo puede agregar capacidad antes de la primera afluencia de tráfico. Esto ayuda a la aplicación a mantener una alta disponibilidad y rendimiento al pasar de un periodo de menor utilización a uno de mayor utilización. No tiene que esperar a que el escalado dinámico reaccione a los cambios en el tráfico. Tampoco tiene que dedicar tiempo a revisar los patrones de carga de la aplicación e intentar programar la cantidad correcta de capacidad mediante el escalado programado.

### Temas

- [Funcionamiento del escalado predictivo](#page-493-0)
- [Cree una política de escalado predictivo](#page-496-0)
- [Evaluación de las políticas de escalado predictivo](#page-505-0)
- [Anulación de valores de pronóstico mediante acciones programadas](#page-514-0)

• [Configuraciones avanzadas de políticas de escalado predictivo mediante métricas personalizadas](#page-520-0)

## <span id="page-493-0"></span>Funcionamiento del escalado predictivo

En este tema se explica cómo funciona el escalado predictivo y qué se debe tener en cuenta al crear una política de escalado predictivo.

### Temas

- [Funcionamiento](#page-493-1)
- [Límite máximo de capacidad](#page-494-0)
- [Consideraciones](#page-495-0)
- [Regiones admitidas](#page-496-1)

### <span id="page-493-1"></span>Funcionamiento

Para utilizar el escalado predictivo, cree una política de escalado predictivo que especifique la CloudWatch métrica que se va a supervisar y analizar. Para que el escalado predictivo comience a pronosticar valores futuros, esta métrica debe tener al menos 24 horas de datos.

Tras crear la política, el escalado predictivo comienza a analizar los datos métricos de los últimos 14 días para identificar patrones. Utiliza este análisis para generar una previsión horaria de los requisitos de capacidad para las próximas 48 horas. La previsión se actualiza cada 6 horas con los CloudWatch datos más recientes. A medida que llegan nuevos datos, el escalado predictivo puede mejorar continuamente la precisión de las previsiones futuras.

La primera vez que habilita el escalado predictivo, se ejecuta en modo de solo previsión. En este modo, genera previsiones de capacidad, pero en realidad no escala el grupo de Auto Scaling en función de esas previsiones. Esto le permite evaluar la precisión e idoneidad de la previsión. Puede ver los datos del pronóstico mediante la operación de GetPredictiveScalingForecast API o la AWS Management Console.

Tras revisar los datos de previsión y decidir empezar a escalar en función de esos datos, cambie la política de escalado al modo de previsión y escalado. En este modo:

• Si la previsión prevé un aumento de la carga, Amazon EC2 Auto Scaling aumentará la capacidad mediante el escalamiento horizontal.

• Si la previsión prevé una disminución de la carga, no se ampliará para reducir la capacidad. Si desea eliminar la capacidad que ya no necesita, debe crear políticas de escalado dinámico.

De forma predeterminada, Auto Scaling de Amazon EC2 escala el grupo de Auto Scaling al principio de cada hora en función de la previsión para esa hora. Si lo desea, puede especificar una hora de inicio más temprana mediante la SchedulingBufferTime propiedad de la operación de la PutScalingPolicy API o la configuración de instancias previas al lanzamiento en. AWS Management Console Esto hace que Amazon EC2 Auto Scaling lance nuevas instancias antes de la demanda prevista, lo que les da tiempo para arrancar y prepararse para gestionar el tráfico.

Para permitir el lanzamiento de nuevas instancias antes de la demanda prevista, le recomendamos encarecidamente que habilite el calentamiento de instancias predeterminado para su grupo de Auto Scaling. Esto especifica un período de tiempo después de una actividad de escalado horizontal durante el cual Amazon EC2 Auto Scaling no escalará, incluso si las políticas de escalado dinámico indican que la capacidad debe reducirse. Esto le ayuda a garantizar que las instancias recién lanzadas dispongan del tiempo suficiente para empezar a atender el aumento del tráfico antes de considerarlas para operaciones de escalado interno. Para obtener más información, consulte [Establecimiento de la preparación predeterminada de instancias para un grupo de escalado](#page-412-0) [automático.](#page-412-0)

### <span id="page-494-0"></span>Límite máximo de capacidad

Los grupos de Auto Scaling tienen una configuración de capacidad máxima que limita el número máximo de instancias EC2 que se pueden lanzar para el grupo. De forma predeterminada, cuando se establecen políticas de escalado, no pueden aumentar la capacidad por encima de su capacidad máxima.

Como alternativa, puede permitir que la capacidad máxima del grupo se incremente automáticamente si la capacidad prevista se acerca o supera la capacidad máxima del grupo de Auto Scaling. Para habilitar este comportamiento, utilice las MaxCapacityBuffer propiedades MaxCapacityBreachBehavior y de la operación de la PutScalingPolicy API o la configuración de comportamiento de capacidad máxima de AWS Management Console.

### **A** Warning

Tenga cuidado al permitir que la capacidad máxima se aumente automáticamente. Esto puede provocar el lanzamiento de más instancias de las previstas si no se supervisa ni gestiona el aumento de la capacidad máxima. La capacidad máxima incrementada

se convierte entonces en la nueva capacidad máxima normal para el grupo de Auto Scaling hasta que la actualice manualmente. La capacidad máxima no vuelve a disminuir automáticamente hasta el máximo original.

### <span id="page-495-0"></span>Consideraciones

- Confirme si el escalado predictivo es adecuado para su carga de trabajo. Una carga de trabajo es idónea para el escalado predictivo si presenta patrones de carga recurrentes específicos del día de la semana o de la hora del día. Para comprobar esto, configure las políticas de escalado predictivo en el modo solo previsión y, a continuación, consulte las recomendaciones de la consola. Amazon EC2 Auto Scaling ofrece recomendaciones basadas en observaciones sobre el posible rendimiento de las políticas. Evalúe la previsión y su precisión antes de permitir que el escalado predictivo escale la aplicación de forma activa.
- Para comenzar el pronóstico, el escalado predictivo necesita al menos 24 horas de datos históricos. Sin embargo, las previsiones son más eficaces si los datos históricos abarcan dos semanas completas. Si para actualizar la aplicación crea un nuevo grupo de escalado automático y elimina el anterior, el nuevo grupo de escalado automático necesita 24 horas de datos de carga históricos antes de que el escalado predictivo pueda volver a generar pronósticos. Puede usar métricas personalizadas para agregar métricas de grupos de escalado automático nuevos y antiguos. De lo contrario, es posible que tenga que esperar unos días para obtener una previsión más precisa.
- Elige una métrica de carga que represente con precisión la carga total de tu aplicación y que sea el aspecto de la aplicación que más te interese escalar.
- El uso del escalado dinámico con el escalado predictivo le ayuda a seguir de cerca la curva de demanda de su aplicación, ampliándola durante los períodos de poco tráfico y ampliándola cuando el tráfico es superior al esperado. Cuando hay activas varias políticas de escalado, cada política determina la capacidad deseada de forma independiente, y la capacidad deseada se establece en el máximo de ellas. Por ejemplo, si se requieren 10 instancias para mantenerse en la utilización de destino en una política de escalado de seguimiento de destino y se requieren 8 instancias para mantenerse en la utilización de destino en una política de escalado predictivo, la capacidad deseada del grupo se establece en 10. Si es la primera vez que utiliza el escalado dinámico, le recomendamos que utilice políticas de escalado y seguimiento de objetivos. Para obtener más información, consulte [Escalado dinámico para Amazon EC2 Auto Scaling](#page-433-0).
- Una suposición fundamental del escalado predictivo es que el grupo de escalado automático es homogéneo y todas las instancias tienen la misma capacidad. Si esto no es así en el caso de su

grupo, es posible que la capacidad prevista sea incorrecta. Por lo tanto, tenga cuidado al crear políticas de escalado predictivo para [grupos de instancias mixtos](#page-133-0), ya que se pueden aprovisionar instancias de diferentes tipos con una capacidad desigual. A continuación se presentan algunos ejemplos en los que la capacidad prevista será incorrecta:

- La política de escalado predictivo se basa en la utilización de la CPU, pero el número de vCPU de cada instancia de Auto Scaling varía según los tipos de instancias.
- La política de escalado predictivo se basa en la entrada o salida de la red, pero el rendimiento del ancho de banda de la red para cada instancia de Auto Scaling varía según los tipos de instancias. Por ejemplo, los tipos de instancias M5 y M5n son similares, pero el tipo de instancia M5n ofrece un rendimiento de red significativamente superior.

### <span id="page-496-1"></span>Regiones admitidas

Amazon EC2 Auto Scaling admite políticas de escalado predictivo en los siguientes ámbitos Regiones de AWS: EE.UU. Este (Norte de Virginia), EE.UU. Este (Ohio), EE.UU. Oeste (Oregón), EE.UU. Oeste (Norte de California), África (Ciudad del Cabo), Canadá (Central), UE (Fráncfort), UE (Irlanda), UE (Londres), UE (Milán), UE (París), UE (Estocolmo), Asia Pacífico (Hong Kong), Asia Pacífico (Hong Kong), Asia Pacífico (Yakarta), Asia Pacífico (Bombay), Asia Pacífico (Osaka), Asia Pacífico (Tokio), Asia Pacífico (Singapur), Asia Pacífico (Seúl), Asia Pacífico (Sídney), Oriente Medio (Bahréin), Oriente Medio (Emiratos Árabes Unidos), Sudamérica (São Paulo), China (Pekín), China (Ningxia), AWS GovCloud (EEUU-Este) y AWS GovCloud (EEUU-Oeste).

## <span id="page-496-0"></span>Cree una política de escalado predictivo

Los siguientes procedimientos le ayudan a crear una política de escalado predictivo mediante la función AWS Management Console o AWS CLI.

Si el grupo de escalado automático es nuevo, debe proporcionar al menos 24 horas de datos antes de que Amazon EC2 Auto Scaling pueda generar una previsión para el grupo de escalado automático.

### Contenido

- [Creación de una política de escalado predictivo \(consola\)](#page-497-0)
- [Creación de una política de escalado predictivo \(AWS CLI\)](#page-501-0)

### <span id="page-497-0"></span>Creación de una política de escalado predictivo (consola)

Si es la primera vez que crea una política de escalado predictivo, le recomendamos que utilice la consola para crear varias políticas de escalado predictivo solo en el modo de previsión. Esto le permite probar los posibles efectos de diferentes métricas y valores objetivo. Puede crear varias políticas de escalado predictivo para cada grupo de escalado automático, pero solo una de las políticas se puede utilizar para el escalado activo.

<span id="page-497-1"></span>Creación de una política de escalado predictivo en la consola (métricas predefinidas)

Utilice el procedimiento siguiente para crear una política de escalado predictivo mediante métricas predefinidas (CPU, E/S de red o recuento de solicitudes del equilibrador de carga de aplicación). La forma más simple de crear una política de escalado predictivo es mediante métricas predefinidas. Si prefiere utilizar métricas personalizadas en su lugar, consulte la [Creación de una política de escalado](#page-499-0)  [predictivo en la consola \(métricas personalizadas\)](#page-499-0).

Para crear una política de escalado predictivo

- 1. Abra la consola de Amazon EC2 en<https://console.aws.amazon.com/ec2/> y elija Auto Scaling Groups (Grupos de escalado automático) en el panel de navegación.
- 2. Seleccione la casilla situada junto al grupo de escalado automático.

Se abre un panel dividido en la parte inferior de la página.

- 3. En la pestaña Automatic scaling (Escalado automático), en Scaling policies (Políticas de escalado), elija Create predictive scaling policy (Crear política de escalado automático).
- 4. Introduzca un nombre para la política.
- 5. Active Scale based on forecast (Escalado basado en pronóstico) para conceder a Amazon EC2 Auto Scaling permiso para empezar a escalar de inmediato.

Para mantener la política en modo Forecast only (Solo pronóstico), mantenga Scale based on forecast (Escalado pasado en pronóstico) desactivado.

6. En Metrics (Métricas), elija las métricas de la lista de opciones. Las opciones incluyen CPU, Network In (Entrada de red), Network Out (Salida de red), Application Load Balancer request count (Recuento de solicitudes de Application Load Balancer) y Custom metric pair (Par de métricas personalizadas).

Si eligió Application Load Balancer request count per target (Recuento de solicitudes de Application Load Balancer por destino), luego elija un grupo de destino en Target group (Grupo de destino). Application Load Balancer request count per target (Recuento de solicitudes de Application Load Balancer por destino) solo se admite si ha adjuntado un grupo de destino del Application Load Balancer al grupo de escalado automático.

Si eligió Custom metric pair (Par de métricas personalizadas), elija métricas individuales en las listas desplegables de Load metric (Métrica de carga) y Scaling metric (Métrica de escalado).

7. En Target utilization (Utilización de destino), ingrese el valor de destino que debe mantener Amazon EC2 Auto Scaling. Amazon EC2 Auto Scaling escala horizontalmente la capacidad hasta que la utilización media se encuentre en la utilización de destino, o hasta que alcance el número máximo de instancias que haya especificado.

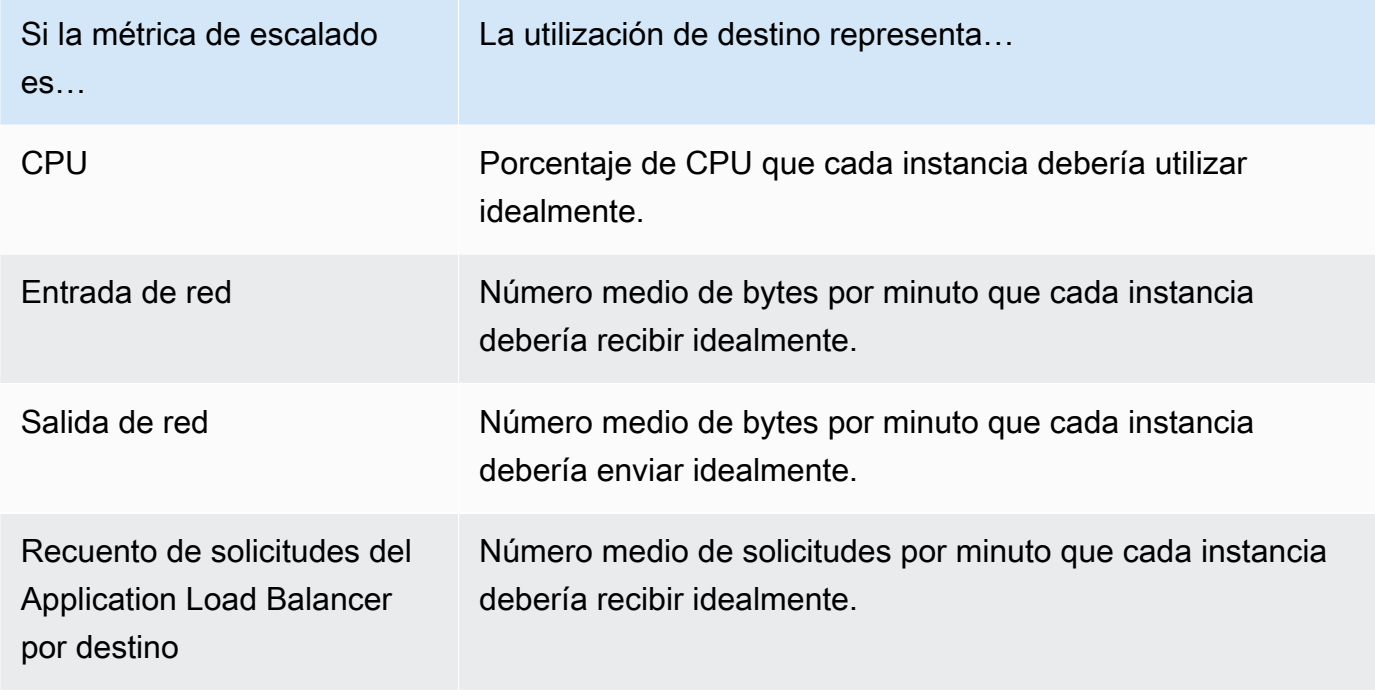

- 8. (Opcional) En Pre-launch instances (Lanzamiento previo de instancias), elija con qué antelación desea que se lancen las instancias antes de que el pronóstico exija que aumente la carga.
- 9. (Opcional) En Max capacity behavior (Comportamiento de capacidad máxima), elija si desea permitir que Amazon EC2 Auto Scaling escale horizontalmente más allá de la capacidad máxima del grupo cuando la capacidad prevista supere el máximo definido. Activar esta configuración permite que el escalado horizontal se produzca durante los periodos en los que se prevé que el tráfico sea el máximo.
- 10. (Opcional) En Buffer maximum capacity above the forecasted capacity (Capacidad máxima del búfer por encima de la capacidad prevista, elija la capacidad adicional que se utilizará cuando la capacidad prevista se acerque o supere la capacidad máxima. El valor se especifica como

porcentaje en relación con la capacidad prevista. Por ejemplo, si el búfer es 10, este valor indica un búfer del 10 por ciento. Por lo tanto, si la capacidad de previsión es 50 y la capacidad máxima es 40, la capacidad máxima nominal es 55.

Si se establece en 0, Amazon EC2 Auto Scaling puede escalar la capacidad por encima de la capacidad máxima para que sea igual a la capacidad máxima, pero no la supere.

11. Elija Create predictive scaling policy (Crear política de escalado predictivo).

<span id="page-499-0"></span>Creación de una política de escalado predictivo en la consola (métricas personalizadas)

Utilice el procedimiento siguiente para crear una política de escalado predictivo mediante métricas personalizadas. Las métricas personalizadas pueden incluir otras métricas proporcionadas por usted CloudWatch o en las que publique CloudWatch. Para utilizar el recuento de solicitudes de CPU, E/S de red o equilibrador de carga de aplicación por destino, consulte [Creación de una política de](#page-497-1) [escalado predictivo en la consola \(métricas predefinidas\)](#page-497-1).

Para crear una política de escalado predictivo mediante métricas personalizadas, debe hacer lo siguiente:

• Debe proporcionar las consultas sin procesar que permiten a Amazon EC2 Auto Scaling interactuar con las métricas internas. CloudWatch Para obtener más información, consulte [Configuraciones avanzadas de políticas de escalado predictivo mediante métricas personalizadas](#page-520-0). Para asegurarse de que Amazon EC2 Auto Scaling puede extraer los datos de las métricas CloudWatch, confirme que cada consulta devuelva puntos de datos. Confirme esto mediante la CloudWatch consola o la operación de la CloudWatch [GetMetricData](https://docs.aws.amazon.com/AmazonCloudWatch/latest/APIReference/API_GetMetricData.html)API.

### **a** Note

Proporcionamos cargas JSON de ejemplo en el editor JSON de la consola de Amazon EC2 Auto Scaling. Estos ejemplos te proporcionan una referencia de los pares clave-valor necesarios para añadir otras CloudWatch métricas proporcionadas AWS o en las que publicaste anteriormente. CloudWatch Puede utilizarlos como punto de partida y, luego, personalizarlos en función de sus necesidades.

• Si utiliza algún cálculo métrico, debe construir manualmente el JSON para que se ajuste a su escenario único. Para obtener más información, consulte [Uso de expresiones de cálculos de](#page-524-0) [métricas](#page-524-0). Antes de utilizar las matemáticas métricas en su política, confirme que las consultas métricas basadas en expresiones matemáticas métricas son válidas y devuelven una única

serie temporal. Confirme esto mediante la CloudWatch consola o la operación de la CloudWatch [GetMetricData](https://docs.aws.amazon.com/AmazonCloudWatch/latest/APIReference/API_GetMetricData.html)API.

Si comete un error en una consulta al proporcionar datos incorrectos, como un nombre de grupo de escalado automático incorrecto, la previsión no tendrá ningún dato. Para solucionar problemas con las métricas personalizadas, consulte [Consideraciones y solución de problemas.](#page-530-0)

Para crear una política de escalado predictivo

- 1. Abra la consola de Amazon EC2 en<https://console.aws.amazon.com/ec2/> y elija Auto Scaling Groups (Grupos de escalado automático) en el panel de navegación.
- 2. Seleccione la casilla situada junto al grupo de escalado automático.

Se abre un panel dividido en la parte inferior de la página.

- 3. En la pestaña Automatic scaling (Escalado automático), en Scaling policies (Políticas de escalado), elija Create predictive scaling policy (Crear política de escalado automático).
- 4. Introduzca un nombre para la política.
- 5. Active Scale based on forecast (Escalado basado en pronóstico) para conceder a Amazon EC2 Auto Scaling permiso para empezar a escalar de inmediato.

Para mantener la política en modo Forecast only (Solo pronóstico), mantenga Scale based on forecast (Escalado pasado en pronóstico) desactivado.

- 6. En Metrics (Métricas), elija Custom metric pair (Par de métricas personalizadas).
	- a. En Métrica de carga, selecciona CloudWatch Métrica personalizada para usar una métrica personalizada. Construcción de la carga JSON que contiene la definición de métricas de carga de la política y péguelo en el cuadro del editor JSON de modo que sustituya lo que ya se encuentra en el cuadro.
	- b. En la métrica de escalado, elija CloudWatch Métrica personalizada para usar una métrica personalizada. Construcción de la carga JSON que contiene la definición de métricas de escalado de la política y péguelo en el cuadro del editor JSON de modo que sustituya lo que ya se encuentra en el cuadro.
	- c. (Opcional) Para agregar una métrica de capacidad personalizada, active la casilla Add custom capacity metric (Agregar una métrica de capacidad personalizada). Construcción de la carga JSON que contiene la definición de métricas de capacidad de la política y péguelo en el cuadro del editor JSON de modo que sustituya lo que ya se encuentra en el cuadro.

Solo necesita habilitar esta opción para crear una nueva serie temporal de capacidad si los datos métricos de capacidad abarcan varios grupos de escalado automático. En este caso, debe utilizar las matemáticas métricas para agregar los datos en una sola serie temporal.

- 7. En Target utilization (Utilización de destino), ingrese el valor de destino que debe mantener Amazon EC2 Auto Scaling. Amazon EC2 Auto Scaling escala horizontalmente la capacidad hasta que la utilización media se encuentre en la utilización de destino, o hasta que alcance el número máximo de instancias que haya especificado.
- 8. (Opcional) En Pre-launch instances (Lanzamiento previo de instancias), elija con qué antelación desea que se lancen las instancias antes de que el pronóstico exija que aumente la carga.
- 9. (Opcional) En Max capacity behavior (Comportamiento de capacidad máxima), elija si desea permitir que Amazon EC2 Auto Scaling escale horizontalmente más allá de la capacidad máxima del grupo cuando la capacidad prevista supere el máximo definido. Activar esta configuración permite que el escalado horizontal se produzca durante los periodos en los que se prevé que el tráfico sea el máximo.
- 10. (Opcional) En Buffer maximum capacity above the forecasted capacity (Capacidad máxima del búfer por encima de la capacidad prevista, elija la capacidad adicional que se utilizará cuando la capacidad prevista se acerque o supere la capacidad máxima. El valor se especifica como porcentaje en relación con la capacidad prevista. Por ejemplo, si el búfer es 10, este valor indica un búfer del 10 por ciento. Por lo tanto, si la capacidad de previsión es 50 y la capacidad máxima es 40, la capacidad máxima nominal es 55.

Si se establece en 0, Amazon EC2 Auto Scaling puede escalar la capacidad por encima de la capacidad máxima para que sea igual a la capacidad máxima, pero no la supere.

11. Elija Create predictive scaling policy (Crear política de escalado predictivo).

### <span id="page-501-0"></span>Creación de una política de escalado predictivo (AWS CLI)

Utilice AWS CLI lo siguiente para configurar las políticas de escalado predictivo para su grupo de Auto Scaling. Reemplace cada *marcador de posición de entrada del usuario* con información propia.

Para obtener más información sobre las CloudWatch métricas que puede especificar, consulte la referencia de [PredictiveScalingMetricSpecificationl](https://docs.aws.amazon.com/autoscaling/ec2/APIReference/API_PredictiveScalingMetricSpecification.html)a API de Auto Scaling de Amazon EC2.

Ejemplo 1: Política de escalado predictivo que crea pronósticos, pero no escala

En la siguiente política de ejemplo se muestra una configuración de política completa que utiliza métricas de utilización de CPU para el escalado predictivo con una utilización de destino de40. ForecastOnly se utiliza de forma predeterminada, a menos que especifique explícitamente qué modo utilizar. Guarde esta configuración en un archivo llamado config.json.

```
{ 
     "MetricSpecifications": [ 
         { 
              "TargetValue": 40, 
              "PredefinedMetricPairSpecification": { 
                  "PredefinedMetricType": "ASGCPUUtilization" 
 } 
         } 
     ]
}
```
Para crear la política desde la línea de comandos, ejecute el [put-scaling-policy](https://docs.aws.amazon.com/cli/latest/reference/autoscaling/put-scaling-policy.html)comando con el archivo de configuración especificado, como se muestra en el siguiente ejemplo.

```
aws autoscaling put-scaling-policy --policy-name cpu40-predictive-scaling-policy \ 
   --auto-scaling-group-name my-asg --policy-type PredictiveScaling \ 
   --predictive-scaling-configuration file://config.json
```
Si se ejecuta correctamente, este comando devuelve el nombre de recurso de Amazon (ARN) de la política.

```
{ 
   "PolicyARN": "arn:aws:autoscaling:region:account-id:scalingPolicy:2f4f5048-d8a8-4d14-
b13a-d1905620f345:autoScalingGroupName/my-asg:policyName/cpu40-predictive-scaling-
policy", 
   "Alarms": []
}
```
Ejemplo 2: Política de escalado predictivo que pronostica y escala

Para una política que permita a Amazon EC2 Auto Scaling pronosticar y escalar, agregue la propiedad Mode con un valor de ForecastAndScale. En el ejemplo siguiente se muestra la configuración de una política que utiliza métricas de recuento de solicitudes del Application Load Balancer. La utilización de destino es 1000, y el escalado predictivo se establece en el modo ForecastAndScale.

```
{ 
     "MetricSpecifications": [ 
         { 
              "TargetValue": 1000, 
             "PredefinedMetricPairSpecification": { 
                  "PredefinedMetricType": "ALBRequestCount", 
                  "ResourceLabel": "app/my-alb/778d41231b141a0f/targetgroup/my-alb-
target-group/943f017f100becff" 
 } 
         } 
     ], 
     "Mode": "ForecastAndScale"
}
```
Para crear esta política, ejecute el [put-scaling-policy](https://docs.aws.amazon.com/cli/latest/reference/autoscaling/put-scaling-policy.html)comando con el archivo de configuración especificado, como se muestra en el siguiente ejemplo.

```
aws autoscaling put-scaling-policy --policy-name alb1000-predictive-scaling-policy \ 
   --auto-scaling-group-name my-asg --policy-type PredictiveScaling \ 
   --predictive-scaling-configuration file://config.json
```
Si se ejecuta correctamente, este comando devuelve el nombre de recurso de Amazon (ARN) de la política.

```
\{ "PolicyARN": "arn:aws:autoscaling:region:account-
id:scalingPolicy:19556d63-7914-4997-8c81-d27ca5241386:autoScalingGroupName/my-
asg:policyName/alb1000-predictive-scaling-policy", 
   "Alarms": []
}
```
Ejemplo 3: Política de escalado predictivo que puede escalar por encima de la capacidad máxima

En el ejemplo siguiente se muestra cómo crear una política que puede escalar más allá del límite de tamaño máximo del grupo cuando se necesita para gestionar una carga superior a la normal. De forma predeterminada, Amazon EC2 Auto Scaling no escala la capacidad de EC2 por encima de la capacidad máxima definida. Sin embargo, podría resultar útil permitir que escale la capacidad un poco más allá para evitar problemas de rendimiento o disponibilidad.
Para dejar espacio para que Amazon EC2 Auto Scaling aprovisione la capacidad adicional cuando se prevea que la capacidad sea igual o muy cercana al tamaño máximo de su grupo, especifique las propiedades MaxCapacityBreachBehavior y MaxCapacityBuffer, como se muestra en el ejemplo siguiente. Debe especificar MaxCapacityBreachBehavior con un valor de IncreaseMaxCapacity. El número máximo de instancias que el grupo puede tener depende del valor de MaxCapacityBuffer.

```
{ 
     "MetricSpecifications": [ 
         { 
              "TargetValue": 70, 
              "PredefinedMetricPairSpecification": { 
                  "PredefinedMetricType": "ASGCPUUtilization" 
 } 
         } 
     ], 
     "MaxCapacityBreachBehavior": "IncreaseMaxCapacity", 
     "MaxCapacityBuffer": 10
}
```
En este ejemplo, la política está configurada para utilizar un búfer del 10 por ciento ("MaxCapacityBuffer": 10), de forma que si la capacidad prevista es de 50 y la capacidad máxima es de 40, la capacidad máxima efectiva es de 55. Una política que pueda escalar la capacidad por encima de la capacidad máxima para que sea igual a la capacidad prevista, pero no mayor, tendría un búfer de 0 ("MaxCapacityBuffer": 0).

Para crear esta política, ejecute el [put-scaling-policy](https://docs.aws.amazon.com/cli/latest/reference/autoscaling/put-scaling-policy.html)comando con el archivo de configuración especificado, como se muestra en el siguiente ejemplo.

```
aws autoscaling put-scaling-policy --policy-name cpu70-predictive-scaling-policy \ 
   --auto-scaling-group-name my-asg --policy-type PredictiveScaling \ 
   --predictive-scaling-configuration file://config.json
```
Si se ejecuta correctamente, este comando devuelve el nombre de recurso de Amazon (ARN) de la política.

```
{ 
   "PolicyARN": "arn:aws:autoscaling:region:account-id:scalingPolicy:d02ef525-8651-4314-
bf14-888331ebd04f:autoScalingGroupName/my-asg:policyName/cpu70-predictive-scaling-
policy",
```
}

"Alarms": []

# Evaluación de las políticas de escalado predictivo

Antes de utilizar una política de escalado predictivo para escalar automáticamente su grupo de escalado automático, consulte las recomendaciones y otros datos de la política en la consola de Amazon EC2 Auto Scaling. Esto es importante porque no es recomendable que una política de escalado predictivo amplíe su capacidad real hasta que sepa que sus predicciones son precisas.

Si el grupo de escalado automático es nuevo, espere 24 horas para que Amazon EC2 Auto Scaling cree la primera previsión.

Cuando Amazon EC2 Auto Scaling crea una previsión, utiliza datos históricos. Si su grupo de escalado automático aún no cuenta con muchos datos históricos recientes, Amazon EC2 Auto Scaling podría rellenar temporalmente la previsión con agregados creados a partir de los agregados históricos disponibles actualmente. Las previsiones se rellenan hasta dos semanas antes de la fecha de creación de la política.

#### Contenido

- [Visualización de las recomendaciones de escalado predictivo](#page-505-0)
- [Revisión de los gráficos de supervisión del escalado predictivo](#page-507-0)
- [Supervise las métricas de escalado predictivo con CloudWatch](#page-510-0)

# <span id="page-505-0"></span>Visualización de las recomendaciones de escalado predictivo

Para poder llevar a cabo un análisis eficaz, Amazon EC2 Auto Scaling debe tener al menos dos políticas de escalado predictivo para comparar. (Sin embargo, aún puede revisar los resultados de una sola política). Al crear varias políticas, puede evaluar una política que usa una métrica en comparación con una política que usa una diferente. También puede evaluar el impacto de diferentes combinaciones de valores y métricas de destino. Una vez creadas las políticas de escalado predictivo, Amazon EC2 Auto Scaling comienza inmediatamente a evaluar qué política haría un mejor trabajo a la hora de escalar el grupo.

Visualización de las recomendaciones en la consola de Amazon EC2 Auto Scaling

1. Abra la consola de Amazon EC2 en<https://console.aws.amazon.com/ec2/> y elija Auto Scaling Groups (Grupos de escalado automático) en el panel de navegación.

2. Seleccione la casilla situada junto al grupo de escalado automático.

Se abre un panel dividido en la parte inferior de la página.

3. En la pestaña Escalado automático, en Políticas de escalado predictivo, puede ver los detalles de una política junto con nuestra recomendación. La recomendación indica si la política de escalado predictivo funciona mejor que si no se utiliza.

Si no está seguro de si una política de escalado predictivo es adecuada para su grupo, revise las columnas Impacto en la disponibilidad e Impacto en los costos para elegir la política correcta. La información de cada columna indica cuál es el impacto de la política.

- Impacto en la disponibilidad: describe si la política evitaría un impacto negativo en la disponibilidad al aprovisionar suficientes instancias para gestionar la carga de trabajo, en comparación con no utilizar la política.
- Impacto en los costos: describe si la política evitaría un impacto negativo en los costos al no aprovisionar en exceso las instancias, en comparación con no utilizar la política. Al aprovisionar demasiado, las instancias quedan infrautilizadas o inactivas, lo que no hace más que aumentar el impacto en los costos.

Si tiene varias políticas, aparecerá una etiqueta que pondrá Mejor predicción junto al nombre de la política que ofrece la mayor cantidad de beneficios de disponibilidad a un costo menor. Se da más importancia al impacto en la disponibilidad.

4. (Opcional) Para seleccionar el periodo de tiempo deseado de los resultados de las recomendaciones, elija el valor que prefiera en el menú desplegable Periodo de evaluación: 2 días, 1 semana, 2 semanas, 4 semanas, 6 semanas u 8 semanas. De forma predeterminada, el periodo de evaluación son las dos últimas semanas. Un periodo de evaluación más largo proporciona más puntos de datos para los resultados de la recomendación. Sin embargo, es posible que agregar más puntos de datos no mejore los resultados si los patrones de carga han cambiado, por ejemplo, después de un periodo de demanda excepcional. En este caso, puede obtener una recomendación más específica si consulta datos más recientes.

#### **a** Note

Las recomendaciones se generan solo para las políticas que están en el modo Solo previsión. La característica de recomendaciones funciona mejor cuando una política está en el modo Solo previsión durante el periodo de evaluación. Si inicia una política en

modo Previsión y escalado y luego la cambia al modo Solo previsión, es probable que los resultados de esa política estén sesgados. Esto se debe a que la política ya ha contribuido a la capacidad real.

# <span id="page-507-0"></span>Revisión de los gráficos de supervisión del escalado predictivo

En la consola de Amazon EC2 Auto Scaling, puede revisar la previsión de los días, semanas o meses anteriores para visualizar el rendimiento de la política a lo largo del tiempo. También puede utilizar esta información para evaluar la precisión de las predicciones a la hora de decidir si va a permitir que una política amplíe su capacidad real.

Visualización de los gráficos de supervisión en la consola de Amazon EC2 Auto Scaling

- 1. Elija una política de la lista Políticas de escalado predictivo.
- 2. En la sección Supervisión, puede ver las previsiones pasadas y futuras de su política de carga y capacidad y compararlas con los valores reales. En el gráfico Carga se muestra el pronóstico de carga y los valores reales para la métrica de carga que elija. En el gráfico Capacidad se muestra el número de instancias pronosticado por la política. También se incluye el número real de instancias lanzadas. La línea vertical separa los valores históricos de las previsiones futuras. Estos gráficos estarán disponibles poco después de que se cree la política.
- 3. (Opcional) Para cambiar la cantidad de datos históricos que se muestra en el gráfico, elija su valor preferido en el menú desplegable Periodo de evaluación en la parte superior de la página. El periodo de evaluación no transforma los datos de esta página de ninguna manera. Solo cambia la cantidad de datos históricos que se muestran.

La siguiente imagen muestra los gráficos Carga y Capacidad cuando las previsiones se han aplicado varias veces. El escalado predictivo prevé la carga en función de los datos de carga históricos. La carga que genera la aplicación se representa como la suma de la utilización de la CPU, la entrada/ salida de la red, las solicitudes recibidas o la métrica personalizada de cada instancia del grupo de escalado automático. El escalado predictivo calcula las necesidades de capacidad futuras en función de la previsión de carga y el uso objetivo que se quiera alcanzar en la métrica de escalado.

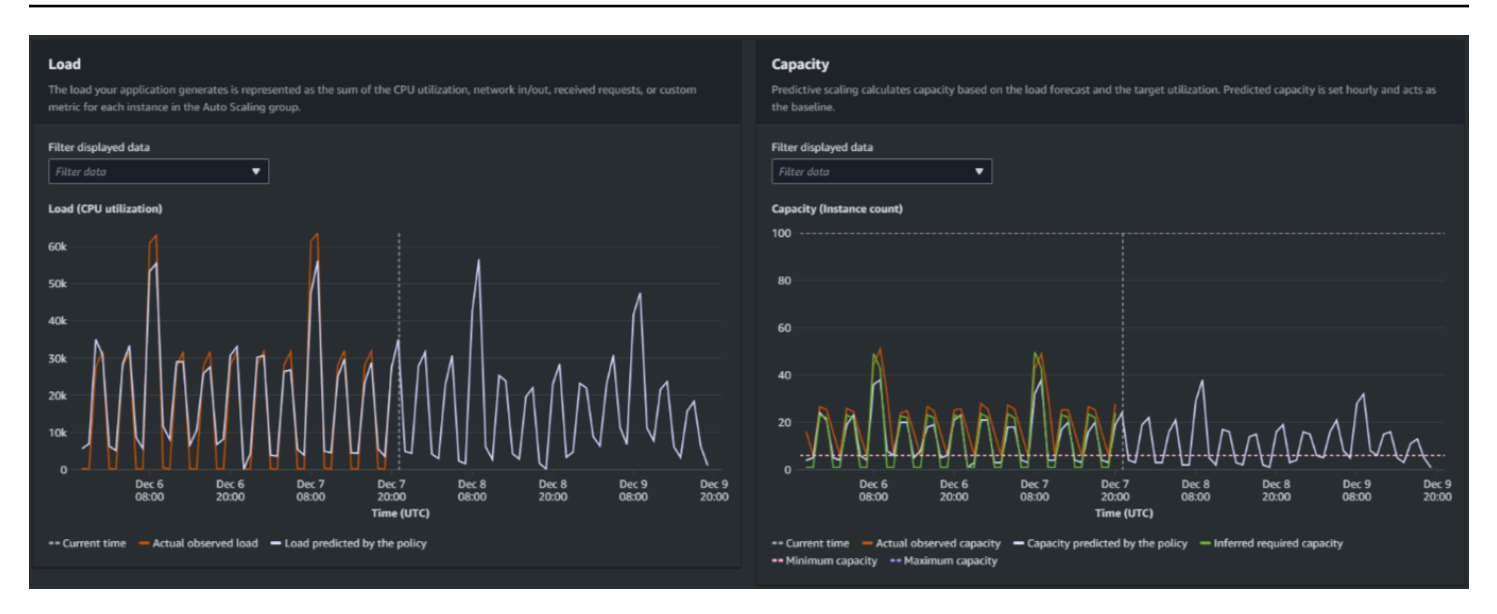

Comparación de datos en el gráfico Carga

Cada línea horizontal representa un conjunto diferente de puntos de datos de los que se ha informado en intervalos de una hora:

- 1. Carga real observada utiliza la estadística SUM de la métrica de carga elegida para mostrar la carga total por hora en el pasado.
- 2. Carga pronosticada por la política muestra la predicción de carga por hora. Esta predicción se basa en las dos semanas anteriores de observaciones de carga reales.

Comparación de los datos en el gráfico Capacidad

Cada línea horizontal representa un conjunto diferente de puntos de datos de los que se ha informado en intervalos de una hora:

- 1. Capacidad real observada muestra la capacidad real del grupo de escalado automático en el pasado, lo que depende de las demás políticas de escalado y del tamaño mínimo del grupo en vigor durante el periodo de tiempo seleccionado.
- 2. Capacidad pronosticada por la política muestra la capacidad de referencia que puede esperar tener al principio de cada hora cuando la política esté en modo Previsión y escalado.
- 3. Capacidad necesaria inferida muestra la capacidad ideal para mantener la métrica de escalado en el valor objetivo que haya elegido.
- 4. Capacidad mínima muestra la capacidad mínima del grupo de escalado automático.
- 5. Capacidad máxima muestra la capacidad máxima del grupo de escalado automático.

Para calcular la capacidad necesaria inferida, primero asumimos que cada instancia se utiliza por igual en un valor objetivo específico. En la práctica, las instancias no se utilizan por igual. Sin embargo, si asumimos que la utilización se distribuye de manera uniforme entre las instancias, podemos hacer una estimación probabilística de la cantidad de capacidad que se necesita. A continuación, se calcula el requisito de capacidad para que sea inversamente proporcional a la métrica de escalado que se utilizó para la política de escalado predictivo. En otras palabras, a medida que aumenta la capacidad, la métrica de escalado disminuye al mismo ritmo. Por ejemplo, si la capacidad se duplica, la métrica de escalado debe reducirse a la mitad.

La fórmula para la capacidad necesaria inferida:

sum of (actualCapacityUnits\*scalingMetricValue)/(targetUtilization)

Por ejemplo, tomamos los valores de actualCapacityUnits (10) y scalingMetricValue (30) de una hora determinada. A continuación, tomamos el valor de targetUtilization que especificó en su política de escalado predictivo (60) y calculamos la capacidad necesaria inferida de la misma hora. Esto devuelve un valor de 5. Esto significa que cinco es la cantidad de capacidad inferida necesaria para mantener la capacidad en proporción inversa directa al valor objetivo de la métrica de escalado.

#### **a** Note

Hay varias palancas disponibles para ajustar y mejorar el ahorro de costos y la disponibilidad de la aplicación.

- Se utiliza el escalado predictivo para la capacidad de referencia y el escalado dinámico para gestionar la capacidad adicional. El escalado dinámico funciona independientemente del escalado predictivo, escalando vertical u horizontalmente en función de la utilización actual. En primer lugar, Amazon EC2 Auto Scaling calcula el número recomendado de instancias de cada política de escalado dinámico. A continuación, se escala en función de la política que proporciona la mayor cantidad de instancias.
- Para permitir que se reduzca horizontalmente cuando la carga disminuya, su grupo de escalado automático siempre debe tener al menos una política de escalado dinámico con la parte de reducción horizontal habilitada.
- Puede mejorar el rendimiento del escalado si se asegura de que su capacidad mínima y máxima no sean demasiado restrictivas. Se impedirá que una política con un número recomendado de instancias que no se encuentre dentro del rango de capacidad mínima y máxima se reduzca o escale horizontalmente.

# <span id="page-510-0"></span>Supervise las métricas de escalado predictivo con CloudWatch

Según sus necesidades, es posible que prefiera acceder a los datos de monitoreo para el escalado predictivo desde Amazon CloudWatch en lugar de desde la consola Auto Scaling de Amazon EC2. Después de crear una política de escalado predictivo, la política recopila datos que se utilizan para pronosticar su carga y capacidad futuras. Una vez recopilados estos datos, se almacenan automáticamente a CloudWatch intervalos regulares. A continuación, puede utilizarlos CloudWatch para visualizar el rendimiento de la política a lo largo del tiempo. También puede crear CloudWatch alarmas que le notifiquen cuando los indicadores de rendimiento cambien más allá de los límites que usted haya definido CloudWatch.

#### Temas

- [Visualización de los datos de las previsiones](#page-510-1)
- [Creación de métricas de precisión mediante la matemática métrica](#page-511-0)

<span id="page-510-1"></span>Visualización de los datos de las previsiones

Puede ver los datos de previsión de carga y capacidad para una política de escalado predictivo en CloudWatch. Esto puede resultar útil a la hora de visualizar las previsiones comparándolas con otras CloudWatch métricas en un único gráfico. También puede ser útil cuando desee ver un intervalo de tiempo mayor para poder identificar las tendencias a lo largo del tiempo. Puede acceder a métricas históricas de hasta 15 meses para obtener una mejor perspectiva del rendimiento de su política.

Para obtener más información, consulte [Dimensiones y métricas de escalado predictivo](#page-598-0).

Para ver los datos históricos de las previsiones mediante la consola CloudWatch

- 1. Abra la CloudWatch consola en [https://console.aws.amazon.com/cloudwatch/.](https://console.aws.amazon.com/cloudwatch/)
- 2. En el panel de navegación, elija Metrics (Métricas) y, a continuación, All metrics (Todas las métricas).
- 3. Elija el espacio de nombre de métrica Auto Scaling (Escalado automático).
- 4. Elija una de las siguientes opciones para ver las métricas de previsión de carga o de previsión de capacidad:
	- Predictive Scaling Load Forecasts (Pronósticos de carga de escala predictiva)
	- Predictive Scaling Capacity Forecasts (Pronósticos de capacidad de escalabilidad predictiva)
- 5. En el campo de búsqueda, ingrese el nombre de la política de escalado predictivo o el nombre del grupo de escalado automático y, a continuación, pulse Intro para filtrar los resultados.
- 6. Para representar gráficamente una métrica, active la casilla de verificación situada junto a ella. Para cambiar el nombre del gráfico, seleccione el icono de lápiz. Para cambiar el intervalo de tiempo, seleccione uno de los valores predefinidos o elija custom (personalizado). Para obtener más información, consulta Cómo [graficar una métrica](https://docs.aws.amazon.com/AmazonCloudWatch/latest/monitoring/graph_a_metric.html) en la Guía del CloudWatch usuario de Amazon.
- 7. Para cambiar la estadística, elija la pestaña Graphed metrics. Elija el encabezado de columna o un valor individual y, a continuación, elija una estadística diferente. Si bien puedes elegir cualquier estadística para cada métrica, no todas las estadísticas son útiles para PredictiveScalingLoadForecastlas PredictiveScalingCapacityForecastmétricas. Por ejemplo, las estadísticas Average (Media), Minimum (Mínimo) y Maximum (Máximo) son útiles para el uso de la CPU, pero no así la estadística Sum (Suma).
- 8. Para agregar otra métrica al gráfico, en Browse (Examinar), elija All (Todo), busque la métrica específica y luego seleccione la casilla de verificación que aparece a su lado. Puede añadir hasta 10 métricas.

Por ejemplo, para agregar los valores reales de uso de la CPU al gráfico, elija el espacio de nombres de EC2 y, a continuación, elija By Auto Scaling Group (Por grupo de escalado automático). A continuación, seleccione la casilla de verificación de la métrica CPUUtilization y el grupo de escalado automático específico.

9. (Opcional) Para añadir el gráfico a un CloudWatch panel, elija Acciones y Añadir al panel.

<span id="page-511-0"></span>Creación de métricas de precisión mediante la matemática métrica

Con la matemática métrica, puede consultar múltiples CloudWatch métricas y usar expresiones matemáticas para crear nuevas series temporales basadas en estas métricas. Puede visualizar las series temporales resultantes en la CloudWatch consola y añadirlas a los paneles. Para obtener más información sobre las matemáticas métricas, consulte [Uso de las matemáticas métricas](https://docs.aws.amazon.com/AmazonCloudWatch/latest/monitoring/using-metric-math.html) en la Guía del CloudWatch usuario de Amazon.

Con la matemática métrica, puede representar gráficamente los datos que Amazon EC2 Auto Scaling genera para reducir horizontalmente de diferentes maneras. Esto es de utilidad para supervisar el rendimiento de las políticas a lo largo del tiempo y a comprender si se puede mejorar la combinación de métricas.

Evaluación de las políticas de escalado predictivo 499

Por ejemplo, puede usar una expresión matemática métrica para supervisar el [mean absolute](https://en.wikipedia.org/wiki/Mean_absolute_percentage_error)  [percentage error](https://en.wikipedia.org/wiki/Mean_absolute_percentage_error) (error porcentual absoluto medio o MAPE). La métrica MAPE ayuda a supervisar la diferencia entre los valores pronosticados y los valores reales observados durante un periodo de previsión determinado. Los cambios en el valor de MAPE pueden indicar si el rendimiento de la política se degrada con el tiempo a medida que cambia la naturaleza de la aplicación. Un aumento en MAPE indica una brecha más amplia entre los valores pronosticados y los valores reales.

Ejemplo: expresiones matemáticas de métricas

Para empezar a utilizar este tipo de gráfica, puede crear una expresión matemática métrica como la que se muestra en el siguiente ejemplo.

```
{ 
   "MetricDataQueries": [ 
     { 
        "Expression": "TIME_SERIES(AVG(ABS(m1-m2)/m1))", 
        "Id": "e1", 
        "Period": 3600, 
        "Label": "MeanAbsolutePercentageError", 
        "ReturnData": true 
     }, 
     { 
        "Id": "m1", 
        "Label": "ActualLoadValues", 
        "MetricStat": { 
          "Metric": { 
            "Namespace": "AWS/EC2", 
            "MetricName": "CPUUtilization", 
            "Dimensions": [ 
\{\hspace{.1cm} \} "Name": "AutoScalingGroupName", 
                 "Value": "my-asg" 
 } 
           \mathbf{I} }, 
          "Period": 3600, 
          "Stat": "Sum" 
        }, 
        "ReturnData": false 
     }, 
     { 
        "Id": "m2", 
        "Label": "ForecastedLoadValues",
```

```
 "MetricStat": { 
          "Metric": { 
            "Namespace": "AWS/AutoScaling", 
            "MetricName": "PredictiveScalingLoadForecast", 
            "Dimensions": [ 
\{\hspace{.1cm} \} "Name": "AutoScalingGroupName", 
                "Value": "my-asg" 
              }, 
\{\hspace{.1cm} \} "Name": "PolicyName", 
                "Value": "my-predictive-scaling-policy" 
              }, 
\{\hspace{.1cm} \} "Name": "PairIndex", 
                "Value": "0" 
 } 
 ] 
          }, 
          "Period": 3600, 
          "Stat": "Average" 
       }, 
       "ReturnData": false 
     } 
   ]
}
```
En lugar de una sola métrica, hay una matriz de estructuras de consulta de datos métricos para MetricDataQueries. Cada elemento de MetricDataQueries obtiene una métrica o realiza una expresión matemática. El primer elemento, e1, es la expresión matemática. La expresión designada establece el parámetro ReturnData a true, que en última instancia produce una sola serie temporal. Para todas las demás métricas, el valor ReturnData es false.

En el ejemplo, la expresión designada utiliza los valores reales y previstos como entrada y devuelve la nueva métrica (MAPE). m1es la CloudWatch métrica que contiene los valores de carga reales (suponiendo que la utilización de la CPU sea la métrica de carga que se especificó originalmente para la política denominadamy-predictive-scaling-policy). m2es la CloudWatch métrica que contiene los valores de carga previstos. La sintaxis matemática de la métrica MAPE es la siguiente:

Average of (abs ((Actual - Forecast)/(Actual))) (Promedio de (abs ((Real - Previsión)/(Real))))

Visualización de métricas de precisión y configuración de alarmas

Para visualizar los datos de las métricas de precisión, seleccione la pestaña Métricas de la CloudWatch consola. Puede hacer una representación gráfica de los datos desde allí. Para obtener más información, consulta [Cómo añadir una expresión matemática a un CloudWatch gráfico](https://docs.aws.amazon.com/AmazonCloudWatch/latest/monitoring/using-metric-math.html#adding-metrics-expression-console) en la Guía del CloudWatch usuario de Amazon.

Puede configurar una alarma para una métrica que supervise desde la sección Metrics. Mientras está en la pestaña Métricas diagramadas, puede seleccionar el icono Crear alarma en la columna Acciones. El icono Create alarm se representa como una pequeña campana. Para obtener más información y opciones de notificación, consulte [Crear una CloudWatch alarma basada en una](https://docs.aws.amazon.com/AmazonCloudWatch/latest/monitoring/Create-alarm-on-metric-math-expression.html)  [expresión matemática métrica](https://docs.aws.amazon.com/AmazonCloudWatch/latest/monitoring/Create-alarm-on-metric-math-expression.html) y [Notificar a los usuarios los cambios de alarma en](https://docs.aws.amazon.com/AmazonCloudWatch/latest/monitoring/Notify_Users_Alarm_Changes.html) la Guía del CloudWatch usuario de Amazon.

Como alternativa, puede usar [GetMetricDatay](https://docs.aws.amazon.com/AmazonCloudWatch/latest/APIReference/API_GetMetricData.html) [PutMetricAlarm](https://docs.aws.amazon.com/AmazonCloudWatch/latest/APIReference/API_PutMetricAlarm.html)realizar cálculos mediante cálculos métricos y crear alarmas en función de los resultados.

# Anulación de valores de pronóstico mediante acciones programadas

A veces, es posible que tenga información adicional sobre los requisitos futuros de la aplicación que el cálculo del pronóstico no pueda tener en cuenta. Por ejemplo, los cálculos de pronóstico podrían subestimar la capacidad necesaria para un próximo evento de marketing. Puede utilizar acciones programadas para anular temporalmente el pronóstico durante periodos futuros. Las acciones programadas se pueden ejecutar de forma periódica, o en una fecha y hora específicas cuando hay fluctuaciones de demanda únicas.

Por ejemplo, puede crear una acción programada con una capacidad mínima superior a la pronosticada. En tiempo de ejecución, Amazon EC2 Auto Scaling actualiza la capacidad mínima del grupo de escalado automático. Dado que el escalado predictivo optimiza la capacidad, se cumple una acción programada con una capacidad mínima superior a los valores del pronóstico. Esto evita que la capacidad sea menor que lo esperado. Para dejar de anular el pronóstico, utilice una segunda acción programada para devolver la capacidad mínima a su configuración original.

En el siguiente procedimiento se describen los pasos para anular el pronóstico durante periodos futuros.

#### Temas

- [Paso 1: \(opcional\) Analizar los datos de serie temporal](#page-515-0)
- [Paso 2: Crear dos acciones programadas](#page-517-0)

### **A** Important

En este tema se supone que está intentando anular la previsión para escalar a una capacidad superior a la prevista. Si necesita reducir temporalmente la capacidad sin la interferencia de una política de escalado predictivo, utilice en su lugar el modo de solo previsión. Mientras esté en el modo de solo previsión, el escalado predictivo seguirá generando previsiones, pero no aumentará automáticamente la capacidad. A continuación, puede supervisar la utilización de los recursos y reducir manualmente el tamaño del grupo según sea necesario. Para obtener más información sobre el escalado manual, consulte[Escalado manual para Amazon EC2 Auto Scaling.](#page-419-0)

# <span id="page-515-0"></span>Paso 1: (opcional) Analizar los datos de serie temporal

Para comenzar, analice los datos de serie temporal del pronóstico. Este es un paso opcional, pero resulta útil si desea comprender los detalles del pronóstico.

1. Recuperar el pronóstico

Una vez creado el pronóstico, puede consultar un periodo específico en el pronóstico. El objetivo de la consulta es obtener una vista completa de los datos de serie temporal para un periodo específico.

La consulta puede incluir hasta dos días de datos de pronósticos futuros. Si hace tiempo utiliza el escalado predictivo, también puede acceder a los datos de pronóstico anteriores. Sin embargo, la duración máxima entre la hora de inicio y la hora de finalización es de 30 días.

Para obtener la previsión mediante el [get-predictive-scaling-forecast](https://docs.aws.amazon.com/cli/latest/reference/autoscaling/get-predictive-scaling-forecast.html) AWS CLI comando, introduzca los siguientes parámetros en el comando:

- Ingrese el nombre del grupo de escalado automático en el parámetro --auto-scalinggroup-name.
- Ingrese el nombre de la política en el parámetro --policy-name.
- Indique la hora de inicio en el parámetro --start-time para devolver solo los datos pronosticados para la hora especificada o con posterioridad.
- Indique la hora de finalización en el parámetro --end-time para devolver solo los datos pronosticados para antes de la hora especificada.

```
aws autoscaling get-predictive-scaling-forecast --auto-scaling-group-name m\gamma-asg \
     --policy-name cpu40-predictive-scaling-policy \ 
     --start-time "2021-05-19T17:00:00Z" \ 
     --end-time "2021-05-19T23:00:00Z"
```
Si se ejecuta correctamente, el comando devuelve datos similares al ejemplo siguiente.

```
{ 
     "LoadForecast": [ 
         { 
              "Timestamps": [ 
                  "2021-05-19T17:00:00+00:00", 
                  "2021-05-19T18:00:00+00:00", 
                  "2021-05-19T19:00:00+00:00", 
                  "2021-05-19T20:00:00+00:00", 
                  "2021-05-19T21:00:00+00:00", 
                  "2021-05-19T22:00:00+00:00", 
                  "2021-05-19T23:00:00+00:00" 
              ], 
              "Values": [ 
                  153.0655799339254, 
                  128.8288551285919, 
                  107.1179447150675, 
                  197.3601844551528, 
                  626.4039934516954, 
                  596.9441277518481, 
                  677.9675713779869 
              ], 
              "MetricSpecification": { 
                  "TargetValue": 40.0, 
                  "PredefinedMetricPairSpecification": { 
                      "PredefinedMetricType": "ASGCPUUtilization" 
 } 
 } 
         } 
     ], 
     "CapacityForecast": { 
         "Timestamps": [ 
              "2021-05-19T17:00:00+00:00", 
              "2021-05-19T18:00:00+00:00", 
              "2021-05-19T19:00:00+00:00",
```

```
 "2021-05-19T20:00:00+00:00", 
               "2021-05-19T21:00:00+00:00", 
               "2021-05-19T22:00:00+00:00", 
               "2021-05-19T23:00:00+00:00" 
          ], 
          "Values": [ 
               2.0, 
               2.0, 
               2.0, 
               2.0, 
               4.0, 
               4.0, 
               4.0 
          ] 
      }, 
      "UpdateTime": "2021-05-19T01:52:50.118000+00:00"
}
```
La respuesta incluye dos pronósticos: LoadForecast y CapacityForecast. LoadForecast muestra el pronóstico de carga por hora. CapacityForecast muestra los valores pronosticados para la capacidad que se necesita cada hora para gestionar la carga pronosticada mientras se mantiene un TargetValue de 40,0 (una utilización media de la CPU del 40 %).

2. Identifique el periodo de destino

Identifique la o las horas en las que debe tener lugar la fluctuación de la demanda única. Recuerde que las fechas y horas que aparecen en el pronóstico están en UTC.

# <span id="page-517-0"></span>Paso 2: Crear dos acciones programadas

A continuación, cree dos acciones programadas para un periodo específico en el que la aplicación tendrá una carga superior a la pronosticada. Por ejemplo, si tiene un evento de marketing que incrementará el tráfico hacia su sitio durante un periodo de tiempo limitado, puede programar una acción única para actualizar la capacidad mínima cuando comience. A continuación, programe otra acción para devolver la capacidad mínima a la configuración original cuando el evento finalice.

Para crear dos acciones programadas para eventos únicos (consola)

- 1. Abra la consola de Amazon EC2 en<https://console.aws.amazon.com/ec2/> y elija Auto Scaling Groups (Grupos de escalado automático) en el panel de navegación.
- 2. Seleccione la casilla situada junto al grupo de escalado automático.

Se abre un panel dividido en la parte inferior de la página.

- 3. En la pestaña Escalado automático, en Acciones programadas, elija Crear acción programada.
- 4. Rellene los siguientes ajustes para la acción configuración:
	- a. Ingrese un Name (Nombre) para la acción programada.
	- b. Para Min (Mínimo), ingrese la nueva capacidad mínima para el grupo de escalado automático. Min debe ser menor o igual que el tamaño máximo del grupo. Si el nuevo valor de Min es mayor que el tamaño máximo del grupo, debe actualizar Max (Máximo).
	- c. En Recurrencia, elija Una vez.
	- d. En Time zone (Zona horaria), elija una zona horaria. Si no se elige ninguna zona horaria, se utiliza ETC/UTC de forma predeterminada.
	- e. Defina Specific start time (Hora de inicio específica).
- 5. Seleccione Crear.

La consola muestra las acciones programadas para el grupo de escalado automático.

6. Configure una segunda acción programada para que la capacidad mínima recupere la configuración original al final del evento. El escalado predictivo puede escalar la capacidad únicamente cuando el valor establecido para Min (Mínimo) es menor que los valores del pronóstico.

Para crear dos acciones programadas para eventos únicos (AWS CLI)

Para utilizar el AWS CLI para crear las acciones programadas, utilice el comando [put-scheduled](https://docs.aws.amazon.com/cli/latest/reference/autoscaling/put-scheduled-update-group-action.html)[update-group-action](https://docs.aws.amazon.com/cli/latest/reference/autoscaling/put-scheduled-update-group-action.html).

Por ejemplo, definamos una programación que mantenga una capacidad mínima de tres instancias el 19 de mayo a las 17:00 durante ocho horas. En los siguientes comandos se muestra cómo implementar este escenario.

El comando first [put-scheduled-update-group-action](https://docs.aws.amazon.com/cli/latest/reference/autoscaling/put-scheduled-update-group-action.html) indica a Amazon EC2 Auto Scaling que actualice la capacidad mínima del grupo de Auto Scaling especificado a las 17:00 UTC del 19 de mayo de 2021.

aws autoscaling put-scheduled-update-group-action --scheduled-action-name *my-eventstart* \

```
 --auto-scaling-group-name my-asg --start-time "2021-05-19T17:00:00Z" --minimum-
capacity 3
```
El segundo comando indica a Amazon EC2 Auto Scaling que establezca la capacidad mínima del grupo en uno a la 1:00 (UTC) del 20 de mayo de 2021.

```
aws autoscaling put-scheduled-update-group-action --scheduled-action-name my-event-end
 \lambda --auto-scaling-group-name my-asg --start-time "2021-05-20T01:00:00Z" --minimum-
capacity 1
```
Después de agregar estas acciones programadas al grupo de escalado automático, Amazon EC2 Auto Scaling realiza lo siguiente:

- A las 17:00 (UTC) del 19 de mayo de 2021, se ejecuta la primera acción programada. Si el grupo tiene actualmente menos de tres instancias, el grupo se escala horizontalmente hasta tres instancias. Durante este tiempo y durante las siguientes ocho horas, Amazon EC2 Auto Scaling puede seguir escalando horizontalmente si la capacidad prevista es superior a la capacidad real o si existe una política de escalado dinámico en vigor.
- A la 1:00 (UTC) del 20 de mayo de 2021, se ejecuta la segunda acción programada. Esto devuelve la capacidad mínima a la configuración original al final del evento.

#### Escalado basado en programaciones recurrentes

Para anular el pronóstico para el mismo periodo cada semana, cree dos acciones programadas y proporcione la lógica de fecha y hora utilizando una expresión cron.

El formato de una expresión cron consta de cinco campos separados por espacios: [minuto] [hora] [día\_del\_mes] [mes\_del\_año] [día\_de\_la\_semana]. Los campos pueden contener cualquier valor permitido, incluidos caracteres especiales.

Por ejemplo, la siguiente expresión cron ejecuta una acción todos los martes a las 6:30. El asterisco se utiliza como comodín para coincidir con todos los valores de un campo.

```
30 6 * * 2
```
#### Véase también

Para obtener más información acerca de cómo crear, enumerar, editar y eliminar acciones programadas, consulte [Escalado programado para Amazon EC2 Auto Scaling.](#page-425-0)

# Configuraciones avanzadas de políticas de escalado predictivo mediante métricas personalizadas

En una política de escalado predictivo, puede utilizar métricas predefinidas o personalizadas. Las métricas personalizadas son prácticas cuando las métricas predefinidas (CPU, E/S de red y recuento de solicitudes de Application Load Balancer) no describen adecuadamente la carga de su aplicación.

Al crear una política de escalado predictivo con métricas personalizadas, puede especificar otras CloudWatch métricas proporcionadas por AWS, o bien puede especificar métricas que defina y publique usted mismo. También puede utilizar las matemáticas métricas para agregar y transformar las métricas existentes en una nueva serie temporal que AWS no se realice un seguimiento automático. Cuando combina valores en los datos, por ejemplo, al calcular nuevas sumas o promedios, se denomina aggregating (agrupando). Los datos obtenidos se denominan aggregate (agrupación).

En la siguiente sección se encuentran las mejores prácticas y ejemplos de cómo construir la estructura JSON para la política.

#### Temas

- [Prácticas recomendadas](#page-520-0)
- [Requisitos previos](#page-521-0)
- [Construir JSON para métricas personalizadas](#page-522-0)
- [Consideraciones y solución de problemas](#page-530-0)
- [Limitaciones](#page-531-0)

# <span id="page-520-0"></span>Prácticas recomendadas

Las siguientes prácticas recomendadas pueden ayudarlo a utilizar las métricas personalizadas de manera más eficaz:

- Para la especificación de las métricas de carga, la métrica que resulta de mayor utilidad es la que representa la carga en un grupo de escalado automático en su conjunto, independientemente de la capacidad del grupo.
- Para la especificación de la métrica de escalado, la métrica que resulta de mayor utilidad para escalar es una métrica de rendimiento o uso promedio por instancia.
- La métrica de escalado debe ser inversamente proporcional a la capacidad. Es decir, si el número de instancias en el grupo de escalado automático aumenta, la métrica de escalado debería disminuir aproximadamente en la misma proporción. Para garantizar que el escalado predictivo se comporte según lo esperado, la métrica de carga y la métrica de escalado también deben estar estrechamente correlacionadas entre sí.
- El uso objetivo debe coincidir con el tipo de métrica de escalado. Para configurar una política que emplee la utilización de la CPU, se trata de un porcentaje objetivo. Para la configuración de una política que use el rendimiento, como el número de solicitudes o mensajes, este es el número objetivo de solicitudes o mensajes por instancia durante cualquier intervalo de un minuto.
- Si no se siguen estas recomendaciones, es probable que los valores futuros pronosticados de la serie temporal sean incorrectos. Para validar que los datos son correctos, puede ver los valores pronosticados en la consola de Amazon EC2 Auto Scaling. Como alternativa, después de crear la política de escalado predictivo, inspeccione los CapacityForecast objetos devueltos por una llamada a la [GetPredictiveScalingForecastA](https://docs.aws.amazon.com/autoscaling/ec2/APIReference/API_GetPredictiveScalingForecast.html)PI LoadForecast y los objetos devueltos por ella.
- Se recomienda configurar el escalado predictivo en modo Forecast only (Solo pronóstico) para poder evaluar el pronóstico antes de que el escalado predictivo comience a escalar la capacidad de forma activa.

# <span id="page-521-0"></span>Requisitos previos

Para agregar métricas personalizadas en la política de escalado predictivo, debe tener permisos de cloudwatch:GetMetricData.

Para especificar sus propias métricas en lugar de las métricas que AWS proporciona, primero debe publicarlas en CloudWatch. Para obtener más información, consulta [Publicar métricas](https://docs.aws.amazon.com/AmazonCloudWatch/latest/monitoring/publishingMetrics.html)  [personalizadas](https://docs.aws.amazon.com/AmazonCloudWatch/latest/monitoring/publishingMetrics.html) en la Guía del CloudWatch usuario de Amazon.

Si publica sus propias métricas, asegúrese de publicar los puntos de datos con una frecuencia mínima de cinco minutos. Amazon EC2 Auto Scaling recupera los puntos de datos en CloudWatch función de la duración del período que necesite. Por ejemplo, la especificación de métrica de carga utiliza métricas por hora para medir la carga de la aplicación. CloudWatch utiliza los datos de las métricas publicados para proporcionar un único valor de datos para cualquier período de una hora al agregar todos los puntos de datos con las marcas de tiempo correspondientes a cada período de una hora.

# <span id="page-522-0"></span>Construir JSON para métricas personalizadas

La siguiente sección contiene ejemplos sobre cómo configurar el escalado predictivo desde el que consultar datos. CloudWatch Existen dos métodos diferentes para configurar esta opción, y el método que elija afectará al formato que utilice para construir el JSON para su política de escalado predictivo. Cuando usa matemáticas métricas, el formato del JSON varía aún más en función de las matemáticas métricas que se estén desempeñando.

- 1. Para crear una política que obtenga datos directamente de otras CloudWatch métricas proporcionadas AWS o en las que publique CloudWatch, consult[eEjemplo de política de escalado](#page-522-1) [predictivo con una métrica de escalado personalizada y de carga personalizada \(AWS CLI\)](#page-522-1).
- 2. Para crear una política que pueda consultar varias CloudWatch métricas y utilizar expresiones matemáticas para crear nuevas series temporales basadas en estas métricas, consulte[Uso de](#page-524-0)  [expresiones de cálculos de métricas.](#page-524-0)

<span id="page-522-1"></span>Ejemplo de política de escalado predictivo con una métrica de escalado personalizada y de carga personalizada (AWS CLI)

Para crear una política de escalado predictivo con métricas de carga y escalado personalizadas con el AWS CLI, almacene los argumentos --predictive-scaling-configuration en un archivo JSON denominadoconfig.json.

Para empezar a agregar métricas personalizadas, sustituya los valores reemplazables del siguiente ejemplo por los de sus métricas y su utilización objetivo.

```
{ 
   "MetricSpecifications": [ 
     { 
       "TargetValue": 50, 
       "CustomizedScalingMetricSpecification": { 
         "MetricDataQueries": [ 
            { 
              "Id": "scaling_metric", 
              "MetricStat": { 
                "Metric": { 
                  "MetricName": "MyUtilizationMetric", 
                  "Namespace": "MyNameSpace", 
                  "Dimensions": [ 
\overline{a} "Name": "MyOptionalMetricDimensionName",
```

```
 "Value": "MyOptionalMetricDimensionValue" 
 } 
 ] 
             }, 
             "Stat": "Average" 
 } 
 } 
        ] 
      }, 
      "CustomizedLoadMetricSpecification": { 
        "MetricDataQueries": [ 
          { 
            "Id": "load_metric", 
            "MetricStat": { 
             "Metric": { 
               "MetricName": "MyLoadMetric", 
               "Namespace": "MyNameSpace", 
               "Dimensions": [ 
\{ "Name": "MyOptionalMetricDimensionName", 
                   "Value": "MyOptionalMetricDimensionValue" 
 } 
 ] 
             }, 
             "Stat": "Sum" 
 } 
          } 
        ] 
      } 
    } 
  ]
}
```
Para obtener más información, consulte la [MetricDataQueryr](https://docs.aws.amazon.com/autoscaling/ec2/APIReference/API_MetricDataQuery.html)eferencia de la API Auto Scaling de Amazon EC2.

#### **a** Note

Los siguientes son algunos recursos adicionales que pueden ayudarle a encontrar nombres de métricas, espacios de nombres, dimensiones y estadísticas para las métricas: **CloudWatch** 

- Para obtener información sobre las métricas disponibles para AWS los servicios, consulta [AWS los servicios que publican CloudWatch métricas](https://docs.aws.amazon.com/AmazonCloudWatch/latest/monitoring/aws-services-cloudwatch-metrics.html) en la Guía del CloudWatch usuario de Amazon.
- [Para obtener el nombre, el espacio de nombres y las dimensiones exactos \(si](https://docs.aws.amazon.com/cli/latest/reference/cloudwatch/list-metrics.html)  [corresponde\) de una CloudWatch métrica con el AWS CLI, consulta list-metrics.](https://docs.aws.amazon.com/cli/latest/reference/cloudwatch/list-metrics.html)

Para crear esta política, ejecute el [put-scaling-policy](https://docs.aws.amazon.com/cli/latest/reference/autoscaling/put-scaling-policy.html)comando con el archivo JSON como entrada, como se muestra en el siguiente ejemplo.

```
aws autoscaling put-scaling-policy --policy-name my-predictive-scaling-policy \ 
   --auto-scaling-group-name my-asg --policy-type PredictiveScaling \ 
   --predictive-scaling-configuration file://config.json
```
Si se ejecuta correctamente, este comando devuelve el nombre de recurso de Amazon (ARN) de la política.

```
{ 
   "PolicyARN": "arn:aws:autoscaling:region:account-id:scalingPolicy:2f4f5048-d8a8-4d14-
b13a-d1905620f345:autoScalingGroupName/my-asg:policyName/my-predictive-scaling-policy", 
   "Alarms": []
}
```
<span id="page-524-0"></span>Uso de expresiones de cálculos de métricas

En la siguiente sección se proporcionan información y ejemplos de políticas de escalado predictivo que muestran cómo puede utilizar las matemáticas métricas en su política.

Temas

- [Descripción del cálculo de métricas](#page-525-0)
- [Ejemplo de política de escalado predictivo que combina las métricas mediante el uso del cálculo de](#page-526-0)  [métricas \(AWS CLI\)](#page-526-0)
- [Ejemplo de política de escalado predictivo para utilizar en un caso de implementación azul/verde](#page-528-0)  [\(AWS CLI\)](#page-528-0)

#### <span id="page-525-0"></span>Descripción del cálculo de métricas

Si lo único que quiere hacer es agregar los datos de las métricas existentes, las matemáticas CloudWatch métricas le ahorran el esfuerzo y el costo de publicar otra métrica en ella CloudWatch. Puede usar cualquier métrica que AWS proporcione y también puede usar las métricas que defina como parte de sus aplicaciones. Por ejemplo, es posible que desee calcular la cola de tareas pendientes de Amazon SQS por instancia. Para ello, se toma el número aproximado de mensajes disponibles que desea recuperar de la cola y se divide por la capacidad de funcionamiento del grupo de escalado automático.

Para obtener más información, consulta [Uso de las matemáticas métricas](https://docs.aws.amazon.com/AmazonCloudWatch/latest/monitoring/using-metric-math.html) en la Guía del CloudWatch usuario de Amazon.

Si decide utilizar una expresión de cálculo de métricas en su política de escalado predictivo, tenga en cuenta los siguientes aspectos:

- Las operaciones de cálculo de métricas utilizan los puntos de datos de la combinación única de nombre de métrica, espacio de nombres y pares de claves/valores de la dimensión de las métricas.
- Puede utilizar cualquier operador aritmético (+ \*/^), función estadística (como AVG o SUM) u otra función compatible. CloudWatch
- Puede utilizar tanto las métricas como los resultados de otras expresiones matemáticas en las fórmulas de la expresión matemática.
- Sus expresiones de cálculo de métricas se pueden formar con diferentes agrupaciones. Sin embargo, es una práctica recomendada para el resultado final de la agrupación que se utilice Average para la métrica de escalado y Sum para la métrica de carga.
- Todas las expresiones utilizadas en la especificación de una métrica deben devolver en última instancia una única serie temporal.

Para utilizar cálculos de métricas, haga lo siguiente:

- Elija una o más métricas. CloudWatch A continuación, cree la expresión. Para obtener más información, consulta [Uso de las matemáticas métricas](https://docs.aws.amazon.com/AmazonCloudWatch/latest/monitoring/using-metric-math.html) en la Guía del CloudWatch usuario de Amazon.
- Compruebe que la expresión matemática métrica es válida mediante la CloudWatch consola o la CloudWatch [GetMetricDataA](https://docs.aws.amazon.com/AmazonCloudWatch/latest/APIReference/API_GetMetricData.html)PI.

<span id="page-526-0"></span>Ejemplo de política de escalado predictivo que combina las métricas mediante el uso del cálculo de métricas (AWS CLI)

En ocasiones, en lugar de especificar la métrica directamente, es posible que tenga que procesar primero sus datos de alguna manera. Por ejemplo, puede tener una aplicación que extraiga trabajo de una cola de Amazon SQS y puede querer utilizar el número de elementos en la cola como criterio para realizar un escalado predictivo. El número de mensajes en la cola no define exclusivamente el número de instancias que necesita. Por lo tanto, es necesario trabajar más para crear una métrica que pueda utilizarse para calcular las tareas pendientes por instancia. Para obtener más información, consulte [Escalado basado en Amazon SQS.](#page-473-0)

A continuación se presenta un ejemplo de política de escalado predictivo para este caso. Especifica las métricas de escalado y carga que dependen de la métrica ApproximateNumberOfMessagesVisible de Amazon SQS, es decir, el número de mensajes disponibles para recuperar de la cola. Asimismo, utiliza la métrica GroupInServiceInstances de Amazon EC2 Auto Scaling y una expresión matemática que permite calcular las tareas pendientes por instancia para la métrica de escalado.

```
aws autoscaling put-scaling-policy --policy-name my-sqs-custom-metrics-policy \ 
   --auto-scaling-group-name my-asg --policy-type PredictiveScaling \ 
   --predictive-scaling-configuration file://config.json
{ 
   "MetricSpecifications": [ 
     { 
       "TargetValue": 100, 
       "CustomizedScalingMetricSpecification": { 
         "MetricDataQueries": [ 
\overline{\mathcal{L}} "Label": "Get the queue size (the number of messages waiting to be 
  processed)", 
             "Id": "queue_size", 
             "MetricStat": { 
               "Metric": { 
                 "MetricName": "ApproximateNumberOfMessagesVisible", 
                 "Namespace": "AWS/SQS", 
                 "Dimensions": [ 
\overline{a} "Name": "QueueName", 
                      "Value": "my-queue" 
1999 B B B B
 ]
```

```
 }, 
               "Stat": "Sum" 
             }, 
             "ReturnData": false 
           }, 
\overline{a} "Label": "Get the group size (the number of running instances)", 
             "Id": "running_capacity", 
             "MetricStat": { 
               "Metric": { 
                 "MetricName": "GroupInServiceInstances", 
                 "Namespace": "AWS/AutoScaling", 
                 "Dimensions": [ 
\{ "Name": "AutoScalingGroupName", 
                     "Value": "my-asg" 
 } 
 ] 
               }, 
               "Stat": "Sum" 
             }, 
             "ReturnData": false 
           }, 
          \mathcal{L} "Label": "Calculate the backlog per instance", 
             "Id": "scaling_metric", 
             "Expression": "queue_size / running_capacity", 
             "ReturnData": true 
           } 
        \mathbf{I} }, 
       "CustomizedLoadMetricSpecification": { 
         "MetricDataQueries": [ 
           { 
             "Id": "load_metric", 
             "MetricStat": { 
               "Metric": { 
                 "MetricName": "ApproximateNumberOfMessagesVisible", 
                 "Namespace": "AWS/SQS", 
                 "Dimensions": [ 
\{ "Name": "QueueName", 
                     "Value": "my-queue" 
 }
```

```
 ], 
                }, 
                "Stat": "Sum" 
             }, 
              "ReturnData": true 
 } 
        \mathbf{I} } 
     } 
   ]
}
```
En el ejemplo se devuelve el ARN de la política.

```
{ 
   "PolicyARN": "arn:aws:autoscaling:region:account-id:scalingPolicy:2f4f5048-d8a8-4d14-
b13a-d1905620f345:autoScalingGroupName/my-asg:policyName/my-sqs-custom-metrics-policy", 
   "Alarms": []
}
```
<span id="page-528-0"></span>Ejemplo de política de escalado predictivo para utilizar en un caso de implementación azul/verde (AWS CLI)

Una expresión de búsqueda proporciona una opción avanzada en la que se puede consultar una métrica de varios grupos de Auto Scaling y realizar expresiones matemáticas en ellos. Esto resulta particularmente práctico para las implementaciones azul/verde.

#### **a** Note

Una implementación azul/verde es un método de implementación en el que se crean dos grupos de Auto Scaling independientes pero idénticos a la vez. Solo uno de ellos recibe el tráfico de producción. El tráfico de usuarios se dirige en principio al grupo de escalado automático ("azul") anterior, mientras que un nuevo grupo ("verde") se utiliza para probar y evaluar una nueva versión de una aplicación o de un servicio. El tráfico de usuarios pasa al grupo de escalado automático verde una vez que se prueba y acepta una nueva implementación. A continuación, puede eliminar el grupo azul una vez que la implementación se realiza correctamente.

Cuando se crean nuevos grupos de Auto Scaling como parte de una implementación azul/verde, el historial de métricas de cada grupo puede incluirse de manera automática en la política de escalado predictivo, sin tener que cambiar sus especificaciones de métricas. Para obtener más información, consulte [Uso de las políticas de escalado predictivo de Auto Scaling de EC2 con implementaciones](https://aws.amazon.com/blogs/compute/retaining-metrics-across-blue-green-deployment-for-predictive-scaling/)  [azules/verdes](https://aws.amazon.com/blogs/compute/retaining-metrics-across-blue-green-deployment-for-predictive-scaling/) en el blog de informática. AWS

En el siguiente ejemplo de política se muestra cómo hacerlo. En este ejemplo, la política utiliza la métrica CPUUtilization emitida por Amazon EC2. Utiliza la métrica GroupInServiceInstances de Amazon EC2 Auto Scaling y una expresión matemática que permite calcular el valor de la métrica de escalado por instancia. También establece una especificación de la métrica de capacidad para obtener la métrica GroupInServiceInstances.

La expresión de búsqueda localiza la CPUUtilization de las instancias en varios grupos de Auto Scaling según los criterios de búsqueda especificados. Si posteriormente se crea un nuevo grupo de escalado automático que coincida con los mismos criterios de búsqueda, la CPUUtilization de las instancias del nuevo grupo se incluye de manera automática.

```
aws autoscaling put-scaling-policy --policy-name my-blue-green-predictive-scaling-
policy \ 
   --auto-scaling-group-name my-asg --policy-type PredictiveScaling \ 
   --predictive-scaling-configuration file://config.json
{ 
   "MetricSpecifications": [ 
     { 
       "TargetValue": 25, 
       "CustomizedScalingMetricSpecification": { 
          "MetricDataQueries": [ 
            { 
              "Id": "load_sum", 
              "Expression": "SUM(SEARCH('{AWS/EC2,AutoScalingGroupName} MetricName=
\"CPUUtilization\" ASG-myapp', 'Sum', 300))", 
              "ReturnData": false 
            }, 
\overline{\mathcal{L}} "Id": "capacity_sum", 
              "Expression": "SUM(SEARCH('{AWS/AutoScaling,AutoScalingGroupName} 
  MetricName=\"GroupInServiceInstances\" ASG-myapp', 'Average', 300))", 
              "ReturnData": false 
            }, 
\overline{\mathcal{L}} "Id": "weighted_average", 
              "Expression": "load_sum / capacity_sum",
```

```
 "ReturnData": true 
 } 
         ] 
       }, 
       "CustomizedLoadMetricSpecification": { 
         "MetricDataQueries": [ 
           { 
             "Id": "load_sum", 
             "Expression": "SUM(SEARCH('{AWS/EC2,AutoScalingGroupName} MetricName=
\"CPUUtilization\" ASG-myapp', 'Sum', 3600))" 
 } 
         ] 
       }, 
       "CustomizedCapacityMetricSpecification": { 
         "MetricDataQueries": [ 
\overline{a} "Id": "capacity_sum", 
             "Expression": "SUM(SEARCH('{AWS/AutoScaling,AutoScalingGroupName} 
  MetricName=\"GroupInServiceInstances\" ASG-myapp', 'Average', 300))" 
 } 
 ] 
       } 
     } 
   ]
}
```
En el ejemplo se devuelve el ARN de la política.

```
{ 
   "PolicyARN": "arn:aws:autoscaling:region:account-id:scalingPolicy:2f4f5048-d8a8-4d14-
b13a-d1905620f345:autoScalingGroupName/my-asg:policyName/my-blue-green-predictive-
scaling-policy", 
   "Alarms": []
}
```
<span id="page-530-0"></span>Consideraciones y solución de problemas

Si se produce un problema durante el uso de las métricas personalizadas, se recomienda seguir los siguientes pasos:

• Si aparece un mensaje de error, léalo y solucione el problema que indica, en caso de que sea posible.

- Si se produce un problema cuando se intenta utilizar una expresión de búsqueda en un caso de implementación azul/verde, asegúrese, en primer lugar, de que comprende cómo crear una expresión de búsqueda que detecte una coincidencia parcial en vez de una exacta. Además, compruebe que en su consulta solo se encuentren los grupos de Auto Scaling que ejecutan la aplicación específica. Para obtener más información sobre la sintaxis de las expresiones de búsqueda, consulte la sintaxis de las [expresiones de CloudWatch búsqueda](https://docs.aws.amazon.com/AmazonCloudWatch/latest/monitoring/search-expression-syntax.html) en la Guía del CloudWatch usuario de Amazon.
- Si no ha validado una expresión por adelantado, el [put-scaling-policy](https://docs.aws.amazon.com/cli/latest/reference/autoscaling/put-scaling-policy.html)comando la valida al crear la política de escalado. Sin embargo, existe la posibilidad de que este comando no identifique la causa exacta de los errores detectados. Para solucionar los problemas, solucione los errores que reciba en respuesta a una solicitud al [get-metric-datac](https://docs.aws.amazon.com/cli/latest/reference/cloudwatch/get-metric-data.html)omando. También puedes solucionar los problemas de la expresión desde la CloudWatch consola.
- Cuando vea los gráficos de Load (Carga) y Capacity (Capacidad) en la consola, es posible que el gráfico de Capacity (Capacidad) no muestre ningún dato. Para garantizar que los gráficos tengan datos completos, asegúrese de habilitar de manera sistemática las métricas de grupo para sus grupos de Auto Scaling. Para obtener más información, consulte [Habilitación de las métricas de](#page-600-0)  [grupo de Auto Scaling \(consola\).](#page-600-0)
- La especificación de la métrica de capacidad solo resulta de utilidad en el caso de las implementaciones azul/verde cuando se tienen aplicaciones que se ejecutan en diferentes grupos de Auto Scaling a lo largo de su vida útil. Esta métrica personalizada le permite proporcionar la capacidad total de varios grupos de Auto Scaling. El escalado predictivo lo utiliza para mostrar datos históricos en los gráficos de Capacity (Capacidad) de la consola.
- Debe especificar false para ReturnData si MetricDataQueries especifica la función SEARCH() por sí sola sin una función matemática como SUM(). Esto se debe a que las expresiones de búsqueda podrían devolver varias series temporales, mientras que una especificación métrica basada en una expresión solo puede devolver una serie temporal.
- Todas las métricas que aparecen en una expresión de búsqueda deben tener la misma resolución.

# <span id="page-531-0"></span>Limitaciones

- Puede consultar puntos de datos de hasta 10 métricas en una especificación de métrica.
- A efectos de este límite, una expresión cuenta como una métrica.

# Control de las instancias de Auto Scaling que se terminan durante una reducción horizontal

Amazon EC2 Auto Scaling utiliza políticas de terminación para decidir el orden de terminación de las instancias. Puede usar una política predefinida o crear una política personalizada para cumplir con sus requisitos específicos. Al usar una política personalizada o una protección escalable de instancias, también puede evitar que su grupo de Auto Scaling termine instancias que aún no están listas para terminar.

#### Contenido

- [Cuando Amazon EC2 Auto Scaling utiliza políticas de rescisión](#page-532-0)
- [Configurar las políticas de terminación para Amazon EC2 Auto Scaling](#page-536-0)
- [Creación de una política de terminación personalizada con Lambda](#page-542-0)
- [Uso de la protección de reducción horizontal de instancias](#page-549-0)
- [Diseño de sus aplicaciones en Amazon EC2 Auto Scaling para gestionar sin problemas la](#page-554-0) [terminación de instancias](#page-554-0)

# <span id="page-532-0"></span>Cuando Amazon EC2 Auto Scaling utiliza políticas de rescisión

En las siguientes secciones se describen los escenarios en los que Amazon EC2 Auto Scaling utiliza políticas de terminación.

#### Contenido

- [Eventos de reducción horizontal](#page-532-1)
- [Actualización de instancias](#page-535-0)
- [Reequilibrio de la zona de disponibilidad](#page-535-1)

# <span id="page-532-1"></span>Eventos de reducción horizontal

Un evento de reducción horizontal se produce cuando hay un nuevo valor para la capacidad deseada de un grupo de escalado automático que es inferior a la capacidad actual del grupo.

Los eventos de reducción horizontal ocurren en los siguientes escenarios:

• Cuando se utilizan políticas de escalado dinámico y el tamaño del grupo disminuye como resultado de cambios en el valor de una métrica

- Cuando se utiliza el escalado programado y el tamaño del grupo disminuye como resultado de una acción programada
- Cuando reduce manualmente el tamaño del grupo

En el ejemplo siguiente se muestra cómo funcionan las políticas de terminación cuando hay un evento de reducción horizontal.

1. El grupo de escalado automático de este ejemplo tiene un tipo de instancia, dos zonas de disponibilidad y una capacidad deseada de dos instancias. También tiene una política de escalado dinámico que agrega y elimina instancias cuando la utilización de recursos aumenta o disminuye. Las dos instancias de este grupo se distribuyen entre las dos zonas de disponibilidad, como se muestra en el siguiente diagrama.

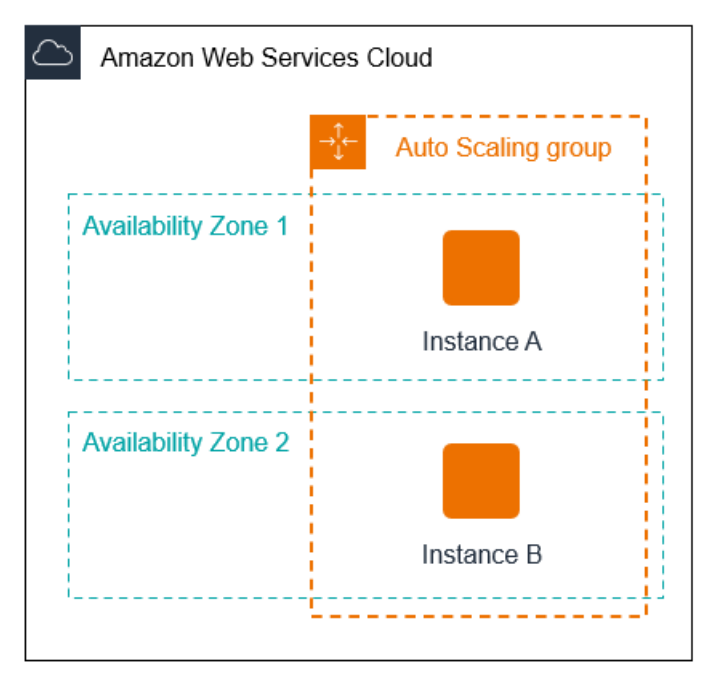

2. Cuando se reduce horizontalmente el grupo de escalado automático, Amazon EC2 Auto Scaling lanza una nueva instancia. El grupo de escalado automático ahora tiene tres instancias, distribuidas entre las dos zonas de disponibilidad, como se muestra en el siguiente diagrama.

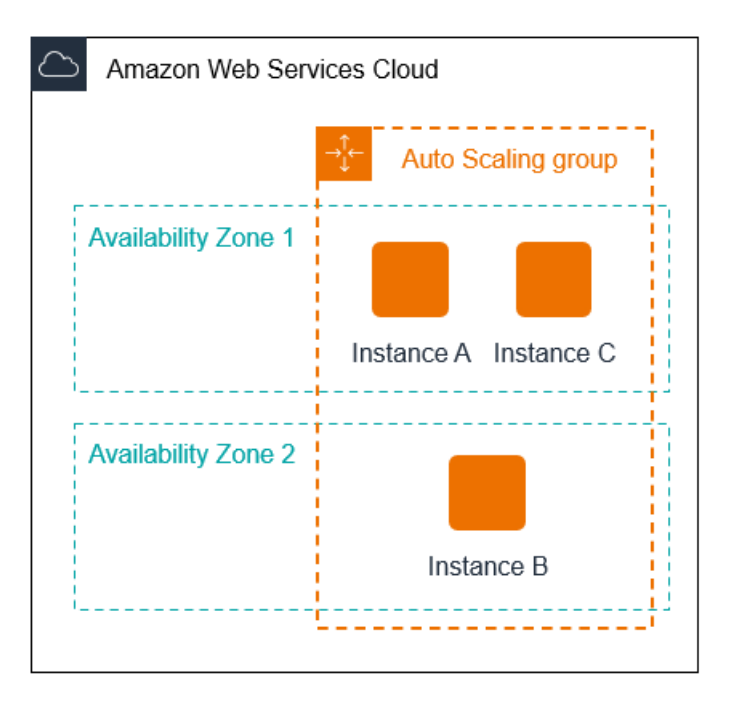

- 3. Cuando se escala el grupo Auto Scaling, Amazon EC2 Auto Scaling termina una de las instancias.
- 4. Si no ha asignado una política de terminación específica al grupo, Amazon EC2 Auto Scaling utiliza la política de terminación predeterminada. Selecciona la zona de disponibilidad con dos instancias y termina la instancia que se lanzó desde una configuración de lanzamiento, una plantilla de lanzamiento diferente o la versión más antigua de la plantilla de lanzamiento actual. Si las instancias se lanzaron desde la misma plantilla y versión de lanzamiento, Amazon EC2 Auto Scaling selecciona la instancia que esté más cerca de la siguiente hora de facturación y la finaliza.

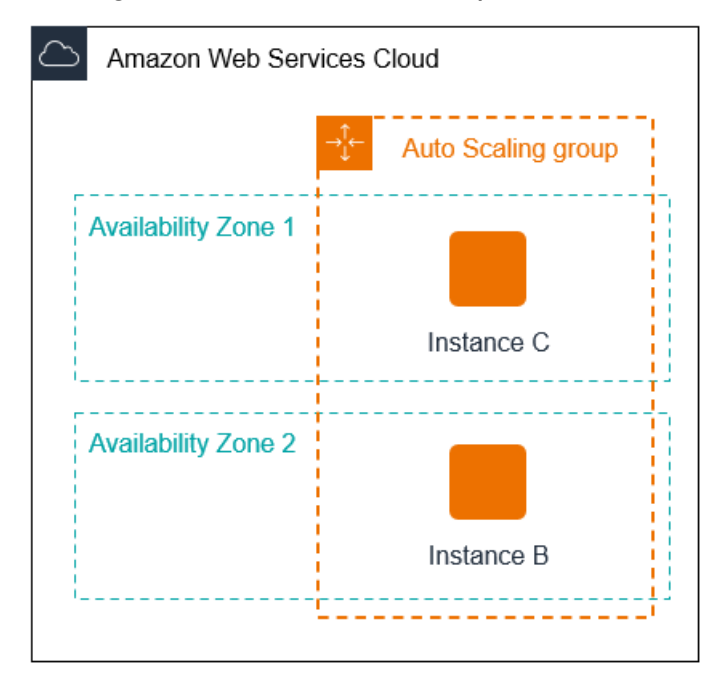

# <span id="page-535-0"></span>Actualización de instancias

Puede iniciar una actualización de instancias para actualizar las instancias de su grupo de Auto Scaling. Durante una actualización de instancias, Amazon EC2 Auto Scaling termina las instancias del grupo y, a continuación, lanza reemplazos de las instancias terminadas. La política de terminación del grupo de escalado automático controla qué instancias se reemplazan primero.

# <span id="page-535-1"></span>Reequilibrio de la zona de disponibilidad

Amazon EC2 Auto Scaling equilibra la capacidad de manera uniforme en las zonas de disponibilidad habilitadas para el grupo de escalado automático. Esto ayuda a reducir el impacto de una interrupción en la zona de disponibilidad. Si la distribución de la capacidad entre las zonas de disponibilidad se desequilibra, Amazon EC2 Auto Scaling reequilibra el grupo de escalado automático lanzando instancias en las zonas de disponibilidad habilitadas con menos instancias y terminando instancias en otros lugares. La política de terminación controla qué instancias tienen prioridad para terminarlas primero.

Existen varias razones por las que la distribución de instancias entre las zonas de disponibilidad puede desequilibrarse.

#### Eliminación de instancias

Si desconecta instancias del grupo de escalado automático, pone instancias en espera o termina explícitamente instancias y disminuye la capacidad deseada, lo que impide que se lancen instancias de reemplazo, el grupo podría quedar desequilibrado. Si esto ocurre, Amazon EC2 Auto Scaling lo compensa reequilibrando las zonas de disponibilidad.

Uso de zonas de disponibilidad diferentes de las especificadas originalmente

Si expande el grupo de escalado automático para incluir zonas de disponibilidad adicionales, o cambia las zonas de disponibilidad que se utilizan, Amazon EC2 Auto Scaling lanzará instancias en las nuevas zonas de disponibilidad y las terminará en las otras zonas para garantizar que el grupo de escalado automático abarca de manera uniforme las zonas de disponibilidad.

#### Interrupción de disponibilidad

Las interrupciones de disponibilidad son raras. Sin embargo, si una zona de disponibilidad deja de estar disponible y se recupera posteriormente, el grupo de escalado automático puede quedar desequilibrado entre las zonas de disponibilidad. Amazon EC2 Auto Scaling intenta reequilibrar gradualmente el grupo y el reequilibrio puede terminar instancias en otras zonas.

Por ejemplo, imagine que hay un grupo de escalado automático que tiene un tipo de instancia, dos zonas de disponibilidad y una capacidad deseada de dos instancias. En una situación en la que se produce un error en una zona de disponibilidad, Amazon EC2 Auto Scaling lanza automáticamente una nueva instancia en la zona de disponibilidad en buen estado para reemplazar la de la zona de disponibilidad en mal estado. Cuando la zona de disponibilidad en mal estado vuelve a estar en buen estado, Amazon EC2 Auto Scaling lanza automáticamente una nueva instancia en esta zona, que a su vez termina una instancia en la zona no afectada.

#### **a** Note

Durante el reequilibrio, Amazon EC2 Auto Scaling lanza nuevas instancias antes de terminar las antiguas, por lo que no se pone en peligro el rendimiento ni la disponibilidad de su aplicación.

Como Amazon EC2 Auto Scaling intenta lanzar nuevas instancias antes de terminar las antiguas, cuando se está en la capacidad máxima especificada o cerca de ella puede impedir o detener completamente las actividades de reequilibrio. Para evitar este problema, el sistema puede superar temporalmente la capacidad máxima especificada de un grupo con un margen del 10 % (o con un margen de una instancia, lo que sea mayor) durante una actividad de reequilibrio. El margen solo se amplía si el grupo tiene o se aproxima a la capacidad máxima y necesita reequilibrarse, ya sea por una distribución de zonas solicitada por el usuario o para compensar los problemas de disponibilidad de zona. La extensión se dura solamente mientras sea necesaria para reequilibrar el grupo, normalmente unos minutos.

# <span id="page-536-0"></span>Configurar las políticas de terminación para Amazon EC2 Auto Scaling

Una política de terminación proporciona los criterios que Amazon EC2 Auto Scaling sigue para terminar las instancias en un orden específico.

De forma predeterminada, Auto Scaling de Amazon EC2 utiliza una política de terminación diseñada para terminar primero las instancias que utilizan configuraciones anticuadas. Puede cambiar la política de terminación para controlar qué instancias es más importante cancelar primero.

Cuando Amazon EC2 Auto Scaling finaliza las instancias, intenta mantener el equilibrio entre las zonas de disponibilidad que están habilitadas para su grupo de Auto Scaling. El mantenimiento del equilibrio zonal tiene prioridad sobre la política de cancelación. Si una zona de disponibilidad tiene más instancias que otras, Amazon EC2 Auto Scaling aplica primero la política de terminación a la zona desequilibrada. Si las zonas de disponibilidad están equilibradas, aplica la política de terminación en todas las zonas.

#### Temas

- [Cómo funciona la política de terminación predeterminada](#page-537-0)
- [Política de terminación predeterminada y grupos de instancias mixtas](#page-538-0)
- [Políticas de terminación predefinidas](#page-539-0)
- [Cambiar la política de terminación de un grupo de Auto Scaling](#page-540-0)

# <span id="page-537-0"></span>Cómo funciona la política de terminación predeterminada

Cuando Amazon EC2 Auto Scaling necesita terminar una instancia, primero identifica qué zona (o zonas) de disponibilidad tiene más instancias y al menos una instancia que no está protegida contra el escalamiento interno. A continuación, evalúa las instancias desprotegidas dentro de la zona de disponibilidad identificada de la siguiente manera:

Instancias que utilizan configuraciones anticuadas

- Para los grupos que usan una plantilla de lanzamiento: determina si alguna de las instancias usa configuraciones anticuadas, prioriza en este orden:
	- 1. En primer lugar, compruebe si hay instancias lanzadas con una configuración de lanzamiento.
	- 2. A continuación, compruebe si hay instancias lanzadas con una plantilla de lanzamiento diferente en lugar de la plantilla de lanzamiento actual.
	- 3. Por último, comprueba si hay instancias que utilicen la versión más antigua de la plantilla de lanzamiento actual.
- Para los grupos que usan una configuración de lanzamiento: determine si alguna de las instancias usa la configuración de lanzamiento más antigua.

Si no se encuentra ninguna instancia con configuraciones anticuadas o hay varias instancias entre las que elegir, Amazon EC2 Auto Scaling considera el siguiente criterio para las instancias que se acercan a su próxima hora de facturación.

Instancias cercanas a la próxima hora de facturación

Determine si alguna de las instancias que cumplen los criterios anteriores está más cerca de la siguiente hora de facturación. Si varias instancias están igual de próximas, cancele una de forma aleatoria. Esto le ayuda a maximizar el uso de las instancias que se facturan por hora. Sin embargo, la mayor parte del uso de EC2 ahora se factura por segundo, por lo que esta optimización ofrece menos beneficios. Para obtener más información, consulte [Precios de Amazon EC2.](https://aws.amazon.com/ec2/pricing/)

El siguiente diagrama de flujo ilustra cómo funciona la política de terminación predeterminada para los grupos que utilizan una plantilla de lanzamiento.

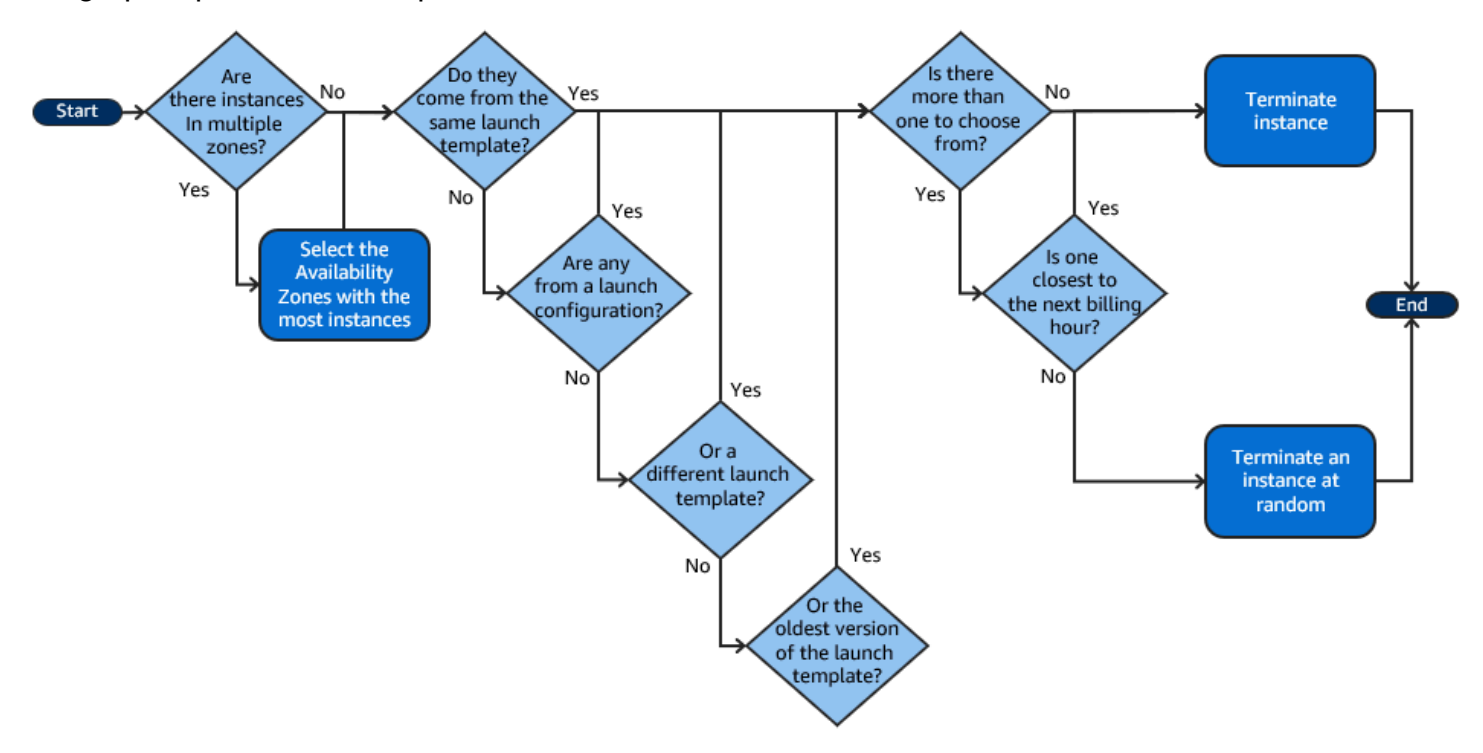

# <span id="page-538-0"></span>Política de terminación predeterminada y grupos de instancias mixtas

Amazon EC2 Auto Scaling aplica criterios adicionales al finalizar instancias en grupos de instancias [mixtos.](#page-133-0)

Cuando Amazon EC2 Auto Scaling necesita finalizar una instancia, primero identifica qué opción de compra (puntual o bajo demanda) debe cancelarse en función de la configuración del grupo. De este modo, se garantiza que el grupo tiende a alcanzar la proporción especificada de instancias puntuales y bajo demanda a lo largo del tiempo.

A continuación, aplica la política de cancelación de forma independiente dentro de cada zona de disponibilidad. Determina qué instancia puntual o bajo demanda se debe cerrar en qué zona de disponibilidad para mantener el equilibrio entre las zonas de disponibilidad. La misma lógica se aplica a un grupo de instancias mixto con ponderaciones definidas para los tipos de instancias.

Dentro de cada zona, la política de terminación predeterminada funciona de la siguiente manera para determinar qué instancia desprotegida de la opción de compra identificada puede cancelarse:

- 1. Determine si alguna de las instancias se puede terminar para mejorar la alineación con la [estrategia de asignación](#page-142-0) especificada para el grupo de Auto Scaling. Si no se identifica ninguna instancia para la optimización o hay varias instancias entre las que elegir, la evaluación continúa.
- 2. Determine si alguna de las instancias usa configuraciones desactualizadas, priorizando en este orden:
	- a. En primer lugar, compruebe si hay instancias lanzadas con una configuración de lanzamiento.
	- b. A continuación, compruebe si hay instancias lanzadas con una plantilla de lanzamiento diferente en lugar de la plantilla de lanzamiento actual.
	- c. Por último, comprueba si hay instancias que utilicen la versión más antigua de la plantilla de lanzamiento actual.

Si no se encuentra ninguna instancia con configuraciones desactualizadas o hay varias instancias entre las que elegir, la evaluación continúa.

3. Determine si alguna de las instancias está más próxima a la siguiente hora de facturación. Si varias instancias están igual de próximas, elige una al azar.

<span id="page-539-0"></span>Políticas de terminación predefinidas

Puede elegir entre las siguientes políticas de rescisión predefinidas:

- **Default** Termine las instancias de acuerdo con la política de terminación predeterminada.
- **AllocationStrategy** Termine las instancias del grupo Auto Scaling para alinear las instancias restantes con la estrategia de asignación del tipo de instancia que está finalizando (ya sea una instancia puntual o una instancia bajo demanda). Esta política es útil cuando han cambiado los tipos de instancias que prefiera. Si la estrategia de asignación de spot es lowestprice, puede reequilibrar gradualmente la distribución de instancias de spot en sus grupos de spot con los precios más bajos. Si la estrategia de asignación de spot es capacity-optimized, puede reequilibrar gradualmente la distribución de las instancias de spot en los grupos de spot donde hay más capacidad de spot disponibles. También puede reemplazar gradualmente las instancias bajo demanda de un tipo de prioridad menor por otras de un tipo de prioridad mayor.
- **OldestLaunchTemplate** Termine las instancias que tengan la plantilla de lanzamiento más antigua. Con esta política, las instancias que utilizan una plantilla de lanzamiento que no es la actual terminan primero, seguidas de las instancias que utilizan la versión más antigua de la plantilla de lanzamiento actual. Esta política es útil cuando va a actualizar un grupo y eliminar progresivamente las instancias de una configuración anterior.
- **OldestLaunchConfiguration** Termine las instancias que tengan la configuración de lanzamiento más antigua. Esta política es útil cuando va a actualizar un grupo y eliminar progresivamente las instancias de una configuración anterior. Con esta política, las instancias que usan la configuración de lanzamiento no actual se terminan primero.
- **ClosestToNextInstanceHour** Finalice las instancias que estén más cerca de la siguiente hora de facturación. Esta política ayuda a maximizar el uso de las instancias que tienen un cargo por hora.
- **NewestInstance** Finalizar la instancia más reciente del grupo. Esta política es útil cuando va a probar una nueva configuración de lanzamiento, pero no desea mantenerla en producción.
- **OldestInstance** Termina la instancia más antigua del grupo. Esta opción es útil cuando va a actualizar las instancias del grupo de escalado automático a un nuevo tipo de instancias EC2. Puede sustituir gradualmente las instancias del tipo antiguo por instancias del tipo nuevo.

#### **a** Note

Amazon EC2 Auto Scaling siempre equilibra primero las instancias en las zonas de disponibilidad, independientemente de la política de terminación que se utilice. Como resultado, es posible que encuentre situaciones en las que algunas instancias más recientes se terminen antes de las instancias más antiguas. Por ejemplo, cuando hay una zona de disponibilidad agregada más recientemente, o cuando una zona de disponibilidad tiene más instancias que las otras zonas de disponibilidad usadas por el grupo.

# <span id="page-540-0"></span>Cambiar la política de terminación de un grupo de Auto Scaling

Para cambiar la política de cancelación de su grupo de Auto Scaling, utilice uno de los siguientes métodos.

## Console

No puede cambiar la política de terminación al crear inicialmente un grupo de Auto Scaling en la consola Auto Scaling de Amazon EC2. La política de terminación predeterminada se utiliza automáticamente. Una vez creado el grupo de Auto Scaling, puede sustituir la política predeterminada por una política de rescisión diferente o por varias políticas de rescisión enumeradas en el orden en que deben aplicarse.

Para cambiar la política de terminación de un grupo de Auto Scaling

- 1. Abra la consola de Amazon EC2 en<https://console.aws.amazon.com/ec2/> y elija Auto Scaling Groups (Grupos de escalado automático) en el panel de navegación.
- 2. Seleccione la casilla situada junto al grupo de escalado automático.

Se abre un panel dividido en la parte inferior de la página.

- 3. En la pestaña Details (Detalles) elija (Advanced configurations) Configuraciones avanzadas, Edit (Editar).
- 4. Para Termination policies (Políticas de terminación), elija una o varias políticas de terminación. Si elige varias políticas, colóquelas en el orden en el que desea que se evalúen.

De manera opcional, puede elegir Custom termination policy (Política de terminación personalizada) y luego elegir una función de Lambda que se ajuste a sus necesidades. Si ha creado versiones y alias para la función de Lambda, puede elegir una versión o un alias en el menú desplegable Version/Alias (Versión/Alias). Para utilizar la versión no publicada de la función de Lambda, mantenga Version/Alias (Versión/Alias) establecido en su valor predeterminado. Para obtener más información, consulte [Creación de una política de](#page-542-0)  [terminación personalizada con Lambda](#page-542-0).

#### **a** Note

Si se utilizan varias políticas, su orden debe establecerse correctamente:

- Si utiliza la política Default (Predeterminada), debe ser la última de la lista.
- Si utiliza una política Custom termination (Terminación personalizada), debe ser la primera de la lista.
- 5. Elija Actualizar.

## AWS CLI

La política de terminación predeterminada se utiliza automáticamente a menos que se especifique una política diferente.

Para cambiar la política de terminación de un grupo de Auto Scaling

Utilice uno de los siguientes comandos:

- [create-auto-scaling-group](https://docs.aws.amazon.com/cli/latest/reference/autoscaling/create-auto-scaling-group.html)
- [update-auto-scaling-group](https://docs.aws.amazon.com/cli/latest/reference/autoscaling/update-auto-scaling-group.html)

Puede utilizar políticas de terminación de manera individual o combinarlas en una lista de políticas. Por ejemplo, utilice el siguiente comando para actualizar un grupo de escalado automático para que utilice primero la política OldestLaunchConfiguration y después la política ClosestToNextInstanceHour.

aws autoscaling update-auto-scaling-group --auto-scaling-group-name *my-asg* - termination-policies "OldestLaunchConfiguration" "ClosestToNextInstanceHour"

Si utiliza la política de terminación Default, colóquela la última en la lista de políticas de terminación. Por ejemplo, --termination-policies "OldestLaunchConfiguration" "Default".

Para utilizar una política de rescisión personalizada, primero debe crear su política de rescisión utilizando AWS Lambda. Para especificar la función Lambda que se utilizará como política de terminación, colóquela la primera en la lista de políticas de terminación. Por ejemplo, --termination-policies "arn:aws:lambda:us-west-2:123456789012:function:HelloFunction:prod" "OldestLaunchConfiguration". Para obtener más información, consulte [Creación de una](#page-542-0) [política de terminación personalizada con Lambda](#page-542-0).

# <span id="page-542-0"></span>Creación de una política de terminación personalizada con Lambda

Amazon EC2 Auto Scaling utiliza políticas de terminación para priorizar qué instancias deben terminar primero al disminuir el tamaño del grupo de escalado automático (que se denomina reducción horizontal). El grupo de escalado automático utiliza una política de terminación predeterminada, pero opcionalmente puede elegir o crear sus propias políticas de terminación. Para obtener más información acerca de la elección de una política de terminación predefinida, consulte [Configurar las políticas de terminación para Amazon EC2 Auto Scaling.](#page-536-0)

En este tema, aprenderá a crear una política de terminación personalizada utilizando una función AWS Lambda que Amazon EC2 Auto Scaling invoca en respuesta a determinados eventos. La función Lambda que crea procesa la información de los datos de entrada enviados por Amazon EC2 Auto Scaling y devuelve una lista de instancias listas para terminarse.

Una política de terminación personalizada proporciona un mejor control sobre qué instancias se terminan y cuándo. Por ejemplo, cuando el grupo de escalado automático se reduce horizontalmente, Amazon EC2 Auto Scaling no puede determinar si hay cargas de trabajo en ejecución que no deben interrumpirse. Con una función Lambda, puede validar la solicitud de terminación y esperar hasta que finalice la carga de trabajo antes de devolver el ID de instancia a Amazon EC2 Auto Scaling para la terminación.

#### Contenido

- [Datos de entrada](#page-543-0)
- [Datos de respuesta](#page-545-0)
- [Consideraciones](#page-546-0)
- [Creación de la función de Lambda](#page-547-0)
- [Limitaciones](#page-548-0)

# <span id="page-543-0"></span>Datos de entrada

Amazon EC2 Auto Scaling genera una carga JSON para los eventos de reducción horizontal, y también lo hace cuando las instancias están a punto de terminar como resultado de la duración máxima de la instancia o de las características de actualización de instancias. También genera una carga JSON para los eventos de reducción horizontal que puede iniciar al reequilibrar el grupo entre las zonas de disponibilidad.

Esta carga contiene información sobre la capacidad que Amazon EC2 Auto Scaling necesita terminar, una lista de instancias que sugiere para la terminación y el evento que inició la terminación.

A continuación, se muestra un ejemplo de carga:

```
{ 
   "AutoScalingGroupARN": "arn:aws:autoscaling:us-east-1:<account-
id>:autoScalingGroup:d4738357-2d40-4038-ae7e-b00ae0227003:autoScalingGroupName/my-asg", 
   "AutoScalingGroupName": "my-asg", 
   "CapacityToTerminate": [ 
     { 
       "AvailabilityZone": "us-east-1b", 
       "Capacity": 2, 
       "InstanceMarketOption": "on-demand" 
     }, 
     { 
       "AvailabilityZone": "us-east-1b",
```

```
 "Capacity": 1, 
        "InstanceMarketOption": "spot" 
     }, 
     { 
        "AvailabilityZone": "us-east-1c", 
        "Capacity": 3, 
        "InstanceMarketOption": "on-demand" 
     } 
   ], 
   "Instances": [ 
     { 
        "AvailabilityZone": "us-east-1b", 
        "InstanceId": "i-0056faf8da3e1f75d", 
        "InstanceType": "t2.nano", 
        "InstanceMarketOption": "on-demand" 
     }, 
     { 
        "AvailabilityZone": "us-east-1c", 
        "InstanceId": "i-02e1c69383a3ed501", 
        "InstanceType": "t2.nano", 
        "InstanceMarketOption": "on-demand" 
     }, 
     { 
        "AvailabilityZone": "us-east-1c", 
        "InstanceId": "i-036bc44b6092c01c7", 
        "InstanceType": "t2.nano", 
        "InstanceMarketOption": "on-demand" 
     }, 
      ... 
   ], 
   "Cause": "SCALE_IN"
}
```
La carga útil incluye el nombre del grupo de escalado automático, su Nombre de recurso de Amazon (ARN) y los siguientes elementos:

- CapacityToTerminate describe cuánta capacidad de spot o en diferido se ha configurado para terminar en una zona de disponibilidad determinada.
- Instances representa las instancias que Amazon EC2 Auto Scaling sugiere para la terminación en función de la información de CapacityToTerminate.
- Cause describe el evento que causó la terminación: SCALE\_IN, INSTANCE\_REFRESH, MAX\_INSTANCE\_LIFETIME o REBALANCE.

La siguiente información describe los factores más significativos de cómo Amazon EC2 Auto Scaling genera Instances en los datos de entrada:

- El mantenimiento del equilibrio entre las zonas de disponibilidad tiene prioridad cuando se termina una instancia debido a eventos de reducción horizontal y terminaciones basadas en la actualización de instancias. Por lo tanto, si una zona de disponibilidad tiene más instancias que las otras zonas de disponibilidad usadas por el grupo, los datos de entrada contienen instancias que se pueden elegir para la terminación solo de la zona de disponibilidad desequilibrada. Si las zonas de disponibilidad utilizadas por el grupo están equilibradas, los datos de entrada contienen instancias de todas las zonas de disponibilidad del grupo.
- Cuando se utiliza una [política de instancias mixtas,](#page-133-0) mantener las capacidades de spot y en diferido en equilibrio en función de los porcentajes deseados para cada opción de compra también tiene prioridad. En primer lugar, identificamos cuál de los dos tipos (spot o en diferido) debe terminarse. A continuación, identificamos qué instancias (dentro de la opción de compra identificada) de qué zonas de disponibilidad podemos terminar, lo que hará que las zonas de disponibilidad estén más equilibradas.

## <span id="page-545-0"></span>Datos de respuesta

Los datos de entrada y los de respuesta en combinación reducen la lista de instancias que se van a terminar.

Con la entrada dada, la respuesta de la función Lambda debería ser similar a la del siguiente ejemplo:

```
{ 
   "InstanceIDs": [ 
      "i-02e1c69383a3ed501", 
      "i-036bc44b6092c01c7", 
      ... 
   ]
}
```
El elemento InstanceIDs de la respuesta representa las instancias que están listas para terminar.

Como alternativa, puede devolver un conjunto diferente de instancias que están listas para terminarse, que reemplaza a las instancias en los datos de entrada. Si no hay instancias listas para terminar cuando se invoca la función Lambda, también puede optar por no devolver ninguna instancia.

Cuando no haya ninguna instancia lista para terminar, la respuesta de la función Lambda debería ser similar a la del siguiente ejemplo:

```
{ 
   "InstanceIDs": [ ]
}
```
# <span id="page-546-0"></span>Consideraciones

Tenga en cuenta las siguientes consideraciones al utilizar una política de terminación personalizada:

- Devolver una instancia primero en los datos de respuesta no garantiza su terminación. Si se devuelve un número de instancias superior al requerido cuando se invoca la función Lambda, Amazon EC2 Auto Scaling evalúa cada instancia con respecto a las demás políticas de terminación especificadas para el grupo de escalado automático. Cuando hay varias políticas de terminación, intenta aplicar la siguiente política de terminación de la lista y, si hay más instancias de las necesarias para terminar, pasa a la siguiente política de terminación, etc. Si no se especifica ninguna otra política de terminación, se utiliza la política de terminación predeterminada para determinar qué instancias se van a terminar.
- Si no se devuelven instancias o se agota el tiempo de espera de la función Lambda, Amazon EC2 Auto Scaling espera un breve periodo de tiempo antes de volver a invocar la función. Para cualquier evento de reducción horizontal, sigue intentándolo siempre y cuando la capacidad deseada del grupo sea menor que su capacidad actual. Por ejemplo, en terminaciones basadas en actualizaciones, sigue intentándolo durante una hora. Después de eso, si sigue sin poder terminar instancias, se produce un error en la operación de actualización de instancias. Con la vida útil máxima de la instancia, Amazon EC2 Auto Scaling sigue intentando terminar la instancia que se ha identificado que supera su vida útil máxima.
- Debido a que la función se reintenta repetidamente, asegúrese de probar y corregir cualquier error permanente en el código antes de usar una función Lambda como una política de terminación personalizada.
- Si reemplaza los datos de entrada por su propia lista de instancias que desea terminar y al terminar estas instancias se desequilibran las zonas de disponibilidad, Amazon EC2 Auto Scaling reequilibra gradualmente la distribución de la capacidad entre las zonas de disponibilidad. Primero, invoca la función Lambda para ver si hay instancias que están listas para terminarse y poder determinar si debe comenzar a reequilibrar. Si hay instancias listas para terminarse, primero lanza nuevas instancias. Cuando las instancias terminan de lanzarse, detecta que la capacidad actual del grupo es superior a la capacidad deseada e inicia un evento de reducción horizontal.

• Una política de terminación personalizada no afecta a su capacidad de utilizar también la protección contra la reducción horizontal para evitar que determinadas instancias sean terminadas. Para obtener más información, consulte [Uso de la protección de reducción horizontal de](#page-549-0)  [instancias](#page-549-0).

# <span id="page-547-0"></span>Creación de la función de Lambda

Comience por crear la función Lambda, de modo que pueda especificar su Nombre de recurso de Amazon (ARN) en las políticas de terminación del grupo de escalado automático.

Para crear una función Lambda (consola)

- 1. Abra la página de [Funciones](https://console.aws.amazon.com/lambda/home#/functions) en la consola Lambda.
- 2. En la barra de navegación de la parte superior de la pantalla, seleccione la misma región que utilizó cuando creó el grupo de escalado automático.
- 3. Elija Create function (Crear función) y, a continuación, elija Author from scratch (Crear desde cero).
- 4. En Basic information (Información básica), para Function name (Nombre de función), escriba un nombre para la función.
- 5. Elija Crear función. Volverá al código y la configuración de la función.
- 6. Con la función aún abierta en la consola, en Function code (Código de función), pegue el código en el editor.
- 7. Elija Implementar.
- 8. Opcionalmente, cree una versión publicada de la función Lambda eligiendo la pestaña Versions (Versiones) y, a continuación, Publish new version (Publicar nueva versión). Para obtener más información acerca del control de versiones en Lambda, consulte [Versiones de la función de](https://docs.aws.amazon.com/lambda/latest/dg/configuration-versions.html)  [Lambda](https://docs.aws.amazon.com/lambda/latest/dg/configuration-versions.html) en la Guía para desarrolladores de AWS Lambda .
- 9. Si eligió publicar una versión, elija la pestaña Aliases (Alias) si desea asociar un alias a esta versión de la función Lambda. Para obtener más información acerca de los alias en Lambda, consulte [Alias de función Lambda](https://docs.aws.amazon.com/lambda/latest/dg/configuration-aliases.html) en la Guía para desarrolladores de AWS Lambda
- 10. A continuación, elija la pestaña Configuration (Configuración) y luego Permissions (Permisos).
- 11. Desplácese hasta Política basada en recursos y elija Agregar permisos. Una política basada en recursos se utiliza para conceder permisos para invocar la función a la entidad principal que se especifica en la política. En este caso, la entidad principal será el [rol vinculado al servicio de](https://docs.aws.amazon.com/autoscaling/ec2/userguide/autoscaling-service-linked-role.html)  [Amazon EC2 Auto Scaling](https://docs.aws.amazon.com/autoscaling/ec2/userguide/autoscaling-service-linked-role.html) asociado al grupo de escalado automático.

12. En la sección Policy statement (Instrucción de la política), configure sus permisos:

- a. Elija Cuenta de AWS.
- b. En Principal (Entidad principal), escriba el ARN del rol vinculado al servicio de llamada, por ejemplo, **arn:aws:iam::<aws-account-id>:role/aws-service-role/ autoscaling.amazonaws.com/AWSServiceRoleForAutoScaling**.
- c. Para Acción, elija lambda: InvokeFunction.
- d. En Statement ID (ID de estado), escriba un ID de instrucción único, como **AllowInvokeByAutoScaling**.
- e. Seleccione Guardar.
- 13. Después de seguir estas instrucciones, continúe para especificar el ARN de la función en las políticas de terminación para el grupo de escalado automático. Para obtener más información, consulte [Cambiar la política de terminación de un grupo de Auto Scaling.](#page-540-0)

#### **a** Note

Para ver ejemplos que puede utilizar como referencia para desarrollar su función Lambda, consulte el [GitHub repositorio](https://github.com/aws-samples/amazon-ec2-auto-scaling-group-examples) de Auto Scaling de Amazon EC2.

## <span id="page-548-0"></span>Limitaciones

- Solo puede especificar una función Lambda en las políticas de terminación para un grupo de escalado automático. Si se especifican varias políticas de terminación, primero se debe especificar la función Lambda.
- Puede hacer referencia a la función Lambda utilizando un ARN no calificado (sin sufijo) o un ARN calificado que tenga una versión o un alias como sufijo. Si se utiliza un ARN no calificado (por ejemplo, function:my-function), la política basada en recursos debe crearse en la versión no publicada de la función. Si se utiliza un ARN calificado (por ejemplo, function:my-function:1 o function:my-function:prod), la política basada en recursos debe crearse en esa versión de la función publicada específica.
- No puede utilizar un ARN calificado con el sufijo \$LATEST. Si intenta agregar una política de terminación personalizada que haga referencia a un ARN calificado con el sufijo \$LATEST, se producirá un error.
- El número de instancias proporcionadas en los datos de entrada está limitado a 30 000 instancias. Si hay más de 30 000 instancias que podrían terminarse, los datos de entrada incluyen "HasMoreInstances": true para indicar que se devuelve el número máximo de instancias.
- El tiempo máximo de ejecución de la función Lambda es de dos segundos (2000 milisegundos). Como práctica recomendada, debe establecer el valor de tiempo de espera de la función Lambda según el tiempo de ejecución previsto. Las funciones Lambda tienen un tiempo de espera predeterminado de tres segundos, pero esto puede reducirse.
- Si su tiempo de ejecución supera el límite de 2 segundos, cualquier acción de escalado se suspenderá hasta que el tiempo de ejecución caiga por debajo de este umbral. En el caso de las funciones Lambda con tiempos de ejecución más largos y constantes, busque una forma de reducir el tiempo de ejecución, por ejemplo, almacenando en caché los resultados donde puedan recuperarse durante las siguientes invocaciones a Lambda.

# <span id="page-549-0"></span>Uso de la protección de reducción horizontal de instancias

La protección de escalamiento interno de instancias le permite controlar qué instancias puede terminar Amazon EC2 Auto Scaling. Un caso de uso habitual de esta función es el escalado de las cargas de trabajo basadas en contenedores. Para obtener más información, consulte [Diseño de sus](#page-554-0) [aplicaciones en Amazon EC2 Auto Scaling para gestionar sin problemas la terminación de instancias.](#page-554-0)

De forma predeterminada, la protección de escalado interno de instancias está deshabilitada al crear un grupo de Auto Scaling. Esto significa que Auto Scaling de Amazon EC2 puede terminar cualquier instancia del grupo.

Puede proteger las instancias en cuanto se lanzan habilitando la configuración de protección frente a la reducción horizontal de instancias en el grupo de escalado automático. La protección de reducción horizontal de instancias comienza cuando la instancia tiene el estado InService. A continuación, para controlar qué instancias pueden terminar, deshabilite la configuración de protección contra la reducción horizontal en las instancias individuales del grupo de escalado automático. De este modo, puede seguir protegiendo determinadas instancias de las terminaciones no deseadas.

## Temas

- [Consideraciones](#page-550-0)
- [Cambiar la protección de escalamiento interno para un grupo de Auto Scaling](#page-551-0)
- [Cambiar la protección escalable de una instancia](#page-552-0)

# <span id="page-550-0"></span>Consideraciones

A la hora de utilizar la protección de escalamiento interno de instancias, se tienen en cuenta las siguientes consideraciones:

- Si todas las instancias de un grupo de escalado automático están protegidas frente a la reducción horizontal y se produce un evento de reducción horizontal, se reduce la capacidad deseada. Sin embargo, el grupo de escalado automático no puede terminar el número necesario de instancias hasta que se desactiva la configuración de protección frente a la reducción horizontal de instancias. En el AWS Management Console, el historial de actividades del grupo Auto Scaling incluye el siguiente mensaje si todas las instancias de un grupo de Auto Scaling están protegidas contra la escalabilidad cuando se produce un evento de escalado interno: Could not scale to desired capacity because all remaining instances are protected from scale-in.
- Si desconecta una instancia que está protegida frente a la reducción horizontal, se pierde la configuración de protección frente a la reducción horizontal de instancias. Cuando vuelve a asociar la instancia al grupo, esta hereda la configuración de protección de reducción horizontal de instancias actual del grupo. Cuando Amazon EC2 Auto Scaling lanza una nueva instancia o traslada una instancia de un grupo activo al grupo de escalado automático, esta hereda la configuración de protección frente a la reducción horizontal de instancias del grupo de escalado automático.
- La protección frente a la reducción horizontal de instancias no protege las instancias de Auto Scaling de lo siguiente:
	- La sustitución de comprobaciones de estado si la instancia no supera las comprobaciones de estado. Para obtener más información, consulte [Comprobaciones de estado para instancias en](#page-568-0) [un grupo de escalado automático](#page-568-0).
	- Interrupciones de instancias de spot Las instancias de spot se terminan cuando la capacidad ya no está disponible o cuando el precio de spot supera el precio máximo.
	- La reserva de un bloque de capacidad finaliza. Amazon EC2 recupera las instancias del bloque de capacidad incluso si están protegidas contra la escalabilidad interna.
	- Terminación manual mediante el comando. terminate-instance-in-auto-scalinggroup Para obtener más información, consulte [Finalización de una instancia en su grupo de](#page-424-0)  [escalado automático \(AWS CLI\).](#page-424-0)
	- Terminación manual mediante la consola Amazon EC2, los comandos de la CLI y las operaciones de la API. Para proteger las instancias de Auto Scaling frente a la terminación manual, habilite la protección frente a la terminación de Amazon EC2. (Esto no impide que Auto

Scaling de Amazon EC2 termine las instancias o finalice manualmente mediante el terminateinstance-in-auto-scaling-group comando). Para obtener información sobre cómo habilitar la protección por terminación de Amazon EC2 en una plantilla de lanzamiento, consulte. [Creación de una plantilla de lanzamiento mediante la configuración avanzada](#page-65-0)

## <span id="page-551-0"></span>Cambiar la protección de escalamiento interno para un grupo de Auto Scaling

Puede habilitar o desactivar la configuración de protección frente a la reducción horizontal de instancias para un grupo de escalado automático. Al habilitarla, todas las instancias nuevas que lance el grupo tendrán habilitada la protección de escalamiento interno de instancias.

La activación o desactivación de esta configuración para un grupo de Auto Scaling no afecta a las instancias existentes.

#### Console

Para habilitar la protección escalable para un nuevo grupo de Auto Scaling

Al crear el grupo de Auto Scaling, en la página Configurar el tamaño del grupo y las políticas de escalado, en Protección de escalamiento interno de instancias, active la casilla de verificación Habilitar la protección de escalamiento de instancias.

Para activar o desactivar la protección escalable para un grupo existente

- 1. Abra la consola de Amazon EC2 en<https://console.aws.amazon.com/ec2/> y elija Auto Scaling Groups (Grupos de escalado automático) en el panel de navegación.
- 2. Seleccione la casilla situada junto al grupo de escalado automático.

Se abre un panel dividido en la parte inferior de la página.

- 3. En la pestaña Details (Detalles) elija (Advanced configurations) Configuraciones avanzadas, Edit (Editar).
- 4. Para la protección escalable de instancias, active o desactive la casilla Habilitar la protección de escalamiento interno de instancias para habilitar o deshabilitar esta opción según sea necesario.
- 5. Elija Actualizar.

#### AWS CLI

Para habilitar la protección escalable para un nuevo grupo de Auto Scaling

Utilice el siguiente comando [create-auto-scaling-group](https://docs.aws.amazon.com/cli/latest/reference/autoscaling/create-auto-scaling-group.html) para habilitar la protección frente a la reducción horizontal de instancias.

```
aws autoscaling create-auto-scaling-group --auto-scaling-group-name my-asg --new-
instances-protected-from-scale-in ...
```
Para habilitar la protección escalable para un grupo existente

Utilice el siguiente comando [update-auto-scaling-group](https://docs.aws.amazon.com/cli/latest/reference/autoscaling/update-auto-scaling-group.html) para habilitar la protección frente a la reducción horizontal de instancias para el grupo de escalado automático especificado.

```
aws autoscaling update-auto-scaling-group --auto-scaling-group-name my-asg --new-
instances-protected-from-scale-in
```
Para deshabilitar la protección escalable para un grupo existente

Utilice el siguiente comando para desactivar la protección de reducción horizontal de instancias para el grupo especificado.

```
aws autoscaling update-auto-scaling-group --auto-scaling-group-name my-asg --no-new-
instances-protected-from-scale-in
```
## <span id="page-552-0"></span>Cambiar la protección escalable de una instancia

De forma predeterminada, una instancia obtiene la configuración de protección frente a la reducción horizontal de instancias de su grupo de escalado automático. Sin embargo, puedes habilitar o deshabilitar la protección escalable de instancias para instancias individuales después de su lanzamiento.

#### **Console**

Para habilitar o deshabilitar la protección escalable de una instancia

- 1. Abra la consola de Amazon EC2 en<https://console.aws.amazon.com/ec2/> y elija Auto Scaling Groups (Grupos de escalado automático) en el panel de navegación.
- 2. Seleccione la casilla situada junto al grupo de escalado automático.

Se abre un panel dividido en la parte inferior de la página.

- 3. En la pestaña Instance management (Administración de instancias), en Instances (Instancias), seleccione una instancia.
- 4. Para habilitar la protección de reducción horizontal de instancias, elija Acciones, Establecer protección de reducción horizontal. Cuando se lo pidan, seleccione Establecer protección de reducción horizontal.
- 5. Para deshabilitar la protección de reducción horizontal de instancias, seleccione Acciones, Eliminar protección de reducción horizontal. Cuando se lo pidan, seleccione Eliminar protección de reducción horizontal.

#### AWS CLI

Para habilitar la protección escalable de una instancia

Utilice el siguiente comando [set-instance-protection](https://docs.aws.amazon.com/cli/latest/reference/autoscaling/set-instance-protection.html) para habilitar la protección frente a la reducción horizontal de instancias para la instancia especificada.

```
aws autoscaling set-instance-protection --instance-ids i-5f2e8a0d --auto-scaling-
group-name my-asg --protected-from-scale-in
```
Para deshabilitar la protección de escalamiento interno de una instancia

Utilice el siguiente comando para desactivar la protección de reducción horizontal de instancias para la instancia especificada.

```
aws autoscaling set-instance-protection --instance-ids i-5f2e8a0d --auto-scaling-
group-name my-asg --no-protected-from-scale-in
```
#### **a** Note

Recuerde que la protección escalable de instancias no garantiza que las instancias no se cancelen en caso de un error humano, por ejemplo, si alguien termina manualmente una instancia mediante la consola Amazon EC2 o. AWS CLI Para proteger la instancia de una terminación accidental, puede utilizar la protección frente a la terminación de Amazon EC2. Sin embargo, incluso con la protección frente a la terminación y la protección frente a la reducción horizontal de instancias habilitadas, los datos guardados en el almacenamiento

de instancias pueden perderse si una comprobación de estado determina que una instancia no está en buen estado o si el grupo se elimina accidentalmente. Al igual que en cualquier entorno, una práctica recomendada es realizar copias de seguridad de sus datos con frecuencia o cuando sea apropiado para los requisitos de continuidad de la empresa.

# <span id="page-554-0"></span>Diseño de sus aplicaciones en Amazon EC2 Auto Scaling para gestionar sin problemas la terminación de instancias

En este tema se describen los diferentes enfoques que puede adoptar si tiene aplicaciones que se ejecutan en instancias que, idealmente, no deberían terminar inesperadamente cuando Amazon EC2 Auto Scaling responda a un evento de reducción horizontal.

Por ejemplo, supongamos que tiene una cola de Amazon SQS que recopila los mensajes entrantes para tareas de larga duración. Cuando llega un mensaje nuevo, una instancia del grupo de escalado automático recupera el mensaje y comienza a procesarlo. Cada mensaje tarda 3 horas en procesarse. A medida que aumenta el número de mensajes, se agregan automáticamente nuevas instancias al grupo de escalado automático. A medida que disminuye el número de mensajes, las instancias existentes se cancelan automáticamente. En este caso, Amazon EC2 Auto Scaling debe decidir qué instancia debe terminar. De forma predeterminada, es posible que Amazon EC2 Auto Scaling termine una instancia que lleva 2,9 horas procesando un trabajo de 3 horas, en lugar de una instancia que está inactiva en ese momento. Para evitar problemas con las terminaciones inesperadas al utilizar Amazon EC2 Auto Scaling, debe diseñar la aplicación para que responda a este escenario.

Puede usar las siguientes características para evitar que su grupo de escalado automático termine las instancias que aún no están listas para ser terminadas o que termine las instancias demasiado rápido para que puedan completar sus trabajos asignados. Estas tres características se pueden usar en combinación o por separado.

## Contenido

- [Protección contra la reducción horizontal de instancias](#page-555-0)
- [Política de terminación personalizada](#page-556-0)
- [Enlaces de ciclo de vida de terminación](#page-556-1)

## **A** Important

Cuando diseñe sus aplicaciones en Amazon EC2 Auto Scaling para gestionar correctamente la terminación de instancias, tenga en cuenta estos puntos.

- Si una instancia está en mal estado, Amazon EC2 Auto Scaling la reemplazará independientemente de la característica que utilice (a menos que suspenda el proceso ReplaceUnhealthy). Puede usar un enlace de ciclo de vida para permitir que la aplicación se cierre correctamente o copiar cualquier dato que necesite recuperar antes de que finalice la instancia.
- No se garantiza que un enlace de ciclo de vida de terminación se ejecute o finalice antes de que se dé por finalizada la instancia. Si se produce algún error, Amazon EC2 Auto Scaling termina la instancia de todas formas.

# <span id="page-555-0"></span>Protección contra la reducción horizontal de instancias

Puede utilizar la protección contra la reducción horizontal de instancias en muchas situaciones en las que la terminación de las instancias es una acción fundamental que debería denegarse de forma predeterminada y solo estar permitida de forma explícita para instancias específicas. Por ejemplo, cuando se ejecutan cargas de trabajo en contenedores, es habitual querer proteger todas las instancias y eliminar la protección solo para las instancias que no tienen tareas actuales o programadas. Servicios como Amazon ECS han incorporado integraciones con protección contra la reducción horizontal de instancias en sus productos.

Puede habilitar la protección contra la reducción horizontal en el grupo de escalado automático para aplicar la protección contra la reducción horizontal a las instancias cuando se crean y habilitarla para las instancias existentes. Cuando una instancia no tiene más trabajo por hacer, puede desactivar la protección. La instancia puede seguir buscando nuevos trabajos y volver a habilitar la protección cuando se asignen nuevos trabajos.

Las aplicaciones pueden configurar la protección desde un plano de control centralizado que gestiona si una instancia es terminable o no, o desde las propias instancias. Sin embargo, una flota grande podría tener problemas de limitación si un gran número de instancias cambian continuamente su protección contra la reducción horizontal.

Para obtener más información, consulte [Uso de la protección de reducción horizontal de instancias](#page-549-0).

## <span id="page-556-0"></span>Política de terminación personalizada

Al igual que la protección frente a la reducción horizontal de instancias, una política de terminación personalizada le ayuda a impedir que el grupo de escalado automático termine instancias específicas.

De forma predeterminada, el grupo de escalado automático utiliza una política de terminación predeterminada para determinar qué instancias termina primero. Si desea tener más control sobre qué instancias terminan primero, puede implementar su propia política de terminación personalizada mediante una función de Lambda. Amazon EC2 Auto Scaling llama a la función siempre que debe decidir qué instancia ha de terminar. Solo finalizará una instancia devuelta por la función. Si la función produce un error, se agota el tiempo de espera o produce una lista vacía, Amazon EC2 Auto Scaling no finaliza las instancias.

Una política de terminación personalizada es útil si se sabe cuándo una instancia es lo suficientemente redundante o infrautilizada como para poder cancelarla. Para ello, debe implementar la aplicación con un plano de control que supervise la carga de trabajo de todo el grupo. De esta forma, si una instancia sigue procesando tareas, la función de Lambda sabrá que no debe incluirla.

Para obtener más información, consulte [Creación de una política de terminación personalizada con](#page-542-0) [Lambda](#page-542-0).

## <span id="page-556-1"></span>Enlaces de ciclo de vida de terminación

Un enlace de ciclo de vida de terminación prolonga la vida útil de una instancia que ya está seleccionada para su terminación. Proporciona tiempo adicional para completar todos los mensajes o solicitudes actualmente asignados a la instancia, o para guardar el progreso y transferir el trabajo a otra instancia.

En el caso de muchas cargas de trabajo, un enlace de ciclo de vida puede ser suficiente para cerrar sin problemas una aplicación en una instancia seleccionada para su finalización. Se trata de un enfoque que hace todo lo posible y no se puede utilizar para evitar la rescisión en caso de que se produzca un error.

Para usar un enlace de ciclo de vida, debe saber cuándo se selecciona una instancia para su finalización. Tiene dos formas de saberlo:

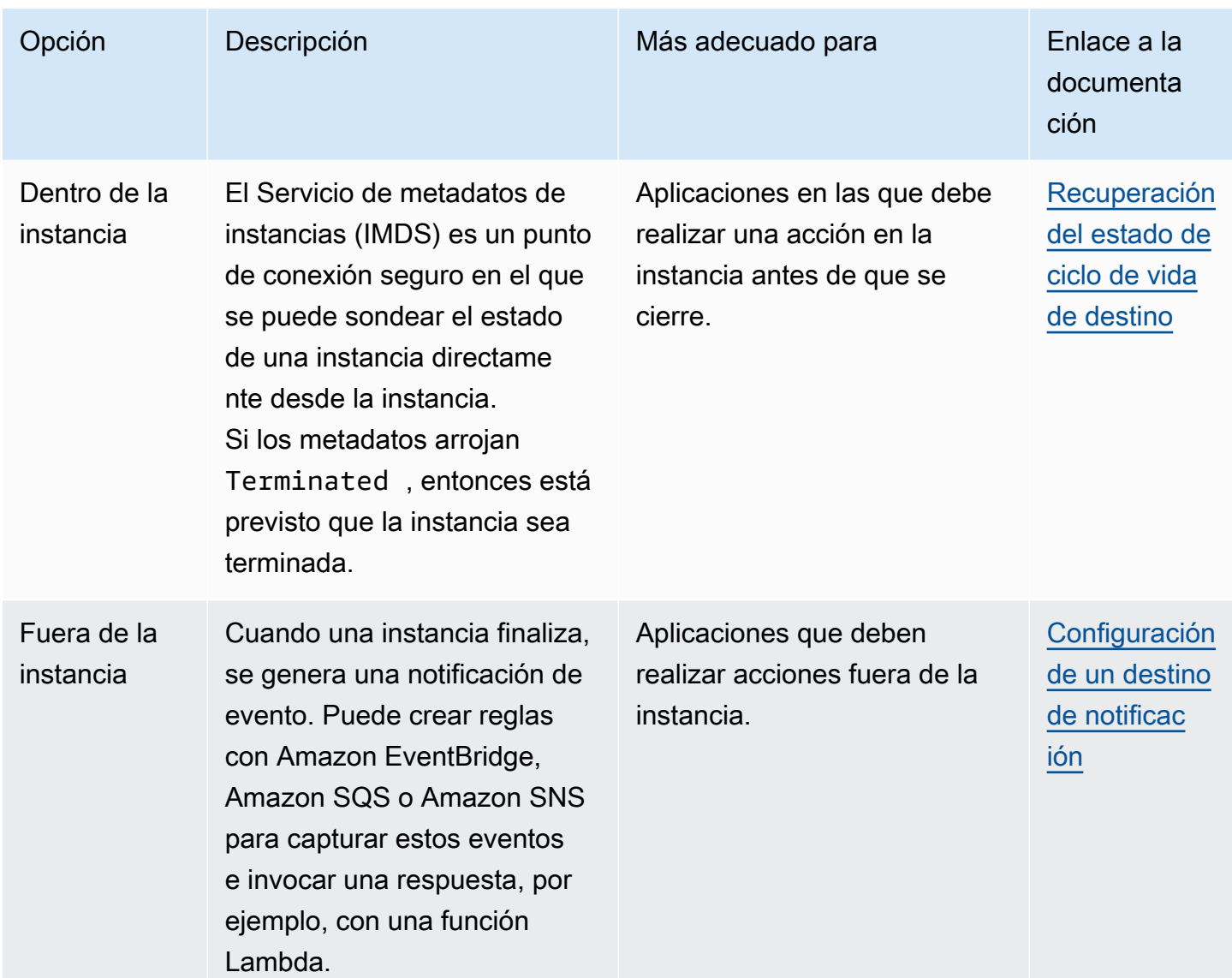

Para usar un enlace de ciclo de vida, también necesitas saber cuándo la instancia está lista para finalizar por completo. Amazon EC2 Auto Scaling no le indicará a Amazon EC2 que termine la instancia hasta que reciba [CompleteLifecycleuna](https://docs.aws.amazon.com/autoscaling/ec2/APIReference/API_CompleteLifecycleAction.html) llamada de acción o haya transcurrido el tiempo de espera, lo que ocurra primero.

De forma predeterminada, una instancia puede seguir ejecutándose durante una hora (tiempo de espera) debido a un enlace de ciclo de vida de terminación. Puede configurar el tiempo de espera predeterminado si una hora no es suficiente para completar la acción del ciclo de vida. Cuando una acción del ciclo de vida esté realmente en curso, puede extender el tiempo de espera mediante llamadas a la API. [RecordLifecycleActionHeartbeat](https://docs.aws.amazon.com/autoscaling/ec2/APIReference/API_RecordLifecycleActionHeartbeat.html)

Para obtener más información, consulte [Enlaces de ciclo de vida de Amazon EC2 Auto Scaling](#page-220-0).

# <span id="page-558-1"></span>Suspender y reanudar los procesos de Auto Scaling de Amazon EC2

En este tema se describe cómo suspender y luego reanudar uno o más de los procesos del grupo de Auto Scaling para deshabilitar temporalmente determinadas operaciones.

La suspensión de procesos puede resultar útil cuando se necesita investigar o solucionar un problema sin que las políticas de escalado o las acciones programadas interfieran. También ayuda a evitar que Auto Scaling de Amazon EC2 marque las instancias en mal estado y las sustituya mientras realiza cambios en su grupo de Auto Scaling.

#### Temas

- [Tipos de procesos](#page-558-0)
- **[Consideraciones](#page-559-0)**
- [Suspensión de procesos](#page-560-0)
- [Reanude los procesos](#page-561-0)
- [Cómo afectan los procesos suspendidos a otros procesos](#page-562-0)

## **a** Note

Además de las suspensiones que inicie, Amazon EC2 Auto Scaling también puede suspender los procesos de los grupos de Auto Scaling que repetidamente no consigan lanzar instancias. Esto es lo que se conoce como una suspensión administrativa. Una suspensión administrativa, en la mayoría de los casos, se aplica a los grupos de Auto Scaling que intentan lanzar instancias durante más de 24 horas, pero no lo logran. Puede reanudar los procesos suspendidos por Amazon EC2 Auto Scaling por razones administrativas.

# <span id="page-558-0"></span>Tipos de procesos

La función de reanudación-suspensión admite los siguientes procesos:

• Launch— Añade instancias al grupo Auto Scaling cuando el grupo se amplía de forma horizontal o cuando Amazon EC2 Auto Scaling decide lanzar instancias por otros motivos, como cuando añade instancias a un pool caliente.

- Terminate— Elimina las instancias del grupo Auto Scaling cuando el grupo se amplía o cuando Amazon EC2 Auto Scaling decide terminar las instancias por otros motivos, como cuando una instancia se termina por superar su duración máxima de vida útil o no pasar una comprobación de estado.
- AddToLoadBalancer— Añade instancias al grupo objetivo del balanceador de cargas adjunto o al Classic Load Balancer cuando se lanzan. Para obtener más información, consulte [Utilizar Elastic](#page-642-0)  [Load Balancing para distribuir el tráfico entre las instancias de un grupo de Auto Scaling.](#page-642-0)
- AlarmNotification— Acepta las notificaciones de CloudWatch las alarmas asociadas a las políticas de escalado dinámico. Para obtener más información, consulte [Escalado dinámico para](#page-433-0) [Amazon EC2 Auto Scaling](#page-433-0).
- AZRebalance— Equilibra el número de instancias de EC2 del grupo de manera uniforme en todas las zonas de disponibilidad especificadas cuando el grupo se desequilibra, por ejemplo, cuando una zona de disponibilidad que antes no estaba disponible vuelve a estar en buen estado. Para obtener más información, consulte [Actividades de reequilibrio.](#page-23-0)
- HealthCheck— Comprueba el estado de las instancias y marca una instancia como en mal estado si Amazon EC2 o Elastic Load Balancing indican a Amazon EC2 Auto Scaling que la instancia no está en buen estado. Este proceso puede invalidar el estado de una instancia que configura manualmente. Para obtener más información, consulte [Comprobaciones de estado para](#page-568-0) [instancias en un grupo de escalado automático.](#page-568-0)
- InstanceRefresh— Termina y reemplaza las instancias mediante la función de actualización de instancias. Para obtener más información, consulte [Use una actualización de instancias para](#page-356-0)  [actualizar las instancias de un grupo de Auto Scaling](#page-356-0).
- ReplaceUnhealthy— Termina las instancias que están marcadas como en mal estado y, a continuación, crea nuevas instancias para reemplazarlas. Para obtener más información, consulte [Comprobaciones de estado para instancias en un grupo de escalado automático](#page-568-0).
- ScheduledActions— Realiza las acciones de escalado programadas que usted cree o que se creen para usted al crear un plan de AWS Auto Scaling escalado y activar el escalado predictivo. Para obtener más información, consulte [Escalado programado para Amazon EC2 Auto Scaling.](#page-425-0)

# <span id="page-559-0"></span>Consideraciones

Tenga en cuenta lo siguiente antes de suspender procesos:

• La suspensión AlarmNotification le permite detener temporalmente las políticas de seguimiento, escalonamiento y escalado de objetivos del grupo sin eliminar las políticas de escalado ni las CloudWatch alarmas asociadas. Para detener temporalmente las políticas de escalado individuales, consulte [Desactivación de una política de escalado para un grupo de](#page-483-0) [escalado automático](#page-483-0).

- Puede optar por suspender los ReplaceUnhealthy procesos de reinicio de HealthCheck las instancias sin que Amazon EC2 Auto Scaling termine las instancias en función de sus comprobaciones de estado. Sin embargo, si necesita Amazon EC2 Auto Scaling para seguir realizando comprobaciones de estado en las instancias restantes, utilice la función de espera en su lugar. Para obtener más información, consulte [Eliminación temporal de las instancias de un](#page-288-0) [grupo de escalado automático.](#page-288-0)
- Si suspende los procesos Launch, Terminate o AZRebalance, y después realiza cambios en el grupo de escalado automático, por ejemplo, al desconectar instancias o cambiar las zonas de disponibilidad especificadas, el grupo puede desequilibrarse entre zonas de disponibilidad. Si esto sucede, después de reanudar los procesos suspendidos, Amazon EC2 Auto Scaling redistribuye gradualmente las instancias de manera uniforme entre las zonas de disponibilidad.
- Si suspendes el Terminate proceso, aún puedes forzar la finalización de las instancias mediante el comando [delete-auto-scaling-group](https://docs.aws.amazon.com/cli/latest/reference/autoscaling/delete-auto-scaling-group.html) con la opción force delete.
- La suspensión del Terminate proceso solo se aplica a las instancias que se encuentran actualmente en el estado. InService No impide la finalización de las instancias en otros estados, por ejemploPending, o las instancias que no se reanuden correctamente desde el estado de espera.
- El RemoveFromLoadBalancerLowPriority proceso se puede ignorar cuando está presente en las llamadas para describir los grupos de Auto Scaling que utilizan los AWS CLI o los SDK. Este proceso está en desuso y solo se conserva por motivos de compatibilidad con versiones anteriores.

# <span id="page-560-0"></span>Suspensión de procesos

Para suspender un proceso para un grupo de Auto Scaling, utilice uno de los siguientes métodos:

## Console

Para suspender un proceso

- 1. Abra la consola de Amazon EC2 en<https://console.aws.amazon.com/ec2/> y elija Auto Scaling Groups (Grupos de escalado automático) en el panel de navegación.
- 2. Seleccione la casilla situada junto al grupo de escalado automático.

Se abre un panel dividido en la parte inferior de la página.

- 3. En la pestaña Details (Detalles) elija (Advanced configurations) Configuraciones avanzadas, Edit (Editar).
- 4. En Suspended processes (Procesos suspendidos), seleccione el proceso que desea suspender.
- 5. Elija Actualizar.

#### AWS CLI

Use el comando siguiente [suspend-processes](https://docs.aws.amazon.com/cli/latest/reference/autoscaling/suspend-processes.html) para suspender procesos individuales.

```
aws autoscaling suspend-processes --auto-scaling-group-name my-asg --scaling-
processes HealthCheck ReplaceUnhealthy
```
Para suspender todos los procesos, omita la opción --scaling-processes de la siguiente manera.

```
aws autoscaling suspend-processes --auto-scaling-group-name my-asg
```
# <span id="page-561-0"></span>Reanude los procesos

Para reanudar un proceso suspendido para un grupo de Auto Scaling, utilice uno de los siguientes métodos:

#### **Console**

Para reanudar un proceso suspendido

- 1. Abra la consola de Amazon EC2 en<https://console.aws.amazon.com/ec2/> y elija Auto Scaling Groups (Grupos de escalado automático) en el panel de navegación.
- 2. Seleccione la casilla situada junto al grupo de escalado automático.

Se abre un panel dividido en la parte inferior de la página.

- 3. En la pestaña Details (Detalles) elija (Advanced configurations) Configuraciones avanzadas, Edit (Editar).
- 4. Para Suspended processes (Procesos suspendidos), elimine el proceso suspendido.

#### 5. Elija Actualizar.

#### AWS CLI

Para reanudar un proceso suspendido, utilice el siguiente comando [resume-processes](https://docs.aws.amazon.com/cli/latest/reference/autoscaling/resume-processes.html).

```
aws autoscaling resume-processes --auto-scaling-group-name my-asg --scaling-
processes HealthCheck
```
Para reanudar todos los procesos suspendidos, omita la opción --scaling-processes de la siguiente manera.

```
aws autoscaling resume-processes --auto-scaling-group-name my-asg
```
# <span id="page-562-0"></span>Cómo afectan los procesos suspendidos a otros procesos

En las siguientes secciones se describe lo que ocurre cuando se suspenden distintos procesos de forma individual.

Temas

- [Launchestá suspendido](#page-562-1)
- [Terminateestá suspendido](#page-563-0)
- [AddToLoadBalancerestá suspendido](#page-563-1)
- [AlarmNotificationestá suspendido](#page-564-0)
- [AZRebalanceestá suspendido](#page-564-1)
- [HealthCheckestá suspendido](#page-564-2)
- [InstanceRefreshestá suspendido](#page-564-3)
- [ReplaceUnhealthyestá suspendido](#page-564-4)
- [ScheduledActionsestá suspendido](#page-565-0)
- [Consideraciones adicionales](#page-565-1)

## <span id="page-562-1"></span>**Launch**está suspendido

• AlarmNotification sigue activo, pero el grupo de escalado automático no puede iniciar actividades de escalado horizontal para alarmas infractoras.

- ScheduledActions está activo, pero el grupo de escalado automático no puede iniciar actividades de escalado horizontal para ninguna acción programada que se produzca.
- AZRebalance deja de reequilibrar el grupo.
- ReplaceUnhealthy continúa finalizando instancias en mal estado, pero no lanza reemplazos. Cuando reanude el proceso Launch, Amazon EC2 Auto Scaling reemplaza inmediatamente las instancias que finalizó durante el tiempo en que se suspendió Launch.
- InstanceRefresh no reemplaza las instancias.

# <span id="page-563-0"></span>**Terminate**está suspendido

- AlarmNotification sigue activo, pero el grupo de escalado automático no puede iniciar actividades de reducción horizontal para alarmas infractoras.
- ScheduledActions está activo, pero el grupo de escalado automático no puede iniciar actividades de reducción horizontal para ninguna acción programada que se produzca.
- AZRebalance sigue activo, pero no funciona correctamente. Puede lanzar nuevas instancias sin terminar las antiguas. Esto puede provocar que su grupo de escalado automático aumente hasta un 10 % más que su tamaño máximo, ya que se permite que ocurra esto durante las actividades de reequilibrado. Su grupo de escalado automático podría permanecer por encima de su tamaño máximo hasta que se reanude el proceso Terminate.
- ReplaceUnhealthy está inactivo, pero no HealthCheck. Cuando se reanuda Terminate, el proceso ReplaceUnhealthy empieza a ejecutarse inmediatamente. Si las instancias se marcaron como en mal estado mientras Terminate se encuentra suspendido, se reemplazarán de inmediato.
- InstanceRefresh no reemplaza las instancias.

# <span id="page-563-1"></span>**AddToLoadBalancer**está suspendido

• Amazon EC2 Auto Scaling lanza las instancias, pero no las agrega al grupo de destino del balanceador de carga o al Classic Load Balancer. Cuando se reanuda el proceso AddToLoadBalancer, se reanuda la adición de instancias al balanceador de carga cuando se lanzan. Sin embargo, no se añaden las instancias que se lanzaron mientras este proceso estaba suspendido. Debe registrar dichas instancias manualmente.

# <span id="page-564-0"></span>**AlarmNotification**está suspendido

• Amazon EC2 Auto Scaling no invoca políticas de escalado cuando se infringe un umbral de CloudWatch alarma. Al reanudar AlarmNotification, Amazon EC2 Auto Scaling tiene en cuenta las políticas con umbrales de alarma que se han interrumpido.

# <span id="page-564-1"></span>**AZRebalance**está suspendido

• Amazon EC2 Auto Scaling no intenta redistribuir instancias tras determinados eventos. Sin embargo, si se produce un evento de escalado o reducción horizontales, el proceso de escalado intenta equilibrar igualmente las zonas de disponibilidad. Por ejemplo, durante el escalado ascendente, se lanza la instancia en la zona de disponibilidad con el menor número de instancias. Si el grupo se desequilibra durante la suspensión de AZRebalance y lo reanuda, Amazon EC2 Auto Scaling intenta reequilibrar el grupo. En primer lugar, llama a Launch y, a continuación, a Terminate.

# <span id="page-564-2"></span>**HealthCheck**está suspendido

• Amazon EC2 Auto Scaling deja de marcar las instancias con un estado incorrecto como resultado de las comprobaciones de estado de EC2 y Elastic Load Balancing. Las comprobaciones de estado personalizadas siguen funcionando correctamente. Tras suspender HealthCheck, si es necesario, puede configurar manualmente el estado de las instancias del grupo y que ReplaceUnhealthy las sustituya.

# <span id="page-564-3"></span>**InstanceRefresh**está suspendido

• Amazon EC2 Auto Scaling deja de reemplazar instancias debido a una actualización de instancias. Si hay una actualización de instancias en curso, se detiene la operación sin cancelarla.

# <span id="page-564-4"></span>**ReplaceUnhealthy**está suspendido

• Amazon EC2 Auto Scaling deja de reemplazar las instancias marcadas con un estado incorrecto. Las instancias que no superan las comprobaciones de estado de EC2 o Elastic Load Balancing seguirán estando marcadas con un estado incorrecto. En cuanto se reanuda el proceso ReplaceUnhealthy, Amazon EC2 Auto Scaling reemplaza las instancias marcadas con un

estado incorrecto durante la suspensión de este proceso. El proceso ReplaceUnhealthy llama primero a Terminate y después Launch.

# <span id="page-565-0"></span>**ScheduledActions**está suspendido

• Amazon EC2 Auto Scaling no pone en marcha acciones programadas que están programadas para su activación durante el periodo de suspensión. Cuando se reanuda ScheduledActions, Amazon EC2 Auto Scaling solo considera acciones programadas cuyo tiempo programado aún no ha pasado.

## <span id="page-565-1"></span>Consideraciones adicionales

Además, cuando Launch o Terminate están suspendidos, es posible que las siguientes funciones no trabajen correctamente:

- Duración máxima de la instancia: cuando se suspende Launch o Terminate está suspendida, la función de duración máxima de la instancia no puede sustituir a ninguna instancia.
- Interrupciones de instancias puntuales: si Terminate se suspende y su grupo de Auto Scaling tiene instancias puntuales, estas aún pueden terminar en caso de que la capacidad puntual ya no esté disponible. Durante la suspensión de Launch, Amazon EC2 Auto Scaling no puede lanzar instancias de reemplazo de otro grupo de instancias de spot o del mismo grupo de instancias de spot cuando vuelve a estar disponible.
- Reequilibrio de capacidad: si Terminate se suspende y utiliza el reequilibrio de capacidad para gestionar las interrupciones de las instancias puntuales, el servicio spot de Amazon EC2 aún puede cancelar las instancias en caso de que la capacidad puntual ya no esté disponible. Si se suspende Launch, Amazon EC2 Auto Scaling no puede lanzar instancias de reemplazo de otro grupo de instancias de spot o del mismo grupo de instancias de spot cuando vuelve a estar disponible.
- Adjuntar y separar instancias: cuando Launch Terminate están suspendidas, puede separar las instancias que estén conectadas a su grupo de Auto Scaling, pero mientras Launch esté suspendida, no podrá adjuntar nuevas instancias al grupo.
- Instancias en espera: cuando Launch Terminate está suspendida, puede poner una instancia en el Standby estado, pero mientras Launch esté suspendida, no podrá volver a poner en servicio una instancia del Standby estado.

# Supervise sus grupos de Auto Scaling de Amazon EC2

La supervisión es una parte importante del mantenimiento de la confiabilidad, la disponibilidad y el rendimiento de Amazon EC2 Auto Scaling y sus Nube de AWS soluciones. AWS proporciona las siguientes herramientas de supervisión para observar Amazon EC2 Auto Scaling, informar cuando algo va mal y tomar medidas automáticas cuando sea necesario:

#### Comprobaciones de estado

Amazon EC2 Auto Scaling realiza periódicamente comprobaciones de estado de las instancias de su grupo de Auto Scaling. Si una instancia no supera su comprobación de estado, se marca como en mal estado y se terminará mientras Amazon EC2 Auto Scaling lanza una nueva instancia para reemplazarla. Para obtener más información, consulte [Comprobaciones de estado para instancias](#page-568-0)  [en un grupo de escalado automático](#page-568-0).

#### AWS Health Dashboard

AWS Health Dashboard Muestra información y también proporciona notificaciones que se invocan cuando se producen cambios en el estado de AWS los recursos. La información se presenta de dos formas: en un panel donde se muestran los eventos recientes y próximos organizados por categorías, y en un registro de eventos que contiene todos los eventos de los últimos 90 días. Para obtener más información, consulte [AWS Health Dashboard notificaciones para Amazon EC2](#page-585-0)  [Auto Scaling](#page-585-0).

#### **CloudTrail**

Con AWS CloudTrail, puede realizar un seguimiento de las llamadas realizadas a la API Auto Scaling de Amazon EC2 por su parte o en su nombre. Cuenta de AWS CloudTrail almacena la información en archivos de registro en el bucket de Amazon S3 que especifique. Puede utilizar estos archivos de registro para monitorear la actividad de los grupos de Auto Scaling. Los registros incluyen las solicitudes que se han realizado, las direcciones IP de origen de las que proceden las solicitudes, quién ha efectuado la solicitud, cuándo se ha realizado, etc. Para obtener más información, consulte [Registre las llamadas a la API Auto Scaling de Amazon EC2](#page-604-0)  [con AWS CloudTrail.](#page-604-0)

#### Recopilación de registros de sus instancias de Amazon EC2

Puede utilizarlos CloudWatch para recopilar registros de los sistemas operativos para sus instancias de EC2. Para obtener más información, consulte [Recopilar métricas y](https://docs.aws.amazon.com/AmazonCloudWatch/latest/monitoring/Install-CloudWatch-Agent.html)

[registros de instancias de Amazon EC2 y servidores locales con el CloudWatch agente y](https://docs.aws.amazon.com/AmazonCloudWatch/latest/monitoring/Install-CloudWatch-Agent.html)  [Ver los](https://docs.aws.amazon.com/AmazonCloudWatch/latest/monitoring/Install-CloudWatch-Agent.html) [datos de registro enviados a CloudWatch Logs](https://docs.aws.amazon.com/AmazonCloudWatch/latest/logs/Working-with-log-groups-and-streams.html#ViewingLogData) en la Guía del usuario de Amazon CloudWatch .

Para obtener información sobre otros AWS servicios que pueden ayudarlo a registrar y recopilar datos sobre sus cargas de trabajo, consulte la [guía de registro y monitoreo para](https://docs.aws.amazon.com/prescriptive-guidance/latest/logging-monitoring-for-application-owners/introduction.html)  [propietarios de aplicaciones](https://docs.aws.amazon.com/prescriptive-guidance/latest/logging-monitoring-for-application-owners/introduction.html) en la AWS Guía prescriptiva.

#### Amazon CloudWatch

Amazon le CloudWatch ayuda a analizar los registros y, en tiempo real, a supervisar las métricas de sus AWS recursos y aplicaciones alojadas. Puede recopilar métricas y realizar un seguimiento de las métricas, crear paneles personalizados y definir alarmas que le advierten o que toman medidas cuando una métrica determinada alcanza el umbral que se especifique. Por ejemplo, puede recibir una notificación cuando la actividad de la red de repente sea superior o inferior al valor esperado de una métrica. Para obtener más información sobre el uso de este servicio para supervisar las métricas de sus instancias y grupos de escalado automático, consulte [Supervise](#page-587-0) [CloudWatch las métricas de sus grupos e instancias de Auto Scaling](#page-587-0).

CloudWatch también realiza un seguimiento AWS de las métricas de uso de API para Amazon EC2 Auto Scaling. Puede utilizar estas métricas para configurar alarmas que avisen cuando el volumen de llamadas a la API infrinja un límite definido. Para obtener más información, consulta [las estadísticas AWS de uso](https://docs.aws.amazon.com/AmazonCloudWatch/latest/monitoring/AWS-API-Usage-Metrics.html) en la Guía del CloudWatch usuario de Amazon.

## AWS Compute Optimizer

Compute Optimizer proporciona recomendaciones de instancias de Amazon EC2 que le pueden ayudar a decidir si pasar a un tipo de instancia nuevo. Analiza si el tipo de instancia de un grupo de escalado automático es óptimo y genera recomendaciones para reducir el costo y mejorar el rendimiento de sus cargas de trabajo. Para obtener más información, consulte [Se usa AWS](#page-638-0)  [Compute Optimizer para obtener recomendaciones sobre el tipo de instancia de un grupo de Auto](#page-638-0)  [Scaling](#page-638-0).

#### Amazon EventBridge

Amazon EventBridge es un servicio de bus de eventos sin servidor que facilita la conexión de sus aplicaciones con datos de diversas fuentes. EventBridge ofrece un flujo de datos en tiempo real desde sus propias aplicaciones, aplicaciones de software como servicio (SaaS) AWS y servicios, y dirige esos datos a destinos como Lambda. Esto le permite monitorear los eventos que ocurren

en los servicios y crear arquitecturas basadas en eventos. Para obtener más información, consulte [Se usa EventBridge para gestionar eventos de Auto Scaling.](#page-678-0)

#### AWS Security Hub

Utilice [AWS Security Hub](https://docs.aws.amazon.com/securityhub/latest/userguide/what-is-securityhub.html) para monitorear el uso de Amazon EC2 Auto Scaling en relación con las mejores prácticas de seguridad. Security Hub utiliza controles de seguridad de detección para evaluar las configuraciones de los recursos y los estándares de seguridad para ayudarlo a cumplir con varios marcos de conformidad. Para obtener más información sobre el uso de Security Hub para evaluar los recursos de Amazon EC2 Auto Scaling , consulte [Controles de](https://docs.aws.amazon.com/securityhub/latest/userguide/autoscaling-controls.html)  [Amazon EC2 Auto Scaling](https://docs.aws.amazon.com/securityhub/latest/userguide/autoscaling-controls.html) en la Guía del usuario de AWS Security Hub .

#### Amazon Simple Notification Service

Puede configurar los grupos de Auto Scaling para enviar notificaciones de Amazon SNS cuando Amazon EC2 Auto Scaling lanza o termina instancias. Para obtener más información, consulte [Opciones de notificación de Amazon SNS para Auto Scaling de Amazon EC2](#page-607-0).

# <span id="page-568-0"></span>Comprobaciones de estado para instancias en un grupo de escalado automático

Amazon EC2 Auto Scaling supervisa de forma continua el estado de las instancias de un grupo de Auto Scaling para mantener la capacidad deseada.

Todas las instancias de un grupo de Auto Scaling comienzan con un Healthy estado. Se entiende que las instancias están en buen estado, a menos que Amazon EC2 Auto Scaling reciba una notificación de que están en mal estado. Puede recibir notificaciones de diversas fuentes cuando una instancia deja de estar en buen estado y debe reemplazarse. Estos orígenes pueden ser:

- Amazon EC2
- Elastic Load Balancing
- VPC Lattice
- Comprobaciones de estado personalizadas que usted defina

Cuando Amazon EC2 Auto Scaling determina que una InService instancia no está en buen estado, la reemplaza por una nueva instancia para mantener la capacidad deseada del grupo. La nueva instancia se lanza con la configuración actual del grupo de escalado automático y su plantilla de lanzamiento o configuración de lanzamiento asociada.

Las instancias en mal estado también pueden producirse cuando una instancia termina inesperadamente, por ejemplo, debido a una interrupción de una instancia puntual o a una finalización manual por parte de un usuario. De nuevo, Amazon EC2 Auto Scaling lanzará automáticamente una instancia de reemplazo en estos casos para mantener la capacidad deseada.

#### Contenido

- [Acerca de las comprobaciones de estado para el grupo de escalado automático](#page-569-0)
- [Establezca el periodo de gracia de la comprobación de estado para un grupo de escalado](#page-577-0) [automático](#page-577-0)
- [Visionado del motivo de los errores de una comprobación de estado](#page-580-0)
- [Solucione problemas de instancias en mal estado en Amazon EC2 Auto Scaling](#page-582-0)

# <span id="page-569-0"></span>Acerca de las comprobaciones de estado para el grupo de escalado automático

En este tema se proporciona una descripción general de los tipos de comprobaciones de estado disponibles y se describen las consideraciones clave para integrar las comprobaciones de estado de Amazon EC2 Auto Scaling en sus aplicaciones.

## Contenido

- [Tipos de comprobación de estado](#page-569-1)
- [Comprobaciones de estado de Amazon EC2](#page-570-0)
- [Comprobaciones de estado Elastic Load Balancing](#page-572-0)
- [Comprobaciones de estado de VPC Lattice](#page-573-0)
- [Cómo Amazon EC2 Auto Scaling minimiza el tiempo de inactividad](#page-573-1)
- [Health checks \(por ejemplo, en una piscina caliente\)](#page-575-0)
- [Consideraciones acerca de las comprobaciones de estado](#page-575-1)
- [Comprobaciones de estado personalizadas](#page-576-0)

## <span id="page-569-1"></span>Tipos de comprobación de estado

Amazon EC2 Auto Scaling puede determinar el estado de salud de una InService instancia mediante una o más de las siguientes comprobaciones de estado:

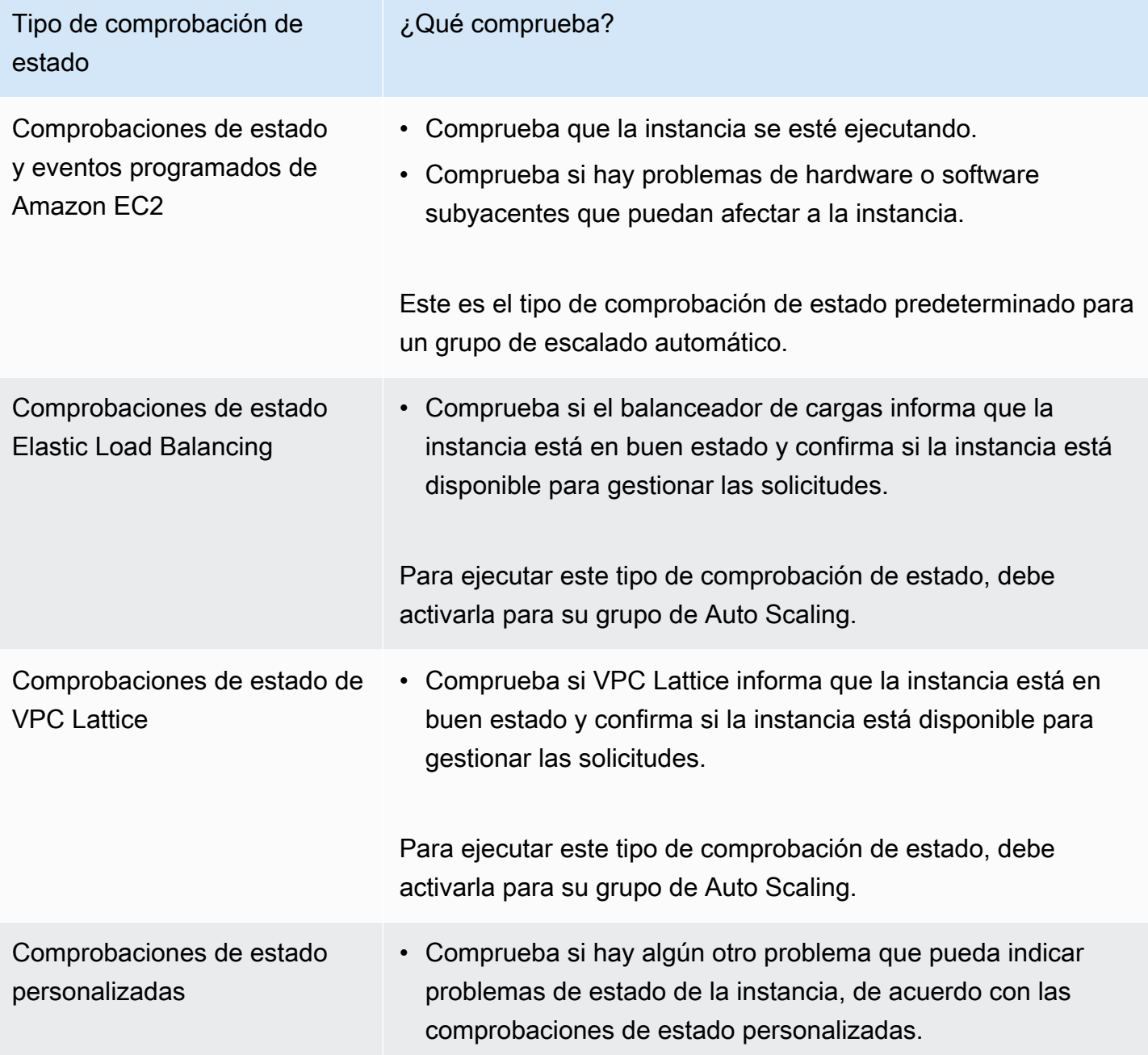

<span id="page-570-0"></span>Comprobaciones de estado de Amazon EC2

Cuando se lanza una instancia, se adjunta al grupo de escalado automático e ingresa en el estado InService. Para obtener información sobre los distintos estados del ciclo de vida de las instancias de un grupo de escalado automático, consulte [Ciclo de vida de instancias de Amazon EC2 Auto](#page-24-0) [Scaling](#page-24-0).

Amazon EC2 Auto Scaling comprueba periódicamente el estado de todas las instancias dentro del grupo de escalado automático para asegurarse de que se ejecuten y estén en buenas condiciones.

#### Las comprobaciones de estado

Amazon EC2 Auto Scaling utiliza los resultados de las comprobaciones de estado de instancias de Amazon EC2 Auto Scaling y las comprobaciones de estado del sistema para determinar el estado de una instancia. Si la instancia se encuentra en cualquier estado de Amazon EC2 distinto de running o si el estado de las comprobaciones de estado se vuelve impaired, Amazon EC2 Auto Scaling considera que la instancia está en mal estado y la reemplaza. Esto ocurre cuando la instancia tiene alguno de los estados siguientes:

- stopping
- stopped
- shutting-down
- terminated

Las comprobaciones de estado de Amazon EC2 no requieren ninguna configuración especial y siempre están habilitadas. Para obtener más información, consulte [Tipos de comprobaciones de](https://docs.aws.amazon.com/AWSEC2/latest/UserGuide/monitoring-system-instance-status-check.html#types-of-instance-status-checks)  [estado](https://docs.aws.amazon.com/AWSEC2/latest/UserGuide/monitoring-system-instance-status-check.html#types-of-instance-status-checks) en la Guía del usuario de Amazon EC2.

#### **A** Important

Amazon EC2 Auto Scaling permite que las comprobaciones de estado fallen ocasionalmente, sin realizar ninguna acción. Cuando se produce un error en una comprobación de estado, Amazon EC2 Auto Scaling espera unos minutos AWS para solucionar el problema. No marca de inmediato una instancia como Unhealthy cuando el estado de las comprobaciones de estado se vuelve impaired.

Sin embargo, si Amazon EC2 Auto Scaling detecta que una instancia ya no se encuentra en el estado running, esta situación se trata como un error inmediato. En este caso, marca inmediatamente la instancia como tal Unhealthy y la reemplaza.

#### Eventos programados

Amazon EC2 puede programar ocasionalmente los eventos de las instancias para que se ejecuten después de una marca temporal determinada. Para obtener más información, consulte [Eventos](https://docs.aws.amazon.com/AWSEC2/latest/UserGuide/monitoring-instances-status-check_sched.html) [programados para sus instancias](https://docs.aws.amazon.com/AWSEC2/latest/UserGuide/monitoring-instances-status-check_sched.html) en la Guía del usuario de Amazon EC2.

Si una de las instancias se ve afectada por un evento programado, Amazon EC2 Auto Scaling considera que la instancia está en mal estado y la reemplaza. La instancia no comienza a cerrarse hasta que se alcanza la fecha y la hora especificadas en la marca de tiempo.

## <span id="page-572-0"></span>Comprobaciones de estado Elastic Load Balancing

Al activar las comprobaciones de estado de Elastic Load Balancing para su grupo de Auto Scaling, Amazon EC2 Auto Scaling puede utilizar los resultados de esas comprobaciones de estado para determinar el estado de una instancia.

Antes de poder activar las comprobaciones de estado de Elastic Load Balancing para su grupo de Auto Scaling, debe configurar un balanceador de cargas de Elastic Load Balancing y configurar una comprobación de estado para determinar si las instancias están en buen estado. Para obtener más información, consulte [Prepárese para adjuntar un balanceador de cargas de Elastic Load Balancing a](#page-644-0) [su grupo de Auto Scaling.](#page-644-0)

Después de adjuntar el balanceador de carga a su grupo de Auto Scaling, ocurre lo siguiente:

- Amazon EC2 Auto Scaling registra las instancias del grupo de escalado automático con el equilibrador de carga.
- Una vez que se termina de registrar una instancia, ingresa al estado InService y estará disponible para su uso con el equilibrador de carga.

De forma predeterminada, Amazon EC2 Auto Scaling ignora los resultados de las comprobaciones de estado de Elastic Load Balancing. Después de activar estas comprobaciones de estado para su grupo de Auto Scaling, cuando Elastic Load Balancing indica que una instancia está registrada como talUnhealthy, Amazon EC2 Auto Scaling marca la instancia Unhealthy en su siguiente comprobación de estado periódica y la reemplaza.

Si el drenaje de conexiones (retardo de anulación del registro) está habilitado para su equilibrador de carga, Amazon EC2 Auto Scaling espera a que se completen las solicitudes en curso o que expire el tiempo de espera máximo antes de terminar las instancias en mal estado.

#### **a** Note

Para obtener instrucciones sobre cómo conectar el balanceador de carga y activar las comprobaciones de estado de Elastic Load Balancing para su grupo de Auto Scaling, consulte[Adjunta un balanceador de cargas de Elastic Load Balancing a tu grupo de Auto](#page-647-0)  [Scaling](#page-647-0).

Al activar las comprobaciones de estado de Elastic Load Balancing para un grupo, Amazon EC2 Auto Scaling puede reemplazar las instancias que Elastic Load Balancing notifique como en mal estado, pero solo después de que el balanceador de carga esté en ese estado. InService Para obtener más información, consulte [Verificación del estado de asociación](#page-653-0)  [del equilibrador de carga](#page-653-0).

# <span id="page-573-0"></span>Comprobaciones de estado de VPC Lattice

De forma predeterminada, Amazon EC2 Auto Scaling ignora los resultados de las comprobaciones de estado de VPC Lattice. Si lo desea, puede activar estas comprobaciones de estado para su grupo de Auto Scaling. Después de hacer esto, cuando VPC Lattice informa de una instancia registrada como Unhealthy, Amazon EC2 Auto Scaling marca la instancia como Unhealthy en su próxima comprobación de estado periódica y la reemplaza. El proceso de registro de las instancias y, a continuación, comprobar su estado es el mismo que el de las comprobaciones de estado de Elastic Load Balancing.

#### **a** Note

Para obtener instrucciones sobre cómo conectar el grupo objetivo de VPC Lattice y activar las comprobaciones de estado de VPC Lattice para su grupo de Auto Scaling, consulte. [Asociación de un grupo de destino de VPC Lattice a su grupo de escalado automático](#page-671-0) Al activar las comprobaciones de estado de VPC Lattice para un grupo, Amazon EC2 Auto Scaling puede reemplazar las instancias que VPC Lattice notifique como en mal estado, pero solo después de que el grupo objetivo esté en ese estado. InService Para obtener más información, consulte [Verificación del estado de asociación de su grupo de destino de VPC](#page-676-0)  [Lattice](#page-676-0).

## <span id="page-573-1"></span>Cómo Amazon EC2 Auto Scaling minimiza el tiempo de inactividad

De forma predeterminada, las instancias nuevas se aprovisionan al mismo tiempo que se cierran las instancias existentes, lo que podría impedir que se acepten nuevas solicitudes hasta que las nuevas instancias estén en pleno funcionamiento.

Si Amazon EC2 Auto Scaling determina que alguna instancia ya no se está ejecutando (o se ha marcado Unhealthy con el comando [set-instance-health](https://docs.aws.amazon.com/cli/latest/reference/autoscaling/set-instance-health.html)), la reemplaza inmediatamente. Sin embargo, si se detecta que otras instancias no están en buen estado, Amazon EC2 Auto Scaling utiliza el siguiente enfoque para recuperarse de errores. Este enfoque minimiza cualquier tiempo de inactividad que pueda producirse debido a problemas temporales o comprobaciones de estado mal configuradas.

- Si hay una actividad de escalado en curso y su grupo de Auto Scaling tiene una capacidad inferior a la deseada en un 10 por ciento o más, Amazon EC2 Auto Scaling espera a que se realice la actividad de escalado en curso antes de sustituir las instancias en mal estado.
- Cuando se escala horizontalmente, Amazon EC2 Auto Scaling espera a que las instancias pasen una comprobación de estado inicial. También espera a que finalice el calentamiento de instancias predeterminado para asegurarse de que las nuevas instancias estén listas.
- Cuando las instancias terminen de calentarse y el grupo haya alcanzado más del 90 por ciento de su capacidad deseada, Amazon EC2 Auto Scaling sustituirá las instancias en mal estado de la siguiente manera:
	- Amazon EC2 Auto Scaling solo reemplaza hasta el 10 % de la capacidad deseada del grupo a la vez. Lo hace hasta que se sustituyan todas las instancias en mal estado.
	- Al reemplazar instancias, espera a que las nuevas instancias pasen una comprobación de estado inicial. También espera a que finalice el calentamiento de instancias predeterminado antes de continuar.

#### **a** Note

Si el tamaño de un grupo de Auto Scaling es lo suficientemente pequeño como para que el valor resultante del 10 por ciento sea inferior a uno, Amazon EC2 Auto Scaling reemplaza las instancias en mal estado de una en una. Esto podría provocar tiempo de inactividad para el grupo.

Además, si las comprobaciones de estado de Elastic Load Balancing informan de que todas las instancias de un grupo de escalado automático están en mal estado y el equilibrador de carga se encuentra en el estado InService, Amazon EC2 Auto Scaling puede marcar menos instancias en mal estado a la vez. Esto puede dar lugar a que se reemplacen muchas menos instancias a la vez que el 10 % aplicado en otros escenarios. Esto le da tiempo para solucionar el problema sin que Amazon EC2 Auto Scaling cancele automáticamente todo el grupo.

# <span id="page-575-0"></span>Health checks (por ejemplo, en una piscina caliente)

Amazon EC2 Auto Scaling también realiza comprobaciones de estado en las instancias de una piscina caliente. Para obtener más información, consulte [Visualización del estado de la](#page-274-0) [comprobación de estado y el motivo de los errores de la comprobación de estado.](#page-274-0)

## <span id="page-575-1"></span>Consideraciones acerca de las comprobaciones de estado

Las siguientes son consideraciones al utilizar las comprobaciones de estado de Auto Scaling de Amazon EC2.

- Si necesita que suceda algo en la instancia que está terminando o en la instancia que se está iniciando, puede usar enlaces de ciclo de vida. Estos enlaces permiten realizar una acción personalizada a medida que Amazon EC2 Auto Scaling lanza o termina instancias. Para obtener más información, consulte [Enlaces de ciclo de vida de Amazon EC2 Auto Scaling.](#page-220-0)
- Amazon EC2 Auto Scaling no ofrece una forma de eliminar las comprobaciones de estado de Amazon EC2 y los eventos programados de sus comprobaciones de estado. Si no desea que se reemplacen las instancias, le recomendamos suspender el proceso ReplaceUnhealthy y HealthCheck para los grupos de Auto Scaling individuales. Para obtener más información, consulte [Suspender y reanudar los procesos de Auto Scaling de Amazon EC2](#page-558-1).
- Puede intentar utilizar el comando [set-instance-health](https://docs.aws.amazon.com/cli/latest/reference/autoscaling/set-instance-health.html) para establecer manualmente el estado de la instancia en un mal estado de vuelta como Healthy. Si recibe un error, probablemente se deba a que la instancia ya está terminando. En general, volver a establecer el estado de una instancia en Healthy con el comando [set-instance-health](https://docs.aws.amazon.com/cli/latest/reference/autoscaling/set-instance-health.html) solo es útil en los casos en que el proceso ReplaceUnhealthy o el proceso Terminate está suspendido.
- Si necesita solucionar un problema de una instancia sin que las comprobaciones de estado interfieran, puede poner la instancia en Standby estado. Amazon EC2 Auto Scaling no realiza comprobaciones de estado en las instancias que se encuentran en ese Standby estado hasta que las vuelva a poner en servicio. Para obtener más información, consulte [Eliminación temporal de las](#page-288-0)  [instancias de un grupo de escalado automático.](#page-288-0)
- Cuando se termina la instancia, todas las direcciones IP elásticas asociadas se desasocian y no se asocian automáticamente a la nueva instancia. Tiene que asociar las direcciones IP elásticas a la instancia nueva, o hacerlo automáticamente mediante una solución basada en un enlace de ciclo de vida. Para obtener más información, consulte [Direcciones IP elásticas](https://docs.aws.amazon.com/AWSEC2/latest/UserGuide/elastic-ip-addresses-eip.html) en la Guía del usuario de Amazon EC2.
- Del mismo modo, cuando se termina la instancia, los volúmenes de EBS adjuntos se desconectan (o eliminan, según el atributo DeleteOnTermination del volumen). Tiene que adjuntar estos
volúmenes de EBS a la nueva instancia, o hacerlo automáticamente con una solución basada en un enlace de ciclo de vida. Para obtener más información, consulte [Adjunte un volumen de](https://docs.aws.amazon.com/ebs/latest/userguide/ebs-attaching-volume.html) [Amazon EBS a una instancia](https://docs.aws.amazon.com/ebs/latest/userguide/ebs-attaching-volume.html) en la Guía del usuario de Amazon EBS.

#### Comprobaciones de estado personalizadas

Como opción, quizás desee poner en marcha tareas personalizadas de detección de estado en las instancias del grupo de escalado automático y establecer el estado de una instancia como Unhealthy si la tarea tiene errores. Esto amplía las comprobaciones de estado mediante una combinación de comprobaciones de estado personalizadas, comprobaciones de estado de Amazon EC2 y comprobaciones de estado de Elastic Load Balancing, si están habilitadas.

Puede enviar la información de estado de la instancia directamente a Amazon EC2 Auto Scaling mediante la AWS CLI o un SDK. Los siguientes ejemplos muestran cómo usarlo AWS CLI para configurar el estado de salud de una instancia y, a continuación, verificar el estado de salud de la instancia.

Utilice el siguiente comando [set-instance-health](https://docs.aws.amazon.com/cli/latest/reference/autoscaling/set-instance-health.html) para establecer el estado de la instancia especificada en **Unhealthy**.

```
aws autoscaling set-instance-health --instance-id i-1234567890abcdef0 --health-
status Unhealthy
```
De forma predeterminada, este comando respeta el período de gracia de la comprobación de estado. Sin embargo, puede anular este comportamiento y no respetar el periodo de gracia al incluir la opción --no-should-respect-grace-period.

Utilice el comando [describe-auto-scaling-groups](https://docs.aws.amazon.com/cli/latest/reference/autoscaling/describe-auto-scaling-groups.html) para verificar que el estado de la instancia sea Unhealthy.

```
aws autoscaling describe-auto-scaling-groups --auto-scaling-group-names my-asg
```
A continuación se incluye una respuesta de ejemplo que muestra que el estado de la instancia es Unhealthy y que la instancia está terminando.

```
{ 
    "AutoScalingGroups": [ 
        { 
 ....
```

```
 "Instances": [ 
\overline{a} "ProtectedFromScaleIn": false, 
                    "AvailabilityZone": "us-west-2a", 
                     "LaunchTemplate": { 
                         "LaunchTemplateName": "my-launch-template", 
                         "Version": "1", 
                         "LaunchTemplateId": "lt-1234567890abcdef0" 
\}, \{ "InstanceId": "i-1234567890abcdef0", 
                    "InstanceType": "t2.micro", 
                    "HealthStatus": "Unhealthy", 
                    "LifecycleState": "Terminating" 
                }, 
 ... 
 ] 
        } 
    \mathbf{I}}
```
# <span id="page-577-0"></span>Establezca el periodo de gracia de la comprobación de estado para un grupo de escalado automático

Cuando una comprobación de estado de Amazon EC2 Auto Scaling determina que una instancia InService no está en buen estado, la reemplaza por una nueva instancia. El periodo de gracia de la comprobación de estado especifica la cantidad mínima de tiempo (en segundos) para mantener una nueva instancia en servicio antes de que la finalice si no está en buen estado.

Amazon EC2 Auto Scaling podría necesitar un caso de uso de ejemplo para evitar tomar medidas si las comprobaciones de estado de Elastic Load Balancing tienen errores y la causa es que la instancia aún se está inicializando. Las comprobaciones de estado de Elastic Load Balancing se ejecutan en paralelo y se inician cuando la instancia se registra en el equilibrador de carga. El período de gracia impide que Amazon EC2 Auto Scaling marque las instancias recién lanzadas Unhealthy y las cancele innecesariamente si no pasan estas comprobaciones de estado inmediatamente después de entrar en el estado. InService

De forma predeterminada, el período de gracia de la comprobación de estado es de 300 segundos cuando se crea un grupo de escalado automático. Su valor predeterminado es 0 segundos cuando se crea un grupo de Auto Scaling con el AWS CLI o un SDK. Un valor de 0 desactiva el periodo de gracia de la comprobación de estado.

Si este valor es demasiado alto, se reduce la eficacia de las comprobaciones de estado de Amazon EC2 Auto Scaling. Si utiliza un enlace de ciclo de vida para el lanzamiento de instancias, puede configurar el período de gracias de la comprobación de estado en 0. Gracias a los enlaces de ciclo de vida, Amazon EC2 Auto Scaling ofrece una forma de garantizar que las instancias se inicialicen siempre antes de que entren en el estado InService. Para obtener más información, consulte [Enlaces de ciclo de vida de Amazon EC2 Auto Scaling.](#page-220-0)

El período de gracia se aplica a las siguientes instancias:

- Instancias recién lanzadas
- Instancias que se vuelven a poner en servicio después de estar en modo de espera
- Instancias que se adjuntan manualmente al grupo

#### **A** Important

Durante el periodo de gracia de la comprobación de estado, si Amazon EC2 Auto Scaling detecta que una instancia ya no se encuentra en el estado running de Amazon EC2, la marca como Unhealthy y la reemplaza. Por ejemplo, si detiene una instancia de un grupo de escalado automático, se marcará como Unhealthy y se reemplazará.

## Establezca el período de gracia de la comprobación de estado para un grupo

Puede establecer el período de gracia de la comprobación de estado para grupos de escalado automático.

#### Console

Para modificar el período de gracia de la comprobación de estado de un grupo nuevo

Cuando cree el grupo Auto Scaling, introduzca la cantidad de tiempo (en segundos) en la página Configurar opciones avanzadas, Health checks, Health check (período de gracia). Este es el tiempo que debe esperar Amazon EC2 Auto Scaling antes de comprobar el estado de una instancia después de que entre en ese estado. InService

#### AWS CLI

Para modificar el período de gracia de la comprobación de estado de un grupo nuevo

Agregue la opción --health-check-grace-period al comando [create-auto-scaling-group.](https://docs.aws.amazon.com/cli/latest/reference/autoscaling/create-auto-scaling-group.html) En el siguiente ejemplo se configura el período de gracia de la comprobación de estado con un valor de *60* segundos para un nuevo grupo de escalado automático denominado *my-asg*.

aws autoscaling create-auto-scaling-group --auto-scaling-group-name *my-asg* \ --health-check-grace-period *60* ...

#### Console

Para modificar el período de gracia de la revisión de estado de un grupo existente

- 1. Abra la consola de Amazon EC2 en<https://console.aws.amazon.com/ec2/> y elija Auto Scaling Groups (Grupos de escalado automático) en el panel de navegación.
- 2. En la barra de navegación de la parte superior de la pantalla, elija la misma Región de AWS que utilizó cuando creó el grupo de escalado automático.
- 3. Seleccione la casilla situada junto al grupo de escalado automático.

Se abre un panel dividido en la parte inferior de la página.

- 4. En la pestaña Details (Detalles), elija Health checks (Comprobaciones de estado), Edit (Editar).
- 5. En Health check grace period (Período de gracia de comprobación de estado), ingrese el tiempo, en segundos. Este es el tiempo que debe esperar Amazon EC2 Auto Scaling antes de comprobar el estado de una instancia después de que entre en ese estado. InService
- 6. Elija Actualizar.

#### AWS CLI

Para modificar el período de gracia de la comprobación de estado de un grupo existente

Agregue la opción --health-check-grace-period al comando [update-auto-scaling-group](https://docs.aws.amazon.com/cli/latest/reference/autoscaling/update-auto-scaling-group.html). En el siguiente ejemplo se configura el período de gracia de la comprobación de estado con un valor de *120* segundos para un grupo de escalado automático existente denominado *my-asg*.

```
aws autoscaling update-auto-scaling-group --auto-scaling-group-name my-asg \ 
   --health-check-grace-period 120
```
### a Note

También le recomendamos encarecidamente establecer el tiempo de preparación predeterminado de instancias para el grupo de escalado automático. Para obtener más información, consulte [Establecimiento de la preparación predeterminada de instancias para](#page-412-0) [un grupo de escalado automático](#page-412-0).

# <span id="page-580-0"></span>Visionado del motivo de los errores de una comprobación de estado

Mediante el siguiente procedimiento, puede ver la información sobre las instancias reemplazadas debido a una comprobación de estado.

De manera predeterminada, Amazon EC2 Auto Scaling crea una nueva actividad de escalado para terminar la instancia en mal estado y, a continuación, la termina. Mientras se termina la instancia, otra actividad de escalado lanza una instancia nueva. Puedes cambiar este comportamiento para empezar a lanzar una nueva instancia lo antes posible mediante una política de mantenimiento de instancias. Para obtener más información, consulte [Políticas de mantenimiento de instancias.](#page-206-0)

#### **Console**

Ver el motivo de los errores en las comprobaciones de estado

- 1. Abra la consola de Amazon EC2 en<https://console.aws.amazon.com/ec2/> y elija Auto Scaling Groups (Grupos de escalado automático) en el panel de navegación.
- 2. Seleccione la casilla situada junto al grupo de escalado automático.

Se abre un panel dividido en la parte inferior de la página Auto Scaling groups (Grupos de Auto Scaling).

3. En la pestaña Activity (Actividad), en Activity history (Historial de actividad), la columna Status (Estado) muestra si su grupo de escalado automático ha lanzado o terminado las instancias correctamente.

Si terminó cualquier instancia en mal estado, la columna Cause (Causa) muestra la fecha y la hora de la terminación y el motivo del error de la comprobación de estado. Por ejemplo, At 2022-05-14T20:11:53Z an instance was taken out of service in response to a user health-check. Este mensaje indica que una comprobación de estado personalizada ha marcado que la instancia está en mal estado.

Para obtener ayuda con los errores en las comprobaciones de estado, consult[eSolucione](#page-582-0)  [problemas de instancias en mal estado en Amazon EC2 Auto Scaling](#page-582-0).

#### AWS CLI

Visualización del motivo de los errores en las comprobaciones de estado

Utilice el siguiente comando [describe-scaling-activities](https://docs.aws.amazon.com/cli/latest/reference/autoscaling/describe-scaling-activities.html).

```
aws autoscaling describe-scaling-activities --auto-scaling-group-name my-asg
```
A continuación se muestra un ejemplo de respuesta, en el que Cause se indica el motivo del error en la comprobación de estado.

```
{ 
   "Activities": [ 
     { 
       "ActivityId": "4c65e23d-a35a-4e7d-b6e4-2eaa8753dc12", 
       "AutoScalingGroupName": "my-asg", 
       "Description": "Terminating EC2 instance: i-04925c838b6438f14", 
       "Cause": "At 2021-04-01T21:48:35Z an instance was taken out of service in 
  response to a user health-check.",
       "StartTime": "2021-04-01T21:48:35.859Z", 
       "EndTime": "2021-04-01T21:49:18Z", 
       "StatusCode": "Successful", 
       "Progress": 100, 
       "Details": "{\"Subnet ID\":\"subnet-5ea0c127\",\"Availability Zone\":\"us-
west-2a\"...}", 
       "AutoScalingGroupARN": "arn:aws:autoscaling:us-
west-2:123456789012:autoScalingGroup:283179a2-
f3ce-423d-93f6-66bb518232f7:autoScalingGroupName/my-asg" 
     },
... 
   ]
}
```
Para obtener una descripción de los campos de la salida, consulte [Actividad](https://docs.aws.amazon.com/autoscaling/ec2/APIReference/API_Activity.html) en la Referencia de API de Amazon EC2 Auto Scaling.

Para describir las actividades de escalado después de eliminar el grupo Auto Scaling, añada la --include-deleted-groups opción al comando [describe-scaling-activities.](https://docs.aws.amazon.com/cli/latest/reference/autoscaling/describe-scaling-activities.html)

# <span id="page-582-0"></span>Solucione problemas de instancias en mal estado en Amazon EC2 Auto **Scaling**

A continuación, se muestran los mensajes de error devueltos por Amazon EC2 Auto Scaling, las posibles causas y las medidas que puede tomar para resolver los problemas.

Para recuperar un mensaje de error, consulte [Visionado del motivo de los errores de una](#page-580-0)  [comprobación de estado](#page-580-0).

### Mensajes de error

- [Se quitó del servicio una instancia en respuesta a un error de comprobación del estado de la](#page-582-1)  [instancia EC2](#page-582-1)
- [Se quitó del servicio una instancia en respuesta a una comprobación de estado de EC2 que](#page-583-0)  [indicaba que se había terminado o detenido](#page-583-0)
- [Se quitó del servicio una instancia en respuesta a un error de comprobación de estado del sistema](#page-584-0)  [ELB](#page-584-0)
- [Recursos adicionales](#page-585-0)

<span id="page-582-1"></span>Se quitó del servicio una instancia en respuesta a un error de comprobación del estado de la instancia EC2

Problema: Las instancias de Auto Scaling producen errores en las comprobaciones de estado de Amazon EC2.

Causa 1: Si hay problemas que hacen que Amazon EC2 considere que las instancias de su grupo de Auto Scaling están dañadas, Amazon EC2 Auto Scaling reemplaza automáticamente las instancias como parte de sus comprobaciones de estado.

Solución 1: Cuando se produce un error en la comprobación del estado de una instancia, normalmente debe solucionar el problema usted mismo realizando cambios en la configuración de la instancia hasta que la aplicación deje de tener problemas. Para resolver este problema, siga estos pasos:

1. Cree manualmente una instancia de Amazon EC2 que no forme parte del grupo de Auto Scaling e investigue el problema. Para obtener ayuda general para investigar instancias dañadas, consulte [Solución de problemas de instancias con comprobaciones de estado fallidas](https://docs.aws.amazon.com/AWSEC2/latest/UserGuide/TroubleshootingInstances.html) en la Guía del

usuario de Amazon EC2 [y Solución de problemas de instancias de Windows](https://docs.aws.amazon.com/AWSEC2/latest/WindowsGuide/troubleshooting-windows-instances.html) en la Guía del usuario de Amazon EC2.

- 2. Una vez que haya confirmado que su instancia se lanzó correctamente y se encuentra en buen estado, implemente una nueva configuración de instancia sin errores en el grupo de Auto Scaling.
- 3. Elimine la instancia que ha creado para evitar cargos continuos en la cuenta de AWS .

<span id="page-583-0"></span>Se quitó del servicio una instancia en respuesta a una comprobación de estado de EC2 que indicaba que se había terminado o detenido

Problema: Se reemplazan las instancias de Auto Scaling que se han detenido, reiniciado o terminado.

Causa 1: Un usuario detuvo, reinició o terminó manualmente la instancia.

Solución 1: Si necesita detener o reiniciar las instancias de su grupo de Auto Scaling, le recomendamos que las ponga primero en espera. Para obtener más información, consulte [Eliminación temporal de las instancias de un grupo de escalado automático.](#page-288-0)

Causa 2: Amazon EC2 Auto Scaling intenta reemplazar las instancias de spot después de que el servicio de spot de Amazon EC2 interrumpa las instancias, porque el precio de spot aumenta por encima de su precio máximo o la capacidad ya no está disponible.

Solución 2: No hay garantía de que exista una instancia de spot para cumplir con la solicitud en un momento dado. Sin embargo, puede intentar lo siguiente:

- Utilice un precio máximo de spot (posiblemente el precio en diferido). Al establecer el precio máximo más alto, ofrece al servicio de spot de Amazon EC2 una mejor oportunidad de lanzar y mantener la cantidad de capacidad requerida.
- Aumente el número de grupos de capacidad diferentes desde los que puede lanzar instancias ejecutando varios tipos de instancias en varias zonas de disponibilidad. Para obtener más información, consulte [Grupos de Auto Scaling con varios tipos de instancia y opciones de compra.](#page-133-0)
- Si utiliza varios tipos de instancias, considere la posibilidad de habilitar la característica de reequilibrio de la capacidad. Esto resulta útil si desea que el servicio de spot de Amazon EC2 intente lanzar una nueva instancia de spot antes de que se termine una instancia en ejecución. Para obtener más información, consulte [Utilizar el reequilibrio de capacidad para gestionar las](#page-615-0)  [interrupciones de spot de Amazon EC2.](#page-615-0)

Causa 3: Con los bloques de capacidad, Amazon EC2 termina todas las instancias que aún se estén ejecutando 30 minutos antes de la hora de finalización del bloque de capacidad. Esta terminación abrupta hace que su grupo de Auto Scaling intente lanzar nuevas instancias para mantener la capacidad deseada, incluso cuando el bloque de capacidad esté finalizando.

Solución 3: Para resolver este problema, intente lo siguiente:

- Reduzca la capacidad deseada del grupo de Auto Scaling para evitar que intente lanzar nuevas instancias. Para obtener más información, consulte [Escalado manual para Amazon EC2 Auto](#page-419-0)  [Scaling](#page-419-0).
- Asegúrese de escalar su grupo de Auto Scaling 30 minutos antes de la hora de finalización del bloque de capacidad para que no se produzca este error con frecuencia. Asegúrese de que todos los enganches del ciclo de vida se hayan completado 30 minutos antes de la hora de finalización del bloque de capacidad. Para obtener más información, consulte [Úselo Capacity Blocks para](#page-73-0)  [cargas de trabajo de aprendizaje automático.](#page-73-0)

<span id="page-584-0"></span>Se quitó del servicio una instancia en respuesta a un error de comprobación de estado del sistema ELB

Problema: Las instancias de Auto Scaling pueden pasar las comprobaciones de estado de EC2. Pero pueden no superar las comprobaciones de estado de Elastic Load Balancing para los grupos de destino o los balanceadores de carga clásicos en los que está registrado el grupo de Auto Scaling.

Causa 1: Si su grupo de Auto Scaling se basa en las comprobaciones de estado proporcionadas por Elastic Load Balancing, Amazon EC2 Auto Scaling determina el estado de las instancias comprobando los resultados tanto de las comprobaciones de estado de EC2 como de las comprobaciones de estado de Elastic Load Balancing. El balanceador de carga realiza comprobaciones de estado enviando una solicitud a cada instancia y esperando la respuesta correcta, o estableciendo una conexión con la instancia. Una instancia podría no superar la comprobación de estado de Elastic Load Balancing si una aplicación que se ejecuta en la instancia tiene algún problema como consecuencia del cual el balanceador de carga considera que la instancia se encuentra fuera de servicio.

Solución 1: Para pasar las comprobaciones de estado Elastic Load Balancing:

• Compruebe que la configuración de comprobación de estado de los grupos de destino está configurada correctamente. Puede definir la configuración de comprobación de estado del

balanceador de carga por grupo de destino. Para obtener más información, consulte [Configura las](#page-646-0) [comprobaciones de estado de los objetivos](#page-646-0).

- Anote los códigos de éxito que el balanceador de carga espera y verifique que la aplicación está configurada correctamente para devolver estos códigos de éxito.
- Compruebe que los grupos de seguridad para el balanceador de carga y el grupo de Auto Scaling están configurados correctamente.
- Compruebe que el balanceador de carga está configurado en las mismas zonas de disponibilidad que el grupo de Auto Scaling.

Solución 2: Actualice el grupo de Auto Scaling para desactivar las comprobaciones de estado de Elastic Load Balancing. Para obtener instrucciones sobre cómo deshabilitar estas comprobaciones de estado, consulte. [Adjunta un balanceador de cargas de Elastic Load Balancing a tu grupo de Auto](#page-647-0)  **[Scaling](#page-647-0)** 

Causa 2: Hay una discrepancia entre el periodo de gracia de la comprobación de estado y el tiempo de inicio de la instancia.

Solución 3: edite el período de gracia de la revisión de estado de su grupo de Auto Scaling. Establezca el período de gracia en un período de tiempo lo suficientemente largo como para admitir la cantidad de comprobaciones de estado consecutivas correctas necesarias antes de que Elastic Load Balancing considere que una instancia recién lanzada está en buen estado. Para obtener más información, consulte [Establezca el periodo de gracia de la comprobación de estado para un grupo](#page-577-0) [de escalado automático.](#page-577-0)

## <span id="page-585-0"></span>Recursos adicionales

Si tiene otro problema, consulte los siguientes AWS re:Post artículos para obtener ayuda adicional sobre la solución de problemas:

- [¿Por qué Amazon EC2 Auto Scaling terminó una instancia?](https://repost.aws/knowledge-center/auto-scaling-instance-how-terminated)
- [¿Por qué Amazon EC2 Auto Scaling no ha terminado una instancia que no está en buen estado?](https://repost.aws/knowledge-center/auto-scaling-terminate-instance)

# AWS Health Dashboard notificaciones para Amazon EC2 Auto **Scaling**

AWS Health Dashboard Proporciona soporte para las notificaciones que provienen de Amazon EC2 Auto Scaling. Estas notificaciones le ofrecen orientación en sensibilización y corrección de errores

para problemas de rendimiento o disponibilidad de recursos que puedan afectar a las aplicaciones. Sólo están disponibles los eventos específicos de grupos de seguridad que faltan y plantillas de lanzamiento.

AWS Health Dashboard Es parte del AWS Health servicio. No precisa configuración, y cualquier usuario autenticado en su cuenta puede consultarlo. Para obtener más información, consulte [Cómo](https://docs.aws.amazon.com/health/latest/ug/getting-started-health-dashboard.html)  [empezar a utilizar el AWS Health panel de control.](https://docs.aws.amazon.com/health/latest/ug/getting-started-health-dashboard.html)

Si recibe un mensaje similar a los siguientes mensajes, debe tratarse como una alarma para tomar medidas.

Ejemplo: El grupo de Auto Scaling no se escala horizontalmente debido a que falta un grupo de seguridad

 Hello, At 2020-01-11 04:00 UTC, we detected an issue with your Auto Scaling group [ARN] in Cuenta de AWS 123456789012. A security group associated with this Auto Scaling group cannot be found. Each time a scale out operation is performed, it will be prevented until you make a change that fixes the issue. We recommend that you review and update your Auto Scaling group configuration to change the launch template or launch configuration that depends on the unavailable security group.

 Sincerely, Amazon Web Services

Ejemplo: El grupo de Auto Scaling no se escala horizontalmente debido a que falta una plantilla de lanzamiento

 Hello, At 2021-05-11 04:00 UTC, we detected an issue with your Auto Scaling group [ARN] in Cuenta de AWS 123456789012.

 The launch template associated with this Auto Scaling group cannot be found. Each time

```
 a scale out operation is performed, it will be prevented until you make a change 
 that 
  fixes the issue. 
  We recommend that you review and update your Auto Scaling group configuration and 
  specify an existing launch template to use. 
  Sincerely, 
  Amazon Web Services
```
# Supervise CloudWatch las métricas de sus grupos e instancias de Auto Scaling

Las métricas son el concepto fundamental en Amazon CloudWatch. Una métrica representa un conjunto de puntos de datos ordenados por tiempo que se publican en. CloudWatch Una métrica es una variable que hay que monitorizar y los puntos de datos son los valores de esa variable a lo largo del tiempo. Utilice estas métricas para comprobar que el sistema funciona de acuerdo con lo esperado.

Las métricas de Amazon EC2 Auto Scaling que recopilan información acerca de los grupos de escalado automático están en el espacio de nombres de AWS/AutoScaling. Las métricas de instancia de Amazon EC2 que recopilan datos de CPU y otros datos de uso de las instancias de escalado automático están en el espacio de nombres de AWS/EC2.

La consola de Amazon EC2 Auto Scaling muestra una serie de gráficos para las métricas del grupo y las métricas de instancias agregadas del grupo. Según sus necesidades, es posible que prefiera acceder a los datos de sus grupos e instancias de Auto Scaling desde Amazon CloudWatch en lugar de desde la consola Auto Scaling de Amazon EC2.

Para obtener más información, consulta la [Guía del CloudWatch usuario de Amazon.](https://docs.aws.amazon.com/AmazonCloudWatch/latest/monitoring/)

Contenido

- [Visualización de gráficos de supervisión en la consola de Amazon EC2 Auto Scaling](#page-588-0)
- [CloudWatch Métricas de Amazon para Auto Scaling de Amazon EC2](#page-593-0)
- [Configuración de la supervisión para instancias de Auto Scaling](#page-601-0)

# <span id="page-588-0"></span>Visualización de gráficos de supervisión en la consola de Amazon EC2 Auto Scaling

En la sección Auto Scaling de Amazon EC2 de la consola de Amazon EC2, puede minute-by-minute supervisar el progreso de los grupos individuales de Auto Scaling mediante métricas. CloudWatch

Puede supervisar los siguientes tipos de métricas:

- Métricas de Auto Scaling: las métricas de Auto Scaling se activan solo cuando se habilitan. Para obtener más información, consulte [Habilitación de las métricas de grupo de Auto Scaling \(consola\)](#page-600-0). Cuando se habilitan las métricas de Auto Scaling, los gráficos de supervisión muestran los datos publicados con una granularidad de un minuto para las métricas de Auto Scaling.
- Métricas de EC2: las métricas de la instancia de Amazon EC2 siempre están habilitadas. Cuando se habilita la supervisión detallada, los gráficos de supervisión muestran los datos publicados con una granularidad de un minuto para las métricas de instancias. Para obtener más información, consulte [Configuración de la supervisión para instancias de Auto Scaling.](#page-601-0)

Para ver los gráficos de supervisión con la consola de Amazon EC2 Auto Scaling

- 1. Abra la consola de Amazon EC2 en<https://console.aws.amazon.com/ec2/> y elija Auto Scaling Groups (Grupos de escalado automático) en el panel de navegación.
- 2. Seleccione la casilla situada junto al grupo de Auto Scaling para el que desea ver las métricas.

Se abre un panel dividido en la parte inferior de la página Auto Scaling groups (Grupos de Auto Scaling).

3. Elija la pestaña Monitorización.

Amazon EC2 Auto Scaling muestra los gráficos de supervisión para las métricas de Auto Scaling.

4. Para ver gráficos de seguimiento de las métricas de instancia agregadas para el grupo, elija EC2.

### Acciones sobre los gráficos

• Coloque el cursor sobre un punto de datos para ver una ventana emergente de datos durante una hora específica en UTC.

- Para ampliar un gráfico, elija Enlarge (Ampliar) en la herramienta de menú (los tres puntos verticales) en la parte superior derecha del gráfico. También puede elegir el icono de maximizar en la parte superior del gráfico.
- Ajuste el periodo para los datos que se muestran en el gráfico. Para ello, seleccione uno de los valores predefinidos del periodo. Si se amplía el gráfico, puede elegir la opción Custom (Personalizado) para definir su propio periodo.
- Elija Refresh (Actualizar) en la herramienta de menú para actualizar los datos de un gráfico.
- Arrastre el cursor sobre los datos del gráfico para seleccionar un rango específico. Luego, puede elegir Apply time range (Aplicar intervalo de tiempo) en la herramienta de menú.
- Seleccione Ver registros en la herramienta de menú para ver los flujos de registros asociados (si los hay) en la CloudWatch consola.
- Para ver un gráfico en CloudWatch, selecciona Ver en métricas en la herramienta de menú. Esto te llevará a la CloudWatch página de ese gráfico. Allí, puede ver más información o acceder a información histórica para comprender mejor cómo cambió su grupo de Auto Scaling durante un periodo prolongado.

### Métricas de gráficos para los grupos de Auto Scaling

Después de crear un grupo de Auto Scaling, puede abrir la consola de Amazon EC2 Auto Scaling y ver una serie de gráficos de supervisión para el grupo en la pestaña Monitoring (Supervisión).

En la sección Auto Scaling, las métricas de gráficos incluyen las siguientes métricas. Estas métricas proporcionan mediciones que pueden ser indicadores de un posible problema, como la cantidad de instancias en proceso de terminación o la cantidad de instancias pendientes. Puede encontrar definiciones para estas métricas en [CloudWatch Métricas de Amazon para Auto Scaling de Amazon](#page-593-0)  [EC2](#page-593-0).

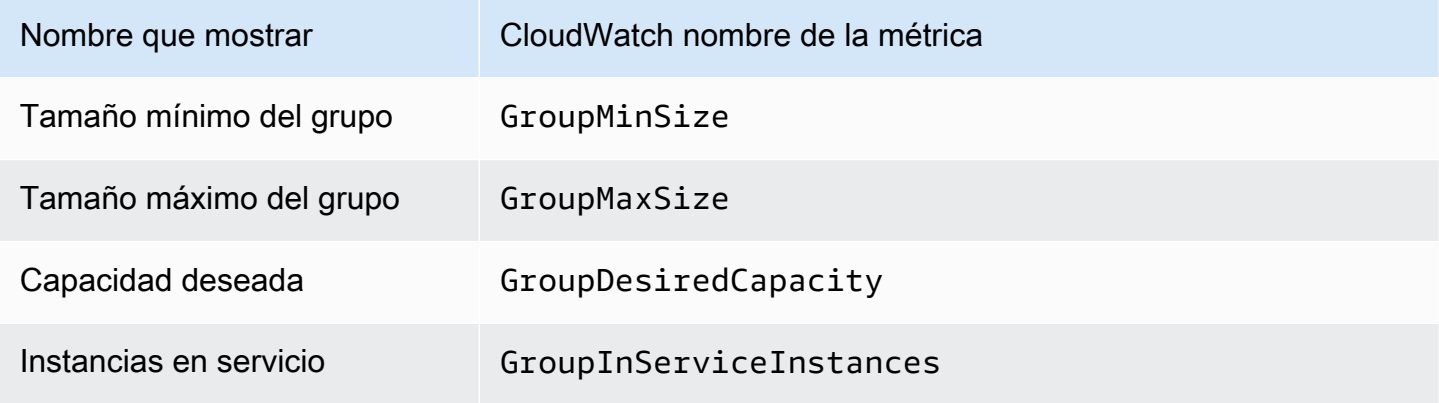

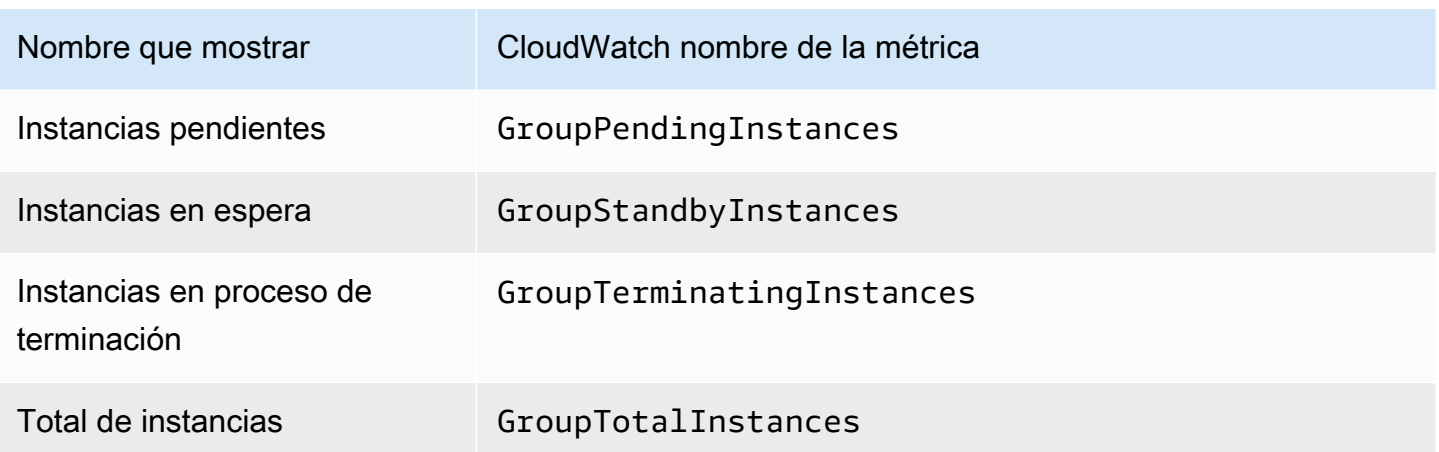

En la sección EC2, puede encontrar las siguientes métricas de gráficos basadas en las métricas de rendimiento clave de sus instancias de Amazon EC2. Estas métricas de EC2 son una agrupación de las métricas de todas las instancias del grupo. Puede encontrar las definiciones de estas métricas en [Enumere las CloudWatch métricas disponibles para sus instancias](https://docs.aws.amazon.com/AWSEC2/latest/UserGuide/viewing_metrics_with_cloudwatch.html) en la Guía del usuario de Amazon EC2.

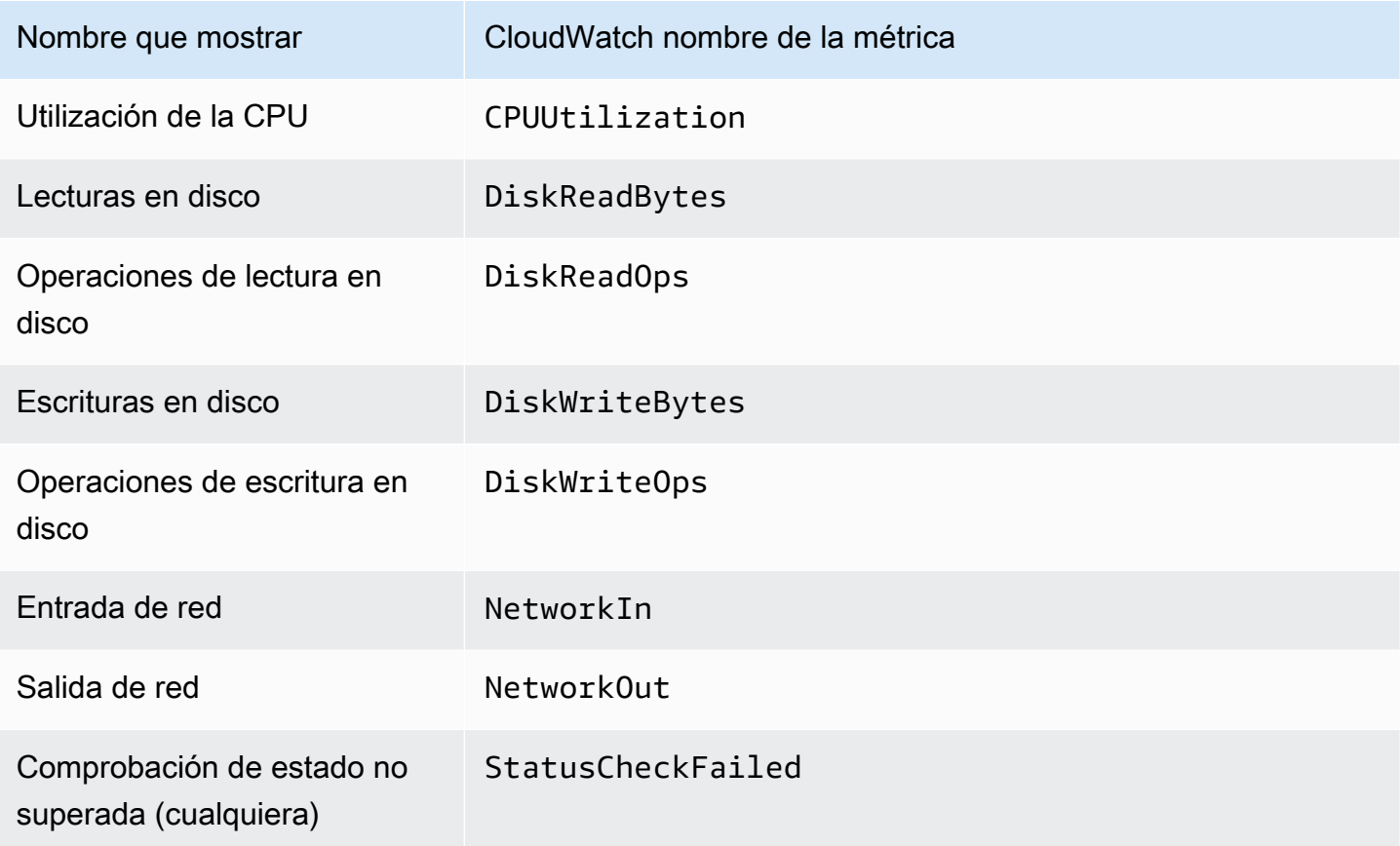

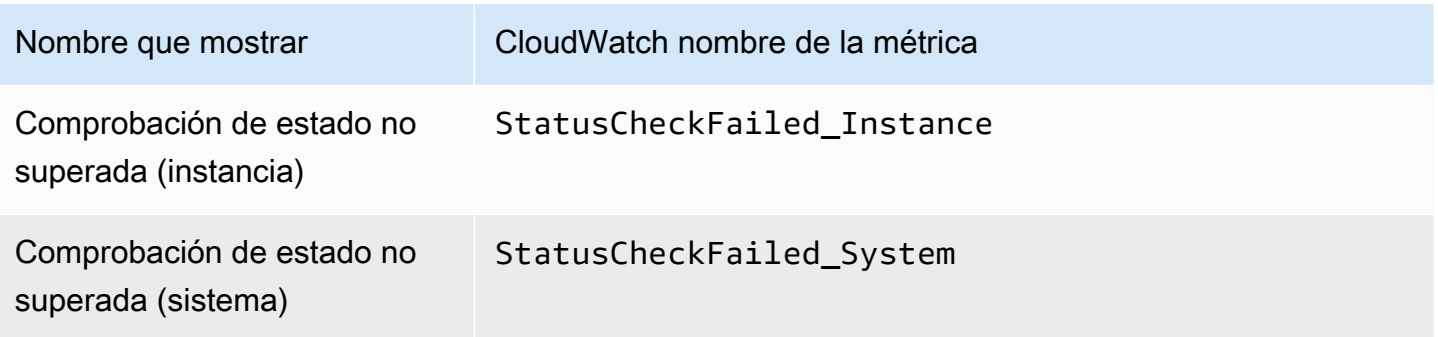

Además, algunas métricas están disponibles para casos de uso específicos en las métricas gráficas de Auto Scaling.

Las siguientes métricas gráficas están disponibles para grupos en los que las instancias tienen ponderaciones que definen con cuántas unidades contribuye cada instancia a la capacidad deseada del grupo. Puede encontrar definiciones para estas métricas en [CloudWatch Métricas de Amazon](#page-593-0) [para Auto Scaling de Amazon EC2](#page-593-0).

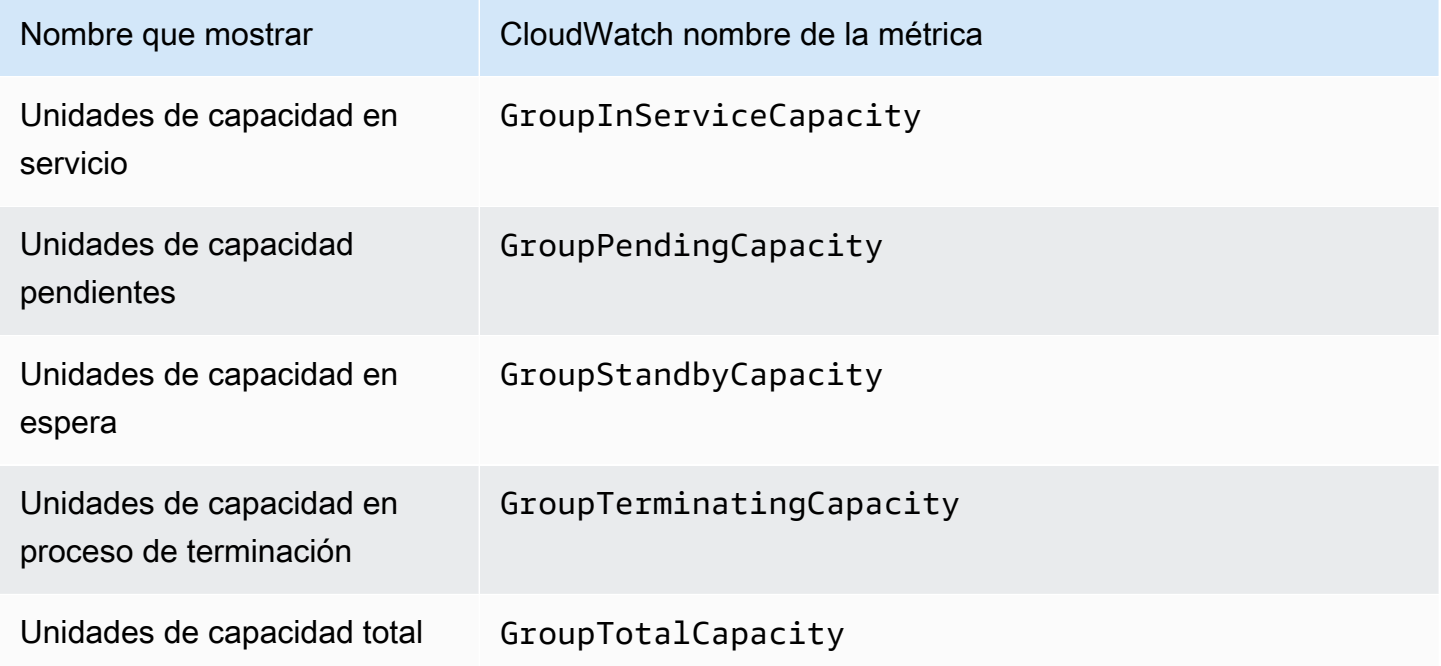

Las siguientes métricas son útiles si su grupo usa la característica de [grupo en caliente](#page-262-0). Puede encontrar definiciones para estas métricas en [CloudWatch Métricas de Amazon para Auto Scaling](#page-593-0)  [de Amazon EC2](#page-593-0).

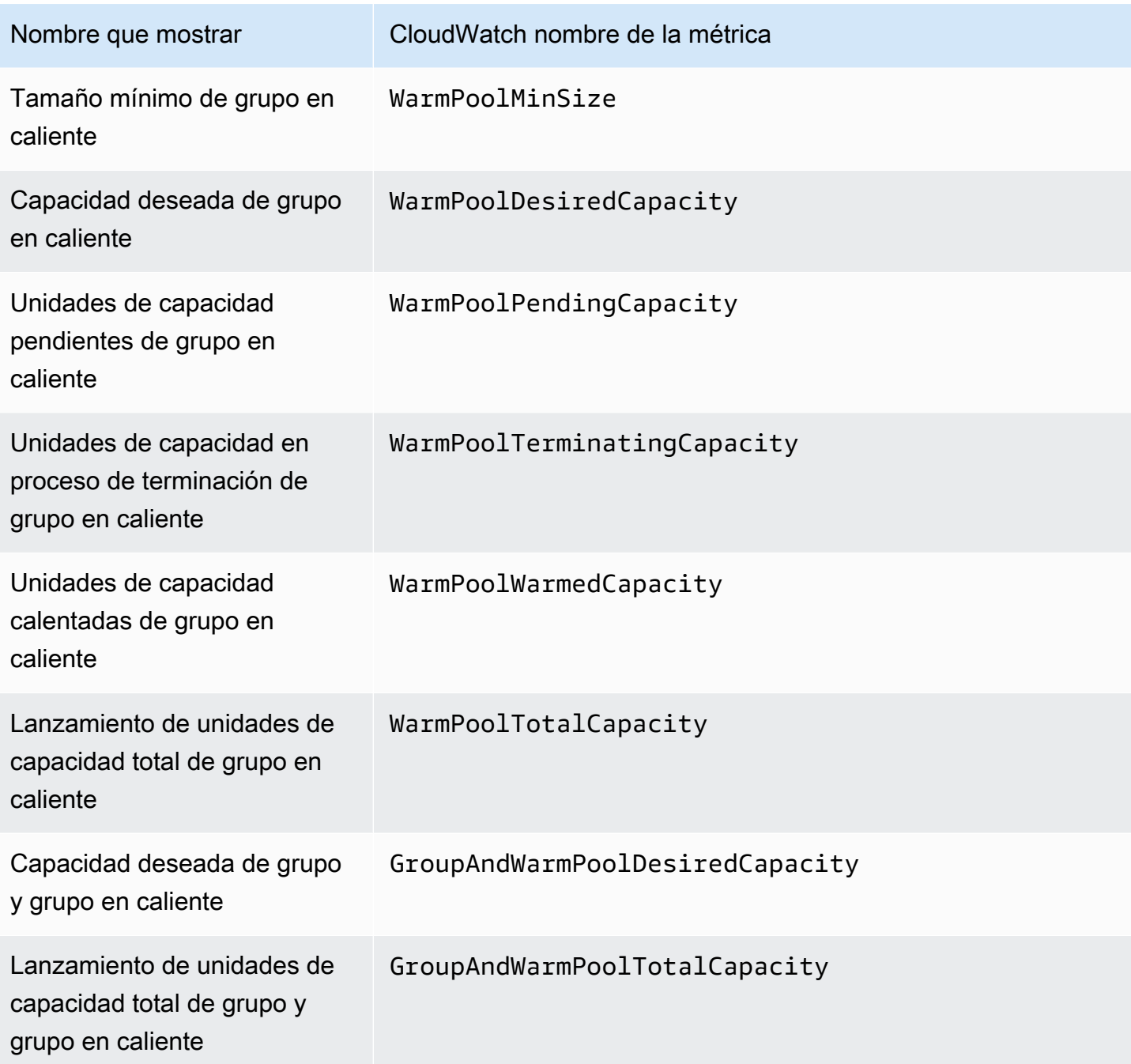

#### Recursos relacionados

- Para monitorear las métricas por instancia, consulte las métricas de [Graph para sus instancias](https://docs.aws.amazon.com/AWSEC2/latest/UserGuide/graphs-in-the-aws-management-console.html) en la Guía del usuario de Amazon EC2.
- CloudWatch Los paneles son páginas de inicio personalizables en la consola. CloudWatch Puede utilizar estas páginas para monitorizar sus recursos en una sola vista, incluidos los recursos que están distribuidos en diferentes regiones. Puede usar los CloudWatch paneles para crear vistas

personalizadas de las métricas y las alarmas de sus AWS recursos. Para obtener más información, consulta la [Guía del CloudWatch usuario de Amazon](https://docs.aws.amazon.com/AmazonCloudWatch/latest/DeveloperGuide/).

# <span id="page-593-0"></span>CloudWatch Métricas de Amazon para Auto Scaling de Amazon EC2

Amazon EC2 Auto Scaling publica las siguientes métricas en el espacio de nombres de AWS/ AutoScaling. Las métricas de grupo de escalado automático que estén disponibles dependerán de si tiene habilitadas las métricas de grupo y de las métricas de grupo que haya activado. Las métricas están disponibles con una granularidad de un minuto sin cargo adicional, pero debe habilitarlas.

Al activar las métricas de grupo de Auto Scaling, Amazon EC2 Auto Scaling envía los datos muestreados a CloudWatch cada minuto con el máximo esfuerzo. En raras ocasiones, cuando se produce una CloudWatch interrupción en el servicio, los datos no se rellenan para cubrir los vacíos en el historial de métricas del grupo.

#### Contenido

- [Métricas de grupo de Auto Scaling](#page-593-1)
- [Dimensiones de las métricas del grupo de Auto Scaling](#page-598-0)
- [Dimensiones y métricas de escalado predictivo](#page-598-1)
- [Habilitación de las métricas de grupo de Auto Scaling \(consola\)](#page-600-0)
- [Habilitación de las métricas de grupo de Auto Scaling \(AWS CLI\)](#page-600-1)

## <span id="page-593-1"></span>Métricas de grupo de Auto Scaling

Con estas métricas, obtendrá una visibilidad prácticamente continua del historial de su grupo de escalado automático, como los cambios en el tamaño del grupo a lo largo del tiempo.

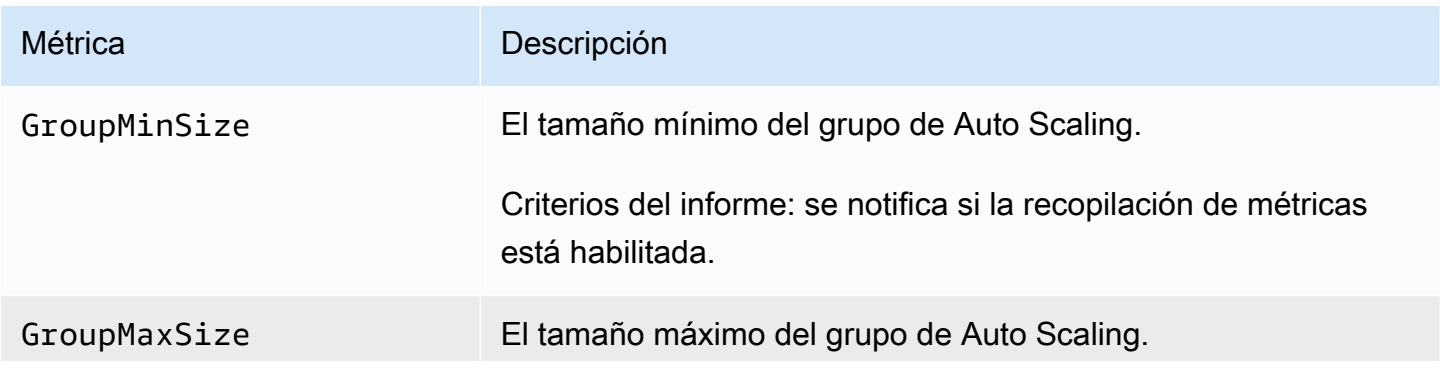

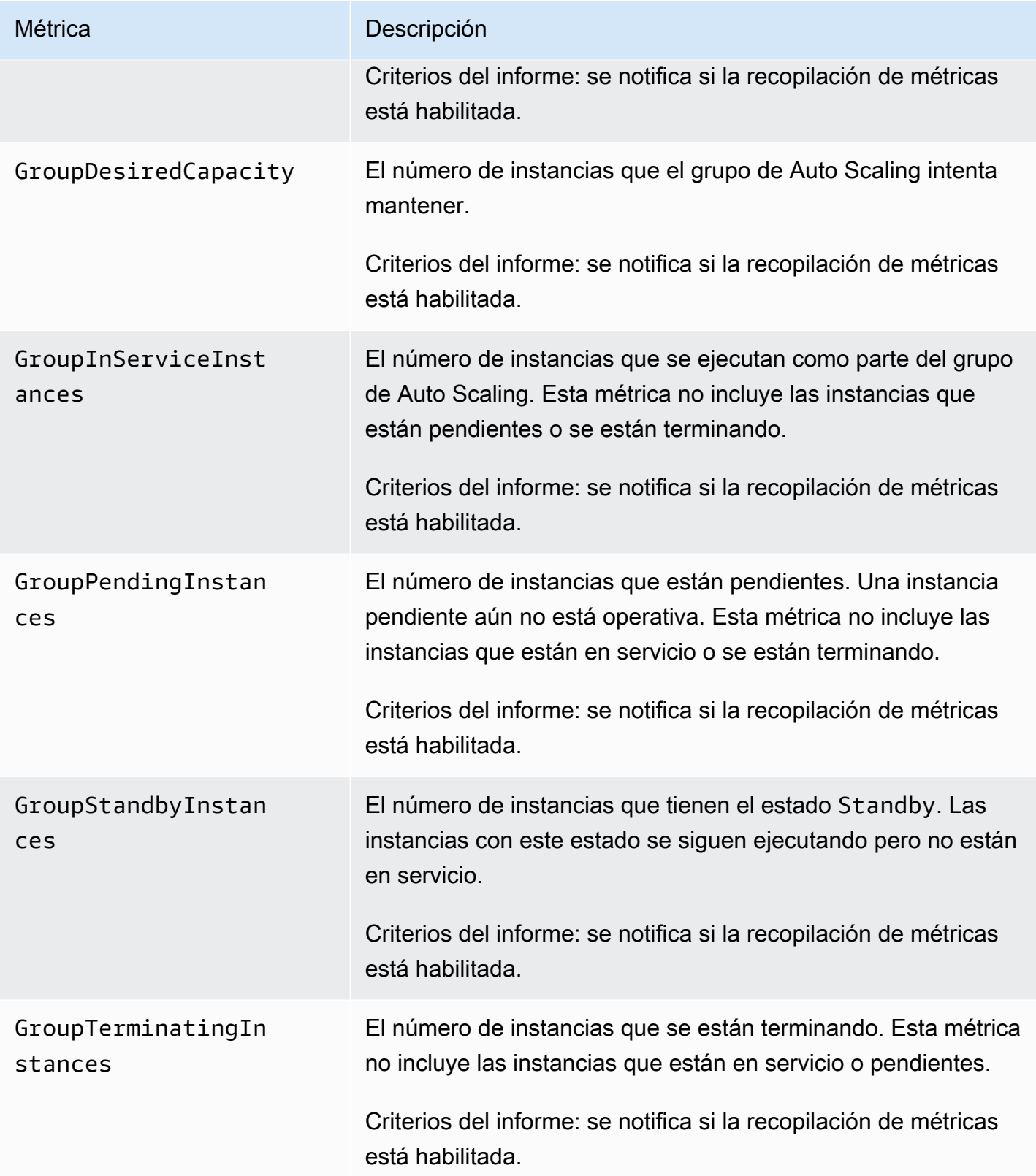

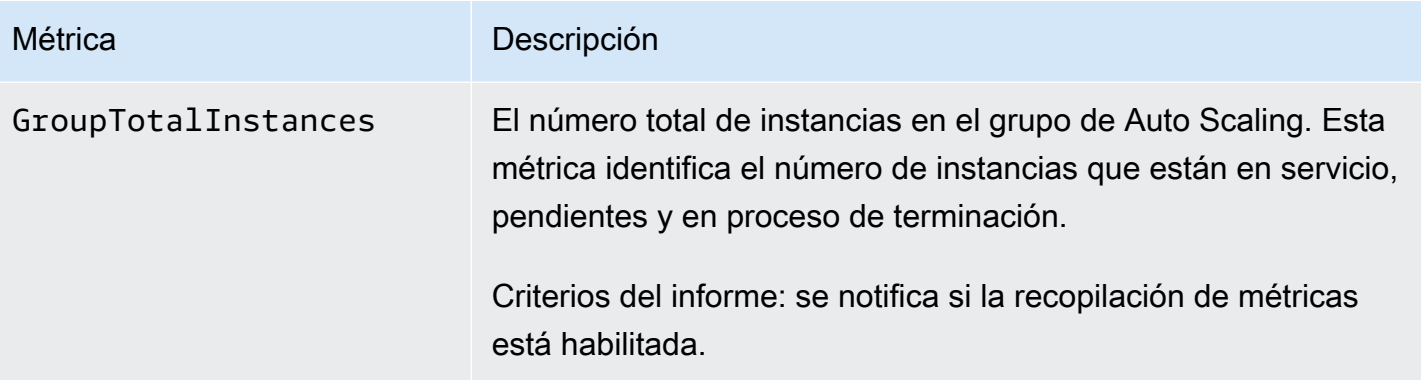

Cuando configura un grupo de instancias mixtas para medir la capacidad deseada en diferentes unidades, por ejemplo, asignando pesos en función del recuento de vCPU de cada tipo de instancia, las siguientes métricas cuentan la cantidad de unidades que usa su grupo de escalado automático. Si no configuró un grupo de instancias mixtas para medir la capacidad deseada en diferentes unidades, se rellenan las siguientes métricas, pero son iguales a las métricas que se definen en la tabla anterior. Para obtener más información, consulte [Descripción general de la configuración.](#page-134-0)

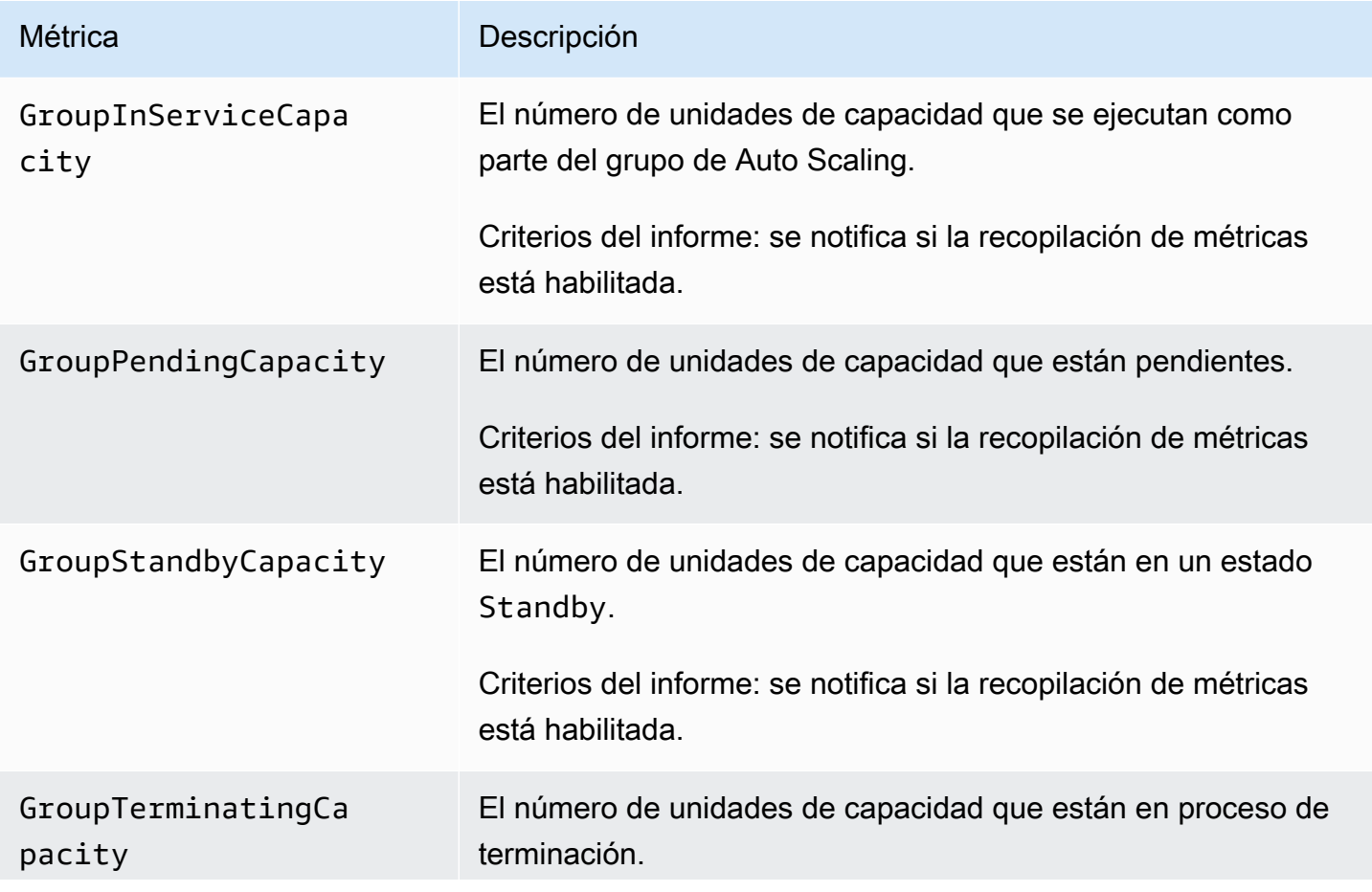

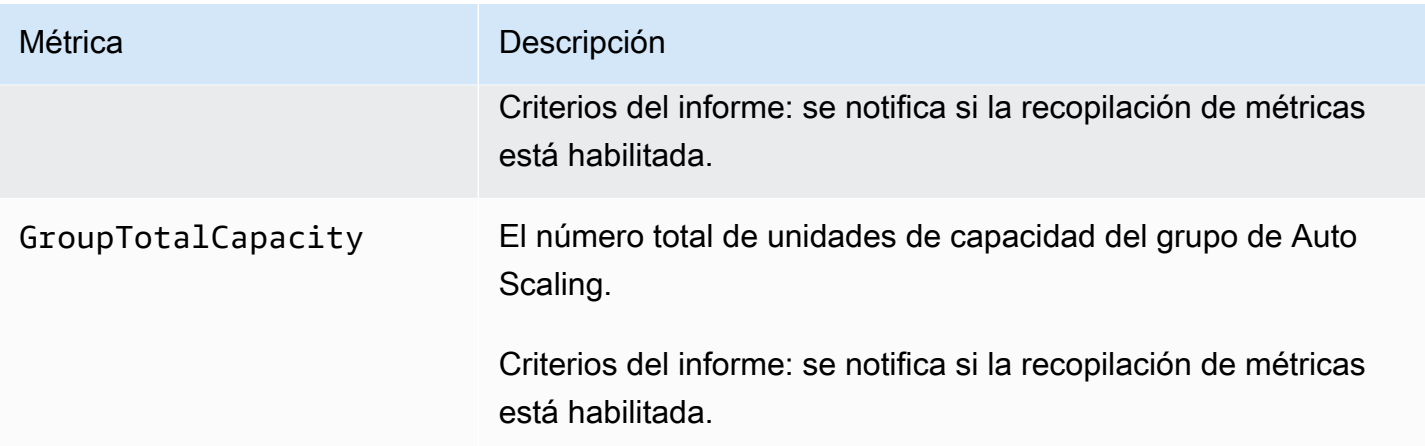

Amazon EC2 Auto Scaling también informa de las siguientes métricas para los grupos de escalado automático que tienen grupo de calentamiento. Para obtener más información, consulte [Grupos de](#page-262-0)  [calentamiento para Amazon EC2 Auto Scaling.](#page-262-0)

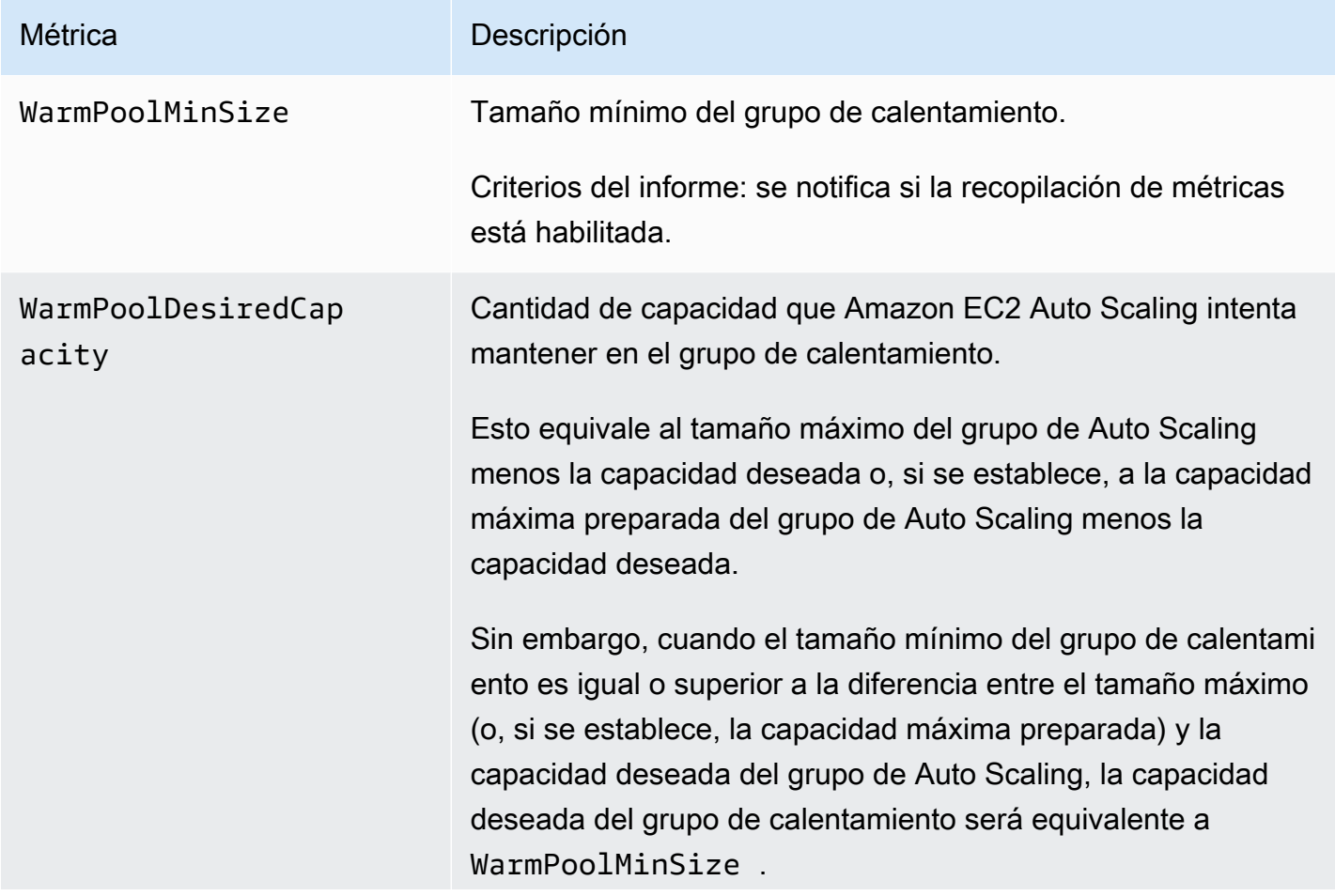

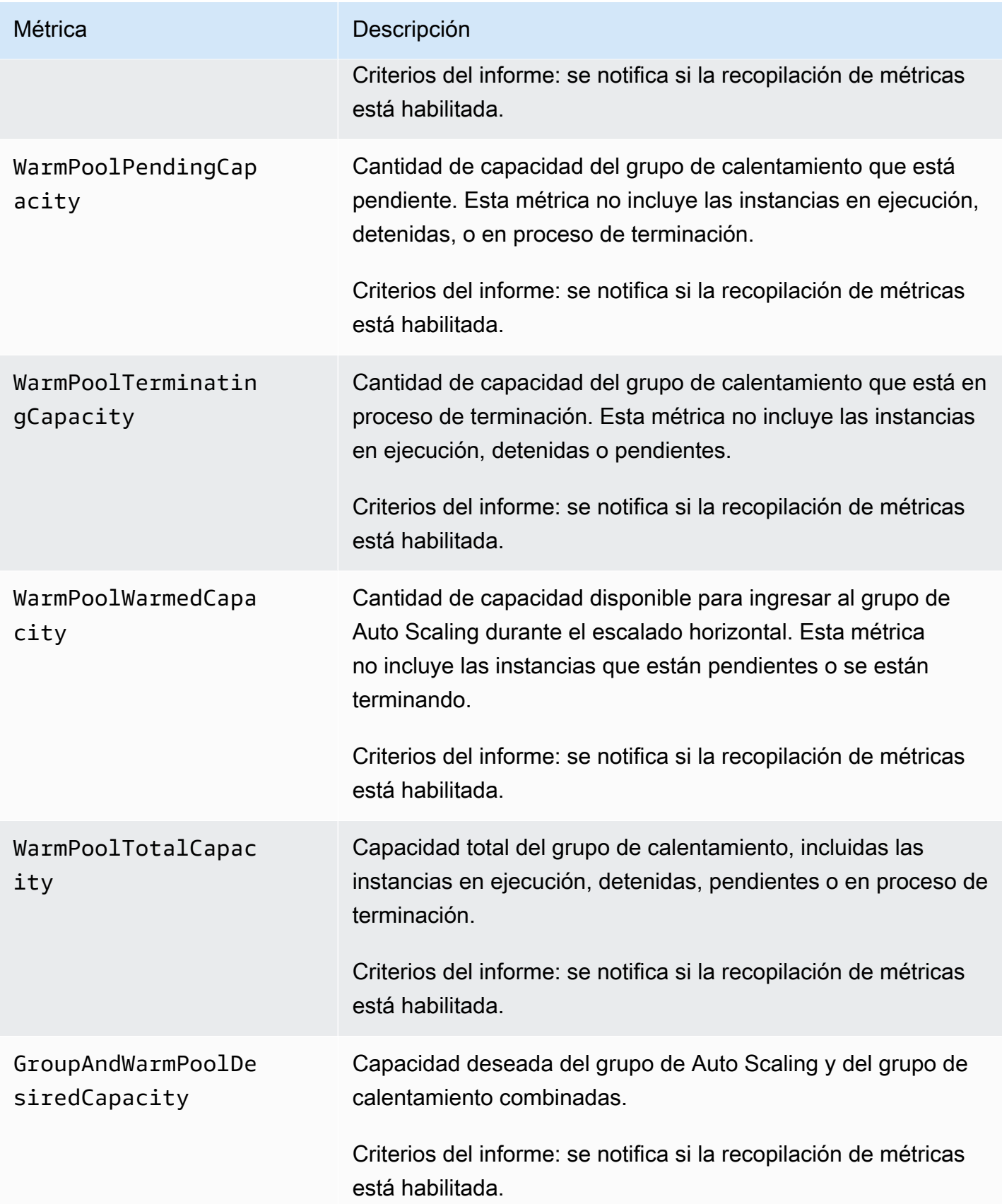

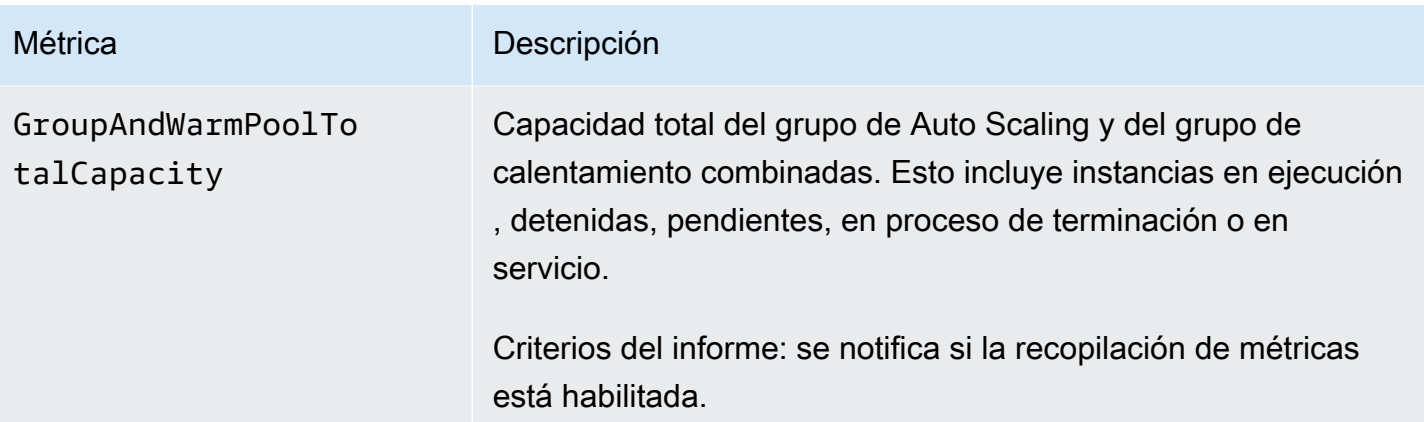

# <span id="page-598-0"></span>Dimensiones de las métricas del grupo de Auto Scaling

Puede utilizar las siguientes dimensiones para ajustar las métricas mostradas en las tablas anteriores.

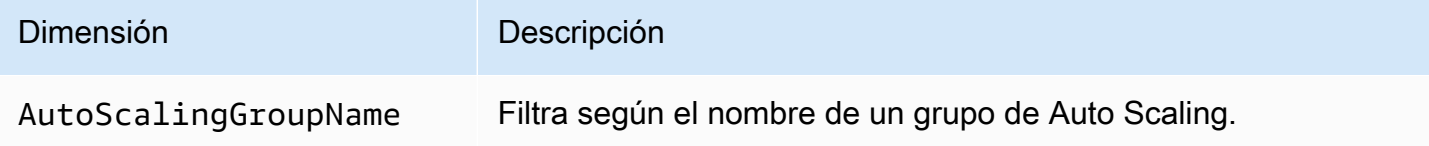

# <span id="page-598-1"></span>Dimensiones y métricas de escalado predictivo

El espacio de nombres de AWS/AutoScaling incluye las siguientes métricas para el escalado predictivo.

Las métricas están disponibles con una resolución de una hora.

Puede evaluar la precisión de las previsiones comparando los valores previstos con los valores reales. Para obtener más información acerca de la evaluación de la precisión del pronóstico mediante estas métricas, consulte [Supervise las métricas de escalado predictivo con CloudWatch](#page-510-0).

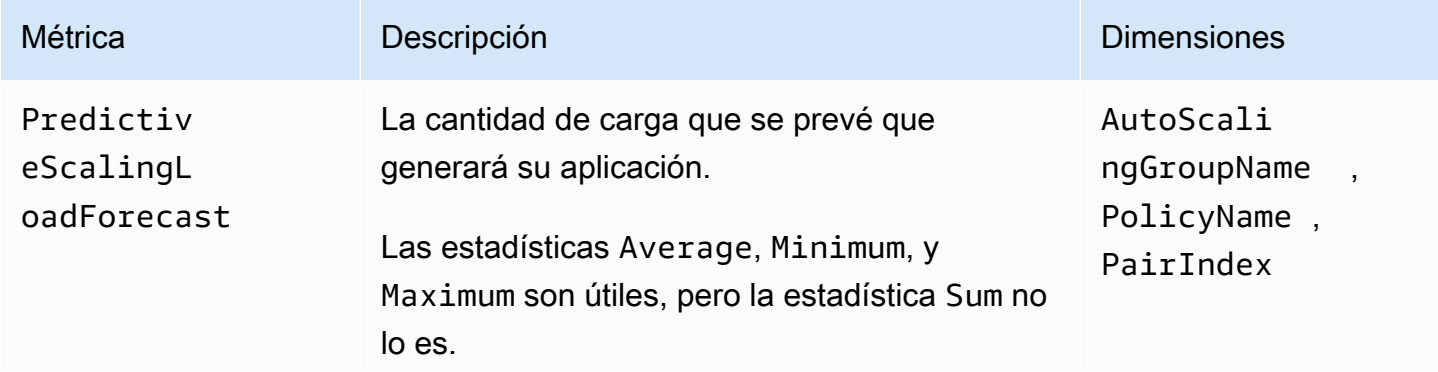

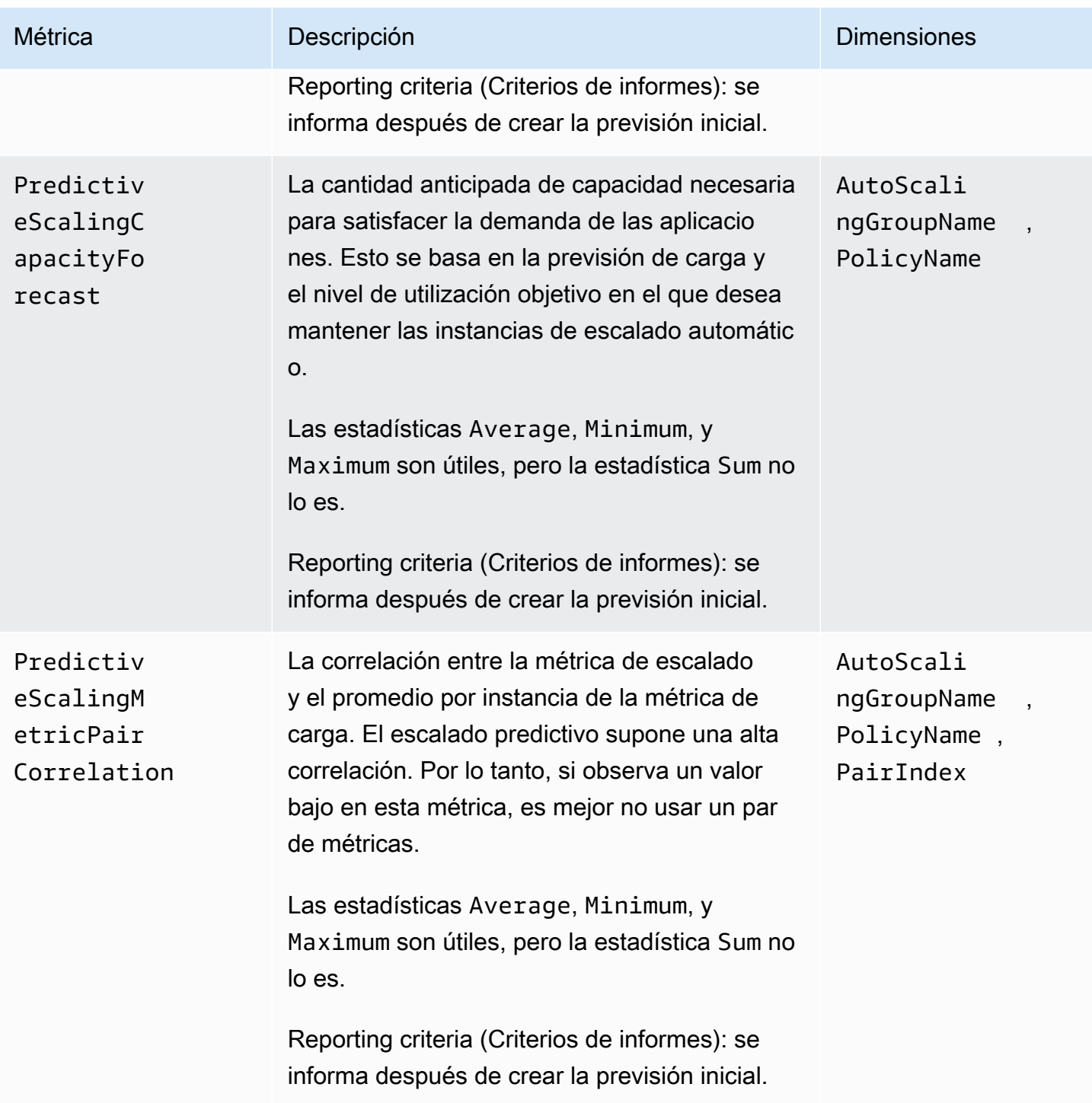

### **a** Note

La dimensión PairIndex devuelve información asociada al índice del par de métricas de escalado de carga asignado por Amazon EC2 Auto Scaling. El único valor válido actualmente es 0.

# <span id="page-600-0"></span>Habilitación de las métricas de grupo de Auto Scaling (consola)

Para habilitar las métricas de grupo

- 1. Abra la consola de Amazon EC2 en<https://console.aws.amazon.com/ec2/> y elija Auto Scaling Groups (Grupos de escalado automático) en el panel de navegación.
- 2. Seleccione la casilla situada junto al grupo de escalado automático.

Se abre un panel dividido en la parte inferior de la página.

3. En la página Monitoring (Monitoreo), seleccione la colección de métricas del grupo de Auto Scaling, y la casilla Enable (Habilitar) que se encuentra en la parte superior de la página en Auto Scaling.

Para desactivar las métricas de grupo

- 1. Abra la consola de Amazon EC2 en<https://console.aws.amazon.com/ec2/> y elija Auto Scaling Groups (Grupos de escalado automático) en el panel de navegación.
- 2. Seleccione el grupo de escalado automático.
- 3. En la pestaña Monitoring (Monitoreo), desmarque la casilla Auto Scaling group metrics collection (Colección de métricas de grupo de Auto Scaling), Enable (Habilitar).

## <span id="page-600-1"></span>Habilitación de las métricas de grupo de Auto Scaling (AWS CLI)

Habilitación de las métricas de grupo de escalado automático

Habilite una o varias métricas de grupo mediante el comando [enable-metrics-collection.](https://docs.aws.amazon.com/cli/latest/reference/autoscaling/enable-metrics-collection.html) Por ejemplo, el comando siguiente habilita una única métrica para el grupo de escalado automático especificado.

```
aws autoscaling enable-metrics-collection --auto-scaling-group-name my-asg \ 
   --metrics GroupDesiredCapacity --granularity "1Minute"
```
Si omite la opción --metrics, se habilitan todas las métricas.

```
aws autoscaling enable-metrics-collection --auto-scaling-group-name my-asg \ 
   --granularity "1Minute"
```
Deshabilitación de las métricas de grupo de escalado automático

Utilice el comando [disable-metrics-collection](https://docs.aws.amazon.com/cli/latest/reference/autoscaling/disable-metrics-collection.html) para deshabilitar todas las métricas del grupo.

```
aws autoscaling disable-metrics-collection --auto-scaling-group-name my-asg
```
# <span id="page-601-0"></span>Configuración de la supervisión para instancias de Auto Scaling

Amazon EC2 recopila y procesa los datos sin procesar de las instancias, y los convierte en métricas legibles prácticamente en tiempo real que describen la CPU y otros datos de uso de su grupo de escalado automático. Puede configurar el intervalo para supervisar estas métricas eligiendo la granularidad de uno o cinco minutos.

La supervisión de instancias se habilita cada vez que se lanza una, ya sea la supervisión básica (granularidad de cinco minutos) o la supervisión detallada (granularidad un minuto). Para la monitorización detallada, se aplican cargos adicionales. Para obtener más información, consulte [CloudWatch los precios de Amazon](https://aws.amazon.com/cloudwatch/pricing/) y la [supervisión de sus instancias CloudWatch](https://docs.aws.amazon.com/AWSEC2/latest/UserGuide/using-cloudwatch.html) en la Guía del usuario de Amazon EC2.

Antes de crear un grupo de escalado automático, debe crear una configuración o una plantilla de lanzamiento que permita el tipo de supervisión que sea adecuado para su aplicación. Si agrega una política de escalamiento a su grupo, le recomendamos encarecidamente que utilice la supervisión detallada a fin de obtener datos de las métricas para las instancias de EC2 a una granularidad de un minuto, ya que esto permite una respuesta más rápida a los cambios en la carga.

#### Contenido

- [Habilitación del monitoreo detallado \(consola\)](#page-602-0)
- [Habilitar el monitoreo detallado \(AWS CLI\)](#page-602-1)
- [Cambio entre la supervisión básica y detallada](#page-603-0)
- [Recopile métricas adicionales con el agente CloudWatch](#page-603-1)

## <span id="page-602-0"></span>Habilitación del monitoreo detallado (consola)

De forma predeterminada, la supervisión básica está habilitada cuando se utiliza AWS Management Console para crear una plantilla de lanzamiento o una configuración de lanzamiento.

Para habilitar el monitoreo detallado en una plantilla de lanzamiento

Al crear la plantilla de lanzamiento mediante la AWS Management Console opción CloudWatchSupervisión detallada de la sección Detalles avanzados, seleccione Activar. De lo contrario, se habilita la monitorización básica. Para obtener más información, consulte [Creación de](#page-65-0) [una plantilla de lanzamiento mediante la configuración avanzada](#page-65-0).

Para habilitar el monitoreo detallado en una configuración de lanzamiento

Al crear la configuración de lanzamiento mediante la AWS Management Console, en la sección Configuración adicional, seleccione Habilitar la supervisión detallada de la instancia EC2. CloudWatch De lo contrario, se habilita la monitorización básica. Para obtener más información, consulte [Crear una configuración de lanzamiento.](#page-111-0)

<span id="page-602-1"></span>Habilitar el monitoreo detallado (AWS CLI)

De forma predeterminada, el monitoreo básico se habilita al crear una plantilla de lanzamiento mediante la AWS CLI. El monitoreo detallado se habilita de forma predeterminada cuando crea una configuración de lanzamiento mediante la AWS CLI.

Para habilitar el monitoreo detallado en una plantilla de lanzamiento

Para las plantillas de lanzamiento, utilice el comando [create-launch-template](https://docs.aws.amazon.com/cli/latest/reference/ec2/create-launch-template.html) y transfiera un archivo JSON que contenga la información para crear la plantilla de lanzamiento. Establezca el atributo de monitorización en "Monitoring":{"Enabled":true} para habilitar la monitorización detallada o en "Monitoring":{"Enabled":false} para habilitar la monitorización básica.

Para habilitar el monitoreo detallado en una configuración de lanzamiento

Para las configuraciones de lanzamiento, use el comando [create-launch-configuration](https://docs.aws.amazon.com/cli/latest/reference/autoscaling/create-launch-configuration.html) con la opción --instance-monitoring. Establezca esta opción en true para habilitar la monitorización detallada o en false para habilitar la monitorización básica.

<sup>--</sup>instance-monitoring Enabled=*true*

# <span id="page-603-0"></span>Cambio entre la supervisión básica y detallada

Para cambiar el tipo de monitoreo habilitado en las instancias EC2 nuevas, actualice la plantilla de lanzamiento o el grupo de Auto Scaling para que utilicen una nueva plantilla de lanzamiento o configuración de lanzamiento. Las instancias existentes siguen utilizando el tipo de monitorización que estaba habilitado anteriormente. Para actualizar todas las instancias, termínelas de forma que se sustituyan por el grupo de Auto Scaling o actualice las instancias individualmente mediante [monitor](https://docs.aws.amazon.com/cli/latest/reference/ec2/monitor-instances.html)[instances](https://docs.aws.amazon.com/cli/latest/reference/ec2/monitor-instances.html) y [unmonitor-instances](https://docs.aws.amazon.com/cli/latest/reference/ec2/unmonitor-instances.html).

#### **a** Note

Con las características de duración máxima de la instancia y actualización de instancias, también puede reemplazar todas las instancias en el grupo de Auto Scaling para lanzar nuevas instancias que utilicen la nueva configuración. Para obtener más información, consulte [Reciclado de las instancias de su grupo de escalado automático](#page-355-0).

Al cambiar entre el monitoreo básico y detallado:

Si tiene CloudWatch alarmas asociadas a las políticas de escalado por pasos o políticas de escalado simples para su grupo de Auto Scaling, utilice el comando [put-metric-alarm para actualizar](https://docs.aws.amazon.com/cli/latest/reference/cloudwatch/put-metric-alarm.html)  [cada alarma](https://docs.aws.amazon.com/cli/latest/reference/cloudwatch/put-metric-alarm.html). Ajuste cada periodo para que coincida con el tipo de monitorización (300 segundos para la monitorización básica y 60 segundos para la monitorización detallada). Si cambia de la monitorización detallada a la monitorización básica, pero no actualiza las alarmas para que coincidan con el periodo de cinco minutos, se siguen comprobando las estadísticas cada minuto. Es posible que no haya datos disponibles durante cuatro de cada cinco periodos.

## <span id="page-603-1"></span>Recopile métricas adicionales con el agente CloudWatch

Para recopilar métricas a nivel del sistema operativo, como la memoria disponible y utilizada, debe instalar el CloudWatch agente. Pueden aplicarse cargos adicionales. Puede usar el CloudWatch agente para recopilar tanto las métricas del sistema como los archivos de registro de las instancias de Amazon EC2. Para obtener más información, consulta [las métricas recopiladas por el CloudWatch](https://docs.aws.amazon.com/AmazonCloudWatch/latest/monitoring/metrics-collected-by-CloudWatch-agent.html)  [agente](https://docs.aws.amazon.com/AmazonCloudWatch/latest/monitoring/metrics-collected-by-CloudWatch-agent.html) en la Guía del CloudWatch usuario de Amazon.

# Registre las llamadas a la API Auto Scaling de Amazon EC2 con AWS CloudTrail

Amazon EC2 Auto Scaling está integrado con AWS CloudTrail un servicio que proporciona un registro de las acciones realizadas por un usuario, un rol o un servicio que utiliza Amazon EC2 Auto Scaling. CloudTrail captura todas las llamadas a la API para Amazon EC2 Auto Scaling como eventos. Las llamadas capturadas incluyen llamadas desde la consola de Amazon EC2 Auto Scaling y llamadas de código a la API de Amazon EC2 Auto Scaling.

Si crea una ruta, puede habilitar la entrega continua de CloudTrail eventos a un bucket de Amazon S3, incluidos los eventos para Amazon EC2 Auto Scaling. Si no configura una ruta, podrá ver los eventos más recientes en la CloudTrail consola, en el historial de eventos. Con la información recopilada por CloudTrail, puede determinar la solicitud que se realizó a Amazon EC2 Auto Scaling, la dirección IP desde la que se realizó la solicitud, quién la realizó, cuándo se realizó y detalles adicionales.

Para obtener más información CloudTrail, consulte la [Guía del AWS CloudTrail usuario.](https://docs.aws.amazon.com/awscloudtrail/latest/userguide/)

# Información sobre Auto Scaling de Amazon EC2 en CloudTrail

CloudTrail está activado en su cuenta de Amazon Web Services al crear la cuenta. Cuando se produce una actividad en Amazon EC2 Auto Scaling, esa actividad se registra en un CloudTrail evento junto con otros eventos de Amazon Web Services en el historial de eventos. Puede ver, buscar y descargar los últimos eventos de la cuenta de Amazon Web Services. Para obtener más información, consulte [Visualización de eventos con el historial de CloudTrail eventos.](https://docs.aws.amazon.com/awscloudtrail/latest/userguide/view-cloudtrail-events.html)

Para mantener un registro continuo de eventos en la cuenta de Amazon Web Services, incluidos los eventos de Amazon EC2 Auto Scaling, cree un registro de seguimiento. Un rastro permite CloudTrail entregar archivos de registro a un bucket de Amazon S3. De manera predeterminada, cuando crea un registro de seguimiento en la consola, el registro de seguimiento se aplica a todas las regiones. El registro de seguimiento registra los eventos de todas las regiones en la partición de Amazon Web Services y envía los archivos de registro al bucket de Amazon S3 especificado. Además, puede configurar otros Amazon Web Services para analizar más a fondo los datos de eventos recopilados en los CloudTrail registros y actuar en función de ellos. Para más información, consulte los siguientes temas:

- [Introducción a la creación de registros de seguimiento](https://docs.aws.amazon.com/awscloudtrail/latest/userguide/cloudtrail-create-and-update-a-trail.html)
- [CloudTrail servicios e integraciones compatibles](https://docs.aws.amazon.com/awscloudtrail/latest/userguide/cloudtrail-aws-service-specific-topics.html#cloudtrail-aws-service-specific-topics-integrations)
- [Configuración de las notificaciones de Amazon SNS para CloudTrail](https://docs.aws.amazon.com/awscloudtrail/latest/userguide/configure-sns-notifications-for-cloudtrail.html)
- [Recibir archivos de CloudTrail registro de varias regiones](https://docs.aws.amazon.com/awscloudtrail/latest/userguide/receive-cloudtrail-log-files-from-multiple-regions.html) y [recibir archivos de CloudTrail registro](https://docs.aws.amazon.com/awscloudtrail/latest/userguide/cloudtrail-receive-logs-from-multiple-accounts.html)  [de varias cuentas](https://docs.aws.amazon.com/awscloudtrail/latest/userguide/cloudtrail-receive-logs-from-multiple-accounts.html)

Todas las acciones de Auto Scaling de Amazon EC2 se registran CloudTrail y se documentan en la referencia de la API de [Auto Scaling de Amazon EC2.](https://docs.aws.amazon.com/autoscaling/ec2/APIReference/) Por ejemplo, las llamadas a las CreateLaunchConfigurationUpdateAutoScalingGroupacciones y las llamadas generan entradas en los archivos de CloudTrail registro. DescribeAutoScalingGroup

Cada entrada de registro o evento contiene información sobre quién generó la solicitud. La información de identidad del usuario lo ayuda a determinar lo siguiente:

- Si la solicitud se realizó con credenciales de usuario root o AWS Identity and Access Management (IAM).
- Si la solicitud se realizó con credenciales de seguridad temporales de un rol o fue un usuario federado.
- Si la solicitud la realizó otro servicio de .

Para obtener más información, consulte el CloudTrail[userIdentity](https://docs.aws.amazon.com/awscloudtrail/latest/userguide/cloudtrail-event-reference-user-identity.html)elemento.

# Introducción a las entradas del archivo de registro de Amazon EC2 Auto **Scaling**

Un rastro es una configuración que permite la entrega de eventos como archivos de registro a un bucket de Amazon S3 que usted especifique. CloudTrail Los archivos de registro contienen una o más entradas de registro. Un evento representa una solicitud única de cualquier fuente e incluye información sobre la acción solicitada, la fecha y la hora de la acción, los parámetros de la solicitud, etc. CloudTrail Los archivos de registro no son un registro ordenado de las llamadas a la API pública, por lo que no aparecen en ningún orden específico.

En el siguiente ejemplo, se muestra una entrada de CloudTrail registro que demuestra la CreateLaunchConfiguration acción.

```
{ 
     "eventVersion": "1.05", 
     "userIdentity": { 
          "type": "Root", 
          "principalId": "123456789012",
```

```
 "arn": "arn:aws:iam::123456789012:root", 
         "accountId": "123456789012", 
         "accessKeyId": "AKIAIOSFODNN7EXAMPLE", 
         "sessionContext": { 
             "attributes": { 
                 "mfaAuthenticated": "false", 
                 "creationDate": "2018-08-21T17:05:42Z" 
 } 
         } 
     }, 
     "eventTime": "2018-08-21T17:07:49Z", 
     "eventSource": "autoscaling.amazonaws.com", 
     "eventName": "CreateLaunchConfiguration", 
     "awsRegion": "us-west-2", 
     "sourceIPAddress": "192.0.2.0", 
     "userAgent": "Coral/Jakarta", 
     "requestParameters": { 
         "ebsOptimized": false, 
         "instanceMonitoring": { 
             "enabled": false 
         }, 
         "instanceType": "t2.micro", 
         "keyName": "EC2-key-pair-oregon", 
         "blockDeviceMappings": [ 
\{\hspace{.1cm} \} "deviceName": "/dev/xvda", 
                  "ebs": { 
                      "deleteOnTermination": true, 
                      "volumeSize": 8, 
                      "snapshotId": "snap-01676e0a2c3c7de9e", 
                      "volumeType": "gp2" 
 } 
 } 
         ], 
         "launchConfigurationName": "launch_configuration_1", 
         "imageId": "ami-6cd6f714d79675a5", 
         "securityGroups": [ 
             "sg-00c429965fd921483" 
         ] 
     }, 
     "responseElements": null, 
     "requestID": "0737e2ea-fb2d-11e3-bfd8-99133058e7bb", 
     "eventID": "3fcfb182-98f8-4744-bd45-b38835ab61cb", 
     "eventType": "AwsApiCall",
```
}

#### "recipientAccountId": "123456789012"

# Recursos relacionados

Con CloudWatch los registros, puede supervisar y recibir alertas sobre eventos específicos capturados por CloudTrail. Los eventos que se envían a los CloudWatch registros son aquellos configurados para que los registre su ruta, así que asegúrese de haber configurado su ruta o senderos para registrar los tipos de eventos que le interesa monitorear. CloudWatch Los registros pueden monitorear la información de los archivos de registro y notificarte cuando se alcanzan ciertos umbrales. También se pueden archivar los datos del registro en un almacenamiento de larga duración. Para obtener más información, consulte la [Guía del usuario de Amazon CloudWatch Logs](https://docs.aws.amazon.com/AmazonCloudWatch/latest/logs/) y el tema [Supervisión de los archivos de CloudTrail registro con Amazon CloudWatch Logs](https://docs.aws.amazon.com/awscloudtrail/latest/userguide/monitor-cloudtrail-log-files-with-cloudwatch-logs.html) de la Guía del AWS CloudTrail usuario.

# Opciones de notificación de Amazon SNS para Auto Scaling de Amazon EC2

Puede configurar su grupo de Auto Scaling para que le notifique los eventos importantes que afecten a su aplicación. Con las notificaciones, también puede eliminar las votaciones y evitar los RequestLimitExceeded errores que a veces se producen en las votaciones.

Hay dos formas de recibir notificaciones sobre Amazon EC2 Auto Scaling:

- Amazon Simple Notification Service: Amazon SNS puede notificarle cuando su grupo de Auto Scaling lance o finalice instancias. Solo puede activar o desactivar notificaciones de Amazon SNS. Para obtener más información, consulte [Auto SNS y Amazon EC2 Auto SCALING](#page-608-0).
- Amazon EventBridge: EventBridge proporciona notificaciones más avanzadas basadas en eventos que coinciden con criterios específicos y se envían a una variedad de destinos, incluido Amazon SNS. EventBridge también puede monitorear una gama más amplia de eventos de Auto Scaling para un monitoreo más preciso. Para obtener más información, consulte [Se usa EventBridge para](#page-678-0)  [gestionar eventos de Auto Scaling.](#page-678-0)

También puedes realizar una acción personalizada cuando una instancia entre en un estado pendiente durante el lanzamiento o la finalización mediante enlaces de ciclo de vida y servicios como EventBridge Amazon SNS y Amazon SQS. Los enlaces del ciclo de vida también pueden

proporcionar tiempo adicional para que una nueva instancia complete un script especificado en los datos del usuario antes de que Amazon EC2 Auto Scaling añada la instancia al grupo. Para obtener más información, consulte [Enlaces de ciclo de vida de Amazon EC2 Auto Scaling.](#page-220-0)

# <span id="page-608-0"></span>Auto SNS y Amazon EC2 Auto SCALING

En esta sección se muestra cómo usar Amazon SNS para monitorear cuándo su grupo de Auto Scaling lanza o termina instancias.

Por ejemplo, si configura el grupo de Auto Scaling para que utilice el tipo de notificación autoscaling: EC2\_INSTANCE\_TERMINATE, y su grupo de Auto Scaling termina una instancia, se envía una notificación por correo electrónico. Este correo electrónico contiene los detalles de la instancia terminada, como el ID de instancia y el motivo por el que se terminó la instancia.

Tenga en cuenta que, a medida que Amazon EC2 Auto Scaling agrega o elimina instancias del grupo, se le envían notificaciones sobre estos cambios, con una notificación por instancia. Sin embargo, estas notificaciones se envían de la mejor manera posible, y sus instancias podrían seguir fallando después de la notificación inicial, por ejemplo, si no se realiza una comprobación de estado posterior. Por lo tanto, aunque Amazon EC2 Auto Scaling le notifique al principio, una instancia podría fallar más adelante. Tenga en cuenta que puede configurar cuánto tiempo espera Amazon EC2 Auto Scaling tras lanzar una instancia antes de realizar la primera comprobación de estado. Para obtener más información, consulte [Establezca el periodo de gracia de la comprobación de](#page-577-0) [estado para un grupo de escalado automático](#page-577-0).

Para obtener más información sobre Amazon SNS en general, consulte la Guía para [desarrolladores](https://docs.aws.amazon.com/sns/latest/dg/)  [de Amazon Simple Notification Service.](https://docs.aws.amazon.com/sns/latest/dg/)

### Contenido

- [Notificaciones de SNS](#page-609-0)
- [Configuración de notificaciones de Amazon SNS para Amazon EC2 Auto Scaling](#page-610-0)
	- [Crear un tema de Amazon SNS](#page-610-1)
	- [Suscripción al tema de Amazon SNS](#page-610-2)
	- [Confirmación de la suscripción a Amazon SNS](#page-611-0)
	- [Configuración de un grupo de Auto Scaling para enviar notificaciones](#page-611-1)
	- [Prueba de la notificación](#page-612-0)
	- [Eliminación de la configuración de notificaciones](#page-612-1)
- [Política de claves para un tema de Amazon SNS cifrado](#page-613-0)

# <span id="page-609-0"></span>Notificaciones de SNS

Amazon EC2 Auto Scaling admite el envío de notificaciones de Amazon SNS cuando se producen los eventos siguientes.

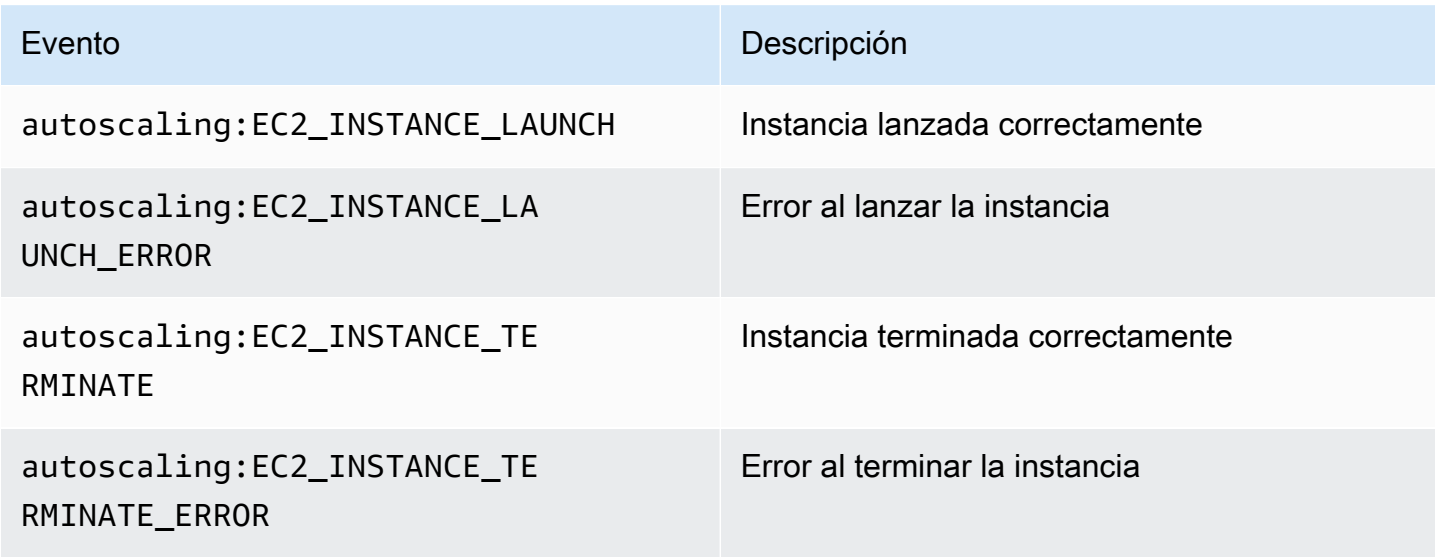

El mensaje incluye la siguiente información:

- Event: el evento.
- AccountId: el ID de la cuenta de Amazon Web Services.
- AutoScalingGroupName: el nombre del grupo de Auto Scaling.
- AutoScalingGroupARN: el ARN del grupo de Auto Scaling.
- EC2InstanceId: el ID de la instancia EC2.

Por ejemplo:

```
Service: AWS Auto Scaling
Time: 2016-09-30T19:00:36.414Z
RequestId: 4e6156f4-a9e2-4bda-a7fd-33f2ae528958
Event: autoscaling:EC2_INSTANCE_LAUNCH
AccountId: 123456789012
AutoScalingGroupName: my-asg
AutoScalingGroupARN: arn:aws:autoscaling:region:123456789012:autoScalingGroup...
ActivityId: 4e6156f4-a9e2-4bda-a7fd-33f2ae528958
Description: Launching a new EC2 instance: i-0598c7d356eba48d7
```
Cause: At 2016-09-30T18:59:38Z a user request update of AutoScalingGroup constraints to ... StartTime: 2016-09-30T19:00:04.445Z EndTime: 2016-09-30T19:00:36.414Z StatusCode: InProgress StatusMessage: Progress: 50 EC2InstanceId: i-0598c7d356eba48d7 Details: {"Subnet ID":"subnet-id","Availability Zone":"zone"} Origin: AutoScalingGroup Destination: EC2

## <span id="page-610-0"></span>Configuración de notificaciones de Amazon SNS para Amazon EC2 Auto Scaling

Para utilizar Amazon SNS para enviar notificaciones por correo electrónico, primero debe crear un tema y, a continuación, suscribir sus direcciones de correo electrónico al tema.

<span id="page-610-1"></span>Crear un tema de Amazon SNS

Un tema de SNS es un punto de acceso lógico, un canal de comunicación que el grupo de Auto Scaling utiliza para enviar las notificaciones. Los temas se crean especificando un nombre para el tema.

Los nombres de tema creados deben cumplir los siguientes requisitos:

- Deben tener entre 1 y 256 caracteres.
- Deben contener letras ASCII en mayúsculas y minúsculas, números, guiones bajos o guiones.

Para obtener instrucciones, consulte el [tema Creación de un tema de Amazon SNS](https://docs.aws.amazon.com/sns/latest/dg/sns-create-topic.html) en la Guía para desarrolladores de Amazon Simple Notification Service.

<span id="page-610-2"></span>Suscripción al tema de Amazon SNS

Para recibir las notificaciones que su grupo de Auto Scaling envía al tema, debe suscribir un punto de enlace al tema. En este procedimiento, en Endpoint (Punto de enlace), especifique la dirección de correo electrónico donde desea recibir las notificaciones de Amazon EC2 Auto Scaling.

Para obtener más información, consulte el [tema Suscripción a un tema de Amazon SNS](https://docs.aws.amazon.com/sns/latest/dg/sns-create-subscribe-endpoint-to-topic.html) en la Guía para desarrolladores de Amazon Simple Notification Service.

#### <span id="page-611-0"></span>Confirmación de la suscripción a Amazon SNS

Amazon SNS envía un correo electrónico de confirmación a la dirección de correo electrónico que ha especificado en el paso anterior.

Asegúrese de abrir el correo electrónico de las notificaciones de AWS y de elegir el enlace para confirmar la suscripción antes de continuar en el siguiente paso.

Recibirá un mensaje de confirmación de. AWS Amazon SNS estará ahora configurado para recibir notificaciones y enviar la notificación como un email a la dirección especificada.

<span id="page-611-1"></span>Configuración de un grupo de Auto Scaling para enviar notificaciones

Puede configurar su grupo de Auto Scaling para que envíe notificaciones a Amazon SNS cuando se produzca un evento de escalado, como el lanzamiento de instancias o la terminación de instancias. Amazon SNS envía una notificación con información acerca de las instancias a la dirección de correo electrónico que ha especificado.

Para configurar las notificaciones de Amazon SNS para el grupo de Auto Scaling (consola)

- 1. Abra la consola de Amazon EC2 en<https://console.aws.amazon.com/ec2/> y elija Auto Scaling Groups (Grupos de escalado automático) en el panel de navegación.
- 2. Seleccione la casilla situada junto al grupo de escalado automático.

Se abre un panel dividido en la parte inferior de la página, que muestra información sobre el grupo seleccionado.

- 3. En la pestaña Activity (Actividad), seleccione Activity notifications (Notificaciones de actividad, Create notification (Crear notificación).
- 4. En el panel Create notifications, proceda del modo siguiente:
	- a. En SNS Topic (Tema de SNS), seleccione el tema de SNS.
	- b. En Event types (Tipos de eventos), seleccione los eventos para los que va enviar notificaciones.
	- c. Seleccione Crear.

Para configurar las notificaciones de Amazon SNS para el grupo de Auto Scaling (AWS CLI)

Use el siguiente comando [put-notification-configuration.](https://docs.aws.amazon.com/cli/latest/reference/autoscaling/put-notification-configuration.html)
aws autoscaling put-notification-configuration --auto-scaling-group-name *myasg* --topic-arn *arn* --notification-types "autoscaling:EC2\_INSTANCE\_LAUNCH" "autoscaling:EC2\_INSTANCE\_TERMINATE"

#### Prueba de la notificación

Para generar una notificación para un evento de lanzamiento, actualice el grupo de Auto Scaling aumentando la capacidad deseada del grupo de Auto Scaling en 1. Usted recibe una notificación al cabo de unos minutos después de que se lance la instancia.

Para cambiar la capacidad deseada (consola)

- 1. Abra la consola de Amazon EC2 en<https://console.aws.amazon.com/ec2/> y elija Auto Scaling Groups (Grupos de escalado automático) en el panel de navegación.
- 2. Seleccione la casilla situada junto al grupo de Auto Scaling.

Se abre un panel dividido en la parte inferior de la página Auto Scaling groups (Grupos de Auto Scaling) que muestra información sobre el grupo seleccionado.

- 3. En la pestañaDetails (Detalles) elija Group details (Detalles de grupo), Edit (Editar).
- 4. En Desired capacity (Capacidad deseada), aumente el valor actual en 1. Si este valor supera el valor especificado en Maximum capacity (Capacidad máxima), también debe aumentar el valor de Maximum capacity (Capacidad máxima) en 1.
- 5. Seleccione Actualizar.
- 6. Después de unos minutos, recibirá una notificación del evento. Si no necesita la instancia adicional que lanzó para esta prueba, puede reducir el valor Desired capacity (Capacidad deseada) en 1. Después de unos minutos, recibirá una notificación del evento.

#### Eliminación de la configuración de notificaciones

Puede eliminar la configuración de notificaciones de Amazon EC2 Auto Scaling si ya no se utiliza.

Para eliminar la configuración de notificaciones de Amazon EC2 Auto Scaling (consola)

- 1. Abra la consola de Amazon EC2 en<https://console.aws.amazon.com/ec2/> y elija Auto Scaling Groups (Grupos de escalado automático) en el panel de navegación.
- 2. Seleccione el grupo de escalado automático.

3. En la pestaña Actividad, seleccione la casilla situada junto a la notificación que desea eliminar y elija Acciones, Eliminar.

Para eliminar la configuración de notificaciones de Amazon EC2 Auto Scaling (AWS CLI)

Use el siguiente comando delete-notification-configuration.

```
aws autoscaling delete-notification-configuration --auto-scaling-group-name my-asg --
topic-arn arn
```
Para obtener información sobre cómo eliminar el tema de Amazon SNS y todas las suscripciones asociadas a un grupo de Auto Scaling, consulte [Eliminación de una suscripción y un tema de](https://docs.aws.amazon.com/sns/latest/dg/sns-delete-subscription-topic.html)  [Amazon SNS](https://docs.aws.amazon.com/sns/latest/dg/sns-delete-subscription-topic.html) en la Guía para desarrolladores de Amazon Simple Notification Service.

#### Política de claves para un tema de Amazon SNS cifrado

El tema de Amazon SNS que especifique puede estar cifrado con una clave gestionada por el cliente creada con AWS Key Management Service. Para conceder permiso a Amazon EC2 Auto Scaling para publicar en temas cifrados, primero debe crear su clave de KMS y, a continuación, añadir la siguiente declaración a la política de la clave de KMS. Sustituya el ARN del ejemplo por el ARN del rol vinculado a servicios correspondiente que tiene permitido el acceso a la clave. Para obtener más información, consulte [Configuración de permisos de AWS KMS](https://docs.aws.amazon.com/sns/latest/dg/sns-key-management.html#sns-what-permissions-for-sse) en la Guía para desarrolladores de Amazon Simple Notification Service.

En este ejemplo, la declaración de política otorga AWSServiceRoleForAutoScalingpermisos al rol vinculado al servicio denominado para usar la clave administrada por el cliente. Para obtener más información sobre el rol vinculado a los servicios de Amazon EC2 Auto Scaling, consulte [Roles](#page-736-0)  [vinculados a servicios de Amazon EC2 Auto Scaling.](#page-736-0)

```
{ 
   "Sid": "Allow service-linked role use of the customer managed key", 
   "Effect": "Allow", 
   "Principal": { 
     "AWS": "arn:aws:iam::123456789012:role/aws-service-role/autoscaling.amazonaws.com/
AWSServiceRoleForAutoScaling" 
   }, 
   "Action": [ 
     "kms:GenerateDataKey*", 
     "kms:Decrypt" 
   ],
```
 "Resource": "\*" }

Las claves de condición aws:SourceArn y aws:SourceAccount no se admiten en las políticas de claves que permiten a Amazon EC2 Auto Scaling publicar en temas cifrados.

# AWS servicios integrados con Amazon EC2 Auto Scaling

Amazon EC2 Auto Scaling se puede integrar con otros AWS servicios. Consulte las siguientes opciones de integración para obtener más información sobre cómo funciona cada servicio con Amazon EC2 Auto Scaling.

#### Temas

- [Utilizar el reequilibrio de capacidad para gestionar las interrupciones de spot de Amazon EC2](#page-615-0)
- [Utilización de las reservas de capacidad bajo demanda para reservar capacidad en zonas de](#page-627-0)  [disponibilidad específicas](#page-627-0)
- [Cree grupos de Auto Scaling desde la línea de comandos usando AWS CloudShell](#page-636-0)
- [Crear grupos de Auto Scaling con AWS CloudFormation](#page-637-0)
- [Se usa AWS Compute Optimizer para obtener recomendaciones sobre el tipo de instancia de un](#page-638-0) [grupo de Auto Scaling](#page-638-0)
- [Utilizar Elastic Load Balancing para distribuir el tráfico entre las instancias de un grupo de Auto](#page-642-0)  **[Scaling](#page-642-0)**
- [Cómo dirigir el tráfico a un grupo de escalado automático con un grupo de VPC Lattice](#page-666-0)
- [Se usa EventBridge para gestionar eventos de Auto Scaling](#page-678-0)
- [Proporcionar conectividad de red para sus instancias de Auto Scaling mediante Amazon VPC](#page-701-0)

# <span id="page-615-0"></span>Utilizar el reequilibrio de capacidad para gestionar las interrupciones de spot de Amazon EC2

Puede configurar Amazon EC2 Auto Scaling para monitorear y responder de manera automática a los cambios que afectan a la disponibilidad de las instancias de spot. El reequilibrio de la capacidad lo ayuda a mantener la disponibilidad de la carga de trabajo al aumentar de manera proactiva su flota con una nueva instancia de spot antes de que una instancia en ejecución sea interrumpida por Amazon EC2.

El objetivo del reequilibrio de la capacidad es seguir procesando la carga de trabajo sin interrupciones. Cuando las instancias de spot se encuentran en un riesgo elevado de interrupción, el servicio de spot de Amazon EC2 notifica a Amazon EC2 Auto Scaling una recomendación de reequilibrio de instancias de EC2.

Cuando habilita el reequilibrio de la capacidad para el grupo de escalado automático, Amazon EC2 Auto Scaling intenta reemplazar de forma proactiva las instancias de spot del grupo que han recibido una recomendación de reequilibrio. Esto le da la oportunidad de reequilibrar la carga de trabajo con nuevas instancias de spot que no tengan un riesgo elevado de interrupción. La carga de trabajo puede continuar procesando el trabajo mientras Amazon EC2 Auto Scaling lanza nuevas instancias de spot antes de que se interrumpan las instancias existentes.

Cuando uno no usa el reequilibrio de la capacidad, Amazon EC2 Auto Scaling no reemplaza las instancias de spot hasta que el servicio de spot de Amazon EC2 interrumpe las instancias y se produce un error en la comprobación de estado. Antes de interrumpir una instancia, Amazon EC2 siempre proporciona una recomendación de reequilibrio de instancias de EC2 y un aviso de interrupción de las instancias de spot con dos minutos de antelación.

#### Contenido

- [Información general](#page-616-0)
- [Comportamiento de reequilibrio de la capacidad](#page-617-0)
- **[Consideraciones](#page-618-0)**
- [Habilitar el reequilibrio de la capacidad \(consola\)](#page-620-0)
- [Habilitar el reequilibrio de la capacidad \(AWS CLI\)](#page-622-0)
- [Recursos relacionados](#page-626-0)
- [Limitaciones](#page-626-1)

# <span id="page-616-0"></span>Información general

Para usar el reequilibrio de la capacidad con su grupo de escalado automático, los pasos básicos son:

- 1. Configure su grupo de escalado automático para utilizar varios tipos de instancia y zonas de disponibilidad. De esta forma, Amazon EC2 Auto Scaling puede examinar la capacidad disponible para instancias de spot en cada zona de disponibilidad. Para obtener más información, consulte [Grupos de Auto Scaling con varios tipos de instancia y opciones de compra.](#page-133-0)
- 2. Agregue enlaces de ciclo de vida según sea necesario para cerrar correctamente la aplicación dentro de las instancias que reciben la notificación de reequilibrio. Para obtener más información, consulte [Enlaces de ciclo de vida de Amazon EC2 Auto Scaling](#page-220-0).

A continuación, se indican algunos de los motivos por los que podría utilizar un enlace de ciclo de vida:

- Apagar correctamente los trabajos de Amazon SQS
- Completar la anulación del registro del sistema de nombres de dominio (DNS)
- Extracción de registros del sistema o de aplicaciones y carga en Amazon Simple Storage Service (Amazon S3)
- 3. Desarrolle una acción personalizada para el enlace de ciclo de vida. Para invocar su acción personalizada lo antes posible, necesita saber cuándo una instancia está lista para ser terminada. Averígüelo detectando el estado del ciclo de vida de la instancia.
	- Para invocar una acción fuera de la instancia, escribe una EventBridge regla y automatiza la acción que se debe realizar cuando un patrón de eventos coincida con la regla.
	- Para invocar una acción dentro de la instancia, configure la instancia para que ejecute un script de cierre y recupere el estado del ciclo de vida a través de los metadatos de la instancia.

Es fundamental diseñar la acción personalizada para que finalice en menos de dos minutos. Esto garantiza que haya tiempo suficiente para completar las tareas antes de la terminación de la instancia.

<span id="page-617-0"></span>Una vez que complete estos pasos, podrá empezar a utilizar el reequilibrio de la capacidad.

### Comportamiento de reequilibrio de la capacidad

Con el reequilibrio de la capacidad, Amazon EC2 Auto Scaling se comporta de la siguiente manera cuando una instancia recibe una recomendación de reequilibrio:

- Al lanzar la nueva instancia de spot, Amazon EC2 Auto Scaling espera hasta que la nueva instancia supera la comprobación de estado antes de efectuar la terminación de la instancia anterior. Al reemplazar más de una instancia, la terminación de cada instancia anterior comienza después de que la nueva instancia se lanzó y superó la comprobación de estado.
- Dado que Amazon EC2 Auto Scaling intenta lanzar nuevas instancias antes de terminar las anteriores, el hecho de satisfacer por completo o casi la capacidad máxima especificada podría impedir o detener completamente las actividades de reequilibrio. Para evitar este problema, Amazon EC2 Auto Scaling puede superar temporalmente el tamaño máximo del grupo hasta un 10 por ciento de la capacidad deseada.
- Si usted no agregó un enlace de ciclo de vida a su grupo de escalado automático, Amazon EC2 Auto Scaling comienza a terminar las instancias anteriores tan pronto como las nuevas instancias superen la comprobación de estado.
- Si agregó un enlace de ciclo de vida, esto prolonga el tiempo necesario para que empecemos a terminar las instancias anteriores en función del valor de tiempo de espera que especificó para el enlace de ciclo de vida.
- Si utiliza políticas de escalado o un escalado programado, las actividades de escalado se ejecutan en paralelo. Si una actividad de escalado está en curso y el grupo de escalado automático está por debajo de la nueva capacidad deseada, Amazon EC2 Auto Scaling se escala horizontalmente primero antes de terminar las instancias anteriores.

Si no hay capacidad para sus tipos de instancias en una zona de disponibilidad, Amazon EC2 Auto Scaling sigue intentando lanzar las instancias de spot en otras zonas de disponibilidad habilitadas hasta que logre efectuar la acción correctamente.

En el peor de los casos, si las nuevas instancias no se lanzan o si la comprobación de estado no se supera, Amazon EC2 Auto Scaling sigue intentando volver a lanzarlas. Mientras está tratando de lanzar nuevas instancias, las anteriores finalmente se verán interrumpidas y se terminarán a la fuerza previo aviso de interrupción tras dos minutos.

### <span id="page-618-0"></span>Consideraciones

Tenga en cuenta lo siguiente cuando use el reequilibrio de la capacidad:

Diseño de su aplicación para que sea tolerante a las interrupciones de spot

La aplicación debería poder gestionar cambios dinámicos en el número de instancias y la posibilidad de que una instancia de spot se interrumpa antes. Por ejemplo, si su grupo de escalado automático está detrás de un equilibrador de carga de Elastic Load Balancing, Amazon EC2 Auto Scaling espera a que el registro de la instancia se anule en el equilibrador de carga antes de llamar a su enlace de ciclo de vida. Si el tiempo para anular el registro de la instancia y completar la acción de ciclo de vida tarda demasiado, la instancia puede interrumpirse mientras Amazon EC2 Auto Scaling espera a que su acción de ciclo de vida se complete antes de terminar la instancia.

Amazon EC2 no siempre puede enviar la señal de recomendación de reequilibrio antes del aviso de interrupción de dos minutos de instancia de spot. En ocasiones, la señal de recomendación de reequilibrio llega al mismo tiempo que el aviso de interrupción de dos minutos. Cuando esto

ocurre, Amazon EC2 Auto Scaling llama al enlace de ciclo de vida e intenta lanzar una nueva instancia de spot de inmediato.

Evite un riesgo elevado de interrupción de instancias de spot de reemplazo

Las instancias de spot de reemplazo podrían correr un riesgo elevado de interrupción si utiliza la estrategia de asignación lowest-price. Esto se debe a que siempre lanzamos instancias en el grupo de menor precio que tiene capacidad disponible en ese momento, incluso si es probable que las instancias de spot de reemplazo se interrumpan poco después de lanzarse. Para evitar un alto riesgo de interrupción, es recomendable no utilizar la estrategia de asignación del lowest-price. En su lugar, recomendamos la estrategia de asignación del pricecapacity-optimized. Esta estrategia lanza instancias de spot de reemplazo en grupos de spot que tienen menos probabilidades de interrupción y el precio más bajo posible. Por lo tanto, es menos probable que se interrumpan en un futuro cercano.

Amazon EC2 Auto Scaling solo lanzará una nueva instancia si la disponibilidad es igual o superior

Uno de los objetivos del reequilibrio de la capacidad es mejorar la disponibilidad de una instancia de spot. Si una instancia de spot existente recibe una recomendación de reequilibrio, Amazon EC2 Auto Scaling solo lanzará una nueva instancia si la nueva instancia ofrece la misma o mejor disponibilidad que la existente. Si el riesgo de interrupción de una nueva instancia es peor que el de la instancia existente, Amazon EC2 Auto Scaling no lanzará ninguna instancia nueva. Sin embargo, Amazon EC2 Auto Scaling seguirá evaluando los grupos de capacidades de spot con base en la información proporcionada por el servicio de spot de Amazon EC2 y lanzará una nueva instancia si mejora la disponibilidad.

Existe la posibilidad de que la instancia existente se interrumpa sin que Amazon EC2 Auto Scaling lance una nueva instancia de forma proactiva. Cuando esto suceda, Amazon EC2 Auto Scaling intenta lanzar una nueva instancia tan pronto como reciba el aviso de interrupción de la instancia de spot. Esto ocurre independientemente de si la nueva instancia tiene un alto riesgo de interrupción.

El reequilibrio de la capacidad no aumenta la tasa de interrupciones de las instancias de spot

Cuando habilita el reequilibrio de capacidad, no aumenta la [tasa de interrupciones de las](https://docs.aws.amazon.com/AWSEC2/latest/UserGuide/spot-interruptions.html) [instancias de spot](https://docs.aws.amazon.com/AWSEC2/latest/UserGuide/spot-interruptions.html) (el número de instancias de spot que se reclaman cuando Amazon EC2 necesita recuperar la capacidad). Sin embargo, si el reequilibrio de capacidad detecta que una instancia está en riesgo de interrupción, Amazon EC2 Auto Scaling intentará lanzar inmediatamente una nueva instancia. Por lo tanto, se podrían reemplazar más instancias en lugar de esperar a que Amazon EC2 Auto Scaling lance una nueva después de que se interrumpa la instancia en riesgo.

Si bien es posible que se reemplacen más instancias con el reequilibrio de la capacidad habilitado, se beneficia de ser proactivo en lugar de reactivo. Esto le da más tiempo para tomar medidas antes de que sus instancias se interrumpan. Con un [aviso de interrupción de instancias](https://docs.aws.amazon.com/AWSEC2/latest/UserGuide/spot-instance-termination-notices.html)  [de spot](https://docs.aws.amazon.com/AWSEC2/latest/UserGuide/spot-instance-termination-notices.html), normalmente solo dispone de dos minutos para apagar correctamente la instancia. Dado que el reequilibrio de la capacidad lanza una nueva instancia por adelantado, le da a los procesos existentes una mejor oportunidad de completarse en la instancia en riesgo. También puede iniciar los procedimientos de apagado de la instancia, evitar que se programen nuevos trabajos en la instancia en riesgo y preparar la instancia recién lanzada para que se haga cargo de la aplicación. Con el reemplazo proactivo del reequilibrio de la capacidad, usted se beneficia de una continuidad estable.

El siguiente ejemplo teórico demuestra los riesgos y beneficios del uso del reequilibrio de la capacidad:

- 14:00: se recibe una recomendación de reequilibrio para la instancia A. Amazon EC2 Auto Scaling inmediatamente intenta lanzar una instancia B de reemplazo, lo que le da tiempo para iniciar los procedimientos de apagado.
- 14:30: se recibe una recomendación de reequilibrio para la instancia B, que es reemplazada por la instancia C. Esto le da tiempo para iniciar los procedimientos de apagado.
- 14:32: si el reequilibrio de la capacidad no estuviera habilitado y si se hubiera recibido un aviso de interrupción de la instancia de spot a las 14:32 para la instancia A, usted solo habría tenido dos minutos para actuar. Sin embargo, la instancia A habría seguido ejecutándose hasta ese momento.

# <span id="page-620-0"></span>Habilitar el reequilibrio de la capacidad (consola)

Puede habilitar o desactivar el reequilibrio de la capacidad al crear o actualizar un grupo de escalado automático.

Para habilitar el reequilibrio de la capacidad para un nuevo grupo de escalado automático

- 1. Abra la consola de Amazon EC2 en<https://console.aws.amazon.com/ec2/> y elija Auto Scaling Groups (Grupos de escalado automático) en el panel de navegación.
- 2. Elija Create Auto Scaling group (Crear grupo de escalado automático).
- 3. Para el paso 1: Elegir la plantilla de lanzamiento o la configuración, ingrese un nombre para el grupo de escalado automático, elija una plantilla de lanzamiento y, a continuación, elija Siguiente para continuar con el próximo paso.
- 4. Para el paso 2: Elegir las opciones de lanzamiento de instancias, en Requisitos de tipo de instancias, elija la configuración para crear un grupo de instancias mixtas. Esto incluye los tipos de instancias que puede lanzar, las opciones de compra de instancias y las estrategias de asignación para las instancias de spot y bajo demanda. De forma predeterminada, estas opciones no están configuradas. Para configurarlas, debe seleccionar Override launch template (Anular plantilla de lanzamiento). Para obtener más información sobre cómo crear un grupo de instancias mixtas, consulte [Grupos de Auto Scaling con varios tipos de instancia y opciones de](#page-133-0)  [compra](#page-133-0).
- 5. En Red, elija las opciones que desee. Compruebe que las subredes que desea utilizar se encuentran en diferentes zonas de disponibilidad.
- 6. En la sección Estrategias de asignación, elija una estrategia de asignación de spot. Para habilitar o deshabilitar el reequilibrio de la capacidad, seleccione o desmarque la casilla debajo de Reequilibrio de la capacidad. Esta opción solo aparece cuando uno solicita un porcentaje del grupo de escalado automático que se lanzará como instancias de spot en la sección Opciones de compra de instancias.
- 7. Cree el grupo de escalado automático.
- 8. (Opcional) Añada enlaces de ciclo de vida según sea necesario. Para obtener más información, consulte [Agregar enlaces de ciclo de vida](#page-237-0).

Habilitación o deshabilitación del reequilibrio de la capacidad para un grupo de escalado automático existente

- 1. Abra la consola de Amazon EC2 en<https://console.aws.amazon.com/ec2/> y elija Auto Scaling Groups (Grupos de escalado automático) en el panel de navegación.
- 2. Seleccione la casilla situada junto al grupo de escalado automático. Se abre un panel dividido en la parte inferior de la página.
- 3. En la pestaña Details (Detalles), elija Allocation strategies (Estrategias de asignación) y Edit (Editar).
- 4. En la sección Estrategias de asignación, habilite o deshabilite el reequilibrio de la capacidad seleccionando o desmarcando la casilla debajo de Reequilibrio de la capacidad.
- 5. Elija Actualizar.

## <span id="page-622-0"></span>Habilitar el reequilibrio de la capacidad (AWS CLI)

En los siguientes ejemplos, se muestra cómo utilizarla AWS CLI para activar y desactivar el reequilibrio de capacidad.

Utilice los comandos [create-auto-scaling-group](https://docs.aws.amazon.com/cli/latest/reference/autoscaling/create-auto-scaling-group.html) o [update-auto-scaling-group](https://docs.aws.amazon.com/cli/latest/reference/autoscaling/update-auto-scaling-group.html) con el parámetro siguiente:

• --capacity-rebalance/--no-capacity-rebalance— Valor booleano que indica si el reequilibrio de capacidad está activado.

Antes de llamar al comando [create-auto-scaling-group,](https://docs.aws.amazon.com/cli/latest/reference/autoscaling/create-auto-scaling-group.html) necesita el nombre de una plantilla de lanzamiento que esté configurada para usarse con un grupo de escalado automático. Para obtener más información, consulte [Creación de una plantilla de lanzamiento para un grupo de Auto Scaling.](#page-55-0)

#### **a** Note

En los procedimientos siguientes se muestra cómo utilizar un archivo de configuración con formato JSON o YAML. Si usa la AWS CLI versión 1, debe especificar un archivo de configuración con formato JSON. Si usa la AWS CLI versión 2, puede especificar un archivo de configuración con formato YAML o JSON.

#### JSON

Para crear y configurar un nuevo grupo de escalado automático

• Utilice el comando [create-auto-scaling-group](https://docs.aws.amazon.com/cli/latest/reference/autoscaling/create-auto-scaling-group.html) para crear un nuevo grupo de escalado automático y habilite el reequilibrio de la capacidad. Este comando hace referencia a un archivo JSON como único parámetro de su grupo de escalado automático.

```
aws autoscaling create-auto-scaling-group --cli-input-json file://~/config.json
```
Si aún no tiene un archivo de configuración de la CLI que especifique una [política de instancias](#page-133-0)  [mixtas,](#page-133-0) cree uno.

Agregue la siguiente línea al objeto JSON de nivel superior en el archivo de configuración.

}

"CapacityRebalance": true

A continuación se muestra un ejemplo de un archivo config.json.

```
{ 
     "AutoScalingGroupName": "my-asg", 
     "DesiredCapacity": 12, 
     "MinSize": 12, 
     "MaxSize": 15, 
     "CapacityRebalance": true,
     "MixedInstancesPolicy": { 
         "InstancesDistribution": { 
             "OnDemandBaseCapacity": 0, 
             "OnDemandPercentageAboveBaseCapacity": 25, 
             "SpotAllocationStrategy": "price-capacity-optimized" 
         }, 
         "LaunchTemplate": { 
             "LaunchTemplateSpecification": { 
                 "LaunchTemplateName": "my-launch-template", 
                 "Version": "$Default" 
             }, 
             "Overrides": [ 
\overline{a} "InstanceType": "c5.large" 
                 }, 
\overline{a} "InstanceType": "c5a.large" 
                 }, 
\overline{a} "InstanceType": "m5.large" 
                 }, 
\overline{a} "InstanceType": "m5a.large" 
                 }, 
\overline{a} "InstanceType": "c4.large" 
                 }, 
\overline{a} "InstanceType": "m4.large" 
                 }, 
\overline{a} "InstanceType": "c3.large"
```

```
\qquad \qquad \text{ }\overline{a} "InstanceType": "m3.large" 
 } 
 ] 
        } 
    }, 
    "TargetGroupARNs": "arn:aws:elasticloadbalancing:us-
west-2:123456789012:targetgroup/my-alb-target-group/943f017f100becff", 
    "VPCZoneIdentifier": "subnet-5ea0c127,subnet-6194ea3b,subnet-c934b782"
}
```
#### YAML

Para crear y configurar un nuevo grupo de escalado automático

• Utilice el comando [create-auto-scaling-group](https://awscli.amazonaws.com/v2/documentation/api/latest/reference/autoscaling/create-auto-scaling-group.html) para crear un nuevo grupo de escalado automático y habilite el reequilibrio de la capacidad. Este comando hace referencia a un archivo YAML como único parámetro de su grupo de escalado automático.

```
aws autoscaling create-auto-scaling-group --cli-input-yaml file://~/config.yaml
```
Agregue la siguiente línea al archivo de configuración con formato YAML.

CapacityRebalance: true

A continuación se muestra un ejemplo de un archivo config.yaml.

```
---
AutoScalingGroupName: my-asg
DesiredCapacity: 12
MinSize: 12
MaxSize: 15
CapacityRebalance: true
MixedInstancesPolicy: 
   InstancesDistribution: 
     OnDemandBaseCapacity: 0
     OnDemandPercentageAboveBaseCapacity: 25
     SpotAllocationStrategy: price-capacity-optimized 
   LaunchTemplate:
```

```
 LaunchTemplateSpecification: 
       LaunchTemplateName: my-launch-template
       Version: $Default
     Overrides: 
     - InstanceType: c5.large
     - InstanceType: c5a.large
     - InstanceType: m5.large
     - InstanceType: m5a.large
     - InstanceType: c4.large
     - InstanceType: m4.large
     - InstanceType: c3.large
     - InstanceType: m3.large
TargetGroupARNs:
- arn:aws:elasticloadbalancing:us-west-2:123456789012:targetgroup/my-alb-target-
group/943f017f100becff
VPCZoneIdentifier: subnet-5ea0c127,subnet-6194ea3b,subnet-c934b782
```
Para habilitar el reequilibrio de la capacidad para un grupo de escalado automático existente

Utilice el siguiente comando [update-auto-scaling-group](https://docs.aws.amazon.com/cli/latest/reference/autoscaling/update-auto-scaling-group.html) para habilitar el reequilibrio de la capacidad.

```
aws autoscaling update-auto-scaling-group --auto-scaling-group-name my-asg \ 
   --capacity-rebalance
```
Para verificar que el reequilibrio de la capacidad esté habilitado para un grupo de escalado automático

Utilice el siguiente comando [describe-auto-scaling-groups](https://docs.aws.amazon.com/cli/latest/reference/autoscaling/describe-auto-scaling-groups.html) para verificar que el reequilibrio de la capacidad está habilitado y para ver los detalles.

```
aws autoscaling describe-auto-scaling-groups --auto-scaling-group-name my-asg
```
A continuación, se muestra un ejemplo de respuesta.

```
{ 
     "AutoScalingGroups": [ 
          { 
               "AutoScalingGroupName": "my-asg",
```

```
 "AutoScalingGroupARN": "arn", 
                 ... 
                 "CapacityRebalance": true
           } 
     \mathbf{I}}
```
Para desactivar el reequilibrio de la capacidad

Utilice el comando [update-auto-scaling-group](https://docs.aws.amazon.com/cli/latest/reference/autoscaling/update-auto-scaling-group.html) con la opción --no-capacity-rebalance para desactivar el reequilibrio de la capacidad.

```
aws autoscaling update-auto-scaling-group --auto-scaling-group-name my-asg \ 
   --no-capacity-rebalance
```
## <span id="page-626-0"></span>Recursos relacionados

Para obtener más información sobre el reequilibrio de capacidad, consulte [Gestionar proactivamente](https://aws.amazon.com/blogs/compute/proactively-manage-spot-instance-lifecycle-using-the-new-capacity-rebalancing-feature-for-ec2-auto-scaling) [el ciclo de vida de las instancias puntuales mediante la nueva función de reequilibrio de capacidad](https://aws.amazon.com/blogs/compute/proactively-manage-spot-instance-lifecycle-using-the-new-capacity-rebalancing-feature-for-ec2-auto-scaling)  [para Auto Scaling de EC2](https://aws.amazon.com/blogs/compute/proactively-manage-spot-instance-lifecycle-using-the-new-capacity-rebalancing-feature-for-ec2-auto-scaling) en el blog de informática. AWS

Para obtener más información sobre las recomendaciones de reequilibrio de instancias EC2, consulte las recomendaciones de reequilibrio de [instancias EC2 en la Guía del usuario](https://docs.aws.amazon.com/AWSEC2/latest/UserGuide/rebalance-recommendations.html) de Amazon EC2.

Para obtener más información acerca de los enlaces de ciclo de vida, consulte los siguientes recursos.

- [Tutorial: Configuración de un enlace de ciclo de vida que invoca una función Lambda](#page-252-0)(usando) **EventBridge**
- [Tutorial: Configurar datos de usuario para recuperar el estado de ciclo de vida de destino a través](#page-243-0) [de los metadatos de instancia](#page-243-0)

## <span id="page-626-1"></span>Limitaciones

• Amazon EC2 Auto Scaling puede reemplazar la instancia que recibe la notificación de reequilibrio solo si la instancia no está protegida contra la reducción horizontal. Sin embargo, la protección de reducir horizontalmente no impide la terminación debido a una interrupción de spot. Para obtener más información, consulte [Uso de la protección de reducción horizontal de instancias.](#page-549-0)

• La compatibilidad con el reequilibrio de la capacidad está disponible en todas las Regiones de AWS comerciales donde está disponible Amazon EC2 Auto Scaling, excepto la región de Oriente Medio (EAU).

# <span id="page-627-0"></span>Utilización de las reservas de capacidad bajo demanda para reservar capacidad en zonas de disponibilidad específicas

Las reservas de capacidad bajo demanda de Amazon EC2 le permiten reservar capacidad de cómputo para zonas de disponibilidad específicas. Para comenzar a utilizar reservas de capacidad, cree la reserva de capacidad en una zona de disponibilidad específica. A continuación, puede iniciar instancias en la capacidad reservada, ver la utilización de su capacidad en tiempo real y aumentar o disminuir su capacidad según sea necesario.

Las reservas de capacidad se establecen en open o targeted. Si la reserva de capacidad está open, todas las instancias nuevas y existentes que tengan atributos coincidentes se ejecutarán automáticamente en la capacidad de la reserva de capacidad. Si la Reserva de capacidad tiene el estado targeted, las instancias deben dirigirse específicamente a ella para ejecutarse en la capacidad reservada.

Este tema muestra cómo crear un grupo de escalado automático que lanza instancias bajo demanda en reservas de capacidad targeted. Esto le da más control sobre cuándo usar reservas de capacidad específicas.

A continuación, indicamos los pasos básicos:

- 1. Cree reservas de capacidad en varias zonas de disponibilidad que tengan el mismo tipo de instancia, plataforma y número de instancias.
- 2. Reservas de capacidad grupal mediante AWS Resource Groups.
- 3. Cree un grupo de escalado automático con una plantilla de lanzamiento dirigida al grupo de recursos, utilizando las mismas zonas de disponibilidad que las reservas de capacidad.

#### Contenido

- [Paso 1: crear las reservas de capacidad](#page-628-0)
- [Paso 2: crear un grupo de reservas de capacidad](#page-630-0)
- [Paso 3: crear una plantilla de lanzamiento](#page-632-0)
- [Paso 4: crear un grupo de escalado automático](#page-634-0)
- [Recursos relacionados](#page-636-1)

### <span id="page-628-0"></span>Paso 1: crear las reservas de capacidad

El primer paso consiste en crear una reserva de capacidad en cada zona de disponibilidad en la que se vaya a implementar el grupo de escalado automático.

#### **a** Note

Solo puede crear reservas de targeted la primera vez que cree las reservas de capacidad.

#### Console

Creación de sus reservas de capacidad

- 1. Abra la consola de Amazon EC2 en<https://console.aws.amazon.com/ec2/>.
- 2. Elija Reservas de capacidad y, a continuación, elija Create Reserva de capacidad (Crear Reserva de capacidad).
- 3. En la página Crear una reserva de capacidad, preste atención a los siguientes ajustes en la sección Detalles de la instancia. El tipo de instancia, la plataforma y la zona de disponibilidad de las instancias que lance deben coincidir con el tipo de instancia, plataforma y zona de disponibilidad que especifique aquí o la Reserva de capacidad no se aplica.
	- a. Para Tipo de instancia, elija el tipo de instancia que lanzar en la capacidad reservada.
	- b. En Plataforma, elija el sistema operativo para sus instancias.
	- c. En Zona de disponibilidad, elija la primera zona de disponibilidad en la que desee reservar capacidad.
	- d. En Capacidad total, elija la cantidad de instancias que necesita. Calcule el número total de instancias que necesita para su grupo de escalado automático dividido por el número de zonas de disponibilidad que planea usar.
- 4. En Detalles de reserva de capacidad, para Finaliza la reserva de capacidad, elija una de las siguientes opciones:
- A una hora específica: cancele la reserva de capacidad automáticamente en la fecha y hora especificadas.
- Manualmente: reserve la capacidad hasta que la cancele explícitamente.
- 5. Para Requisito de instancias, elija Específicas: solo las instancias específicas de la reserva de capacidad.
- 6. (Opcional) En Etiquetas, especifique las etiquetas que desee asociar a la reserva de capacidad.
- 7. Seleccione Crear.
- 8. Anote el ID de la reserva de capacidad recién creada. Lo necesita para configurar el grupo de reserva de capacidad.

Repita este procedimiento para cada zona de disponibilidad que desee habilitar para su grupo de escalado automático y cambie solo el valor de la opción Zona de disponibilidad.

#### AWS CLI

Creación de sus reservas de capacidad

Utilice el comando [create-capacity-reservation](https://docs.aws.amazon.com/cli/latest/reference/ec2/create-capacity-reservation.html) a fin de crear las reservas de capacidad. Sustituya los valores de muestra de --availability-zone, --instance-type, --instanceplatform y --instance-count.

```
aws ec2 create-capacity-reservation \ 
     --availability-zone us-east-1a \ 
     --instance-type c5.xlarge \ 
     --instance-platform Linux/UNIX \ 
     --instance-count 3 \ 
     --instance-match-criteria targeted
```
Ejemplo del ID de reserva de capacidad resultante

```
{ 
     "CapacityReservation": { 
         "CapacityReservationId": "cr-1234567890abcdef1",
         "OwnerId": "123456789012", 
         "CapacityReservationArn": "arn:aws:ec2:us-east-1:123456789012:capacity-
reservation/cr-1234567890abcdef1",
```
}

```
 "InstanceType": "c5.xlarge", 
     "InstancePlatform": "Linux/UNIX", 
     "AvailabilityZone": "us-east-1a", 
     "Tenancy": "default", 
     "TotalInstanceCount": 3, 
     "AvailableInstanceCount": 3, 
     "EbsOptimized": false, 
     "EphemeralStorage": false, 
     "State": "active", 
     "StartDate": "2023-07-26T21:36:14+00:00", 
     "EndDateType": "unlimited", 
     "InstanceMatchCriteria": "targeted", 
     "CreateDate": "2023-07-26T21:36:14+00:00" 
 }
```
Anote el ID de la reserva de capacidad recién creada. Lo necesita para configurar el grupo de reserva de capacidad.

Repita este procedimiento para cada zona de disponibilidad que desee habilitar para su grupo de escalado automático y cambie solo el valor de la opción --availability-zone.

### <span id="page-630-0"></span>Paso 2: crear un grupo de reservas de capacidad

Cuando termine de crear las reservas de capacidad, podrá agruparlas mediante el servicio AWS Resource Groups. AWS Resource Groups admite varios tipos diferentes de grupos para distintos usos. Amazon EC2 utiliza un grupo de propósito especial, conocido como grupo de recursos vinculado a servicios, para dirigirse a un grupo de reservas de capacidad. Para interactuar con este grupo de recursos vinculado a un servicio, puede utilizar la AWS CLI o un SDK, pero no la consola. Para obtener más información sobre los grupos de recursos vinculados a servicios, consulte [Configuraciones de servicios para grupos de recursos](https://docs.aws.amazon.com/ARG/latest/userguide/about-slg.html) en la Guía del usuario de AWS Resource Groups.

Para crear un grupo de reserva de capacidad mediante el AWS CLI

Utilice el comando [create-group](https://docs.aws.amazon.com/cli/latest/reference/resource-groups/create-group.html) para crear un grupo de recursos que solo pueda contener reservas de capacidad. En este ejemplo, el grupo de recursos se llama *my-cr-group*.

```
aws resource-groups create-group \ 
     --name my-cr-group \
```

```
 --configuration '{"Type":"AWS::EC2::CapacityReservationPool"}' 
  '{"Type":"AWS::ResourceGroups::Generic", "Parameters": [{"Name": "allowed-resource-
types", "Values": ["AWS::EC2::CapacityReservation"]}]}'
```
A continuación, se muestra un ejemplo de respuesta.

```
{ 
    "Group": { 
        "GroupArn": "arn:aws:resource-groups:us-east-1:123456789012:group/my-cr-group",
        "Name": "my-cr-group" 
    }, 
    "GroupConfiguration": { 
        "Configuration": [ 
\{\hspace{.1cm} \} "Type": "AWS::EC2::CapacityReservationPool" 
            }, 
\{\hspace{.1cm} \} "Type": "AWS::ResourceGroups::Generic", 
                "Parameters": [ 
\{ \} "Name": "allowed-resource-types", 
                        "Values": [ 
                           "AWS::EC2::CapacityReservation" 
\blacksquare } 
 ] 
 } 
        ], 
        "Status": "UPDATE_COMPLETE" 
    }
}
```
Anote el ARN del nuevo grupo de recursos. Lo necesita para configurar la plantilla de lanzamiento para su grupo de escalado automático.

Asociación de sus reservas de capacidad al grupo recién creado mediante la AWS CLI

Utilice el siguiente comando [group-resources](https://docs.aws.amazon.com/cli/latest/reference/resource-groups/group-resources.html) para asociar las reservas de capacidad al grupo de reservas de capacidad recién creado. Para la opción --resource-arns, especifique las reservas de capacidad mediante sus ARN. Construya los ARN utilizando la región correspondiente, el ID de su cuenta y los ID de reserva que anotó anteriormente. En este ejemplo, las reservas con ID

*cr-1234567890abcdef1* y *cr-54321abcdef567890* se agruparán en el grupo denominado *mycr-group*.

```
aws resource-groups group-resources \ 
     --group my-cr-group \ 
     --resource-arns \ 
       arn:aws:ec2:region:account-id:capacity-reservation/cr-1234567890abcdef1 \ 
       arn:aws:ec2:region:account-id:capacity-reservation/cr-54321abcdef567890
```
A continuación, se muestra un ejemplo de respuesta.

```
{ 
    "Succeeded": [ 
    "arn:aws:ec2:us-east-1:123456789012:capacity-reservation/cr-1234567890abcdef1", 
    "arn:aws:ec2:us-east-1:123456789012:capacity-reservation/cr-54321abcdef567890" 
    ], 
    "Failed": [], 
    "Pending": []
}
```
Para obtener información sobre cómo modificar o eliminar el grupo de recursos, consulte la [Referencia de la API de AWS Resource Groups.](https://docs.aws.amazon.com/ARG/latest/APIReference/Welcome.html)

### <span id="page-632-0"></span>Paso 3: crear una plantilla de lanzamiento

Console

Para crear una plantilla de lanzamiento

- 1. Abra la consola de Amazon EC2 en<https://console.aws.amazon.com/ec2/>.
- 2. En el panel de navegación, en Instances, seleccione Launch Templates.
- 3. Elija Crear plantilla de inicialización. Escriba un nombre y una descripción para la versión inicial de la plantilla de lanzamiento.
- 4. En Auto Scaling guidance (Guía de Auto Scaling), seleccione la casilla de verificación.
- 5. Cree la plantilla de lanzamiento. Elija una AMI y el tipo de instancia que coincida con las reservas de capacidad que está pensando usar y, opcionalmente, un par de claves, uno o varios grupos de seguridad y cualquier volumen de EBS o de almacén de instancias para sus instancias.
- 6. Expanda Detalles avanzados y realice una de las siguientes opciones:
- a. En Reserva de capacidad, elija Destino por grupo.
- b. En Reserva de capacidad: destino por grupo, elija el grupo de reservas de capacidad que creó en la sección anterior y, a continuación, elija Guardar.
- 7. Elija Crear plantilla de inicialización.
- 8. En la página de confirmación, seleccione Create Auto Scaling group (Crear grupo de Auto Scaling.

#### AWS CLI

Para crear una plantilla de lanzamiento

Utilice el siguiente comando [create-launch-template](https://docs.aws.amazon.com/cli/latest/reference/ec2/create-launch-template.html) para crear una plantilla de lanzamiento que especifique que la reserva de capacidad es para un grupo de recursos específicos. Sustituya el valor de muestra por --launch-template-name. Sustituya *c5.xlarge* por el tipo de instancia que utilizó en la reserva de capacidad y *ami-0123456789EXAMPLE* por el ID de la AMI que desea usar. Sustituya *arn:aws:resource-groups:region:account-id:group/my-crgroup* por el ARN del grupo de recursos que creó al principio de la sección anterior.

```
aws ec2 create-launch-template \ 
     --launch-template-name my-launch-template \ 
     --launch-template-data \ 
         '{"InstanceType": "c5.xlarge", 
           "ImageId": "ami-0123456789EXAMPLE", 
           "CapacityReservationSpecification": 
             {"CapacityReservationTarget": 
                 { "CapacityReservationResourceGroupArn": "arn:aws:resource-
groups:region:account-id:group/my-cr-group" } 
 } 
         }'
```
A continuación, se muestra un ejemplo de respuesta.

```
{ 
     "LaunchTemplate": { 
         "LaunchTemplateId": "lt-0dd77bd41dEXAMPLE", 
         "LaunchTemplateName": "my-launch-template", 
         "CreateTime": "2023-07-26T21:42:48+00:00", 
         "CreatedBy": "arn:aws:iam::123456789012:user/Bob",
```

```
 "DefaultVersionNumber": 1, 
          "LatestVersionNumber": 1 
     }
}
```
## <span id="page-634-0"></span>Paso 4: crear un grupo de escalado automático

#### **Console**

Cree su grupo de escalado automático como lo hace habitualmente, pero cuando elija las subredes de VPC, elija una subred de cada zona de disponibilidad que coincida con las reservas de capacidad targeted que creó. Luego, cuando su grupo de escalado automático lance una instancia bajo demanda en una de estas zonas de disponibilidad, la instancia se ejecutará en la capacidad reservada para esa zona de disponibilidad. Si el grupo de recursos se queda sin reservas de capacidad antes de que se agote la capacidad deseada, lanzamos todo lo que supere la capacidad reservada como capacidad bajo demanda normal.

Creación de un grupo de escalado automático simple

- 1. Abra la consola de Amazon EC2 en<https://console.aws.amazon.com/ec2/> y elija Auto Scaling Groups (Grupos de escalado automático) en el panel de navegación.
- 2. En la barra de navegación de la parte superior de la pantalla, elija la misma Región de AWS que utilizó al crear la plantilla de lanzamiento.
- 3. Elija Create an Auto Scaling group (Crear un grupo de escalado automático).
- 4. En la página Choose launch template or configuration (Elegir una plantilla de lanzamiento o configuración), ingrese un nombre para el grupo de escalado automático.
- 5. En launch template (Plantilla de lanzamiento), elija una plantilla de lanzamiento existente.
- 6. Para Launch template version (Versión de plantilla de lanzamiento), decida si el grupo de escalado automático utiliza el valor predeterminado, la última versión o una versión específica de la plantilla de lanzamiento para escalado horizontal.
- 7. En la página Elegir las opciones de lanzamiento de instancias, omita la sección Requisitos del tipo de instancia para usar el tipo de instancia EC2 que se especificó en la plantilla de lanzamiento.
- 8. En Network (Red), para la opción VPC, elija una VPC. El grupo de escalado automático debe crearse en la misma VPC que el grupo de seguridad especificado en la plantilla de lanzamiento. Si no especificó un grupo de seguridad en su plantilla de lanzamiento, puede

elegir cualquier VPC que tenga subredes en las mismas zonas de disponibilidad que sus reservas de capacidad.

- 9. En , Zonas de disponibilidad y subredes, elija las subredes de cada zona de disponibilidad que desee incluir, en función de las zonas de disponibilidad en las que se encuentren sus reservas de capacidad.
- 10. Seleccione Next (Siguiente) dos veces.
- 11. En la página Configurar políticas de escalado y tamaño de grupo, en Capacidad deseada, introduzca el número inicial de instancias que se van a lanzar. Al cambiar este número a un valor fuera de los límites de capacidad mínima o máxima, debe actualizar los valores de Minimum capacity (Capacidad mínima) o Maximum capacity (Capacidad máxima). Para obtener más información, consulte [Establecimiento de límites de escalado para el grupo de](#page-410-0)  [escalado automático](#page-410-0).
- 12. Elija Skip to review (Omitir para revisar).
- 13. En la página Review (Revisar), elija Create Auto Scaling group (Crear grupo de escalado automático).

#### AWS CLI

Creación de un grupo de escalado automático simple

Utilice el siguiente comando [create-auto-scaling-group](https://docs.aws.amazon.com/cli/latest/reference/autoscaling/create-auto-scaling-group.html) y especifique el nombre y la versión de la plantilla de lanzamiento como valor de la opción --launch-template. Sustituya los valores de muestra de --auto-scaling-group-name, --min-size, --max-size y --vpc-zoneidentifier.

Para la opción --availability-zones, especifique las zonas de disponibilidad para las que creó las reservas de capacidad. Por ejemplo, si sus reservas de capacidad especifican las zonas de disponibilidad us-east-1a y us-east-1b, debe crear su grupo de escalado automático en las mismas zonas. Luego, cuando su grupo de escalado automático lance una instancia bajo demanda en una de estas zonas de disponibilidad, la instancia se ejecutará en la capacidad reservada para esa zona de disponibilidad. Si el grupo de recursos se queda sin reservas de capacidad antes de que se agote la capacidad deseada, lanzamos todo lo que supere la capacidad reservada como capacidad bajo demanda normal.

```
aws autoscaling create-auto-scaling-group \
```

```
 --auto-scaling-group-name my-asg \
```
--launch-template LaunchTemplateName=*my-launch-template*,Version='*1*' \

```
 --min-size 6 \ 
 --max-size 6 \ 
 --vpc-zone-identifier "subnet-5f46ec3b,subnet-0ecac448" \ 
 --availability-zones us-east-1a us-east-1b
```
## <span id="page-636-1"></span>Recursos relacionados

Para ver un ejemplo de implementación, consulta la AWS CloudFormation plantilla en el siguiente GitHub repositorio de AWS ejemplos: [https://github.com/aws-samples/aws-auto-scaling-backed-by](https://github.com/aws-samples/aws-auto-scaling-backed-by-on-demand-capacity-reservations/)[on-demand-capacity-reservations/](https://github.com/aws-samples/aws-auto-scaling-backed-by-on-demand-capacity-reservations/).

Los siguientes temas relacionados pueden resultarle útiles a medida que aprenda sobre las reservas de capacidad.

- Reservas de capacidad bajo demanda
	- [Cree una reserva de capacidad](https://docs.aws.amazon.com/AWSEC2/latest/UserGuide/capacity-reservations-using.html#capacity-reservations-create) en la Guía del usuario de Amazon EC2
	- [Reservas de capacidad bajo demanda](https://docs.aws.amazon.com/AWSEC2/latest/UserGuide/ec2-capacity-reservations.html) en la guía del usuario de Amazon EC2
	- [Diríjase a un grupo de reservas de capacidad bajo demanda de Amazon EC2 en el blog de](https://aws.amazon.com/blogs/mt/target-a-group-of-amazon-ec2-on-demand-capacity-reservations/) [operaciones y migraciones](https://aws.amazon.com/blogs/mt/target-a-group-of-amazon-ec2-on-demand-capacity-reservations/) en la AWS nube
- Bloques de capacidad (reservas de capacidad con una duración definida)
	- [Bloques de capacidad para aprendizaje automático](https://docs.aws.amazon.com/AWSEC2/latest/UserGuide/ec2-capacity-blocks.html) en la guía del usuario de Amazon EC2
	- [Úselo Capacity Blocks para cargas de trabajo de aprendizaje automático](#page-73-0)

# <span id="page-636-0"></span>Cree grupos de Auto Scaling desde la línea de comandos usando AWS CloudShell

Si es [compatible Regiones de AWS](https://docs.aws.amazon.com/cloudshell/latest/userguide/supported-aws-regions.html), puede ejecutar AWS CLI comandos utilizando AWS CloudShell un shell preautenticado y basado en un navegador que se inicia directamente desde el. AWS Management Console Puedes ejecutar AWS CLI comandos en los servicios mediante el shell que prefieras (shell Bash o Z). PowerShell

Puedes AWS CloudShell lanzarlos desde uno de los dos métodos siguientes: AWS Management **Console** 

• Seleccione el AWS CloudShell icono de la barra de navegación de la consola. Se encuentra a la derecha del cuadro de búsqueda.

• Utilice el cuadro de búsqueda de la barra de navegación de la consola para buscar CloudShelly, a continuación, seleccionar la CloudShellopción.

Cuando se AWS CloudShell abre por primera vez en una nueva ventana del navegador, aparece un panel de bienvenida con una lista de las funciones principales. Después de cerrar este panel, se proporcionan actualizaciones de estado mientras el shell configura y reenvía las credenciales de la consola. Cuando aparece el símbolo del sistema, el shell está listo para la interacción.

<span id="page-637-0"></span>Para obtener más información acerca este servicio, consulte la [Guía del usuario de AWS CloudShell.](https://docs.aws.amazon.com/cloudshell/latest/userguide/welcome.html)

# Crear grupos de Auto Scaling con AWS CloudFormation

Amazon EC2 Auto Scaling está integrado con AWS CloudFormation un servicio que le ayuda a modelar y configurar sus AWS recursos para que pueda dedicar menos tiempo a crear y administrar sus recursos e infraestructura. Usted crea una plantilla que describe todos los AWS recursos que desea (como los grupos de Auto Scaling) y AWS CloudFormation aprovisiona y configura esos recursos por usted.

Cuando la utilice AWS CloudFormation, podrá reutilizar la plantilla para configurar los recursos de Auto Scaling de Amazon EC2 de forma coherente y repetida. Describa sus recursos una vez y, a continuación, aprovisione los mismos recursos una y otra vez en varias Cuentas de AWS regiones.

## Auto Scaling y plantillas de Amazon EC2 AWS CloudFormation

Para aprovisionar y configurar los recursos de Amazon EC2 Auto Scaling y sus servicios relacionados, debe entender las [plantillas de AWS CloudFormation.](https://docs.aws.amazon.com/AWSCloudFormation/latest/UserGuide/template-guide.html) Las plantillas son archivos de texto con formato JSON o YAML. Estas plantillas describen los recursos que desea aprovisionar en sus AWS CloudFormation pilas. Si no estás familiarizado con JSON o YAML, puedes usar AWS CloudFormation Designer para ayudarte a empezar con AWS CloudFormation las plantillas. Para obtener más información, consulta [¿Qué es AWS CloudFormation Designer?](https://docs.aws.amazon.com/AWSCloudFormation/latest/UserGuide/working-with-templates-cfn-designer.html) en la Guía AWS CloudFormation del usuario.

Para empezar a crear sus propias plantillas de pila para Amazon EC2 Auto Scaling, haga las siguientes tareas:

- Cree una plantilla de lanzamiento utilizando [AWS::EC2::LaunchTemplate.](https://docs.aws.amazon.com/AWSCloudFormation/latest/UserGuide/aws-resource-ec2-launchtemplate.html)
- Cree un grupo de Auto Scaling mediante AWS::AutoScaling::AutoScalingGroup [AWS::AutoScaling::AutoScaling](https://docs.aws.amazon.com/AWSCloudFormation/latest/UserGuide/aws-resource-autoscaling-autoscalinggroup.html) .

Para ver un tutorial que muestra cómo implementar un grupo de escalado automático detrás de un Equilibrador de carga de aplicación, consulte [Tutorial: Cree un servidor web escalable con](https://docs.aws.amazon.com/AWSCloudFormation/latest/UserGuide/example-templates-autoscaling.html)  [balanceadores de carga](https://docs.aws.amazon.com/AWSCloudFormation/latest/UserGuide/example-templates-autoscaling.html) en la Guía del usuario de AWS CloudFormation .

Puedes encontrar otros ejemplos útiles de fragmentos de plantillas que crean grupos de Auto Scaling y recursos relacionados en las siguientes secciones de la Guía del AWS CloudFormation usuario:

- Referencia del tipo de recurso [Amazon EC2 Auto Scaling Referencia del tipo de recurso](https://docs.aws.amazon.com/AWSCloudFormation/latest/UserGuide/AWS_AutoScaling.html)
- [Configure los recursos de Auto Scaling de Amazon EC2 con AWS CloudFormation](https://docs.aws.amazon.com/AWSCloudFormation/latest/UserGuide/quickref-ec2-auto-scaling.html)

## Obtenga más información sobre AWS CloudFormation

Para obtener más información AWS CloudFormation, consulte los siguientes recursos:

- [AWS CloudFormation](https://aws.amazon.com/cloudformation/)
- [AWS CloudFormation Guía del usuario](https://docs.aws.amazon.com/AWSCloudFormation/latest/UserGuide/Welcome.html)
- [AWS CloudFormation Referencia de la API](https://docs.aws.amazon.com/AWSCloudFormation/latest/APIReference/Welcome.html)
- [AWS CloudFormation Guía del usuario de la interfaz de línea de comandos](https://docs.aws.amazon.com/cloudformation-cli/latest/userguide/what-is-cloudformation-cli.html)

# <span id="page-638-0"></span>Se usa AWS Compute Optimizer para obtener recomendaciones sobre el tipo de instancia de un grupo de Auto Scaling

AWS proporciona recomendaciones de instancias de Amazon EC2 para ayudarlo a mejorar el rendimiento, ahorrar dinero o ambas cosas, mediante el uso de funciones impulsadas por. AWS Compute Optimizer Puede utilizar estas recomendaciones para decidir si desea pasar a un nuevo tipo de instancia.

Para hacer recomendaciones, Compute Optimizer analiza las especificaciones de instancia existentes y el historial de métricas recientes. A continuación, los datos compilados se utilizan para recomendar qué tipos de instancia de Amazon EC2 se optimizan mejor para gestionar la carga de trabajo de rendimiento existente. Las recomendaciones se devuelven junto con el precio de la instancia por hora.

#### **a** Note

Para obtener recomendaciones de Compute Optimizer, primero debe darse de alta en Compute Optimizer. Para obtener más información, consulte el [Tutorial de introducción a](https://docs.aws.amazon.com/compute-optimizer/latest/ug/getting-started.html)  [AWS Compute Optimizer](https://docs.aws.amazon.com/compute-optimizer/latest/ug/getting-started.html) en la Guía del usuario de AWS Compute Optimizer .

#### Contenido

- **[Limitaciones](#page-639-0)**
- **[Resultados](#page-639-1)**
- [Ver recomendaciones](#page-640-0)
- [Consideraciones para evaluar las recomendaciones](#page-641-0)

## <span id="page-639-0"></span>Limitaciones

Compute Optimizer genera recomendaciones para instancias en grupos de Auto Scaling que están configurados para lanzar y ejecutar tipos de instancias M, C, R, T y X. Sin embargo, no genera recomendaciones para los tipos de instancias -g que utilizan procesadores AWS Graviton2 (por ejemplo, C6g) ni para los tipos de instancias -n que tienen un rendimiento de ancho de banda de red superior (por ejemplo, M5n).

Los grupos Auto Scaling también deben configurarse para ejecutar un único tipo de instancia (es decir, no hay tipos de instancia mixtos), no deben tener una política de escalado asociada a ellos y tener los mismos valores para la capacidad deseada, mínima y máxima (es decir, un grupo de escalado automático con un número fijo de instancias). Compute Optimizer genera recomendaciones para instancias en grupos de Auto Scaling que cumplen todo de estos requisitos de configuración.

## <span id="page-639-1"></span>Resultados

Compute Optimizer clasifica sus hallazgos para grupos de Auto Scaling de la siguiente manera:

- No optimizado: se considera que un grupo de escalado automático no está optimizado cuando Compute Optimizer ha identificado una recomendación que puede proporcionar un mejor rendimiento para su carga de trabajo.
- Optimizado: un grupo de escalado automático se considera optimizado cuando Compute Optimizer determina que el grupo está aprovisionado correctamente para ejecutar la carga de trabajo, según

el tipo de instancia elegido. Para recursos optimizados, Compute Optimizer puede recomendar a veces un tipo de instancia de nueva generación.

• Ninguno: no hay recomendaciones para este grupo de escalado automático. Esto puede ocurrir si hace menos de 12 horas que se dio de alta en Compute Optimizer, cuando el grupo de escalado automático lleva ejecutándose menos de 30 horas o cuando el grupo de escalado automático o el tipo de instancia no es compatible con Compute Optimizer. Para obtener más información, consulte la sección [Limitaciones](#page-639-0).

### <span id="page-640-0"></span>Ver recomendaciones

Una vez que haya optado por Compute Optimizer, puede ver las conclusiones y recomendaciones que genera para los grupos de Auto Scaling. Si ha optado recientemente, es posible que las recomendaciones no estén disponibles durante un máximo de 12 horas.

Para ver las recomendaciones generadas para un grupo de escalado automático

1. Abra la consola de Compute Optimizer en <https://console.aws.amazon.com/compute-optimizer/>.

Se abrirá la página de Panel.

- 2. Elija View recommendations for all Auto Scaling groups (Ver recomendaciones para todos los grupos de Auto Scaling).
- 3. Seleccione el grupo de escalado automático.
- 4. Elija View detail (Ver detalles).

La vista cambia para mostrar hasta tres recomendaciones de instancia diferentes en una vista preconfigurada, en función de la configuración predeterminada de la tabla. También proporciona datos de CloudWatch métricas recientes (uso promedio de la CPU, promedio de entrada de red y promedio de salida de red) para el grupo Auto Scaling.

Determine si desea utilizar alguna de las recomendaciones. Decida si desea optimizar para mejora del rendimiento, para reducción de costos o para una combinación de ambos.

Para cambiar el tipo de instancia del grupo de escalado automático, actualice la plantilla de lanzamiento o el grupo de escalado automático para que utilicen una nueva configuración de lanzamiento. Las instancias existentes siguen utilizando la configuración anterior. Para actualizar las instancias existentes, termínelas de forma que se sustituyan por el grupo de escalado automático

o permita que el escalado automático reemplace gradualmente las instancias más antiguas por instancias más recientes en función de sus [políticas de terminación.](#page-532-0)

#### **a** Note

Con la duración máxima de la instancia y las características de actualización de instancias, también puede reemplazar las instancias existentes de su grupo de escalado automático para iniciar nuevas instancias que utilicen la nueva plantilla de lanzamiento o configuración de lanzamiento. Para obtener más información, consulte [Reemplazo de instancias de](#page-404-0)  [Auto Scaling en función de la duración máxima de la instancia](#page-404-0) y [Use una actualización de](#page-356-0)  [instancias para actualizar las instancias de un grupo de Auto Scaling](#page-356-0).

### <span id="page-641-0"></span>Consideraciones para evaluar las recomendaciones

Antes de pasar a un nuevo tipo de instancia, tenga en cuenta lo siguiente:

- Las recomendaciones no prevén el uso que hará de ellas. Las recomendaciones se basan en su uso histórico durante el periodo de 14 días más reciente. Asegúrese de elegir un tipo de instancia que se espera que satisfaga sus necesidades de uso futuras.
- Céntrese en las métricas gráficas para determinar si el uso real es inferior a la capacidad de la instancia. También puede ver los datos métricos (promedio, pico, percentil) para evaluar más CloudWatch a fondo sus recomendaciones de instancias de EC2. Por ejemplo, observe cómo cambian las métricas de porcentaje de CPU durante el día y si hay picos que deben acomodarse. Para obtener más información, consulta Cómo [ver las métricas disponibles](https://docs.aws.amazon.com/AmazonCloudWatch/latest/monitoring/viewing_metrics_with_cloudwatch.html) en la Guía del CloudWatch usuario de Amazon.
- Compute Optimizer podría proporcionar recomendaciones para instancias de rendimiento ampliable, que son las instancias T3, T3a y T2. Si amplía su capacidad periódicamente por encima del nivel de referencia, asegúrese de que puede seguir haciéndolo ahora con las vCPU del nuevo tipo de instancia. Para obtener más información, consulte los [créditos de CPU y el rendimiento](https://docs.aws.amazon.com/AWSEC2/latest/UserGuide/burstable-credits-baseline-concepts.html)  [básico para las instancias de rendimiento explosivo](https://docs.aws.amazon.com/AWSEC2/latest/UserGuide/burstable-credits-baseline-concepts.html) en la Guía del usuario de Amazon EC2.
- Si ha comprado una Instancia reservada, es posible que su instancia a petición se le facture como una Instancia reservada. Antes de cambiar el tipo de instancia actual, evalúe primero el impacto en la utilización y la cobertura de la instancia reservada.
- Considere la posibilidad de cambiar a instancias de nueva generación, siempre que sea posible.
- Al migrar a una familia de instancias diferente, asegúrese de que el tipo de instancia actual y el nuevo tipo de instancia sean compatibles, por ejemplo, en cuanto a virtualización, arquitectura o

tipo de red. Para obtener más información, consulte [Compatibilidad para cambiar el tamaño de las](https://docs.aws.amazon.com/AWSEC2/latest/UserGuide/ec2-instance-resize.html#resize-limitations)  [instancias](https://docs.aws.amazon.com/AWSEC2/latest/UserGuide/ec2-instance-resize.html#resize-limitations) en la Guía del usuario de Amazon EC2.

• Por último, considere la calificación de riesgo de rendimiento que se proporciona para cada recomendación. El riesgo de rendimiento indica la cantidad de esfuerzo que puede necesitar invertir para validar si el tipo de instancia recomendado cumple los requisitos de rendimiento de la carga de trabajo. También es recomendable que realice pruebas de carga y rendimiento rigurosas antes y después de realizar cualquier cambio.

#### Recursos adicionales de

Además de los temas de esta página, consulte los siguientes recursos:

- [Tipos de instancias de Amazon EC2](https://aws.amazon.com/ec2/instance-types/)
- [AWS Compute Optimizer Guía del usuario](https://docs.aws.amazon.com/compute-optimizer/latest/ug)

# <span id="page-642-0"></span>Utilizar Elastic Load Balancing para distribuir el tráfico entre las instancias de un grupo de Auto Scaling

Elastic Load Balancing distribuye automáticamente el tráfico entrante de la aplicación entre todas las instancias EC2 que están en ejecución. Elastic Load Balancing ayuda a administrar las solicitudes entrantes dirigiendo el tráfico de manera óptima para que ninguna instancia supere su capacidad.

Para utilizar Elastic Load Balancing con el grupo de Auto Scaling, [asocie el balanceador de carga](#page-647-0)  [al grupo de Auto Scaling.](#page-647-0) De este modo, se registra el grupo en el balanceador de carga, que actúa como un único punto de contacto para todo el tráfico web entrante al grupo de Auto Scaling.

Si utiliza Elastic Load Balancing con el grupo de Auto Scaling, no es necesario registrar las instancias EC2 individuales con el balanceador de carga. Las instancias lanzadas por el grupo de Auto Scaling se registran automáticamente en el balanceador de carga. Del mismo modo, se anula automáticamente el registro en el balanceador de carga de las instancias que el grupo de Auto Scaling termina.

Después de adjuntar un balanceador de carga al grupo de Auto Scaling, puede configurar el grupo de Auto Scaling para que utilice métricas de Elastic Load Balancing (como el recuento de solicitudes del Application Load Balancer por destino) para escalar el número de instancias del grupo a medida que fluctúe la demanda.

Opcionalmente, puede agregar comprobaciones de estado de Elastic Load Balancing al grupo de Auto Scaling para que Amazon EC2 Auto Scaling pueda identificar y reemplazar instancias que no estén en buen estado en función de estas comprobaciones de estado adicionales. De lo contrario, puede crear una CloudWatch alarma que le notifique si el número de anfitriones en buen estado del grupo objetivo es inferior al permitido.

#### Contenido

- [Tipos de Elastic Load Balancing](#page-643-0)
- [Prepárese para adjuntar un balanceador de cargas de Elastic Load Balancing a su grupo de Auto](#page-644-0) **[Scaling](#page-644-0)**
- [Adjunta un balanceador de cargas de Elastic Load Balancing a tu grupo de Auto Scaling](#page-647-0)
- [Configuración de una instancia de Application Load Balancer o Network Load Balancer desde la](#page-651-0)  [consola de Amazon EC2 Auto Scaling](#page-651-0)
- [Verificación del estado de asociación del equilibrador de carga](#page-653-0)
- [Agregar o eliminar zonas de disponibilidad](#page-654-0)
- [Ejemplos para trabajar con Elastic Load Balancing con el AWS Command Line Interface](#page-658-0)

## <span id="page-643-0"></span>Tipos de Elastic Load Balancing

Elastic Load Balancing ofrece cuatro tipos de balanceadores de carga que se pueden utilizar con el grupo de Auto Scaling: balanceadores de carga de aplicaciones, balanceadores de carga de red, balanceadores de carga de gateway y balanceadores de carga clásicos.

Hay una diferencia clave en el modo en que se configuran los tipos de equilibrador de carga. Con los balanceadores de carga de aplicaciones, los balanceadores de carga de red y los balanceadores de carga de gateway, las instancias se registran como destinos en un grupo de destino y puede dirigir el tráfico al grupo de destino. Con los balanceadores de carga clásicos, las instancias se registran directamente en el balanceador de carga.

Equilibrador de carga de aplicación

Enruta y balancea la carga en la capa de la aplicación (HTTP/HTTPS) y admite el enrutamiento basado en rutas. Un Application Load Balancer puede dirigir las solicitudes a puertos de uno o varios destinos registrados, como instancias EC2, en la nube virtual privada (VPC).

#### Equilibrador de carga de red

Dirige y equilibra la carga en la capa de transporte (capa 4 de TCP/UDP) basándose en la información de las direcciones que extrae del encabezado de la capa 4. Los balanceadores de carga de red pueden gestionar ráfagas de tráfico, conservar la IP de origen del cliente y utilizar una IP fija mientras dura la vida útil del balanceador de carga.

Balanceador de carga de gateway

Distribuye el tráfico a una flota de instancias de dispositivo. Proporciona escalabilidad, disponibilidad y simplicidad para dispositivos virtuales de terceros, como firewalls, sistemas de prevención y detección de intrusiones y otros dispositivos. Los balanceadores de carga de gateway funcionan con dispositivos virtuales compatibles con el protocolo GENEVE. Se requiere una integración técnica adicional, así que asegúrese de consultar la guía del usuario antes de elegir un balanceador de carga de gateway.

Equilibrador de carga clásico

Las rutas y los balanceadores de carga en la capa de transporte (TCP/SSL) o la capa de aplicación (HTTP/HTTPS).

Para obtener una comprensión más profunda de los diferentes tipos de balanceadores de carga disponibles, consulta los siguientes recursos:

- [¿Qué es Elastic Load Balancing?](https://docs.aws.amazon.com/elasticloadbalancing/latest/userguide/what-is-load-balancing.html)
- [¿Qué es un Application Load Balancer?](https://docs.aws.amazon.com/elasticloadbalancing/latest/application/introduction.html)
- [¿Qué es un Network Load Balancer?](https://docs.aws.amazon.com/elasticloadbalancing/latest/network/introduction.html)
- [¿Qué es un balanceador de carga de gateway?](https://docs.aws.amazon.com/elasticloadbalancing/latest/gateway/introduction.html)
- [¿Qué es un Classic Load Balancer?](https://docs.aws.amazon.com/elasticloadbalancing/latest/classic/introduction.html)

# <span id="page-644-0"></span>Prepárese para adjuntar un balanceador de cargas de Elastic Load Balancing a su grupo de Auto Scaling

Antes de adjuntar un balanceador de cargas de Elastic Load Balancing a su grupo de Auto Scaling, debe cumplir los siguientes requisitos previos:

• Debe haber creado ya el balanceador de cargas y el grupo objetivo que se utilizan para enrutar el tráfico a su grupo de Auto Scaling.

Hay dos formas de crear el balanceador de cargas y el grupo objetivo:

- Uso de Elastic Load Balancing: siga los procedimientos de la documentación de Elastic Load Balancing para crear y configurar el balanceador de cargas y el grupo objetivo antes de crear el grupo de Auto Scaling. Omita el paso para registrar las instancias de Amazon EC2. Auto Scaling de Amazon EC2 se encarga automáticamente de registrar (y anular el registro) de las instancias al asociar un grupo objetivo a su grupo de Auto Scaling. Para obtener más información, consulte [Introducción a Elastic Load Balancing](https://docs.aws.amazon.com/elasticloadbalancing/latest/userguide/load-balancer-getting-started.html) en la Guía del usuario de Elastic Load Balancing.
- Uso de Amazon EC2 Auto Scaling: cree, configure y conecte el balanceador de carga y el grupo objetivo con una configuración básica desde la consola de Auto Scaling de Amazon EC2. Para obtener más información, consulte [Configuración de una instancia de Application Load Balancer](#page-651-0)  [o Network Load Balancer desde la consola de Amazon EC2 Auto Scaling](#page-651-0).
- Antes de crear un balanceador de carga, conozca el tipo de balanceador de carga que necesita. Para obtener más información, consulte [Tipos de Elastic Load Balancing.](#page-643-0)
- El balanceador de cargas y su grupo objetivo deben estar en la misma Cuenta de AWS VPC y región que tu grupo de Auto Scaling.
- Los grupos de destino deben especificar el tipo de destino instance. No puede especificar un tipo de destino ip cuando se utiliza un grupo de Auto Scaling.
- Si la plantilla de lanzamiento de su grupo de Auto Scaling no contiene el grupo de seguridad correcto para permitir el tráfico entrante necesario desde el balanceador de cargas, debe actualizar la plantilla de lanzamiento. Las reglas recomendadas dependen del tipo de balanceador de carga y los tipos de backends que utilice el balanceador de carga. Por ejemplo, para dirigir el tráfico a los servidores web, permita el acceso HTTP entrante en el puerto 80 desde el balanceador de carga. Las instancias existentes no se actualizan con la nueva configuración cuando se modifica la plantilla de lanzamiento. Para actualizar las instancias existentes, puede iniciar una actualización de instancias para reemplazarlas. Para obtener más información, consulte [Use una actualización](#page-356-0) [de instancias para actualizar las instancias de un grupo de Auto Scaling.](#page-356-0)
- Los grupos de seguridad de la plantilla de lanzamiento también deben permitir el acceso desde el balanceador de carga del puerto correcto para que Elastic Load Balancing realice sus comprobaciones de estado.
- Al implementar dispositivos virtuales detrás de un balanceador de carga de puerta de enlace, la imagen de máquina de Amazon (AMI) de la plantilla de lanzamiento debe especificar el ID de una AMI compatible con el protocolo GENEVE para permitir que el grupo de Auto Scaling intercambie tráfico con un balanceador de carga de puerta de enlace. Además, los grupos de seguridad de la plantilla de lanzamiento deben permitir el tráfico UDP en el puerto 6081.

### G Tip

Si tiene scripts de arranque que tardan en completarse, de manera opcional puede agregar un enlace de ciclo de vida de lanzamiento a su grupo de escalado automático para retrasar el registro de las instancias detrás del equilibrador de carga antes de que sus scripts de arranque se hayan completado correctamente y que las aplicaciones de las instancias estén listas para aceptar tráfico. No puede agregar un enlace de ciclo de vida cuando crea inicialmente un grupo de Auto Scaling en la consola de Amazon EC2 Auto Scaling. Sin embargo, puede añadir un enlace de ciclo de vida una vez creado el grupo. Para obtener más información, consulte [Enlaces de ciclo de vida de Amazon EC2 Auto Scaling.](#page-220-0)

### Configura las comprobaciones de estado de los objetivos

Puede configurar comprobaciones de estado para sus objetivos registrados en un balanceador de cargas de Elastic Load Balancing para garantizar que puedan gestionar el tráfico correctamente. Los pasos específicos varían según el tipo de balanceador de carga que utilice. Para obtener más información, consulte los siguientes recursos:

- Application Load Balancer: consulte las [comprobaciones de estado de sus grupos objetivo](https://docs.aws.amazon.com/elasticloadbalancing/latest/application/target-group-health-checks.html) en la Guía del usuario de Application Load Balancer.
- Network Load Balancer: consulte las [comprobaciones de estado de sus grupos objetivo](https://docs.aws.amazon.com/elasticloadbalancing/latest/network/target-group-health-checks.html) en la Guía del usuario de Network Load Balancer.
- Gateway Load Balancer: consulte las [comprobaciones de estado de sus grupos objetivo](https://docs.aws.amazon.com/elasticloadbalancing/latest/gateway/health-checks.html) en la Guía del usuario de Gateway Load Balancer.
- Classic Load Balancer: consulte [Configurar las comprobaciones de estado de su Classic Load](https://docs.aws.amazon.com/elasticloadbalancing/latest/classic/elb-healthchecks.html) Balancer en la Guía del usuario de Classic Load Balancer.

De forma predeterminada, Amazon EC2 Auto Scaling no considera que una instancia esté en mal estado y la reemplaza si no supera las comprobaciones de estado de Elastic Load Balancing. Las comprobaciones de estado predeterminadas de un grupo de escalado automático son solo comprobaciones de estado de EC2. Para obtener más información, consulte [Comprobaciones de](#page-568-0)  [estado para instancias en un grupo de escalado automático](#page-568-0).

Para permitir que Auto Scaling de Amazon EC2 sustituya las instancias que Elastic Load Balancing notifique que están en mal estado, puede configurar su grupo de Auto Scaling para que utilice las comprobaciones de estado de Elastic Load Balancing. De este modo, Amazon EC2 Auto Scaling

considera que la instancia está en mal estado si no supera las comprobaciones de estado de EC2 o las comprobaciones de estado de Elastic Load Balancing. Si asocia varios grupos de destino del balanceador de carga o balanceadores de carga clásicos al grupo, todos ellos deben registrar la instancia como correcta para que se considere que está en buen estado. Si cualquiera de ellos informa de una instancia como en mal estado, el grupo de Auto Scaling reemplaza la instancia, aunque otros informen que es correcta.

Para obtener información sobre cómo habilitar estas comprobaciones de estado para su grupo de Auto Scaling, consulte[Adjunta un balanceador de cargas de Elastic Load Balancing a tu grupo de](#page-647-0)  [Auto Scaling](#page-647-0).

#### **a** Note

Para asegurarse de que estas comprobaciones de estado comiencen lo antes posible, asegúrese de que el período de gracia de las comprobaciones de estado de su grupo no sea demasiado alto, pero sí lo suficientemente alto como para que las comprobaciones de estado de Elastic Load Balancing determinen si hay un objetivo disponible para gestionar las solicitudes. Para obtener más información, consulte [Establezca el periodo de gracia de la](#page-577-0)  [comprobación de estado para un grupo de escalado automático](#page-577-0).

# <span id="page-647-0"></span>Adjunta un balanceador de cargas de Elastic Load Balancing a tu grupo de Auto Scaling

En este tema se describe cómo adjuntar un balanceador de cargas de Elastic Load Balancing a un grupo de Auto Scaling. También describe cómo activar las comprobaciones de estado de Elastic Load Balancing para permitir que Amazon EC2 Auto Scaling sustituya las instancias que Elastic Load Balancing informa que no funcionan correctamente.

De forma predeterminada, Amazon EC2 Auto Scaling solo reemplaza las instancias en mal estado o inaccesibles en función de las comprobaciones de estado de Amazon EC2. Si activa las comprobaciones de estado de Elastic Load Balancing, Amazon EC2 Auto Scaling puede reemplazar una instancia en ejecución si alguno de los balanceadores de carga de Elastic Load Balancing que asocie al grupo Auto Scaling indica que está en mal estado.

Para ver un tutorial sobre cómo adjuntar un Application Load Balancer a su grupo de Auto Scaling, consulte. [Tutorial: Configuración de una aplicación con escalado y balanceo de carga aplicados](#page-41-0)
#### **A** Important

Antes de continuar, complete todos los [requisitos previos](#page-644-0) de la sección anterior.

#### Contenido

- [Adjunta un grupo objetivo o Classic Load Balancer](#page-648-0)
- [Separar un grupo objetivo o Classic Load Balancer](#page-650-0)

# <span id="page-648-0"></span>Adjunta un grupo objetivo o Classic Load Balancer

Al crear o actualizar un grupo de Auto Scaling, puede adjuntar uno o más grupos objetivo o balanceadores de carga clásicos. Cuando adjuntas un Application Load Balancer, Network Load Balancer o Gateway Load Balancer, adjuntas un grupo objetivo en lugar del propio balanceador de cargas.

Siga los pasos de esta sección para utilizar la consola a fin de hacer lo siguiente:

- Adjunta un grupo objetivo o Classic Load Balancer a un grupo de Auto Scaling
- Activar las comprobaciones de estado de Elastic Load Balancing

Para asociar un balanceador de carga existente mientras crea un nuevo grupo de Auto Scaling

- 1. Abra la consola de Amazon EC2 en<https://console.aws.amazon.com/ec2/> y elija Auto Scaling Groups (Grupos de escalado automático) en el panel de navegación.
- 2. En la barra de navegación situada en la parte superior de la pantalla, elige la ubicación en la Región de AWS que creaste el balanceador de cargas.
- 3. Elija Create Auto Scaling group (Crear grupo de escalado automático).
- 4. En los pasos 1 y 2, elija las opciones que desee y continúe en Paso 3: Configurar opciones avanzadas.
- 5. En Load balancing (Balanceo de carga), elija Attach to an existing load balancer (Enlazar a un balanceador de carga existente).
- 6. En Attach to an existing load balancer (Enlazar a un balanceador de carga existente), lleve a cabo una de las siguientes operaciones:

a. En los balanceadores de carga de aplicaciones, los balanceadores de carga de red y los balanceadores de carga de gateway:

Seleccione Choose from your load balancer target groups (Elegir entre los grupos de destino del balanceador de carga) y, a continuación, elija un grupo de destino en el campo Existing load balancer target groups (Grupos de destino existentes del balanceador de carga).

b. En los balanceadores de carga clásicos:

Seleccione Choose from Classic Load Balancers (Elegir entre los balanceadores de carga clásicos) y, a continuación, elija el balanceador de carga en el campo Classic Load Balancers (Balanceadores de carga clásicos).

- 7. (Opcional) En Comprobaciones de estado, Tipos de comprobaciones de estado adicionales, seleccione Activar las comprobaciones de estado de Elastic Load Balancing.
- 8. (Opcional) En Período de gracia de comprobación de estado, ingrese el tiempo, en segundos. Este es el tiempo que Amazon EC2 Auto Scaling debe esperar antes de comprobar el estado de una instancia una vez que pasa al estado InService. Para obtener más información, consulte [Establezca el periodo de gracia de la comprobación de estado para un grupo de escalado](#page-577-0) [automático.](#page-577-0)
- 9. Proceda a crear el grupo de Auto Scaling. Las instancias se registrarán automáticamente en el balanceador de carga una vez creado el grupo de Auto Scaling.

Asociación de un equilibrador de carga existente a su grupo de escalado automático luego de haberlo creado

- 1. Abra la consola de Amazon EC2 en<https://console.aws.amazon.com/ec2/> y elija Auto Scaling Groups (Grupos de escalado automático) en el panel de navegación.
- 2. Seleccione la casilla situada junto al grupo de escalado automático.

Se abre un panel dividido en la parte inferior de la página Auto Scaling groups (Grupos de Auto Scaling).

- 3. En la pestaña Details (Detalles), elija Load balancing (Balance de carga), Edit (Editar).
- 4. En Load balancing (Balance de carga), realice una de las siguientes acciones:
- a. En Application, Network or Gateway Load Balancer target groups (Grupos de destino del Application Load Balancer, red o gateway), seleccione su casilla de verificación y elija un grupo de destino.
- b. En Classic Load Balancers (Balanceadores de carga clásicos), seleccione su casilla de verificación y elija el balanceador de carga.
- 5. Elija Actualizar.

Cuando termines de conectar el balanceador de cargas, si lo deseas, puedes activar las comprobaciones de estado que lo utilizan.

Para activar las comprobaciones de estado de Elastic Load Balancing

- 1. En la pestaña Details (Detalles), elija Health checks (Comprobaciones de estado), Edit (Editar).
- 2. En Comprobaciones de estado, Tipos de comprobaciones de estado adicionales, seleccione Activar las comprobaciones de estado de Elastic Load Balancing.
- 3. En Período de gracia de comprobación de estado, ingrese el tiempo, en segundos. Este es el tiempo que Amazon EC2 Auto Scaling debe esperar antes de comprobar el estado de una instancia una vez que pasa al estado InService. Para obtener más información, consulte [Establezca el periodo de gracia de la comprobación de estado para un grupo de escalado](#page-577-0) [automático.](#page-577-0)
- 4. Elija Actualizar.

#### **a** Note

Puede usar AWS CLI para supervisar el estado del equilibrador de carga mientras está conectado. Cuando Amazon EC2 Auto Scaling registre correctamente las instancias y al menos una de ellas supere las comprobaciones de estado, recibirá el estado InService. Para obtener más información, consulte [Verificación del estado de asociación del equilibrador](#page-653-0)  [de carga.](#page-653-0)

# <span id="page-650-0"></span>Separar un grupo objetivo o Classic Load Balancer

Cuando ya no necesite el balanceador de carga, utilice el siguiente procedimiento para desconectarlo del grupo de Auto Scaling.

Para desasociar un balanceador de carga de un grupo

- 1. Abra la consola de Amazon EC2 en<https://console.aws.amazon.com/ec2/> y elija Auto Scaling Groups (Grupos de escalado automático) en el panel de navegación.
- 2. Seleccione la casilla de verificación situada junto a un grupo existente.

Se abre un panel dividido en la parte inferior de la página Auto Scaling groups (Grupos de Auto Scaling).

- 3. En la pestaña Details (Detalles), elija Load balancing (Balance de carga), Edit (Editar).
- 4. En Load balancing (Balance de carga), realice una de las siguientes acciones:
	- a. En Application, Network or Gateway Load Balancer target groups (Grupos de destino del Application Load Balancer, red o gateway), elija el icono de eliminación (X) situado junto al grupo de destino.
	- b. En Classic Load Balancers (Balanceadores de carga clásicos), elija el icono de eliminación (X) situado junto al balanceador de carga.
- 5. Elija Actualizar.

Cuando termines de separar el grupo objetivo, puedes desactivar las comprobaciones de estado de Elastic Load Balancing.

Para desactivar las comprobaciones de estado de Elastic Load Balancing

- 1. En la pestaña Details (Detalles), elija Health checks (Comprobaciones de estado), Edit (Editar).
- 2. Para las comprobaciones de estado y otros tipos de comprobaciones de estado, deseleccione Activar las comprobaciones de estado de Elastic Load Balancing.
- 3. Elija Actualizar.

# Configuración de una instancia de Application Load Balancer o Network Load Balancer desde la consola de Amazon EC2 Auto Scaling

Utilice el siguiente procedimiento para crear y asociar un Application Load Balancer o un Network Load Balancer a medida que crea el grupo de Auto Scaling.

Para cear y asociar un balanceador de carga existente mientras crea un nuevo grupo de Auto **Scaling** 

- 1. Abra la consola de Amazon EC2 en<https://console.aws.amazon.com/ec2/> y elija Auto Scaling Groups (Grupos de escalado automático) en el panel de navegación.
- 2. Elija Create Auto Scaling group (Crear grupo de escalado automático).
- 3. En los pasos 1 y 2, elija las opciones que desee y continúe en Paso 3: Configurar opciones avanzadas.
- 4. En Load balancing (Balanceo de carga), elija Attach to a new load balancer (Asociar a un nuevo balanceador de carga).
	- a. En Attach to a new load balancer (Asociar a un nuevo balanceador de carga), en Load balancer type (Tipo de balanceador de carga), elija si desea crear un Application Load Balancer o un Network Load Balancer.
	- b. En Load balancer name (Nombre del balanceador de carga), escriba un nombre para el balanceador de carga o conserve el nombre predeterminado.
	- c. En Load balancer scheme (Esquema del balanceador de carga), elija si desea crear un balanceador de carga público orientado a Internet o si mantiene el valor predeterminado para un balanceador de carga interno.
	- d. En Availability Zones and subnets (Zonas de disponibilidad y subredes), seleccione la subred pública de cada zona de disponibilidad en la que elija lanzar las instancias EC2. (Se rellenan previamente a partir del paso 2).
	- e. En Listeners and routing (Agentes de escucha y enrutamiento, actualice el número de puerto de su agente de escucha (si es necesario) y en Default routing (Enrutamiento predeterminado), elija Create a target group (Crear un grupo de destino). O bien, puede elegir un grupo de destino existente en la lista desplegable.
	- f. Si eligió Create a target group (Crear un grupo de destino) en el último paso, en New target group name (Nombre del nuevo grupo de destino), escriba un nombre para el grupo de destino o conserve el nombre predeterminado.
	- g. Para agregar etiquetas al equilibrador de carga, elija Add Tags (Agregar etiquetas), facilite una clave y un valor para cada etiqueta.
- 5. (Opcional) En Comprobaciones de estado, Tipos de comprobaciones de estado adicionales, seleccione Activar las comprobaciones de estado de Elastic Load Balancing.
- 6. (Opcional) En Período de gracia de comprobación de estado, ingrese el tiempo, en segundos. Este es el tiempo que Amazon EC2 Auto Scaling debe esperar antes de comprobar el estado de

una instancia una vez que pasa al estado InService. Para obtener más información, consulte [Establezca el periodo de gracia de la comprobación de estado para un grupo de escalado](#page-577-0) [automático.](#page-577-0)

7. Proceda a crear el grupo de Auto Scaling. Las instancias se registrarán automáticamente en el balanceador de carga una vez creado el grupo de Auto Scaling.

**a** Note

Después de crear el grupo de Auto Scaling, puede utilizar la consola de Elastic Load Balancing para crear agentes de escucha adicionales. Esto resulta útil si necesita crear un agente de escucha con un protocolo seguro, como HTTPS o un agente de escucha UDP. Puede agregar más agentes de escucha a los balanceadores de carga existentes, siempre y cuando utilice puertos distintos.

# <span id="page-653-0"></span>Verificación del estado de asociación del equilibrador de carga

Después de asociar un equilibrador de carga, este pasa a tener el estado Adding mientras registra las instancias del grupo. Cuando se registran todas las instancias del grupo, entra en el estado Added. Cuando al menos una de las instancias registradas supera las comprobaciones de estado, pasa a tener el estado InService. Cuando el balanceador de carga se encuentra en el estado InService, Amazon EC2 Auto Scaling puede terminar y reemplazar las instancias notificadas como en mal estado. Si ninguna de las instancias registradas supera las comprobaciones de estado (debido, por ejemplo, a una comprobación de estado configurada incorrectamente), el balanceador de carga no pasa al estado InService. Amazon EC2 Auto Scaling no termina y reemplaza las instancias.

Cuando desasocia un balanceador de carga, este pasa a tener el estado Removing mientras se cancela el registro de las instancias del grupo. Las instancias siguen ejecutándose una vez que se cancela el registro. De forma predeterminada, el drenaje de conexión (retardo de anulación del registro) está habilitado para Application Load Balancers, Network Load Balancers y Gateway Load Balancers. Si Connection Draining está habilitado, Elastic Load Balancing espera a que se completen las solicitudes en tránsito o a que termine el tiempo de espera máximo (lo que ocurra primero) antes de cancelar el registro de las instancias.

Puede verificar el estado del archivo adjunto mediante AWS Command Line Interface (AWS CLI) o los AWS SDK. No puede verificar el estado de asociación desde la consola.

Para usar el AWS CLI para verificar el estado del archivo adjunto

El siguiente comando [describe-traffic-sources](https://docs.aws.amazon.com/cli/latest/reference/autoscaling/describe-traffic-sources.html) devuelve el estado de asociación de todas las fuentes de tráfico del grupo de escalado automático especificado.

```
aws autoscaling describe-traffic-sources --auto-scaling-group-name my-asg
```
El ejemplo devuelve el ARN del grupo de destino de Elastic Load Balancing que está asociado al grupo de escalado automático, junto con el estado de asociación del grupo de destino en el elemento State.

```
{ 
     "TrafficSources": [ 
          { 
              "Identifier": "arn:aws:elasticloadbalancing:region:account-
id:targetgroup/my-targets/1234567890123456", 
              "State": "InService", 
              "Type": "elbv2" 
          } 
     ]
}
```
# Agregar o eliminar zonas de disponibilidad

Para aprovecharse de la seguridad y la fiabilidad de la redundancia geográfica, distribuya el grupo de escalado automático entre varias zonas de disponibilidad de una región en la que trabaje y asocie después un equilibrador de carga para distribuir el tráfico entrante entre las zonas de disponibilidad.

Cuando una zona de disponibilidad pasa a tener un estado incorrecto o deja de estar disponible, Amazon EC2 Auto Scaling lanza nuevas instancias en la zona de disponibilidad afectada. Cuando la zona de disponibilidad en mal estado vuelve a tener un estado correcto, Amazon EC2 Auto Scaling redistribuye automáticamente las instancias de la aplicación de manera uniforme por todas las zonas de disponibilidad del grupo de Auto Scaling. Para ello, Amazon EC2 Auto Scaling intenta lanzar nuevas instancias en la zona de disponibilidad con el menor número de instancias. Sin embargo, el intento fracasa, Amazon EC2 Auto Scaling intenta lanzar instancias en otras zonas de disponibilidad hasta que lo consiga.

Elastic Load Balancing crea un nodo de balanceador de carga para cada zona de disponibilidad que habilita para el balanceador de carga. Si habilita el balanceo de carga entre zonas para el

balanceador de carga, cada nodo del balanceador de carga distribuye el tráfico equitativamente entre las instancias registradas en todas las zonas de disponibilidad habilitadas. Si cross-zone load balancing está inhabilitado, cada nodo del balanceador de carga distribuye las solicitudes equitativamente entre todas las instancias registradas solo en su zona de disponibilidad.

Deberá especificar al menos una zona de disponibilidad cuando crea el grupo de Auto Scaling. Después, puede ampliar la disponibilidad de su aplicación agregando una zona de disponibilidad al grupo de Auto Scaling y habilitando esa zona de disponibilidad para el balanceador de carga (si este lo admite).

#### Contenido

- [Agregar una zona de disponibilidad](#page-655-0)
- [Eliminar una zona de disponibilidad](#page-656-0)
- [Recursos relacionados](#page-657-0)
- **[Limitaciones](#page-657-1)**

### <span id="page-655-0"></span>Agregar una zona de disponibilidad

Utilice el siguiente procedimiento para ampliar el grupo de Auto Scaling y el balanceador de carga a una subred en una zona de disponibilidad adicional.

Para agregar una zona de disponibilidad

- 1. Abra la consola de Amazon EC2 en<https://console.aws.amazon.com/ec2/> y elija Auto Scaling Groups (Grupos de escalado automático) en el panel de navegación.
- 2. Seleccione la casilla de verificación situada junto a un grupo existente.

Se abre un panel dividido en la parte inferior de la página Auto Scaling groups (Grupos de Auto Scaling).

- 3. En la pestaña Details (Detalles), elija Network (Red), Edit (Editar).
- 4. En Subredes, elija la subred correspondiente a la zona de disponibilidad que desee agregar al grupo de Auto Scaling.
- 5. Elija Actualizar.
- 6. Para actualizar las zonas de disponibilidad del balanceador de carga para que comparta las mismas zonas de disponibilidad que el grupo de Auto Scaling, realice los pasos siguientes:
	- a. En el panel de navegación, en Equilibrio de carga, elija Equilibradores de carga.
- b. Elija el equilibrador de carga de .
- c. Realice una de las siguientes acciones siguientes:
	- Para los balanceadores de carga de aplicaciones y los balanceadores de carga de red:
		- 1. En la pestaña Description (Descripción), en Availability Zones (Zonas de disponibilidad), elija Edit subnets (Editar las subredes).
		- 2. En la página Edit subnets (Editar las subredes), en Availability Zones (Zonas de disponibilidad), seleccione la casilla de verificación de la zona de disponibilidad que desea agregar. Si solo hay una subred para esa zona, se selecciona. Si hay más de una subred para esa zona, seleccione una de ellas.
	- Para balanceadores de carga clásicos en una VPC:
		- 1. En la pestaña Instances (Instancias), elija Edit Availability Zones (Editar zonas de disponibilidad).
		- 2. En la página Add and Remove Subnets (Agregar y eliminar subredes), en Available subnets (Subredes disponibles), seleccione la subred utilizando su icono de adición (+). La subred se situará bajo Selected subnets (Subredes seleccionadas).
- d. Seleccione Guardar.

### <span id="page-656-0"></span>Eliminar una zona de disponibilidad

Para quitar una zona de disponibilidad del grupo de Auto Scaling y el balanceador de carga, utilice el siguiente procedimiento.

Para eliminar una zona de disponibilidad

- 1. Abra la consola de Amazon EC2 en<https://console.aws.amazon.com/ec2/> y elija Auto Scaling Groups (Grupos de escalado automático) en el panel de navegación.
- 2. Seleccione la casilla de verificación situada junto a un grupo existente.

Se abre un panel dividido en la parte inferior de la página Auto Scaling groups (Grupos de Auto Scaling).

- 3. En la pestaña Details (Detalles), elija Network (Red), Edit (Editar).
- 4. En Subnets (Subredes), elija el icono de eliminación (X) de la subred correspondiente a la zona de disponibilidad que desee quitar del grupo de Auto Scaling. Si hay más de una subred en esa zona, elija el icono de eliminación (X) para cada una de ellas.
- 5. Elija Actualizar.
- 6. Para actualizar las zonas de disponibilidad del balanceador de carga para que comparta las mismas zonas de disponibilidad que el grupo de Auto Scaling, realice los pasos siguientes:
	- a. En el panel de navegación, en Equilibrio de carga, elija Equilibradores de carga.
	- b. Elija el equilibrador de carga de .
	- c. Realice una de las siguientes acciones siguientes:
		- Para los balanceadores de carga de aplicaciones y los balanceadores de carga de red:
			- 1. En la pestaña Description (Descripción), en Availability Zones (Zonas de disponibilidad), elija Edit subnets (Editar las subredes).
			- 2. En la página Edit subnets (Editar las subredes), en Availability Zones (Zonas de disponibilidad), borre la casilla de verificación para eliminar la subred de la zona de disponibilidad.
		- Para balanceadores de carga clásicos en una VPC:
			- 1. En la pestaña Instances (Instancias), elija Edit Availability Zones (Editar zonas de disponibilidad).
			- 2. En la página Add and Remove Subnets (Agregar y eliminar subredes), en Available subnets (Subredes disponibles), quite la subred utilizando su icono de eliminación (-). La subred se situará bajo Available Subnets (Subredes disponibles).
	- d. Seleccione Guardar.

### <span id="page-657-0"></span>Recursos relacionados

Amazon EC2 Auto Scaling reequilibra el grupo al cambiar las zonas de disponibilidad. Esto implica reemplazar y redistribuir algunas instancias. Para obtener más información, consulte [Ejemplo:](#page-21-0) [distribuir instancias entre zonas de disponibilidad.](#page-21-0)

Si ha registrado destinos en zonas de disponibilidad que no están habilitadas para el equilibrador de cargas, este no dirige el tráfico hacia ellas. Para obtener más información, consulte [Funcionamiento](https://docs.aws.amazon.com/elasticloadbalancing/latest/userguide/how-elastic-load-balancing-works.html)  [de Elastic Load Balancing](https://docs.aws.amazon.com/elasticloadbalancing/latest/userguide/how-elastic-load-balancing-works.html) en la Guía del usuario de Elastic Load Balancing.

### <span id="page-657-1"></span>Limitaciones

Para actualizar las zonas de disponibilidad que están habilitadas para el balanceador de carga, debe conocer las siguientes limitaciones:

- Cuando se habilita una zona de disponibilidad para el balanceador de carga, se especifica una subred de esa zona de disponibilidad. Tenga en cuenta que puede habilitar como máximo una subred por cada zona de disponibilidad para el balanceador de carga.
- Para los balanceadores de carga expuestos a Internet, las subredes que especifique para el balanceador de carga deben tener al menos ocho direcciones IP disponibles.
- Para los balanceadores de carga de aplicaciones, debe habilitar al menos dos zonas de disponibilidad.
- En el caso de los balanceadores de carga de red, no puede desactivar las zonas de disponibilidad habilitadas, pero puede habilitar otras adicionales.
- En el caso de los balanceadores de carga de Gateway, no puede deshabilitar las zonas de disponibilidad habilitadas, pero puede habilitar otras adicionales.

# Ejemplos para trabajar con Elastic Load Balancing con el AWS Command Line Interface

Utilice AWS Command Line Interface (AWS CLI) para adjuntar, separar y describir los balanceadores de carga y los grupos objetivo, añadir y eliminar comprobaciones de estado de Elastic Load Balancing y cambiar las zonas de disponibilidad que están habilitadas.

En este tema se muestran ejemplos de AWS CLI comandos que realizan tareas comunes para Amazon EC2 Auto Scaling.

### **A** Important

Para obtener más ejemplos de comandos, consulte [aws elbv2](https://docs.aws.amazon.com/cli/latest/reference/elbv2/index.html) y [aws elb](https://docs.aws.amazon.com/cli/latest/reference/elb/index.html) en la Referencia de los comandos de AWS CLI .

# Contenido

- [Asociación de su grupo de destino o equilibrador de carga clásico](#page-659-0)
- [Descripción de sus grupos de destino o equilibradores de carga clásicos](#page-660-0)
- [Adición de comprobaciones de estado de Elastic Load Balancing](#page-660-1)
- [Cambio de sus zonas de disponibilidad](#page-661-0)
- [Desasociación de su grupo de destino o equilibrador de carga clásico](#page-663-0)
- [Eliminación de las comprobaciones de estado Elastic Load Balancing](#page-663-1)

• [Comandos heredados](#page-664-0)

### <span id="page-659-0"></span>Asociación de su grupo de destino o equilibrador de carga clásico

Utilice el siguiente comando [create-auto-scaling-group](https://docs.aws.amazon.com/cli/latest/reference/autoscaling/create-auto-scaling-group.html) para crear un grupo de escalado automático y asociar simultáneamente un grupo de destino especificando su nombre de recurso de Amazon (ARN). El grupo de destino puede asociarse con un equilibrador de carga de aplicación, un equilibrador de carga de red o un equilibrador de carga de puerta de enlace.

Sustituya los valores de muestra de --auto-scaling-group-name, --vpc-zone-identifier, --min-size y --max-size. Para la opción --launch-template, sustituya *my-launchtemplate* y *1* por el nombre y la versión de una plantilla de lanzamiento para su grupo de escalado automático. Para la opción --traffic-sources, sustituya el ARN de muestra por el ARN de un grupo de destino para un equilibrador de carga de aplicación, un equilibrador de carga de red o un equilibrador de carga de puerta de enlace.

```
aws autoscaling create-auto-scaling-group --auto-scaling-group-name my-asg \ 
   --launch-template LaunchTemplateName=my-launch-template,Version='1' \ 
   --vpc-zone-identifier "subnet-5ea0c127,subnet-6194ea3b,subnet-c934b782" \ 
   --min-size 1 --max-size 5 \ 
   --traffic-sources "Identifier=arn:aws:elasticloadbalancing:region:account-
id:targetgroup/my-targets/12345678EXAMPLE1"
```
Use el comando [attach-traffic-sources](https://docs.aws.amazon.com/cli/latest/reference/autoscaling/attach-traffic-sources.html) para asociar grupos de destino adicionales al grupo de escalado automático una vez creado.

El siguiente comando agrega otro grupo de destino al mismo grupo.

```
aws autoscaling attach-traffic-sources --auto-scaling-group-name my-asg \ 
   --traffic-sources "Identifier=arn:aws:elasticloadbalancing:region:account-
id:targetgroup/my-targets/12345678EXAMPLE2"
```
Como alternativa, para asociar un equilibrador de carga clásico a su grupo, especifique las opciones --traffic-sources y --type cuando utilice create-auto-scaling-group o attach-traffic-sources, como en el siguiente ejemplo. Reemplace *my-classic-load-balancer* por el nombre de un equilibrador de carga clásico. Para la opción --type, especifique un valor de **elb**.

```
--traffic-sources "Identifier=my-classic-load-balancer" --type elb
```
<span id="page-660-0"></span>Descripción de sus grupos de destino o equilibradores de carga clásicos

Para describir los equilibradores de carga o los grupos de destino asociados a su grupo de escalado automático, use el siguiente comando [describe-traffic-sources](https://docs.aws.amazon.com/cli/latest/reference/autoscaling/describe-traffic-sources.html). Reemplace *my-asg* por el nombre de su grupo.

```
aws autoscaling describe-traffic-sources --auto-scaling-group-name my-asg
```
El ejemplo devuelve el ARN de los grupos de destino de Elastic Load Balancing que asoció al grupo de escalado automático.

```
{ 
     "TrafficSources": [ 
          { 
               "Identifier": "arn:aws:elasticloadbalancing:region:account-
id:targetgroup/my-targets/12345678EXAMPLE1", 
              "State": "InService", 
              "Type": "elbv2" 
          }, 
          { 
               "Identifier": "arn:aws:elasticloadbalancing:region:account-
id:targetgroup/my-targets/12345678EXAMPLE2", 
              "State": "InService", 
              "Type": "elbv2" 
          } 
    \overline{1}}
```
Para obtener una explicación del campo State, consulte [Verificación del estado de asociación del](#page-653-0)  [equilibrador de carga.](#page-653-0)

#### <span id="page-660-1"></span>Adición de comprobaciones de estado de Elastic Load Balancing

Para agregar comprobaciones de estado de Elastic Load Balancing a las comprobaciones de estado que su grupo de escalado automático realiza en las instancias, use el siguiente comando [update-auto-scaling-group](https://docs.aws.amazon.com/cli/latest/reference/autoscaling/update-auto-scaling-group.html) y especifique **ELB** como el valor de la opción --health-check-type. Reemplace *my-asg* por el nombre de su grupo.

```
aws autoscaling update-auto-scaling-group --auto-scaling-group-name my-asg \ 
   --health-check-type "ELB"
```
Las instancias nuevas suelen necesitar tiempo para un breve calentamiento antes de poder pasar una revisión de estado. Si el período de gracia no proporciona suficiente tiempo de calentamiento, es posible que las instancias no parezcan estar listas para atender el tráfico. Amazon EC2 Auto Scaling podría considerar que esas instancias no están en buen estado y reemplazarlas.

Para actualizar el período de gracia de la comprobación de estado, utilice la opción --healthcheck-grace-period cuando use update-auto-scaling-group, como en el siguiente ejemplo. Reemplace *300* por el número de segundos para mantener las nuevas instancias en servicio antes de finalizarlas si se descubre que no están en buen estado.

#### --health-check-grace-period *300*

Para obtener más información, consulte [Comprobaciones de estado para instancias en un grupo de](#page-568-0) [escalado automático](#page-568-0).

### <span id="page-661-0"></span>Cambio de sus zonas de disponibilidad

Cambiar las zonas de disponibilidad tiene algunas limitaciones que debe conocer. Para obtener más información, consulte [Limitaciones](#page-657-1).

Cambio de las zonas de disponibilidad de un equilibrador de carga de aplicación o un equilibrador de carga de red

1. Antes de cambiar las zonas de disponibilidad del equilibrador de cargas, se recomienda actualizar primero las zonas de disponibilidad del grupo de escalado automático para comprobar que hay disponibilidad para los tipos de instancia en las zonas especificadas.

Para actualizar las zonas de disponibilidad de su grupo de escalado automático, utilice el siguiente comando [update-auto-scaling-group](https://docs.aws.amazon.com/cli/latest/reference/autoscaling/update-auto-scaling-group.html). Sustituya los ID de las subredes de muestra por los ID de las subredes de las zonas de disponibilidad para habilitarlas. Las subredes especificadas sustituyen a las subredes habilitadas anteriormente. Reemplace *my-asg* por el nombre de su grupo.

```
aws autoscaling update-auto-scaling-group --auto-scaling-group-name my-asg \ 
   --vpc-zone-identifier "subnet-41767929,subnet-cb663da2,subnet-8360a9e7"
```
2. Utilice el siguiente comando [describe-auto-scaling-groups](https://docs.aws.amazon.com/cli/latest/reference/autoscaling/describe-auto-scaling-groups.html) para verificar que se hayan lanzado las instancias en las nuevas subredes. Si las instancias se han lanzado, verá una lista de las instancias y sus estados. Reemplace *my-asg* por el nombre de su grupo.

```
aws autoscaling describe-auto-scaling-groups --auto-scaling-group-name my-asg
```
3. Use el siguiente comando [set-subnets](https://docs.aws.amazon.com/cli/latest/reference/elbv2/set-subnets.html) para especificar las subredes de su equilibrador de carga. Sustituya los ID de las subredes de muestra por los ID de las subredes de las zonas de disponibilidad para habilitarlas. Puede especificar solo una subred por zona de disponibilidad. Las subredes especificadas sustituyen a las subredes habilitadas anteriormente. Reemplace *my-lb-arn* por el ARN de su equilibrador de carga.

```
aws elbv2 set-subnets --load-balancer-arn my-lb-arn \ 
   --subnets subnet-41767929 subnet-cb663da2 subnet-8360a9e7
```
Cambio de las zonas de disponibilidad de un equilibrador de carga clásico

1. Antes de cambiar las zonas de disponibilidad del equilibrador de cargas, se recomienda actualizar primero las zonas de disponibilidad del grupo de escalado automático para comprobar que hay disponibilidad para los tipos de instancia en las zonas especificadas.

Para actualizar las zonas de disponibilidad de su grupo de escalado automático, utilice el siguiente comando [update-auto-scaling-group](https://docs.aws.amazon.com/cli/latest/reference/autoscaling/update-auto-scaling-group.html). Sustituya los ID de las subredes de muestra por los ID de las subredes de las zonas de disponibilidad para habilitarlas. Las subredes especificadas sustituyen a las subredes habilitadas anteriormente. Reemplace *my-asg* por el nombre de su grupo.

```
aws autoscaling update-auto-scaling-group --auto-scaling-group-name my-asg \ 
   --vpc-zone-identifier "subnet-41767929,subnet-cb663da2"
```
2. Utilice el siguiente comando [describe-auto-scaling-groups](https://docs.aws.amazon.com/cli/latest/reference/autoscaling/describe-auto-scaling-groups.html) para verificar que se hayan lanzado las instancias en las nuevas subredes. Si las instancias se han lanzado, verá una lista de las instancias y sus estados. Reemplace *my-asg* por el nombre de su grupo.

```
aws autoscaling describe-auto-scaling-groups --auto-scaling-group-name my-asg
```
3. Utilice el siguiente comando [attach-load-balancer-to-subnets](https://docs.aws.amazon.com/cli/latest/reference/elb/attach-load-balancer-to-subnets.html) para habilitar una nueva zona de disponibilidad para su equilibrador de carga clásico. Sustituya el ID de la subred de muestra por el ID de la subred de las zonas de disponibilidad para habilitarlas. Sustituya *my-lb* por el nombre de su equilibrador de carga.

```
aws elb attach-load-balancer-to-subnets --load-balancer-name my-lb \ 
   --subnets subnet-cb663da2
```
Para deshabilitar una zona de disponibilidad, utilice el siguiente comando [detach-load-balancer](https://docs.aws.amazon.com/cli/latest/reference/elb/detach-load-balancer-from-subnets.html)[from-subnets.](https://docs.aws.amazon.com/cli/latest/reference/elb/detach-load-balancer-from-subnets.html) Sustituya el ID de la subred de muestra por el ID de la subred de las zonas de disponibilidad para deshabilitarlas. Sustituya *my-lb* por el nombre de su equilibrador de carga.

```
aws elb detach-load-balancer-from-subnets --load-balancer-name my-lb \ 
   --subnets subnet-8360a9e7
```
<span id="page-663-0"></span>Desasociación de su grupo de destino o equilibrador de carga clásico

El siguiente comando [detach-traffic-sources](https://docs.aws.amazon.com/cli/latest/reference/autoscaling/detach-traffic-sources.html) desasocia un grupo de destino de su grupo de escalado automático si ya no lo necesita.

Para la opción --auto-scaling-group-name, reemplace *my-asg* por el nombre de su grupo. Para la opción --traffic-sources, sustituya el ARN de muestra por el ARN de un grupo de destino para un equilibrador de carga de aplicación, un equilibrador de carga de red o un equilibrador de carga de puerta de enlace.

```
aws autoscaling detach-traffic-sources --auto-scaling-group-name my-asg \ 
   --traffic-sources "Identifier=arn:aws:elasticloadbalancing:region:account-
id:targetgroup/my-targets/1234567890123456"
```
Para separar un equilibrador de carga clásico de su grupo, especifique las opciones --trafficsources y --type, como en el siguiente ejemplo. Reemplace *my-classic-load-balancer* por el nombre de un equilibrador de carga clásico. Para la opción --type, especifique un valor de **elb**.

--traffic-sources "Identifier=*my-classic-load-balancer*" --type elb

<span id="page-663-1"></span>Eliminación de las comprobaciones de estado Elastic Load Balancing

Para eliminar las comprobaciones de estado de Elastic Load Balancing de su grupo de escalado automático, use el siguiente comando [update-auto-scaling-group](https://docs.aws.amazon.com/cli/latest/reference/autoscaling/update-auto-scaling-group.html) y especifique **EC2** como el valor de la opción --health-check-type. Reemplace *my-asg* por el nombre de su grupo.

```
aws autoscaling update-auto-scaling-group --auto-scaling-group-name my-asg \
```
#### --health-check-type "EC2"

Para obtener más información, consulte [Comprobaciones de estado para instancias en un grupo de](#page-568-0) [escalado automático](#page-568-0).

#### <span id="page-664-0"></span>Comandos heredados

Los siguientes ejemplos muestran cómo usar comandos de CLI heredados para asociar, desasociar y describir equilibradores de carga y grupos de destino. Permanecen en este documento como referencia para cualquier cliente que quiera usarlos. Seguimos admitiendo los comandos CLI antiguos, pero le recomendamos que utilice los nuevos comandos CLI "fuentes de tráfico", que pueden asociar y desasociar varios tipos de fuentes de tráfico. Puede usar los comandos CLI heredados y los comandos CLI "fuentes de tráfico" en el mismo grupo de escalado automático.

Asociación de su grupo de destino o equilibrador de carga clásico (heredado)

Asociación de su grupo de destino

El siguiente comando [create-auto-scaling-group](https://docs.aws.amazon.com/cli/latest/reference/autoscaling/create-auto-scaling-group.html) crea un grupo de Auto Scaling con un grupo de destino asociado. Especifique el Nombre de recurso de Amazon (ARN) de un grupo de destino para un Application Load Balancer, un Network Load Balancer o un balanceador de carga de gateway.

```
aws autoscaling create-auto-scaling-group --auto-scaling-group-name my-asg \ 
   --launch-template LaunchTemplateName=my-launch-template,Version='1' \ 
   --vpc-zone-identifier "subnet-5ea0c127,subnet-6194ea3b,subnet-c934b782" \ 
   --target-group-arns "arn:aws:elasticloadbalancing:region:account-id:targetgroup/my-
targets/1234567890123456" \ 
   --min-size 1 --max-size 5
```
El siguiente comando [attach-load-balancer-target-groups](https://docs.aws.amazon.com/cli/latest/reference/autoscaling/attach-load-balancer-target-groups.html) asocia un grupo de destino a un grupo de Auto Scaling existente.

```
aws autoscaling attach-load-balancer-target-groups --auto-scaling-group-name my-asg \ 
   --target-group-arns "arn:aws:elasticloadbalancing:region:account-id:targetgroup/my-
targets/1234567890123456"
```
Asociación de su equilibrador de carga clásico

El siguiente comando [create-auto-scaling-group](https://docs.aws.amazon.com/cli/latest/reference/autoscaling/create-auto-scaling-group.html) crea un grupo de Auto Scaling con un Classic Load Balancer.

```
aws autoscaling create-auto-scaling-group --auto-scaling-group-name my-asg \ 
   --launch-configuration-name my-launch-config \ 
  --vpc-zone-identifier "subnet-5ea0c127,subnet-6194ea3b,subnet-c934b782" \ 
   --load-balancer-names "my-load-balancer" \ 
   --min-size 1 --max-size 5
```
El siguiente comando [attach-load-balancers](https://docs.aws.amazon.com/cli/latest/reference/autoscaling/attach-load-balancers.html) asocia el Classic Load Balancer especificado a un grupo de Auto Scaling existente.

```
aws autoscaling attach-load-balancers --auto-scaling-group-name my-asg \ 
   --load-balancer-names my-lb
```
Descripción de su grupo de destino o equilibrador de carga clásico (heredado)

Descripción de grupos de destino

Para describir los grupos de destino asociados a un grupo de escalado automático, utilice el comando [describe-load-balancer-target-groups](https://docs.aws.amazon.com/cli/latest/reference/autoscaling/describe-load-balancer-target-groups.html). En el siguiente ejemplo se enumeran los grupos de destino de *my-asg*.

```
aws autoscaling describe-load-balancer-target-groups --auto-scaling-group-name my-asg
```
Descripción de los equilibradores de carga clásicos

Para ver los equilibradores de carga clásicos asociados a un grupo de escalado automático, utilice el comando [describe-load-balancers.](https://docs.aws.amazon.com/cli/latest/reference/autoscaling/describe-load-balancers.html) En el ejemplo siguiente se enumeran los balanceadores de carga clásicos de *my-asg*.

```
aws autoscaling describe-load-balancers --auto-scaling-group-name my-asg
```
Desasociación de su grupo de destino o equilibrador de carga clásico (heredado)

Para desasociar un grupo de destino

El siguiente comando [detach-load-balancer-target-groups](https://docs.aws.amazon.com/cli/latest/reference/autoscaling/detach-load-balancer-target-groups.html) desconecta un grupo de destino del grupo de Auto Scaling si ya no lo necesita.

aws autoscaling detach-load-balancer-target-groups --auto-scaling-group-name *my-asg* \

```
 --target-group-arns "arn:aws:elasticloadbalancing:region:account-id:targetgroup/my-
targets/1234567890123456"
```
Desasociación de un equilibrador de carga clásico

El siguiente comando [detach-load-balancers](https://docs.aws.amazon.com/cli/latest/reference/autoscaling/detach-load-balancers.html) desconecta un Classic Load Balancer del grupo de Auto Scaling cuando ya no lo necesite.

```
aws autoscaling detach-load-balancers --auto-scaling-group-name my-asg \ 
   --load-balancer-names my-lb
```
# Cómo dirigir el tráfico a un grupo de escalado automático con un grupo de VPC Lattice

Puede usar Amazon VPC Lattice para administrar el flujo de tráfico y las llamadas a la API entre las aplicaciones y los servicios que se ejecutan en recursos independientes, como los grupos de escalado automático o las funciones de Lambda. VPC Lattice es un servicio de redes de aplicaciones que le permite conectar, proteger y monitorear todos sus servicios en varias cuentas y nubes privadas virtuales (VPC). Para obtener más información sobre VPC Lattice, consulte [¿Qué es VPC](https://docs.aws.amazon.com/vpc-lattice/latest/ug/) [Lattice?](https://docs.aws.amazon.com/vpc-lattice/latest/ug/)

Para empezar a usar VPC Lattice, primero cree los recursos de VPC Lattice necesarios que permitan que los recursos de una VPC asociada a una red de servicios se conecten entre sí. Estos recursos incluyen los servicios, los oyentes, las reglas de oyente y los grupos de destino.

Para asociar un grupo de escalado automático a un servicio de VPC Lattice, cree un grupo de destino para el servicio que envíe las solicitudes a las instancias registradas por ID de instancia y agregue un oyente al servicio que envíe las solicitudes al grupo de destino. Después asocie el grupo de destino con su grupo de escalado automático. Amazon EC2 Auto Scaling registra automáticamente las instancias EC2 como destinos en el grupo de destino. Más adelante, cuando Amazon EC2 Auto Scaling necesite terminar una instancia, cancelará automáticamente el registro de la instancia en el grupo de destino antes de la terminación.

Después de asociar el grupo de destino, es el punto de entrada para todas las solicitudes entrantes a su grupo de escalado automático. Como se muestra en el ejemplo del siguiente diagrama, las solicitudes entrantes se pueden dirigir al grupo de destino correspondiente mediante las reglas de oyente especificadas para un servicio de VPC Lattice.

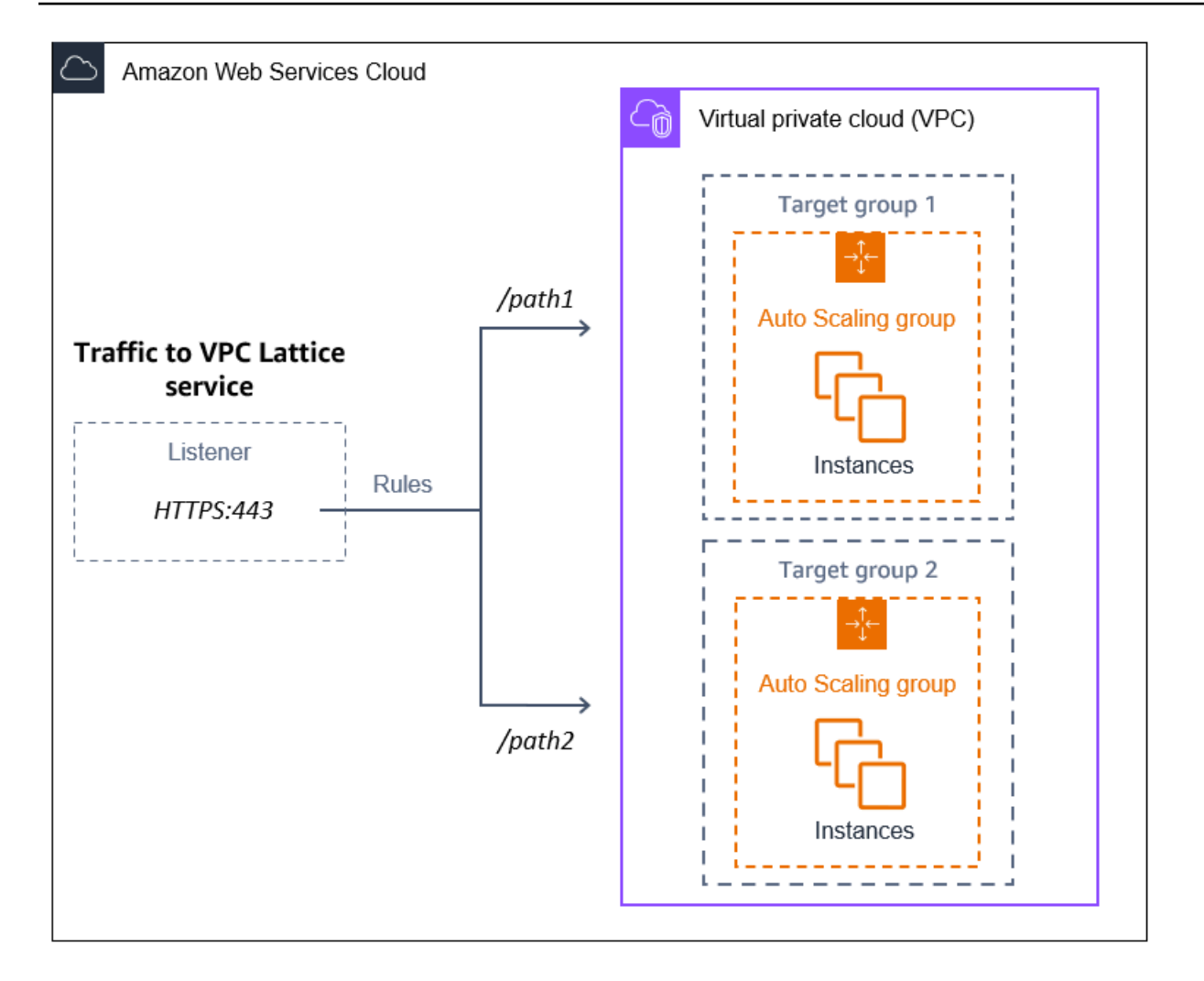

Cuando el tráfico se dirige a través de VPC Lattice a su grupo de escalado automático, VPC Lattice equilibra las solicitudes entre las instancias del grupo mediante el equilibrio de carga por turnos. VPC Lattice también puede monitorizar el estado de las instancias registradas y dirigir el tráfico solo a las instancias en buen estado.

Para mantener las instancias disponibles para las solicitudes entrantes, si lo desea, puede añadir comprobaciones de estado de VPC Lattice a su grupo de escalado automático. De esta forma, si una de las instancias de EC2 experimenta un error, su grupo de escalado automático lanza automáticamente una instancia nueva para sustituirla. El comportamiento de las comprobaciones de estado de VPC Lattice es similar al comportamiento de las comprobaciones de estado de Elastic Load Balancing. Las comprobaciones de estado predeterminadas de un grupo de escalado automático son solo comprobaciones de estado de EC2.

Para obtener más información sobre VPC Lattice, consulte [Simplifique la conectividad, la seguridad y](https://aws.amazon.com/blogs/aws/simplify-service-to-service-connectivity-security-and-monitoring-with-amazon-vpc-lattice-now-generally-available/)  [la supervisión entre servicios con Amazon VPC Lattice,](https://aws.amazon.com/blogs/aws/simplify-service-to-service-connectivity-security-and-monitoring-with-amazon-vpc-lattice-now-generally-available/) que ahora está disponible de forma general en el blog. AWS

Contenido

- [Preparación para asociar un grupo de destino de VPC Lattice a un grupo de escalado automático](#page-668-0)
- [Asociación de un grupo de destino de VPC Lattice a su grupo de escalado automático](#page-671-0)
- [Verificación del estado de asociación de su grupo de destino de VPC Lattice](#page-676-0)

# <span id="page-668-0"></span>Preparación para asociar un grupo de destino de VPC Lattice a un grupo de escalado automático

Antes de asociar un grupo de destino de VPC Lattice a un grupo de escalado automático, debe cumplir los siguientes requisitos previos:

- Debe haber creado ya una red de servicios, un servicio, un oyente y un grupo de destino de VPC Lattice. Para obtener más información, consulte los siguientes temas en la Guía del usuario de VPC Lattice:
	- [Redes de servicio](https://docs.aws.amazon.com/vpc-lattice/latest/ug/service-networks.html)
	- [Servicios](https://docs.aws.amazon.com/vpc-lattice/latest/ug/services.html)
	- [Oyentes](https://docs.aws.amazon.com/vpc-lattice/latest/ug/listeners.html)
	- [Grupos de destino](https://docs.aws.amazon.com/vpc-lattice/latest/ug/target-groups.html)
- El grupo objetivo debe estar en la misma Cuenta de AWS VPC y región que su grupo de Auto Scaling.
- Los grupos de destino deben especificar el tipo de destino instance. No puede especificar un tipo de destino ip cuando se utiliza un grupo de Auto Scaling.
- Usted debe tener suficientes permisos de IAM para asociar el grupo de destino al grupo de escalado automático. El siguiente ejemplo de política muestra los permisos mínimos necesarios para asociar y desasociar grupos de destino.

```
{ 
     "Version": "2012-10-17", 
     "Statement": [ 
          { 
               "Effect": "Allow",
```

```
 "Action": [ 
                   "autoscaling:AttachTrafficSources", 
                   "autoscaling:DetachTrafficSources", 
                   "autoscaling:DescribeTrafficSources", 
                   "vpc-lattice:RegisterTargets", 
                   "vpc-lattice:DeregisterTargets" 
              ], 
              "Resource": "*" 
          } 
     ]
}
```
- Si la plantilla de lanzamiento de su grupo de escalado automático no contiene la configuración correcta para VPC Lattice, como un grupo de seguridad compatible, debe actualizar la plantilla de lanzamiento. Las instancias existentes no se actualizan con la nueva configuración cuando se modifica la plantilla de lanzamiento. Para actualizar las instancias existentes, puede iniciar una actualización de instancias para reemplazarlas. Para obtener más información, consulte [Use una](#page-356-0) [actualización de instancias para actualizar las instancias de un grupo de Auto Scaling.](#page-356-0)
- Antes de habilitar las comprobaciones de estado de VPC Lattice en su grupo de escalado automático, puede configurar una comprobación de estado basada en la aplicación para comprobar que la aplicación responde según lo esperado. Para obtener más información, consulte [Comprobaciones de estado de sus grupos de destino](https://docs.aws.amazon.com/vpc-lattice/latest/ug/target-group-health-checks.html) en la Guía del usuario de VPC Lattice.

# Grupos de seguridad: reglas de entrada y salida

Los grupos de seguridad actúan como firewall para las instancias de EC2 asociadas al controlar el tráfico entrante y saliente en el ámbito de la instancia.

#### **a** Note

La configuración de red es lo suficientemente compleja como para que le recomendemos ampliamente crear un nuevo grupo de seguridad para utilizarlo con VPC Lattice. También facilita la tarea de AWS Support ayudarte si necesitas ponerte en contacto con ellos. Las siguientes secciones se basan en el supuesto de que se sigue esta recomendación. Para obtener más información sobre la creación de grupos de seguridad para VPC Lattice que pueda usar con su grupo de escalado automático, consulte [Control del tráfico mediante](https://docs.aws.amazon.com/vpc-lattice/latest/ug/security-groups.html) [grupos de seguridad](https://docs.aws.amazon.com/vpc-lattice/latest/ug/security-groups.html) en la Guía del usuario de VPC Lattice. Para solucionar problemas de flujo de tráfico, consulte la Guía del usuario de VPC Lattice para obtener más información.

Para obtener información sobre cómo crear un grupo de seguridad, consulte [Crear un grupo de](https://docs.aws.amazon.com/AWSEC2/latest/UserGuide/working-with-security-groups.html#creating-security-group)  [seguridad](https://docs.aws.amazon.com/AWSEC2/latest/UserGuide/working-with-security-groups.html#creating-security-group) en la Guía del usuario de Amazon EC2 y utilice la tabla siguiente para determinar qué opciones seleccionar.

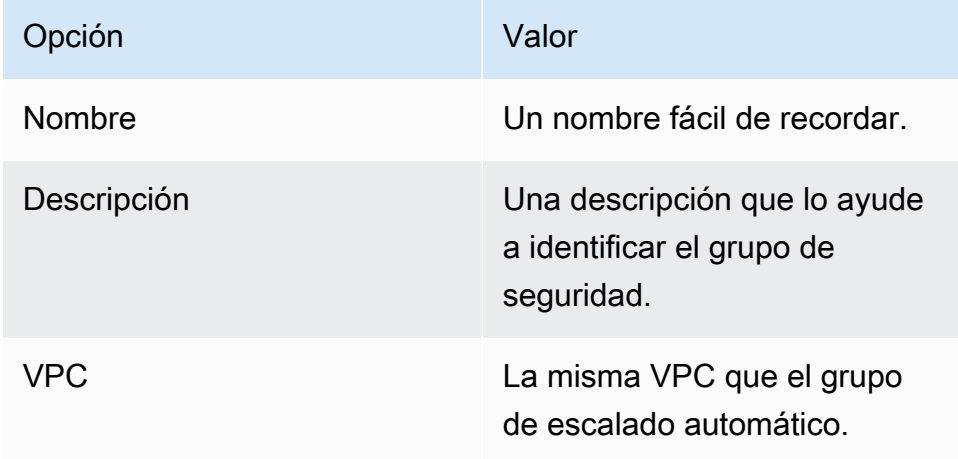

#### Reglas de entrada

Cuando se crea un grupo de seguridad, este carece de reglas entrantes. No se permitirá el tráfico entrante que proceda de clientes de una red de servicios de VPC Lattice a su instancia hasta que no agregue reglas de entrada al grupo de seguridad.

Para permitir que los clientes de una red de servicios de VPC Lattice se conecten a las instancias de su grupo de escalado automático, el grupo de seguridad de su grupo de escalado automático debe estar configurado correctamente. En este caso, asígnele una regla de entrada para permitir el tráfico desde el nombre de la lista de AWS prefijos administrada para VPC Lattice, en lugar de desde una dirección IP específica. La lista de prefijos de VPC Lattice es un rango de direcciones IP que utiliza VPC Lattice en notación CIDR. Para obtener más información, consulte [Trabajar con listas de AWS](https://docs.aws.amazon.com/vpc/latest/userguide/working-with-aws-managed-prefix-lists.html)  [prefijos administradas](https://docs.aws.amazon.com/vpc/latest/userguide/working-with-aws-managed-prefix-lists.html) en la Guía del usuario de Amazon VPC.

Para obtener información acerca de cómo agregar reglas a un grupo de seguridad, consulte [Agregar](https://docs.aws.amazon.com/AWSEC2/latest/UserGuide/working-with-security-groups.html#adding-security-group-rule)  [reglas a su grupo de seguridad](https://docs.aws.amazon.com/AWSEC2/latest/UserGuide/working-with-security-groups.html#adding-security-group-rule) en la Guía del usuario de Amazon VPC y utilice la siguiente tabla para determinar qué opciones seleccionar.

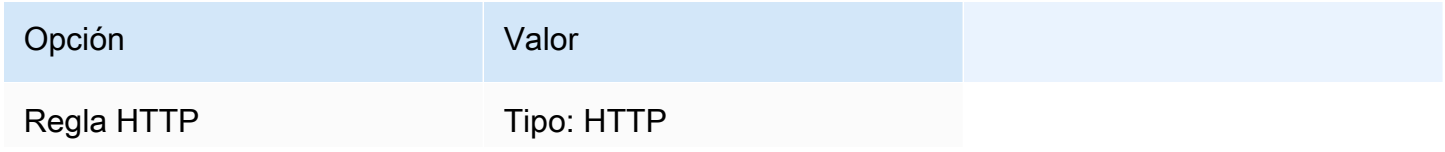

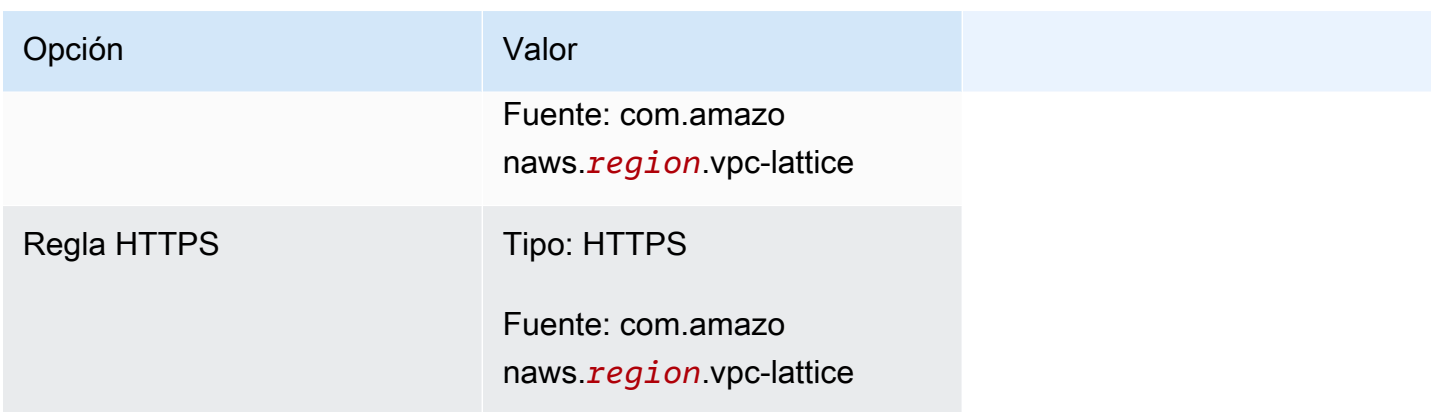

El grupo de seguridad tiene estado: permite el tráfico desde los clientes de la red de servicios de VPC Lattice a las instancias del grupo de escalado automático y, a continuación, envía la respuesta de nuevo al cliente del que salió anteriormente.

### Reglas de salida

De forma predeterminada, los grupos de seguridad incluyen una regla entrante que permite todo el tráfico saliente. Si lo desea, puede eliminar esta regla predeterminada y añadir una regla de salida para adaptarla a necesidades de seguridad específicas.

### Limitaciones

• No se admiten [grupos de instancias mixtas.](#page-133-0) Si intenta asociar un grupo de destino de VPC Lattice a un grupo de escalado automático que tiene una política de instancias mixtas, recibirá el mensaje de error Currently, Auto Scaling Groups with mixed instances cannot be integrated with a VPC Lattice service. Esto se debe a que el algoritmo de equilibrio de carga distribuye la carga de manera uniforme entre todos los recursos disponibles y supone que las instancias son lo suficientemente similares como para gestionar cargas iguales.

# <span id="page-671-0"></span>Asociación de un grupo de destino de VPC Lattice a su grupo de escalado automático

En este tema, se describe cómo asociar un grupo de destino de VPC Lattice a un grupo de escalado automático. También describe cómo activar las comprobaciones de estado de VPC Lattice para permitir que Amazon EC2 Auto Scaling sustituya las instancias que VPC Lattice informa que están en mal estado.

De forma predeterminada, Amazon EC2 Auto Scaling solo reemplaza las instancias en mal estado o inaccesibles en función de las comprobaciones de estado de Amazon EC2. Si activa las comprobaciones de estado de VPC Lattice, Amazon EC2 Auto Scaling puede reemplazar una instancia en ejecución si alguno de los grupos de destino de VPC Lattice que asocie al grupo de escalado automático informa que está en mal estado. Para obtener más información, consulte [Comprobaciones de estado para instancias en un grupo de escalado automático](#page-568-0).

#### **A** Important

Antes de continuar, complete todos los [requisitos previos](#page-668-0) de la sección anterior.

# Asociación de un grupo de destino de VPC Lattice

Puede adjuntar uno o más grupos objetivo a un grupo de Auto Scaling al crear o actualizar el grupo.

### **Console**

Siga los pasos de esta sección para utilizar la consola a fin de hacer lo siguiente:

- Asociar un grupo de destino de VPC Lattice a un grupo de escalado automático
- Activación de las comprobaciones de estado de VPC Lattice

Asociación de un grupo de destino de VPC Lattice a un nuevo grupo de escalado automático

- 1. Abra la consola de Amazon EC2 en<https://console.aws.amazon.com/ec2/> y elija Auto Scaling Groups (Grupos de escalado automático) en el panel de navegación.
- 2. En la barra de navegación de la parte superior de la pantalla, elija la Región de AWS en la que creó su grupo de destino.
- 3. Elija Create Auto Scaling group (Crear grupo de escalado automático).
- 4. En los pasos 1 y 2, elija las opciones que desee y continúe con el Paso 3: Configurar opciones avanzadas.
- 5. En Opciones de integración de VPC Lattice, elija Asociar al servicio de VPC Lattice.
- 6. En Elegir un grupo de destino de VPC Lattice, elija su grupo de destino.
- 7. (Opcional) En Comprobaciones de estado, Tipos de comprobaciones de estado adicionales, seleccione Activar las comprobaciones de estado de VPC Lattice.
- 8. (Opcional) En Período de gracia de comprobación de estado, ingrese el tiempo, en segundos. Este es el tiempo que Amazon EC2 Auto Scaling debe esperar antes de comprobar el estado de una instancia una vez que pasa al estado InService. Para obtener más información, consulte [Establezca el periodo de gracia de la comprobación de estado](#page-577-0) [para un grupo de escalado automático.](#page-577-0)
- 9. Proceda a crear el grupo de escalado automático. Sus instancias se registrarán automáticamente en el grupo de destino de VPC Lattice una vez que haya creado el grupo de escalado automático.

Asociación de un grupo de destino de VPC Lattice a un grupo de escalado automático existente

Utilice el siguiente procedimiento para asociar un grupo de destino de un servicio a un grupo de escalado automático.

- 1. Abra la consola de Amazon EC2 en<https://console.aws.amazon.com/ec2/> y elija Auto Scaling Groups (Grupos de escalado automático) en el panel de navegación.
- 2. Seleccione la casilla situada junto al grupo de escalado automático.

Se abre un panel dividido en la parte inferior de la página.

- 3. En la pestaña Detalles, elija Opciones de integración de VPC Lattice, Editar.
- 4. En Opciones de integración de VPC Lattice, elija Asociar al servicio VPC de Lattice.
- 5. En Elegir un grupo de destino de VPC Lattice, elija su grupo de destino.
- 6. Elija Actualizar.

Cuando termine de asociar el grupo de destino, si lo desea, puede activar las comprobaciones de estado que lo utilizan.

Activación de las comprobaciones de estado de VPC Lattice

- 1. En la pestaña Details (Detalles), elija Health checks (Comprobaciones de estado), Edit (Editar).
- 2. En Comprobaciones de estado, Tipos de comprobaciones de estado adicionales, seleccione Activar las comprobaciones de estado de VPC Lattice.
- 3. En Período de gracia de comprobación de estado, ingrese el tiempo, en segundos. Este es el tiempo que Amazon EC2 Auto Scaling debe esperar antes de comprobar el estado de una instancia una vez que pasa al estado InService. Para obtener más información, consulte

[Establezca el periodo de gracia de la comprobación de estado para un grupo de escalado](#page-577-0) [automático.](#page-577-0)

4. Elija Actualizar.

AWS CLI

Siga los pasos de esta sección para utilizarlos AWS CLI para:

- Asociar un grupo de destino de VPC Lattice a un grupo de escalado automático
- Activación de las comprobaciones de estado de VPC Lattice

Asociación de un grupo de destino de VPC Lattice a un grupo de escalado automático

Utilice el siguiente comando [create-auto-scaling-group](https://docs.aws.amazon.com/cli/latest/reference/autoscaling/create-auto-scaling-group.html) para crear un grupo de escalado automático y asociar simultáneamente un grupo de destino de VPC Lattice especificando su nombre de recurso de Amazon (ARN).

Sustituya los valores de muestra de --auto-scaling-group-name, --vpc-zoneidentifier, --min-size y --max-size. Para la opción --launch-template, sustituya *my-launch-template* y *1* por el nombre y la versión de la plantilla de lanzamiento que creó para las instancias registradas en un grupo de destino de VPC Lattice. Para la opción - traffic-sources, reemplace el ARN de muestra por el ARN del grupo de destino de VPC Lattice.

```
aws autoscaling create-auto-scaling-group --auto-scaling-group-name my-asg \ 
   --launch-template LaunchTemplateName=my-launch-template,Version='1' \ 
   --vpc-zone-identifier "subnet-5ea0c127,subnet-6194ea3b,subnet-c934b782" \ 
   --min-size 1 --max-size 5 \ 
   --traffic-sources "Identifier=arn:aws:vpc-lattice:region:account-id:targetgroup/
tg-0e2f2665eEXAMPLE"
```
Use el siguiente comando [attach-traffic-sources](https://docs.aws.amazon.com/cli/latest/reference/autoscaling/attach-traffic-sources.html) para asociar un grupo de destino de VPC Lattice a un grupo de escalado automático una vez que ya esté creado.

```
aws autoscaling attach-traffic-sources --auto-scaling-group-name my-asg \ 
   --traffic-sources "Identifier=arn:aws:vpc-lattice:region:account-id:targetgroup/
tg-0e2f2665eEXAMPLE"
```
Activación de las comprobaciones de estado de VPC Lattice

Si ha configurado una comprobación de estado basada en aplicaciones para su grupo de destino de VPC Lattice, puede activar estas comprobaciones de estado. Utilice el comando [create-auto](https://docs.aws.amazon.com/cli/latest/reference/autoscaling/create-auto-scaling-group.html)[scaling-group](https://docs.aws.amazon.com/cli/latest/reference/autoscaling/create-auto-scaling-group.html) o [update-auto-scaling-group](https://docs.aws.amazon.com/cli/latest/reference/autoscaling/update-auto-scaling-group.html) de la opción --health-check-type y un valor de **VPC\_LATTICE**. Para especificar el período de gracia de las comprobaciones de estado realizadas por su grupo de escalado automático, incluya la opción --health-check-grace-period e indique su valor en segundos.

--health-check-type "VPC\_LATTICE" --health-check-grace-period *60*

# Desasociación de un grupo de destino de VPC Lattice

Si ya no necesita utilizar VPC Lattice, utilice el siguiente procedimiento para desconectar el grupo de destino de su grupo de escalado automático.

**Console** 

Siga los pasos de esta sección para utilizar la consola a fin de hacer lo siguiente:

- Separe un grupo de destino de VPC Lattice de un grupo de escalado automático
- Desactive las comprobaciones de estado de VPC Lattice

Desasociación de un grupo de destino de VPC Lattice de un grupo de escalado automático

- 1. Abra la consola de Amazon EC2 en<https://console.aws.amazon.com/ec2/> y elija Auto Scaling Groups (Grupos de escalado automático) en el panel de navegación.
- 2. Seleccione la casilla de verificación situada junto a un grupo existente.

Se abre un panel dividido en la parte inferior de la página.

- 3. En la pestaña Detalles, elija Opciones de integración de VPC Lattice, Editar.
- 4. En Opciones de integración de VPC Lattice, elija el icono de eliminación (X) situado junto al grupo de destino.
- 5. Elija Actualizar.

Cuando termine de desasociar el grupo de destino, podrá desactivar las comprobaciones de estado de VPC Lattice.

Desactivación de las comprobaciones de estado de VPC Lattice

- 1. En la pestaña Details (Detalles), elija Health checks (Comprobaciones de estado), Edit (Editar).
- 2. En Comprobaciones de estado, Tipos de comprobaciones de estado adicionales, anule la selección de Activar las comprobaciones de estado de VPC Lattice.
- 3. Elija Actualizar.

#### AWS CLI

Siga los pasos de esta sección para usar el AWS CLI para:

- Separe un grupo de destino de VPC Lattice de un grupo de escalado automático
- Desactive las comprobaciones de estado de VPC Lattice

Use el comando [detach-traffic-sources](https://docs.aws.amazon.com/cli/latest/reference/autoscaling/detach-traffic-sources.html) para desasociar un grupo de destino de su grupo de escalado automático si ya no lo necesita.

```
aws autoscaling detach-traffic-sources --auto-scaling-group-name my-asg \ 
   --traffic-sources "Identifier=arn:aws:vpc-lattice:region:account-id:targetgroup/
tg-0e2f2665eEXAMPLE"
```
Para actualizar las comprobaciones de estado de un grupo de escalado automático que ya no utilice las comprobaciones de estado de VPC Lattice, utilice el [comando update-auto-scaling](https://docs.aws.amazon.com/cli/latest/reference/autoscaling/update-auto-scaling-group.html)[group.](https://docs.aws.amazon.com/cli/latest/reference/autoscaling/update-auto-scaling-group.html) Incluya la opción --health-check-type y un valor de **EC2**.

```
aws autoscaling update-auto-scaling-group --auto-scaling-group-name my-asg \ 
   --health-check-type "EC2"
```
# <span id="page-676-0"></span>Verificación del estado de asociación de su grupo de destino de VPC Lattice

Después de asociar un grupo de destino de VPC Lattice a un grupo de escalado automático, este entra en el estado Adding a la vez que registra las instancias del grupo. Cuando se registran todas las instancias del grupo, entra en el estado Added. Cuando al menos una de las instancias registradas supera las comprobaciones de estado, pasa a tener el estado InService. Cuando

el grupo de destino se encuentra en el estado InService, Amazon EC2 Auto Scaling puede terminar y reemplazar las instancias notificadas como en mal estado. Si ninguna de las instancias registradas supera las comprobaciones de estado (debido, por ejemplo, a una comprobación de estado configurada incorrectamente), el grupo de destino no pasa al estado InService. Amazon EC2 Auto Scaling no termina y reemplaza las instancias.

Cuando desasocia un grupo de destino para un servicio, este pasa a tener el estado Removing mientras se cancela el registro de las instancias del grupo. Las instancias siguen ejecutándose una vez que se cancela el registro. De forma predeterminada, el drenaje de conexiones (retardo de cancelación del registro) está habilitado. Si el drenaje de conexiones está habilitado, VPC Lattice espera a que se completen las solicitudes en tránsito o a que termine el tiempo de espera máximo (lo que ocurra primero) antes de cancelar el registro de las instancias.

Puedes verificar el estado del archivo adjunto mediante AWS Command Line Interface (AWS CLI) o AWS los SDK. No puede verificar el estado de asociación desde la consola.

Para usar el AWS CLI para verificar el estado del archivo adjunto

El siguiente comando [describe-traffic-sources](https://docs.aws.amazon.com/cli/latest/reference/autoscaling/describe-traffic-sources.html) devuelve el estado de asociación de todas las fuentes de tráfico del grupo de escalado automático especificado.

```
aws autoscaling describe-traffic-sources --auto-scaling-group-name my-asg
```
El ejemplo devuelve el ARN del grupo de destino de VPC Lattice que está asociado al grupo de escalado automático, junto con el estado de asociación del grupo de destino en el elemento State.

```
{ 
     "TrafficSources": [ 
          { 
              "Identifier": "arn:aws:vpc-lattice:region:account-
id:targetgroup/tg-0e2f2665eEXAMPLE", 
              "State": "InService", 
              "Type": "vpc-lattice" 
          } 
     ]
}
```
# Se usa EventBridge para gestionar eventos de Auto Scaling

Amazon EventBridge, anteriormente denominada CloudWatch Events, te ayuda a configurar reglas basadas en eventos que supervisan los recursos e inician acciones segmentadas que utilizan otros AWS servicios.

Los eventos de Amazon EC2 Auto Scaling se envían prácticamente EventBridge en tiempo real. Puede establecer EventBridge reglas que invoquen acciones y notificaciones programáticas en respuesta a una variedad de estos eventos. Por ejemplo, mientras las instancias se están iniciando o finalizando, puedes invocar una AWS Lambda función para realizar una tarea preconfigurada.

Los objetivos de EventBridge las reglas pueden incluir AWS Lambda funciones, temas de Amazon SNS, destinos de API, buses de eventos, entre otros Cuentas de AWS, y muchos más. Para obtener información sobre los objetivos admitidos, consulta [EventBridge los objetivos de Amazon](https://docs.aws.amazon.com/eventbridge/latest/userguide/eb-targets.html) en la Guía del EventBridge usuario de Amazon.

Comience por crear EventBridge reglas con un ejemplo que utilice un tema de Amazon SNS y una EventBridge regla. A continuación, cuando un usuario inicia una actualización de instancias, Amazon SNS le notifica por correo electrónico cada vez que se alcanza un punto de control. Para obtener más información, consulte [Cree EventBridge reglas \(por ejemplo, actualice los eventos\)](#page-696-0).

#### Contenido

- [Referencia de evento de Amazon EC2 Auto Scaling](#page-678-0)
- [Ejemplos de eventos y patrones de grupos en caliente](#page-690-0)
- [Crea EventBridge reglas](#page-695-0)

# <span id="page-678-0"></span>Referencia de evento de Amazon EC2 Auto Scaling

Con Amazon EventBridge, puedes crear reglas que coincidan con los eventos entrantes y enviarlos a los destinos para su procesamiento.

#### Contenido

- [Eventos de acciones del ciclo de vida](#page-679-0)
- [Eventos de escalado realizados correctamente](#page-681-0)
- [Eventos de escalado no realizados correctamente](#page-683-0)
- [Eventos de actualización de instancias](#page-685-0)

### <span id="page-679-0"></span>Eventos de acciones del ciclo de vida

Cuando agrega enlaces de ciclo de vida a su grupo de Auto Scaling, Amazon EC2 Auto Scaling envía eventos EventBridge cuando una instancia pasa a un estado de espera. Los eventos se producen en la medida de lo posible.

Tipos de eventos

- [Acción de escalar horizontalmente durante el ciclo de vida](#page-679-1)
- [Acción de reducir horizontalmente durante el ciclo de vida](#page-680-0)

<span id="page-679-1"></span>Acción de escalar horizontalmente durante el ciclo de vida

En el siguiente evento de ejemplo, se muestra que Amazon EC2 Auto Scaling ha movido una instancia al estado Pending:Wait debido a un enlace de ciclo de vida de lanzamiento.

```
\left\{ \right. "version": "0", 
   "id": "12345678-1234-1234-1234-123456789012", 
   "detail-type": "EC2 Instance-launch Lifecycle Action", 
   "source": "aws.autoscaling", 
   "account": "123456789012", 
   "time": "yyyy-mm-ddThh:mm:ssZ", 
   "region": "us-west-2", 
   "resources": [ 
     "auto-scaling-group-arn" 
   ], 
   "detail": { 
     "LifecycleActionToken": "87654321-4321-4321-4321-210987654321", 
     "AutoScalingGroupName": "my-asg", 
     "LifecycleHookName": "my-lifecycle-hook", 
     "EC2InstanceId": "i-1234567890abcdef0", 
     "LifecycleTransition": "autoscaling:EC2_INSTANCE_LAUNCHING", 
     "NotificationMetadata": "additional-info", 
     "Origin": "EC2", 
     "Destination": "AutoScalingGroup" 
   } 
}
```
<span id="page-680-0"></span>Acción de reducir horizontalmente durante el ciclo de vida

En el siguiente evento de ejemplo, se muestra que Amazon EC2 Auto Scaling ha movido una instancia al estado Terminating:Wait debido a un enlace de ciclo de vida de finalización.

#### **A** Important

Cuando un grupo de escalado automático devuelve las instancias a un grupo en caliente al reducir horizontalmente, el regreso de las instancias al grupo en caliente también puede generar eventos EC2 Instance-terminate Lifecycle Action. Los eventos que se entregan cuando una instancia pasa al estado de espera al reducir horizontalmente tienen WarmPool como valor para Destination. Para obtener más información, consulte [Instance](#page-265-0)  [reuse policy](#page-265-0).

```
{ 
   "version": "0", 
   "id": "12345678-1234-1234-1234-123456789012", 
   "detail-type": "EC2 Instance-terminate Lifecycle Action", 
   "source": "aws.autoscaling", 
   "account": "123456789012", 
   "time": "yyyy-mm-ddThh:mm:ssZ", 
   "region": "us-west-2", 
   "resources": [ 
     "auto-scaling-group-arn" 
   ], 
   "detail": { 
     "LifecycleActionToken":"87654321-4321-4321-4321-210987654321", 
     "AutoScalingGroupName":"my-asg", 
     "LifecycleHookName":"my-lifecycle-hook", 
     "EC2InstanceId":"i-1234567890abcdef0", 
     "LifecycleTransition":"autoscaling:EC2_INSTANCE_TERMINATING", 
     "NotificationMetadata":"additional-info", 
     "Origin": "AutoScalingGroup", 
     "Destination": "EC2" 
   } 
}
```
### <span id="page-681-0"></span>Eventos de escalado realizados correctamente

En los siguientes ejemplos, se muestran los tipos de eventos necesarios para que los eventos de escalado se realicen correctamente. Los eventos se producen en la medida de lo posible.

Tipos de eventos

- [Evento de escalado horizontal realizado correctamente](#page-681-1)
- [Evento de reducción horizontal realizado correctamente](#page-682-0)

<span id="page-681-1"></span>Evento de escalado horizontal realizado correctamente

En el siguiente evento de ejemplo, se muestra que Amazon EC2 Auto Scaling lanzó una instancia correctamente.

```
{ 
   "version": "0", 
   "id": "12345678-1234-1234-1234-123456789012", 
   "detail-type": "EC2 Instance Launch Successful", 
   "source": "aws.autoscaling", 
   "account": "123456789012", 
   "time": "yyyy-mm-ddThh:mm:ssZ", 
   "region": "us-west-2", 
   "resources": [ 
     "auto-scaling-group-arn", 
     "instance-arn" 
   ], 
   "detail": { 
     "StatusCode": "InProgress", 
     "Description": "Launching a new EC2 instance: i-12345678", 
     "AutoScalingGroupName": "my-asg", 
     "ActivityId": "87654321-4321-4321-4321-210987654321", 
     "Details": { 
       "Availability Zone": "us-west-2b", 
       "Subnet ID": "subnet-12345678" 
     }, 
     "RequestId": "12345678-1234-1234-1234-123456789012", 
     "StatusMessage": "", 
     "EndTime": "yyyy-mm-ddThh:mm:ssZ", 
     "EC2InstanceId": "i-1234567890abcdef0", 
     "StartTime": "yyyy-mm-ddThh:mm:ssZ", 
     "Cause": "description-text", 
     "Origin": "EC2",
```

```
 "Destination": "AutoScalingGroup" 
   }
}
```
<span id="page-682-0"></span>Evento de reducción horizontal realizado correctamente

En el siguiente evento de ejemplo, se muestra que Amazon EC2 Auto Scaling finalizó una instancia correctamente.

#### **A** Important

Cuando un grupo de escalado automático devuelve las instancias a un grupo en caliente al reducir horizontalmente, el regreso de las instancias al grupo en caliente también puede generar eventos EC2 Instance Terminate Successful. Los eventos que se entregan cuando una instancia regresa correctamente al grupo en caliente tienen WarmPool como valor para Destination. Para obtener más información, consulte [Instance reuse policy](#page-265-0).

```
{ 
   "version": "0", 
   "id": "12345678-1234-1234-1234-123456789012", 
   "detail-type": "EC2 Instance Terminate Successful", 
   "source": "aws.autoscaling", 
   "account": "123456789012", 
   "time": "yyyy-mm-ddThh:mm:ssZ", 
   "region": "us-west-2", 
   "resources": [ 
     "auto-scaling-group-arn", 
     "instance-arn" 
   ], 
   "detail": { 
     "StatusCode": "InProgress", 
     "Description": "Terminating EC2 instance: i-12345678", 
     "AutoScalingGroupName": "my-asg", 
     "ActivityId": "87654321-4321-4321-4321-210987654321", 
     "Details": { 
       "Availability Zone": "us-west-2b", 
       "Subnet ID": "subnet-12345678" 
     }, 
     "RequestId": "12345678-1234-1234-1234-123456789012", 
     "StatusMessage": "", 
     "EndTime": "yyyy-mm-ddThh:mm:ssZ",
```

```
 "EC2InstanceId": "i-1234567890abcdef0", 
     "StartTime": "yyyy-mm-ddThh:mm:ssZ", 
     "Cause": "description-text", 
     "Origin": "AutoScalingGroup", 
     "Destination": "EC2" 
   }
}
```
### <span id="page-683-0"></span>Eventos de escalado no realizados correctamente

En los siguientes ejemplos, se muestran los tipos de eventos necesarios para que los eventos de escalado no se realicen correctamente. Los eventos se producen en la medida de lo posible.

Tipos de eventos

- [Evento de escalado horizontal no realizado correctamente](#page-683-1)
- [Evento de reducción horizontal no realizado correctamente](#page-684-0)

<span id="page-683-1"></span>Evento de escalado horizontal no realizado correctamente

En el siguiente evento de ejemplo, se muestra que Amazon EC2 Auto Scaling tuvo un error en el lanzamiento de una instancia.

```
{ 
   "version": "0", 
   "id": "12345678-1234-1234-1234-123456789012", 
   "detail-type": "EC2 Instance Launch Unsuccessful", 
   "source": "aws.autoscaling", 
   "account": "123456789012", 
   "time": "yyyy-mm-ddThh:mm:ssZ", 
   "region": "us-west-2", 
   "resources": [ 
     "auto-scaling-group-arn", 
     "instance-arn" 
   ], 
   "detail": { 
     "StatusCode": "Failed", 
     "AutoScalingGroupName": "my-asg", 
     "ActivityId": "87654321-4321-4321-4321-210987654321", 
     "Details": { 
       "Availability Zone": "us-west-2b", 
       "Subnet ID": "subnet-12345678"
```
```
 }, 
     "RequestId": "12345678-1234-1234-1234-123456789012", 
     "StatusMessage": "message-text", 
     "EndTime": "yyyy-mm-ddThh:mm:ssZ", 
     "EC2InstanceId": "i-1234567890abcdef0", 
     "StartTime": "yyyy-mm-ddThh:mm:ssZ", 
     "Cause": "description-text", 
     "Origin": "EC2", 
     "Destination": "AutoScalingGroup" 
   }
}
```
Evento de reducción horizontal no realizado correctamente

En el siguiente evento de ejemplo, se muestra que Amazon EC2 Auto Scaling tuvo un error en la finalización de una instancia.

**A** Important

Cuando un grupo de escalado automático devuelve las instancias a un grupo en caliente al reducir horizontalmente, el hecho de no devolver las instancias al grupo en caliente también puede generar eventos EC2 Instance Terminate Unsuccessful. Los eventos que se entregan cuando una instancia no regresa correctamente al grupo en caliente tienen WarmPool como valor para Destination. Para obtener más información, consulte [Instance](#page-265-0)  [reuse policy](#page-265-0).

```
{ 
   "version": "0", 
   "id": "12345678-1234-1234-1234-123456789012", 
   "detail-type": "EC2 Instance Terminate Unsuccessful", 
   "source": "aws.autoscaling", 
   "account": "123456789012", 
   "time": "yyyy-mm-ddThh:mm:ssZ", 
   "region": "us-west-2", 
   "resources": [ 
     "auto-scaling-group-arn", 
     "instance-arn" 
   ], 
   "detail": { 
     "StatusCode": "Failed",
```

```
 "AutoScalingGroupName": "my-asg", 
     "ActivityId": "87654321-4321-4321-4321-210987654321", 
     "Details": { 
       "Availability Zone": "us-west-2b", 
       "Subnet ID": "subnet-12345678" 
     }, 
     "RequestId": "12345678-1234-1234-1234-123456789012", 
     "StatusMessage": "message-text", 
     "EndTime": "yyyy-mm-ddThh:mm:ssZ", 
     "EC2InstanceId": "i-1234567890abcdef0", 
     "StartTime": "yyyy-mm-ddThh:mm:ssZ", 
     "Cause": "description-text", 
     "Origin": "AutoScalingGroup", 
     "Destination": "EC2" 
   }
}
```
### Eventos de actualización de instancias

Los siguientes ejemplos muestran eventos para la característica de actualización de instancias. Los eventos se producen en la medida de lo posible.

Tipos de eventos

- [Punto de comprobación alcanzado](#page-685-0)
- [Actualización de instancia iniciada](#page-686-0)
- [Actualización de instancia realizada satisfactoriamente](#page-686-1)
- [Error en la actualización de instancia](#page-687-0)
- [Cancelación de la actualización de instancia](#page-688-0)
- [Se inició la reversión de la actualización de instancias](#page-688-1)
- [La reversión de la actualización de instancias se realizó correctamente](#page-689-0)
- [Falló la reversión de la actualización de la instancia](#page-689-1)

<span id="page-685-0"></span>Punto de comprobación alcanzado

Cuando el número de instancias reemplazadas alcanza el umbral porcentual definido para el punto de comprobación, Amazon EC2 Auto Scaling emite el siguiente evento.

```
 "version": "0",
```
{

```
 "id": "12345678-1234-1234-1234-123456789012", 
   "detail-type": "EC2 Auto Scaling Instance Refresh Checkpoint Reached", 
   "source": "aws.autoscaling", 
   "account": "123456789012", 
   "time": "yyyy-mm-ddThh:mm:ssZ", 
   "region": "us-west-2", 
   "resources": [ 
     "auto-scaling-group-arn" 
   ], 
   "detail": { 
     "InstanceRefreshId": "ab00cf8f-9126-4f3c-8010-dbb8cad6fb86", 
     "AutoScalingGroupName": "my-asg", 
     "CheckpointPercentage": "50", 
     "CheckpointDelay": "300" 
   }
}
```
<span id="page-686-0"></span>Actualización de instancia iniciada

Cuando el estado de una actualización de una instancia cambia a InProgress, Amazon EC2 Auto Scaling emite el siguiente evento.

```
{ 
   "version": "0", 
   "id": "12345678-1234-1234-1234-123456789012", 
   "detail-type": "EC2 Auto Scaling Instance Refresh Started", 
   "source": "aws.autoscaling", 
   "account": "123456789012", 
   "time": "yyyy-mm-ddThh:mm:ssZ", 
   "region": "us-west-2", 
   "resources": [ 
     "auto-scaling-group-arn" 
   ], 
   "detail": { 
     "InstanceRefreshId": "c613620e-07e2-4ed2-a9e2-ef8258911ade", 
     "AutoScalingGroupName": "my-asg" 
   }
}
```
<span id="page-686-1"></span>Actualización de instancia realizada satisfactoriamente

Cuando el estado de una actualización de una instancia cambia a Successful, Amazon EC2 Auto Scaling emite el siguiente evento.

```
{ 
   "version": "0", 
   "id": "12345678-1234-1234-1234-123456789012", 
   "detail-type": "EC2 Auto Scaling Instance Refresh Succeeded", 
   "source": "aws.autoscaling", 
   "account": "123456789012", 
   "time": "yyyy-mm-ddThh:mm:ssZ", 
   "region": "us-west-2", 
   "resources": [ 
     "auto-scaling-group-arn" 
   ], 
   "detail": { 
     "InstanceRefreshId": "c613620e-07e2-4ed2-a9e2-ef8258911ade", 
     "AutoScalingGroupName": "my-asg" 
   }
}
```
<span id="page-687-0"></span>Error en la actualización de instancia

Cuando el estado de una actualización de una instancia cambia a Failed, Amazon EC2 Auto Scaling emite el siguiente evento.

```
{ 
   "version": "0", 
   "id": "12345678-1234-1234-1234-123456789012", 
   "detail-type": "EC2 Auto Scaling Instance Refresh Failed", 
   "source": "aws.autoscaling", 
   "account": "123456789012", 
   "time": "yyyy-mm-ddThh:mm:ssZ", 
   "region": "us-west-2", 
   "resources": [ 
     "auto-scaling-group-arn" 
   ], 
   "detail": { 
     "InstanceRefreshId": "c613620e-07e2-4ed2-a9e2-ef8258911ade", 
     "AutoScalingGroupName": "my-asg" 
   }
}
```
<span id="page-688-0"></span>Cancelación de la actualización de instancia

Cuando el estado de una actualización de una instancia cambia a Cancelled, Amazon EC2 Auto Scaling emite el siguiente evento.

```
{ 
   "version": "0", 
   "id": "12345678-1234-1234-1234-123456789012", 
   "detail-type": "EC2 Auto Scaling Instance Refresh Cancelled", 
   "source": "aws.autoscaling", 
   "account": "123456789012", 
   "time": "yyyy-mm-ddThh:mm:ssZ", 
   "region": "us-west-2", 
   "resources": [ 
     "auto-scaling-group-arn" 
   ], 
   "detail": { 
     "InstanceRefreshId": "c613620e-07e2-4ed2-a9e2-ef8258911ade", 
     "AutoScalingGroupName": "my-asg" 
   }
}
```
<span id="page-688-1"></span>Se inició la reversión de la actualización de instancias

Cuando el estado de una actualización de una instancia cambia a RollbackInProgress, Amazon EC2 Auto Scaling emite el siguiente evento.

```
{ 
   "version": "0", 
   "id": "12345678-1234-1234-1234-123456789012", 
   "detail-type": "EC2 Auto Scaling Instance Refresh Rollback Started", 
   "source": "aws.autoscaling", 
   "account": "123456789012", 
   "time": "yyyy-mm-ddThh:mm:ssZ", 
   "region": "us-west-2", 
   "resources": [ 
     "auto-scaling-group-arn" 
   ], 
   "detail": { 
     "InstanceRefreshId": "c613620e-07e2-4ed2-a9e2-ef8258911ade", 
     "AutoScalingGroupName": "my-asg" 
   }
```
}

<span id="page-689-0"></span>La reversión de la actualización de instancias se realizó correctamente

Cuando el estado de una actualización de una instancia cambia a RollbackSuccessful, Amazon EC2 Auto Scaling emite el siguiente evento.

```
{ 
   "version": "0", 
   "id": "12345678-1234-1234-1234-123456789012", 
   "detail-type": "EC2 Auto Scaling Instance Refresh Rollback Succeeded", 
   "source": "aws.autoscaling", 
   "account": "123456789012", 
   "time": "yyyy-mm-ddThh:mm:ssZ", 
   "region": "us-west-2", 
   "resources": [ 
     "auto-scaling-group-arn" 
   ], 
   "detail": { 
     "InstanceRefreshId": "c613620e-07e2-4ed2-a9e2-ef8258911ade", 
     "AutoScalingGroupName": "my-asg" 
   }
}
```
<span id="page-689-1"></span>Falló la reversión de la actualización de la instancia

Cuando el estado de una actualización de una instancia cambia a Failed, Amazon EC2 Auto Scaling emite el siguiente evento.

```
{ 
   "version": "0", 
   "id": "12345678-1234-1234-1234-123456789012", 
   "detail-type": "EC2 Auto Scaling Instance Refresh Rollback Failed", 
   "source": "aws.autoscaling", 
   "account": "123456789012", 
   "time": "yyyy-mm-ddThh:mm:ssZ", 
   "region": "us-west-2", 
   "resources": [ 
     "auto-scaling-group-arn" 
   ], 
   "detail": { 
     "InstanceRefreshId": "c613620e-07e2-4ed2-a9e2-ef8258911ade",
```
}

## "AutoScalingGroupName": "*my-asg*" }

## Ejemplos de eventos y patrones de grupos en caliente

Amazon EC2 Auto Scaling admite varios patrones predefinidos en Amazon. EventBridge Esto simplifica la creación de un patrón de eventos. Usted selecciona los valores de los campos en un formulario y EventBridge genera el patrón automáticamente. En este momento, Amazon EC2 Auto Scaling no admite patrones predefinidos para ningún evento emitido por un grupo de escalado automático con un grupo de calentamiento. Debe introducir el patrón como objeto JSON. Esta sección y el tema [Crea EventBridge reglas para los eventos de piscina caliente](#page-699-0) muestran cómo utilizar un patrón de eventos para seleccionar eventos y enviarlos a los destinos.

Para crear EventBridge reglas que filtren los eventos relacionados con piscinas calientes a los que Amazon EC2 Auto Scaling EventBridge envía, incluya Origin los campos Destination y de detail la sección del evento.

Los valores de Origin y Destination pueden ser los siguientes:

### EC2 | AutoScalingGroup | WarmPool

#### Contenido

- [Eventos de ejemplo](#page-690-0)
- [Ejemplo de patrones de eventos](#page-693-0)

## <span id="page-690-0"></span>Eventos de ejemplo

Cuando agrega enlaces de ciclo de vida a su grupo de Auto Scaling, Amazon EC2 Auto Scaling envía eventos EventBridge cuando una instancia pasa a un estado de espera. Para obtener más información, consulte [Uso de enlaces de ciclo de vida con un grupo de calentamiento](#page-268-0).

Esta sección incluye ejemplos de estos eventos cuando su grupo de escalado automático tiene un grupo en caliente. Los eventos se emiten en la medida de lo posible.

#### **a** Note

Para ver los eventos a los que Amazon EC2 Auto Scaling envía EventBridge cuando el escalado se realiza correctamente, consulte. [Eventos de escalado realizados correctamente](#page-681-0) Para ver los eventos en los que el escalado no se realiza correctamente, consulte [Eventos de](#page-683-0)  [escalado no realizados correctamente.](#page-683-0)

Ejemplos de evento

- [Acción de escalar horizontalmente durante el ciclo de vida](#page-691-0)
- [Acción de reducir horizontalmente durante el ciclo de vida](#page-692-0)

<span id="page-691-0"></span>Acción de escalar horizontalmente durante el ciclo de vida

Los eventos que se entregan cuando una instancia pasa al estado de espera debido a eventos de escalado horizontal tienen EC2 Instance-launch Lifecycle Action como valor para detail-type. En el objeto detail, los valores de los atributos Origin y Destination muestran el origen y el destino de la instancia.

En este ejemplo de evento de escalado horizontal, se lanza una nueva instancia y su estado cambia a Warmed:Pending:Wait porque se agrega al grupo en caliente. Para obtener más información, consulte [Transiciones de estado del ciclo de vida para las instancias de un grupo de calentamiento](#page-269-0).

```
{ 
   "version": "0", 
   "id": "12345678-1234-1234-1234-123456789012", 
   "detail-type": "EC2 Instance-launch Lifecycle Action",
   "source": "aws.autoscaling", 
   "account": "123456789012", 
   "time": "2021-01-13T00:12:37.214Z", 
   "region": "us-west-2", 
   "resources": [ 
     "auto-scaling-group-arn" 
   ], 
   "detail": { 
     "LifecycleActionToken": "71514b9d-6a40-4b26-8523-05e7eEXAMPLE", 
     "AutoScalingGroupName": "my-asg", 
     "LifecycleHookName": "my-launch-lifecycle-hook", 
     "EC2InstanceId": "i-1234567890abcdef0", 
     "LifecycleTransition": "autoscaling:EC2_INSTANCE_LAUNCHING", 
     "NotificationMetadata": "additional-info", 
     "Origin": "EC2", 
     "Destination": "WarmPool"
   }
```
}

En este ejemplo de escalado horizontal, el estado de la instancia cambia a Pending:Wait porque se la agrega al grupo de escalado automático del grupo en caliente. Para obtener más información, consulte [Transiciones de estado del ciclo de vida para las instancias de un grupo de calentamiento](#page-269-0).

```
{ 
   "version": "0", 
   "id": "12345678-1234-1234-1234-123456789012", 
   "detail-type": "EC2 Instance-launch Lifecycle Action",
   "source": "aws.autoscaling", 
   "account": "123456789012", 
   "time": "2021-01-19T00:35:52.359Z", 
   "region": "us-west-2", 
   "resources": [ 
     "auto-scaling-group-arn" 
   ], 
   "detail": { 
     "LifecycleActionToken": "19cc4d4a-e450-4d1c-b448-0de67EXAMPLE", 
     "AutoScalingGroupName": "my-asg", 
     "LifecycleHookName": "my-launch-lifecycle-hook", 
     "EC2InstanceId": "i-1234567890abcdef0", 
     "LifecycleTransition": "autoscaling:EC2_INSTANCE_LAUNCHING", 
     "NotificationMetadata": "additional-info", 
     "Origin": "WarmPool", 
     "Destination": "AutoScalingGroup"
   } 
}
```
<span id="page-692-0"></span>Acción de reducir horizontalmente durante el ciclo de vida

Los eventos que se entregan cuando una instancia pasa al estado de espera debido a eventos de reducción horizontal tienen EC2 Instance-terminate Lifecycle Action como valor para detail-type. En el objeto detail, los valores de los atributos Origin y Destination muestran el origen y el destino de la instancia.

En este evento de ejemplo de reducción horizontal, el estado de una instancia cambia a Warmed:Pending:Wait porque se devuelve al grupo en caliente. Para obtener más información, consulte [Transiciones de estado del ciclo de vida para las instancias de un grupo de calentamiento](#page-269-0).

{

```
 "version": "0", 
   "id": "12345678-1234-1234-1234-123456789012", 
   "detail-type": "EC2 Instance-terminate Lifecycle Action",
   "source": "aws.autoscaling", 
   "account": "123456789012", 
   "time": "2022-03-28T00:12:37.214Z", 
   "region": "us-west-2", 
   "resources": [ 
     "auto-scaling-group-arn" 
   ], 
   "detail": { 
     "LifecycleActionToken": "42694b3d-4b70-6a62-8523-09a1eEXAMPLE", 
     "AutoScalingGroupName": "my-asg", 
     "LifecycleHookName": "my-termination-lifecycle-hook", 
     "EC2InstanceId": "i-1234567890abcdef0", 
     "LifecycleTransition": "autoscaling:EC2_INSTANCE_TERMINATING", 
     "NotificationMetadata": "additional-info", 
     "Origin": "AutoScalingGroup", 
     "Destination": "WarmPool"
   } 
}
```
### <span id="page-693-0"></span>Ejemplo de patrones de eventos

En la sección anterior se dan eventos de ejemplo emitidos por Amazon EC2 Auto Scaling.

EventBridge los patrones de eventos tienen la misma estructura que los eventos con los que coinciden. El patrón cita los campos para los que se desea encontrar coincidencias y proporciona los valores que está buscando.

Los siguientes campos del evento forman el patrón de evento definido en la regla para invocar una acción:

```
"source": "aws.autoscaling"
```
Identifica que el evento es de Amazon EC2 Auto Scaling.

"detail-type": "*EC2 Instance-launch Lifecycle Action*"

Identifica el tipo de evento.

"Origin": "*EC2*"

Identifica de dónde proviene la instancia.

 $\{$ 

"Destination": "*WarmPool*"

Identifica a dónde va la instancia.

Utilice el siguiente patrón de eventos de ejemplo para capturar todos los eventos de EC2 Instance-launch Lifecycle Action asociados a las instancias que entran en el grupo en caliente.

```
 "source": [ "aws.autoscaling" ], 
   "detail-type": [ "EC2 Instance-launch Lifecycle Action" ], 
   "detail": { 
       "Origin": [ "EC2" ], 
       "Destination": [ "WarmPool" ] 
    }
}
```
Utilice el siguiente patrón de eventos de ejemplo para capturar todos los eventos de EC2 Instance-launch Lifecycle Action asociados a las instancias que salen del grupo en caliente debido a un escalado horizontal.

```
{ 
   "source": [ "aws.autoscaling" ], 
   "detail-type": [ "EC2 Instance-launch Lifecycle Action" ], 
   "detail": { 
       "Origin": [ "WarmPool" ], 
       "Destination": [ "AutoScalingGroup" ] 
    }
}
```
Utilice el siguiente patrón de eventos de ejemplo para capturar todos los eventos de EC2 Instance-launch Lifecycle Action asociados a las instancias que se lanzan directamente al grupo de escalado automático.

```
{ 
   "source": [ "aws.autoscaling" ], 
   "detail-type": [ "EC2 Instance-launch Lifecycle Action" ], 
   "detail": { 
       "Origin": [ "EC2" ], 
       "Destination": [ "AutoScalingGroup" ]
```
}

}

Utilice el siguiente patrón de eventos de ejemplo para capturar todos los eventos de EC2 Instance-terminate Lifecycle Action asociados a las instancias que vuelven al grupo en caliente debido a una reducción horizontal.

```
{ 
   "source": [ "aws.autoscaling" ], 
   "detail-type": [ "EC2 Instance-terminate Lifecycle Action" ], 
   "detail": { 
       "Origin": [ "AutoScalingGroup" ], 
       "Destination": [ "WarmPool" ] 
    }
}
```
Utilice el siguiente patrón de eventos de ejemplo para capturar todos los eventos asociados a EC2 Instance-launch Lifecycle Action, independientemente del origen o el destino.

```
{ 
   "source": [ "aws.autoscaling" ], 
   "detail-type": [ "EC2 Instance-launch Lifecycle Action" ]
}
```
# Crea EventBridge reglas

Cuando Amazon EC2 Auto Scaling emite un evento, se envía una notificación de evento a Amazon EventBridge como un archivo JSON. Puede escribir una EventBridge regla para automatizar las acciones que se deben realizar cuando un patrón de eventos coincide con la regla. Si EventBridge detecta un patrón de eventos que coincide con un patrón definido en una regla, EventBridge invoca el objetivo (o los objetivos) especificados en la regla.

Puede utilizar los procedimientos de ejemplo de esta sección como punto de partida.

La siguiente documentación también puede serle de utilidad.

• Para realizar acciones personalizadas en las instancias a medida que se están lanzando o antes de que finalicen mediante una función Lambda, consulte [Tutorial: Configuración de un enlace de](#page-252-0)  [ciclo de vida que invoca una función Lambda](#page-252-0).

- Para invocar una función de Lambda en las llamadas a la API registradas CloudTrail, [consulte el](https://docs.aws.amazon.com/eventbridge/latest/userguide/eb-log-api-call.html)  [Tutorial: AWS Registrar llamadas a la API EventBridge](https://docs.aws.amazon.com/eventbridge/latest/userguide/eb-log-api-call.html) mediante el uso de la Guía del usuario de EventBridge Amazon.
- Para obtener más información sobre cómo crear reglas de eventos, consulta Cómo [crear](https://docs.aws.amazon.com/eventbridge/latest/userguide/eb-create-rule.html)  [EventBridge reglas de Amazon que reaccionen a los eventos](https://docs.aws.amazon.com/eventbridge/latest/userguide/eb-create-rule.html) en la Guía del EventBridge usuario de Amazon.

#### Temas

- [Cree EventBridge reglas \(por ejemplo, actualice los eventos\)](#page-696-0)
- [Crea EventBridge reglas para los eventos de piscina caliente](#page-699-0)

## <span id="page-696-0"></span>Cree EventBridge reglas (por ejemplo, actualice los eventos)

En el siguiente ejemplo, se crea una EventBridge regla para enviar una notificación por correo electrónico. Esto lo hace cada vez que el grupo de escalado automático emite un evento cuando se alcanza un punto de control durante la actualización de instancias. Se incluye el procedimiento para configurar notificaciones por correo electrónico con Amazon SNS. Para utilizar Amazon SNS para enviar notificaciones por correo electrónico, primero debe crear un tema y, a continuación, suscribir sus direcciones de correo electrónico al tema.

Para obtener más información sobre la función de actualización de instancias, consulte [Use una](#page-356-0)  [actualización de instancias para actualizar las instancias de un grupo de Auto Scaling.](#page-356-0)

Crear un tema de Amazon SNS

Un tema de SNS es un punto de acceso lógico, un canal de comunicación que su grupo de Auto Scaling utiliza para enviar las notificaciones. Los temas se crean especificando un nombre para el tema.

Los nombres de los temas deben cumplir con los siguientes requisitos:

- Tener de 1 a 256 caracteres
- Deben contener letras ASCII en mayúsculas y minúsculas, números, guiones bajos o guiones.

Para obtener instrucciones, consulte el [tema Creación de un tema de Amazon SNS](https://docs.aws.amazon.com/sns/latest/dg/sns-create-topic.html) en la Guía para desarrolladores de Amazon Simple Notification Service.

#### Suscripción al tema de Amazon SNS

Para recibir las notificaciones que su grupo de Auto Scaling envía al tema, debe suscribir un punto de enlace al tema. En este procedimiento, en Endpoint (Punto de enlace), especifique la dirección de correo electrónico donde desea recibir las notificaciones de Amazon EC2 Auto Scaling.

Para obtener más información, consulte el [tema Suscripción a un tema de Amazon SNS](https://docs.aws.amazon.com/sns/latest/dg/sns-create-subscribe-endpoint-to-topic.html) en la Guía para desarrolladores de Amazon Simple Notification Service.

Confirmación de la suscripción a Amazon SNS

Amazon SNS envía un correo electrónico de confirmación a la dirección de correo electrónico que ha especificado en el paso anterior.

Asegúrese de abrir el correo electrónico desde AWS Notificaciones y de elegir el enlace para confirmar la suscripción antes de continuar con el siguiente paso.

Recibirás un mensaje de confirmación de AWS. Amazon SNS estará ahora configurado para recibir notificaciones y enviar la notificación como un email a la dirección especificada.

Enrutamiento de los eventos al tema de Amazon SNS

Cree una regla que coincida con los eventos seleccionados y los dirija al tema de Amazon SNS para notificar a las direcciones de correo electrónico suscritas.

Para crear una regla que envíe notificaciones al tema de Amazon SNS

- 1. Abre la EventBridge consola de Amazon en<https://console.aws.amazon.com/events/>.
- 2. En el panel de navegación, seleccione Reglas.
- 3. Seleccione Crear regla.
- 4. En Definir detalle de la regla, haga lo siguiente:
	- a. Ingrese un Nombre para la regla y, opcionalmente, una descripción.

Una regla no puede tener el mismo nombre que otra regla de la misma región y del mismo bus de eventos.

- b. En Bus de eventos, elija Predeterminado. Cuando un AWS servicio de tu cuenta genera un evento, siempre va al bus de eventos predeterminado de tu cuenta.
- c. En Tipo de regla, elija Regla con un patrón de evento.
- d. Elija Siguiente.
- 5. En Crear patrón de evento, realice una de las siguientes acciones:
	- a. En Origen del evento, selecciona AWS eventos o eventos EventBridge asociados.
	- b. En Event pattern (Patrón de eventos), realice una de las siguientes acciones:
		- i. En Origen del evento, elija Servicios de AWS.
		- ii. En Servicio de AWS, elija Auto Scaling.
		- iii. En Event type (Tipo de evento), elija Instance Refresh (Actualización de instancias).
		- iv. De forma predeterminada, la regla coincide con cualquier evento de actualización de instancias. Para crear una regla que le notifique cada vez que se alcance un punto de control durante la actualización de instancias, elija Specific instance event(s) (Eventos de instancia específicos) y seleccione EC2 Auto Scaling Instance Refresh Checkpoint Reached (Se ha alcanzado un punto de control de actualización de instancias de EC2 Auto Scaling).
		- v. De forma predeterminada, la regla coincide con cualquier grupo de Auto Scaling en la región. Para que la regla coincida con un grupo de Auto Scaling específico, elija Specific group name(s) (Nombres de grupos específicos) y, a continuación, seleccione uno o varios grupos de Auto Scaling.
		- vi. Elija Siguiente.
- 6. En Seleccionar destino, realice una de las siguientes acciones:
	- a. Para Target types (Tipos de destino), elija Servicio de AWS.
	- b. Para Select a target (Seleccione un destino), elija SNS topic (Tema de SNS).
	- c. En Topic (Tema), elija su tema de Amazon SNS.
	- d. (Opcional) En Configuración adicional, puede configurar opciones adicionales. Para obtener más información, consulta [Cómo crear EventBridge reglas de Amazon que reaccionen a los](https://docs.aws.amazon.com/eventbridge/latest/userguide/eb-create-rule.html)  [eventos](https://docs.aws.amazon.com/eventbridge/latest/userguide/eb-create-rule.html) en la Guía del EventBridge usuario de Amazon.
	- e. Elija Siguiente.
- 7. (Opcional) En Etiquetas, puede asignar una o varias etiquetas a la regla y, a continuación, elija Siguiente.
- 8. En Review and create (Revisar y crear), revise los detalles de la regla y modifíquelos según sea necesario. A continuación, elija Create rule (Crear regla).

## <span id="page-699-0"></span>Crea EventBridge reglas para los eventos de piscina caliente

En el siguiente ejemplo, se crea una EventBridge regla para invocar acciones programáticas. Esto lo hace cada vez que el grupo de escalado automático emite un evento cuando se agrega una nueva instancia al grupo de calentamiento.

Antes de crear la regla, cree la AWS Lambda función que desee que utilice la regla como destino. Debe especificar esta función como destino. El siguiente procedimiento proporciona solo los pasos para crear la EventBridge regla que actúa cuando entran nuevas instancias en la piscina caliente. Para obtener una guía introductoria que le muestre cómo crear una función de Lambda simple para invocar cuando un evento entrante coincide con una regla, consulte [Tutorial: Configuración de un](#page-252-0)  [enlace de ciclo de vida que invoca una función Lambda.](#page-252-0)

Para obtener más información sobre cómo crear y trabajar con grupos de calentamiento, consulte [Grupos de calentamiento para Amazon EC2 Auto Scaling.](#page-262-0)

Para crear una regla de evento que invoque una función de Lambda

- 1. Abre la EventBridge consola de Amazon en<https://console.aws.amazon.com/events/>.
- 2. En el panel de navegación, seleccione Reglas.
- 3. Seleccione Crear regla.
- 4. En Definir detalle de la regla, haga lo siguiente:
	- a. Ingrese un Nombre para la regla y, opcionalmente, una descripción.

Una regla no puede tener el mismo nombre que otra regla de la misma región y del mismo bus de eventos.

- b. En Bus de eventos, elija Predeterminado. Cuando un Servicio de AWS elemento de tu cuenta genera un evento, siempre va al bus de eventos predeterminado de tu cuenta.
- c. En Tipo de regla, elija Regla con un patrón de evento.
- d. Elija Siguiente.
- 5. En Crear patrón de evento, realice una de las siguientes acciones:
	- a. En Origen del evento, selecciona AWS eventos o eventos EventBridge asociados.
	- b. Para Event pattern (Patrón de eventos), elija Custom pattern (JSON editor) (Patrón personalizado [editor JSON]) y pegue el siguiente patrón en el recuadro de Event pattern para reemplazar el texto en *cursiva* con el nombre del grupo de escalado automático.

```
{ 
   "source": [ "aws.autoscaling" ], 
   "detail-type": [ "EC2 Instance-launch Lifecycle Action" ], 
   "detail": { 
       "AutoScalingGroupName": [ "my-asg" ], 
       "Origin": [ "EC2" ], 
       "Destination": [ "WarmPool" ] 
    }
}
```
Para crear una regla que coincida con otros eventos, modifique el patrón de eventos. Para obtener más información, consulte [Ejemplo de patrones de eventos.](#page-693-0)

- c. Elija Siguiente.
- 6. En Seleccionar destino, realice una de las siguientes acciones:
	- a. Para Target types (Tipos de destino), elija Servicio de AWS.
	- b. En Target (Destino), elija Lambda function (Función de Lambda).
	- c. Para Function (Función), elija la función a la que quiera enviar los eventos.
	- d. (Opcional) En Configure version/alias (Configurar la versión o el alias), ingrese la configuración de versión y alias de la función de Lambda de destino.
	- e. (Opcional) En Additional settings (Configuración adicional), ingrese cualquier configuración adicional según sea apropiado para su aplicación. Para obtener más información, consulta [Cómo crear EventBridge reglas de Amazon que reaccionen a los eventos](https://docs.aws.amazon.com/eventbridge/latest/userguide/eb-create-rule.html) en la Guía del EventBridge usuario de Amazon.
	- f. Elija Siguiente.
- 7. (Opcional) En Etiquetas, puede asignar una o varias etiquetas a la regla y, a continuación, elija Siguiente.
- 8. En Review and create (Revisar y crear), revise los detalles de la regla y modifíquelos según sea necesario. A continuación, elija Create rule (Crear regla).

# Proporcionar conectividad de red para sus instancias de Auto Scaling mediante Amazon VPC

Amazon Virtual Private Cloud (Amazon VPC) es un servicio que le permite lanzar AWS recursos como grupos de Auto Scaling en una red virtual aislada de forma lógica que usted defina.

Una subred de Amazon VPC es una subdivisión dentro de una zona de disponibilidad definida por un segmento del intervalo de direcciones IP de la VPC. Mediante el uso de subredes, puede agrupar sus instancias en función de sus necesidades operativas y de seguridad. Una subred reside en su totalidad dentro de la zona de disponibilidad en la que se creó. Las instancias de Auto Scaling se lanzan dentro de las subredes.

Para permitir la comunicación entre Internet y las instancias de las subredes, debe crear una gateway de Internet y asociarla a la VPC. Una gateway de Internet permite que los recursos incluidos en las subredes se conecten a Internet a través del límite de la red de Amazon EC2. Si el tráfico de una subred se direcciona a un puerto de enlace a Internet, la subred recibe el nombre de subred pública. Si el tráfico de una subred no se dirige a una gateway de Internet, la subred recibe el nombre de subred privada. Utilice una subred pública para los recursos que deben conectarse a Internet y una subred privada para los recursos que no necesitan conectarse a Internet. Para obtener más información acerca de cómo proporcionar acceso a Internet a instancias en una VPC, consulte [Acceder a Internet](https://docs.aws.amazon.com/vpc/latest/userguide/how-it-works.html#what-is-connectivity) en la Guía del usuario de Amazon VPC.

## Contenido

- [VPC predeterminada](#page-702-0)
- [VPC no predeterminada](#page-702-1)
- [Consideraciones a la hora de elegir subredes de VPC](#page-702-2)
- [Direcciones IP en una VPC](#page-703-0)
- [Interfaces de red en una VPC](#page-703-1)
- [Tenencia de ubicación de instancias](#page-704-0)
- [AWS Outposts](#page-704-1)
- [Más recursos para obtener información sobre VPC](#page-705-0)

## <span id="page-702-0"></span>VPC predeterminada

Si creó su grupo Cuenta de AWS después del 4 de diciembre de 2013 o si va a crear su grupo de Auto Scaling en uno nuevo Región de AWS, crearemos una VPC predeterminada para usted. La VPC predeterminada incluye una subred predeterminada en cada zona de disponibilidad. Si dispone de una VPC predeterminada, su grupo de escalado automático se crea en la VPC predeterminada, de forma predeterminada.

Puede ver sus VPC en la página [Your VPCs](https://console.aws.amazon.com/vpc/home?/#vpcs) (Sus VPC) de la consola de Amazon VPC.

Para obtener más información sobre la VPC; predeterminada, consulte [VPC predeterminadas](https://docs.aws.amazon.com/vpc/latest/userguide/default-vpc.html) en la Guía del usuario de Amazon VPC.

## <span id="page-702-1"></span>VPC no predeterminada

Puede elegir crear VPC adicionales, para ello, vaya a la [página del panel de control de VPC](https://console.aws.amazon.com/vpc/home?/#vpcs) en la AWS Management Console y seleccione Create VPC (Crear VPC).

Para obtener más información, consulte la [Guía del usuario de Amazon VPC.](https://docs.aws.amazon.com/vpc/latest/userguide/)

#### **a** Note

Un VPC abarca todas las zonas de disponibilidad en su Región de AWS. Cuando agregue subredes a la VPC, elija varias zonas de disponibilidad para asegurarse de que las aplicaciones alojadas en esas subredes estén altamente disponibles. Una zona de disponibilidad consiste en uno o varios centros de datos discretos con alimentación, redes y conectividad redundantes en una Región de AWS. Las zonas de disponibilidad permiten que las aplicaciones de producción sean altamente disponibles, tolerantes a errores y tengan escalabilidad.

## <span id="page-702-2"></span>Consideraciones a la hora de elegir subredes de VPC

Tenga en cuenta las siguientes consideraciones al elegir subredes VPC para su grupo de escalado automático:

• Si va a adjuntar un balanceador de carga de Elastic Load Balancing al grupo de escalado automático, las instancias se pueden iniciar en subredes públicas o privadas. Sin embargo, el equilibrador de carga se debe crear en subredes públicas para admitir la resolución de DNS.

- Si accede a las instancias de Auto Scaling directamente a través de SSH, las instancias solo se pueden iniciar en subredes públicas.
- Si accede a instancias de Auto Scaling sin entrada mediante el Administrador de AWS Systems Manager sesiones, las instancias se pueden lanzar en subredes públicas o privadas.
- Si utiliza subredes privadas, puede permitir que las instancias de Auto Scaling accedan a Internet mediante un gateway NAT público.
- De forma predeterminada, las subredes predeterminadas de una VPC predeterminada son subredes públicas.

# <span id="page-703-0"></span>Direcciones IP en una VPC

Cuando lanza instancias Auto Scaling en una VPC, las instancias reciben automáticamente una dirección IP privada del intervalo de CIDR de la subred en la que se lanza la instancia. Esto permite que las instancias se comuniquen con otras instancias en la VPC.

Puede definir una plantilla de lanzamiento o configuración de lanzamiento para que asigne direcciones IPv4 públicas a las instancias. La asignación de direcciones IP públicas a sus instancias les permite comunicarse con Internet u otros servicios. AWS

Si lanza instancias en una subred configurada para asignar automáticamente direcciones IPv6, reciben direcciones tanto IPv4 como IPv6. De lo contrario, reciben únicamente direcciones IPv4. Para obtener más información, consulte [direcciones IPv6](https://docs.aws.amazon.com/AWSEC2/latest/UserGuide/using-instance-addressing.html#ipv6-addressing) en la Guía del usuario de Amazon EC2.

Para obtener información sobre cómo especificar intervalos de CIDR para su VPC o subred, consulte [Guía del usuario de Amazon VPC.](https://docs.aws.amazon.com/vpc/latest/userguide/)

Amazon EC2 Auto Scaling puede asignar automáticamente direcciones IP privadas adicionales en el lanzamiento de las instancias cuando se utiliza una plantilla de lanzamiento que especifica interfaces de red adicionales. A cada interfaz de red se le asigna una única dirección IP privada del intervalo de CIDR de la subred en la que se lanza la instancia. En este caso, el sistema ya no puede asignar automáticamente una dirección IPv4 pública a la interfaz de red principal. No podrá conectarse a las instancias mediante una dirección IPv4 pública, a menos que asocie direcciones IP elásticas disponibles a las instancias de Auto Scaling.

# <span id="page-703-1"></span>Interfaces de red en una VPC

Cada instancia de su VPC tiene una interfaz de red predeterminada (la interfaz de red principal). No se puede desconectar una interfaz de red principal de una instancia. Puede crear y adjuntar una interfaz de red adicional a cualquier instancia de su VPC. El número total de interfaces de red que puede adjuntar varía en función del tipo de instancia.

Cuando lanza una instancia utilizando una plantilla de lanzamiento, puede especificar interfaces de red adicionales. Sin embargo, al iniciar una instancia de Auto Scaling con varias interfaces de red, cada interfaz se crea automáticamente en la misma subred que la instancia. Esto se debe a que Amazon EC2 Auto Scaling ignora las subredes definidas en la plantilla de lanzamiento en favor de lo especificado en el grupo de escalado automático. Para obtener más información, consulte [Creación](https://docs.aws.amazon.com/autoscaling/ec2/userguide/create-launch-template.html)  [de una plantilla de lanzamiento para un grupo de escalado automático](https://docs.aws.amazon.com/autoscaling/ec2/userguide/create-launch-template.html).

Si crea o asocia dos o más interfaces de red de la misma subred a una instancia, pueden producirse problemas de red, como el direccionamiento asimétrico, especialmente en instancias que utilizan una variante que no es Amazon Linux. Si necesita este tipo de configuración, debe configurar la interfaz de red secundaria dentro del sistema operativo. Para ver un ejemplo, consulta [¿Cómo puedo hacer](https://repost.aws/knowledge-center/ec2-ubuntu-secondary-network-interface)  [que mi interfaz de red secundaria funcione en mi instancia EC2 de Ubuntu?](https://repost.aws/knowledge-center/ec2-ubuntu-secondary-network-interface) en el Centro de AWS conocimiento.

## <span id="page-704-0"></span>Tenencia de ubicación de instancias

De forma predeterminada, todas las instancias de la VPC se ejecutan como instancias de tenencia compartida. Amazon EC2 Auto Scaling también admite instancias dedicadas y hosts dedicados. Para obtener más información, consulte [Creación de una plantilla de lanzamiento mediante la](#page-65-0) [configuración avanzada.](#page-65-0)

# <span id="page-704-1"></span>AWS Outposts

AWS Outposts extiende una VPC de Amazon de una AWS región a un puesto avanzado con los componentes de VPC a los que se puede acceder en la región, incluidas las puertas de enlace de Internet, las puertas de enlace privadas virtuales, las pasarelas de tránsito de Amazon VPC y los puntos de enlace de VPC. Un Outpost está destinado a una zona de disponibilidad de la región y es una extensión de esa zona de disponibilidad que puede utilizar para obtener resiliencia.

Para obtener más información, consulte la [Guía del usuario de AWS Outposts.](https://docs.aws.amazon.com/outposts/latest/userguide/)

Para ver un ejemplo de cómo implementar un grupo de escalado automático que proporciona tráfico desde un equilibrador de carga de aplicación dentro de una instancia de Outposts, consulte la siguiente publicación de blog [Configuración de un Equilibrador de carga de aplicación en AWS](https://aws.amazon.com/blogs/networking-and-content-delivery/configuring-an-application-load-balancer-on-aws-outposts/) [Outposts.](https://aws.amazon.com/blogs/networking-and-content-delivery/configuring-an-application-load-balancer-on-aws-outposts/)

# <span id="page-705-0"></span>Más recursos para obtener información sobre VPC

Utilice los siguientes temas para obtener más información sobre las VPC y las subredes.

- Subredes privadas en una VPC
	- [Ejemplo: una VPC con servidores en subredes privadas y NAT](https://docs.aws.amazon.com/vpc/latest/userguide/vpc-example-private-subnets-nat.html)
	- [Gateways NAT](https://docs.aws.amazon.com/vpc/latest/userguide/vpc-nat-gateway.html)
- Subredes públicas en una VPC
	- [Ejemplo: VPC para un entorno de prueba](https://docs.aws.amazon.com/vpc/latest/userguide/vpc-example-dev-test.html)
	- [Ejemplo: una VPC para servidores web y de bases de datos](https://docs.aws.amazon.com/vpc/latest/userguide/vpc-example-web-database-servers.html)
- Subredes del Application Load Balancer
	- [Subredes del equilibrador de carga](https://docs.aws.amazon.com/elasticloadbalancing/latest/application/application-load-balancers.html#subnets-load-balancer)
- Información de VPC general
	- [Guía del usuario de Amazon VPC](https://docs.aws.amazon.com/vpc/latest/userguide/)
	- [Conecte las VPC utilizando el emparejamiento de VPC](https://docs.aws.amazon.com/vpc/latest/userguide/vpc-peering.html)
	- [Interfaces de red elásticas](https://docs.aws.amazon.com/AWSEC2/latest/UserGuide/using-eni.html)
	- [Uso de puntos de conexión de VPC para conectividad privada](#page-766-0)

# Seguridad en Amazon EC2 Auto Scaling

La seguridad en la nube AWS es la máxima prioridad. Como AWS cliente, usted se beneficia de una arquitectura de centro de datos y red diseñada para cumplir con los requisitos de las organizaciones más sensibles a la seguridad.

La seguridad es una responsabilidad compartida entre usted AWS y usted. El [modelo de](https://aws.amazon.com/compliance/shared-responsibility-model/) [responsabilidad compartida](https://aws.amazon.com/compliance/shared-responsibility-model/) la describe como seguridad de la nube y seguridad en la nube:

- Seguridad de la nube: AWS es responsable de proteger la infraestructura que ejecuta AWS los servicios en la AWS nube. AWS también le proporciona servicios que puede utilizar de forma segura. Los auditores externos prueban y verifican periódicamente la eficacia de nuestra seguridad como parte de los [AWS programas](https://aws.amazon.com/compliance/programs/) de de . Para obtener más información sobre los programas de conformidad que se aplican a Amazon EC2 Auto Scaling, consulte [AWS los servicios incluidos en](https://aws.amazon.com/compliance/services-in-scope/)  [el ámbito por programa de conformidad y AWS los servicios incluidos en el ámbito por programa](https://aws.amazon.com/compliance/services-in-scope/) .
- Seguridad en la nube: su responsabilidad viene determinada por el AWS servicio que utilice. También es responsable de otros factores, incluida la confidencialidad de los datos, los requisitos de la empresa y la legislación y los reglamentos vigentes.

Esta documentación le ayuda a comprender cómo aplicar el modelo de responsabilidad compartida al utilizar Amazon EC2 Auto Scaling. En los siguientes temas, se mostrará cómo configurar Amazon EC2 Auto Scaling para satisfacer sus objetivos de seguridad y conformidad. También aprenderá a usar otros AWS servicios que le ayudan a monitorear y proteger sus recursos de Auto Scaling de Amazon EC2.

#### Temas

- [Seguridad de la infraestructura de Amazon EC2 Auto Scaling](#page-707-0)
- [Resiliencia en Amazon EC2 Auto Scaling](#page-707-1)
- [Protección de datos en Amazon EC2 Auto Scaling](#page-709-0)
- [Identity and Access Management para Amazon EC2 Auto Scaling](#page-718-0)
- [Validación de la conformidad en Amazon EC2 Auto Scaling](#page-764-0)
- [Amazon EC2 Auto Scaling y puntos de enlace de la VPC de tipo interfaz](#page-766-0)

# <span id="page-707-0"></span>Seguridad de la infraestructura de Amazon EC2 Auto Scaling

Como servicio gestionado, Amazon EC2 Auto Scaling está protegido por la seguridad de la red AWS global. Para obtener información sobre los servicios AWS de seguridad y cómo se AWS protege la infraestructura, consulte [Seguridad AWS en la nube.](https://aws.amazon.com/security/) Para diseñar su AWS entorno utilizando las mejores prácticas de seguridad de la infraestructura, consulte [Protección de infraestructuras en un](https://docs.aws.amazon.com/wellarchitected/latest/security-pillar/infrastructure-protection.html) [marco](https://docs.aws.amazon.com/wellarchitected/latest/security-pillar/infrastructure-protection.html) de buena AWS arquitectura basado en el pilar de la seguridad.

Utilice las llamadas a la API AWS publicadas para acceder a Amazon EC2 Auto Scaling a través de la red. Los clientes deben admitir lo siguiente:

- Seguridad de la capa de transporte (TLS). Exigimos TLS 1.2 y recomendamos TLS 1.3.
- Conjuntos de cifrado con confidencialidad directa total (PFS) como DHE (Ephemeral Diffie-Hellman) o ECDHE (Elliptic Curve Ephemeral Diffie-Hellman). La mayoría de los sistemas modernos como Java 7 y posteriores son compatibles con estos modos.

Además, las solicitudes deben estar firmadas mediante un ID de clave de acceso y una clave de acceso secreta que esté asociada a una entidad de seguridad de IAM principal. También puede utilizar [AWS Security Token Service](https://docs.aws.amazon.com/STS/latest/APIReference/Welcome.html) (AWS STS) para generar credenciales de seguridad temporales para firmar solicitudes.

También puede usar un punto de conexión de una nube privada virtual (VPC) de Amazon EC2 Auto Scaling. Los puntos de conexión de VPC permiten que los recursos de Amazon VPC utilicen sus direcciones IP privadas para acceder a Amazon EC2 Auto Scaling sin exponerse en la Internet pública. Para obtener más información, consulte [Amazon EC2 Auto Scaling y puntos de enlace de la](#page-766-0)  [VPC de tipo interfaz.](#page-766-0)

## Recursos relacionados

Para obtener información sobre las funciones para aislar el tráfico de servicios que proporciona Amazon EC2, [consulte Seguridad de la infraestructura en Amazon EC2](https://docs.aws.amazon.com/AWSEC2/latest/UserGuide/infrastructure-security.html) en la Guía del usuario de Amazon EC2.

# <span id="page-707-1"></span>Resiliencia en Amazon EC2 Auto Scaling

La infraestructura AWS global se basa Regiones de AWS en distintas zonas de disponibilidad. Regiones de AWS proporcionan varias zonas de disponibilidad aisladas y separadas físicamente, que están conectadas mediante redes de baja latencia, alto rendimiento y alta redundancia. Con

las zonas de disponibilidad, puede diseñar y utilizar aplicaciones y bases de datos que realizan una conmutación por error automática entre las zonas sin interrupciones. Las zonas de disponibilidad tienen una mayor disponibilidad, tolerancia a errores y escalabilidad que las infraestructuras tradicionales de uno o varios centros de datos.

[Para obtener más información sobre las zonas de disponibilidad Regiones de AWS y las zonas de](https://aws.amazon.com/about-aws/global-infrastructure/)  [disponibilidad, consulte Infraestructura global.AWS](https://aws.amazon.com/about-aws/global-infrastructure/)

Para aprovechar la redundancia geográfica del diseño de la zona de disponibilidad, haga lo siguiente:

- Extienda el grupo de escalado automático en varias zonas de disponibilidad.
- Mantenga al menos una instancia en cada zona de disponibilidad.
- Conecte un equilibrador de carga para distribuir el tráfico entrante en las mismas zonas de disponibilidad. Si usa un equilibrador de carga de aplicación, asegúrese de que cada instancia de EC2 reciba una cantidad similar de tráfico; para ello, mantenga activado el equilibrador de carga entre zonas. Esto ayuda a limitar el impacto del aumento de la carga en las instancias existentes durante un evento de conmutación por error y da como resultado una mayor resiliencia que la que habría sin un equilibrio de carga entre zonas.
- Asegúrese de que las comprobaciones de estado de Elastic Load Balancing estén configuradas correctamente y también de que estén habilitadas en el grupo de escalado automático. A continuación, si una instancia no pasa la comprobación de estado, Elastic Load Balancing deja de enviarle tráfico y lo redirige a las instancias en buen estado, mientras que Amazon EC2 Auto Scaling sustituye a la instancia en mal estado.

Amazon EC2 Auto Scaling ayuda a dar respuesta a las necesidades de resiliencia de su aplicación de las siguientes maneras:

- Comprueba si hay problemas de estado y accesibilidad en las instancias. Cuando una instancia deja de estar en buen estado, finaliza automáticamente la instancia y lanza una nueva.
- Si hay políticas de escalado dinámico en vigor, escala automáticamente la capacidad en función del tráfico entrante.
- Detecta problemas en la confiabilidad de las CloudWatch métricas de Amazon que respaldan las políticas de escalado y detiene las actividades de escalado cuando no hay métricas confiables disponibles, por ejemplo, cuando faltan puntos de datos.
- Intenta mantener automáticamente cantidades equivalentes de instancias en cada zona de disponibilidad habilitada a medida que su grupo crece.
- Usa las zonas de disponibilidad para mantener una alta disponibilidad. Cuando una zona de disponibilidad deja de estar en buen estado, Amazon EC2 Auto Scaling hace lo siguiente:
	- Lanza nuevas instancias en la zona de disponibilidad en el grupo de escalado automático.
	- Redistribuye las instancias en todas las zonas de disponibilidad habilitadas cuando la zona de disponibilidad en mal estado vuelve a un estado correcto.
- Sigue intentando lanzar instancias en otras zonas de disponibilidad habilitadas si una instancia no se lanza en una zona de disponibilidad determinada.
- Registra y anula automáticamente las instancias con los equilibradores de carga asociados al grupo de escalado automático. De esta forma, no es necesario registrar y anular por separado el registro de las instancias.

## Recursos relacionados

Para obtener información sobre las funciones que le ayudarán a satisfacer sus necesidades de resiliencia de datos proporcionadas por Amazon EBS, consulte [Resiliencia en Amazon Elastic Block](https://docs.aws.amazon.com/ebs/latest/userguide/disaster-recovery-resiliency.html)  [Store](https://docs.aws.amazon.com/ebs/latest/userguide/disaster-recovery-resiliency.html) en la Guía del usuario de Amazon EBS.

# <span id="page-709-0"></span>Protección de datos en Amazon EC2 Auto Scaling

El [modelo de](https://aws.amazon.com/compliance/shared-responsibility-model/) se aplica a protección de datos en Amazon EC2 Auto Scaling. Como se describe en este modelo, AWS es responsable de proteger la infraestructura global en la que se ejecutan todos los Nube de AWS. Usted es responsable de mantener el control sobre el contenido alojado en esta infraestructura. Usted también es responsable de las tareas de administración y configuración de seguridad para los Servicios de AWS que utiliza. Para obtener más información sobre la privacidad de los datos, consulte las [Preguntas frecuentes sobre la privacidad de datos](https://aws.amazon.com/compliance/data-privacy-faq). Para obtener información sobre la protección de datos en Europa, consulte la publicación de blog sobre el [Modelo](https://aws.amazon.com/blogs/security/the-aws-shared-responsibility-model-and-gdpr/) [de responsabilidad compartida de AWS y GDPR](https://aws.amazon.com/blogs/security/the-aws-shared-responsibility-model-and-gdpr/) en el Blog de seguridad de AWS .

Con fines de protección de datos, le recomendamos que proteja Cuenta de AWS las credenciales y configure los usuarios individuales con AWS IAM Identity Center o AWS Identity and Access Management (IAM). De esta manera, solo se otorgan a cada usuario los permisos necesarios para cumplir sus obligaciones laborales. También recomendamos proteger sus datos de la siguiente manera:

• Utilice la autenticación multifactor (MFA) en cada cuenta.

- Utilice SSL/TLS para comunicarse con los recursos. AWS Se recomienda el uso de TLS 1.2 y recomendamos TLS 1.3.
- Configure la API y el registro de actividad de los usuarios con. AWS CloudTrail
- Utilice soluciones de AWS cifrado, junto con todos los controles de seguridad predeterminados Servicios de AWS.
- Utilice servicios de seguridad administrados avanzados, como Amazon Macie, que lo ayuden a detectar y proteger los datos confidenciales almacenados en Amazon S3.
- Si necesita módulos criptográficos validados por FIPS 140-2 para acceder a AWS través de una interfaz de línea de comandos o una API, utilice un punto final FIPS. Para obtener más información sobre los puntos de conexión de FIPS disponibles, consulte [Estándar de procesamiento de la](https://aws.amazon.com/compliance/fips/)  [información federal \(FIPS\) 140-2.](https://aws.amazon.com/compliance/fips/)

Se recomienda encarecidamente no introducir nunca información confidencial o sensible, como, por ejemplo, direcciones de correo electrónico de clientes, en etiquetas o campos de formato libre, tales como el campo Nombre. Esto incluye cuando trabaja con Amazon EC2 Auto Scaling u otro dispositivo Servicios de AWS mediante la consola, la API o AWS los AWS CLI SDK. Cualquier dato que ingrese en etiquetas o campos de formato libre utilizados para nombres se puede emplear para los registros de facturación o diagnóstico. Si proporciona una URL a un servidor externo, recomendamos encarecidamente que no incluya información de credenciales en la URL a fin de validar la solicitud para ese servidor.

Al lanzar una instancia Amazon EC2, tiene la opción de pasar los datos del usuario a la instancia para realizar una configuración adicional cuando se inicie la instancia. También le recomendamos que nunca incluya información confidencial o sensible en los datos del usuario que se transferirán a una instancia.

# Úselo AWS KMS keys para cifrar volúmenes de Amazon EBS

Puede configurar su grupo de Auto Scaling para cifrar los datos de volúmenes de Amazon EBS almacenados en la nube con AWS KMS keys. Amazon EC2 Auto Scaling admite claves AWS administradas y administradas por el cliente para cifrar los datos. Tenga en cuenta que la opción KmsKeyId de especificar una clave administrada por el cliente no está disponible cuando se utiliza una configuración de lanzamiento. Para especificar la clave administrada por el cliente, utilice una plantilla de lanzamiento en su lugar. Para obtener más información, consulte [Creación de una](#page-55-0)  [plantilla de lanzamiento para un grupo de Auto Scaling.](#page-55-0) Para obtener información sobre cómo

crear, almacenar y administrar sus claves de AWS KMS cifrado, consulte la Guía para [AWS Key](https://docs.aws.amazon.com/kms/latest/developerguide/) [Management Service desarrolladores](https://docs.aws.amazon.com/kms/latest/developerguide/).

También puede configurar una clave administrada por el cliente en su AMI respaldada por EBS antes de establecer la plantilla de lanzamiento o la configuración de lanzamiento, o utilizar el cifrado de forma predeterminada para aplicar el cifrado de los nuevos volúmenes de EBS y copias de instantáneas que cree. Para obtener más información, consulte [Uso del cifrado con AMI respaldadas](https://docs.aws.amazon.com/AWSEC2/latest/UserGuide/AMIEncryption.html)  [por EBS](https://docs.aws.amazon.com/AWSEC2/latest/UserGuide/AMIEncryption.html) en la Guía del usuario de Amazon EC2 [y Cifrado](https://docs.aws.amazon.com/ebs/latest/userguide/work-with-ebs-encr.html#encryption-by-default) predeterminado en la Guía del usuario de Amazon EBS.

#### **a** Note

Para obtener información acerca de cómo configurar la política de claves que necesita para iniciar instancias de Auto Scaling cuando utiliza una clave administrada por el cliente para el cifrado, consulte [Política de AWS KMS claves obligatoria para su uso con volúmenes](#page-711-0) [cifrados](#page-711-0).

## Recursos relacionados

Para ver las directrices de protección de datos proporcionadas por Amazon EBS, consulte [Protección](https://docs.aws.amazon.com/ebs/latest/userguide/data-protection.html) [de datos en Amazon Elastic Block Store](https://docs.aws.amazon.com/ebs/latest/userguide/data-protection.html) en la Guía del usuario de Amazon EBS.

# <span id="page-711-0"></span>Política de AWS KMS claves obligatoria para su uso con volúmenes cifrados

Amazon EC2 Auto Scaling utiliza [funciones vinculadas a servicios](#page-736-0) para delegar permisos a otras personas. Servicios de AWS Las funciones vinculadas al servicio Amazon EC2 Auto Scaling están predefinidas e incluyen los permisos que Amazon EC2 Auto Scaling necesita para llamar a otras personas en su nombre. Servicios de AWS Los permisos predefinidos también incluyen el acceso a sus. Claves administradas por AWS Sin embargo, no incluyen el acceso a las claves administradas por el cliente, lo que le permite mantener un control total de estas claves.

En este tema se describe cómo configurar la política de claves que necesita para iniciar instancias de Auto Scaling cuando especifica una clave administrada por el cliente para el cifrado de Amazon EBS.

### **a** Note

Amazon EC2 Auto Scaling no necesita autorización adicional para poder utilizar la Clave administrada de AWS predeterminada para proteger los volúmenes cifrados en su cuenta.

#### Contenido

- [Información general](#page-712-0)
- [Configuración de las políticas de claves](#page-713-0)
- [Ejemplo 1: secciones de la política de claves que permiten el acceso a la clave administrada por el](#page-714-0)  [cliente](#page-714-0)
- [Ejemplo 2: secciones de la política de claves que permiten el acceso entre cuentas a la clave](#page-715-0) [administrada por el cliente](#page-715-0)
- [Edición de las políticas de claves en la consola de AWS KMS](#page-717-0)

### <span id="page-712-0"></span>Información general

AWS KMS keys Se puede usar lo siguiente para el cifrado de Amazon EBS cuando Amazon EC2 Auto Scaling lanza instancias:

- [Clave administrada de AWS—](https://docs.aws.amazon.com/kms/latest/developerguide/concepts.html#aws-managed-cmk) Una clave de cifrado en su cuenta que Amazon EBS crea, posee y administra. Esta es la clave de cifrado predeterminada en las cuentas nuevas. Clave administrada de AWS Se utiliza para el cifrado, a menos que especifique una clave administrada por el cliente.
- [Clave administrada por el cliente:](https://docs.aws.amazon.com/kms/latest/developerguide/concepts.html#customer-cmk) una clave de cifrado personalizada que usted crea, posee y administra. Para obtener más información, consulte [Creación de claves](https://docs.aws.amazon.com/kms/latest/developerguide/create-keys.html) en la Guía para desarrolladores de AWS Key Management Service .

Nota: La clave debe ser simétrica. Amazon EBS no es compatible con claves asimétricas administradas por el cliente.

Puede configurar las claves administradas por el cliente al crear instantáneas cifradas o una plantilla de lanzamiento que especifique volúmenes cifrados, o habilitar el cifrado de forma predeterminada.

## <span id="page-713-0"></span>Configuración de las políticas de claves

Las claves de KMS deben tener una política de claves que permita que Amazon EC2 Auto Scaling inicie instancias con volúmenes de Amazon EBS cifrados con una clave administrada por el cliente.

Utilice los ejemplos de esta página para configurar una política de claves que proporcione a Amazon EC2 Auto Scaling acceso a la clave administrada por el cliente. Puede modificar la política de claves de la clave administrada por el cliente, o bien cuando se cree la clave, o bien en un momento posterior.

Como mínimo, debe agregar dos instrucciones a la política de claves para que funcione con Amazon EC2 Auto Scaling.

- La primera instrucción permite a la identidad de IAM especificada en el elemento Principal utilizar directamente la clave administrada por el cliente. Incluye permisos para realizar las DescribeKey operaciones AWS KMS Encrypt DecryptReEncrypt\*,GenerateDataKey\*, y con la clave.
- La segunda sentencia permite que la identidad de IAM especificada en el Principal elemento utilice la CreateGrant operación para generar concesiones que deleguen un subconjunto de sus propios permisos en uno de los Servicios de AWS que estén integrados con AWS KMS o con otro principal. Esto les permite utilizar la clave para crear recursos cifrados en su nombre.

Cuando agregue las nuevas instrucciones a la política de claves, no cambie las instrucciones existentes en la política.

*En cada uno de los ejemplos siguientes, los argumentos que se deben reemplazar, como un identificador clave o el nombre de un rol vinculado a un servicio, se muestran como texto de marcador de posición del usuario.* En la mayoría de los casos, puede sustituir el nombre del rol vinculado a servicios por el de otro rol vinculado a servicios de Amazon EC2 Auto Scaling.

Para obtener más información, consulte los siguientes recursos:

- [Para crear una clave con AWS CLI, consulte create-key.](https://docs.aws.amazon.com/cli/latest/reference/kms/create-key.html)
- [Para actualizar una política clave con la AWS CLI, consulta put-key-policy.](https://docs.aws.amazon.com/cli/latest/reference/kms/put-key-policy.html)
- Para encontrar el ID y el nombre de recurso de Amazon (ARN) de una clave, consulte [Encontrar el](https://docs.aws.amazon.com/kms/latest/developerguide/find-cmk-id-arn.html)  [ID y el ARN de la clave](https://docs.aws.amazon.com/kms/latest/developerguide/find-cmk-id-arn.html) en la Guía para desarrolladores de AWS Key Management Service .
- Para obtener más información acerca de los roles vinculados a servicios de Amazon EC2 Auto Scaling, consulte [Roles vinculados a servicios de Amazon EC2 Auto Scaling.](#page-736-0)
- [Para obtener información sobre el cifrado de Amazon EBS y el KMS en general, consulte el c](https://docs.aws.amazon.com/kms/latest/developerguide/)[ifrado](https://docs.aws.amazon.com/ebs/latest/userguide/ebs-encryption.html)  [de Amazon EBS](https://docs.aws.amazon.com/ebs/latest/userguide/ebs-encryption.html) [en la Guía del usuario de Amazon EBS y la Guía del AWS Key Management](https://docs.aws.amazon.com/kms/latest/developerguide/)  [Service desarrollador.](https://docs.aws.amazon.com/kms/latest/developerguide/)

<span id="page-714-0"></span>Ejemplo 1: secciones de la política de claves que permiten el acceso a la clave administrada por el cliente

Agregue las dos instrucciones siguientes a la política de claves de la clave administrada por el cliente, sustituyendo el ARN del ejemplo por el ARN del rol vinculado a servicios correspondiente que tiene permitido el acceso a la clave. En este ejemplo, las secciones de políticas otorgan AWSServiceRoleForAutoScalingpermisos al rol vinculado al servicio denominado para usar la clave administrada por el cliente.

```
{ 
    "Sid": "Allow service-linked role use of the customer managed key", 
    "Effect": "Allow", 
    "Principal": { 
         "AWS": [ 
             "arn:aws:iam::account-id:role/aws-service-role/
autoscaling.amazonaws.com/AWSServiceRoleForAutoScaling" 
        \mathbf{I} }, 
    "Action": [ 
         "kms:Encrypt", 
         "kms:Decrypt", 
         "kms:ReEncrypt*", 
         "kms:GenerateDataKey*", 
         "kms:DescribeKey" 
    ], 
    "Resource": "*"
}
```
{ "Sid": "Allow attachment of persistent resources", "Effect": "Allow", "Principal": { "AWS": [

```
 "arn:aws:iam::account-id:role/aws-service-role/
autoscaling.amazonaws.com/AWSServiceRoleForAutoScaling" 
        \mathbb{I} }, 
    "Action": [ 
         "kms:CreateGrant" 
    ], 
    "Resource": "*", 
    "Condition": { 
         "Bool": { 
              "kms:GrantIsForAWSResource": true 
         } 
     }
}
```
<span id="page-715-0"></span>Ejemplo 2: secciones de la política de claves que permiten el acceso entre cuentas a la clave administrada por el cliente

Si crea una clave administrada por el cliente en una cuenta diferente a la del grupo de escalado automático, debe utilizar una concesión en combinación con la política de claves para permitir el acceso entre cuentas a la clave.

Hay dos pasos que deben completarse en el siguiente orden:

1. En primer lugar, agregue las dos instrucciones de política siguientes a la política clave de la clave administrada por el cliente. Sustituya el ARN de ejemplo por el ARN de la otra cuenta y asegúrese de reemplazar *111122223333* por el ID de cuenta real en el Cuenta de AWS que desea crear el grupo de Auto Scaling. Esto le permite otorgar a un usuario o rol de IAM en la cuenta especificada permiso para crear una concesión para la clave mediante el siguiente comando CLI. Sin embargo, esto por sí solo no otorga acceso a la clave a ningún usuario.

```
{ 
    "Sid": "Allow external account 111122223333 use of the customer managed key", 
    "Effect": "Allow", 
    "Principal": { 
        "AWS": \Gamma "arn:aws:iam::111122223333:root" 
         ] 
    }, 
    "Action": [ 
         "kms:Encrypt", 
         "kms:Decrypt",
```

```
 "kms:ReEncrypt*", 
         "kms:GenerateDataKey*", 
         "kms:DescribeKey" 
    ], 
    "Resource": "*"
}
```

```
{ 
    "Sid": "Allow attachment of persistent resources in external 
  account 111122223333", 
    "Effect": "Allow", 
    "Principal": { 
         "AWS": [ 
              "arn:aws:iam::111122223333:root" 
         ] 
    }, 
    "Action": [ 
         "kms:CreateGrant" 
    ], 
    "Resource": "*"
}
```
2. Luego, desde la cuenta en la que desea crear el grupo de escalado automático, cree una concesión que delegue los permisos relevantes al rol vinculado al servicio adecuado. El elemento Grantee Principal de la concesión es el ARN del rol vinculado al servicio pertinente. El keyid es el ARN de la clave.

*A continuación, se muestra un ejemplo de comando [CLI create](https://docs.aws.amazon.com/cli/latest/reference/kms/create-grant.html)[grant](https://docs.aws.amazon.com/cli/latest/reference/kms/create-grant.html) que otorga permisos al rol vinculado al servicio denominado AWSServiceRoleForAutoScalingen la cuenta 111122223333 para usar la clave administrada por el cliente en la cuenta 444455556666.*

```
aws kms create-grant \ 
   --region us-west-2 \ 
   --key-id arn:aws:kms:us-
west-2:444455556666:key/1a2b3c4d-5e6f-1a2b-3c4d-5e6f1a2b3c4d \ 
   --grantee-principal arn:aws:iam::111122223333:role/aws-service-role/
autoscaling.amazonaws.com/AWSServiceRoleForAutoScaling \ 
   --operations "Encrypt" "Decrypt" "ReEncryptFrom" "ReEncryptTo" "GenerateDataKey" 
  "GenerateDataKeyWithoutPlaintext" "DescribeKey" "CreateGrant"
```
Para que este comando se ejecute correctamente, el usuario que realiza la solicitud debe tener permisos para la acción CreateGrant.

En la siguiente política de IAM de ejemplo se permite que una identidad de IAM (usuario o rol) en una cuenta *111122223333* cree una concesión para la clave administrada por el cliente en la cuenta *444455556666*.

```
{ 
   "Version": "2012-10-17", 
   "Statement": [ 
    \mathcal{L} "Sid": "AllowCreationOfGrantForTheKMSKeyinExternalAccount444455556666", 
        "Effect": "Allow", 
        "Action": "kms:CreateGrant", 
        "Resource": "arn:aws:kms:us-
west-2:444455556666:key/1a2b3c4d-5e6f-1a2b-3c4d-5e6f1a2b3c4d" 
     } 
  \mathbf{I}}
```
Para obtener más información acerca de cómo crear una concesión para una clave KMS en una Cuenta de AWS diferente, consulte [Concesiones en AWS KMS](https://docs.aws.amazon.com/kms/latest/developerguide/grants.html) en laAWS Key Management Service Guía para desarrolladores.

#### **A** Important

El nombre del rol vinculado al servicio especificado como principal del beneficiario debe ser el nombre de un rol existente. Tras crear la concesión, para garantizar que la concesión permita que Amazon EC2 Auto Scaling utilice la clave de KMS especificada, no elimine ni vuelva a crear el rol vinculado al servicio.

## <span id="page-717-0"></span>Edición de las políticas de claves en la consola de AWS KMS

En los ejemplos que aparecen en las secciones anteriores, solo se explica cómo agregar instrucciones a una política de claves, que es una de las múltiples formas de cambiar una de dichas políticas. La forma más sencilla de cambiar una política clave consiste en utilizar la vista predeterminada de la AWS KMS consola para las políticas clave y convertir una identidad de IAM (usuario o rol) en uno de los usuarios clave de la política clave correspondiente. Para obtener más

información, consulte [Uso de la vista AWS Management Console predeterminada](https://docs.aws.amazon.com/kms/latest/developerguide/key-policy-modifying.html#key-policy-modifying-how-to-console-default-view) en la Guía para AWS Key Management Service desarrolladores.

#### **A** Important

Tenga cuidado. Las declaraciones de política de visualización predeterminadas de la consola incluyen permisos para realizar AWS KMS Revoke operaciones en la clave gestionada por el cliente. Si concedes Cuenta de AWS acceso a una clave gestionada por el cliente de tu cuenta y revocas accidentalmente la concesión que les concedió este permiso, los usuarios externos ya no podrán acceder a sus datos cifrados ni a la clave que se utilizó para cifrarlos.

# <span id="page-718-0"></span>Identity and Access Management para Amazon EC2 Auto Scaling

AWS Identity and Access Management (IAM) es una Servicio de AWS que ayuda al administrador a controlar de forma segura el acceso a AWS los recursos. Los administradores de IAM controlan quién está autenticado (ha iniciado sesión) y autorizado (tiene permisos) para utilizar recursos de Amazon EC2 Auto Scaling. La IAM es una Servicio de AWS herramienta que puede utilizar sin coste adicional.

Para utilizar Amazon EC2 Auto Scaling, necesita una Cuenta de AWS y sus credenciales de seguridad para iniciar sesión en su cuenta. Para obtener más información, consulte las credenciales [AWS de seguridad](https://docs.aws.amazon.com/IAM/latest/UserGuide/security-creds.html) en la Guía del usuario de IAM.

Para ver la documentación completa de IAM, consulte la [Guía del usuario de IAM.](https://docs.aws.amazon.com/IAM/latest/UserGuide/)

## Control de acceso

Aunque disponga de credenciales válidas para autenticar las solicitudes, si no tiene permisos, no podrá crear recursos de Amazon EC2 Auto Scaling ni acceder a ellos. Por ejemplo, debe tener permisos para crear grupos de escalado automático, lanzar instancias con plantillas de lanzamiento, etc.

En las secciones siguientes se incluyen detalles sobre cómo un administrador de IAM puede utilizar IAM para proteger sus recursos de Amazon EC2 Auto Scaling controlando quién puede realizar acciones de Amazon EC2 Auto Scaling.

Le recomendamos que lea primero los temas de Amazon EC2. Consulte [Administración de](https://docs.aws.amazon.com/AWSEC2/latest/UserGuide/security-iam.html)  [identidades y accesos para Amazon EC2](https://docs.aws.amazon.com/AWSEC2/latest/UserGuide/security-iam.html) en la Guía del usuario de Amazon EC2. Después de leer los temas de esta sección, debería tener una buena idea de qué permisos de control de acceso ofrece Amazon EC2 y cómo pueden encajar con los permisos de recursos de Amazon EC2 Auto Scaling.

#### Temas

- [Cómo funciona Amazon EC2 Auto Scaling con IAM](#page-719-0)
- [Permisos de API para Amazon EC2 Auto Scaling](#page-729-0)
- [AWS políticas gestionadas para Amazon EC2 Auto Scaling](#page-731-0)
- [Roles vinculados a servicios de Amazon EC2 Auto Scaling](#page-736-0)
- [Ejemplos de políticas basadas en identidades de Amazon EC2 Auto Scaling](#page-741-0)
- [Prevención de la sustitución confusa entre servicios](#page-751-0)
- [Compatibilidad con las plantillas de lanzamiento](#page-753-0)
- [Rol de IAM para aplicaciones que se ejecuten en instancias de Amazon EC2](#page-761-0)

## <span id="page-719-0"></span>Cómo funciona Amazon EC2 Auto Scaling con IAM

Antes de utilizar IAM para administrar el acceso a Amazon EC2 Auto Scaling, debe conocer qué características de IAM se encuentran disponibles con Amazon EC2 Auto Scaling.

Funciones de IAM que puede utilizar con Amazon EC2 Auto Scaling

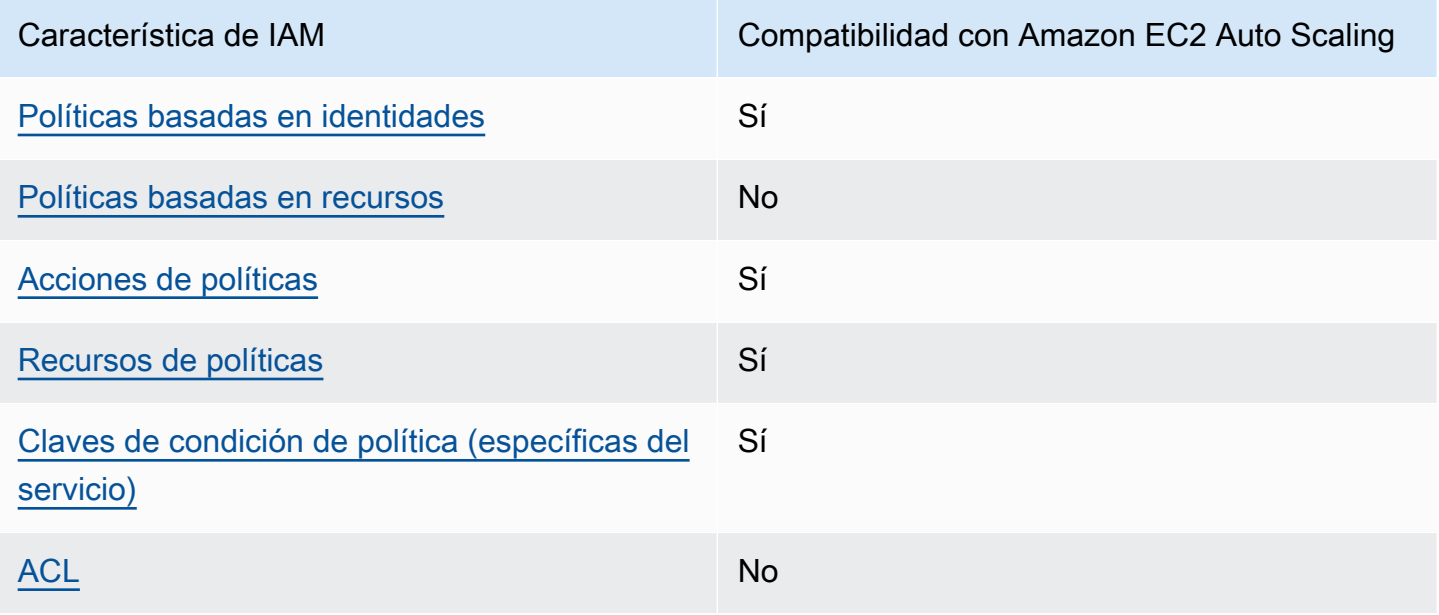
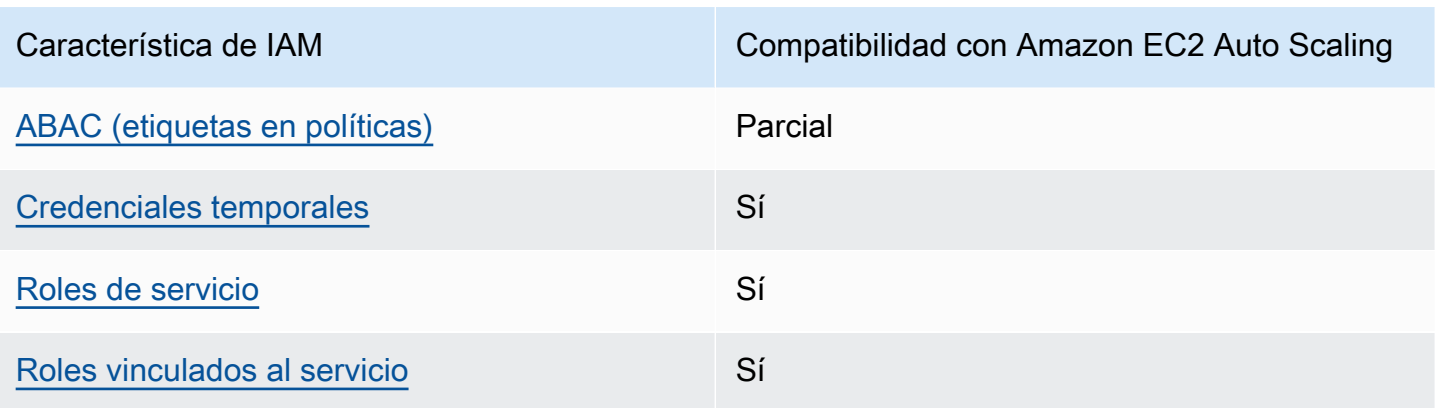

Para obtener una visión general de cómo Amazon EC2 Auto Scaling y otros Servicios de AWS funcionan con la mayoría de las funciones de IAM, consulte Servicios de AWS Cómo [funcionan con](https://docs.aws.amazon.com/IAM/latest/UserGuide/reference_aws-services-that-work-with-iam.html) [IAM en la Guía del usuario de IAM](https://docs.aws.amazon.com/IAM/latest/UserGuide/reference_aws-services-that-work-with-iam.html).

Políticas basadas en identidades de Amazon EC2 Auto Scaling

Compatibilidad con las políticas basadas en identidades Sí

Las políticas basadas en identidad son documentos de políticas de permisos JSON que puede asociar a una identidad, como un usuario de IAM, un grupo de usuarios o un rol. Estas políticas controlan qué acciones pueden realizar los usuarios y los roles, en qué recursos y en qué condiciones. Para obtener más información sobre cómo crear una política basada en identidad, consulte [Creación de políticas de IAM](https://docs.aws.amazon.com/IAM/latest/UserGuide/access_policies_create.html) en la Guía del usuario de IAM.

Con las políticas basadas en identidades de IAM, puede especificar las acciones y los recursos permitidos o denegados, así como las condiciones en las que se permiten o deniegan las acciones. No es posible especificar la entidad principal en una política basada en identidad porque se aplica al usuario o rol al que está adjunto. Para más información sobre los elementos que puede utilizar en una política de JSON, consulte [Referencia de los elementos de las políticas de JSON de IAM](https://docs.aws.amazon.com/IAM/latest/UserGuide/reference_policies_elements.html) en la Guía del usuario de IAM.

Políticas basadas en recursos de Amazon EC2 Auto Scaling

Compatibilidad con las políticas basadas en recursos No

Cómo funciona Amazon EC2 Auto Scaling con IAM 708

Las políticas basadas en recursos son documentos de política JSON que se asocian a un recurso. Ejemplos de políticas basadas en recursos son las políticas de confianza de roles de IAM y las políticas de bucket de Amazon S3. En los servicios que admiten políticas basadas en recursos, los administradores de servicios pueden utilizarlos para controlar el acceso a un recurso específico. Para el recurso al que se asocia la política, la política define qué acciones puede realizar una entidad principal especificada en ese recurso y en qué condiciones. Debe [especificar una entidad principal](https://docs.aws.amazon.com/IAM/latest/UserGuide/reference_policies_elements_principal.html) en una política en función de recursos. Los principales pueden incluir cuentas, usuarios, roles, usuarios federados o. Servicios de AWS

Para habilitar el acceso entre cuentas, puede especificar toda una cuenta o entidades de IAM de otra cuenta como la entidad principal de una política en función de recursos. Añadir a una política en función de recursos una entidad principal entre cuentas es solo una parte del establecimiento de una relación de confianza. Cuando el principal y el recurso son diferentes Cuentas de AWS, el administrador de IAM de la cuenta de confianza también debe conceder a la entidad principal (usuario o rol) permiso para acceder al recurso. Para conceder el permiso, adjunte la entidad a una política basada en identidad. Sin embargo, si la política en función de recursos concede el acceso a una entidad principal de la misma cuenta, no es necesaria una política basada en identidad adicional. Para más información, consulte [Cómo los roles de IAM difieren de las políticas basadas en recursos](https://docs.aws.amazon.com/IAM/latest/UserGuide/id_roles_compare-resource-policies.html) en la Guía del usuario de IAM.

#### <span id="page-721-0"></span>Acciones de política para Amazon EC2 Auto Scaling

Admite acciones de políticas en el su Sí

Los administradores pueden usar las políticas de AWS JSON para especificar quién tiene acceso a qué. Es decir, qué entidad principal puede realizar acciones en qué recursos y en qué condiciones.

El elemento Action de una política JSON describe las acciones que puede utilizar para conceder o denegar el acceso en una política. Las acciones políticas suelen tener el mismo nombre que la operación de AWS API asociada. Hay algunas excepciones, como acciones de solo permiso que no tienen una operación de API coincidente. También hay algunas operaciones que requieren varias acciones en una política. Estas acciones adicionales se denominan acciones dependientes.

Incluya acciones en una política para conceder permisos y así llevar a cabo la operación asociada.

Para ver una lista de las acciones de Amazon EC2 Auto Scaling, consulte [Acciones definidas por](https://docs.aws.amazon.com/service-authorization/latest/reference/list_amazonec2autoscaling.html#amazonec2autoscaling-actions-as-permissions)  [Amazon EC2 Auto Scaling](https://docs.aws.amazon.com/service-authorization/latest/reference/list_amazonec2autoscaling.html#amazonec2autoscaling-actions-as-permissions) en Referencia de autorizaciones de servicio).

Cómo funciona Amazon EC2 Auto Scaling con IAM 709

Las acciones de políticas de Amazon EC2 Auto Scaling utilizan el siguiente prefijo antes de la acción:

autoscaling

Para especificar varias acciones en una única instrucción, sepárelas con comas.

```
"Action": [ 
   "autoscaling:action1", 
   "autoscaling:action2"
\mathbf{I}
```
Puede utilizar caracteres comodín (\*) para especificar varias acciones. Por ejemplo, para especificar todas las acciones que comiencen con la palabra Describe, incluya la siguiente acción:

```
"Action": "autoscaling:Describe*"
```
<span id="page-722-0"></span>Recursos de políticas de Amazon EC2 Auto Scaling

Admite recursos de políticas en el seu Sí

Los administradores pueden usar las políticas de AWS JSON para especificar quién tiene acceso a qué. Es decir, qué entidad principal puede realizar acciones en qué recursos y en qué condiciones.

El elemento Resource de la política JSON especifica el objeto u objetos a los que se aplica la acción. Las instrucciones deben contener un elemento Resource o NotResource. Como práctica recomendada, especifique un recurso utilizando el [Nombre de recurso de Amazon \(ARN\).](https://docs.aws.amazon.com/general/latest/gr/aws-arns-and-namespaces.html) Puede hacerlo para acciones que admitan un tipo de recurso específico, conocido como permisos de nivel de recurso.

Para las acciones que no admiten permisos de nivel de recurso, como las operaciones de descripción, utilice un carácter comodín (\*) para indicar que la instrucción se aplica a todos los recursos.

```
"Resource": "*"
```
Puede utilizar los ARN para identificar los grupos de escalado automático y las configuraciones de lanzamiento a las que se aplica la política de IAM.

Un grupo de Auto Scaling tiene el siguiente ARN.

```
"Resource": "arn:aws:autoscaling:region:account-
id:autoScalingGroup:uuid:autoScalingGroupName/asg-name"
```
Una configuración de lanzamiento tiene el siguiente ARN.

```
"Resource": "arn:aws:autoscaling:region:account-
id:launchConfiguration:uuid:launchConfigurationName/lc-name"
```
Para especificar un grupo de escalado automático con la acción CreateAutoScalingGroup, debe sustituir el UUID por un comodín (\*) como se indica a continuación.

```
"Resource": "arn:aws:autoscaling:region:account-
id:autoScalingGroup:*:autoScalingGroupName/asg-name"
```
Para especificar una configuración de lanzamiento con la acción CreateLaunchConfiguration, debe sustituir el UUID por un comodín (\*) como se indica a continuación.

```
"Resource": "arn:aws:autoscaling:region:account-
id:launchConfiguration:*:launchConfigurationName/lc-name"
```
Para obtener más información acerca de Amazon EC2 Auto Scaling, consulte [Resources defined](https://docs.aws.amazon.com/service-authorization/latest/reference/list_amazonec2autoscaling.html#amazonec2autoscaling-resources-for-iam-policies)  [by Amazon EC2 Auto Scaling](https://docs.aws.amazon.com/service-authorization/latest/reference/list_amazonec2autoscaling.html#amazonec2autoscaling-resources-for-iam-policies) (Recursos definidos por Amazon EC2 Auto Scaling) en Service Authorization Reference (Referencia de autorizaciones de servicio). Para obtener información sobre las acciones con las que puede especificar el ARN de cada recurso, consulte [Actions defined by](https://docs.aws.amazon.com/service-authorization/latest/reference/list_amazonec2autoscaling.html#amazonec2autoscaling-actions-as-permissions) [Amazon EC2 Auto Scaling](https://docs.aws.amazon.com/service-authorization/latest/reference/list_amazonec2autoscaling.html#amazonec2autoscaling-actions-as-permissions) (Acciones definidas por Amazon EC2 Auto Scaling).

#### **a** Note

Para ver un ejemplo de una política de IAM que usa ARN para controlar el acceso a los grupos de escalado automático, consulte [Control de los grupos de escalado automático que](#page-746-0)  [se pueden eliminar](#page-746-0).

No todas las acciones de Amazon EC2 Auto Scaling admiten permisos de recursos. Para las acciones que no admiten permisos de recursos, debe utilizar un comodín (\*) como recurso.

Las siguientes acciones de Amazon EC2 Auto Scaling no admiten permisos de recursos.

- DescribeAccountLimits
- DescribeAdjustmentTypes
- DescribeAutoScalingGroups
- DescribeAutoScalingInstances
- DescribeAutoScalingNotificationTypes
- DescribeInstanceRefreshes
- DescribeLaunchConfigurations
- DescribeLifecycleHooks
- DescribeLifecycleHookTypes
- DescribeLoadBalancers
- DescribeLoadBalancerTargetGroups
- DescribeMetricCollectionTypes
- DescribeNotificationConfigurations
- DescribePolicies
- DescribeScalingActivities
- DescribeScalingProcessTypes
- DescribeScheduledActions
- DescribeTags
- DescribeTerminationPolicyTypes
- DescribeWarmPool

Claves de condición de políticas Amazon EC2 Auto Scaling

Admite claves de condición de políticas específicas del servicio Sí

Los administradores pueden usar las políticas de AWS JSON para especificar quién tiene acceso a qué. Es decir, qué entidad principal puede realizar acciones en qué recursos y en qué condiciones.

El elemento Condition (o bloque de Condition) permite especificar condiciones en las que entra en vigor una instrucción. El elemento Condition es opcional. Puede crear expresiones

condicionales que utilicen [operadores de condición](https://docs.aws.amazon.com/IAM/latest/UserGuide/reference_policies_elements_condition_operators.html), tales como igual o menor que, para que la condición de la política coincida con los valores de la solicitud.

Si especifica varios elementos de Condition en una instrucción o varias claves en un único elemento de Condition, AWS las evalúa mediante una operación lógica AND. Si especifica varios valores para una única clave de condición, AWS evalúa la condición mediante una OR operación lógica. Se deben cumplir todas las condiciones antes de que se concedan los permisos de la instrucción.

También puede utilizar variables de marcador de posición al especificar condiciones. Por ejemplo, puede conceder un permiso de usuario de IAM para acceder a un recurso solo si está etiquetado con su nombre de usuario de IAM. Para más información, consulte [Elementos de la política de IAM:](https://docs.aws.amazon.com/IAM/latest/UserGuide/reference_policies_variables.html)  [variables y etiquetas](https://docs.aws.amazon.com/IAM/latest/UserGuide/reference_policies_variables.html) en la Guía del usuario de IAM.

AWS admite claves de condición globales y claves de condición específicas del servicio. Para ver todas las claves de condición AWS globales, consulte las claves de [contexto de condición AWS](https://docs.aws.amazon.com/IAM/latest/UserGuide/reference_policies_condition-keys.html)  [globales en la Guía](https://docs.aws.amazon.com/IAM/latest/UserGuide/reference_policies_condition-keys.html) del usuario de IAM.

Amazon EC2 Auto Scaling admite las siguientes claves de condición que se pueden utilizar para controlar el acceso a las acciones compatibles e imponer la configuración de los grupos de escalado automático:

- autoscaling:InstanceTypes
- autoscaling:LaunchConfigurationName
- autoscaling:LaunchTemplateVersionSpecified
- autoscaling:LoadBalancerNames
- autoscaling:MaxSize
- autoscaling:MinSize
- autoscaling:ResourceTag/*key-name*: *tag-value*
- autoscaling:TargetGroupARNs
- autoscaling:VPCZoneIdentifiers

Las claves de condición siguientes son específicas para crear solicitudes de configuración de lanzamiento:

• autoscaling:ImageId

Cómo funciona Amazon EC2 Auto Scaling con IAM 713

- autoscaling:InstanceType
- autoscaling:MetadataHttpEndpoint
- autoscaling:MetadataHttpPutResponseHopLimit
- autoscaling:MetadataHttpTokens
- autoscaling:SpotPrice

Además, Amazon EC2 Auto Scaling admite las siguientes claves de condición globales que puede utilizar para definir los permisos en función de las etiquetas de la solicitud o presentar en el grupo de escalado automático. Para obtener más información, consulte [Etiquetado de grupos e instancias de](#page-194-0) [Auto Scaling](#page-194-0).

- aws:RequestTag/*key-name*: *tag-value*
- aws:ResourceTag/*key-name*: *tag-value*
- aws:TagKeys: *[tag-key, ...]*

Para conocer las acciones de API de Amazon EC2 Auto Scaling que pueda usar con una clave de condición, consulte [Acciones definidas por Amazon EC2 Auto Scaling](https://docs.aws.amazon.com/service-authorization/latest/reference/list_amazonec2autoscaling.html#amazonec2autoscaling-actions-as-permissions) en la Referencia de autorizaciones de servicio. Para obtener más información sobre las claves de condición de Amazon EC2 Auto Scaling, consulte [Claves de condición de Amazon EC2 Auto Scaling](https://docs.aws.amazon.com/service-authorization/latest/reference/list_amazonec2autoscaling.html#amazonec2autoscaling-policy-keys).

#### **a** Note

Para ver ejemplos de políticas de IAM que utilizan claves de condición para controlar el acceso a las acciones compatibles e imponer la configuración de los grupos de escalado automático, consulte los siguientes recursos:

- [Requerimiento de una plantilla de lanzamiento y un número de versión](#page-756-0) Este ejemplo exige que se especifique una plantilla de lanzamiento y el número de versión de la plantilla de lanzamiento al crear o actualizar los grupos de Auto Scaling.
- [Control del tamaño de los grupos de escalado automático que se pueden crear](#page-743-0) Este ejemplo impone restricciones a los valores posibles de las MaxSize propiedades MinSize y al crear o actualizar grupos de Auto Scaling con una etiqueta específica.
- [Controlar qué políticas de escalado se pueden eliminar—](#page-747-0) Este ejemplo exige que la eliminación de políticas de escalado solo esté permitida para los grupos de Auto Scaling sin una etiqueta específica.

## ACL en Amazon EC2 Auto Scaling

Admite las ACL No

Las listas de control de acceso (ACL) controlan qué entidades principales (miembros de cuentas, usuarios o roles) tienen permisos para acceder a un recurso. Las ACL son similares a las políticas basadas en recursos, aunque no utilizan el formato de documento de políticas JSON.

<span id="page-727-0"></span>ABAC con Amazon EC2 Auto Scaling

Admite ABAC (etiquetas en las políticas) Parcial

El control de acceso basado en atributos (ABAC) es una estrategia de autorización que define permisos en función de atributos. En AWS, estos atributos se denominan etiquetas. Puede adjuntar etiquetas a las entidades de IAM (usuarios o roles) y a muchos AWS recursos. El etiquetado de entidades y recursos es el primer paso de ABAC. A continuación, designa las políticas de ABAC para permitir operaciones cuando la etiqueta de la entidad principal coincida con la etiqueta del recurso al que se intenta acceder.

ABAC es útil en entornos que crecen con rapidez y ayuda en situaciones en las que la administración de las políticas resulta engorrosa.

Para controlar el acceso en función de etiquetas, debe proporcionar información de las etiquetas en el [elemento de condición](https://docs.aws.amazon.com/IAM/latest/UserGuide/reference_policies_elements_condition.html) de una política utilizando las claves de condición aws:ResourceTag/*key-name*, aws:RequestTag/*key-name* o aws:TagKeys.

Si un servicio admite las tres claves de condición para cada tipo de recurso, el valor es Sí para el servicio. Si un servicio admite las tres claves de condición solo para algunos tipos de recursos, el valor es Parcial.

Para obtener más información sobre ABAC, consulte [¿Qué es ABAC?](https://docs.aws.amazon.com/IAM/latest/UserGuide/introduction_attribute-based-access-control.html) en la Guía del usuario de IAM. Para ver un tutorial con los pasos para configurar ABAC, consulte [Uso del control de acceso basado](https://docs.aws.amazon.com/IAM/latest/UserGuide/tutorial_attribute-based-access-control.html) [en atributos \(ABAC\)](https://docs.aws.amazon.com/IAM/latest/UserGuide/tutorial_attribute-based-access-control.html) en la Guía del usuario de IAM.

ABAC es posible para los recursos que admiten etiquetas, pero no todos las admiten. Las configuraciones de lanzamiento y las políticas de escalado no admiten etiquetas, pero los grupos de escalado automático sí.

Cómo funciona Amazon EC2 Auto Scaling con IAM 715

Para obtener más información, consulte [Etiquetado de grupos e instancias de Auto Scaling](#page-194-0).

## <span id="page-728-0"></span>Uso de credenciales temporales con Amazon EC2 Auto Scaling

Compatible con el uso de credenciales temporales Sí

Algunas Servicios de AWS no funcionan cuando inicias sesión con credenciales temporales. Para obtener información adicional, incluida información sobre cuáles Servicios de AWS funcionan con credenciales temporales, consulta Cómo [Servicios de AWS funcionan con IAM](https://docs.aws.amazon.com/IAM/latest/UserGuide/reference_aws-services-that-work-with-iam.html) en la Guía del usuario de IAM.

Utiliza credenciales temporales si inicia sesión en ellas AWS Management Console mediante cualquier método excepto un nombre de usuario y una contraseña. Por ejemplo, cuando accedes AWS mediante el enlace de inicio de sesión único (SSO) de tu empresa, ese proceso crea automáticamente credenciales temporales. También crea credenciales temporales de forma automática cuando inicia sesión en la consola como usuario y luego cambia de rol. Para más información sobre el cambio de roles, consulte [Cambio a un rol \(consola\)](https://docs.aws.amazon.com/IAM/latest/UserGuide/id_roles_use_switch-role-console.html) en la Guía del usuario de IAM.

Puedes crear credenciales temporales manualmente mediante la AWS CLI API o. AWS A continuación, puede utilizar esas credenciales temporales para acceder AWS. AWS recomienda generar credenciales temporales de forma dinámica en lugar de utilizar claves de acceso a largo plazo. Para más información, consulte [Credenciales de seguridad temporales en IAM](https://docs.aws.amazon.com/IAM/latest/UserGuide/id_credentials_temp.html).

<span id="page-728-1"></span>Roles de servicio para Amazon EC2 Auto Scaling

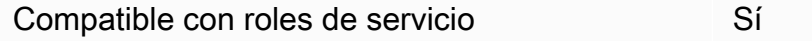

Un rol de servicio es un [rol de IAM](https://docs.aws.amazon.com/IAM/latest/UserGuide/id_roles.html) que asume un servicio para realizar acciones en su nombre. Un administrador de IAM puede crear, modificar y eliminar un rol de servicio desde IAM. Para obtener más información, consulte [Creación de un rol para delegar permisos a un Servicio de AWS](https://docs.aws.amazon.com/IAM/latest/UserGuide/id_roles_create_for-service.html) en la Guía del usuario de IAM.

Cuando crea un enlace de ciclo de vida que notifica un tema de Amazon SNS o una cola de Amazon SQS, debe especificar un rol para permitir que Amazon EC2 Auto Scaling acceda a Amazon SNS o Amazon SQS en su nombre. Usar la consola de IAM para configurar el rol de servicio para su enlace

de ciclo de vida. La consola sirve para crear un rol con un conjunto suficiente de permisos mediante una política administrada. Para obtener más información, consulte [Recepción de notificaciones](#page-231-0)  [mediante Amazon SNS](#page-231-0) y [Recepción de notificaciones mediante Amazon SQS](#page-232-0).

Al crear un grupo de Auto Scaling, si lo desea, puede transferir un rol de servicio para permitir que las instancias de Amazon EC2 accedan a otras Servicios de AWS en su nombre. El rol de servicio para instancias Amazon EC2 (también denominada perfil de instancia Amazon EC2 para una plantilla de lanzamiento o configuración de lanzamiento) es un tipo especial de función de servicio que se asigna a cada instancia de EC2 en un grupo de escalado automático cuando se lanza la instancia. Puede utilizar la consola de IAM AWS CLI para crear o editar este rol de servicio. Para obtener más información, consulte [Rol de IAM para aplicaciones que se ejecuten en instancias de Amazon EC2.](#page-761-0)

#### **A** Warning

Cambiar los permisos de un rol de servicio podría interrumpir la funcionalidad de Amazon EC2 Auto Scaling. Edite los roles de servicio solo cuando Amazon EC2 Auto Scaling proporcione orientación para hacerlo.

#### <span id="page-729-0"></span>Roles vinculados a servicios de Amazon EC2 Auto Scaling

Compatible con roles vinculados al servicio Sí

Un rol vinculado a un servicio es un tipo de rol de servicio que está vinculado a un. Servicio de AWS El servicio puede asumir el rol para realizar una acción en su nombre. Los roles vinculados al servicio aparecen en usted Cuenta de AWS y son propiedad del servicio. Un administrador de IAM puede ver, pero no editar, los permisos de los roles vinculados a servicios.

Para obtener más información sobre cómo crear o administrar roles vinculados a servicios de Amazon EC2 Auto Scaling, consulte [Roles vinculados a servicios de Amazon EC2 Auto Scaling.](#page-736-0)

# Permisos de API para Amazon EC2 Auto Scaling

Debe conceder a los usuarios permisos para llamar a las acciones de la API de Amazon EC2 Auto Scaling que necesiten, tal y como se describe en [Acciones de política para Amazon EC2 Auto](#page-721-0) [Scaling](#page-721-0). Además, para algunas acciones de Auto Scaling de Amazon EC2, debe conceder a los usuarios permiso para invocar acciones específicas desde otras AWS API.

## Permisos necesarios de otras API de AWS

Además de los permisos de la API Auto Scaling de Amazon EC2, los usuarios deben tener los siguientes permisos de otras AWS API para realizar correctamente la acción asociada.

Creación de un grupo de escalado automático (autoscaling:CreateAutoScalingGroup)

- iam:CreateServiceLinkedRole— Crear el rol vinculado al servicio predeterminado si ese rol aún no existe.
- iam:PassRole— Transferir una función de IAM al servicio o a las instancias de EC2 en el momento del lanzamiento. Es necesario cuando se proporciona un rol vinculado a servicios no predeterminado, un rol de IAM para un enlace de ciclo de vida o una plantilla de lanzamiento que especifique un perfil de instancia (un contenedor para un rol de IAM).
- ec2:RunInstances— Lanzar instancias cuando se proporciona una plantilla de lanzamiento.
- ec2:CreateTags— Para etiquetar las instancias y los volúmenes en el momento del lanzamiento cuando se proporciona una plantilla de lanzamiento con una especificación de etiqueta.

Creación de un enlace de ciclo de vida (autoscaling:PutLifecycleHook)

• iam:PassRole— Transferir una función de IAM al servicio. Se necesita cuando se proporciona un rol de IAM.

Asociación de un grupo de destino de VPC Lattice (autoscaling:AttachTrafficSources)

• vpc-lattice:RegisterTargets— Registrar automáticamente las instancias en el grupo objetivo.

Separación de un grupo de destinos de VPC Lattice (autoscaling:DetachTrafficSources)

• vpc-lattice:DeregisterTargets— Para anular automáticamente el registro de instancias en el grupo objetivo.

Creación de una configuración de lanzamiento (autoscaling:CreateLaunchConfiguration)

- ec2:DescribeImages
- ec2:DescribeInstances
- ec2:DescribeInstanceAttribute
- ec2:DescribeKeyPairs
- ec2:DescribeSecurityGroups
- ec2:DescribeSpotInstanceRequests
- ec2:DescribeVpcClassicLink
- iam:PassRole— Transferir una función de IAM a las instancias de EC2 en el momento del lanzamiento. Es necesario cuando una configuración de lanzamiento especifica un perfil de instancia (un contenedor de un rol de IAM).

# AWS políticas gestionadas para Amazon EC2 Auto Scaling

Una política AWS administrada es una política independiente creada y administrada por. AWS AWS Las políticas administradas están diseñadas para proporcionar permisos para muchos casos de uso comunes, de modo que pueda empezar a asignar permisos a usuarios, grupos y funciones.

Ten en cuenta que es posible que las políticas AWS administradas no otorguen permisos con privilegios mínimos para tus casos de uso específicos, ya que están disponibles para que los usen todos los AWS clientes. Se recomienda definir [políticas administradas por el cliente](https://docs.aws.amazon.com/IAM/latest/UserGuide/access_policies_managed-vs-inline.html#customer-managed-policies) específicas para sus casos de uso a fin de reducir aún más los permisos.

No puedes cambiar los permisos definidos en AWS las políticas administradas. Si AWS actualiza los permisos definidos en una política AWS administrada, la actualización afecta a todas las identidades principales (usuarios, grupos y roles) a las que está asociada la política. AWS es más probable que actualice una política AWS administrada cuando Servicio de AWS se lance una nueva o cuando estén disponibles nuevas operaciones de API para los servicios existentes.

Para obtener más información, consulte [Políticas administradas de AWS](https://docs.aws.amazon.com/IAM/latest/UserGuide/access_policies_managed-vs-inline.html#aws-managed-policies) en la Guía del usuario de IAM.

Políticas administradas por Amazon EC2 Auto Scaling

Puede adjuntar las siguientes políticas gestionadas a sus identidades AWS Identity and Access Management (usuarios o roles) (de IAM). Cada política proporciona acceso a la totalidad o parte de las acciones de la API para Amazon EC2 Auto Scaling.

- [AutoScalingConsoleFullAcceso:](https://docs.aws.amazon.com/aws-managed-policy/latest/reference/AutoScalingConsoleFullAccess.html) otorga acceso completo a Amazon EC2 Auto Scaling mediante. AWS Management Console Esta política funciona cuando se utilizan configuraciones de lanzamiento, pero no cuando se utilizan plantillas de lanzamiento.
- [AutoScalingConsoleReadOnlyAccess](https://docs.aws.amazon.com/aws-managed-policy/latest/reference/AutoScalingConsoleReadOnlyAccess.html) Otorga acceso de solo lectura a Amazon EC2 Auto Scaling mediante. AWS Management Console Esta política funciona cuando se utilizan configuraciones de lanzamiento, pero no cuando se utilizan plantillas de lanzamiento.
- [AutoScalingFullAccess—](https://docs.aws.amazon.com/aws-managed-policy/latest/reference/AutoScalingFullAccess.html) Otorga acceso total a Amazon EC2 Auto Scaling para las identidades de IAM que necesitan acceso total a Amazon EC2 Auto Scaling desde los SDK o AWS CLI los SDK, pero no acceso. AWS Management Console
- [AutoScalingReadOnlyAcceso:](https://docs.aws.amazon.com/aws-managed-policy/latest/reference/AutoScalingReadOnlyAccess.html) otorga acceso de solo lectura a Amazon EC2 Auto Scaling para las identidades de IAM que realizan llamadas únicamente AWS CLI a los SDK o a los SDK.

Cuando se utilizan plantillas de lanzamiento desde la consola, debe conceder permisos adicionales específicos a las plantillas de lanzamiento, tal y como se explica en [Compatibilidad con las plantillas](#page-753-0)  [de lanzamiento](#page-753-0). La consola de Amazon EC2 Auto Scaling necesita permisos para las acciones ec2, de modo que pueda mostrar información sobre las plantillas e instancias de lanzamiento mediante plantillas de lanzamiento.

## AutoScalingServiceRolePolítica gestionada: política AWS

Esta política está asociada a un rol vinculado a un servicio que permite a Amazon EC2 Auto Scaling realizar acciones en su nombre. Para obtener más información, consulte [Roles vinculados a servicios](#page-736-0) [de Amazon EC2 Auto Scaling.](#page-736-0)

Para ver los permisos de esta política, consulte la política en la [AutoScalingServiceRolereferencia de](https://docs.aws.amazon.com/aws-managed-policy/latest/reference/AutoScalingServiceRolePolicy.html)  [políticas AWS](https://docs.aws.amazon.com/aws-managed-policy/latest/reference/AutoScalingServiceRolePolicy.html) administradas.

Amazon EC2 Auto Scaling actualiza las políticas administradas AWS

Consulte los detalles sobre las actualizaciones de las políticas AWS administradas para Amazon EC2 Auto Scaling desde que este servicio comenzó a rastrear estos cambios. Para obtener alertas automáticas sobre cambios en esta página, suscríbase a la fuente RSS en la página Historial de documentos de Amazon EC2 Auto Scaling.

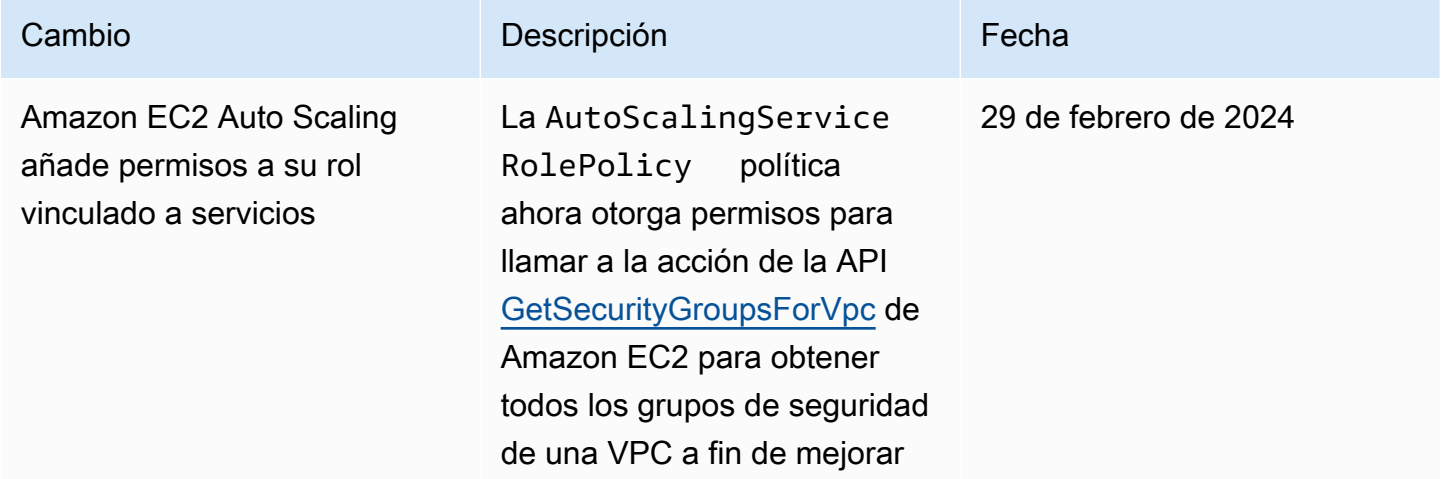

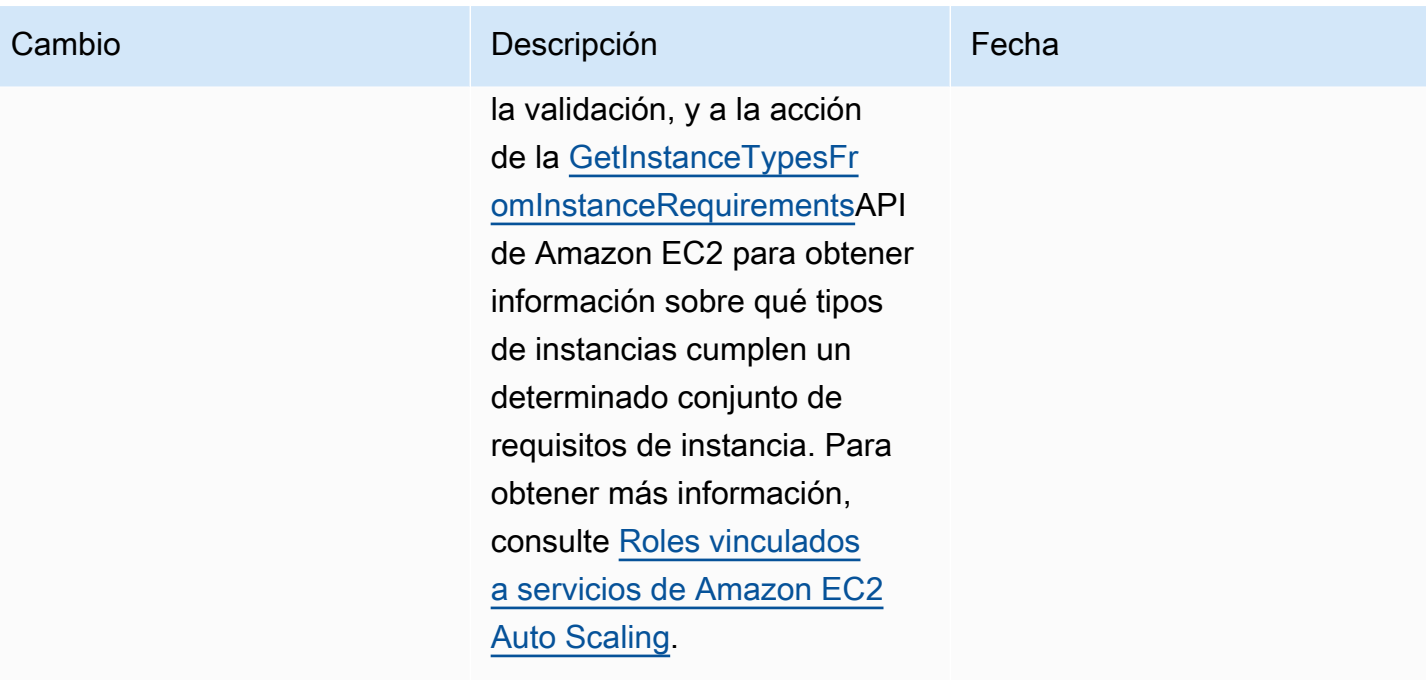

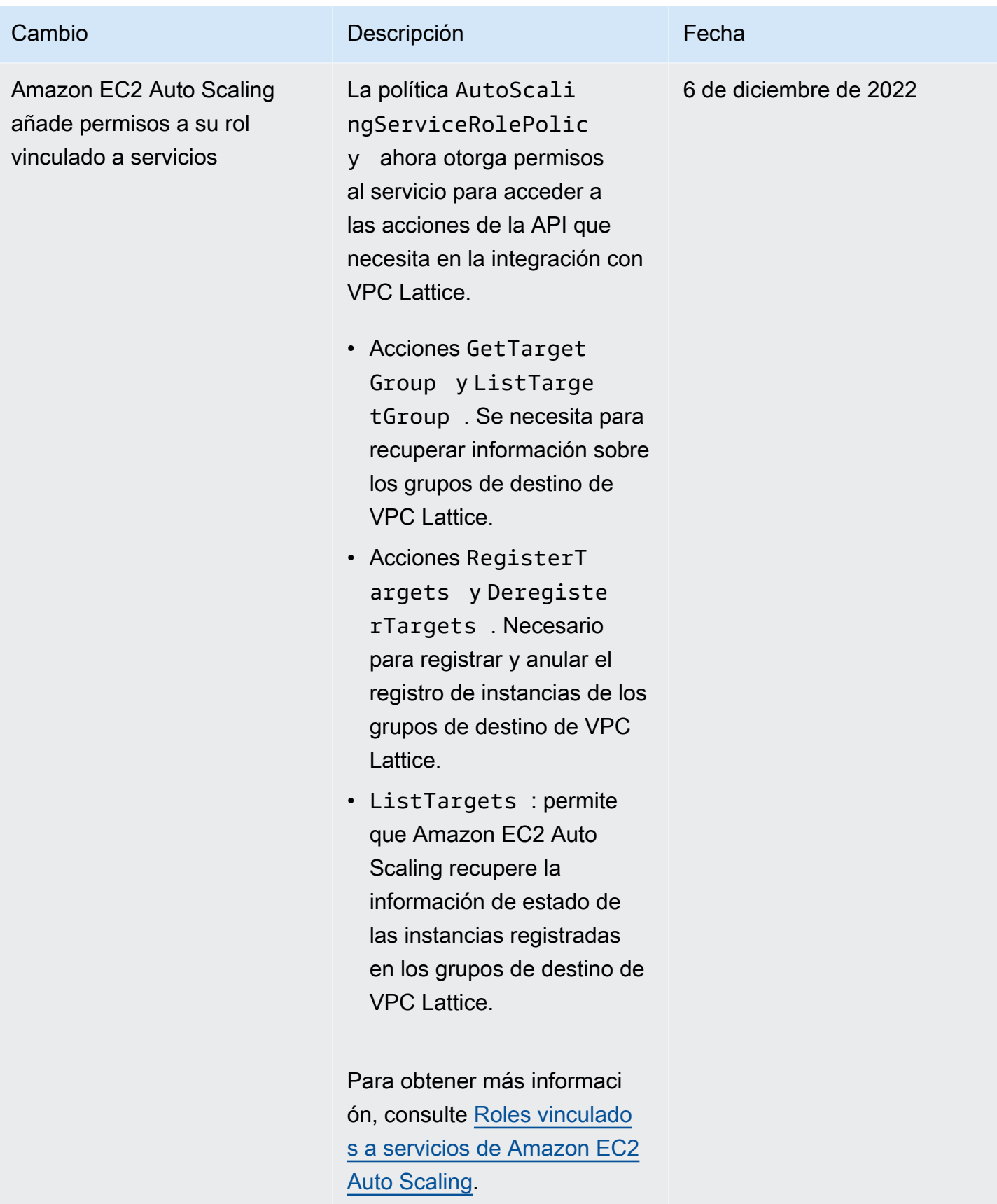

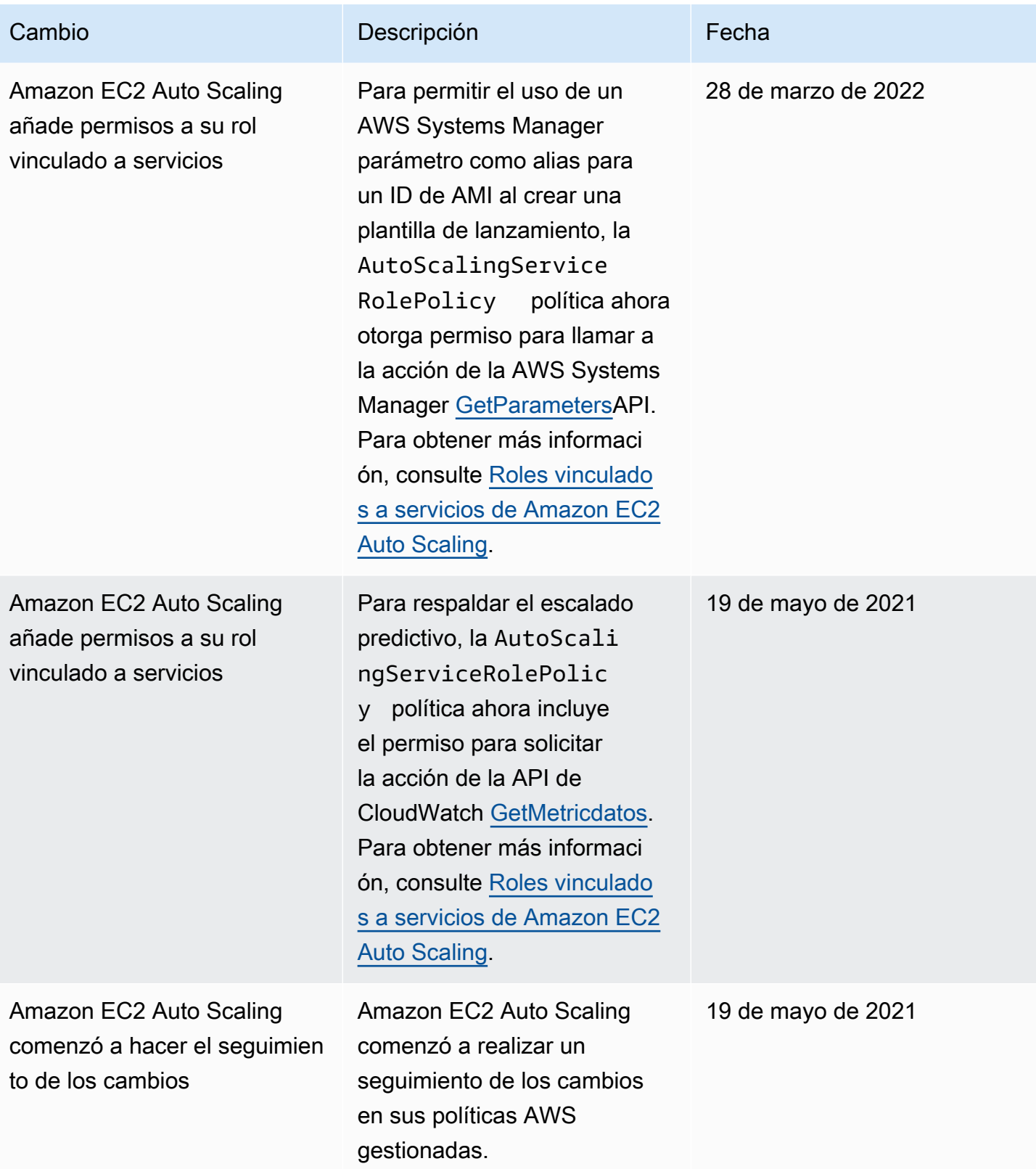

# <span id="page-736-0"></span>Roles vinculados a servicios de Amazon EC2 Auto Scaling

Amazon EC2 Auto Scaling utiliza roles vinculados a servicios para los permisos que necesita a fin de llamar a otros Servicios de AWS en su nombre. Un rol vinculado a un servicio es un tipo único de rol de IAM que está vinculado directamente a un. Servicio de AWS

Los roles vinculados a servicios ofrecen una manera segura de delegar permisos a otros Servicios de AWS , ya que solo los servicios vinculados pueden asumir roles vinculados a servicios. Para obtener más información, consulte [Uso de roles vinculados a servicios](https://docs.aws.amazon.com/IAM/latest/UserGuide/using-service-linked-roles.html) en la Guía del usuario de IAM. Los roles vinculados a un servicio también permiten ver todas las llamadas a la API. AWS CloudTrail Esta ayuda a monitorear y auditar los requisitos, ya que se puede hacer un seguimiento de todas las acciones que Amazon EC2 Auto Scaling lleva a cabo en su nombre. Para obtener más información, consulte [Registre las llamadas a la API Auto Scaling de Amazon EC2 con AWS CloudTrail.](#page-604-0)

En las secciones siguientes se describe cómo crear y administrar roles vinculados a servicios de Amazon EC2 Auto Scaling. Para empezar, configure permisos que permitan a una identidad de IAM (como un usuario o rol) crear, editar o eliminar un rol vinculado al servicio. Para obtener más información, consulte [Uso de roles vinculados a servicios](https://docs.aws.amazon.com/IAM/latest/UserGuide/using-service-linked-roles.html) en la Guía del usuario de IAM.

#### Contenido

- [Información general](#page-736-1)
- [Permisos concedidos por el rol vinculado a servicios](#page-738-0)
- [Creación de un rol vinculado a servicios \(automático\)](#page-738-1)
- [Creación de un rol vinculado a servicios \(manual\)](#page-739-0)
- [Editar el rol vinculado a servicios](#page-741-0)
- [Eliminar el rol vinculado a un servicio](#page-741-1)
- [Regiones que admiten los roles vinculados a servicios de Amazon EC2 Auto Scaling](#page-741-2)

### <span id="page-736-1"></span>Información general

Hay dos tipos de roles vinculados a servicios de Amazon EC2 Auto Scaling:

• El rol predeterminado vinculado al servicio de tu cuenta, llamado. AWSServiceRoleForAutoScaling Este rol se asigna automáticamente a los grupos de Auto Scaling, a menos que se haya especificado otro rol vinculado a servicios.

# • *Un rol vinculado a un servicio con un sufijo personalizado que se especifica al crear el rol, por ejemplo, \_ mysuffix. AWSServiceRoleForAutoScaling*

Los permisos de un rol vinculado a servicios con un sufijo personalizado son idénticos a los del rol vinculado a servicios predeterminado. En ninguno de los dos casos podrá editar los roles. Tampoco podrá eliminarlos si hay un grupo de escalado automático que los está usando. La única diferencia es el sufijo del nombre del rol.

Puede especificar cualquiera de los roles al editar sus políticas AWS Key Management Service clave para permitir que las instancias lanzadas por Amazon EC2 Auto Scaling se cifren con su clave administrada por el cliente. Sin embargo, si tiene previsto proporcionar acceso pormenorizado a una determinada clave administrada por el cliente, debe utilizar un rol vinculado a servicios con un sufijo personalizado. El uso de un rol vinculado a servicios con un sufijo personalizado le ofrece:

- Mayor control sobre la clave administrada por el cliente
- La capacidad de rastrear qué grupo de Auto Scaling realizó una llamada a la API en sus CloudTrail registros

Si crea las claves administradas por el cliente de forma que no todos los usuarios tangan acceso a ellas, siga estos pasos para permitir el uso de un rol vinculado a servicios con un sufijo personalizado:

- 1. Cree un rol vinculado a servicios con un sufijo personalizado. Para obtener más información, consulte [Creación de un rol vinculado a servicios \(manual\)](#page-739-0).
- 2. Proporcione al rol vinculado a servicios acceso a una clave administrada por el cliente. Para obtener más información acerca de la política de claves que permite que un rol vinculado a servicios utilice la clave, consulte [Política de AWS KMS claves obligatoria para su uso con](#page-711-0) [volúmenes cifrados.](#page-711-0)
- 3. Dé acceso a los usuarios al rol vinculado a servicios que creó. Para obtener más información sobre la creación de la política de IAM, consulte [Controle qué función vinculada al servicio puede](#page-750-0) [transferirse \(mediante\) PassRole.](#page-750-0) Si los usuarios intentan especificar un rol vinculado a servicios sin permiso para transferir ese rol al servicio, recibirán un error.

## <span id="page-738-0"></span>Permisos concedidos por el rol vinculado a servicios

Amazon EC2 Auto Scaling utiliza el nombre del rol vinculado al servicio AWSServiceRoleForAutoScalingo el sufijo personalizado del rol vinculado al servicio.

El rol vinculado a servicio de confía en el siguiente servicio para asumir el rol:

• autoscaling.amazonaws.com

La política de permisos de roles permite a Amazon EC2 Auto Scaling realizar las siguientes acciones: [AutoScalingServiceRolePolicy](https://docs.aws.amazon.com/aws-managed-policy/latest/reference/AutoScalingServiceRolePolicy.html)

- ec2— Crear, describir, modificar, iniciar/detener y terminar las instancias de EC2.
- iam— [Transfiera las funciones de IAM](#page-761-0) a las instancias de EC2 para que las aplicaciones que se ejecutan en las instancias puedan acceder a las credenciales temporales de la función.
- iam— Cree el rol AWSServiceRoleForEC2Spotvinculado al servicio para permitir que Amazon EC2 Auto Scaling lance instancias puntuales en su nombre.
- elasticloadbalancing— Registra y anula el registro de instancias con Elastic Load Balancing y comprueba el estado de los objetivos registrados.
- cloudwatch— Cree, describa, modifique y elimine CloudWatch las alarmas para las políticas de escalado y recupere las métricas utilizadas para el escalado predictivo.
- sns— Publica notificaciones en Amazon SNS cuando las instancias se lancen o finalicen.
- events— Cree, describa, actualice y elimine EventBridge reglas en su nombre.
- ssm— Lea los parámetros del almacén de parámetros cuando utilice un parámetro de Systems Manager como alias para un ID de AMI en una plantilla de lanzamiento.
- vpc-lattice— Registra y anula el registro de instancias con VPC Lattice y comprueba el estado de los objetivos registrados.

<span id="page-738-1"></span>Creación de un rol vinculado a servicios (automático)

Amazon EC2 Auto Scaling crea el rol AWSServiceRoleForAutoScalingvinculado al servicio automáticamente la primera vez que crea un grupo de Auto Scaling, a menos que cree manualmente un rol vinculado al servicio con sufijo personalizado y lo especifique al crear el grupo.

### **A** Important

Debe tener permisos de IAM para crear el rol vinculado a servicios. De lo contrario, la creación automática no se lleva a cabo. Para obtener más información, consulte [Permisos de](https://docs.aws.amazon.com/IAM/latest/UserGuide/using-service-linked-roles.html#service-linked-role-permissions)  [roles vinculados a servicios](https://docs.aws.amazon.com/IAM/latest/UserGuide/using-service-linked-roles.html#service-linked-role-permissions) en la Guía del usuario de IAM y [Creación de un rol vinculado al](#page-749-0) [servicio](#page-749-0) en esta guía.

Amazon EC2 Auto Scaling comenzó a admitir los roles vinculados a servicios en marzo de 2018. Si creó un grupo de Auto Scaling antes de esa fecha, Amazon EC2 Auto Scaling creó el AWSServiceRoleForAutoScalingrol en su cuenta. Para obtener más información, consulte [Un nuevo](https://docs.aws.amazon.com/IAM/latest/UserGuide/troubleshoot_roles.html#troubleshoot_roles_new-role-appeared)  [rol ha aparecido en la cuenta de Cuenta de AWS](https://docs.aws.amazon.com/IAM/latest/UserGuide/troubleshoot_roles.html#troubleshoot_roles_new-role-appeared) en la Guía del usuario de IAM.

<span id="page-739-0"></span>Creación de un rol vinculado a servicios (manual)

Para crear un rol vinculado a un servicio (consola)

- 1. Abra la consola de IAM en [https://console.aws.amazon.com/iam/.](https://console.aws.amazon.com/iam/)
- 2. En el panel de navegación, seleccione Roles, Crear rol.
- 3. En Select trusted entity (Seleccionar entidad de confianza), elija AWS service (Servicio de ).
- 4. En Choose the service that will use this role (Seleccione el servicio que va a usar este rol), elija EC2 Auto Scaling y el caso de uso EC2 Auto Scaling.
- 5. Seleccione Next: Permissions (Siguiente: permisos), Next: Tags (Siguiente: etiquetas) y Next: Review (Siguiente: revisar). Nota: no se pueden asociar etiquetas a un rol vinculado a servicios durante su creación.
- 6. *En la página de revisión, deje el nombre del rol en blanco para crear un rol vinculado al servicio con ese nombre AWSServiceRoleForAutoScalingo introduzca un sufijo para crear un rol vinculado al servicio con el sufijo nombre \_. AWSServiceRoleForAutoScaling*
- 7. (Opcional) En Role description (Descripción del rol), modifique la descripción del nuevo rol vinculado a servicios.
- 8. Elija Crear rol.

Para crear un rol vinculado a un servicio (AWS CLI)

*Utilice el siguiente comando CLI [create-service-linked-role](https://docs.aws.amazon.com/cli/latest/reference/iam/create-service-linked-role.html) para crear un rol vinculado a un servicio para Amazon EC2 Auto Scaling con el sufijo name \_. AWSServiceRoleForAutoScaling*

```
aws iam create-service-linked-role --aws-service-name autoscaling.amazonaws.com --
custom-suffix suffix
```
El resultado de este comando incluye el ARN del rol vinculado a servicios, que puede utilizar para conceder a este rol acceso a su clave administrada por el cliente.

```
{ 
      "Role": { 
            "RoleId": "ABCDEF0123456789ABCDEF", 
            "CreateDate": "2018-08-30T21:59:18Z", 
            "RoleName": "AWSServiceRoleForAutoScaling_suffix", 
            "Arn": "arn:aws:iam::123456789012:role/aws-service-role/
autoscaling.amazonaws.com/AWSServiceRoleForAutoScaling_suffix", 
            "Path": "/aws-service-role/autoscaling.amazonaws.com/", 
            "AssumeRolePolicyDocument": { 
                 "Version": "2012-10-17", 
                 "Statement": [ 
\overline{a} "Action": [ 
                                  "sts:AssumeRole" 
 ], 
                            "Principal": { 
                                  "Service": [ 
                                       "autoscaling.amazonaws.com" 
\blacksquare\mathbb{R}, \mathbb{R}, \mathbb{R}, \mathbb{R}, \mathbb{R}, \mathbb{R}, \mathbb{R}, \mathbb{R}, \mathbb{R}, \mathbb{R}, \mathbb{R}, \mathbb{R}, \mathbb{R}, \mathbb{R}, \mathbb{R}, \mathbb{R}, \mathbb{R}, \mathbb{R}, \mathbb{R}, \mathbb{R}, \mathbb{R}, \mathbb{R},  "Effect": "Allow" 
 } 
 ] 
            } 
      }
}
```
Para obtener más información, consulte [Creating a service-linked role](https://docs.aws.amazon.com/IAM/latest/UserGuide/using-service-linked-roles.html#create-service-linked-role) en la Guía del usuario de IAM.

# <span id="page-741-0"></span>Editar el rol vinculado a servicios

Los roles vinculados a servicios que se crean para Amazon EC2 Auto Scaling no se pueden editar. Después de crear un rol vinculado a servicios, no se puede modificar el nombre ni los permisos. Sin embargo, sí se puede modificar la descripción del rol. Para obtener más información, consulte [Editar](https://docs.aws.amazon.com/IAM/latest/UserGuide/using-service-linked-roles.html#edit-service-linked-role)  [un rol vinculado a servicios](https://docs.aws.amazon.com/IAM/latest/UserGuide/using-service-linked-roles.html#edit-service-linked-role) en la Guía del usuario de IAM.

## <span id="page-741-1"></span>Eliminar el rol vinculado a un servicio

Si no está utilizando un grupo de escalado automático, le recomendamos que elimine el rol vinculado a servicios. Si lo elimina, evitará tener una entidad que no se utiliza o no tendrá que monitorizarla o mantenerla de forma activa.

Solo puede eliminar un rol vinculado a servicios después de eliminar los recursos dependientes relacionados. De este modo, evitará también que pueda revocar por accidente los permisos de Amazon EC2 Auto Scaling para los recursos. Si un rol vinculado a servicios se utiliza con varios grupos de Auto Scaling, debe eliminar todos los grupos de Auto Scaling que utilicen ese rol vinculado a servicios para poder eliminarlo. Para obtener más información, consulte [Eliminación de la](#page-295-0) [infraestructura de Auto Scaling.](#page-295-0)

Puede utilizar IAM para eliminar un rol vinculado a servicios. Para obtener más información, consulte [Eliminar un rol vinculado a un servicio](https://docs.aws.amazon.com/IAM/latest/UserGuide/using-service-linked-roles.html#delete-service-linked-role) en la Guía del usuario de IAM.

Si elimina el rol AWSServiceRoleForAutoScalingvinculado al servicio, Auto Scaling de Amazon EC2 lo vuelve a crear al crear un grupo de Auto Scaling y no especifica otro rol vinculado al servicio.

## <span id="page-741-2"></span>Regiones que admiten los roles vinculados a servicios de Amazon EC2 Auto Scaling

Amazon EC2 Auto Scaling admite el uso de funciones vinculadas a servicios en todos los lugares en los que el servicio Regiones de AWS esté disponible.

# Ejemplos de políticas basadas en identidades de Amazon EC2 Auto Scaling

De forma predeterminada, un usuario nuevo no Cuenta de AWS tiene permisos para hacer nada. Un administrador de IAM debe crear y asignar políticas de IAM que concedan permiso de identidad de IAM (como a los usuarios o roles) para realizar acciones de API de Amazon EC2 Auto Scaling.

Para obtener más información acerca de cómo crear una política de IAM con estos documentos de políticas de JSON de ejemplo, consulte [Creación de políticas en la pestaña JSON](https://docs.aws.amazon.com/IAM/latest/UserGuide/access_policies_create.html#access_policies_create-json-editor) en la Guía del usuario de IAM.

A continuación se muestra un ejemplo de una política de permisos.

```
{ 
    "Version": "2012-10-17", 
    "Statement": [{ 
        "Effect": "Allow", 
       "Action": \Gamma "autoscaling:CreateAutoScalingGroup", 
            "autoscaling:UpdateAutoScalingGroup", 
            "autoscaling:DeleteAutoScalingGroup" 
       ], 
        "Resource": "*", 
        "Condition": { 
            "StringEquals": { "autoscaling:ResourceTag/purpose": "testing" } 
       } 
    }, 
    { 
        "Effect": "Allow", 
        "Action": "autoscaling:Describe*", 
        "Resource": "*" 
    }]
}
```
Esta política de ejemplo proporciona a los usuarios permisos para crear, modificar y eliminar grupos de escalado automático, pero solo si el grupo utiliza la etiqueta **purpose=testing**. Como las acciones Describe no admiten permisos de nivel de recursos, debe especificarlas en una instrucción aparte sin condiciones. Para lanzar instancias con una plantilla de lanzamiento, el usuario también debe tener el permiso ec2:RunInstances. Para obtener más información, consulte [Compatibilidad con las plantillas de lanzamiento](#page-753-0).

#### **a** Note

Puede crear sus propias políticas de IAM personalizadas para permitir o denegar los permisos de las identidades de IAM (grupos o roles) para llevar a cabo acciones de Amazon EC2 Auto Scaling. Puede conectar estas políticas personalizadas a las identidades de IAM que necesiten los permisos especificados. A continuación se muestran algunos ejemplos de permisos para algunos casos de uso comunes.

Algunas acciones de la API de Amazon EC2 Auto Scaling le permiten incluir en la política grupos de Auto Scaling específicos que la acción puede crear o modificar. Puede restringir los recursos de destino para estas acciones especificando los ARN de grupo de escalado

automático individuales. Sin embargo, como práctica recomendada, se sugiere utilizar políticas basadas en etiquetas que permitan o denieguen acciones en grupos de Auto Scaling con una etiqueta específica.

#### Ejemplos

- [Control del tamaño de los grupos de escalado automático que se pueden crear](#page-743-0)
- [Controlar qué claves de etiqueta y valores de etiqueta se pueden utilizar](#page-744-0)
- [Control de los grupos de escalado automático que se pueden eliminar](#page-746-0)
- [Controlar qué políticas de escalado se pueden eliminar](#page-747-0)
- [Control del acceso a las acciones de actualización de instancias](#page-748-0)
- [Creación de un rol vinculado al servicio](#page-749-0)
- [Controle qué función vinculada al servicio puede transferirse \(mediante\) PassRole](#page-750-0)

<span id="page-743-0"></span>Control del tamaño de los grupos de escalado automático que se pueden crear

La siguiente política concede a los usuarios permisos para crear y actualizar todos los grupos de escalado automático con la etiqueta **environment=development**, siempre y cuando no especifiquen un tamaño mínimo inferior a **1** ni un tamaño máximo superior a **10**. Siempre que sea posible, utilice etiquetas que lo ayuden a controlar el acceso a los grupos de escalado automático de su cuenta.

```
{ 
    "Version": "2012-10-17", 
    "Statement": [{ 
       "Effect": "Allow", 
       "Action": [ 
            "autoscaling:CreateAutoScalingGroup", 
            "autoscaling:UpdateAutoScalingGroup" 
       ], 
       "Resource": "*", 
       "Condition": { 
            "StringEquals": { "autoscaling:ResourceTag/environment": "development" }, 
            "NumericGreaterThanEqualsIfExists": { "autoscaling:MinSize": 1 }, 
            "NumericLessThanEqualsIfExists": { "autoscaling:MaxSize": 10 } 
       } 
    }]
```
#### }

Como alternativa, si no utiliza etiquetas para controlar el acceso a los grupos de escalado automático, puede utilizar ARN para identificar los grupos de escalado automático a los que se aplica la política de IAM.

Un grupo de Auto Scaling tiene el siguiente ARN.

```
"Resource": "arn:aws:autoscaling:region:account-
id:autoScalingGroup:*:autoScalingGroupName/my-asg"
```
También puede especificar varios ARN incluyéndolos en una lista. Para obtener más información acerca de cómo especificar los ARN de los recursos de Amazon EC2 Auto Scaling en el elemento Resource, consulte [Recursos de políticas de Amazon EC2 Auto Scaling](#page-722-0).

<span id="page-744-0"></span>Controlar qué claves de etiqueta y valores de etiqueta se pueden utilizar

También puede utilizar condiciones en las políticas de IAM para controlar las claves de etiqueta y los valores de etiqueta que se pueden aplicar a los grupos de escalado automático. A fin de conceder a los usuarios permisos para crear o etiquetar un grupo de escalado automático únicamente si proporcionan etiquetas específicas, utilice la clave de condición aws:RequestTag. Para permitir únicamente claves de etiqueta específicas, utilice la clave de condición aws:TagKeys con el modificador ForAllValues.

La siguiente política requiere que los solicitantes especifiquen una etiqueta con la clave **environment** en la solicitud. El valor **"?\*"** exige que haya algún valor para la clave de etiqueta. Para utilizar un valor comodín, debe utilizar el operador de condición StringLike.

```
{ 
    "Version": "2012-10-17", 
    "Statement": [{ 
        "Effect": "Allow", 
        "Action": [ 
            "autoscaling:CreateAutoScalingGroup", 
            "autoscaling:CreateOrUpdateTags" 
        ], 
        "Resource": "*", 
        "Condition": { 
            "StringLike": { "aws:RequestTag/environment": "?*" } 
        }
```
}

}]

La política siguiente especifica que los solicitantes solo pueden etiquetar grupos de escalado automático con las etiquetas **purpose=webserver** y **cost-center=cc123**, y permite solo las etiquetas **purpose** y **cost-center** (no se pueden especificar otras etiquetas).

```
{ 
    "Version": "2012-10-17", 
    "Statement": [{ 
       "Effect": "Allow", 
       "Action": [ 
            "autoscaling:CreateAutoScalingGroup", 
            "autoscaling:CreateOrUpdateTags" 
       ], 
       "Resource": "*", 
       "Condition": { 
            "StringEquals": { 
                 "aws:RequestTag/purpose": "webserver", 
                "aws:RequestTag/cost-center": "cc123" 
            }, 
            "ForAllValues:StringEquals": { "aws:TagKeys": ["purpose", "cost-center"] } 
       } 
    }]
}
```
La siguiente política requiere que los solicitantes especifiquen al menos una etiqueta en la solicitud y permite únicamente las claves **cost-center** y **owner**.

```
{ 
    "Version": "2012-10-17", 
    "Statement": [{ 
       "Effect": "Allow", 
       "Action": [ 
            "autoscaling:CreateAutoScalingGroup", 
            "autoscaling:CreateOrUpdateTags" 
       ], 
       "Resource": "*", 
       "Condition": { 
            "ForAnyValue:StringEquals": { "aws:TagKeys": ["cost-center", "owner"] } 
       } 
    }]
```
#### **a** Note

}

En cuanto a las condiciones, la clave de condición no distingue entre mayúsculas y minúsculas, mientras que el valor de condición sí. Por lo tanto, para aplicar la distinción entre mayúsculas y minúsculas de una clave de etiqueta, utilice la clave de condición aws:TagKeys, donde la clave de etiqueta se especifica como valor en la condición.

<span id="page-746-0"></span>Control de los grupos de escalado automático que se pueden eliminar

La siguiente política permite eliminar un grupo de escalado automático solo si el grupo tiene la etiqueta **environment=development**.

```
{ 
    "Version": "2012-10-17", 
    "Statement": [{ 
       "Effect": "Allow", 
       "Action": "autoscaling:DeleteAutoScalingGroup", 
       "Resource": "*", 
       "Condition": { 
            "StringEquals": { "aws:ResourceTag/environment": "development" } 
       } 
    }]
}
```
Como alternativa, si no utiliza claves de condición para controlar el acceso a los grupos de escalado automático, puede especificar los ARN de los recursos del elemento Resource para controlar el acceso.

La siguiente política otorga a los usuarios permisos para usar la acción de la API DeleteAutoScalingGroup, pero solo para los grupos de escalado automático cuyo nombre comience con **devteam-**.

```
{ 
    "Version": "2012-10-17", 
    "Statement": [{ 
        "Effect": "Allow",
```

```
 "Action": "autoscaling:DeleteAutoScalingGroup", 
       "Resource": "arn:aws:autoscaling:region:account-
id:autoScalingGroup:*:autoScalingGroupName/devteam-*" 
    }]
}
```
También puede especificar varios ARN incluyéndolos en una lista. Al incluir el UUID, se garantiza que el acceso se conceda al grupo de escalado automático especificado. El UUID de un grupo nuevo es distinto del UUID de un grupo eliminado que tenía el mismo nombre.

```
"Resource": [ 
     "arn:aws:autoscaling:region:account-
id:autoScalingGroup:uuid:autoScalingGroupName/devteam-1", 
     "arn:aws:autoscaling:region:account-
id:autoScalingGroup:uuid:autoScalingGroupName/devteam-2", 
     "arn:aws:autoscaling:region:account-
id:autoScalingGroup:uuid:autoScalingGroupName/devteam-3"
]
```
### <span id="page-747-0"></span>Controlar qué políticas de escalado se pueden eliminar

La siguiente política permite la acción DeletePolicy para eliminar una política de escalado. Sin embargo, también deniega la acción si el grupo de escalado automático sobre el que se actúa tiene la etiqueta **environment=production**. Siempre que sea posible, utilice etiquetas que lo ayuden a controlar el acceso a los grupos de escalado automático de su cuenta.

```
{ 
    "Version": "2012-10-17", 
    "Statement": [{ 
        "Effect": "Allow", 
        "Action": "autoscaling:DeletePolicy", 
        "Resource": "*" 
    }, 
    { 
        "Effect": "Deny", 
        "Action": "autoscaling:DeletePolicy", 
        "Resource": "*", 
        "Condition": { 
            "StringEquals": { "autoscaling:ResourceTag/environment": "production" } 
        } 
    }]
```
}

#### <span id="page-748-0"></span>Control del acceso a las acciones de actualización de instancias

La política siguiente concede permisos para iniciar, revertir y cancelar una actualización de instancias solo si el grupo de escalado automático sobre el que se actúa tiene la etiqueta **environment=testing**. Como las acciones Describe no admiten permisos de nivel de recursos, debe especificarlas en una instrucción aparte sin condiciones.

```
{ 
    "Version": "2012-10-17", 
    "Statement": [{ 
       "Effect": "Allow", 
       "Action": [ 
            "autoscaling:StartInstanceRefresh", 
            "autoscaling:CancelInstanceRefresh", 
            "autoscaling:RollbackInstanceRefresh" 
       ], 
       "Resource": "*", 
       "Condition": { 
            "StringEquals": { "autoscaling:ResourceTag/environment": "testing" } 
       } 
    }, 
    { 
        "Effect": "Allow", 
        "Action": "autoscaling:DescribeInstanceRefreshes", 
       "Resource": "*" 
    }]
}
```
Para especificar la configuración deseada en la llamada StartInstanceRefresh, es posible que los usuarios necesiten algunos permisos relacionados, tales como:

- ec2: RunInstances Para lanzar instancias de EC2 mediante una plantilla de lanzamiento, el usuario debe tener el ec2:RunInstances permiso establecido en una política de IAM. Para obtener más información, consulte [Compatibilidad con las plantillas de lanzamiento.](#page-753-0)
- ec2: CreateTags Para lanzar instancias de EC2 a partir de una plantilla de lanzamiento que añada etiquetas a las instancias y los volúmenes al crearlas, el usuario debe tener el ec2:CreateTags permiso establecido en una política de IAM. Para obtener más información, consulte [Permisos necesarios para etiquetar instancias y volúmenes.](#page-759-0)

Ejemplos de políticas basadas en identidades 736

- iam: PassRole Para lanzar instancias de EC2 desde una plantilla de lanzamiento que contenga un perfil de instancia (un contenedor para un rol de IAM), el usuario también debe tener el iam:PassRole permiso establecido en una política de IAM. Para obtener más información y una política de IAM de ejemplo, consulte [Rol de IAM para aplicaciones que se ejecuten en instancias](#page-761-0) [de Amazon EC2](#page-761-0).
- ssm: GetParameters Para lanzar instancias de EC2 a partir de una plantilla de lanzamiento que utilice un AWS Systems Manager parámetro, el usuario también debe tener el permiso establecido en una política de IAM. ssm:GetParameters Para obtener más información, consulte [Utilice](#page-102-0)  [AWS Systems Manager parámetros en lugar de ID de AMI en las plantillas de lanzamiento](#page-102-0).

### <span id="page-749-0"></span>Creación de un rol vinculado al servicio

Amazon EC2 Auto Scaling requiere permisos para crear un rol vinculado a un servicio la primera vez que un usuario suyo invoque las acciones de la API Auto Scaling de Amazon Cuenta de AWS EC2. Si el rol vinculado a servicios aún no existe, Amazon EC2 Auto Scaling lo crea en su cuenta. La función vinculada al servicio otorga permisos a Amazon EC2 Auto Scaling para que pueda Servicios de AWS llamar a otras personas en su nombre.

Para que la creación automática de roles se realice correctamente, los usuarios deben disponer de permisos para la acción iam:CreateServiceLinkedRole.

```
"Action": "iam:CreateServiceLinkedRole"
```
A continuación, se muestra un ejemplo de una política de permisos que permite a un usuario crear un rol vinculado a servicios de Amazon EC2 Auto Scaling para Amazon EC2 Auto Scaling.

```
{ 
    "Version": "2012-10-17", 
    "Statement": [{ 
       "Effect": "Allow", 
       "Action": "iam:CreateServiceLinkedRole", 
       "Resource": "arn:aws:iam::*:role/aws-service-role/
autoscaling.amazonaws.com/AWSServiceRoleForAutoScaling", 
       "Condition": { 
            "StringLike": { "iam:AWSServiceName":"autoscaling.amazonaws.com" } 
       } 
    }]
}
```
### <span id="page-750-0"></span>Controle qué función vinculada al servicio puede transferirse (mediante) PassRole

Los usuarios que creen o actualicen grupos de escalado automático y especifiquen un rol de sufijo personalizado vinculado al servicio en la solicitud necesitan el permiso iam:PassRole.

Puedes usar el iam:PassRole permiso para proteger la seguridad de las claves administradas por tus AWS KMS clientes si permites que diferentes roles vinculados al servicio accedan a diferentes claves. En función de las necesidades de su organización, es posible que tenga una clave para el equipo de desarrollo, otra para el equipo de control de calidad y otra para el equipo de finanzas. En primer lugar, cree un rol vinculado al servicio que tenga acceso a la clave requerida, por ejemplo, un rol vinculado al servicio denominado. AWSServiceRoleForAutoScaling\_devteamkeyaccess A continuación, conecte la política a una identidad de IAM, como un usuario o un rol.

La siguiente política concede permisos a los usuarios para pasar el rol

**AWSServiceRoleForAutoScaling\_devteamkeyaccess** a cualquier grupo de escalado automático cuyo nombre comience con **devteam-**. Si la identidad de IAM que crea el grupo de escalado automático intenta especificar un rol vinculado a un servicio diferente, recibirá un error. Si eligen no especificar un rol vinculado a un servicio, se usará el rol predeterminado en su lugar. AWSServiceRoleForAutoScaling

```
{ 
    "Version": "2012-10-17", 
    "Statement": [{ 
       "Effect": "Allow", 
       "Action": "iam:PassRole", 
       "Resource": "arn:aws:iam::account-id:role/aws-service-role/
autoscaling.amazonaws.com/AWSServiceRoleForAutoScaling_devteamkeyaccess", 
       "Condition": { 
           "StringEquals": { "iam:PassedToService": [ "autoscaling.amazonaws.com" ] }, 
           "StringLike": { "iam:AssociatedResourceARN": 
  [ "arn:aws:autoscaling:region:account-
id:autoScalingGroup:*:autoScalingGroupName/devteam-*" ] } 
       } 
    }]
}
```
Para obtener más información acerca de los roles vinculados a servicios con un sufijo personalizado, consulte [Roles vinculados a servicios de Amazon EC2 Auto Scaling.](#page-736-0)

# Prevención de la sustitución confusa entre servicios

El problema de la sustitución confusa es un problema de seguridad en el que una entidad que no tiene permiso para realizar una acción puede obligar a una entidad con más privilegios a realizar la acción.

En AWS, la suplantación de identidad entre servicios puede provocar el confuso problema de diputado. La suplantación entre servicios puede producirse cuando un servicio (el servicio que lleva a cabo las llamadas) llama a otro servicio (el servicio al que se llama). El servicio que lleva a cabo las llamadas se puede manipular para utilizar sus permisos a fin de actuar en función de los recursos de otro cliente de una manera en la que no debe tener permiso para acceder.

Para evitarlo, AWS proporciona herramientas que le ayudan a proteger los datos de todos los servicios cuyos directores de servicio tengan acceso a los recursos de su cuenta. Recomendamos utilizar las claves de contexto de condición globales [aws:SourceArn](https://docs.aws.amazon.com/IAM/latest/UserGuide/reference_policies_condition-keys.html#condition-keys-sourcearn) y [aws:SourceAccount](https://docs.aws.amazon.com/IAM/latest/UserGuide/reference_policies_condition-keys.html#condition-keys-sourceaccount) en las políticas de confianza para roles de servicio de Amazon EC2 Auto Scaling. Estas claves limitan los permisos que Amazon EC2 Auto Scaling otorga a otro servicio para el recurso.

Los valores de los SourceAccount campos SourceArn y se establecen cuando Amazon EC2 Auto Scaling usa AWS Security Token Service (AWS STS) para asumir una función en su nombre.

Para utilizar las claves de condición globales aws:SourceArn o aws:SourceAccount, establezca el valor en el nombre de recurso de Amazon (ARN) o en la cuenta del recurso que almacena Amazon EC2 Auto Scaling. Siempre que sea posible, utilice aws:SourceArn, que es más específico. Establezca el valor en el ARN o en un patrón de ARN con caracteres comodín (\*) para las partes desconocidas del ARN. Si no conoce el ARN del recurso, utilice aws:SourceAccount en su lugar.

En el ejemplo siguiente, se muestra cómo se pueden utilizar las claves de contexto de condición globales aws:SourceArn y aws:SourceAccount en Amazon EC2 Auto Scaling para evitar el problema del suplente confuso.

Ejemplo: uso de las claves de condición **aws:SourceArn** y **aws:SourceAccount**

Un rol que asume un servicio para realizar acciones en su nombre se denomina [rol de servicio.](#page-728-1) En los casos en los que desee crear enlaces de ciclo de vida que envíen notificaciones a cualquier lugar que no sea Amazon EventBridge, debe crear un rol de servicio que permita a Amazon EC2 Auto Scaling enviar notificaciones a un tema de Amazon SNS o a una cola de Amazon SQS en su nombre. Si quiere que solo se asocie un grupo de escalado automático al acceso entre servicios, puede especificar la política de confianza del rol de servicio de la siguiente manera.

En este ejemplo de política de confianza se utilizan declaraciones de condición para limitar la capacidad de AssumeRole en el rol de servicio a solo las acciones que afectan al grupo de escalado automático indicado en la cuenta especificada. Las condiciones aws:SourceArn y aws:SourceAccount se evalúan de forma independiente. Cualquier solicitud para usar el rol de servicio debe cumplir ambas condiciones.

Antes de utilizar esta política, reemplace la región, el ID de la cuenta, el UUID y el nombre del grupo por valores válidos de su cuenta.

```
{ 
   "Version": "2012-10-17", 
   "Statement": { 
     "Sid": "ConfusedDeputyPreventionExamplePolicy", 
     "Effect": "Allow", 
     "Principal": { 
       "Service": "autoscaling.amazonaws.com" 
     }, 
     "Action": "sts:AssumeRole", 
     "Condition": { 
       "ArnLike": { 
          "aws:SourceArn": 
  "arn:aws:autoscaling:region:account_id:autoScalingGroup:uuid:autoScalingGroupName/my-
asg" 
       }, 
       "StringEquals": { 
          "aws:SourceAccount": "account_id" 
       } 
     } 
   }
}
```
En el ejemplo anterior:

- El elemento Principal especifica la entidad principal del servicio (autoscaling.amazonaws.com).
- El elemento Action especifica la acción sts:AssumeRole.
- El elemento Condition especifica las claves de condición globales aws:SourceArn y aws:SourceAccount. El ARN del origen incluye el ID de cuenta, por lo que no es necesario utilizar aws:SourceAccount con aws:SourceArn.

## Información adicional

Para obtener más información, consulte [Claves de contexto de condición globales de AWS](https://docs.aws.amazon.com/IAM/latest/UserGuide/reference_policies_condition-keys.html), [Problema del suplente confuso](https://docs.aws.amazon.com/IAM/latest/UserGuide/confused-deputy.html) y [Modificación de una política de confianza de rol \(consola\)](https://docs.aws.amazon.com/IAM/latest/UserGuide/roles-managingrole-editing-console.html#roles-managingrole_edit-trust-policy) en la Guía del usuario de IAM.

# <span id="page-753-0"></span>Compatibilidad con las plantillas de lanzamiento

Amazon EC2 Auto Scaling admite el uso de plantillas de lanzamiento de Amazon EC2 con los grupos de Auto Scaling. Le recomendamos que permita a los usuarios crear grupos de Auto Scaling a partir de plantillas de lanzamiento, ya que de esta forma podrán utilizar las características más recientes de Amazon EC2 Auto Scaling y Amazon EC2. Por ejemplo, los usuarios deben especificar una plantilla de lanzamiento para utilizar una [política de instancias mixtas.](https://docs.aws.amazon.com/autoscaling/ec2/APIReference/API_MixedInstancesPolicy.html)

Puede utilizar la política AmazonEC2FullAccess para proporcionar a los usuarios acceso completo para trabajar con recursos de Amazon EC2 Auto Scaling, plantillas de lanzamiento y otros recursos de EC2 en su cuenta. O bien puede crear sus propias políticas de IAM personalizadas para conceder a los usuarios permisos detallados que les permitan trabajar con plantillas de lanzamiento, tal y como se describe en este tema.

Una política de ejemplo que puede personalizar para su propio uso

A continuación, se incluye un ejemplo de una política de permisos básica que puede personalizar para su propio uso. La política proporciona a los usuarios permisos para crear, actualizar y eliminar todos los grupos de escalado automático, pero solo si el grupo utiliza la etiqueta **purpose=testing**. A continuación, concede permiso para todas las acciones Describe. Como las acciones Describe no admiten permisos de nivel de recursos, debe especificarlas en una instrucción aparte sin condiciones.

Las identidades de IAM (usuarios o roles) con esta política tienen permiso para crear o actualizar un grupo de escalado automático mediante una plantilla de lanzamiento porque también tienen permiso para usar la acción ec2:RunInstances.

```
{ 
      "Version": "2012-10-17", 
      "Statement": [ 
\overline{\mathcal{L}} "Effect": "Allow", 
                "Action": [
```

```
 "autoscaling:CreateAutoScalingGroup", 
                   "autoscaling:UpdateAutoScalingGroup", 
                   "autoscaling:DeleteAutoScalingGroup" 
              ], 
              "Resource": "*", 
              "Condition": { 
                   "StringEquals": { "autoscaling:ResourceTag/purpose": "testing" } 
 } 
           }, 
           { 
              "Effect": "Allow", 
              "Action": [ 
                   "autoscaling:Describe*", 
                   "ec2:RunInstances" 
              ], 
              "Resource": "*" 
          } 
    \mathbf{I}}
```
Es posible que los usuarios que crean o actualicen grupos de escalado automático necesiten algunos permisos relacionados, tales como:

- ec2: CreateTags Para añadir etiquetas a las instancias y los volúmenes al crearlos, el usuario debe tener el ec2:CreateTags permiso establecido en una política de IAM. Para obtener más información, consulte [Permisos necesarios para etiquetar instancias y volúmenes.](#page-759-0)
- iam: PassRole Para lanzar instancias de EC2 a partir de una plantilla de lanzamiento que contenga un perfil de instancia (un contenedor para un rol de IAM), el usuario también debe tener el iam:PassRole permiso establecido en una política de IAM. Para obtener más información y una política de IAM de ejemplo, consulte [Rol de IAM para aplicaciones que se ejecuten en](#page-761-0) [instancias de Amazon EC2.](#page-761-0)
- ssm: GetParameters Para lanzar instancias de EC2 a partir de una plantilla de lanzamiento que utilice un AWS Systems Manager parámetro, el usuario también debe tener el permiso establecido en una política de IAM. ssm:GetParameters Para obtener más información, consulte [Utilice](#page-102-0)  [AWS Systems Manager parámetros en lugar de ID de AMI en las plantillas de lanzamiento](#page-102-0).

Estos permisos para que las acciones se completen al lanzar instancias se comprueban cuando el usuario interactúa con un grupo de escalado automático. Para obtener más información, consulte [Validación de permisos para](#page-760-0) ec2:RunInstances y iam:PassRole.

Compatibilidad con las plantillas de lanzamiento 742

Los siguientes ejemplos muestran instrucciones de política que puede utilizar para controlar el acceso que los usuarios de IAM tienen para usar plantillas de lanzamiento.

#### Temas

- [Requerimiento de plantillas de lanzamiento que tengan una etiqueta específica](#page-755-0)
- [Requerimiento de una plantilla de lanzamiento y un número de versión](#page-756-0)
- [Requerimiento del uso del servicio de metadatos de instancia, versión 2 \(IMDSv2\)](#page-757-0)
- [Restricción del acceso a recursos de Amazon EC2](#page-758-0)
- [Permisos necesarios para etiquetar instancias y volúmenes](#page-759-0)
- [Permisos adicionales de la plantilla de lanzamiento](#page-760-1)
- [Validación de permisos para ec2:RunInstances y iam:PassRole](#page-760-0)
- [Recursos relacionados](#page-761-1)

### <span id="page-755-0"></span>Requerimiento de plantillas de lanzamiento que tengan una etiqueta específica

Al conceder permisos ec2:RunInstances, puede especificar que los usuarios solo puedan usar plantillas de lanzamiento con etiquetas o ID específicos para limitar los permisos al lanzar instancias con una plantilla de lanzamiento. También puede controlar la AMI y otros recursos a los que cualquier persona que utilice plantillas de lanzamiento puede hacer referencia y utilizar al lanzar instancias especificando los permisos adicionales a nivel de recursos para la llamada RunInstances.

En el siguiente ejemplo, se restringen los permisos para que la acción ec2:RunInstances lance plantillas que se encuentran en la región especificada y que tienen la etiqueta **purpose=testing**. También permite a los usuarios acceder a los recursos especificados en una plantilla de lanzamiento: AMI, tipos de instancias, volúmenes, pares de claves, interfaces de red y grupos de seguridad.

```
{ 
     "Version": "2012-10-17", 
     "Statement": [ 
         { 
             "Effect": "Allow", 
             "Action": "ec2:RunInstances", 
             "Resource": "arn:aws:ec2:region:account-id:launch-template/*", 
             "Condition": { 
                  "StringEquals": { "aws:ResourceTag/purpose": "testing" } 
 }
```
```
 }, 
         { 
              "Effect": "Allow", 
              "Action": "ec2:RunInstances", 
              "Resource": [ 
                  "arn:aws:ec2:region::image/ami-*", 
                  "arn:aws:ec2:region:account-id:instance/*", 
                  "arn:aws:ec2:region:account-id:subnet/*", 
                  "arn:aws:ec2:region:account-id:volume/*", 
                  "arn:aws:ec2:region:account-id:key-pair/*", 
                  "arn:aws:ec2:region:account-id:network-interface/*", 
                  "arn:aws:ec2:region:account-id:security-group/*" 
 ] 
         } 
    \mathbf{I}}
```
Para obtener más información sobre el uso de políticas basadas en etiquetas con plantillas de lanzamiento, consulte [Controlar el acceso a las plantillas de lanzamiento con permisos de IAM](https://docs.aws.amazon.com/AWSEC2/latest/UserGuide/permissions-for-launch-templates.html) en la Guía del usuario de Amazon EC2.

<span id="page-756-0"></span>Requerimiento de una plantilla de lanzamiento y un número de versión

También puede usar los permisos de IAM para exigir que se especifique una plantilla de lanzamiento y el número de versión de la plantilla de lanzamiento al crear o actualizar los grupos de escalado automático.

En el ejemplo siguiente, se permite a los usuarios crear y actualizar grupos de escalado automático solo si se especifican una plantilla de lanzamiento y el número de versión de la plantilla de lanzamiento. Si los usuarios con esta política omiten el número de versión para especificar la versión de la plantilla de lanzamiento \$Latest o \$Default, o intentan usar una configuración de lanzamiento en su lugar, se producirá un error en la acción.

```
{ 
     "Version": "2012-10-17", 
     "Statement": [ 
          { 
               "Effect": "Allow", 
               "Action": [ 
                   "autoscaling:CreateAutoScalingGroup", 
                   "autoscaling:UpdateAutoScalingGroup" 
               ],
```

```
 "Resource": "*", 
              "Condition": { 
                  "Bool": { "autoscaling:LaunchTemplateVersionSpecified": "true" } 
 } 
         }, 
         { 
             "Effect": "Deny", 
             "Action": [ 
                  "autoscaling:CreateAutoScalingGroup", 
                  "autoscaling:UpdateAutoScalingGroup" 
             ], 
             "Resource": "*", 
             "Condition": { 
                  "Null": { "autoscaling:LaunchConfigurationName": "false" } 
 } 
         } 
     ]
}
```
Requerimiento del uso del servicio de metadatos de instancia, versión 2 (IMDSv2)

Para mayor seguridad, puede establecer los permisos de los usuarios para exigir el uso de una plantilla de lanzamiento que requiera IMDSv2. Para obtener más información, consulte [Configuración](https://docs.aws.amazon.com/AWSEC2/latest/UserGuide/configuring-instance-metadata-service.html)  [del servicio de metadatos de la instancia](https://docs.aws.amazon.com/AWSEC2/latest/UserGuide/configuring-instance-metadata-service.html) en la Guía del usuario de Amazon EC2.

En el siguiente ejemplo se especifica que los usuarios no pueden llamar a la acción ec2:RunInstances, a no ser que la instancia también requiera el uso de IMDSv2 (indicado por "ec2:MetadataHttpTokens":"required").

```
{ 
     "Version": "2012-10-17", 
     "Statement": [ 
          { 
              "Sid": "RequireImdsV2", 
              "Effect": "Deny", 
              "Action": "ec2:RunInstances", 
              "Resource": "arn:aws:ec2:*:*:instance/*", 
              "Condition": { 
                   "StringNotEquals": { "ec2:MetadataHttpTokens": "required" } 
              } 
          } 
     ]
```
### G Tip

}

Para forzar el lanzamiento de instancias de escalado automático de reemplazo que utilicen una nueva plantilla de lanzamiento o una nueva versión de una plantilla de lanzamiento con las opciones de metadatos de instancia configuradas, puede iniciar la actualización de instancias. Para obtener más información, consulte [Actualización de las instancias de](#page-193-0) [escalado automático](#page-193-0).

### Restricción del acceso a recursos de Amazon EC2

En el siguiente ejemplo se controla la configuración de las instancias que un usuario puede lanzar al restringir el acceso a los recursos de Amazon EC2. Para especificar los permisos de nivel de recurso para los recursos especificados en una plantilla de lanzamiento, debe incluir los recursos en la instrucción de la acción RunInstances.

```
{ 
     "Version": "2012-10-17", 
     "Statement": [ 
         { 
              "Effect": "Allow", 
              "Action": "ec2:RunInstances", 
              "Resource": [ 
                  "arn:aws:ec2:region:account-id:launch-template/*", 
                  "arn:aws:ec2:region::image/ami-04d5cc9b88example", 
                  "arn:aws:ec2:region:account-id:subnet/subnet-1a2b3c4d", 
                  "arn:aws:ec2:region:account-id:volume/*", 
                  "arn:aws:ec2:region:account-id:key-pair/*", 
                  "arn:aws:ec2:region:account-id:network-interface/*", 
                  "arn:aws:ec2:region:account-id:security-group/sg-903004f88example" 
            \mathbf{I} }, 
         { 
              "Effect": "Allow", 
              "Action": "ec2:RunInstances", 
              "Resource": "arn:aws:ec2:region:account-id:instance/*", 
              "Condition": { 
                  "StringEquals": { "ec2:InstanceType": ["t2.micro", "t2.small"] } 
 }
```
 }  $\mathbf{I}$ }

En este ejemplo, hay dos instrucciones:

- La primera instrucción requiere que los usuarios inicien instancias en una subred específica (**subnet-1a2b3c4d**), utilizando un grupo de seguridad específico (**sg-903004f88example**) y una AMI específica (**ami-04d5cc9b88example**). También permite a los usuarios acceder a los recursos especificados en una plantilla de lanzamiento: interfaces de red, pares de claves y volúmenes.
- La segunda instrucción permite a los usuarios lanzar instancias utilizando únicamente los tipos de instancia **t2.micro** y **t2.small**, que usted podría utilizar para controlar costos.

Sin embargo, tenga en cuenta que actualmente no existe una forma eficaz de impedir por completo que los usuarios que tienen permiso para lanzar instancias con una plantilla de lanzamiento lancen otros tipos de instancias. Esto se debe a que un tipo de instancia especificado en una plantilla de lanzamiento se puede anular para usar tipos de instancia que se definen mediante la selección del tipo de instancia basada en atributos.

Para obtener una lista completa de los permisos de nivel de recurso que puede utilizar para controlar la configuración de las instancias que un usuario puede lanzar, consulte [Acciones, recursos y claves](https://docs.aws.amazon.com/service-authorization/latest/reference/list_amazonec2.html) [de condición para Amazon EC2](https://docs.aws.amazon.com/service-authorization/latest/reference/list_amazonec2.html) en la Referencia de autorizaciones de servicio.

Permisos necesarios para etiquetar instancias y volúmenes

En el siguiente ejemplo, se permite a los usuarios etiquetar instancias y volúmenes en el momento de la creación. Esta política es necesaria si hay etiquetas especificadas en la plantilla de lanzamiento. Para obtener más información, consulte [Conceder permiso para etiquetar recursos](https://docs.aws.amazon.com/AWSEC2/latest/UserGuide/supported-iam-actions-tagging.html) [durante la creación](https://docs.aws.amazon.com/AWSEC2/latest/UserGuide/supported-iam-actions-tagging.html) en la Guía del usuario de Amazon EC2.

```
{ 
     "Version": "2012-10-17", 
     "Statement": [ 
          { 
              "Effect": "Allow", 
              "Action": "ec2:CreateTags", 
               "Resource": "arn:aws:ec2:region:account-id:*/*", 
               "Condition": {
```

```
 "StringEquals": { "ec2:CreateAction": "RunInstances" } 
 } 
         } 
    \mathbf{I}}
```
### Permisos adicionales de la plantilla de lanzamiento

Debe conceder permisos a los usuarios de la consola para las acciones ec2:DescribeLaunchTemplates y ec2:DescribeLaunchTemplateVersions. Sin estos permisos, los datos de la plantilla de lanzamiento no se pueden cargar en el asistente de grupos de Auto Scaling, y los usuarios no pueden completar el asistente para iniciar instancias con una plantilla de lanzamiento. Puede especificar estas acciones adicionales en el elemento Action de una instrucción de política de IAM.

### <span id="page-760-0"></span>Validación de permisos para **ec2:RunInstances** y **iam:PassRole**

Los usuarios pueden especificar qué versión de una plantilla de lanzamiento utiliza su grupo de escalado automático. Según sus permisos, puede ser una versión numerada específica o la versión \$Latest o \$Default de la plantilla de lanzamiento. Si es la última, tenga especial cuidado. Esto puede anular los permisos para ec2:RunInstances y iam:PassRole que pretendía restringir.

En esta sección se explica el escenario en el que se utiliza la versión más reciente o la versión predeterminada de la plantilla de lanzamiento con un grupo de escalado automático.

Cuando un usuario llama a las API de CreateAutoScalingGroup, UpdateAutoScalingGroup, o StartInstanceRefresh, Amazon EC2 Auto Scaling comprueba sus permisos con la versión de la plantilla de lanzamiento que sea la última o la versión predeterminada en ese momento antes de continuar con la solicitud. Esto valida los permisos de las acciones que se deben completar al lanzar instancias, como las acciones ec2:RunInstances y iam:PassRole. Para ello, emitimos una llamada de prueba a Amazon [RunInstancesE](https://docs.aws.amazon.com/AWSEC2/latest/APIReference/API_RunInstances.html)C2 para validar si el usuario tiene los permisos necesarios para la acción, sin necesidad de realizar la solicitud. Cuando se devuelve una respuesta, la lee Amazon EC2 Auto Scaling. Si los permisos de usuario no permiten una acción determinada, Amazon EC2 Auto Scaling falla la solicitud y devuelve un error al usuario que contiene información sobre el permiso que falta.

Una vez finalizadas la verificación y la solicitud iniciales, cada vez que se lanzan instancias, Amazon EC2 Auto Scaling las lanza con la versión más reciente o predeterminada, incluso si ha cambiado, utilizando los permisos de su [rol vinculado al servicio](#page-738-0). Esto significa que un usuario que utiliza

la plantilla de lanzamiento podría posiblemente actualizarla para transferir un rol de IAM a una instancia, incluso si no tiene el permiso iam:PassRole.

Utilice la clave de condición autoscaling:LaunchTemplateVersionSpecified si desea limitar quién tiene acceso a los grupos de configuración para usar la versión \$Latest o \$Default. Esto garantiza que el grupo de escalado automático solo acepte una versión numerada específica cuando un usuario llame a las API CreateAutoScalingGroup y UpdateAutoScalingGroup. Para ver un ejemplo que muestre cómo añadir esta clave de condición a una política de IAM, consulte [Requerimiento de una plantilla de lanzamiento y un número de versión](#page-756-0).

En el caso de los grupos de escalado automático que estén configurados para usar la versión de la plantilla de lanzamiento \$Latest o \$Default, considere limitar quién puede crear y gestionar versiones de la plantilla de lanzamiento, incluida la acción ec2:ModifyLaunchTemplate que permite al usuario especificar la versión predeterminada de la plantilla de lanzamiento. Para obtener más información, consulte [Control de permisos de control de versiones](https://docs.aws.amazon.com/AWSEC2/latest/UserGuide/permissions-for-launch-templates.html#permissions-for-launch-template-versions) en la Guía del usuario de Amazon EC2.

### Recursos relacionados

Para obtener más información sobre los permisos para ver, crear y eliminar plantillas de lanzamiento y versiones de plantillas de lanzamiento, consulte [Controlar el acceso a las plantillas de lanzamiento](https://docs.aws.amazon.com/AWSEC2/latest/UserGuide/permissions-for-launch-templates.html) [con permisos de IAM](https://docs.aws.amazon.com/AWSEC2/latest/UserGuide/permissions-for-launch-templates.html) en la Guía del usuario de Amazon EC2.

Para obtener más información acerca de los permisos de nivel de recurso que puede utilizar para controlar el acceso a la llamada de RunInstances, consulte [Acciones, recursos y claves de](https://docs.aws.amazon.com/service-authorization/latest/reference/list_amazonec2.html) [condición de Amazon EC2](https://docs.aws.amazon.com/service-authorization/latest/reference/list_amazonec2.html) en la Referencia de autorizaciones de servicio.

## <span id="page-761-0"></span>Rol de IAM para aplicaciones que se ejecuten en instancias de Amazon EC2

Las aplicaciones que se ejecutan en instancias de Amazon EC2 necesitan credenciales para acceder a otros Servicios de AWS. Para proporcionar estas credenciales de una forma segura, utilice un rol de IAM. El rol proporciona permisos temporales que la aplicación puede utilizar al acceder a otros recursos de AWS . Los permisos del rol determinan lo que puede hacer la aplicación.

Para las instancias de un grupo de escalado automático, debe crear una configuración o una plantilla de lanzamiento y elegir un perfil de instancias para asociarlo con las instancias. Un perfil de instancias es un contenedor de un rol de IAM que permite que Amazon EC2 transfiera el rol de IAM a una instancia cuando esta se lanza. En primer lugar, cree un rol de IAM que tenga todos los permisos necesarios para acceder a los recursos. AWS A continuación, cree el perfil de instancia y asígnele el rol.

#### **G** Note

Como práctica recomendada, te recomendamos encarecidamente que crees el rol de forma que tenga los permisos mínimos Servicios de AWS que requiera tu aplicación para otros roles.

#### Contenido

- [Requisitos previos](#page-762-0)
- [Creación de una plantilla de lanzamiento](#page-764-0)
- [Véase también](#page-764-1)

### <span id="page-762-0"></span>Requisitos previos

Cree el rol de IAM que la aplicación que se ejecuta en Amazon EC2 puede asumir. Elija los permisos adecuados, de modo que la aplicación a la que se le asigne posteriormente el rol pueda realizar las llamadas a la API específicas que necesita.

Si utilizas la consola de IAM en lugar de uno de los AWS SDK, la consola crea un perfil de instancia automáticamente y le asigna el mismo nombre que el rol al que corresponde. AWS CLI

Para crear un rol de IAM (consola)

- 1. Abra la consola de IAM en [https://console.aws.amazon.com/iam/.](https://console.aws.amazon.com/iam/)
- 2. En el panel de navegación de la izquierda, seleccione Roles.
- 3. Elija Crear rol.
- 4. En Select trusted entity (Seleccionar entidad de confianza), elija AWS service (Servicio de ).
- 5. Para el caso de uso, elija EC2 y, luego, Next (Siguiente).
- 6. Si es posible, seleccione la política que desea utilizar para la política de permisos o elija Create policy (Crear política) para abrir una pestaña nueva del navegador y crear una política nueva desde cero. Para obtener más información, consulte [Creación de políticas de IAM](https://docs.aws.amazon.com/IAM/latest/UserGuide/access_policies_create-console.html#access_policies_create-start) en la Guía del usuario de IAM. Después de crear la política, cierre esa pestaña y vuelva a la pestaña

original. Seleccione la casilla situada junto a las políticas de permisos que desea conceder a los servicios.

- 7. (Opcional) Configure un límite de permisos. Se trata de una característica avanzada que está disponible para los roles de servicio. Para obtener más información, consulte [Límites de](https://docs.aws.amazon.com/IAM/latest/UserGuide/access_policies_boundaries.html) [permisos para las entidades de IAM](https://docs.aws.amazon.com/IAM/latest/UserGuide/access_policies_boundaries.html) en la Guía del usuario de IAM.
- 8. Elija Siguiente.
- 9. En la página Name, review, and create (Asignar nombre, revisar y crear), para Role name (Nombre del rol), escriba el nombre de un rol para ayudarle a identificar el propósito de este rol. El nombre debe ser único en su Cuenta de AWS. Como otros AWS recursos pueden hacer referencia al rol, no puedes editar el nombre del rol una vez creado.
- 10. Revise el rol y, a continuación, elija Crear rol.

#### Permisos de IAM

Use una política basada en identidades de IAM para controlar el acceso al nuevo rol de IAM. El permiso iam:PassRole es necesario para la identidad de IAM (usuario o rol) que crea o actualiza un grupo de escalado automático mediante una plantilla de lanzamiento que especifica un perfil de instancia.

La siguiente política de ejemplo otorga permisos para transferir únicamente los roles de IAM cuyo nombre comience por **qateam-**.

```
{ 
        "Version": "2012-10-17", 
        "Statement": [ 
               { 
                      "Effect": "Allow", 
                      "Action": "iam:PassRole", 
                      "Resource": "arn:aws:iam::account-id:role/qateam-*", 
                      "Condition": { 
                             "StringEquals": { 
                                     "iam:PassedToService": [ 
                                            "ec2.amazonaws.com", 
                                            "ec2.amazonaws.com.cn" 
\sim 100 \sim 100 \sim 100 \sim 100 \sim 100 \sim 100 \sim 100 \sim 100 \sim 100 \sim 100 \sim 100 \sim 100 \sim 100 \sim 100 \sim 100 \sim 100 \sim 100 \sim 100 \sim 100 \sim 100 \sim 100 \sim 100 \sim 100 \sim 100 \sim 
 } 
                      } 
               } 
        ]
```
### **A** Important

Para obtener información acerca de cómo Amazon EC2 Auto Scaling valida los permisos para la acción iam:PassRole de un grupo de escalado automático que utiliza una plantilla de lanzamiento, consulte [Validación de permisos para](#page-760-0) ec2:RunInstances y [iam:PassRole](#page-760-0).

### <span id="page-764-0"></span>Creación de una plantilla de lanzamiento

Al crear la plantilla de lanzamiento mediante AWS Management Console, en la sección de detalles avanzados, seleccione el rol en el perfil de la instancia de IAM. Para obtener más información, consulte [Creación de una plantilla de lanzamiento mediante la configuración avanzada](#page-65-0).

Al crear la plantilla de lanzamiento mediante el comando [create-launch-template](https://docs.aws.amazon.com/cli/latest/reference/ec2/create-launch-template.html) del AWS CLI, especifique el nombre del perfil de instancia de su función de IAM, como se muestra en el siguiente ejemplo.

```
aws ec2 create-launch-template --launch-template-name my-lt-with-instance-profile --
version-description version1 \
--launch-template-data 
  '{"ImageId":"ami-04d5cc9b88example","InstanceType":"t2.micro","IamInstanceProfile":
{"Name":"my-instance-profile"}}'
```
### <span id="page-764-1"></span>Véase también

Para obtener más información de ayuda para comenzar a aprender y a utilizar roles de IAM para Amazon EC2, consulte:

- [Funciones de IAM para Amazon](https://docs.aws.amazon.com/AWSEC2/latest/UserGuide/iam-roles-for-amazon-ec2.html) EC2 en la Guía del usuario de Amazon EC2
- [Uso de perfiles de instancias](https://docs.aws.amazon.com/IAM/latest/UserGuide/id_roles_use_switch-role-ec2_instance-profiles.html) y [Uso de un rol de IAM para conceder permisos a aplicaciones que](https://docs.aws.amazon.com/IAM/latest/UserGuide/id_roles_use_switch-role-ec2.html) [se ejecutan en instancias de Amazon EC2](https://docs.aws.amazon.com/IAM/latest/UserGuide/id_roles_use_switch-role-ec2.html) en la Guía del usuario de IAM

## Validación de la conformidad en Amazon EC2 Auto Scaling

Para saber si uno Servicio de AWS está dentro del ámbito de aplicación de programas de cumplimiento específicos, consulte [Servicios de AWS Alcance por programa de cumplimiento](https://aws.amazon.com/compliance/services-in-scope/) 

[Servicios de AWS](https://aws.amazon.com/compliance/services-in-scope/) de cumplimiento y elija el programa de cumplimiento que le interese. Para obtener información general, consulte Programas de [AWS cumplimiento > Programas AWS](https://aws.amazon.com/compliance/programs/) .

Puede descargar informes de auditoría de terceros utilizando AWS Artifact. Para obtener más información, consulte [Descarga de informes en AWS Artifact](https://docs.aws.amazon.com/artifact/latest/ug/downloading-documents.html) .

Su responsabilidad de cumplimiento al Servicios de AWS utilizarlos viene determinada por la confidencialidad de sus datos, los objetivos de cumplimiento de su empresa y las leyes y reglamentos aplicables. AWS proporciona los siguientes recursos para ayudar con el cumplimiento:

- [Guías de inicio rápido sobre seguridad y cumplimiento:](https://aws.amazon.com/quickstart/?awsf.filter-tech-category=tech-category%23security-identity-compliance) estas guías de implementación analizan las consideraciones arquitectónicas y proporcionan los pasos para implementar entornos básicos centrados en AWS la seguridad y el cumplimiento.
- Diseño de [arquitectura para garantizar la seguridad y el cumplimiento de la HIPAA en Amazon](https://docs.aws.amazon.com/whitepapers/latest/architecting-hipaa-security-and-compliance-on-aws/welcome.html)  [Web Services:](https://docs.aws.amazon.com/whitepapers/latest/architecting-hipaa-security-and-compliance-on-aws/welcome.html) en este documento técnico se describe cómo pueden utilizar AWS las empresas para crear aplicaciones aptas para la HIPAA.

**a** Note

No Servicios de AWS todas cumplen los requisitos de la HIPAA. Para más información, consulte la [Referencia de servicios compatibles con HIPAA.](https://aws.amazon.com/compliance/hipaa-eligible-services-reference/)

- [AWS Recursos de](https://aws.amazon.com/compliance/resources/) de cumplimiento: esta colección de libros de trabajo y guías puede aplicarse a su industria y ubicación.
- [AWS Guías de cumplimiento para clientes:](https://d1.awsstatic.com/whitepapers/compliance/AWS_Customer_Compliance_Guides.pdf) comprenda el modelo de responsabilidad compartida desde el punto de vista del cumplimiento. Las guías resumen las mejores prácticas para garantizar la seguridad Servicios de AWS y orientan los controles de seguridad en varios marcos (incluidos el Instituto Nacional de Estándares y Tecnología (NIST), el Consejo de Normas de Seguridad del Sector de Tarjetas de Pago (PCI) y la Organización Internacional de Normalización (ISO)).
- [Evaluación de los recursos con reglas](https://docs.aws.amazon.com/config/latest/developerguide/evaluate-config.html) en la guía para AWS Config desarrolladores: el AWS Config servicio evalúa en qué medida las configuraciones de los recursos cumplen con las prácticas internas, las directrices del sector y las normas.
- [AWS Security Hub](https://docs.aws.amazon.com/securityhub/latest/userguide/what-is-securityhub.html) Esto Servicio de AWS proporciona una visión completa del estado de su seguridad interior AWS. Security Hub utiliza controles de seguridad para evaluar sus recursos de AWS y comprobar su cumplimiento con los estándares y las prácticas recomendadas del sector de la seguridad. Para obtener una lista de los servicios y controles compatibles, consulte la [Referencia de controles de Security Hub](https://docs.aws.amazon.com/securityhub/latest/userguide/securityhub-controls-reference.html).
- [Amazon GuardDuty](https://docs.aws.amazon.com/guardduty/latest/ug/what-is-guardduty.html): Servicio de AWS detecta posibles amenazas para sus cargas de trabajo Cuentas de AWS, contenedores y datos mediante la supervisión de su entorno para detectar actividades sospechosas y maliciosas. GuardDuty puede ayudarlo a cumplir con varios requisitos de conformidad, como el PCI DSS, al cumplir con los requisitos de detección de intrusiones exigidos por ciertos marcos de cumplimiento.
- [AWS Audit Manager—](https://docs.aws.amazon.com/audit-manager/latest/userguide/what-is.html) Esto le Servicio de AWS ayuda a auditar continuamente su AWS uso para simplificar la gestión del riesgo y el cumplimiento de las normativas y los estándares del sector.

## Conformidad con DSS PCI

Amazon EC2 Auto Scaling admite el procesamiento, el almacenamiento y la transmisión de datos de tarjetas de crédito por parte de un comerciante o un proveedor de servicios. Se ha validado por estar conforme con la norma de seguridad de datos del sector de pagos con tarjeta (PCI DSS). Para obtener más información sobre PCI DSS, incluida la forma de solicitar una copia del PCI AWS Compliance Package, consulte [PCI](https://aws.amazon.com/compliance/pci-dss-level-1-faqs/) DSS Level 1.

Para obtener información sobre cómo lograr la conformidad con la PCI DSS para sus AWS cargas de trabajo, consulte la siguiente guía de conformidad:

• [Estándar de seguridad de datos de la industria de tarjetas de pago \(PCI DSS\) 3.2.1 en adelante](https://docs.aws.amazon.com/whitepapers/latest/pci-dss-3-2-1-on-aws/pci-dss-3-2-1-on-aws.html) [AWS](https://docs.aws.amazon.com/whitepapers/latest/pci-dss-3-2-1-on-aws/pci-dss-3-2-1-on-aws.html)

# Amazon EC2 Auto Scaling y puntos de enlace de la VPC de tipo interfaz

Para mejorar la posición de seguridad de su VPC, configure Amazon EC2 Auto Scaling para que utilice un punto de conexión de VPC de tipo interfaz. Los puntos de enlace de la interfaz cuentan con una tecnología que le permite acceder de forma privada a las API de Auto Scaling de Amazon EC2 restringiendo todo el tráfico de red entre su VPC y Amazon EC2 Auto Scaling a la red. AWS PrivateLink AWS Con los puntos de conexión de tipo interfaz, tampoco necesita una puerta de enlace de Internet, un dispositivo NAT ni una puerta de enlace privada virtual.

No es necesario que lo configure AWS PrivateLink, pero se recomienda hacerlo. [Para obtener](https://docs.aws.amazon.com/vpc/latest/privatelink/what-is-privatelink.html)  [más información sobre AWS PrivateLink los puntos de enlace de VPC, consulte ¿Qué es? AWS](https://docs.aws.amazon.com/vpc/latest/privatelink/what-is-privatelink.html)  [PrivateLink](https://docs.aws.amazon.com/vpc/latest/privatelink/what-is-privatelink.html) en la Guía.AWS PrivateLink

### Temas

- [Creación de un punto de conexión de la VPC de tipo interfaz](#page-767-0)
- [Creación de una política de puntos de conexión de VPC](#page-767-1)

## <span id="page-767-0"></span>Creación de un punto de conexión de la VPC de tipo interfaz

Cree un punto de enlace para Amazon EC2 Auto Scaling utilizando el siguiente nombre de servicio:

com.amazonaws.*region*.autoscaling

Para obtener más información, consulte [Acceder a un AWS servicio mediante un punto final de VPC](https://docs.aws.amazon.com/vpc/latest/privatelink/create-interface-endpoint.html) [de interfaz](https://docs.aws.amazon.com/vpc/latest/privatelink/create-interface-endpoint.html) en la AWS PrivateLink Guía.

No es necesario cambiar ninguna configuración de Amazon EC2 Auto Scaling. Amazon EC2 Auto Scaling llama a otros AWS servicios mediante puntos de enlace de servicio o puntos de enlace de VPC de interfaz privada, según se utilicen.

## <span id="page-767-1"></span>Creación de una política de puntos de conexión de VPC

Puede adjuntar una política a su punto de enlace de la VPC para controlar el acceso a la API de Amazon EC2 Auto Scaling. La política especifica:

- La entidad de seguridad que puede realizar acciones.
- Las acciones que se pueden realizar.
- El recurso en el que se pueden realizar las acciones.

En el ejemplo siguiente, se muestra una política de puntos de conexión de VPC que deniega a todos los usuarios el permiso para eliminar una política de escalado a través del punto de enlace. La política de ejemplo también concede permiso a todos los usuarios para realizar todas las demás acciones.

```
{ 
    "Statement": [ 
           { 
                "Action": "*", 
                "Effect": "Allow", 
                "Resource": "*", 
                "Principal": "*" 
           },
```

```
 { 
               "Action": "autoscaling:DeleteScalingPolicy", 
               "Effect": "Deny", 
               "Resource": "*", 
               "Principal": "*" 
          } 
     ]
}
```
Para obtener más información, consulte [Uso de políticas de punto de conexión para controlar el](https://docs.aws.amazon.com/vpc/latest/privatelink/vpc-endpoints-access.html)  [acceso a puntos de conexión de VPC](https://docs.aws.amazon.com/vpc/latest/privatelink/vpc-endpoints-access.html) en la Guía de AWS PrivateLink .

# Solución de problemas de Amazon EC2 Auto Scaling

Amazon EC2 Auto Scaling proporciona errores específicos y descriptivos para ayudarle a solucionar problemas. Puede encontrar los mensajes de error en la descripción de las actividades de escalado.

Temas

- [Recuperación de un mensaje de error de las actividades de escalado](#page-769-0)
- [Desactivar las actividades de escalado](#page-771-0)
- [Recursos adicionales de solución de problemas](#page-772-0)
- [Solución de problemas de Amazon EC2 Auto Scaling: errores de lanzamiento de instancias de](#page-773-0)  [EC2](#page-773-0)
- [Solución de problemas de Amazon EC2 Auto Scaling: problemas de AMI](#page-783-0)
- [Solución de problemas de Amazon EC2 Auto Scaling: problemas del equilibrador de carga](#page-787-0)
- [Solución de problemas de Amazon EC2 Auto Scaling: plantillas de lanzamiento](#page-789-0)

# <span id="page-769-0"></span>Recuperación de un mensaje de error de las actividades de escalado

Para recuperar un mensaje de error de la descripción de actividades de escalado, utilice el comando [describe-scaling-activities.](https://docs.aws.amazon.com/cli/latest/reference/autoscaling/describe-scaling-activities.html) Tiene un registro de actividades de escalado que se remonta a 6 semanas atrás. Las actividades de escalado se ordenan por hora de inicio, enumerando primero las actividades de escalado más recientes.

#### **a** Note

Las actividades de escalado también se muestran en el historial de actividad de la consola de Amazon EC2 Auto Scaling en la pestaña Activity (Actividad) del grupo de Auto Scaling.

Para ver las actividades de escalado de un grupo de Auto Scaling específico, utilice el siguiente comando.

aws autoscaling describe-scaling-activities --auto-scaling-group-name *my-asg*

A continuación, se muestra un ejemplo de respuesta, donde StatusCode contiene el estado actual de la actividad y StatusMessage contiene el mensaje de error.

```
{ 
     "Activities": [ 
         { 
             "ActivityId": "3b05dbf6-037c-b92f-133f-38275269dc0f", 
             "AutoScalingGroupName": "my-asg", 
             "Description": "Launching a new EC2 instance: i-003a5b3ffe1e9358e. Status 
  Reason: Instance failed to complete user's Lifecycle Action: Lifecycle Action with 
  token e85eb647-4fe0-4909-b341-a6c42d8aba1f was abandoned: Lifecycle Action Completed 
  with ABANDON Result", 
             "Cause": "At 2021-01-11T00:35:52Z a user request created an 
  AutoScalingGroup changing the desired capacity from 0 to 1. At 2021-01-11T00:35:53Z 
  an instance was started in response to a difference between desired and actual 
  capacity, increasing the capacity from 0 to 1.", 
             "StartTime": "2021-01-11T00:35:55.542Z", 
             "EndTime": "2021-01-11T01:06:31Z", 
             "StatusCode": "Cancelled", 
             "StatusMessage": "Instance failed to complete user's Lifecycle Action: 
  Lifecycle Action with token e85eb647-4fe0-4909-b341-a6c42d8aba1f was abandoned: 
  Lifecycle Action Completed with ABANDON Result", 
             "Progress": 100, 
             "Details": "{\"Subnet ID\":\"subnet-5ea0c127\",\"Availability Zone\":\"us-
west-2b\"...}", 
             "AutoScalingGroupARN": "arn:aws:autoscaling:us-
west-2:123456789012:autoScalingGroup:283179a2-
f3ce-423d-93f6-66bb518232f7:autoScalingGroupName/my-asg" 
         }, 
      ... 
     ]
}
```
Para obtener una descripción de los campos de la salida, consulte [Actividad](https://docs.aws.amazon.com/autoscaling/ec2/APIReference/API_Activity.html) en la Referencia de API de Amazon EC2 Auto Scaling.

Para ver las actividades de escalado de un grupo eliminado

Para ver las actividades de escalado después de que un grupo de escalado automático se ha eliminado, agregue la opción --include-deleted-groups al comando [describe-scaling-activities](https://docs.aws.amazon.com/cli/latest/reference/autoscaling/describe-scaling-activities.html) de la siguiente manera.

```
aws autoscaling describe-scaling-activities --auto-scaling-group-name my-asg --include-
deleted-groups
```
A continuación, se muestra un ejemplo de respuesta, con una actividad de escalado para un grupo eliminado.

```
{ 
     "Activities": [ 
         { 
             "ActivityId": "e1f5de0e-f93e-1417-34ac-092a76fba220", 
             "AutoScalingGroupName": "my-asg", 
             "Description": "Launching a new EC2 instance. Status Reason: Your Spot 
  request price of 0.001 is lower than the minimum required Spot request fulfillment 
  price of 0.0031. Launching EC2 instance failed.", 
              "Cause": "At 2021-01-13T20:47:24Z a user request update of AutoScalingGroup 
  constraints to min: 1, max: 5, desired: 3 changing the desired capacity from 0 to 3. 
   At 2021-01-13T20:47:27Z an instance was started in response to a difference between 
 desired and actual capacity, increasing the capacity from \emptyset to 3.",
              "StartTime": "2021-01-13T20:47:30.094Z", 
             "EndTime": "2021-01-13T20:47:30Z", 
             "StatusCode": "Failed", 
             "StatusMessage": "Your Spot request price of 0.001 is lower than the 
  minimum required Spot request fulfillment price of 0.0031. Launching EC2 instance 
  failed.", 
             "Progress": 100, 
             "Details": "{\"Subnet ID\":\"subnet-5ea0c127\",\"Availability Zone\":\"us-
west-2b\"...}", 
             "AutoScalingGroupState": "Deleted", 
             "AutoScalingGroupARN": "arn:aws:autoscaling:us-
west-2:123456789012:autoScalingGroup:283179a2-
f3ce-423d-93f6-66bb518232f7:autoScalingGroupName/my-asg" 
         }, 
      ... 
     ]
}
```
## <span id="page-771-0"></span>Desactivar las actividades de escalado

Dispone de las siguientes opciones si necesita investigar un problema sin que las políticas de escalado o las acciones programadas interfieran:

- Impida que todas las políticas de escalado dinámico y las acciones programadas modifiquen la capacidad deseada por el grupo suspendiendo los ScheduledActions procesos AlarmNotification y. Para obtener más información, consulte [Suspender y reanudar los](#page-558-0) [procesos de Auto Scaling de Amazon EC2.](#page-558-0)
- Deshabilite las políticas de escalado dinámico individuales para que no cambien la capacidad deseada por el grupo en respuesta a los cambios en la carga. Para obtener más información, consulte [Desactivación de una política de escalado para un grupo de escalado automático](#page-483-0).
- Actualice las políticas de escalado y seguimiento de objetivos individuales para que solo se escalen de manera horizontal (agreguen capacidad) deshabilitando la parte de escalamiento interno de la política. Este método evita que se reduzca la capacidad deseada por el grupo, pero permite aumentarla cuando aumenta la carga. Para obtener más información, consulte [Políticas de](#page-437-0)  [escalado de seguimiento de destino para Amazon EC2 Auto Scaling](#page-437-0).
- Actualice su política de escalado predictivo al modo de solo previsión. Mientras esté en el modo de solo previsión, el escalado predictivo seguirá generando previsiones, pero no aumentará automáticamente la capacidad. Para obtener más información, consulte [Cree una política de](#page-496-0)  [escalado predictivo.](#page-496-0)

## <span id="page-772-0"></span>Recursos adicionales de solución de problemas

En las páginas siguientes se proporciona información adicional para solucionar problemas de Amazon EC2 Auto Scaling.

- [Verificación de una actividad de escalado para un grupo de escalado automático](#page-481-0)
- [Visualización de gráficos de supervisión en la consola de Amazon EC2 Auto Scaling](#page-588-0)
- [Comprobaciones de estado para instancias en un grupo de escalado automático](#page-568-0)
- [Consideraciones y limitaciones de enlaces de ciclo de vida](#page-221-0)
- [Completar una acción del ciclo de vida](#page-241-0)
- [Proporcionar conectividad de red para sus instancias de Auto Scaling mediante Amazon VPC](#page-701-0)
- [Eliminación temporal de las instancias de un grupo de escalado automático](#page-288-0)
- [Desactivación de una política de escalado para un grupo de escalado automático](#page-483-0)
- [Suspender y reanudar los procesos de Auto Scaling de Amazon EC2](#page-558-0)
- [Control de las instancias de Auto Scaling que se terminan durante una reducción horizontal](#page-532-0)
- [Eliminación de la infraestructura de Auto Scaling](#page-295-0)

• [Cuotas para los recursos y grupos de Auto Scaling](#page-29-0)

Los siguientes AWS recursos también pueden ser útiles:

- [Temas de Auto Scaling de Amazon EC2 en el Centro de conocimiento AWS](https://aws.amazon.com/premiumsupport/knowledge-center/#AWS_Auto_Scaling)
- [Preguntas sobre Auto Scaling de Amazon EC2 sobre re:post AWS](https://repost.aws/tags/TA5Ef3s6KtTiqT0mCRhR79ig/amazon-ec-2-auto-scaling)
- [Publicaciones de Auto Scaling de Amazon EC2 en el blog de informática AWS](https://aws.amazon.com/blogs/compute/category/compute/auto-scaling/)
- [Solución de problemas CloudFormation en la guía del AWS CloudFormation usuario](https://docs.aws.amazon.com/AWSCloudFormation/latest/UserGuide/troubleshooting.html)

A menudo, la solución de problemas requiere consultas y descubrimiento iterativos por parte de un experto o de una comunidad de ayudantes. Si sigue teniendo problemas después de probar las sugerencias de esta sección, póngase en contacto con AWS Support (en Support AWS Management Console, Support Center) o haga una pregunta en [AWS Re:post](https://repost.aws/) utilizando la etiqueta Auto Scaling de Amazon EC2.

# <span id="page-773-0"></span>Solución de problemas de Amazon EC2 Auto Scaling: errores de lanzamiento de instancias de EC2

En esta página se proporciona información acerca de las instancias EC2 que no se pueden lanzar, las causas posibles y los pasos que puede realizar para resolver el problema.

Para recuperar un mensaje de error, consulte [Recuperación de un mensaje de error de las](#page-769-0) [actividades de escalado](#page-769-0).

Cuando su instancia EC2 no se puede lanzar, es posible que aparezca un mensaje de error similar a los siguientes:

#### Problemas de lanzamiento

- [La configuración solicitada no se admite actualmente.](#page-774-0)
- [El grupo de seguridad <nombre del grupo de seguridad > no existe. El lanzamiento de la instancia](#page-775-0) [EC2 ha producido un error.](#page-775-0)
- [El par de claves <par de claves asociado a la instancia EC2> no existe. El lanzamiento de la](#page-775-1) [instancia EC2 ha producido un error.](#page-775-1)
- [el tipo de instancia solicitado \(<tipo de instancia>\) ya no es compatible con la zona de](#page-776-0)  [disponibilidad solicitada \(<zona de disponibilidad de la instancia>\)...](#page-776-0)
- [Su precio de solicitud de spot de 0,015 es menor que el precio mínimo requerido de cumplimiento](#page-776-1) [de solicitud de spot de 0,0735...](#page-776-1)
- Nombre de dispositivo inválido <nombre de dispositivo>/Carga de nombre de dispositivo inválido. [El lanzamiento de la instancia EC2 ha producido un error.](#page-777-0)
- El valor (<nombre asociado al dispositivo de almacenamiento de la instancia>) del parámetro [virtualName no es válido... El lanzamiento de la instancia EC2 ha producido un error.](#page-777-1)
- [Mapeos de dispositivos de bloques de EBS no admitidos para las AMI del almacén de instancias.](#page-778-0)
- [Los grupos de ubicación no se pueden utilizar con instancias de tipo "<tipo de instancia>". El](#page-778-1)  [lanzamiento de la instancia EC2 ha producido un error.](#page-778-1)
- [Cliente. InternalError: Error del cliente al iniciarse.](#page-779-0)
- [En la actualidad, no dispone de suficiente capacidad de <tipo de instancia> en la zona de](#page-780-0) [disponibilidad que ha solicitado... El lanzamiento de la instancia EC2 ha producido un error.](#page-780-0)
- [La reserva solicitada no tiene suficiente capacidad compatible y disponible para esta solicitud. El](#page-781-0) [lanzamiento de la instancia EC2 ha producido un error.](#page-781-0)
- [Su reserva de bloques de capacidad <id de reserva>aún no está activa. El lanzamiento de la](#page-781-1) [instancia EC2 ha producido un error.](#page-781-1)
- [No hay capacidad de spot disponible que coincida con su solicitud. El lanzamiento de la instancia](#page-782-0) [EC2 ha producido un error.](#page-782-0)
- Ya se están ejecutando <número de instancias> instancias. El lanzamiento de la instancia EC2 ha [producido un error.](#page-782-1)

## <span id="page-774-0"></span>La configuración solicitada no se admite actualmente.

Causa: es posible que algunas opciones de la plantilla de lanzamiento o la configuración de lanzamiento no sean compatibles con el tipo de instancia, o que la configuración de la instancia no sea compatible con la AWS región o las zonas de disponibilidad solicitadas.

Solución: prueba con una configuración de instancia diferente. Para buscar un tipo de instancia que cumpla sus requisitos, consulte [Búsqueda de un tipo de instancia de Amazon EC2 en la Guía](https://docs.aws.amazon.com/AWSEC2/latest/UserGuide/instance-discovery.html) del usuario de Amazon EC2.

Para obtener más instrucciones para resolver este problema, verifique lo siguiente:

• Asegúrese de haber elegido una AMI compatible con su tipo de instancia. Por ejemplo, si el tipo de instancia utiliza un procesador AWS Graviton basado en ARM en lugar de un procesador Intel Xeon, necesitará una AMI compatible con ARM. Para obtener más información sobre cómo elegir un tipo de instancia compatible, consulte [Compatibilidad para cambiar el tipo de instancia](https://docs.aws.amazon.com/AWSEC2/latest/UserGuide/resize-limitations.html) en la Guía del usuario de Amazon EC2.

- Compruebe que el tipo de instancias está disponible en las zonas de disponibilidad y región solicitadas. Es posible que los tipos de instancias de última generación aún no estén disponibles en una región o zona de disponibilidad determinada. Es posible que los tipos de instancias de generación anterior no estén disponibles en las regiones y zonas de disponibilidad más recientes. Para buscar los tipos de instancia que se ofrecen según la ubicación (región o zona de disponibilidad), utilice el comando [describe-instance-type-offerings](https://docs.aws.amazon.com/cli/latest/reference/ec2/describe-instance-type-offerings.html). Para obtener más información, consulte [Búsqueda de un tipo de instancia de Amazon EC2](https://docs.aws.amazon.com/AWSEC2/latest/UserGuide/instance-discovery.html) en la Guía del usuario de Amazon EC2.
- Si utiliza instancias dedicadas o hosts dedicados, asegúrese de haber elegido un tipo de instancias compatible con una instancia dedicada o host dedicado.

## <span id="page-775-0"></span>El grupo de seguridad <nombre del grupo de seguridad > no existe. El lanzamiento de la instancia EC2 ha producido un error.

Causa: Puede que se haya eliminado el grupo de seguridad especificado en la plantilla o configuración de lanzamiento.

Solución:

- 1. Use el comando [describe-security-groups](https://docs.aws.amazon.com/cli/latest/reference/ec2/describe-security-groups.html) para obtener la lista de los grupos de seguridad asociados a su cuenta.
- 2. En la lista, seleccione los grupos de seguridad que desea usar. Para crear un grupo de seguridad en su lugar, use el comando [create-security-group.](https://docs.aws.amazon.com/cli/latest/reference/ec2/create-security-group.html)
- 3. Cree una nueva configuración de lanzamiento o a plantilla de lanzamiento.
- 4. Actualice su grupo de Auto Scaling con la nueva plantilla de lanzamiento o configuración de lanzamiento mediante el comando [update-auto-scaling-group](https://docs.aws.amazon.com/cli/latest/reference/autoscaling/update-auto-scaling-group.html).

<span id="page-775-1"></span>El par de claves <par de claves asociado a la instancia EC2> no existe. El lanzamiento de la instancia EC2 ha producido un error.

Causa: puede que se haya eliminado el par de claves al lanzar la instancia.

Solución:

El grupo de seguridad <nombre del grupo de seguridad > no existe. El lanzamiento de la instancia EC2 ha producido un error.

- 1. Use el comando [describe-key-pairs](https://docs.aws.amazon.com/cli/latest/reference/ec2/describe-key-pairs.html) para obtener la lista de los pares de claves disponibles para usted.
- 2. En la lista, seleccione el par de claves que desea usar. Para crear un par de claves en su lugar, utilice el comando [create-key-pair.](https://docs.aws.amazon.com/cli/latest/reference/ec2/create-key-pair.html)
- 3. Cree una nueva configuración de lanzamiento o a plantilla de lanzamiento.
- 4. Actualice su grupo de Auto Scaling con la nueva plantilla de lanzamiento o configuración de lanzamiento mediante el comando [update-auto-scaling-group](https://docs.aws.amazon.com/cli/latest/reference/autoscaling/update-auto-scaling-group.html).

## <span id="page-776-0"></span>el tipo de instancia solicitado (<tipo de instancia>) ya no es compatible con la zona de disponibilidad solicitada (<zona de disponibilidad de la instancia>)...

Mensaje de error: el tipo de instancia solicitado (<tipo de instancia>) no es compatible con la zona de disponibilidad solicitada (<zona de disponibilidad de la instancia>). El lanzamiento de la instancia EC2 ha producido un error.

Causa: las zonas de disponibilidad especificadas en el grupo de escalado automático no son compatibles con el tipo de instancia elegido.

### Solución:

- 1. Compruebe qué zonas de disponibilidad son compatibles con el tipo de instancia elegido mediante el comando [describe-instance-type-offerings](https://docs.aws.amazon.com/cli/latest/reference/ec2/describe-instance-type-offerings.html) o desde la consola de Amazon EC2 comprobando el valor de Zonas de disponibilidad en el panel de redes de la página Tipos de instancias.
- 2. Actualice o elimine la subred de las zonas no compatibles en la configuración del grupo de escalado automático mediante el comando [update-auto-scaling-group.](https://docs.aws.amazon.com/cli/latest/reference/autoscaling/update-auto-scaling-group.html) Para obtener más información, consulte [Agregar o eliminar zonas de disponibilidad](#page-654-0).

## <span id="page-776-1"></span>Su precio de solicitud de spot de 0,015 es menor que el precio mínimo requerido de cumplimiento de solicitud de spot de 0,0735...

Causa: El precio máximo de spot de la solicitud es inferior al precio de spot del tipo de instancia seleccionado.

Solución: Envíe una nueva solicitud con un precio máximo de spot (posiblemente el precio en diferido). Anteriormente, el precio de spot que se pagaba se basaba en pujas. Hoy, se paga el precio de spot actual. Al establecer el precio máximo más alto, ofrece al servicio de spot de Amazon EC2 una mejor oportunidad de lanzar y mantener la cantidad de capacidad requerida.

<span id="page-777-0"></span>Nombre de dispositivo inválido <nombre de dispositivo>/Carga de nombre de dispositivo inválido. El lanzamiento de la instancia EC2 ha producido un error.

Causa 1: las asignaciones de dispositivos de bloques de la plantilla de lanzamiento o configuración de lanzamiento podrían contener nombres de dispositivos de bloques que no estén disponibles o que no se admitan actualmente.

Solución:

- 1. Compruebe qué nombres de dispositivos están disponibles para la configuración de su instancia específica. Para obtener más información sobre los nombres de los dispositivos, consulte [Nombres de dispositivos en instancias de Linux](https://docs.aws.amazon.com/AWSEC2/latest/UserGuide/device_naming.html) en la Guía del usuario de Amazon EC2.
- 2. Cree manualmente una instancia de Amazon EC2 que no forme parte del grupo de Auto Scaling e investigue el problema. Si la configuración de asignación de nombres de los dispositivos de bloque entra en conflicto con los de la imagen de máquina de Amazon (AMI), se producirá un error en la instancia durante el lanzamiento. Para obtener más información, consulte [Bloquear mapeos de](https://docs.aws.amazon.com/AWSEC2/latest/UserGuide/block-device-mapping-concepts.html) [dispositivos](https://docs.aws.amazon.com/AWSEC2/latest/UserGuide/block-device-mapping-concepts.html) en la Guía del usuario de Amazon EC2.
- 3. Después de confirmar que su instancia se lanzó correctamente, utilice el comando [describe](https://docs.aws.amazon.com/cli/latest/reference/ec2/describe-volumes.html)[volumes](https://docs.aws.amazon.com/cli/latest/reference/ec2/describe-volumes.html) y vea cómo se exponen los volúmenes a la instancia.
- 4. Cree una nueva plantilla de lanzamiento o configuración de lanzamiento utilizando el nombre del dispositivo que se muestra en la descripción del volumen.
- 5. Actualice su grupo de Auto Scaling con la nueva plantilla de lanzamiento o configuración de lanzamiento mediante el comando [update-auto-scaling-group](https://docs.aws.amazon.com/cli/latest/reference/autoscaling/update-auto-scaling-group.html).

<span id="page-777-1"></span>El valor (<nombre asociado al dispositivo de almacenamiento de la instancia>) del parámetro virtualName no es válido... El lanzamiento de la instancia EC2 ha producido un error.

Causa: el formato especificado para el nombre virtual asociado al dispositivo de bloques es incorrecto.

Solución:

Nombre de dispositivo inválido <nombre de dispositivo>/Carga de nombre de dispositivo inválido. El lanzamiento de la instancia EC2 ha producido un error.

- 1. Cree una nueva plantilla de lanzamiento o configuración de lanzamiento especificando el nombre del dispositivo en el parámetro virtualName. Para obtener información sobre el formato del nombre del dispositivo, consulte [Nomenclatura de dispositivos en instancias de Linux](https://docs.aws.amazon.com/AWSEC2/latest/UserGuide/device_naming.html) en la Guía del usuario de Amazon EC2.
- 2. Actualice su grupo de Auto Scaling con la nueva plantilla de lanzamiento o configuración de lanzamiento mediante el comando [update-auto-scaling-group](https://docs.aws.amazon.com/cli/latest/reference/autoscaling/update-auto-scaling-group.html).

## <span id="page-778-0"></span>Mapeos de dispositivos de bloques de EBS no admitidos para las AMI del almacén de instancias.

Causa: Las asignaciones de dispositivos de bloques especificadas en la plantilla de lanzamiento o configuración de lanzamiento no se admiten en la instancia.

Solución:

- 1. Cree una nueva plantilla de lanzamiento o configuración de lanzamiento con asignaciones de dispositivos de bloques compatibles con el tipo de instancia. Para obtener más información, consulte el [mapeo de dispositivos de bloques](https://docs.aws.amazon.com/AWSEC2/latest/UserGuide/block-device-mapping-concepts.html) en la Guía del usuario de Amazon EC2.
- 2. Actualice su grupo de Auto Scaling con la nueva plantilla de lanzamiento o configuración de lanzamiento mediante el comando [update-auto-scaling-group](https://docs.aws.amazon.com/cli/latest/reference/autoscaling/update-auto-scaling-group.html).

## <span id="page-778-1"></span>Los grupos de ubicación no se pueden utilizar con instancias de tipo "<tipo de instancia>". El lanzamiento de la instancia EC2 ha producido un error.

Causa: el grupo de ubicación en clúster contiene un tipo de instancia no válido.

Solución:

- 1. Para obtener información sobre los tipos de instancias válidos compatibles con los grupos de ubicación, consulte los [grupos de ubicación](https://docs.aws.amazon.com/AWSEC2/latest/UserGuide/placement-groups.html) en la Guía del usuario de Amazon EC2.
- 2. Siga las instrucciones que se detallan en [Grupos de ubicación](https://docs.aws.amazon.com/AWSEC2/latest/UserGuide/placement-groups.html) para crear un nuevo grupo de ubicación.
- 3. Otra opción es crear una nueva plantilla de lanzamiento o configuración de lanzamiento con el tipo de instancia compatible.
- 4. Actualice el grupo de Auto Scaling con un nuevo grupo de ubicación, plantilla de lanzamiento o configuración de lanzamiento mediante el uso del comando [update-auto-scaling-group.](https://docs.aws.amazon.com/cli/latest/reference/autoscaling/update-auto-scaling-group.html)

## <span id="page-779-0"></span>Cliente. InternalError: Error del cliente al iniciarse.

Problema: Amazon EC2 Auto Scaling intenta lanzar una instancia que tiene un volumen de EBS cifrado, pero el rol vinculado al servicio no tiene acceso a la clave administrada por el AWS KMS cliente que se utiliza para cifrarlo. Para obtener más información, consulte [Política de AWS KMS](#page-711-0) [claves obligatoria para su uso con volúmenes cifrados](#page-711-0).

Causa 1: Necesita una política clave que dé permiso para usar la clave administrada por el cliente al rol vinculado al servicio adecuado.

Solución 1: Permita que el rol vinculado al servicio use la clave administrada por el cliente tal y como se indica a continuación:

- 1. Determine qué función vinculada al servicio se va a utilizar para este grupo de Auto Scaling.
- 2. Actualice la política de claves en la clave administrada por el cliente y permita que el rol vinculado al servicio use la clave administrada por el cliente.
- 3. Actualice el grupo de Auto Scaling para que utilice el rol vinculado al servicio.

Para obtener un ejemplo de política de claves que permite que el rol vinculado al servicio utilice la clave administrada por el cliente, consulte [Ejemplo 1: secciones de la política de claves que permiten](#page-714-0) [el acceso a la clave administrada por el cliente.](#page-714-0)

Causa 2: Si la clave administrada por el cliente y el grupo de Auto Scaling están en AWS cuentas diferentes, debe configurar el acceso entre cuentas a la clave administrada por el cliente para dar permiso para usar la clave administrada por el cliente para el rol correspondiente vinculado al servicio.

Solución 2: Permita que el rol vinculado al servicio en la cuenta externa utilice el rol administrado por el cliente en la cuenta local de la siguiente manera:

- 1. Actualice la política de claves en la clave administrada por el cliente para permitir que la cuenta del grupo de Auto Scaling acceda a la clave administrada por el cliente.
- 2. Defina un usuario o rol de IAM en la cuenta del grupo de Auto Scaling que pueda conceder permisos.
- 3. Determine qué función vinculada al servicio se va a utilizar para este grupo de Auto Scaling.
- 4. Conceda permisos a la clave administrada por el cliente con el rol vinculado al servicio adecuado como la entidad principal beneficiaria.

5. Actualice el grupo de Auto Scaling para que utilice el rol vinculado al servicio.

Para obtener más información, consulte [Ejemplo 2: secciones de la política de claves que permiten el](#page-715-0) [acceso entre cuentas a la clave administrada por el cliente](#page-715-0).

Solución 3: Utilice una clave administrada por el cliente en la misma cuenta de AWS que el grupo de Auto Scaling.

- 1. Copie y vuelva a cifrar la instantánea con otra clave administrada por el cliente que pertenezca a la misma cuenta que el grupo de Auto Scaling.
- 2. Permita que el rol vinculado al servicio use la nueva clave administrada por el cliente. Consulte los pasos de la Solución 1.

<span id="page-780-0"></span>En la actualidad, no dispone de suficiente capacidad de <tipo de instancia> en la zona de disponibilidad que ha solicitado... El lanzamiento de la instancia EC2 ha producido un error.

Mensaje de error: En la actualidad, no se dispone de suficiente capacidad de <tipo de instancia> en la zona de disponibilidad solicitada (<zona de disponibilidad solicitada>). Estamos trabajando para aprovisionar capacidad adicional. Puede obtener capacidad para <tipo de instancia> sin especificar una zona de disponibilidad en la solicitud o eligiendo <lista de zonas de disponibilidad que admite actualmente el tipo de instancia>. El lanzamiento de la instancia EC2 ha producido un error.

Causa: en este momento, no se admite la combinación de tipo de instancia y zona de disponibilidad solicitada.

Solución: para resolver el problema, intente lo siguiente:

- Espere unos minutos a que Amazon EC2 Auto Scaling encuentre capacidad para este tipo de instancia en otras zonas de disponibilidad habilitadas.
- Expanda su grupo de escalado automático a zonas de disponibilidad adicionales. Para obtener más información, consulte [Agregar o eliminar zonas de disponibilidad.](#page-654-0)
- Siga la práctica recomendada de utilizar un conjunto diverso de tipos de instancia para que no dependa de un tipo de instancia específico. Para obtener más información, consulte [Grupos de](#page-133-0) [Auto Scaling con varios tipos de instancia y opciones de compra.](#page-133-0)

En la actualidad, no dispone de suficiente capacidad de <tipo de instancia> en la zona de disponibilidad que ha solicitado... El lanzamiento de la instancia EC2 ha producido un error.

<span id="page-781-0"></span>La reserva solicitada no tiene suficiente capacidad compatible y disponible para esta solicitud. El lanzamiento de la instancia EC2 ha producido un error.

Causa 1: ha alcanzado el límite del número de instancias que puede lanzar con una reserva de capacidad targeted bajo demanda.

Solución 1: aumente la cantidad de instancias que puede lanzar con la reserva de capacidad targeted bajo demanda o utilice un grupo de reservas de capacidad para que cualquier instancia que supere la capacidad reservada se lance como capacidad bajo demanda normal. Para obtener más información, consulte [Utilización de las reservas de capacidad bajo demanda para reservar](#page-627-0)  [capacidad en zonas de disponibilidad específicas.](#page-627-0)

Causa 2: ha alcanzado el límite del número de instancias que puede lanzar en un bloque de capacidad.

Con los bloques de capacidad, está limitado por la cantidad de capacidad que haya adquirido originalmente. Si experimenta un número de lanzamientos superior al previsto y utiliza toda la capacidad que tiene disponible, esto provoca que los lanzamientos fallen. Las instancias de finalización pasan por un largo proceso de limpieza antes de que finalicen por completo. Durante este tiempo, no se pueden volver a usar. Esto también puede provocar errores de lanzamiento. Para obtener más información, consulte [Úselo Capacity Blocks para cargas de trabajo de aprendizaje](#page-73-0) [automático.](#page-73-0)

Solución 2: Para resolver el problema, intente lo siguiente:

- Mantenga la solicitud tal cual. Si una instancia de bloque de capacidad está cerrando, debe esperar varios minutos hasta que la instancia termine de terminar y la capacidad vuelva a estar disponible. Amazon EC2 Auto Scaling sigue realizando la solicitud de lanzamiento automáticamente hasta que haya capacidad disponible.
- Asegúrese de adquirir capacidad suficiente para adaptarse a los picos de carga de trabajo, de modo que no se produzca este error con frecuencia.

## <span id="page-781-1"></span>Su reserva de bloques de capacidad <id de reserva>aún no está activa. El lanzamiento de la instancia EC2 ha producido un error.

Causa: el bloque de capacidad especificado aún no está activo.

Solución: siga el enfoque recomendado para los bloques de capacidad y utilice el escalado programado. Hacerlo le ayuda a asegurarse de aumentar la capacidad deseada de su grupo de escalado automático solo cuando la reserva esté activa y a disminuirla antes de que finalice la reserva.

<span id="page-782-0"></span>No hay capacidad de spot disponible que coincida con su solicitud. El lanzamiento de la instancia EC2 ha producido un error.

Causa: En este momento, no hay suficiente capacidad adicional para satisfacer su solicitud de instancias de spot.

Solución: para resolver el problema, intenta lo siguiente:

- Espere unos minutos; la capacidad puede cambiar frecuentemente. Amazon EC2 Auto Scaling sigue realizando la solicitud de lanzamiento automáticamente hasta que haya capacidad disponible.
- Expanda su grupo de escalado automático a zonas de disponibilidad adicionales. Para obtener más información, consulte [Agregar o eliminar zonas de disponibilidad.](#page-654-0)
- Siga la práctica recomendada de utilizar un conjunto diverso de tipos de instancia para que no dependa de un tipo de instancia específico. Para obtener más información, consulte [Grupos de](#page-133-0) [Auto Scaling con varios tipos de instancia y opciones de compra.](#page-133-0)

## <span id="page-782-1"></span>Ya se están ejecutando <número de instancias> instancias. El lanzamiento de la instancia EC2 ha producido un error.

Causa: Ha alcanzado el límite del número de instancias que puede lanzar en una región. Cuando creas tu AWS cuenta, establecemos límites predeterminados en cuanto al número de instancias que puedes ejecutar por región.

Solución: para resolver el problema, prueba lo siguiente:

- Si los límites actuales no son adecuados para sus necesidades, puede solicitar un aumento de cuota por región. Para obtener más información, consulte las [cuotas de servicio de Amazon EC2](https://docs.aws.amazon.com/AWSEC2/latest/UserGuide/ec2-resource-limits.html) en la Guía del usuario de Amazon EC2.
- Envíe una nueva solicitud con un número de instancias reducido (que puede aumentar en una fase posterior).

# <span id="page-783-0"></span>Solución de problemas de Amazon EC2 Auto Scaling: problemas de AMI

En esta página se proporciona información acerca de los problemas asociados con las AMI, las causas posibles y los pasos que puede realizar para resolver los problemas.

Para recuperar un mensaje de error, consulte [Recuperación de un mensaje de error de las](#page-769-0) [actividades de escalado](#page-769-0).

Cuando las instancias EC2 no se pueden lanzar debido a problemas con su AMI, puede recibir uno o varios mensajes de error similares a los siguientes.

### Problemas con las AMI

- [El ID de AMI <ID de la AMI> no existe. El lanzamiento de la instancia EC2 ha producido un error.](#page-784-0)
- [La AMI <ID de AMI> está pendiente y no se puede ejecutar. El lanzamiento de la instancia EC2 ha](#page-784-1)  [producido un error.](#page-784-1)
- Nombre de dispositivo no válido <nombre de dispositivo>. El lanzamiento de la instancia EC2 ha [producido un error.](#page-784-2)
- [La arquitectura "arm64" del tipo de instancia especificado no coincide con la arquitectura "x86\\_64"](#page-785-0)  [de la AMI especificada... Falló el lanzamiento de la instancia de EC2.](#page-785-0)
- [La AMI "<ID de AMI>" está deshabilitada y no se puede ejecutar. El lanzamiento de la instancia](#page-786-0)  [EC2 ha producido un error.](#page-786-0)

### **A** Important

AWS permite compartir una AMI de forma privada con otra AWS cuenta mediante la modificación de los permisos de la AMI. Si una AMI se convierte en privada sin compartirla, se puede producir un error de autorización al lanzar nuevas instancias. Para obtener más información sobre cómo compartir AMI privadas, consulte [Compartir una AMI con AWS](https://docs.aws.amazon.com/AWSEC2/latest/UserGuide/sharingamis-explicit.html) [cuentas específicas](https://docs.aws.amazon.com/AWSEC2/latest/UserGuide/sharingamis-explicit.html) en la Guía del usuario de Amazon EC2.

## <span id="page-784-0"></span>El ID de AMI <ID de la AMI> no existe. El lanzamiento de la instancia EC2 ha producido un error.

- Causa: Puede que se haya eliminado la AMI después de crear la plantilla de lanzamiento o configuración de lanzamiento.
- Solución:
	- 1. Cree una nueva plantilla de lanzamiento o configuración de lanzamiento con una AMI válida.
	- 2. Actualice su grupo de Auto Scaling con la nueva plantilla de lanzamiento o configuración de lanzamiento mediante el comando [update-auto-scaling-group](https://docs.aws.amazon.com/cli/latest/reference/autoscaling/update-auto-scaling-group.html).

<span id="page-784-1"></span>La AMI <ID de AMI> está pendiente y no se puede ejecutar. El lanzamiento de la instancia EC2 ha producido un error.

Causa: es posible que la AMI acabe de crearse (a partir de una instantánea de una instancia en ejecución o de otra manera) y que aún no esté disponible.

Solución: Debe esperar a que la AMI esté disponible y, a continuación, crear la plantilla de lanzamiento o configuración de lanzamiento.

<span id="page-784-2"></span>Nombre de dispositivo no válido <nombre de dispositivo>. El lanzamiento de la instancia EC2 ha producido un error.

Causa: al adjuntar un volumen de EBS a una instancia EC2, debe proporcionar un nombre de dispositivo válido para el volumen. La AMI seleccionada debe admitir este nombre de dispositivo.

Solución:

- 1. Cree una nueva plantilla de lanzamiento o configuración de lanzamiento y especifique el nombre correcto del dispositivo para su AMI. La convención de nomenclatura recomendada varía según el tipo de virtualización de la AMI. Para obtener más información, consulte [Nombres de dispositivos](https://docs.aws.amazon.com/AWSEC2/latest/UserGuide/device_naming.html) en la Guía del usuario de Amazon EC2.
- 2. Actualice su grupo de Auto Scaling con la nueva plantilla de lanzamiento o configuración de lanzamiento mediante el comando [update-auto-scaling-group](https://docs.aws.amazon.com/cli/latest/reference/autoscaling/update-auto-scaling-group.html).

<span id="page-785-0"></span>La arquitectura "arm64" del tipo de instancia especificado no coincide con la arquitectura "x86\_64" de la AMI especificada... Falló el lanzamiento de la instancia de EC2.

Causa 1: si la arquitectura de la AMI y el tipo de instancia utilizado en la plantilla de lanzamiento o la configuración de lanzamiento no son los mismos, se produce un error cuando Amazon EC2 Auto Scaling intenta lanzar una instancia con una configuración de instancias incompatible.

Solución 1:

- 1. Compruebe la arquitectura de la AMI mediante el comando [describe-images](https://docs.aws.amazon.com/cli/latest/reference/ec2/describe-images.html) o desde la consola de Amazon EC2 comprobando el valor de la arquitectura en el panel de detalles de la página de Amazon Machine Images (AMI).
- 2. Busque un tipo de instancia que tenga la misma arquitectura que su AMI mediante el comando [describe-instance-types](https://docs.aws.amazon.com/cli/latest/reference/ec2/describe-instance-types.html) o desde la consola de Amazon EC2 consultando la columna Arquitectura de la pantalla Tipos de instancias. Para obtener más información sobre cómo elegir un tipo de instancia compatible, consulte [Compatibilidad para cambiar el tipo de instancia](https://docs.aws.amazon.com/AWSEC2/latest/UserGuide/resize-limitations.html) en la Guía del usuario de Amazon EC2.
- 3. Cree una nueva plantilla de lanzamiento o configuración de lanzamiento con un tipo de instancia que tenga la misma arquitectura que la AMI.
- 4. Actualice su grupo de Auto Scaling con la nueva plantilla de lanzamiento o configuración de lanzamiento mediante el comando [update-auto-scaling-group](https://docs.aws.amazon.com/cli/latest/reference/autoscaling/update-auto-scaling-group.html).

Causa 2: Amazon EC2 Auto Scaling intenta lanzar un tipo de instancia especificado en la política de instancias mixtas del grupo de escalado automático, pero el tipo de instancia no tiene la misma arquitectura que la AMI especificada en la plantilla de lanzamiento.

Solución 1: no incluya tipos de instancias que tengan arquitecturas diferentes en su política de instancias mixtas.

- 1. Compruebe la arquitectura de la AMI mediante el comando [describe-images](https://docs.aws.amazon.com/cli/latest/reference/ec2/describe-images.html) o desde la consola de Amazon EC2 comprobando el valor de la arquitectura en el panel de detalles de la página de Amazon Machine Images (AMI).
- 2. Verifique la arquitectura de cada tipo de instancia que quiera incluir en su política de instancias mixtas mediante el comando [describe-instance-types](https://docs.aws.amazon.com/cli/latest/reference/ec2/describe-instance-types.html) o desde la consola de Amazon EC2 consultando la columna Arquitectura de la pantalla Tipos de instancias. Para obtener más

información sobre la elección de tipos de instancias compatibles, consulte [Compatibilidad para](https://docs.aws.amazon.com/AWSEC2/latest/UserGuide/resize-limitations.html) [cambiar el tipo de instancia](https://docs.aws.amazon.com/AWSEC2/latest/UserGuide/resize-limitations.html) en la Guía del usuario de Amazon EC2.

3. Actualice o elimine los tipos de instancias incompatibles del grupo de escalado automático mediante el comando [update-auto-scaling-group](https://docs.aws.amazon.com/cli/latest/reference/autoscaling/update-auto-scaling-group.html).

Solución 2: para lanzar instancias ARM (Graviton2) y x86\_64 (Intel) en el mismo grupo de escalado automático, debe usar plantillas de lanzamiento compatibles con una AMI compatible con ARM y una AMI compatible con Intel x86, respectivamente, para que coincidan con los tipos de instancias de su política de instancias mixtas.

- 1. Verifique la arquitectura de la AMI en su plantilla de lanzamiento existente mediante el comando [describe-images](https://docs.aws.amazon.com/cli/latest/reference/ec2/describe-images.html) o desde la consola de Amazon EC2 comprobando el valor de Arquitectura en el panel de detalles de la página Imagen de máquina de Amazon (AMI).
- 2. Cree una nueva plantilla de lanzamiento mediante una AMI que coincida con la otra arquitectura que desee utilizar.
- 3. Actualice el grupo de escalado automático para anular la plantilla de lanzamiento existente y especifique la nueva plantilla de lanzamiento para cada tipo de instancia compatible mediante el comando [update-auto-scaling-group](https://docs.aws.amazon.com/cli/latest/reference/autoscaling/update-auto-scaling-group.html). Para obtener más información, consulte [Utilización de una](#page-178-0)  [plantilla de lanzamiento diferente para un tipo de instancia.](#page-178-0)

## <span id="page-786-0"></span>La AMI "<ID de AMI>" está deshabilitada y no se puede ejecutar. El lanzamiento de la instancia EC2 ha producido un error.

Causa: está intentando lanzar instancias desde una AMI que se ha desactivado. Para obtener más información, consulte [Desactivar una AMI](https://docs.aws.amazon.com/AWSEC2/latest/UserGuide/disable-an-ami.html) en la Guía del usuario de Amazon EC2.

### Solución:

- 1. Cree una nueva plantilla de lanzamiento o configuración de lanzamiento y especifique una AMI que no esté deshabilitada.
- 2. Actualice su grupo de Auto Scaling con la nueva plantilla de lanzamiento o configuración de lanzamiento mediante el comando [update-auto-scaling-group](https://docs.aws.amazon.com/cli/latest/reference/autoscaling/update-auto-scaling-group.html).

La AMI "<ID de AMI>" está deshabilitada y no se puede ejecutar. El lanzamiento de la instancia EC2 ha producido un error.

# <span id="page-787-0"></span>Solución de problemas de Amazon EC2 Auto Scaling: problemas del equilibrador de carga

En esta página se proporciona información sobre los problemas causados por el balanceador de carga asociado con el grupo de Auto Scaling, las causas posibles y los pasos que puede realizar para resolver los problemas.

Para recuperar un mensaje de error, consulte [Recuperación de un mensaje de error de las](#page-769-0) [actividades de escalado](#page-769-0).

Cuando no se pueden lanzar instancias EC2 debido a problemas con el balanceador de carga asociado al grupo de Auto Scaling, es posible que aparezcan uno o varios de los mensajes de error siguientes.

Problemas del balanceador de carga

- [No se encontraron uno o varios grupos de destino. Error al validar la configuración del balanceador](#page-788-0)  [de carga.](#page-788-0)
- [No se encuentra el equilibrador de carga <su equilibrador de carga>. Error al validar la](#page-788-1)  [configuración del balanceador de carga.](#page-788-1)
- [No hay ningún balanceador de carga ACTIVO denominado <nombre del balanceador de carga>.](#page-789-1) [Error al actualizar la configuración del balanceador de carga.](#page-789-1)
- [La instancia EC2 <ID de instancia> no está en VPC. Error al actualizar la configuración del](#page-789-2)  [balanceador de carga.](#page-789-2)

### **a** Note

Puede usar el analizador de accesibilidad para solucionar problemas de conectividad. Para ello, compruebe si se puede acceder a las instancias de su grupo de escalado automático a través del equilibrador de carga. Para obtener más información sobre los distintos problemas de configuración de la red que el analizador de accesibilidad detecta automáticamente, consulte [Reachability Analyzer explanation codes](https://docs.aws.amazon.com/vpc/latest/reachability/explanation-codes.html) (Códigos de explicación del analizador de accesibilidad) en la Guía del usuario del analizador de accesibilidad.

## <span id="page-788-0"></span>No se encontraron uno o varios grupos de destino. Error al validar la configuración del balanceador de carga.

Problema: cuando el grupo de escalado automático lanza instancias, Amazon EC2 Auto Scaling intenta validar la existencia de los recursos de Elastic Load Balancing que están asociados al grupo de escalado automático. Cuando no se puede encontrar un grupo de destino, falla la actividad de escalado y se obtiene el error One or more target groups not found. Validating load balancer configuration failed..

Causa 1: se ha eliminado un grupo de destino asociado al grupo de escalado automático.

Solución 1: puede crear un nuevo grupo de escalado automático sin el grupo de destino o eliminar el grupo de destino no utilizado del grupo de escalado automático mediante la consola de Amazon EC2 Auto Scaling o el comando [detach-load-balancer-target-groups](https://docs.aws.amazon.com/cli/latest/reference/autoscaling/detach-load-balancer-target-groups.html).

Causa 2: el grupo de destino existe, pero se ha producido un problema al intentar especificar el ARN del grupo de destino al crear el grupo de escalado automático. Los recursos no se crean en el orden correcto.

Solución 2: cree un nuevo grupo de escalado automático y especifique el nombre del grupo de destino al final.

## <span id="page-788-1"></span>No se encuentra el equilibrador de carga <su equilibrador de carga>. Error al validar la configuración del balanceador de carga.

Problema: cuando el grupo de escalado automático lanza instancias, Amazon EC2 Auto Scaling intenta validar la existencia de los recursos de Elastic Load Balancing que están asociados al grupo de escalado automático. Cuando no se encuentra un equilibrador de carga clásico, falla la actividad de escalado y se obtiene el error Cannot find Load Balancer <your load balancer>. Validating load balancer configuration failed..

Causa 1: el equilibrador de carga clásico se ha eliminado.

Solución 1: puede crear un nuevo grupo de escalado automático sin el equilibrador de carga o eliminar el equilibrador de carga no utilizado del grupo de escalado automático mediante la consola de Amazon EC2 Auto Scaling o el comando [detach-load-balancers](https://docs.aws.amazon.com/cli/latest/reference/autoscaling/detach-load-balancers.html).

Causa 2: el Equilibrador de carga clásico existe, pero ha habido un problema al intentar especificar el nombre del equilibrador de carga al crear el grupo de escalado automático. Los recursos no se crean en el orden correcto.

Solución 2: Cree un nuevo grupo de Auto Scaling y especifique el nombre del balanceador de carga al final.

<span id="page-789-1"></span>No hay ningún balanceador de carga ACTIVO denominado <nombre del balanceador de carga>. Error al actualizar la configuración del balanceador de carga.

Causa: es posible que se haya eliminado el balanceador de carga especificado.

Solución: Puede crear un nuevo balanceador de carga y después un nuevo grupo de Auto Scaling o puede crear un nuevo grupo de Auto Scaling sin el balanceador de carga.

<span id="page-789-2"></span>La instancia EC2 <ID de instancia> no está en VPC. Error al actualizar la configuración del balanceador de carga.

Causa: la instancia especificada no existe en la VPC.

Solución: Puede eliminar el balanceador de carga asociado a la instancia o crear un nuevo grupo de Auto Scaling.

# <span id="page-789-0"></span>Solución de problemas de Amazon EC2 Auto Scaling: plantillas de lanzamiento

Utilice la información siguiente para diagnosticar y solucionar los problemas comunes que puedan surgir cuando trate de especificar una plantilla de lanzamiento del grupo de escalado automático.

No se pueden lanzar instancias

Si no puede lanzar ninguna instancia con una plantilla de lanzamiento ya especificada, verifique lo siguiente para la solución de problemas generales: Solución de problemas de Amazon EC2 Auto [Scaling: errores de lanzamiento de instancias de EC2](#page-773-0).

## Debe usar una plantilla de lanzamiento válida y completa (valor no válido)

Problema: cuando intenta especificar una plantilla de lanzamiento para un grupo de escalado automático, obtiene el error You must use a valid fully-formed launch template. Puede que encuentre este error porque los valores de la plantilla de lanzamiento solo se validan cuando se crea o actualiza un grupo de escalado automático que la utiliza.

Causa 1: si recibe un error You must use a valid fully-formed launch template, hay problemas que hacen que Amazon EC2 Auto Scaling considere que la plantilla de lanzamiento no es válida. Se trata de un error genérico que puede tener varias causas diferentes.

Solución 1: pruebe los siguientes pasos para solucionar un error:

- 1. Preste atención a la segunda parte del mensaje de error para obtener más información. Tras el error You must use a valid fully-formed launch template, consulte el mensaje de error más específico que identifica el problema que tendrá que solucionar.
- 2. Si no puede encontrar la causa, pruebe la plantilla de lanzamiento con el comando [run-instances](https://docs.aws.amazon.com/cli/latest/reference/ec2/run-instances.html). Use la opción --dry-run, como se muestra en el siguiente ejemplo. Esto le permite reproducir el problema y proporcionar información sobre su causa.

```
aws ec2 run-instances --launch-template LaunchTemplateName=my-template,Version='1' --
dry-run
```
- 3. Si un valor no es válido, verifique que el recurso especificado existe y que es correcto. Por ejemplo, cuando especifica un par de claves de Amazon EC2, el recurso debe existir en su cuenta y en la región en la que está creando o actualizando su grupo de escalado automático.
- 4. Si falta la información esperada, verifique la configuración y ajuste la plantilla de lanzamiento según sea necesario.
- 5. Después de realizar los cambios, vuelva a ejecutar el comando [run-instances](https://docs.aws.amazon.com/cli/latest/reference/ec2/run-instances.html) con la opción dry-run para verificar que la plantilla de lanzamiento utiliza valores válidos.

Para obtener más información, consulte [Creación de una plantilla de lanzamiento para un grupo de](#page-55-0)  [Auto Scaling](#page-55-0).

## No cuenta con autorización para utilizar la plantilla de lanzamiento (permisos insuficientes)

Problema: cuando intenta especificar una plantilla de lanzamiento para un grupo de escalado automático, obtiene el error You are not authorized to use launch template.

Causa 1: Si está intentando utilizar una plantilla de lanzamiento y no tiene suficientes credenciales de IAM, recibirá un error que indica que no está autorizado a utilizar la plantilla de lanzamiento.

Solución 1: Para resolver el problema, intente lo siguiente:

- Verifique que las credenciales de IAM que está utilizando para realizar la solicitud tienen permisos para llamar a las acciones de la API de EC2 que necesita, incluida la acción ec2:RunInstances. Si especificó alguna etiqueta en la plantilla de lanzamiento, también debe tener permiso para usar la acción ec2:CreateTags.
- Como alternativa, verifique que las credenciales de IAM que está utilizando para realizar la solicitud tienen asignada la política AmazonEC2FullAccess. Esta política AWS gestionada otorga acceso total a todos los recursos y servicios relacionados de Amazon EC2, incluidos Amazon EC2 CloudWatch Auto Scaling y Elastic Load Balancing.

Para obtener más información sobre los permisos necesarios para usar plantillas de lanzamiento, incluidos ejemplos de políticas de IAM, consulte [Controlar el acceso a las plantillas de lanzamiento](https://docs.aws.amazon.com/AWSEC2/latest/UserGuide/permissions-for-launch-templates.html)  [con permisos de IAM](https://docs.aws.amazon.com/AWSEC2/latest/UserGuide/permissions-for-launch-templates.html) en la Guía del usuario de Amazon EC2. Para ver otros ejemplos de políticas de IAM, consulte [Compatibilidad con las plantillas de lanzamiento](#page-753-0).

Causa 2: Si está intentando utilizar una plantilla de lanzamiento que especifica un perfil de instancias, debe tener el permiso de IAM para pasar el rol de IAM asociado con el perfil de instancia.

Solución 2: verifique que las credenciales de IAM que está utilizando para hacer la solicitud tienen los permisos iam:PassRole adecuados para pasar el rol especificado al servicio de Amazon EC2 Auto Scaling. Para obtener más información y una política de IAM de ejemplo, consulte [Rol de IAM para](#page-761-0) [aplicaciones que se ejecuten en instancias de Amazon EC2](#page-761-0). Para obtener más información sobre los temas relacionados con la solución de problemas, consulte [Solución de problemas de Amazon EC2 e](https://docs.aws.amazon.com/IAM/latest/UserGuide/troubleshoot_iam-ec2.html) [IAM](https://docs.aws.amazon.com/IAM/latest/UserGuide/troubleshoot_iam-ec2.html) en la Guía del usuario de IAM.

Causa 3: si intenta utilizar una plantilla de lanzamiento que especifica una AMI en otra Cuenta de AWS, y la AMI es privada y no se comparte con la Cuenta de AWS que está utilizando, recibirá un error que indica que no está autorizado a utilizar la plantilla de lanzamiento.

Solución 3: verifique que los permisos de la AMI incluyan la cuenta que está utilizando. Para obtener más información, consulte [Compartir una AMI con Specific Cuentas de AWS](https://docs.aws.amazon.com/AWSEC2/latest/UserGuide/sharingamis-explicit.html) en la Guía del usuario de Amazon EC2.
## Información relacionada

Los recursos relacionados siguientes pueden serle de ayuda cuando trabaje con este servicio.

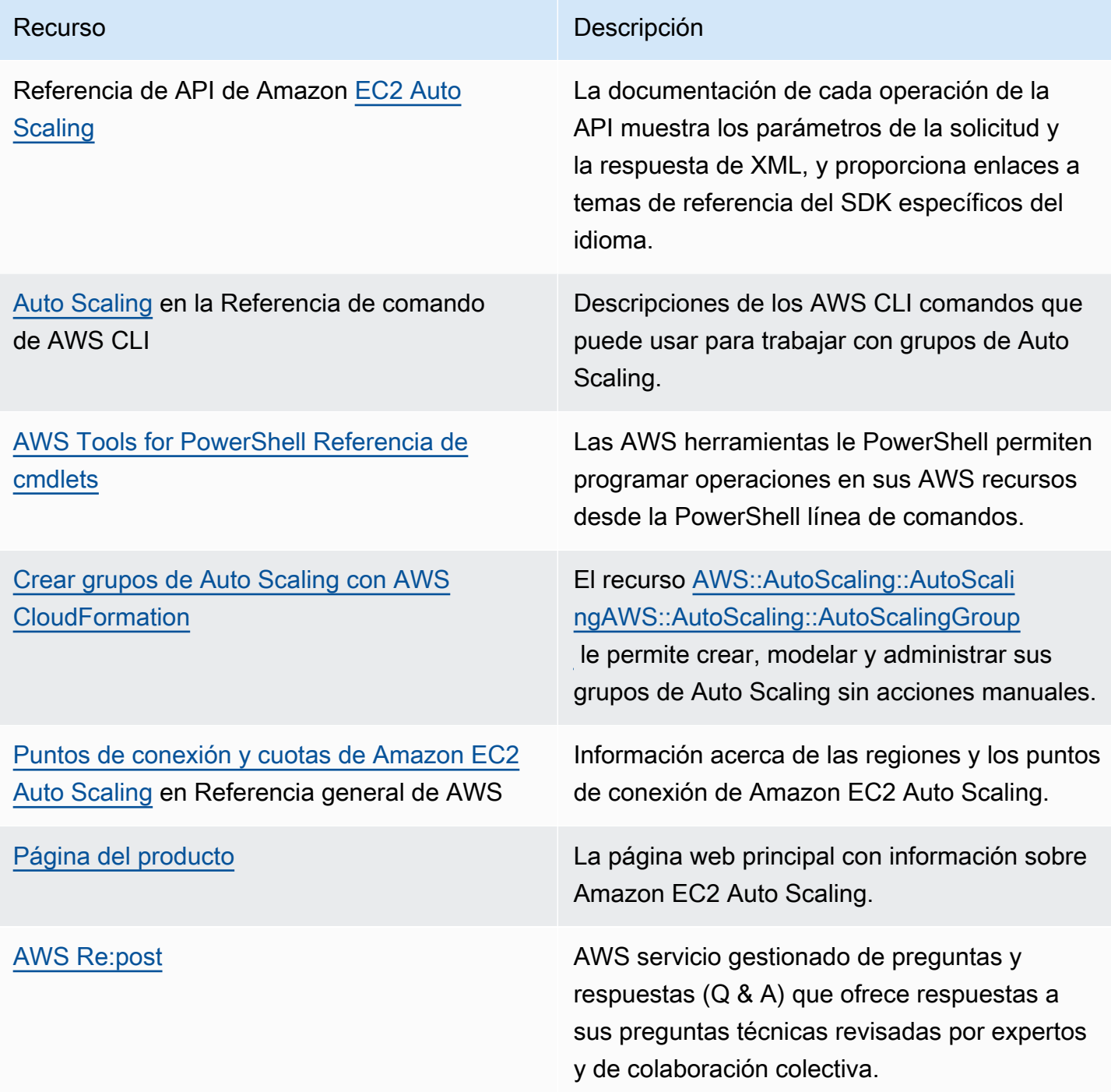

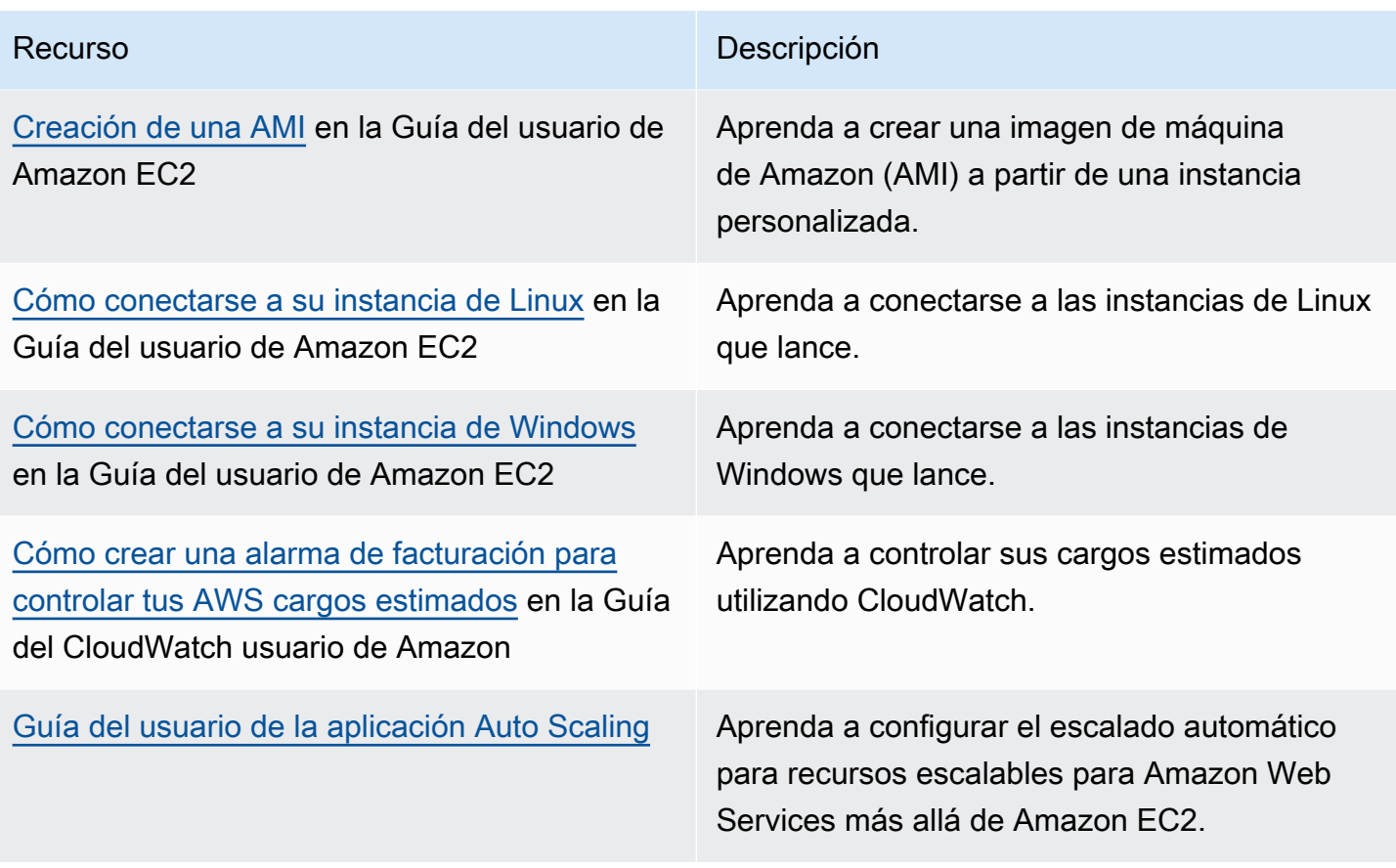

Los siguientes recursos generales están disponibles para ayudarle a obtener más información al respecto AWS.

- [Clases y talleres:](https://aws.amazon.com/training/course-descriptions/) enlaces a cursos especializados y basados en roles, además de laboratorios a tu ritmo para mejorar tus AWS habilidades y adquirir experiencia práctica.
- [AWS Centro para desarrolladores:](https://aws.amazon.com/developer/?ref=docs_id=res1) explore los tutoriales, descargue herramientas y obtenga información sobre los eventos para desarrolladores. AWS
- [AWS Herramientas para desarrolladores:](https://aws.amazon.com/developer/tools/?ref=docs_id=res1) enlaces a herramientas para desarrolladores, SDK, kits de herramientas IDE y herramientas de línea de comandos para desarrollar y administrar AWS aplicaciones.
- [Centro de recursos de introducción:](https://aws.amazon.com/getting-started/?ref=docs_id=res1) aprenda a configurar su primera aplicación Cuenta de AWS, a unirse a la AWS comunidad y a lanzar su primera aplicación.
- [Tutoriales prácticos:](https://aws.amazon.com/getting-started/hands-on/?ref=docs_id=res1) sigue step-by-step los tutoriales para lanzar tu primera aplicación. AWS
- [AWS Documentos](https://aws.amazon.com/whitepapers/) técnicos: enlaces a una lista completa de AWS documentos técnicos, que abarcan temas como la arquitectura, la seguridad y la economía, redactados por arquitectos de AWS soluciones u otros expertos técnicos.
- [AWS Support Center:](https://console.aws.amazon.com/support/home#/) el centro para crear y gestionar sus casos. AWS Support También incluye enlaces a otros recursos útiles, como foros, preguntas frecuentes técnicas, estado del servicio y AWS Trusted Advisor.
- [AWS Support—](https://aws.amazon.com/premiumsupport/) La página web principal con información sobre AWS Support un one-on-one canal de soporte de respuesta rápida que le ayudará a crear y ejecutar aplicaciones en la nube.
- [Contacte con nosotros](https://aws.amazon.com/contact-us/) Un punto central de contacto para las consultas relacionadas con la facturación AWS , cuentas, eventos, abuso y demás problemas.
- [AWS Condiciones del sitio:](https://aws.amazon.com/terms/) información detallada sobre nuestros derechos de autor y marca comercial; su cuenta, licencia y acceso al sitio; y otros temas.

# <span id="page-795-0"></span>Historial de documentos

En la siguiente tabla se describen los cambios importantes de la documentación de Amazon EC2 Auto Scaling, a partir de julio de 2018. Para obtener notificaciones sobre las actualizaciones de esta documentación, puede suscribirse a la fuente RSS.

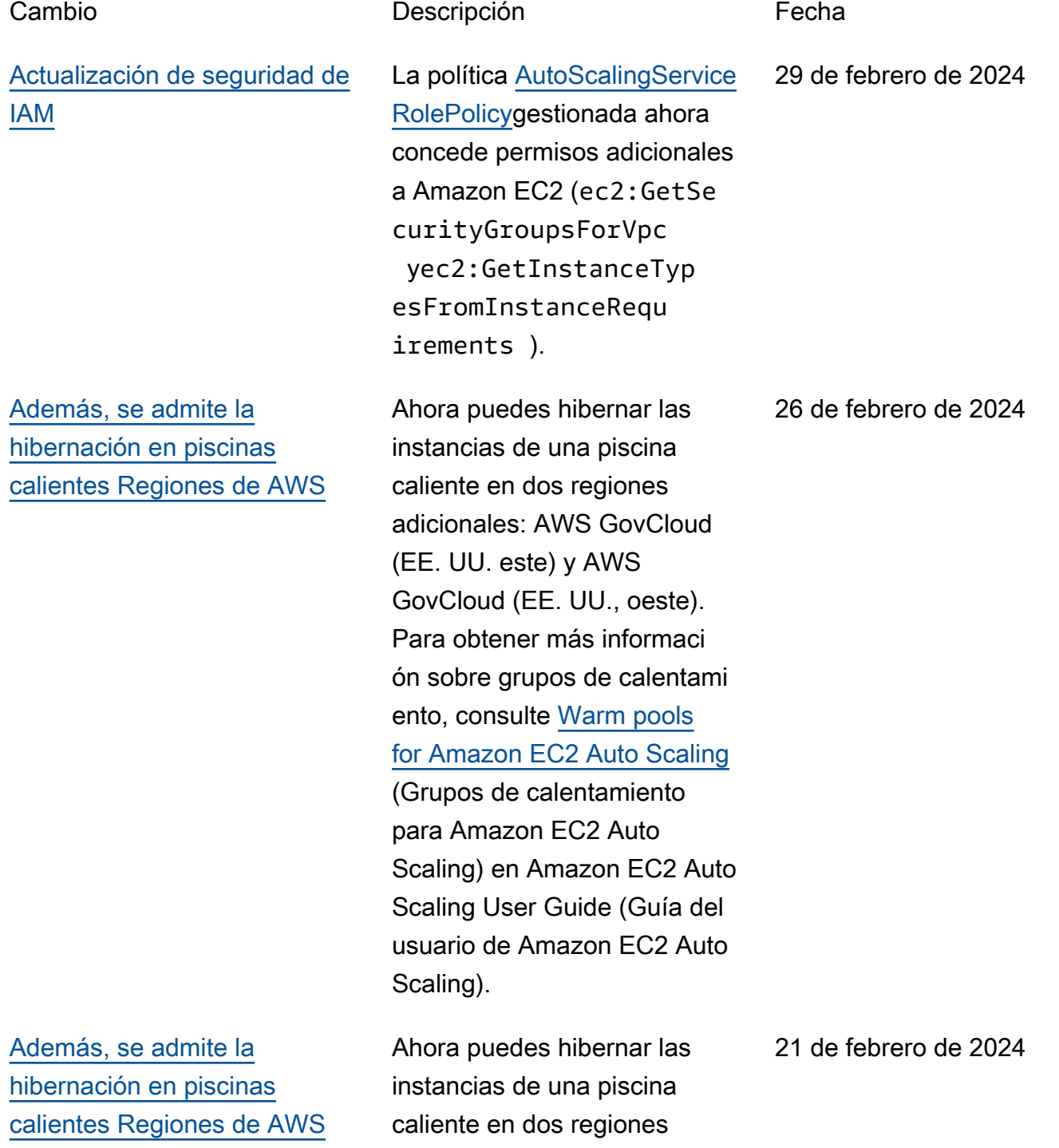

[Support para el uso de](#page-795-0) [parámetros entre cuentas](#page-795-0)

[Nueva opción de protección](#page-795-0) [de precios al contado](#page-795-0)

adicionales: Europa (Zúrich) y Oriente Medio (Emiratos Árabes Unidos). Para obtener más información sobre grupos de calentamiento, consulte [Warm pools for Amazon EC2](https://docs.aws.amazon.com/autoscaling/ec2/userguide/ec2-auto-scaling-warm-pools.html)  [Auto Scaling](https://docs.aws.amazon.com/autoscaling/ec2/userguide/ec2-auto-scaling-warm-pools.html) (Grupos de calentamiento para Amazon EC2 Auto Scaling) en Amazon EC2 Auto Scaling User Guide (Guía del usuario de Amazon EC2 Auto Scaling).

Ahora puede usar un AWS Systems Manager parámetro compartido desde otro Cuenta de AWS con Amazon EC2 Auto Scaling. Para obtener más información, consulte [Usar AWS Systems Manager](https://docs.aws.amazon.com/autoscaling/ec2/userguide/using-systems-manager-parameters.html) [parámetros en lugar de ID](https://docs.aws.amazon.com/autoscaling/ec2/userguide/using-systems-manager-parameters.html)  [de AMI en las plantillas de](https://docs.aws.amazon.com/autoscaling/ec2/userguide/using-systems-manager-parameters.html) [lanzamiento](https://docs.aws.amazon.com/autoscaling/ec2/userguide/using-systems-manager-parameters.html) en la Guía del usuario de Amazon EC2 Auto Scaling.

Ahora puede definir su umbral de protección de precios para las instancias puntuales como un porcentaje del precio bajo demanda al seleccionar el tipo de instancia en función de los atributos. Para obtener más información, consulte [Protección de precios](https://docs.aws.amazon.com/autoscaling/ec2/userguide/create-mixed-instances-group-attribute-based-instance-type-selection.html#understand-price-protection) en la Guía del usuario de Auto Scaling de Amazon EC2.

21 de febrero de 2024

29 de enero de 2024

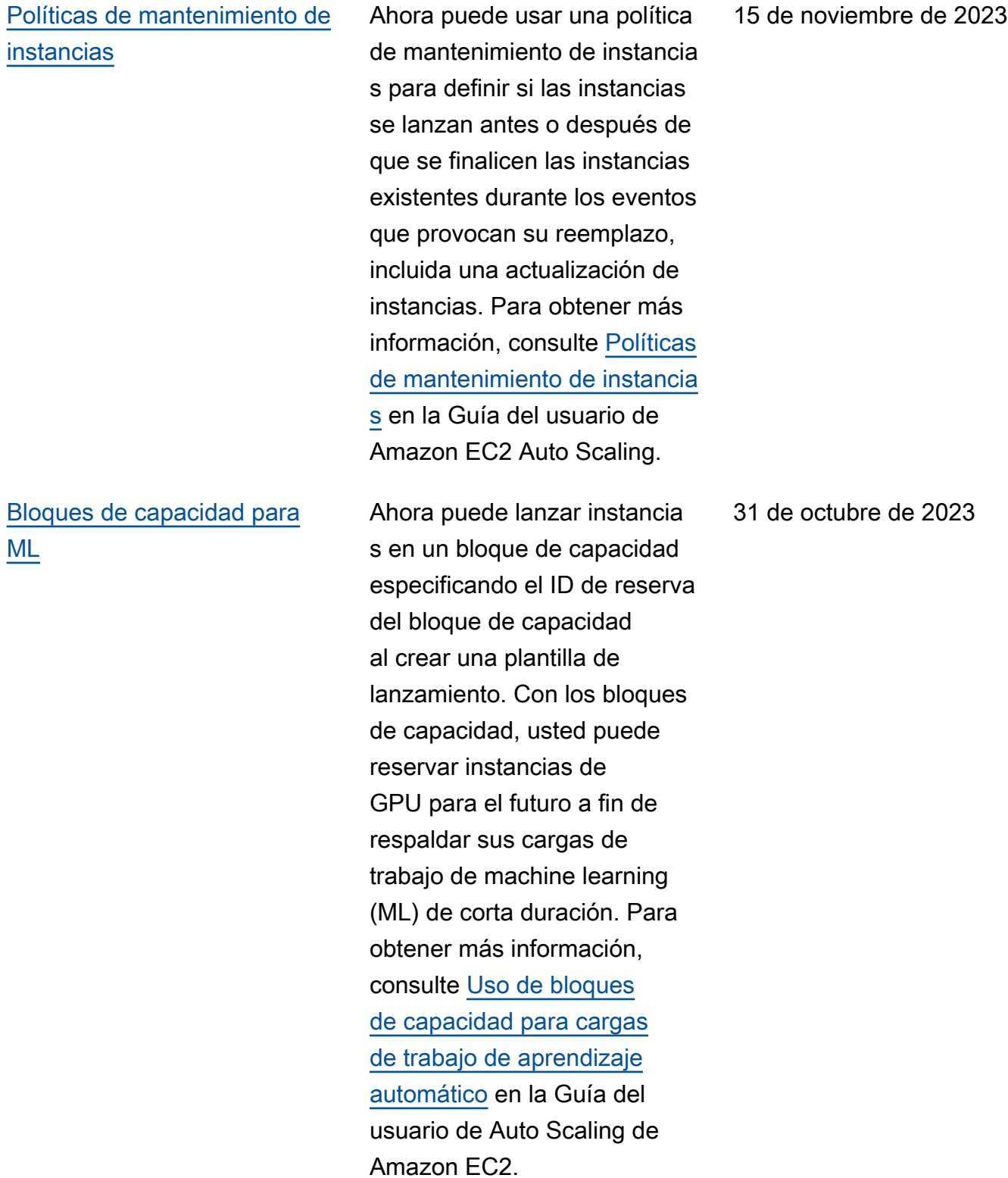

785

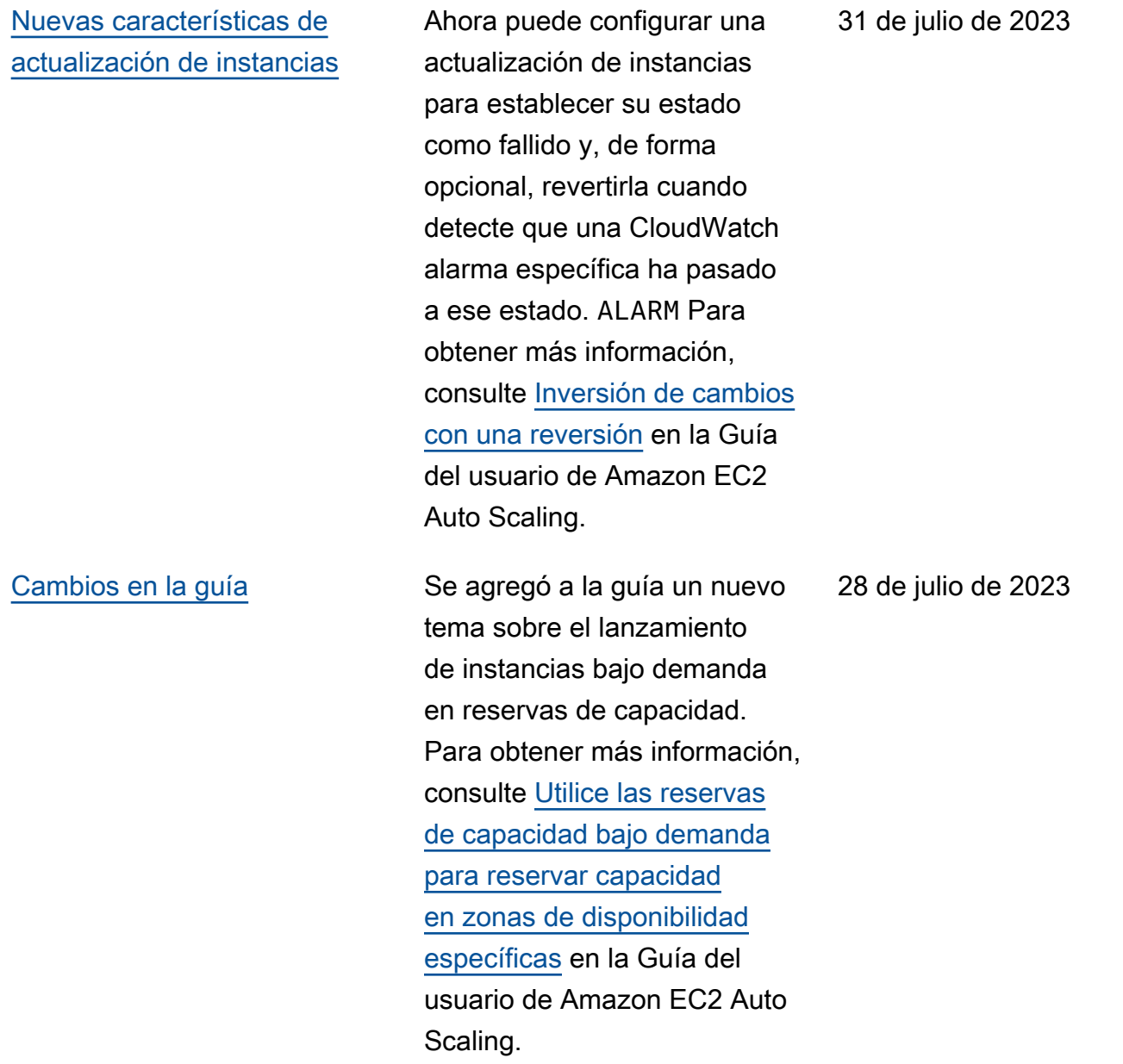

[Cambios en la guía](#page-795-0) Se ha añadido a la guía un tema nuevo sobre la migración de las AWS CloudFormation pilas de configuraciones de lanzamiento a plantilla s de lanzamiento. Para obtener más información, consulte [Migre pilas de AWS](https://docs.aws.amazon.com/autoscaling/ec2/userguide/migrate-launch-configurations-with-cloudformation.html)  [CloudFormation de configura](https://docs.aws.amazon.com/autoscaling/ec2/userguide/migrate-launch-configurations-with-cloudformation.html) [ciones de lanzamiento a](https://docs.aws.amazon.com/autoscaling/ec2/userguide/migrate-launch-configurations-with-cloudformation.html)  [plantillas de lanzamiento](https://docs.aws.amazon.com/autoscaling/ec2/userguide/migrate-launch-configurations-with-cloudformation.html) en la Guía del usuario de Amazon EC2 Auto Scaling.

18 de abril de 2023

[Compatibilidad con nuevas](#page-795-0)  [operaciones de API](#page-795-0)

Esta versión añade tres nuevas operaciones de API: AttachTrafficSources , DetachTrafficSources y DescribeTrafficSou rces . Además, se ha agregado un nuevo campo, TrafficSources , a los resultados de las operaciones de DescribeAutoScalin gGroups . Se ha agregado un nuevo estado de actividad , WaitingForConnecti onDraining , a los resultados de las operaciones de DescribeScalingAct ivities . Amazon EC2 Auto Scaling también admite un nuevo valor, VPC\_LATTICE , para el campo HealthChe ckType en las operaciones de CreateAutoScalingG roup , UpdateAut oScalingGroup y DescribeAutoScalin gGroups . Para obtener más información, consulte la [Referencia de la API de](https://docs.aws.amazon.com/autoscaling/ec2/APIReference/Welcome.html)  [Amazon EC2 Auto Scaling.](https://docs.aws.amazon.com/autoscaling/ec2/APIReference/Welcome.html)

31 de marzo de 2023

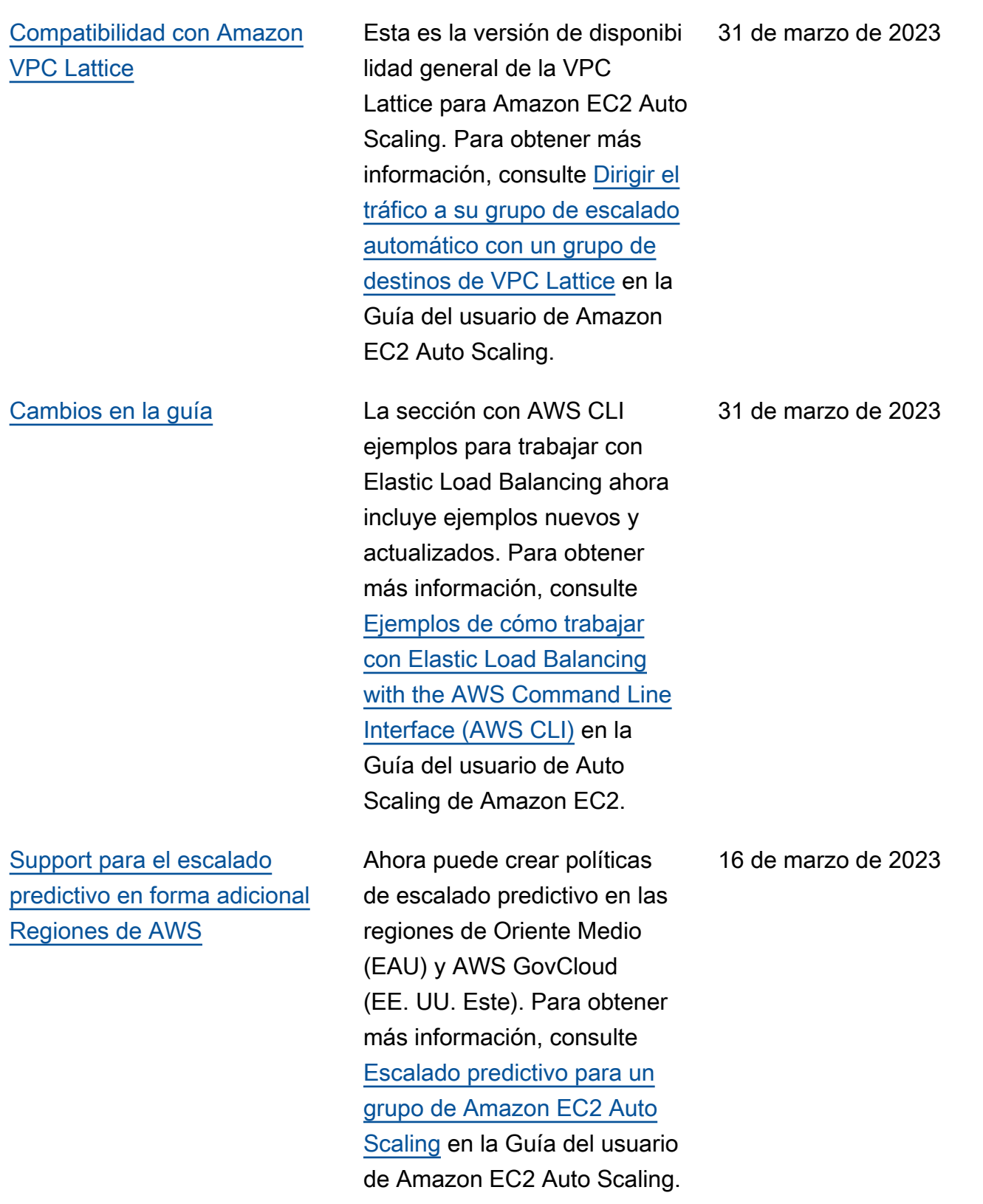

[Nuevas características de](#page-795-0)  [actualización de instancias](#page-795-0) Ahora puede optar por finalizar o ignorar las instancias en espera y reemplazar o ignorar las instancias protegidas contra la reducción horizonta l, en lugar de esperar a que sean reemplazables. También puede revertir los cambios de una actualización de instancia s con errores. Como parte de esta actualización, la documentación se amplió para incluir temas sobre cómo revertir una actualización de instancias, cancelar una actualización de instancia s y comprender los valores predeterminados de los parámetros configurables de una actualización de instancia s. Para obtener más informaci ón, consulte [Sustitución de](https://docs.aws.amazon.com/autoscaling/ec2/userguide/asg-instance-refresh.html)  [instancias de Auto Scaling en](https://docs.aws.amazon.com/autoscaling/ec2/userguide/asg-instance-refresh.html)  [función de una actualización](https://docs.aws.amazon.com/autoscaling/ec2/userguide/asg-instance-refresh.html)  [de instancias](https://docs.aws.amazon.com/autoscaling/ec2/userguide/asg-instance-refresh.html) en la Guía del usuario de Amazon EC2 Auto Scaling.

10 de febrero de 2023

[Support para usar un AWS](#page-795-0) [Systems Manager parámetro](#page-795-0) [para un ID de AMI](#page-795-0) Ahora puede usar un parámetro Systems Manager en lugar de un ID de AMI en la plantilla de lanzamiento. Para obtener más informaci ón, consulte [Usar parámetro](https://docs.aws.amazon.com/autoscaling/ec2/userguide/using-systems-manager-parameters.html)  [s de AWS Systems Manager](https://docs.aws.amazon.com/autoscaling/ec2/userguide/using-systems-manager-parameters.html)  [en lugar de ID de AMI en las](https://docs.aws.amazon.com/autoscaling/ec2/userguide/using-systems-manager-parameters.html) [plantillas de lanzamiento](https://docs.aws.amazon.com/autoscaling/ec2/userguide/using-systems-manager-parameters.html) en la Guía del usuario de Amazon EC2 Auto Scaling. 19 de enero de 2023 [Recomendaciones de](#page-795-0)  [escalado predictivo](#page-795-0) Ahora puede obtener recomendaciones para evaluar y elegir la política de escalado predictivo desde la consola de Amazon EC2 Auto Scaling. Para obtener más información, consulte [Evaluar las políticas](https://docs.aws.amazon.com/autoscaling/ec2/userguide/predictive-scaling-graphs.html) [de escalado predictivo](https://docs.aws.amazon.com/autoscaling/ec2/userguide/predictive-scaling-graphs.html) en la Guía del usuario de Amazon EC2 Auto Scaling. 18 de enero de 2023 [Pronósticos de escala](#page-795-0) [predictiva](#page-795-0) Las previsiones generadas por el escalado predictivo ahora se actualizan cada seis horas en vez de diariamente. Para obtener más información, consulte [Escalado predictiv](https://docs.aws.amazon.com/autoscaling/ec2/userguide/ec2-auto-scaling-predictive-scaling.html)  [o para un grupo de Amazon](https://docs.aws.amazon.com/autoscaling/ec2/userguide/ec2-auto-scaling-predictive-scaling.html) [EC2 Auto Scaling](https://docs.aws.amazon.com/autoscaling/ec2/userguide/ec2-auto-scaling-predictive-scaling.html) en la Guía del usuario de Amazon EC2 Auto Scaling. 6 de enero de 2023

### [Support para matemáticas](#page-795-0) [CloudWatch métricas](#page-795-0)

Ahora puede utilizar la calculadora de métricas al crear políticas de escalado de seguimiento de destino. Con la matemática métrica, puedes consultar múltiples CloudWatch métricas y usar expresiones matemáticas para crear nuevas series temporale s basadas en estas métricas. Para obtener más informaci ón, consulte [Create a target](https://docs.aws.amazon.com/autoscaling/ec2/userguide/ec2-auto-scaling-target-tracking-metric-math.html) [tracking scaling policy for](https://docs.aws.amazon.com/autoscaling/ec2/userguide/ec2-auto-scaling-target-tracking-metric-math.html) [Amazon EC2 Auto Scaling](https://docs.aws.amazon.com/autoscaling/ec2/userguide/ec2-auto-scaling-target-tracking-metric-math.html)  [using metric math](https://docs.aws.amazon.com/autoscaling/ec2/userguide/ec2-auto-scaling-target-tracking-metric-math.html) (Creación de una política de Amazon EC2 Auto Scaling mediante una calculadora de métricas) en la Guía del usuario de Amazon EC2 Auto Scaling.

[Actualización de permisos de](#page-795-0)  [roles vinculados a servicios de](#page-795-0) [IAM](#page-795-0)

La política AutoScali ngServiceRolePolic y ahora otorga permisos adicionales a Amazon EC2 Auto Scaling. Para obtener más información, consulte [Políticas administradas por](https://docs.aws.amazon.com/autoscaling/ec2/userguide/security-iam-awsmanpol.html) [AWS para Amazon EC2 Auto](https://docs.aws.amazon.com/autoscaling/ec2/userguide/security-iam-awsmanpol.html) [Scaling](https://docs.aws.amazon.com/autoscaling/ec2/userguide/security-iam-awsmanpol.html) en la Guía del usuario de Amazon EC2 Auto Scaling. 8 de diciembre de 2022

6 de diciembre de 2022

792

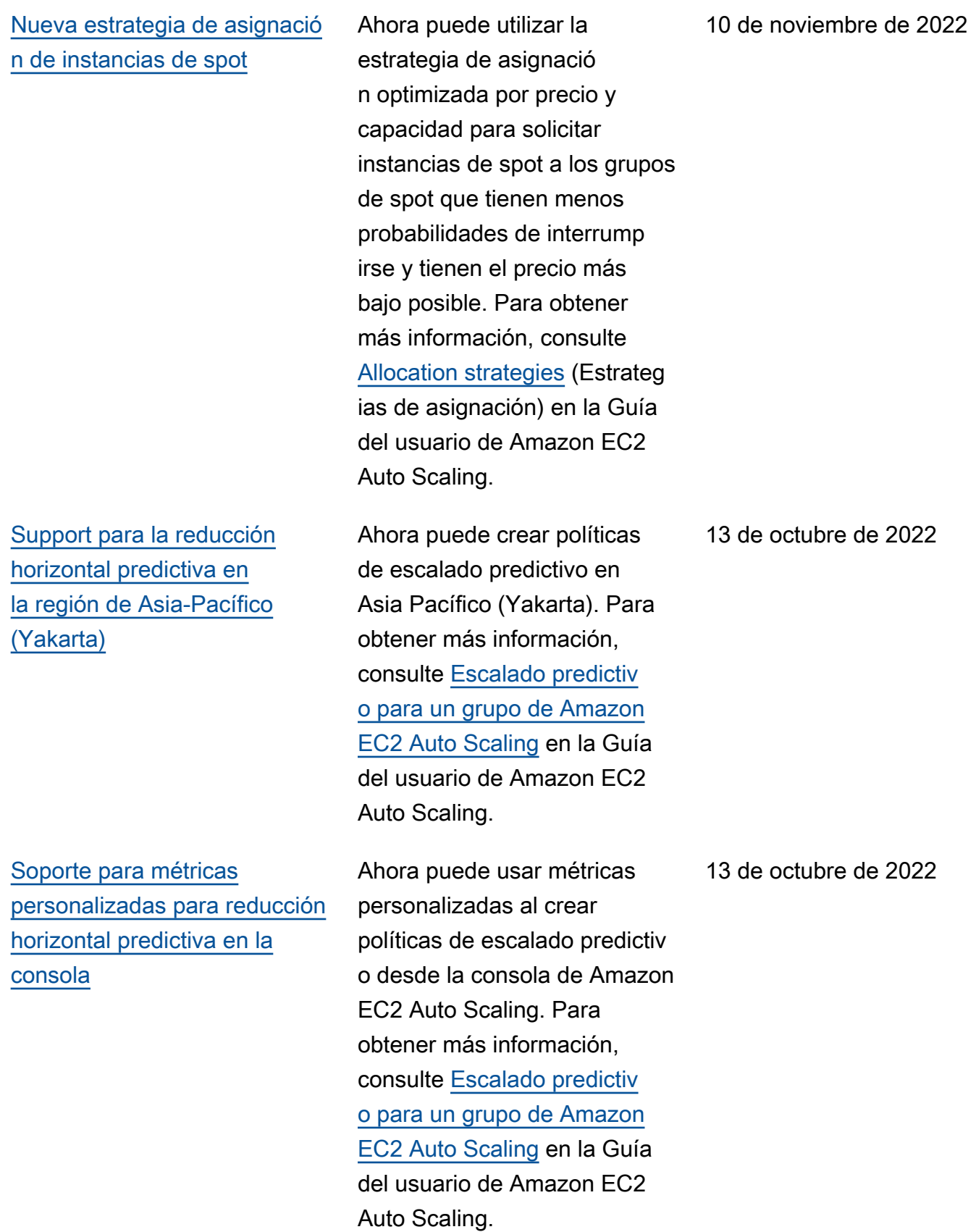

[CloudWatch supervisión de](#page-795-0)  [las métricas de escalamiento](#page-795-0) [predictivo](#page-795-0)

[Soporte para reducción](#page-795-0) [horizontal predictiva en](#page-795-0) [la región de Asia-Pacífico](#page-795-0)  [\(Osaka\)](#page-795-0)

Ahora puede acceder a los datos de monitoreo para utilizar el escalado predictivo CloudWatch. Esto le permite usar la matemática métrica para crear nuevas series temporales que muestren la precisión de los datos de las previsiones. Para obtener más información, consulte [Supervisar las métricas de](https://docs.aws.amazon.com/autoscaling/ec2/userguide/predictive-scaling-graphs.html#monitor-predictive-scaling-cloudwatch)  [escalado predictivo CloudWatc](https://docs.aws.amazon.com/autoscaling/ec2/userguide/predictive-scaling-graphs.html#monitor-predictive-scaling-cloudwatch) [h](https://docs.aws.amazon.com/autoscaling/ec2/userguide/predictive-scaling-graphs.html#monitor-predictive-scaling-cloudwatch) en la Guía del usuario de Auto Scaling de Amazon EC2.

Ahora puede crear políticas de escalado predictivo en Asia Pacífico (Osaka). Para obtener más información, consulte [Escalado predictivo para un](https://docs.aws.amazon.com/autoscaling/ec2/userguide/ec2-auto-scaling-predictive-scaling.html)  [grupo de Amazon EC2 Auto](https://docs.aws.amazon.com/autoscaling/ec2/userguide/ec2-auto-scaling-predictive-scaling.html)  [Scaling](https://docs.aws.amazon.com/autoscaling/ec2/userguide/ec2-auto-scaling-predictive-scaling.html) en la Guía del usuario de Amazon EC2 Auto Scaling.

7 de julio de 2022

6 de julio de 2022

[Warm pool hibernation](#page-795-0) [supported in additiona](#page-795-0)  [l Regions](#page-795-0) (Se admite la hibernación de grupos de calentamiento en regiones adicionales)

[Actualización de comprobac](#page-795-0)  [iones de estado](#page-795-0)

Ahora puede hibernar instancias en un grupo de calentamiento en cuatro regiones adicionales: África (Ciudad del Cabo), Asia-Pacífico (Yakarta), Asia-Pacífico (Osaka) y Europa (Milán). Para obtener más información sobre grupos de calentamiento, consulte [Warm](https://docs.aws.amazon.com/autoscaling/ec2/userguide/ec2-auto-scaling-warm-pools.html)  [pools for Amazon EC2 Auto](https://docs.aws.amazon.com/autoscaling/ec2/userguide/ec2-auto-scaling-warm-pools.html) [Scaling](https://docs.aws.amazon.com/autoscaling/ec2/userguide/ec2-auto-scaling-warm-pools.html) (Grupos de calentami ento para Amazon EC2 Auto Scaling) en Amazon EC2 Auto Scaling User Guide (Guía del usuario de Amazon EC2 Auto Scaling).

Al realizar comprobaciones de estado, Amazon EC2 Auto Scaling ahora permite minimizar cualquier tiempo de inactividad que pueda producirse debido a problemas temporales o comprobaciones de estado mal configuradas. Para obtener más informaci ón, consulte [Cómo Amazon](https://docs.aws.amazon.com/autoscaling/ec2/userguide/ec2-auto-scaling-health-checks.html#minimize-downtime)  [EC2 Auto Scaling minimiza](https://docs.aws.amazon.com/autoscaling/ec2/userguide/ec2-auto-scaling-health-checks.html#minimize-downtime) [el tiempo de inactividad](https://docs.aws.amazon.com/autoscaling/ec2/userguide/ec2-auto-scaling-health-checks.html#minimize-downtime) en la Guía del usuario de Amazon EC2 Auto Scaling.

5 de julio de 2022

21 de mayo de 2022

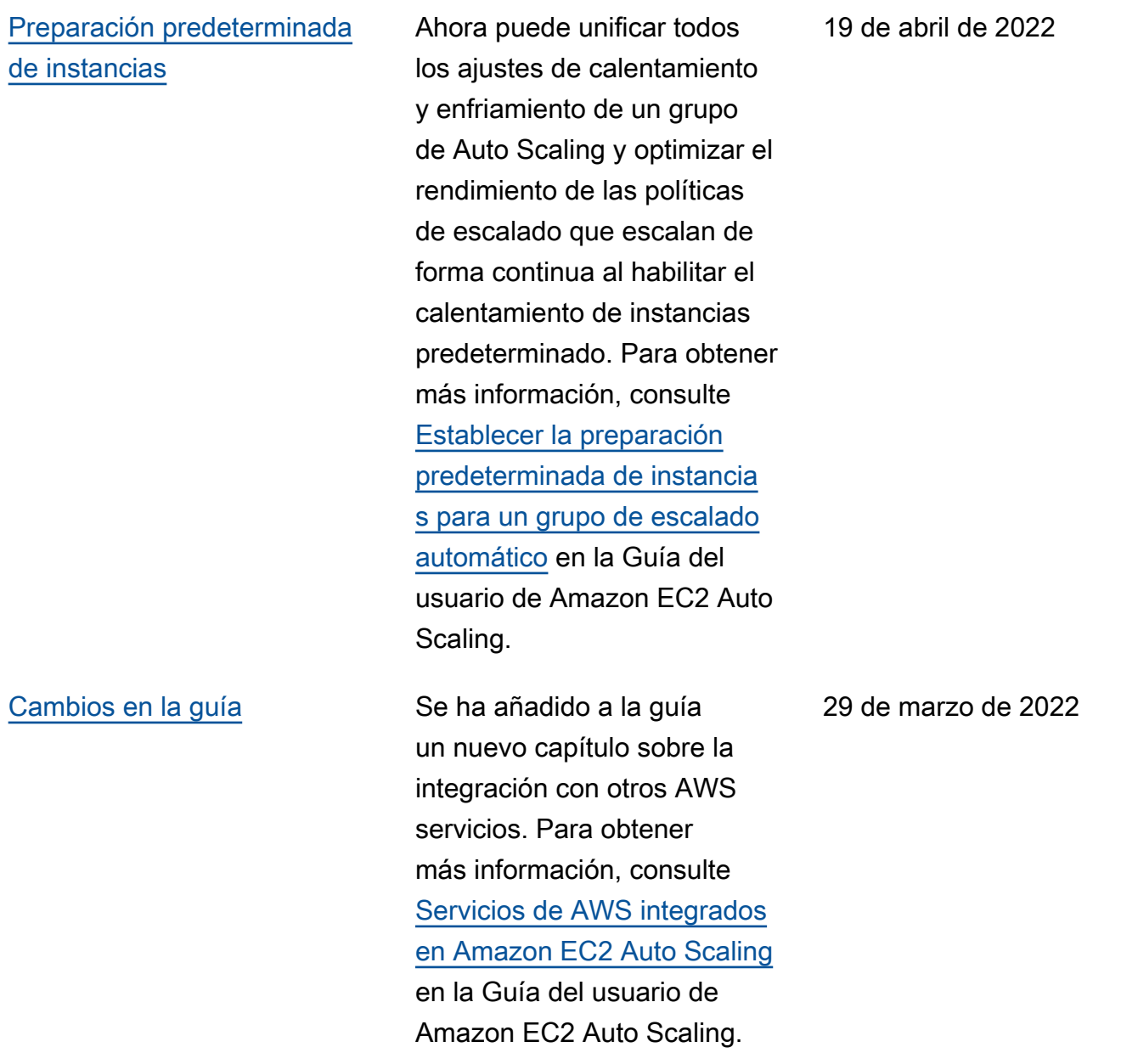

[Actualización de permisos de](#page-795-0)  [roles vinculados a servicios de](#page-795-0) [IAM](#page-795-0) La política AutoScali ngServiceRolePolic y ahora otorga permisos de lectura adicionales a Amazon EC2 Auto Scaling. Para obtener más información, consulte [Políticas administr](https://docs.aws.amazon.com/autoscaling/ec2/userguide/security-iam-awsmanpol.html)  [adas por AWS para Amazon](https://docs.aws.amazon.com/autoscaling/ec2/userguide/security-iam-awsmanpol.html) [EC2 Auto Scaling](https://docs.aws.amazon.com/autoscaling/ec2/userguide/security-iam-awsmanpol.html) en la Guía del usuario de Amazon EC2 Auto Scaling. 28 de marzo de 2022 [Los metadatos de instancia](#page-795-0)  [proporcionan el estado de](#page-795-0) [ciclo de vida de destino](#page-795-0) Puede recuperar el estado de ciclo de vida de destino de una instancia de Auto Scaling a partir de los metadatos de instancia. Para obtener más información, consulte [Recuperar el estado de ciclo](https://docs.aws.amazon.com/autoscaling/ec2/userguide/retrieving-target-lifecycle-state-through-imds.html)  [de vida de destino a través de](https://docs.aws.amazon.com/autoscaling/ec2/userguide/retrieving-target-lifecycle-state-through-imds.html) [los metadatos de instancia](https://docs.aws.amazon.com/autoscaling/ec2/userguide/retrieving-target-lifecycle-state-through-imds.html) en la Guía del usuario de Amazon EC2 Auto Scaling. 24 de marzo de 2022

## [Compatibilidad con la nueva](#page-795-0) [funcionalidad de grupo de](#page-795-0)  [calentamiento](#page-795-0)

Ahora puede hibernar instancias en un grupo de calentamiento para detener instancias sin eliminar su contenido de memoria (RAM). Ahora también puede devolver instancias al grupo de calentamiento durante la reducción horizontal, en lugar de terminar siempre la capacidad de instancia que necesitará más adelante. Para obtener más información, consulte [Grupos de calentami](https://docs.aws.amazon.com/autoscaling/ec2/userguide/ec2-auto-scaling-warm-pools.html) [ento para Amazon EC2 Auto](https://docs.aws.amazon.com/autoscaling/ec2/userguide/ec2-auto-scaling-warm-pools.html) [Scaling](https://docs.aws.amazon.com/autoscaling/ec2/userguide/ec2-auto-scaling-warm-pools.html) en la Guía del usuario de Amazon EC2 Auto Scaling.

[Cambios en la guía](#page-795-0) La consola de Amazon EC2 Auto Scaling se actualizó con opciones adicionales que lo ayudarán a iniciar una actualización de instancias con la omisión de coinciden cias habilitada y una configura ción deseada especificada. Para obtener más informaci ón, consulte [Inicio o cancelaci](https://docs.aws.amazon.com/autoscaling/ec2/userguide/asg-instance-refresh.html#start-instance-refresh-console)  [ón de una actualización de](https://docs.aws.amazon.com/autoscaling/ec2/userguide/asg-instance-refresh.html#start-instance-refresh-console) [instancias \(consola\)](https://docs.aws.amazon.com/autoscaling/ec2/userguide/asg-instance-refresh.html#start-instance-refresh-console) en la Guía del usuario de Amazon EC2 Auto Scaling.

24 de febrero de 2022

3 de febrero de 2022

798

[Métricas personalizadas para](#page-795-0) [políticas de escalado predictiv](#page-795-0)  [o](#page-795-0)

[Nueva estrategia de asignació](#page-795-0) [n bajo demanda](#page-795-0)

Ahora puede elegir si desea utilizar métricas personali zadas cuando cree políticas de escalado predictivo. También puede utilizar cálculos métricos para personalizar aún más las métricas que se incluyan en la política. Para obtener más información, consulte [Advanced predictive scaling](https://docs.aws.amazon.com/autoscaling/ec2/userguide/predictive-scaling-customized-metric-specification.html) [policy configurations using](https://docs.aws.amazon.com/autoscaling/ec2/userguide/predictive-scaling-customized-metric-specification.html) [custom metrics](https://docs.aws.amazon.com/autoscaling/ec2/userguide/predictive-scaling-customized-metric-specification.html) (Configur aciones avanzadas de políticas de escalado predictiv o mediante métricas personali zadas).

Ahora puede elegir si desea lanzar instancias bajo demanda en función del precio (primero los tipos de instancia s de precio más bajo) cuando cree un grupo de escalado automático que utilice una política de instancias mixtas. Para obtener más información, consulte [Allocation strategies](https://docs.aws.amazon.com/autoscaling/ec2/userguide/ec2-auto-scaling-mixed-instances-groups.html#allocation-strategies) (Estrategias de asignación) en la Guía del usuario de Amazon EC2 Auto Scaling.

24 de noviembre de 2021

27 de octubre de 2021

[Selección del tipo de instancia](#page-795-0) [basada en atributos](#page-795-0)

Amazon EC2 Auto Scaling agrega compatibilidad con la selección del tipo de instancia basada en atributos. En lugar de elegir los tipos de instancia de forma manual, puede expresar sus requisitos de instancia como un conjunto de atributos, como vCPU, memoria y almacenamiento. Para obtener más informaci ón, consulte [Creating an](https://docs.aws.amazon.com/autoscaling/ec2/userguide/create-mixed-instances-group-attribute-based-instance-type-selection.html) [Auto Scaling group using](https://docs.aws.amazon.com/autoscaling/ec2/userguide/create-mixed-instances-group-attribute-based-instance-type-selection.html)  [attribute-based instance type](https://docs.aws.amazon.com/autoscaling/ec2/userguide/create-mixed-instances-group-attribute-based-instance-type-selection.html) [selection](https://docs.aws.amazon.com/autoscaling/ec2/userguide/create-mixed-instances-group-attribute-based-instance-type-selection.html) (Creación de un grupo de escalado automátic o mediante la selección del tipo de instancia basada en atributos) en la Guía del usuario de Amazon EC2 Auto Scaling.

27 de octubre de 2021

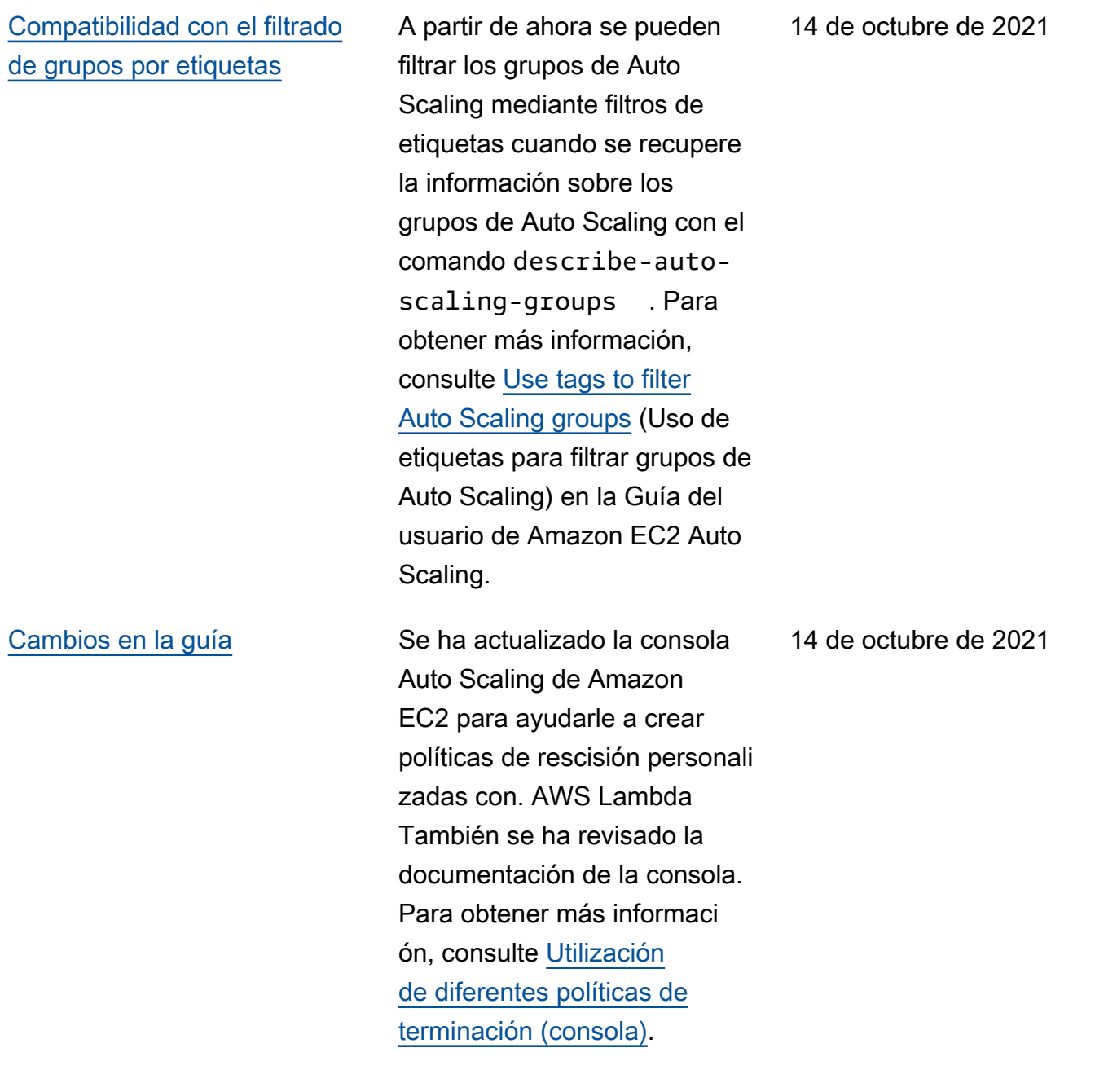

[Compatibilidad con la copia de](#page-795-0) [configuraciones de inicio en](#page-795-0)  [plantillas de lanzamiento](#page-795-0) Ahora puede copiar todas las configuraciones de lanzamien to de una AWS región en nuevas plantillas de lanzamien to desde la consola Auto Scaling de Amazon EC2. Para obtener más información, consulte [Copiar una configura](https://docs.aws.amazon.com/autoscaling/ec2/userguide/copy-launch-config.html)  [ción de lanzamiento por una](https://docs.aws.amazon.com/autoscaling/ec2/userguide/copy-launch-config.html) [plantilla de lanzamiento](https://docs.aws.amazon.com/autoscaling/ec2/userguide/copy-launch-config.html) en la Guía del usuario de Amazon EC2 Auto Scaling. 9 de agosto de 2021 [Expande la funcionalidad de](#page-795-0) [actualización de instancias](#page-795-0) Ahora puede incluir actualiza ciones, como una nueva versión de una plantilla de lanzamiento, al reemplaza r instancias agregando la configuración deseada al comando start-ins tance-refresh . También puede omitir la sustitución de instancias que ya tienen la configuración deseada habilitando la coincidencia de omisiones. Para obtener más información, consulte [Sustitución de instancias de](https://docs.aws.amazon.com/autoscaling/ec2/userguide/asg-instance-refresh.html) [Auto Scaling en función de](https://docs.aws.amazon.com/autoscaling/ec2/userguide/asg-instance-refresh.html) [una actualización de instancia](https://docs.aws.amazon.com/autoscaling/ec2/userguide/asg-instance-refresh.html)  [s](https://docs.aws.amazon.com/autoscaling/ec2/userguide/asg-instance-refresh.html) en la Guía del usuario de Amazon EC2 Auto Scaling. 5 de agosto de 2021

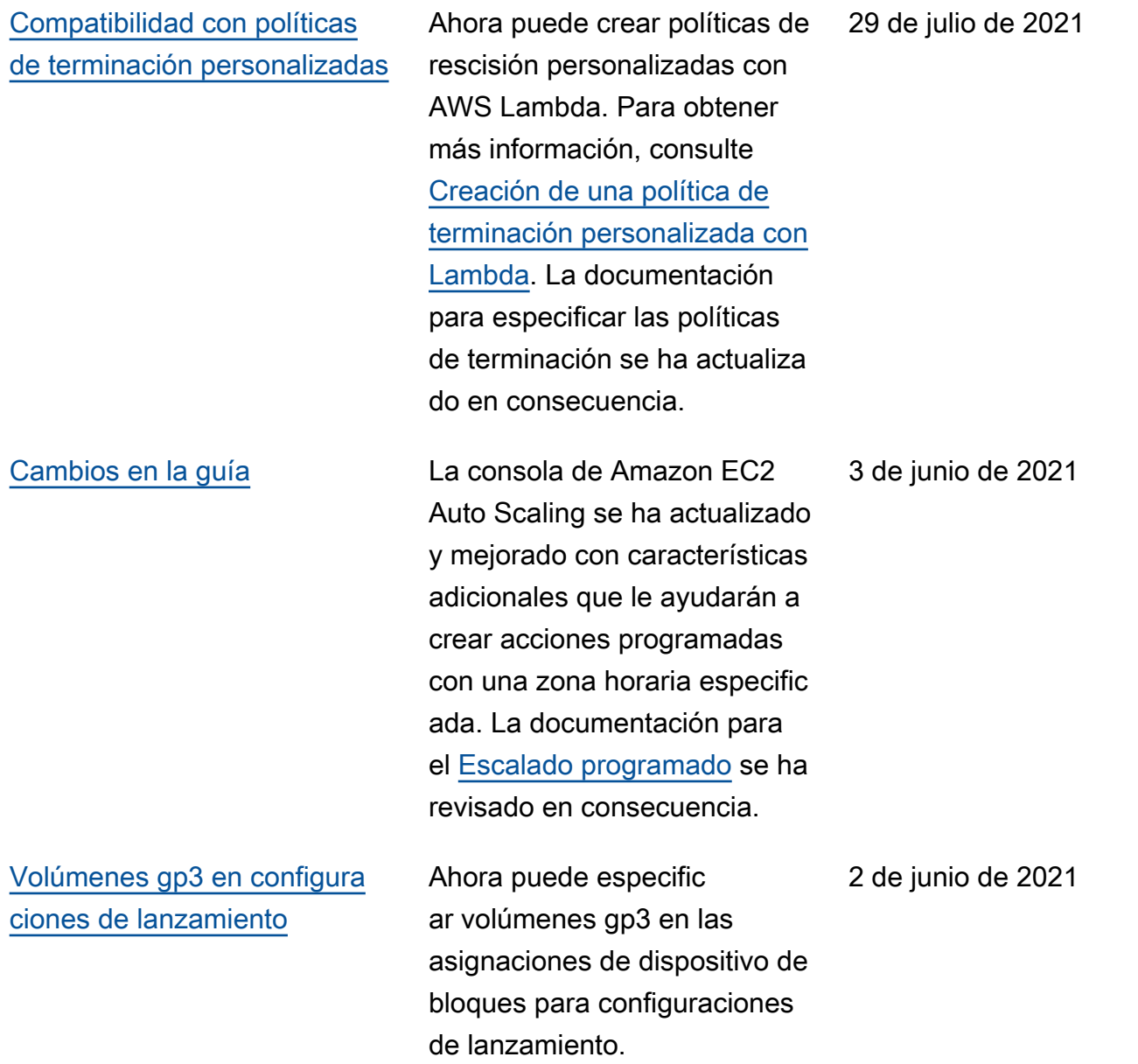

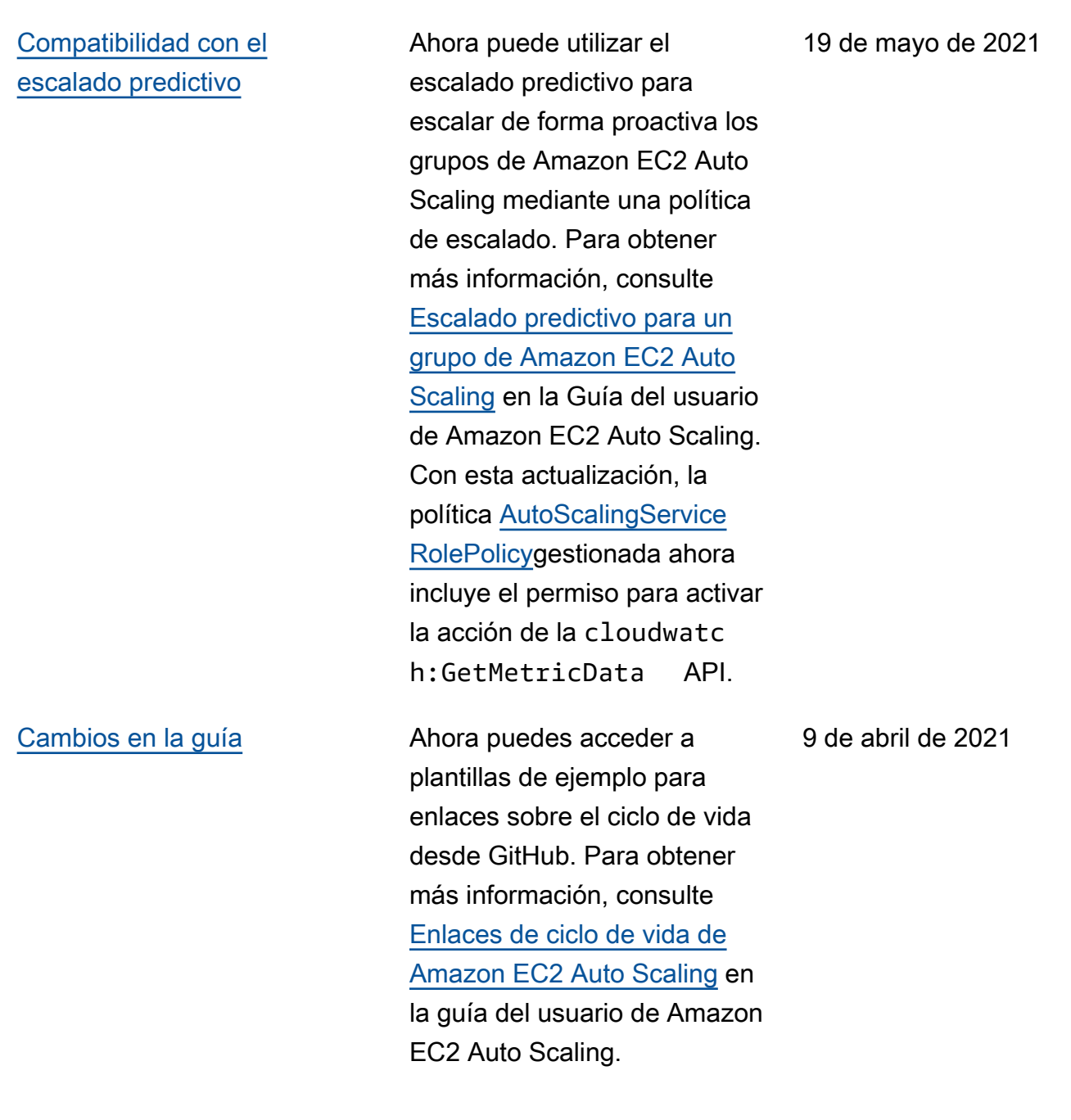

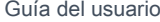

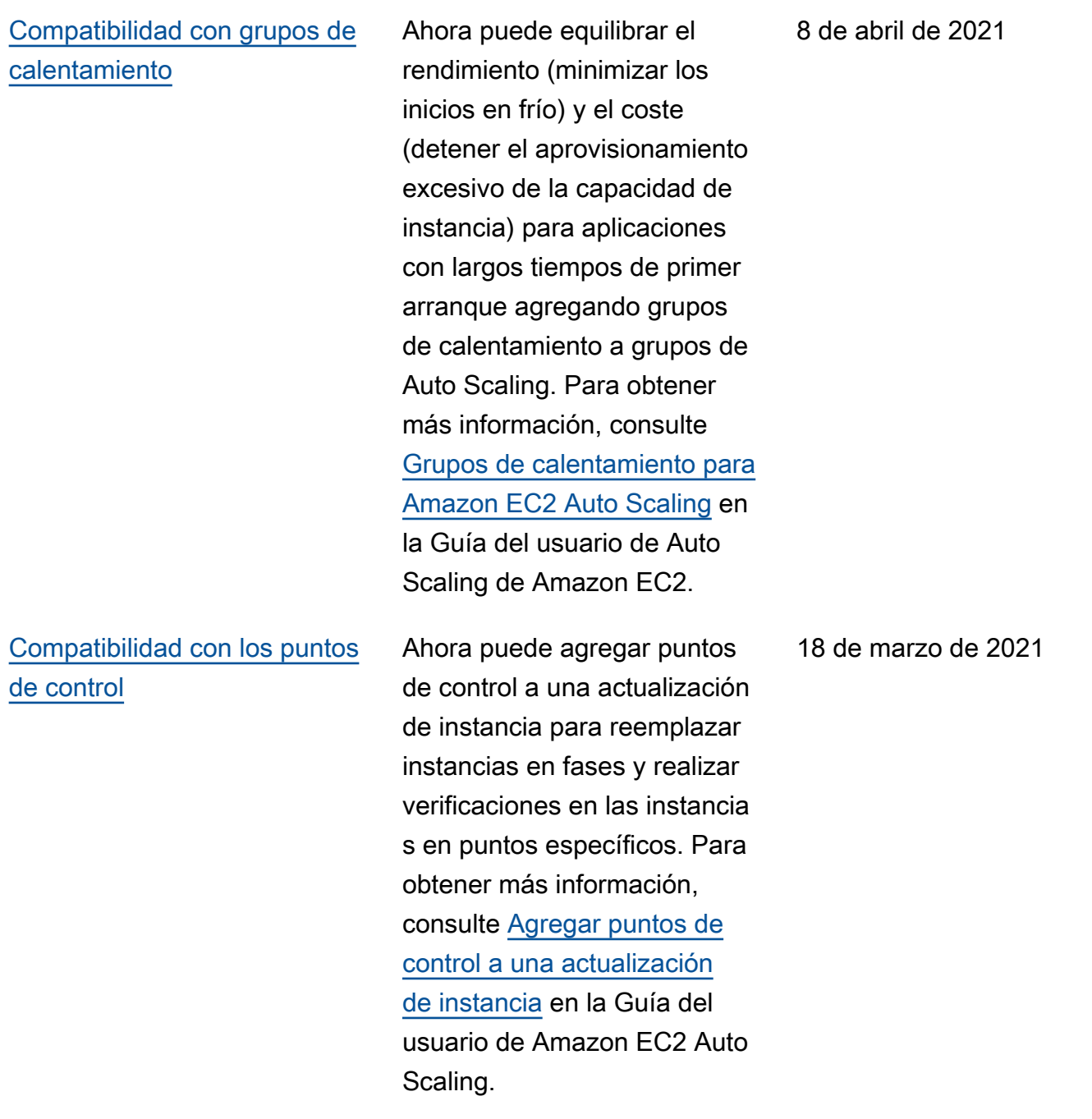

### [Compatibilidad para zonas](#page-795-0)  [horarias locales](#page-795-0)

[Cambios en la guía](#page-795-0) **Documentación mejorada** para su uso EventBridge con eventos de Auto Scaling y enlaces de ciclo de vida de Amazon EC2. Para obtener más información, consulte [Uso de Amazon EC2 Auto](https://docs.aws.amazon.com/autoscaling/ec2/userguide/automating-ec2-auto-scaling-with-eventbridge.html) [Scaling con EventBridge](https://docs.aws.amazon.com/autoscaling/ec2/userguide/automating-ec2-auto-scaling-with-eventbridge.html) y el [tutorial: Configurar un enlace](https://docs.aws.amazon.com/autoscaling/ec2/userguide/tutorial-lifecycle-hook-lambda.html) [de ciclo de vida que invoque](https://docs.aws.amazon.com/autoscaling/ec2/userguide/tutorial-lifecycle-hook-lambda.html)  [una función de Lambda en la](https://docs.aws.amazon.com/autoscaling/ec2/userguide/tutorial-lifecycle-hook-lambda.html) [Guía del](https://docs.aws.amazon.com/autoscaling/ec2/userguide/tutorial-lifecycle-hook-lambda.html) usuario de Amazon EC2 Auto Scaling.

> Ahora puede crear acciones programadas recurrentes en la zona horaria local agregando la opción --time-zone para el comando put-sched uled-update-group-action. Si la zona horaria observa el horario de verano (DST), la acción recurrente se ajusta automáticamente para el horario de verano. Para obtener más información, consulte la sección sobre [Escalado programado](https://docs.aws.amazon.com/autoscaling/ec2/userguide/ec2-auto-scaling-scheduled-scaling.html) en la Guía del usuario de Amazon EC2 Auto Scaling.

18 de marzo de 2021

9 de marzo de 2021

[Amplía la funcionalidad de las](#page-795-0) [políticas de instancias mixtas](#page-795-0) Ahora puede asignar prioridad a los tipos de instancias para la capacidad de spot cuando utilice una política de instancia s mixtas. Amazon EC2 Auto Scaling intenta cumplir con las prioridades sobre la base del mejor esfuerzo, pero optimiza primero la capacidad. Para obtener más información, consulte la sección sobre [Grupos de escalado automátic](https://docs.aws.amazon.com/autoscaling/ec2/userguide/ec2-auto-scaling-mixed-instances-groups.html) [o con varios tipos de instancia](https://docs.aws.amazon.com/autoscaling/ec2/userguide/ec2-auto-scaling-mixed-instances-groups.html) [y opciones de compra](https://docs.aws.amazon.com/autoscaling/ec2/userguide/ec2-auto-scaling-mixed-instances-groups.html) en la guía del usuario de Amazon EC2 Auto Scaling. [Actividades de escalado para](#page-795-0) [grupos eliminados](#page-795-0) Ahora puede ver las actividad es de escalado para los grupos de Auto Scaling eliminados agregando la opción --includedeleted-groups del comando describe-scalingactivities. Para obtener más información, consulte [Solución](https://docs.aws.amazon.com/autoscaling/ec2/userguide/CHAP_Troubleshooting.html) [de problemas para Amazon](https://docs.aws.amazon.com/autoscaling/ec2/userguide/CHAP_Troubleshooting.html)  [EC2 Auto Scaling](https://docs.aws.amazon.com/autoscaling/ec2/userguide/CHAP_Troubleshooting.html) en la guía del usuario de Amazon EC2 Auto Scaling. 23 de febrero de 2021

8 de marzo de 2021

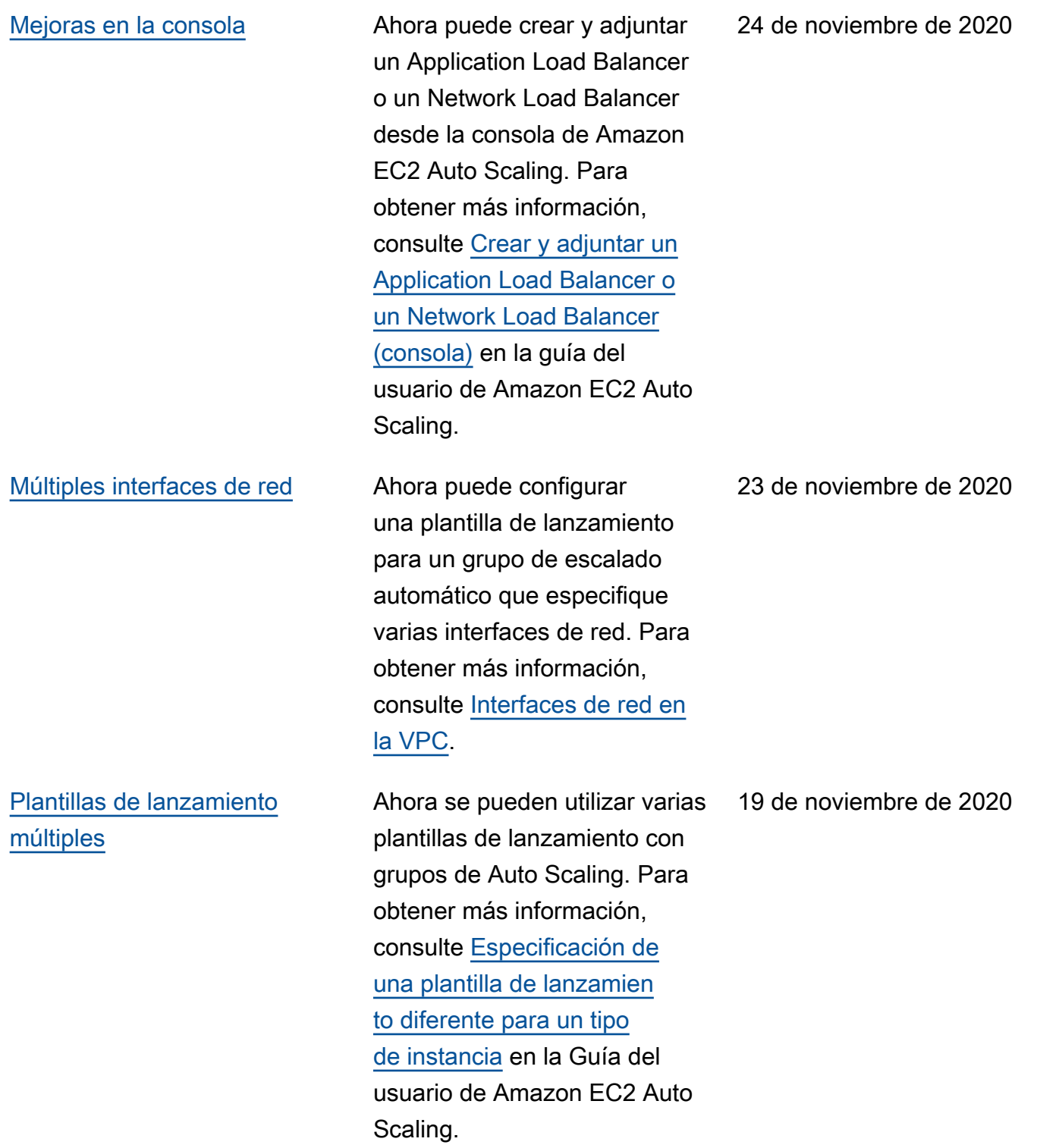

### [Balanceadores de carga de](#page-795-0) [gateway](#page-795-0)

[Duración máxima de la](#page-795-0) [instancia](#page-795-0)

Guía actualizada para mostrar cómo adjuntar un balancead or de carga de gateway a un grupo de escalado automátic o para garantizar que las instancias de dispositivo lanzadas por Amazon EC2 Auto Scaling se registren automáticamente y anulen el registro del balanceador de carga. Para obtener más información, consulte [Tipos](https://docs.aws.amazon.com/autoscaling/ec2/userguide/autoscaling-load-balancer.html#integrations-aws-elastic-load-balancing-types) [de Elastic Load Balancing](https://docs.aws.amazon.com/autoscaling/ec2/userguide/autoscaling-load-balancer.html#integrations-aws-elastic-load-balancing-types) y [Adjuntar un balanceador de](https://docs.aws.amazon.com/autoscaling/ec2/userguide/attach-load-balancer-asg.html)  [carga a al grupo de escalado](https://docs.aws.amazon.com/autoscaling/ec2/userguide/attach-load-balancer-asg.html) [automático](https://docs.aws.amazon.com/autoscaling/ec2/userguide/attach-load-balancer-asg.html) en la guía del usuario de Amazon EC2 Auto Scaling.

Ahora puede reducir la duración máxima de la instancia a un día (86 400 segundos). Para obtener más información, consulte [Sustitución de instancias](https://docs.aws.amazon.com/autoscaling/ec2/userguide/asg-max-instance-lifetime.html) [de Auto Scaling en función](https://docs.aws.amazon.com/autoscaling/ec2/userguide/asg-max-instance-lifetime.html) [de la duración máxima de](https://docs.aws.amazon.com/autoscaling/ec2/userguide/asg-max-instance-lifetime.html)  [las instancias](https://docs.aws.amazon.com/autoscaling/ec2/userguide/asg-max-instance-lifetime.html) en la guía del usuario de Amazon EC2 Auto Scaling.

10 de noviembre de 2020

9 de noviembre de 2020

### [Reequilibrio de la capacidad](#page-795-0) Puede configurar su grupo

[Servicios de metadatos de](#page-795-0) [instancia versión 2](#page-795-0)

de escalado automático para lanzar una instancia de spot de reemplazo cuando Amazon EC2 emita una recomendación de reequilibrio. Para obtener más información, consulte [Reequilibrio de capacidad de](https://docs.aws.amazon.com/autoscaling/ec2/userguide/ec2-auto-scaling-capacity-rebalancing-capacity-rebalance.html) [Amazon EC2 Auto Scaling](https://docs.aws.amazon.com/autoscaling/ec2/userguide/ec2-auto-scaling-capacity-rebalancing-capacity-rebalance.html) en la Guía del usuario de Amazon EC2 Auto Scaling.

Puede pedir el uso del Servicio de metadatos de instancia versión 2, que es un método orientado a la sesión para solicitar metadatos de instancia, cuando utilice configuraciones de lanzamien to. Para obtener más informaci ón, consulte [Configuración de](https://docs.aws.amazon.com/autoscaling/ec2/userguide/create-launch-config.html#launch-configurations-imds) [las opciones de metadatos](https://docs.aws.amazon.com/autoscaling/ec2/userguide/create-launch-config.html#launch-configurations-imds) [de instancias](https://docs.aws.amazon.com/autoscaling/ec2/userguide/create-launch-config.html#launch-configurations-imds) en la Guía del usuario de Amazon EC2 Auto Scaling.

4 de noviembre de 2020

28 de julio de 2020

810

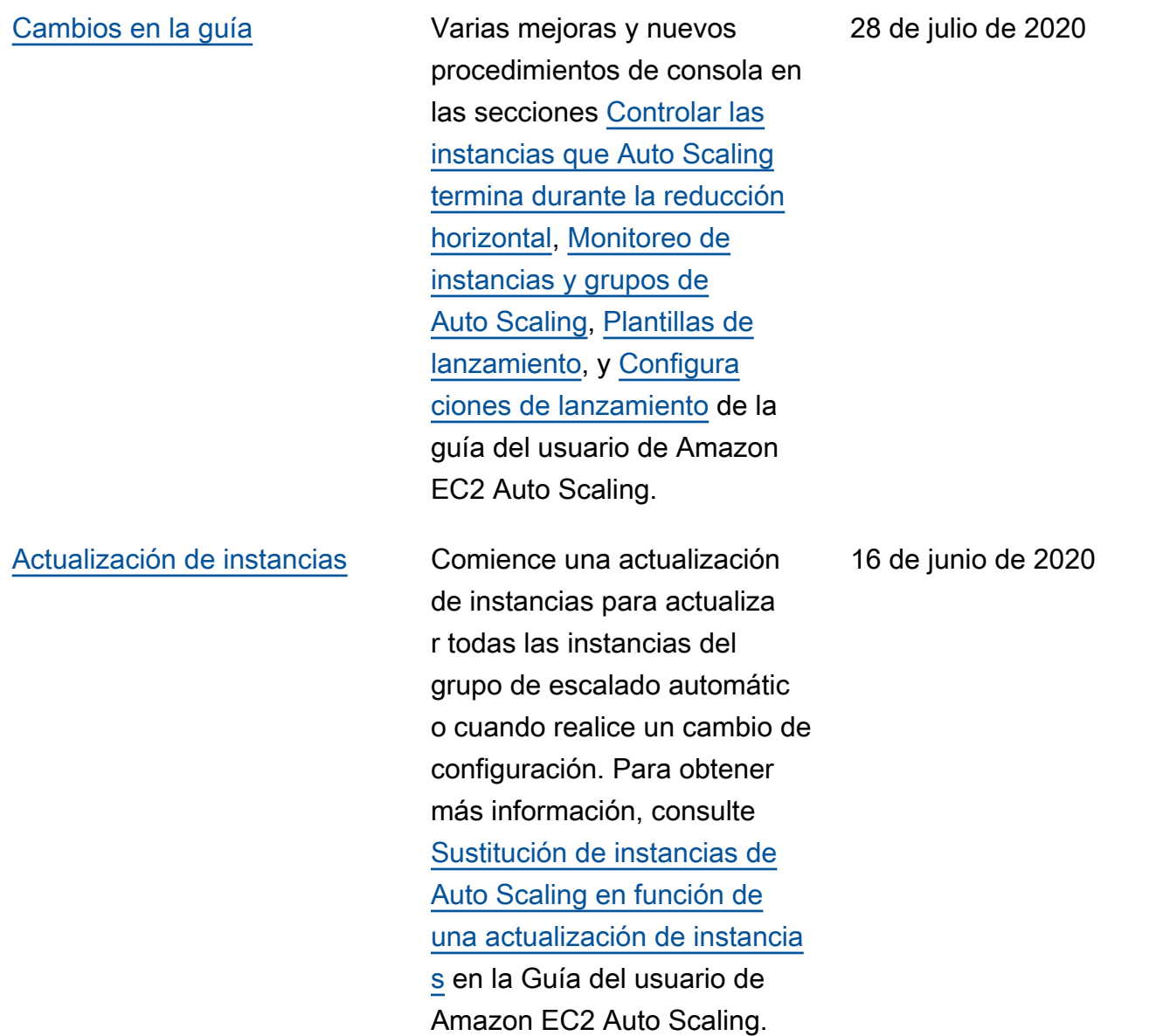

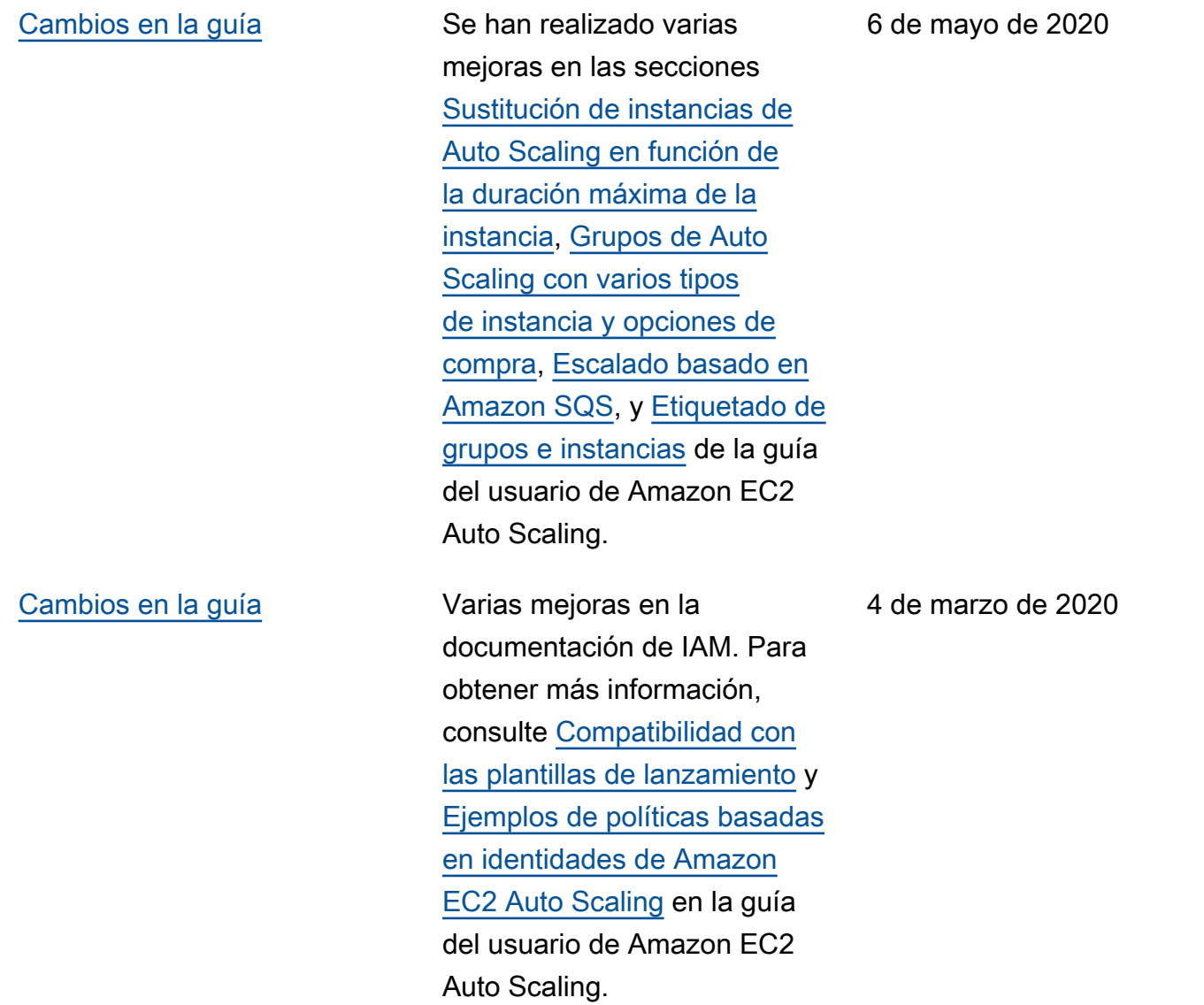

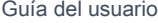

### [Desactivación de las políticas](#page-795-0) [de escalado](#page-795-0)

Ahora puede deshabilitar y volver a habilitar las políticas de escalado. Esta caracterí stica le permite deshabilitar temporalmente una política de escalado mientras conserva los detalles de configura ción para que pueda volver a habilitar la política más adelante. Para obtener más información, consulte [Desactivación de una política](https://docs.aws.amazon.com/autoscaling/ec2/userguide/as-enable-disable-scaling-policy.html)  [de escalado para un grupo](https://docs.aws.amazon.com/autoscaling/ec2/userguide/as-enable-disable-scaling-policy.html) [de escalado automático](https://docs.aws.amazon.com/autoscaling/ec2/userguide/as-enable-disable-scaling-policy.html) en la Guía del usuario de Amazon EC2 Auto Scaling.

[Adición de la funcionalidad de](#page-795-0) [notificaciones](#page-795-0)

Amazon EC2 Auto Scaling ahora le envía eventos AWS Health Dashboard cuando sus grupos de Auto Scaling no pueden ampliarse porque falta un grupo de seguridad o una plantilla de lanzamiento. Para obtener más informaci ón, consulte [Notificaciones de](https://docs.aws.amazon.com/autoscaling/ec2/userguide/monitoring-personal-health-dashboard.html)  [AWS Health Dashboard para](https://docs.aws.amazon.com/autoscaling/ec2/userguide/monitoring-personal-health-dashboard.html) [Amazon EC2 Auto Scaling](https://docs.aws.amazon.com/autoscaling/ec2/userguide/monitoring-personal-health-dashboard.html) en la guía del usuario de Amazon EC2 Auto Scaling.

18 de febrero de 2020

12 de febrero de 2020

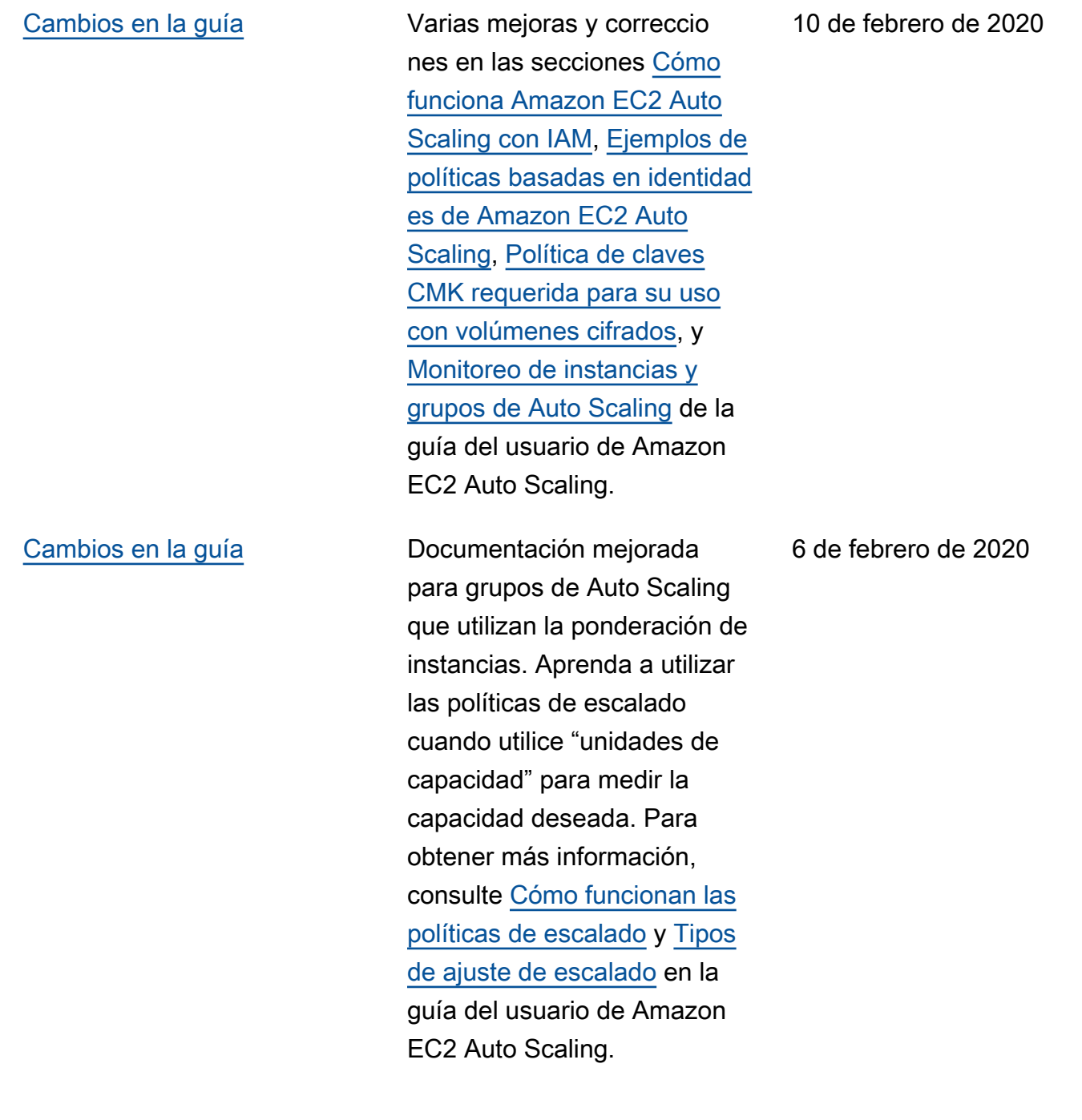

### [Nuevo capítulo sobre](#page-795-0) [seguridad](#page-795-0)

[Recomendaciones para tipos](#page-795-0) [de instancia](#page-795-0)

El nuevo capítulo [Seguridad](https://docs.aws.amazon.com/autoscaling/ec2/userguide/security.html) de la Guía del usuario de Amazon EC2 Auto Scaling lo ayuda a entender cómo aplicar el [modelo de responsabilidad](https://aws.amazon.com/compliance/shared-responsibility-model/)  [compartida](https://aws.amazon.com/compliance/shared-responsibility-model/) cuando se utiliza Amazon EC2 Auto Scaling. En esta actualización, el capítulo "Control del acceso a los recursos de Amazon EC2 Auto Scaling" de la guía de usuario se ha sustituid o por una sección nueva y más útil, [Identity and Access](https://docs.aws.amazon.com/autoscaling/ec2/userguide/security-iam.html) [Management para Amazon](https://docs.aws.amazon.com/autoscaling/ec2/userguide/security-iam.html) [EC2 Auto Scaling](https://docs.aws.amazon.com/autoscaling/ec2/userguide/security-iam.html).

AWS Compute Optimizer proporciona recomenda ciones de instancias de Amazon EC2 para ayudarle a mejorar el rendimiento, ahorrar dinero o ambas cosas. Para obtener más informaci ón, consulte [Obtención de](https://docs.aws.amazon.com/autoscaling/ec2/userguide/asg-getting-recommendations.html)  [recomendaciones para un tipo](https://docs.aws.amazon.com/autoscaling/ec2/userguide/asg-getting-recommendations.html)  [de instancia](https://docs.aws.amazon.com/autoscaling/ec2/userguide/asg-getting-recommendations.html) en la guía del usuario de Amazon EC2 Auto Scaling.

4 de febrero de 2020

3 de diciembre de 2019
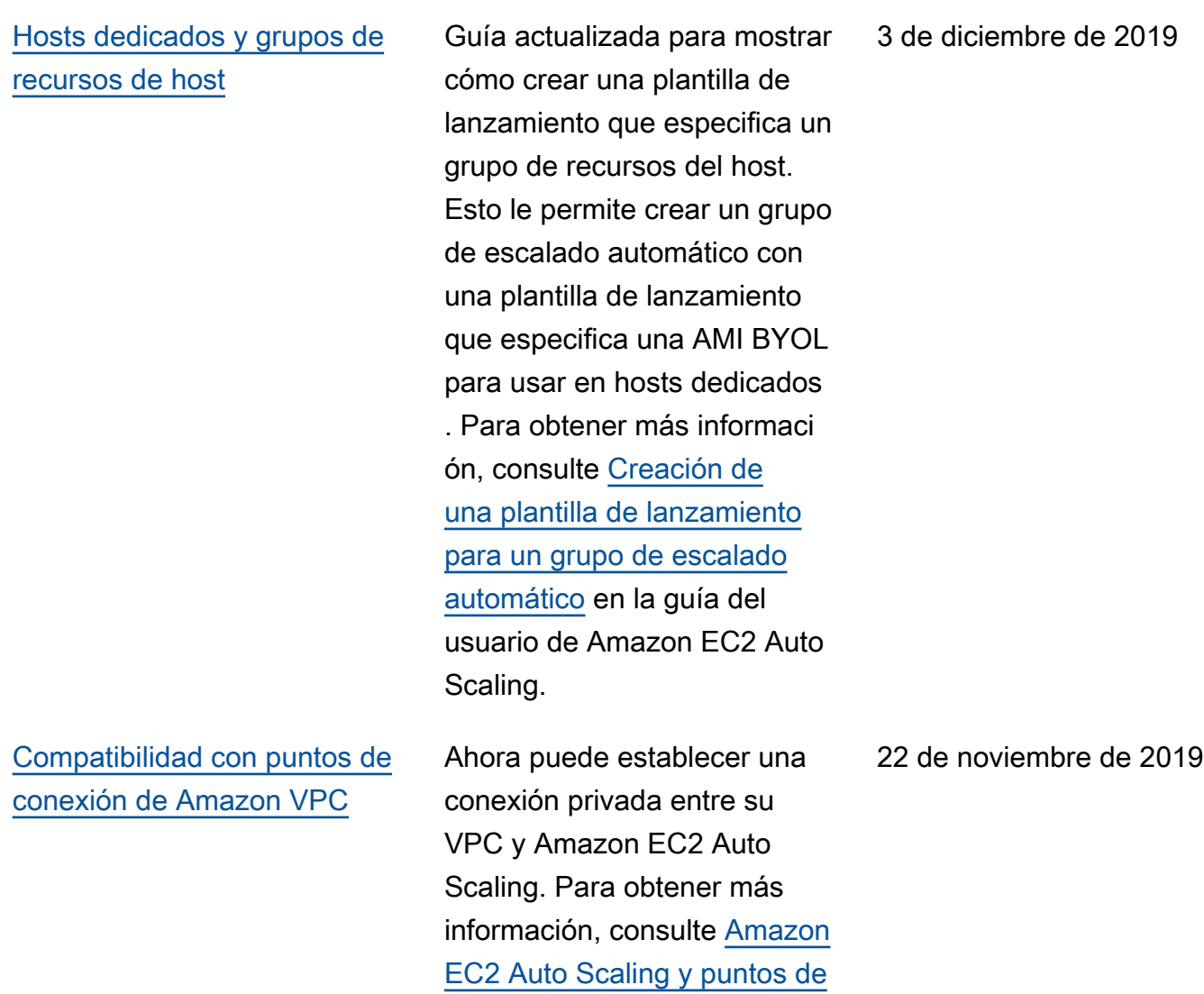

[enlace de la VPC](https://docs.aws.amazon.com/autoscaling/ec2/userguide/ec2-auto-scaling-vpc-endpoints.html) en la guía del usuario de Amazon EC2

Auto Scaling.

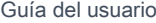

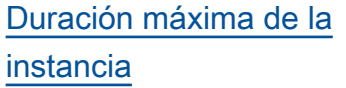

Ahora puede reemplazar instancias automáticamente especificando la duración máxima que una instancia puede estar en servicio. Si las instancias se acercan a este límite, Amazon EC2 Auto Scaling las va reemplazando gradualmente. Para obtener más información, consulte [Sustitución de instancias](https://docs.aws.amazon.com/autoscaling/ec2/userguide/asg-max-instance-lifetime.html) [de Auto Scaling en función](https://docs.aws.amazon.com/autoscaling/ec2/userguide/asg-max-instance-lifetime.html) [de la duración máxima de](https://docs.aws.amazon.com/autoscaling/ec2/userguide/asg-max-instance-lifetime.html)  [las instancias](https://docs.aws.amazon.com/autoscaling/ec2/userguide/asg-max-instance-lifetime.html) en la guía del usuario de Amazon EC2 Auto Scaling.

[Ponderación de instancias](#page-795-0) En los grupos de Auto Scaling con varios tipos de instancia , si lo desea, ahora puede especificar el número de unidades de capacidad que cada tipo de instancia aporta a la capacidad del grupo. Para obtener más informaci ón, consulte [Ponderación de](https://docs.aws.amazon.com/autoscaling/ec2/userguide/ec2-auto-scaling-mixed-instances-groups-instance-weighting.html)  [instancias para Amazon EC2](https://docs.aws.amazon.com/autoscaling/ec2/userguide/ec2-auto-scaling-mixed-instances-groups-instance-weighting.html) [Auto Scaling](https://docs.aws.amazon.com/autoscaling/ec2/userguide/ec2-auto-scaling-mixed-instances-groups-instance-weighting.html) en la guía del usuario de Auto Scaling de Amazon EC2.

19 de noviembre de 2019

19 de noviembre de 2019

## [Número mínimo de tipos de](#page-795-0) [instancia](#page-795-0)

[Compatibilidad con una nueva](#page-795-0) [estrategia de asignación de](#page-795-0) [instancias de spot](#page-795-0)

Ya no tiene que especificar tipos de instancias adicional es para grupos de instancia s reservadas, de spot o bajo demanda. En todos los grupos de Auto Scaling, el mínimo es ahora un tipo de instancia . Para obtener más informaci ón, consulte la sección sobre [Grupos de escalado automátic](https://docs.aws.amazon.com/autoscaling/ec2/userguide/ec2-auto-scaling-mixed-instances-groups.html) [o con varios tipos de instancia](https://docs.aws.amazon.com/autoscaling/ec2/userguide/ec2-auto-scaling-mixed-instances-groups.html) [y opciones de compra](https://docs.aws.amazon.com/autoscaling/ec2/userguide/ec2-auto-scaling-mixed-instances-groups.html) en la guía del usuario de Amazon EC2 Auto Scaling.

Amazon EC2 Auto Scaling ahora es compatible con una nueva estrategia de asignació n de instancias de spot "optimizada para la capacidad " que atiende la solicitud mediante grupos de instancia s de spot que se eligen de forma óptima en función de la capacidad de spot disponibl e. Para obtener más informaci ón, consulte la sección sobre [Grupos de escalado automátic](https://docs.aws.amazon.com/autoscaling/ec2/userguide/ec2-auto-scaling-mixed-instances-groups.html) [o con varios tipos de instancia](https://docs.aws.amazon.com/autoscaling/ec2/userguide/ec2-auto-scaling-mixed-instances-groups.html) [y opciones de compra](https://docs.aws.amazon.com/autoscaling/ec2/userguide/ec2-auto-scaling-mixed-instances-groups.html) en la guía del usuario de Amazon EC2 Auto Scaling.

16 de septiembre de 2019

12 de agosto de 2019

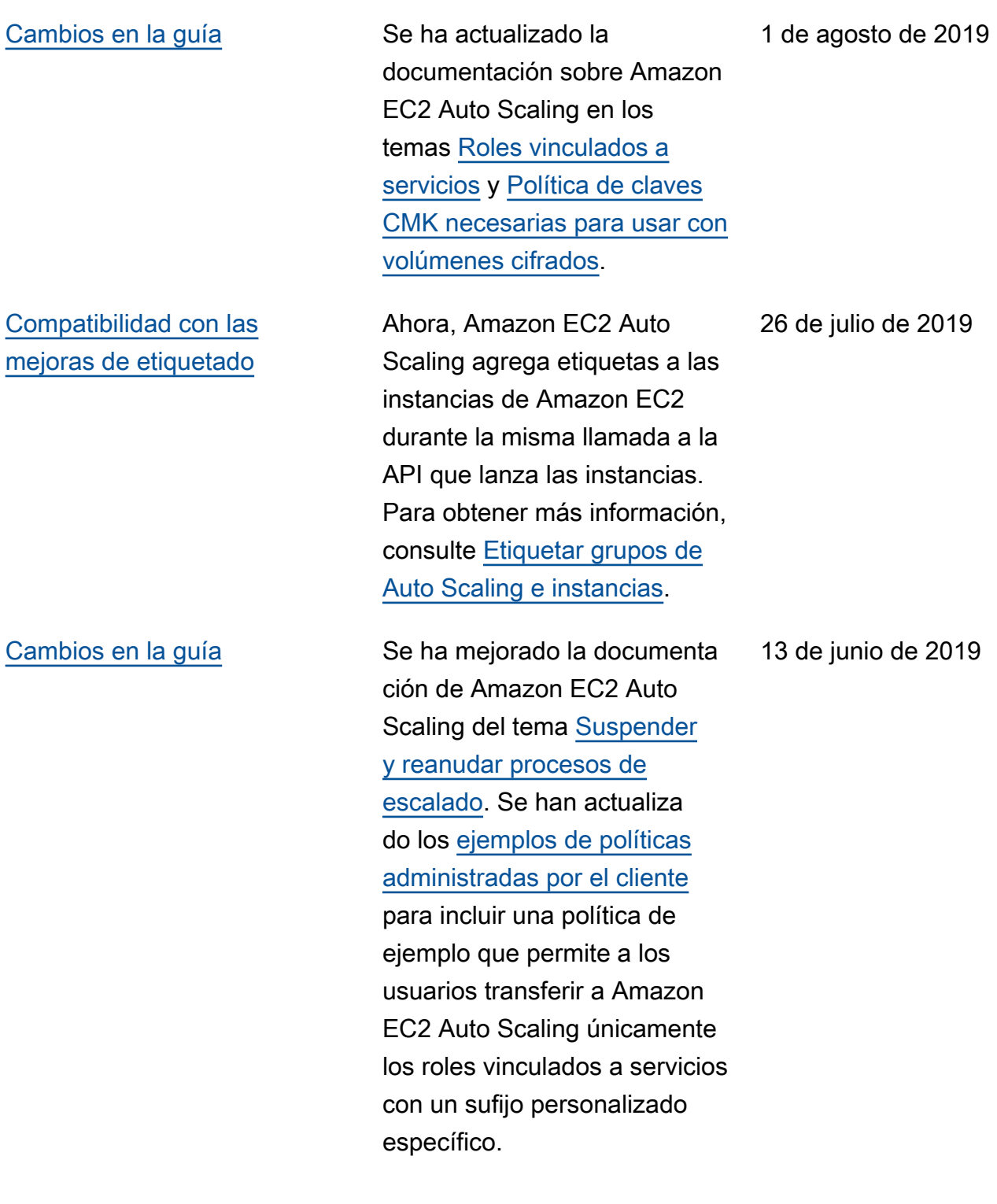

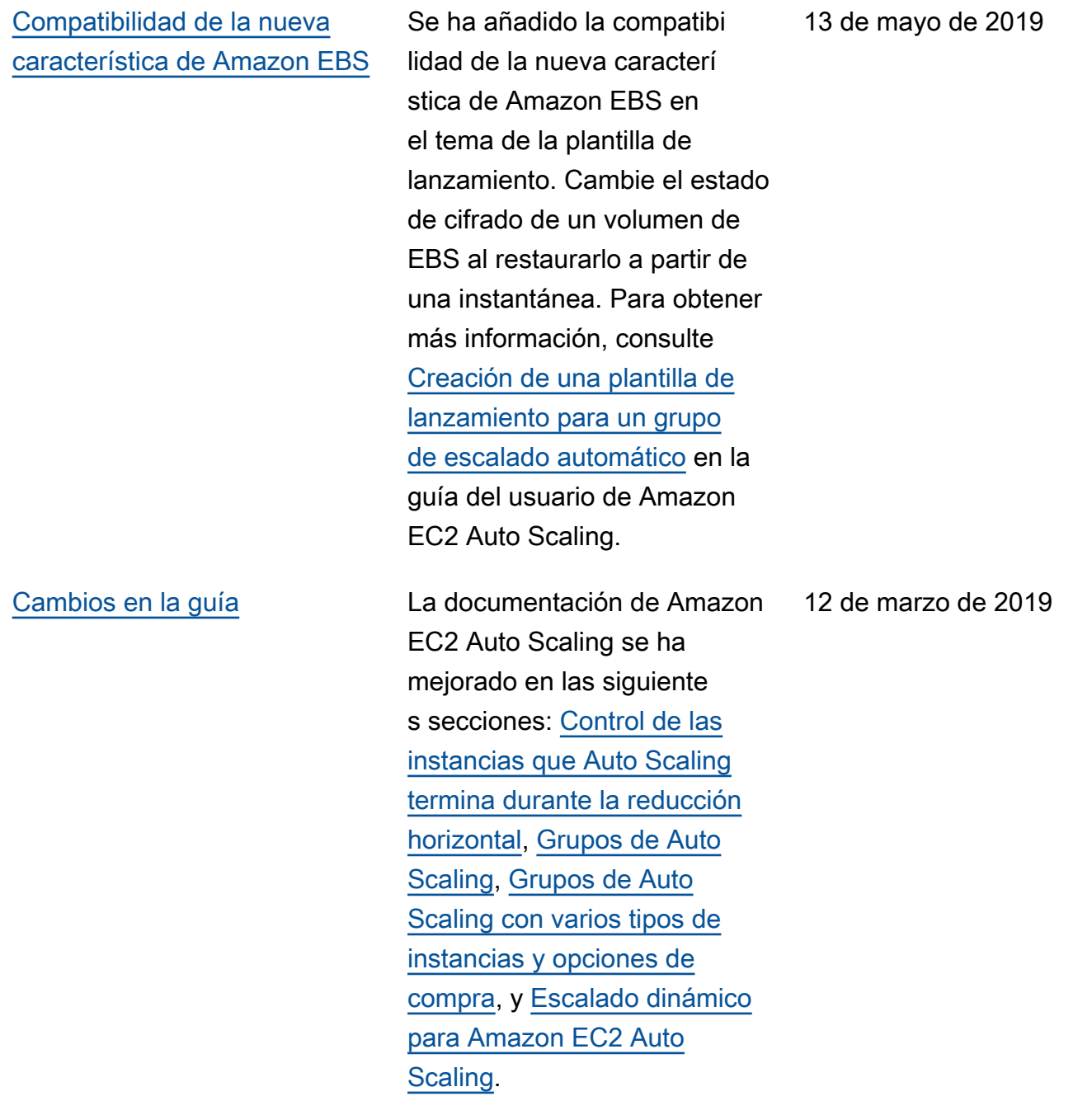

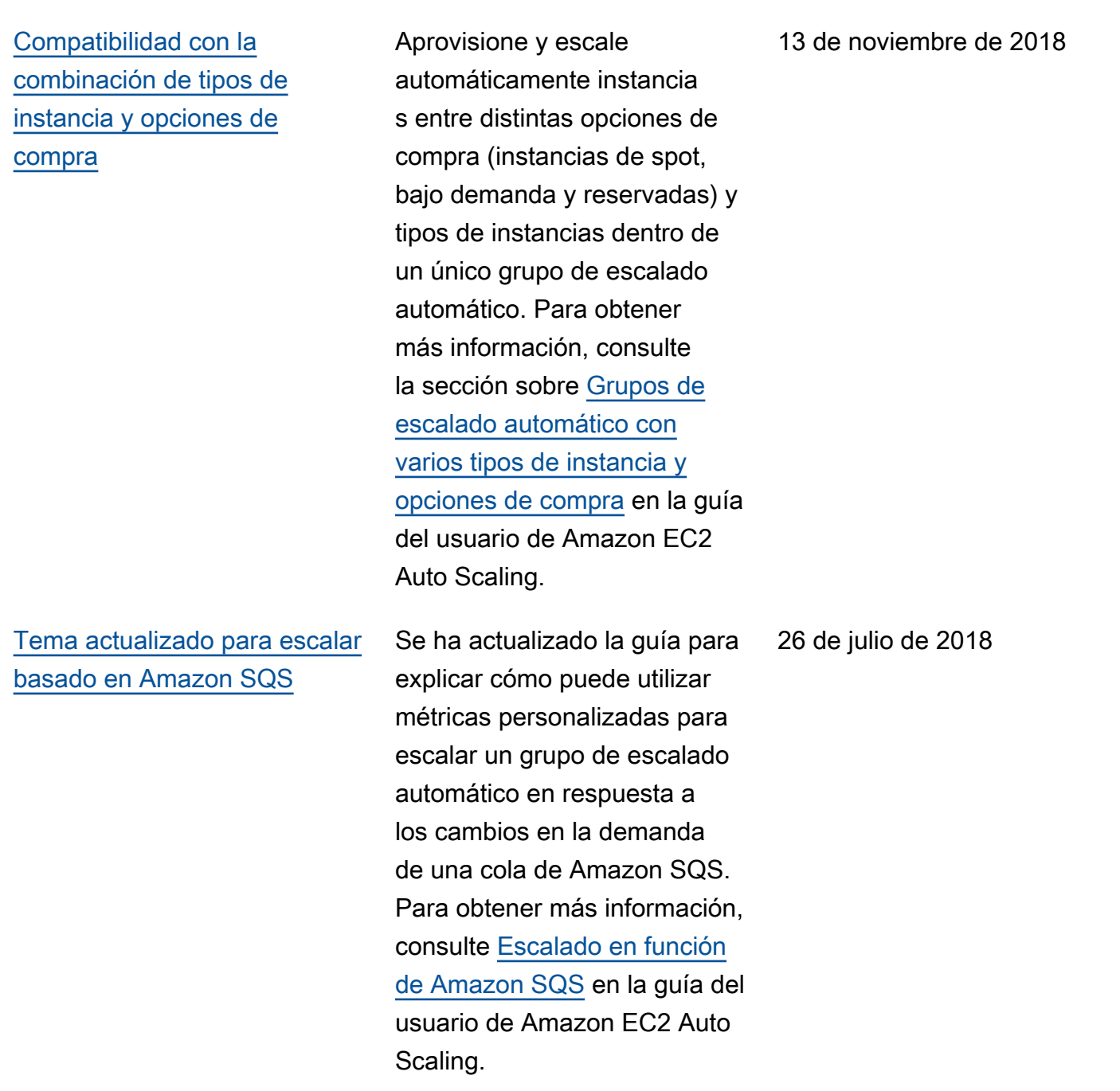

En la siguiente tabla se describen cambios importantes en la documentación de Amazon EC2 Auto Scaling antes de julio de 2018.

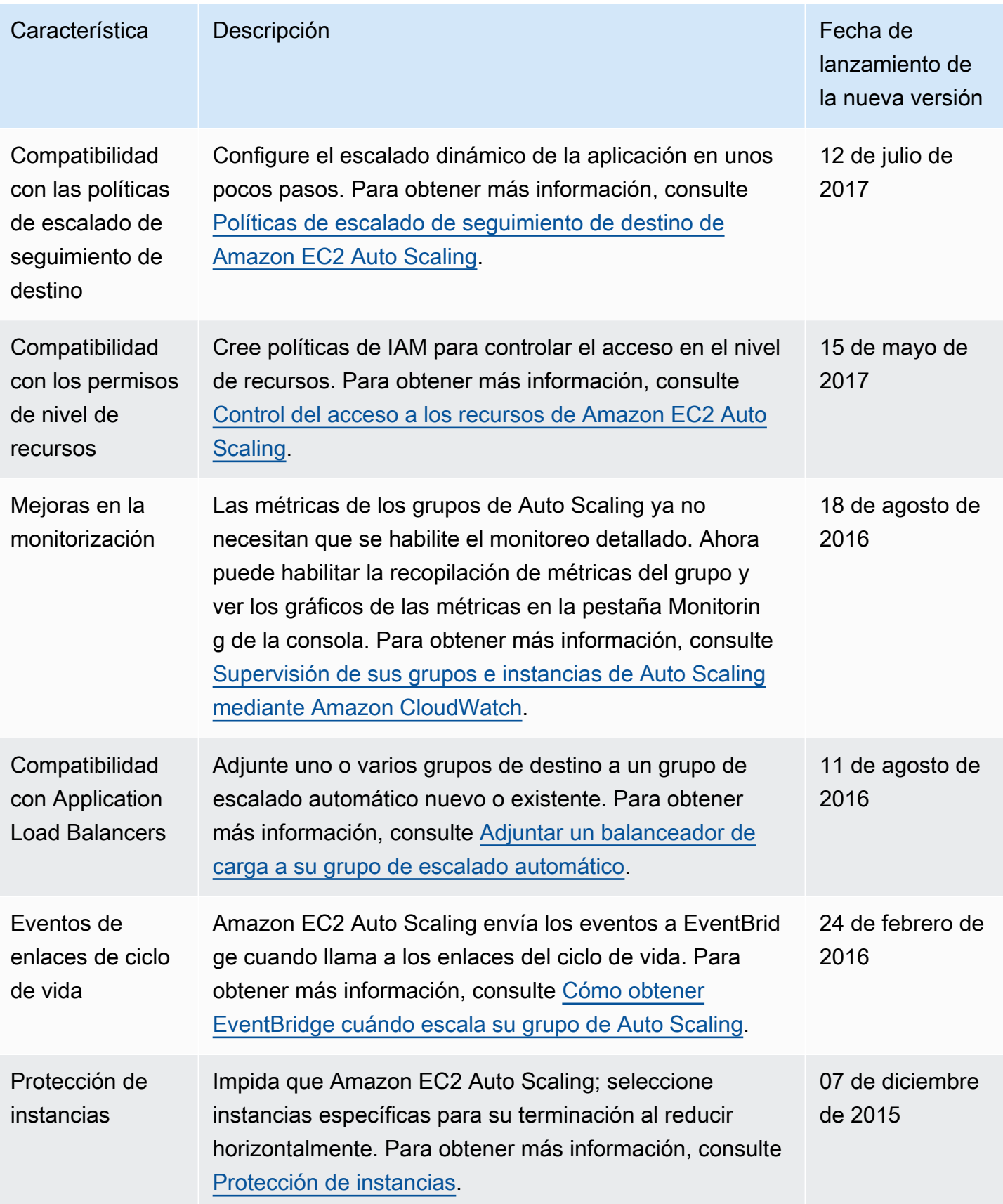

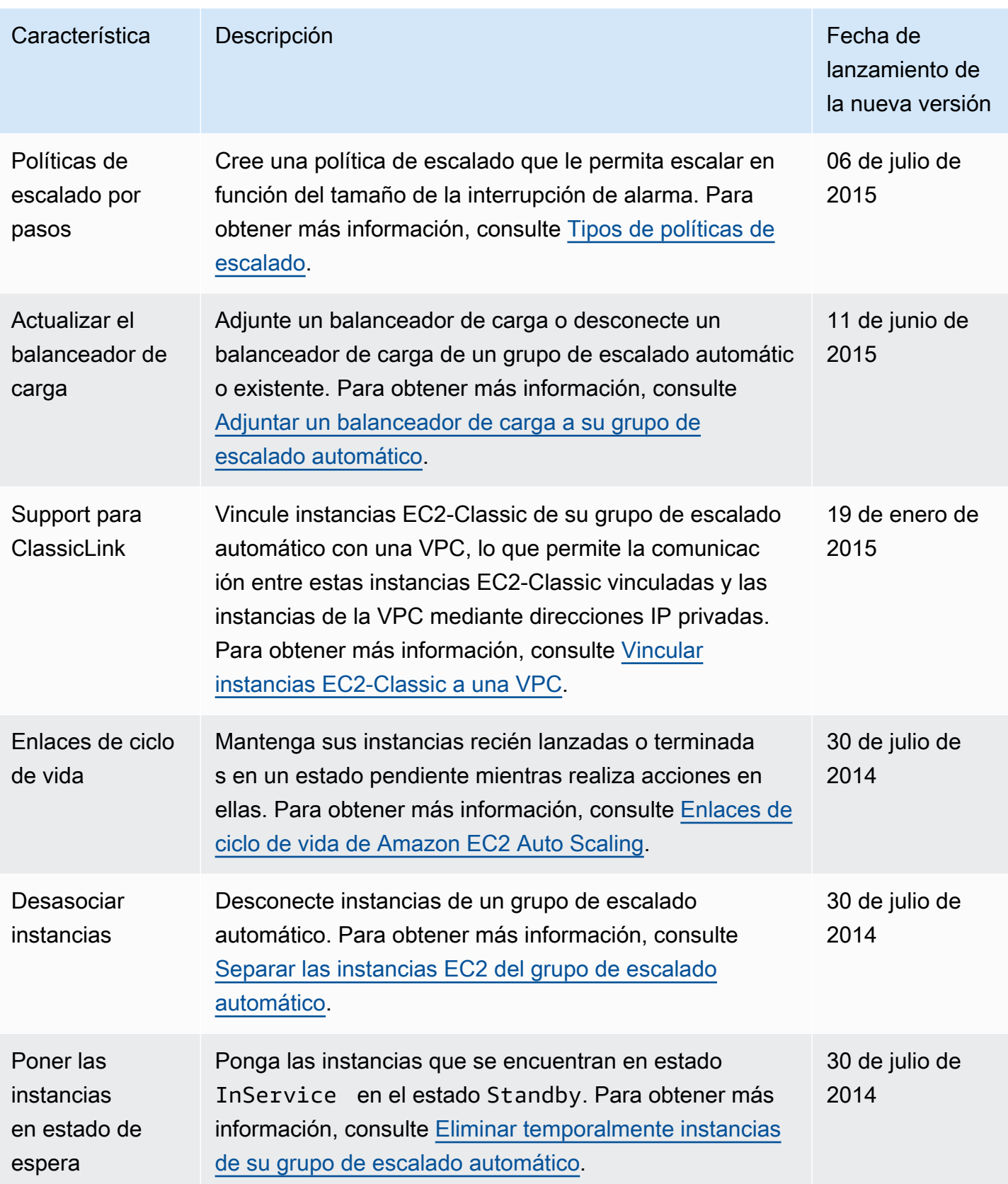

Amazon EC2 Auto Scaling Guía del usuario

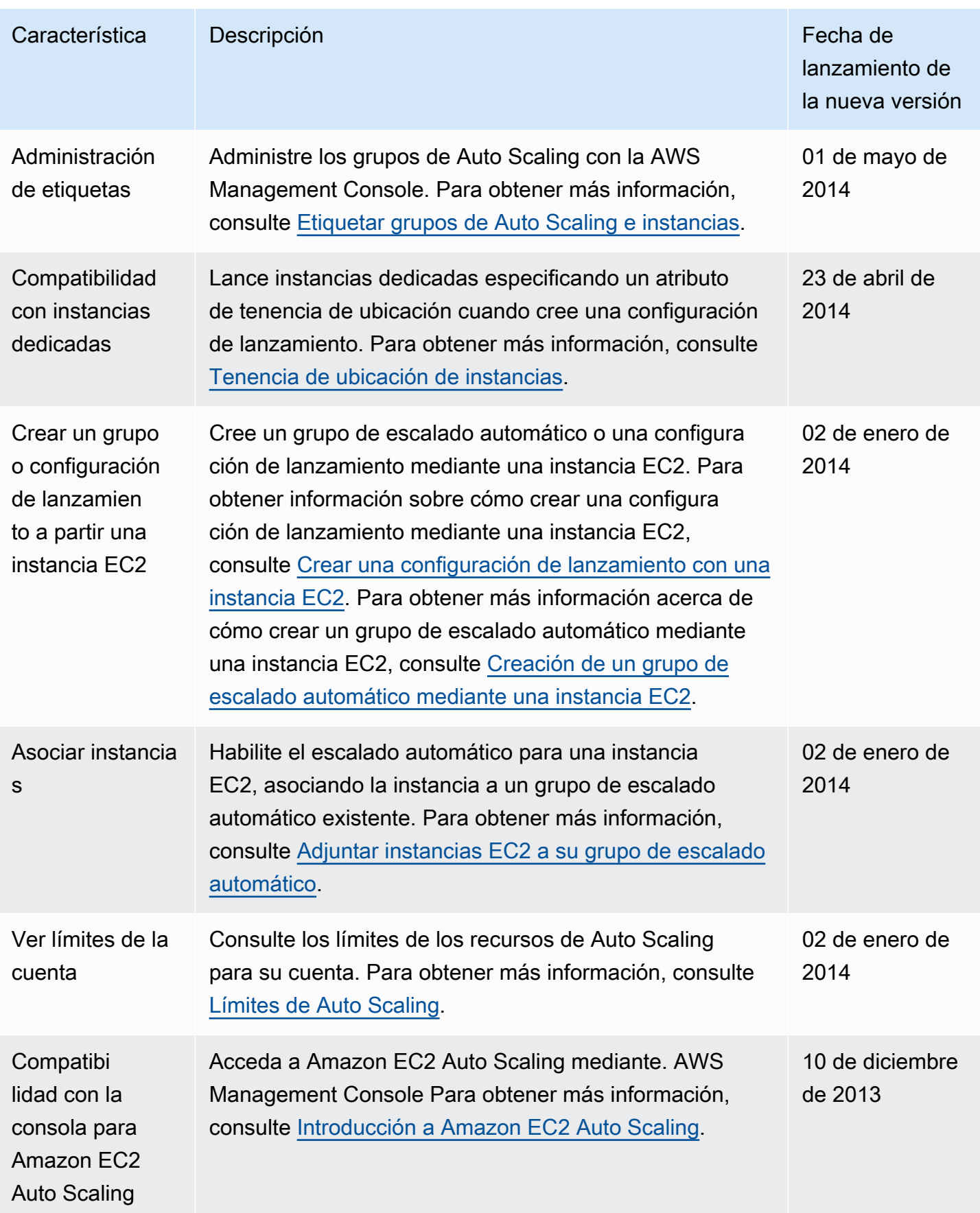

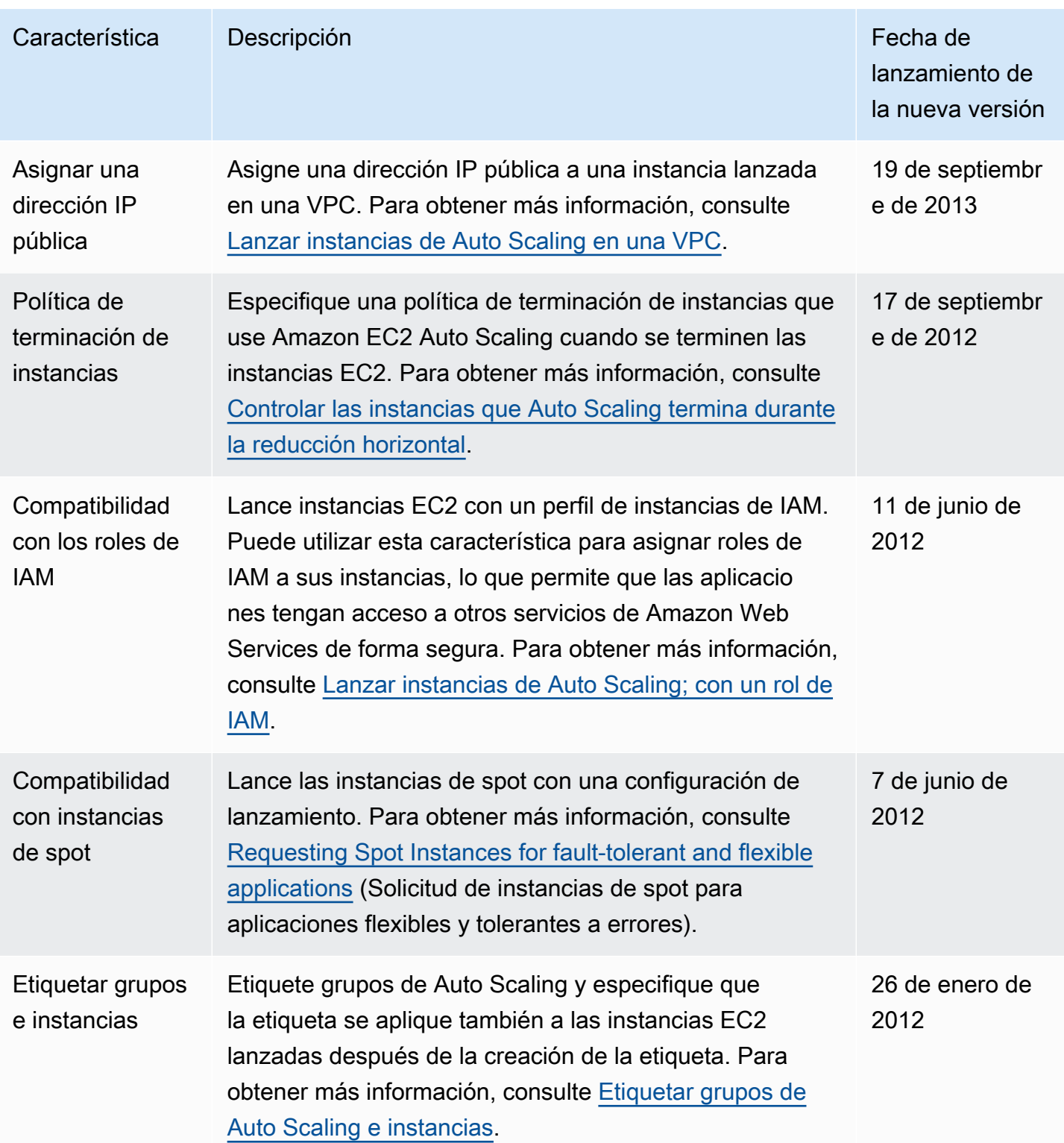

```
Amazon EC2 Auto Scaling Guía del usuario
```
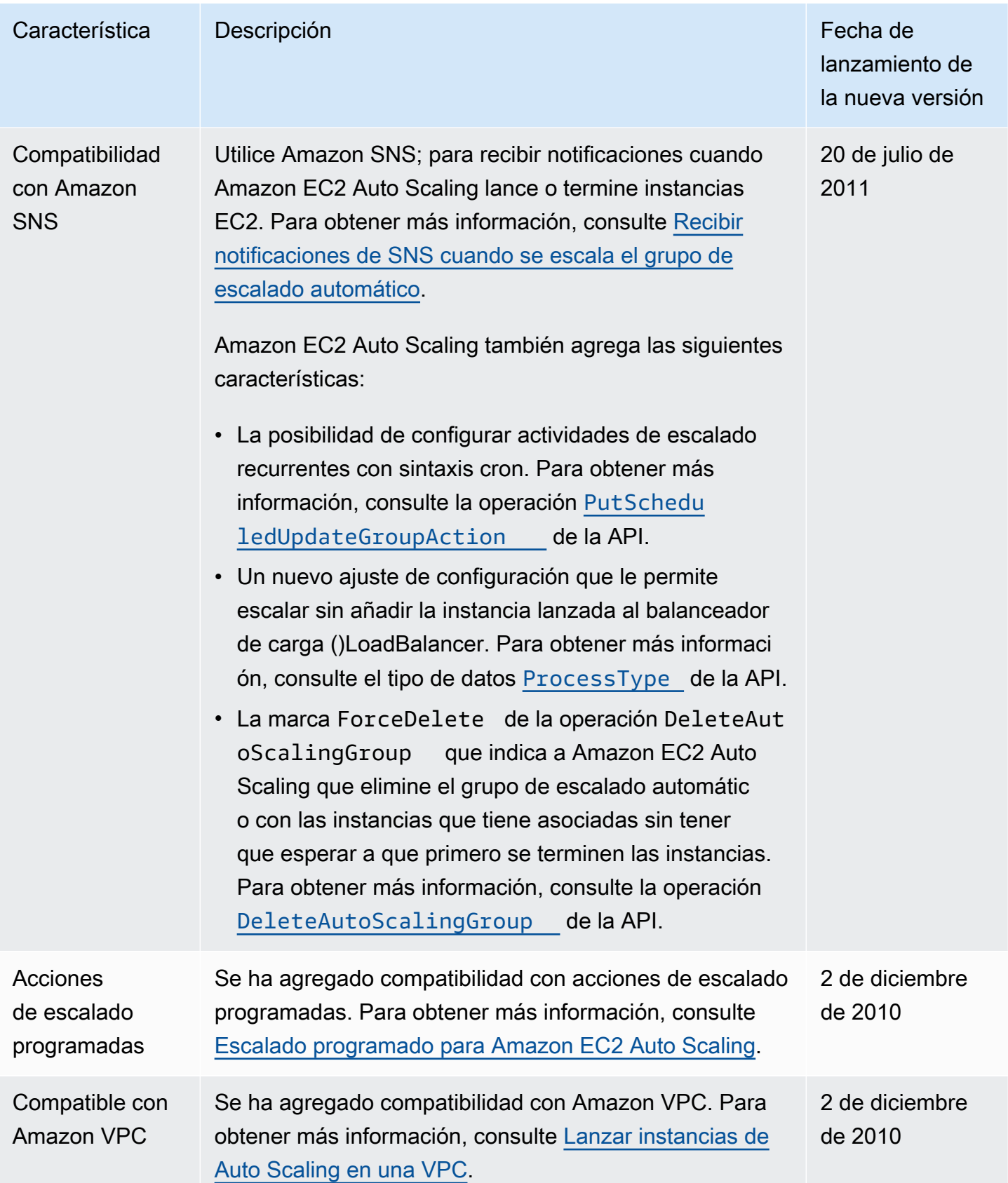

Amazon EC2 Auto Scaling Guía del usuario

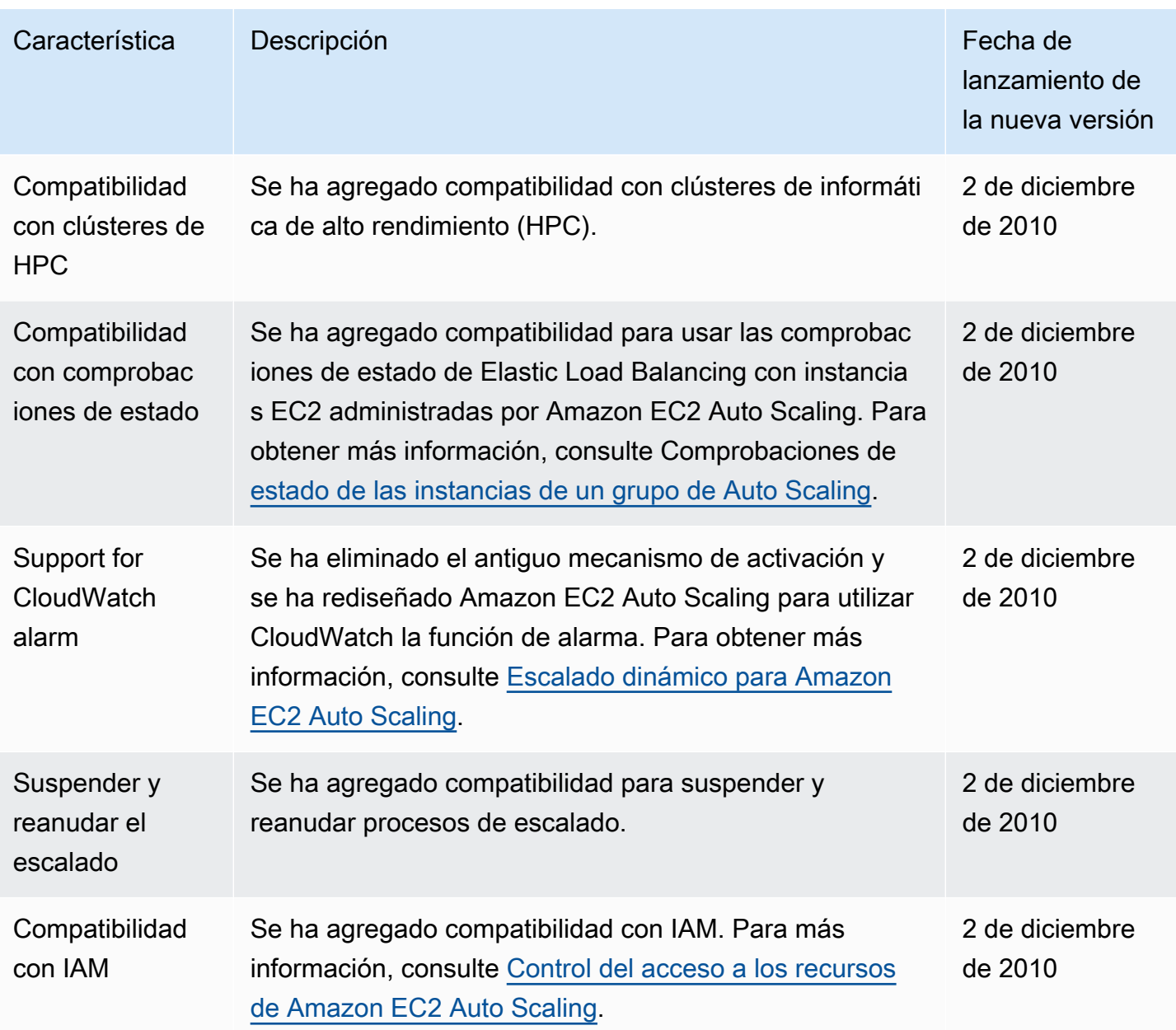

Las traducciones son generadas a través de traducción automática. En caso de conflicto entre la traducción y la version original de inglés, prevalecerá la version en inglés.